**Huawei Cloud Meeting**

# **Referencia de la API del servidor**

**Edición** 01 **Fecha** 2023-01-31

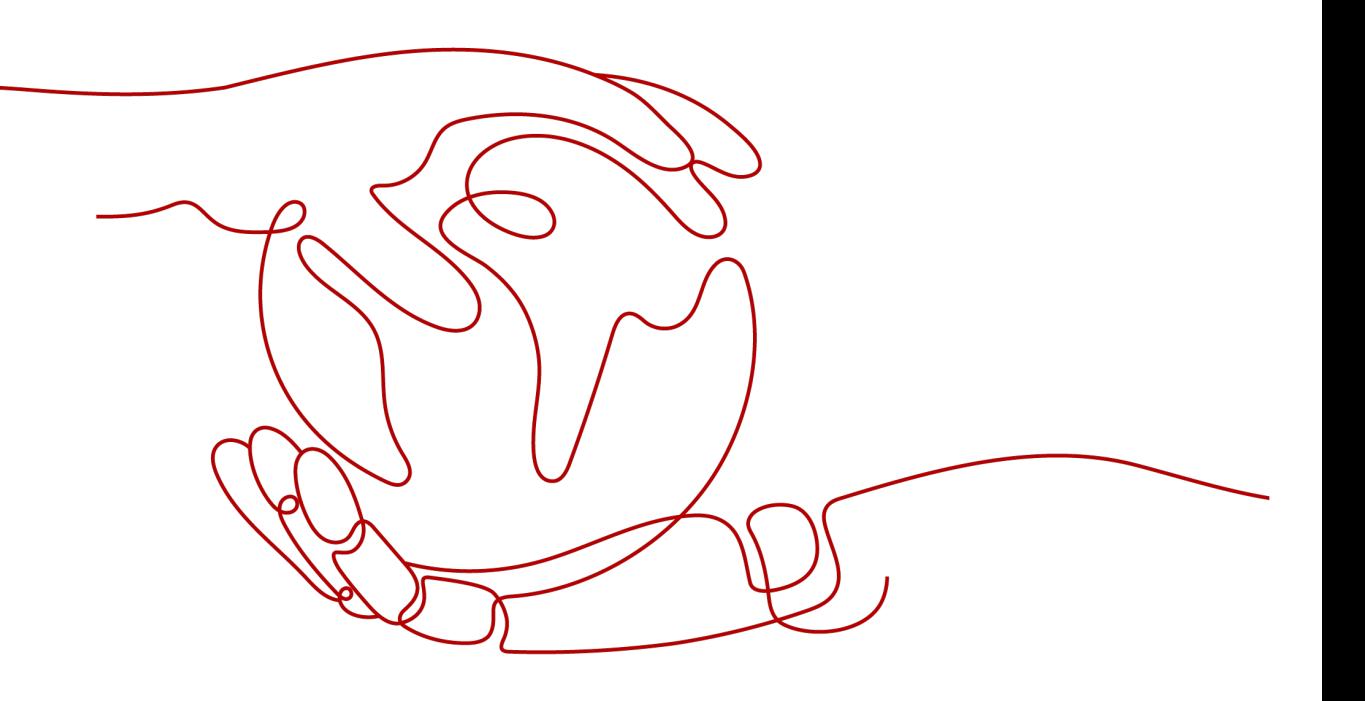

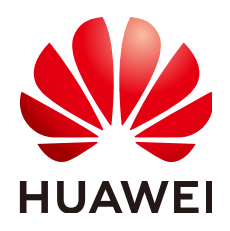

**HUAWEI CLOUD COMPUTING TECHNOLOGIES CO., LTD.**

# **Copyright © Huawei Cloud Computing Technologies Co., Ltd. 2023. Todos los derechos reservados.**

Quedan terminantemente prohibidas la reproducción y/o la divulgación totales y/o parciales del presente documento de cualquier forma y/o por cualquier medio sin la previa autorización por escrito de Huawei Cloud Computing Technologies Co., Ltd.

# **Marcas registradas y permisos**

El logotipo y otras marcas registradas de Huawei pertenecen a Huawei Technologies Co., Ltd. Todas las demás marcas registradas y los otros nombres comerciales mencionados en este documento son propiedad de sus respectivos titulares.

# **Aviso**

Es posible que la totalidad o parte de los productos, las funcionalidades y/o los servicios que figuran en el presente documento no se encuentren dentro del alcance de un contrato vigente entre Huawei Cloud y el cliente. Las funcionalidades, los productos y los servicios adquiridos se limitan a los estipulados en el respectivo contrato. A menos que un contrato especifique lo contrario, ninguna de las afirmaciones, informaciones ni recomendaciones contenidas en el presente documento constituye garantía alguna, ni expresa ni implícita.

Huawei está permanentemente preocupada por la calidad de los contenidos de este documento; sin embargo, ninguna declaración, información ni recomendación aquí contenida constituye garantía alguna, ni expresa ni implícita. La información contenida en este documento se encuentra sujeta a cambios sin previo aviso.

# Índice

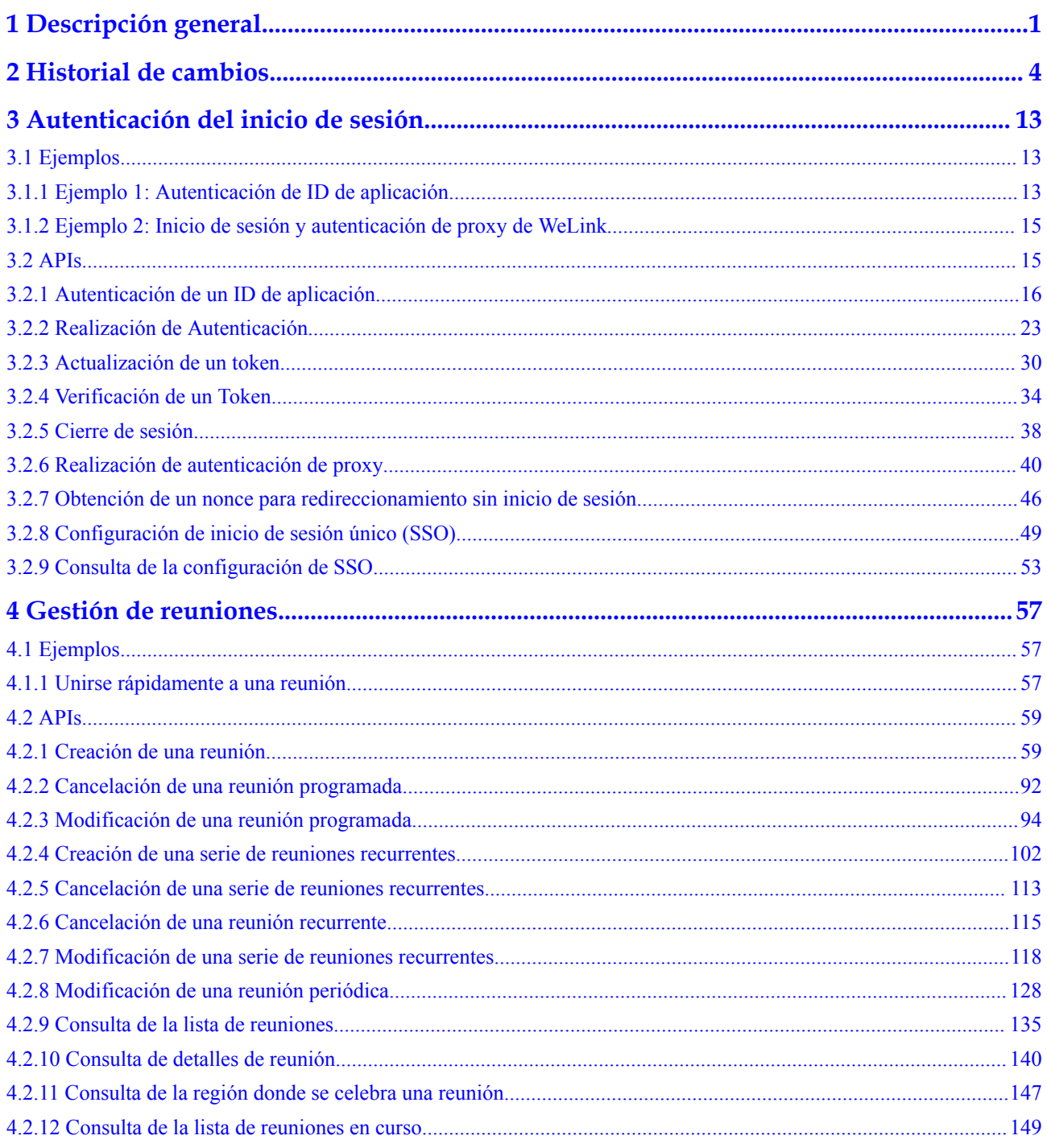

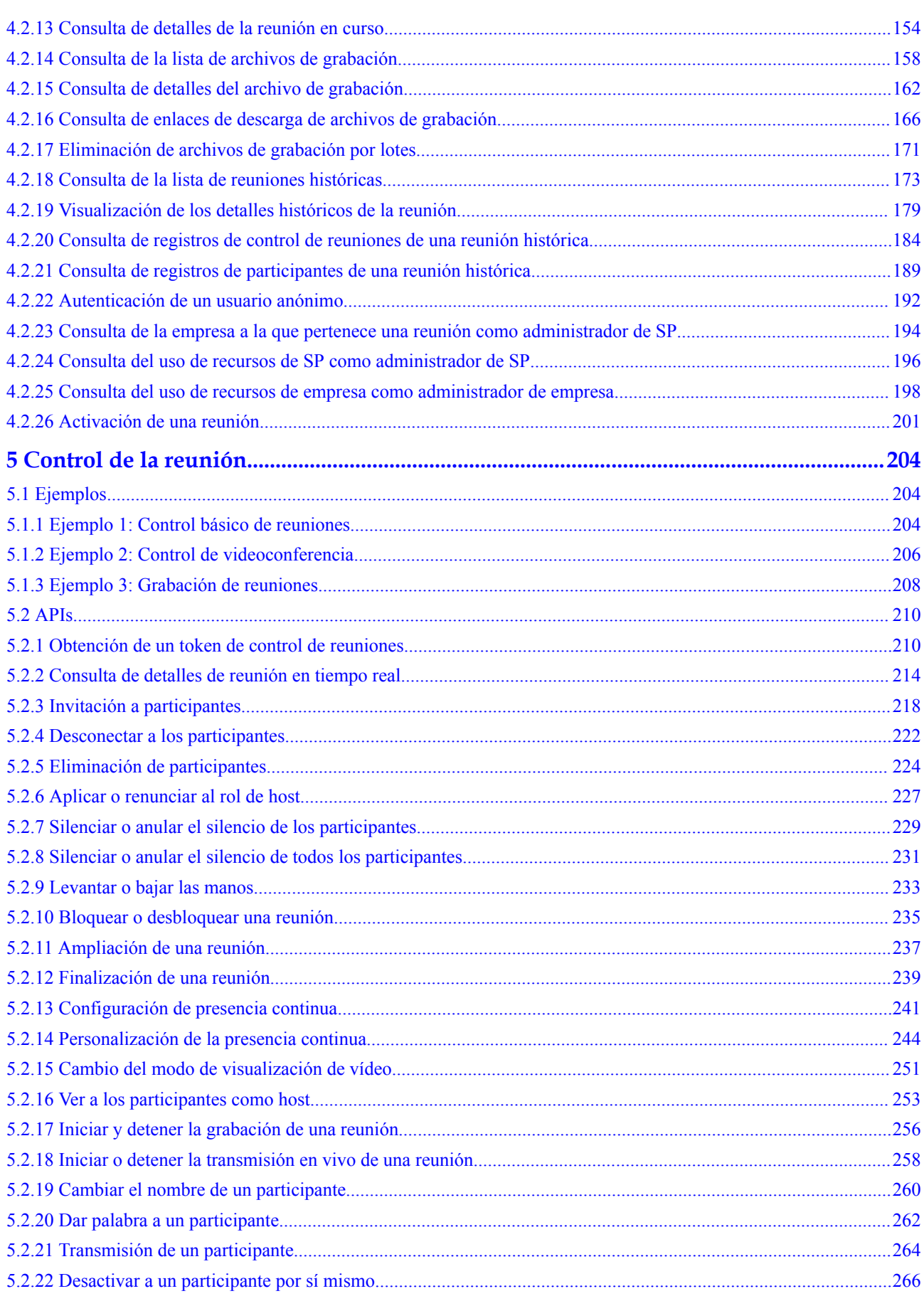

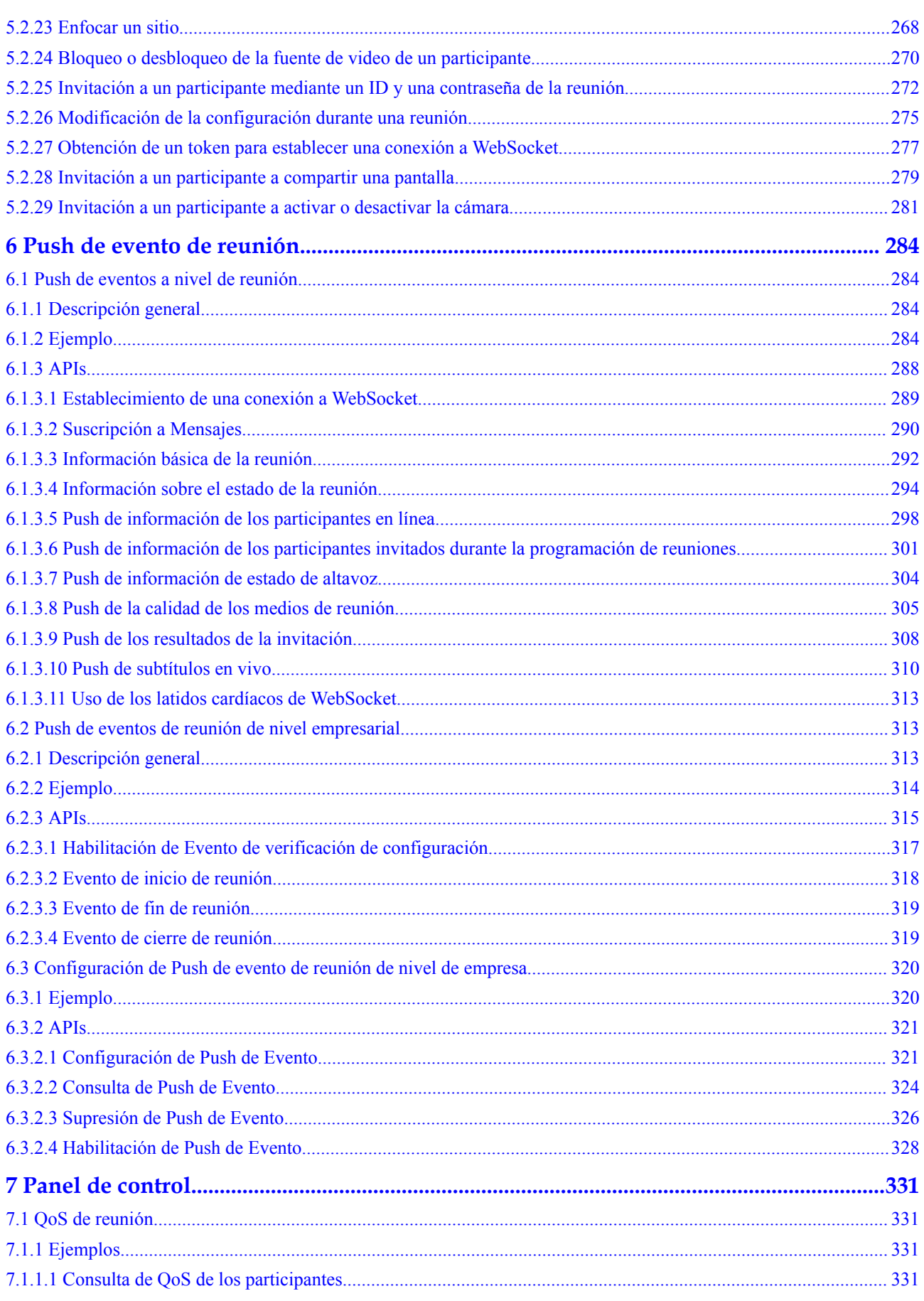

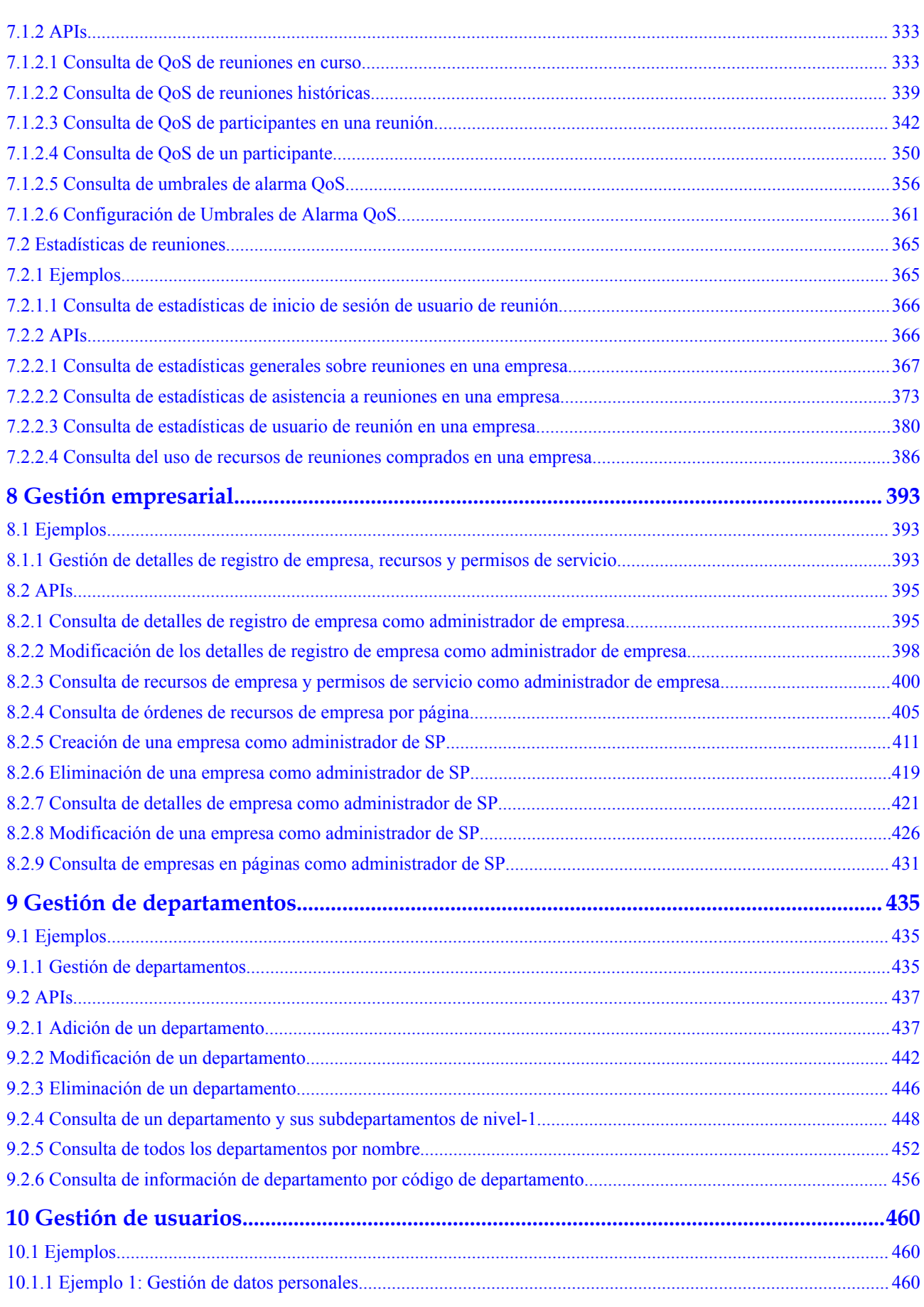

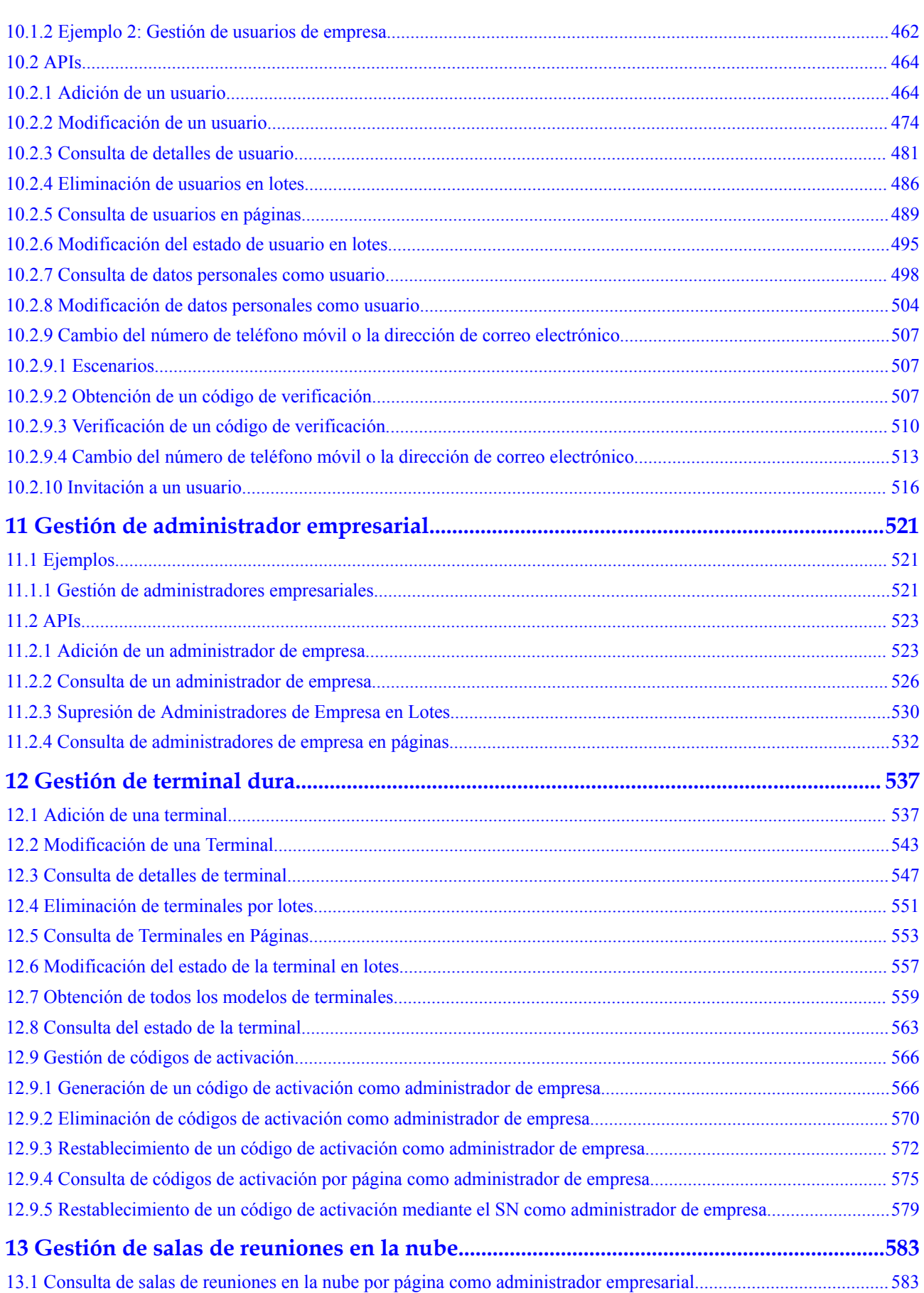

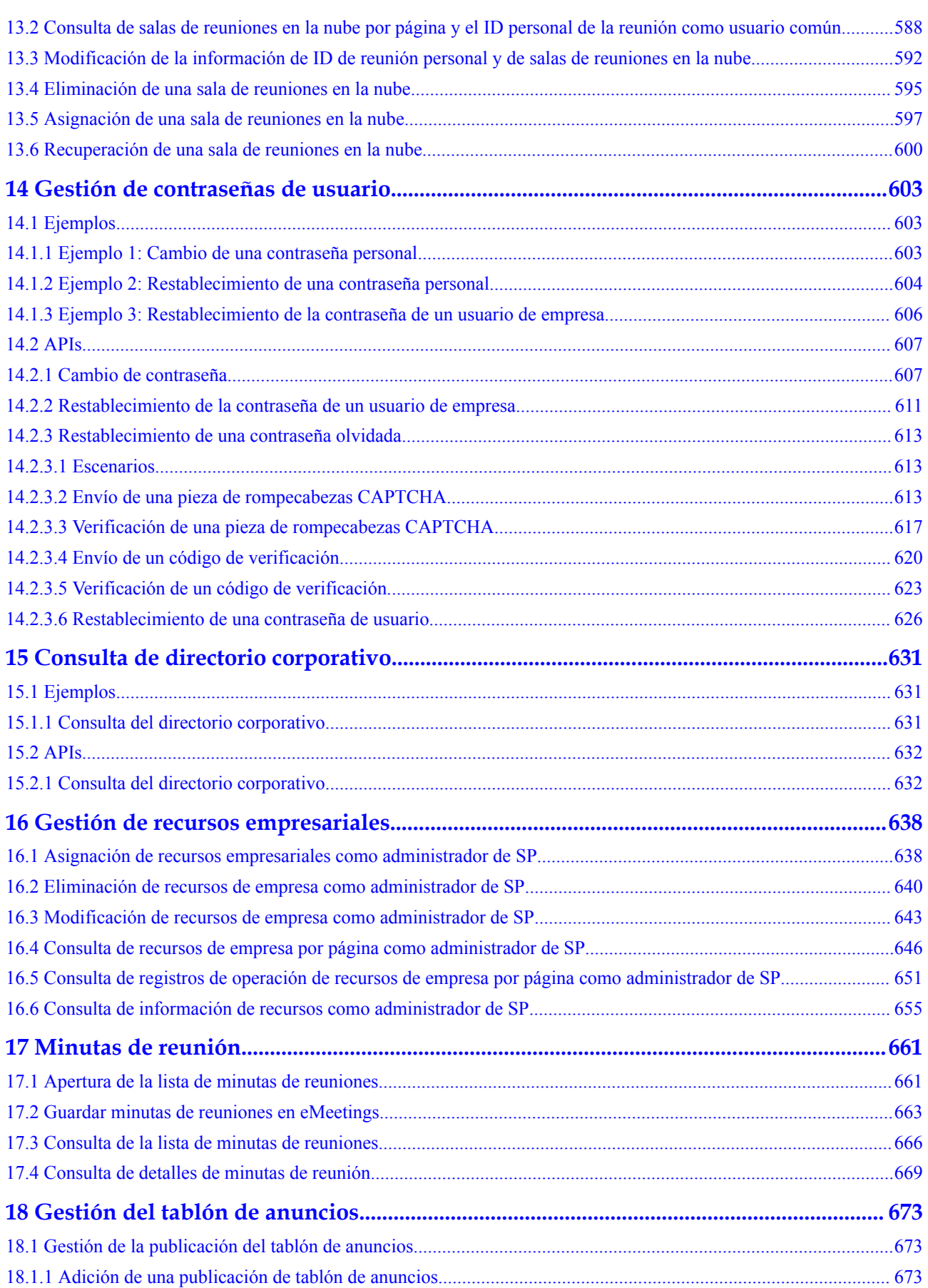

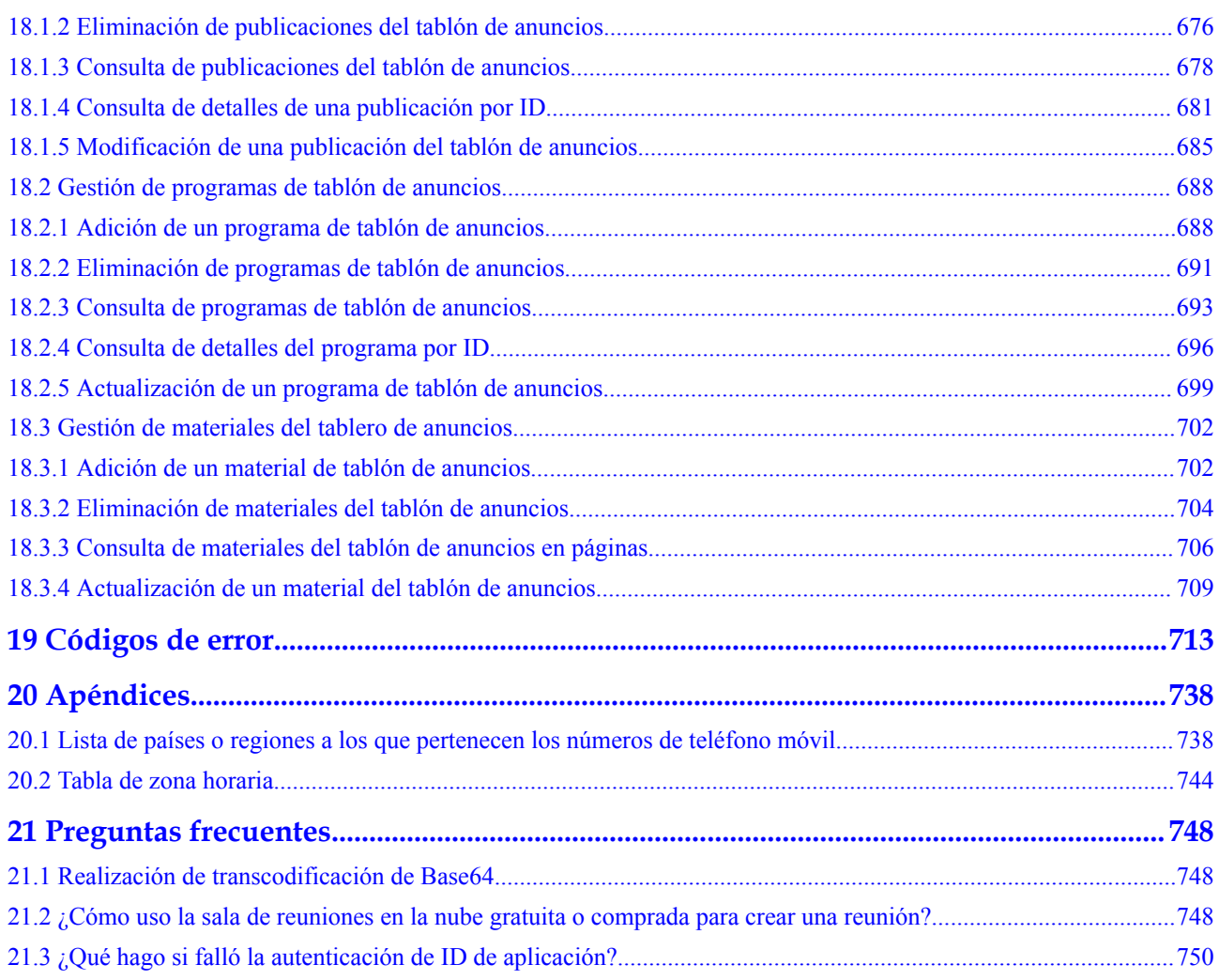

# **1 Descripción general**

<span id="page-9-0"></span>Este documento describe las interfaces de programación de aplicaciones (API) RESTful proporcionadas por Huawei Cloud Meeting. Los desarrolladores pueden usar estas API para integrar las funciones de reuniones de audio y vídeo de Huawei Cloud Meeting en sus sistemas de servicio.

Un URI de solicitud de API RESTful consta de las siguientes partes:

{URI-scheme}://{Endpoint}/{resource-path}?{query-string}

| Parámetro     | Descripción                                                                       |
|---------------|-----------------------------------------------------------------------------------|
| URI-scheme    | Protocolo utilizado para transmitir solicitudes. Todas las API<br>utilizan HTTPS. |
| Endpoint      | api-intl.meeting.huaweicloud.com para el sitio internacional.                     |
| resource-path | Ruta donde se encuentra el recurso solicitado por la API.                         |
| query-string  | (Opcional) Parámetro de consulta.                                                 |

**Tabla 1-1** Parámetros en un URI

# **Categorías API**

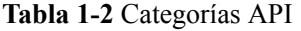

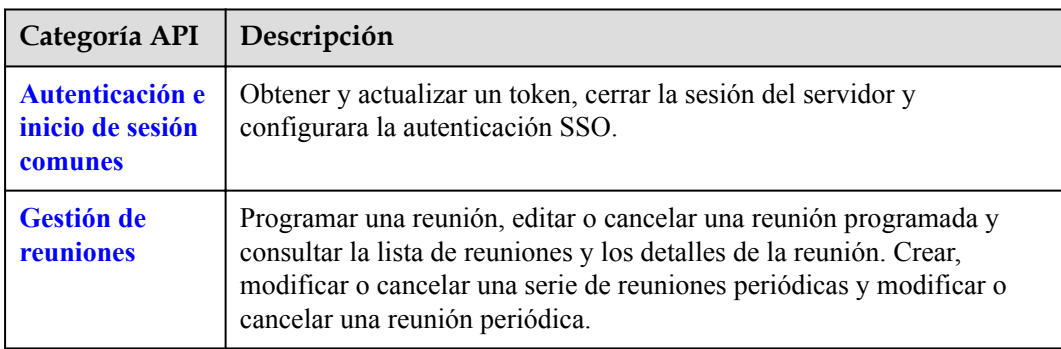

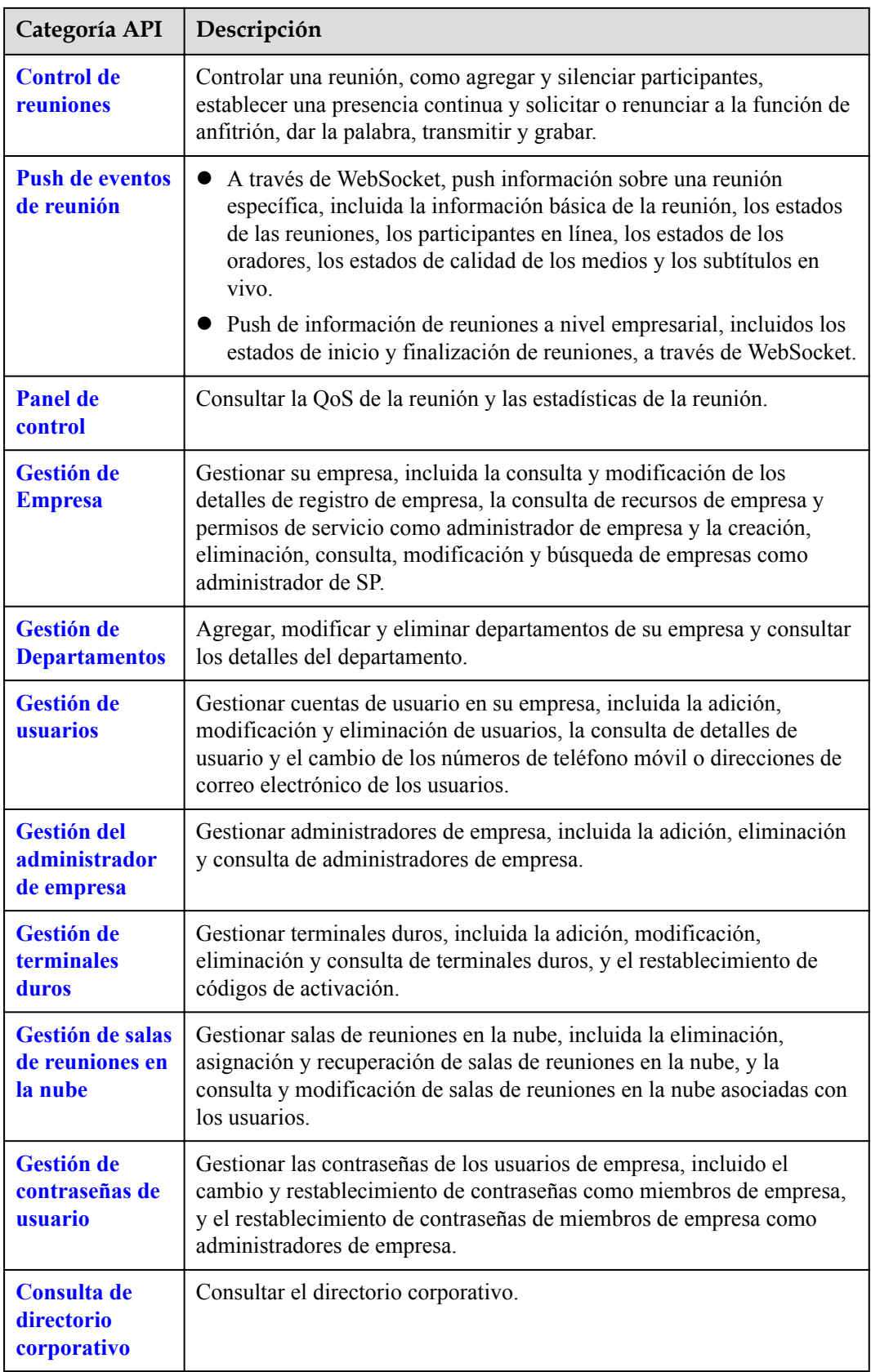

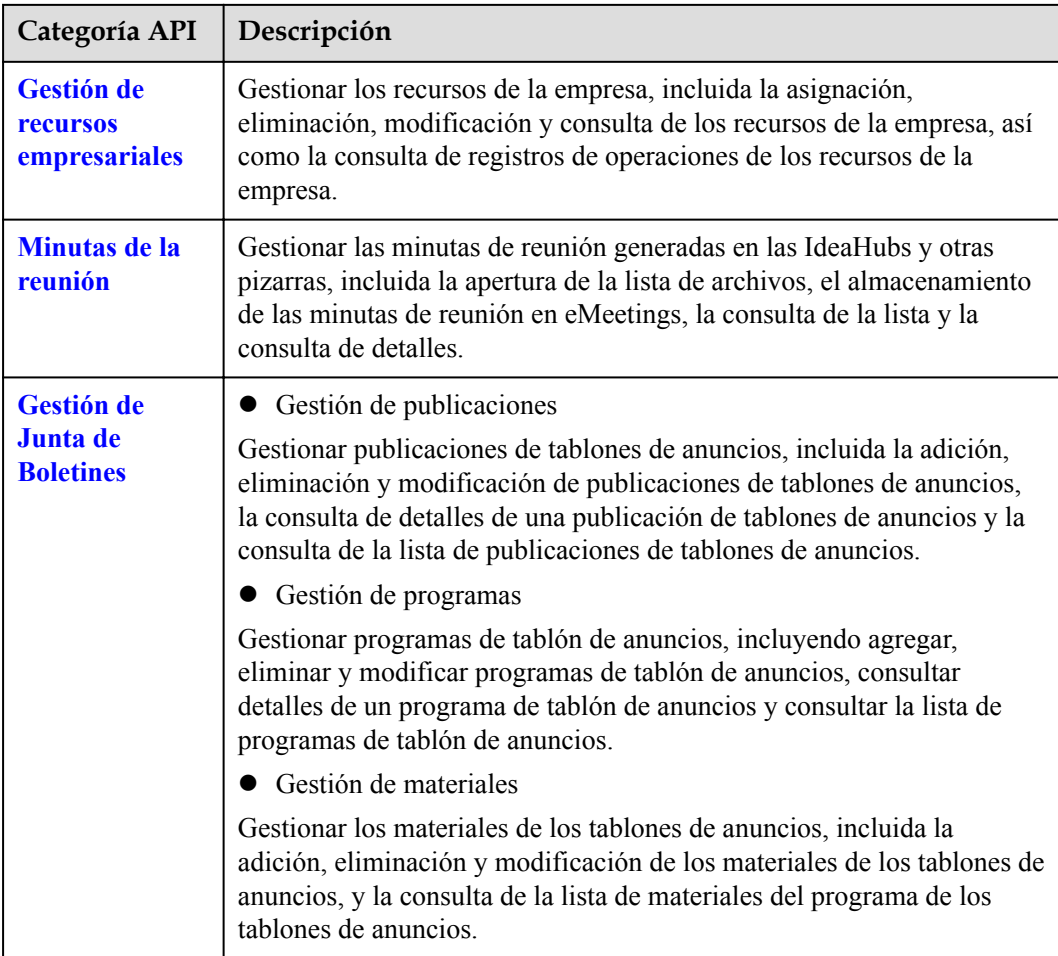

# **2 Historial de cambios**

## <span id="page-12-0"></span>**Tabla 2-1** Historial de cambios

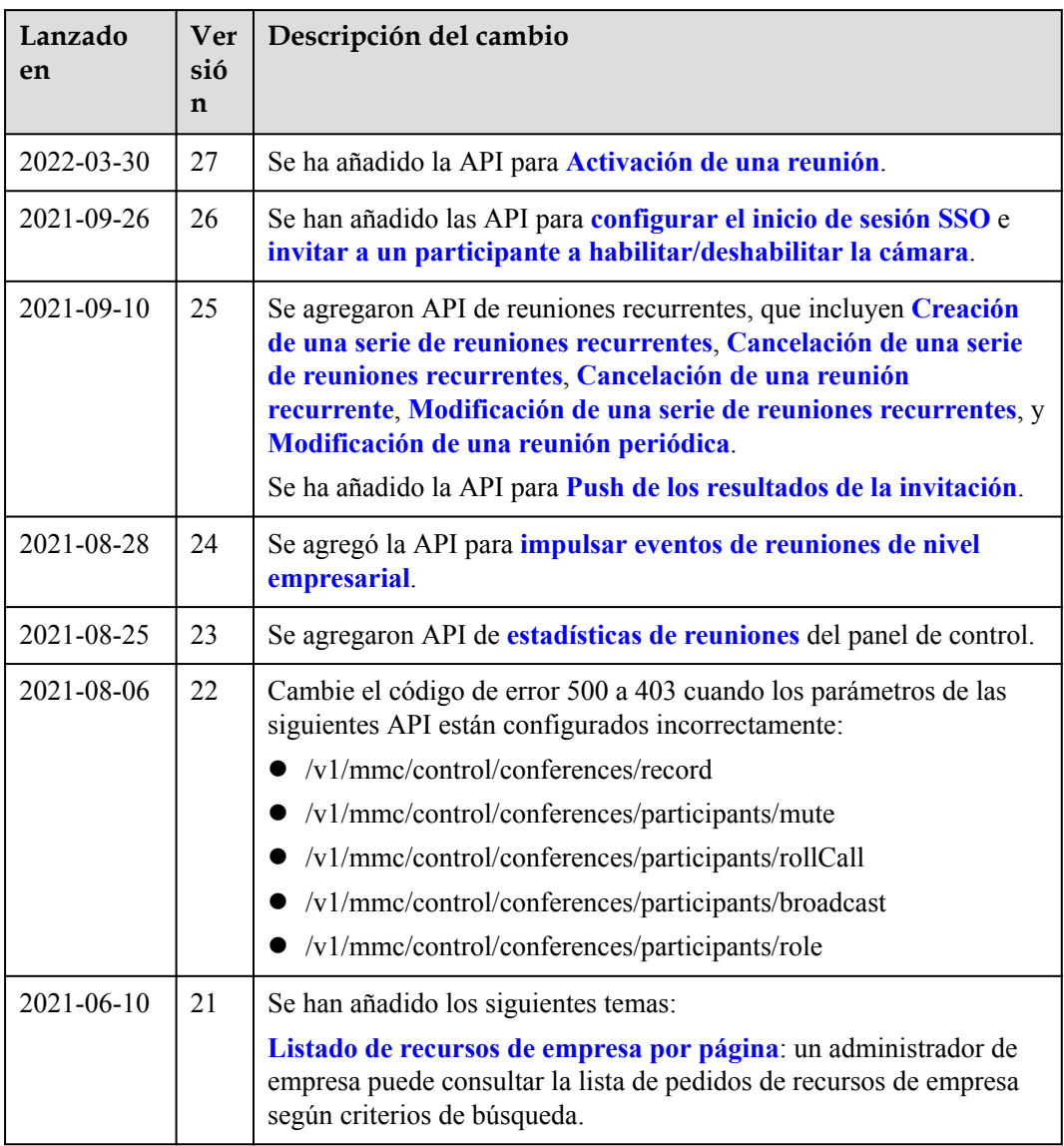

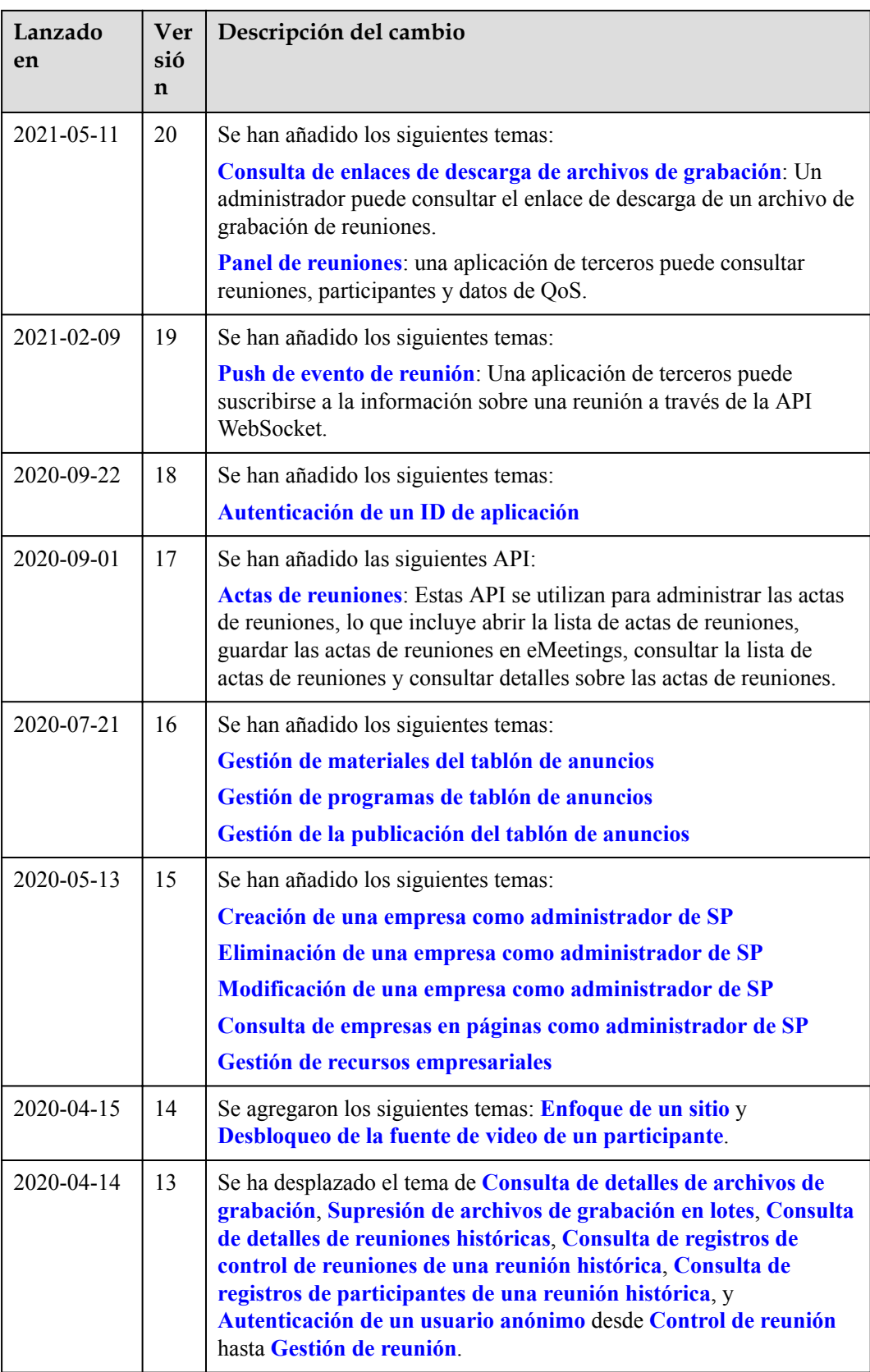

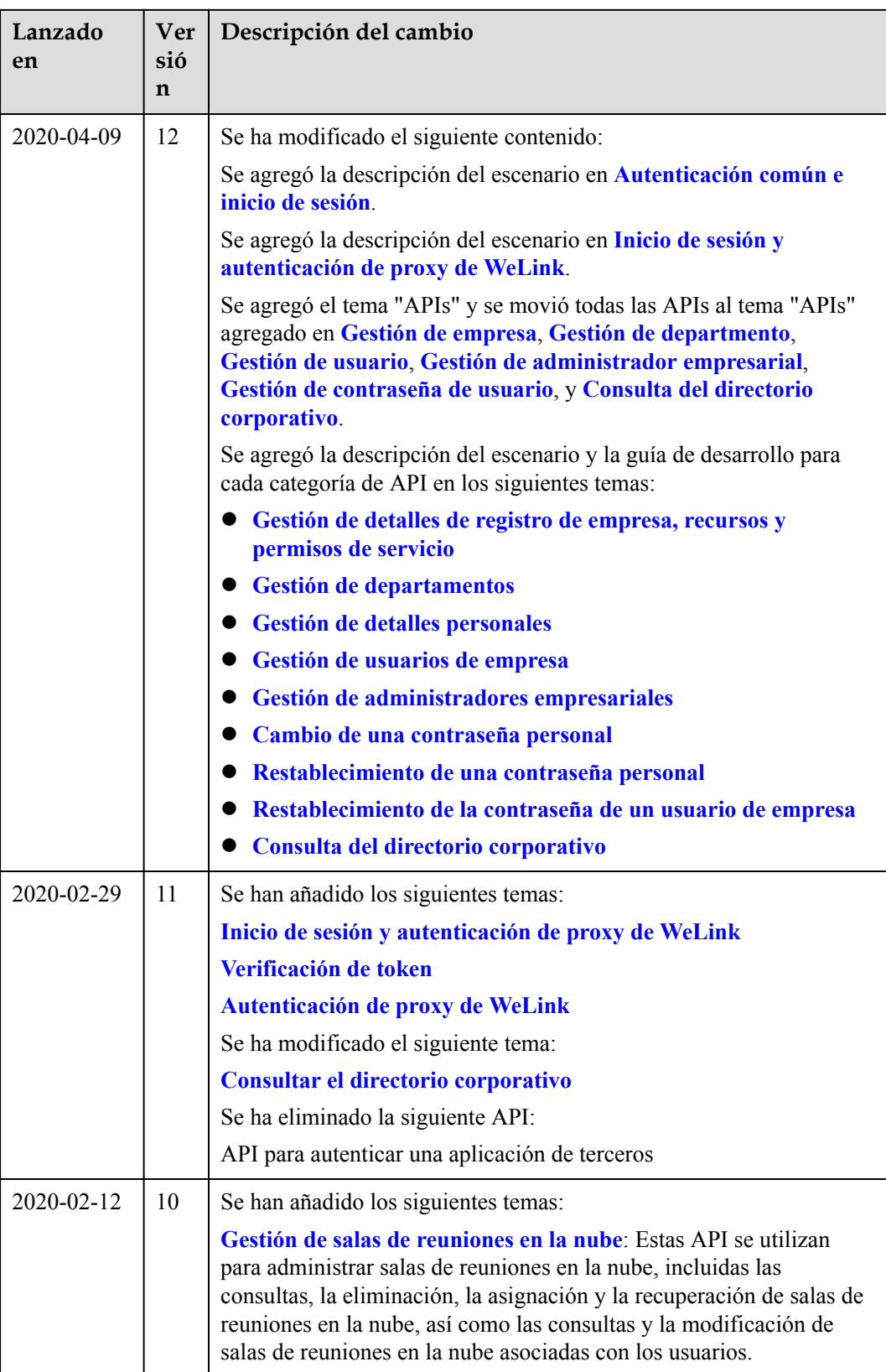

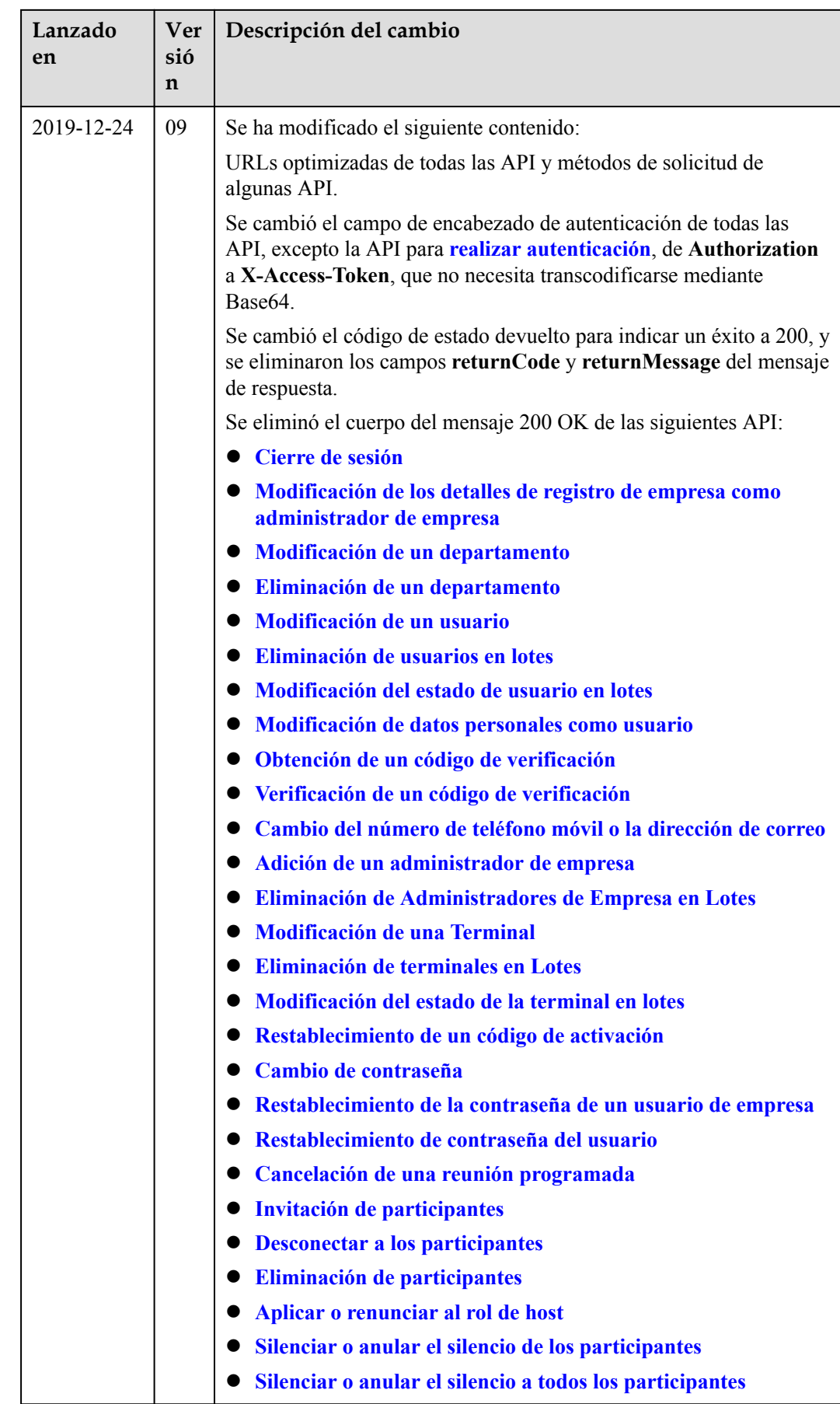

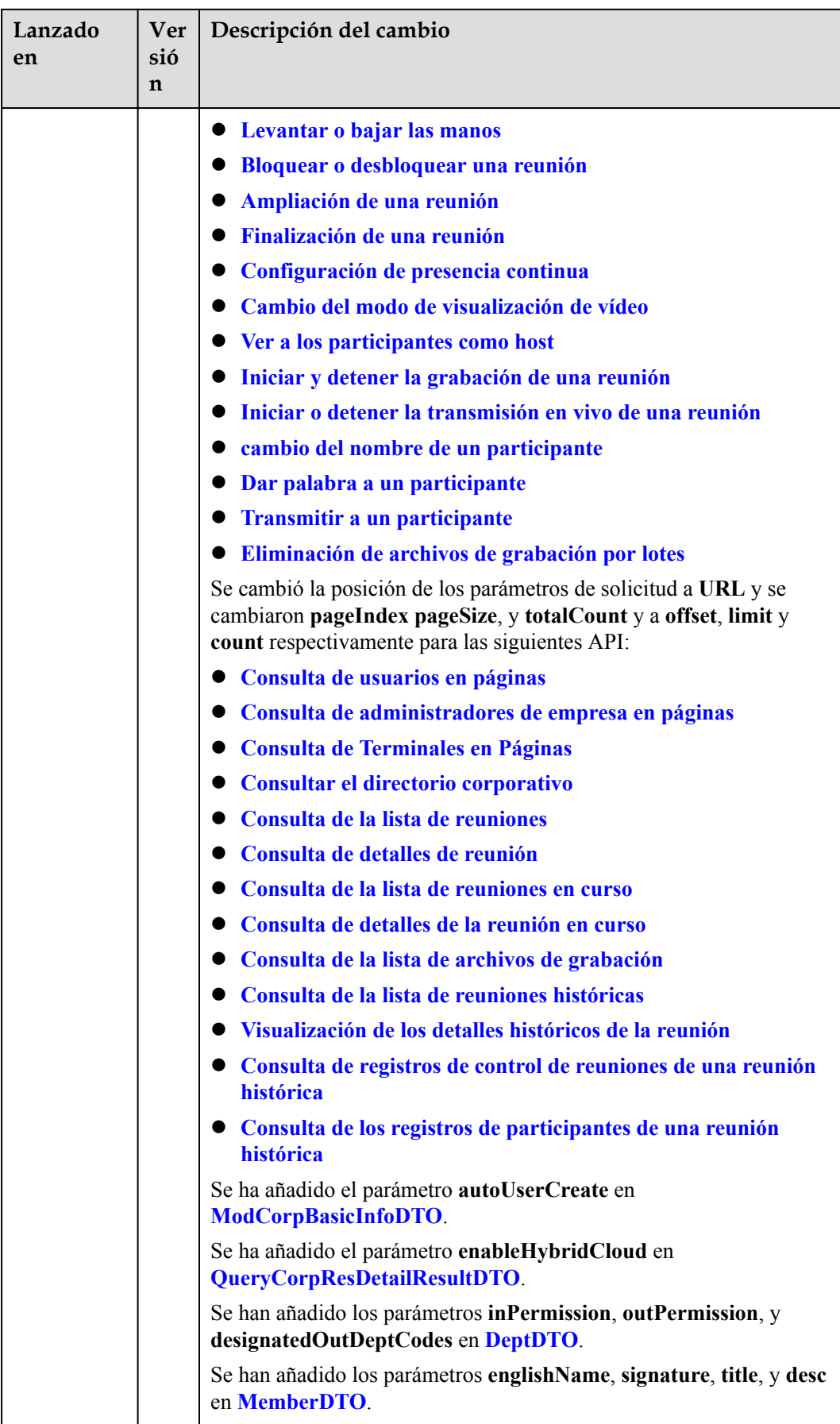

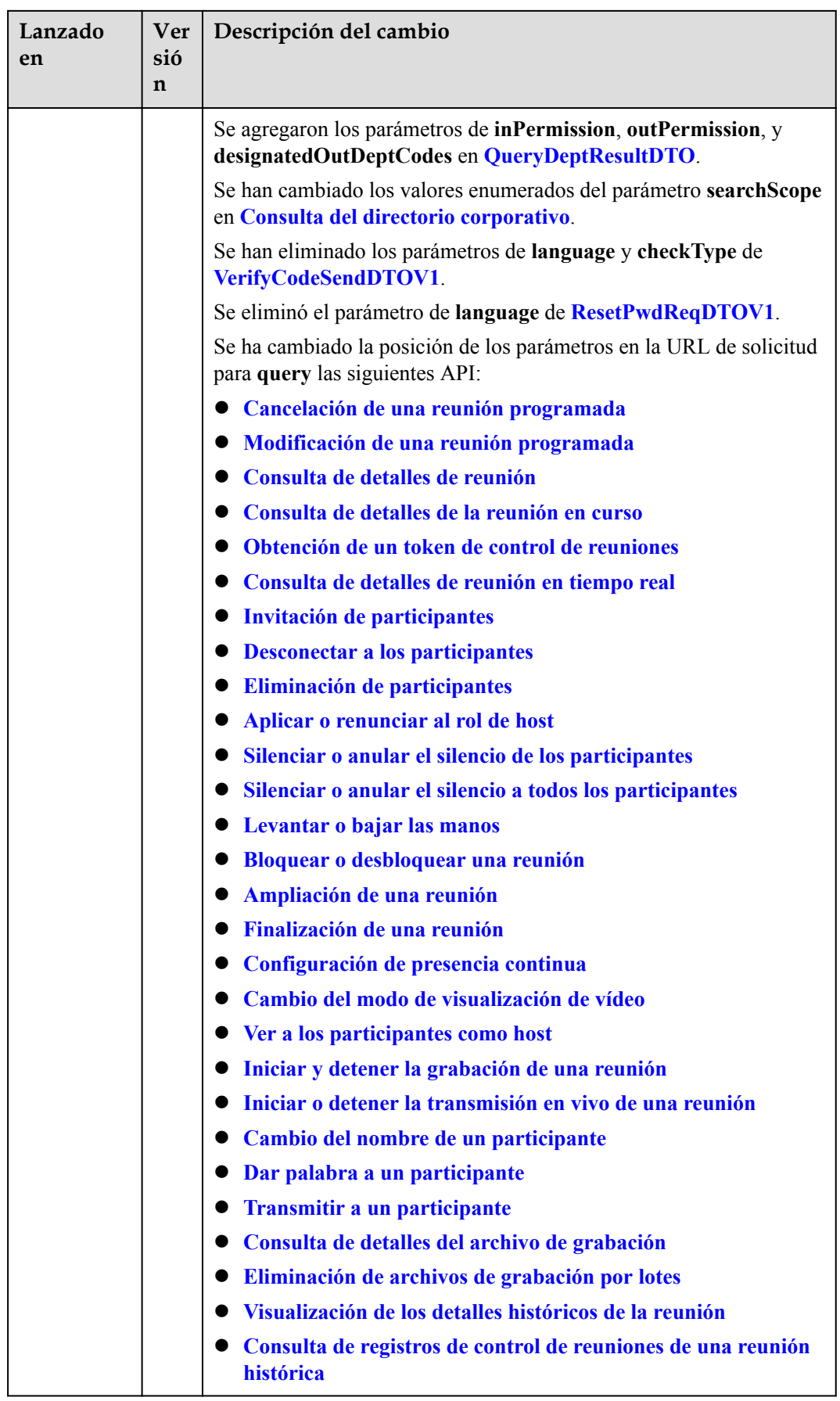

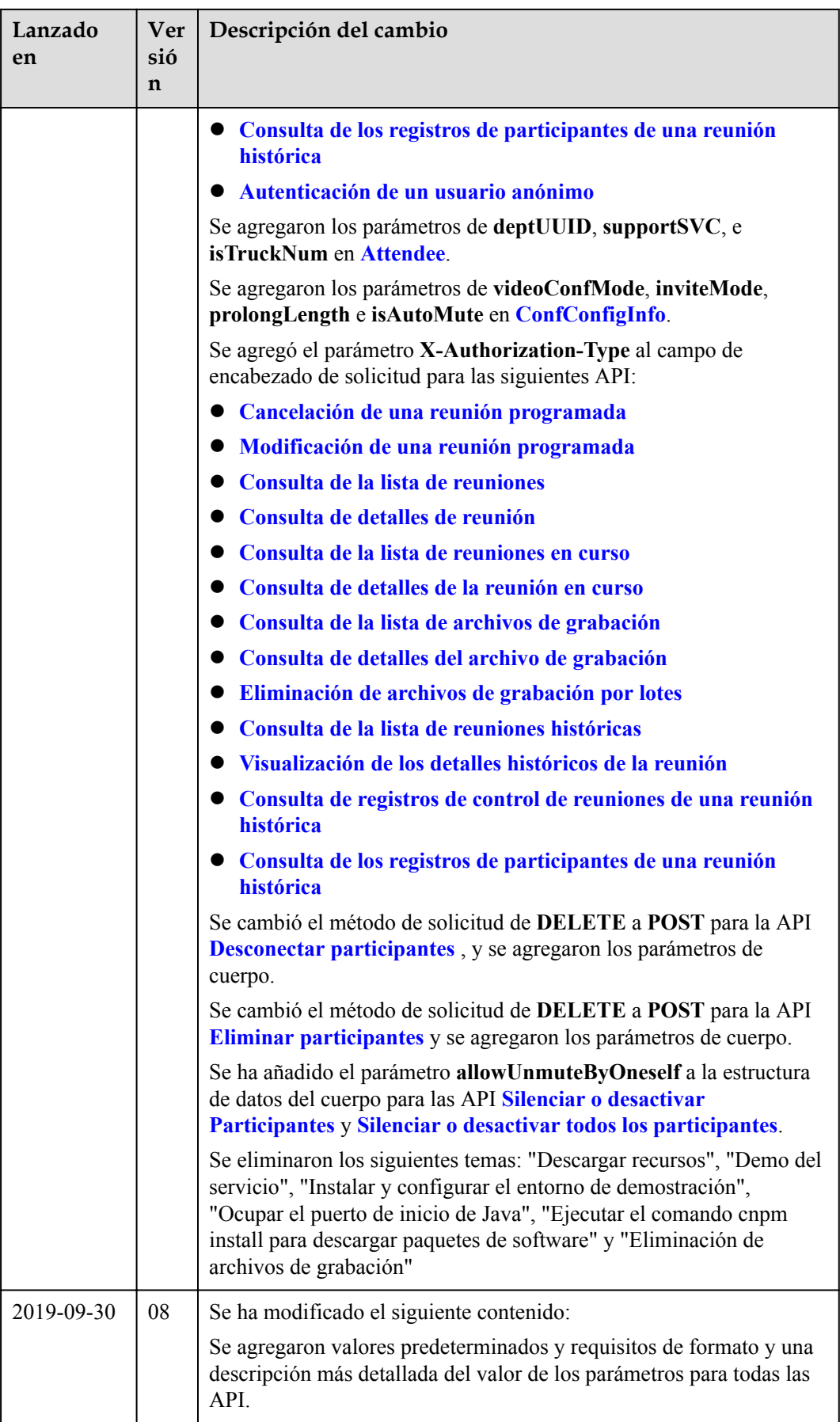

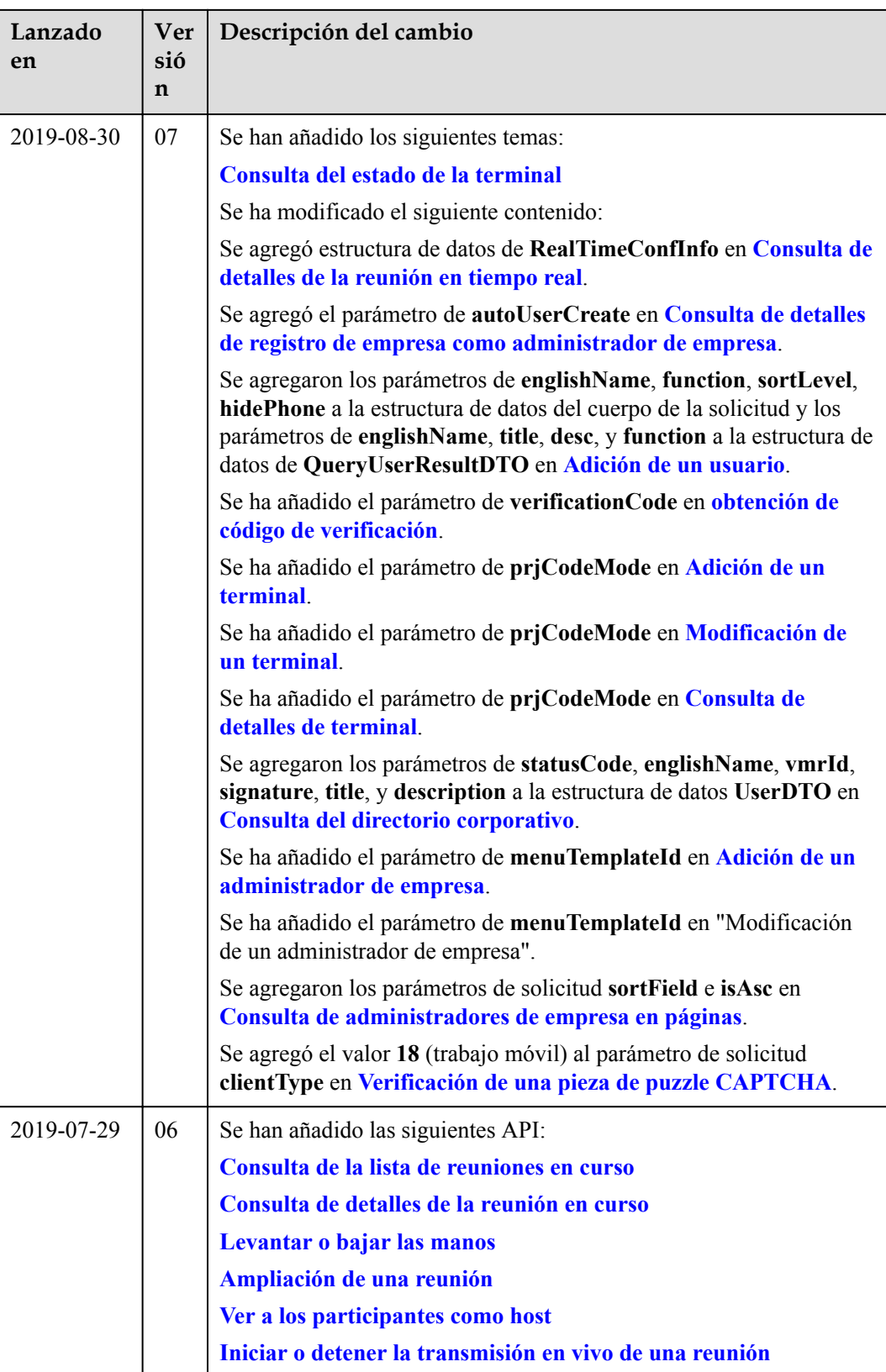

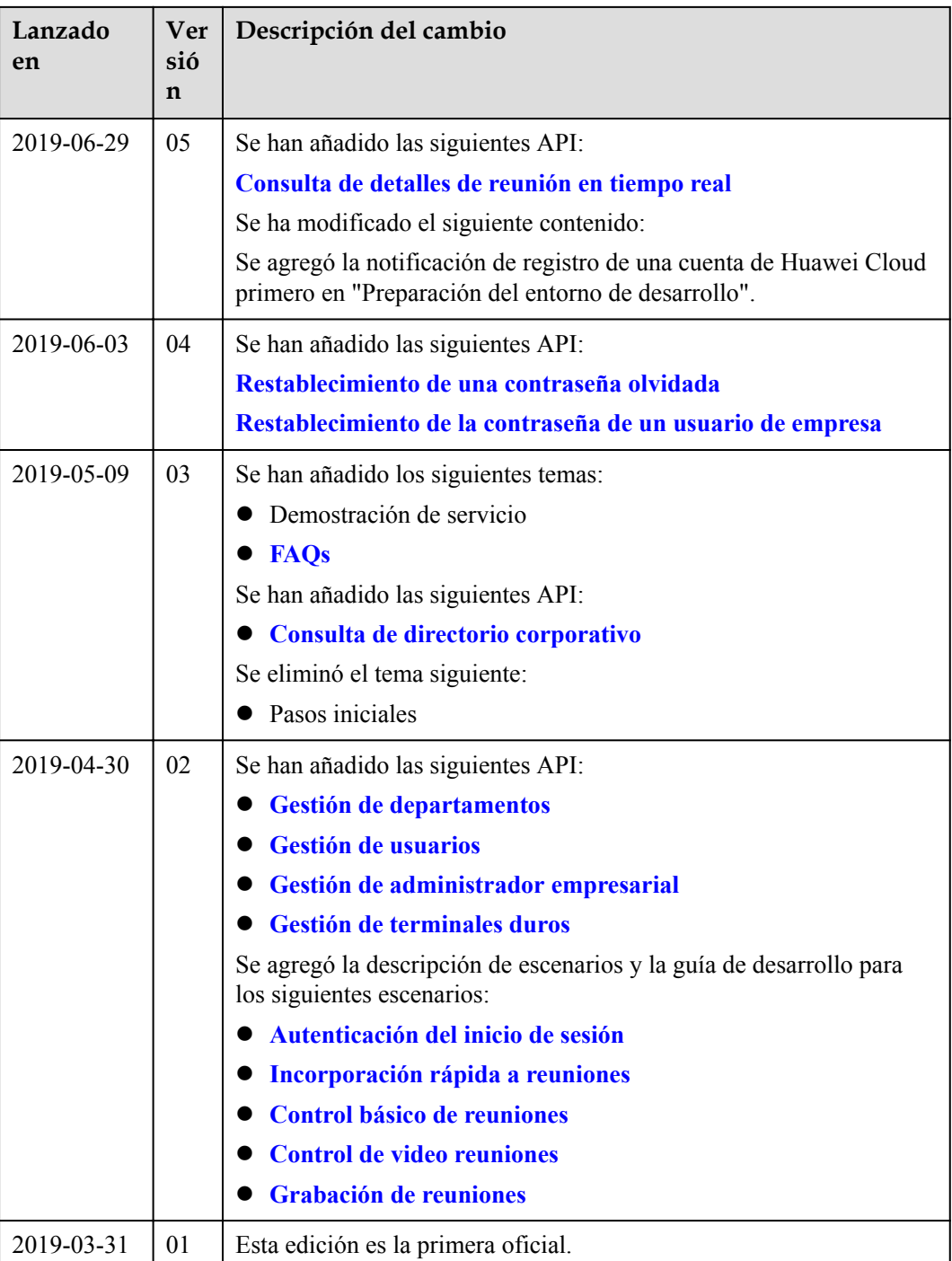

# <span id="page-21-0"></span>**3 Autenticación del inicio de sesión**

# **3.1 Ejemplos**

# **3.1.1 Ejemplo 1: Autenticación de ID de aplicación**

# **Escenarios**

Antes de usar REST APIs proporcionadas por Huawei Cloud Meeting, debe iniciar sesión en el servidor. Si no necesita usar un servicio, cierre la sesión del servidor para garantizar la seguridad de las API de servicio.

# **Proceso de servicio**

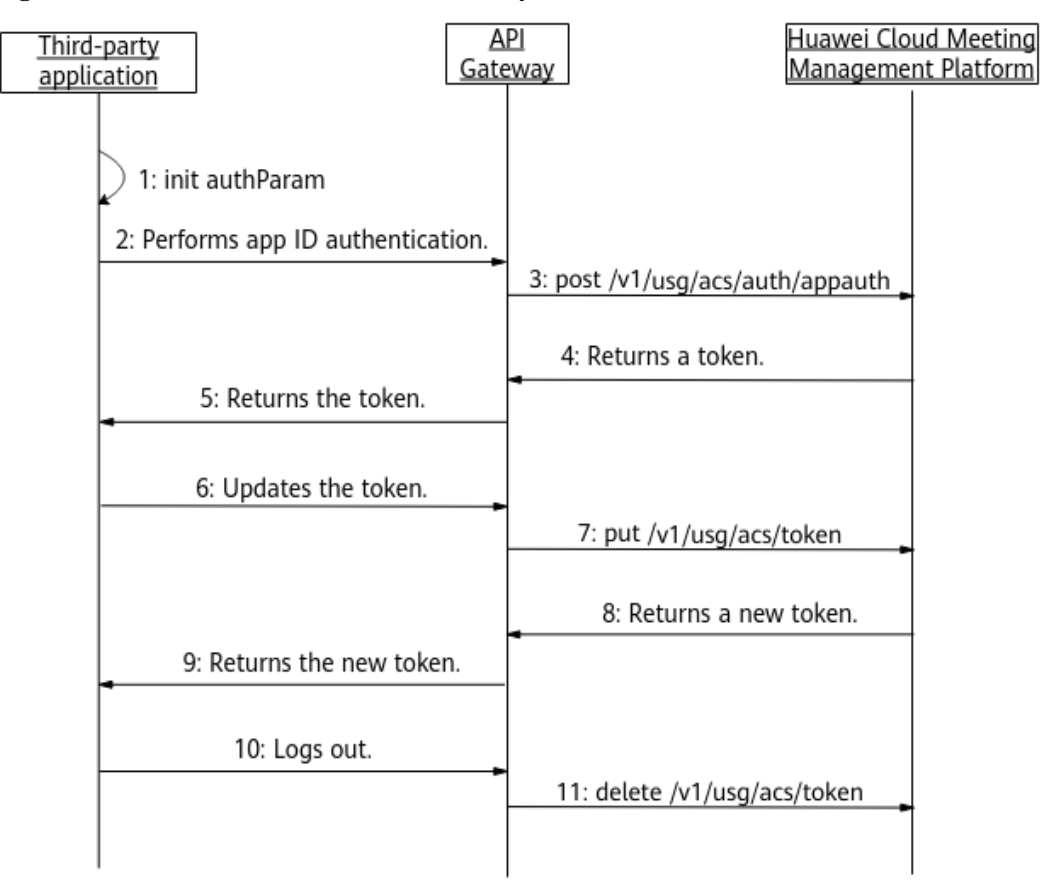

**Figura 3-1** Proceso común de inicio de sesión y autenticación

- 1. Inicializa los parámetros, como el ID de la aplicación, el ID de usuario y **Authorization**. Para obtener más información sobre cómo solicitar un ID de aplicación y generar una firma, consulta **[Introducción al autenticación de ID de aplicación](https://support.huaweicloud.com/intl/es-us/devg-meeting/meeting_20_0011.html)**.
- 2. La aplicación de terceros envía una solicitud de autenticación que lleva parámetros inicializados a API Gateway.
- 3. Después de recibir la solicitud, API Gateway reenvía la solicitud a Huawei Cloud Meeting Management Platform.
- 4. Una vez que la autenticación se realiza correctamente, Huawei Cloud Meeting Management Platform devuelve un token a API Gateway.
- 5. API Gateway devuelve el token recibido a la aplicación de terceros. El token es válido durante 12 a 24 horas.
- 6. Antes de que caduque el token, la aplicación de terceros envía una solicitud de actualización de token a API Gateway.
- 7. API Gateway envía una solicitud de actualización de tokens a Huawei Cloud Meeting Management Platform.
- 8. La plataforma de gestión de reuniones en la nube de Huawei devuelve un nuevo token a API Gateway.
- 9. API Gateway devuelve el nuevo token a la aplicación de terceros.
- 10. Si no necesita llamar a las API más tarde, llame a la API de cierre de sesión para invalidar el token.

# <span id="page-23-0"></span>**3.1.2 Ejemplo 2: Inicio de sesión y autenticación de proxy de WeLink**

# **Escenarios**

Un usuario de la aplicación de terceros puede iniciar sesión en Huawei Cloud Meeting Management Platform con una cuenta y contraseña de WeLink y obtener un token después de iniciar sesión correctamente.

# **Proceso de servicio**

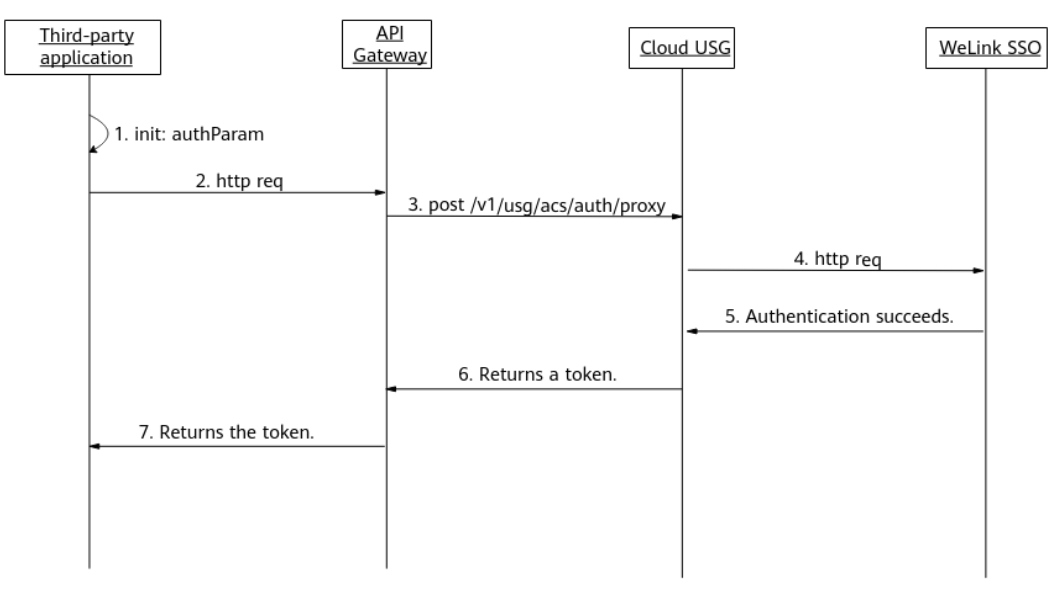

**Figura 3-2** Proceso de inicio de sesión de proxy de WeLink

# **Preparativos: Ha obtenido una cuenta y contraseña de WeLink.**

**Puede registrar una cuenta de prueba gratuita o crear una cuenta como administrador empresarial después de comprar el servicio WeLink.**

- 1. La aplicación de terceros inicializa parámetros, como la cuenta y la contraseña.
- 2. La aplicación de terceros envía una solicitud de autenticación que lleva parámetros inicializados a API Gateway.
- 3. API Gateway envía una solicitud de autenticación al Cloud USG.
- 4. El Cloud USG envía una solicitud de autenticación de proxy al WeLink SSO.
- 5. El SSO WeLink devuelve un mensaje que indica que la autenticación se ha realizado correctamente.
- 6. Una vez que la autenticación se realiza correctamente, Cloud USG genera un token y lo devuelve a API Gateway.
- 7. API Gateway devuelve el token recibido a la aplicación de terceros.

# **3.2 APIs**

# <span id="page-24-0"></span>**3.2.1 Autenticación de un ID de aplicación**

# **Descripción**

Esta API se utiliza para autenticar un ID de aplicación. Después de que la autenticación es exitosa, se genera un token de acceso. Para obtener más información sobre la autenticación de ID de aplicación, consulte **[Introducción a la autenticación de ID de aplicación](https://support.huaweicloud.com/intl/es-us/devg-meeting/meeting_20_0011.html)**.

- l Cuando **clientType** se establece en **72**, se pueden crear hasta 64 tokens para cada ID de usuario. Si se han creado 64 tokens usando un ID de usuario y los tokens son válidos, la creación de un nuevo token usando el mismo ID de usuario invalidará el primer token entre los primeros 64 tokens.
- l Cuando **clientType** no se establece en **72**, solo se puede crear un token para cada ID de usuario.
- $\bullet$  Un token es válido durante 12 a 24 horas.

# **Depuración**

Puede depurar esta API en **[Explorador de API](https://apiexplorer.developer.intl.huaweicloud.com/apiexplorer/debug?product=Meeting&api=CreateAppIdToken)**.

# **Prototipo**

# **Tabla 3-1** Prototipo

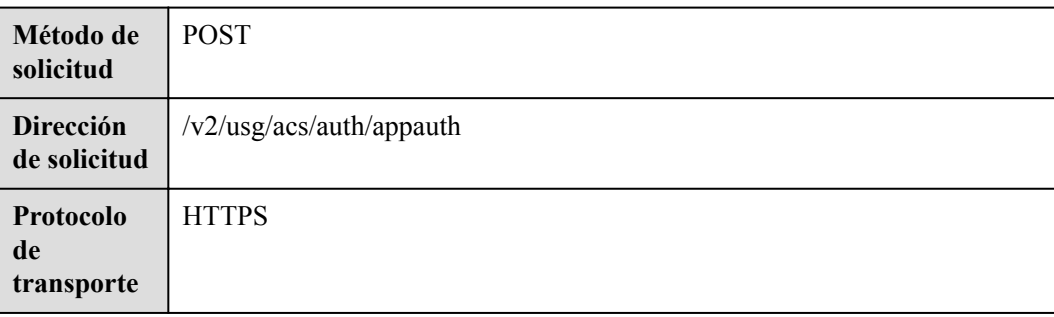

# **Parámetros de solicitud**

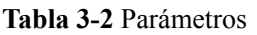

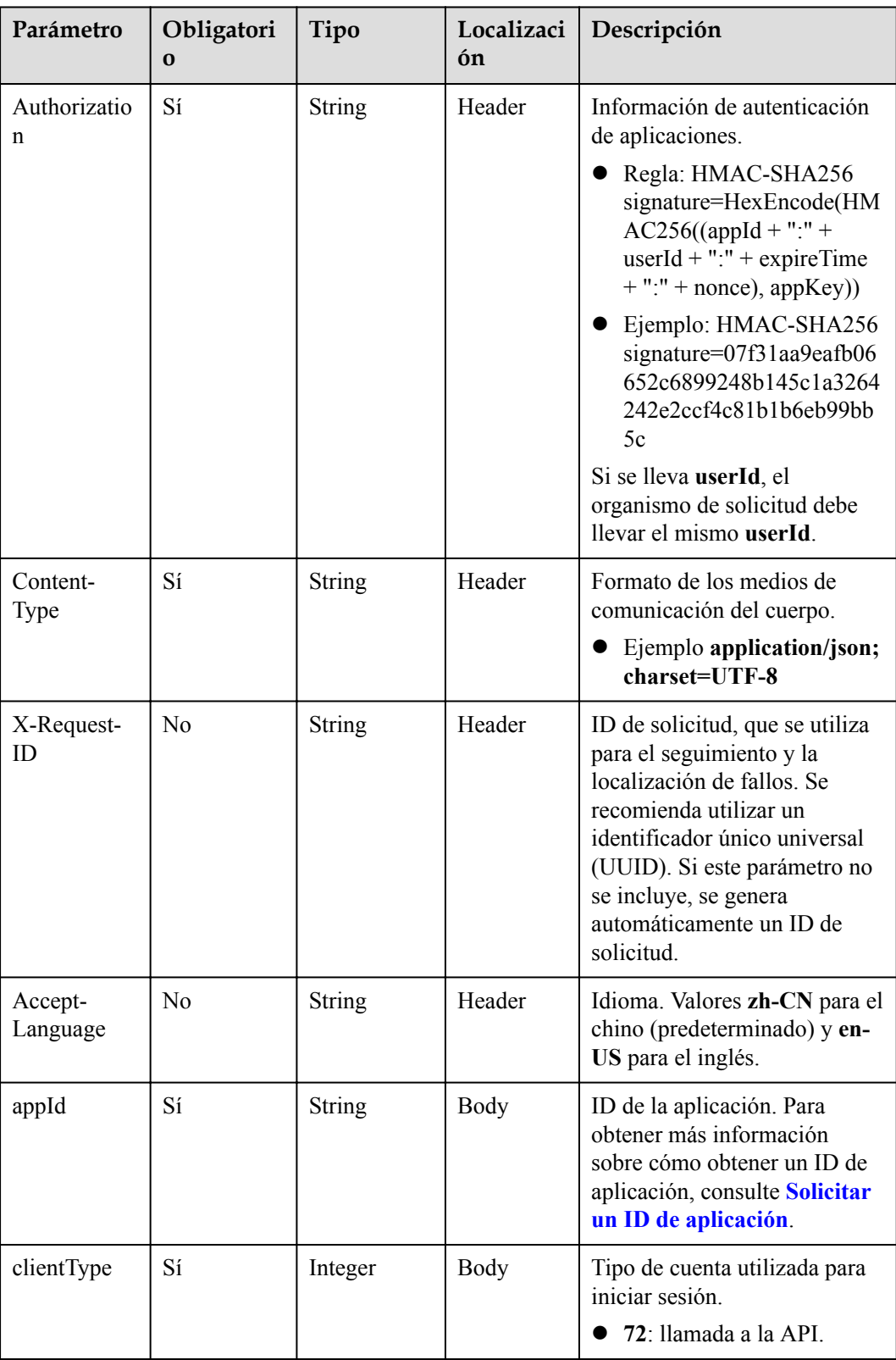

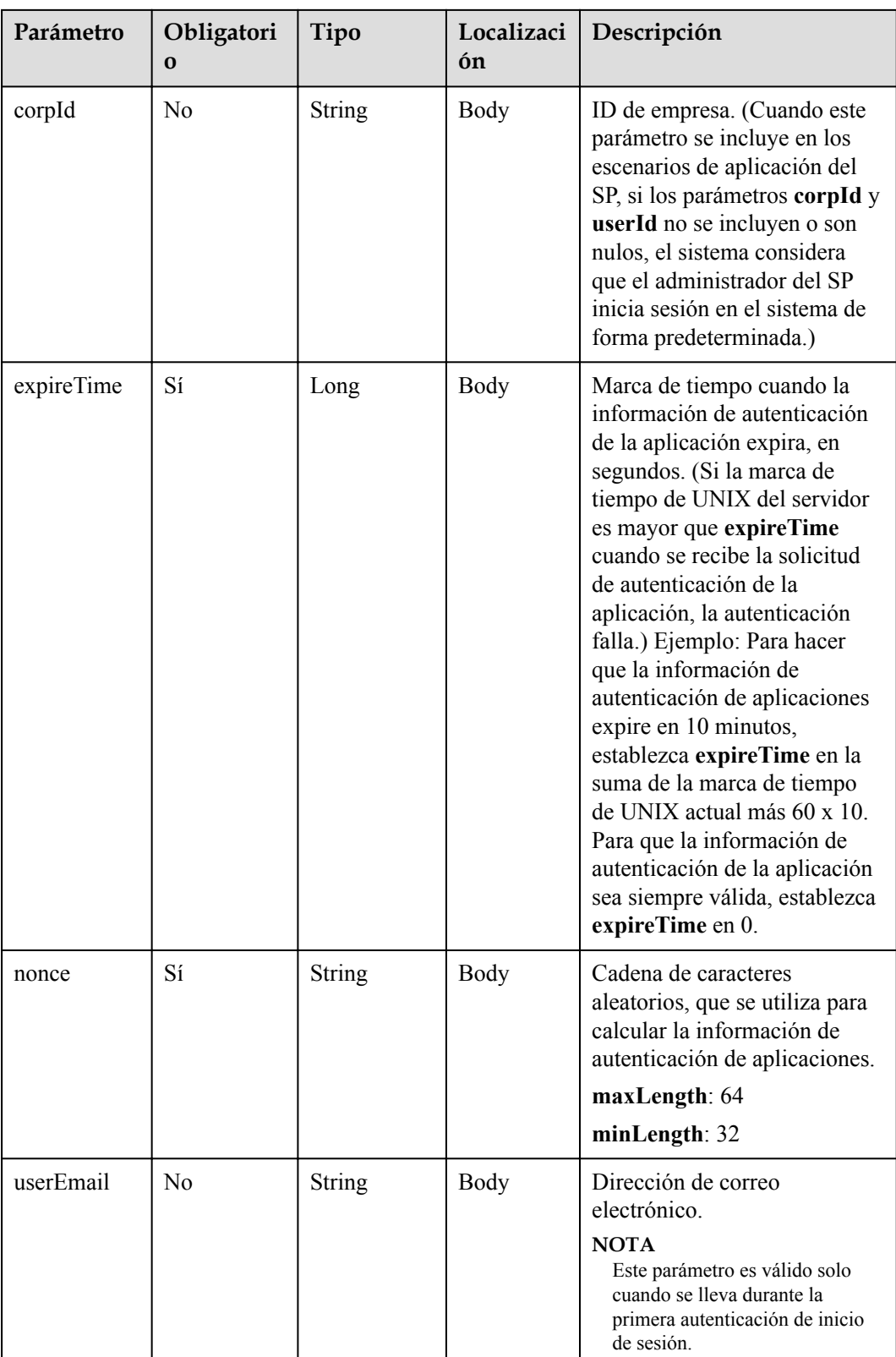

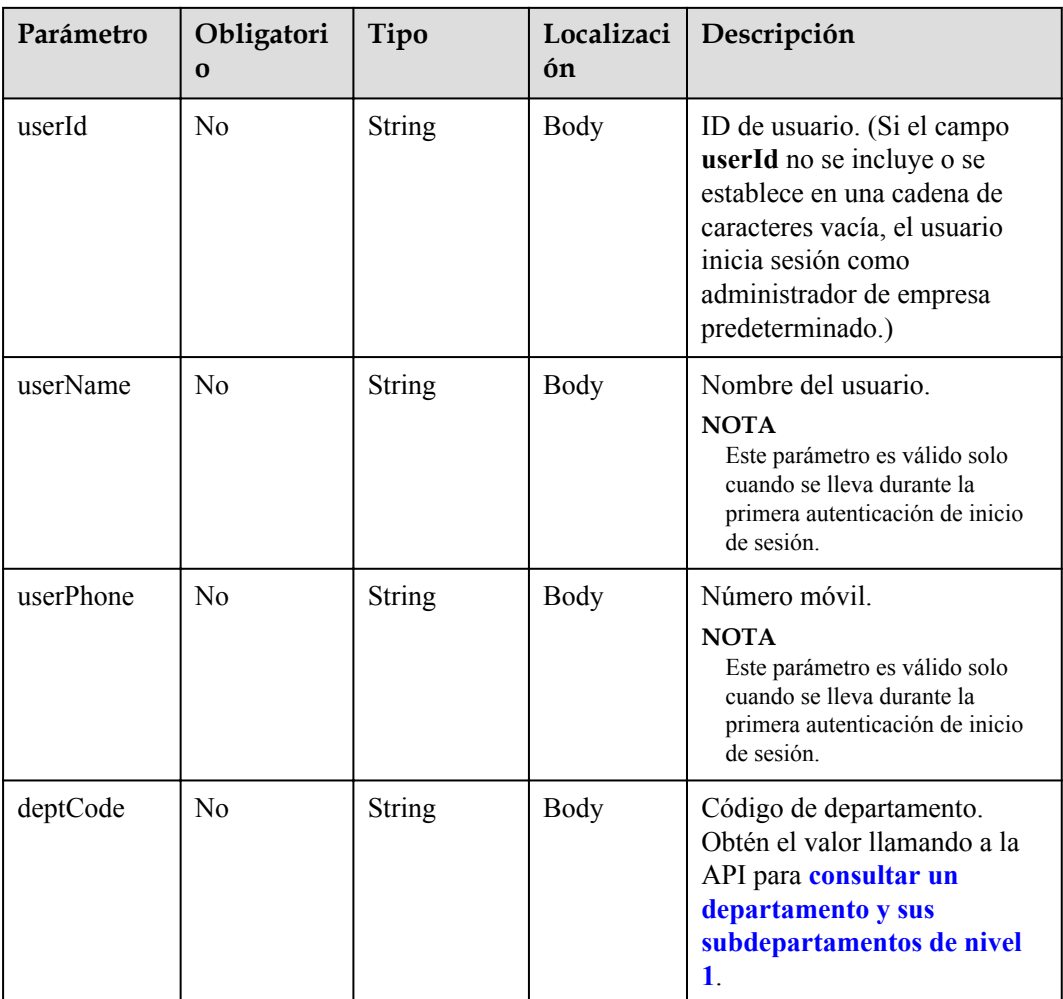

# **Códigos de estado**

**Tabla 3-3** Códigos de estado

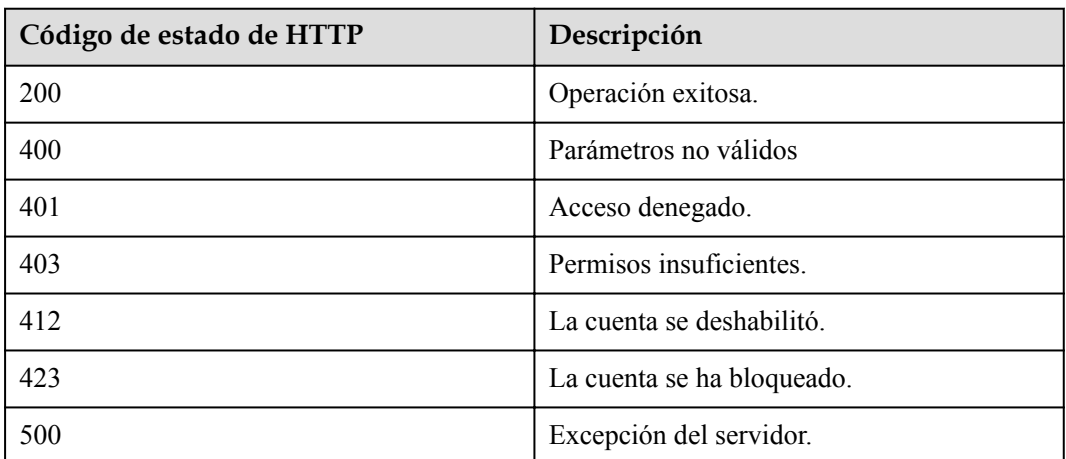

# **Parámetros de respuesta**

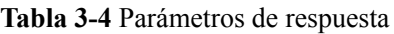

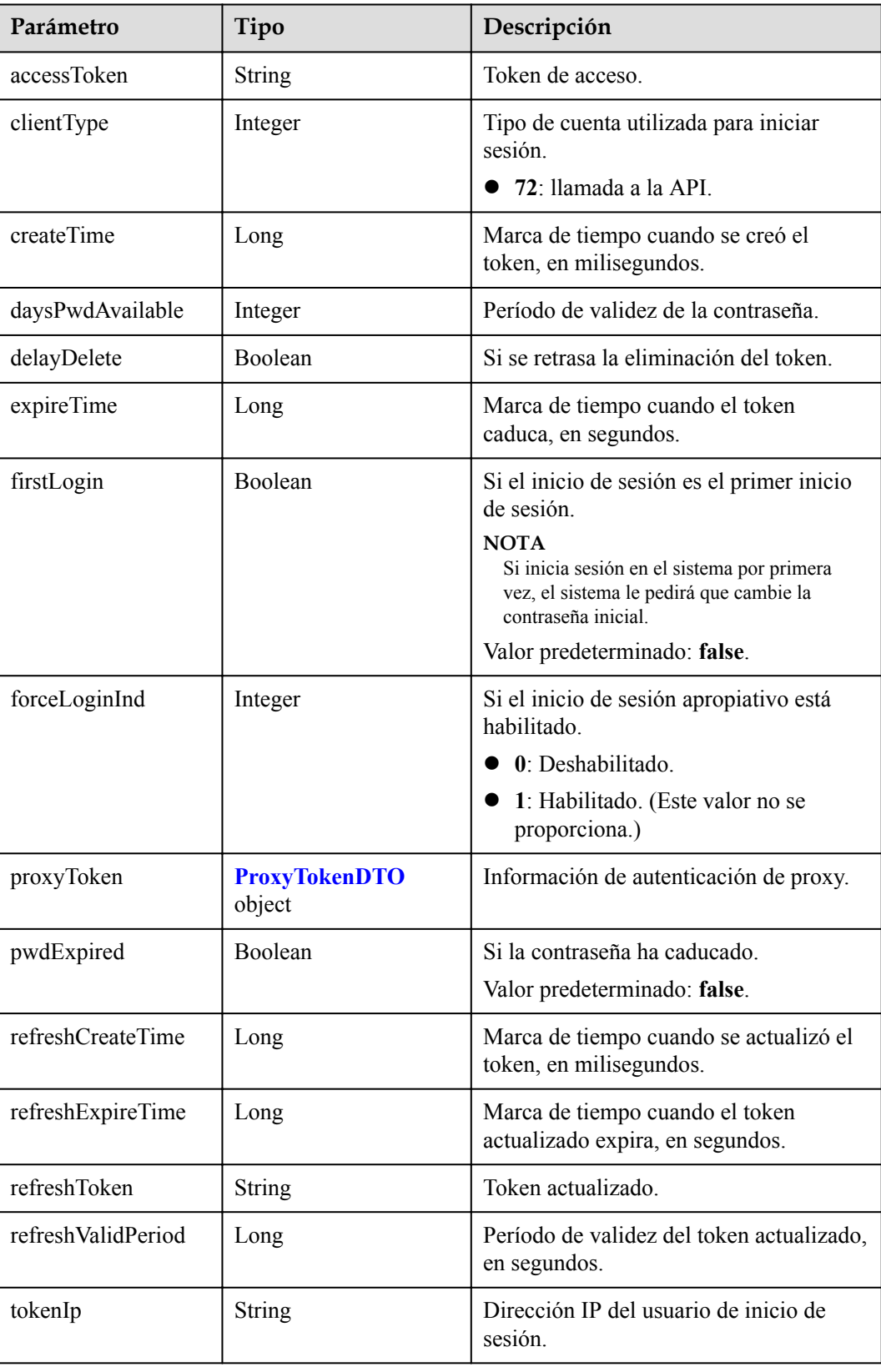

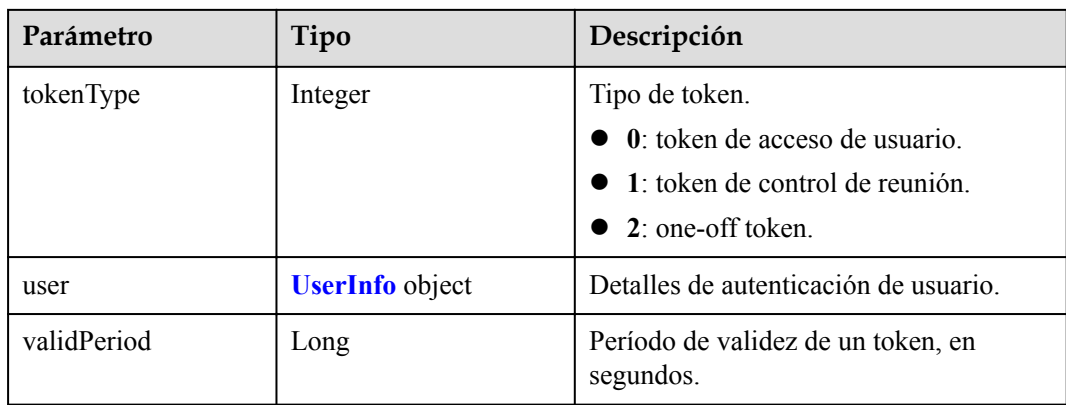

# **Solicitud de ejemplo**

```
POST /v2/usg/acs/auth/appauth
Connection: keep-alive
Content-Type: application/json
X-Request-ID: 5162fa32dc7e47afafeee39a72a2eec3
Accept-Language: zh-CN
Host: api.meeting.huaweicloud.com
Authorization: HMAC-SHA256 
signature=3eca3f0f1e90ed55de38388066d02f1b7a86571a8ce30823af1df7c4edd7e086
User-Agent: Apache-HttpClient/4.5.3 (Java/1.8.0_191)
{
     "appId": "fdb8e4699586458bbd10c834872dcc62",
     "clientType": 72,
     "expireTime": 1627722929,
     "nonce": "EycLQsHwxhzK9OW8UEKWNfH2I3CGR2nINuU1EBpQ1627722929",
     "userEmail": "testuser@mycorp.com",
     "userId": "testuser@mycorp.com",
     "userName": "testuser",
     "userPhone": "173****9092"
}
```
# **Ejemplo de respuesta**

```
HTTP/1.1 200 
  "X-Envoy-Upstream-Service-Time": "230",
  "Server": "api-gateway",
  "X-Request-Id": "085d1f96cd9ddd6f3c50d70a0b2eb239",
  "X-Content-Type-Options": "nosniff",
 "Connection": "keep-alive",
  "X-Download-Options": "noopen",
  "Pragma": "No-cache",
 "Date": "Sat, 31 Jul 2021 06:18:07 GMT",
  "X-Frame-Options": "SAMEORIGIN",
  "Strict-Transport-Security": "max-age=31536000; includeSubDomains",
  "Cache-Control": "no-cache",
 "X-Xss-Protection": "1; mode=block",
 "Content-Security-Policy": "connect-src 'self' *.huaweicloud.com ;style-src 
'self' 'unsafe-inline' 'unsafe-eval';object-src 'self'; font-src 'self' data:;",
 "Expires": "Thu, 01 Jan 1970 00:00:00 GMT",
  "Content-Length": "1250",
  "Content-Type": "application/json"
{
     "accessToken":"cnr1316vcp2ceIkbfko3z13Y2J8UdioOw0ER4kTK",
     "tokenIp":"49.4.112.60",
     "validPeriod":56326,
     "expireTime":1627768613,
     "createTime":1627712287360,
```

```
 "utcTime":1627712287373,
     "user":{
         "realm":"huaweicloud.com",
         "userId":"53e2759d388e413abf6a56743a2694c5",
         "ucloginAccount":"Auto-53e2759d388e413abf6a56743a2694c5",
         "serviceAccount":"sip:+99111283523475338@huaweicloud.com",
         "sn":"",
         "numberHA1":"065eb94e5b090f70c77d4d1439f35b8e",
         "alias1":null,
         "companyId":"651543334",
         "spId":"8a8df0a174a1c6680174a26f578b0000",
         "companyDomain":null,
         "userType":2,
         "adminType":2,
         "name":"testuser@mycorp.com",
         "nameEn":"",
         "isBindPhone":null,
         "freeUser":false,
         "thirdAccount":"testuser@mycorp.com",
         "visionAccount":null,
         "headPictureUrl":null,
         "password":null,
         "status":0,
         "paidAccount":null,
         "paidPassword":null,
         "weLinkUser":false,
         "appId":"fdb8e4699586458bbd10c834872dcc62",
         "tr069Account":null,
         "corpType":5,
         "cloudUserId":"",
         "grayUser":true,
         "phoneOrEmailLogin":false,
         "weChatName":null
\vert \vert,
     "clientType":72,
     "forceLoginInd":null,
     "firstLogin":false,
     "pwdExpired":false,
     "daysPwdAvailable":-19678,
     "proxyToken":null,
     "tokenType":0,
     "refreshToken":"cnr13168neNyRDfomYEIci7zVjBBybZQG90fYdX2",
     "refreshValidPeriod":2592000,
     "refreshExpireTime":1630304287,
     "refreshCreateTime":1627712287360,
     "bindInfo":null
```
# **Códigos de error**

Si se devuelve un código de error que comienza con **MMC** o **USG** cuando utiliza esta API, corrija el error siguiendo las instrucciones proporcionadas en el **[Centro de errores de la API](https://apierrorcenter.developer.intl.huaweicloud.com/apierrorcenter/errorcode?product=Meeting) [de Huawei Cloud](https://apierrorcenter.developer.intl.huaweicloud.com/apierrorcenter/errorcode?product=Meeting)**.

# **Ejemplo de comando cURL**

}

```
curl -k -i -H 'content-type: application/json' -X POST -H 'Content-Type: 
application/json,Accept-Language: zh-CN,Authorization: HMAC-SHA256 
signature=198c3046dbdafa9d89ce917c5613c29fda855da2aa79f8f51f2871e88fdba91c' -d 
'{"appId": "d5e1785afbe44c2588b642446652489e","clientType": 72,"corpId": 
"807074304","expireTime": 1597824907000,"nonce": 
"EycLQsHwxhzK9OW8UEKWNfH2I3CGR2nINuU1EBpQ","userEmail": 
"alice@huawei.com","userId": "alice@ent01","userName": "alice","userPhone": 
"173****9092"}' 'https://api.meeting.huaweicloud.com/v2/usg/acs/auth/appauth'
```
# <span id="page-31-0"></span>**3.2.2 Realización de Autenticación**

# **Descripción**

Esta API se utiliza para autenticar la cuenta y la contraseña de Huawei Cloud Meeting. Después de que la autenticación es exitosa, se genera un token de acceso.

SLA

Tasa de éxito de solicitudes: > 99.99%

Retraso de la petición TP99: 135 ms

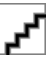

- l Cuando **clientType** se establece en **72**, se pueden crear hasta 64 tokens para cada cuenta. Si se han creado 64 tokens usando una cuenta y los tokens son válidos, crear un nuevo token usando la misma cuenta invalidará el primer token entre los primeros 64 tokens.
- l Cuando **clientType** no se establece en **72**, solo se puede crear un token para cada cuenta.
- $\bullet$  Un token es válido durante 12 a 24 horas.

# **Depuración**

Puede depurar esta API en **[API Explorer](https://apiexplorer.developer.intl.huaweicloud.com/apiexplorer/debug?product=Meeting&api=CreateToken)**.

# **Prototipo**

**Tabla 3-5** Prototipo

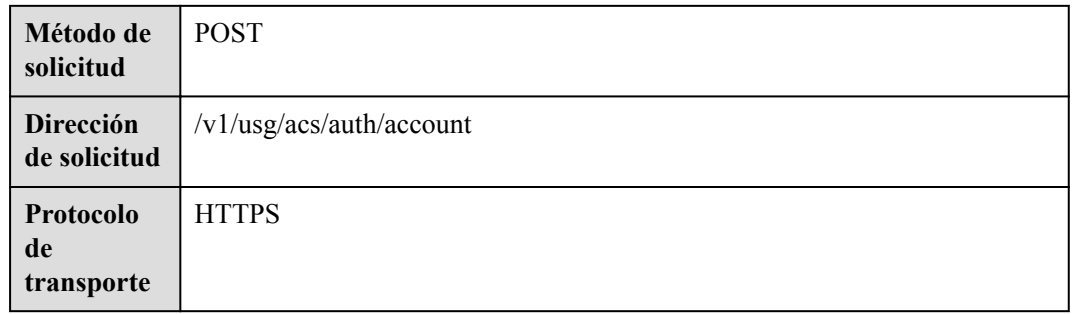

# **Parámetros de solicitud**

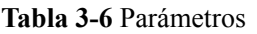

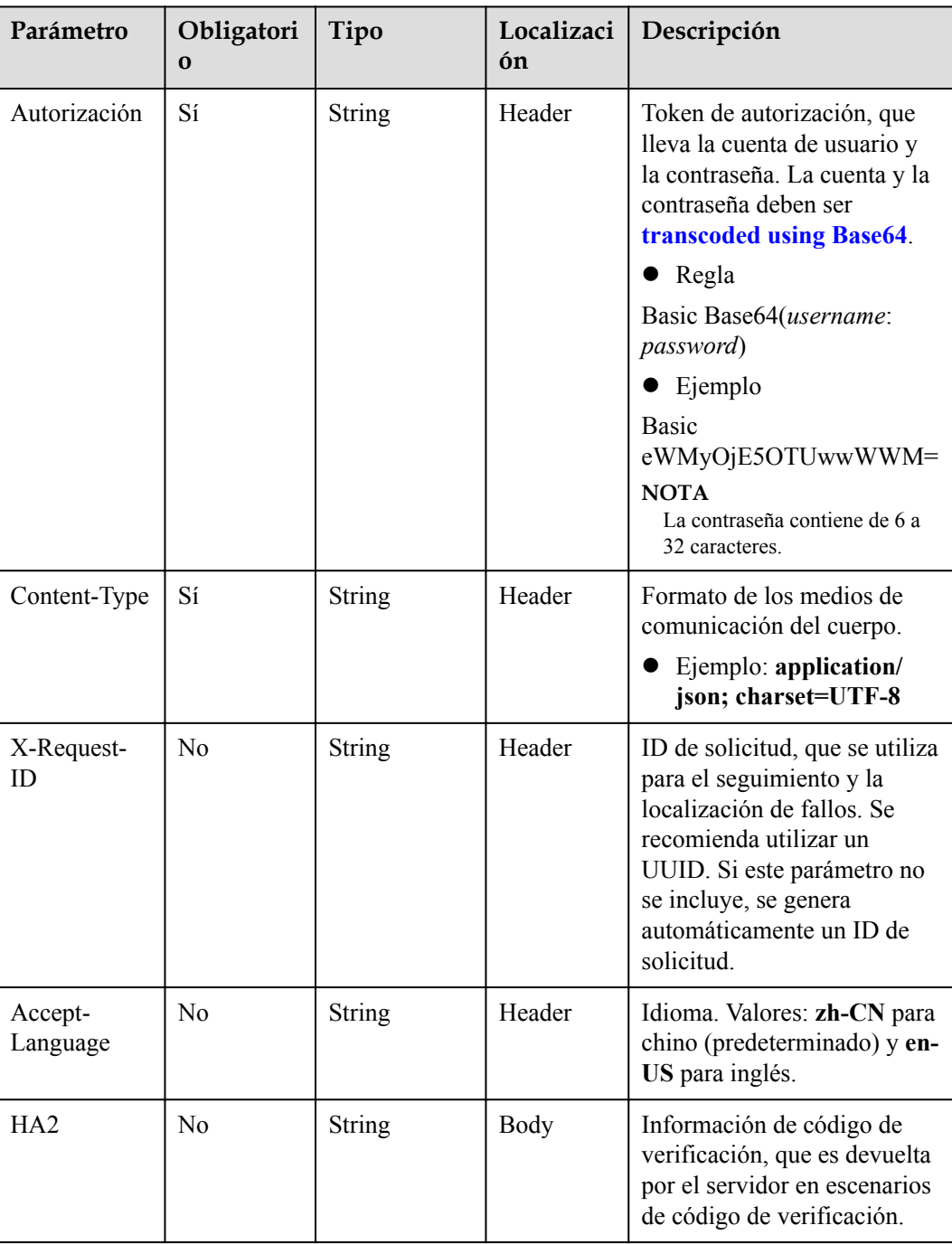

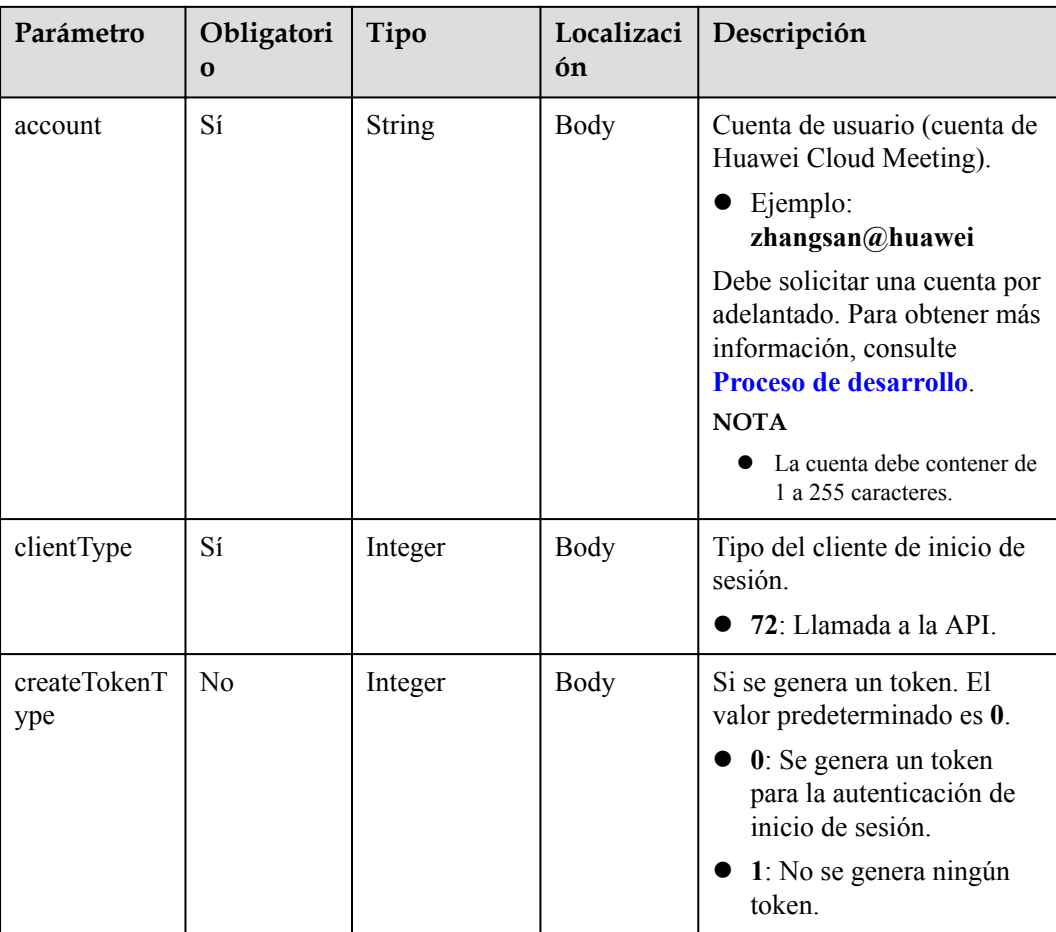

# **Códigos de estado**

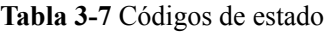

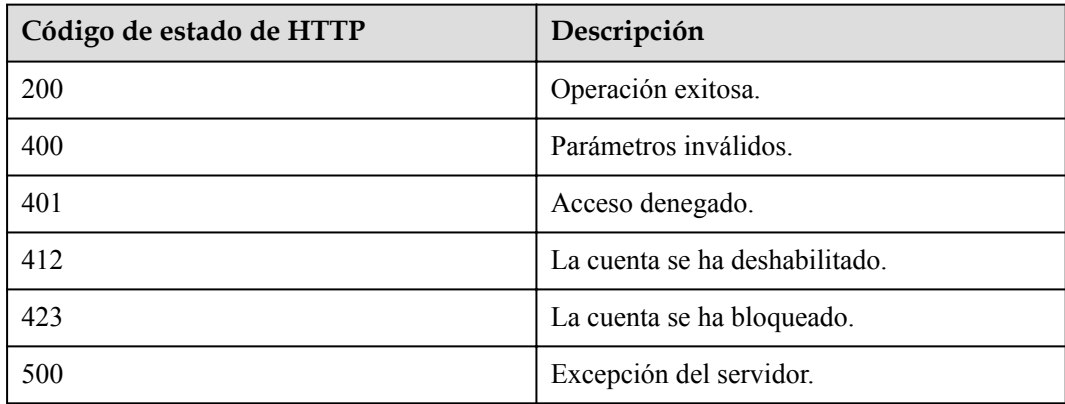

# **Parámetros de respuesta**

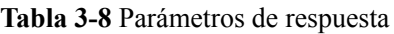

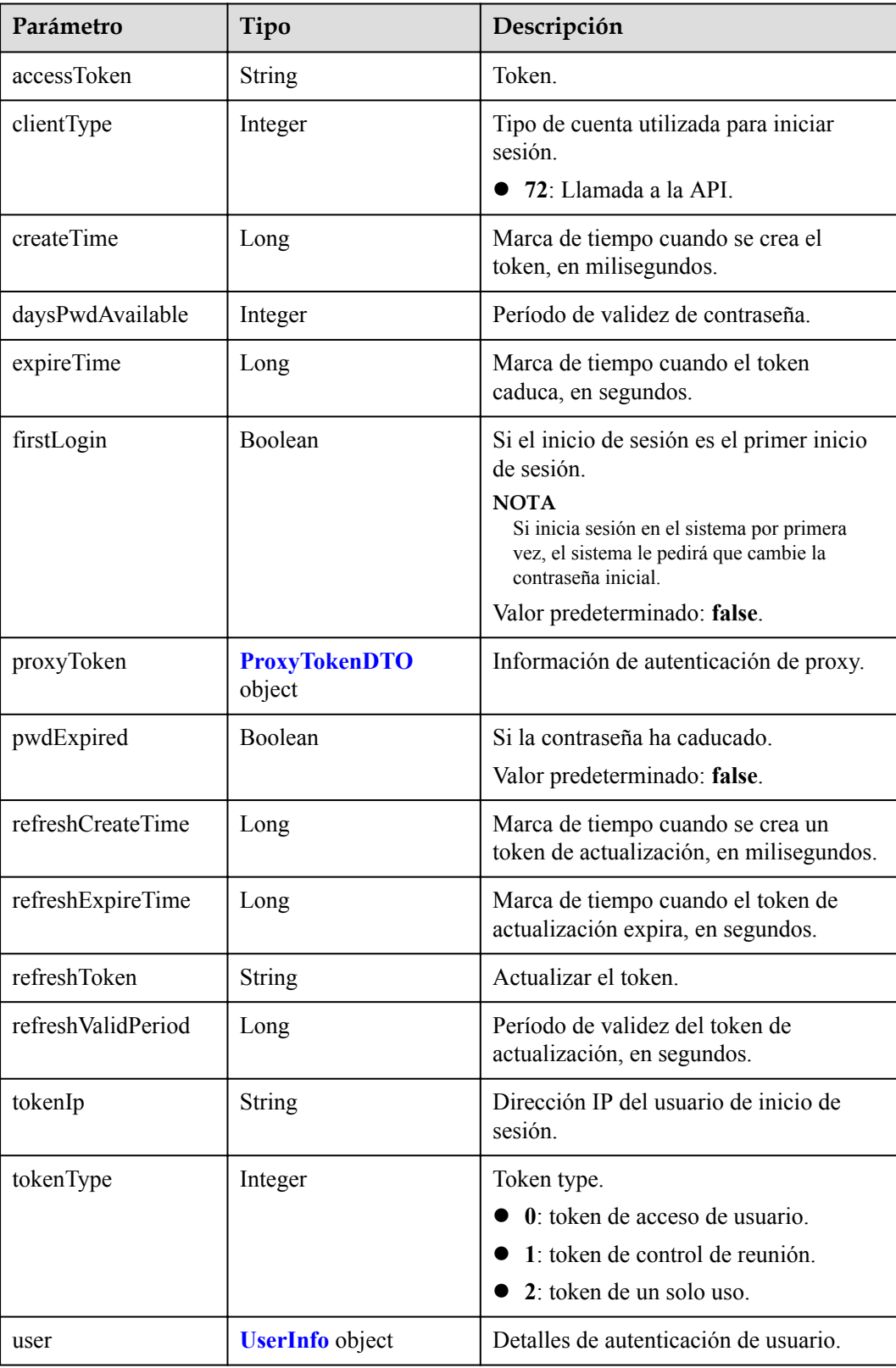

<span id="page-35-0"></span>

| Parámetro     | Tipo    | Descripción                                           |
|---------------|---------|-------------------------------------------------------|
| validPeriod   | Long    | Período de validez del token, en<br>segundos.         |
| forceLoginInd | Integer | Si el inicio de sesión apropiativo está<br>habilitado |
|               |         | $\bullet$ 0: deshabilitado.                           |
|               |         | • 1: habilitado. (Este valor no se<br>proporciona.)   |
| delayDelete   | Boolean | Si se retrasa la eliminación del token.               |

**Tabla 3-9** Estructura de datos de ProxyTokenDTO

| Parámetro         | Tipo           | Descripción                                    |
|-------------------|----------------|------------------------------------------------|
| accessToken       | <b>String</b>  | Token corto del servidor proxy, una<br>cadena. |
| enableRerouting   | <b>Boolean</b> | Si se debe habilitar la ruta secundaria.       |
| longAccessToken   | <b>String</b>  | Token largo del servidor proxy, una<br>cadena. |
| middleEndInnerUrl | <b>String</b>  | Dirección de red interna del extremo<br>medio. |
| middleEndUrl      | <b>String</b>  | URL del extremo medio.                         |
| validPeriod       | Long           | Período de validez del token, en<br>segundos.  |

**Tabla 3-10** Estructura de datos de UserInfo

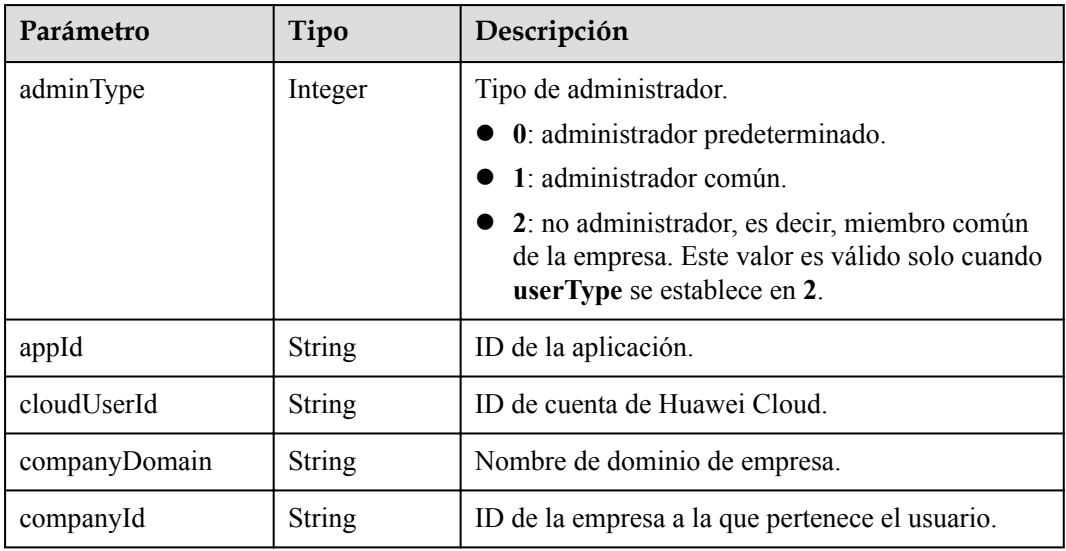
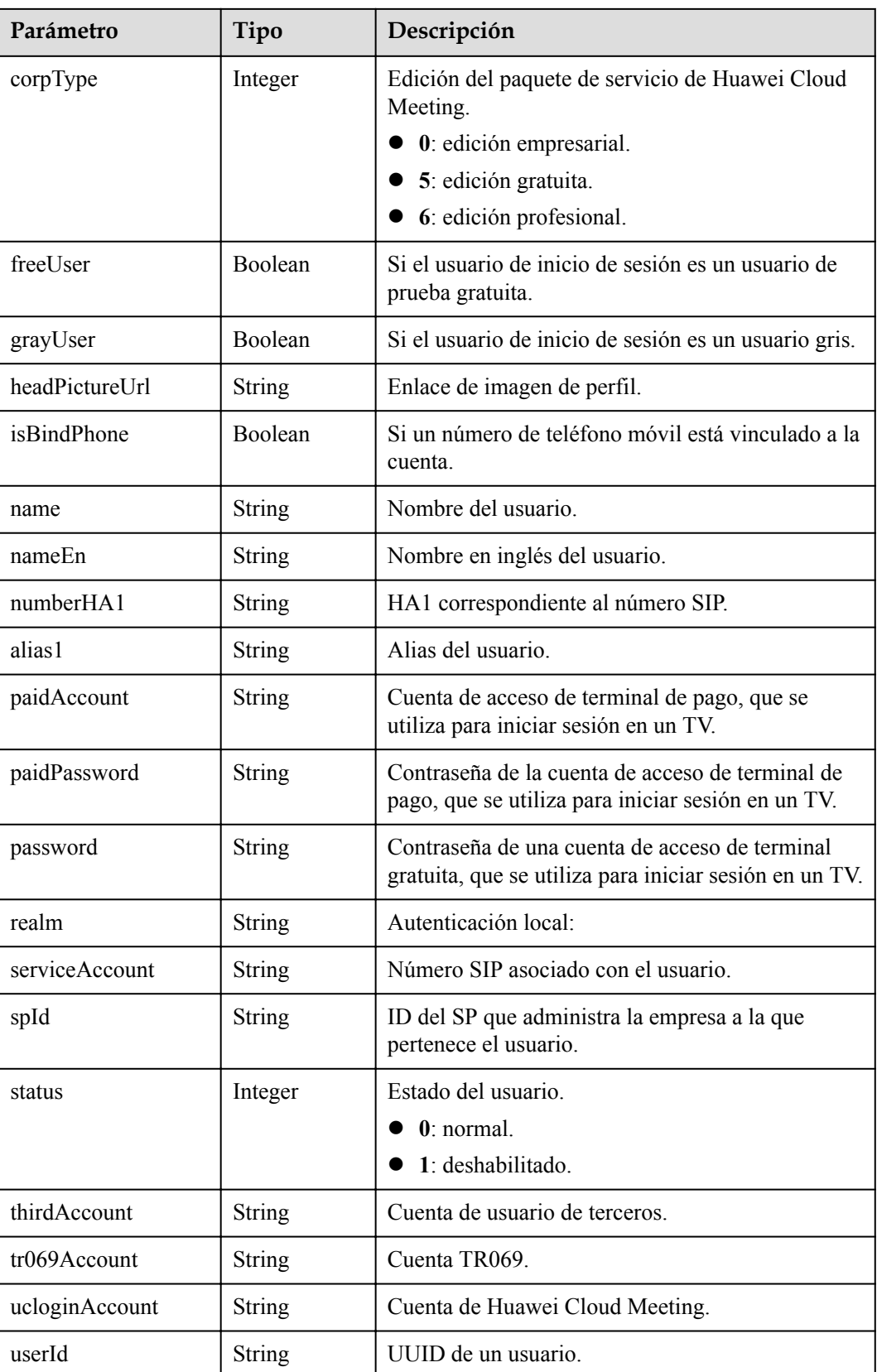

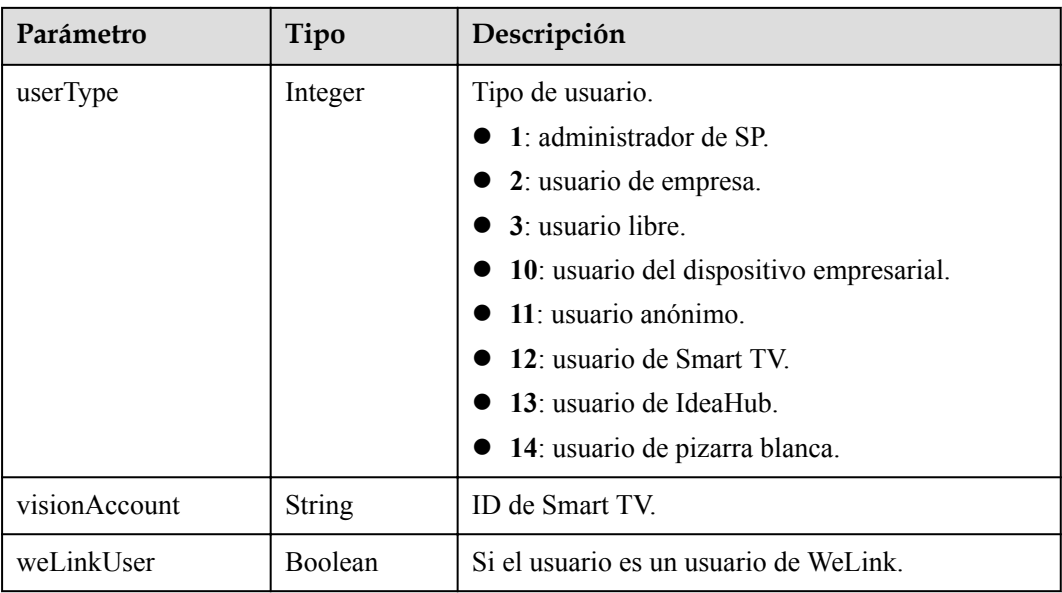

#### **Ejemplo de solicitud**

```
POST /v1/usg/acs/auth/account
Connection: keep-alive
Authorization: Basic dGVzdDp0ZXN0
Content-Type: application/json
Content-Length: 94
Host: api.meeting.huaweicloud.com
User-Agent: Apache-HttpClient/4.5.3 (Java/1.8.0_191)
{
    "account": "user01",
    "clientType": 72,
     "createTokenType": 0
}
```
#### **Ejemplo de respuesta**

```
HTTP/1.1 200 OK
Date: Tue, 17 Dec 2019 09:32:47 GMT
Content-Type: application/json;charset=UTF-8
Content-Length: 591
Connection: keep-alive
X-Request-Id: f90fbd8714328398fcbedddde0f1303c
{
     "accessToken": "stbl2oG5GKrcNirGSOVLEAm3dSaOiygp3E1v",
     "clientType": 72,
     "createTime": 1599102826754,
     "daysPwdAvailable": -18172,
     "delayDelete": false,
     "expireTime": 1577979513,
     "firstLogin": true,
     "forceLoginInd": null,
     "proxyToken": null,
     "pwdExpired": false,
 "refreshCreateTime": 1599102826754,
 "refreshExpireTime": 1601694826,
     "refreshToken": "stbYaza5VVRr3IGuLSs6ZvF0lMHHvGO0tQ0f",
     "refreshValidPeriod": 2592000,
     "tokenIp": "10.8.0.90",
     "tokenType": 0,
     "user": {
```

```
 "adminType": 2,
         "alias1": null,
         "appId": null,
         "cloudUserId": "76aaaba8a12f4c0a8a43192ac1fg42ac4",
         "companyDomain": null,
         "companyId": "f5968fc4f9c14d50905e8e66672dabc6",
         "corpType": 0,
         "freeUser": false,
         "grayUser": false,
         "headPictureUrl": null,
         "isBindPhone": null,
        "name": "xxxx name",
         "nameEn": null,
         "numberHA1": "1ead5e5ce44849bc2718d5c....",
         "paidAccount": null,
         "paidPassword": null,
         "password": null,
         "realm": "huaweicloud.com",
         "serviceAccount": "sip:xxxx@huaweicloud.com",
         "spId": "666bd8558e4646e1a7e1a0c99cf898e8",
         "status": 0,
         "thirdAccount": "62fe180o133fd...",
         "tr069Account": "X3M537A6IX4SC...",
         "ucloginAccount": "z8b2vo875ioh54r29ad5e3552vb3gm8np2j167...",
         "userId": "0d5202707123429d876....",
         "userType": 2,
         "visionAccount": null,
         "weLinkUser": false
\vert \vert,
     "validPeriod": 84616
```
#### **Códigos de error**

Si se devuelve un código de error que comienza con **MMC** o **USG** cuando utiliza esta API, corrija el error siguiendo las instrucciones proporcionadas en**[Centro de errores de la API de](https://apierrorcenter.developer.intl.huaweicloud.com/apierrorcenter/errorcode?product=Meeting) [Huawei Cloud](https://apierrorcenter.developer.intl.huaweicloud.com/apierrorcenter/errorcode?product=Meeting)**.

#### **Ejemplo de comando cURL**

}

```
curl -k -i -H 'content-type: application/json' -X POST -H 'Authorization:Basic 
dGVzdDp0ZXN0' -d '{"account": "user01","clientType": 72,"createTokenType": 0}' 
'https://api.meeting.huaweicloud.com/v1/usg/acs/auth/account'
```
## **3.2.3 Actualización de un token**

#### **Descripción**

Esta API se utiliza para actualizar el período de validez de un token.

```
SLA
```
Tasa de éxito de solicitudes: > 99.99%

Retardo de solicitud TP99: 97 ms

#### **Depuración**

Puede depurar esta API en **[Explorador de API](https://apiexplorer.developer.intl.huaweicloud.com/apiexplorer/debug?product=Meeting&api=UpdateToken)**.

## **Prototipo**

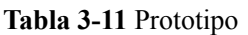

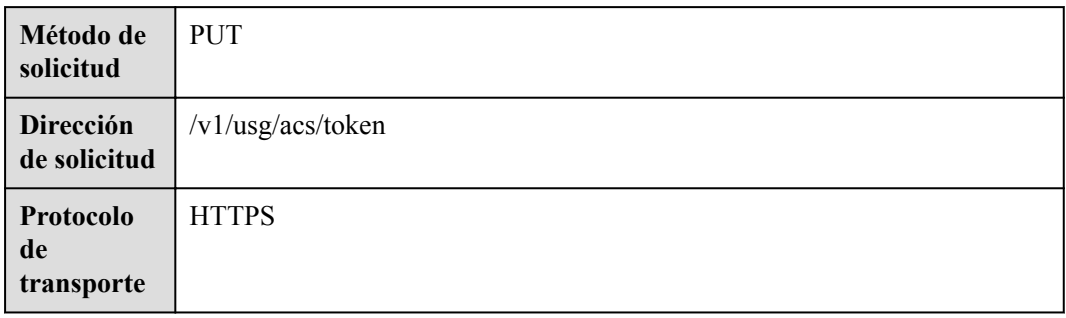

## **Parámetros de solicitud**

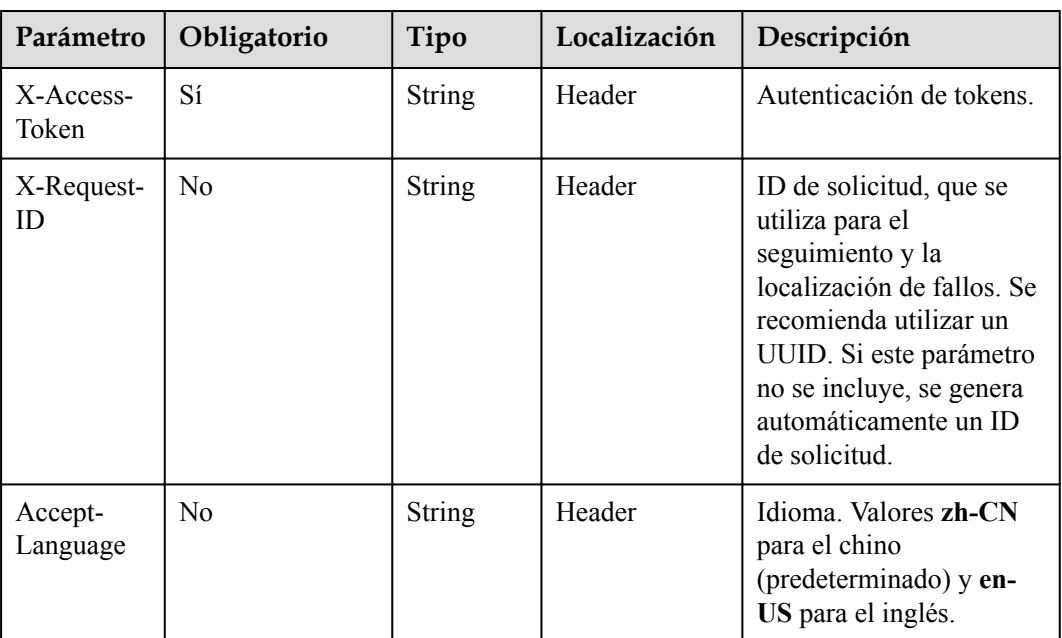

#### **Tabla 3-12** Parámetros

## **Códigos de estado**

#### **Tabla 3-13** Códigos de estado

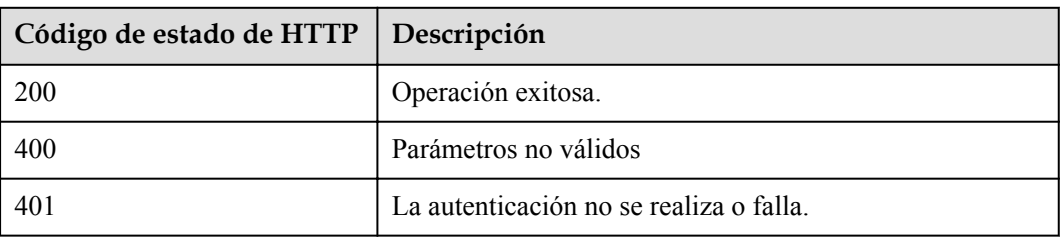

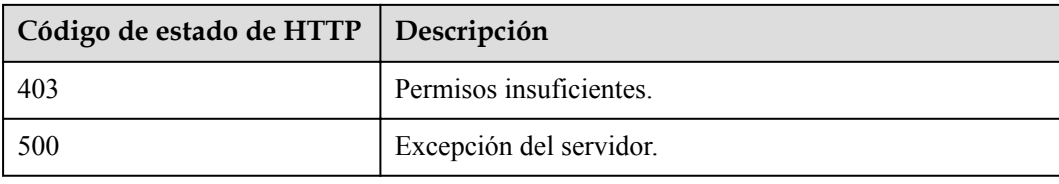

## **Parámetros de respuesta**

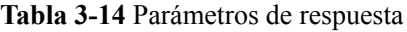

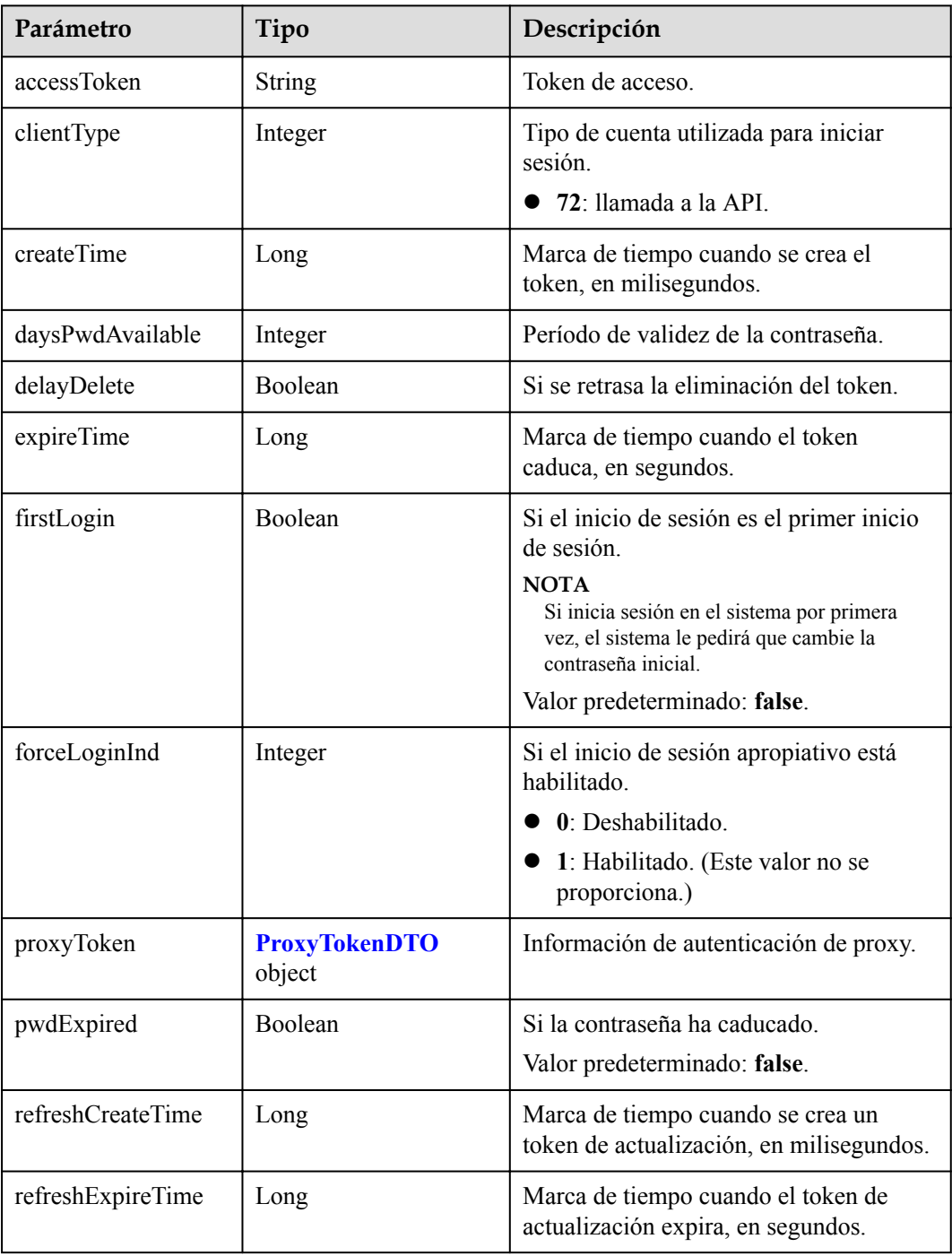

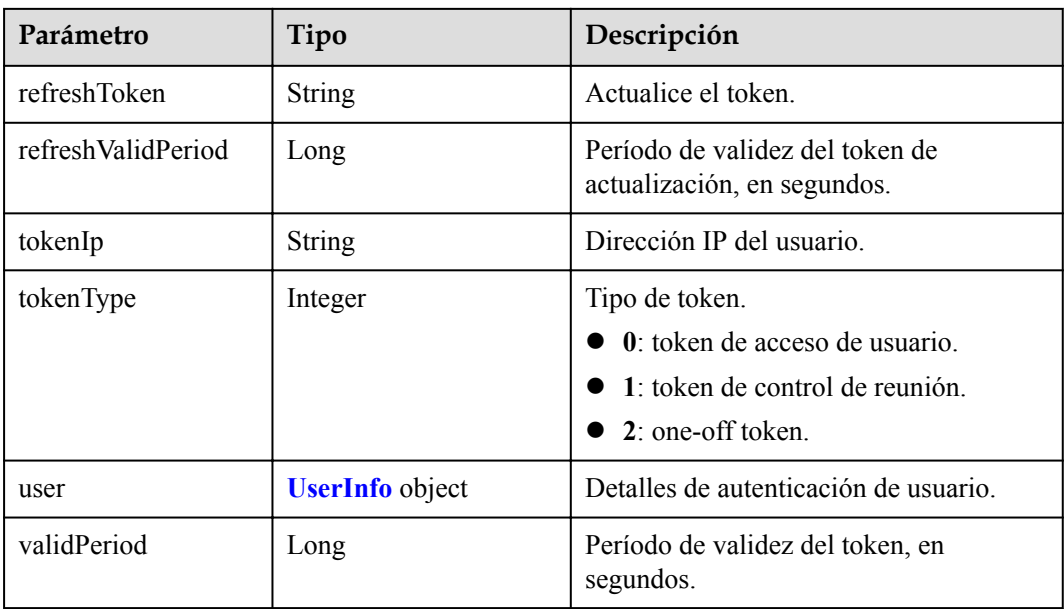

#### **Solicitud de ejemplo**

```
PUT /v1/usg/acs/token
Connection: keep-alive
X-Access-Token: stbo3vX1pyduWpSFsjMCmR93mJkfQGnohjvQ
Content-Type: application/json
Content-Length: 88
Host: api.meeting.huaweicloud.com
User-Agent: Apache-HttpClient/4.5.3 (Java/1.8.0_191)
```
#### **Ejemplo de respuesta**

```
HTTP/1.1 200 
Date: Wed, 18 Dec 2019 06:20:40 GMT
Content-Type: application/json;charset=UTF-8
Content-Length: 714
Connection: keep-alive
X-Request-Id: f90fbd8714328398fcbedddde0f1303c
{
     "accessToken": "stbo3vX1pyduWpSFsjMCmR93mJkfQGnohjvQ",
     "clientType": 72,
     "createTime": 1599102826754,
     "daysPwdAvailable": -18172,
     "delayDelete": false,
     "expireTime": 1577979513,
     "firstLogin": true,
     "forceLoginInd": null,
     "proxyToken": null,
     "pwdExpired": false,
     "refreshCreateTime": 1599102826754,
     "refreshExpireTime": 1601694826,
     "refreshToken": "stbdkkBy2XkfsiPh4cP9xev0oGL5EmiQxP1a",
     "refreshValidPeriod": 2592000,
     "tokenIp": "10.8.0.90",
     "tokenType": 0,
     "user": {
         "adminType": 2,
         "alias1": null,
         "appId": null,
         "cloudUserId": "76aaaba8a12f4c0a8a43192...",
         "companyDomain": null,
```

```
 "companyId": "f5968fc4f9c14d50905e8e66672dabc6",
         "corpType": 0,
         "freeUser": false,
         "grayUser": false,
         "headPictureUrl": null,
         "isBindPhone": null,
        "name": "xxxx name",
        "nameEn": null,
         "numberHA1": "1ead5e5ce44849bc2718d5c....",
         "paidAccount": null,
         "paidPassword": null,
         "password": null,
         "realm": "huaweicloud.com",
         "serviceAccount": "sip:xxxx@huaweicloud.com",
         "spId": "666bd8558e4646e1a7e1a0c99cf898e8",
         "status": 0,
         "thirdAccount": "62fe180o133fd...",
         "tr069Account": "X3M537A6IX4SC...",
         "ucloginAccount": "z8b2vo875ioh54r29ad5e3552vb3gm8np2j167...",
         "userId": "0d5202707123429d876....",
         "userType": 2,
         "visionAccount": null,
         "weLinkUser": false
\vert \vert,
     "validPeriod": 84616
```
#### **Códigos de error**

Si se devuelve un código de error que comienza con **MMC** o **USG** cuando utiliza esta API, corrija el error siguiendo las instrucciones proporcionadas en **[Centro de errores de la API de](https://apierrorcenter.developer.intl.huaweicloud.com/apierrorcenter/errorcode?product=Meeting/errorcode?product=Meeting) [Huawei Cloud](https://apierrorcenter.developer.intl.huaweicloud.com/apierrorcenter/errorcode?product=Meeting/errorcode?product=Meeting)**.

#### **Ejemplo de comando cURL**

}

```
curl -k -i -H 'content-type: application/json' -X PUT -H 'X-Access-
Token:stbo3vX1pyduWpSFsjMCmR93mJkfQGnohjvQ' 'https://
api.meeting.huaweicloud.com/v1/usg/acs/token'
```
## **3.2.4 Verificación de un Token**

#### **Descripción**

Esta API se utiliza para verificar la validez de un token. Después de recibir la solicitud, el servidor verifica la validez del token y devuelve el resultado. Si **needGenNewToken** se establece en **true**, se genera un nuevo token y se devuelve.

#### **Depuración**

Puede depurar esta API en **[Explorador de API](https://apiexplorer.developer.intl.huaweicloud.com/apiexplorer/debug?product=Meeting&api=CheckToken)**.

#### **Prototipo**

**Tabla 3-15** Prototipo

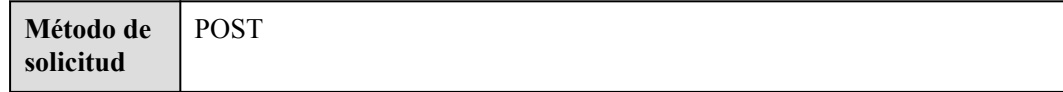

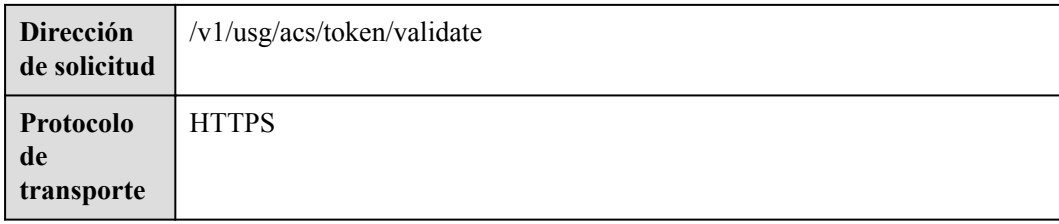

## **Parámetros de solicitud**

#### **Tabla 3-16** Parámetros

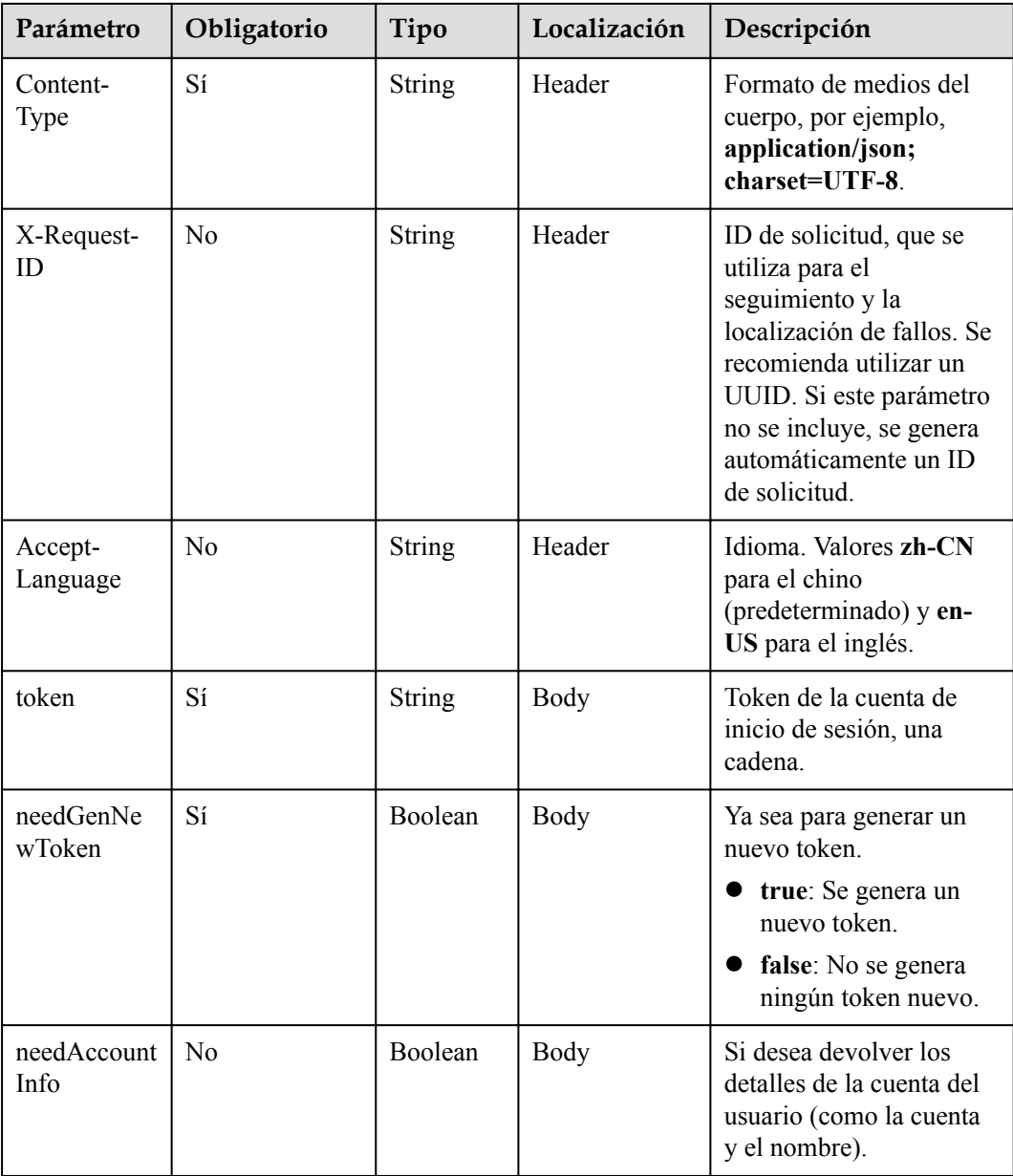

#### **Códigos de estado**

**Tabla 3-17** Códigos de estado

| Código de estado de HTTP | Descripción                             |
|--------------------------|-----------------------------------------|
| 200                      | Operación exitosa.                      |
| 400                      | Parámetros no válidos                   |
| 401                      | La autenticación no se realiza o falla. |
| 403                      | Permisos insuficientes.                 |
| 500                      | Excepción del servidor.                 |

## **Parámetros de respuesta**

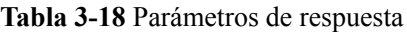

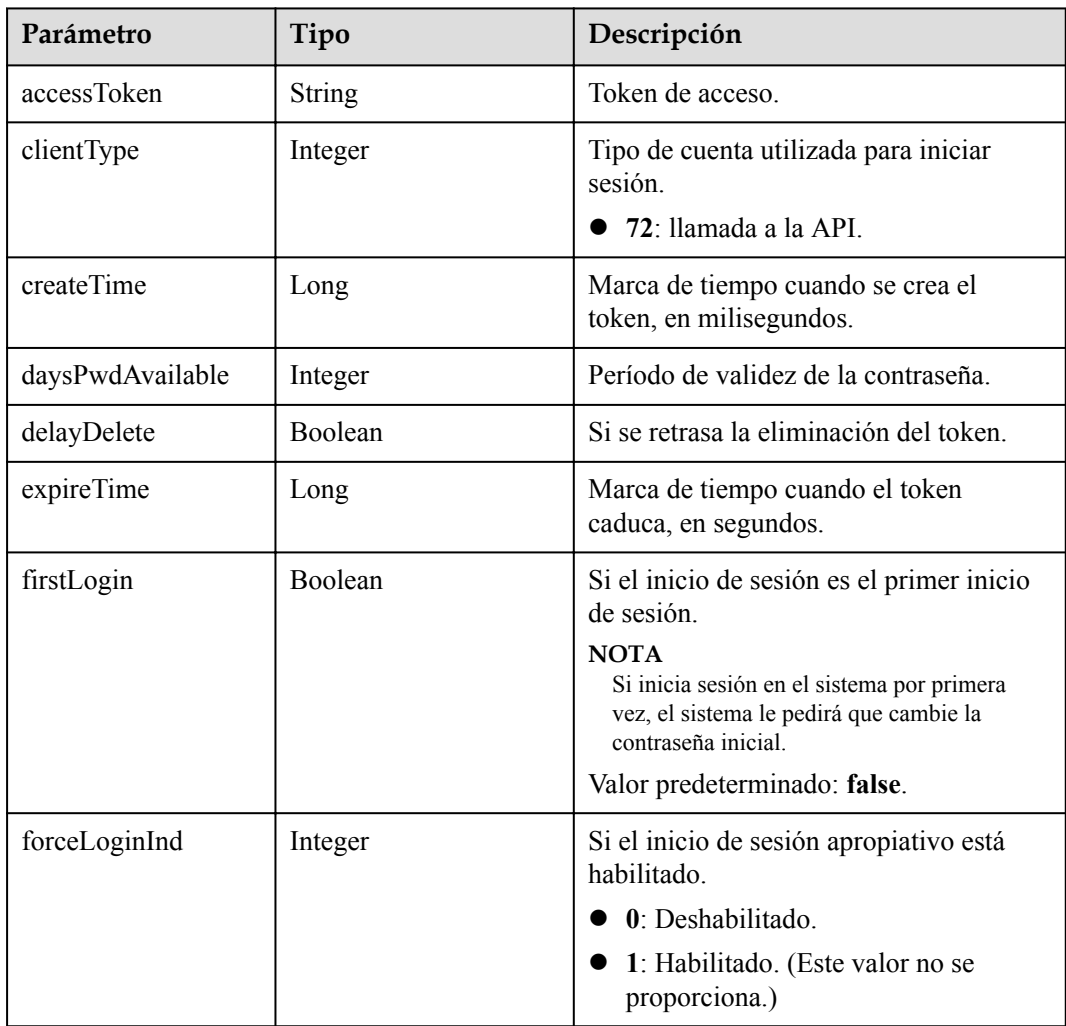

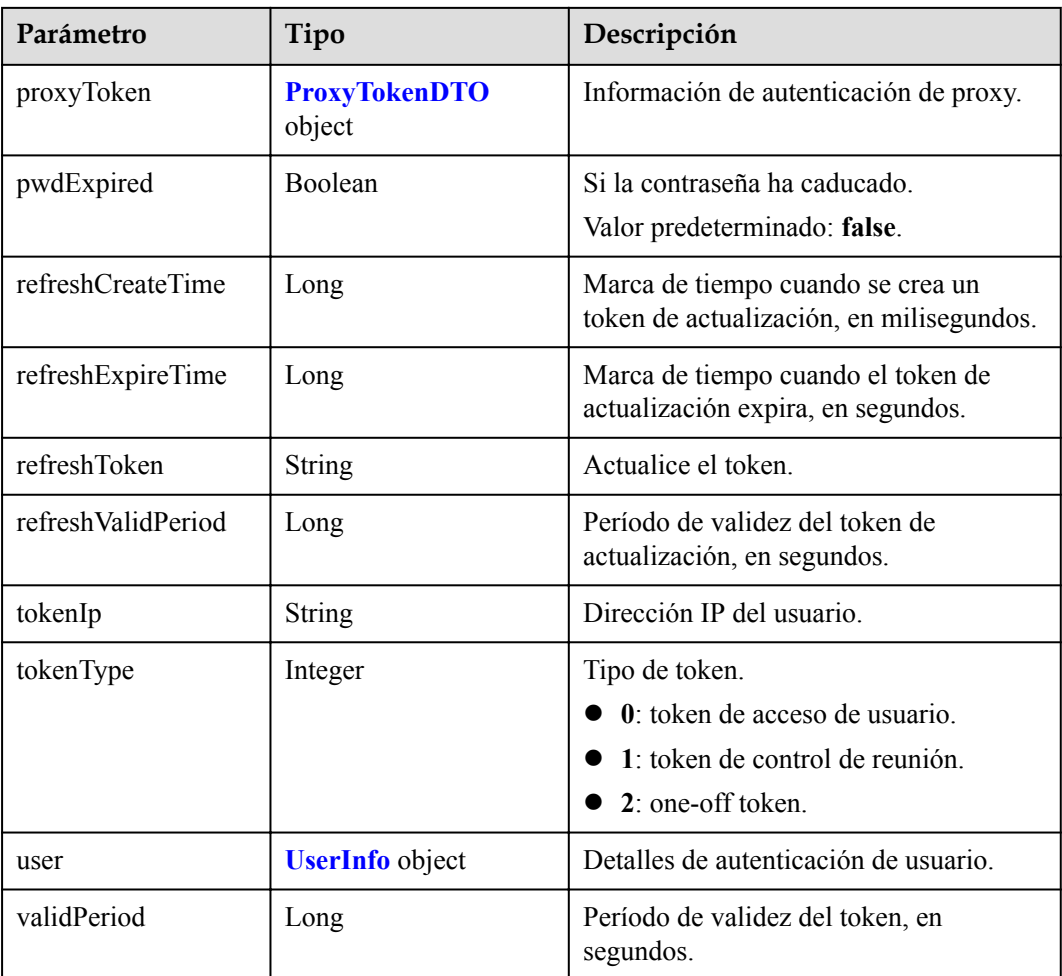

#### **Solicitud de ejemplo**

```
POST /v1/usg/acs/token/validate
Connection: keep-alive
Content-Type: application/json
Host: api.meeting.huaweicloud.com
User-Agent: Apache-HttpClient/4.5.3 (Java/1.8.0_191)
{
     "needGenNewToken": false,
     "needAccountInfo": true,
     "token": "stbNYluHvordsmyF2Ubt271qDr6WDAVLtLRb"
}
```
#### **Ejemplo de respuesta**

```
HTTP/1.1 200 
Date: Wed, 18 Dec 2019 06:20:40 GMT
Content-Type: application/json;charset=UTF-8
Content-Length: 143
Connection: keep-alive
X-Request-Id: f90fbd8714328398fcbedddde0f1303c
{
    "accessToken": "stbNYluHvordsmyF2Ubt271qDr6WDAVLtLRb",
    "tokenIp": "10.8.0.130",
 "validPeriod": null,
 "expireTime": 1582901905,
```

```
 "createTime": null,
    "user": {
         "userId": "zhangsan@cloudlinkwp",
 "ucloginAccount": "zhangsan@cloudlinkwp",
 "serviceAccount": "sip:878587543144724349434080@huaweicloud.com",
        "numberHA1": "1ead5e5ce44849bc2718d5cb479c890f",
         "alias1": null,
         "companyId": "12345",
         "spId": "3be969ebb05a4723a234d534bcf36680",
         "companyDomain": null,
         "realm": "huawei.com",
         "userType": 2,
        "adminType": 2,
         "name": "zhangsan",
         "nameEn": null,
         "isBindPhone": null,
         "freeUser": false,
         "thirdAccount": "zhangsan@cloudlinkwp",
         "visionAccount": null,
         "headPictureUrl": null
    },
    "clientType": 72,
    "forceLoginInd": null,
    "firstLogin": false,
    "pwdExpired": false,
    "daysPwdAvailable": null
```
#### **Códigos de error**

Si se devuelve un código de error que comienza con **MMC** o **USG** cuando utiliza esta API, corrija el error siguiendo las instrucciones proporcionadas en el **[Centro de errores de la API](https://apierrorcenter.developer.intl.huaweicloud.com/apierrorcenter/errorcode?product=Meeting/errorcode?product=Meeting) [de Huawei Cloud](https://apierrorcenter.developer.intl.huaweicloud.com/apierrorcenter/errorcode?product=Meeting/errorcode?product=Meeting)**.

#### **Ejemplo de comando cURL**

}

```
curl -k -i -X POST -H 'Content-Type:application/json' -d 
'{"needGenNewToken":false,"needAccountInfo":true,"token":"stbNYluHvordsmyF2Ubt271q
Dr6WDAVLtLRb"}' 
'https://api.meeting.huaweicloud.com/v1/usg/acs/token/validate'
```
## **3.2.5 Cierre de sesión**

#### **Descripción**

Esta API se utiliza para cerrar sesión. Después de recibir la solicitud, el servidor elimina el token.

SLA

Tasa de éxito de solicitudes: > 99.99%

Retardo de solicitud TP99: 32 ms

#### **Depuración**

Puede depurar esta API en **[API Explorer](https://apiexplorer.developer.intl.huaweicloud.com/apiexplorer/debug?product=Meeting&api=DeleteToken)**.

## **Prototipo**

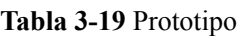

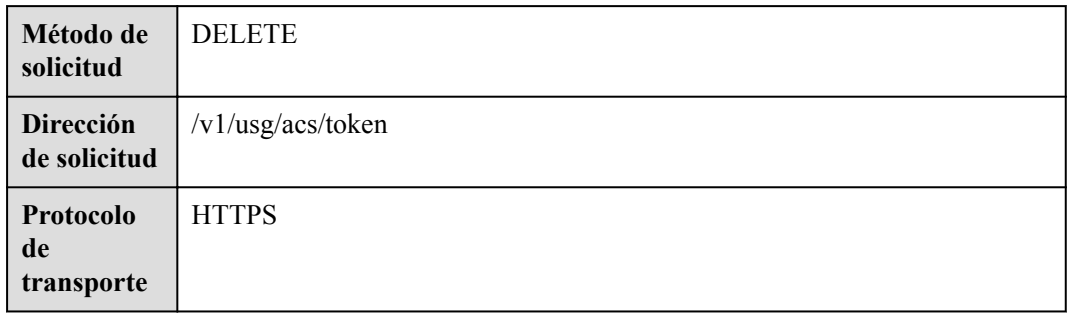

## **Parámetros de solicitud**

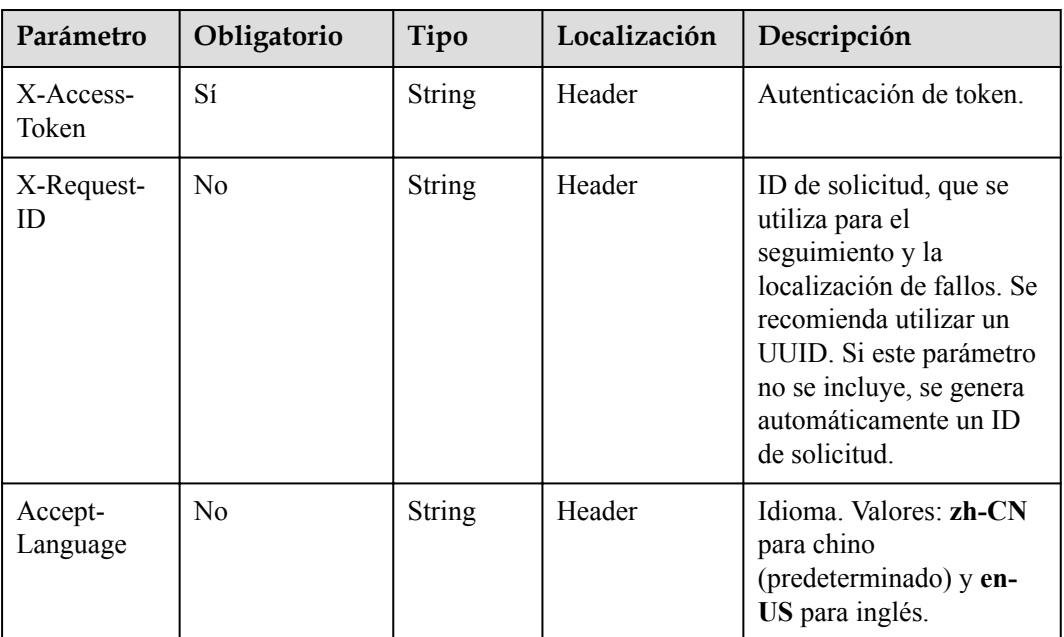

#### **Tabla 3-20** Parámetros

## **Códigos de estado**

#### **Tabla 3-21** Códigos de estado

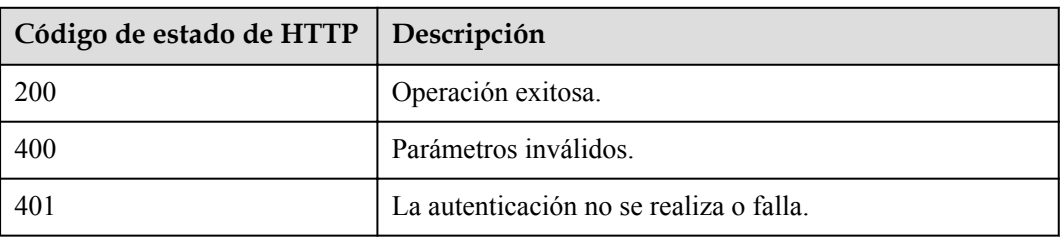

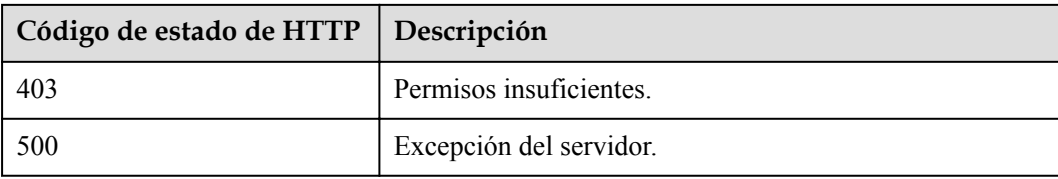

#### **Parámetros de respuesta**

Ninguno

#### **Ejemplo de solicitud**

```
DELETE /v1/usg/acs/token
Connection: keep-alive
X-Access-Token: stbo3vX1pyduWpSFsjMCmR93mJkfQGnohjvQ
Host: api.meeting.huaweicloud.com
User-Agent: Apache-HttpClient/4.5.3 (Java/1.8.0_191)
```
#### **Ejemplo de respuesta**

```
HTTP/1.1 200 
Date: Wed, 18 Dec 2019 06:20:40 GMT
Content-Type: application/json;charset=UTF-8
Content-Length: 143
Connection: keep-alive
X-Request-Id: f90fbd8714328398fcbedddde0f1303c
```
#### **Códigos de error**

Si se devuelve un código de error que comienza con **MMC** o **USG** cuando utiliza esta API, corrija el error siguiendo las instrucciones proporcionadas en **[Centro de errores de la API de](https://apierrorcenter.developer.intl.huaweicloud.com/apierrorcenter/errorcode?product=Meeting/errorcode?product=Meeting) [Huawei Cloud](https://apierrorcenter.developer.intl.huaweicloud.com/apierrorcenter/errorcode?product=Meeting/errorcode?product=Meeting)**.

#### **Ejemplo de comando cURL**

```
curl -k -i -X DELETE -H 'X-Access-Token:stbo3vX1pyduWpSFsjMCmR93mJkfQGnohjvQ' 
'https://api.meeting.huaweicloud.com/v1/usg/acs/token'
```
## **3.2.6 Realización de autenticación de proxy**

#### **Descripción**

Esta API se utiliza para autenticar una cuenta proxy de terceros. Después de que la autenticación es exitosa, se genera un token de acceso. Actualmente, se admiten las siguientes cuentas proxy de terceros:

- Cuentas y contraseñas de WeLink
- Cuentas de terceros que cumplen con OAuth 2.0

SLA

Tasa de éxito de solicitudes: > 99.99%

Retraso de solicitud TP99: 40 ms

# r,

- l Cuando **clientType** se establece en **72** se pueden crear hasta 64 tokens para cada cuenta. Si se han creado 64 tokens usando una cuenta y los tokens son válidos, crear un nuevo token usando la misma cuenta invalidará el primer token entre los primeros 64 tokens.
- l Cuando **clientType** no se establece en **72** solo se puede crear un token para cada cuenta.
- $\bullet$  Un token es válido durante 12 a 24 horas.

#### **Depuración**

Puede depurar esta API en **[Explorador de API](https://apiexplorer.developer.intl.huaweicloud.com/apiexplorer/debug?product=Meeting&api=CreateProxyToken)**.

#### **Prototipo**

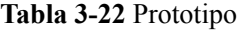

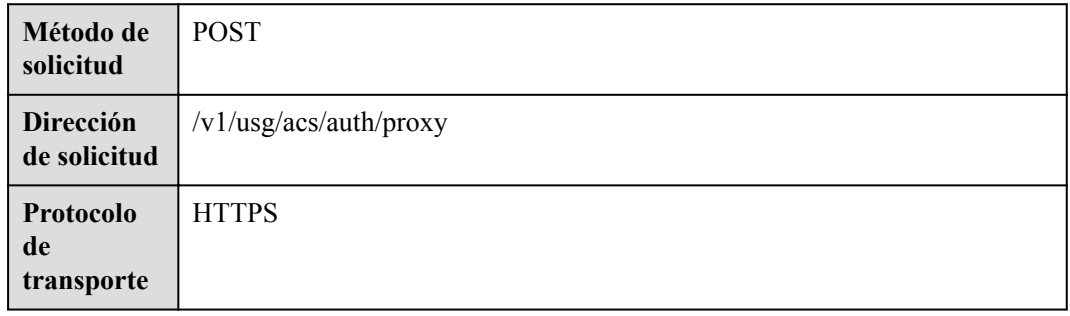

#### **Parámetros de solicitud**

#### **Tabla 3-23** Parámetros

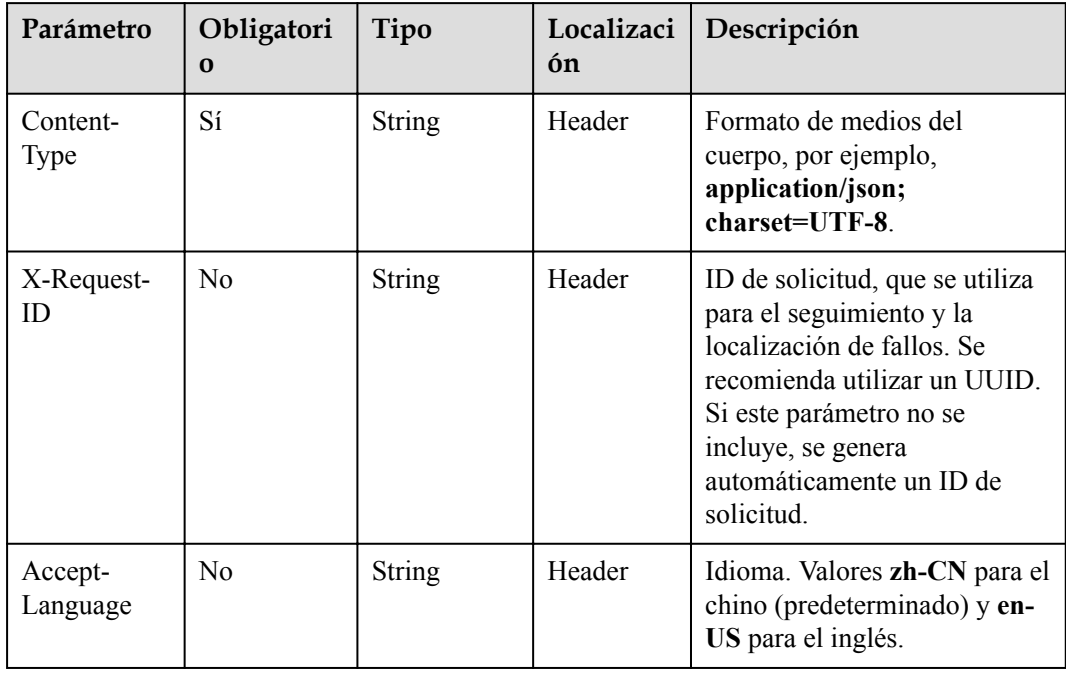

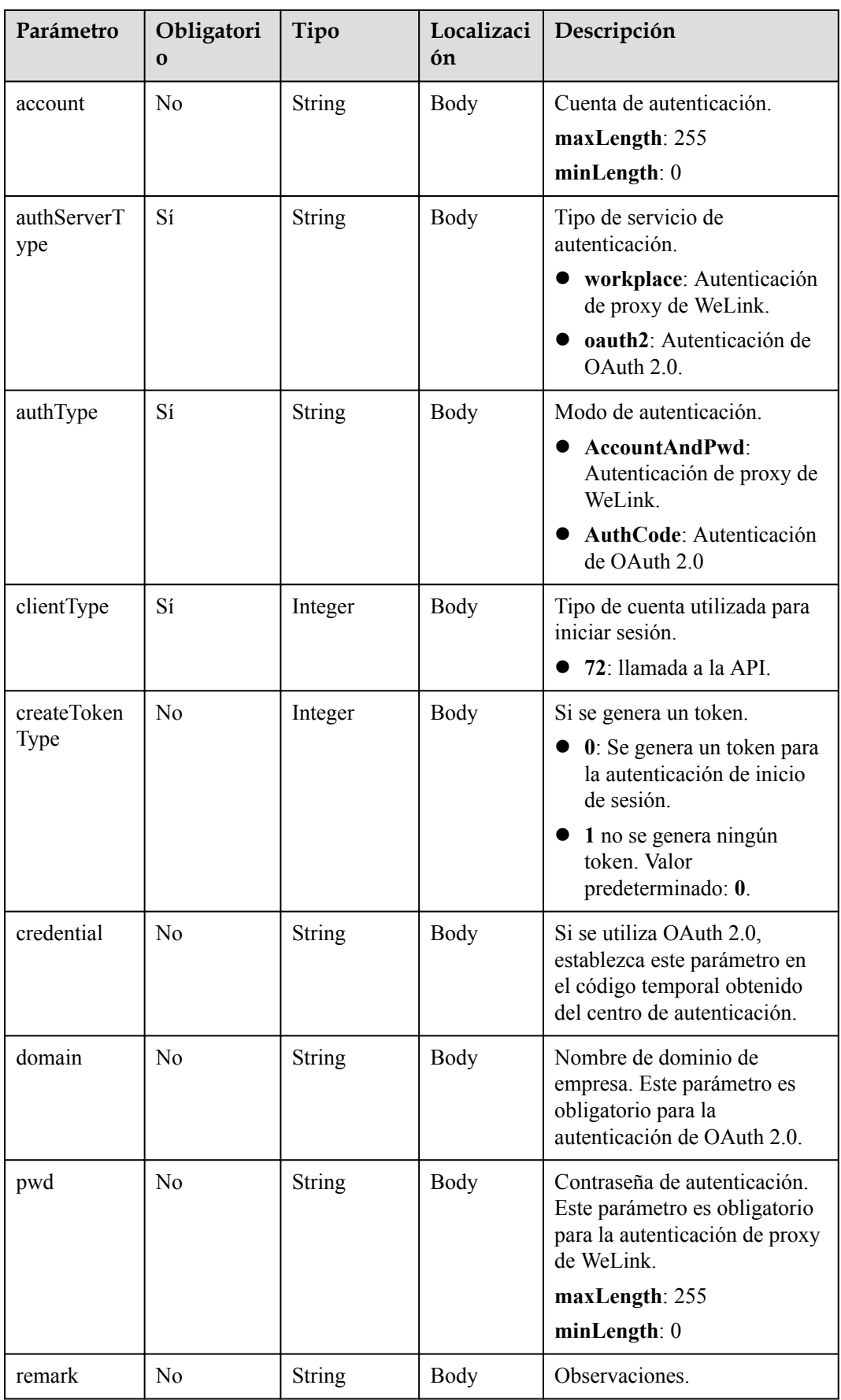

## **Códigos de estado**

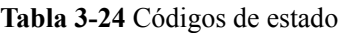

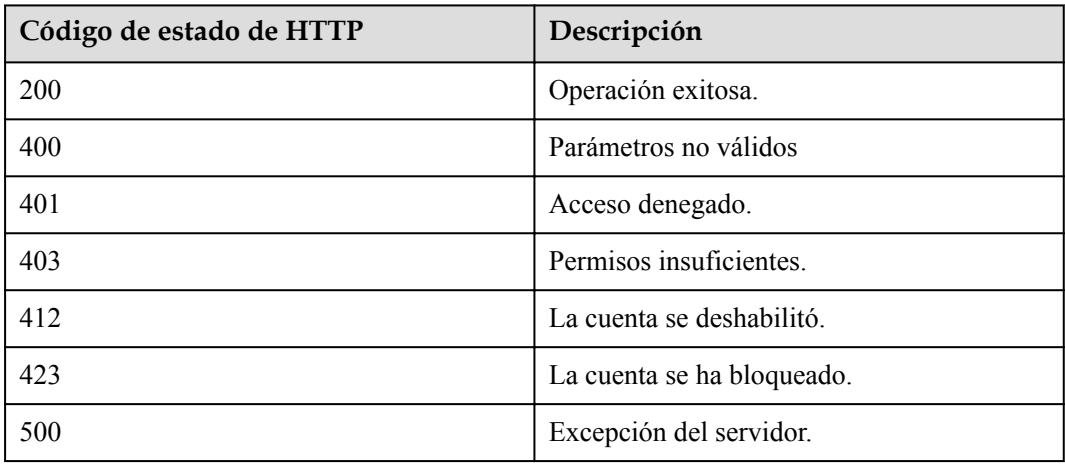

## **Parámetros de respuesta**

**Tabla 3-25** Parámetros de respuesta

| Parámetro        | Tipo          | Descripción                                                                                                    |
|------------------|---------------|----------------------------------------------------------------------------------------------------|
| accessToken      | <b>String</b> | Token de acceso.                                                                                                    |
| clientType       | Integer       | Tipo de cuenta utilizada para iniciar<br>sesión.<br>72: llamada a la API.                                                                                   |
| createTime       | Long          | Marca de tiempo cuando se crea el<br>token, en milisegundos.                                                                                                |
| daysPwdAvailable | Integer       | Período de validez de la contraseña.                                                                                                    |
| delayDelete      | Boolean       | Si se retrasa la eliminación del token.                                                                                                    |
| expireTime       | Long          | Marca de tiempo cuando el token<br>caduca, en segundos.                                                                                                    |
| firstLogin       | Boolean       | Si el inicio de sesión es el primer inicio<br>de sesión.                                                                                                    |
|                  |               | <b>NOTA</b><br>Si inicia sesión en el sistema por primera<br>vez, el sistema le pedirá que cambie la<br>contraseña inicial.<br>Valor predeterminado: false. |

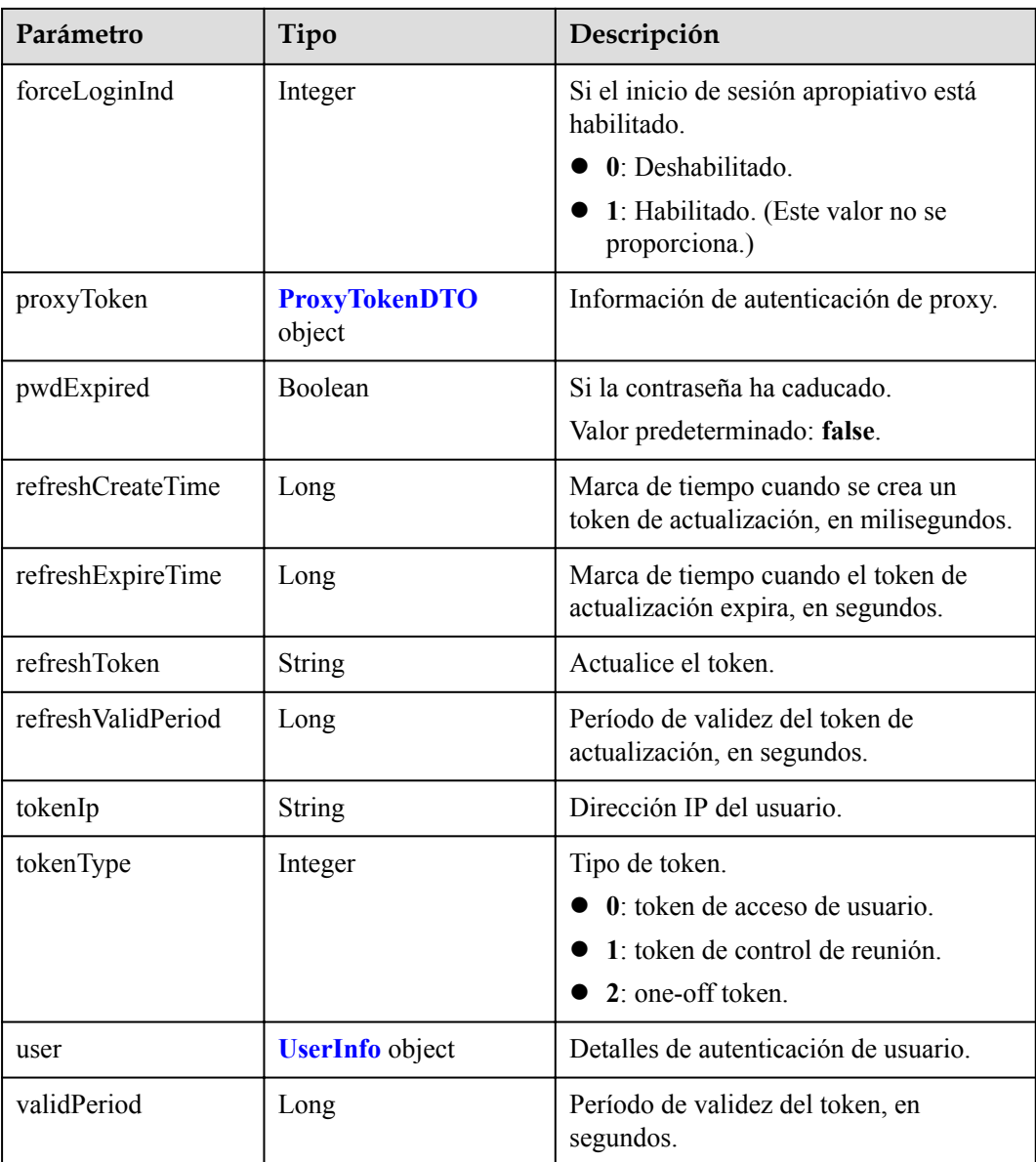

#### **Solicitud de ejemplo**

```
POST /v1/usg/acs/auth/proxy
Connection: keep-alive
Content-Type: application/json
X-Request-ID: 5162fa32dc7e47afafeee39a72a2eec3
Accept-Language: zh-CN
Host: api.meeting.huaweicloud.com
User-Agent: Apache-HttpClient/4.5.3 (Java/1.8.0_191)
{
    "clientType": "72",
 "authServerType": "workplace",
 "authType": "AccountAndPwd",
    "pwd": "1qaz@WSX",
     "createTokenType": 0,
     "account": "zhangsan@cloudlinkwp"
}
```
#### **Ejemplo de respuesta**

```
HTTP/1.1 200 
Date: Wed, 18 Dec 2019 06:20:40 GMT
Content-Type: application/json;charset=UTF-8
Content-Length: 745
Connection: keep-alive
Pragma: No-cache
Cache-Control: no-cache
Expires: Thu, 01 Jan 1970 00:00:00 GMT
X-XSS-Protection: 1; mode=block
X-Download-Options: noopen
X-Content-Type-Options: nosniff
strict-transport-security: max-age=16070400; includeSubDomains
X-Frame-Options: SAMEORIGIN
Content-Security-Policy: default-src 'self' 'unsafe-inline' 'unsafe-eval' blob: 
data: http: https: ; child-src * ; connect-src *
x-request-id: 5162fa32dc7e47afafeee39a72a2eec3
Server: CloudPortal
{
     "accessToken": "stbNxmD2UXEDkHQD73sqMhXB6eXw6ngvSbo9",
     "clientType": 0,
     "createTime": 1599102826754,
     "daysPwdAvailable": -18172,
     "delayDelete": false,
     "expireTime": 1577979513,
     "firstLogin": true,
     "forceLoginInd": null,
     "proxyToken": null,
     "pwdExpired": false,
     "refreshCreateTime": 1599102826754,
     "refreshExpireTime": 1601694826,
     "refreshToken": "stbYaza5VVRr3IGuLSs6ZvF0lMHHvGO0tQ0f",
     "refreshValidPeriod": 2592000,
     "tokenIp": "10.8.0.90",
     "tokenType": 0,
     "user": {
         "adminType": 2,
         "alias1": null,
         "appId": null,
         "cloudUserId": "76aaaba8a12f4c0a8a43192...",
         "companyDomain": null,
         "companyId": "f5968fc4f9c14d50905e8e66672dabc6",
         "corpType": 0,
         "freeUser": false,
         "grayUser": false,
         "headPictureUrl": null,
         "isBindPhone": null,
        "name": "xxxx_name",
         "nameEn": null,
         "numberHA1": "1ead5e5ce44849bc2718d5c....",
         "paidAccount": null,
         "paidPassword": null,
         "password": null,
         "realm": "huaweicloud.com",
         "serviceAccount": "sip:xxxx@huaweicloud.com",
         "spId": "666bd8558e4646e1a7e1a0c99cf898e8",
         "status": 0,
         "thirdAccount": "62fe180o133fd...",
         "tr069Account": "X3M537A6IX4SC...",
         "ucloginAccount": "z8b2vo875ioh54r29ad5e3552vb3gm8np2j167...",
         "userId": "0d5202707123429d876....",
         "userType": 2,
         "visionAccount": null,
         "weLinkUser": false
\vert \vert,
     "validPeriod": 84616
}
```
#### **Códigos de error**

Si se devuelve un código de error que comienza con **MMC** o **USG** cuando utiliza esta API, corrija el error siguiendo las instrucciones proporcionadas en el **[Centro de errores de la API](https://apierrorcenter.developer.intl.huaweicloud.com/apierrorcenter/errorcode?product=Meeting) [de Huawei Cloud](https://apierrorcenter.developer.intl.huaweicloud.com/apierrorcenter/errorcode?product=Meeting)**.

#### **Ejemplo de comando cURL**

curl -k -i -H 'content-type: application/json' -X POST -H 'X-Request-ID: 5162fa32dc7e47afafeee39a72a2eec3,Content-Type: application/json,Accept-Language: zh-CN' -H 'date: 20190329T074551Z' -d '{"clientType": 0,"authServerType":"workplace","authType":"AccountAndPwd","pwd":"1qaz@WSX","create TokenType":0,"account":"zhangsan@cloudlinkwp"}' 'https://api.meeting.huaweicloud.com/v1/usg/acs/auth/proxy'

## **3.2.7 Obtención de un nonce para redireccionamiento sin inicio de sesión**

#### **Descripción**

Esta API se utiliza para obtener un nonce para redirigir a Huawei Cloud Meeting Management Platform desde la página de generación de tokens sin iniciar sesión. Una vez obtenido el nonce, puede redirigir a la Plataforma de Gestión a través del enlace https:// bmeeting.huaweicloud.com/?lang=zh-CN&nonce=xxxxxxxxxxxxxx#/login.

#### **Depuración**

Puede depurar esta API en **[Explorador de API](https://apiexplorer.developer.intl.huaweicloud.com/apiexplorer/debug?product=Meeting&api=CreatePortalRefNonce)**.

#### **Prototipo**

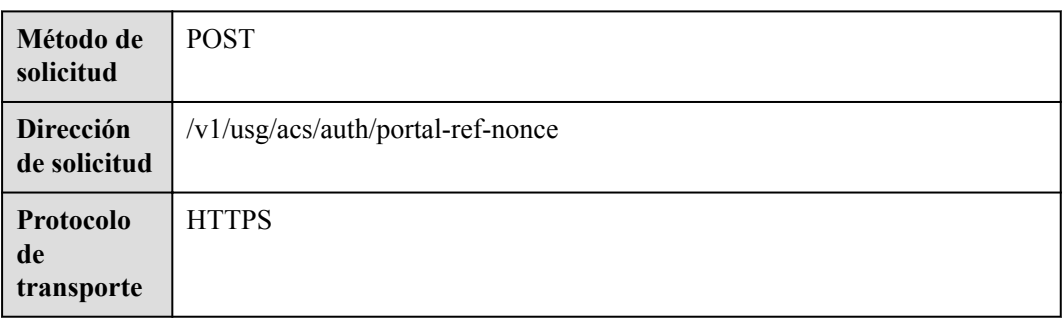

#### **Tabla 3-26** Prototipo

## **Parámetros de solicitud**

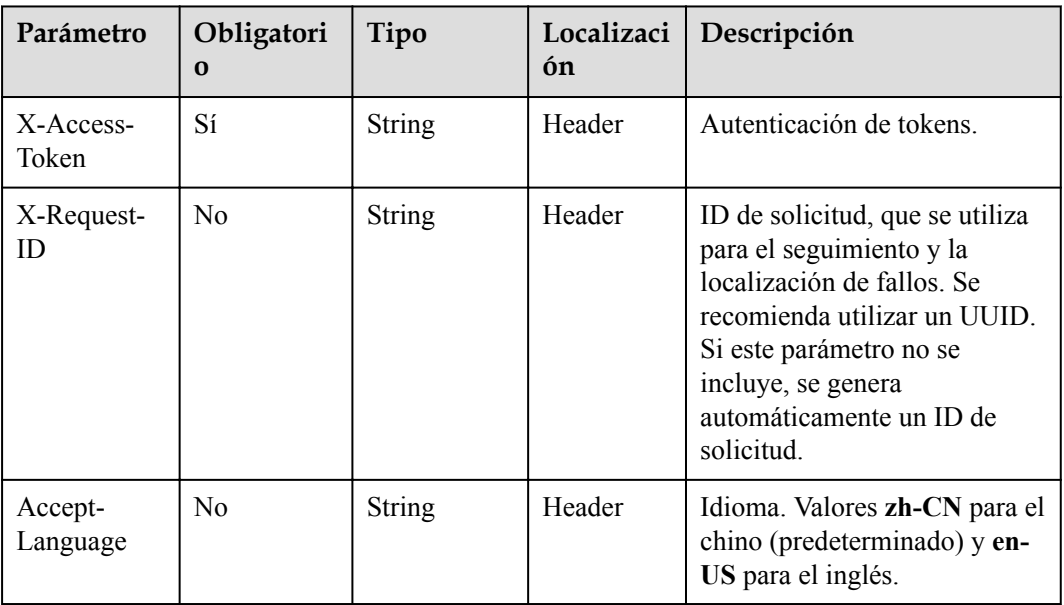

#### **Tabla 3-27** Parámetros

## **Códigos de estado**

**Tabla 3-28** Códigos de estado

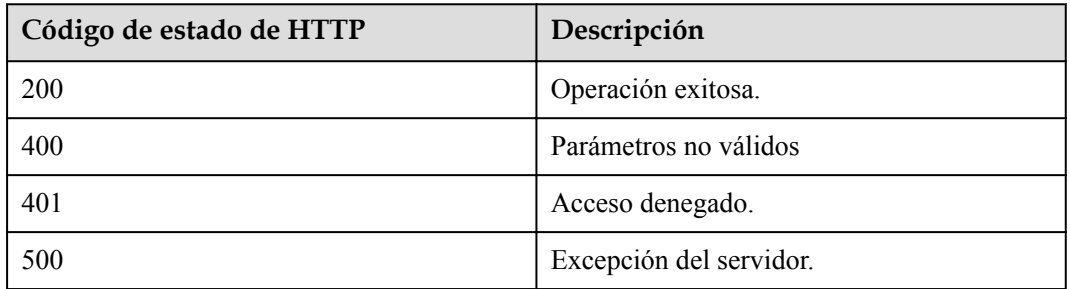

#### **Parámetros de respuesta**

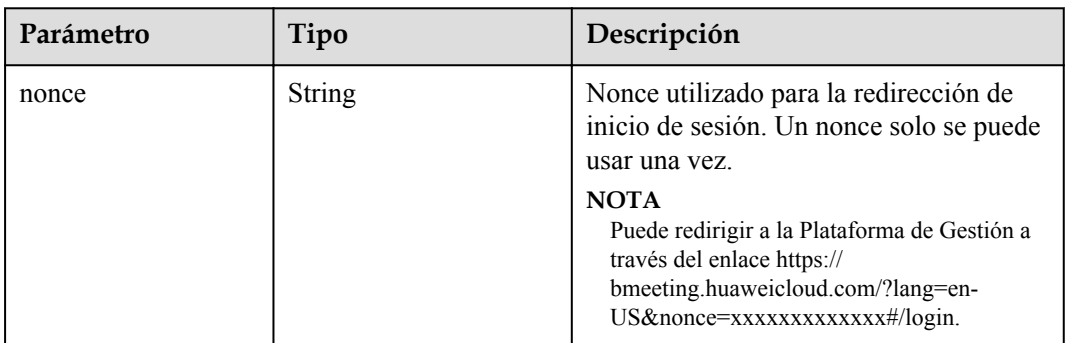

#### **Tabla 3-29** Parámetros de respuesta

#### **Solicitud de ejemplo**

```
POST /v1/usg/acs/auth/portal-ref-nonce
Connection: keep-alive
X-Access-Token: cnrJmYwhPxsnNLky5APQm1hqWfXCDUN3d1lH
Content-Type: application/json
Host: api.meeting.huaweicloud.com
User-Agent: Apache-HttpClient/4.5.3 (Java/1.8.0_191)
```
#### **Ejemplo de respuesta**

```
HTTP/1.1 200 
Date: Wed, 18 Dec 2019 06:20:40 GMT
Content-Type: application/json;charset=UTF-8
Content-Length: 745
Connection: keep-alive
Pragma: No-cache
Cache-Control: no-cache
Expires: Thu, 01 Jan 1970 00:00:00 GMT
X-XSS-Protection: 1; mode=block
X-Download-Options: noopen
X-Content-Type-Options: nosniff
strict-transport-security: max-age=16070400; includeSubDomains
X-Frame-Options: SAMEORIGIN
Content-Security-Policy: default-src 'self' 'unsafe-inline' 'unsafe-eval' blob: 
data: http: https: ; child-src * ; connect-src *
x-request-id: 6162fa32dc7e47afafeee39a72a2eec8
Server: CloudPortal
{
     "nonce": "1605496941659KzhX8aNBqyaY7e2esSDMnv3N9DWqpt7yo"
}
```
#### **Códigos de error**

Si se devuelve un código de error que comienza con **MMC** o **USG** cuando utiliza esta API, corrija el error siguiendo las instrucciones proporcionadas en el **[Centro de errores de la API](https://apierrorcenter.developer.intl.huaweicloud.com/apierrorcenter/errorcode?product=Meeting) [de Huawei Cloud](https://apierrorcenter.developer.intl.huaweicloud.com/apierrorcenter/errorcode?product=Meeting)**.

#### **Ejemplo de comando cURL**

curl -k -i -X POST -H 'X-Access-Token: cnrJmYwhPxsnNLky5APQm1hqWfXCDUN3d1lH' 'https://api.meeting.huaweicloud.com/v1/usg/acs/auth/portal-ref-nonce'

# **3.2.8 Configuración de inicio de sesión único (SSO)**

## **Descripción**

Esta API se utiliza para configurar la autenticación SSO.

#### **Depuración**

Puede depurar esta API en **[API Explorer](https://apiexplorer.developer.intl.huaweicloud.com/apiexplorer/debug?product=Meeting&api=SetSsoConfig)**.

#### **Prototipo**

**Tabla 3-30** Prototipo

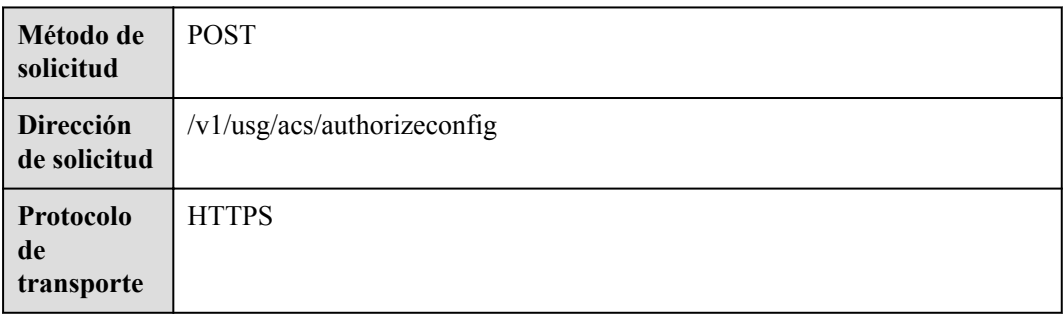

### **Parámetros de solicitud**

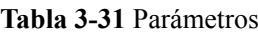

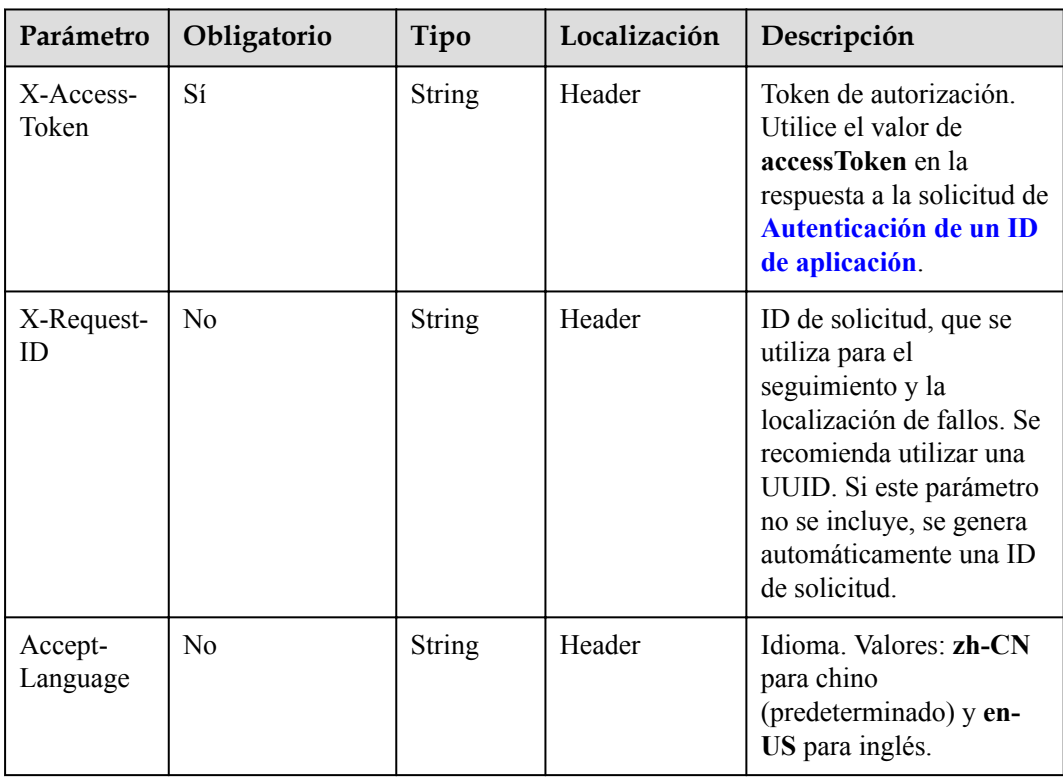

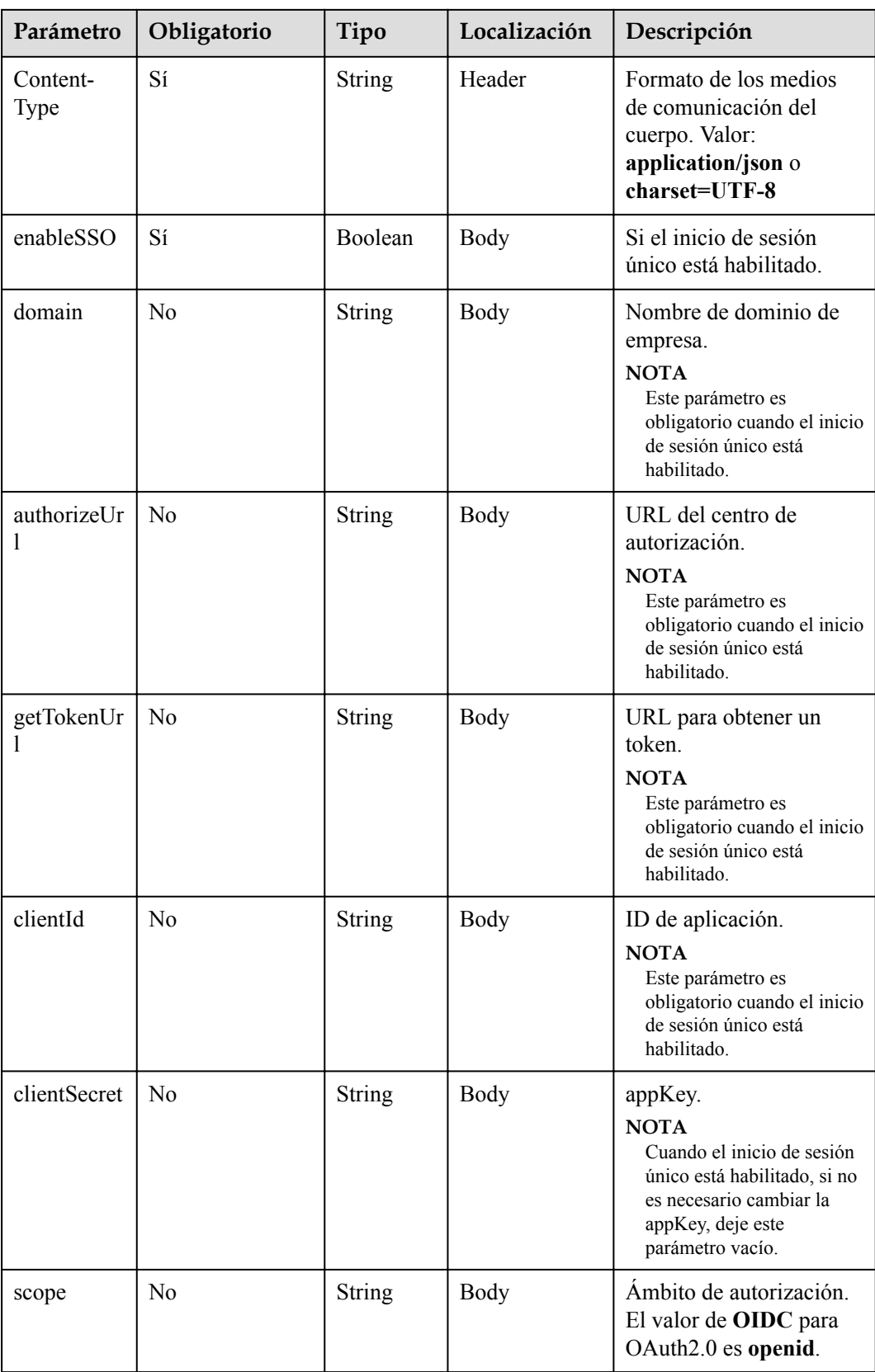

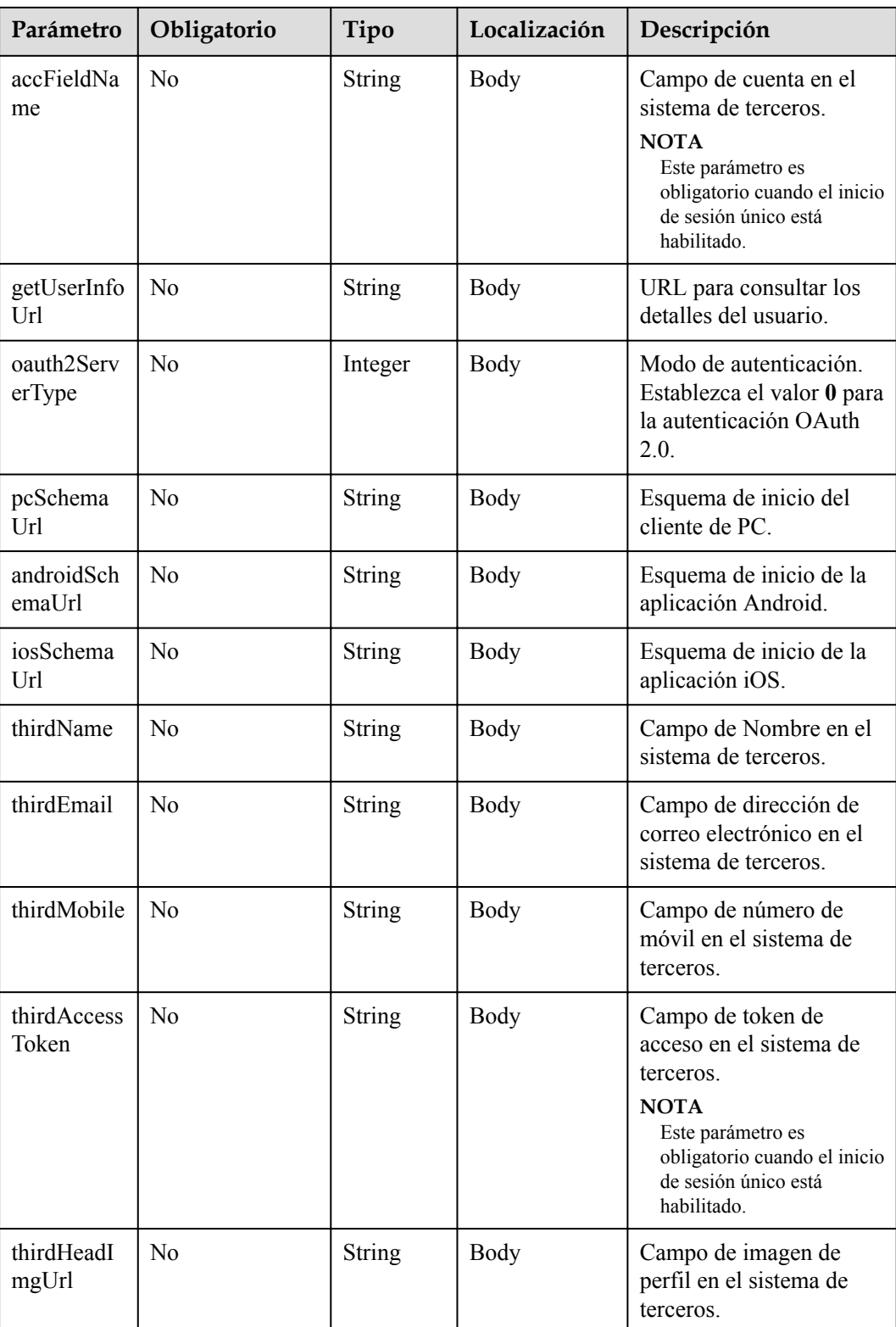

#### **Códigos de estado**

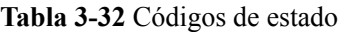

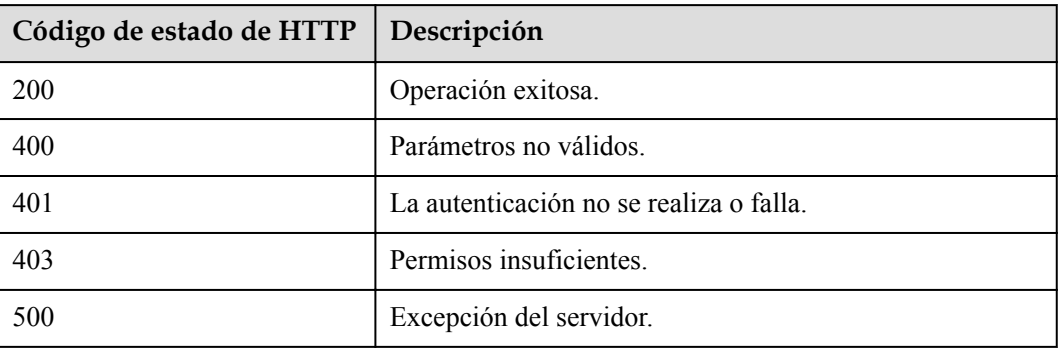

#### **Parámetros de respuesta**

Ninguno

#### **Ejemplo de solicitud**

```
POST /v1/usg/acs/authorizeconfig
Connection: keep-alive
X-Access-Token: stbVbWSIgzfOQ8JnbmPIoBIR3ig8xnVScQOF
Content-Type: application/json
Host: api.meeting.huaweicloud.com 
User-Agent: Apache-HttpClient/4.5.3 (Java/1.8.0_191)
{
     "enableSSO": true,
     "domain": "clouddragon.huawei.com",
     "authorizeUrl": "http://127.0.0.1:8444/sns/userinfo",
     "getTokenUrl": "http://127.0.0.1:8444/sns/oauth2/access_token",
     "clientId": "18bc94a643bd4b93aab3179726120943",
     "clientSecret": null,
     "scope": null,
     "accFieldName": "openid",
     "getUserInfoUrl": "http://127.0.0.1:8444/sns/userinfo",
     "oauth2ServerType": 0,
     "pcSchemaUrl": "http://127.0.0.1:8444/schema/pc",
     "androidSchemaUrl": "http://127.0.0.1:8444/schema/android",
     "iosSchemaUrl": "http://127.0.0.1:8444/schema/ios",
     "thirdName": "openid",
     "thirdEmail": null,
     "thirdMobile": null,
     "thirdAccessToken": "access_token",
     "thirdHeadImgUrl": null
```
#### **Ejemplo de respuesta**

}

```
HTTP/1.1 200 
Date: Wed, 18 Dec 2019 06:20:40 GMT
Content-Type: application/json;charset=UTF-8
Connection: keep-alive
Pragma: No-cache
Cache-Control: no-cache
Server: api-gateway
X-Request-Id: 28007a3bf4d6478e530b09589582f26s
```
#### **Códigos de error**

Si se devuelve un código de error que comienza con **MMC** o **USG** cuando utiliza esta API, corrija el error siguiendo las instrucciones proporcionadas en **[Centro de errores de la API de](https://apierrorcenter.developer.intl.huaweicloud.com/apierrorcenter/errorcode?product=Meeting) [Huawei Cloud](https://apierrorcenter.developer.intl.huaweicloud.com/apierrorcenter/errorcode?product=Meeting)**.

#### **Ejemplo de comando cURL**

```
curl -k -i -H 'content-type: application/json' -X POST -H 'X-Access-Token:
stbVbWSIgzfOQ8JnbmPIoBIR3ig8xnVScQOF' -d '{"enableSSO": true,"domain":
"clouddragon.huawei.com","authorizeUrl": "http://127.0.0.1:8444/sns/
userinfo","getTokenUrl": "http://127.0.0.1:8444/sns/oauth2/
access_token","clientId": "18bc94a643bd4b93aab3179726120943","clientSecret": 
null,"scope": null,"accFieldName": "openid","getUserInfoUrl": "http://
127.0.0.1:8444/sns/userinfo","oauth2ServerType": 0,"pcSchemaUrl": "http://
127.0.0.1:8444/schema/pc","androidSchemaUrl": "http://127.0.0.1:8444/schema/
android","iosSchemaUrl": "http://127.0.0.1:8444/schema/ios","thirdName": 
"openid","thirdEmail": null,"thirdMobile": null,"thirdAccessToken": 
"access token", "thirdHeadImgUrl": null}'
 'https://api.meeting.huaweicloud.com/v1/usg/acs/authorizeconfig'
```
## **3.2.9 Consulta de la configuración de SSO**

#### **Descripción**

Esta API se utiliza para consultar la configuración de autenticación SSO.

#### **Depuración**

Puede depurar esta API en **[API Explorer](https://apiexplorer.developer.intl.huaweicloud.com/apiexplorer/debug?product=Meeting&api=ShowSsoConfig)**.

#### **Prototipo**

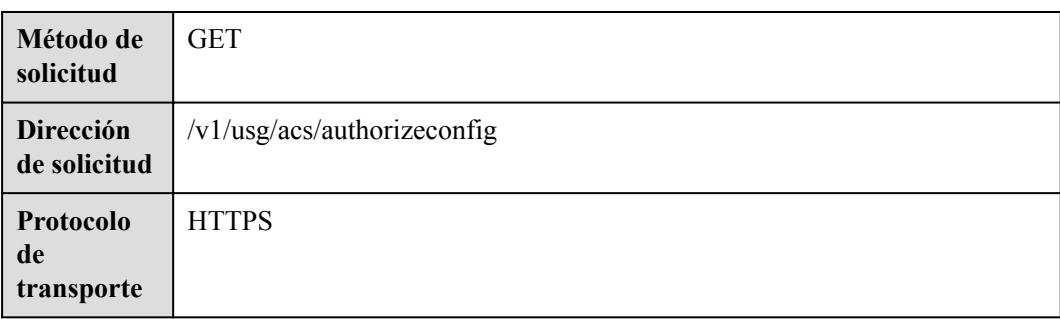

#### **Tabla 3-33** Prototipo

## **Parámetros de solicitud**

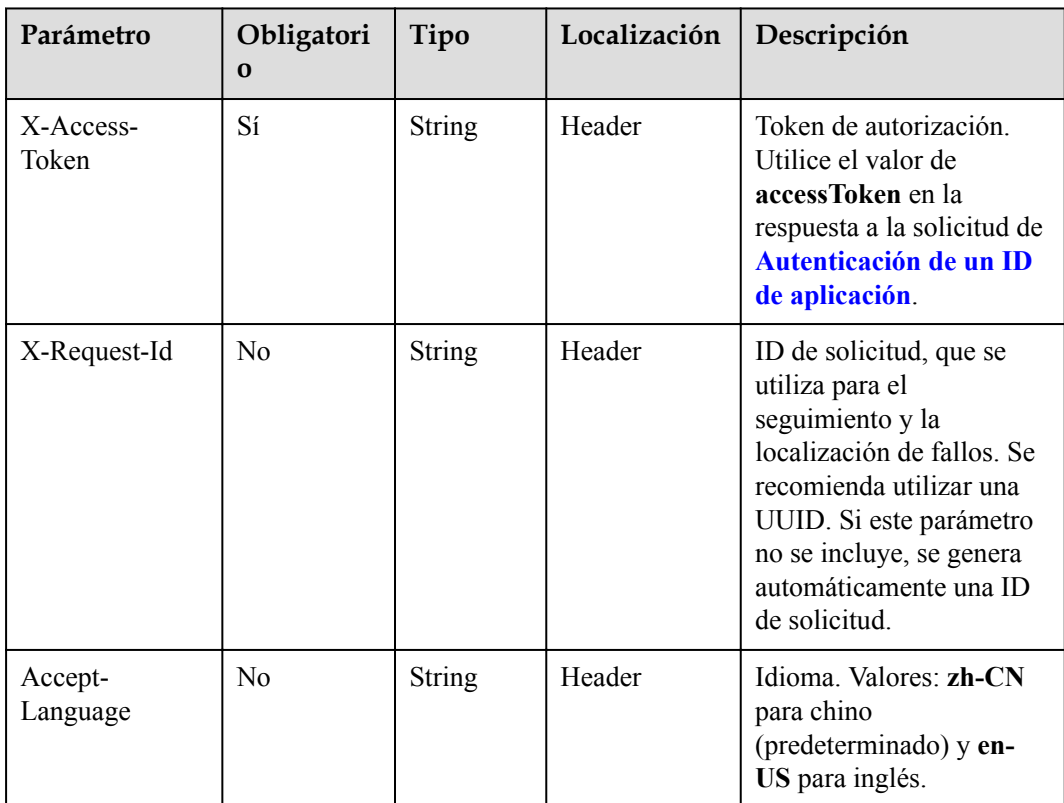

#### **Tabla 3-34** Parámetros

#### **Códigos de estado**

#### **Tabla 3-35** Códigos de estado

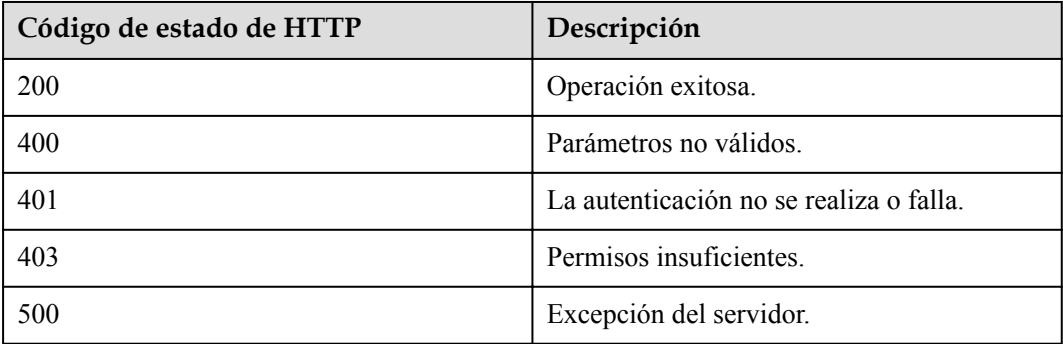

#### **Parámetros de respuesta**

| Parámetro            | Tipo          | Descripción                                                                      |
|----------------------|---------------|----------------------------------------------------------------------------------|
| enableSSO            | Boolean       | Si el inicio de sesión único está<br>habilitado.                                 |
| domain               | String        | Nombre de dominio de empresa.                                                    |
| authorizeUrl         | String        | URL del centro de autorización.                                                  |
| getTokenUrl          | String        | URL para obtener un token.                                                       |
| clientId             | String        | ID de aplicación.                                                                |
| clientSecret         | <b>String</b> | appKey.                                                                          |
| scope                | String        | Ámbito de autorización. El valor de OIDC<br>para OAuth2.0 es openid.             |
| accFieldName         | String        | Campo de cuenta en el sistema de<br>terceros.                                    |
| getUserInfoUrl       | String        | URL para consultar los detalles del<br>usuario.                                  |
| oauth2ServerTy<br>pe | Integer       | Modo de autenticación. Establezca el<br>valor 0 para la autenticación OAuth 2.0. |
| pcSchemaUrl          | String        | Schema of starting the PC client.                                                |
| androidSchema<br>Url | String        | Esquema de inicio de la aplicación<br>Android.                                   |
| iosSchemaUrl         | String        | Esquema de inicio de la aplicación iOS.                                          |
| thirdName            | String        | Campo de Nombre en el sistema de<br>terceros.                                    |
| thirdEmail           | String        | Campo de dirección de correo electrónico<br>en el sistema de terceros.           |
| thirdMobile          | <b>String</b> | Campo de número de móvil en el sistema<br>de terceros.                           |
| thirdAccessToke<br>n | String        | Campo de token de acceso en el sistema<br>de terceros.                           |
| thirdHeadImgUr       | <b>String</b> | Campo de imagen de perfil en el sistema<br>de terceros.                          |

**Tabla 3-36** Parámetros de respuesta

## **Ejemplo de solicitud**

```
GET /v1/usg/acs/authorizeconfig
Connection: keep-alive
X-Access-Token: stb7PzruAmA6d3JJD578jlAHczGfN4SIaup9
```

```
Host: api.meeting.huaweicloud.com 
User-Agent: Apache-HttpClient/4.5.3 (Java/1.8.0_191)
```
#### **Ejemplo de respuesta**

```
HTTP/1.1 200 
Date: Wed, 18 Dec 2019 06:20:40 GMT
Content-Type: application/json;charset=UTF-8
Connection: keep-alive
Pragma: No-cache
Cache-Control: no-cache
Server: api-gateway
X-Request-Id: 551aeb8cafbbaa7bbbdc7b1c76bba8ac
{
     "enableSSO": true,
     "domain": "clouddragon.huawei.com",
     "authorizeUrl": "http://127.0.0.1:8444/sns/userinfo",
     "getTokenUrl": "http://127.0.0.1:8444/sns/oauth2/access_token",
     "clientId": "18bc94a643bd4b93aab3179726120943",
     "clientSecret": null,
     "scope": null,
     "accFieldName": "openid",
     "getUserInfoUrl": "http://127.0.0.1:8444/sns/userinfo",
     "oauth2ServerType": 0,
     "pcSchemaUrl": "http://127.0.0.1:8444/schema/pc",
     "androidSchemaUrl": "http://127.0.0.1:8444/schema/android",
     "iosSchemaUrl": "http://127.0.0.1:8444/schema/ios",
     "thirdName": "openid",
     "thirdEmail": null,
     "thirdMobile": null,
     "thirdAccessToken": "access_token",
     "thirdHeadImgUrl": null
}
```
#### **Códigos de error**

Si se devuelve un código de error que comienza con **MMC** o **USG** cuando utiliza esta API, corrija el error siguiendo las instrucciones proporcionadas en **[Centro de errores de la API de](https://apierrorcenter.developer.intl.huaweicloud.com/apierrorcenter/errorcode?product=Meeting) [Huawei Cloud](https://apierrorcenter.developer.intl.huaweicloud.com/apierrorcenter/errorcode?product=Meeting)**.

#### **Ejemplo de comando cURL**

curl -k -i -X GET -H 'X-Access-Token: stb7PzruAmA6d3JJD578jlAHczGfN4SIaup9' https://api.meeting.huaweicloud.com/v1/usg/acs/authorizeconfig

# **4 Gestión de reuniones**

# **4.1 Ejemplos**

# **4.1.1 Unirse rápidamente a una reunión**

## **Escenarios**

Un usuario de aplicación de terceros puede programar una reunión especificando parámetros como la dirección de acceso de API Gateway y la cuenta de usuario de la reunión. Si la reunión está programada, el usuario obtiene un enlace para unirse a la reunión. Después de que el usuario haga clic en el enlace, la plataforma de gestión de Huawei Cloud Meeting inicia automáticamente el cliente de Huawei Cloud Meeting para unirse a la reunión.

#### **Proceso del servicio**

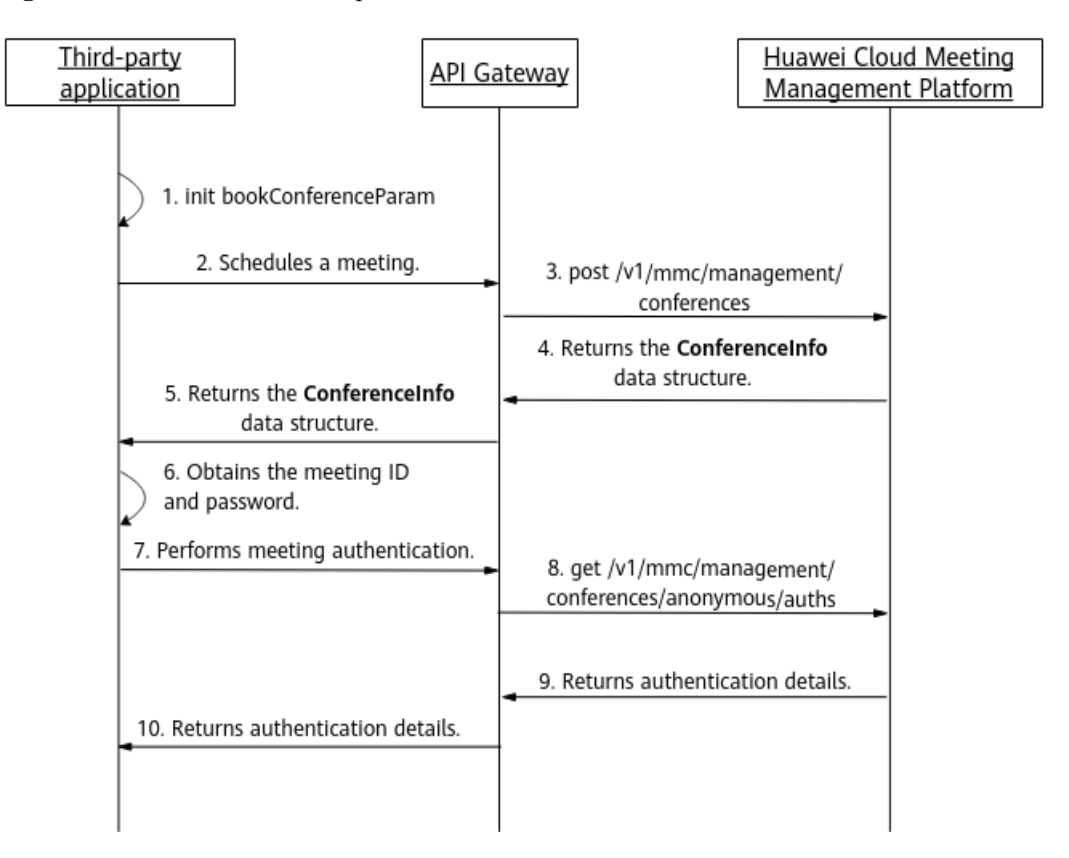

**Figura 4-1** Proceso de unirse rápidamente a una reunión

- 1. La aplicación de terceros inicializa parámetros, como la dirección de acceso de API Gateway y la cuenta de usuario.
- 2. La aplicación de terceros envía una solicitud de programación de reuniones a API Gateway y transfiere los parámetros inicializados.
- 3. API Gateway envía una solicitud de programación de reuniones a la plataforma de gestión de Huawei Cloud Meeting.
- 4. Una vez programada la reunión, la plataforma de gestión de Huawei Cloud Meeting devuelve los detalles de la reunión a API Gateway.
- 5. API Gateway devuelve los detalles de la reunión recibida a la aplicación de terceros.
- 6. La aplicación de terceros obtiene el ID y la contraseña de la reunión. Para unirse a la reunión mediante un vínculo, la aplicación de terceros envía una solicitud de autenticación de reunión a API Gateway.
- 7. API Gateway envía una solicitud de autenticación de reunión a la plataforma de gestión de Huawei Cloud Meeting.
- 8. Una vez que la autenticación de la reunión se realiza correctamente, la plataforma de gestión de Huawei Cloud Meeting devuelve los detalles de autenticación a API Gateway.
- 9. API Gateway devuelve los detalles de autenticación recibidos, incluido el número aleatorio de autenticación (**random**) y la URL de siguiente salto (**siteUrl**), a la aplicación de terceros.

10. La aplicación de terceros construye un protocolo URL del cliente de Huawei Cloud Meeting, utiliza el protocolo URL para iniciar el cliente de Huawei Cloud Meeting y se une a la reunión.

# **4.2 APIs**

## **4.2.1 Creación de una reunión**

#### **Descripción**

Esta API se utiliza para crear una reunión instantánea o programar una reunión.

#### **Depuración**

Puede depurar esta API en **[Explorador de API](https://apiexplorer.developer.intl.huaweicloud.com/apiexplorer/debug?product=Meeting&api=CreateMeeting)**.

#### **Prototipo**

#### **Tabla 4-1** Prototipo

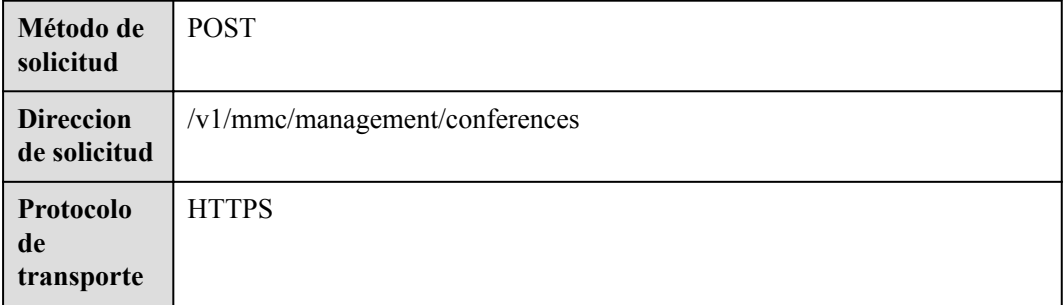

#### **Parámetros de solicitud**

#### **Tabla 4-2** Parámetros

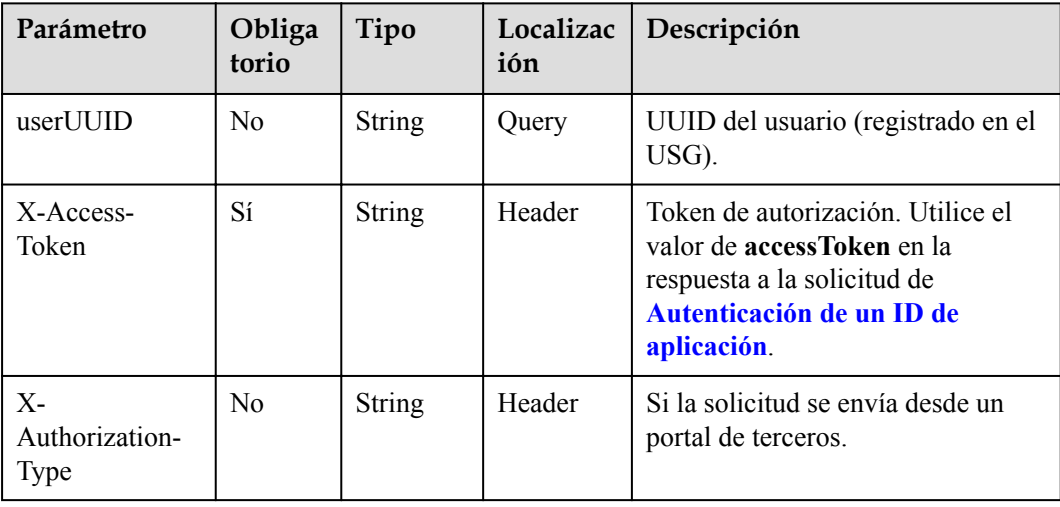

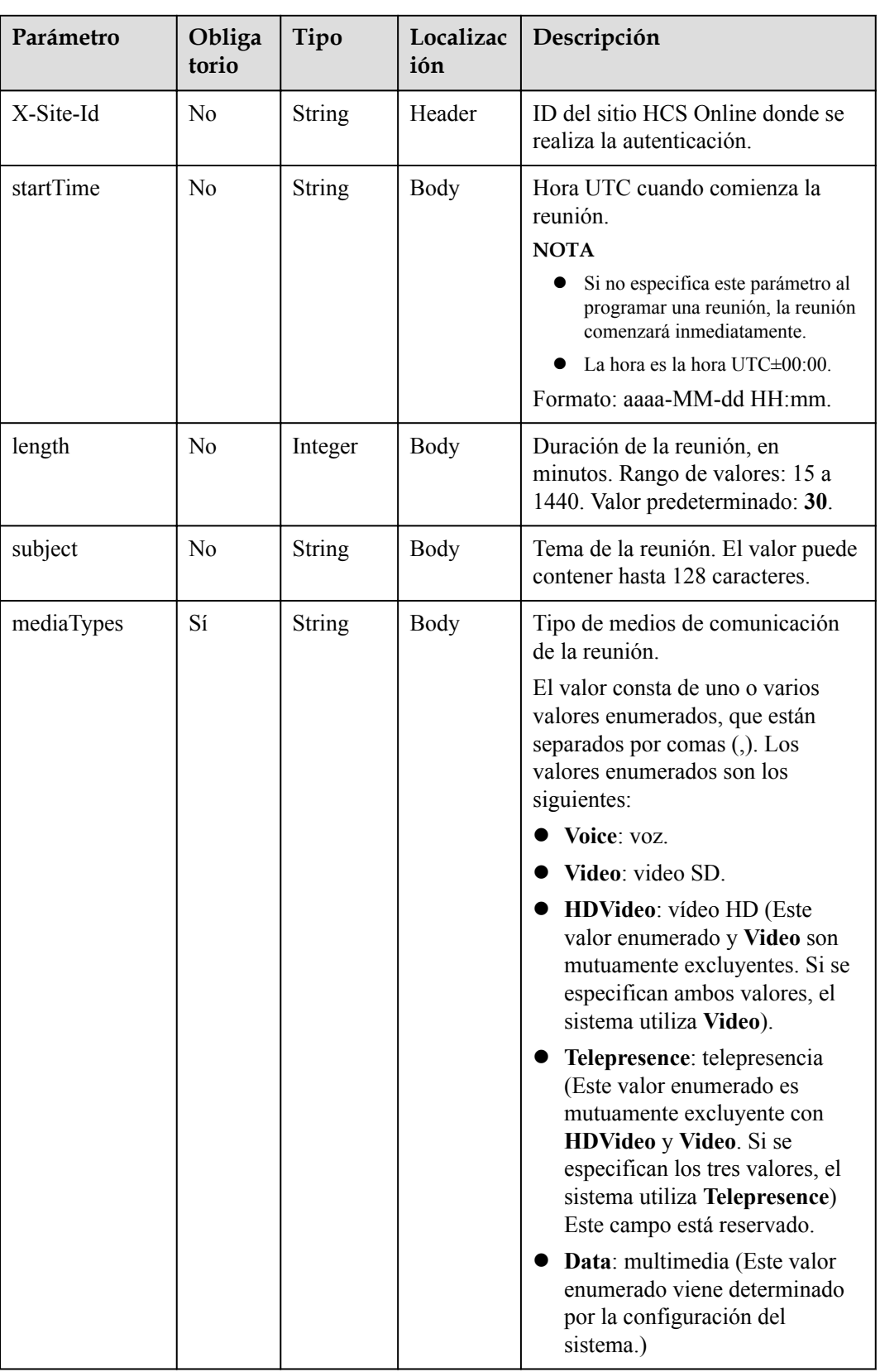

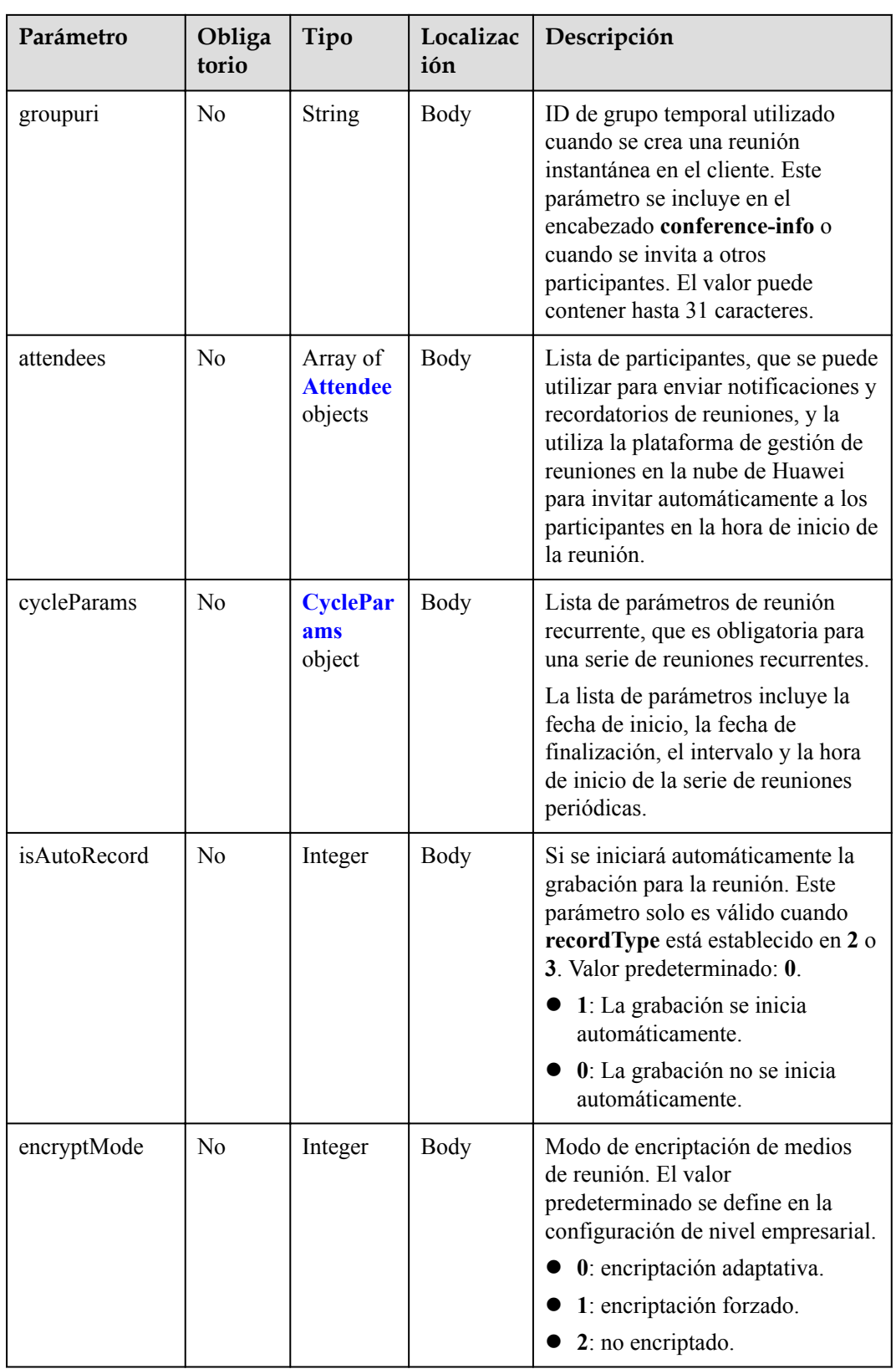

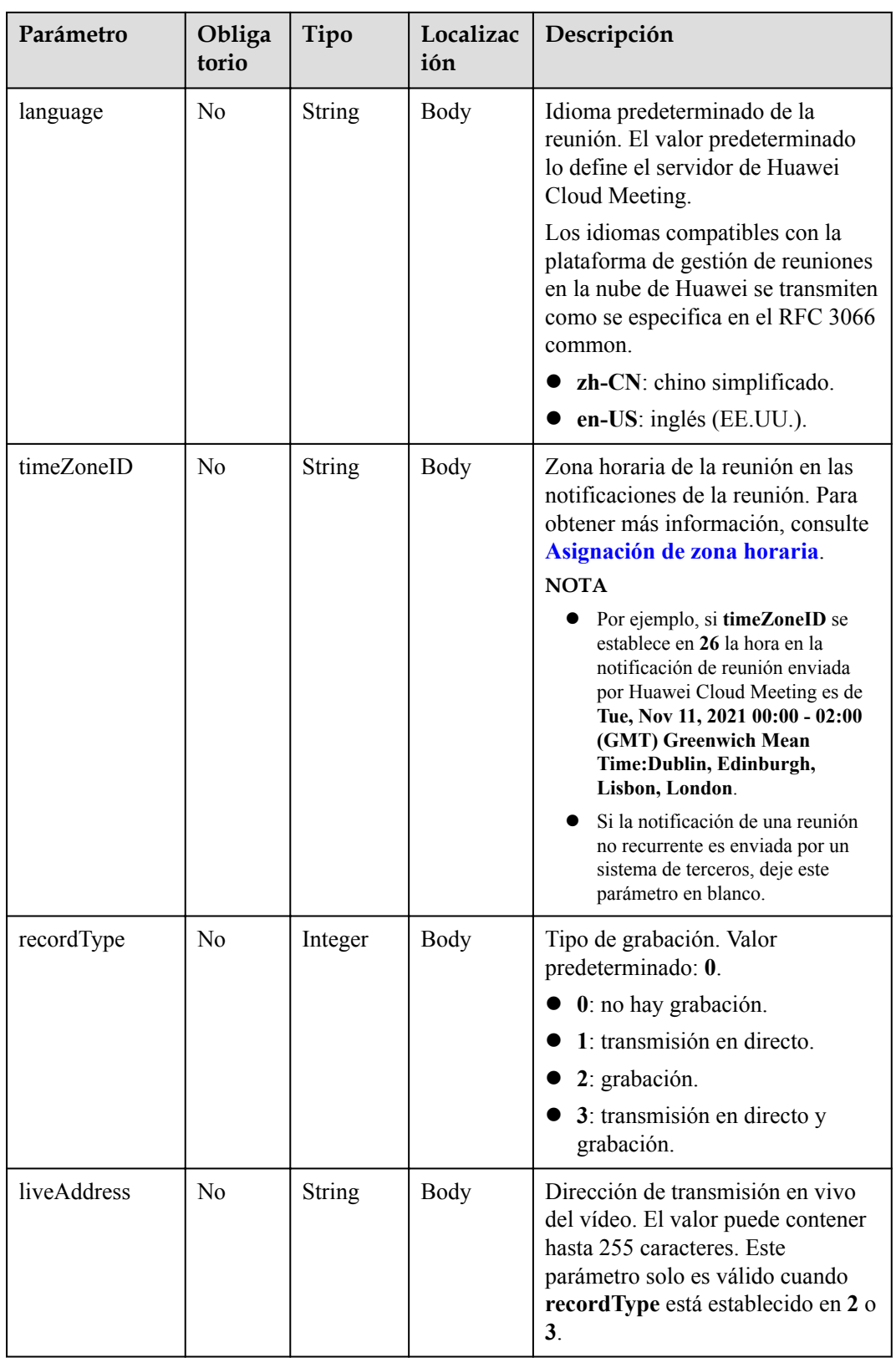

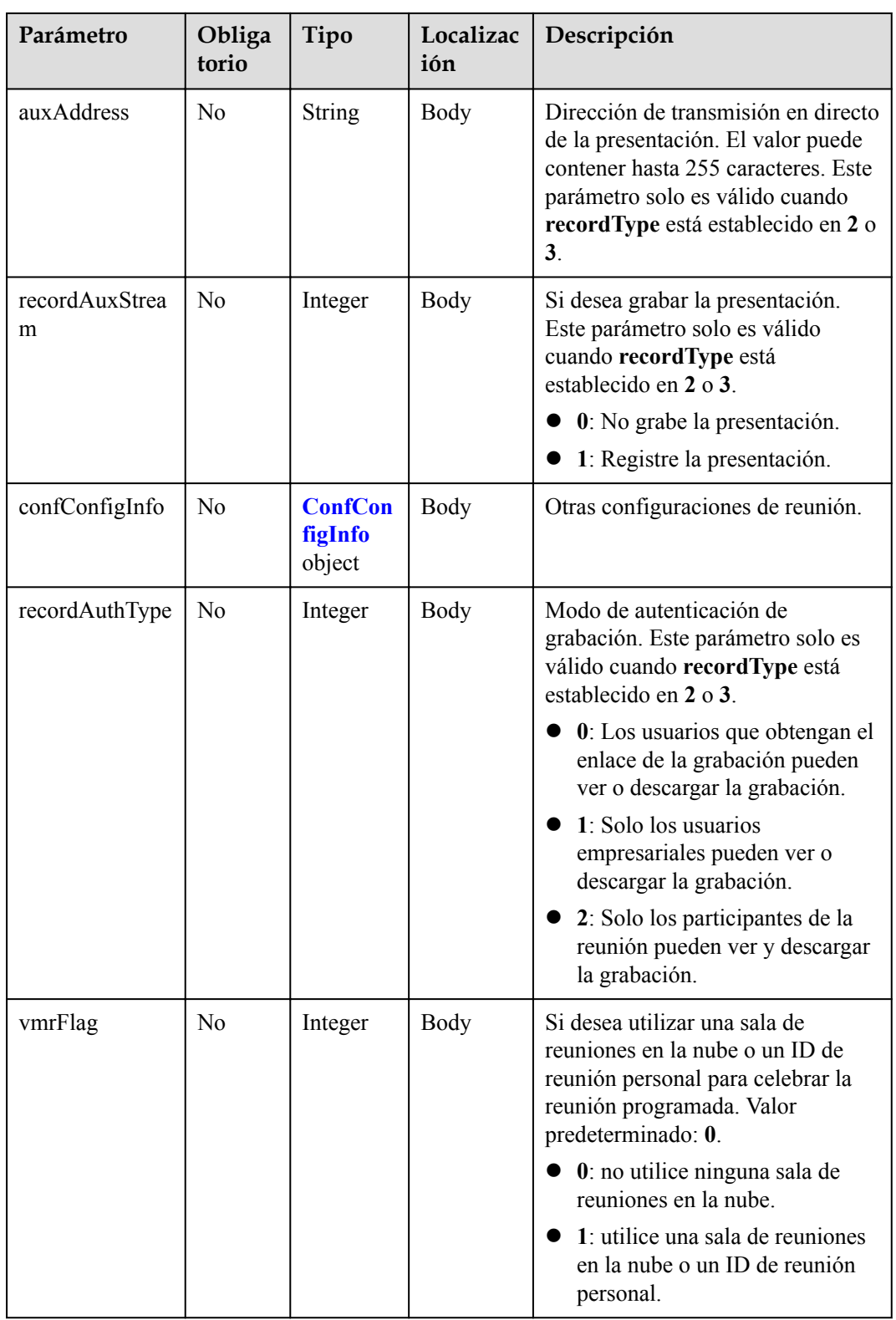
<span id="page-72-0"></span>

| Parámetro                   | Obliga<br>torio | Tipo          | Localizac<br>ión | Descripción                                                                                                    |
|-----------------------------|-----------------|---------------|------------------|----------------------------------------------------------------------------------------------------|
| vmrID                       | $\rm No$        | <b>String</b> | Body             | ID de la sala de reuniones en la<br>nube vinculada a la cuenta que crea<br>la reunión. Obtenga el valor<br>llamando a la API para Consulta<br>de salas de reuniones en la nube<br>por página y el ID personal de la<br>reunión como usuario común.<br><b>NOTA</b><br>Utilice el valor de <i>id</i> devuelto por<br>la API de consulta anterior, no el<br>valor de vmrId.<br>Cuando cree una reunión con un<br>ID de reunión personal, establezca<br>vmrMode en 0. Cuando cree una<br>reunión con una sala de reuniones<br>en la nube, establezca vmrMode<br>en <sub>1</sub> |
| concurrentParti-<br>cipants | N <sub>0</sub>  | Integer       | Body             | Número máximo de participantes<br>en la reunión.<br>0: ilimitado.<br>> 0                                                                                                    |

**Tabla 4-3** Estructura de datos del asistente

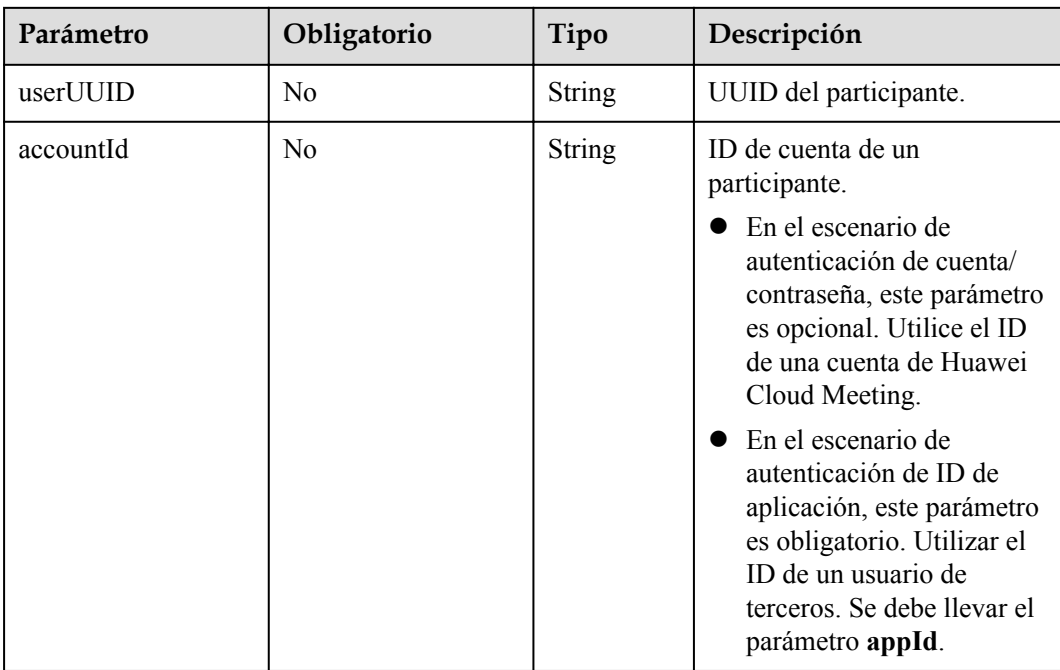

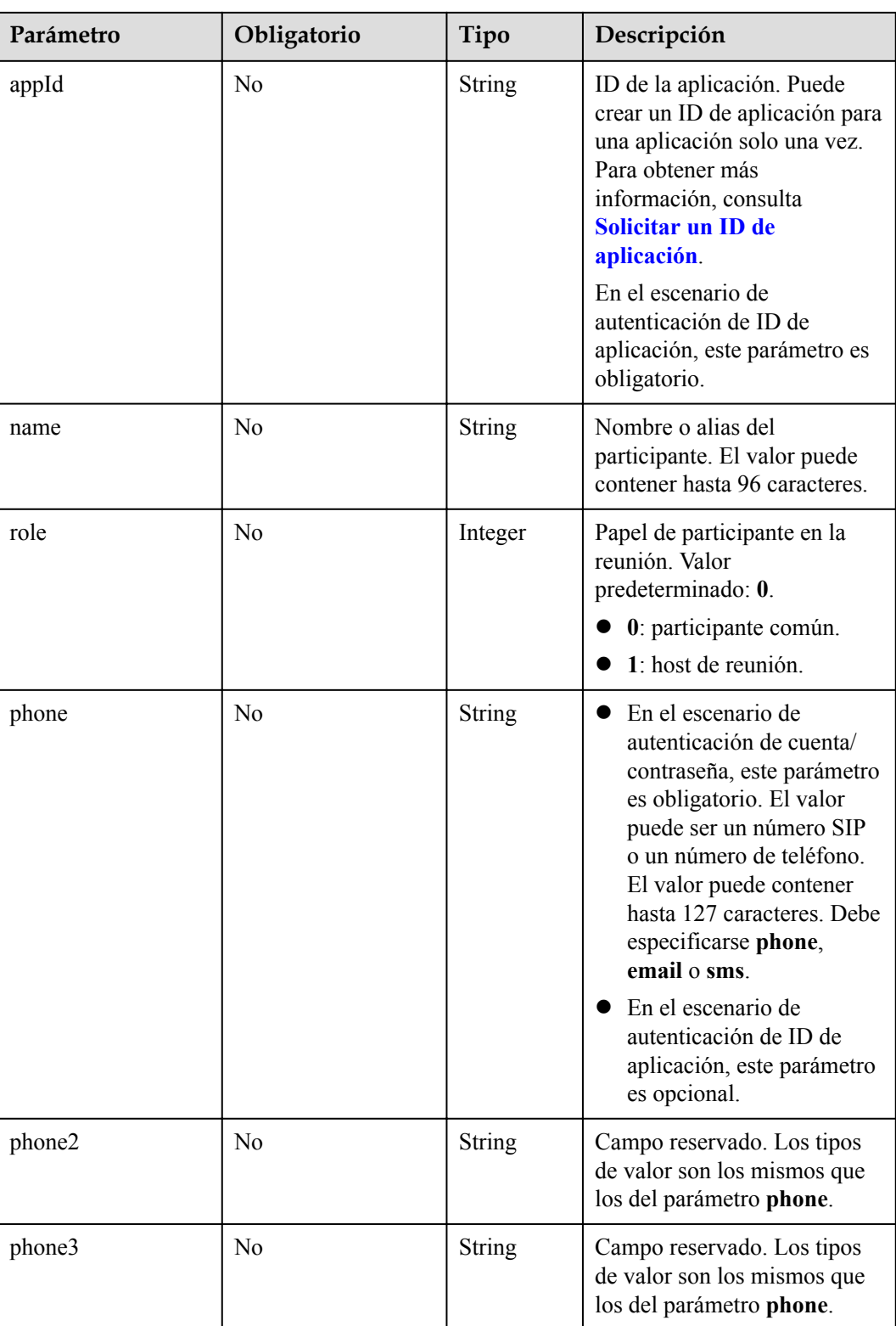

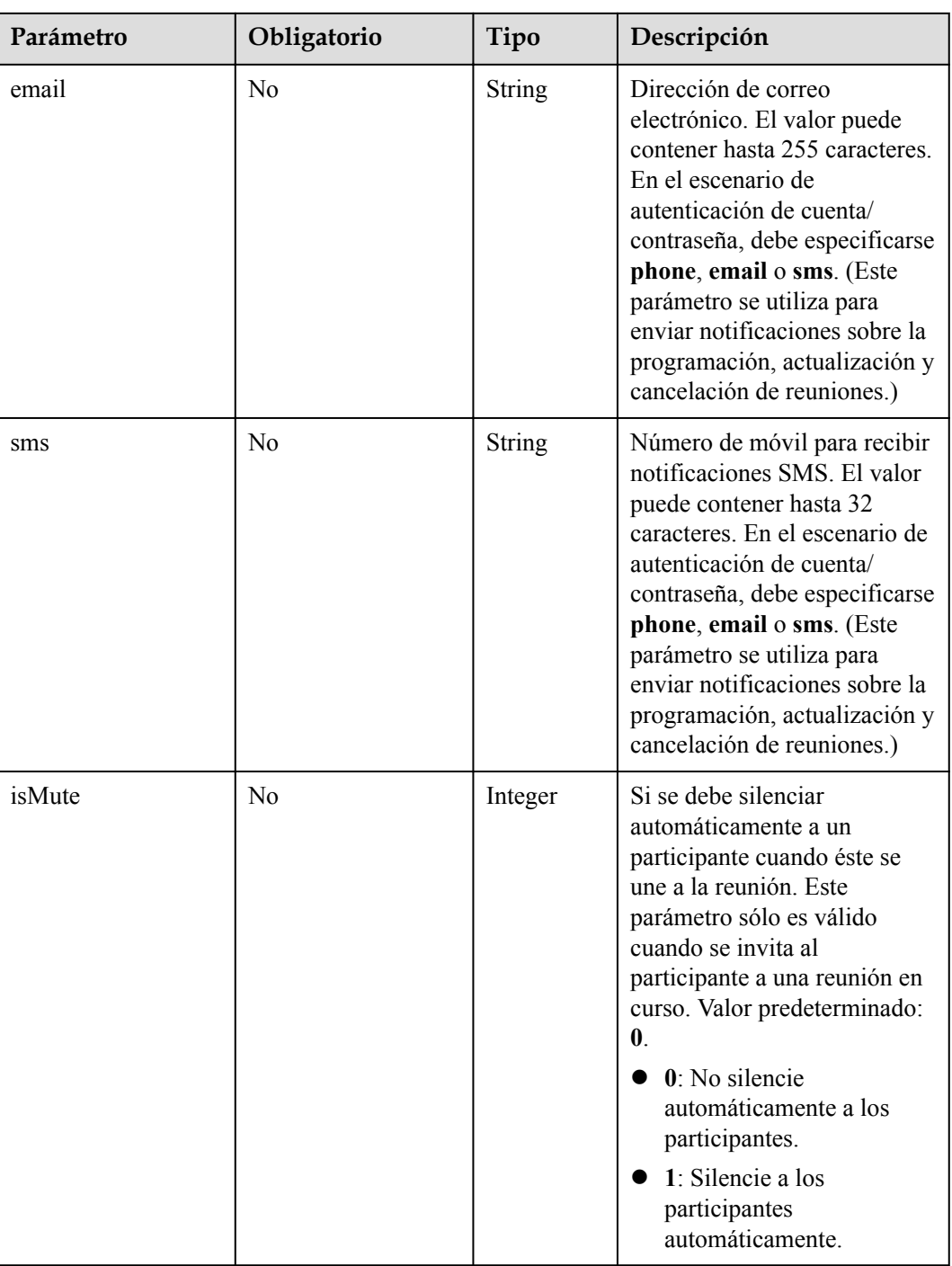

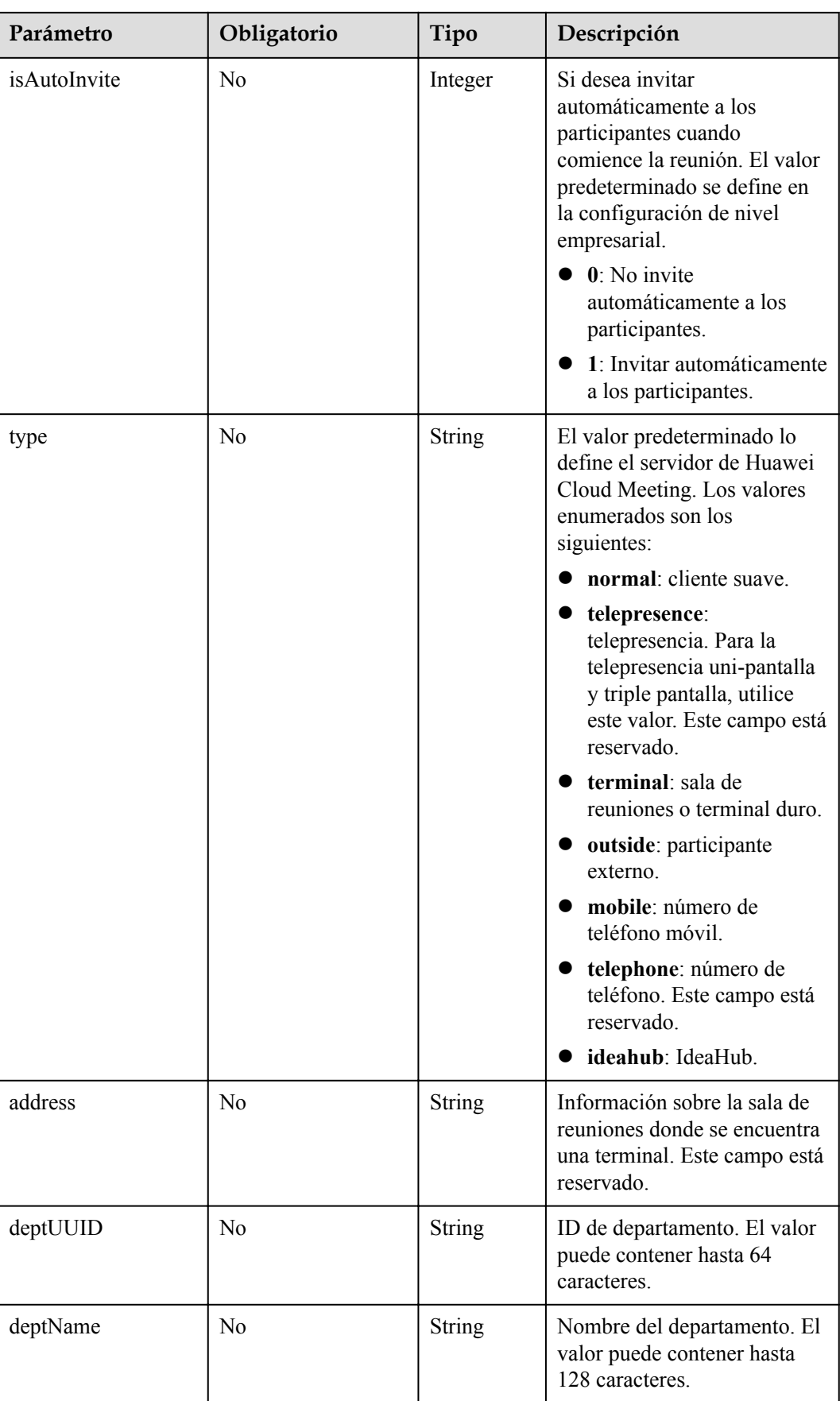

| Parámetro | Obligatorio | Tipo          | Descripción                                                                                                    |
|-----------|-------------|---------------|----------------------------------------------------------------------------------------------------|
| startDate | Sí          | String        | Fecha de inicio de una serie<br>de reuniones recurrentes,<br>en formato AAAA-MM-<br>DD.<br>La fecha de inicio no puede<br>ser anterior a la fecha<br>actual.<br><b>NOTA</b><br>La fecha debe coincidir con<br>la zona horaria especificada<br>por timeZoneID. No es la<br>fecha de la hora UTC.                                                                                                    |
| endDate   | Sí          | String        | Fecha de finalización de<br>una serie de reuniones<br>recurrentes, en el formato<br>AAAA-MM-DD.<br>El intervalo entre la fecha<br>de inicio y la fecha de<br>finalización no puede<br>exceder de un año. Se<br>permiten hasta 50<br>reuniones entre la fecha de<br>inicio y la fecha de<br>finalización. Si hay más de<br>50 reuniones, Huawei<br>Cloud Meeting<br>Management Platform<br>ajusta automáticamente la<br>fecha de finalización.<br><b>NOTA</b><br>La fecha debe coincidir con<br>la zona horaria especificada<br>por <b>timeZoneID</b> . No es la<br>fecha de la hora UTC. |
| cycle     | Sí          | <b>String</b> | Tipo de período. Las<br>opciones son las siguientes:<br>Day<br>Week<br><b>Month</b>                                                                                                    |

<span id="page-76-0"></span>**Tabla 4-4** Estructura de datos de CycleParams

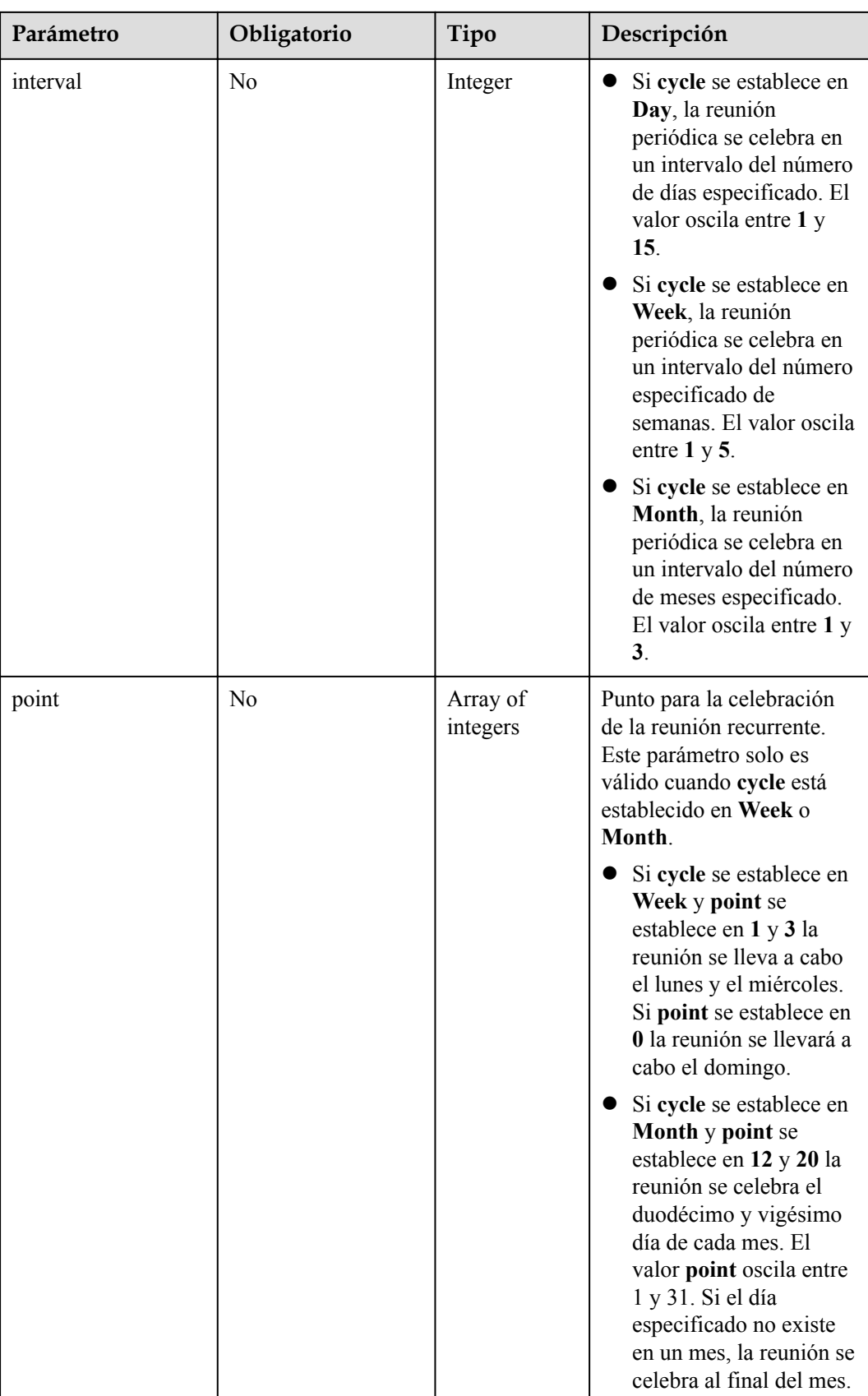

<span id="page-78-0"></span>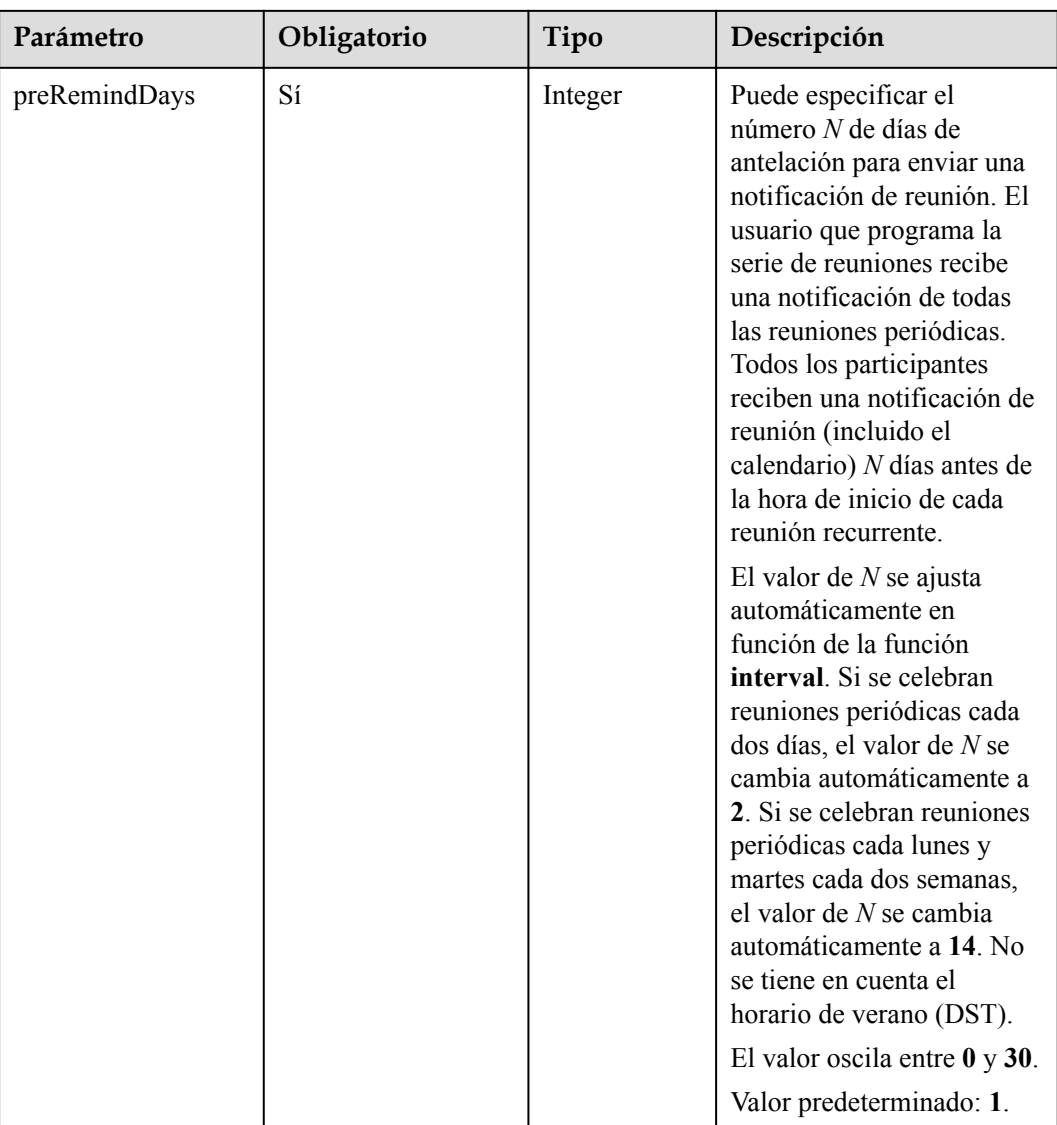

# **Tabla 4-5** Estructura de datos de ConfConfigInfo

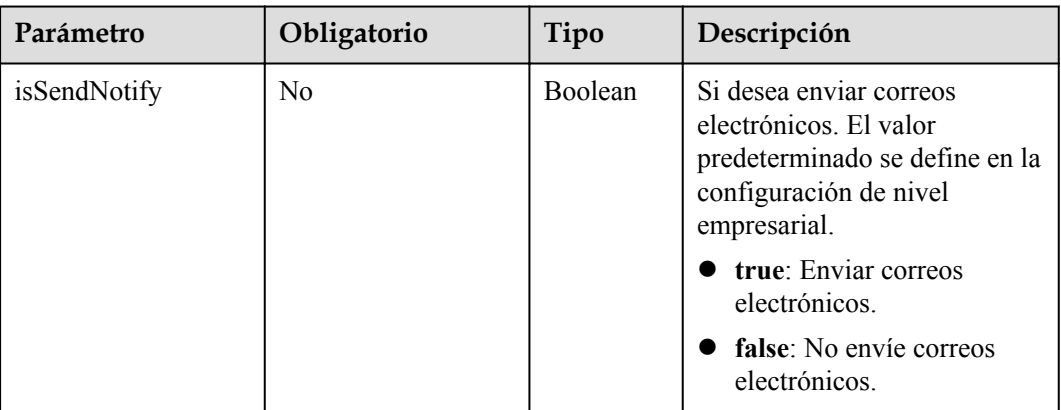

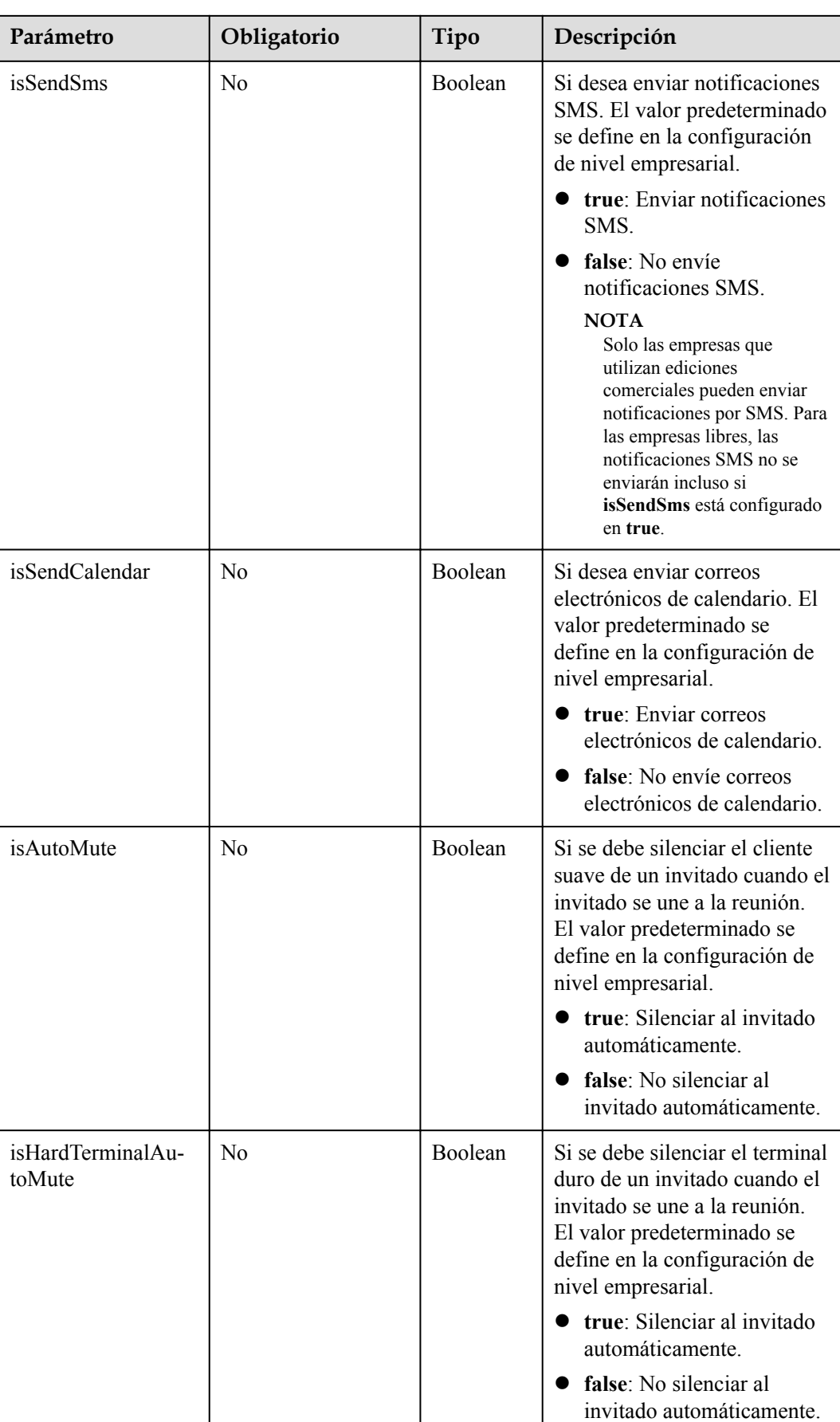

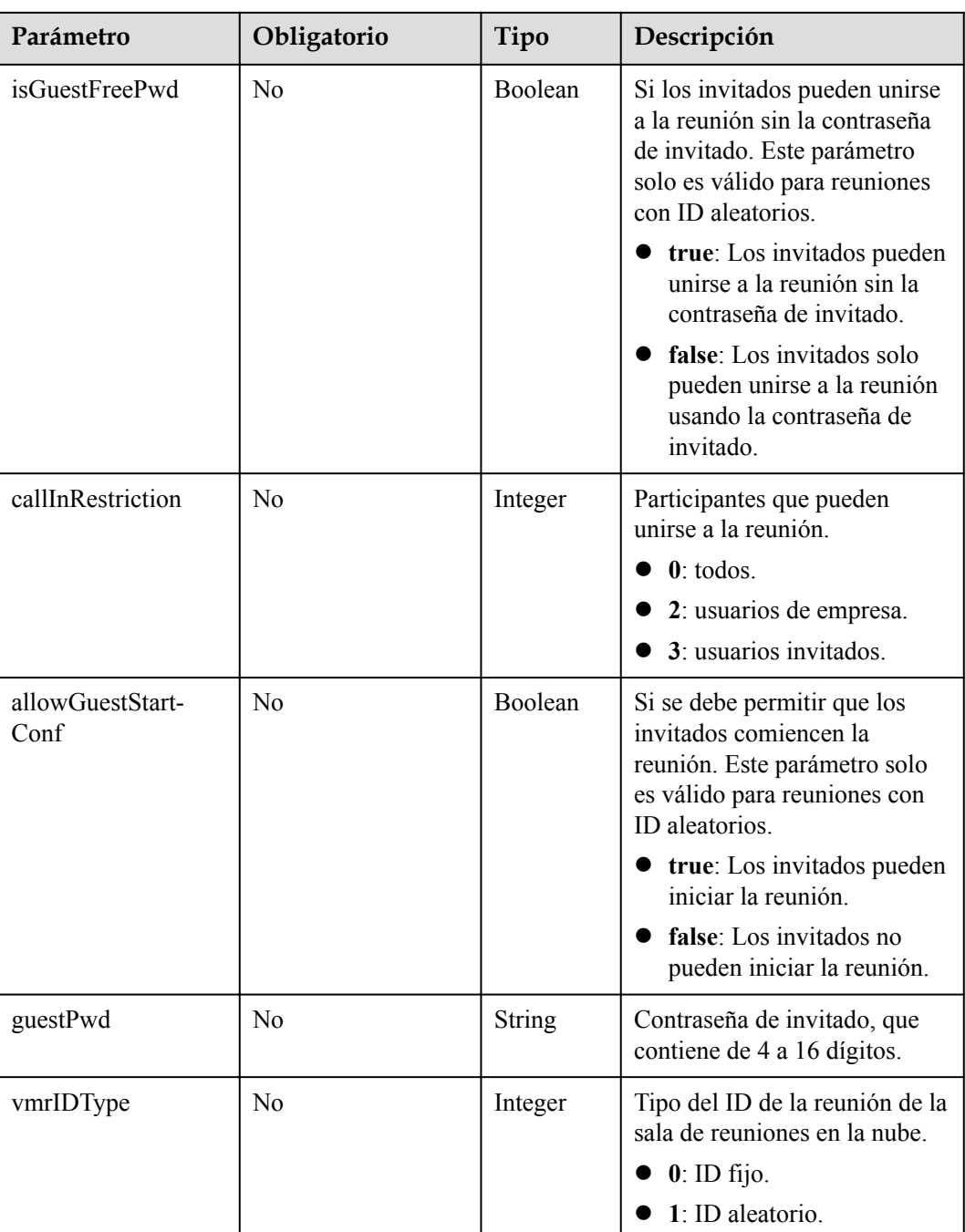

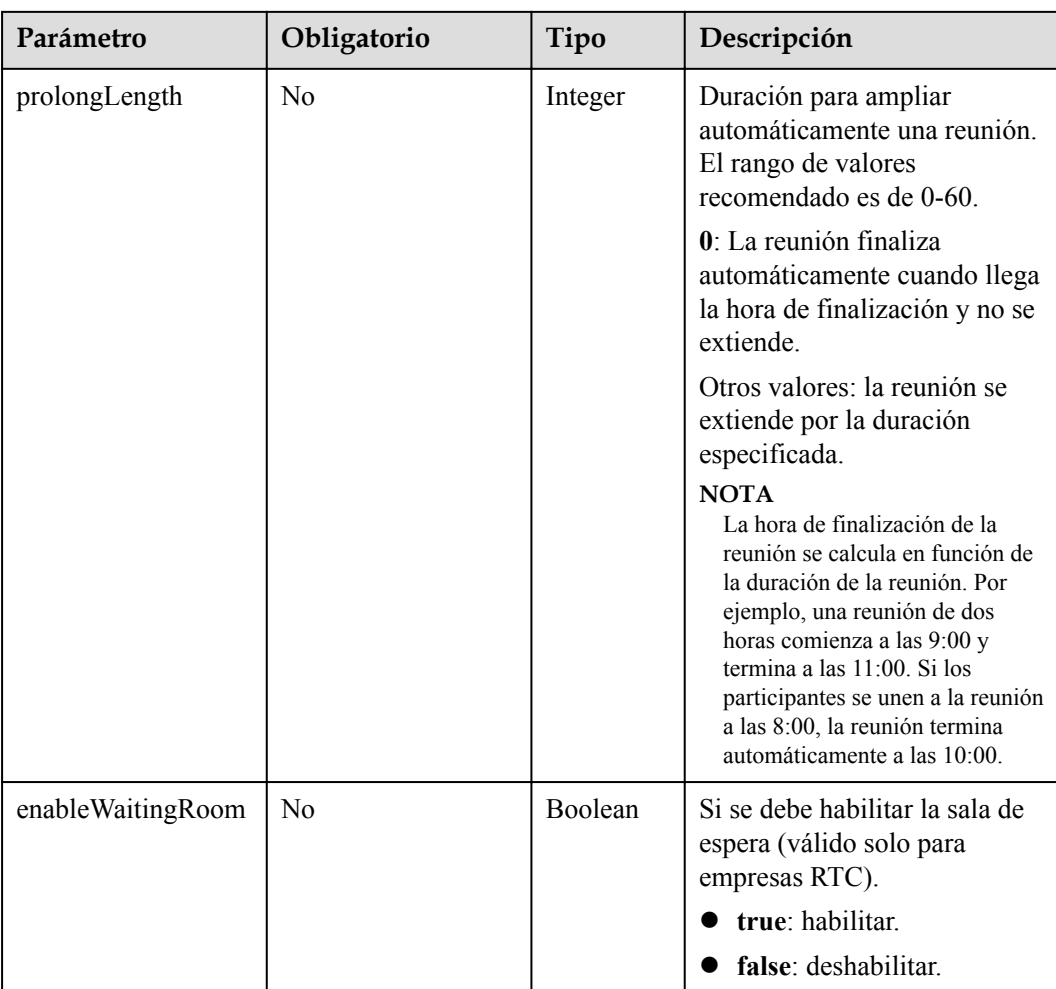

# **Códigos de estado**

**Tabla 4-6** Códigos de estado

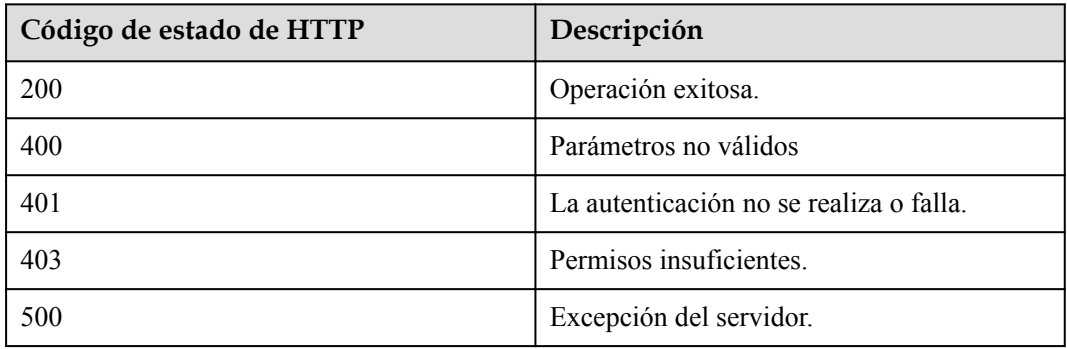

# **Parámetros de respuesta**

#### **Tabla 4-7** Parámetros de respuesta

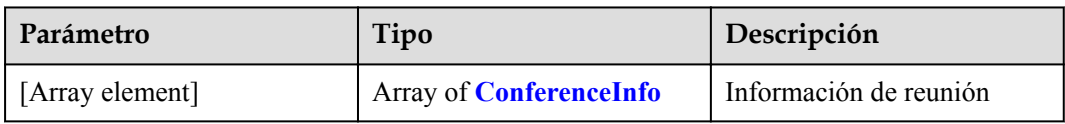

#### **Tabla 4-8** Estructura de datos de ConferenceInfo

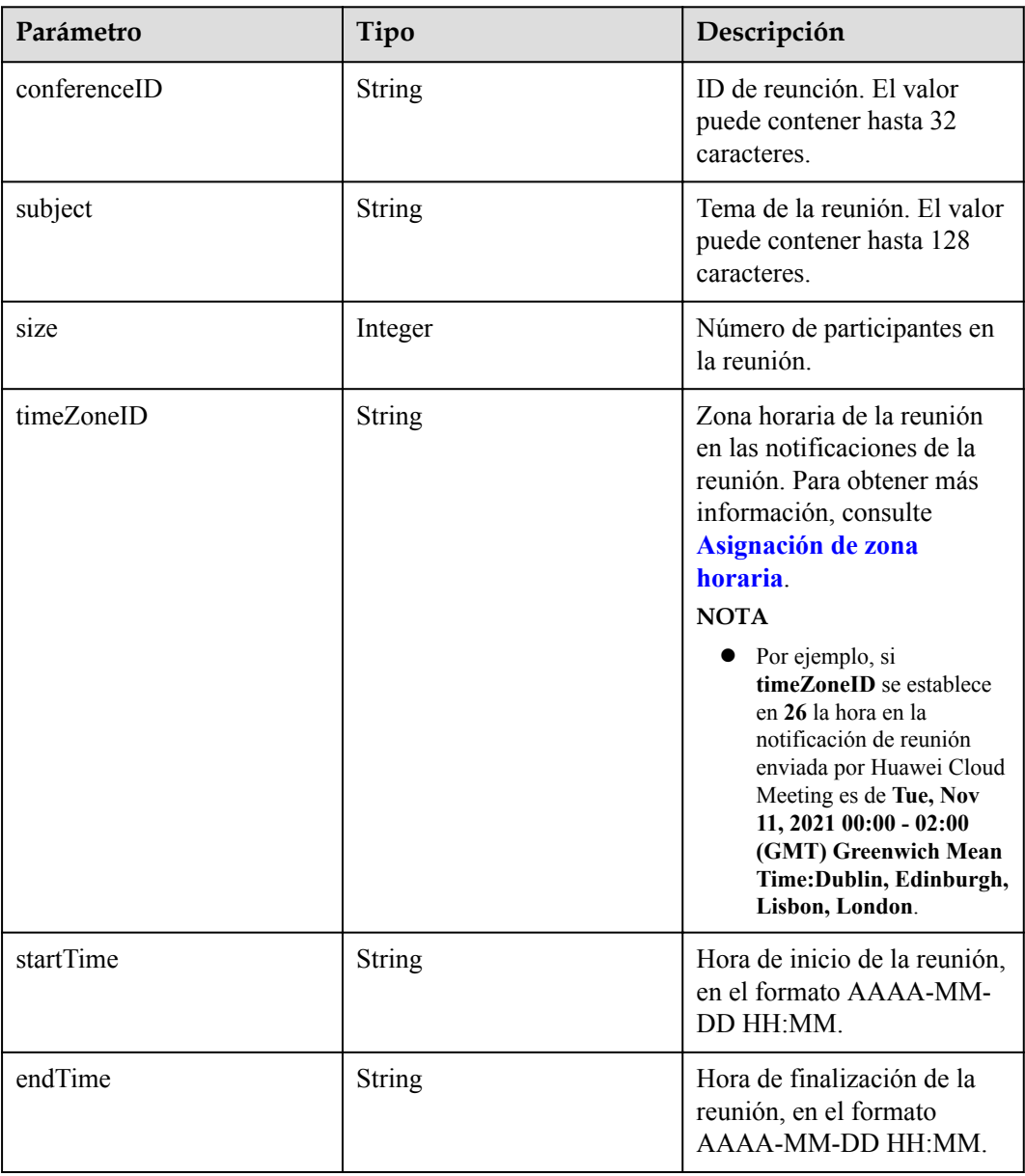

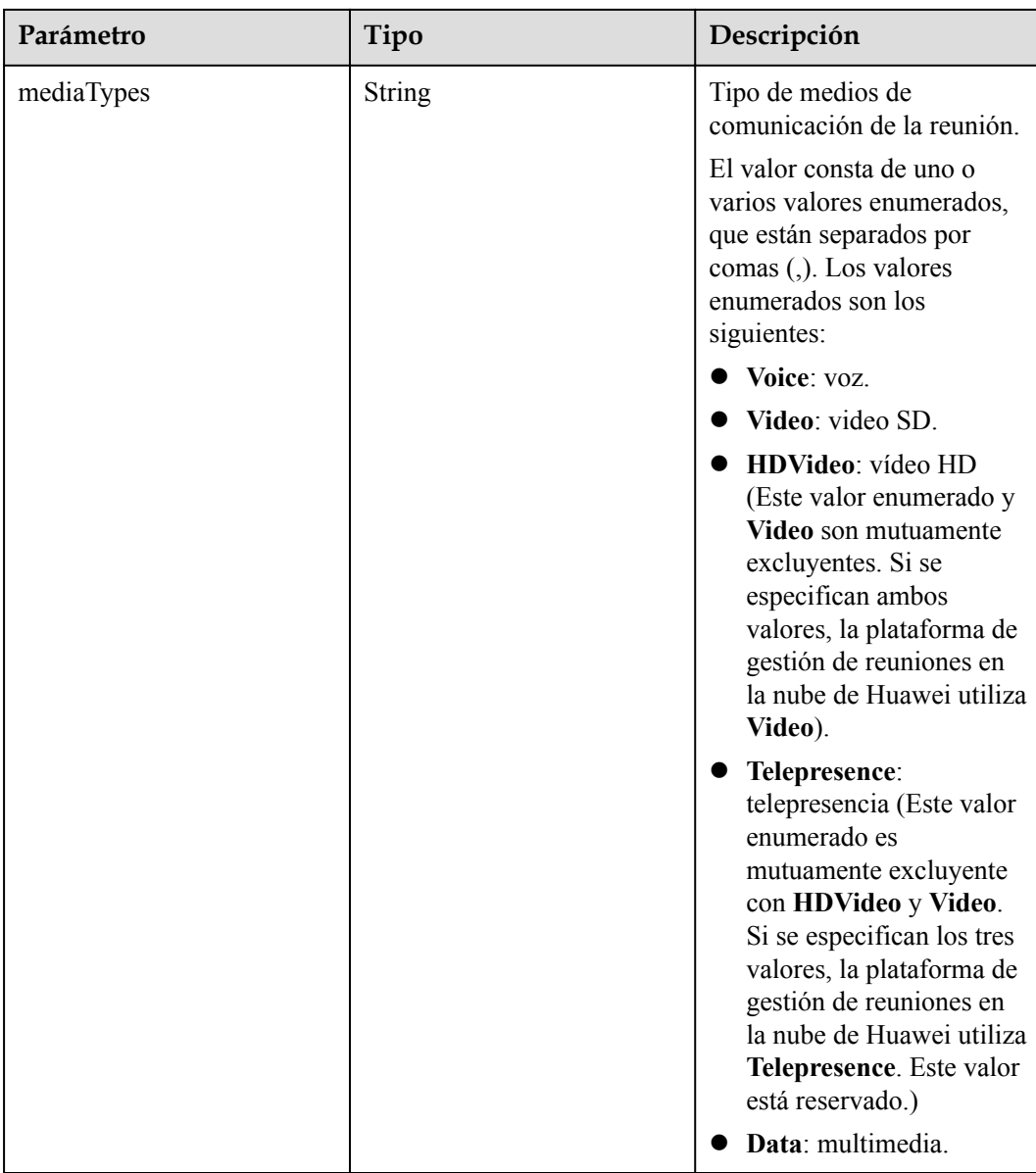

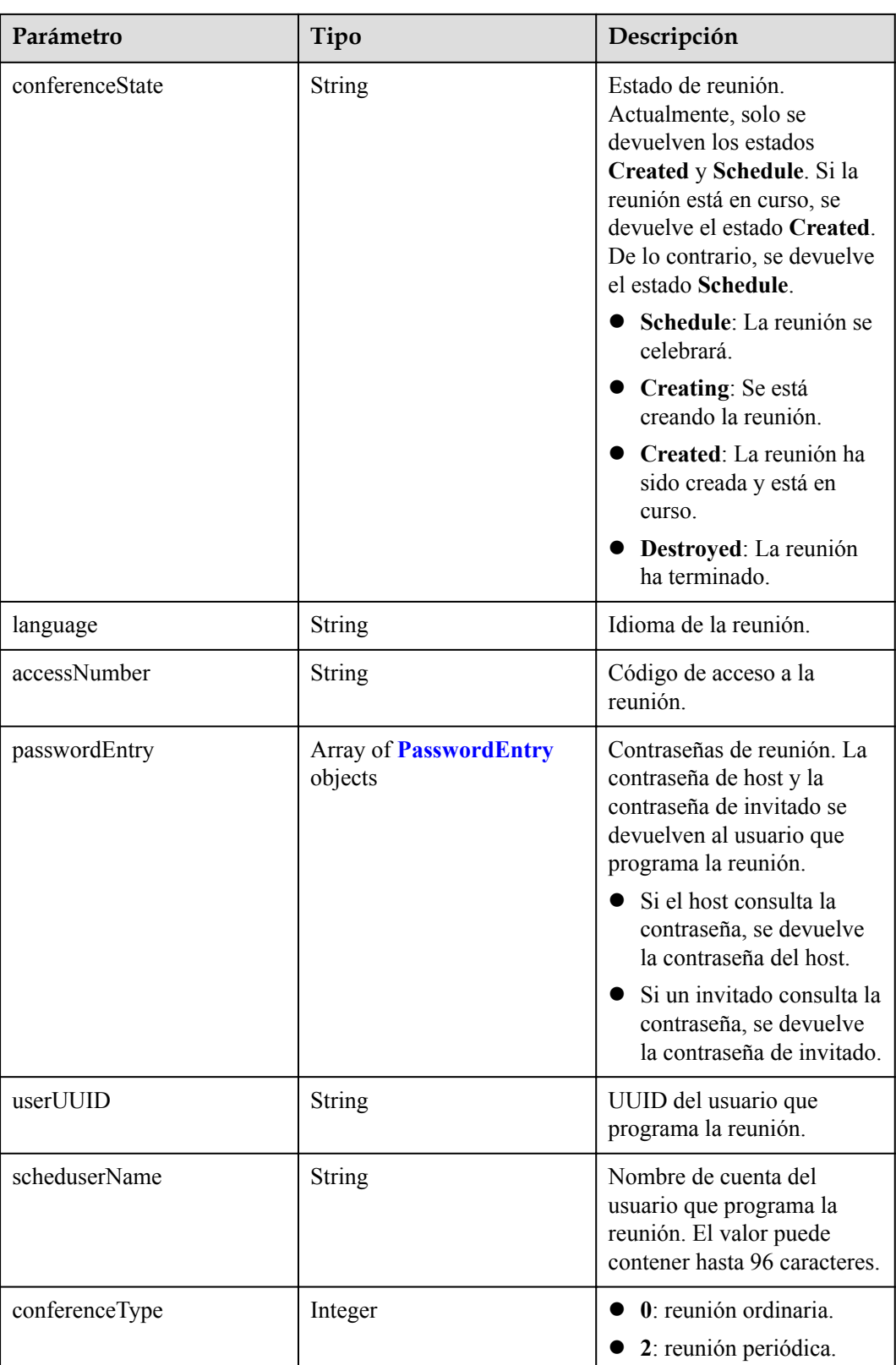

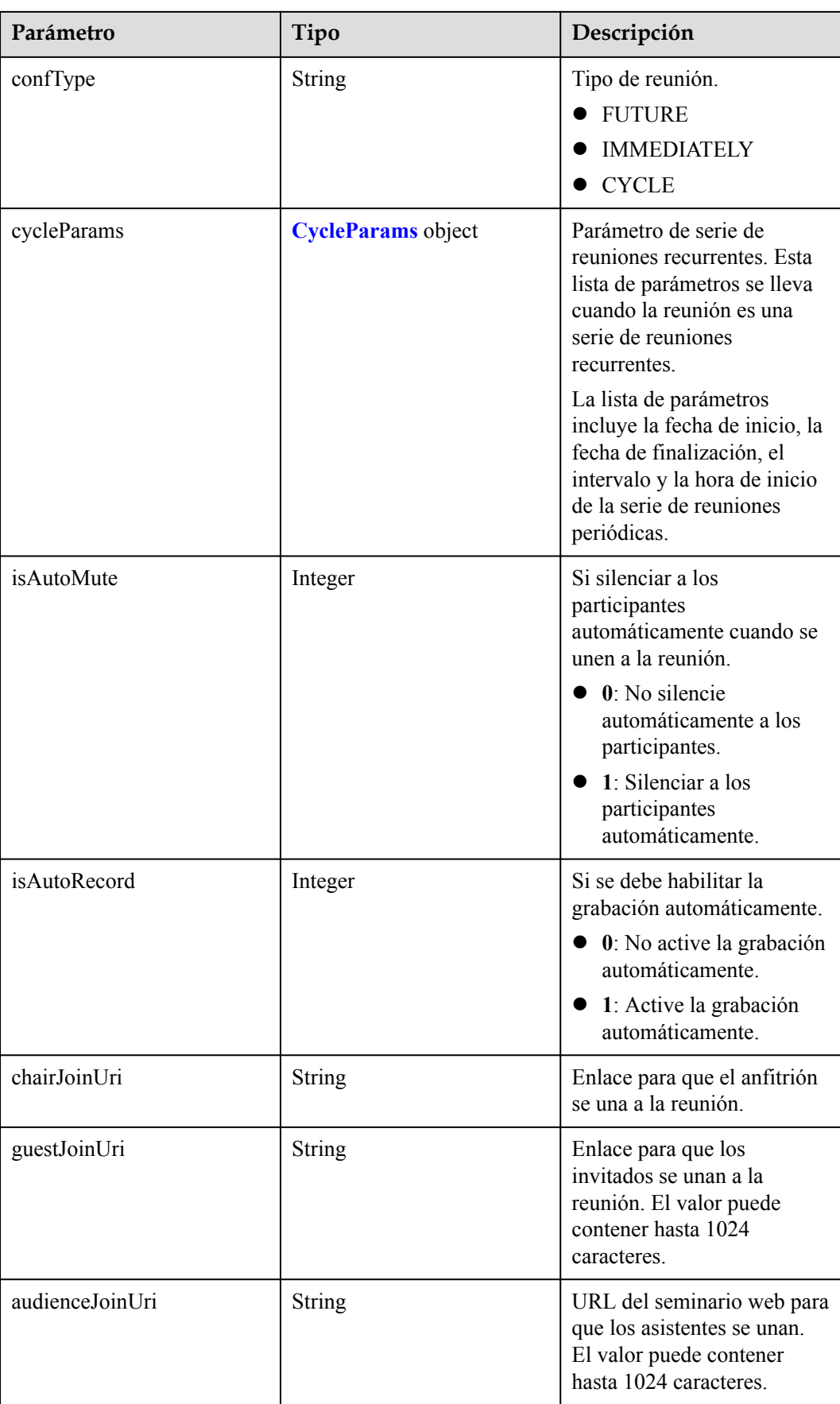

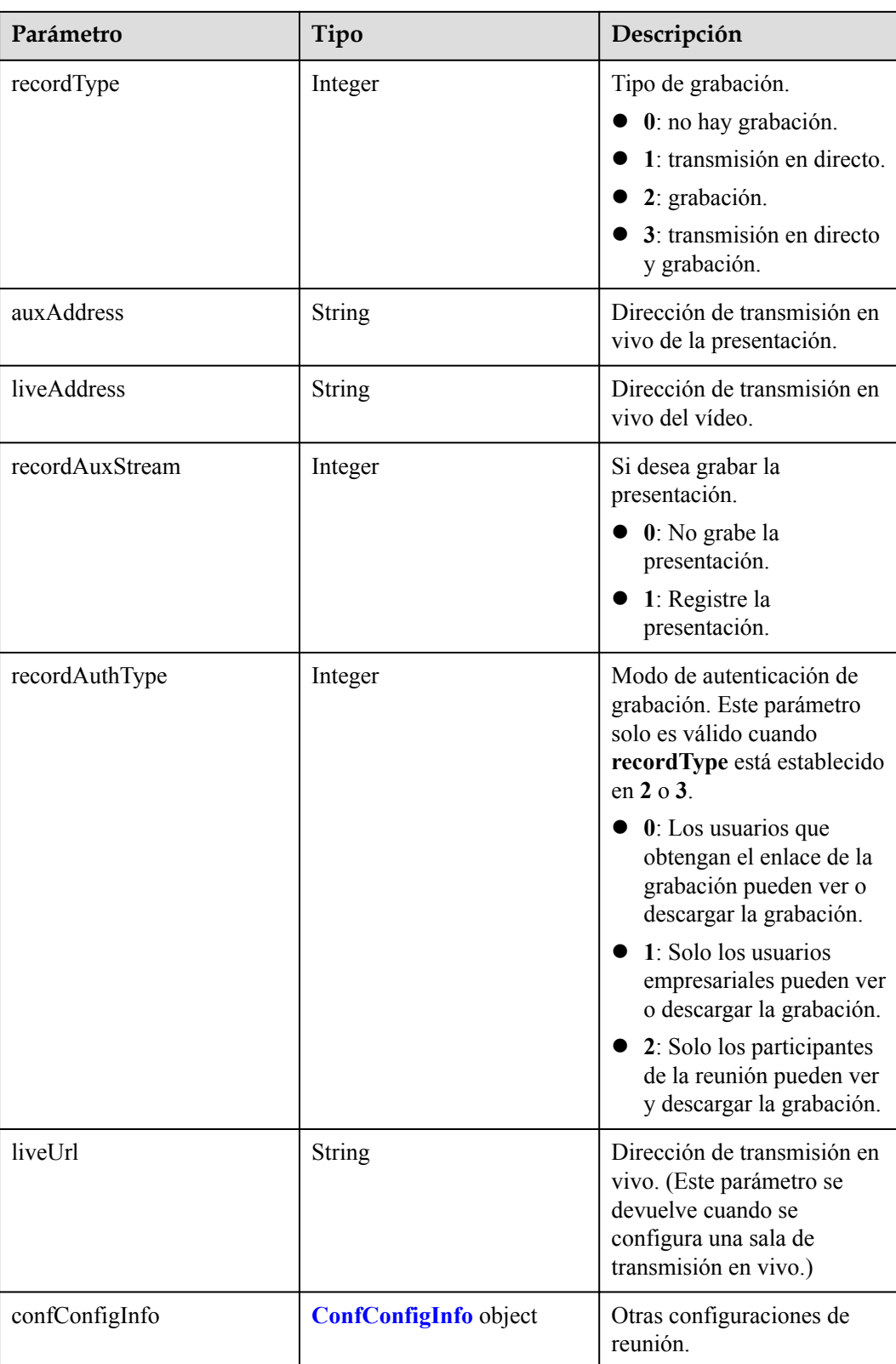

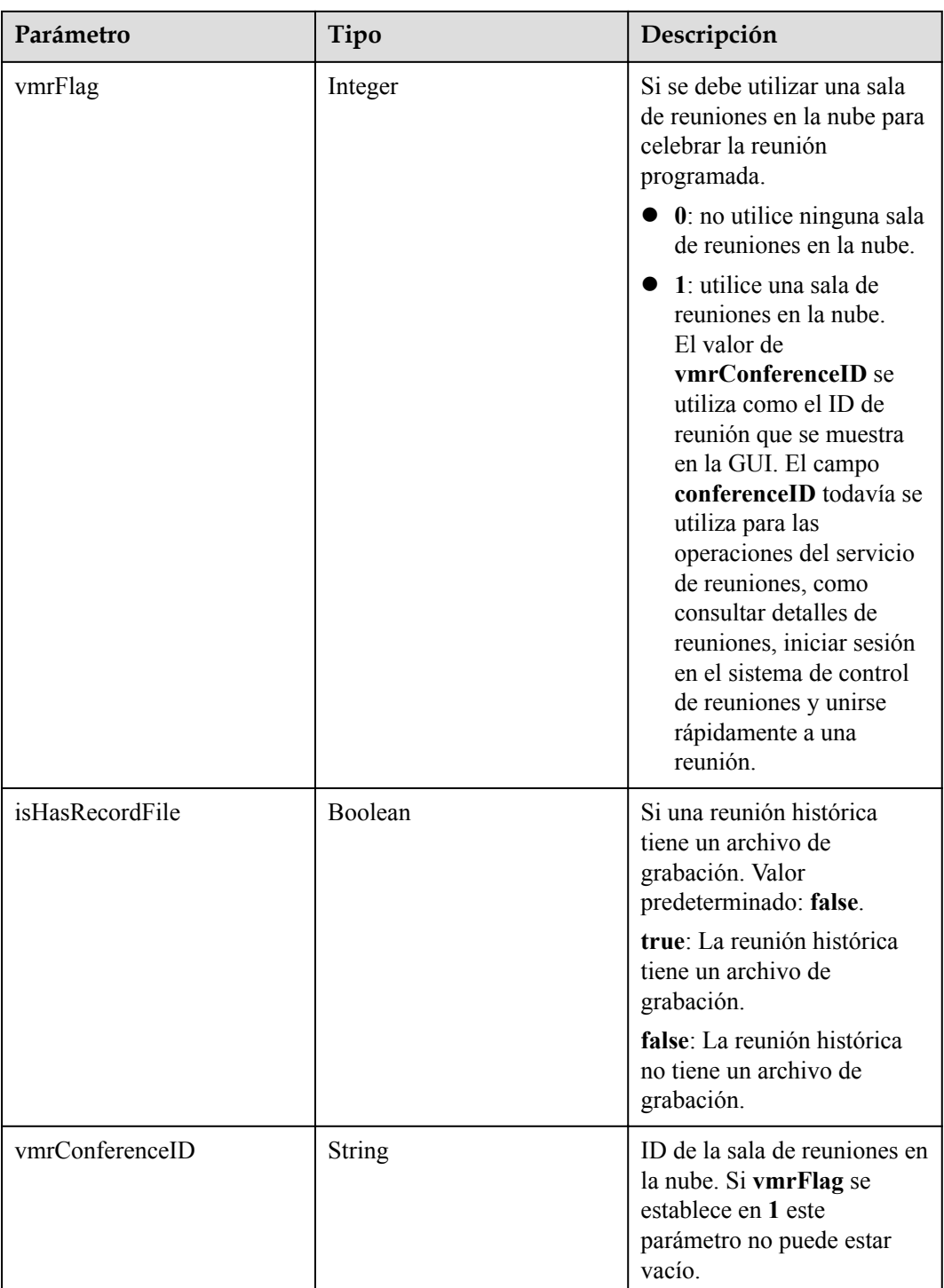

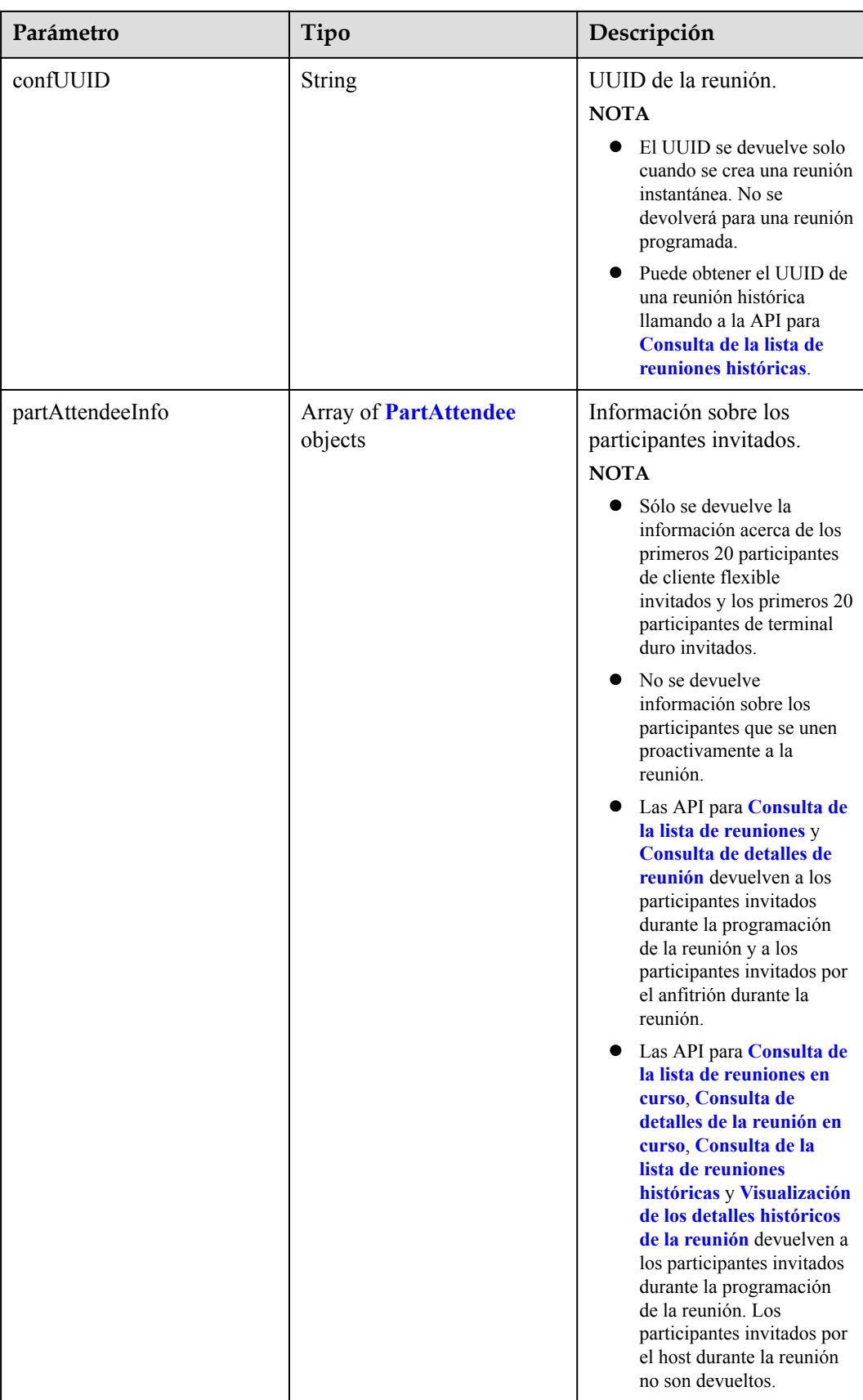

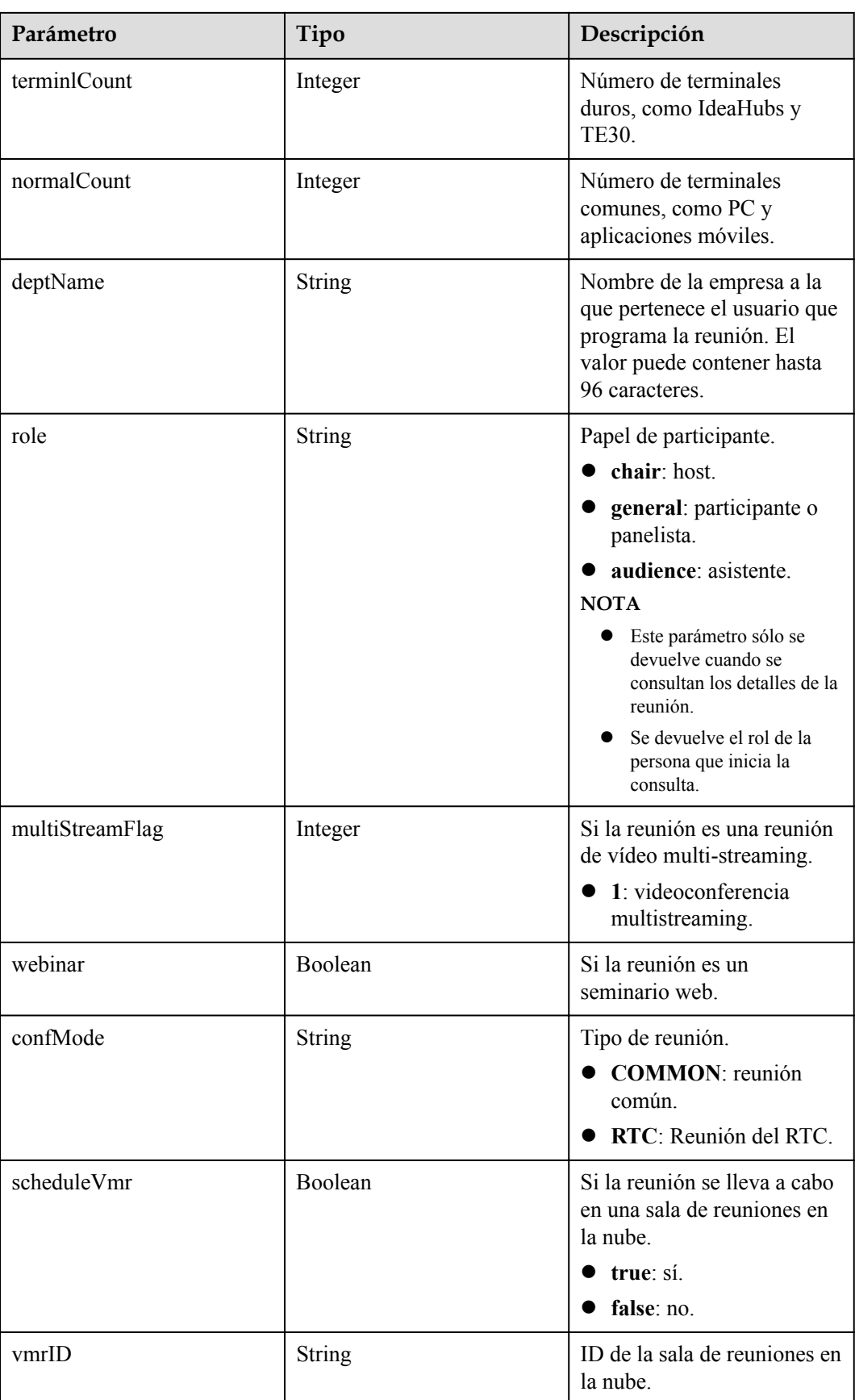

<span id="page-90-0"></span>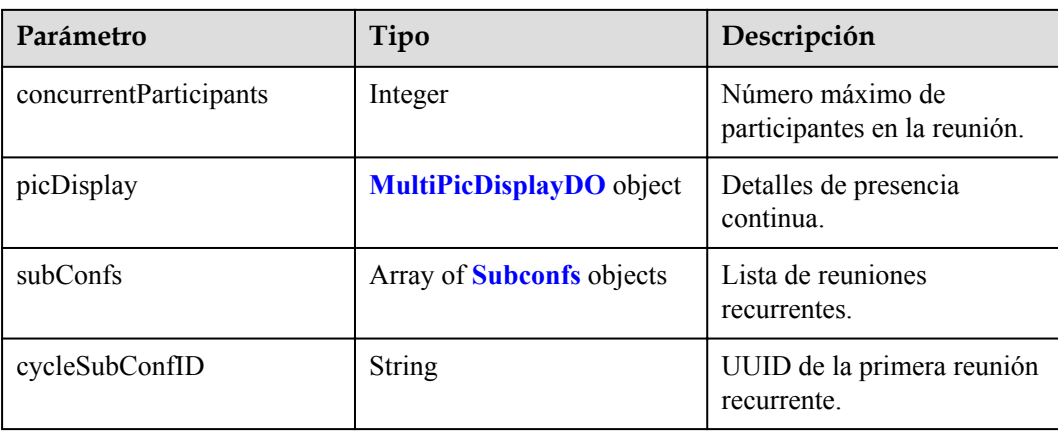

**Tabla 4-9** Estructura de datos de PasswordEntry

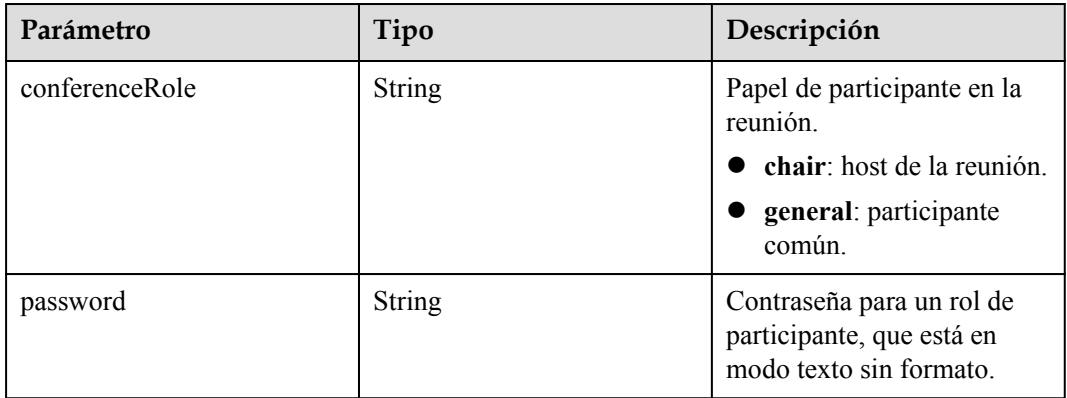

**Tabla 4-10** Estructura de datos de PartAttendee

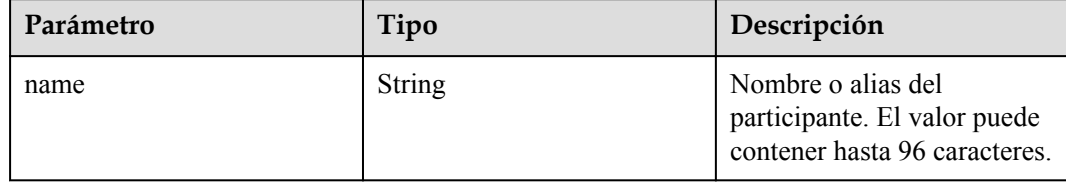

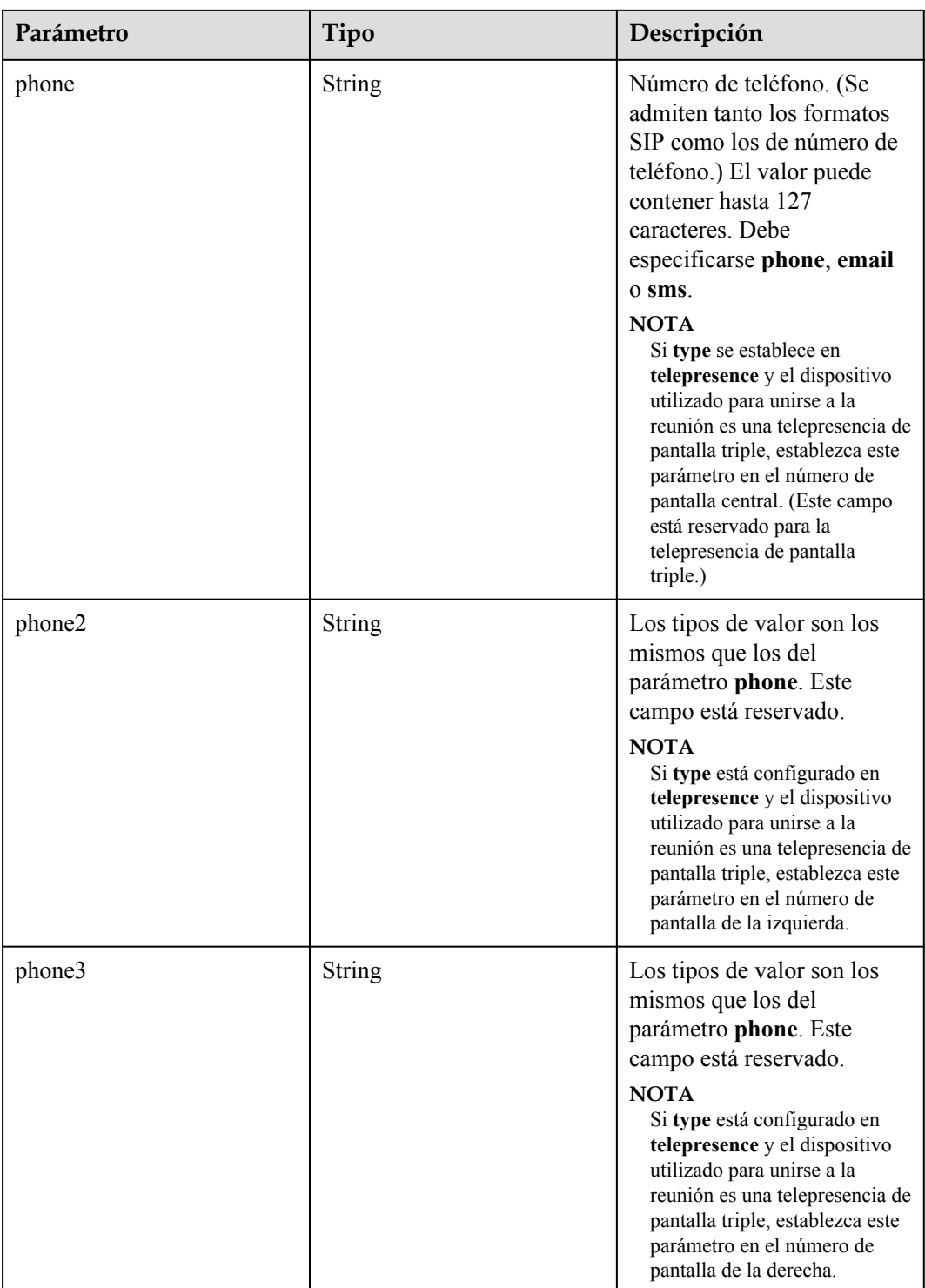

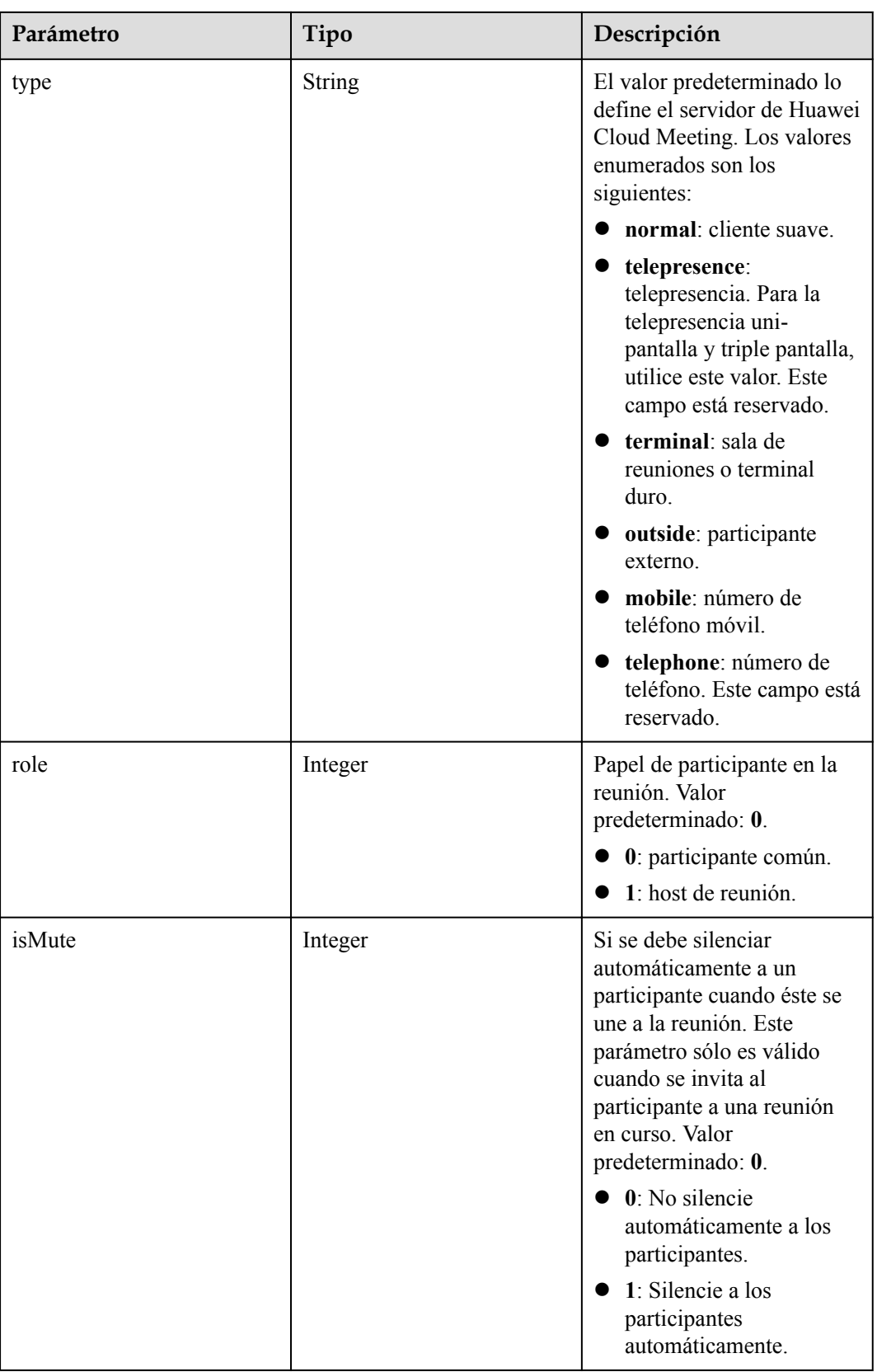

 $\mathsf{l}$ 

| Parámetro        | Tipo                              | Descripción                                                                                                    |
|------------------|-----------------------------------|----------------------------------------------------------------------------------------------------|
| manualSet        | Integer                           | Si la presencia continua es personalizada.<br>$0:$ no.<br>$1:$ sí.                                                                                                    |
| imageType        | String                            | Tipo de diseño. Opciones:<br>Single de pantalla única.<br>Two: dos pantallas.<br>Three: tres pantallas. Three-2: tres<br>pantallas-2. Three-3: tres pantallas-3.<br>Three-4: tres pantallas-4.<br>Four: cuatro pantallas. Four-2: cuatro<br>pantallas-2. Four-3: cuatro pantallas-3.<br>Five: cinco pantallas. Five-2: cinco<br>pantallas-2.<br>Six: seis pantallas. Six-2: seis<br>pantallas-2. Six-3: seis pantallas-3.<br>Six-4: seis pantallas-4. Six-5: seis<br>pantallas-5.<br>Seven: siete pantallas. Seven-2: siete<br>pantallas-2. Seven-3: siete pantallas-3.<br>Seven-4: siete pantallas-4.<br>Eight: ocho pantallas. Eight-2: ocho<br>pantallas-2. Eight-3: ocho pantallas-3.<br>Eight-4: ocho pantallas-4.<br>Nine: nueve pantallas.<br>Ten: 10 pantallas. Ten-2: 10<br>pantallas-2. Ten-3: 10 pantallas-3.<br>Ten-4: 10 pantallas-4. Ten-5: 10<br>pantallas-5. Ten-6: 10 pantallas-6.<br>Thirteen: 13 pantallas. Thirteen-2: 13<br>pantallas-2. Thirteen-3: 13 pantallas-3.<br>Thirteen-4: 13 pantallas-4.<br>Thirteen-5: 13 pantallas-5. ThirteenR:<br>13 pantallas-R. ThirteenM: 13<br>pantallas-M.<br>Sixteen: 16 pantallas.<br>Seventeen: 17 pantallas.<br>Twenty-Five: 25 pantallas.<br>Custom: presencia continua<br>personalizada |
| subscriberInPics | Array of PicInfoNotify<br>objects | Lista de pantalla.                                                                                                    |

<span id="page-93-0"></span>**Tabla 4-11** Estructura de datos MultiPicDisplayDO

<span id="page-94-0"></span>

| Parámetro     | Tipo                        | Descripción                                                                                                    |
|---------------|-----------------------------|----------------------------------------------------------------------------------------------------|
| switchTime    | <b>String</b>               | Intervalo para mostrar a los participantes a<br>su vez, en segundos. Este parámetro sólo<br>es válido cuando una pantalla contiene<br>varias fuentes de vídeo. |
| picLayoutInfo | <b>PicLayoutInfo</b> object | Detalles sobre el diseño personalizado de<br>presencia continua.                                                                                               |

**Tabla 4-12** Estructura de datos de PicInfoNotify

| Parámetro | Tipo             | Descripción                                                                      |
|-----------|------------------|----------------------------------------------------------------------------------|
| index     | Integer          | Número de cada pantalla en presencia<br>continua. El número comienza desde 1.    |
| id        | Array of strings | ID de sesión de cada pantalla<br>(callNumber).                                   |
| share     | Integer          | Si se utiliza la presentación. Opciones:<br>$\bullet$ 0: no.<br>$\bullet$ 1: sí. |

**Tabla 4-13** Estructura de datos de PicLayoutInfo

| Parámetro                 | Tipo                                           | Descripción                       |
|---------------------------|------------------------------------------------|-----------------------------------|
| X                         | Integer                                        | Número de pantallas horizontales. |
|                           | Integer                                        | Número de pantallas verticales.   |
| subPicLayoutInfo-<br>List | Array of<br><b>SubPicLayoutInfo</b><br>objects | Ajustes de presencia continua.    |

**Tabla 4-14** Estructura de datos de SubPicLayoutInfo

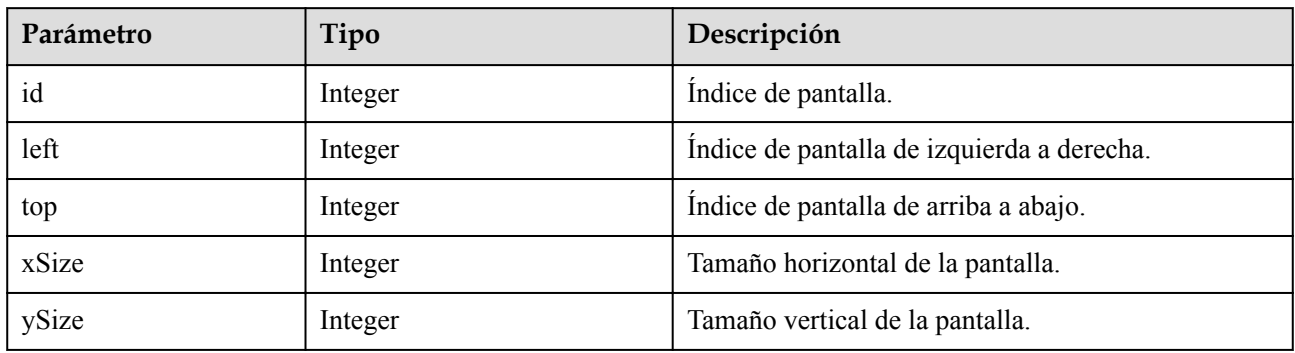

| Parámetro | Tipo          | Descripción                                                                                                    |
|-----------|---------------|----------------------------------------------------------------------------------------------------|
| startDate | String        | Fecha de inicio de una serie de reuniones<br>recurrentes, en formato AAAA-MM-DD.<br>La fecha de inicio no puede ser anterior a<br>la fecha actual.                                                                                                    |
| endDate   | String        | Fecha de finalización de una serie de<br>reuniones recurrentes, en el formato<br>AAAA-MM-DD.<br>El intervalo entre la fecha de inicio y la<br>fecha de finalización no puede exceder de<br>un año. Se permiten hasta 50 reuniones<br>entre la fecha de inicio y la fecha de<br>finalización. Si hay más de 50 reuniones,<br>Huawei Cloud Meeting Management<br>Platform ajusta automáticamente la fecha<br>de finalización.                                                        |
| cycle     | <b>String</b> | Tipo de período. Las opciones son las<br>siguientes:<br>Day<br>Week<br><b>Month</b>                                                                                                    |
| interval  | Integer       | Si cycle se establece en Day, la<br>reunión periódica se celebra en un<br>intervalo del número de días<br>especificado. El valor oscila entre 1 y<br>15.<br>Si cycle se establece en Week, la<br>reunión periódica se celebra en un<br>intervalo del número especificado de<br>semanas. El valor oscila entre 1 y 5.<br>Si cycle se establece en Month, la<br>reunión periódica se celebra en un<br>intervalo del número de meses<br>especificado. El valor oscila entre 1 y<br>3. |

<span id="page-95-0"></span>**Tabla 4-15** Estructura de datos de CycleParams

<span id="page-96-0"></span>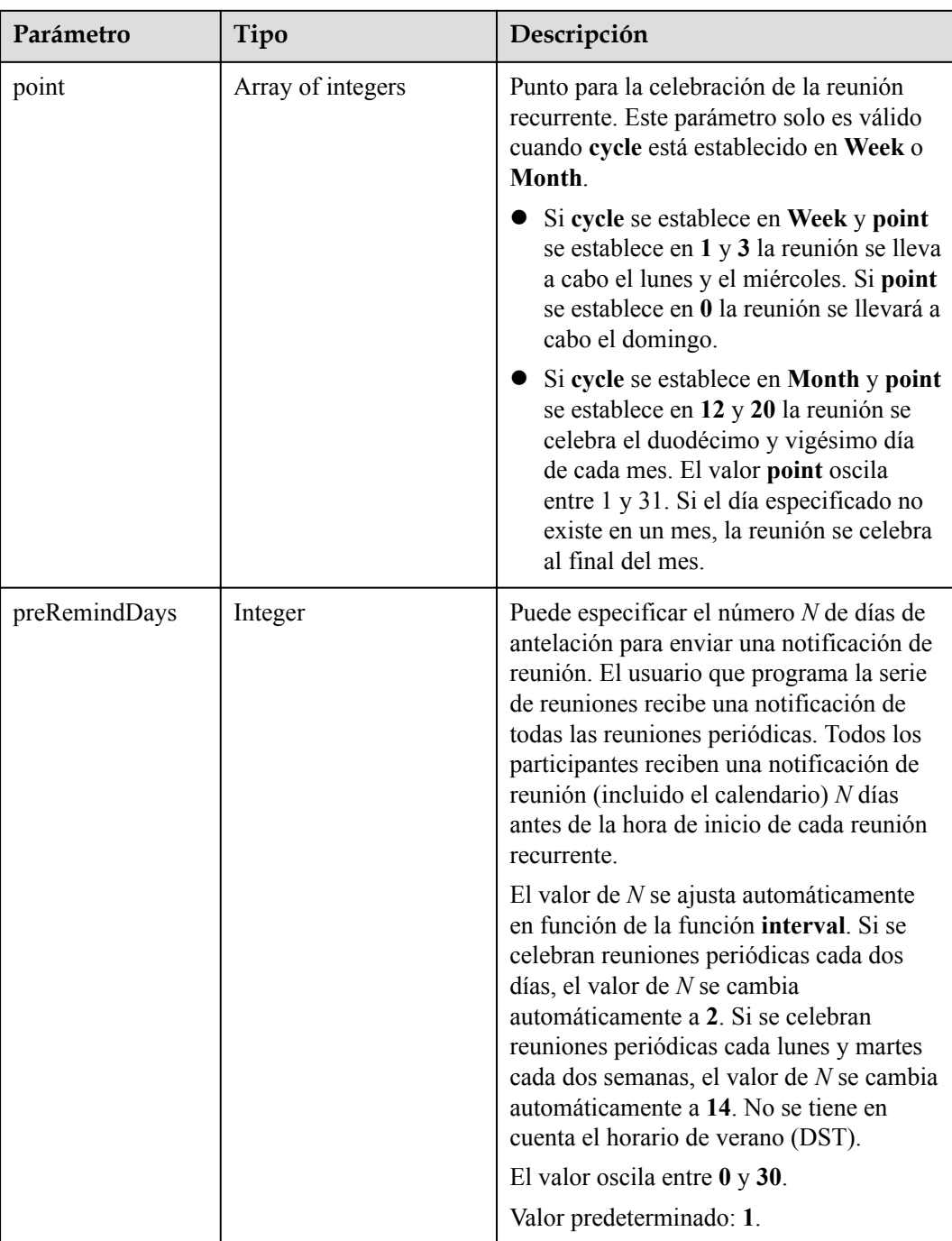

## **Tabla 4-16** Estructura de datos de ConfConfigInfo

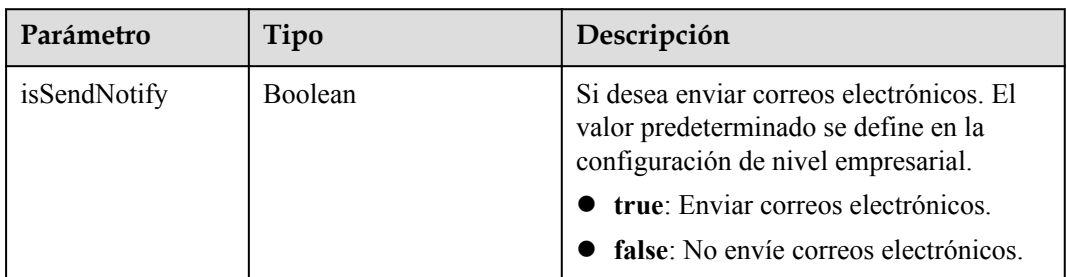

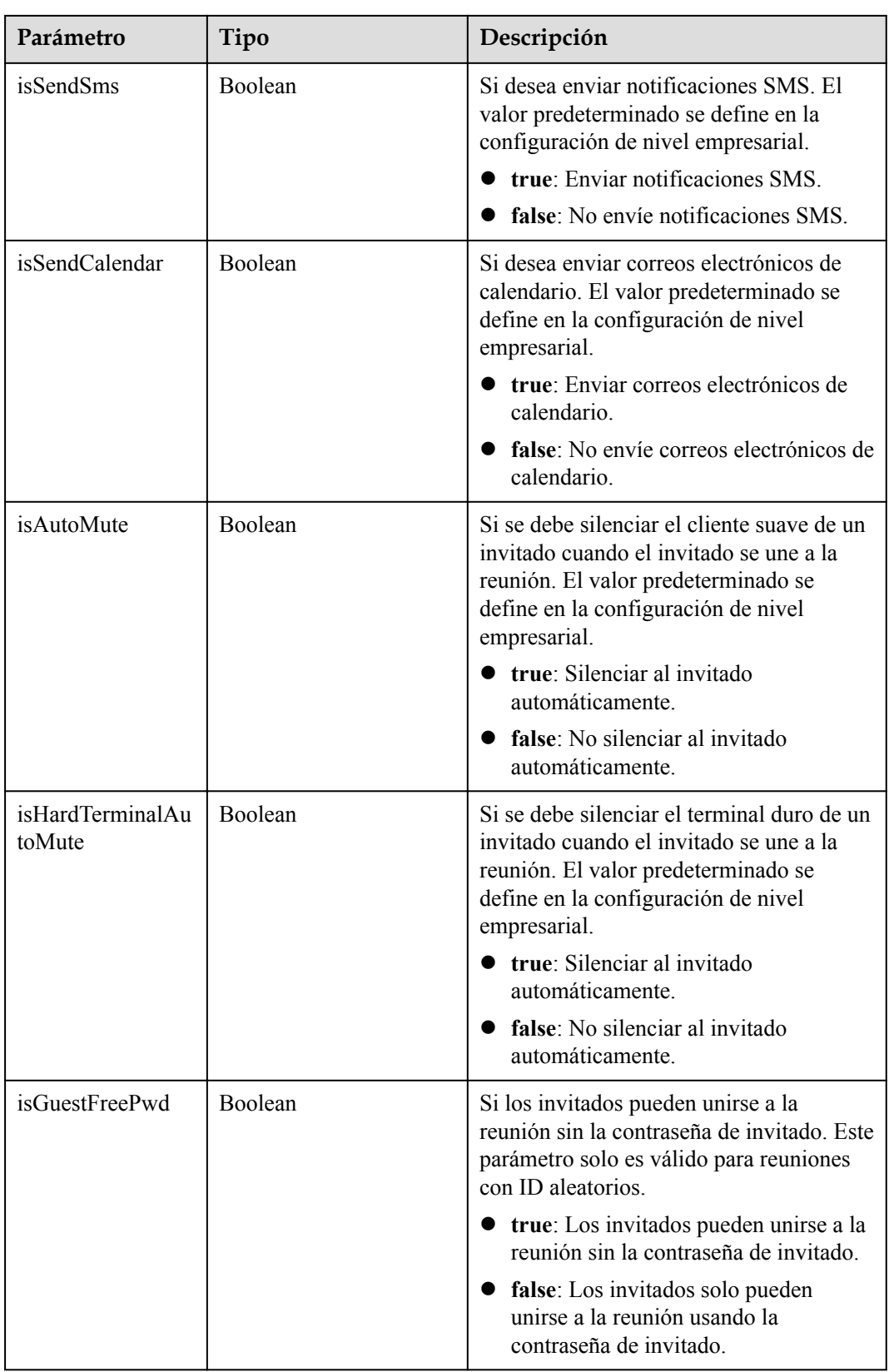

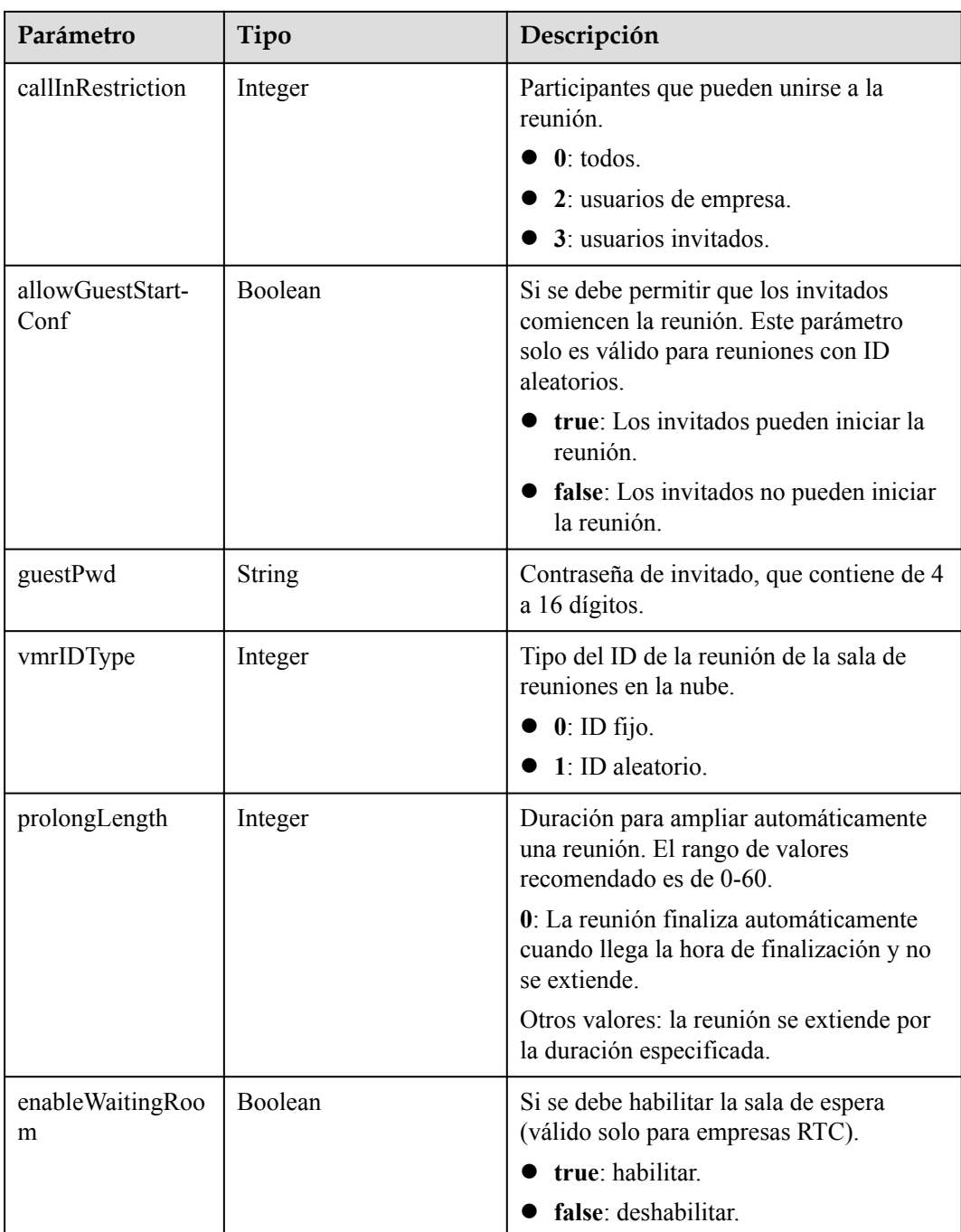

# **Solicitud de ejemplo**

```
POST /v1/mmc/management/conferences
Connection: keep-alive
X-Access-Token: stbX5ElstO5QwOwPB9KGQWUZ1DHoFrTsQjjC
Content-Type: application/json
user-agent: WeLink-desktop
Content-Length: 548
Host: api.meeting.huaweicloud.com
User-Agent: Apache-HttpClient/4.5.3 (Java/1.8.0_191)
{
 "mediaTypes": "Video,Voice",
 "startTime": "",
```

```
 "length": 120,
    "attendees": [
        {
            "accountId": "user01",
            "name": "user01",
            "role": "0",
 "phone": "+991116003815",
 "isMute": "1"
        }
    ],
    "subject": "user01's meeting"
```
# **Ejemplo de respuesta**

}

```
HTTP/1.1 200 
Date: Wed, 18 Dec 2019 06:20:40 GMT
Content-Type: application/json;charset=UTF-8
Content-Length: 1153
Connection: keep-alive
http_proxy_id: 79ea4d8bdb461a4b811a117f9cf3dbde
Server: api-gateway
X-Request-Id: 1ccc1d7937dd0f66067aeecb9f1df241
\sqrt{ } {
          "conferenceID": "914083136",
          "mediaTypes": "Voice,Data,Video",
          "subject": "user01's meeting",
          "size": 1,
          "timeZoneID": "56",
          "startTime": "2019-12-18 07:28",
          "endTime": "2019-12-18 09:28",
          "conferenceState": "Created",
          "accessNumber": "+991117",
          "language": "zh-CN",
          "passwordEntry": [
\mathbb{R}^n and \mathbb{R}^n are \mathbb{R}^n . The set of \mathbb{R}^n "conferenceRole": "chair",
                   "password": "157599"
               },
\mathbb{R}^n and \mathbb{R}^n are \mathbb{R}^n . The set of \mathbb{R}^n "conferenceRole": "general",
                   "password": "582397"
\{x_i\}_{i=1}^N , where \{x_i\}_{i=1}^N ],
          "userUUID": "ff808081699b56cb0169be103500012b",
          "scheduserName": "user8002",
          "conferenceType": 0,
          "confType": "IMMEDIATELY",
          "isAutoMute": 1,
          "isAutoRecord": 0,
          "chairJoinUri": "https://c.meeting.huaweicloud.com/#/j/
914083136/6a30b8b5a325105da031442627828e496f91021ece36405f",
          "guestJoinUri": "https://c.meeting.huaweicloud.com/#/j/
914083136/9505dc3349228b1ce0db8165590cc977bcff89785130fe0d",
          "recordType": 0,
          "recordAuxStream": 0,
          "confConfigInfo": { 
               "isSendNotify": true,
               "isSendSms": true,
               "isAutoMute": true
          },
          "vmrFlag": 0,
          "isHasRecordFile": false,
          "partAttendeeInfo": [
\mathbb{R}^n and \mathbb{R}^n are the set of \mathbb{R}^n "phone": "+991116003815",
 "name": "user01",
```

```
 "type": "normal"
\{x_i\}_{i=1}^N , where \{x_i\}_{i=1}^N ],
           "terminlCount": 0,
          "normalCount": 1,
          "deptName": "wangyue",
           "confUUID": "050c7898216811eaa6958bf3bb9ac167"
\qquad \qquad \}
```
## **Códigos de error**

Si se devuelve un código de error que comienza con **MMC** o **USG** cuando utiliza esta API, corrija el error siguiendo las instrucciones proporcionadas en el **[Centro de errores de la API](https://apierrorcenter.developer.intl.huaweicloud.com/apierrorcenter/errorcode?product=Meeting) [de Huawei Cloud](https://apierrorcenter.developer.intl.huaweicloud.com/apierrorcenter/errorcode?product=Meeting)**.

## **Ejemplo de comando cURL**

]

```
curl -k -i -H 'content-type: application/json' -X POST -H 'X-Access-
Token:stbX5ElstO5QwOwPB9KGQWUZ1DHoFrTsQjjC' -d '{"conferenceType": "0","subject": 
"user01 conference","mediaTypes": "HDVideo","attendees": [{"name": 
"user01","role": 1,"phone": "+8657*******"}]}' 'https://
api.meeting.huaweicloud.com/v1/mmc/management/conferences'
```
# **4.2.2 Cancelación de una reunión programada**

## **Descripción**

Esta API se utiliza para cancelar una reunión programada.

### **Depuración**

Puede depurar esta API en **[Explorador de API](https://apiexplorer.developer.intl.huaweicloud.com/apiexplorer/debug?product=Meeting&api=CancelMeeting)**.

### **Prototipo**

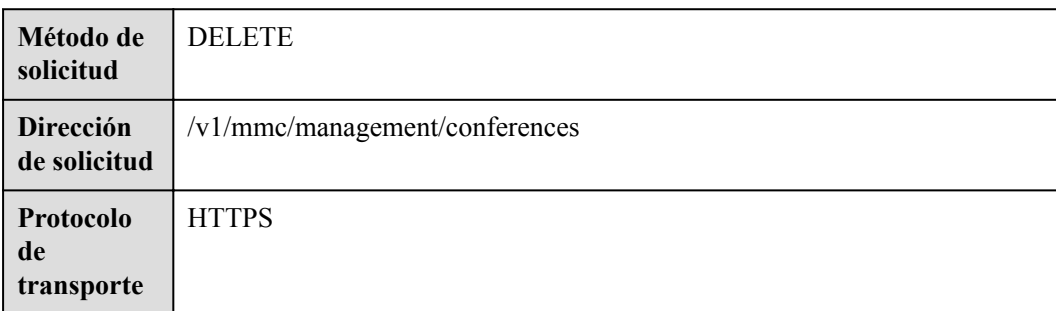

#### **Tabla 4-17** Prototipo

# **Parámetros de solicitud**

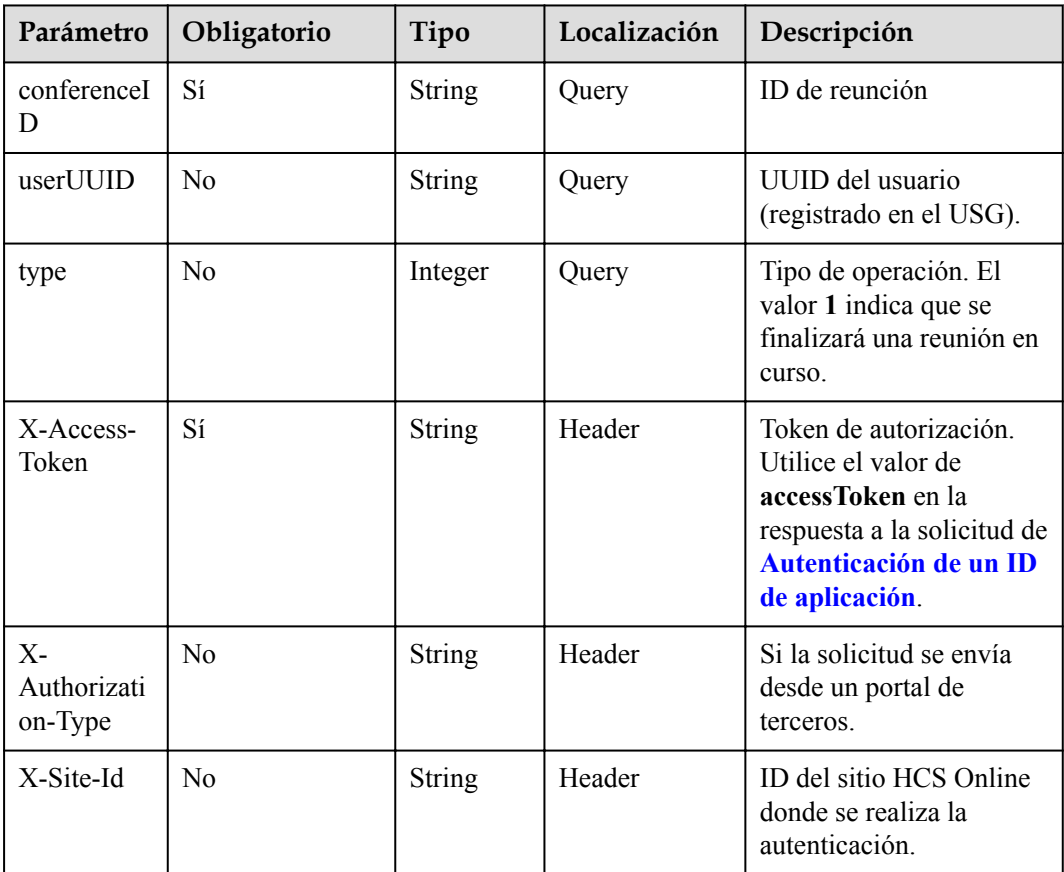

#### **Tabla 4-18** Parámetros

# **Códigos de estado**

**Tabla 4-19** Códigos de estado

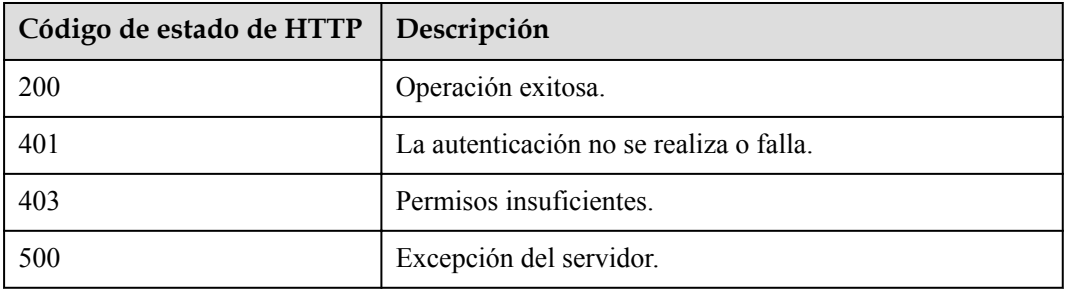

# **Parámetros de respuesta**

Ninguno

# **Solicitud de ejemplo**

```
DELETE /v1/mmc/management/conferences?conferenceID=914087436
Connection: keep-alive
X-Access-Token: stbX5ElstO5QwOwPB9KGQWUZ1DHoFrTsQjjC
user-agent: WeLink-desktop
Host: api.meeting.huaweicloud.com
User-Agent: Apache-HttpClient/4.5.3 (Java/1.8.0_191)
```
## **Ejemplo de respuesta**

```
HTTP/1.1 200 
Date: Wed, 18 Dec 2019 06:20:40 GMT
Content-Type: application/json;charset=UTF-8
Content-Length: 39
Connection: keep-alive
http_proxy_id: 40c9d32a92b43f85e5cd12617b49535b
Server: api-gateway
X-Request-Id: a02164ff20cbc841c6c0e9ab38a07e5b
```
## **Códigos de error**

Si se devuelve un código de error que comienza con **MMC** o **USG** cuando utiliza esta API, corrija el error siguiendo las instrucciones proporcionadas en el **[Centro de errores de la API](https://apierrorcenter.developer.intl.huaweicloud.com/apierrorcenter/errorcode?product=Meeting) [de Huawei Cloud](https://apierrorcenter.developer.intl.huaweicloud.com/apierrorcenter/errorcode?product=Meeting)**.

### **Ejemplo de comando cURL**

```
curl -k -i -X DELETE -H 'X-Access-Token:stbX5ElstO5QwOwPB9KGQWUZ1DHoFrTsQjjC' 
'https://api.meeting.huaweicloud.com/v1/mmc/management/conferences?
conferenceID=914087436'
```
# **4.2.3 Modificación de una reunión programada**

# **Descripción**

Esta API se utiliza para modificar una reunión programada. Las reuniones en curso no se pueden modificar.

Cuando modifique los parámetros de reunión, configure todos los parámetros necesarios para programar la reunión. Si solo especifica los parámetros que se van a modificar, otros parámetros se restaurarán a los valores predeterminados.

# **Depuración**

Puede depurar esta API en **[Explorador de API](https://apiexplorer.developer.intl.huaweicloud.com/apiexplorer/debug?product=Meeting&api=UpdateMeeting)**.

# **Prototipo**

**Tabla 4-20** Prototipo

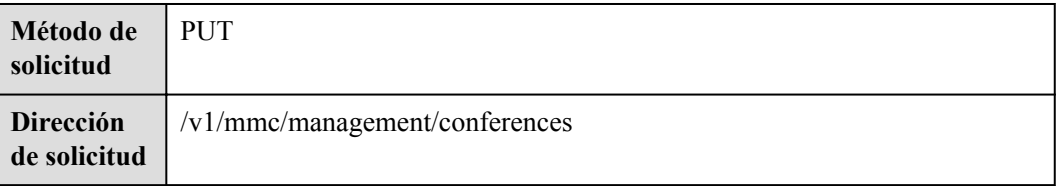

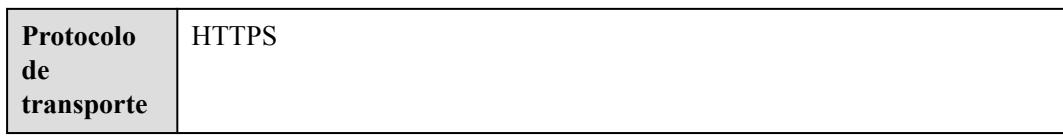

# **Parámetros de solicitud**

#### **Tabla 4-21** Parámetros

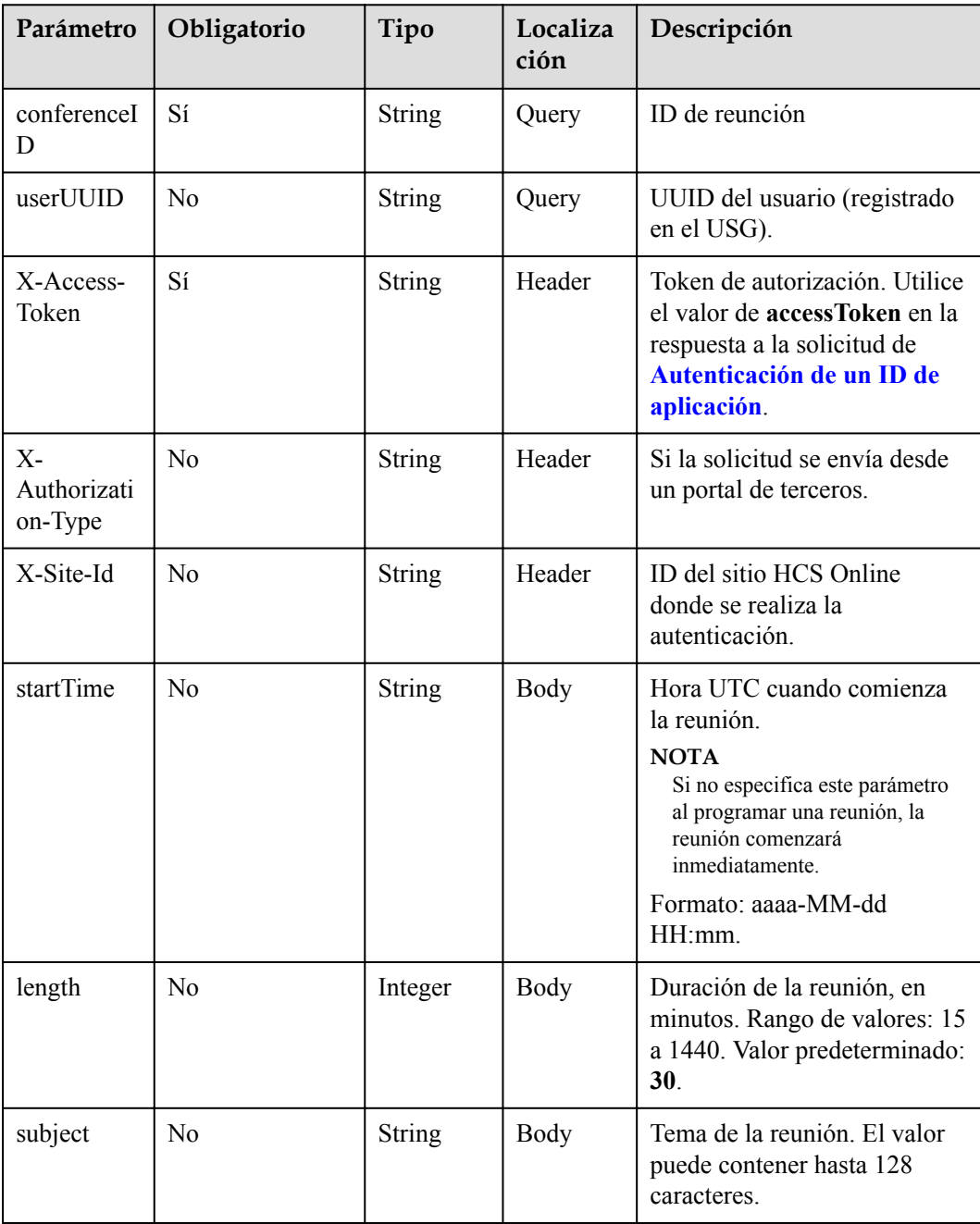

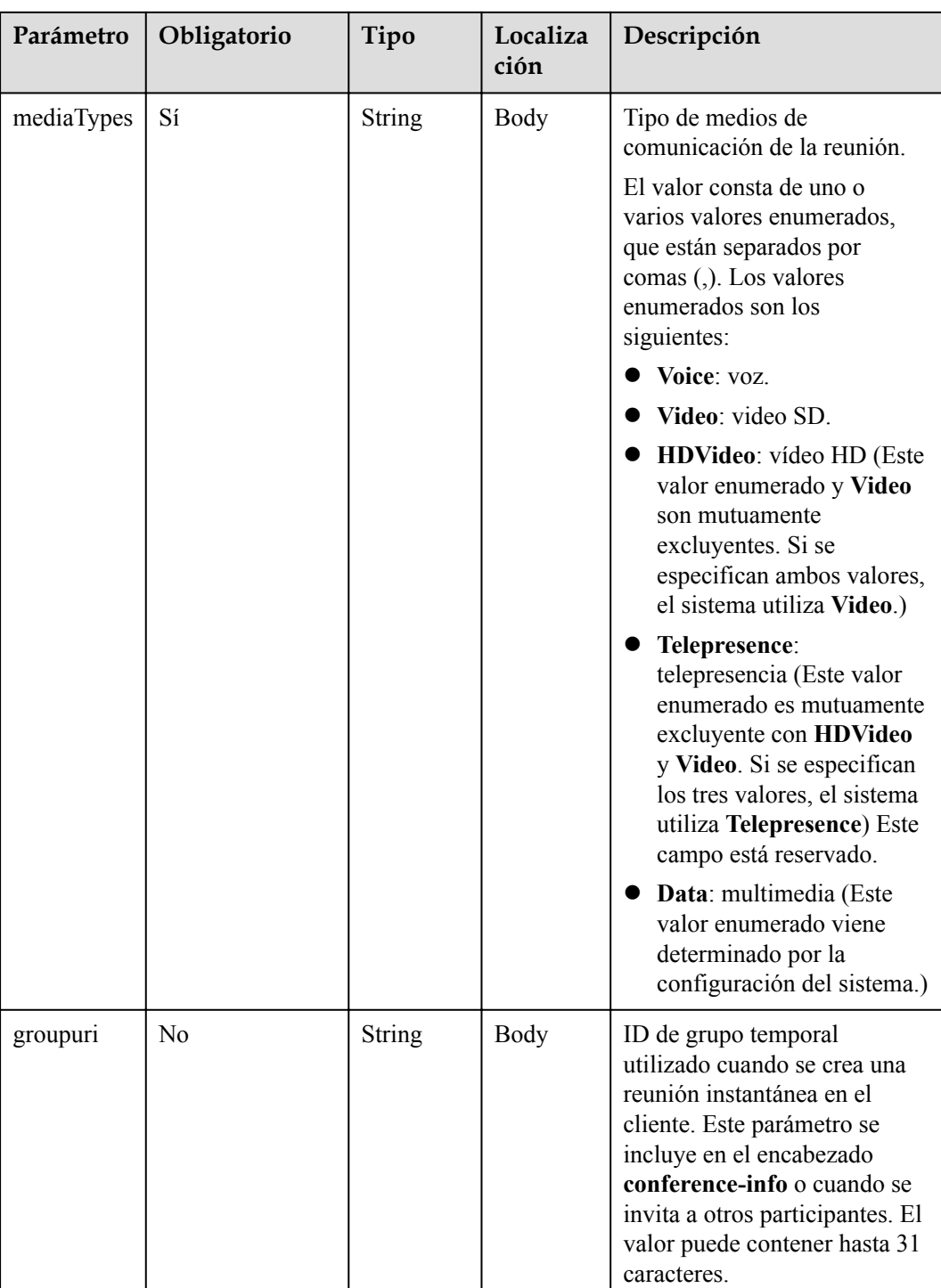

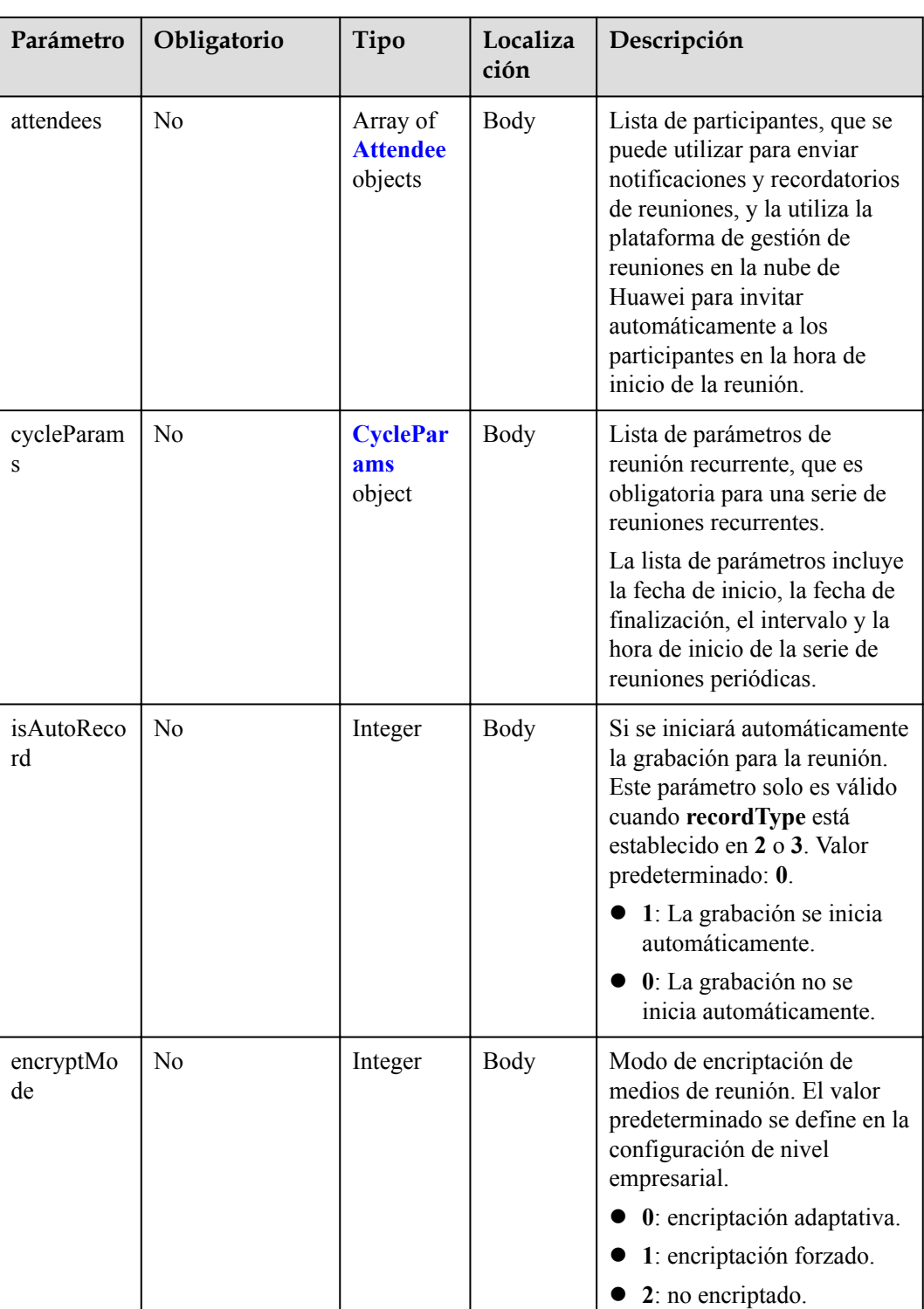

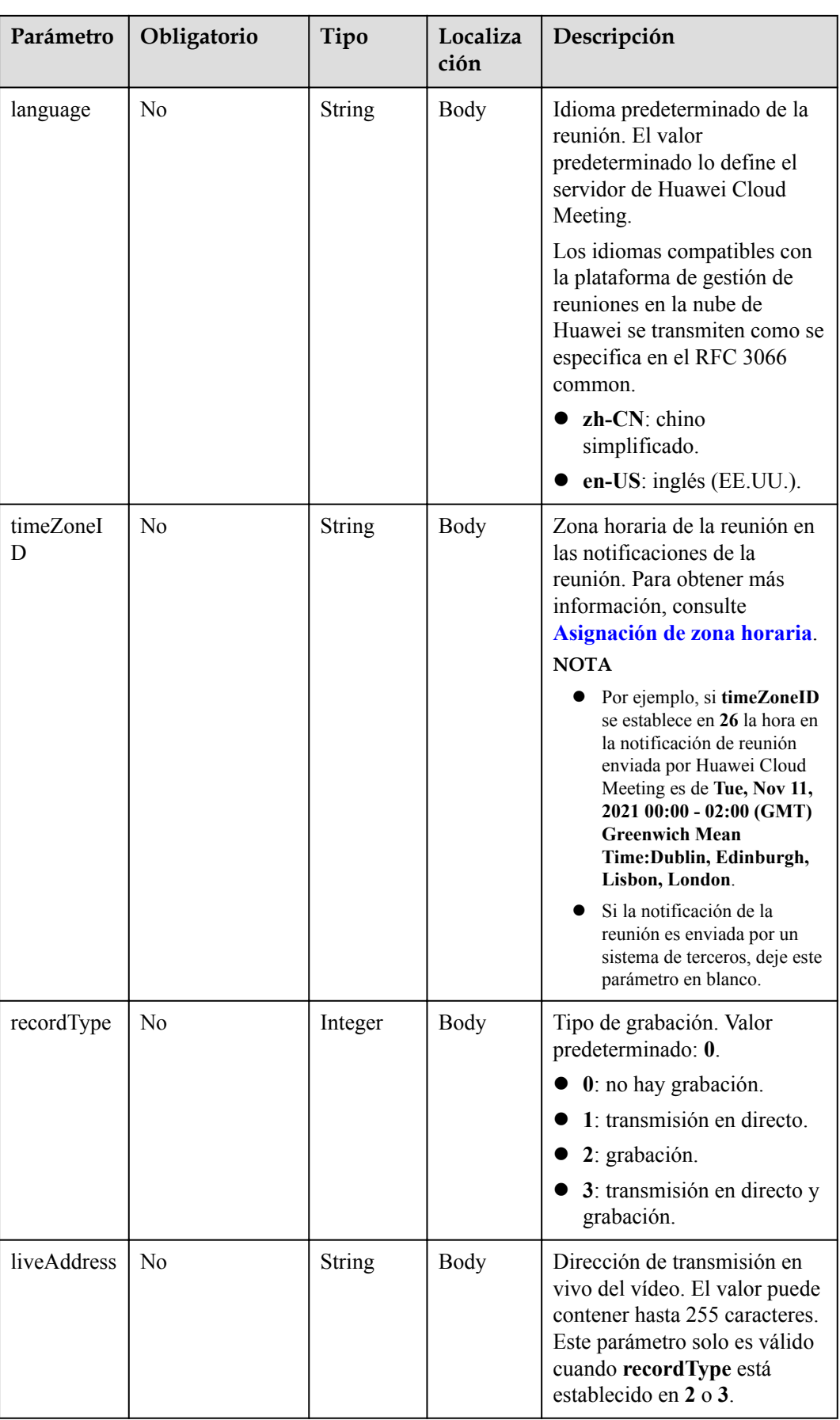

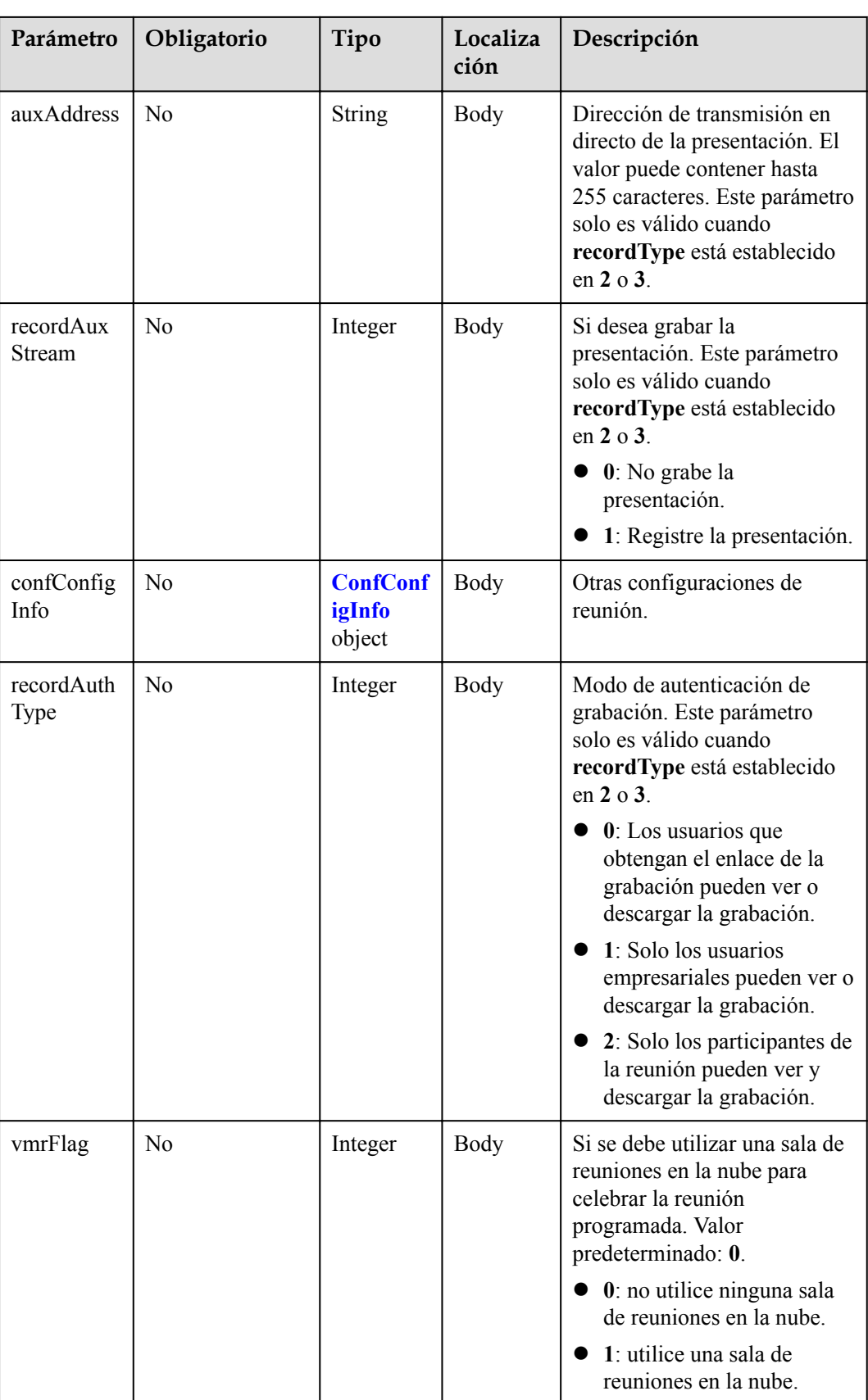
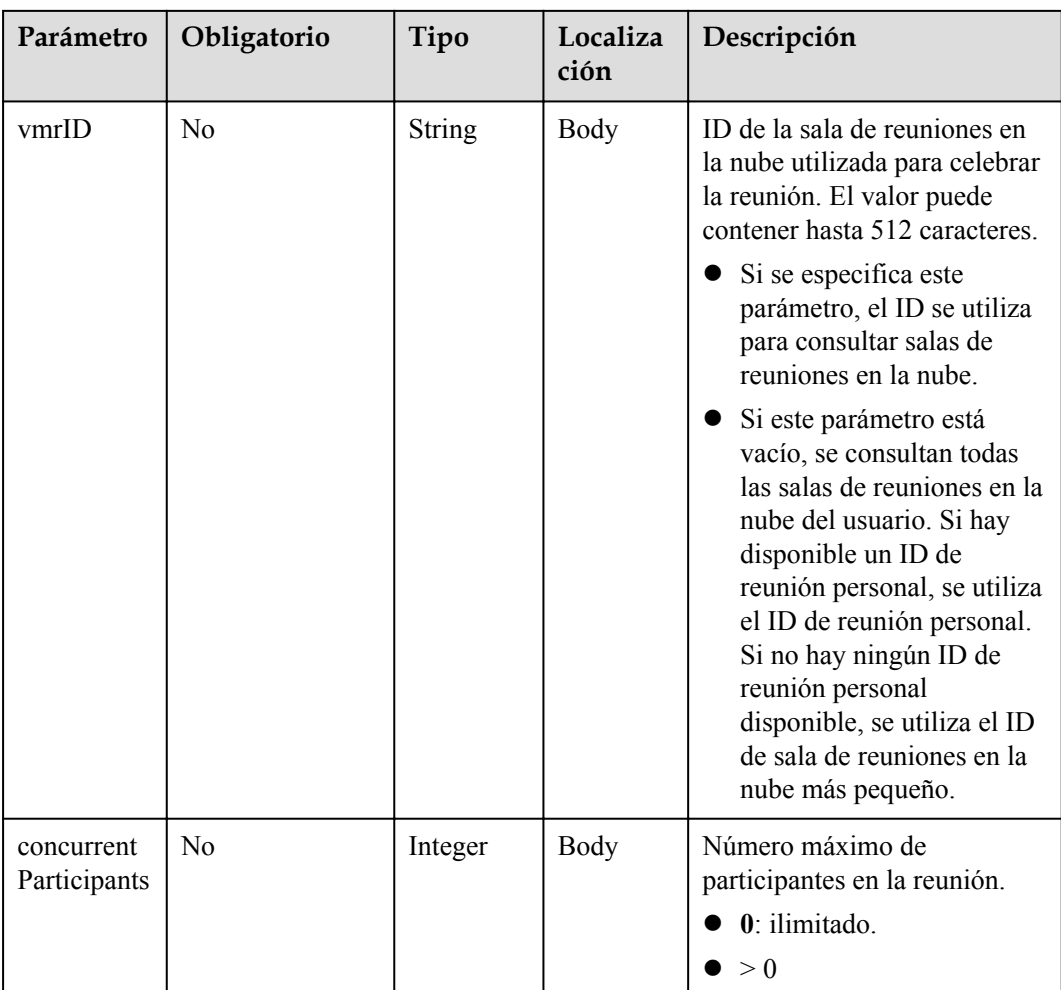

**Tabla 4-22** Códigos de estado

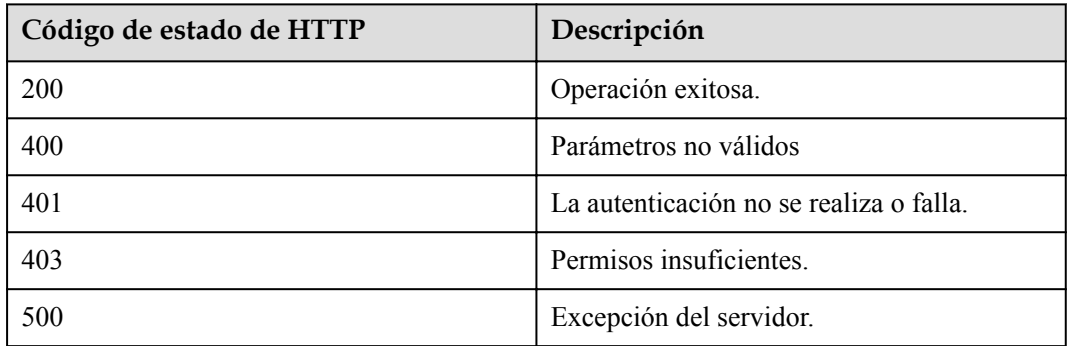

### **Parámetros de respuesta**

**Tabla 4-23** Parámetros de respuesta

| Parámetro       | Tipo                           | Descripción                            |
|-----------------|--------------------------------|----------------------------------------|
| [Array element] | <b>Array of ConferenceInfo</b> | Lista de información de la<br>reunión. |

### **Solicitud de ejemplo**

```
PUT /v1/mmc/management/conferences?conferenceID=914087436
Connection: keep-alive
X-Access-Token: stbX5ElstO5QwOwPB9KGQWUZ1DHoFrTsQjjC
Content-Type: application/json
user-agent: WeLink-desktop
Content-Length: 372
Host: api.meeting.huaweicloud.com
User-Agent: Apache-HttpClient/4.5.3 (Java/1.8.0_191)
{
     "mediaTypes": "Video,Voice",
     "startTime": "2019-12-23 00:00",
    "length": 120,
     "attendees": [
        {
            "accountId": "user01",
            "name": "user01",
            "role": "0",
 "phone": "+991116003815",
 "isMute": "1"
 }
     ],
     "subject": "user01's meeting"
}
```
### **Ejemplo de respuesta**

```
HTTP/1.1 200 
Date: Wed, 18 Dec 2019 06:20:40 GMT
Content-Type: application/json;charset=UTF-8
Content-Length: 1157
Connection: keep-alive
http_proxy_id: 462abfcfa8a41c2c5450eb7648bf5ad2
Server: api-gateway
X-Request-Id: 7ba6f742610c03a64262b126fb336a5d
[
     {
         "conferenceID": "914087436",
          "mediaTypes": "Data,Video,Voice",
          "subject": "user01's meeting",
          "size": 1,
          "timeZoneID": "56",
          "startTime": "2019-12-23 00:00",
          "endTime": "2019-12-23 02:00",
          "conferenceState": "Schedule",
          "accessNumber": "+991117",
          "language": "zh-CN",
          "passwordEntry": [
\mathbb{R}^n and \mathbb{R}^n are \mathbb{R}^n . The set of \mathbb{R}^n "conferenceRole": "chair",
                   "password": "881824"
              },
```

```
\mathbb{R}^n and \mathbb{R}^n are \mathbb{R}^n . The set of \mathbb{R}^n "conferenceRole": "general",
                    "password": "787209"
\{x_i\}_{i=1}^N , where \{x_i\}_{i=1}^N ],
          "userUUID": "ff808081699b56cb0169be103500012b",
          "scheduserName": "user8002",
          "multiStreamFlag": 1,
          "conferenceType": 0,
          "confType": "FUTURE",
          "isAutoMute": 1,
          "isAutoRecord": 0,
          "chairJoinUri": "https://c.meeting.huaweicloud.com/#/j/
914087436/411170cda30af7327be723ef63d5ab8900a3b773be496604",
          "guestJoinUri": "https://c.meeting.huaweicloud.com/#/j/
914087436/052ee23f08966bc6221fc363500e9843f2356349de9d106c",
          "recordType": 0,
          "recordAuxStream": 0,
          "confConfigInfo": {
               "isSendNotify": true,
               "isSendSms": true,
               "isAutoMute": true
          },
 "vmrFlag": 0,
 "scheduleVmr": false,
          "isHasRecordFile": false,
          "partAttendeeInfo": [
\mathbb{R}^n and \mathbb{R}^n are \mathbb{R}^n . The set of \mathbb{R}^n "phone": "+991116003815",
 "name": "user01",
               "type": "normal"
\{x_i\}_{i=1}^N , where \{x_i\}_{i=1}^N ],
          "terminlCount": 0,
          "normalCount": 1,
          "deptName": "wangyue"
\qquad \qquad \}]
```
#### **Códigos de error**

Si se devuelve un código de error que comienza con **MMC** o **USG** cuando utiliza esta API, corrija el error siguiendo las instrucciones proporcionadas en el **[Centro de errores de la API](https://apierrorcenter.developer.intl.huaweicloud.com/apierrorcenter/errorcode?product=Meeting) [de Huawei Cloud](https://apierrorcenter.developer.intl.huaweicloud.com/apierrorcenter/errorcode?product=Meeting)**.

#### **Ejemplo de comando cURL**

```
curl -k -i -H 'content-type: application/json' -X PUT -H 'X-Access-
Token:stbX5ElstO5QwOwPB9KGQWUZ1DHoFrTsQjjC' -d '{"mediaTypes":
"Voice","attendees": [{"name": "user02","role": 1,"phone": 
"+8657*******"}],"conferenceType": "0","subject": "user02 conference"}' 'https://
api.meeting.huaweicloud.com/v1/mmc/management/conferences?conferenceID=914087436'
```
# **4.2.4 Creación de una serie de reuniones recurrentes**

#### **Descripción**

Esta API se utiliza para programar una serie de reuniones recurrentes.

#### **Depuración**

Puede depurar esta API en **[API Explorer](https://apiexplorer.developer.intl.huaweicloud.com/apiexplorer/debug?product=Meeting&api=CreateRecurringMeeting)**.

# **Prototipo**

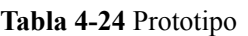

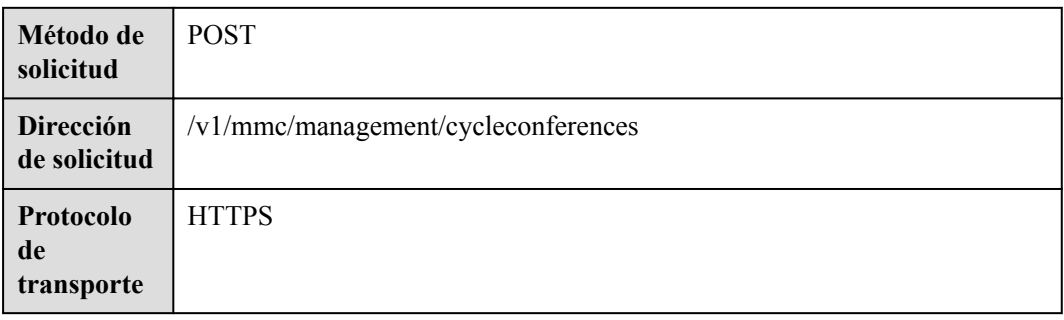

# **Parámetros de solicitud**

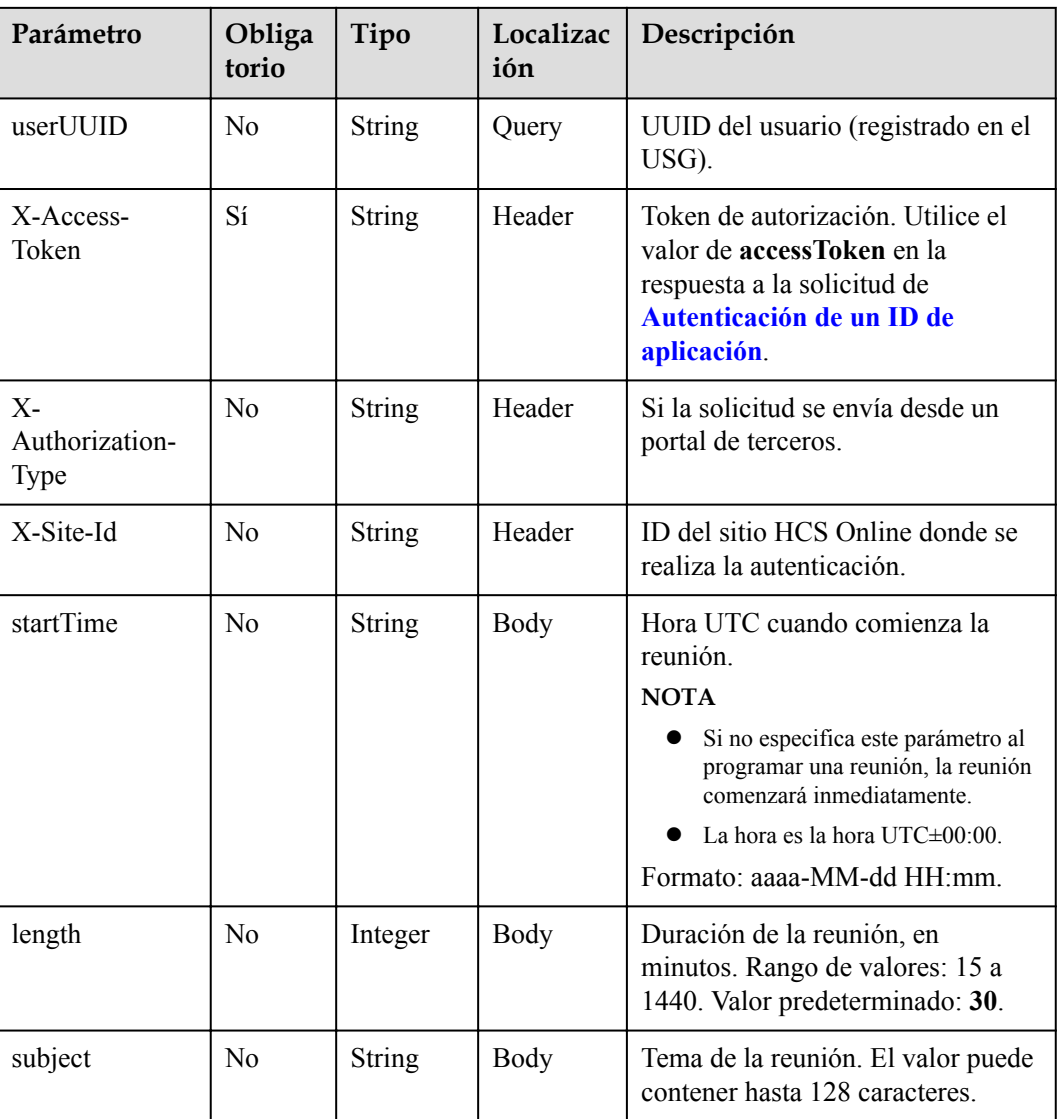

**Tabla 4-25** Parámetros

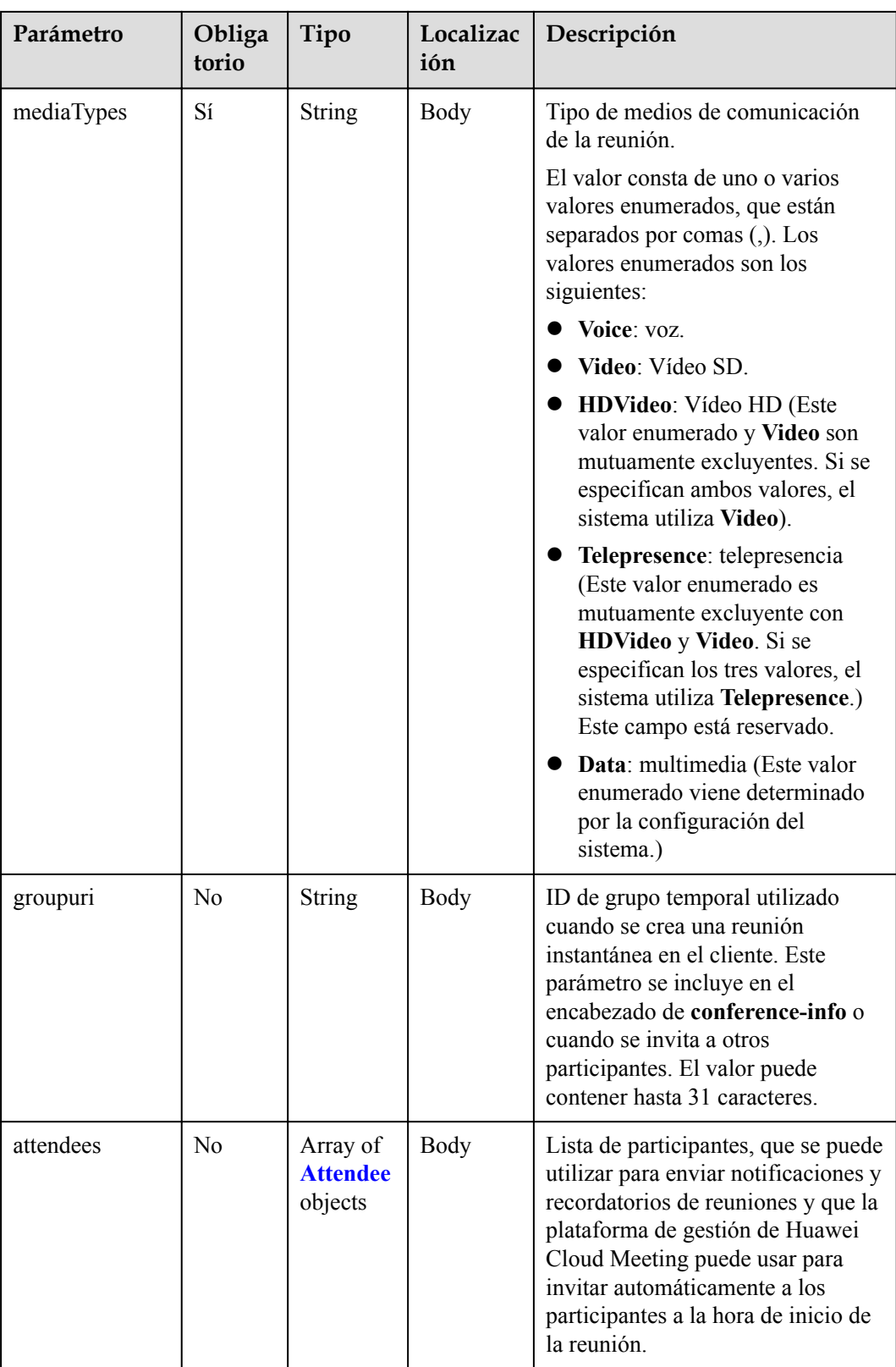

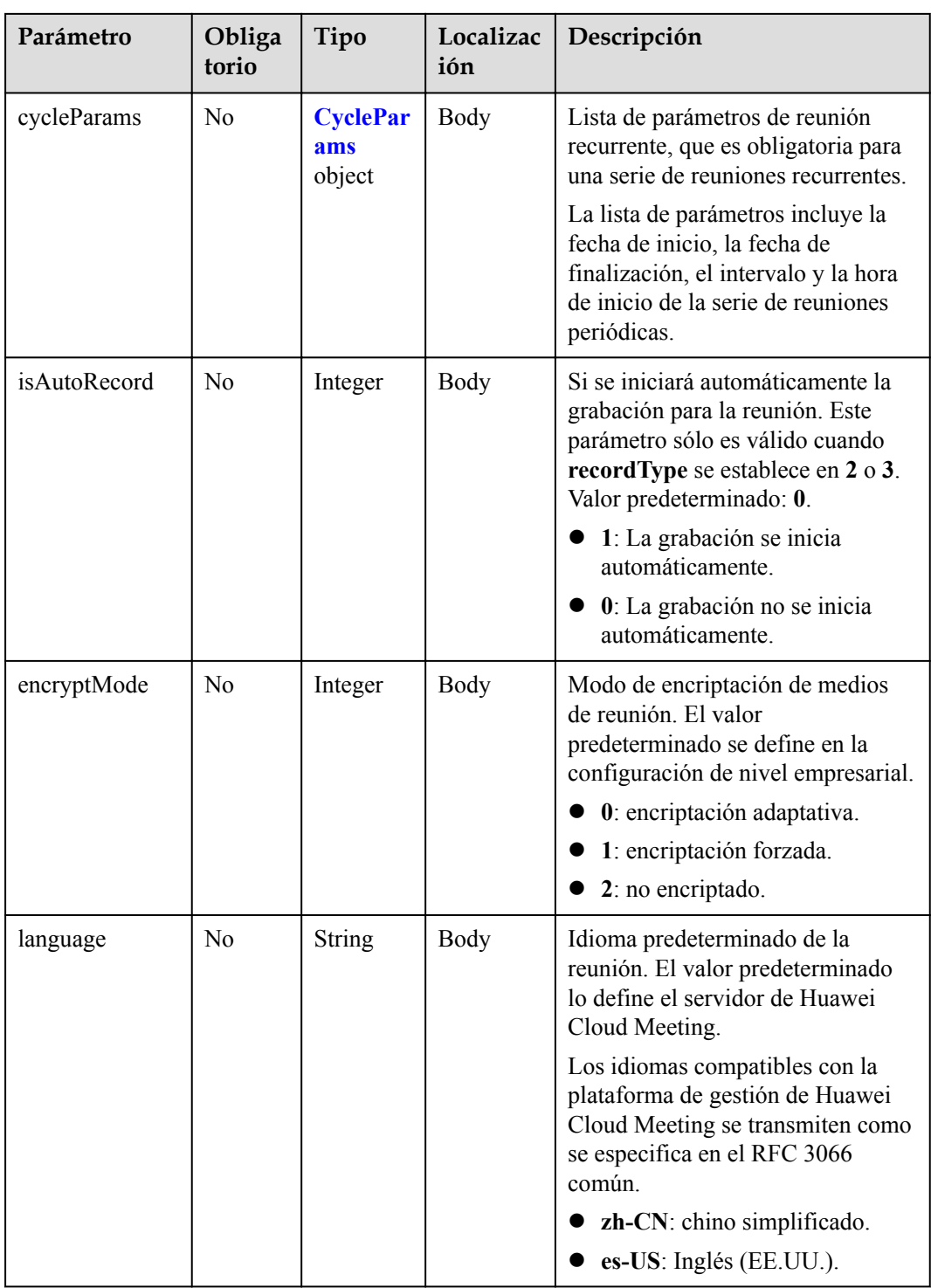

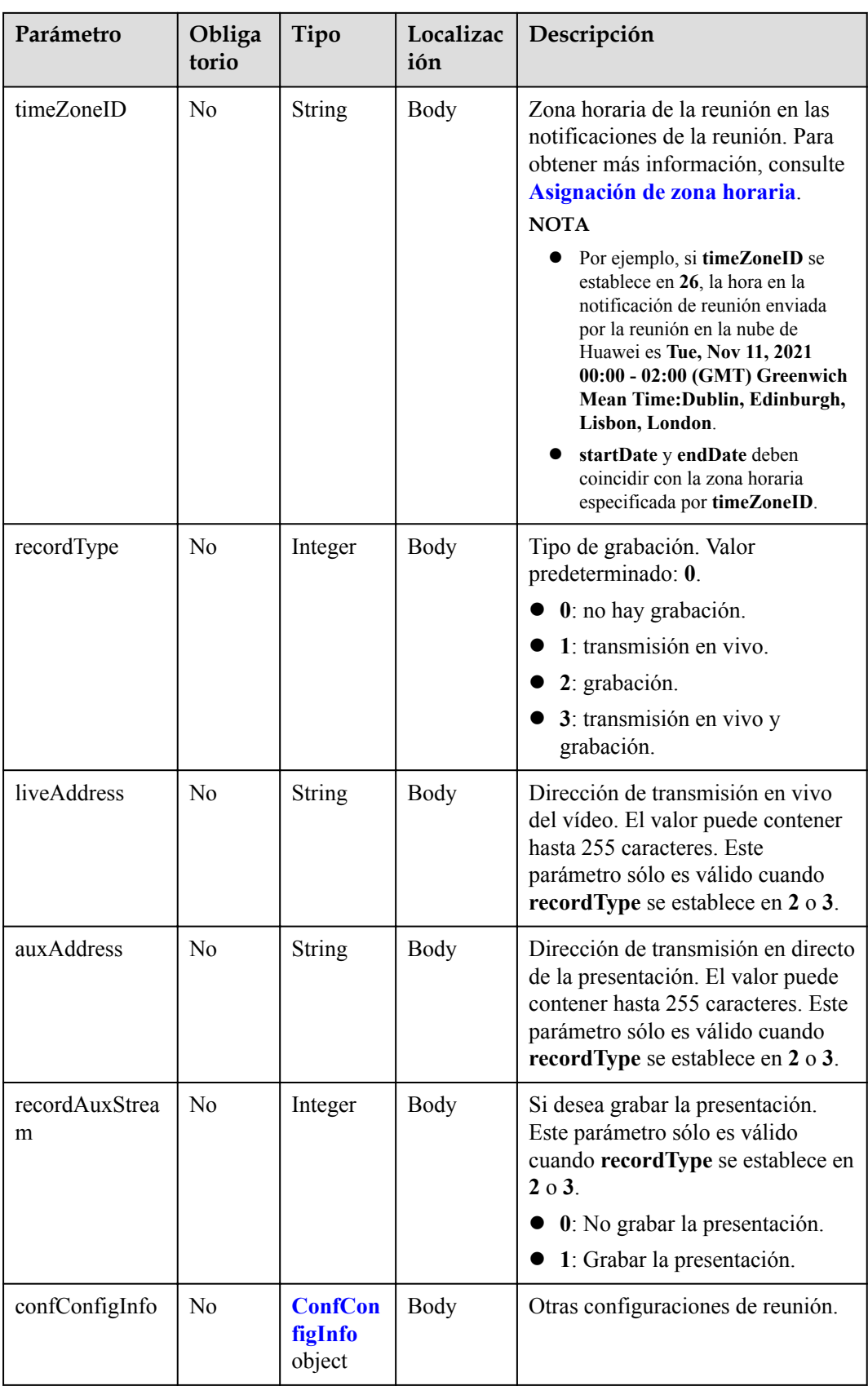

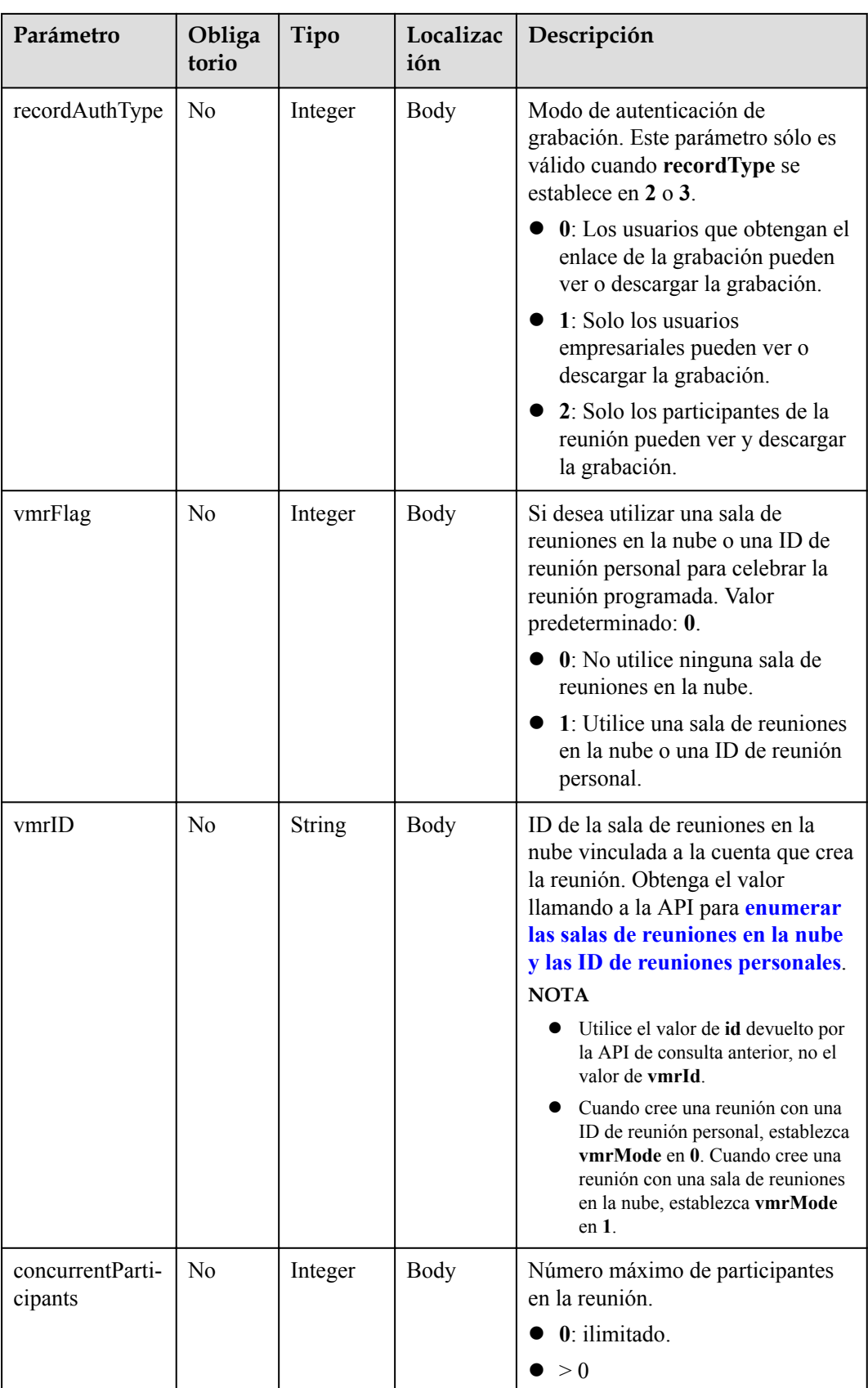

**Tabla 4-26** Códigos de estado

| Código de estado de HTTP | Descripción                             |
|--------------------------|-----------------------------------------|
| 200                      | Operación exitosa.                      |
| 400                      | Parámetros no válidos.                  |
| 401                      | La autenticación no se realiza o falla. |
| 403                      | Permisos insuficientes.                 |
| 500                      | Excepción del servidor.                 |

# **Parámetros de respuesta**

**Tabla 4-27** Parámetros de respuesta

| Parámetro       | Tipo                           | Descripción                            |
|-----------------|--------------------------------|----------------------------------------|
| [Array element] | <b>Array of ConferenceInfo</b> | Lista de información de la<br>reunión. |

**Tabla 4-28** Estructura de datos de subconfs

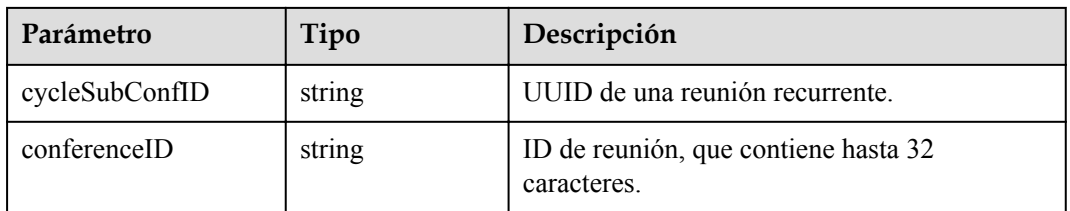

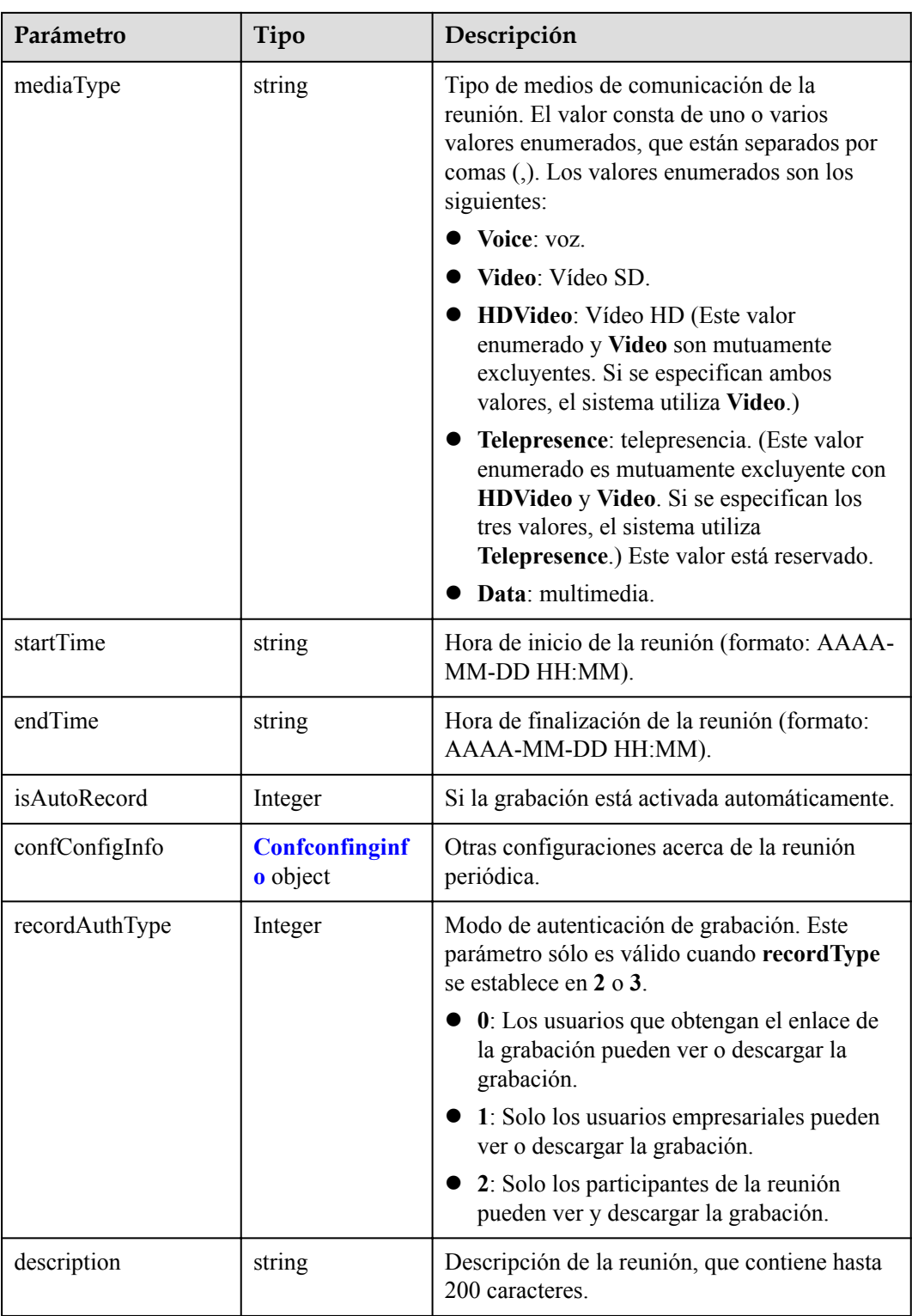

| Parámetro                      | Tipo                                              | Descripción                                                                                                    |  |
|--------------------------------|---------------------------------------------------|----------------------------------------------------------------------------------------------------|--|
| callInRestriction              | Integer                                           | Participantes que pueden unirse a la reunión.<br>$0$ : todo el mundo.<br>2: usuarios empresariales.<br>3: usuarios invitados.                                                                                                    |  |
| audienceCallInRes-<br>triction | Integer                                           | Participantes que pueden unirse al webinar.<br>0: todo el mundo.<br>2: usuarios empresariales y usuarios<br>invitados.                                                                                                    |  |
| allowGuestStartConf            | <b>Boolean</b>                                    | Si se debe permitir que los invitados<br>comiencen la reunión. (Este parámetro solo es<br>válido para reuniones con ID aleatorias.)<br>true: Los invitados pueden iniciar la<br>reunión<br>false: los invitados no pueden iniciar la<br>reunión. |  |
| enableWaitingRoom              | Boolean                                           | Si la sala de espera está habilitada.                                                                                                    |  |
| showAudienceCoun-<br>tInfo     | <b>ShowAudience</b><br><b>CountInfo</b><br>object | Regla para mostrar el número de asistentes al<br>webinar.                                                                                                    |  |

<span id="page-118-0"></span>**Tabla 4-29** Estructura de datos de Confconfiginfo

**Tabla 4-30** Estructura de datos de ShowAudienceCountInfo

| Parámetro         | Tipo    | Descripción                                                                                                    |
|-------------------|---------|----------------------------------------------------------------------------------------------------|
| showAudienceMode  | Integer | Regla para mostrar el número de asistentes. El<br>servidor calcula y entrega el número de<br>asistentes a los clientes.                                                                                                    |
|                   |         | 0: No mostrar el número de participantes.                                                                                                    |
|                   |         | 1. Multiplica el número $(N)$ de asistentes<br>en línea o en línea y sin conexión. Puede<br>configurar un multiplicador $X$ y una base<br>de cantidad de asistentes Y. Número<br>mostrado de asistentes = $N x X + Y$ . X<br>puede ser exacto a un decimal. Si el valor<br>de $N \times X$ no es un entero, redondearlo hacia<br>abajo. X varía de 1 a 10, e Y varía de 0 a<br>10,000. |
| baseAudienceCount | Integer | Base de cantidad de asistentes, que oscila entre<br>$0 \times 10,000$ .                                                                                                    |

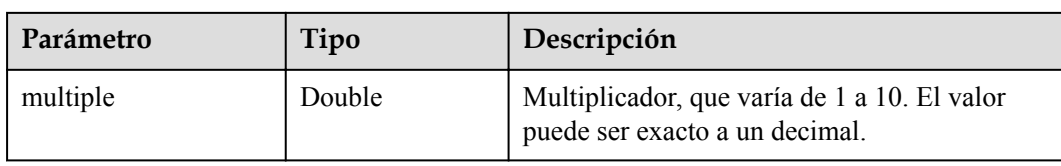

## **Ejemplo de solicitud**

```
POST /v1/mmc/management/cycleconferences
Connection: keep-alive
X-Access-Token: cnr1510zTBhrfUsymQ0srhW2RYS99r9G5SQoTLWN
Content-Type: application/json
user-agent: WeLink-desktop
Content-Length: 548
Host: api.meeting.huaweicloud.com
User-Agent: Apache-HttpClient/4.5.3 (Java/1.8.0_191)
{
     "subject": "Regular Recurring Meeting",
     "mediaTypes": "Data,Voice,HDVideo",
     "startTime": "",
     "length": 120,
     "timeZoneID": "56",
     "vmrFlag": 1,
     "vmrID": "ff80808167ef1edf0167f339533f05a8",
     "cycleParams": {
         "startDate": "2021-08-31",
         "endDate": "2021-09-02",
         "cycle": "Day",
         "interval": 1,
         "preRemindDays": 1
     },
     "attendees": [
         {
             "userUUID": "ff80808167ef1edf0167f339533d05a6",
             "name": "Suzhou Branch",
             "email": "cloudmeeting@huawei.com",
             "sms": "+991116006724",
             "deptName": "Enterprise Collaboration Cloud Service Program",
             "role": 0,
             "phone": "+991199006724",
             "type": "normal"
 }
    \cdot "confConfigInfo": {
         "isSendNotify": "false",
         "isSendSms": "false",
         "isSendCalendar": "false"
\vert \vert,
     "recordType": 0
}
```
#### **Ejemplo de respuesta**

```
HTTP/1.1 200 
Date: Wed, 18 Dec 2019 06:20:40 GMT
Content-Type: application/json;charset=UTF-8
Content-Length: 1153
Connection: keep-alive
http_proxy_id: 79ea4d8bdb461a4b811a117f9cf3dbde
Server: api-gateway
X-Request-Id: 1ccc1d7937dd0f66067aeecb9f1df241
\lceil {
 "conferenceID": "986256843",
 "mediaTypes": "HDVideo,Data,Voice",
```

```
 "subject": "Regular Recurring Meeting",
         "size": 0,
          "timeZoneID": "56",
          "startTime": "2021-09-01 08:39",
          "endTime": "2021-09-01 09:09",
          "conferenceState": "Schedule",
          "accessNumber": "+86571150",
          "language": "zh-CN",
          "passwordEntry": [
\mathbb{R}^n and \mathbb{R}^n are \mathbb{R}^n . The set of \mathbb{R}^n "conferenceRole": "chair",
                   "password": "999712"
              },
\mathbb{R}^n and \mathbb{R}^n are \mathbb{R}^n . The set of \mathbb{R}^n "conferenceRole": "general",
                   "password": "891009"
\{x_i\}_{i=1}^N , where \{x_i\}_{i=1}^N ],
          "userUUID": "fe235be7aa6045b98a33f27b365cbca9",
          "scheduserName": "Suzhou Branch",
          "multiStreamFlag": 1,
          "conferenceType": 2,
          "confType": "CYCLE",
 "cycleParams": {
 "startDate": "2021-09-01",
              "cycle": "Day",
              "endDate": "2021-09-02",
              "cycleCount": 0,
              "interval": 1,
              "preRemindDays": 1
          },
          "isAutoMute": 0,
         "isHardTerminalAutoMute": 0,
          "isSoftTerminalAutoMute": 0,
          "isAutoRecord": 0,
          "chairJoinUri": "https://100.95.188.184:443/#/j/986256843/
fa4def332cb83f5b1ec74c64d0658a8570f45ad3e8d0df8c",
          "guestJoinUri": "https://100.95.188.184:443/#/j/
986256843/53f55ec44263d666e8ed70594624aa10497c631a91d3b8c1",
          "recordType": 0,
          "recordAuxStream": 0,
          "recordAuthType": 2,
          "confConfigInfo": {
              "inviteMode": "AUTO_INVITE",
 "prolongLength": 15,
 "isGuestFreePwd": false,
              "isSendNotify": true,
              "isSendSms": true,
              "isSendCalendar": true,
              "isAutoMute": false,
              "isHardTerminalAutoMute": false,
              "callInRestriction": 0,
              "audienceCallInRestriction": 0,
              "allowGuestStartConf": true,
              "enableWaitingRoom": false
          },
          "vmrFlag": 0,
          "scheduleVmr": false,
          "isHasRecordFile": false,
          "terminlCount": 0,
          "normalCount": 0,
          "deptName": "corpzxytest111",
          "confMode": "RTC",
          "webinar": false,
          "concurrentParticipants": 0,
          "subConfs": [
\mathbb{R}^n and \mathbb{R}^n are the set of \mathbb{R}^n "cycleSubConfID": "fe24d1350a3611ecbe71a328ac3ca004",
                   "conferenceID": "986256843",
```

```
 "startTime": "2021-09-01 08:39",
                  "endTime": "2021-09-01 09:09",
                 "mediaType": "HDVideo, Data, Voice",
                  "isAutoRecord": 0,
                  "recordAuthType": 2,
                  "confConfigInfo": {
                       "callInRestriction": 0,
                       "audienceCallInRestriction": 0,
                       "allowGuestStartConf": true,
                       "enableWaitingRoom": false
 }
              },
\mathbb{R}^n and \mathbb{R}^n are \mathbb{R}^n . The set of \mathbb{R}^n "cycleSubConfID": "fe24d1360a3611ecbe71fdd2c36bc8c2",
                  "conferenceID": "986256843",
                  "startTime": "2021-09-02 08:39",
                  "endTime": "2021-09-02 09:09",
                 "mediaType": "HDVideo, Data, Voice",
                  "isAutoRecord": 0,
                  "recordAuthType": 2,
                  "confConfigInfo": {
                       "callInRestriction": 0,
                      "audienceCallInRestriction": 0,
                       "allowGuestStartConf": true,
                       "enableWaitingRoom": false
 }
             }
        ]
     }
]
```
#### **Códigos de error**

Si se devuelve un código de error que comienza con **MMC** o **USG** cuando utiliza esta API, corrija el error siguiendo las instrucciones proporcionadas en **[Centro de errores de la API de](https://apierrorcenter.developer.intl.huaweicloud.com/apierrorcenter/errorcode?product=Meeting) [Huawei Cloud](https://apierrorcenter.developer.intl.huaweicloud.com/apierrorcenter/errorcode?product=Meeting)**.

### **Ejemplo de comando cURL**

```
curl -k -i -H 'content-type: application/json' -X POST -H 'X-Access-
Token:cnr1510zTBhrfUsymQ0srhW2RYS99r9G5SQoTLWN' -d '{"conferenceType": 
"2","subject": "user01 conference","mediaTypes": "HDVideo","attendees": [{"name": 
"user01","role": 1,"phone": "+8657*******"}],
"cycleParams": {"startDate": "2021-08-31","endDate": "2021-09-02","cycle": 
"Day","interval": 1,"preRemindDays": 1}}' 'https://
api.meeting.huaweicloud.com/v1/mmc/management/cycleconferences'
```
# **4.2.5 Cancelación de una serie de reuniones recurrentes**

### **Descripción**

Esta API se utiliza para cancelar una serie de reuniones recurrentes.

### **Depuración**

Puede depurar esta API en **[API Explorer](https://apiexplorer.developer.intl.huaweicloud.com/apiexplorer/debug?product=Meeting&api=CancelRecurringMeeting)**.

# **Prototipo**

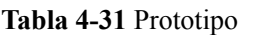

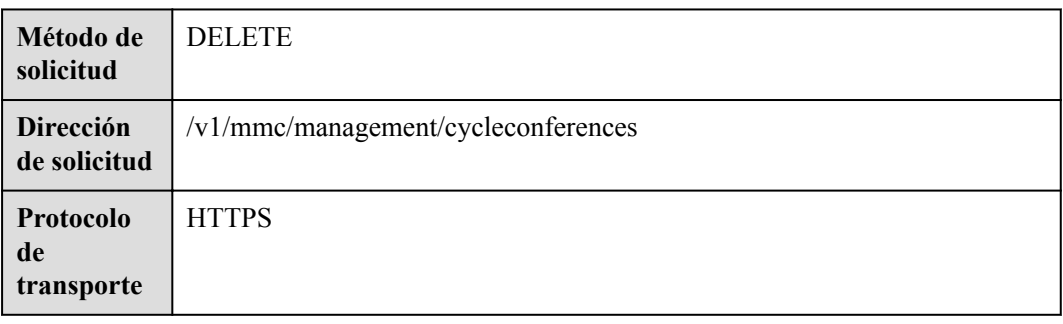

## **Parámetros de solicitud**

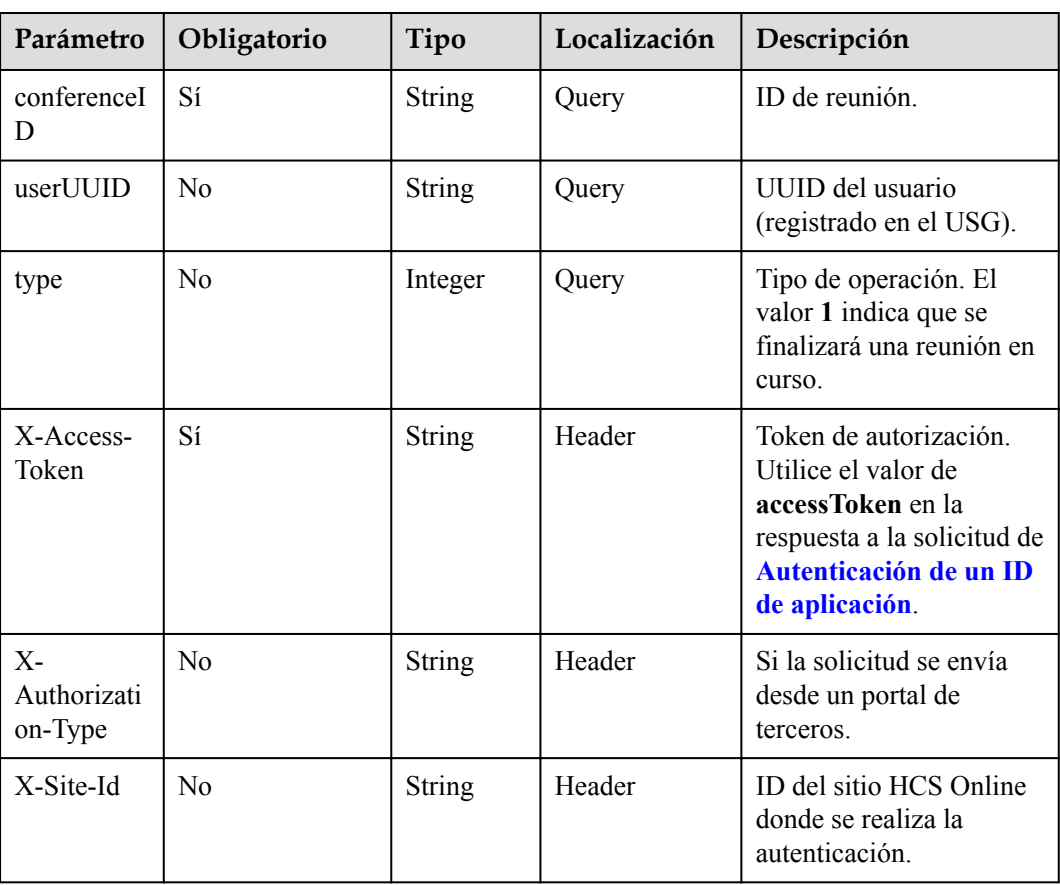

#### **Tabla 4-32** Parámetros

**Tabla 4-33** Códigos de estado

| Código de estado de HTTP | Descripción                             |
|--------------------------|-----------------------------------------|
| 200                      | Operación exitosa.                      |
| 401                      | La autenticación no se realiza o falla. |
| 403                      | Permisos insuficientes.                 |
| 500                      | Excepción del servidor.                 |

#### **Parámetros de respuesta**

Ninguno

### **Ejemplo de solicitud**

```
DELETE /v1/mmc/management/cycleconferences?conferenceID=984697426
Connection: keep-alive
X-Access-Token: cnr1510zTBhrfUsymQ0srhW2RYS99r9G5SQoTLWN
user-agent: WeLink-desktop
Host: api.meeting.huaweicloud.com
User-Agent: Apache-HttpClient/4.5.3 (Java/1.8.0_191)
```
### **Ejemplo de respuesta**

```
HTTP/1.1 200 
Date: Wed, 18 Dec 2019 06:20:40 GMT
Content-Type: application/json;charset=UTF-8
Content-Length: 39
Connection: keep-alive
http_proxy_id: 40c9d32a92b43f85e5cd12617b49535b
Server: api-gateway
X-Request-Id: a02164ff20cbc841c6c0e9ab38a07e5b
```
#### **Códigos de error**

Si se devuelve un código de error que comienza con **MMC** o **USG** cuando utiliza esta API, corrija el error siguiendo las instrucciones proporcionadas en **[Centro de errores de la API de](https://apierrorcenter.developer.intl.huaweicloud.com/apierrorcenter/errorcode?product=Meeting) [Huawei Cloud](https://apierrorcenter.developer.intl.huaweicloud.com/apierrorcenter/errorcode?product=Meeting)**.

### **Ejemplo de comando cURL**

```
curl -k -i -X DELETE -H 'X-Access-Token:cnr1510zTBhrfUsymQ0srhW2RYS99r9G5SQoTLWN' 
'https://api.meeting.huaweicloud.com/v1/mmc/management/cycleconferences?
conferenceID=984697426'
```
# **4.2.6 Cancelación de una reunión recurrente**

### **Descripción**

Esta API se utiliza para cancelar una reunión periódica.

## **Depuración**

Puede depurar esta API en **[API Explorer](https://apiexplorer.developer.intl.huaweicloud.com/apiexplorer/debug?product=Meeting&api=CancelRecurringSubMeeting)**.

# **Prototipo**

**Tabla 4-34** Prototipo

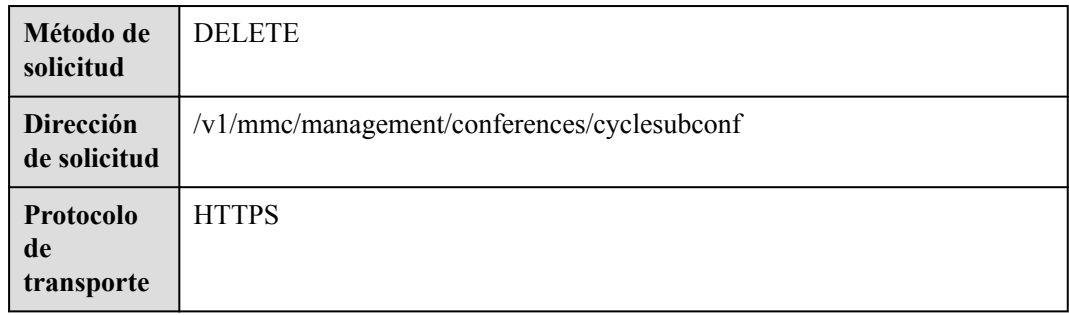

## **Parámetros de solicitud**

#### **Tabla 4-35** Parámetros

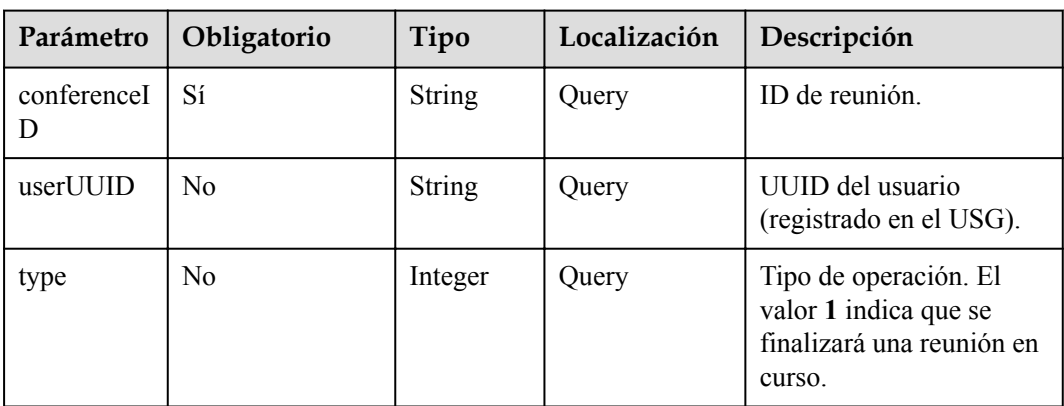

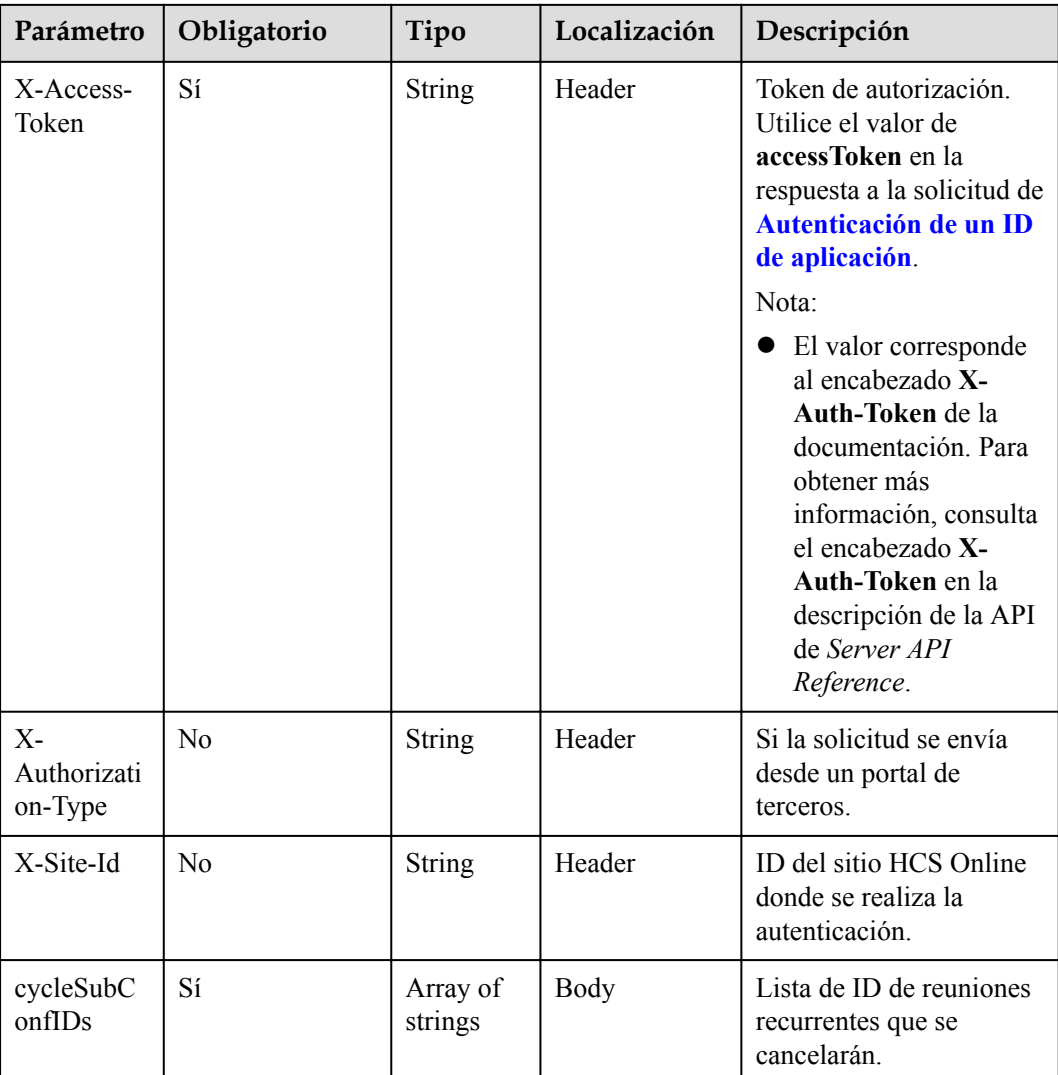

#### **Tabla 4-36** Códigos de estado

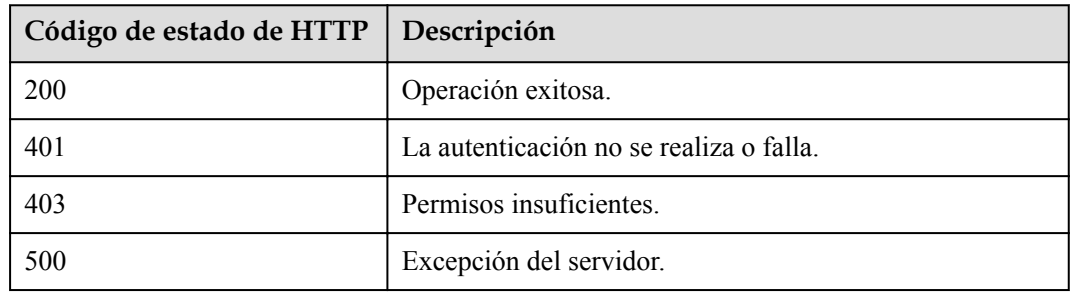

# **Parámetros de respuesta**

Ninguno

## **Ejemplo de solicitud**

```
DELETE /v1/mmc/management/conferences/cyclesubconf?conferenceID=985325849
Connection: keep-alive
X-Access-Token: cnr1510zTBhrfUsymQ0srhW2RYS99r9G5SQoTLWN
user-agent: WeLink-desktop
Host: api.meeting.huaweicloud.com
User-Agent: Apache-HttpClient/4.5.3 (Java/1.8.0_191)
{
     "cycleSubConfIDs": [
         "04eb5acd0a0511ec8546359413178027",
         "04eb5ace0a0511ec854667fcfbf3d9a9"
     ]
}
```
#### **Ejemplo de respuesta**

```
HTTP/1.1 200 
Date: Wed, 18 Dec 2019 06:20:40 GMT
Content-Type: application/json;charset=UTF-8
Content-Length: 0
Connection: keep-alive
http_proxy_id: 40c9d32a92b43f85e5cd12617b49535b
Server: api-gateway
X-Request-Id: a02164ff20cbc841c6c0e9ab38a07e5b
```
#### **Códigos de error**

Si se devuelve un código de error que comienza con **MMC** o **USG** cuando utiliza esta API, corrija el error siguiendo las instrucciones proporcionadas en **[Centro de errores de la API de](https://apierrorcenter.developer.intl.huaweicloud.com/apierrorcenter/errorcode?product=Meeting) [Huawei Cloud](https://apierrorcenter.developer.intl.huaweicloud.com/apierrorcenter/errorcode?product=Meeting)**.

#### **Ejemplo de comando cURL**

```
curl -k -i -X DELETE -H 'X-Access-Token:cnr1510zTBhrfUsymQ0srhW2RYS99r9G5SQoTLWN' 
'https://api.meeting.huaweicloud.com/v1/mmc/management/conferences/cyclesubconf?
conferenceID=985325849'
```
# **4.2.7 Modificación de una serie de reuniones recurrentes**

#### **Descripción**

Esta API se utiliza para modificar una próxima serie de reuniones recurrentes.

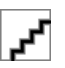

Al modificar los parámetros de reunión, configure todos los parámetros necesarios cuando se programe la reunión. Si solo especifica los parámetros que se van a modificar, otros parámetros se restaurarán a los valores predeterminados.

### **Depuración**

Puede depurar esta API en **[API Explorer](https://apiexplorer.developer.intl.huaweicloud.com/apiexplorer/debug?product=Meeting&api=UpdateRecurringMeeting)**.

# **Prototipo**

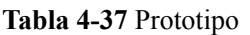

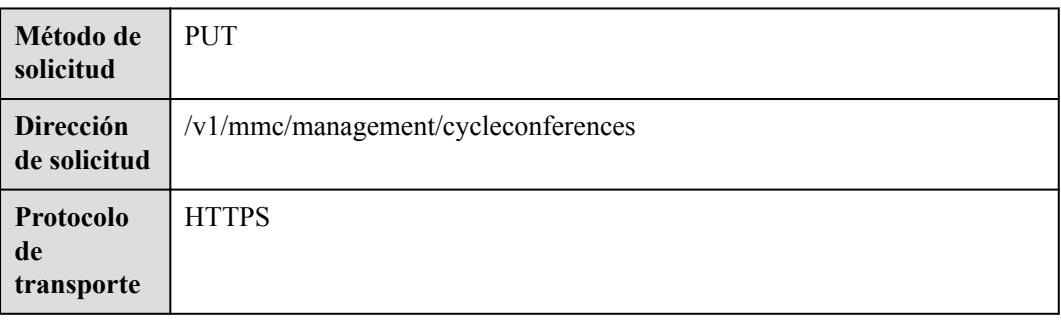

# **Parámetros de solicitud**

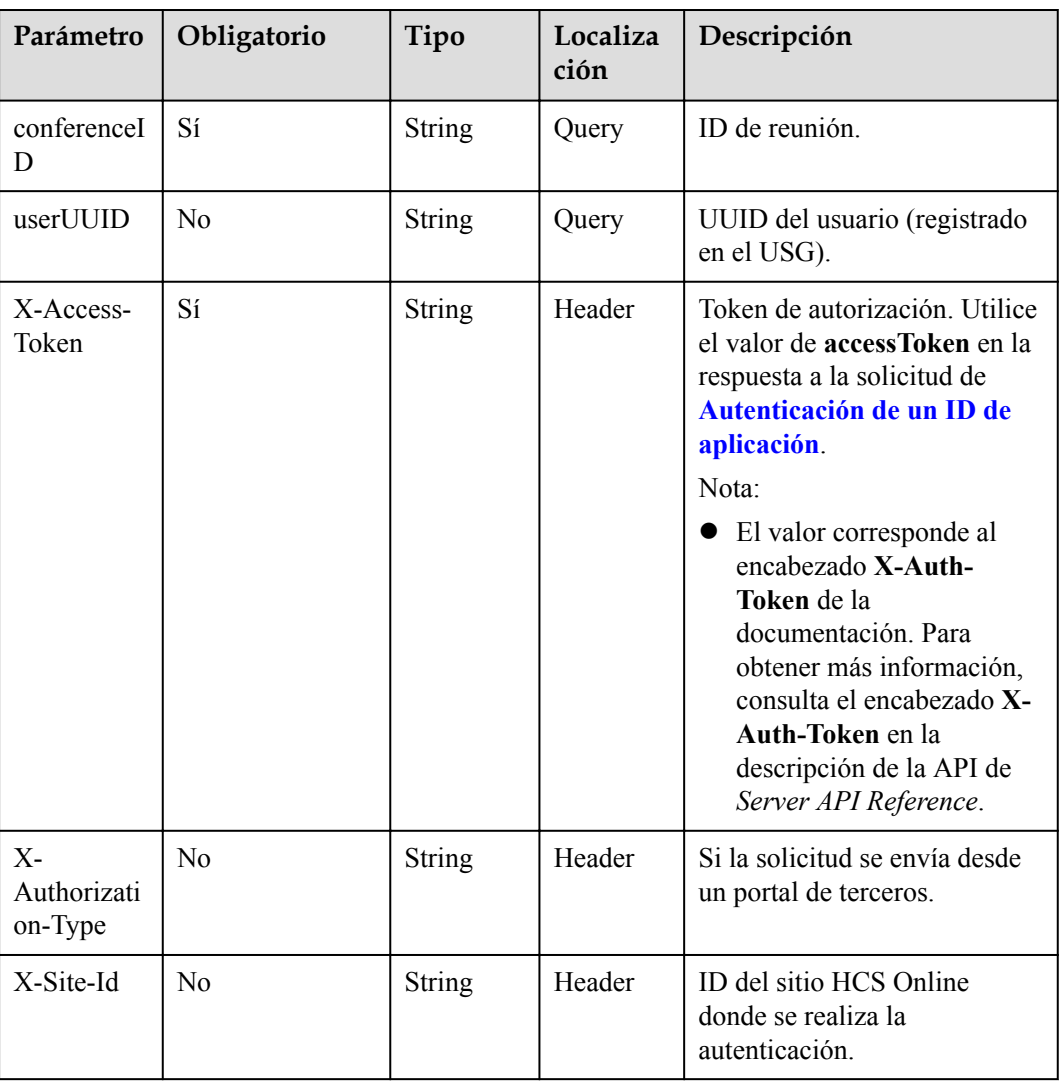

#### **Tabla 4-38** Parámetros

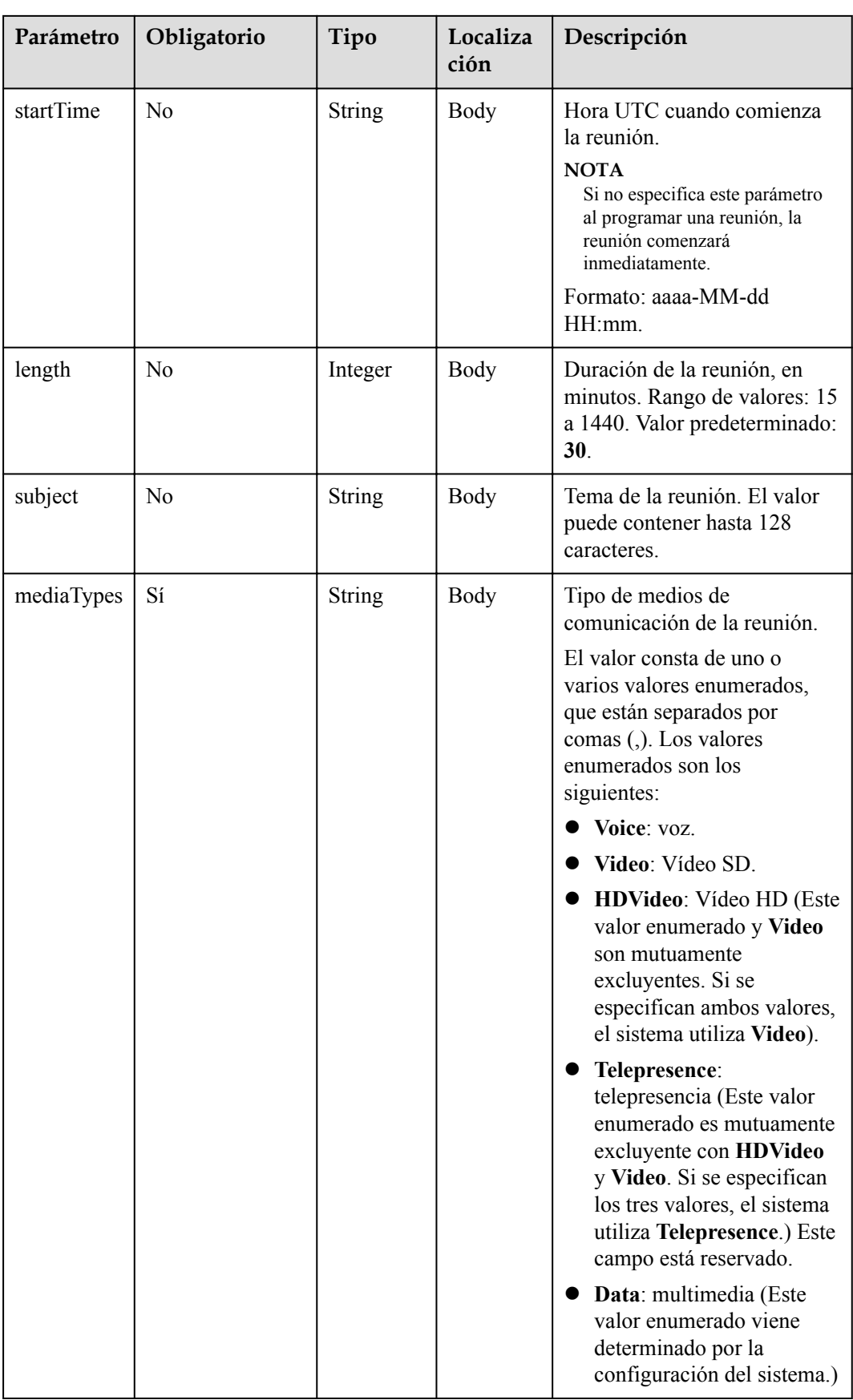

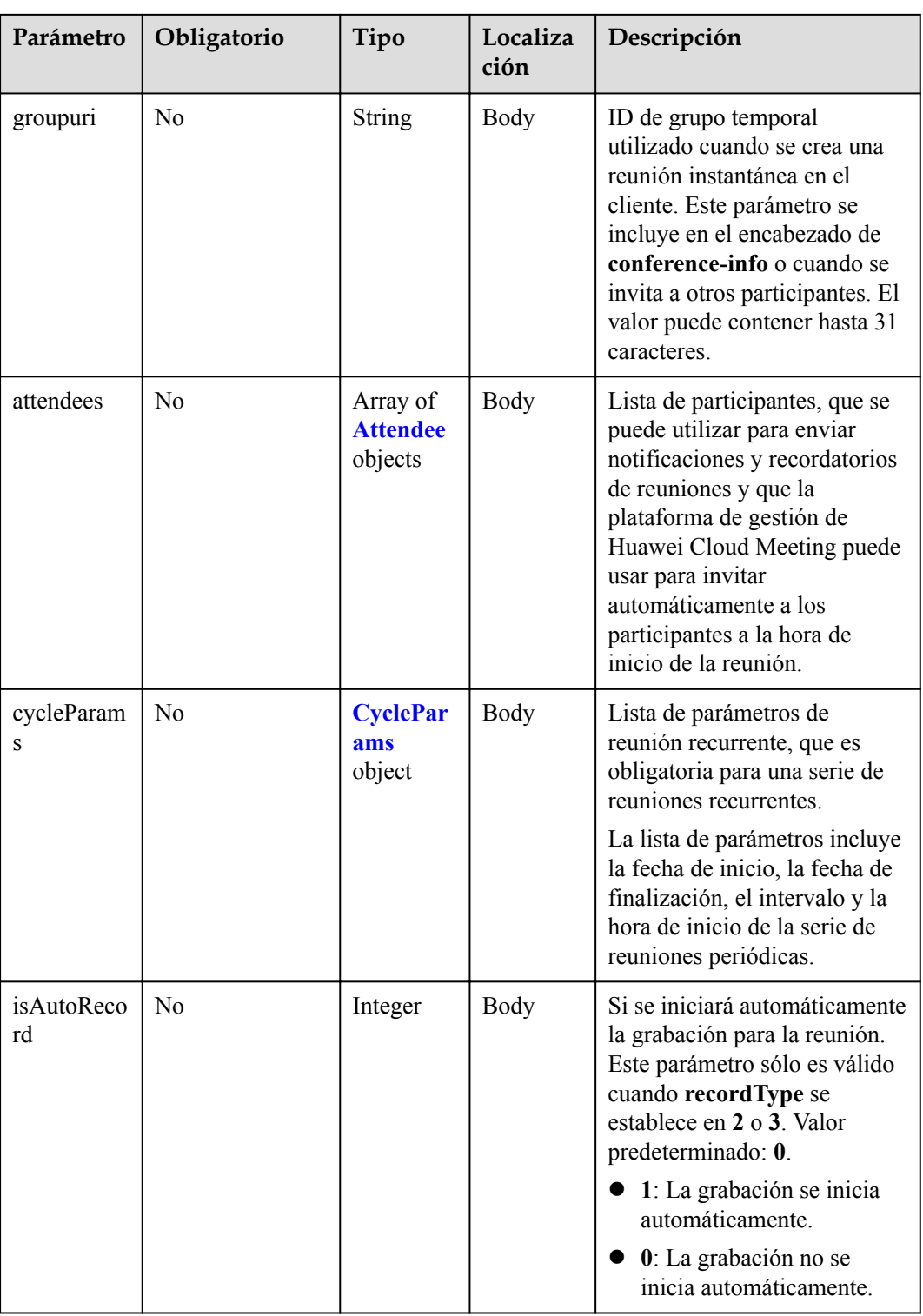

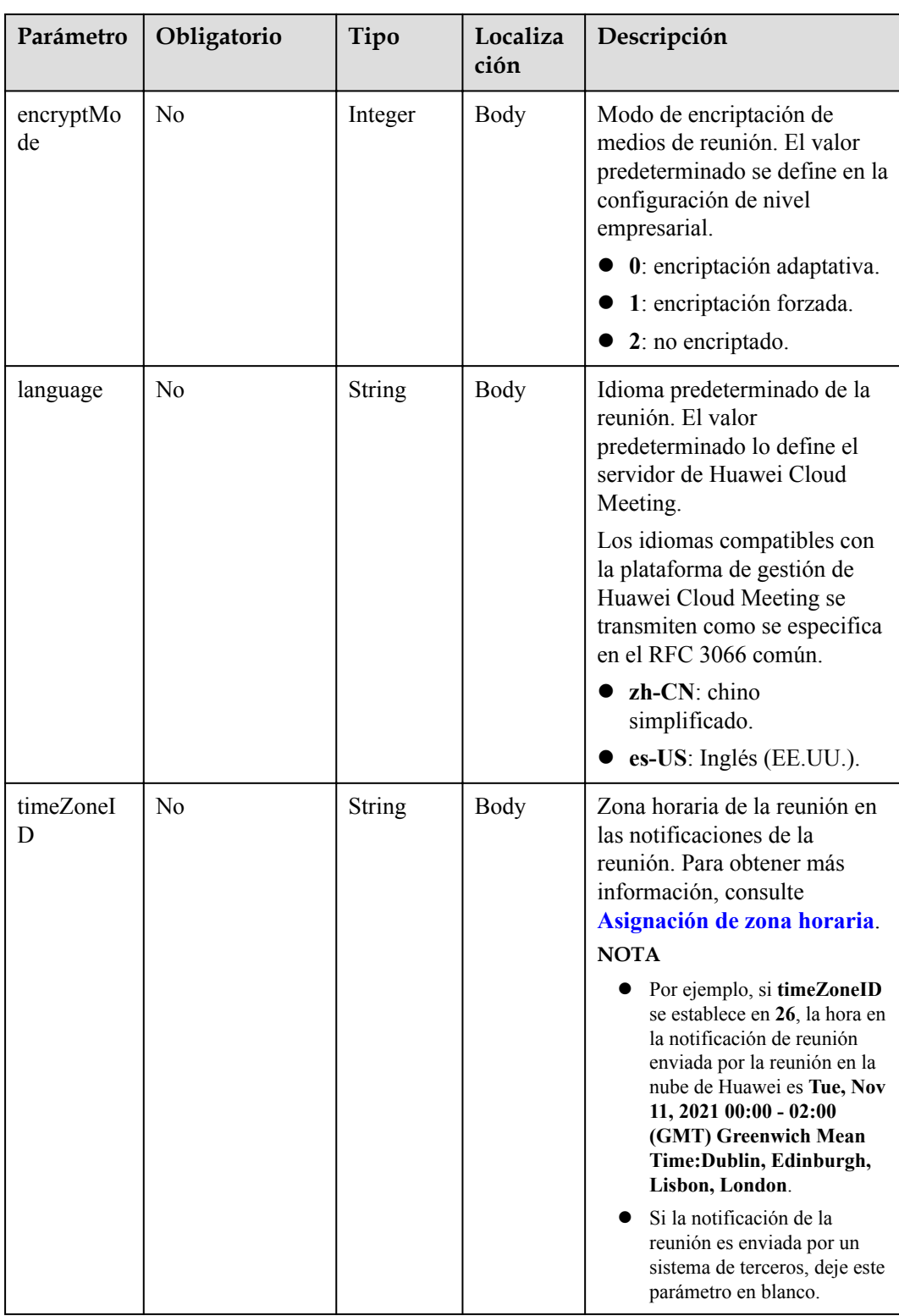

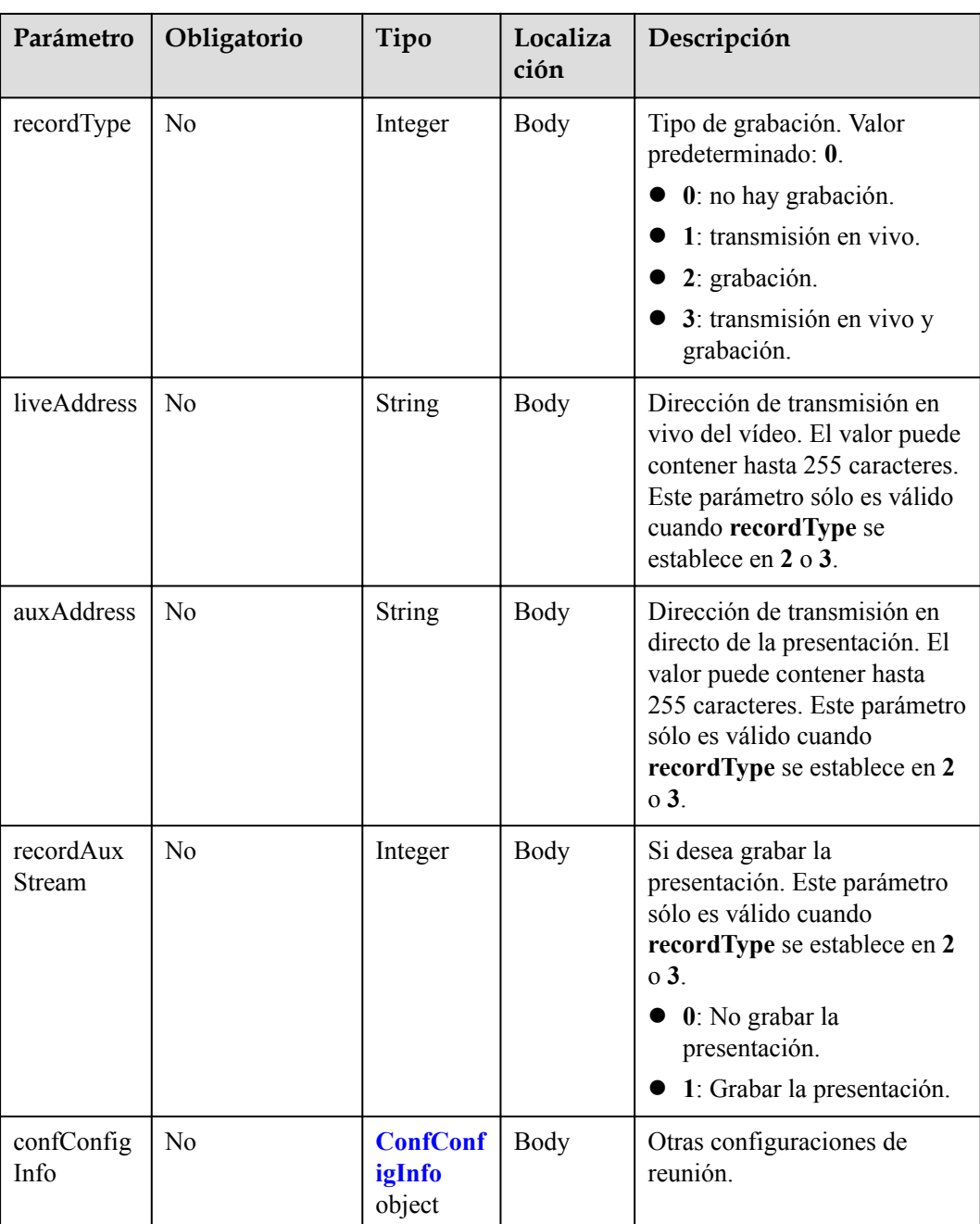

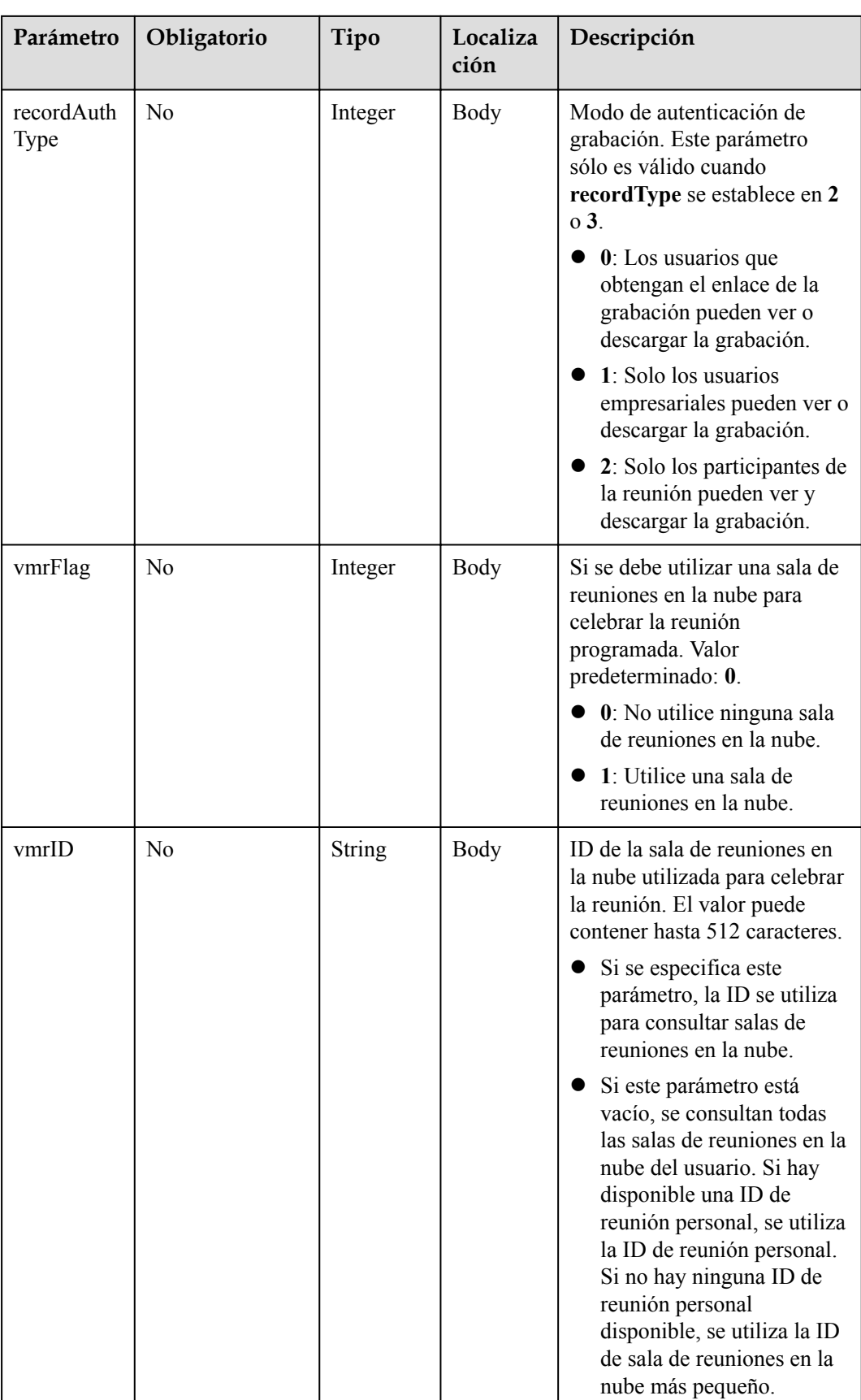

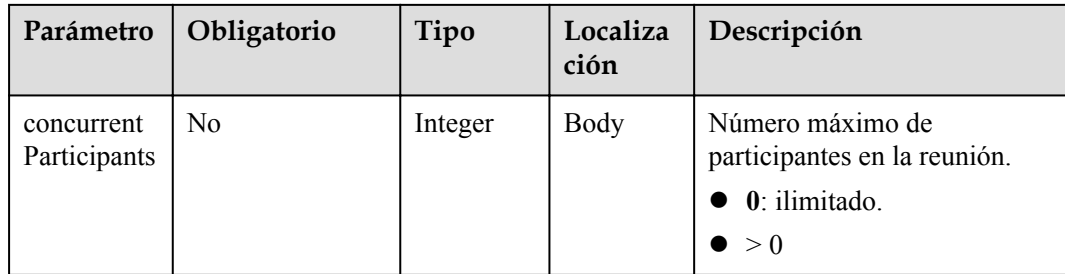

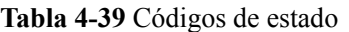

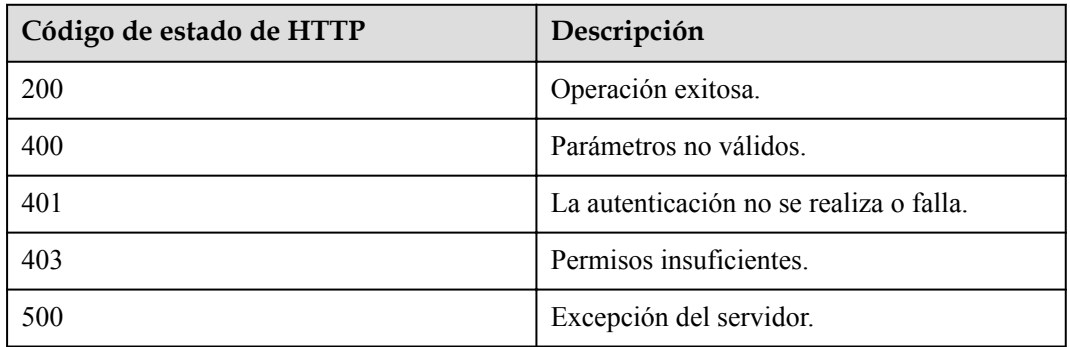

#### **Parámetros de respuesta**

**Tabla 4-40** Parámetros de respuesta

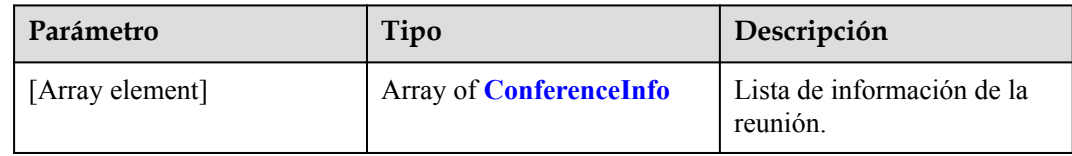

### **Ejemplo de solicitud**

```
PUT /v1/mmc/management/cycleconferences?conferenceID=914087436
Connection: keep-alive
X-Access-Token: cnr1510zTBhrfUsymQ0srhW2RYS99r9G5SQoTLWN
Content-Type: application/json
user-agent: WeLink-desktop
Content-Length: 372
Host: api.meeting.huaweicloud.com
User-Agent: Apache-HttpClient/4.5.3 (Java/1.8.0_191)
{
     "mediaTypes": "HDVideo",
     "cycleParams": {
        "startDate": "2021-09-01",
        "endDate": "2021-09-02",
 "cycle": "Day",
 "preRemindDays": 1
```
 } }

#### **Ejemplo de respuesta**

```
HTTP/1.1 200 
Date: Wed, 18 Dec 2019 06:20:40 GMT
Content-Type: application/json;charset=UTF-8
Content-Length: 2164
Connection: keep-alive
http_proxy_id: 462abfcfa8a41c2c5450eb7648bf5ad2
Server: api-gateway
X-Request-Id: 7ba6f742610c03a64262b126fb336a5d
\overline{[} {
          "conferenceID": "986256843",
          "mediaTypes": "HDVideo,Data,Voice",
          "subject": "Conference Topic",
          "size": 0,
          "timeZoneID": "56",
          "startTime": "2021-09-01 08:46",
          "endTime": "2021-09-01 09:16",
          "conferenceState": "Schedule",
          "accessNumber": "+86571150",
          "language": "zh-CN",
          "passwordEntry": [
\mathbb{R}^n and \mathbb{R}^n are \mathbb{R}^n . The set of \mathbb{R}^n "conferenceRole": "chair",
                   "password": "999712"
               },
\mathbb{R}^n and \mathbb{R}^n are \mathbb{R}^n . The set of \mathbb{R}^n "conferenceRole": "general",
                   "password": "891009"
\{x_i\}_{i=1}^N , where \{x_i\}_{i=1}^N\cdot "userUUID": "fe235be7aa6045b98a33f27b365cbca9",
          "scheduserName": "Suzhou Branch",
          "multiStreamFlag": 1,
          "conferenceType": 2,
          "confType": "CYCLE",
          "cycleParams": {
               "startDate": "2021-09-01",
               "cycle": "Day",
               "endDate": "2021-09-02",
              "cycleCount": 0,
              "interval": 1,
               "preRemindDays": 1
          },
          "isAutoMute": 0,
          "isHardTerminalAutoMute": 0,
          "isSoftTerminalAutoMute": 0,
          "isAutoRecord": 0,
          "chairJoinUri": "https://100.95.188.184:443/#/j/986256843/
fa4def332cb83f5b1ec74c64d0658a8570f45ad3e8d0df8c",
          "guestJoinUri": "https://100.95.188.184:443/#/j/
986256843/53f55ec44263d666e8ed70594624aa10497c631a91d3b8c1",
          "recordType": 0,
          "recordAuxStream": 0,
          "recordAuthType": 2,
          "confConfigInfo": {
              "inviteMode": "AUTO_INVITE",
              "prolongLength": 15,
              "isGuestFreePwd": false,
               "isSendNotify": true,
              "isSendSms": true,
               "isSendCalendar": true,
               "isAutoMute": false,
               "isHardTerminalAutoMute": false,
```

```
 "callInRestriction": 0,
              "audienceCallInRestriction": 0,
              "allowGuestStartConf": true,
              "enableWaitingRoom": false
          },
         "vmrFlag": 0,
         "scheduleVmr": false,
          "isHasRecordFile": false,
         "terminlCount": 0,
         "normalCount": 0,
          "deptName": "corpzxytest111",
          "confMode": "RTC",
         "webinar": false,
          "concurrentParticipants": 0,
          "subConfs": [
\mathbb{R}^n and \mathbb{R}^n are \mathbb{R}^n . The set of \mathbb{R}^n "cycleSubConfID": "ff1cf7020a3711ecbe71e167f3b9d5b1",
                   "conferenceID": "986256843",
                   "startTime": "2021-09-01 08:46",
                   "endTime": "2021-09-01 09:16",
                   "mediaType": "HDVideo,Data,Voice",
                   "isAutoRecord": 0,
                   "recordAuthType": 2,
                   "confConfigInfo": {
                        "callInRestriction": 0,
                       "audienceCallInRestriction": 0,
                       "allowGuestStartConf": true,
                        "enableWaitingRoom": false
 }
              },
\mathbb{R}^n and \mathbb{R}^n are \mathbb{R}^n . The set of \mathbb{R}^n "cycleSubConfID": "ff1cf7030a3711ecbe7183f6162d654d",
                   "conferenceID": "986256843",
                   "startTime": "2021-09-02 08:46",
                   "endTime": "2021-09-02 09:16",
                   "mediaType": "HDVideo,Data,Voice",
                   "isAutoRecord": 0,
                   "recordAuthType": 2,
                   "confConfigInfo": {
                        "callInRestriction": 0,
                        "audienceCallInRestriction": 0,
                        "allowGuestStartConf": true,
                        "enableWaitingRoom": false
 }
              }
         ]
     }
```
#### **Códigos de error**

Si se devuelve un código de error que comienza con **MMC** o **USG** cuando utiliza esta API, corrija el error siguiendo las instrucciones proporcionadas en **[Centro de errores de la API de](https://apierrorcenter.developer.intl.huaweicloud.com/apierrorcenter/errorcode?product=Meeting) [Huawei Cloud](https://apierrorcenter.developer.intl.huaweicloud.com/apierrorcenter/errorcode?product=Meeting)**.

#### **Ejemplo de comando cURL**

]

```
curl -k -i -H 'content-type: application/json' -X PUT -H 'X-Access-
Token:cnr1510zTBhrfUsymQ0srhW2RYS99r9G5SQoTLWN' -d '{"mediaTypes": 
"HDVideo","cycleParams": {"startDate": "2021-09-01","endDate": 
"2021-09-02","cycle": "Day","preRemindDays": 1}}' 'https://
api.meeting.huaweicloud.com/v1/mmc/management/cycleconferences?
conferenceID=986256843'
```
# **4.2.8 Modificación de una reunión periódica**

# **Descripción**

Esta API se utiliza para modificar una próxima reunión periódica.

### **Depuración**

Puede depurar esta API en **[API Explorer](https://apiexplorer.developer.intl.huaweicloud.com/apiexplorer/debug?product=Meeting&api=UpdateRecurringSubMeeting)**.

# **Prototipo**

#### **Tabla 4-41** Prototipo

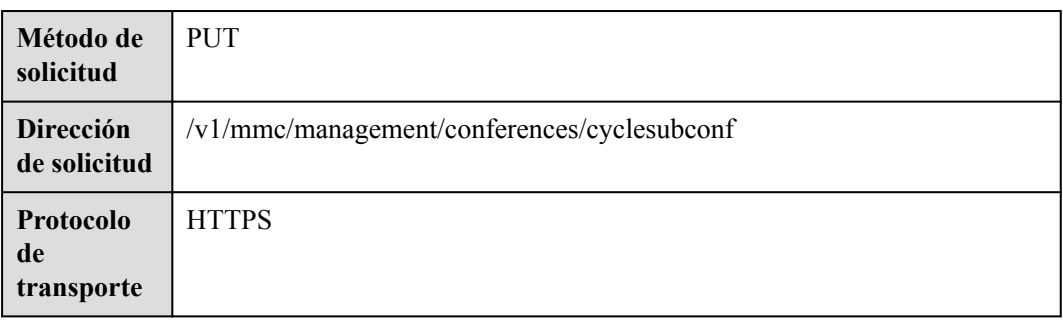

### **Parámetros de solicitud**

#### **Tabla 4-42** Parámetros

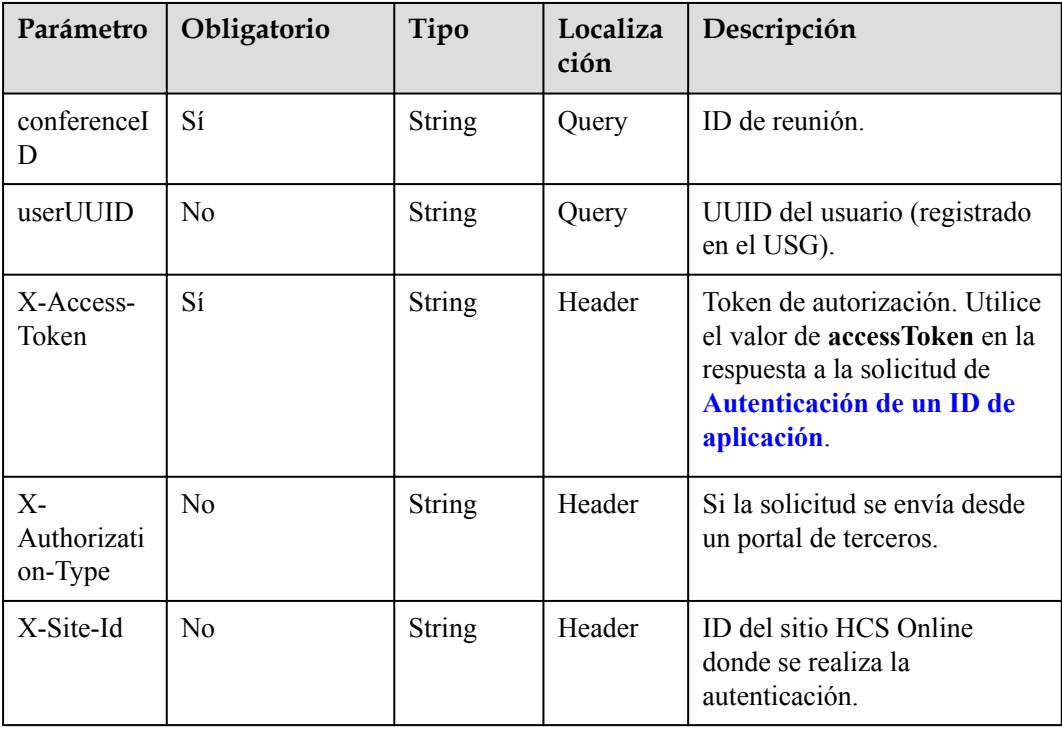

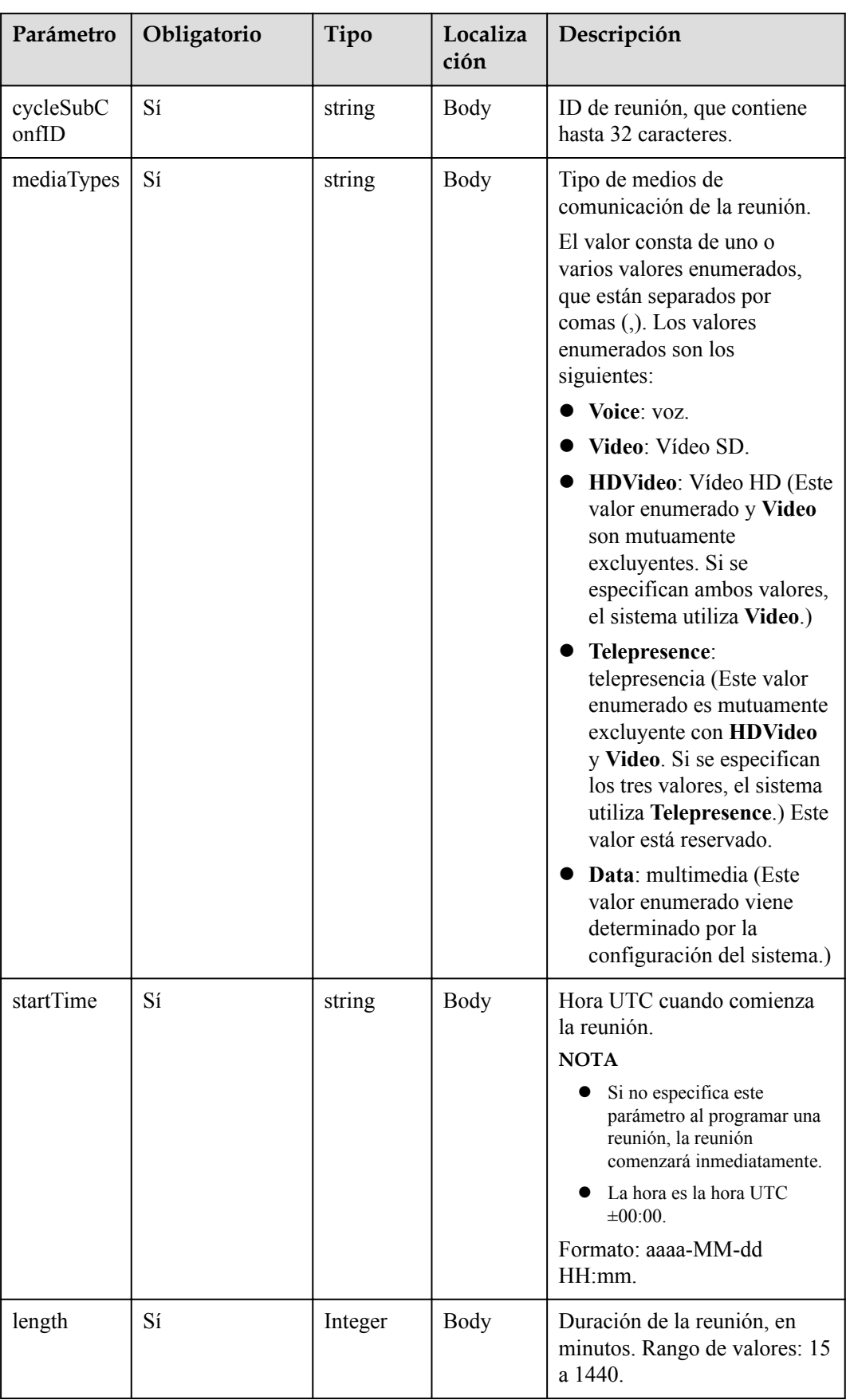

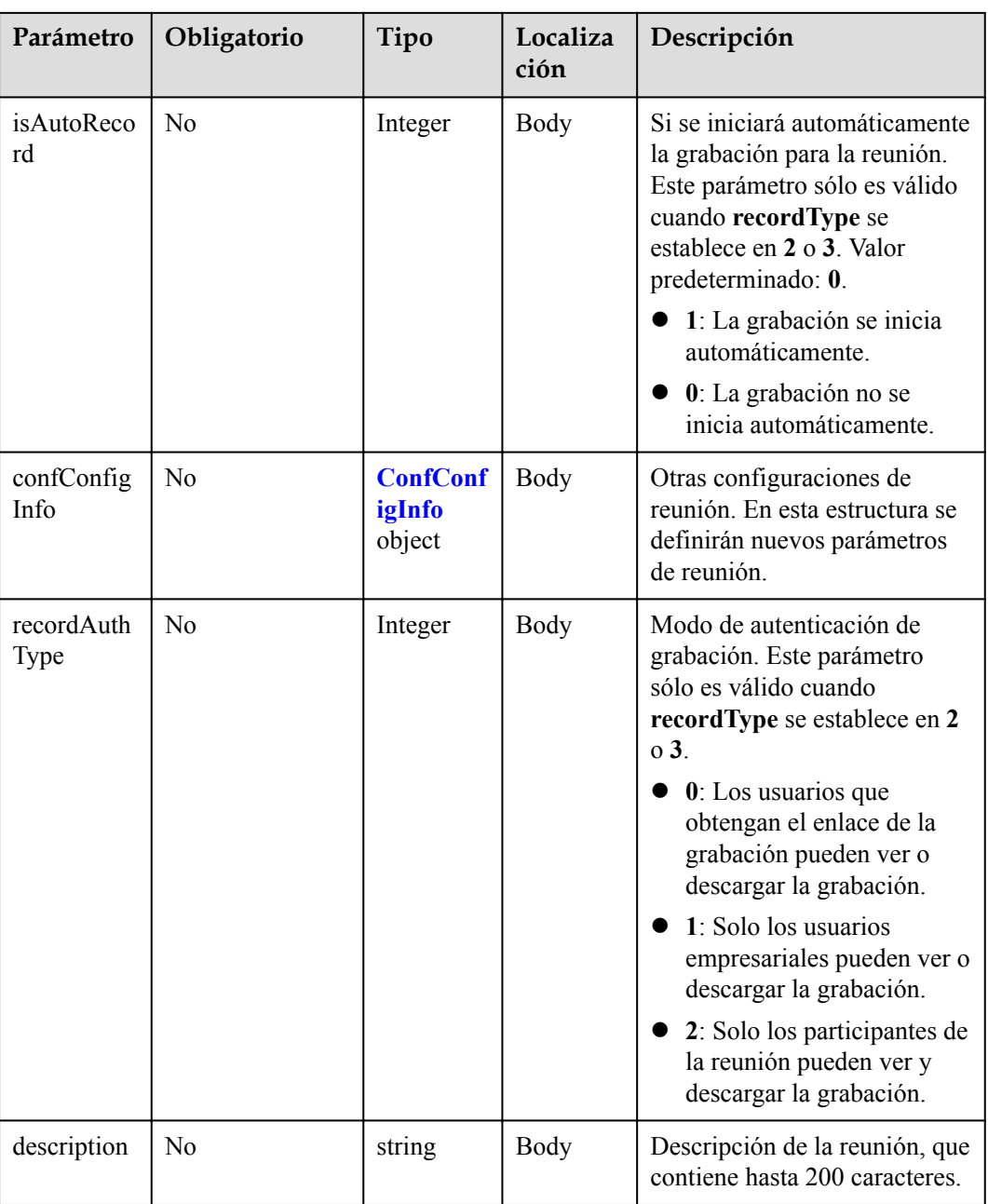

| Parámetro                       | Obligatorio    | Tipo    | Localización | Descripción                                                                                                    |
|---------------------------------|----------------|---------|--------------|----------------------------------------------------------------------------------------------------|
| callInRestrictio<br>$\mathbf n$ | N <sub>o</sub> | Integer | <b>Body</b>  | Participantes<br>que pueden<br>unirse a la<br>reunión.<br>$\bullet$ 0: todo el<br>mundo.                                                              |
|                                 |                |         |              | $\bullet$ 2: usuarios<br>empresariale<br>S.<br>3: usuarios<br>invitados.                                                                              |
| audienceCallIn<br>Restriction   | N <sub>o</sub> | Integer | Body         | Participantes<br>que pueden<br>unirse al<br>webinar.<br>0: todo el<br>$\bullet$                                                                       |
|                                 |                |         |              | mundo.<br>2: usuarios<br>empresariale<br>s y usuarios<br>invitados.                                                                                   |
| allowGuestStart<br>Conf         | N <sub>0</sub> | Boolean | <b>Body</b>  | Si se debe<br>permitir que los<br>invitados<br>comiencen la<br>reunión. (Este<br>parámetro solo<br>es válido para<br>reuniones con<br>ID aleatorias.) |
|                                 |                |         |              | true: Los<br>$\bullet$<br>invitados<br>pueden<br>iniciar la<br>reunión.                                                                               |
|                                 |                |         |              | false: los<br>invitados no<br>pueden<br>iniciar la<br>reunión.                                                                                        |
| enableWaitingR<br>oom           | N <sub>o</sub> | Boolean | <b>Body</b>  | Si la sala de<br>espera está<br>habilitada.                                                                                                    |

<span id="page-139-0"></span>**Tabla 4-43** Estructura de datos de ConfConfigInfo

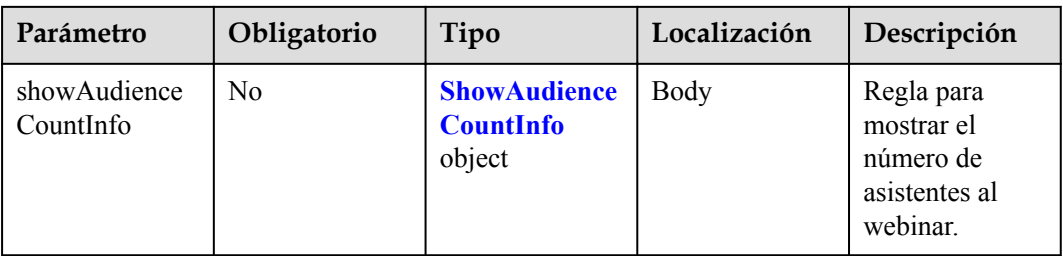

| Parámetro            | Obligatorio | Tipo    | Localización | Descripción                                                                                                    |
|----------------------|-------------|---------|--------------|----------------------------------------------------------------------------------------------------|
| showAudience<br>Mode | No          | Integer | <b>Body</b>  | Regla para<br>mostrar el<br>número de<br>asistentes. El<br>servidor calcula<br>y entrega el<br>número de<br>asistentes a los<br>clientes.<br>0: No<br>mostrar el<br>número de<br>participantes<br>1:<br>Multiplica el<br>número $(N)$<br>de asistentes<br>en línea o en<br>línea y sin<br>conexión.<br>Puede<br>configurar<br>un<br>multiplicado<br>$r X y$ una<br>base de<br>cantidad de<br>asistentes Y.<br>Número<br>mostrado de<br>$asistentes =$<br>$N \times X + Y$ . X<br>puede ser<br>exacto a un<br>decimal. Si<br>el valor de $N$<br>$x X$ no es un<br>entero,<br>redondearlo<br>hacia abajo.<br>$X$ varía de 1<br>a 10, e <i>Y</i><br>varía de 0 a<br>10,000. |

<span id="page-141-0"></span>**Tabla 4-44** Estructura de datos de ShowAudienceCountInfo

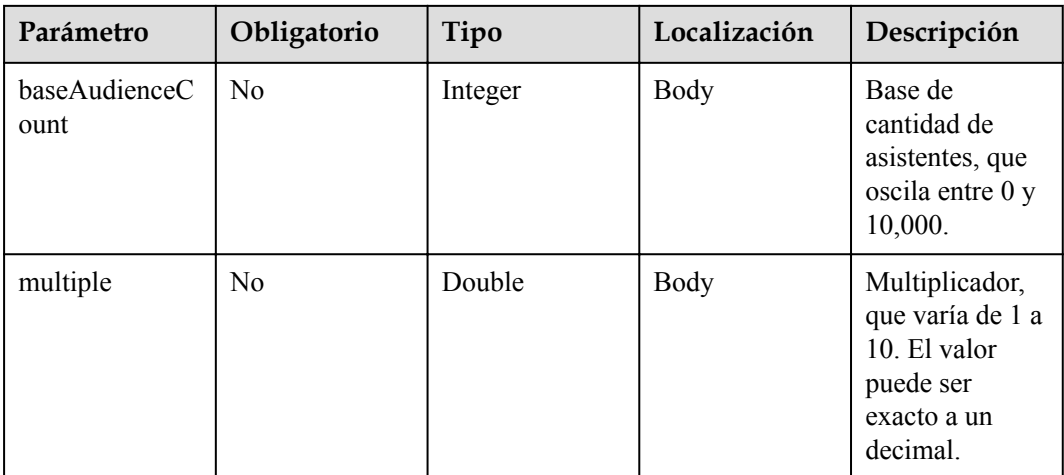

#### **Tabla 4-45** Códigos de estado

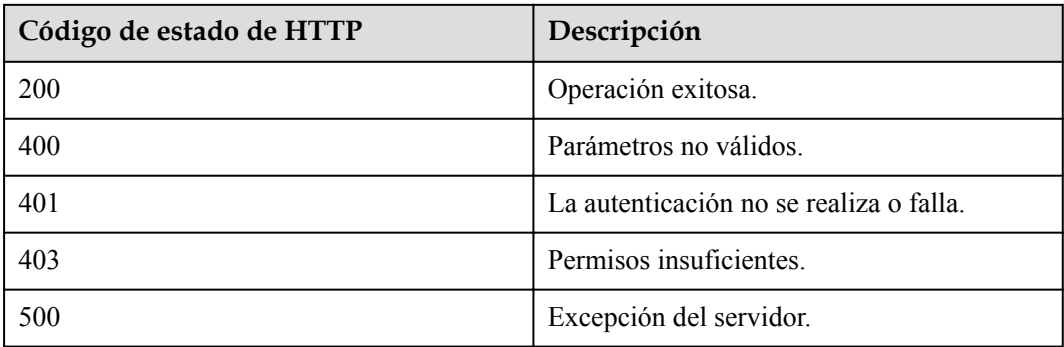

#### **Parámetros de respuesta**

Ninguno

### **Ejemplo de solicitud**

```
PUT /v1/mmc/management/conferences/cyclesubconf?conferenceID=985325849
Connection: keep-alive
X-Access-Token: cnr1510zTBhrfUsymQ0srhW2RYS99r9G5SQoTLWN
Content-Type: application/json
user-agent: WeLink-desktop
Content-Length: 372
Host: api.meeting.huaweicloud.com
User-Agent: Apache-HttpClient/4.5.3 (Java/1.8.0_191)
{
     "cycleSubConfID": "393439b00a2e11ecbe71d7c576a87729",
     "mediaTypes": "Video",
     "startTime": "2021-09-01 07:36",
     "length": 45,
     "description": ""
}
```
### **Ejemplo de respuesta**

```
HTTP/1.1 200 
Date: Wed, 18 Dec 2019 06:20:40 GMT
Content-Type: application/json;charset=UTF-8
Content-Length: 2164
Connection: keep-alive
http_proxy_id: 462abfcfa8a41c2c5450eb7648bf5ad2
Server: api-gateway
X-Request-Id: 7ba6f742610c03a64262b126fb336a5d
```
#### **Códigos de error**

Si se devuelve un código de error que comienza con **MM**C o **USG** cuando utiliza esta API, corrija el error siguiendo las instrucciones proporcionadas en **[Centro de errores de la API de](https://apierrorcenter.developer.intl.huaweicloud.com/apierrorcenter/errorcode?product=Meeting) [Huawei Cloud](https://apierrorcenter.developer.intl.huaweicloud.com/apierrorcenter/errorcode?product=Meeting)**.

### **Ejemplo de comando cURL**

```
curl -k -i -H 'content-type: application/json' -X PUT -H 'X-Access-
Token:cnr1510zTBhrfUsymQ0srhW2RYS99r9G5SQoTLWN' -d '{"cycleSubConfID": 
"393439b00a2e11ecbe71d7c576a87729","mediaTypes": "Video","startTime": "2021-09-01 
07:36","length": 45,"description": ""}' 'https://
api.meeting.huaweicloud.com/v1/mmc/management/conferences/cyclesubconf?
conferenceID=985325849'
```
# **4.2.9 Consulta de la lista de reuniones**

#### **Descripción**

- l Esta API se utiliza para consultar todas las reuniones en el dominio de administración de un administrador o para consultar todas las reuniones administradas por un usuario común. Si no se incluye ningún parámetro de consulta, las reuniones en curso y las reuniones que no se han iniciado se consultan de forma predeterminada.
- l Solo puede consultar reuniones en curso y próximas. Para obtener más información sobre cómo consultar reuniones históricas, consulte **[Consulta de la lista de reuniones](#page-181-0) [históricas](#page-181-0)**.

### **Depuración**

Puede depurar esta API en **[API Explorer](https://apiexplorer.developer.intl.huaweicloud.com/apiexplorer/debug?product=Meeting&api=SearchMeetings)**.

### **Prototipo**

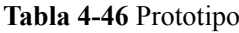

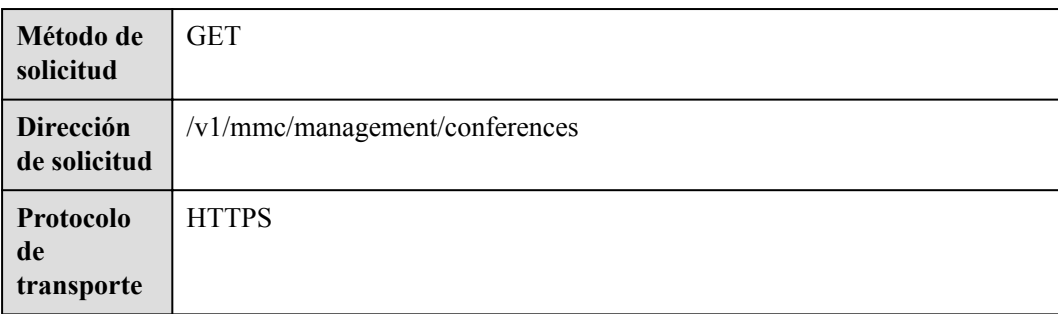
# **Parámetros de solicitud**

#### **Tabla 4-47** Parámetros

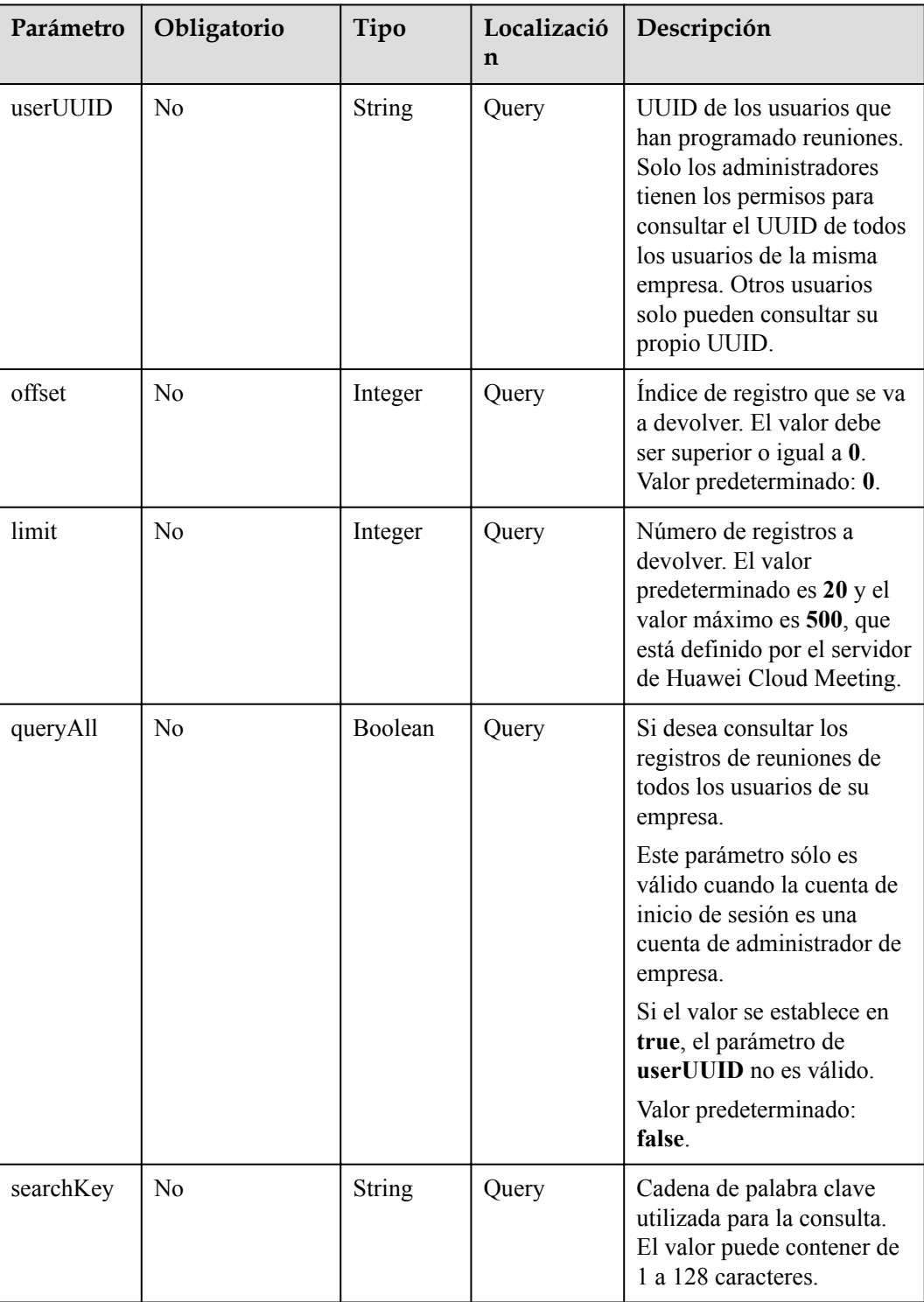

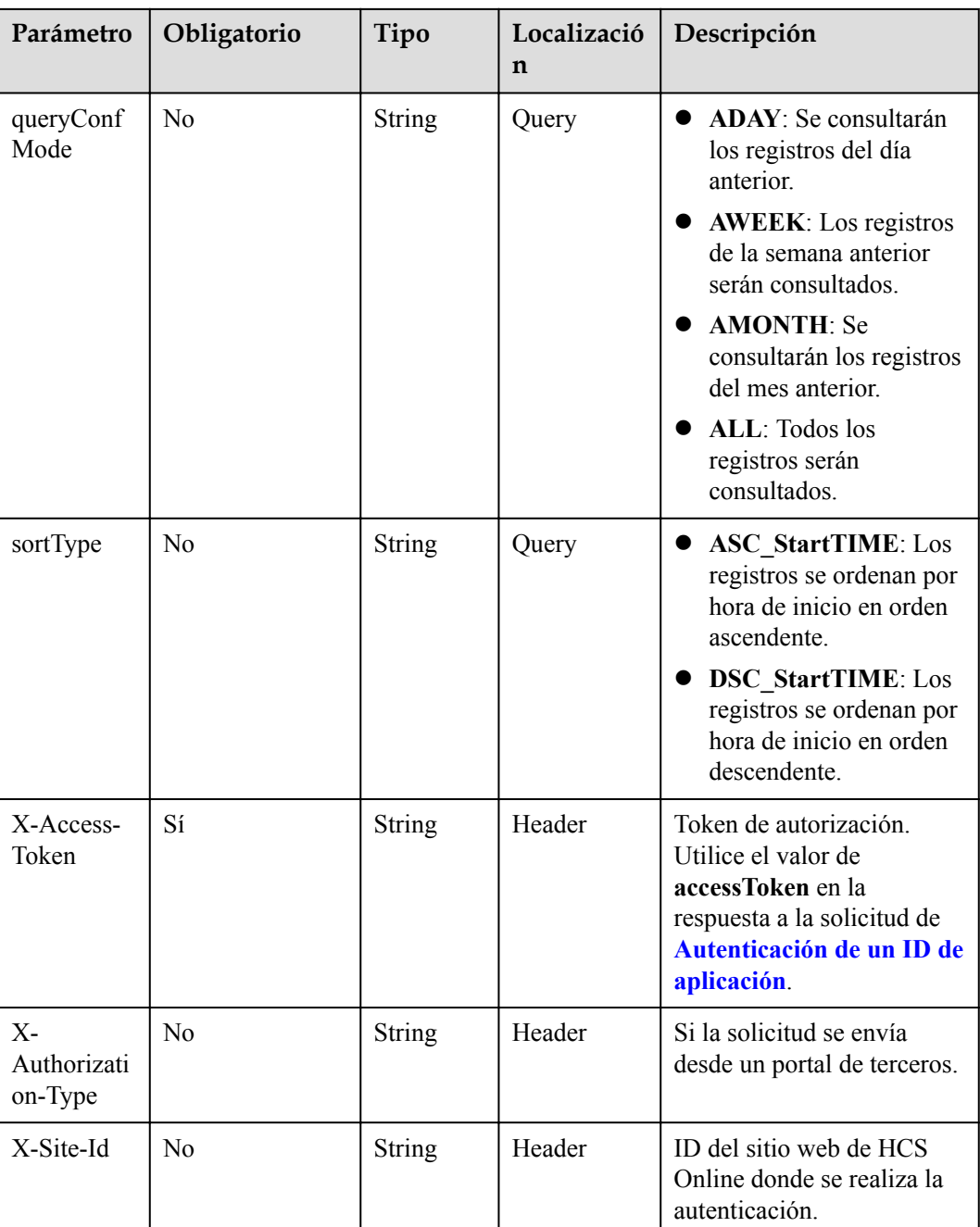

# **Códigos de estado**

#### **Tabla 4-48** Códigos de estado

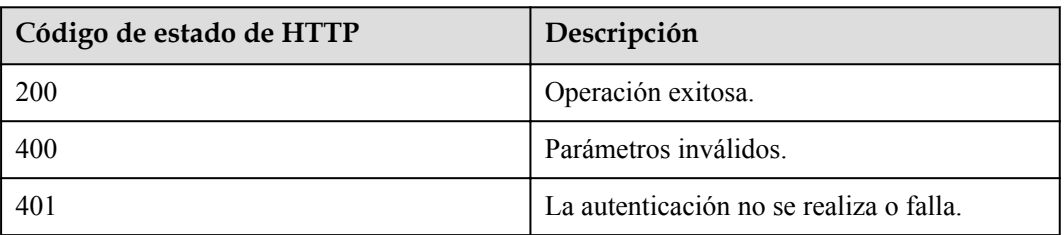

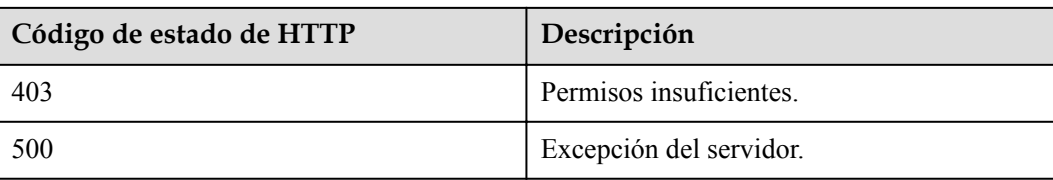

#### **Parámetros de respuesta**

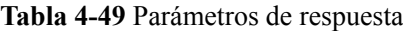

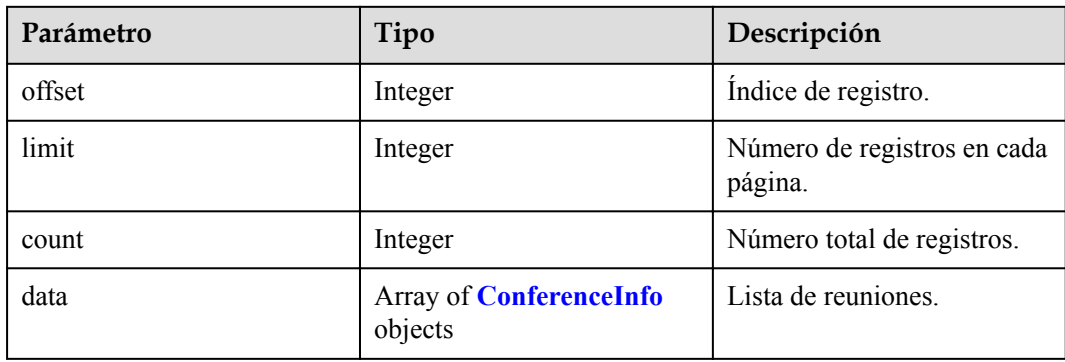

### **Ejemplo de solicitud**

```
GET /v1/mmc/management/conferences
Connection: keep-alive
X-Access-Token: stbX5ElstO5QwOwPB9KGQWUZ1DHoFrTsQjjC
user-agent: WeLink-desktop
Host: api.meeting.huaweicloud.com
User-Agent: Apache-HttpClient/4.5.3 (Java/1.8.0_191)
```
#### **Ejemplo de respuesta**

```
HTTP/1.1 200 
Date: Wed, 18 Dec 2019 06:20:40 GMT
Content-Type: application/json;charset=UTF-8
Content-Length: 2450
Connection: keep-alive
Expires: 0
Pragma: No-cache
Cache-Control: no-cache
http_proxy_id: 6fba0eff9f832b463580fb06c5b0ff9c
Server: api-gateway
X-Request-Id: ac9f75ec3c97c823f128526a924532b2
{
     "data": [
         {
             "conferenceID": "914083136",
             "mediaTypes": "Data,Video,Voice",
             "subject": "user01's meeting",
             "size": 1,
 "timeZoneID": "56",
 "startTime": "2019-12-18 07:28",
             "endTime": "2019-12-18 09:28",
             "conferenceState": "Created",
             "accessNumber": "+991117",
             "language": "zh-CN",
             "passwordEntry": [
```

```
{1 \over 2} (and {1 \over 2} ) and {1 \over 2} (b) {1 \over 2} (b) {1 \over 2} "conferenceRole": "chair",
                                   "password": "157599"
\{a_1, a_2, \ldots, a_n\}\left\{ \begin{array}{cc} 0 & 0 & 0 \\ 0 & 0 & 0 \\ 0 & 0 & 0 \\ 0 & 0 & 0 \\ 0 & 0 & 0 \\ 0 & 0 & 0 \\ 0 & 0 & 0 \\ 0 & 0 & 0 \\ 0 & 0 & 0 \\ 0 & 0 & 0 \\ 0 & 0 & 0 \\ 0 & 0 & 0 \\ 0 & 0 & 0 & 0 \\ 0 & 0 & 0 & 0 \\ 0 & 0 & 0 & 0 \\ 0 & 0 & 0 & 0 & 0 \\ 0 & 0 & 0 & 0 & 0 \\ 0 & 0 & 0 & 0 & 0 \\ 0 & 0 & 0 & 0 & 0 & 0 \\ 0 "conferenceRole": "general",
                                   "password": "582397"
 }
                     ],
                     "userUUID": "ff808081699b56cb0169be103500012b",
                     "scheduserName": "user8002",
                     "multiStreamFlag": 1,
                     "conferenceType": 0,
                     "confType": "IMMEDIATELY",
                     "isAutoMute": 1,
                     "isAutoRecord": 0,
                     "chairJoinUri": "https://c.meeting.huaweicloud.com/#/j/
914083136/6a30b8b5a325105da031442627828e496f91021ece36405f",
                     "guestJoinUri": "https://c.meeting.huaweicloud.com/#/j/
914083136/9505dc3349228b1ce0db8165590cc977bcff89785130fe0d",
                     "recordType": 0,
                     "recordAuxStream": 0,
                     "confConfigInfo": {
                            "isSendNotify": true,
                           "isSendSms": true,
                           "isAutoMute": true
                     },
                     "vmrFlag": 0,
                     "scheduleVmr": false,
                    "isHasRecordFile": false,
                     "partAttendeeInfo": [
\left\{ \begin{array}{cc} 0 & 0 & 0 \\ 0 & 0 & 0 \\ 0 & 0 & 0 \\ 0 & 0 & 0 \\ 0 & 0 & 0 \\ 0 & 0 & 0 \\ 0 & 0 & 0 \\ 0 & 0 & 0 \\ 0 & 0 & 0 \\ 0 & 0 & 0 \\ 0 & 0 & 0 \\ 0 & 0 & 0 \\ 0 & 0 & 0 & 0 \\ 0 & 0 & 0 & 0 \\ 0 & 0 & 0 & 0 \\ 0 & 0 & 0 & 0 & 0 \\ 0 & 0 & 0 & 0 & 0 \\ 0 & 0 & 0 & 0 & 0 \\ 0 & 0 & 0 & 0 & 0 & 0 \\ 0 "phone": "+991116003815",
                                  "name": "user01",
                                   "role": 0,
                                  "isMute": 0,
                                  "type": "normal"
 }
                     ],
                     "terminlCount": 0,
                     "normalCount": 1,
                     "deptName": "wangyue",
                     "confUUID": "050c7898216811eaa6958bf3bb9ac167"
              }
       ],
       "offset": 0,
       "limit": 20,
       "count": 1
}
```
Si se devuelve un código de error que comienza con **MMC** o **USG** cuando utiliza esta API, corrija el error siguiendo las instrucciones proporcionadas en**[Centro de errores de la API de](https://apierrorcenter.developer.intl.huaweicloud.com/apierrorcenter/errorcode?product=Meeting) [Huawei Cloud](https://apierrorcenter.developer.intl.huaweicloud.com/apierrorcenter/errorcode?product=Meeting)**.

#### **Ejemplo de comando cURL**

```
curl -k -i -X GET -H 'X-Access-Token:stbX5ElstO5QwOwPB9KGQWUZ1DHoFrTsQjjC' 
https://api.meeting.huaweicloud.com/v1/mmc/management/conferences
```
# **4.2.10 Consulta de detalles de reunión**

## **Descripción**

- l Esta API se utiliza para consultar detalles de todas las reuniones en el dominio de administración de un administrador o consultar detalles de todas las reuniones administradas por un usuario común.
- l Solo puede consultar reuniones en curso y próximas. Para obtener detalles sobre cómo consultar detalles sobre una reunión histórica, consulte **[Visualización de los detalles](#page-187-0) [históricos de la reunión](#page-187-0)**.

## **Depuración**

Puede depurar esta API en **[API Explorer](https://apiexplorer.developer.intl.huaweicloud.com/apiexplorer/debug?product=Meeting&api=ShowMeetingDetail)**.

# **Prototipo**

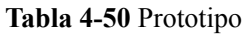

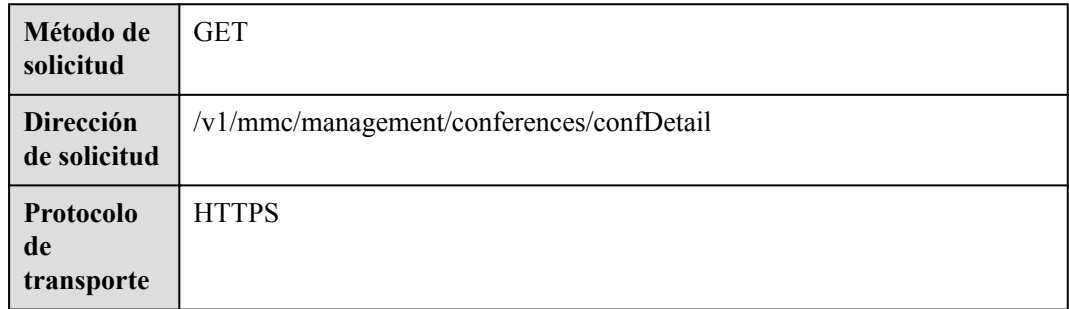

# **Parámetros de solicitud**

#### **Tabla 4-51** Parámetros

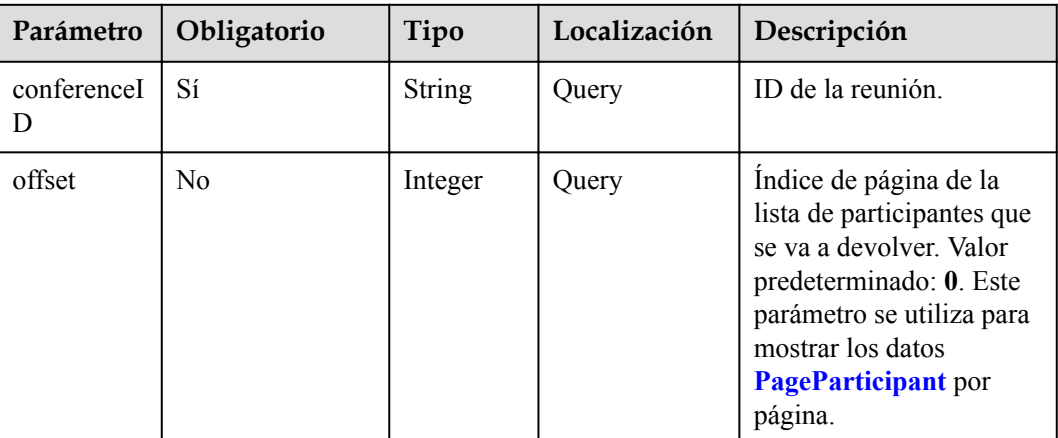

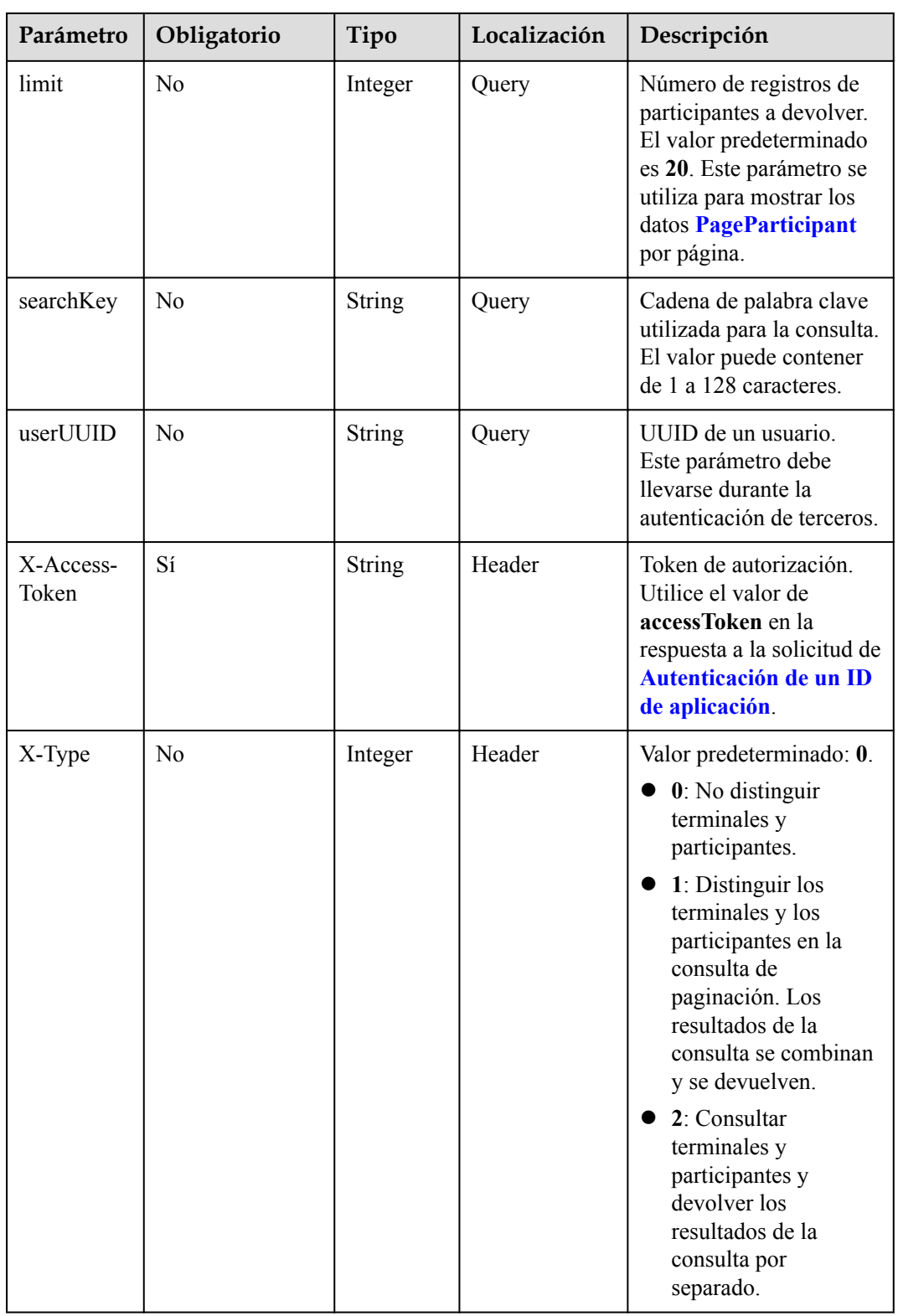

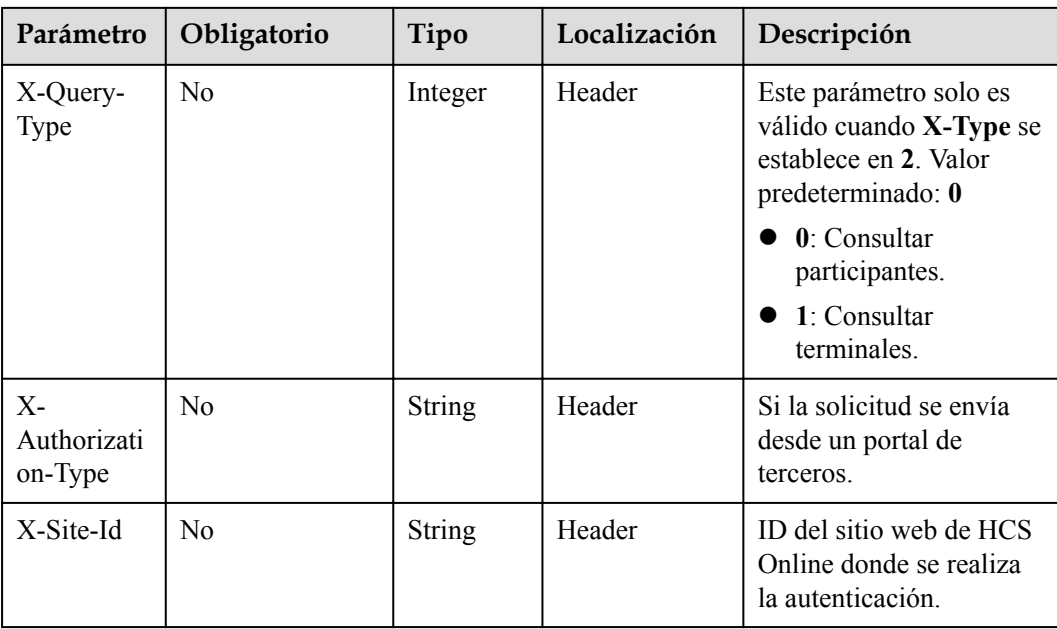

# **Códigos de estado**

#### **Tabla 4-52** Códigos de estado

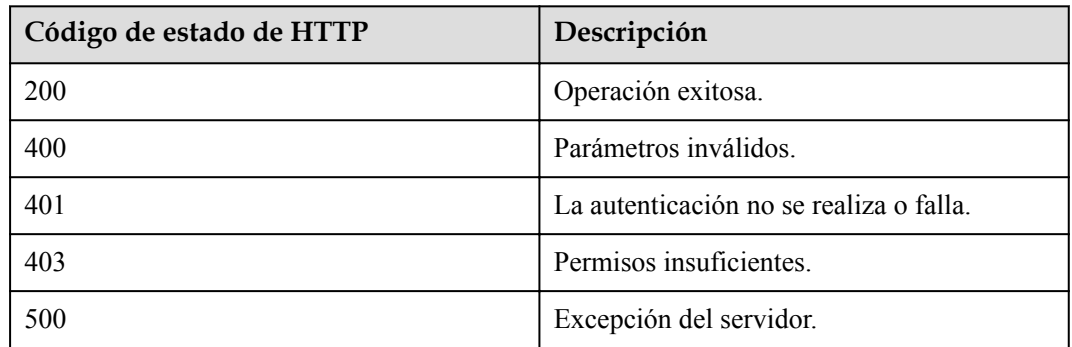

## **Parámetros de respuesta**

**Tabla 4-53** Parámetros de respuesta

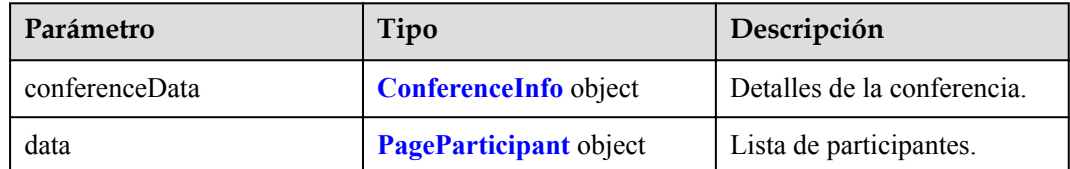

| Parámetro | Tipo                                       | Descripción                                                                                                    |
|-----------|--------------------------------------------|----------------------------------------------------------------------------------------------------|
| limit     | Integer                                    | Número de registros en cada<br>página.                                                                                                    |
| count     | Integer                                    | Número total de registros.                                                                                                    |
| offset    | Integer                                    | Desfase del número de<br>registros, es decir, el número<br>de registros antes de esta<br>página.                                                                                                    |
| data      | Array of <b>ParticipantInfo</b><br>objects | Información sobre los<br>participantes invitados<br>durante la programación de<br>la reunión e invitados por el<br>host durante la reunión.<br><b>NOTA</b><br>No se devuelve<br>información sobre los<br>participantes que se unen |
|           |                                            | proactivamente a la<br>reunión.                                                                                                    |

<span id="page-151-0"></span>**Tabla 4-54** Estructura de datos de PageParticipant

**Tabla 4-55** Estructura de datos de ParticipantInfo

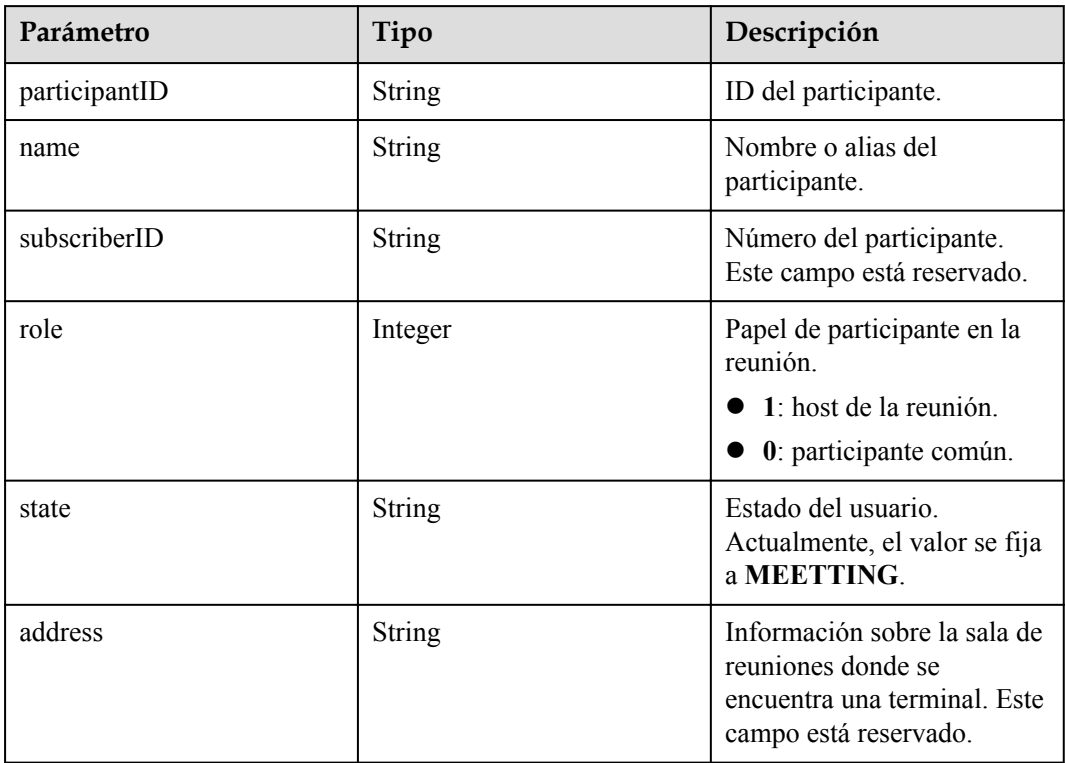

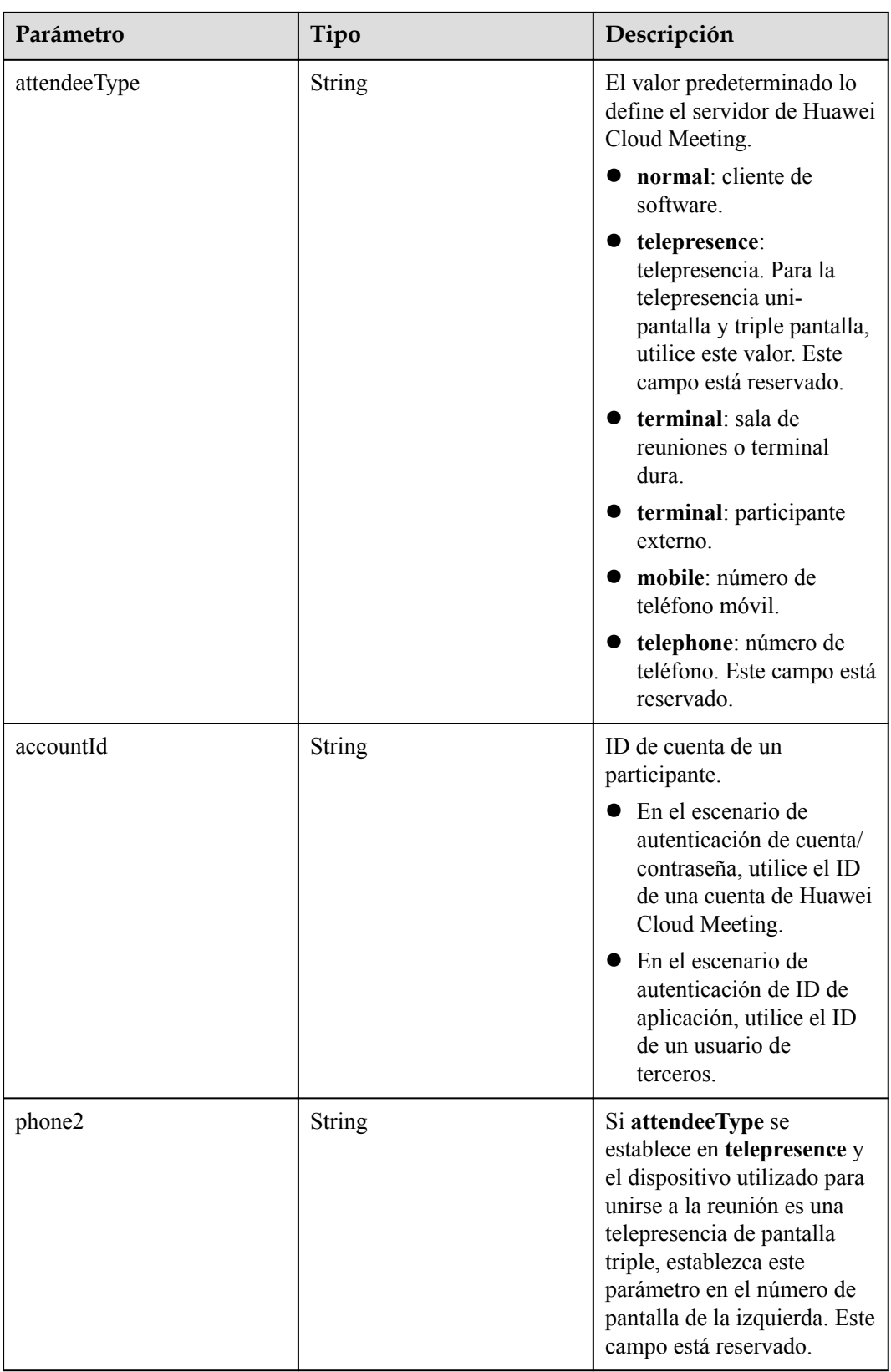

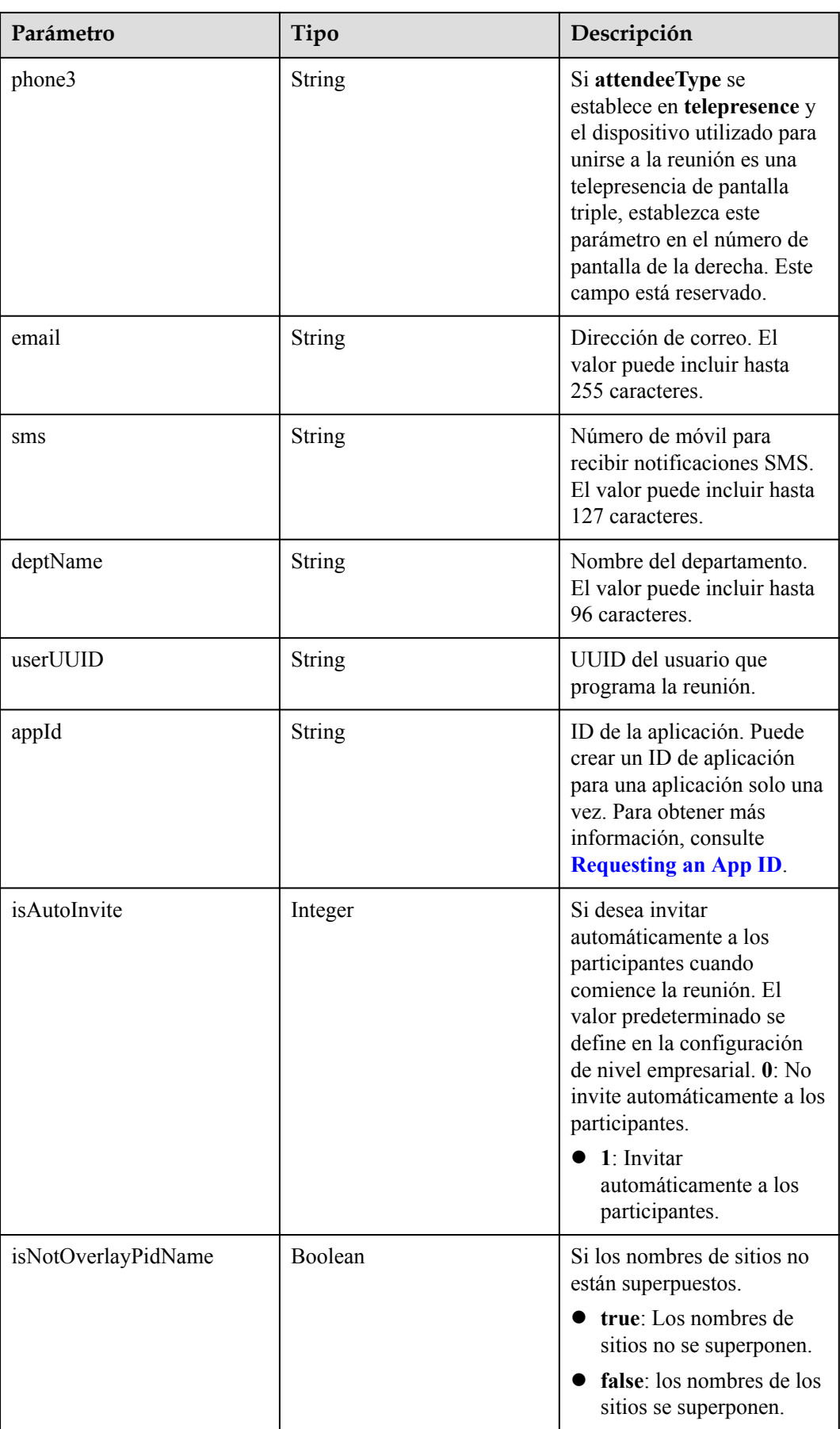

## **Ejemplo de solicitud**

```
GET /v1/mmc/management/conferences/confDetail?conferenceID=914083136
Connection: keep-alive
X-Access-Token: stbX5ElstO5QwOwPB9KGQWUZ1DHoFrTsQjjC
user-agent: WeLink-desktop
Host: api.meeting.huaweicloud.com
User-Agent: Apache-HttpClient/4.5.3 (Java/1.8.0_191)
```
### **Ejemplo de respuesta**

```
HTTP/1.1 200 
Date: Wed, 18 Dec 2019 06:20:40 GMT
Content-Type: application/json;charset=UTF-8
Content-Length: 1811
Connection: keep-alive
Expires: 0
Pragma: No-cache
Cache-Control: no-cache
http_proxy_id: acf5bd2cc7c7f90fe7ab6b95a8c753d5
Server: api-gateway
X-Request-Id: e2bc0a1429cb2fd52db88ba6fa2c44a8
{
     "conferenceData": {
         "conferenceID": "914083136",
         "mediaTypes": "Voice,Data,Video",
         "subject": "user01's meeting",
         "size": 1,
         "timeZoneID": "56",
         "startTime": "2019-12-18 07:28",
         "endTime": "2019-12-18 09:28",
         "conferenceState": "Created",
         "accessNumber": "+991117",
         "language": "zh-CN",
         "passwordEntry": [
             {
                  "conferenceRole": "chair",
                  "password": "157599"
              },
\mathbb{R}^n and \mathbb{R}^n are the set of \{x_i\} "conferenceRole": "general",
                  "password": "582397"
             }
        \cdot "userUUID": "ff808081699b56cb0169be103500012b",
         "scheduserName": "user8002",
         "multiStreamFlag": 1,
         "conferenceType": 0,
         "confType": "IMMEDIATELY",
         "isAutoMute": 1,
         "isAutoRecord": 0,
         "chairJoinUri": "https://c.meeting.huaweicloud.com/#/j/
914083136/6a30b8b5a325105da031442627828e496f91021ece36405f",
          "guestJoinUri": "https://c.meeting.huaweicloud.com/#/j/
914083136/9505dc3349228b1ce0db8165590cc977bcff89785130fe0d",
         "recordType": 0,
         "recordAuxStream": 0,
         "confConfigInfo": {
              "isSendNotify": true,
              "isSendSms": true,
              "isAutoMute": true
         },
         "vmrFlag": 0,
         "scheduleVmr": false,
         "isHasRecordFile": false,
```

```
 "partAttendeeInfo": [
\mathbb{R}^n and \mathbb{R}^n are the set of \{x_i\} "phone": "+991116003815",
 "name": "user01",
 "type": "normal"
\{x_i\}_{i=1}^N , where \{x_i\}_{i=1}^N ],
          "terminlCount": 0,
          "normalCount": 1,
          "deptName": "wangyue",
          "confUUID": "050c7898216811eaa6958bf3bb9ac167"
     },
     "data": {
          "offset": 0,
          "limit": 20,
          "count": 1,
          "data": [
\mathbb{R}^n and \mathbb{R}^n are the set of \{x_i\} "participantID": "+991116003815",
                    "name": "user01",
                    "role": 0,
                    "state": "MEETTING",
                    "attendeeType": "normal",
                    "accountId": "user01"
 }
         ]
     }
```
Si se devuelve un código de error que comienza con **MMC** o **USG** cuando utiliza esta API, corrija el error siguiendo las instrucciones proporcionadas en **[Centro de errores de la API de](https://apierrorcenter.developer.intl.huaweicloud.com/apierrorcenter/errorcode?product=Meeting) [Huawei Cloud](https://apierrorcenter.developer.intl.huaweicloud.com/apierrorcenter/errorcode?product=Meeting)**.

#### **Ejemplo de comando cURL**

}

curl -k -i -X GET -H 'X-Access-Token:stbX5ElstO5QwOwPB9KGQWUZ1DHoFrTsQjjC' 'https://api.meeting.huaweicloud.com/v1/mmc/management/conferences/confDetail? conferenceID=914083136'

# **4.2.11 Consulta de la región donde se celebra una reunión**

#### **Descripción**

Esta API se utiliza para consultar detalles sobre la región donde se celebra una reunión. Si la reunión no existe o no se ha iniciado, se devuelve el código de error correspondiente.

### **Depuración**

Puede depurar esta API en **[Explorador de API](https://apiexplorer.developer.intl.huaweicloud.com/apiexplorer/doc?product=Meeting&api=ShowRegionInfoOfMeeting)**.

### **Prototipo**

**Tabla 4-56** Prototipo

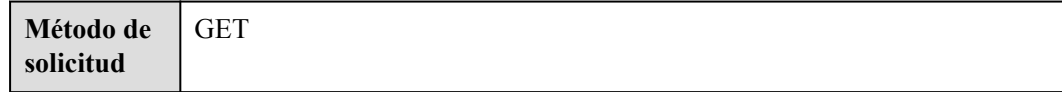

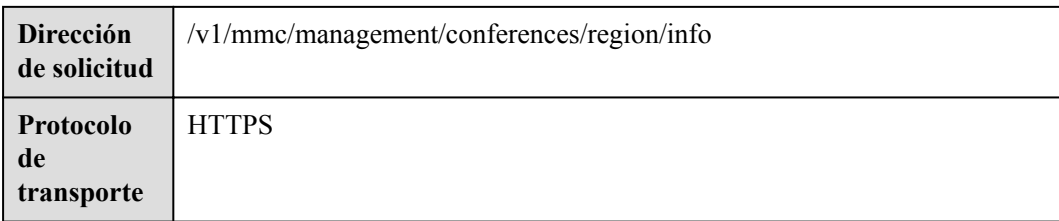

## **Parámetros de solicitud**

#### **Tabla 4-57** Parámetro

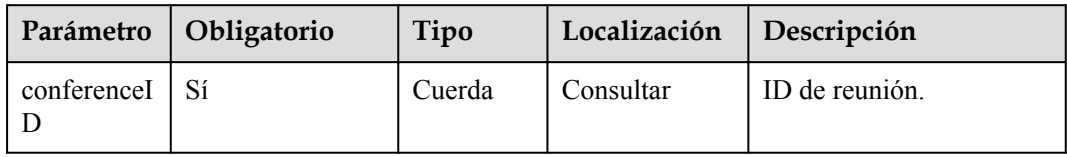

# **Códigos de estado**

#### **Tabla 4-58** Códigos de estado

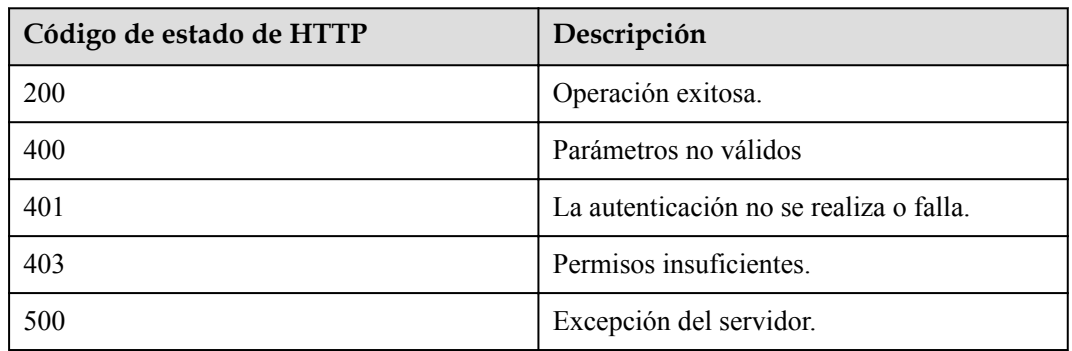

## **Parámetros de respuesta**

**Tabla 4-59** Parámetros de respuesta

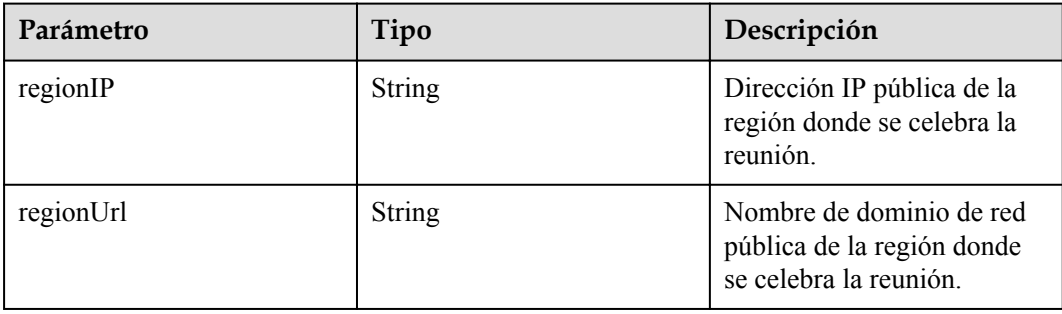

## **Solicitud de ejemplo**

```
GET /v1/mmc/management/conferences/region/info?conferenceID=914083136
Connection: keep-alive
X-Access-Token: stbX5ElstO5QwOwPB9KGQWUZ1DHoFrTsQjjC
user-agent: WeLink-desktop
Host: api.meeting.huaweicloud.com
User-Agent: Apache-HttpClient/4.5.3 (Java/1.8.0_191)
```
#### **Ejemplo de respuesta**

```
HTTP/1.1 200 
Date: Wed, 18 Dec 2019 06:20:40 GMT
Content-Type: application/json;charset=UTF-8
Content-Length: 2450
Connection: keep-alive
Expires: 0
Pragma: No-cache
Cache-Control: no-cache
http_proxy_id: 6fba0eff9f832b463580fb06c5b0ff9c
Server: api-gateway
X-Request-Id: ac9f75ec3c97c823f128526a924532b2
{ 
     "regionIP": "100.94.23.40",
     "regionUrl": "r1.meeting.huaweicloud.com"
}
```
#### **Códigos de error**

Si se devuelve un código de error que comienza con **MMC** o **USG** cuando utiliza esta API, corrija el error siguiendo las instrucciones proporcionadas en el **[Centro de errores de la API](https://apierrorcenter.developer.intl.huaweicloud.com/apierrorcenter/errorcode?product=Meeting) [de Huawei Cloud](https://apierrorcenter.developer.intl.huaweicloud.com/apierrorcenter/errorcode?product=Meeting)**.

#### **Ejemplo de comando cURL**

```
curl -k -i -X GET -H 'X-Access-Token:stbX5ElstO5QwOwPB9KGQWUZ1DHoFrTsQjjC' 
'https://api.meeting.huaweicloud.com/v1/mmc/management/conferences/region/info?
conferenceID=914083136'
```
# **4.2.12 Consulta de la lista de reuniones en curso**

#### **Descripción**

Esta API se utiliza para consultar todas las reuniones en curso en el dominio de gestión de un administrador o para consultar todas las reuniones en curso administradas por un usuario común. Si no se especifica ningún parámetro de consulta, las reuniones en curso dentro del ámbito de permisos se consultan de forma predeterminada. Los registros de reunión se ordenan por hora de inicio en orden ascendente.

### **Depuración**

Puedes depurar esta API en **[Explorador de API](https://apiexplorer.developer.intl.huaweicloud.com/apiexplorer/doc?product=Meeting&api=SearchOnlineMeetings)**.

# **Prototipo**

#### **Tabla 4-60** Prototipo

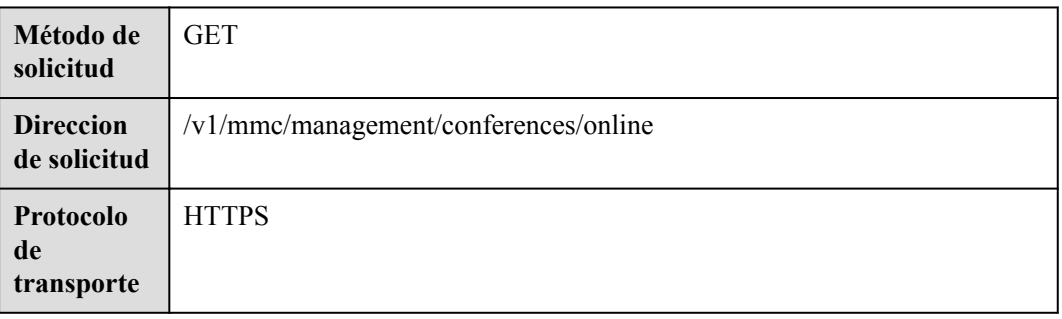

# **Parámetros de solicitud**

#### **Tabla 4-61** Parámetros

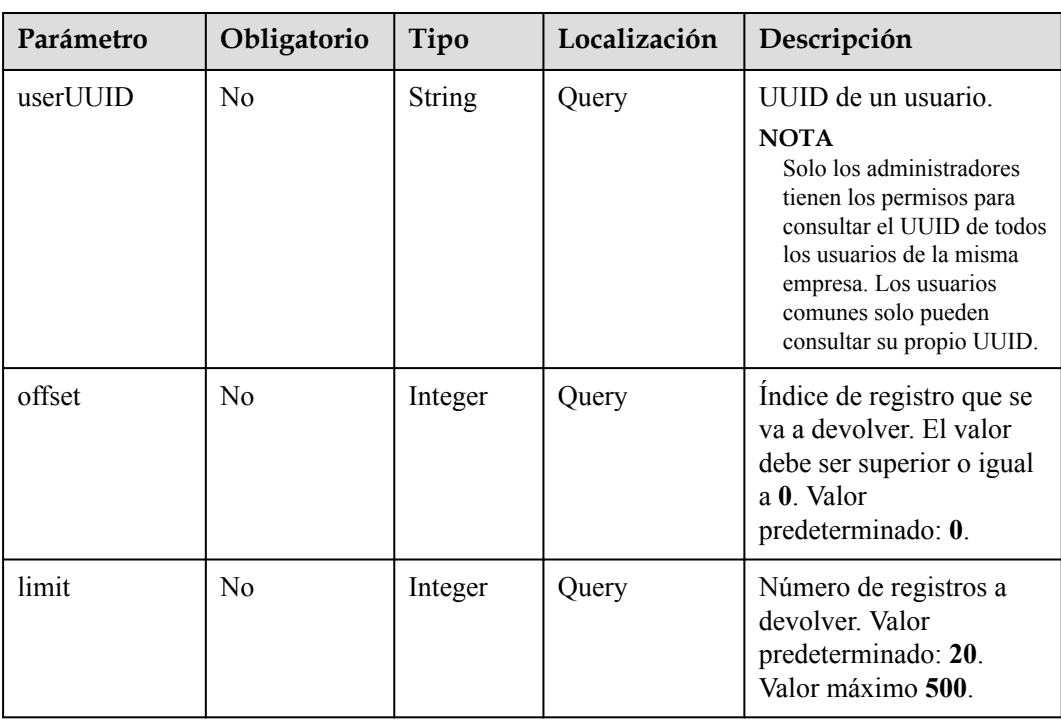

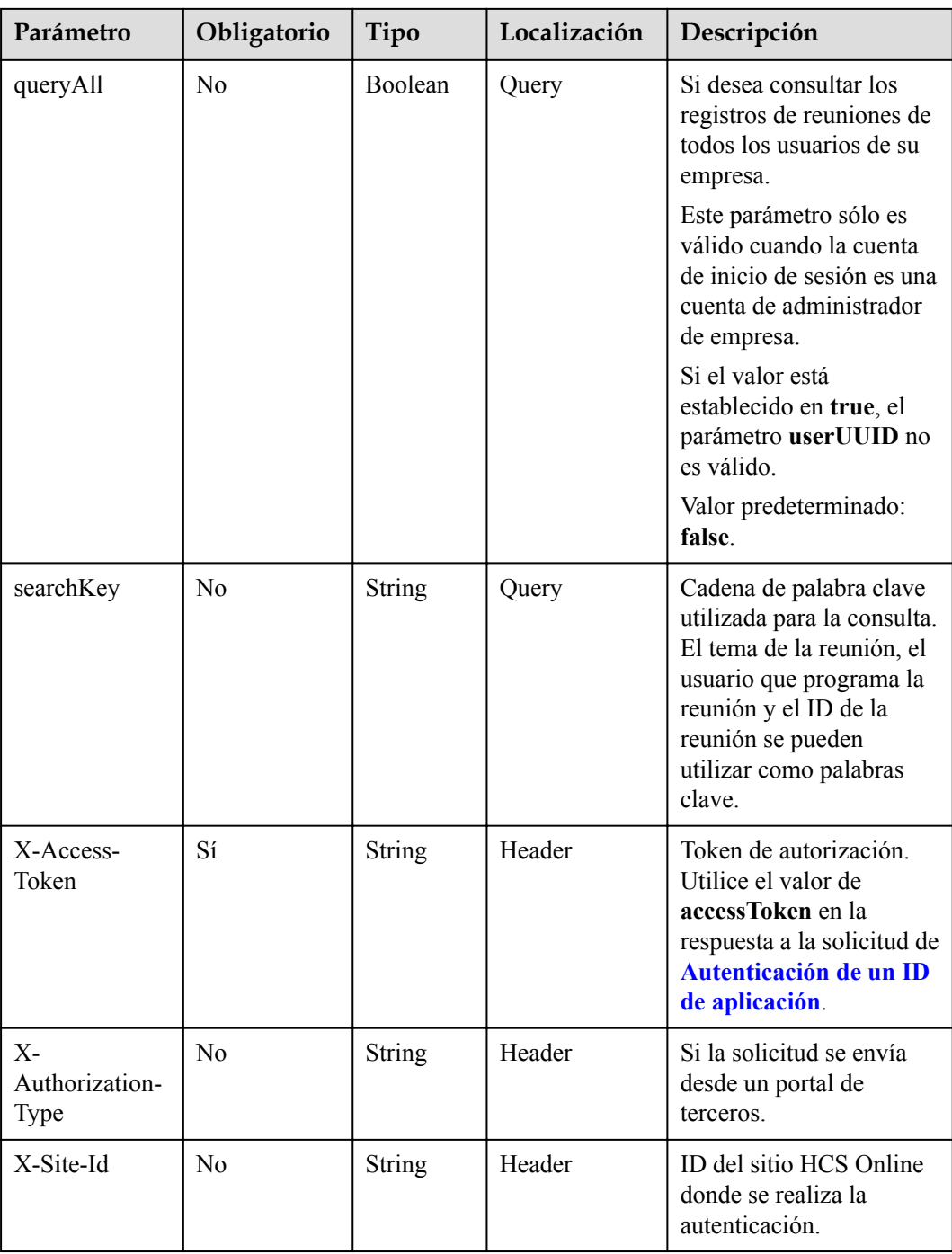

# **Códigos de estado**

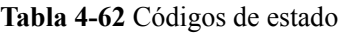

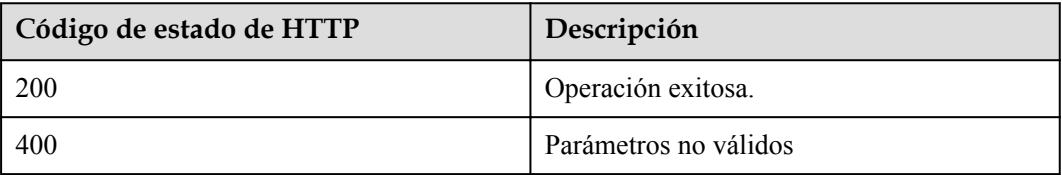

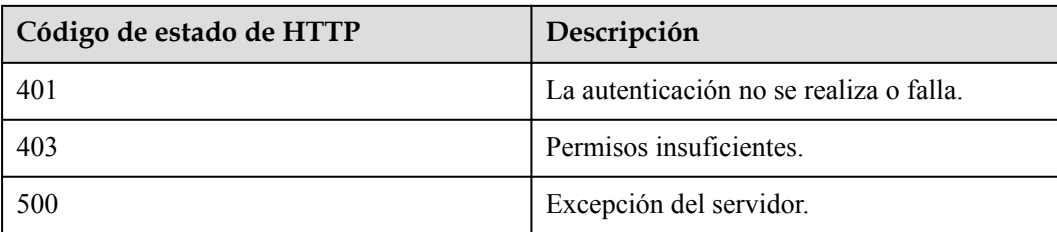

#### **Parámetros de respuesta**

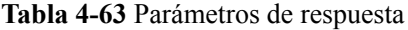

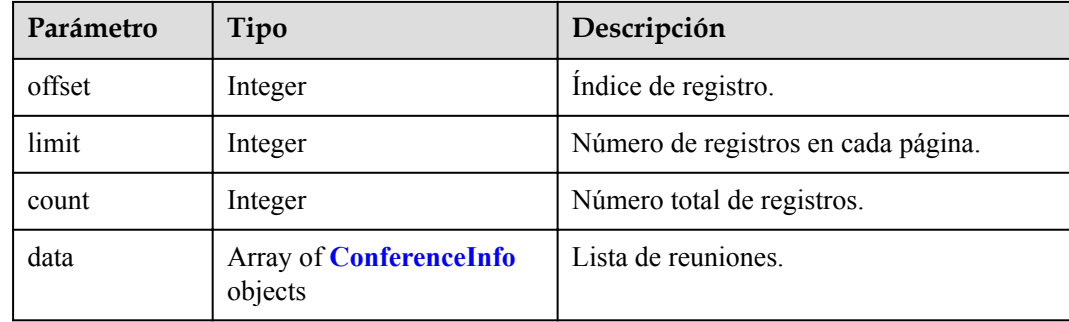

### **Solicitud de ejemplo**

```
GET /v1/mmc/management/conferences/online
Connection: keep-alive
X-Access-Token: stbX5ElstO5QwOwPB9KGQWUZ1DHoFrTsQjjC
user-agent: WeLink-desktop
Host: api.meeting.huaweicloud.com
User-Agent: Apache-HttpClient/4.5.3 (Java/1.8.0_191)
```
### **Ejemplo de respuesta**

```
HTTP/1.1 200 
Date: Wed, 18 Dec 2019 06:20:40 GMT
Content-Type: application/json;charset=UTF-8
Content-Length: 1410
Connection: keep-alive
Pragma: No-cache
Cache-Control: no-cache
http_proxy_id: afebdbf50a938b965304c57d5c15676a
Server: api-gateway
X-Request-Id: be9dc6ff2eba30835ca2a5dfe2c4914d
{
     "data": [
         {
             "conferenceID": "914083136",
             "mediaTypes": "Voice,Data,Video",
             "subject": "user01's meeting",
             "size": 1,
 "timeZoneID": "56",
 "startTime": "2019-12-18 07:28",
             "endTime": "2019-12-18 09:28",
             "conferenceState": "Created",
             "accessNumber": "+991117",
             "language": "zh-CN",
             "passwordEntry": [
```

```
{1 \over 2} (and {1 \over 2} ) and {1 \over 2} (b) {1 \over 2} (b) {1 \over 2} "conferenceRole": "chair",
                             "password": "157599"
\{a_1, a_2, \ldots, a_n\}\left\{ \begin{array}{cc} 0 & 0 & 0 \\ 0 & 0 & 0 \\ 0 & 0 & 0 \\ 0 & 0 & 0 \\ 0 & 0 & 0 \\ 0 & 0 & 0 \\ 0 & 0 & 0 \\ 0 & 0 & 0 \\ 0 & 0 & 0 \\ 0 & 0 & 0 \\ 0 & 0 & 0 \\ 0 & 0 & 0 \\ 0 & 0 & 0 & 0 \\ 0 & 0 & 0 & 0 \\ 0 & 0 & 0 & 0 \\ 0 & 0 & 0 & 0 & 0 \\ 0 & 0 & 0 & 0 & 0 \\ 0 & 0 & 0 & 0 & 0 \\ 0 & 0 & 0 & 0 & 0 & 0 \\ 0 "conferenceRole": "general",
                             "password": "582397"
 }
                  ],
                  "userUUID": "ff808081699b56cb0169be103500012b",
                  "scheduserName": "user8002",
                  "multiStreamFlag": 1,
                  "conferenceType": 0,
                  "confType": "IMMEDIATELY",
                  "isAutoMute": 1,
                  "isAutoRecord": 0,
                  "chairJoinUri": "https://c.meeting.huaweicloud.com/#/j/
914083136/6a30b8b5a325105da031442627828e496f91021ece36405f",
                  "guestJoinUri": "https://c.meeting.huaweicloud.com/#/j/
914083136/9505dc3349228b1ce0db8165590cc977bcff89785130fe0d",
                  "recordType": 0,
                  "recordAuxStream": 0,
                  "confConfigInfo": {
                       "prolongLength": 15,
                       "isGuestFreePwd": false,
                       "isSendNotify": true,
                       "isSendSms": true,
                       "isAutoMute": true,
                       "isSendCalendar": true,
                       "callInRestriction": 0,
                       "allowGuestStartConf": true,
                       "isHardTerminalAutoMute": true,
                       "enableWaitingRoom": true
                  },
                  "vmrFlag": 0,
                 "scheduleVmr": false,
                 "isHasRecordFile": false,
                  "partAttendeeInfo": [
{1 \over 2} (and {1 \over 2} ) and {1 \over 2} (b) {1 \over 2} (b) {1 \over 2} "phone": "+991116003815",
                             "name": "user01",
                             "type": "normal"
 }
                 \cdot "terminlCount": 0,
                  "normalCount": 1,
                  "deptName": "wangyue",
                  "confUUID": "050c7898216811eaa6958bf3bb9ac167"
\{a_1, \ldots, a_n\}\Box,
      "offset": 0,
      "limit": 20,
      "count": 1
}
```
Si se devuelve un código de error que comienza con **MMC** o **USG** cuando utiliza esta API, corrija el error siguiendo las instrucciones proporcionadas en el **[Centro de errores de la API](https://apierrorcenter.developer.intl.huaweicloud.com/apierrorcenter/errorcode?product=Meeting) [de Huawei Cloud](https://apierrorcenter.developer.intl.huaweicloud.com/apierrorcenter/errorcode?product=Meeting)**.

#### **Ejemplo de comando cURL**

curl -k -i -X GET -H 'X-Access-Token:stbX5ElstO5QwOwPB9KGQWUZ1DHoFrTsQjjC' https://api.meeting.huaweicloud.com/v1/mmc/management/conferences/online

# **4.2.13 Consulta de detalles de la reunión en curso**

## **Descripción**

Esta API se utiliza para consultar detalles de todas las reuniones en curso en el dominio de gestión de un administrador o consultar detalles de todas las reuniones en curso administradas por un usuario común.

# **Depuración**

Puede depurar esta API en **[Explorador de API](https://apiexplorer.developer.intl.huaweicloud.com/apiexplorer/doc?product=Meeting&api=ShowOnlineMeetingDetail)**.

## **Prototipo**

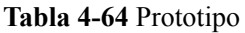

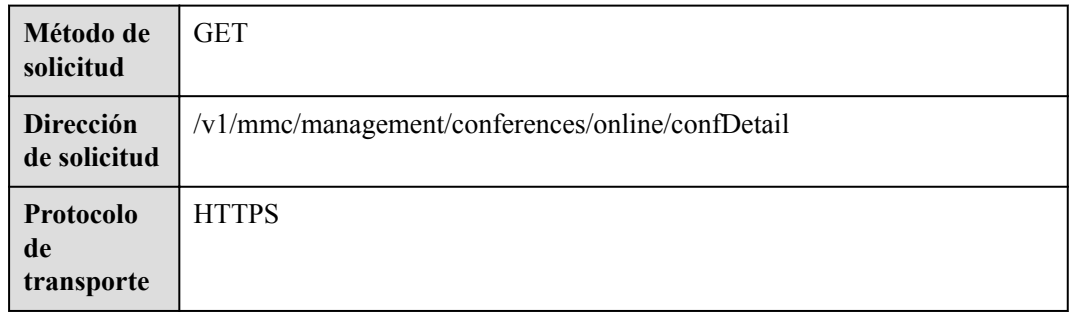

## **Parámetros de solicitud**

#### **Tabla 4-65** Parámetros

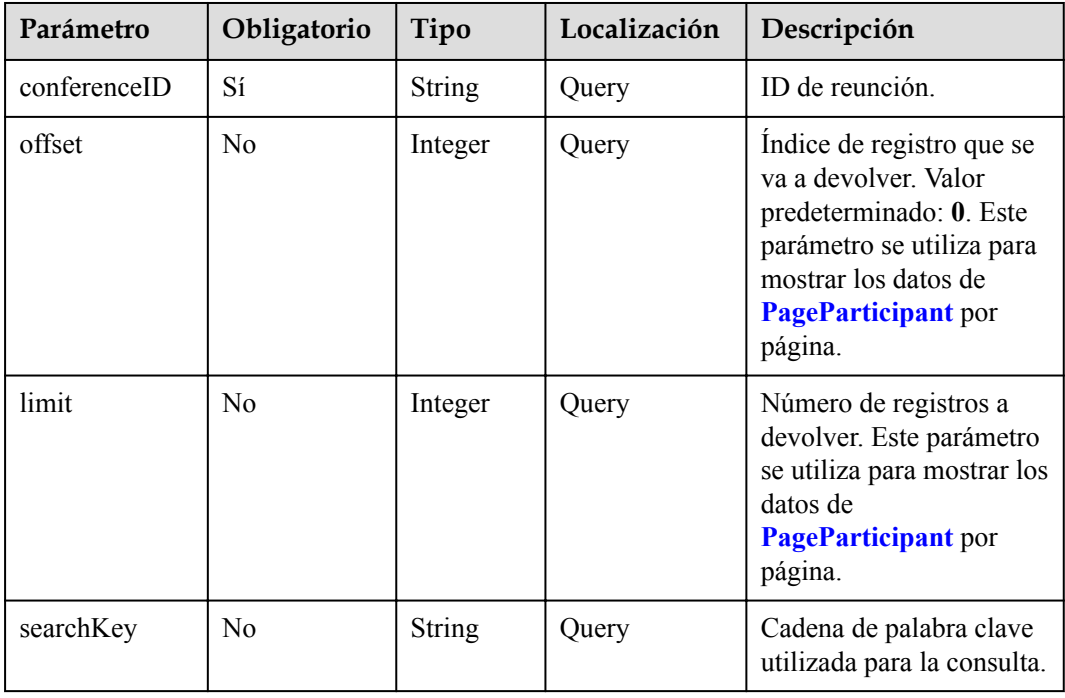

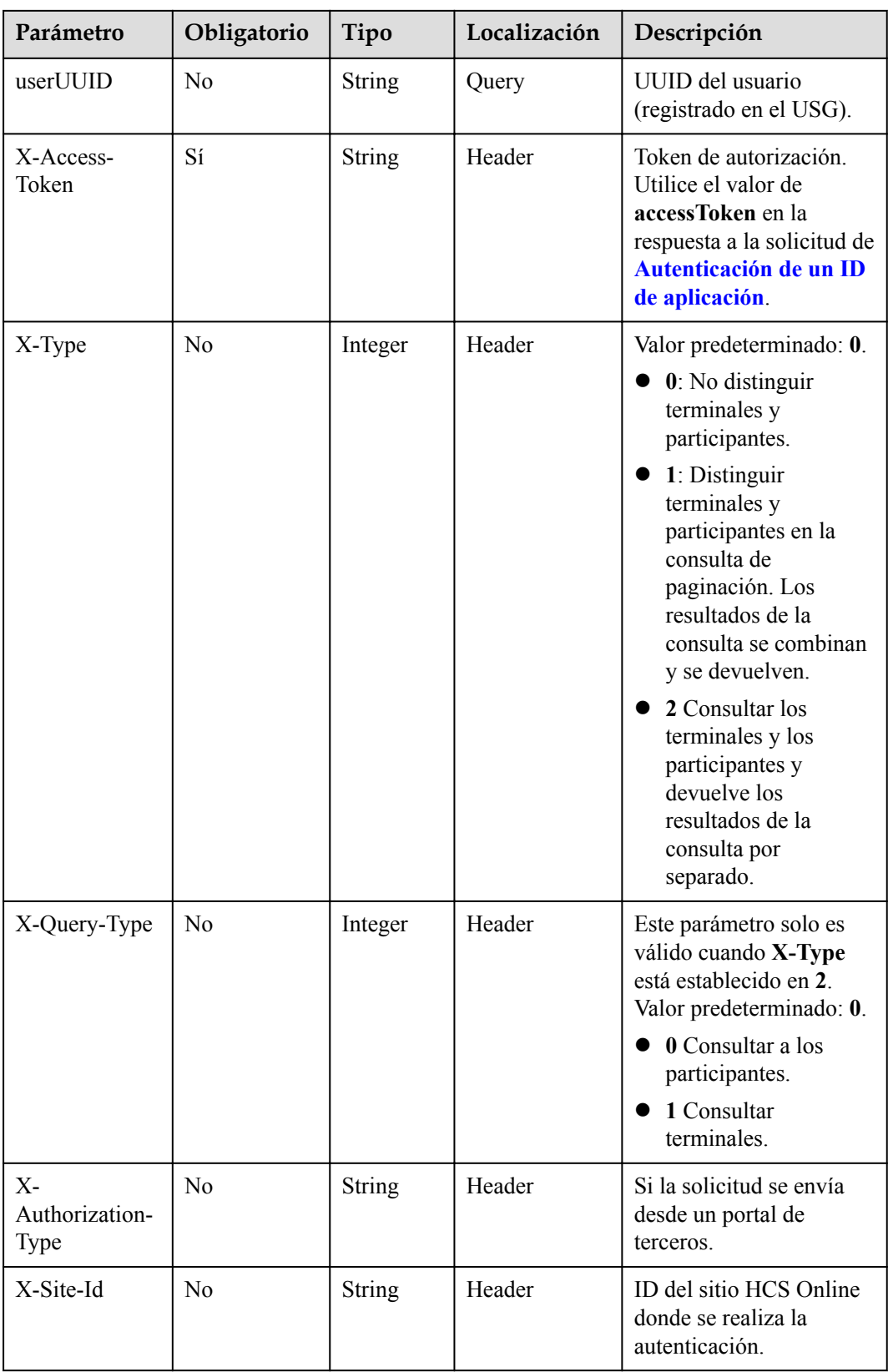

## **Códigos de estado**

**Tabla 4-66** Códigos de estado

| Código de estado de HTTP | Descripción                             |
|--------------------------|-----------------------------------------|
| 200                      | Operación exitosa.                      |
| 400                      | Parámetros no válidos                   |
| 401                      | La autenticación no se realiza o falla. |
| 403                      | Permisos insuficientes.                 |
| 500                      | Excepción del servidor.                 |

## **Parámetros de respuesta**

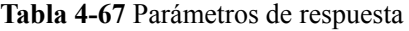

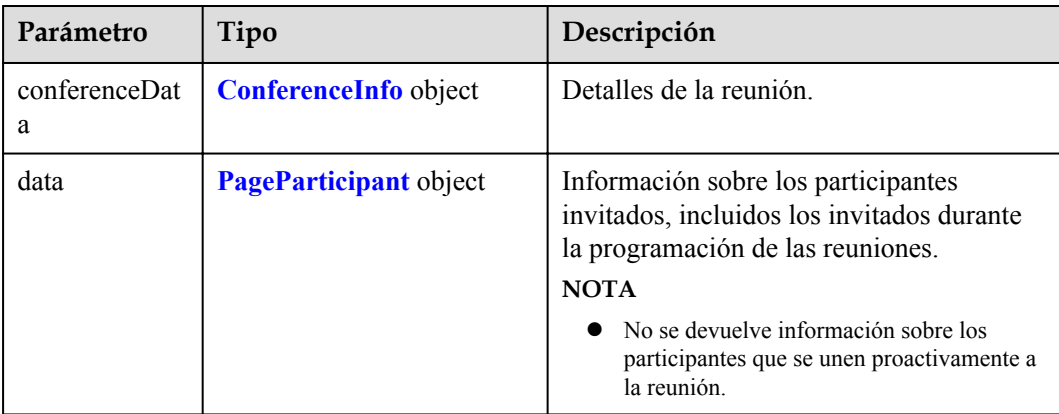

### **Solicitud de ejemplo**

```
GET /v1/mmc/management/conferences/online/confDetail?conferenceID=914083136
Connection: keep-alive
X-Access-Token: stbX5ElstO5QwOwPB9KGQWUZ1DHoFrTsQjjC
user-agent: WeLink-desktop
Host: api.meeting.huaweicloud.com
User-Agent: Apache-HttpClient/4.5.3 (Java/1.8.0_191)
```
#### **Ejemplo de respuesta**

```
HTTP/1.1 200
Date: Wed, 18 Dec 2019 06:20:40 GMT
Content-Type: application/json;charset=UTF-8
Content-Length: 1394
Connection: keep-alive
Expires: 0
Pragma: No-cache
Cache-Control: no-cache
http proxy id: 1e4af24ea29c6641dd73e3a6a027f007
Server: api-gateway
X-Request-Id: 696def7842d59349fd7e33319dce3e21
```

```
{
     "conferenceData": {
          "conferenceID": "914083136",
         "mediaTypes": "Voice, Data, Video",
          "subject": "user01's meeting",
          "size": 1,
          "timeZoneID": "56",
          "startTime": "2019-12-18 07:28",
          "endTime": "2019-12-18 09:28",
          "conferenceState": "Created",
          "accessNumber": "+991117",
          "language": "zh-CN",
          "passwordEntry": [
              {
                   "conferenceRole": "chair",
                   "password": "157599"
              },
\mathbb{R}^n and \mathbb{R}^n are the set of \{x_i\} "conferenceRole": "general",
              "password": "582397"
\{x_i\}_{i=1}^N , where \{x_i\}_{i=1}^N ],
          "userUUID": "ff808081699b56cb0169be103500012b",
          "scheduserName": "user8002",
          "multiStreamFlag": 1,
          "conferenceType": 0,
          "confType": "IMMEDIATELY",
          "isAutoMute": 1,
          "isAutoRecord": 0,
          "chairJoinUri": "https://c.meeting.huaweicloud.com/#/j/
914083136/6a30b8b5a325105da031442627828e496f91021ece36405f",
          "guestJoinUri": "https://c.meeting.huaweicloud.com/#/j/
914083136/9505dc3349228b1ce0db8165590cc977bcff89785130fe0d",
          "recordType": 0,
          "recordAuxStream": 0,
          "confConfigInfo": {
              "prolongLength": 15,
              "isGuestFreePwd": false,
              "isSendNotify": true,
              "isSendSms": true,
              "isAutoMute": true,
              "isSendCalendar": true,
              "callInRestriction": 0,
              "allowGuestStartConf": true,
              "isHardTerminalAutoMute": true,
              "enableWaitingRoom": true
          },
          "vmrFlag": 0,
          "scheduleVmr": false,
          "isHasRecordFile": false,
          "partAttendeeInfo": [
\mathbb{R}^n and \mathbb{R}^n are \mathbb{R}^n . The set of \mathbb{R}^n "phone": "+991116003815",
                   "name": "user01",
              "type": "normal"
\{x_i\}_{i=1}^N , where \{x_i\}_{i=1}^N ],
          "terminlCount": 0,
          "normalCount": 1,
 "deptName": "wangyue",
 "confUUID": "050c7898216811eaa6958bf3bb9ac167"
     },
     "data": {
          "offset": 0,
          "limit": 20,
          "count": 1,
          "data": [
              {
                   "participantID": "+991116003815",
```

```
 "name": "user01",
                     "role": 0,
                     "state": "MEETTING",
                     "attendeeType": "normal",
               "accountId": "user01"
\{x_i\}_{i=1}^N , where \{x_i\}_{i=1}^N ]
     }
}
```
Si se devuelve un código de error que comienza con **MMC** o **USG** cuando utiliza esta API, corrija el error siguiendo las instrucciones proporcionadas en el **[Centro de errores de la API](https://apierrorcenter.developer.intl.huaweicloud.com/apierrorcenter/errorcode?product=Meeting) [de Huawei Cloud](https://apierrorcenter.developer.intl.huaweicloud.com/apierrorcenter/errorcode?product=Meeting)**.

### **Ejemplo de comando cURL**

```
curl -k -i -X GET -H 'X-Access-Token:stbX5ElstO5QwOwPB9KGQWUZ1DHoFrTsQjjC' 
'https://api.meeting.huaweicloud.com/v1/mmc/management/conferences/online/
confDetail?conferenceID=914083136'
```
# **4.2.14 Consulta de la lista de archivos de grabación**

### **Descripción**

Esta API se utiliza para consultar todos los archivos de grabación en el dominio de gestión de un administrador o consultar todos los archivos de grabación administrados por un usuario común. Si no se incluye ningún parámetro de consulta, los archivos de grabación dentro del ámbito de permisos se consultan de forma predeterminada.

### **Depuración**

Puede depurar esta API en **[Explorador de API](https://apiexplorer.developer.intl.huaweicloud.com/apiexplorer/doc?product=Meeting&api=SearchRecordings)**.

### **Prototipo**

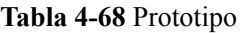

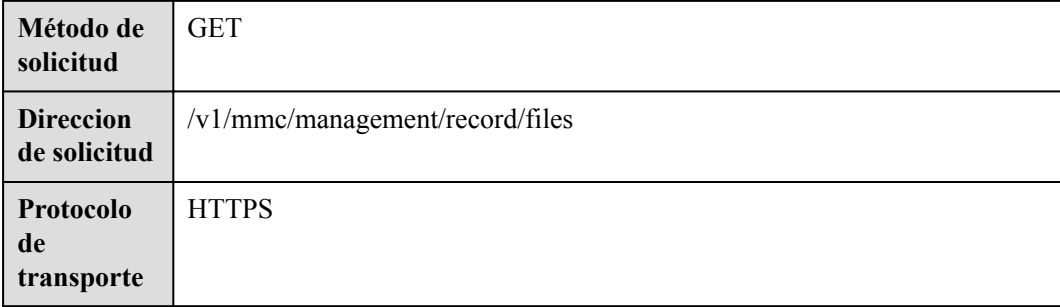

# **Parámetros de solicitud**

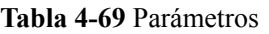

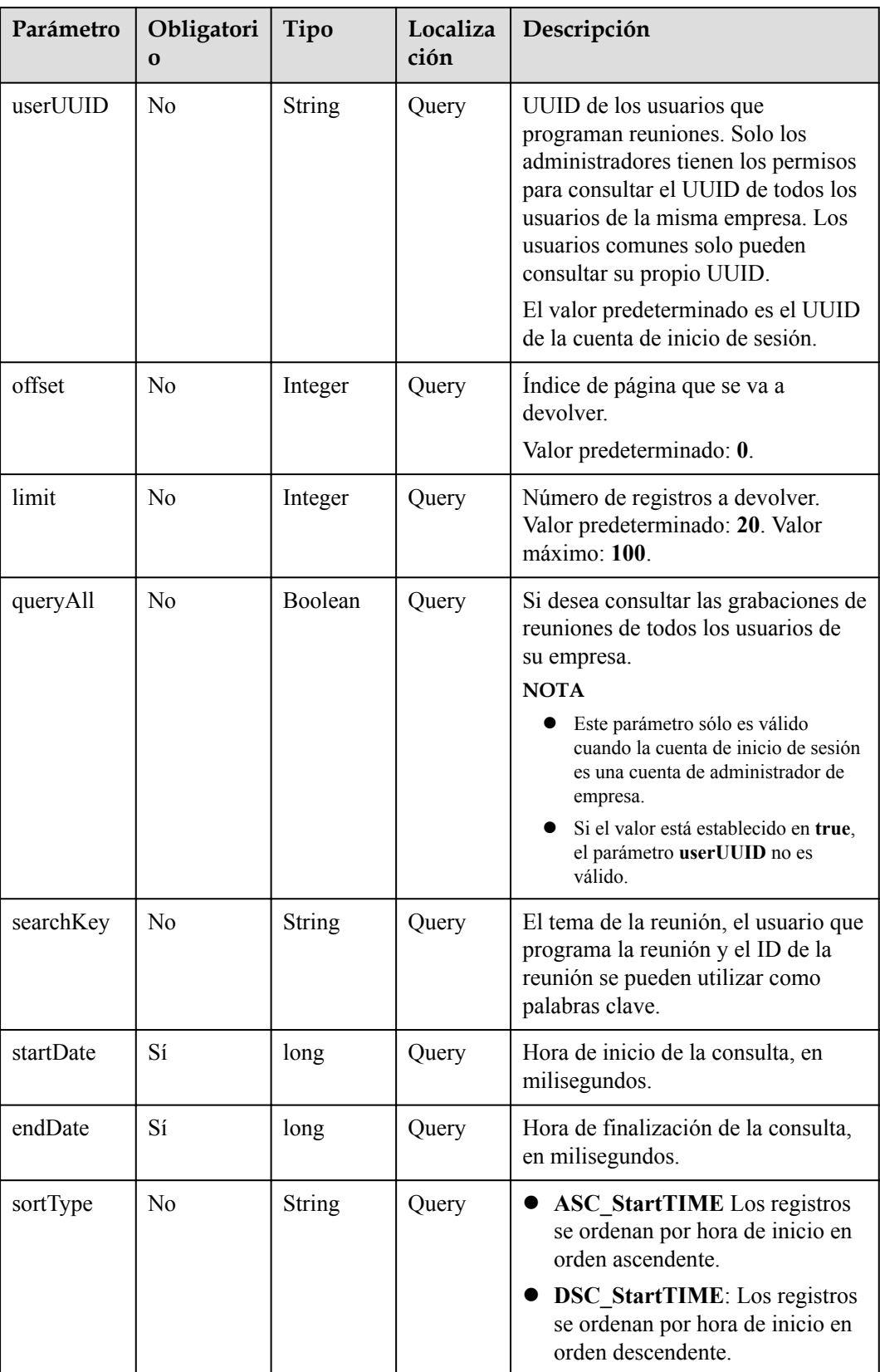

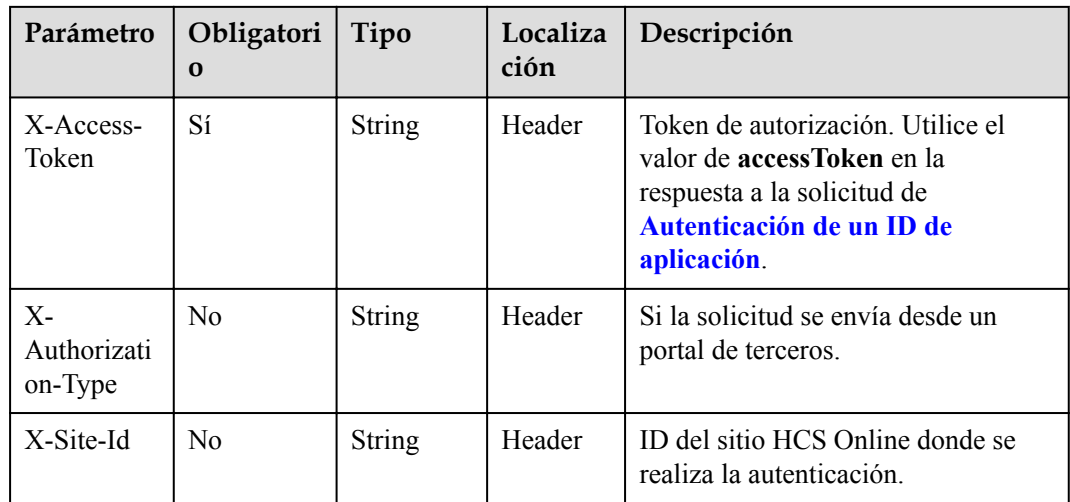

# **Códigos de estado**

#### **Tabla 4-70** Códigos de estado

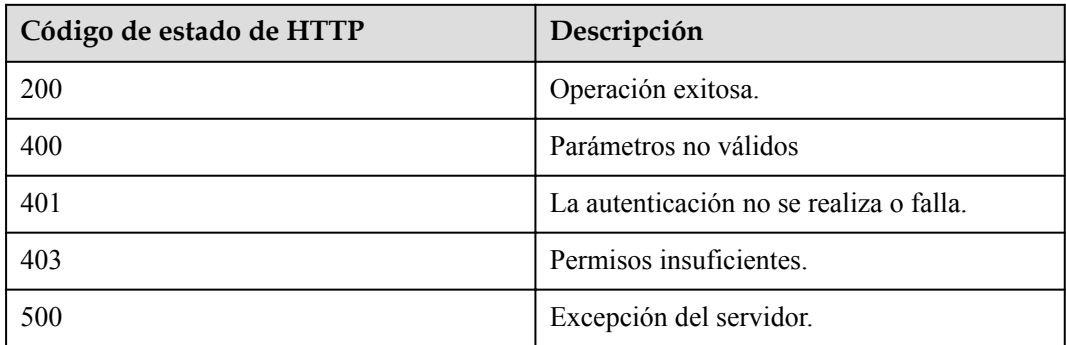

# **Parámetros de respuesta**

**Tabla 4-71** Parámetros de respuesta

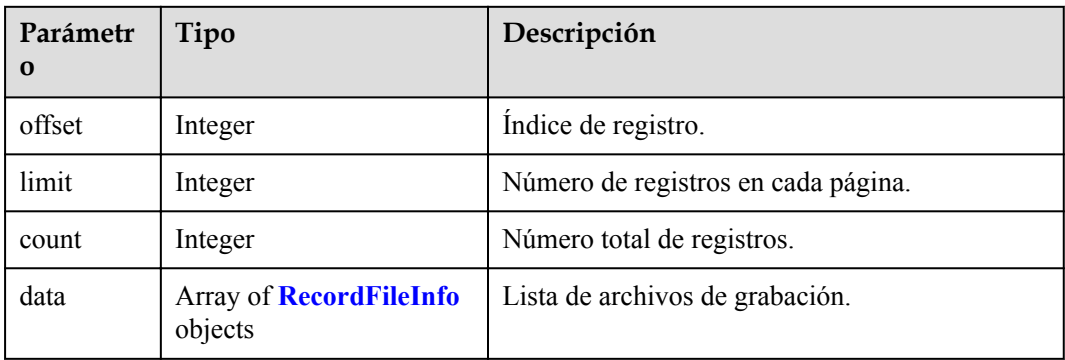

| Parámetr<br>O      | Tipo          | Descripción                                                                                                    |
|--------------------|---------------|----------------------------------------------------------------------------------------------------|
| confUUID           | String        | Reunión del UUID.                                                                                                    |
| confID             | <b>String</b> | ID de reunción                                                                                                    |
| url                | String[]      | URL para ver el archivo de grabación.                                                                                |
| rcdTime            | Integer       | Duración de la grabación, en segundos.                                                                               |
| rcdSize            | Integer       | Tamaño del archivo de grabación, en MB.                                                                              |
| subject            | <b>String</b> | Tema de la reunión.                                                                                                  |
| scheduser<br>Name  | String        | Usuario que programa la reunión.                                                                                     |
| startTime          | <b>String</b> | Hora de inicio de la reunión.                                                                                        |
| isDecodeF<br>inish | Boolean       | Si el archivo de grabación es transcodificado.                                                                       |
| decodeEnd<br>Time  | long          | Tiempo estimado cuando se completará la<br>transcodificación de un archivo de grabación.                             |
| available          | Boolean       | Si se puede reproducir el archivo de grabación.                                                                      |
| recordAut<br>hType | Integer       | Modo de autenticación de grabación. Este<br>parámetro solo es válido cuando recordType<br>está establecido en 2 o 3. |
|                    |               | 0: Los usuarios que obtengan el enlace de la<br>grabación pueden ver o descargar la<br>grabación.                    |
|                    |               | 1: Solo los usuarios empresariales pueden<br>ver o descargar la grabación.                                           |
|                    |               | 2: Solo los participantes de la reunión pueden<br>ver y descargar la grabación.                                      |

<span id="page-169-0"></span>**Tabla 4-72** Estructura de datos de RecordFileInfo

# **Solicitud de ejemplo**

```
GET /v1/mmc/management/record/files?startDate=1574092800000&endDate=1576771199999
Connection: keep-alive
X-Access-Token: stbX5ElstO5QwOwPB9KGQWUZ1DHoFrTsQjjC
user-agent: WeLink-desktop
Host: api.meeting.huaweicloud.com
User-Agent: Apache-HttpClient/4.5.3 (Java/1.8.0_191)
```
## **Ejemplo de respuesta**

```
HTTP/1.1 200 
Date: Wed, 18 Dec 2019 06:20:40 GMT
Content-Type: application/json;charset=UTF-8
Content-Length: 683
Connection: keep-alive
Expires: 0
```

```
Pragma: No-cache
Cache-Control: no-cache
http_proxy_id: 25b89efb63970d80e715503650157098
Server: api-gateway
X-Request-Id: a9af536f02e45c516513a8248bfe04c3
{
     "offset": 0,
     "limit": 20,
     "count": 1,
     "data": [
         {
             "confUUID": "51adf610220411eaaae03f22d33cc26b",
             "confID": "912049654",
             "url": [
                 "https://114.116.237.2/rse/rse/html/play/Mediaxplay.html?
rseid=00030&recordId=000301fa-0512-412f-b363-
cb9f76063628&token=24e4f6d9850a42365783c88ceb36701bb87f5393a595af82&confID=51adf61
0220411eaaae03f22d33cc26b&isSecure=true"
             ],
             "rcdTime": 71,
             "rcdSize": 0,
             "subject": "user8002's meeting",
             "scheduserName": "user8002",
             "startTime": "2019-12-19 02:07",
             "isDecodeFinish": false,
             "decodeEndTime": 1576721412885,
             "available": true,
             "recordAuthType":2
         }
    ]
}
```
Si se devuelve un código de error que comienza con **MMC** o **USG** cuando utiliza esta API, corrija el error siguiendo las instrucciones proporcionadas en el **[Centro de errores de la API](https://apierrorcenter.developer.intl.huaweicloud.com/apierrorcenter/errorcode?product=Meeting) [de Huawei Cloud](https://apierrorcenter.developer.intl.huaweicloud.com/apierrorcenter/errorcode?product=Meeting)**.

### **Ejemplo de comando cURL**

```
curl -k -i -X GET -H 'X-Access-Token:stbX5ElstO5QwOwPB9KGQWUZ1DHoFrTsQjjC' 
'https://api.meeting.huaweicloud.com/v1/mmc/management/record/files?
startDate=1574092800000&endDate=1576771199999'
```
# **4.2.15 Consulta de detalles del archivo de grabación**

### **Descripción**

Esta API se utiliza para consultar detalles de un archivo de grabación.

### **Depuración**

Puede depurar esta API en **[Explorador de API](https://apiexplorer.developer.intl.huaweicloud.com/apiexplorer/doc?product=Meeting&api=ShowRecordingDetail)**.

# **Prototipo**

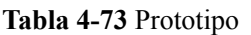

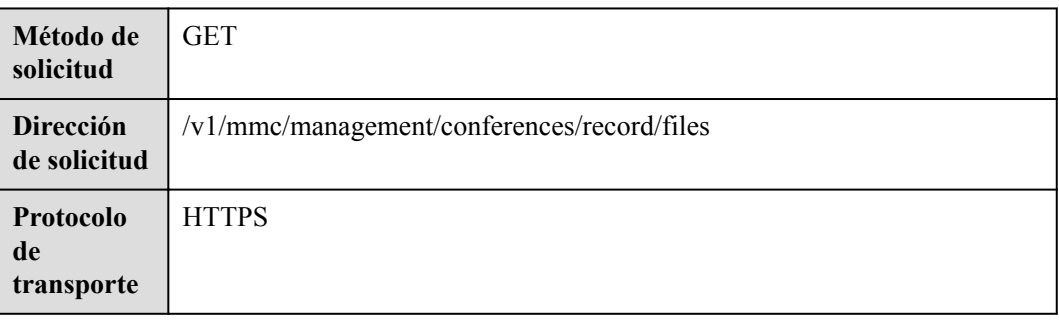

# **Parámetros de solicitud**

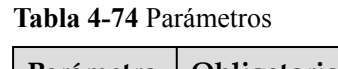

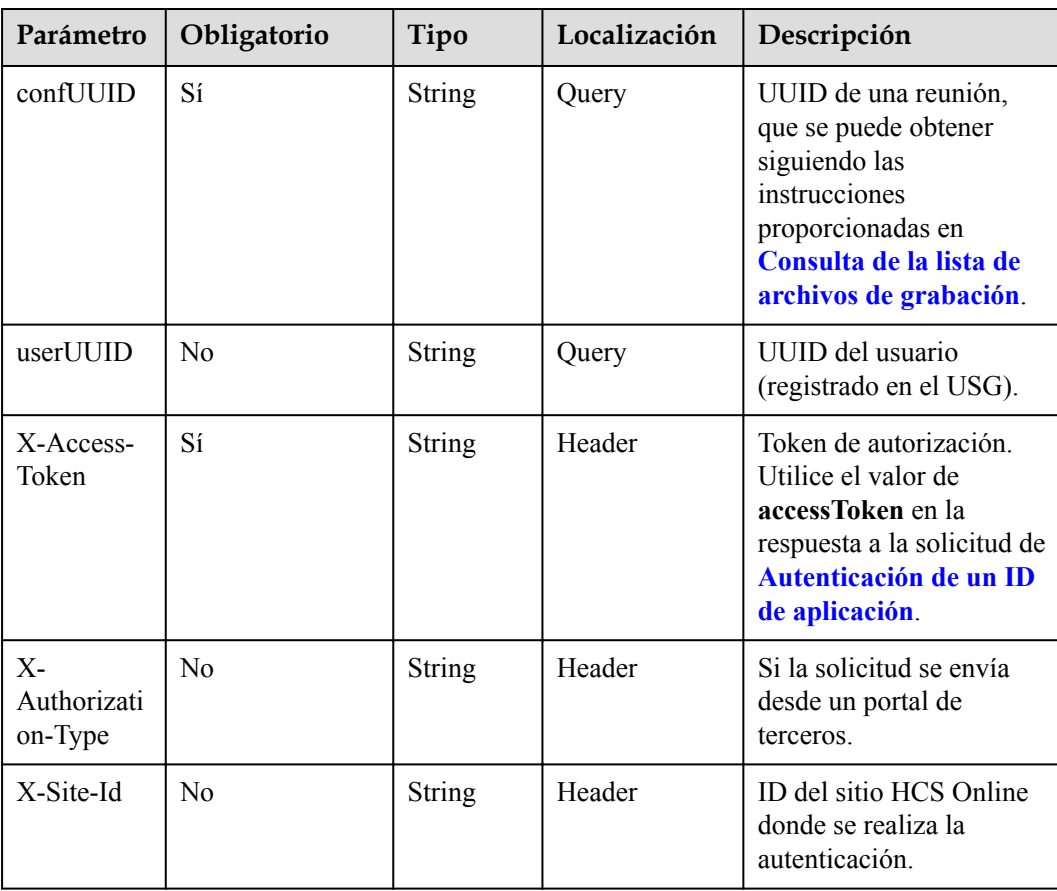

# **Códigos de estado**

**Tabla 4-75** Códigos de estado

| Código de estado de HTTP | Descripción                             |
|--------------------------|-----------------------------------------|
| 200                      | Operación exitosa.                      |
| 400                      | Parámetros no válidos                   |
| 401                      | La autenticación no se realiza o falla. |
| 403                      | Permisos insuficientes.                 |
| 500                      | Excepción del servidor.                 |

# **Parámetros de respuesta**

**Tabla 4-76** Parámetros de respuesta

| Parámetr<br>$\bf{0}$ | Tipo                 | Descripción                                                                              |
|----------------------|----------------------|------------------------------------------------------------------------------------------|
| confUUID             | <b>String</b>        | Reunión del UUID.                                                                        |
| confID               | <b>String</b>        | ID de reunción.                                                                          |
| url                  | String <sup>[]</sup> | URL para ver el archivo de grabación.                                                    |
| rcdTime              | Integer              | Duración de la grabación, en segundos.                                                   |
| redSize              | Integer              | Tamaño del archivo de grabación, en MB.                                                  |
| subject              | <b>String</b>        | Tema de la reunión.                                                                      |
| scheduser<br>Name    | String               | Usuario que programa la reunión.                                                         |
| startTime            | <b>String</b>        | Hora de inicio de la reunión.                                                            |
| isDecodeF<br>inish   | Boolean              | Si el archivo de grabación es transcodificado.                                           |
| decodeEnd<br>Time    | long                 | Tiempo estimado cuando se completará la<br>transcodificación de un archivo de grabación. |
| available            | Boolean              | Si se puede reproducir el archivo de grabación.                                          |

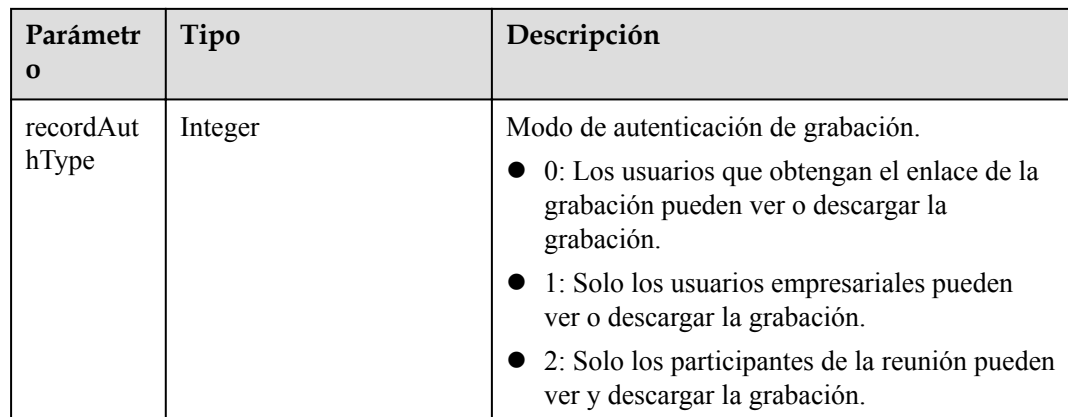

#### **Solicitud de ejemplo**

```
GET /v1/mmc/management/conferences/record/files?
confUUID=51adf610220411eaaae03f22d33cc26b
Connection: keep-alive
X-Access-Token: stbX5ElstO5QwOwPB9KGQWUZ1DHoFrTsQjjC
user-agent: WeLink-desktop
Host: api.meeting.huaweicloud.com
User-Agent: Apache-HttpClient/4.5.3 (Java/1.8.0_191)
```
## **Ejemplo de respuesta**

```
HTTP/1.1 200 
Date: Wed, 18 Dec 2019 06:20:40 GMT
Content-Type: application/json;charset=UTF-8
Content-Length: 505
Connection: keep-alive
Expires: 0
Pragma: No-cache
Cache-Control: no-cache
http_proxy_id: 4556e88832e5990723d1712395f5bee8
Server: api-gateway
X-Request-Id: 629891c82bb852d8796e2f6acc74721e
{
     "confUUID": "51adf610220411eaaae03f22d33cc26b",
     "confID": "912049654",
     "url": [
        "https://114.116.237.2/rse/rse/html/play/Mediaxplay.html?
rseid=00030&recordId=000301fa-0512-412f-b363-
cb9f76063628&token=24e4f6d9850a42365783c88ceb36701bb87f5393a595af82&confID=51adf61
0220411eaaae03f22d33cc26b&isSecure=true"
\Box,
 "rcdTime": 71,
     "rcdSize": 0,
     "subject": "user8002's meeting",
     "scheduserName": "user8002",
     "startTime": "2019-12-19 02:07",
     "isDecodeFinish": true,
     "decodeEndTime": 1576721412885,
    "available": true,
     "recordAuthType":2
```
}

Si se devuelve un código de error que comienza con **MMC** o **USG** cuando utiliza esta API, corrija el error siguiendo las instrucciones proporcionadas en el **[Centro de errores de la API](https://apierrorcenter.developer.intl.huaweicloud.com/apierrorcenter/errorcode?product=Meeting) [de Huawei Cloud](https://apierrorcenter.developer.intl.huaweicloud.com/apierrorcenter/errorcode?product=Meeting)**.

#### **Ejemplo de comando cURL**

```
curl -k -i -X GET -H 'X-Access-Token:stbX5ElstO5QwOwPB9KGQWUZ1DHoFrTsQjjC' 
'https://api.meeting.huaweicloud.com/v1/mmc/management/conferences/record/files?
confUUID=51adf610220411eaaae03f22d33cc26b'
```
# **4.2.16 Consulta de enlaces de descarga de archivos de grabación**

### **Descripción**

Esta API se utiliza para consultar los enlaces de descarga de los archivos de grabación de una reunión.

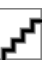

- l Sólo los administradores de empresa pueden consultar los vínculos de descarga de los archivos de grabación.
- l Esta API solo está disponible para algunas empresas. Póngase en contacto con el personal de ventas de Huawei y proporcione su ID de empresa para solicitar esta API.

#### **Depuración**

Puede depurar esta API en **[API Explorer](https://apiexplorer.developer.intl.huaweicloud.com/apiexplorer/doc?product=Meeting&api=ShowRecordingFileDownloadUrls)**.

### **Prototipo**

#### **Tabla 4-77** Prototipo

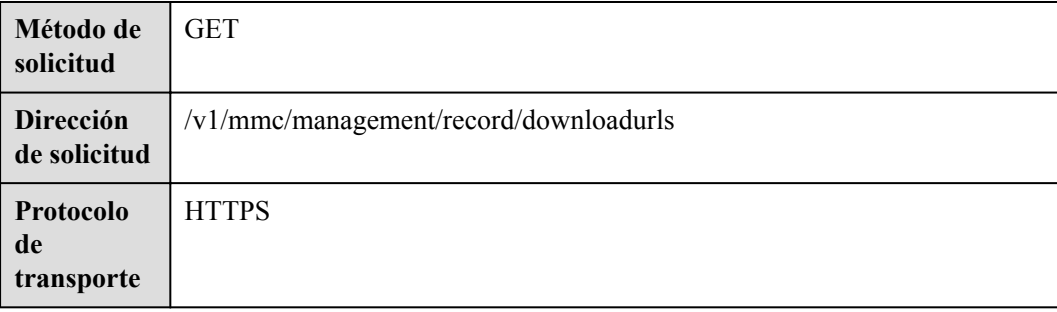

# **Parámetros de solicitud**

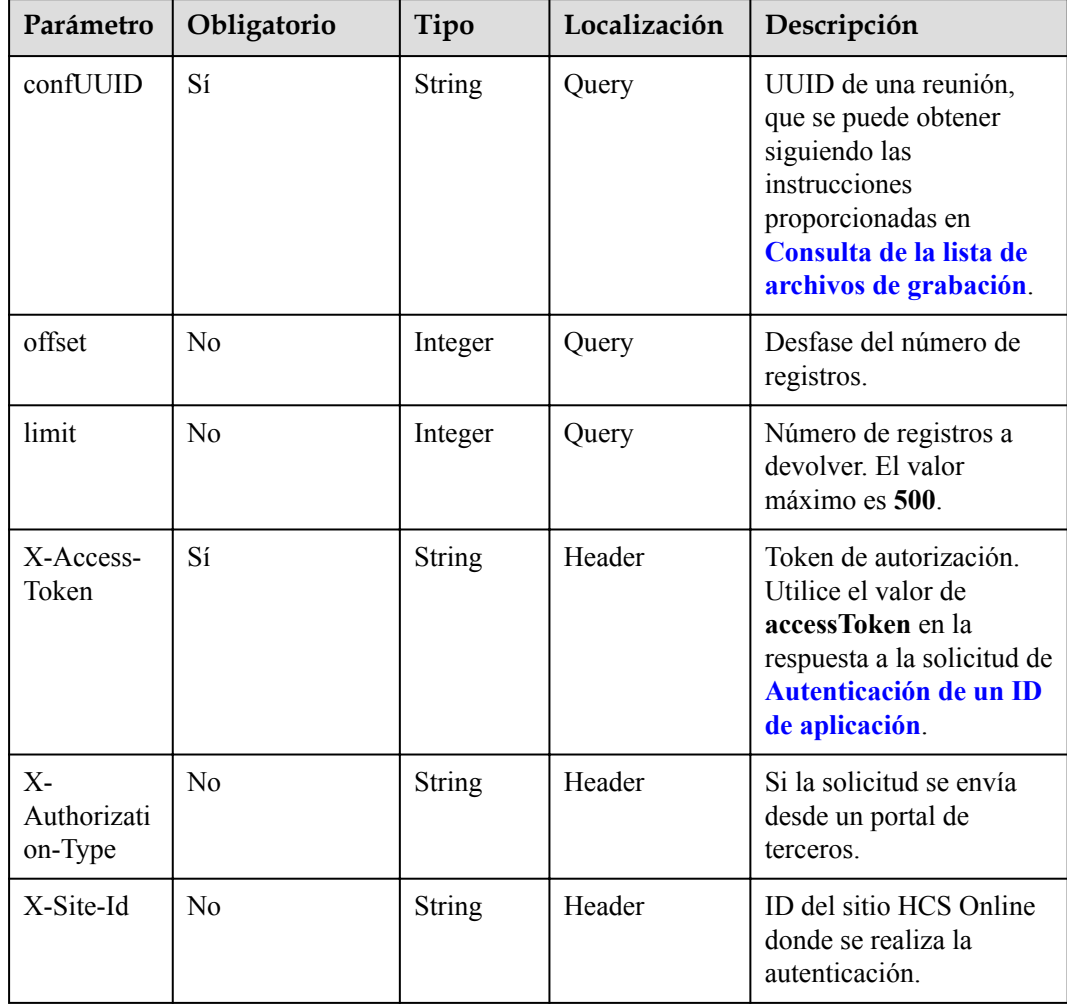

#### **Tabla 4-78** Parámetros

# **Códigos de estado**

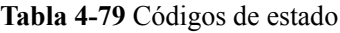

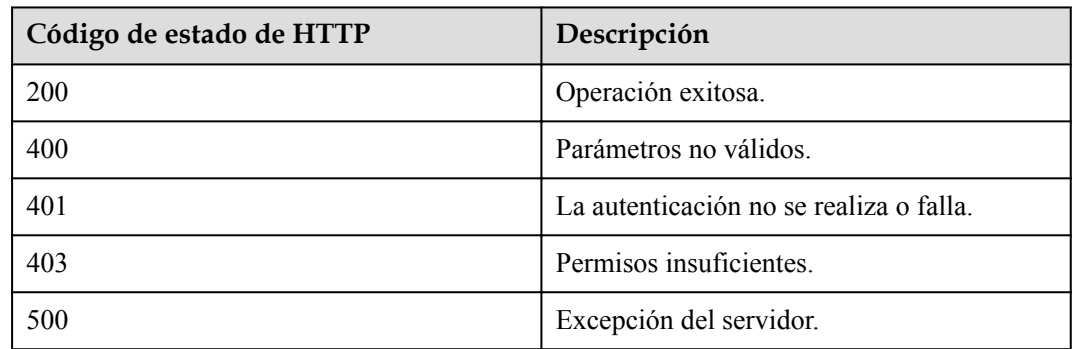

# **Parámetros de respuesta**

#### **Tabla 4-80** Parámetro

| Parámetr<br>$\Omega$ | Tipo                                                 | Descripción                                          |
|----------------------|------------------------------------------------------|------------------------------------------------------|
|                      | recordUrls   Array of <b>DownloadInfo</b><br>objects | Enlaces para descargar los archivos de<br>grabación. |

**Tabla 4-81** Estructura de datos de DownloadInfo

| Parámetro | Tipo                               | Descripción                     |
|-----------|------------------------------------|---------------------------------|
| confUuid  | <b>String</b>                      | UUID de reunión.                |
| urls      | Array of <b>UrlInfo</b><br>objects | Detalles de enlace de descarga. |

**Tabla 4-82** Estructura de datos de UrlInfo

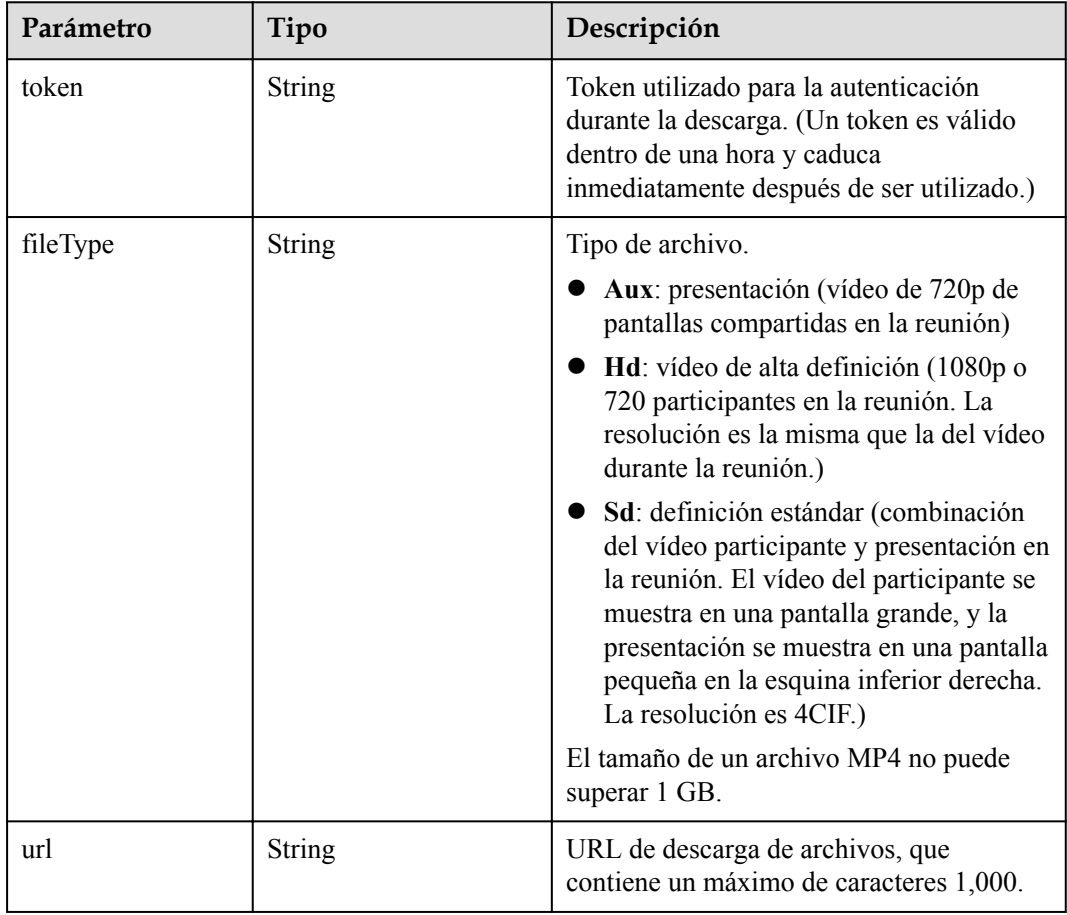

# **Ejemplo de solicitud**

```
GET /v1/mmc/management/record/downloadurls?
confUUID=51adf610220411eaaae03f22d33cc26b
Connection: keep-alive
X-Access-Token: stbX5ElstO5QwOwPB9KGQWUZ1DHoFrTsQjjC
user-agent: WeLink-desktop
Host: api.meeting.huaweicloud.com
User-Agent: Apache-HttpClient/4.5.3 (Java/1.8.0_191)
```
### **Ejemplo de respuesta**

```
HTTP/1.1 200 
Date: Wed, 18 Dec 2019 06:20:40 GMT
Content-Type: application/json;charset=UTF-8
Content-Length: 505
Connection: keep-alive
Expires: 0
Pragma: No-cache
Cache-Control: no-cache
http_proxy_id: 4556e88832e5990723d1712395f5bee8
Server: api-gateway
X-Request-Id: 629891c82bb852d8796e2f6acc74721e
{
        "recordUrls": [
               {
                      "confUuid": "ef67f6ada67e11eba6374db4b9a61d2c",
                      "urls": [
\left\{ \begin{array}{cc} 0 & 0 & 0 \\ 0 & 0 & 0 \\ 0 & 0 & 0 \\ 0 & 0 & 0 \\ 0 & 0 & 0 \\ 0 & 0 & 0 \\ 0 & 0 & 0 \\ 0 & 0 & 0 \\ 0 & 0 & 0 \\ 0 & 0 & 0 \\ 0 & 0 & 0 \\ 0 & 0 & 0 \\ 0 & 0 & 0 & 0 \\ 0 & 0 & 0 & 0 \\ 0 & 0 & 0 & 0 \\ 0 & 0 & 0 & 0 & 0 \\ 0 & 0 & 0 & 0 & 0 \\ 0 & 0 & 0 & 0 & 0 \\ 0 & 0 & 0 & 0 & 0 & 0 \\ 0 "token": 
"f8fe906eaa6d690ef72bc831df54ffd9fc906412aefd329ace96d100cf1bc4be",
                                     "fileType": "Aux",
                                     "url": "https://100.85.230.37/download/typeThree/video/
resource/00037/00037ed2-351a-4741-8ce6-a2078f21ba6b/videoAux/0_0.mp4"
                             },
{1 \over 2} (and {1 \over 2} ) and {1 \over 2} (b) {1 \over 2} (b) {1 \over 2} "token": 
"ad8a6f6e009d643ca21f8be306e9e2cadd726360236f07bd176c1b85423b7136",
                                     "fileType": "Hd",
                                     "url": "https://100.85.230.37/download/typeThree/video/
resource/00037/00037ed2-351a-4741-8ce6-a2078f21ba6b/videoHD/0_0.mp4"
                             },
\left\{ \begin{array}{cc} 0 & 0 & 0 \\ 0 & 0 & 0 \\ 0 & 0 & 0 \\ 0 & 0 & 0 \\ 0 & 0 & 0 \\ 0 & 0 & 0 \\ 0 & 0 & 0 \\ 0 & 0 & 0 \\ 0 & 0 & 0 \\ 0 & 0 & 0 \\ 0 & 0 & 0 \\ 0 & 0 & 0 \\ 0 & 0 & 0 & 0 \\ 0 & 0 & 0 & 0 \\ 0 & 0 & 0 & 0 \\ 0 & 0 & 0 & 0 & 0 \\ 0 & 0 & 0 & 0 & 0 \\ 0 & 0 & 0 & 0 & 0 \\ 0 & 0 & 0 & 0 & 0 & 0 \\ 0 "token": 
"fe7a59c69e3f97e831c83d55193a061e5e33e019f4704e5eb441c7f1fa629ad2",
                                     "fileType": "Sd",
                                     "url": "https://100.85.230.37/download/typeThree/video/
resource/00037/00037ed2-351a-4741-8ce6-a2078f21ba6b/videoSD/0_0.mp4"
                             },
\left\{ \begin{array}{cc} 0 & 0 & 0 \\ 0 & 0 & 0 \\ 0 & 0 & 0 \\ 0 & 0 & 0 \\ 0 & 0 & 0 \\ 0 & 0 & 0 \\ 0 & 0 & 0 \\ 0 & 0 & 0 \\ 0 & 0 & 0 \\ 0 & 0 & 0 \\ 0 & 0 & 0 \\ 0 & 0 & 0 \\ 0 & 0 & 0 & 0 \\ 0 & 0 & 0 & 0 \\ 0 & 0 & 0 & 0 \\ 0 & 0 & 0 & 0 & 0 \\ 0 & 0 & 0 & 0 & 0 \\ 0 & 0 & 0 & 0 & 0 \\ 0 & 0 & 0 & 0 & 0 & 0 \\ 0 "token": 
"38e6b3fe7f7c62dd2141a408f4f64b911d1b58a5e04a4f6e0cfd2602181a8ad3",
                                     "fileType": "Aux",
                                     "url": "https://100.85.230.37/download/typeThree/video/
resource/00037/00037ed2-351a-4741-8ce6-a2078f21ba6b/videoAux/0_1.mp4"
                             },
\left\{ \begin{array}{cc} 0 & 0 & 0 \\ 0 & 0 & 0 \\ 0 & 0 & 0 \\ 0 & 0 & 0 \\ 0 & 0 & 0 \\ 0 & 0 & 0 \\ 0 & 0 & 0 \\ 0 & 0 & 0 \\ 0 & 0 & 0 \\ 0 & 0 & 0 \\ 0 & 0 & 0 \\ 0 & 0 & 0 \\ 0 & 0 & 0 & 0 \\ 0 & 0 & 0 & 0 \\ 0 & 0 & 0 & 0 \\ 0 & 0 & 0 & 0 & 0 \\ 0 & 0 & 0 & 0 & 0 \\ 0 & 0 & 0 & 0 & 0 \\ 0 & 0 & 0 & 0 & 0 & 0 \\ 0 "token": 
"843731642aba1ebb720195a7c44f3f1e32ab409d29b2ecd1c58f30ee269f6da6",
                                     "fileType": "Hd",
                                     "url": "https://100.85.230.37/download/typeThree/video/
resource/00037/00037ed2-351a-4741-8ce6-a2078f21ba6b/videoHD/0_1.mp4"
                             },
{1 \over 2} (and {1 \over 2} ) and {1 \over 2} (b) {1 \over 2} (b) {1 \over 2} "token": 
"9fd3471e9dc047c3c345308f0cbed005f227bf48aa47875c7fe752c5a817cbd9",
                                     "fileType": "Sd",
                                     "url": "https://100.85.230.37/download/typeThree/video/
```

```
resource/00037/00037ed2-351a-4741-8ce6-a2078f21ba6b/videoSD/0_1.mp4"
                \rightarrow ]
         }
     ]
}
```
### **Descarga de archivos de grabación**

Después de obtener el enlace de descarga de un archivo de grabación y el token de autenticación de descarga, puede usar el siguiente código de ejemplo (Java) para descargar el archivo de grabación:

```
/**
* Downloads a recording file.
 *
 * @param downloadUrl Link for downloading the recording file
 * @param localPath Local storage path
  * @param token Download authentication token
 */
public static void httpDownload(String downloadUrl, String localPath, String 
token) {
     int byteRead;
     try {
        URL url = new URL(downloadUrl);
        HttpsURLConnection connection = (HttpsURLConnection) url.openConnection();
         // The request header carries the download authentication token.
         connection.setRequestProperty("Authorization", token);
          connection.setHostnameVerifier(new HostnameVerifier() {
              @Override
              public Boolean verify(String hostname, SSLSession sslSession) {
                  return true;
\{x_i\}_{i=1}^N , where \{x_i\}_{i=1}^N });
          TrustManager[] trustManagers = new TrustManager[]{
                   new X509TrustManager() {
                      public void checkClientTrusted(X509Certificate[] 
x509Certificates, String s) throws CertificateException {
denotes the contract of the state of the state of the state of the state of the state of the state of the state of the state of the state of the state of the state of the state of the state of the state of the state of the
                       public void checkServerTrusted(X509Certificate[] 
x509Certificates, String s) throws CertificateException {
 }
                       public X509Certificate[] getAcceptedIssuers() {
                            return null;
 }
 }
          };
         SSLContext ctx = SSLContext.getInstance("TLS");
         ctx.init(null, trustManagers, null);
        connection.setSSLSocketFactory(ctx.getSocketFactory());
          // Obtains the file stream.
         InputStream inStream = connection.getInputStream();
          // Saves the file stream to a local path.
         FileOutputStream fs = new FileOutputStream(localPath);
        byte[] buffer = new byte[1024];
         while ((byteRead = inStream.read(buffer)) != -1) {
              fs.write(buffer, 0, byteRead);
 }
         inStream.close();
         fs.close();
     } catch (IOException | KeyManagementException | NoSuchAlgorithmException e) {
         e.printStackTrace();
     }
}
```
Si se devuelve un código de error que comienza con **MMC** o **USG** cuando utiliza esta API, corrija el error siguiendo las instrucciones proporcionadas en **[Centro de errores de la API de](https://apierrorcenter.developer.intl.huaweicloud.com/apierrorcenter/errorcode?product=Meeting) [Huawei Cloud](https://apierrorcenter.developer.intl.huaweicloud.com/apierrorcenter/errorcode?product=Meeting)**.

# **Ejemplo de comando cURL**

```
curl -k -i -X GET -H 'X-Access-Token:stbX5ElstO5QwOwPB9KGQWUZ1DHoFrTsQjjC' 
'https://api.meeting.huaweicloud.com/v1/mmc/management/record/downloadurls?
confUUID=51adf610220411eaaae03f22d33cc26b'
```
# **4.2.17 Eliminación de archivos de grabación por lotes**

### **Descripción**

Esta API se utiliza para eliminar archivos de grabación de reuniones en lotes.

## **Depuración**

Puede depurar esta API en **[Explorador de API](https://apiexplorer.developer.intl.huaweicloud.com/apiexplorer/doc?product=Meeting&api=DeleteRecordings)**.

#### **Prototipo**

#### **Tabla 4-83** Prototipo

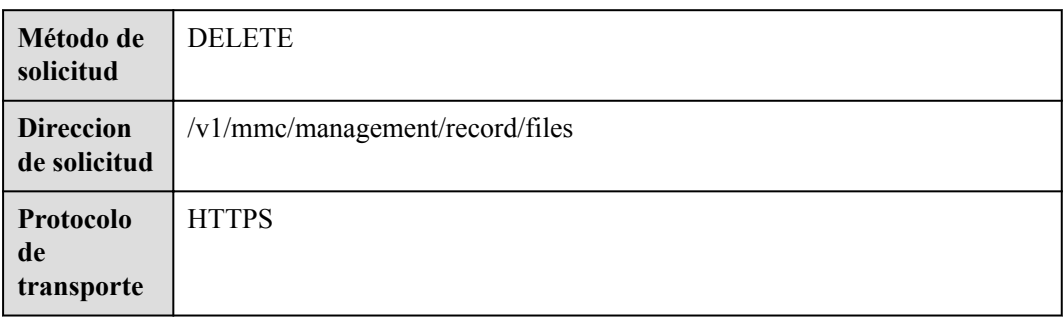

#### **Parámetros de solicitud**

#### **Tabla 4-84** Parámetros

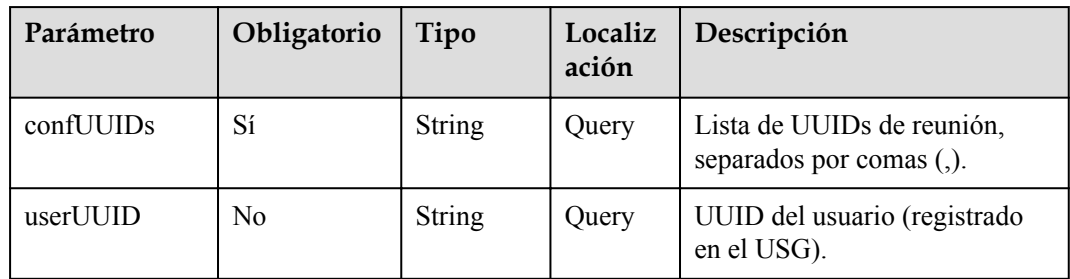
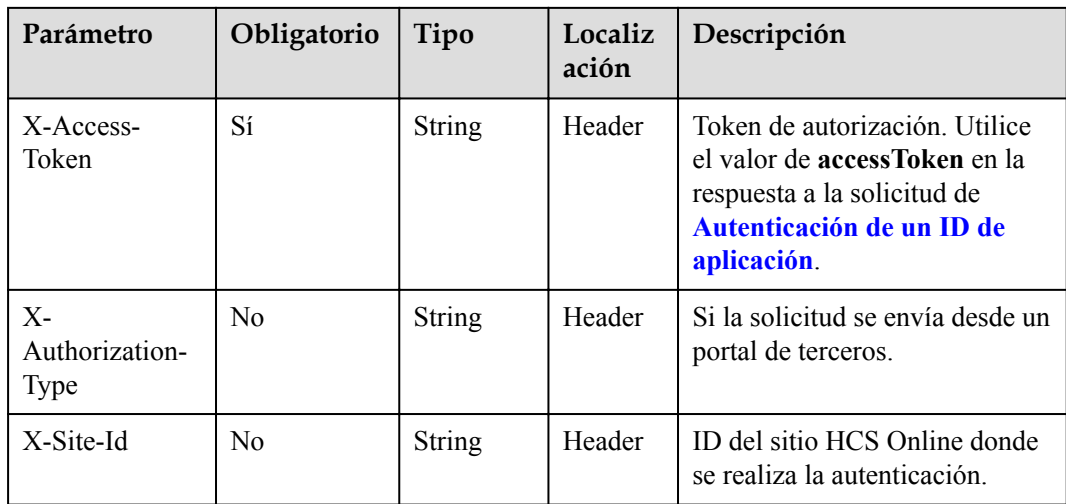

# **Códigos de estado**

#### **Tabla 4-85** Códigos de estado

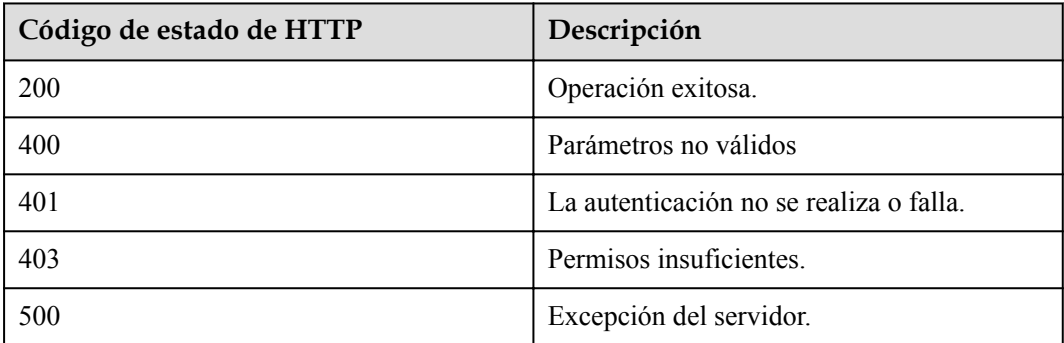

## **Parámetros de respuesta**

Ninguno

# **Solicitud de ejemplo**

```
DELETE /v1/mmc/management/record/files?confUUIDs=51adf610220411eaaae03f22d33cc26b
Connection: keep-alive
X-Access-Token: stbX5ElstO5QwOwPB9KGQWUZ1DHoFrTsQjjC
user-agent: WeLink-desktop
Host: api.meeting.huaweicloud.com
User-Agent: Apache-HttpClient/4.5.3 (Java/1.8.0_191)
```
## **Ejemplo de respuesta**

```
HTTP/1.1 200
Date: Wed, 18 Dec 2019 06:20:40 GMT
Content-Type: application/json;charset=UTF-8
Content-Length: 39
Connection: keep-alive
http_proxy_id: 91e7ab61cb9d601d27d7d6d6490e7eee
Server: api-gateway
X-Request-Id: 0f01f95bf9c4b4235226d93c19f42396
```
# **Códigos de error**

Si se devuelve un código de error que comienza con **MMC** o **USG** cuando utiliza esta API, corrija el error siguiendo las instrucciones proporcionadas en el **[Centro de errores de la API](https://apierrorcenter.developer.intl.huaweicloud.com/apierrorcenter/errorcode?product=Meeting) [de Huawei Cloud](https://apierrorcenter.developer.intl.huaweicloud.com/apierrorcenter/errorcode?product=Meeting)**.

## **Ejemplo de comando cURL**

```
curl -k -i -X DELETE -H 'X-Access-Token:stbX5ElstO5QwOwPB9KGQWUZ1DHoFrTsQjjC' 
https://api.meeting.huaweicloud.com/v1/mmc/management/record/files?
confUUIDs=51adf610220411eaaae03f22d33cc26b
```
# **4.2.18 Consulta de la lista de reuniones históricas**

## **Descripción**

Esta API se utiliza para consultar todas las reuniones históricas en el dominio de gestión de un administrador o consultar todas las reuniones históricas gestionadas por un usuario común. Si no se especifica ningún parámetro de consulta, las reuniones históricas dentro del ámbito de permisos se consultan de forma predeterminada.

# **Depuración**

Puede depurar esta API en **[API Explorer](https://apiexplorer.developer.intl.huaweicloud.com/apiexplorer/doc?product=Meeting&api=SearchHisMeetings)**.

# **Prototipo**

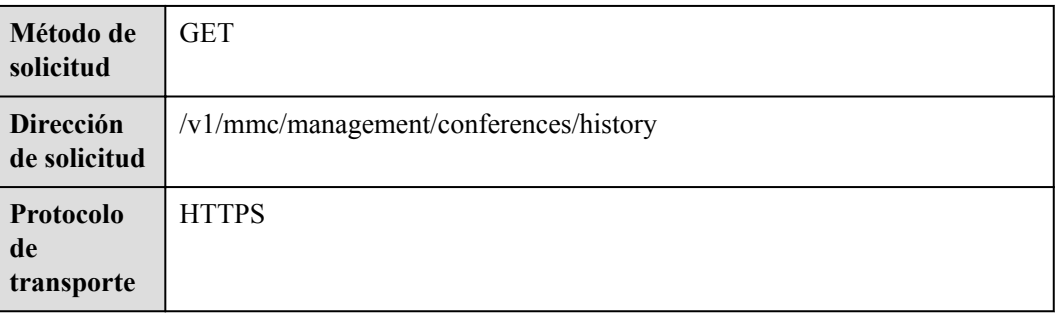

**Tabla 4-86** Prototipo

## **Parámetros de solicitud**

#### **Tabla 4-87** Parámetros

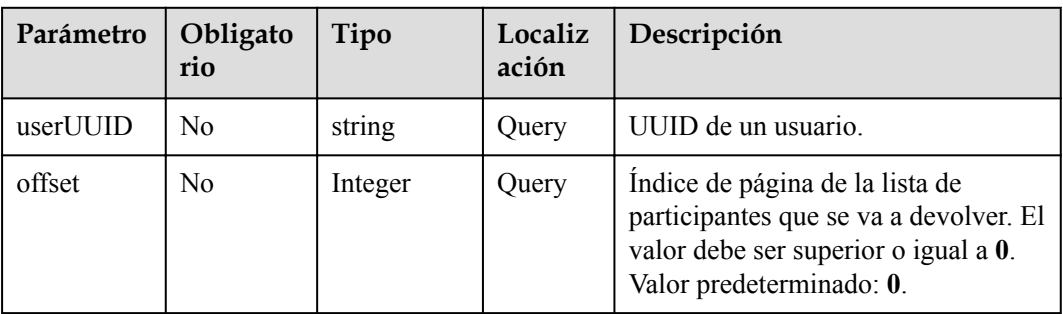

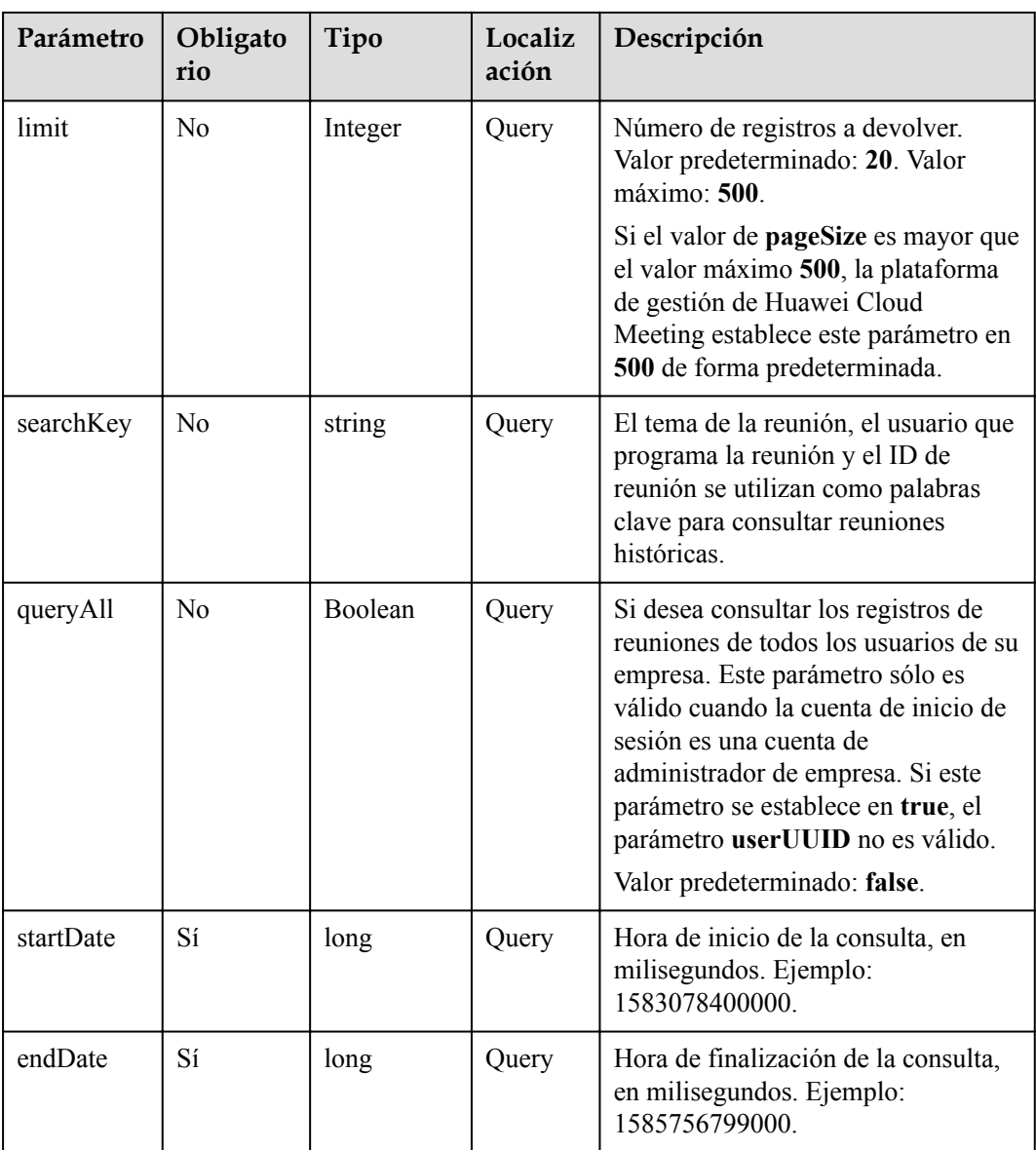

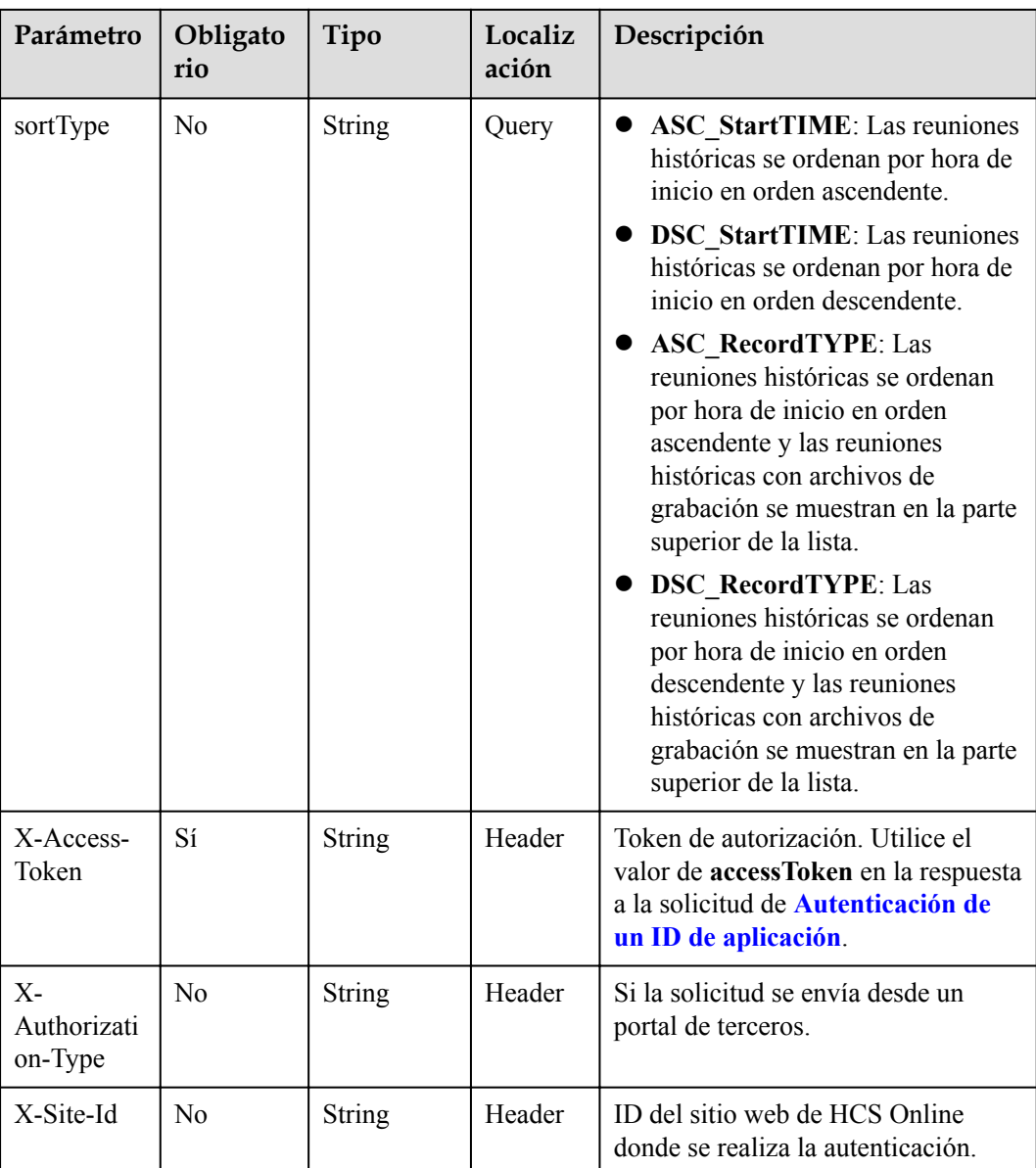

# **Códigos de estado**

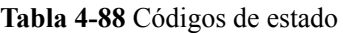

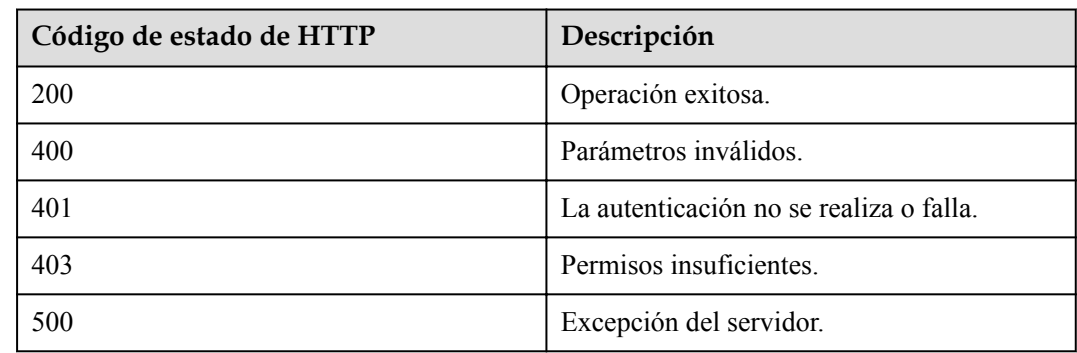

# **Parámetros de respuesta**

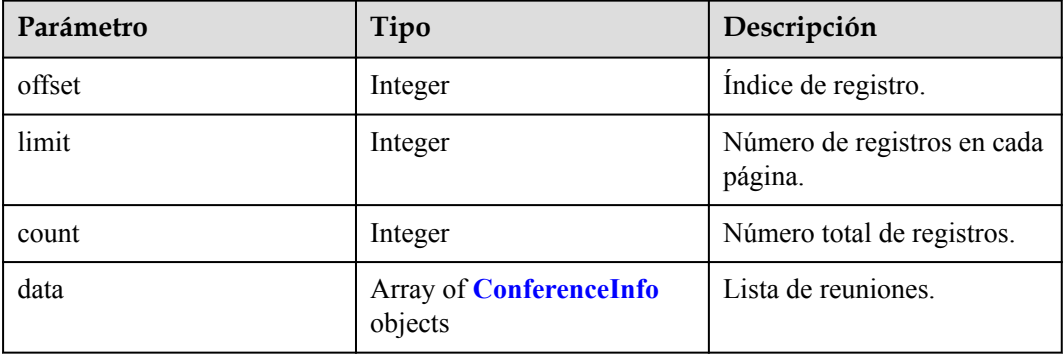

#### **Tabla 4-89** Parámetros de respuesta

## **Ejemplo de solicitud**

```
GET /v1/mmc/management/conferences/history?
startDate=1574092800000&endDate=1574179199999
Connection: keep-alive
X-Access-Token: stbX5ElstO5QwOwPB9KGQWUZ1DHoFrTsQjjC
user-agent: WeLink-desktop
Host: api.meeting.huaweicloud.com
User-Agent: Apache-HttpClient/4.5.3 (Java/1.8.0_191)
```
## **Ejemplo de respuesta**

{

```
HTTP/1.1 200 
Date: Wed, 18 Dec 2019 06:20:40 GMT
Content-Type: application/json;charset=UTF-8
Content-Length: 2420
Connection: keep-alive
Expires: 0
Pragma: No-cache
Cache-Control: no-cache
http_proxy_id: 43bee1151af8115d90358994a7c14cfc
Server: api-gateway
X-Request-Id: 53c883710d86aebf01e92ce7bcea1984
```

```
 "data": [
             {
                    "conferenceID": "914083388",
                    "mediaTypes": "Voice,Video,Data",
                    "subject": "user8001's test meeting",
                    "size": 1,
                    "timeZoneID": "56",
                    "startTime": "2019-11-18 23:31",
                    "endTime": "2019-11-18 23:32",
                    "conferenceState": "Destroyed",
                    "accessNumber": "+991117",
                    "language": "zh-CN",
                    "passwordEntry": [
\left\{ \begin{array}{cc} 0 & 0 & 0 \\ 0 & 0 & 0 \\ 0 & 0 & 0 \\ 0 & 0 & 0 \\ 0 & 0 & 0 \\ 0 & 0 & 0 \\ 0 & 0 & 0 \\ 0 & 0 & 0 \\ 0 & 0 & 0 \\ 0 & 0 & 0 \\ 0 & 0 & 0 \\ 0 & 0 & 0 \\ 0 & 0 & 0 & 0 \\ 0 & 0 & 0 & 0 \\ 0 & 0 & 0 & 0 \\ 0 & 0 & 0 & 0 & 0 \\ 0 & 0 & 0 & 0 & 0 \\ 0 & 0 & 0 & 0 & 0 \\ 0 & 0 & 0 & 0 & 0 & 0 \\ 0 "conferenceRole": "general",
                                 "password": "776202"
 }
                    ],
                    "userUUID": "ff8080816a024f05016a4e2342480a60",
                    "scheduserName": "test008",
                    "multiStreamFlag": 1,
                    "conferenceType": 0,
```

```
 "confType": "IMMEDIATELY",
                  "isAutoMute": 1,
                  "isAutoRecord": 0,
                  "guestJoinUri": "https://c.meeting.huaweicloud.com/#/j/
914083388/1f215673e636444b55845ee1d1af630e8d8ca0235e491972",
                  "recordType": 0,
                  "recordAuxStream": 0,
                  "recordAuthType": 0,
                  "confConfigInfo": {
                        "prolongLength": 15,
                        "isGuestFreePwd": false,
                        "isSendNotify": true,
                        "isSendSms": true,
                        "isAutoMute": true,
                        "isSendCalendar": true,
                        "callInRestriction": 0,
                        "allowGuestStartConf": true,
                        "isHardTerminalAutoMute": true,
                        "enableWaitingRoom": true
                  },
                  "vmrFlag": 0,
                  "scheduleVmr": false,
                  "isHasRecordFile": false,
                  "partAttendeeInfo": [
\left\{ \begin{array}{cc} 0 & 0 & 0 \\ 0 & 0 & 0 \\ 0 & 0 & 0 \\ 0 & 0 & 0 \\ 0 & 0 & 0 \\ 0 & 0 & 0 \\ 0 & 0 & 0 \\ 0 & 0 & 0 \\ 0 & 0 & 0 \\ 0 & 0 & 0 \\ 0 & 0 & 0 \\ 0 & 0 & 0 \\ 0 & 0 & 0 & 0 \\ 0 & 0 & 0 & 0 \\ 0 & 0 & 0 & 0 \\ 0 & 0 & 0 & 0 & 0 \\ 0 & 0 & 0 & 0 & 0 \\ 0 & 0 & 0 & 0 & 0 \\ 0 & 0 & 0 & 0 & 0 & 0 \\ 0 "phone": "+991116004380",
                             "name": "user8002",
                              "type": "normal"
 }
                  ],
                  "terminlCount": 0,
                  "normalCount": 1,
                  "deptName": "wangyue",
                  "confUUID": "9a0fa6d10a5b11eaae5e191763c22c0e"
            },
\left\{ \begin{array}{cc} 0 & 0 & 0 \\ 0 & 0 & 0 \\ 0 & 0 & 0 \\ 0 & 0 & 0 \\ 0 & 0 & 0 \\ 0 & 0 & 0 \\ 0 & 0 & 0 \\ 0 & 0 & 0 \\ 0 & 0 & 0 \\ 0 & 0 & 0 \\ 0 & 0 & 0 \\ 0 & 0 & 0 & 0 \\ 0 & 0 & 0 & 0 \\ 0 & 0 & 0 & 0 \\ 0 & 0 & 0 & 0 & 0 \\ 0 & 0 & 0 & 0 & 0 \\ 0 & 0 & 0 & 0 & 0 \\ 0 & 0 & 0 & 0 & 0 \\ 0 & 0 & 0 & 0 & 0 "conferenceID": "914088193",
                  "mediaTypes": "Voice,Video,Data",
                  "subject": "user8001's meeting",
                  "size": 1,
                  "timeZoneID": "56",
                  "startTime": "2019-11-18 23:31",
                  "endTime": "2019-11-18 23:31",
                  "conferenceState": "Destroyed",
                  "accessNumber": "+991117",
                  "language": "zh-CN",
                  "passwordEntry": [
                      \left\{ \right. "conferenceRole": "general",
                              "password": "158973"
 }
                  ],
                  "userUUID": "ff8080816a024f05016a4e2342480a60",
                  "scheduserName": "test008",
                  "multiStreamFlag": 1,
                  "conferenceType": 0,
                  "confType": "IMMEDIATELY",
                  "isAutoMute": 1,
                  "isAutoRecord": 0,
                  "guestJoinUri": "https://c.meeting.huaweicloud.com/#/j/
914088193/5b00be0e5121eb2f6f865162a4bc7f1f7f05d37cd802dded",
                  "recordType": 2,
                  "recordAuxStream": 0,
                  "recordAuthType": 0,
                  "confConfigInfo": {
                        "prolongLength": 15,
                        "isGuestFreePwd": false,
                        "isSendNotify": true,
                        "isSendSms": true,
```

```
 "isAutoMute": true,
                             "isSendCalendar": true,
                             "callInRestriction": 0,
                             "allowGuestStartConf": true,
                             "isHardTerminalAutoMute": true,
                             "enableWaitingRoom": true
                      },
                      "vmrFlag": 0,
                      "scheduleVmr": false,
                      "isHasRecordFile": false,
                      "partAttendeeInfo": [
\left\{ \begin{array}{cc} 0 & 0 & 0 \\ 0 & 0 & 0 \\ 0 & 0 & 0 \\ 0 & 0 & 0 \\ 0 & 0 & 0 \\ 0 & 0 & 0 \\ 0 & 0 & 0 \\ 0 & 0 & 0 \\ 0 & 0 & 0 \\ 0 & 0 & 0 \\ 0 & 0 & 0 \\ 0 & 0 & 0 \\ 0 & 0 & 0 & 0 \\ 0 & 0 & 0 & 0 \\ 0 & 0 & 0 & 0 \\ 0 & 0 & 0 & 0 & 0 \\ 0 & 0 & 0 & 0 & 0 \\ 0 & 0 & 0 & 0 & 0 \\ 0 & 0 & 0 & 0 & 0 & 0 \\ 0 "phone": "+991116004380",
 "name": "user8002",
 "type": "normal"
 }
                      ],
                      "terminlCount": 0,
                      "normalCount": 1,
                      "deptName": "wangyue",
                      "confUUID": "7c421ac60a5b11eaa5e83b30677ab12b"
               },
\left\{ \begin{array}{cc} 0 & 0 & 0 \\ 0 & 0 & 0 \\ 0 & 0 & 0 \\ 0 & 0 & 0 \\ 0 & 0 & 0 \\ 0 & 0 & 0 \\ 0 & 0 & 0 \\ 0 & 0 & 0 \\ 0 & 0 & 0 \\ 0 & 0 & 0 \\ 0 & 0 & 0 \\ 0 & 0 & 0 & 0 \\ 0 & 0 & 0 & 0 \\ 0 & 0 & 0 & 0 \\ 0 & 0 & 0 & 0 & 0 \\ 0 & 0 & 0 & 0 & 0 \\ 0 & 0 & 0 & 0 & 0 \\ 0 & 0 & 0 & 0 & 0 \\ 0 & 0 & 0 & 0 & 0 "conferenceID": "914085971",
 "mediaTypes": "Voice,Video,Data",
                      "subject": "user8001's meeting",
                      "size": 1,
                      "timeZoneID": "56",
                      "startTime": "2019-11-18 23:30",
                      "endTime": "2019-11-18 23:31",
                      "conferenceState": "Destroyed",
                      "accessNumber": "+991117",
                      "language": "zh-CN",
                      "passwordEntry": [
\left\{ \begin{array}{cc} 0 & 0 & 0 \\ 0 & 0 & 0 \\ 0 & 0 & 0 \\ 0 & 0 & 0 \\ 0 & 0 & 0 \\ 0 & 0 & 0 \\ 0 & 0 & 0 \\ 0 & 0 & 0 \\ 0 & 0 & 0 \\ 0 & 0 & 0 \\ 0 & 0 & 0 \\ 0 & 0 & 0 \\ 0 & 0 & 0 & 0 \\ 0 & 0 & 0 & 0 \\ 0 & 0 & 0 & 0 \\ 0 & 0 & 0 & 0 & 0 \\ 0 & 0 & 0 & 0 & 0 \\ 0 & 0 & 0 & 0 & 0 \\ 0 & 0 & 0 & 0 & 0 & 0 \\ 0 "conferenceRole": "general",
                                    "password": "722338"
 }
                      ],
                      "userUUID": "ff8080816a024f05016a4e2342480a60",
                      "scheduserName": "test008",
                      "multiStreamFlag": 1,
                      "conferenceType": 0,
                      "confType": "IMMEDIATELY",
                      "isAutoMute": 1,
                      "isAutoRecord": 0,
                      "guestJoinUri": "https://c.meeting.huaweicloud.com/#/j/
914085971/40300b325ad71ad1ff2c1dbdda1250328ccd8ec9ff45bd03",
                      "recordType": 2,
                      "recordAuxStream": 0,
                      "recordAuthType": 0,
                      "confConfigInfo": {
                             "prolongLength": 15,
                             "isGuestFreePwd": false,
                             "isSendNotify": true,
                             "isSendSms": true,
                             "isAutoMute": true,
                             "isSendCalendar": true,
                             "callInRestriction": 0,
                             "allowGuestStartConf": true,
                             "isHardTerminalAutoMute": true,
                             "enableWaitingRoom": true
                      },
                      "vmrFlag": 0,
                      "scheduleVmr": false,
                      "isHasRecordFile": false,
                      "partAttendeeInfo": [
\left\{ \begin{array}{cc} 0 & 0 & 0 \\ 0 & 0 & 0 \\ 0 & 0 & 0 \\ 0 & 0 & 0 \\ 0 & 0 & 0 \\ 0 & 0 & 0 \\ 0 & 0 & 0 \\ 0 & 0 & 0 \\ 0 & 0 & 0 \\ 0 & 0 & 0 \\ 0 & 0 & 0 \\ 0 & 0 & 0 \\ 0 & 0 & 0 & 0 \\ 0 & 0 & 0 & 0 \\ 0 & 0 & 0 & 0 \\ 0 & 0 & 0 & 0 & 0 \\ 0 & 0 & 0 & 0 & 0 \\ 0 & 0 & 0 & 0 & 0 \\ 0 & 0 & 0 & 0 & 0 & 0 \\ 0 "phone": "+991116004380",
```

```
 "name": "user8002",
                 "type": "normal"
 }
 ],
 "terminlCount": 0,
          "normalCount": 1,
 "deptName": "wangyue",
 "confUUID": "6d2a6cd90a5b11eaa5e8f14973e50d03"
       }
    ],
    "offset": 0,
    "limit": 20,
    "count": 3
```
## **Códigos de error**

Si se devuelve un código de error que comienza con **MMC** o **USG** cuando utiliza esta API, corrija el error siguiendo las instrucciones proporcionadas en **[Centro de errores de la API de](https://apierrorcenter.developer.intl.huaweicloud.com/apierrorcenter/errorcode?product=Meeting) [Huawei Cloud](https://apierrorcenter.developer.intl.huaweicloud.com/apierrorcenter/errorcode?product=Meeting)**.

## **Ejemplo de comando cURL**

}

```
curl -k -i -X GET -H 'X-Access-Token:stbX5ElstO5QwOwPB9KGQWUZ1DHoFrTsQjjC' 
'https://api.meeting.huaweicloud.com/v1/mmc/management/conferences/history?
startDate=1574092800000&endDate=1574179199999'
```
# **4.2.19 Visualización de los detalles históricos de la reunión**

## **Descripción**

Esta API se utiliza para consultar detalles de todas las reuniones históricas en el dominio de administración de un administrador o consultar detalles de todas las reuniones históricas administradas por un usuario común.

## **Depuración**

Puede depurar esta API en **[API Explorer](https://apiexplorer.developer.intl.huaweicloud.com/apiexplorer/doc?product=Meeting&api=ShowHisMeetingDetail)**.

## **Prototipo**

#### **Tabla 4-90** Prototipo

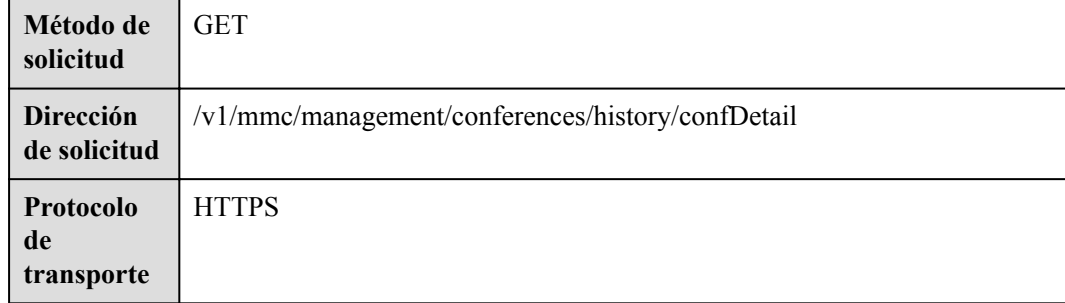

# **Parámetros de solicitud**

## **Tabla 4-91** Parámetros

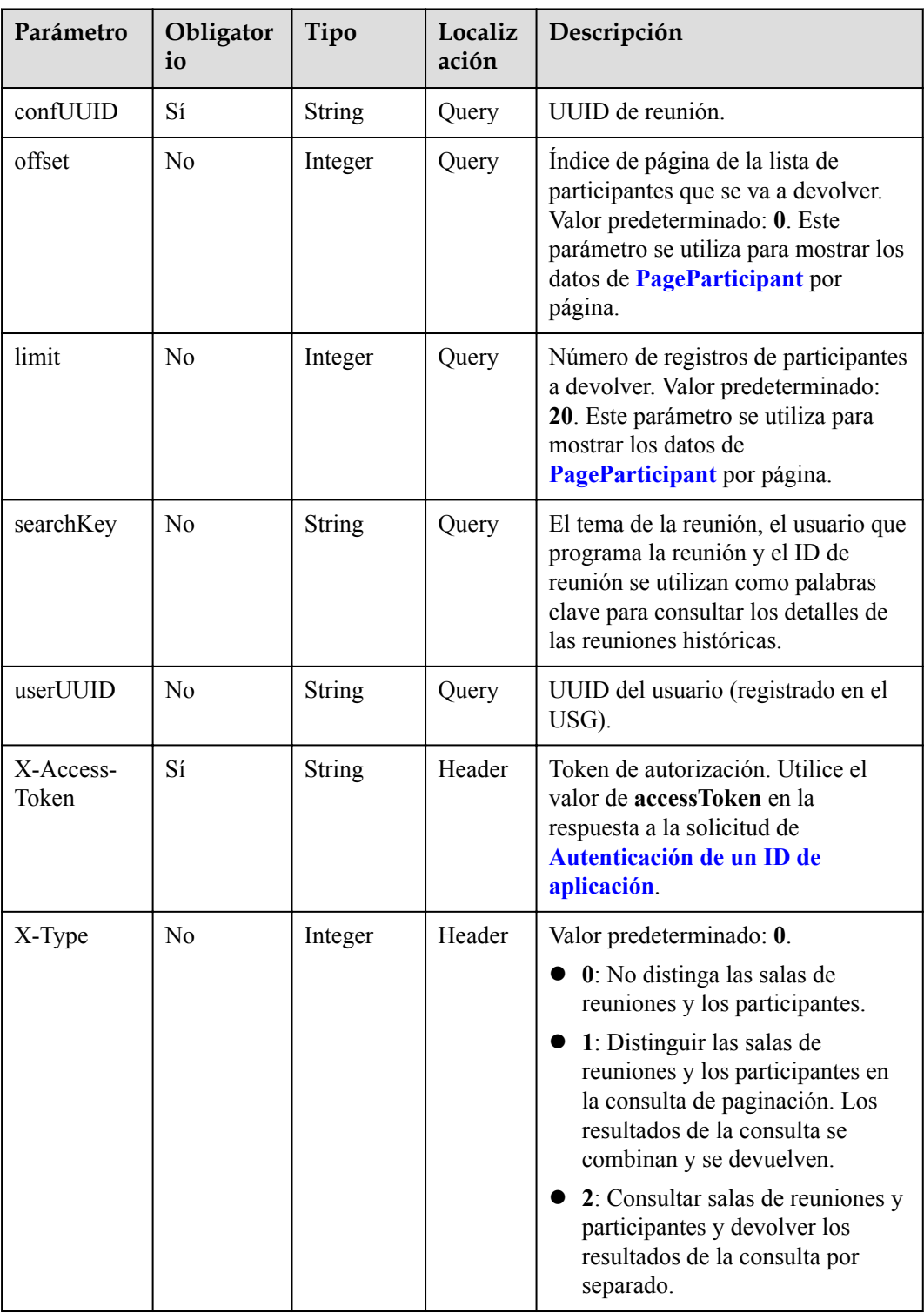

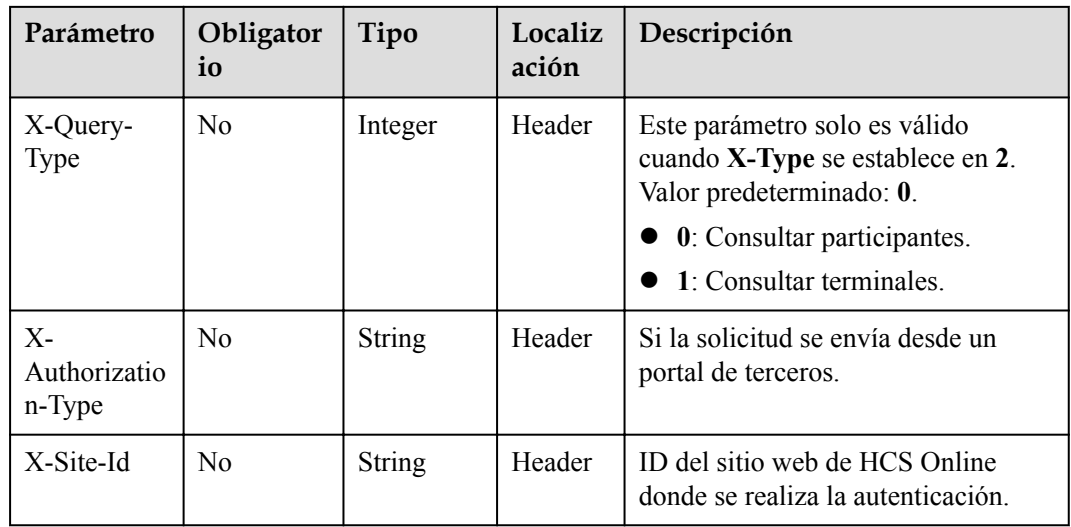

# **Códigos de estado**

#### **Tabla 4-92** Códigos de estado

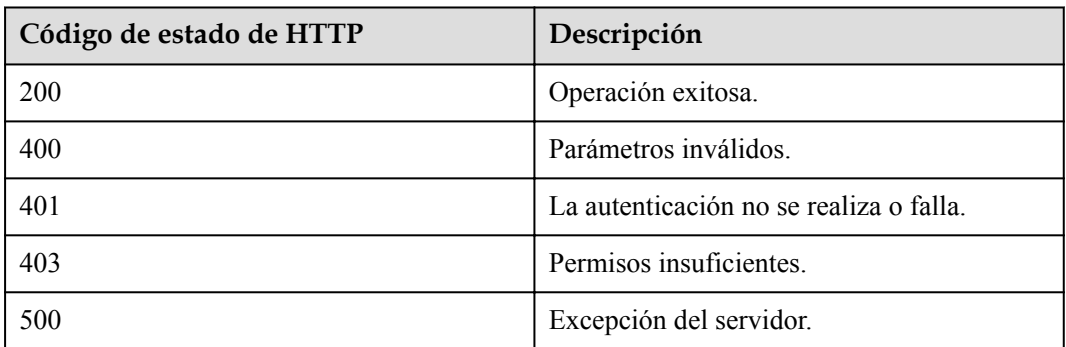

# **Parámetros de respuesta**

**Tabla 4-93** Parámetros de respuesta

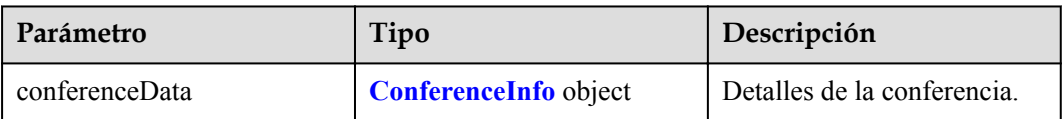

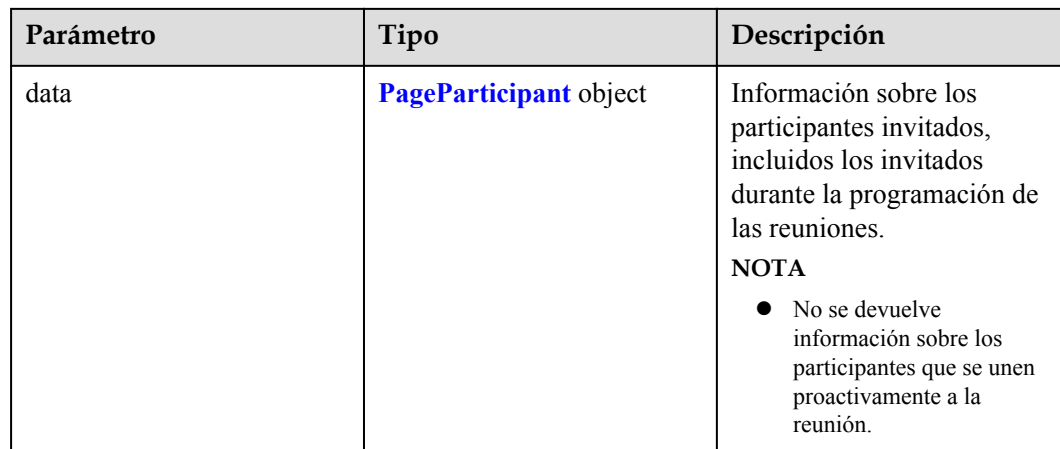

# **Ejemplo de solicitud**

```
GET /v1/mmc/management/conferences/history/confDetail?
confUUID=9a0fa6d10a5b11eaae5e191763c22c0e
Connection: keep-alive
X-Access-Token: stbX5ElstO5QwOwPB9KGQWUZ1DHoFrTsQjjC
user-agent: WeLink-desktop
Host: api.meeting.huaweicloud.com
User-Agent: Apache-HttpClient/4.5.3 (Java/1.8.0_191)
```
# **Ejemplo de respuesta**

{

```
HTTP/1.1 200 
Date: Wed, 18 Dec 2019 06:20:40 GMT
Content-Type: application/json;charset=UTF-8
Content-Length: 1816
Connection: keep-alive
Expires: 0
Pragma: No-cache
Cache-Control: no-cache
http_proxy_id: b74350ba75078e9ad1ec3610f2ec5550
Server: api-gateway
X-Request-Id: e71ece483fad1f909dd45c796af8360
```

```
 "conferenceData": {
          "conferenceID": "914083388",
          "mediaTypes": "Data,Voice,Video",
          "subject": "user8001's test meeting",
          "size": 1,
           "timeZoneID": "56",
           "startTime": "2019-11-18 23:31",
          "endTime": "2019-11-18 23:32",
           "accessNumber": "+991117",
           "language": "zh-CN",
           "passwordEntry": [
\mathbb{R}^n and \mathbb{R}^n are the set of \mathbb{R}^n "conferenceRole": "chair",
                     "password": "654237"
                },
\mathbb{R}^n and \mathbb{R}^n are \mathbb{R}^n . The set of \mathbb{R}^n "conferenceRole": "general",
                     "password": "776202"
\{x_i\}_{i=1}^N , where \{x_i\}_{i=1}^N ],
           "userUUID": "ff8080816a024f05016a4e2342480a60",
           "scheduserName": "test008",
           "multiStreamFlag": 1,
           "conferenceType": 0,
```

```
 "confType": "IMMEDIATELY",
          "isAutoMute": 1,
          "isAutoRecord": 0,
          "chairJoinUri": "https://c.meeting.huaweicloud.com/#/j/
914083388/69a5b84756d19dc9a222805819ec68945f8d86369d966d43",
          "guestJoinUri": "https://c.meeting.huaweicloud.com/#/j/
914083388/1f215673e636444b55845ee1d1af630e8d8ca0235e491972",
          "recordType": 0,
          "recordAuxStream": 0,
          "recordAuthType": 0,
          "confConfigInfo": {
              "prolongLength": 15,
              "isGuestFreePwd": false,
              "isSendNotify": true,
              "isSendSms": true,
              "isAutoMute": true,
              "isSendCalendar": true,
              "callInRestriction": 0,
              "allowGuestStartConf": true,
              "isHardTerminalAutoMute": true,
              "enableWaitingRoom": true
          },
          "vmrFlag": 0,
          "scheduleVmr": false,
          "isHasRecordFile": false,
          "partAttendeeInfo": [
\mathbb{R}^n and \mathbb{R}^n are \mathbb{R}^n . The set of \mathbb{R}^n "phone": "+991116004380",
 "name": "user8002",
 "type": "normal"
\{x_i\}_{i=1}^N , where \{x_i\}_{i=1}^N ],
          "terminlCount": 0,
          "normalCount": 1,
          "deptName": "wangyue"
     },
     "data": {
          "offset": 0,
          "limit": 20,
          "count": 1,
          "data": [
\mathbb{R}^n and \mathbb{R}^n are \mathbb{R}^n . The set of \mathbb{R}^n "participantID": "+991116004380",
                   "name": "user8002",
 "role": 1,
 "state": "MEETTING",
                   "attendeeType": "normal",
                   "accountId": "user8002@corpnew",
                   "sms": "+8617606515965",
                   "deptName": "wangyue",
              "userUUID": "ff808081699b56cb0169be103500012b"
\{x_i\}_{i=1}^N , where \{x_i\}_{i=1}^N ]
     }
}
```
## **Códigos de error**

Si se devuelve un código de error que comienza con **MMC** o **USG** cuando utiliza esta API, corrija el error siguiendo las instrucciones proporcionadas en**[Centro de errores de la API de](https://apierrorcenter.developer.intl.huaweicloud.com/apierrorcenter/errorcode?product=Meeting) [Huawei Cloud](https://apierrorcenter.developer.intl.huaweicloud.com/apierrorcenter/errorcode?product=Meeting)**.

## **Ejemplo de comando cURL**

```
curl -k -i -X GET -H 'X-Access-Token:stbX5ElstO5QwOwPB9KGQWUZ1DHoFrTsQjjC' 
'https://api.meeting.huaweicloud.com/v1/mmc/management/conferences/history/
confDetail?confUUID=9a0fa6d10a5b11eaae5e191763c22c0e'
```
# **4.2.20 Consulta de registros de control de reuniones de una reunión histórica**

# **Descripción**

Esta API se utiliza para consultar registros de control de conferencias de una conferencias histórica específica.

# **Depuración**

Puede depurar esta API en **[API Explorer](https://apiexplorer.developer.intl.huaweicloud.com/apiexplorer/doc?product=Meeting&api=SearchCtlRecordsOfHisMeeting)**.

# **Prototipo**

## **Tabla 4-94** Prototipo

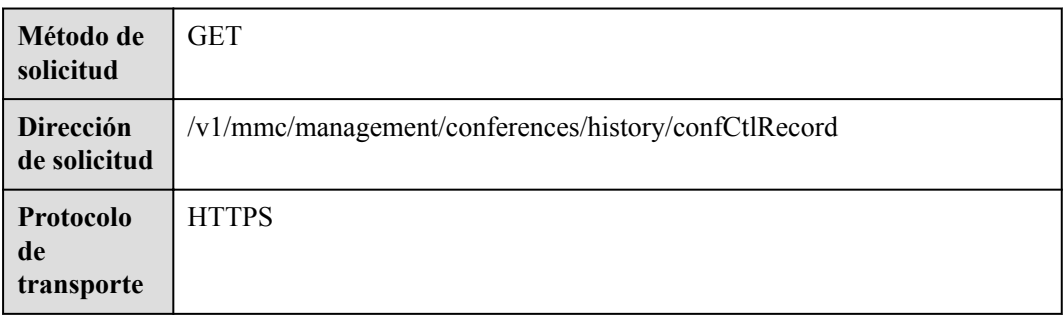

# **Parámetros de solicitud**

## **Tabla 4-95** Parámetros

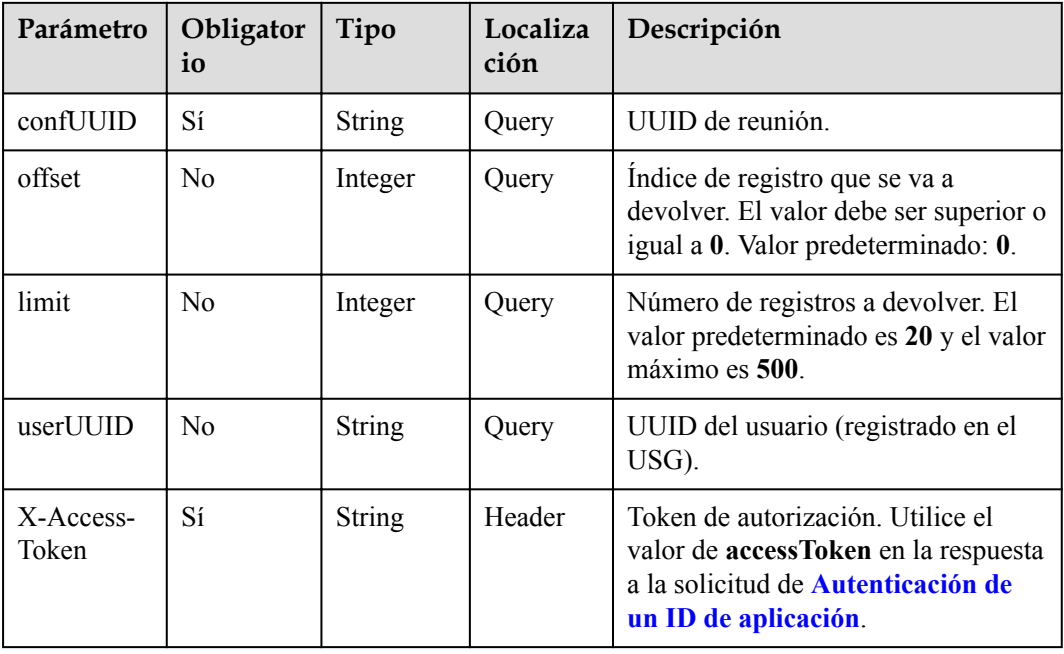

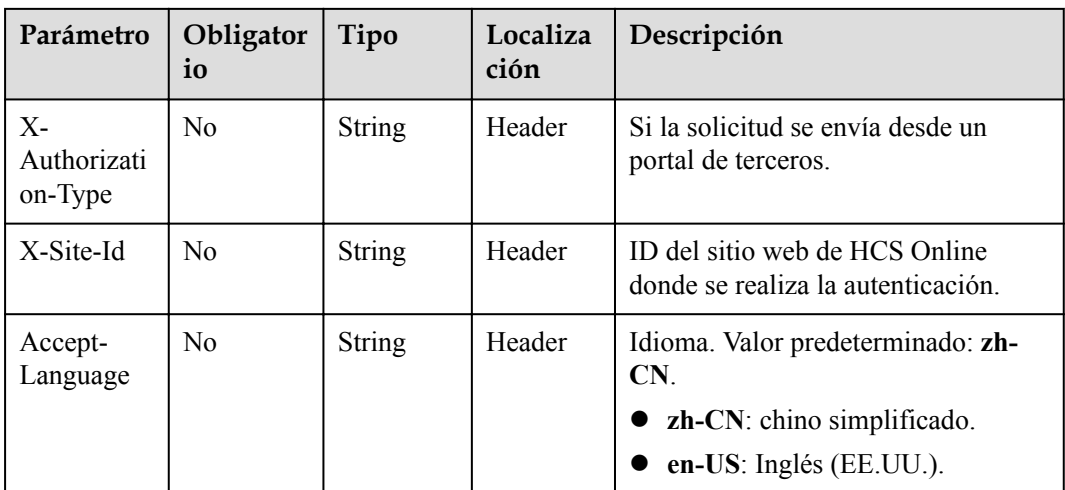

# **Códigos de estado**

## **Tabla 4-96** Códigos de estado

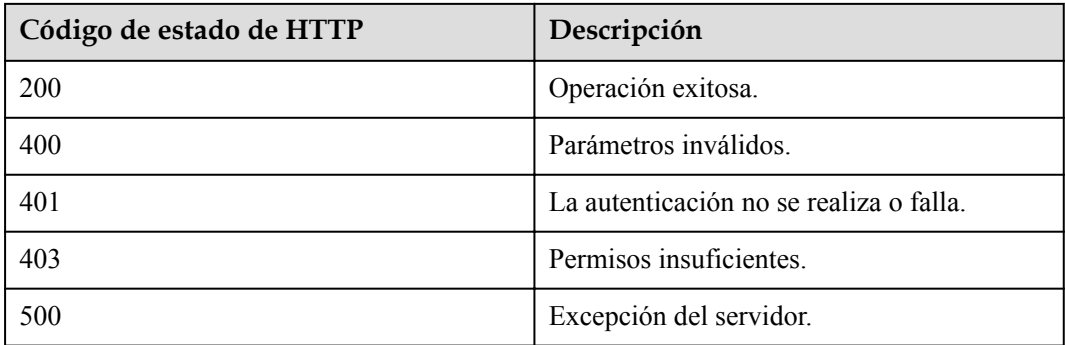

# **Parámetros de respuesta**

## **Tabla 4-97** Parámetros de respuesta

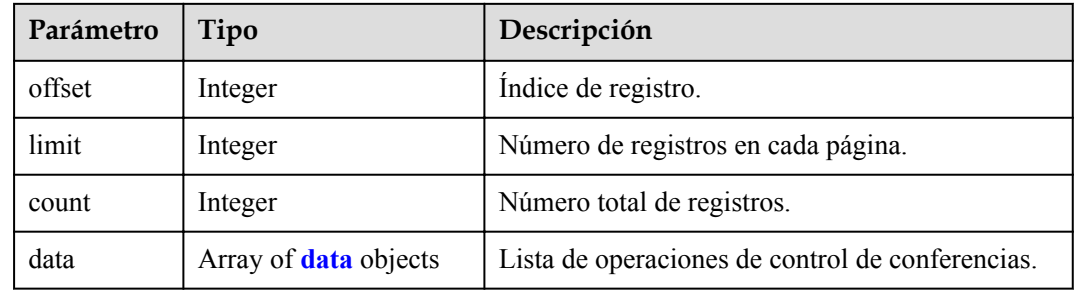

| Parámetro           | Tipo          | Descripción                                                     |
|---------------------|---------------|-----------------------------------------------------------------|
| operateTime         | long          | Tiempo UTC cuando se realizó una operación, en<br>milisegundos. |
| operateSour<br>ce   | <b>String</b> | Fuente de operación.                                            |
| operator            | <b>String</b> | Operador.                                                       |
| operateCode         | <b>String</b> | Descripción de operaciones.                                     |
| operationOb<br>ject | <b>String</b> | Objeto de la operación.                                         |
| operateResu<br>lt   | <b>String</b> | Resultado de la operación.                                      |
| detail              | <b>String</b> | Detalles de la operación.                                       |

<span id="page-194-0"></span>**Tabla 4-98** Estructura de los datos

# **Ejemplo de solicitud**

```
GET /v1/mmc/management/conferences/history/confCtlRecord?
confUUID=9a0fa6d10a5b11eaae5e191763c22c0e
Connection: keep-alive
X-Access-Token: stbX5ElstO5QwOwPB9KGQWUZ1DHoFrTsQjjC
user-agent: WeLink-desktop
Host: api.meeting.huaweicloud.com
User-Agent: Apache-HttpClient/4.5.3 (Java/1.8.0_191)
```
# **Ejemplo de respuesta**

```
HTTP/1.1 200 
Date: Wed, 18 Dec 2019 06:20:40 GMT
Content-Type: application/json;charset=UTF-8
Content-Length: 472
Connection: keep-alive
Expires: 0
Pragma: No-cache
Cache-Control: no-cache
http_proxy_id: 2f3aa1fe64f6784b1eb6f75a67ef2b9d
Server: api-gateway
X-Request-Id: ba03d2ae3b805d8c545c83494c862b48
{
       "data": [
           \{ "operateTime": 1574119913464,
                  "operateSource": "MCU",
                   "operator": "MCU",
                  "operateCode": "Enable voice activation.",
                  "operateResult": "Successful"
             },
\left\{ \begin{array}{cc} 0 & 0 & 0 \\ 0 & 0 & 0 \\ 0 & 0 & 0 \\ 0 & 0 & 0 \\ 0 & 0 & 0 \\ 0 & 0 & 0 \\ 0 & 0 & 0 \\ 0 & 0 & 0 \\ 0 & 0 & 0 \\ 0 & 0 & 0 \\ 0 & 0 & 0 \\ 0 & 0 & 0 & 0 \\ 0 & 0 & 0 & 0 \\ 0 & 0 & 0 & 0 \\ 0 & 0 & 0 & 0 & 0 \\ 0 & 0 & 0 & 0 & 0 \\ 0 & 0 & 0 & 0 & 0 \\ 0 & 0 & 0 & 0 & 0 \\ 0 & 0 & 0 & 0 & 0 "operateTime": 1574119917864,
                   "operateSource": "Conference System",
                   "operator": "Conference System",
                   "operateCode": "Call participants.",
                   "operationObject": "9bd1c8b20a5b11eab31381603f51d3ae",
                   "operateResult": "Successful"
            },
```

```
\left\{ \begin{array}{cc} 0 & 0 & 0 \\ 0 & 0 & 0 \\ 0 & 0 & 0 \\ 0 & 0 & 0 \\ 0 & 0 & 0 \\ 0 & 0 & 0 \\ 0 & 0 & 0 \\ 0 & 0 & 0 \\ 0 & 0 & 0 \\ 0 & 0 & 0 \\ 0 & 0 & 0 \\ 0 & 0 & 0 & 0 \\ 0 & 0 & 0 & 0 \\ 0 & 0 & 0 & 0 \\ 0 & 0 & 0 & 0 & 0 \\ 0 & 0 & 0 & 0 & 0 \\ 0 & 0 & 0 & 0 & 0 \\ 0 & 0 & 0 & 0 & 0 \\ 0 & 0 & 0 & 0 & 0 "operateTime": 1574119917870,
                               "operateSource": "MCU",
                               "operator": "MCU",
                               "operateCode": "Mute participants.",
                               "operationObject": "9bd1c8b20a5b11eab31381603f51d3ae",
                               "operateResult": "Successful"
                     },
\left\{ \begin{array}{cc} 0 & 0 & 0 \\ 0 & 0 & 0 \\ 0 & 0 & 0 \\ 0 & 0 & 0 \\ 0 & 0 & 0 \\ 0 & 0 & 0 \\ 0 & 0 & 0 \\ 0 & 0 & 0 \\ 0 & 0 & 0 \\ 0 & 0 & 0 \\ 0 & 0 & 0 \\ 0 & 0 & 0 & 0 \\ 0 & 0 & 0 & 0 \\ 0 & 0 & 0 & 0 \\ 0 & 0 & 0 & 0 & 0 \\ 0 & 0 & 0 & 0 & 0 \\ 0 & 0 & 0 & 0 & 0 \\ 0 & 0 & 0 & 0 & 0 \\ 0 & 0 & 0 & 0 & 0 "operateTime": 1574119918064,
                               "operateSource": "MCU",
                               "operator": "MCU",
                               "operateCode": "Unmute participants.",
                               "operationObject": "9bd1c8b20a5b11eab31381603f51d3ae",
                               "operateResult": "Successful"
                     },
\left\{ \begin{array}{cc} 0 & 0 & 0 \\ 0 & 0 & 0 \\ 0 & 0 & 0 \\ 0 & 0 & 0 \\ 0 & 0 & 0 \\ 0 & 0 & 0 \\ 0 & 0 & 0 \\ 0 & 0 & 0 \\ 0 & 0 & 0 \\ 0 & 0 & 0 \\ 0 & 0 & 0 \\ 0 & 0 & 0 & 0 \\ 0 & 0 & 0 & 0 \\ 0 & 0 & 0 & 0 \\ 0 & 0 & 0 & 0 & 0 \\ 0 & 0 & 0 & 0 & 0 \\ 0 & 0 & 0 & 0 & 0 \\ 0 & 0 & 0 & 0 & 0 \\ 0 & 0 & 0 & 0 & 0 "operateTime": 1574119917889,
                               "operateSource": "Conference System",
                               "operator": "Conference System",
                               "operateCode": "Set a participant as the host.",
                               "operationObject": "9bd1c8b20a5b11eab31381603f51d3ae",
                               "operateResult": "Successful"
                     },
\left\{ \begin{array}{cc} 0 & 0 & 0 \\ 0 & 0 & 0 \\ 0 & 0 & 0 \\ 0 & 0 & 0 \\ 0 & 0 & 0 \\ 0 & 0 & 0 \\ 0 & 0 & 0 \\ 0 & 0 & 0 \\ 0 & 0 & 0 \\ 0 & 0 & 0 \\ 0 & 0 & 0 \\ 0 & 0 & 0 & 0 \\ 0 & 0 & 0 & 0 \\ 0 & 0 & 0 & 0 \\ 0 & 0 & 0 & 0 & 0 \\ 0 & 0 & 0 & 0 & 0 \\ 0 & 0 & 0 & 0 & 0 \\ 0 & 0 & 0 & 0 & 0 \\ 0 & 0 & 0 & 0 & 0 "operateTime": 1574119932913,
                               "operateSource": "Portal",
                               "operator": "Conference Operator",
                               "operateCode": "Add participants.",
                               "operationObject": "**********905",
                               "operateResult": "Successful"
                     },
\left\{ \begin{array}{cc} 0 & 0 & 0 \\ 0 & 0 & 0 \\ 0 & 0 & 0 \\ 0 & 0 & 0 \\ 0 & 0 & 0 \\ 0 & 0 & 0 \\ 0 & 0 & 0 \\ 0 & 0 & 0 \\ 0 & 0 & 0 \\ 0 & 0 & 0 \\ 0 & 0 & 0 \\ 0 & 0 & 0 & 0 \\ 0 & 0 & 0 & 0 \\ 0 & 0 & 0 & 0 \\ 0 & 0 & 0 & 0 & 0 \\ 0 & 0 & 0 & 0 & 0 \\ 0 & 0 & 0 & 0 & 0 \\ 0 & 0 & 0 & 0 & 0 \\ 0 & 0 & 0 & 0 & 0 "operateTime": 1574119935460,
                               "operateSource": "Conference System",
                               "operator": "Conference System",
                               "operateCode": "Call participants.",
                               "operationObject": "a5db36ce0a5b11eab313a52e57f34bda",
                               "operateResult": "Successful"
                     },
\left\{ \begin{array}{cc} 0 & 0 & 0 \\ 0 & 0 & 0 \\ 0 & 0 & 0 \\ 0 & 0 & 0 \\ 0 & 0 & 0 \\ 0 & 0 & 0 \\ 0 & 0 & 0 \\ 0 & 0 & 0 \\ 0 & 0 & 0 \\ 0 & 0 & 0 \\ 0 & 0 & 0 \\ 0 & 0 & 0 & 0 \\ 0 & 0 & 0 & 0 \\ 0 & 0 & 0 & 0 \\ 0 & 0 & 0 & 0 & 0 \\ 0 & 0 & 0 & 0 & 0 \\ 0 & 0 & 0 & 0 & 0 \\ 0 & 0 & 0 & 0 & 0 \\ 0 & 0 & 0 & 0 & 0 "operateTime": 1574119935465,
                               "operateSource": "MCU",
                               "operator": "MCU",
                               "operateCode": "Mute participants.",
                               "operationObject": "a5db36ce0a5b11eab313a52e57f34bda",
                               "operateResult": "Successful"
                     },
\left\{ \begin{array}{cc} 0 & 0 & 0 \\ 0 & 0 & 0 \\ 0 & 0 & 0 \\ 0 & 0 & 0 \\ 0 & 0 & 0 \\ 0 & 0 & 0 \\ 0 & 0 & 0 \\ 0 & 0 & 0 \\ 0 & 0 & 0 \\ 0 & 0 & 0 \\ 0 & 0 & 0 \\ 0 & 0 & 0 & 0 \\ 0 & 0 & 0 & 0 \\ 0 & 0 & 0 & 0 \\ 0 & 0 & 0 & 0 & 0 \\ 0 & 0 & 0 & 0 & 0 \\ 0 & 0 & 0 & 0 & 0 \\ 0 & 0 & 0 & 0 & 0 \\ 0 & 0 & 0 & 0 & 0 "operateTime": 1574119944636,
                               "operateSource": "Portal",
                               "operator": "Conference Operator",
                               "operateCode": "Give floor to participants.",
                               "operationObject": "a5db36ce0a5b11eab313a52e57f34bda",
                               "operateResult": "Successful"
                     },
\left\{ \begin{array}{cc} 0 & 0 & 0 \\ 0 & 0 & 0 \\ 0 & 0 & 0 \\ 0 & 0 & 0 \\ 0 & 0 & 0 \\ 0 & 0 & 0 \\ 0 & 0 & 0 \\ 0 & 0 & 0 \\ 0 & 0 & 0 \\ 0 & 0 & 0 \\ 0 & 0 & 0 \\ 0 & 0 & 0 & 0 \\ 0 & 0 & 0 & 0 \\ 0 & 0 & 0 & 0 \\ 0 & 0 & 0 & 0 & 0 \\ 0 & 0 & 0 & 0 & 0 \\ 0 & 0 & 0 & 0 & 0 \\ 0 & 0 & 0 & 0 & 0 \\ 0 & 0 & 0 & 0 & 0 "operateTime": 1574119944857,
                               "operateSource": "MCU",
                               "operator": "MCU",
                               "operateCode": "Disable voice activation.",
                               "operateResult": "Successful"
                     },
\left\{ \begin{array}{cc} 0 & 0 & 0 \\ 0 & 0 & 0 \\ 0 & 0 & 0 \\ 0 & 0 & 0 \\ 0 & 0 & 0 \\ 0 & 0 & 0 \\ 0 & 0 & 0 \\ 0 & 0 & 0 \\ 0 & 0 & 0 \\ 0 & 0 & 0 \\ 0 & 0 & 0 \\ 0 & 0 & 0 & 0 \\ 0 & 0 & 0 & 0 \\ 0 & 0 & 0 & 0 \\ 0 & 0 & 0 & 0 & 0 \\ 0 & 0 & 0 & 0 & 0 \\ 0 & 0 & 0 & 0 & 0 \\ 0 & 0 & 0 & 0 & 0 \\ 0 & 0 & 0 & 0 & 0 "operateTime": 1574119945099,
                               "operateSource": "MCU",
                               "operator": "MCU",
                               "operateCode": "Unmute participants.",
                               "operationObject": "a5db36ce0a5b11eab313a52e57f34bda",
```

```
 "operateResult": "Successful"
                     },
\left\{ \begin{array}{cc} 0 & 0 & 0 \\ 0 & 0 & 0 \\ 0 & 0 & 0 \\ 0 & 0 & 0 \\ 0 & 0 & 0 \\ 0 & 0 & 0 \\ 0 & 0 & 0 \\ 0 & 0 & 0 \\ 0 & 0 & 0 \\ 0 & 0 & 0 \\ 0 & 0 & 0 \\ 0 & 0 & 0 & 0 \\ 0 & 0 & 0 & 0 \\ 0 & 0 & 0 & 0 \\ 0 & 0 & 0 & 0 & 0 \\ 0 & 0 & 0 & 0 & 0 \\ 0 & 0 & 0 & 0 & 0 \\ 0 & 0 & 0 & 0 & 0 \\ 0 & 0 & 0 & 0 & 0 "operateTime": 1574119945861,
                               "operateSource": "Portal",
                               "operator": "Conference Operator",
                               "operateCode": "Broadcast participants.",
                                "operationObject": "a5db36ce0a5b11eab313a52e57f34bda",
                               "operateResult": "Successful"
                     },
\left\{ \begin{array}{cc} 0 & 0 & 0 \\ 0 & 0 & 0 \\ 0 & 0 & 0 \\ 0 & 0 & 0 \\ 0 & 0 & 0 \\ 0 & 0 & 0 \\ 0 & 0 & 0 \\ 0 & 0 & 0 \\ 0 & 0 & 0 \\ 0 & 0 & 0 \\ 0 & 0 & 0 \\ 0 & 0 & 0 & 0 \\ 0 & 0 & 0 & 0 \\ 0 & 0 & 0 & 0 \\ 0 & 0 & 0 & 0 & 0 \\ 0 & 0 & 0 & 0 & 0 \\ 0 & 0 & 0 & 0 & 0 \\ 0 & 0 & 0 & 0 & 0 \\ 0 & 0 & 0 & 0 & 0 "operateTime": 1574119947619,
                               "operateSource": "Portal",
                                "operator": "Conference Operator",
                                "operateCode": "Disconnect participants.",
                               "operationObject": "a5db36ce0a5b11eab313a52e57f34bda",
                               "operateResult": "Successful"
                     },
\left\{ \begin{array}{cc} 0 & 0 & 0 \\ 0 & 0 & 0 \\ 0 & 0 & 0 \\ 0 & 0 & 0 \\ 0 & 0 & 0 \\ 0 & 0 & 0 \\ 0 & 0 & 0 \\ 0 & 0 & 0 \\ 0 & 0 & 0 \\ 0 & 0 & 0 \\ 0 & 0 & 0 \\ 0 & 0 & 0 & 0 \\ 0 & 0 & 0 & 0 \\ 0 & 0 & 0 & 0 \\ 0 & 0 & 0 & 0 & 0 \\ 0 & 0 & 0 & 0 & 0 \\ 0 & 0 & 0 & 0 & 0 \\ 0 & 0 & 0 & 0 & 0 \\ 0 & 0 & 0 & 0 & 0 "operateTime": 1574119947859,
                                "operateSource": "MCU",
                                "operator": "MCU",
                               "operateCode": "Cancel broadcasting participants.",
                               "operateResult": "Successful"
                     },
\left\{ \begin{array}{cc} 0 & 0 & 0 \\ 0 & 0 & 0 \\ 0 & 0 & 0 \\ 0 & 0 & 0 \\ 0 & 0 & 0 \\ 0 & 0 & 0 \\ 0 & 0 & 0 \\ 0 & 0 & 0 \\ 0 & 0 & 0 \\ 0 & 0 & 0 \\ 0 & 0 & 0 \\ 0 & 0 & 0 & 0 \\ 0 & 0 & 0 & 0 \\ 0 & 0 & 0 & 0 \\ 0 & 0 & 0 & 0 & 0 \\ 0 & 0 & 0 & 0 & 0 \\ 0 & 0 & 0 & 0 & 0 \\ 0 & 0 & 0 & 0 & 0 \\ 0 & 0 & 0 & 0 & 0 "operateTime": 1574119948460,
                                "operateSource": "Portal",
                                "operator": "Conference Operator",
                               "operateCode": "Remove participants.",
                               "operationObject": "**********905",
                               "operateResult": "Successful"
                     },
\left\{ \begin{array}{cc} 0 & 0 & 0 \\ 0 & 0 & 0 \\ 0 & 0 & 0 \\ 0 & 0 & 0 \\ 0 & 0 & 0 \\ 0 & 0 & 0 \\ 0 & 0 & 0 \\ 0 & 0 & 0 \\ 0 & 0 & 0 \\ 0 & 0 & 0 \\ 0 & 0 & 0 \\ 0 & 0 & 0 & 0 \\ 0 & 0 & 0 & 0 \\ 0 & 0 & 0 & 0 \\ 0 & 0 & 0 & 0 & 0 \\ 0 & 0 & 0 & 0 & 0 \\ 0 & 0 & 0 & 0 & 0 \\ 0 & 0 & 0 & 0 & 0 \\ 0 & 0 & 0 & 0 & 0 "operateTime": 1574119949328,
                               "operateSource": "Portal",
                               "operator": "Conference Operator",
                               "operateCode": "Relinquish the host role.",
                               "operationObject": "9bd1c8b20a5b11eab31381603f51d3ae",
                               "operateResult": "Successful"
                     },
\left\{ \begin{array}{cc} 0 & 0 & 0 \\ 0 & 0 & 0 \\ 0 & 0 & 0 \\ 0 & 0 & 0 \\ 0 & 0 & 0 \\ 0 & 0 & 0 \\ 0 & 0 & 0 \\ 0 & 0 & 0 \\ 0 & 0 & 0 \\ 0 & 0 & 0 \\ 0 & 0 & 0 \\ 0 & 0 & 0 & 0 \\ 0 & 0 & 0 & 0 \\ 0 & 0 & 0 & 0 \\ 0 & 0 & 0 & 0 & 0 \\ 0 & 0 & 0 & 0 & 0 \\ 0 & 0 & 0 & 0 & 0 \\ 0 & 0 & 0 & 0 & 0 \\ 0 & 0 & 0 & 0 & 0 "operateTime": 1574119950672,
                               "operateSource": "Portal",
                               "operator": "Conference Operator",
                               "operateCode": "Mute participants.",
                               "operationObject": "9bd1c8b20a5b11eab31381603f51d3ae",
                               "operateResult": "Successful"
                     },
\left\{ \begin{array}{cc} 0 & 0 & 0 \\ 0 & 0 & 0 \\ 0 & 0 & 0 \\ 0 & 0 & 0 \\ 0 & 0 & 0 \\ 0 & 0 & 0 \\ 0 & 0 & 0 \\ 0 & 0 & 0 \\ 0 & 0 & 0 \\ 0 & 0 & 0 \\ 0 & 0 & 0 \\ 0 & 0 & 0 & 0 \\ 0 & 0 & 0 & 0 \\ 0 & 0 & 0 & 0 \\ 0 & 0 & 0 & 0 & 0 \\ 0 & 0 & 0 & 0 & 0 \\ 0 & 0 & 0 & 0 & 0 \\ 0 & 0 & 0 & 0 & 0 \\ 0 & 0 & 0 & 0 & 0 "operateTime": 1574119951805,
                               "operateSource": "Portal",
                                "operator": "Conference Operator",
                               "operateCode": "Unmute all participants.",
                               "operateResult": "Successful"
                     },
\left\{ \begin{array}{cc} 0 & 0 & 0 \\ 0 & 0 & 0 \\ 0 & 0 & 0 \\ 0 & 0 & 0 \\ 0 & 0 & 0 \\ 0 & 0 & 0 \\ 0 & 0 & 0 \\ 0 & 0 & 0 \\ 0 & 0 & 0 \\ 0 & 0 & 0 \\ 0 & 0 & 0 \\ 0 & 0 & 0 & 0 \\ 0 & 0 & 0 & 0 \\ 0 & 0 & 0 & 0 \\ 0 & 0 & 0 & 0 & 0 \\ 0 & 0 & 0 & 0 & 0 \\ 0 & 0 & 0 & 0 & 0 \\ 0 & 0 & 0 & 0 & 0 \\ 0 & 0 & 0 & 0 & 0 "operateTime": 1574119952067,
                               "operateSource": "MCU",
                                "operator": "MCU",
                               "operateCode": "Unmute participants.",
                               "operationObject": "9bd1c8b20a5b11eab31381603f51d3ae",
                               "operateResult": "Successful"
                     },
\left\{ \begin{array}{cc} 0 & 0 & 0 \\ 0 & 0 & 0 \\ 0 & 0 & 0 \\ 0 & 0 & 0 \\ 0 & 0 & 0 \\ 0 & 0 & 0 \\ 0 & 0 & 0 \\ 0 & 0 & 0 \\ 0 & 0 & 0 \\ 0 & 0 & 0 \\ 0 & 0 & 0 \\ 0 & 0 & 0 & 0 \\ 0 & 0 & 0 & 0 \\ 0 & 0 & 0 & 0 \\ 0 & 0 & 0 & 0 & 0 \\ 0 & 0 & 0 & 0 & 0 \\ 0 & 0 & 0 & 0 & 0 \\ 0 & 0 & 0 & 0 & 0 \\ 0 & 0 & 0 & 0 & 0 "operateTime": 1574119952954,
                                "operateSource": "Portal",
                               "operator": "Conference Operator",
                               "operateCode": "Request the floor.",
```

```
 "operationObject": "9bd1c8b20a5b11eab31381603f51d3ae",
             "operateResult": "Successful"
        }
\Box,
 "offset": 0,
    "limit": 20,
     "count": 23
```
## **Códigos de error**

Si se devuelve un código de error que comienza con **MMC** o **USG** cuando utiliza esta API, corrija el error siguiendo las instrucciones proporcionadas en**[Centro de errores de la API de](https://apierrorcenter.developer.intl.huaweicloud.com/apierrorcenter/errorcode?product=Meeting) [Huawei Cloud](https://apierrorcenter.developer.intl.huaweicloud.com/apierrorcenter/errorcode?product=Meeting)**.

## **Ejemplo de comando cURL**

}

```
curl -k -i -X GET -H 'X-Access-Token:stbX5ElstO5QwOwPB9KGQWUZ1DHoFrTsQjjC' 
'https://api.meeting.huaweicloud.com/v1/mmc/management/conferences/history/
confCtlRecord?confUUID=9a0fa6d10a5b11eaae5e191763c22c0e'
```
# **4.2.21 Consulta de registros de participantes de una reunión histórica**

## **Descripción**

Esta API se utiliza para consultar registros de participantes de una reunión histórica específica.

## **Depuración**

Puede depurar esta API en **[API Explorer](https://apiexplorer.developer.intl.huaweicloud.com/apiexplorer/doc?product=Meeting&api=SearchAttendanceRecordsOfHisMeeting)**.

## **Prototipo**

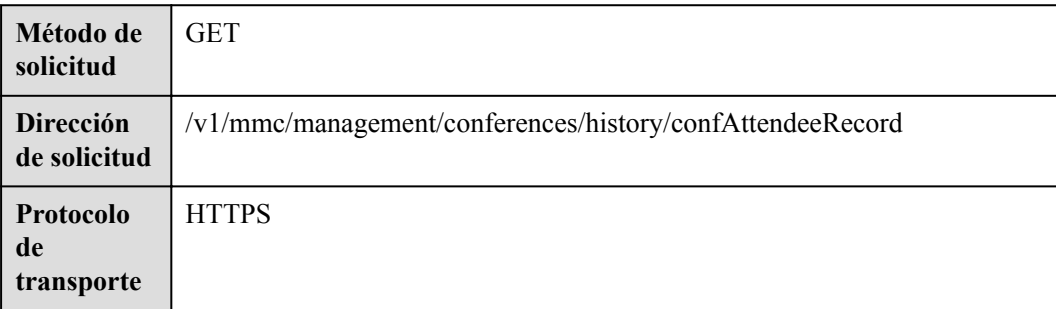

#### **Tabla 4-99** Prototipo

# **Parámetros de solicitud**

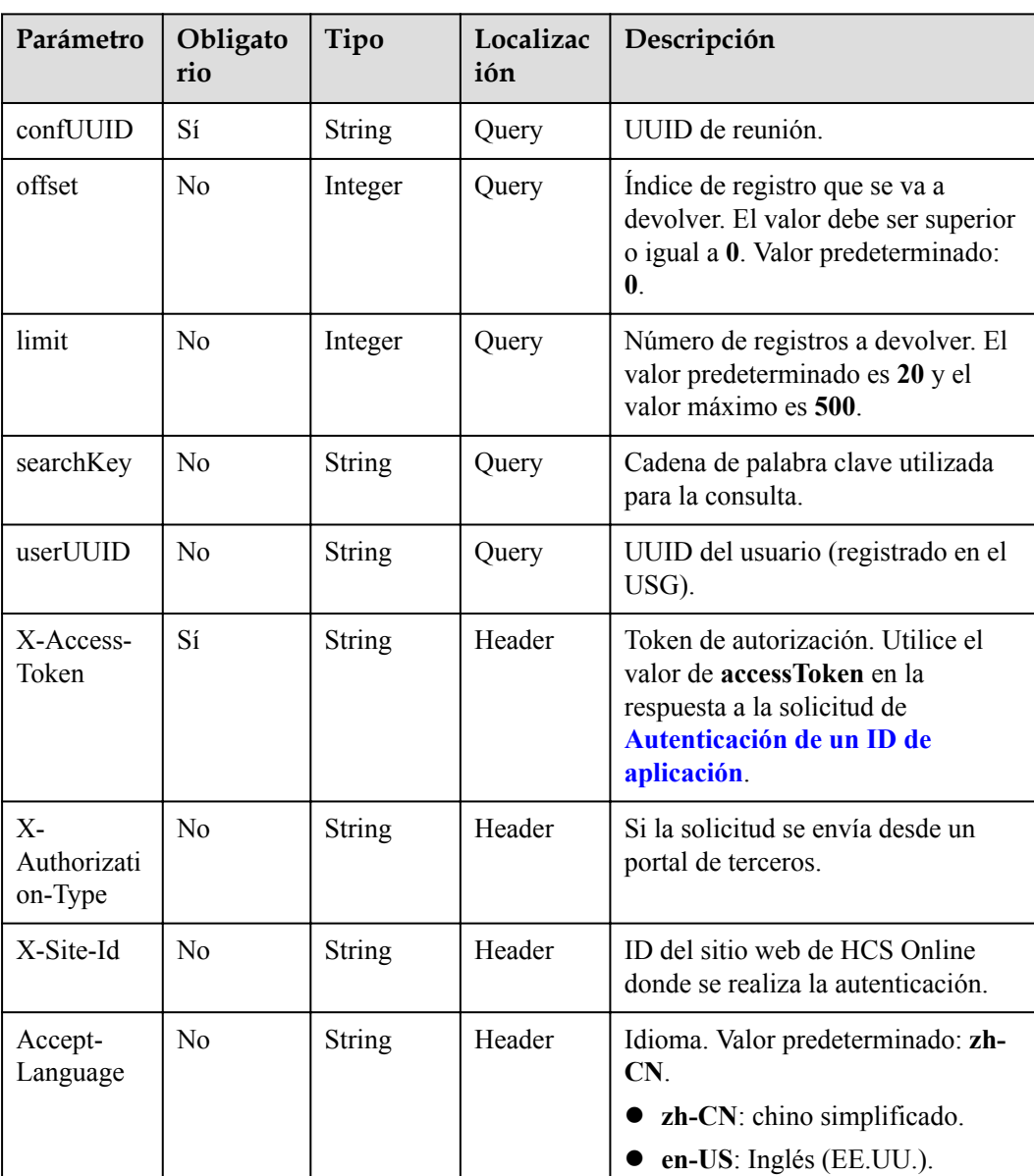

#### **Tabla 4-100** Parámetros

# **Códigos de estado**

#### **Tabla 4-101** Códigos de estado

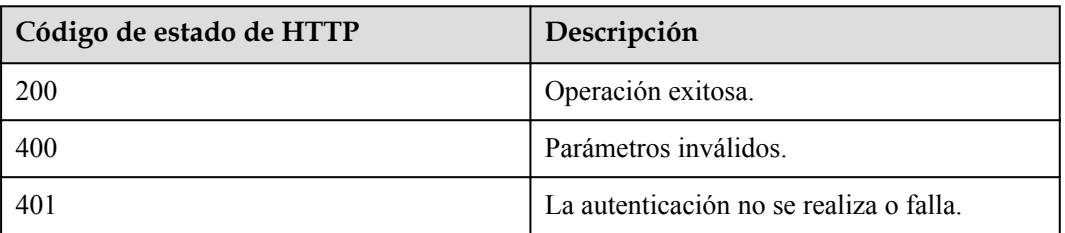

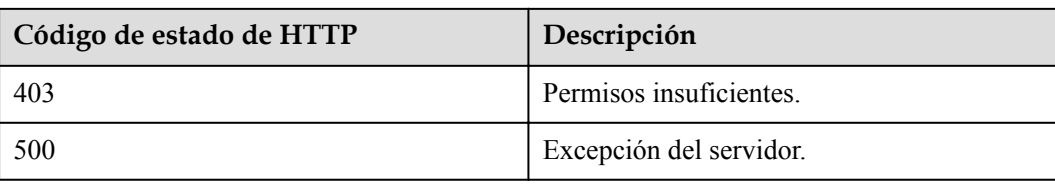

## **Parámetros de respuesta**

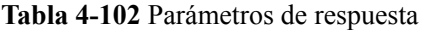

| Parámetro | Tipo                         | Descripción                         |
|-----------|------------------------------|-------------------------------------|
| offset    | Integer                      | Indice de registro.                 |
| limit     | Integer                      | Número de registros en cada página. |
| count     | Integer                      | Número total de registros.          |
| data      | Array of <b>data</b> objects | Lista de participantes.             |

**Tabla 4-103** Estructura de los datos

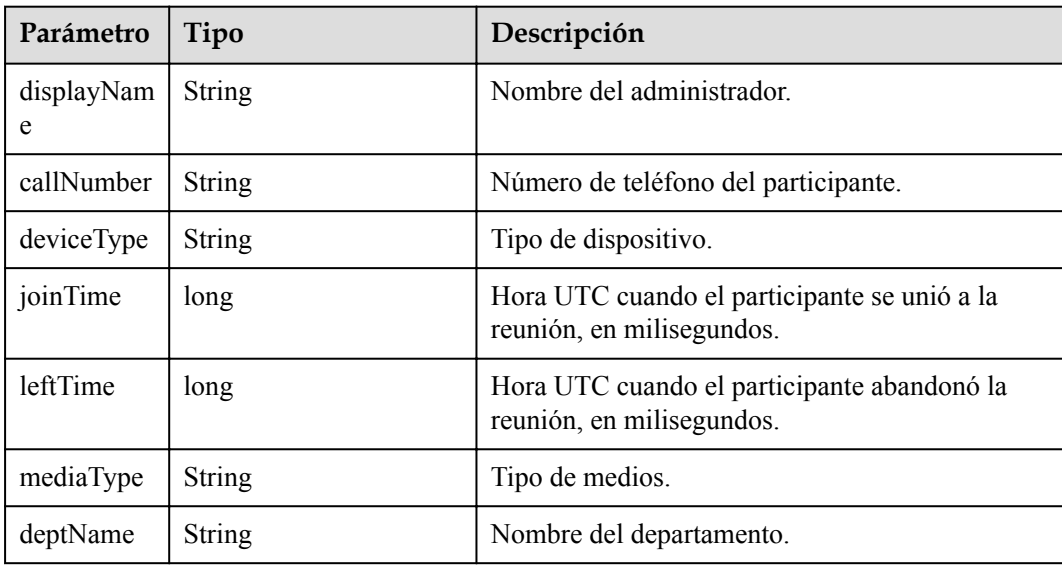

# **Ejemplo de solicitud**

```
GET /v1/mmc/management/conferences/history/confAttendeeRecord?
confUUID=9a0fa6d10a5b11eaae5e191763c22c0e
Connection: keep-alive
X-Access-Token: stbX5ElstO5QwOwPB9KGQWUZ1DHoFrTsQjjC
user-agent: WeLink-desktop
Host: api.meeting.huaweicloud.com
User-Agent: Apache-HttpClient/4.5.3 (Java/1.8.0_191)
```
## **Ejemplo de respuesta**

```
HTTP/1.1 200 
Date: Wed, 18 Dec 2019 06:20:40 GMT
Content-Type: application/json;charset=UTF-8
Content-Length: 337
Connection: keep-alive
Expires: 0
Pragma: No-cache
Cache-Control: no-cache
http_proxy_id: 2f3aa1fe64f6784b1eb6f75a67ef2b9d
Server: api-gateway
X-Request-Id: ba03d2ae3b805d8c545c83494c862b48
{
       "data": [
            {
                  "displayName": "user8002",
                  "callNumber": "+991116004380",
                  "deviceType": "Soft client",
                  "joinTime": 1574119917872,
                  "leftTime": 1574119956881,
                  "mediaType": "Video",
                  "deptName": "wangyue"
             },
\left\{ \begin{array}{cc} 0 & 0 & 0 \\ 0 & 0 & 0 \\ 0 & 0 & 0 \\ 0 & 0 & 0 \\ 0 & 0 & 0 \\ 0 & 0 & 0 \\ 0 & 0 & 0 \\ 0 & 0 & 0 \\ 0 & 0 & 0 \\ 0 & 0 & 0 \\ 0 & 0 & 0 \\ 0 & 0 & 0 & 0 \\ 0 & 0 & 0 & 0 \\ 0 & 0 & 0 & 0 \\ 0 & 0 & 0 & 0 & 0 \\ 0 & 0 & 0 & 0 & 0 \\ 0 & 0 & 0 & 0 & 0 \\ 0 & 0 & 0 & 0 & 0 \\ 0 & 0 & 0 & 0 & 0 "displayName": "+991116005905",
                   "callNumber": "+991116005905",
                  "deviceType": "Soft client",
                  "joinTime": 1574119935467,
                  "leftTime": 1574119947620,
                  "mediaType": "Video",
                  "deptName": "wangyue"
 }
       ],
       "offset": 0,
       "limit": 20,
       "count": 2
}
```
## **Códigos de error**

Si se devuelve un código de error que comienza con **MMC** o **USG** cuando utiliza esta API, corrija el error siguiendo las instrucciones proporcionadas en **[Centro de errores de la API de](https://apierrorcenter.developer.intl.huaweicloud.com/apierrorcenter/errorcode?product=Meeting) [Huawei Cloud](https://apierrorcenter.developer.intl.huaweicloud.com/apierrorcenter/errorcode?product=Meeting)**.

## **Ejemplo de comando cURL**

```
curl -k -i -X GET -H 'X-Access-Token:stbX5ElstO5QwOwPB9KGQWUZ1DHoFrTsQjjC' 
'https://api.meeting.huaweicloud.com/v1/mmc/management/conferences/history/
confAttendeeRecord?confUUID=9a0fa6d10a5b11eaae5e191763c22c0e'
```
# **4.2.22 Autenticación de un usuario anónimo**

## **Descripción**

Esta API se utiliza para autenticar a un usuario cuando el usuario se une a una reunión de forma anónima. En función del ID de reunión y de la autenticación de contraseña, se devuelve un número aleatorio de autenticación. El número aleatorio se puede utilizar para obtener detalles anónimos del usuario y detalles de la reunión.

## **Depuración**

Puede depurar esta API en **[Explorador de API](https://apiexplorer.developer.intl.huaweicloud.com/apiexplorer/doc?product=Meeting&api=CreateAnonymousAuthRandom)**.

# **Prototipo**

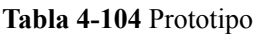

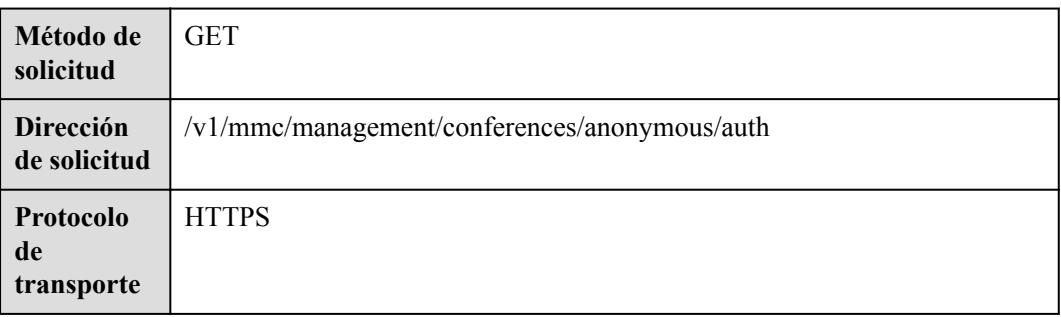

# **Parámetros de solicitud**

## **Tabla 4-105** Parámetros

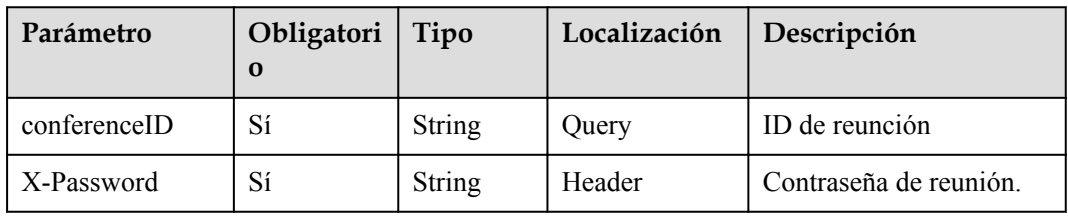

# **Códigos de estado**

## **Tabla 4-106** Códigos de estado

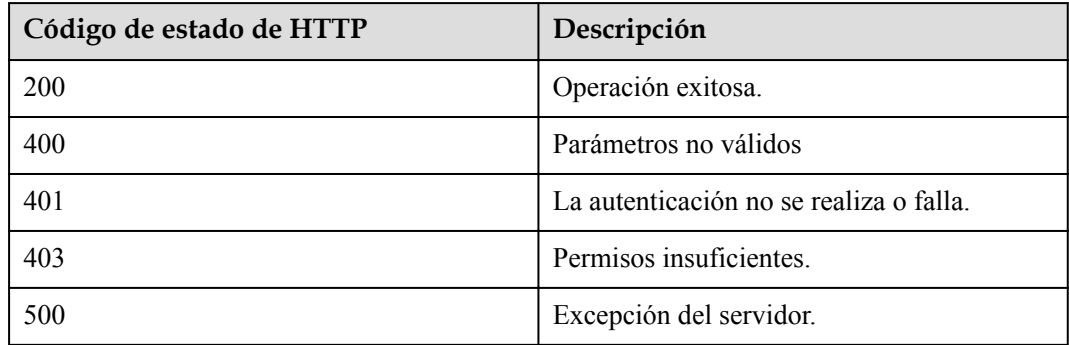

# **Parámetros de respuesta**

**Tabla 4-107** Parámetros de respuesta

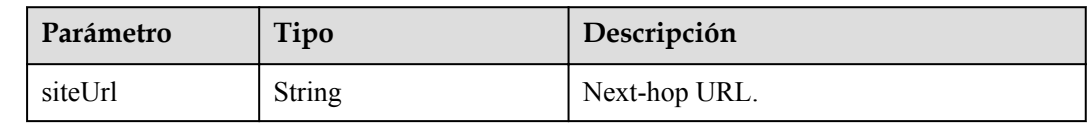

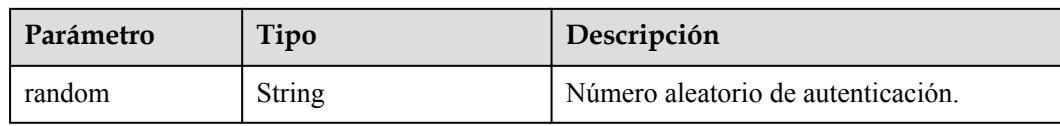

## **Solicitud de ejemplo**

```
GET /v1/mmc/management/conferences/anonymous/auth?conferenceID=914047175
Connection: keep-alive
X-Password: *******
user-agent: WeLink-desktop
Host: api.meeting.huaweicloud.com
User-Agent: Apache-HttpClient/4.5.3 (Java/1.8.0_191)
```
## **Ejemplo de respuesta**

```
HTTP/1.1 200 
Date: Wed, 18 Dec 2019 06:20:40 GMT
Content-Type: application/json;charset=UTF-8
Content-Length: 126
Connection: keep-alive
Expires: 0
Pragma: No-cache
Cache-Control: no-cache
http_proxy_id: 2d5d7b5342900131401c88617b8d4c45
Server: api-gateway
X-Request-Id: f37bf796d6203d994d3cfb2b4d318ac4
{
     "siteUrl": "https://117.78.2.254:443/conferences",
     "random": "108860505401300"
}
```
## **Códigos de error**

Si se devuelve un código de error que comienza con **MMC** o **USG** cuando utiliza esta API, corrija el error siguiendo las instrucciones proporcionadas en el **[Centro de errores de la API](https://apierrorcenter.developer.intl.huaweicloud.com/apierrorcenter/errorcode?product=Meeting) [de Huawei Cloud](https://apierrorcenter.developer.intl.huaweicloud.com/apierrorcenter/errorcode?product=Meeting)**.

## **Ejemplo de comando cURL**

```
curl -k -i -X GET -H 'X-Password:******' https://
api.meeting.huaweicloud.com/v1/mmc/management/conferences/anonymous/auth?
conferenceID=914047175
```
# **4.2.23 Consulta de la empresa a la que pertenece una reunión como administrador de SP**

# **Descripción**

Esta API la utiliza un administrador de SP para consultar el ID de la empresa a la que pertenece una reunión basándose en el ID de reunión.

# **Depuración**

Puede depurar esta API en **[Explorador de API](https://apiexplorer.developer.intl.huaweicloud.com/apiexplorer/doc?product=Meeting&api=ShowConfOrg)**.

# **Prototipo**

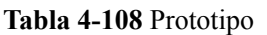

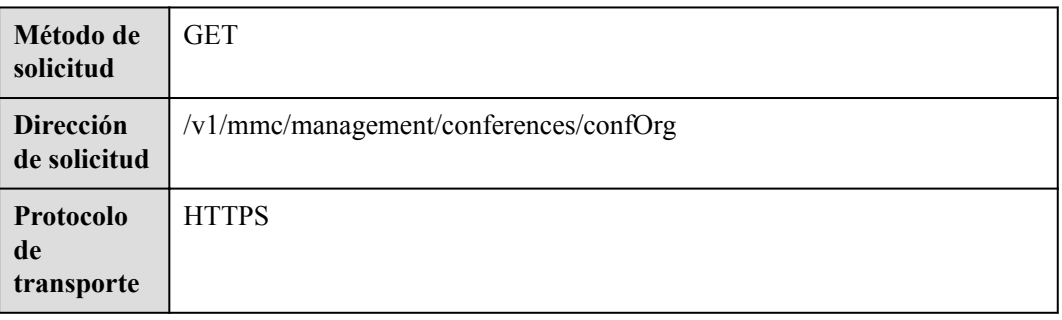

# **Parámetros de solicitud**

## **Tabla 4-109** Parámetros

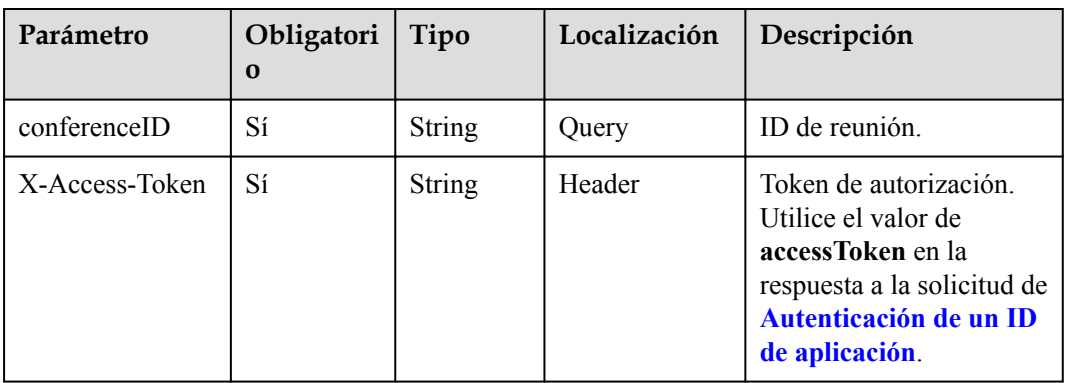

# **Códigos de estado**

## **Tabla 4-110** Códigos de estado

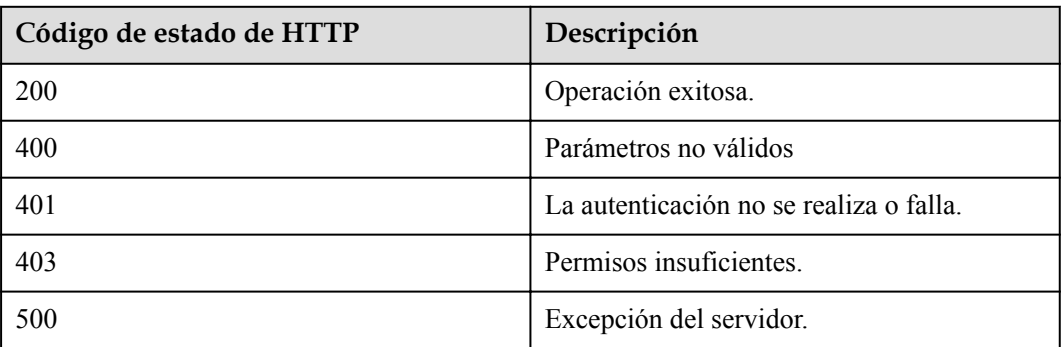

# **Parámetros de respuesta**

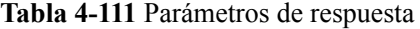

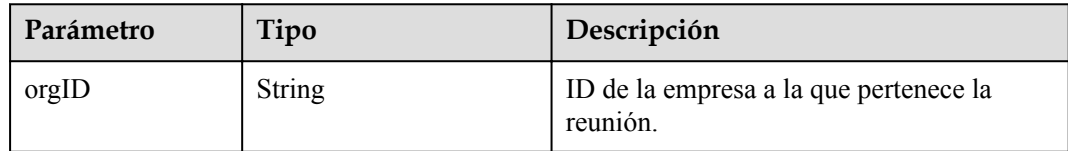

# **Solicitud de ejemplo**

```
GET /v1/mmc/management/conferences/confOrg?conferenceID=900536108
Connection: keep-alive
X-Access-Token: *******
user-agent: WeLink-desktop
Host: api.meeting.huaweicloud.com
User-Agent: Apache-HttpClient/4.5.3 (Java/1.8.0_191)
```
## **Ejemplo de respuesta**

```
HTTP/1.1 200 
Date: Wed, 18 Dec 2019 06:20:40 GMT
Content-Type: application/json;charset=UTF-8
Content-Length: 126
Connection: keep-alive
Expires: 0
Pragma: No-cache
Cache-Control: no-cache
http_proxy_id: 2d5d7b5342900131401c88617b8d4c45
Server: api-gateway
X-Request-Id: 249ed38c7e8a19017f7a566644483b0e111
{
     "orgID": "44252"
}
```
## **Códigos de error**

Si se devuelve un código de error que comienza con **MMC** o **USG** cuando utiliza esta API, corrija el error siguiendo las instrucciones proporcionadas en el **[Centro de errores de la API](https://apierrorcenter.developer.intl.huaweicloud.com/apierrorcenter/errorcode?product=Meeting) [de Huawei Cloud](https://apierrorcenter.developer.intl.huaweicloud.com/apierrorcenter/errorcode?product=Meeting)**.

## **Ejemplo de comando cURL**

```
curl -k -i -X GET -H 'X-Access-Token:******' https://
api.meeting.huaweicloud.com/v1/mmc/management/conferences/confOrg?
conferenceID=914047175
```
# **4.2.24 Consulta del uso de recursos de SP como administrador de SP**

# **Descripción**

Esta API la utiliza un administrador del SP para consultar el uso de recursos compartidos del SP.

# **Depuración**

Puede depurar esta API en **[Explorador de API](https://apiexplorer.developer.intl.huaweicloud.com/apiexplorer/doc?product=Meeting&api=ShowSpRes)**.

# **Prototipo**

## **Tabla 4-112** Prototipo

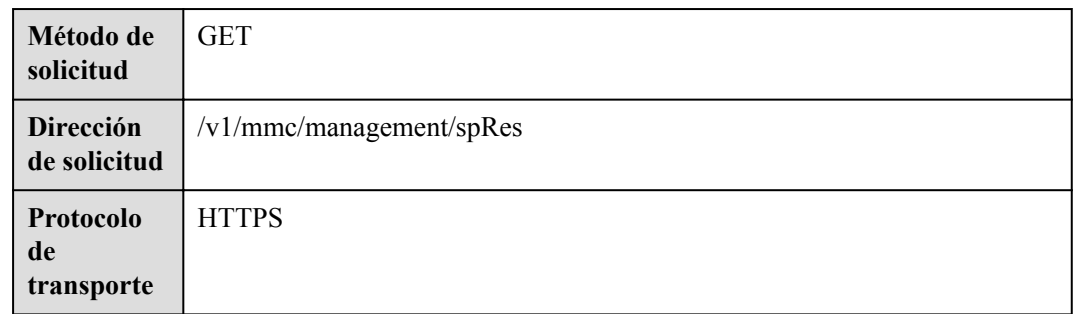

# **Parámetros de solicitud**

## **Tabla 4-113** Parámetros

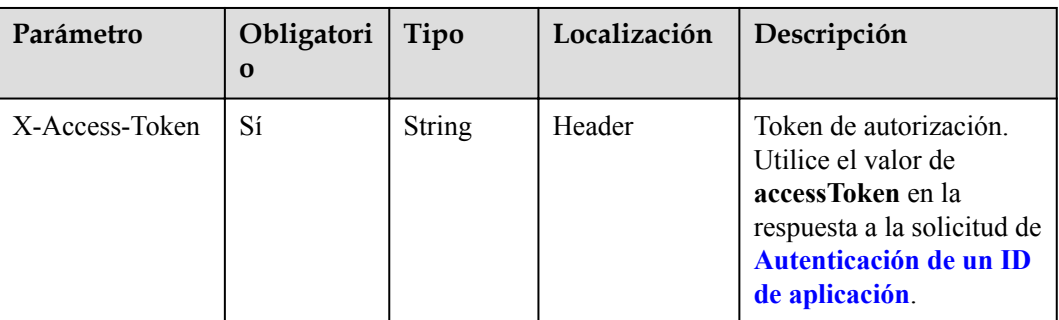

# **Códigos de estado**

## **Tabla 4-114** Códigos de estado

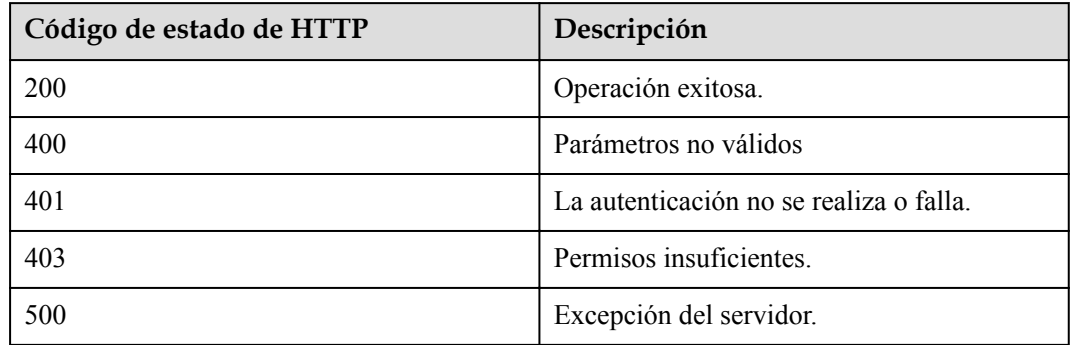

# **Parámetros de respuesta**

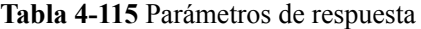

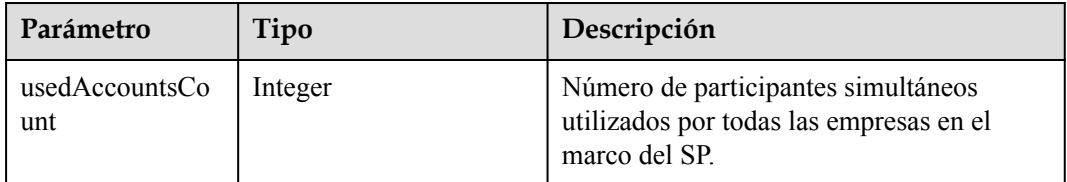

# **Solicitud de ejemplo**

```
GET /v1/mmc/management/spRes
Connection: keep-alive
X-Access-Token: *******
user-agent: WeLink-desktop
Host: api.meeting.huaweicloud.com
User-Agent: Apache-HttpClient/4.5.3 (Java/1.8.0_191)
```
## **Ejemplo de respuesta**

```
HTTP/1.1 200 
Date: Wed, 18 Dec 2019 06:20:40 GMT
Content-Type: application/json;charset=UTF-8
Content-Length: 126
Connection: keep-alive
Expires: 0
Pragma: No-cache
Cache-Control: no-cache
http_proxy_id: 2d5d7b5342900131401c88617b8d4c45
Server: api-gateway
X-Request-Id: 249ed38c7e8a19017f7a566644483b0e111
{
     "usedAccountsCount": 5
}
```
## **Códigos de error**

Si se devuelve un código de error que comienza con **MMC** o **USG** cuando utiliza esta API, corrija el error siguiendo las instrucciones proporcionadas en el **[Centro de errores de la API](https://apierrorcenter.developer.intl.huaweicloud.com/apierrorcenter/errorcode?product=Meeting) [de Huawei Cloud](https://apierrorcenter.developer.intl.huaweicloud.com/apierrorcenter/errorcode?product=Meeting)**.

# **Ejemplo de comando cURL**

```
curl -k -i -X GET -H 'X-Access-Token:******' https://
api.meeting.huaweicloud.com/v1/mmc/management/spRes
```
# **4.2.25 Consulta del uso de recursos de empresa como administrador de empresa**

# **Descripción**

Esta API se utiliza para consultar el uso de recursos de una empresa como administrador de empresa.

# **Depuración**

Puede depurar esta API en **[API Explorer](https://apiexplorer.developer.intl.huaweicloud.com/apiexplorer/doc?product=Meeting&api=ShowOrgRes)**.

# **Prototipo**

## **Tabla 4-116** Prototipo

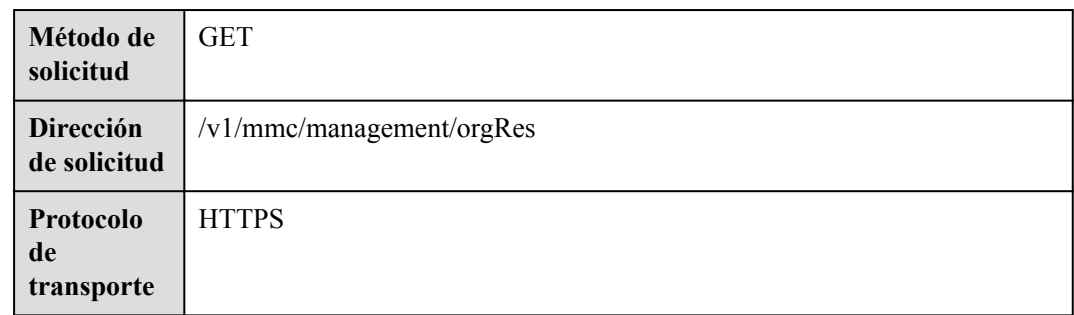

# **Parámetros de solicitud**

#### **Tabla 4-117** Parámetros

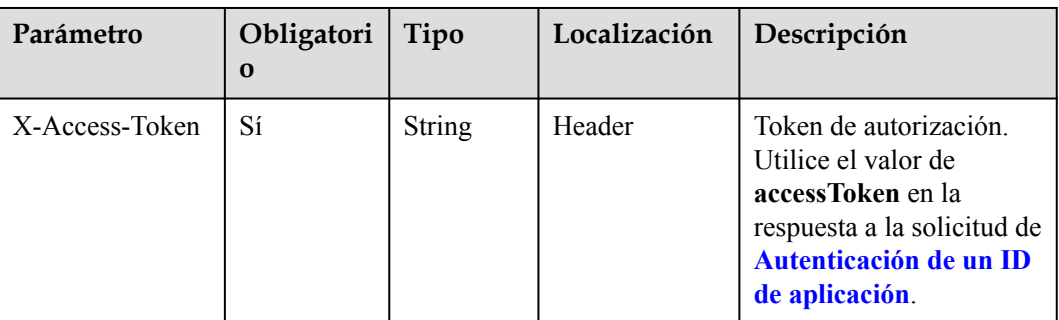

# **Códigos de estado**

#### **Tabla 4-118** Códigos de estado

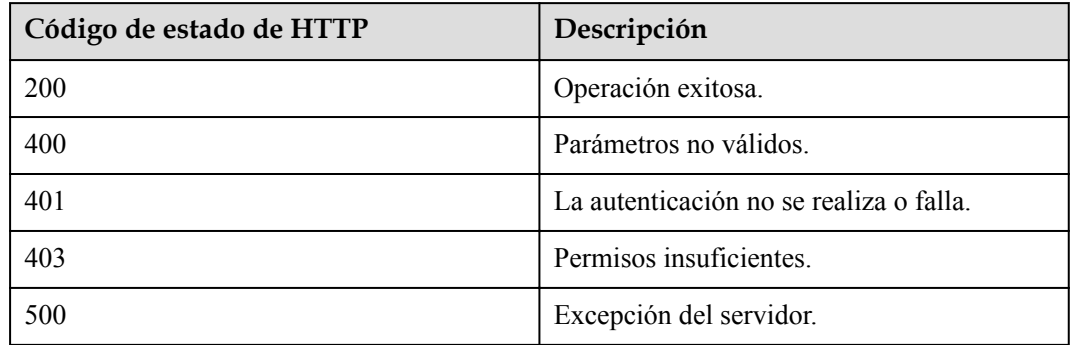

# **Parámetros de respuesta**

| Parámetro                | Tipo    | Descripción                                                  |
|--------------------------|---------|--------------------------------------------------------------|
| usedRecStorage           | Double  | Espacio de almacenamiento de grabación<br>usado, en GB.      |
| $used$ AccountsCo<br>unt | Integer | Número de participantes simultáneos que<br>se han utilizado. |
| usedLiveCount            | Integer | Recursos de transmisión en vivo usados.                      |
| confCount                | Integer | Número total de reuniones en el día actual.                  |
| confLength               | Integer | Duración total de la reunión en el día<br>actual.            |
| activeAttendeeCo<br>unt  | Integer | Número de usuarios activos en el día<br>actual.              |
| totalAttendeeCou<br>nt   | Integer | Número total de participantes en el día<br>actual.           |

**Tabla 4-119** Parámetros de respuesta

# **Ejemplo de solicitud**

```
GET /v1/mmc/management/orgRes HTTP/1.1
Connection: keep-alive
X-Access-Token: *******
user-agent: WeLink-desktop
Host: api.meeting.huaweicloud.com
User-Agent: Apache-HttpClient/4.5.3 (Java/1.8.0_191)
```
## **Ejemplo de respuesta**

```
HTTP/1.1 200 OK
Content-Length: 141
Cache-Control: no-store
Connection: keep-alive
Content-Type: application/json
Date: Thu, 24 Dec 2020 06:25:59 GMT
Server: api-gateway
X-Apig-Latency: 261
X-Apig-Ratelimit-Api: remain:99,limit:100,time:1 minute
X-Apig-Ratelimit-Api-Allenv: remain:199,limit:200,time:1 second
X-Apig-Upstream-Latency: 259
X-Envoy-Upstream-Service-Time: 210
X-Request-Id: f991eeec77df1692c74f253d765ca146
{
     "usedRecStorage": 39.59,
     "usedAccountsCount": 1,
     "usedLiveCount": 0,
     "confCount": 4,
     "confLength": 57,
     "activeAttendeeCount": 1,
     "totalAttendeeCount": 2
}
```
## **Códigos de error**

Si se devuelve un código de error que comienza con **MMC** o **USG** cuando utiliza esta API, corrija el error siguiendo las instrucciones proporcionadas en **[Centro de errores de la API de](https://apierrorcenter.developer.intl.huaweicloud.com/apierrorcenter/errorcode?product=Meeting) [Huawei Cloud](https://apierrorcenter.developer.intl.huaweicloud.com/apierrorcenter/errorcode?product=Meeting)**.

## **Ejemplo de comando cURL**

```
curl -k -i -X GET -H 'X-Access-Token:******' https://
api.meeting.huaweicloud.com/v1/mmc/management/orgRes
```
# **4.2.26 Activación de una reunión**

## **Descripción**

Esta API se utiliza para activar una reunión con la ID de reunión y la contraseña del host.

## **Depuración**

Puede depurar esta API en **[API Explorer](https://apiexplorer.developer.intl.huaweicloud.com/apiexplorer/doc?product=Meeting&api=StartMeeting)**.

# **Prototipo**

#### **Tabla 4-120** Prototipo

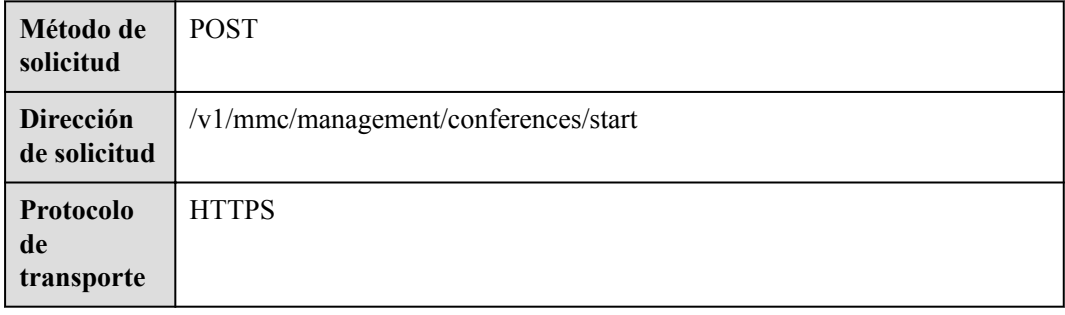

## **Parámetros de solicitud**

## **Tabla 4-121** Parámetros

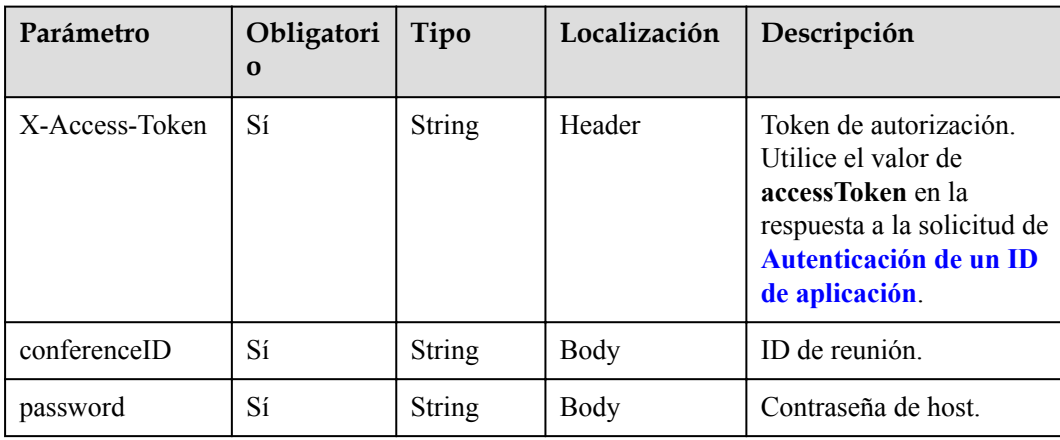

# **Códigos de estado**

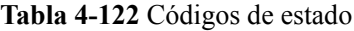

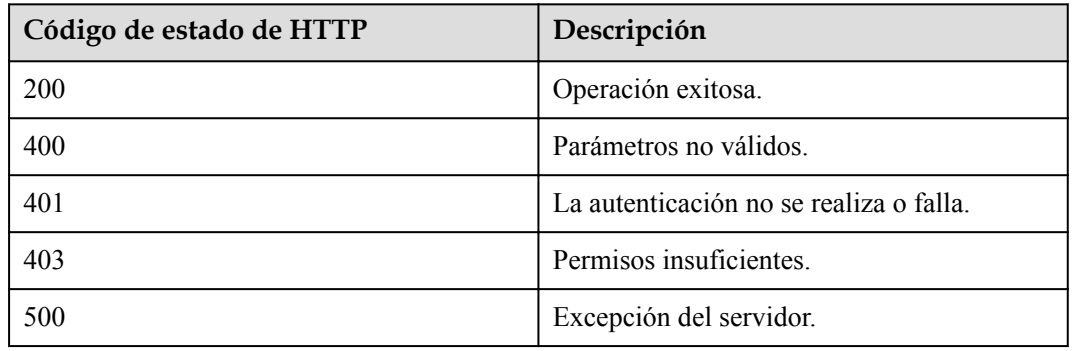

## **Parámetros de respuesta**

**Tabla 4-123** Parámetros de respuesta

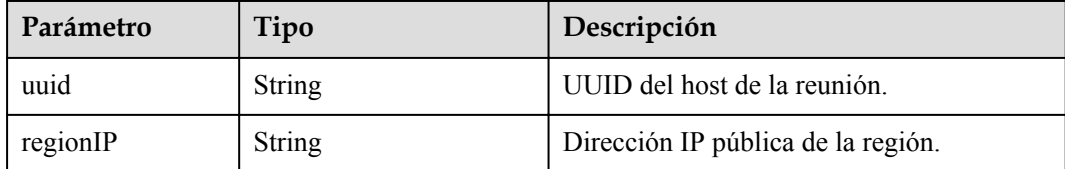

# **Ejemplo de solicitud**

```
POST /v1/mmc/management/conferences/start HTTP/1.1
Connection: keep-alive
X-Access-Token: *******
user-agent: WeLink-desktop
Host: api.meeting.huaweicloud.com
User-Agent: Apache-HttpClient/4.5.3 (Java/1.8.0_191)
{
     "conferenceID": "986030665",
     "password": "123456"
}
```
# **Ejemplo de respuesta**

```
HTTP/1.1 200 OK
Content-Length: 141
Cache-Control: no-store
Connection: keep-alive
Content-Type: application/json
Date: Thu, 24 Dec 2020 06:25:59 GMT
Server: api-gateway
X-Apig-Latency: 261
X-Apig-Ratelimit-Api: remain:99,limit:100,time:1 minute
X-Apig-Ratelimit-Api-Allenv: remain:199,limit:200,time:1 second
X-Apig-Upstream-Latency: 259
X-Envoy-Upstream-Service-Time: 210
X-Request-Id: f991eeec77df1692c74f253d765ca146
```

```
{
    "uuid": "stb7fe307f8971e44acc5cf8be2112575ff8387ff6ddea68a5e",
    "regionIP": "100.94.23.40"
}
```
# **Códigos de error**

Si se devuelve un código de error que comienza con **MMC** o **USG** cuando utiliza esta API, corrija el error siguiendo las instrucciones proporcionadas en **[Centro de errores de la API de](https://apierrorcenter.developer.intl.huaweicloud.com/apierrorcenter/errorcode?product=Meeting) [Huawei Cloud](https://apierrorcenter.developer.intl.huaweicloud.com/apierrorcenter/errorcode?product=Meeting)**.

# **Ejemplo de comando cURL**

```
curl -k -i -H 'content-type: application/json' -X POST -H 'X-Access-
Token:stbX5ElstO5QwOwPB9KGQWUZ1DHoFrTsQjjC' -d '{"conferenceID": 
"986030665","password": "132456"}' 'https://api.meeting.huaweicloud.com/v1/mmc/
management/conferences/start'
```
# **5 Control de la reunión**

# **5.1 Ejemplos**

# **5.1.1 Ejemplo 1: Control básico de reuniones**

# **Escenarios**

Llame a las API para programar, controlar y finalizar una reunión.

# **Proceso de servicio**

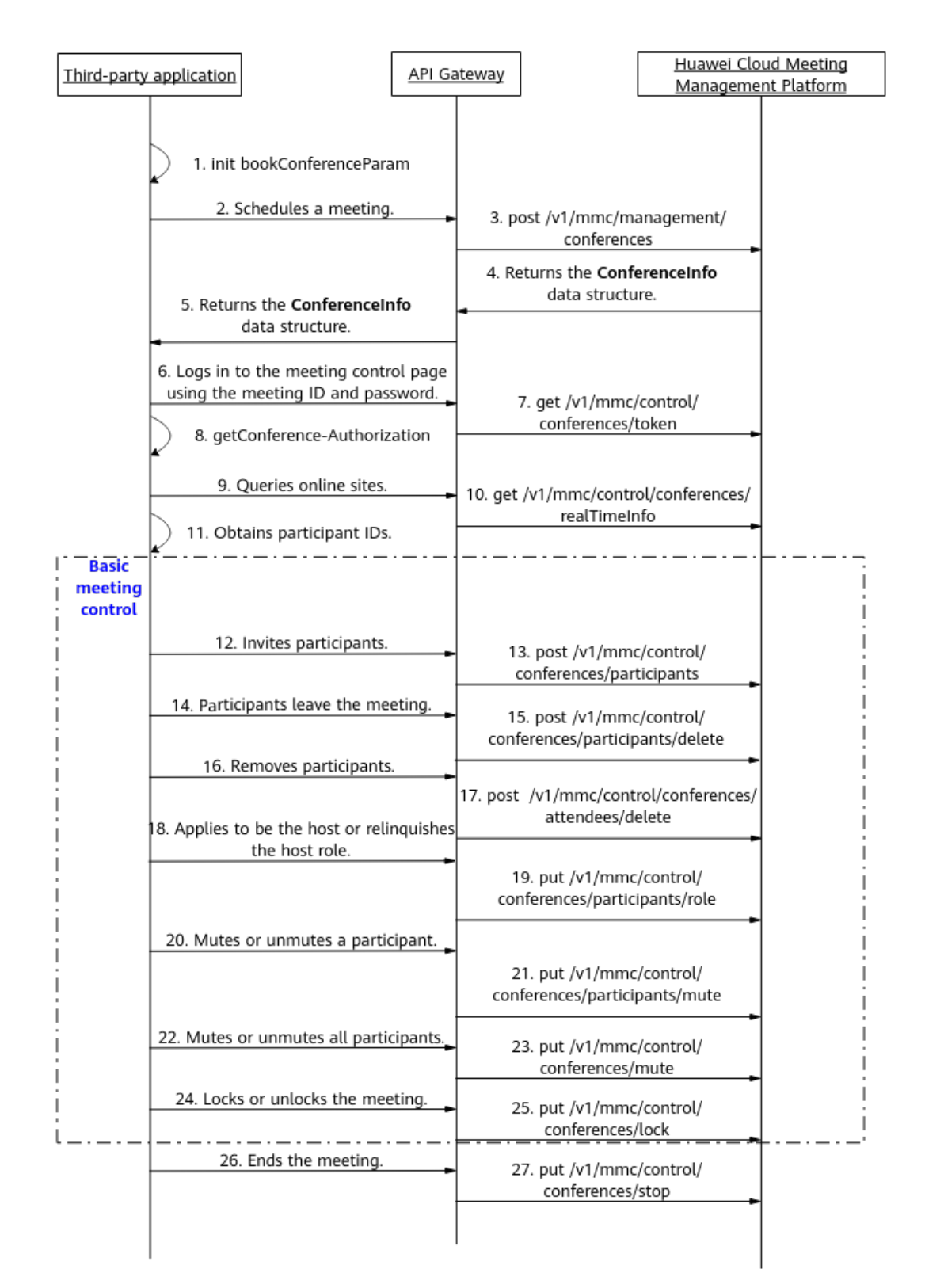

#### **Figura 5-1** Proceso básico de control de reuniones

- 1. Una aplicación de terceros transfiere los parámetros inicializados de la reunión para programar, como el tipo de reunión y los detalles del participante.
- 2. La aplicación de terceros envía una solicitud de programación de reuniones a API Gateway y transfiere los parámetros inicializados.
- 3. API Gateway envía una solicitud de programación de reuniones a Huawei Cloud Meeting Management Platform.
- 4. Una vez programada la reunión, Huawei Cloud Meeting Management Platform devuelve los detalles de la reunión a API Gateway.
- 5. API Gateway devuelve el token recibido a la aplicación de terceros.
- 6. Para obtener el token de control de reunión, la aplicación de terceros envía una solicitud a API Gateway para iniciar sesión en el sistema de control de reunión con el ID de reunión y la contraseña.
- 7. API Gateway envía una solicitud a Huawei Cloud Meeting Management Platform para obtener el token de control de reuniones.
- 8. La aplicación de terceros obtiene el token de control de reuniones, que será invocado por las API de control de reuniones básicas más adelante.
- 9. Para obtener los ID de participante, la aplicación de terceros envía una solicitud a API Gateway para consultar los detalles del sitio de reunión.
- 10. API Gateway envía una solicitud a Huawei Cloud Meeting Management Platform para consultar los detalles del sitio.
- 11. La aplicación de terceros obtiene los ID de participante, que serán invocados por las API de control de reuniones básicas más adelante.
- 12. La aplicación de terceros llama a las API de control de reuniones básicas correspondientes y, a continuación, envía una solicitud a API Gateway para finalizar la reunión.

Las APIs de control de reunión básicas mostradas desde las etapas 12 a 25 en la figura anterior se pueden llamar en cualquier secuencia.

13. API Gateway envía una solicitud para finalizar la reunión a Huawei Cloud Meeting Management Platform, que luego finaliza la reunión.

# **5.1.2 Ejemplo 2: Control de videoconferencia**

# **Escenarios**

Llamar a las API para controlar una videoconferencia.

# **Proceso del servicio**

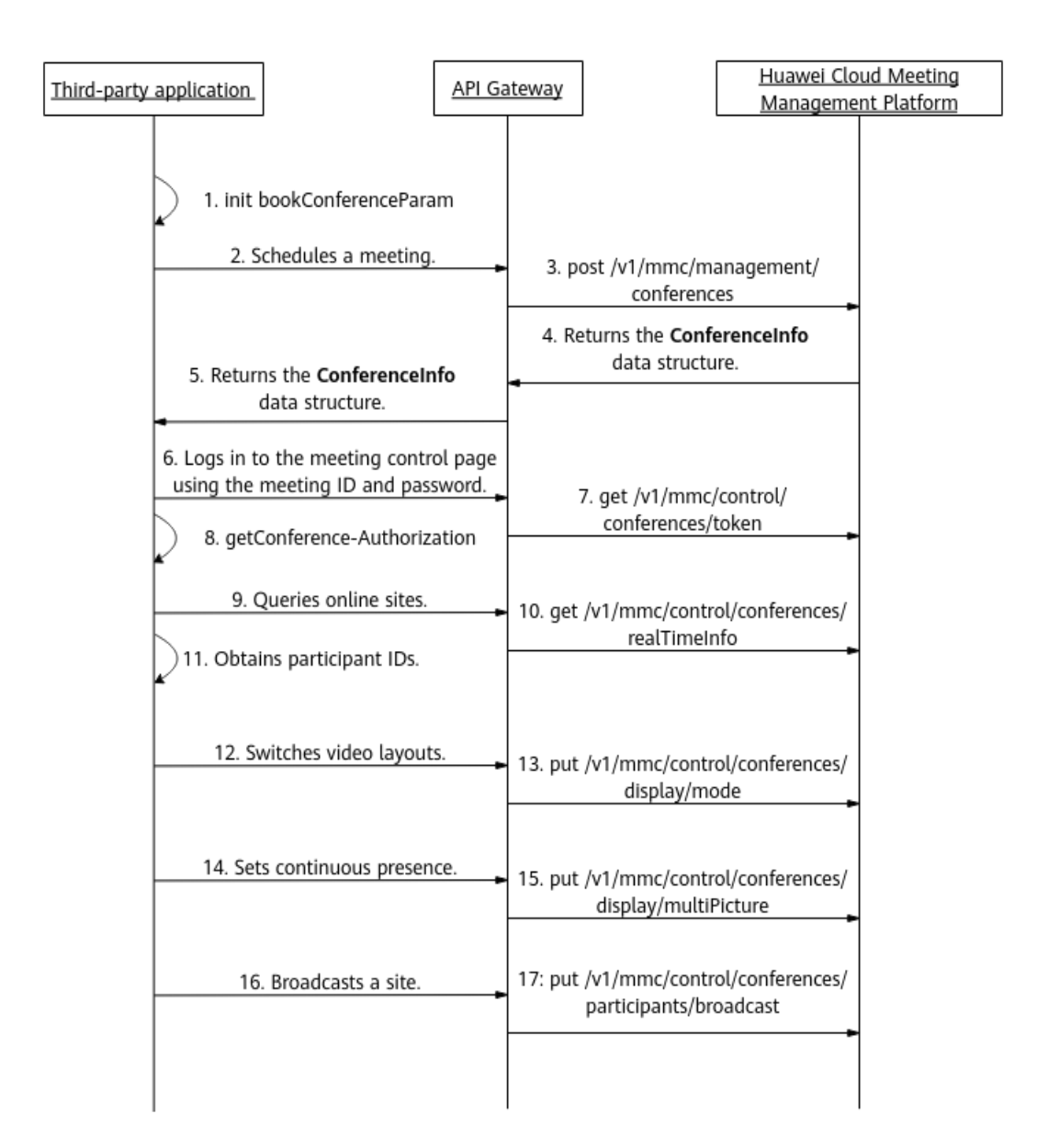

#### **Figura 5-2** Proceso de control de video reunión

- 1. Una aplicación de terceros transfiere los parámetros inicializados de la reunión para programar, como el tipo de reunión (vídeo) y los detalles del participante.
- 2. La aplicación de terceros envía una solicitud de programación de reuniones a API Gateway y transfiere los parámetros inicializados.
- 3. API Gateway envía una solicitud de programación de reuniones a plataforma de gestión de Huawei Cloud Meeting.
- 4. Una vez programada la reunión, la plataforma de gestión de Huawei Cloud Meeting devuelve los detalles de la reunión a API Gateway.
- 5. API Gateway devuelve el token recibido a la aplicación de terceros.
- 6. Para obtener el token de control de reunión, la aplicación de terceros envía una solicitud a API Gateway para iniciar sesión en el sistema de control de reunión con el ID de reunión y la contraseña.
- 7. API Gateway envía una solicitud a la plataforma de gestión de Huawei Cloud Meeting para obtener el token de control de reuniones.
- 8. La aplicación de terceros obtiene el token de control de reunión, que será invocado por las API de control de video reunión más tarde.
- 9. Para obtener los ID de participante, la aplicación de terceros envía una solicitud a API Gateway para consultar los detalles del sitio de reunión.
- 10. API Gateway envía una solicitud a la plataforma de gestión de Huawei Cloud Meeting para consultar los detalles del sitio.
- 11. La aplicación de terceros obtiene los ID de participante, que serán invocados por las API de control de videoconferencia más tarde.
- 12. La aplicación de terceros llama a las API de control de videoconferencia correspondientes y, a continuación, envía una solicitud a API Gateway para finalizar la reunión.

Las API de control de reunión de vídeo mostradas desde las etapas 12 a 19 en la figura anterior se pueden llamar en cualquier secuencia.

13. API Gateway envía una solicitud para finalizar la reunión a la plataforma de gestión de Huawei Cloud Meeting, que luego finaliza la reunión.

# **5.1.3 Ejemplo 3: Grabación de reuniones**

#### **Escenarios**

Llama a las API para grabar una reunión.

## **Proceso del servicio**

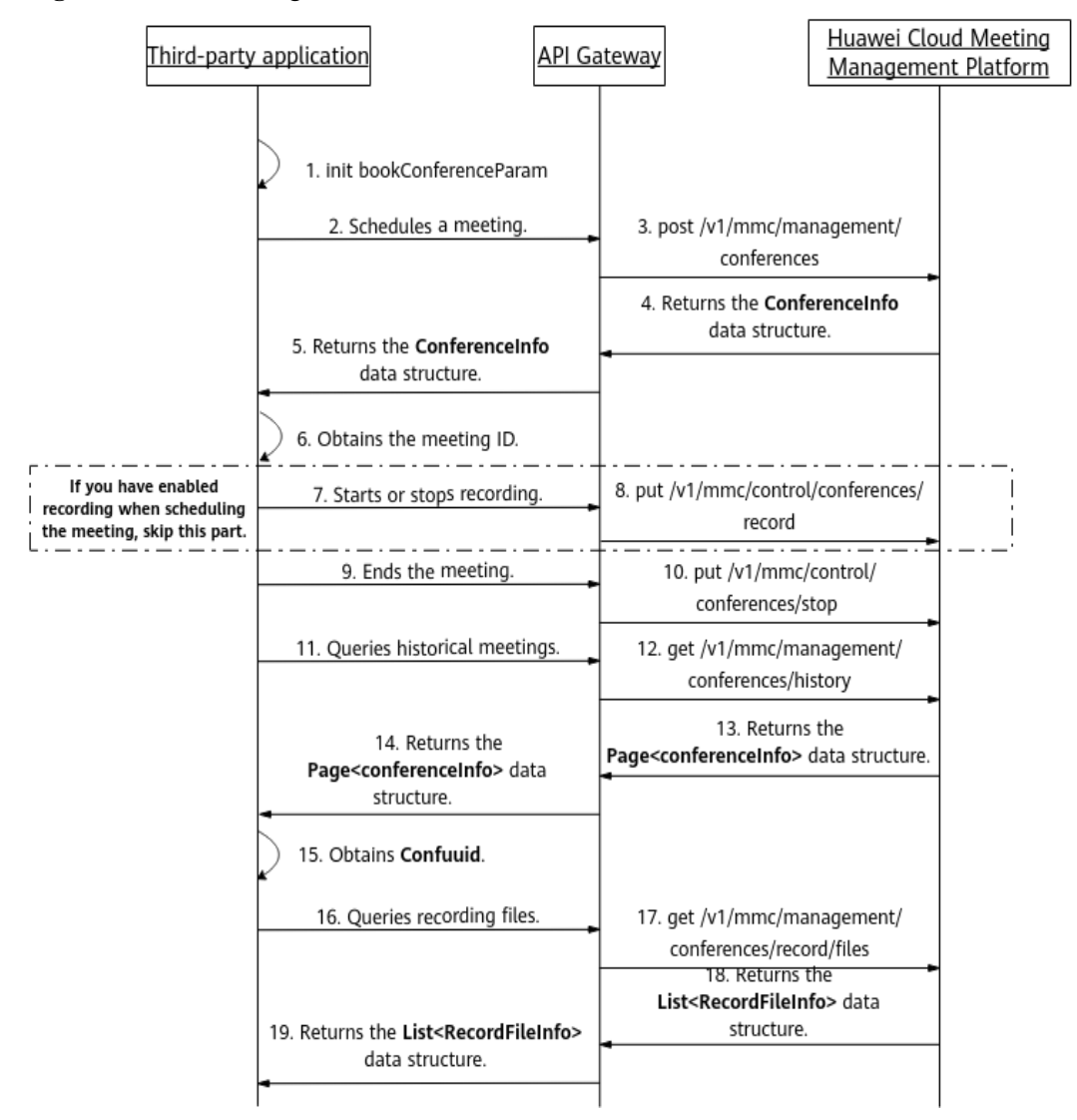

**Figura 5-3** Proceso de grabación de reuniones

- 1. Una aplicación de terceros transfiere los parámetros inicializados de la reunión para programar, como el tipo de reunión, los detalles de los participantes, el estado de la grabación automática y el tipo de grabación.
- 2. La aplicación de terceros envía una solicitud de programación de reuniones a API Gateway y transfiere los parámetros inicializados.
- 3. API Gateway envía una solicitud de programación de reuniones a la plataforma de gestión de Huawei Cloud Meeting.
- 4. Una vez programada la reunión, la plataforma de gestión de Huawei Cloud Meeting devuelve los detalles de la reunión a API Gateway.
- 5. El gateway de la API devuelve los detalles de la reunión recibidos, incluido el ID de la reunión, a la aplicación de terceros.
- 6. Si la función de grabación automática no está habilitada cuando la reunión está programada, la aplicación de terceros envía una solicitud a API Gateway para iniciar o detener la grabación.
- <span id="page-218-0"></span>7. API Gateway envía una solicitud para iniciar o detener la grabación a la plataforma de gestión de Huawei Cloud Meeting. Al recibir la solicitud, la plataforma de gestión de Huawei Cloud Meeting inicia o detiene la grabación.
- 8. Una vez completada la grabación, la aplicación de terceros envía una solicitud a API Gateway para finalizar la reunión.
- 9. API Gateway envía una solicitud para finalizar la reunión a la plataforma de gestión de Huawei Cloud Meeting, que luego finaliza la reunión.
- 10. Para obtener el UUID de reunión, la aplicación de terceros envía una solicitud a API Gateway para consultar la lista de reuniones históricas.
- 11. API Gateway envía una solicitud a la plataforma de gestión de Huawei Cloud Meeting para consultar la lista de reuniones históricas.
- 12. Después de obtener la lista de reuniones históricas, la plataforma de gestión de Huawei Cloud Meeting devuelve el resultado a API Gateway.
- 13. API Gateway devuelve los detalles históricos de la reunión recibidos, incluido el UUID de la reunión, a la aplicación de terceros. El UUID de reunión se puede utilizar para consultar archivos de grabación.
- 14. Para ver y descargar archivos de grabación, la aplicación de terceros envía una solicitud a API Gateway para consultar archivos de grabación.
- 15. API Gateway envía una solicitud a Huawei Cloud Meeting Management Platform para consultar archivos de grabación.
- 16. Después de obtener los archivos de grabación, Huawei Cloud Meeting Management Platform devuelve los detalles del archivo de grabación a API Gateway.
- 17. API Gateway devuelve los archivos de grabación recibidos a la aplicación de terceros. La aplicación de terceros puede ver y descargar los archivos de grabación en el navegador utilizando la URL devuelta.

# **5.2 APIs**

# **5.2.1 Obtención de un token de control de reuniones**

#### **Descripción**

Esta API se utiliza para obtener el token de autorización de control de reunión de una reunión en curso. (Para una reunión que no ha comenzado, esta API no puede ser llamada.) Un token es válido durante media hora.

#### **Depuración**

Puede depurar esta API en **[Explorador de API](https://apiexplorer.developer.intl.huaweicloud.com/apiexplorer/doc?product=Meeting&api=CreateConfToken)**.

## **Prototipo**

**Tabla 5-1** Prototipo

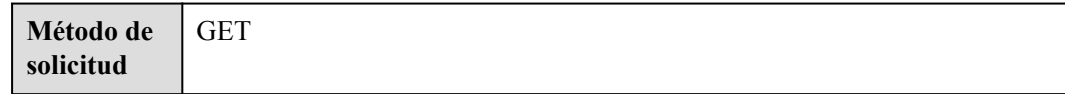

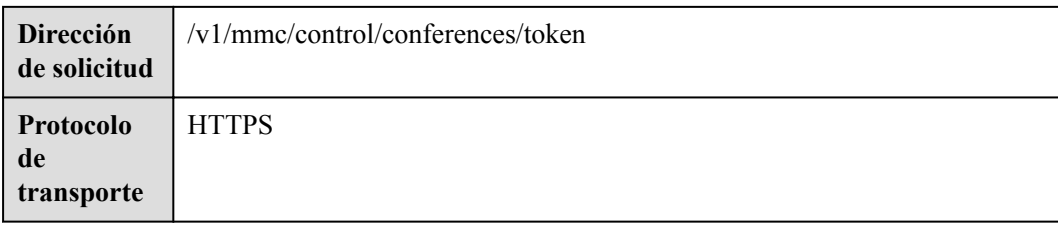

# **Parámetros de solicitud**

#### **Tabla 5-2** Parámetros

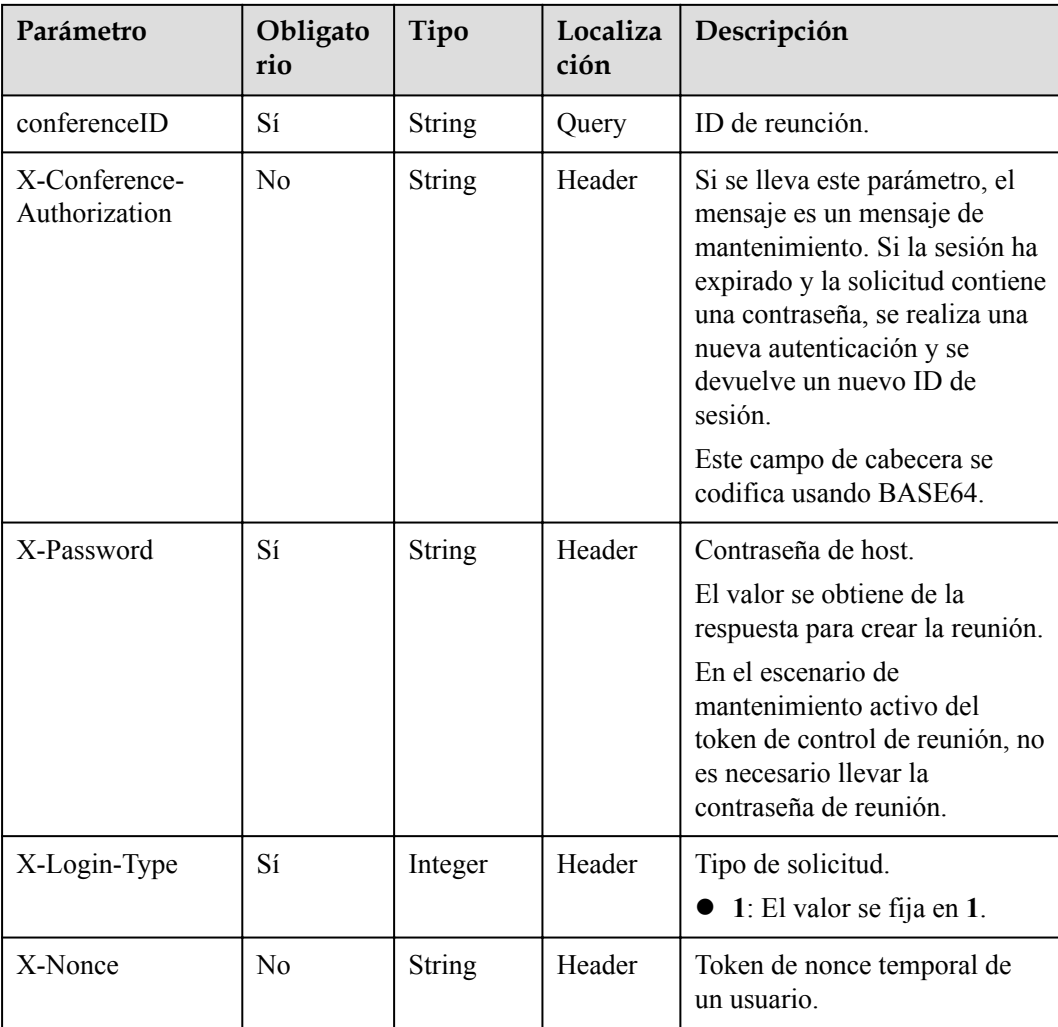

**Tabla 5-3** Códigos de estado

| Código de estado de HTTP | Descripción             |  |
|--------------------------|-------------------------|--|
| 200                      | Operación exitosa.      |  |
| 400                      | Parámetros no válidos   |  |
| 500                      | Excepción del servidor. |  |

## **Parámetros de respuesta**

**Tabla 5-4** Parámetros de respuesta

| Parámetro      | Tipo          | Descripción                                                            |  |
|----------------|---------------|------------------------------------------------------------------------|--|
| data           | data object   | Detalles del token.                                                    |  |
| addressToken   | <b>String</b> | Token temporal para consultar el directorio<br>corporativo.            |  |
| gloablPublicIP | <b>String</b> | Dirección IP externa de la región global del<br>servicio de reuniones. |  |

**Tabla 5-5** Estructura de datos

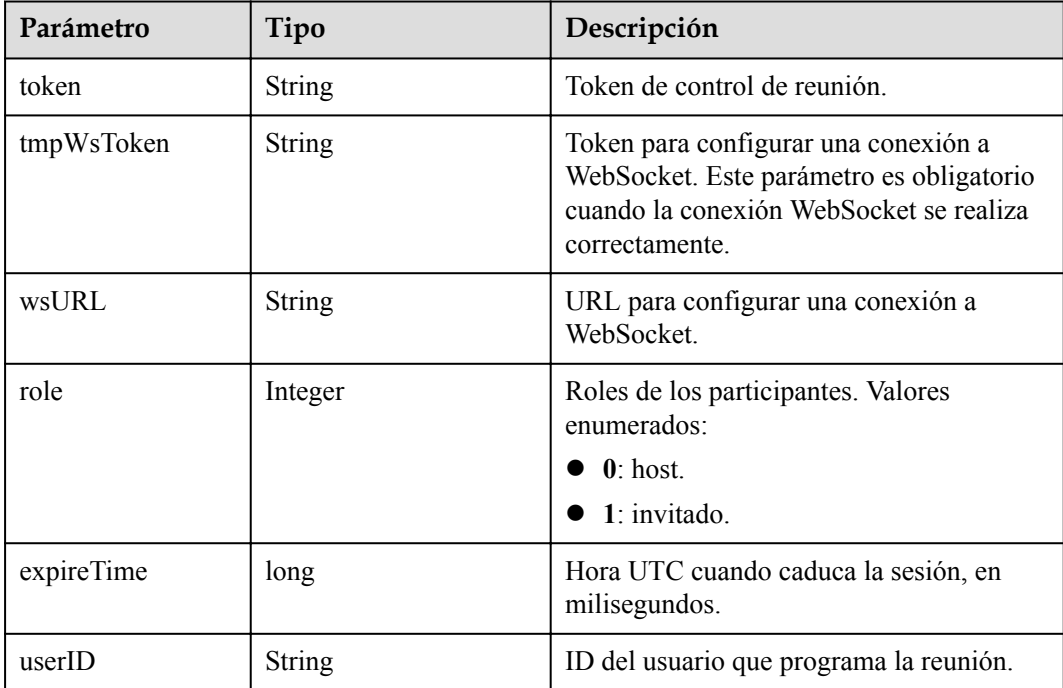

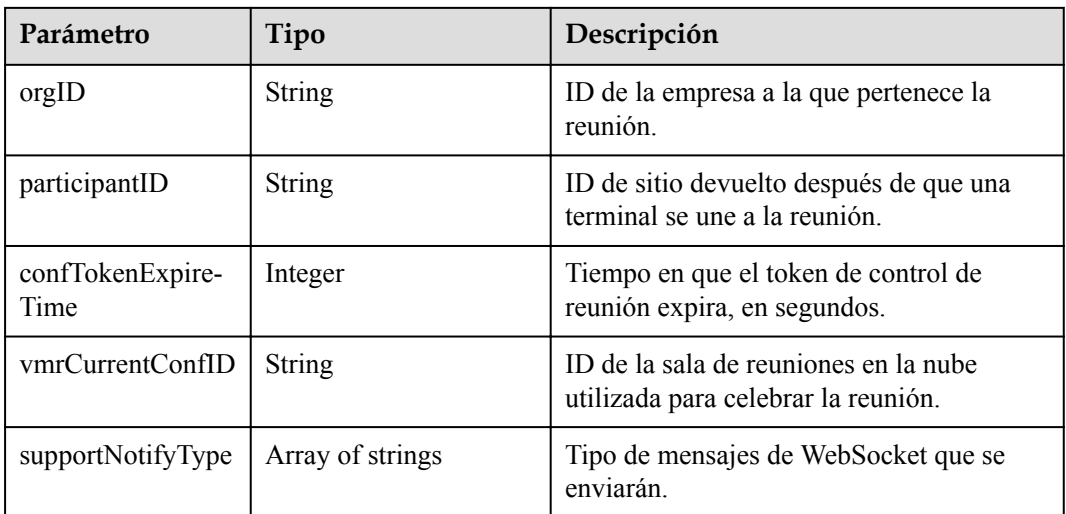

#### **Solicitud de ejemplo**

```
GET /v1/mmc/control/conferences/token?conferenceID=914083901
Connection: keep-alive
X-Password: **
X-Login-Type: 1
Host: api.meeting.huaweicloud.com
User-Agent: Apache-HttpClient/4.5.3 (Java/1.8.0_191)
```
#### **Ejemplo de respuesta**

```
HTTP/1.1 200 
Date: Wed, 18 Dec 2019 06:20:40 GMT
Content-Type: application/json;charset=UTF-8
Content-Length: 337
Connection: keep-alive
Expires: 0
Pragma: No-cache
Cache-Control: no-cache
http_proxy_id: 630c3bc684928cfa780860fe6a14f38f
Server: api-gateway
X-Request-Id: d689482097c019094f8aa41e57e52e8e
{
     "data": {
        "token": "stb15afe94b97a5cd7f152d5308c420dbdce85beda4a3b39f26",
```

```
 "tmpWsToken": "stba0a69f40a78e50f3789e72386f7da84809fbc86a1400bea5",
    "wsURL": "wss://119.3.200.83:443",
    "role": 1,
     "expireTime": 1576651143250,
     "userID": "ff808081699b56cb0169be103500012b",
    "orgID": "15659",
     "confTokenExpireTime": 1800,
     "vmrCurrentConfID": "914083901",
     "supportNotifyType": [
         "INCREMENT"
    ]
 },
 "addressToken": "stbWdPZ2ooVesQTWqZESu7AjVlH9Pv4O1KcQ",
 "gloablPublicIP": "c.meeting.huaweicloud.com"
```
}

#### **Códigos de error**

Si se devuelve un código de error que comienza con **MMC** o **USG** cuando utiliza esta API, corrija el error siguiendo las instrucciones proporcionadas en el **[Centro de errores de la API](https://apierrorcenter.developer.intl.huaweicloud.com/apierrorcenter/errorcode?product=Meeting) [de Huawei Cloud](https://apierrorcenter.developer.intl.huaweicloud.com/apierrorcenter/errorcode?product=Meeting)**.

#### **Ejemplo de comando cURL**

```
curl -k -i -X GET -H 'X-Login-Type: 1' -H 'X-Password: ******' 'https://
api.meeting.huaweicloud.com/v1/mmc/control/conferences/token?
conferenceID=914083901'
```
# **5.2.2 Consulta de detalles de reunión en tiempo real**

#### **Descripción**

Esta API se utiliza para consultar los detalles de la reunión en tiempo real.

#### **Depuración**

Puede depurar esta API en **[API Explorer](https://apiexplorer.developer.intl.huaweicloud.com/apiexplorer/doc?product=Meeting&api=ShowRealTimeInfoOfMeeting)**.

#### **Prototipo**

#### **Tabla 5-6** Prototipo

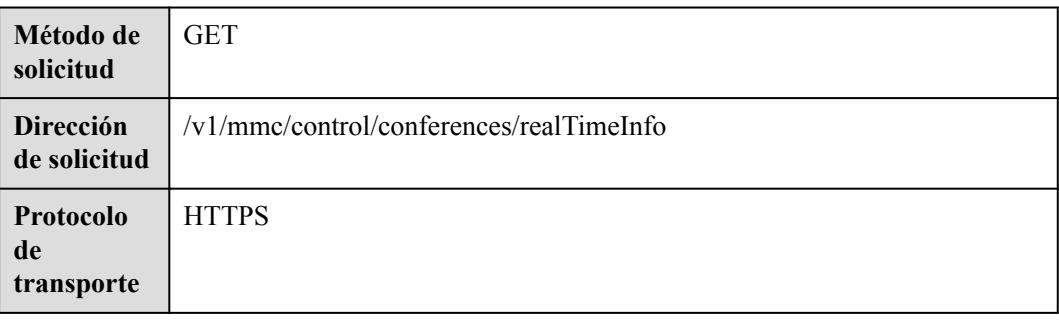

#### **Parámetros de solicitud**

#### **Tabla 5-7** Parámetros

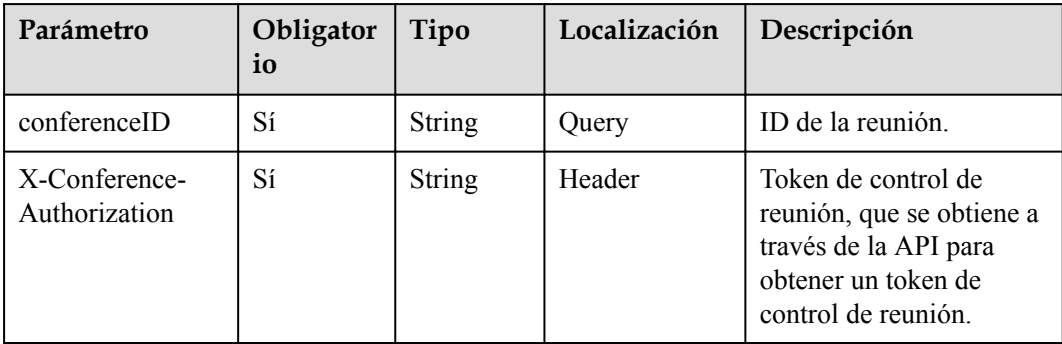

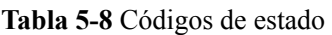

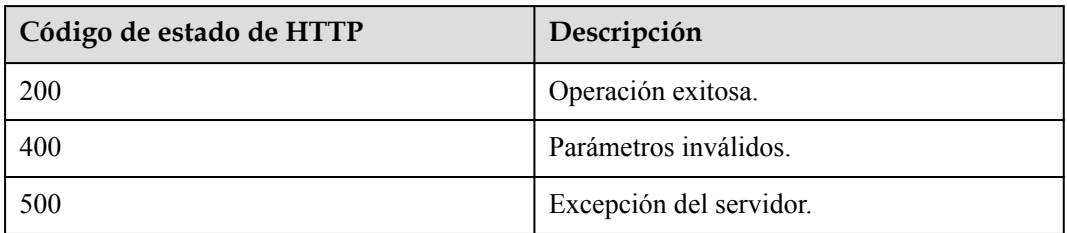

#### **Parámetros de respuesta**

| Parámetro    | Tipo                                   | Descripción                                                                                                    |
|--------------|----------------------------------------|----------------------------------------------------------------------------------------------------|
| attendees    | Array of <b>attendee</b><br>objects    | Información sobre los participantes<br>invitados durante la programación de la<br>reunión y los participantes invitados por el<br>host durante la reunión. Se devuelve la<br>información sobre los participantes en línea<br>v ausentes. |
| participants | Array of <b>participant</b><br>objects | Lista de participantes en línea, incluidos<br>los participantes que se han unido a la<br>reunión, están siendo convocados y se<br>están uniendo a la reunión.                                                                            |
| confInfo     | <b>conflnfo</b> object                 | Detalles de la conferencia.                                                                                                    |

**Tabla 5-9** Parámetros de respuesta

**Tabla 5-10** estructura de datos del asistente

| Parámetro | Tipo          | Descripción                                                                                                    |  |
|-----------|---------------|----------------------------------------------------------------------------------------------------|--|
| accountID | <b>String</b> | Cuenta de participante.                                                                                                    |  |
| userUUID  | <b>String</b> | UUID del participante.                                                                                                    |  |
| name      | <b>String</b> | Nombre o alias del participante. El valor<br>puede incluir hasta 96 caracteres.                                                                                    |  |
| phone     | String        | Número de registro del dispositivo del<br>participante. (Se admiten los formatos SIP<br>y de número de teléfono). El valor puede<br>contener hasta 127 caracteres. |  |
|           |               | Número de la pantalla central cuando el<br>dispositivo es de telepresencia de triple<br>pantalla.                                                                  |  |

<span id="page-224-0"></span>

| Parámetro  | Tipo   | Descripción                                                                                                    |
|------------|--------|----------------------------------------------------------------------------------------------------|
| phoneLeft  | String | Número de la pantalla izquierda cuando el<br>dispositivo es un dispositivo de<br>telepresencia de triple pantalla. Este campo<br>está reservado. |
| phoneRight | String | Número de la pantalla derecha cuando el<br>dispositivo es de telepresencia de triple<br>pantalla. Este campo está reservado.                     |

**Tabla 5-11** estructura de datos del participante

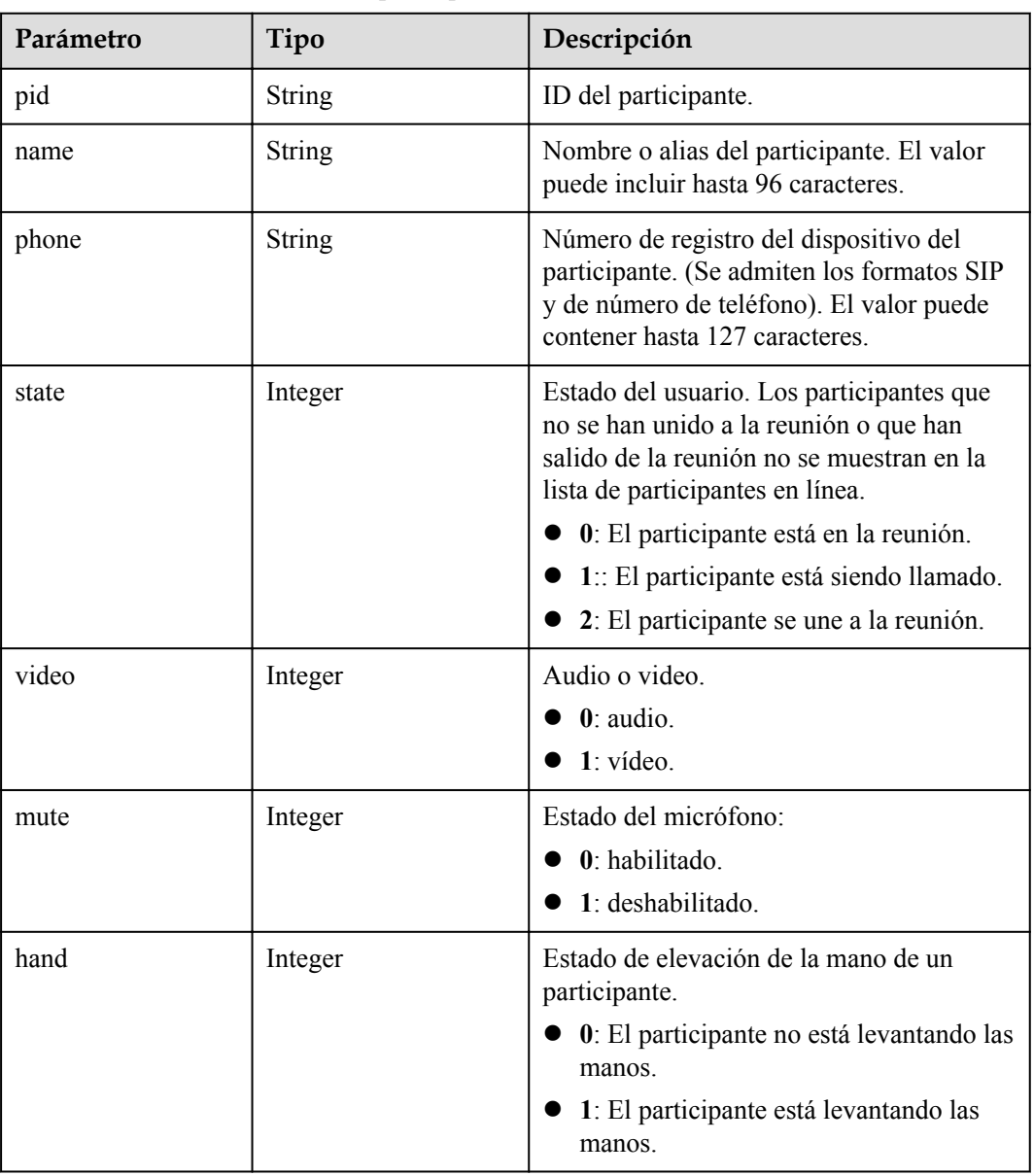

<span id="page-225-0"></span>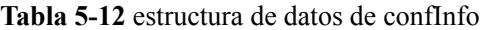

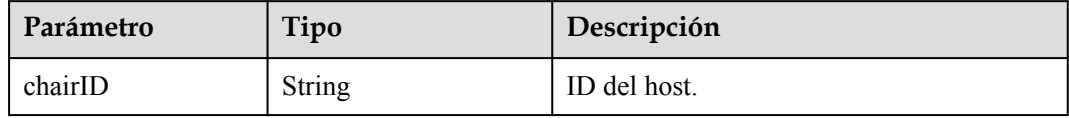

#### **Ejemplo de solicitud**

```
GET /v1/mmc/control/conferences/realTimeInfo?conferenceID=914083136
Connection: keep-alive
X-Conference-Authorization:stbaf8fa2ea8a1b0e3ab2e007a85a75f88c55d5f6d5c1912dfb
Host: api.meeting.huaweicloud.com
User-Agent: Apache-HttpClient/4.5.3 (Java/1.8.0_131)
```
#### **Ejemplo de respuesta**

```
HTTP/1.1 200 
Date: Wed, 18 Dec 2019 06:20:40 GMT
Content-Type: application/json;charset=UTF-8
Content-Length: 521
Connection: keep-alive
Server: api-gateway
http_proxy_id: b32bf70a8ac93ea13691fc34730fd78c
{
     "attendees": [
        \{ "accountID": "user01",
              "name": "user01",
             "phone": "+991116003815"
         }
     ],
     "participants": [
        \left\{ \right. "pid": "a6b4e988216c11eabc516bc3a3d8d6c4",
              "name": "user01",
              "phone": "+991116003815",
              "state": 0,
              "video": 1,
              "mute": 1,
              "hand": 0
         }
     ],
     "confInfo": {}
}
```
#### **Códigos de error**

Si se devuelve un código de error que comienza con **MMC** o **USG** cuando utiliza esta API, corrija el error siguiendo las instrucciones proporcionadas en**[Centro de errores de la API de](https://apierrorcenter.developer.intl.huaweicloud.com/apierrorcenter/errorcode?product=Meeting) [Huawei Cloud](https://apierrorcenter.developer.intl.huaweicloud.com/apierrorcenter/errorcode?product=Meeting)**.

#### **Ejemplo de comando cURL**

```
curl -k -i -X GET -H 'X-Conference-
Authorization:stb39b3f21898d4972fed86b3f22ac70914a77303def15e126a' https://
api.meeting.huaweicloud.com/v1/mmc/control/conferences/realTimeInfo?
conferenceID=914083136
```
# **5.2.3 Invitación a participantes**

## **Descripción**

Esta API se utiliza para invitar a los participantes a una reunión.

#### **Depuración**

Puede depurar esta API en **[API Explorer](https://apiexplorer.developer.intl.huaweicloud.com/apiexplorer/doc?product=Meeting&api=InviteParticipant)**.

## **Prototipo**

#### **Tabla 5-13** Prototipo

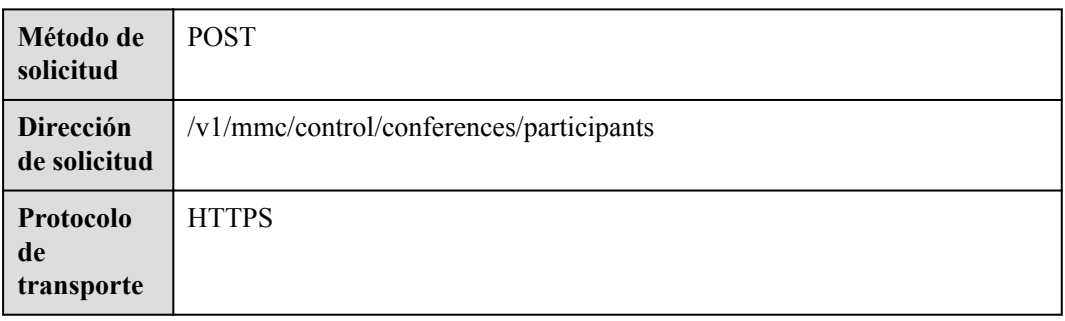

### **Parámetros de solicitud**

#### **Tabla 5-14** Parámetros

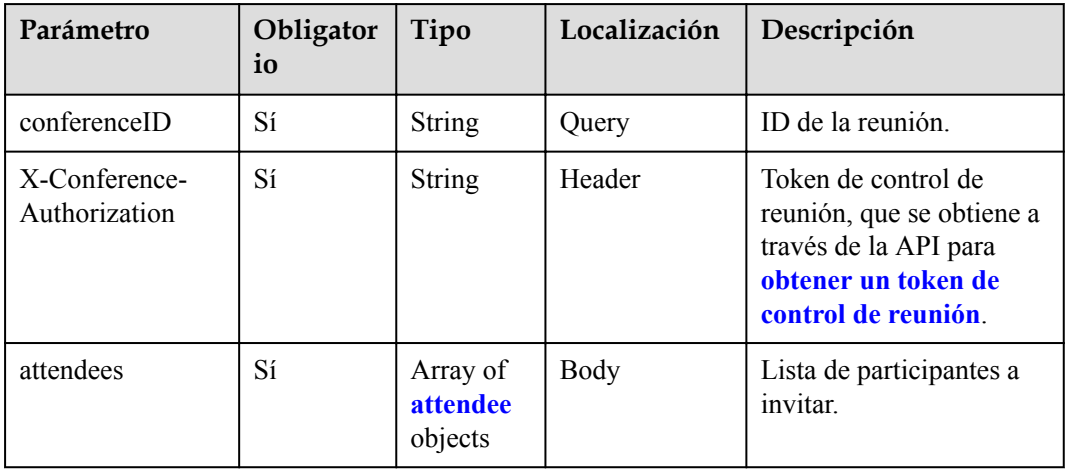

**Tabla 5-15** estructura de datos del asistente

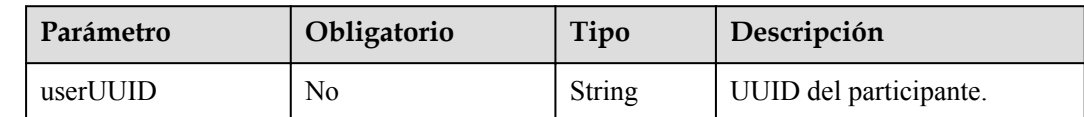

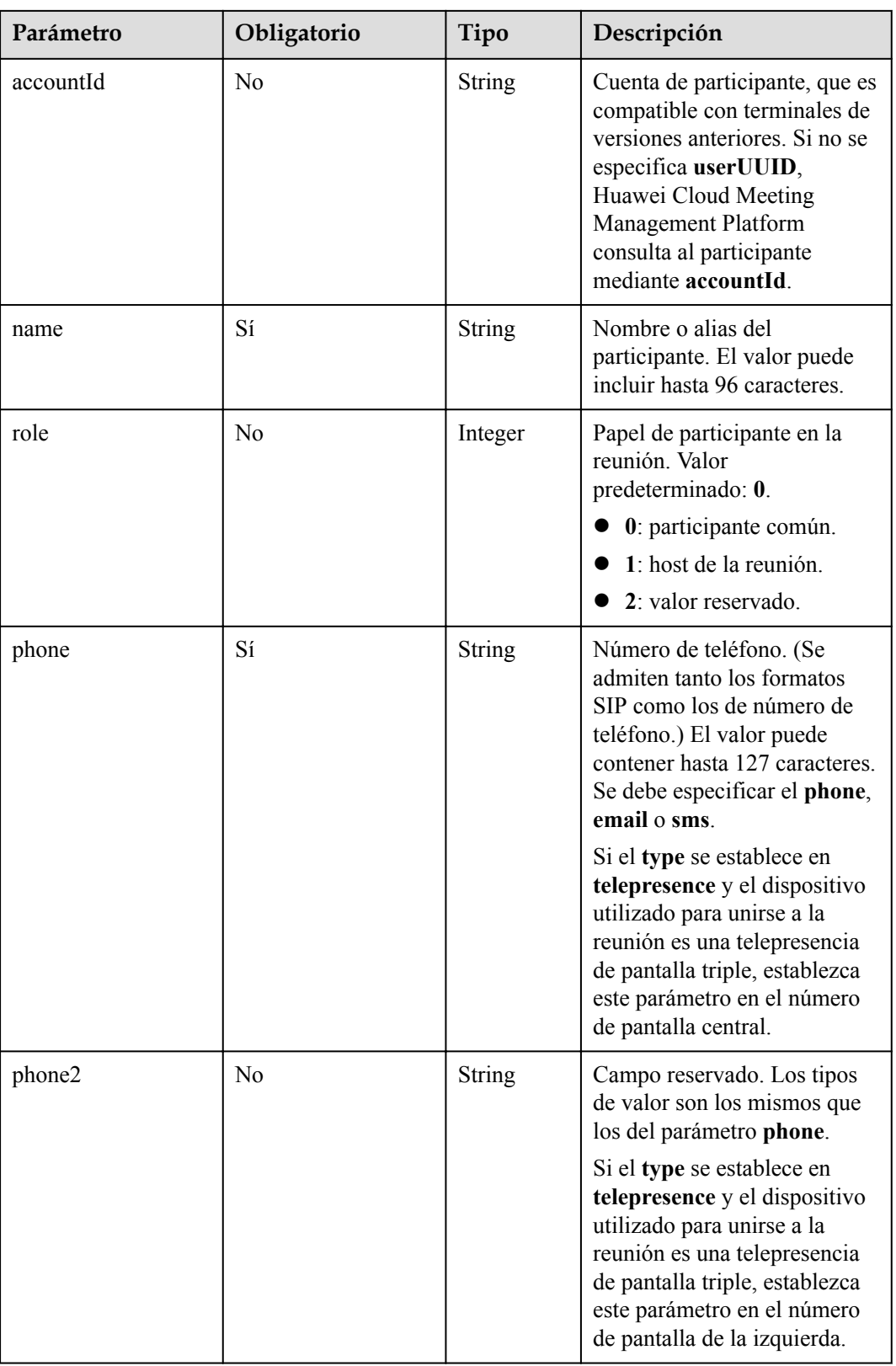

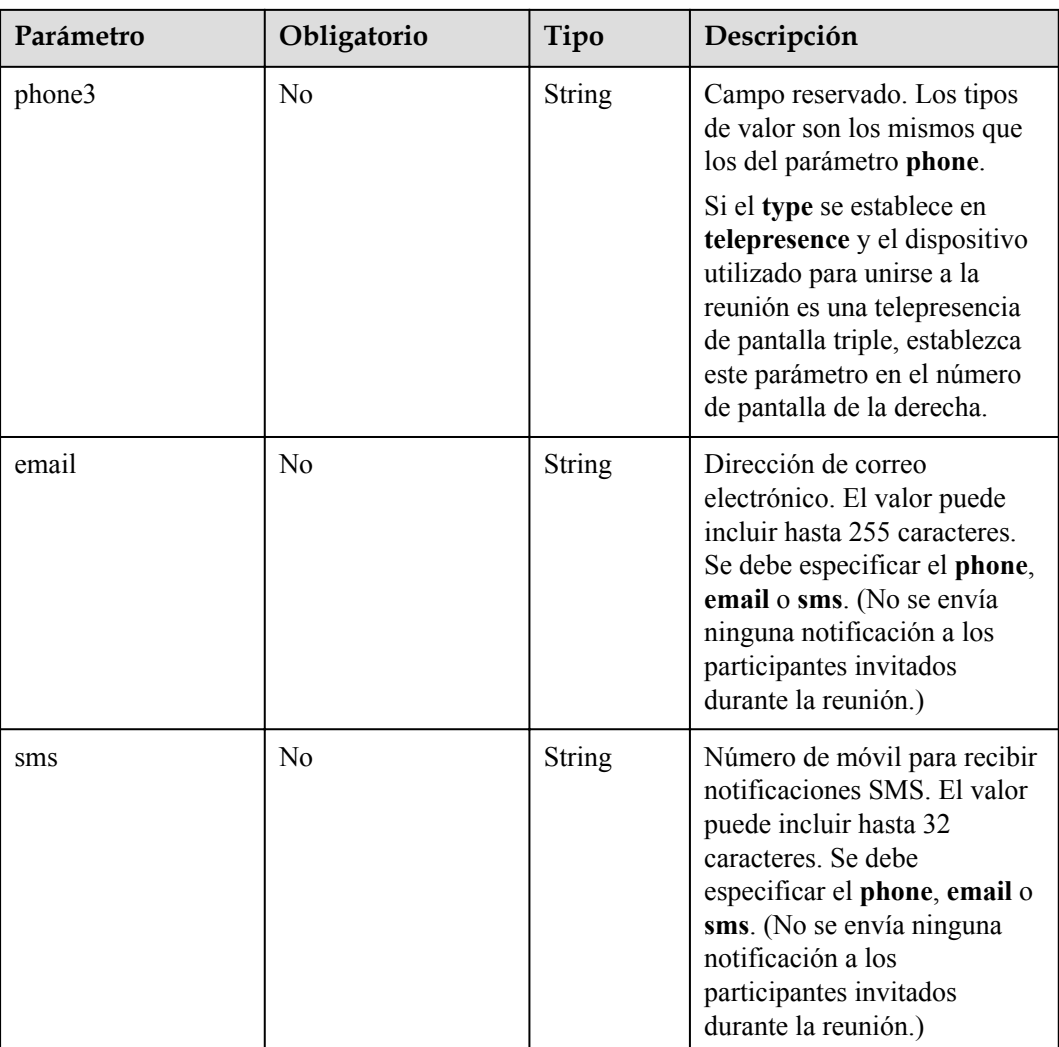

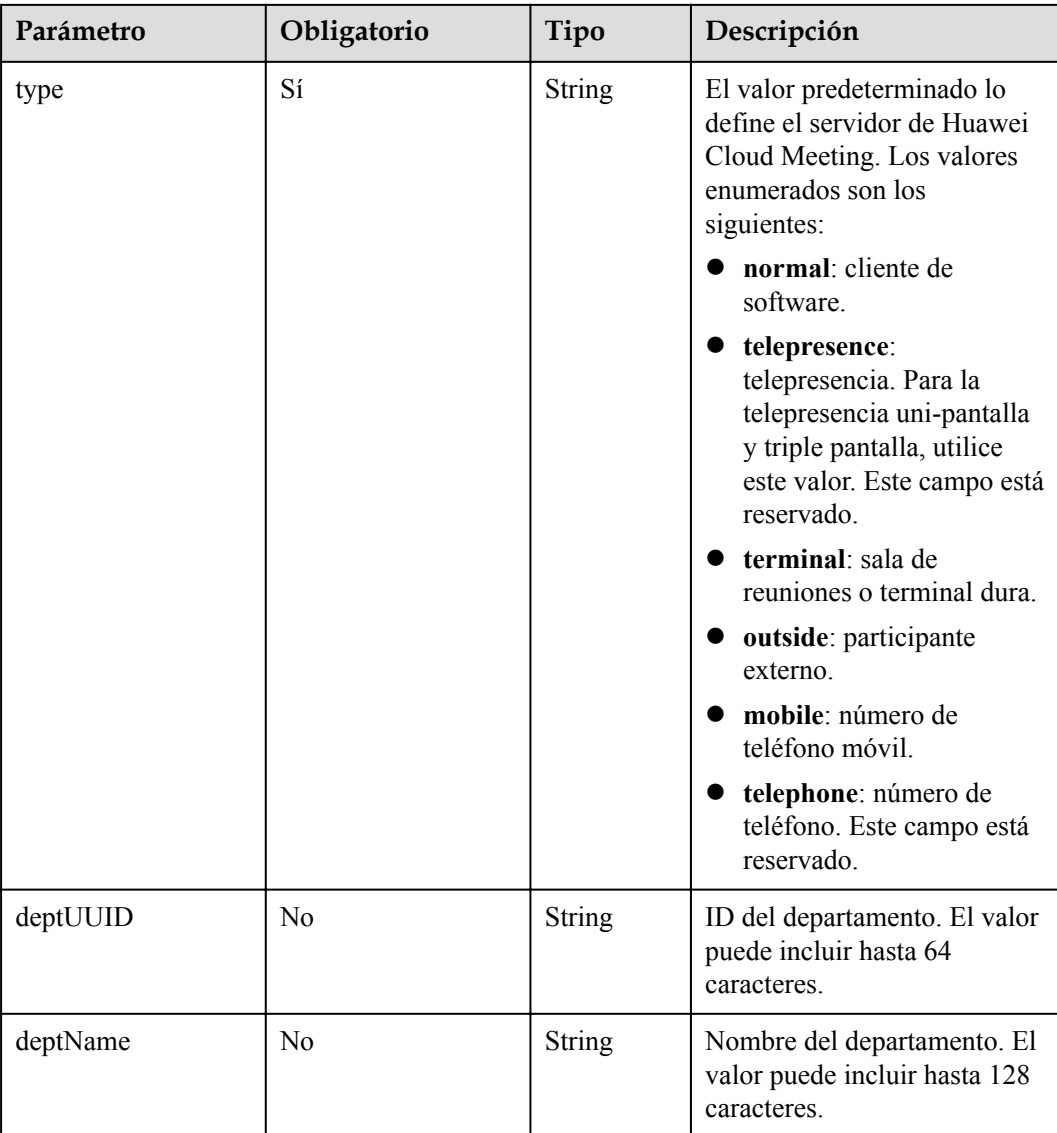

#### **Tabla 5-16** Códigos de estado

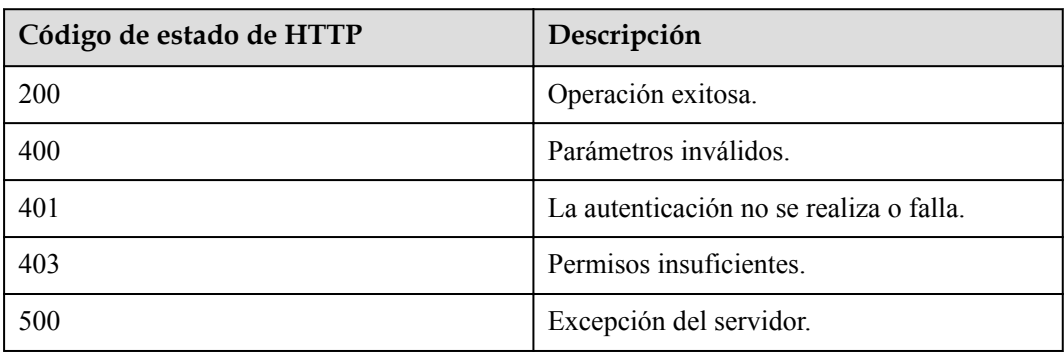

#### **Parámetros de respuesta**

Ninguno

## **Ejemplo de solicitud**

```
POST /v1/mmc/control/conferences/participants?conferenceID=914083136
Connection: keep-alive
X-Conference-Authorization:stbaf8fa2ea8a1b0e3ab2e007a85a75f88c55d5f6d5c1912dfb
Content-Type: application/json
user-agent: WeLink-desktop
Content-Length: 175
Host: api.meeting.huaweicloud.com
User-Agent: Apache-HttpClient/4.5.3 (Java/1.8.0_191)
{
     "attendees": [
     {
         "name": "user01",
        "role": 1,
        "phone": "+8657*******"
         "type": "normal"
     }]
}
```
#### **Ejemplo de respuesta**

```
HTTP/1.1 200 
Date: Wed, 18 Dec 2019 06:20:40 GMT
Content-Type: application/json;charset=UTF-8
Content-Length: 39
Connection: keep-alive
http_proxy_id: b77bb5478e0b1fc0dbbb4e8d4e26ba65
Server: api-gateway
X-Request-Id: 479fdc1d80e2e7ae19c4a08c28821822
```
#### **Códigos de error**

Si se devuelve un código de error que comienza con **MMC** o **USG** cuando utiliza esta API, corrija el error siguiendo las instrucciones proporcionadas en **[Centro de errores de la API de](https://apierrorcenter.developer.intl.huaweicloud.com/apierrorcenter/errorcode?product=Meeting) [Huawei Cloud](https://apierrorcenter.developer.intl.huaweicloud.com/apierrorcenter/errorcode?product=Meeting)**.

#### **Ejemplo de comando cURL**

```
curl -k -i -H 'content-type: application/json' -X POST -H 'X-Conference-
Authorization:stb39b3f21898d4972fed86b3f22ac70914a77303def15e126a' -d 
'{"attendees":[{"name":"user01","role":0,"phone":"+8657*******"}]}' https://
api.meeting.huaweicloud.com/v1/mmc/control/conferences/participants?
conferenceID=914083136
```
# **5.2.4 Desconectar a los participantes**

#### **Descripción**

Esta API se utiliza para desconectar participantes en línea en una reunión.

#### **Depuración**

Puede depurar esta API en **[API Explorer](https://apiexplorer.developer.intl.huaweicloud.com/apiexplorer/doc?product=Meeting&api=HangUp)**.

## **Prototipo**

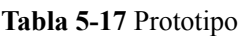

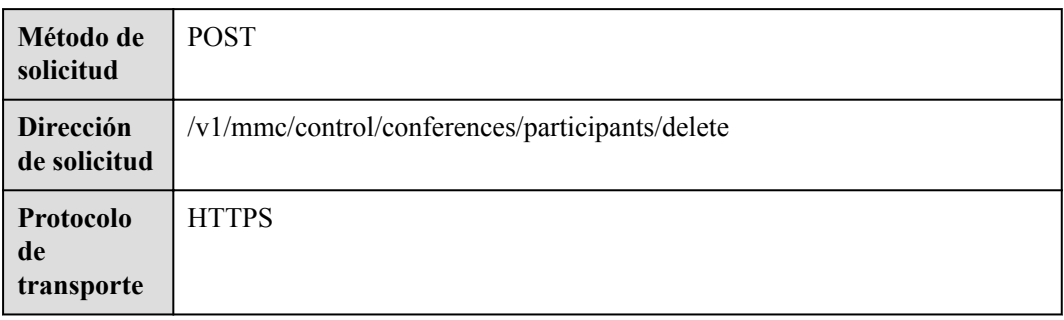

# **Parámetros de solicitud**

#### **Tabla 5-18** Parámetros

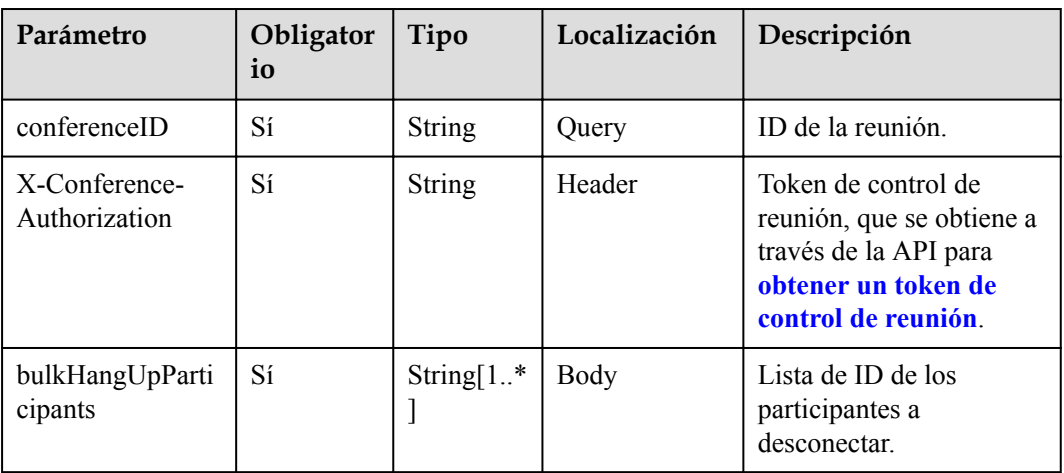

# **Códigos de estado**

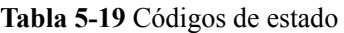

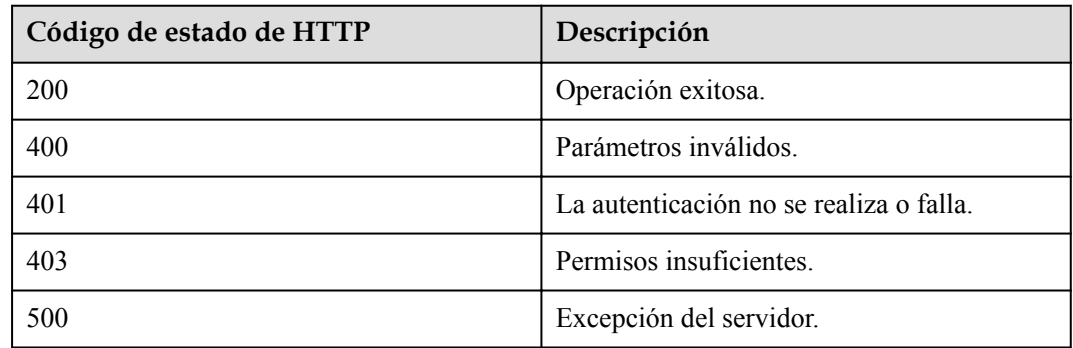

#### **Parámetros de respuesta**

Ninguno

#### **Ejemplo de solicitud**

```
POST /v1/mmc/control/conferences/participants/delete?conferenceID=914083136
Connection: keep-alive
X-Conference-Authorization:stbaf8fa2ea8a1b0e3ab2e007a85a75f88c55d5f6d5c1912dfb
user-agent: WeLink-desktop
Host: api.meeting.huaweicloud.com
User-Agent: Apache-HttpClient/4.5.3 (Java/1.8.0_191)
{
   "bulkHangUpParticipants": [
     "ba9acb1e216d11eabc5165c2b91ad427"
   ]
}
```
#### **Ejemplo de respuesta**

```
HTTP/1.1 200 
Date: Wed, 18 Dec 2019 06:20:40 GMT
Content-Type: application/json;charset=UTF-8
Content-Length: 39
Connection: keep-alive
http_proxy_id: 03b6db0b6804090f93fa80d4c1ed6c13
Server: api-gateway
X-Request-Id: bd6c09db2be3f986c2382c01deb240e6
```
#### **Códigos de error**

Si se devuelve un código de error que comienza con **MMC** o **USG** cuando utiliza esta API, corrija el error siguiendo las instrucciones proporcionadas en**[Centro de errores de la API de](https://apierrorcenter.developer.intl.huaweicloud.com/apierrorcenter/errorcode?product=Meeting) [Huawei Cloud](https://apierrorcenter.developer.intl.huaweicloud.com/apierrorcenter/errorcode?product=Meeting)**.

#### **Ejemplo de comando cURL**

```
curl -k -i -H 'content-type: application/json' -X POST -H 'X-Conference-
Authorization:stb39b3f21898d4972fed86b3f22ac70914a77303def15e126a' -d 
'{"bulkHangUpParticipants":["ba9acb1e216d11eabc5165c2b91ad427"]}' https://
api.meeting.huaweicloud.com/v1/mmc/control/conferences/participants/delete?
conferenceID=914083136
```
# **5.2.5 Eliminación de participantes**

#### **Descripción**

Esta API se utiliza para eliminar participantes en una conferencia.

#### **Depuración**

Puede depurar esta API en **[API Explorer](https://apiexplorer.developer.intl.huaweicloud.com/apiexplorer/doc?product=Meeting&api=DeleteAttendees)**.

# **Prototipo**

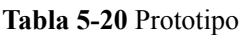

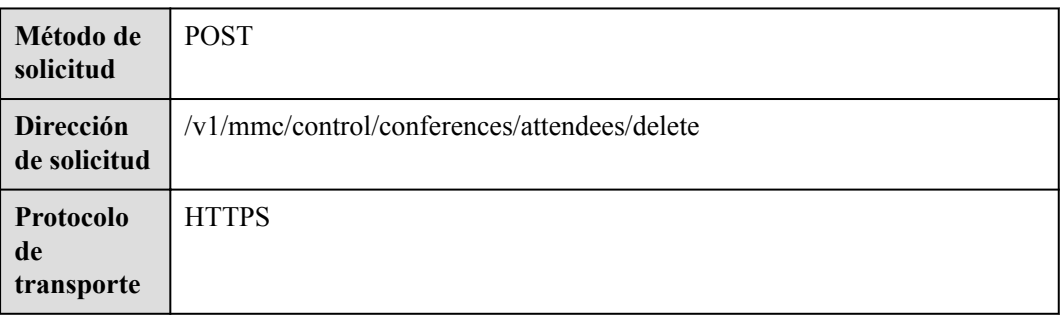

## **Parámetros de solicitud**

#### **Tabla 5-21** Parámetros

| Parámetro                      | Obligator<br>io | Tipo                                            | Localización | Descripción                                                                                                    |
|--------------------------------|-----------------|-------------------------------------------------|--------------|----------------------------------------------------------------------------------------------------|
| conferenceID                   | Sí              | <b>String</b>                                   | Query        | ID de la reunión.                                                                                                    |
| X-Conference-<br>Authorization | Sí              | <b>String</b>                                   | Header       | Token de control de<br>reunión, que se obtiene a<br>través de la API para<br>obtener un token de<br>control de reunión. |
| bulkDelAttendIn-<br>fo         | Sí              | Array of<br><b>DelAtten</b><br>dInfo<br>objects | Body         | Lista de participantes a<br>eliminar.                                                                                   |

**Tabla 5-22** DelAttendInfo parameters

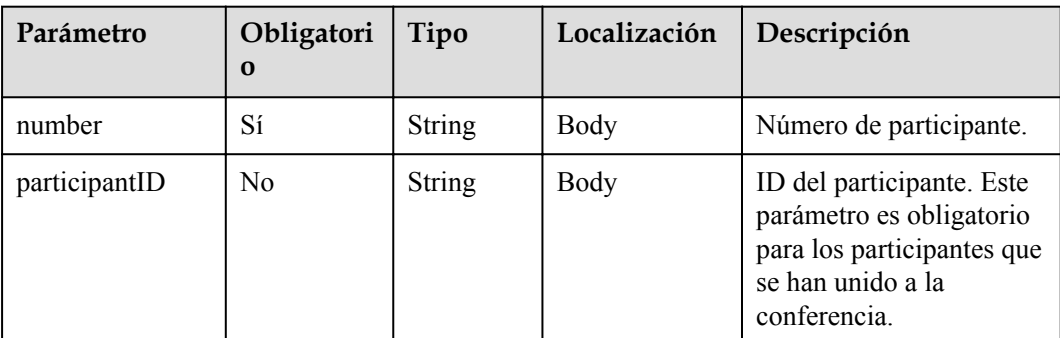

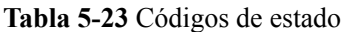

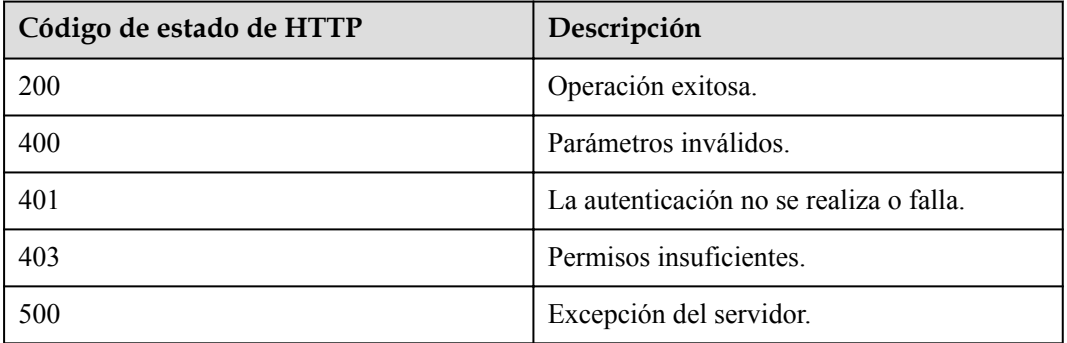

#### **Parámetros de respuesta**

Ninguno

#### **Ejemplo de solicitud**

```
POST /v1/mmc/control/conferences/attendees/delete?conferenceID=914083136
Connection: keep-alive
X-Conference-Authorization:stbaf8fa2ea8a1b0e3ab2e007a85a75f88c55d5f6d5c1912dfb
user-agent: WeLink-desktop
Host: api.meeting.huaweicloud.com
User-Agent: Apache-HttpClient/4.5.3 (Java/1.8.0_191)
{
   "bulkDelAttendInfo": [
    {
       "number": "+991116003815",
       "participantID": "ba9acb1e216d11eabc5165c2b91ad427"
     }
  ]
}
```
#### **Ejemplo de respuesta**

```
HTTP/1.1 200 
Date: Wed, 18 Dec 2019 06:20:40 GMT
Content-Type: application/json;charset=UTF-8
Content-Length: 39
Connection: keep-alive
http proxy id: 8e6fe9e1d0a45e33398f426a227e855a
Server: api-gateway
X-Request-Id: 8957e54c2881f52125edd6439995fbf7
```
#### **Códigos de error**

Si se devuelve un código de error que comienza con **MMC** o **USG** cuando utiliza esta API, corrija el error siguiendo las instrucciones proporcionadas en**[Centro de errores de la API de](https://apierrorcenter.developer.intl.huaweicloud.com/apierrorcenter/errorcode?product=Meeting) [Huawei Cloud](https://apierrorcenter.developer.intl.huaweicloud.com/apierrorcenter/errorcode?product=Meeting)**.

#### **Ejemplo de comando cURL**

```
curl -k -i -H 'content-type: application/json' -X POST -H 'X-Conference-
Authorization:stb39b3f21898d4972fed86b3f22ac70914a77303def15e126a' -d
```

```
'{"bulkDelAttendInfo":
[{"number":"+991116003815","participantID":"ba9acb1e216d11eabc5165c2b91ad427"}]}' 
https://api.meeting.huaweicloud.com/v1/mmc/control/conferences/attendees/delete?
conferenceID=914083136
```
# **5.2.6 Aplicar o renunciar al rol de host**

#### **Descripción**

Esta API se utiliza para solicitar o renunciar al rol de host. Los invitados pueden solicitar ser el host, y el host puede renunciar al rol de host.

#### **Depuración**

Puede depurar esta API en **[API Explorer](https://apiexplorer.developer.intl.huaweicloud.com/apiexplorer/doc?product=Meeting&api=SetRole)**.

#### **Prototipo**

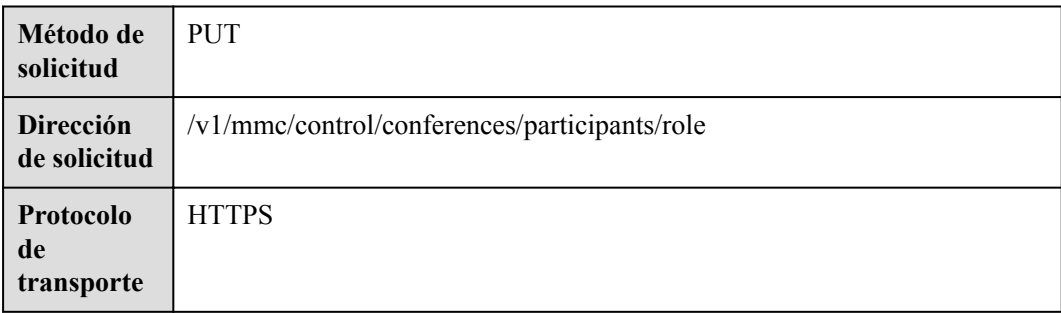

#### **Tabla 5-24** Prototipo

### **Parámetros de solicitud**

#### **Tabla 5-25** Parámetros

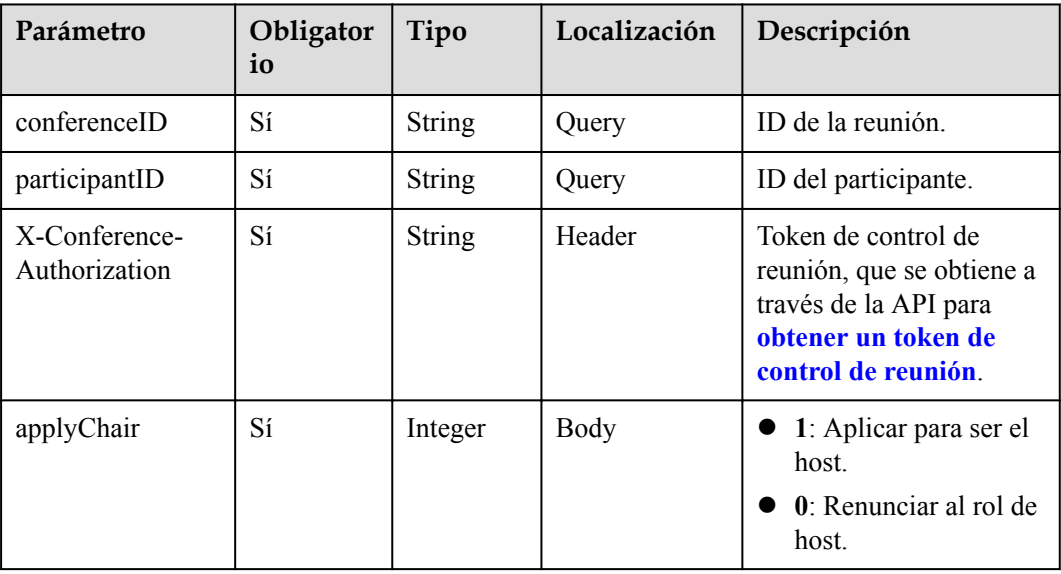

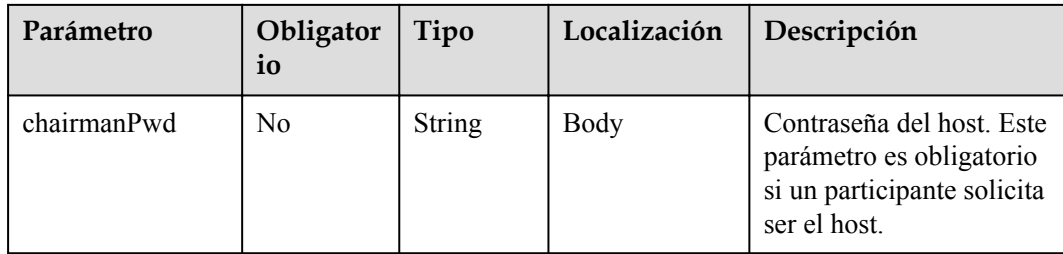

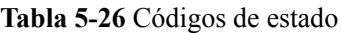

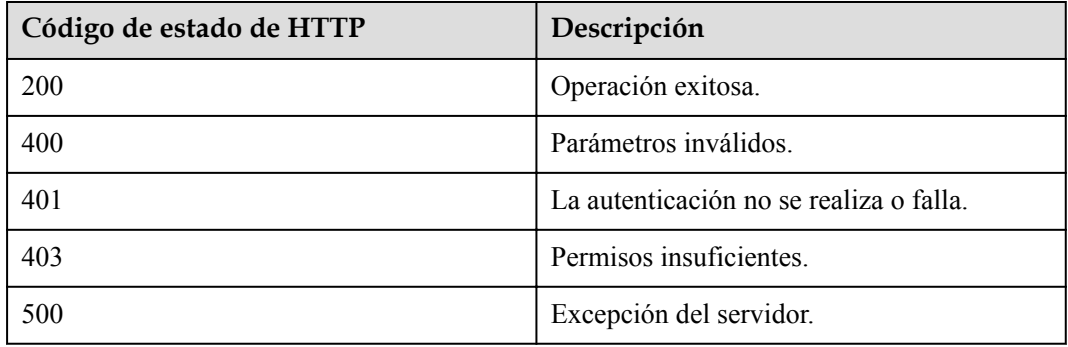

#### **Parámetros de respuesta**

Ninguno

#### **Ejemplo de solicitud**

```
PUT /v1/mmc/control/conferences/participants/role?
conferenceID=914083136&participantID=d2c3ae64216e11eabc510dc9b62e3a80
Connection: keep-alive
X-Conference-Authorization:stbaf8fa2ea8a1b0e3ab2e007a85a75f88c55d5f6d5c1912dfb
Content-Type: application/json
user-agent: WeLink-desktop
Content-Length: 22
Host: api.meeting.huaweicloud.com
User-Agent: Apache-HttpClient/4.5.3 (Java/1.8.0_191)
{
   "applyChair": 1,
   "chairmanPwd": "157599"
}
```
#### **Ejemplo de respuesta**

```
HTTP/1.1 200
Date: Wed, 18 Dec 2019 06:20:40 GMT
Content-Type: application/json;charset=UTF-8
Content-Length: 39
Connection: keep-alive
http proxy_id: 8e6fe9e1d0a45e33398f426a227e855a
Server: api-gateway
X-Request-Id: 8957e54c2881f52125edd6439995fbf7
```
#### **Códigos de error**

Si se devuelve un código de error que comienza con **MMC** o **USG** cuando utiliza esta API, corrija el error siguiendo las instrucciones proporcionadas en **[Centro de errores de la API de](https://apierrorcenter.developer.intl.huaweicloud.com/apierrorcenter/errorcode?product=Meeting) [Huawei Cloud](https://apierrorcenter.developer.intl.huaweicloud.com/apierrorcenter/errorcode?product=Meeting)**.

#### **Ejemplo de comando cURL**

```
curl -k -i -H 'content-type: application/json' -X PUT -H 'X-Conference-
Authorization:stb39b3f21898d4972fed86b3f22ac70914a77303def15e126a' -d 
'{"applyChair":0}' https://api.meeting.huaweicloud.com/v1/mmc/control/conferences/
participants/role?
conferenceID=914083136&participantID=d2c3ae64216e11eabc510dc9b62e3a80
```
# **5.2.7 Silenciar o anular el silencio de los participantes**

#### **Descripción**

Esta API se utiliza para silenciar o anular el silencio de los participantes como el anfitrión o silenciar o anular el silencio de los propios invitados como un invitado.

#### **Depuración**

Puede depurar esta API en **[API Explorer](https://apiexplorer.developer.intl.huaweicloud.com/apiexplorer/doc?product=Meeting&api=MuteParticipant)**.

#### **Prototipo**

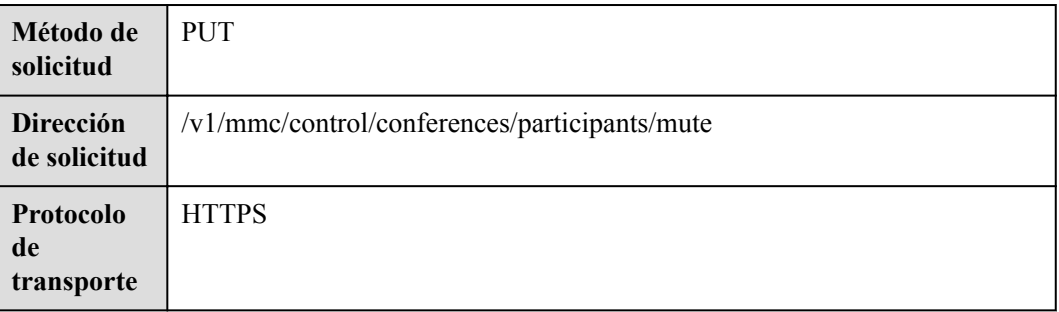

# **Parámetros de solicitud**

#### **Tabla 5-28** Parámetros

**Tabla 5-27** Prototipo

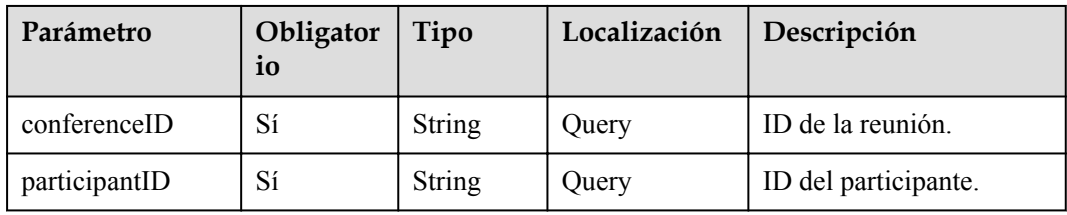

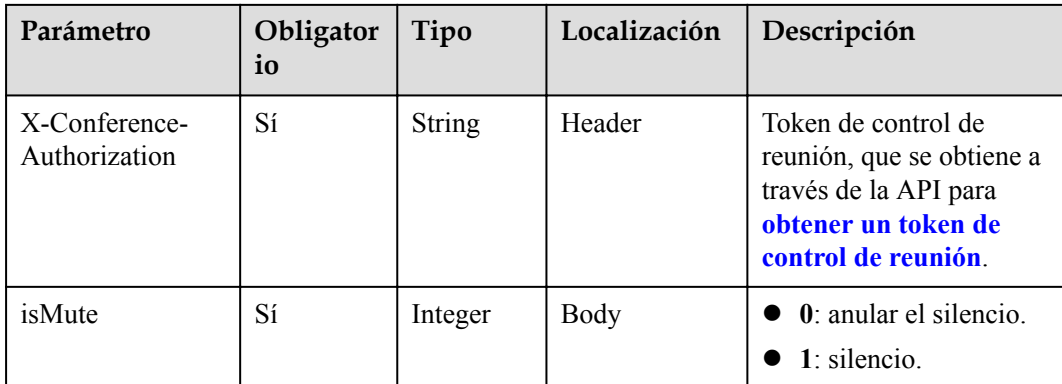

#### **Tabla 5-29** Códigos de estado

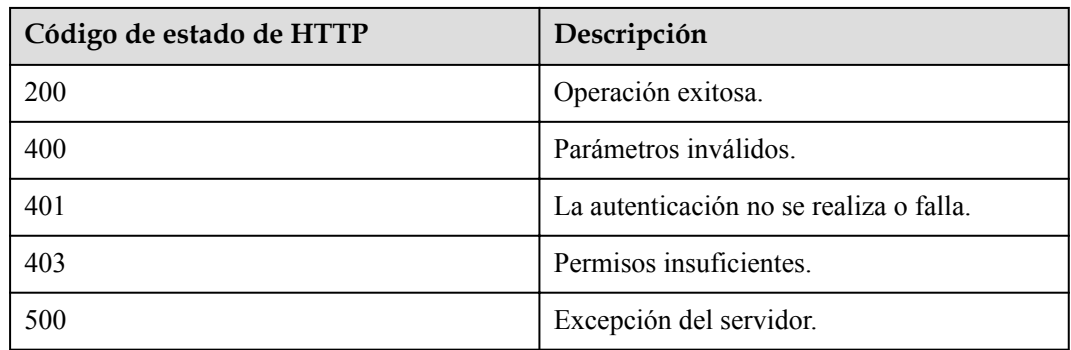

#### **Parámetros de respuesta**

Ninguno

#### **Ejemplo de solicitud**

```
PUT /v1/mmc/control/conferences/participants/mute?
conferenceID=914083136&participantID=d2c3ae64216e11eabc510dc9b62e3a80
Connection: keep-alive
Content-Type: application/json
X-Conference-Authorization:stbaf8fa2ea8a1b0e3ab2e007a85a75f88c55d5f6d5c1912dfb
Content-Length: 20
Host: api.meeting.huaweicloud.com
User-Agent: Apache-HttpClient/4.5.3 (Java/1.8.0_191)
{
   "isMute": 0
}
```
## **Ejemplo de respuesta**

```
HTTP/1.1 200
Content-Type: application/json;charset=UTF-8
Date: Wed, 18 Dec 2019 06:20:40 GMT
Content-Length: 39
Connection: keep-alive
http_proxy_id: 52487e3f0d727ae848ed21186b1b3231
```

```
Server: api-gateway
X-Request-Id: 4ae7c538a4c54a717cfd2acb613385e0
```
#### **Códigos de error**

Si se devuelve un código de error que comienza con **MMC** o **USG** cuando utiliza esta API, corrija el error siguiendo las instrucciones proporcionadas en **[Centro de errores de la API de](https://apierrorcenter.developer.intl.huaweicloud.com/apierrorcenter/errorcode?product=Meeting) [Huawei Cloud](https://apierrorcenter.developer.intl.huaweicloud.com/apierrorcenter/errorcode?product=Meeting)**.

#### **Ejemplo de comando cURL**

```
curl -k -i -H 'content-type: application/json' -X PUT -H 'X-Conference-
Authorization:stb39b3f21898d4972fed86b3f22ac70914a77303def15e126a' -d '{"isMute": 
1}' 'https://api.meeting.huaweicloud.com/v1/mmc/control/conferences/participants/
mute?conferenceID=914083136&participantID=d2c3ae64216e11eabc510dc9b62e3a80'
```
# **5.2.8 Silenciar o anular el silencio de todos los participantes**

#### **Descripción**

Esta API es utilizada por el host para silenciar o anular el silenciamiento de todos los participantes (excepto el host).

#### **Depuración**

Puede depurar esta API en **[API Explorer](https://apiexplorer.developer.intl.huaweicloud.com/apiexplorer/doc?product=Meeting&api=MuteMeeting)**.

#### **Prototipo**

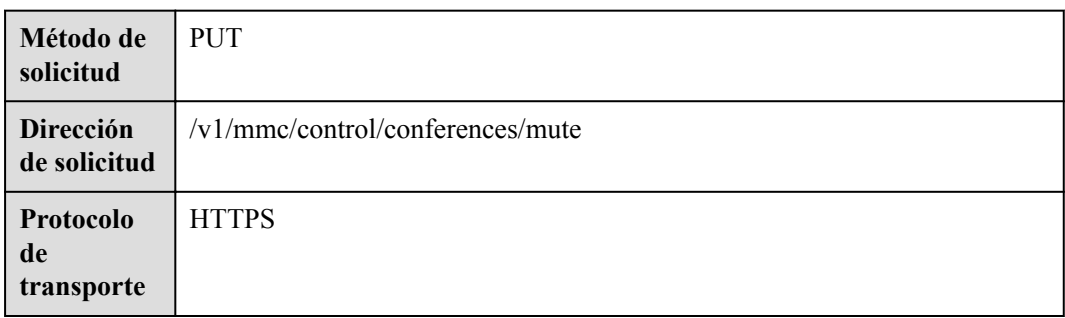

#### **Tabla 5-30** Prototipo

#### **Parámetros de solicitud**

**Tabla 5-31** Parámetros

| Parámetro    | Obligator<br>10 | Tipo   | Localización | Descripción       |
|--------------|-----------------|--------|--------------|-------------------|
| conferenceID | Sí              | String | Ouerv        | ID de la reunión. |

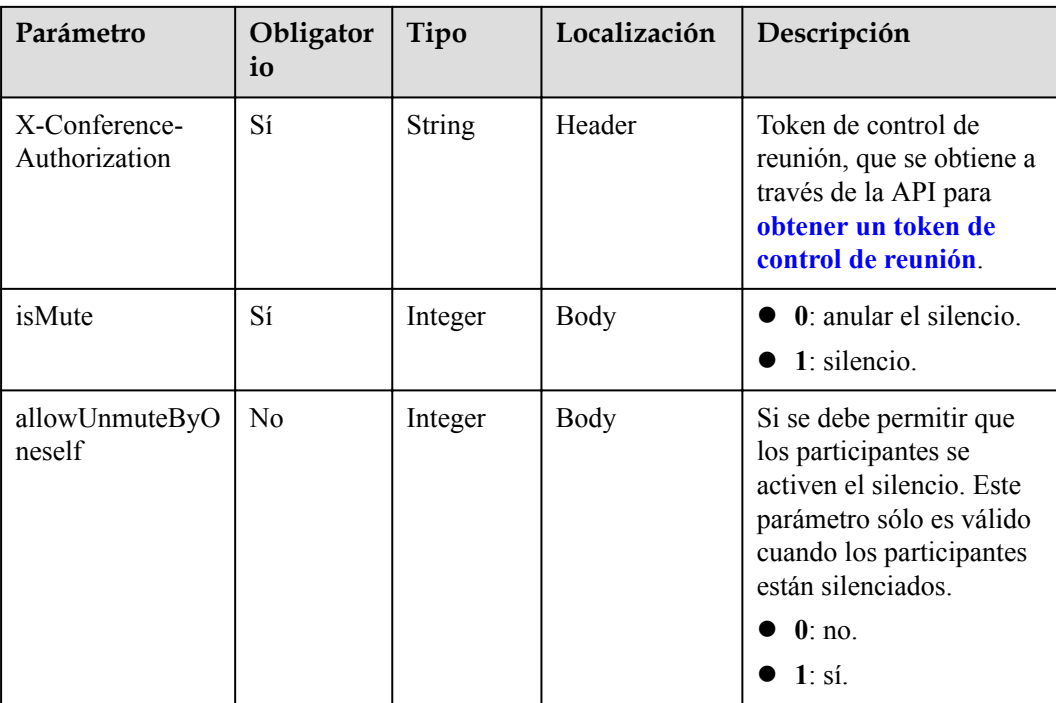

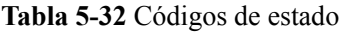

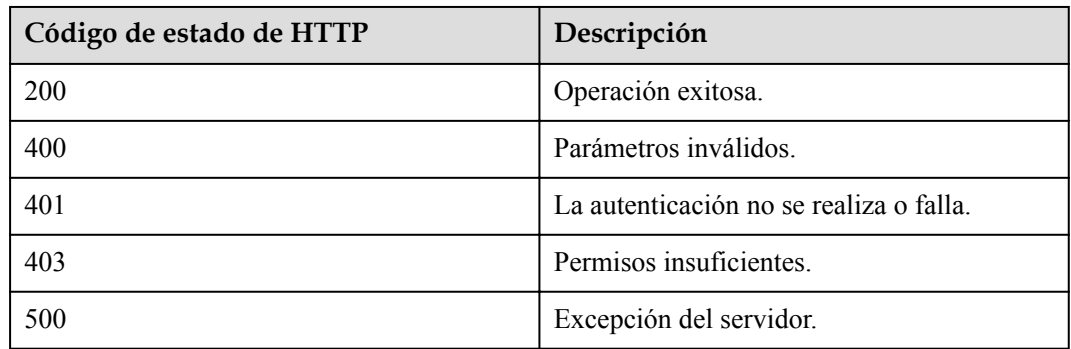

#### **Parámetros de respuesta**

Ninguno

#### **Ejemplo de solicitud**

```
PUT /v1/mmc/control/conferences/mute?conferenceID=914083136
Connection: keep-alive
Content-Type: application/json
X-Conference-Authorization:stbaf8fa2ea8a1b0e3ab2e007a85a75f88c55d5f6d5c1912dfb
Content-Length: 20
Host: api.meeting.huaweicloud.com
User-Agent: Apache-HttpClient/4.5.3 (Java/1.8.0_191)
{
     "allowUnmuteByOneself":1,
```
}

"isMute":1

#### **Ejemplo de respuesta**

```
HTTP/1.1 200 
Date: Wed, 18 Dec 2019 06:20:40 GMT
Content-Type: application/json;charset=UTF-8
Content-Length: 39
Connection: keep-alive
http_proxy_id: f48fd467413ebe6032fa102ba53fcafe
Server: api-gateway
X-Request-Id: f6cab3797cb5b310d498c0e97db0f927
```
#### **Códigos de error**

Si se devuelve un código de error que comienza con **MMC** o **USG** cuando utiliza esta API, corrija el error siguiendo las instrucciones proporcionadas en **[Centro de errores de la API de](https://apierrorcenter.developer.intl.huaweicloud.com/apierrorcenter/errorcode?product=Meeting) [Huawei Cloud](https://apierrorcenter.developer.intl.huaweicloud.com/apierrorcenter/errorcode?product=Meeting)**.

#### **Ejemplo de comando cURL**

```
curl -k -i -H 'content-type: application/json' -X PUT -H 'X-Conference-
Authorization:stb39b3f21898d4972fed86b3f22ac70914a77303def15e126a' -d '{"isMute":
1}' 'https://api.meeting.huaweicloud.com/v1/mmc/control/conferences/mute?
conferenceID=914083136'
```
# **5.2.9 Levantar o bajar las manos**

#### **Descripción**

Esta API es utilizada por un invitado para elevar o bajar las manos o utilizada por el anfitrión para bajar las manos de todos los invitados.

#### **Depuración**

Puede depurar esta API en **[Explorador de API](https://apiexplorer.developer.intl.huaweicloud.com/apiexplorer/doc?product=Meeting&api=Hand)**.

#### **Prototipo**

#### **Tabla 5-33** Prototipo

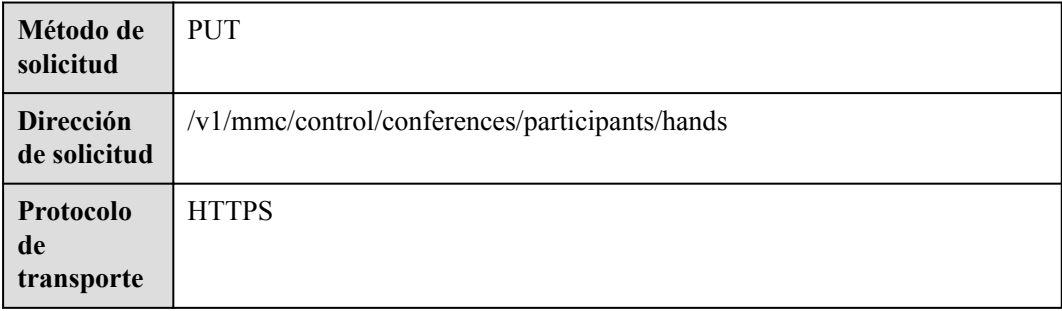

## **Parámetros de solicitud**

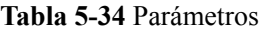

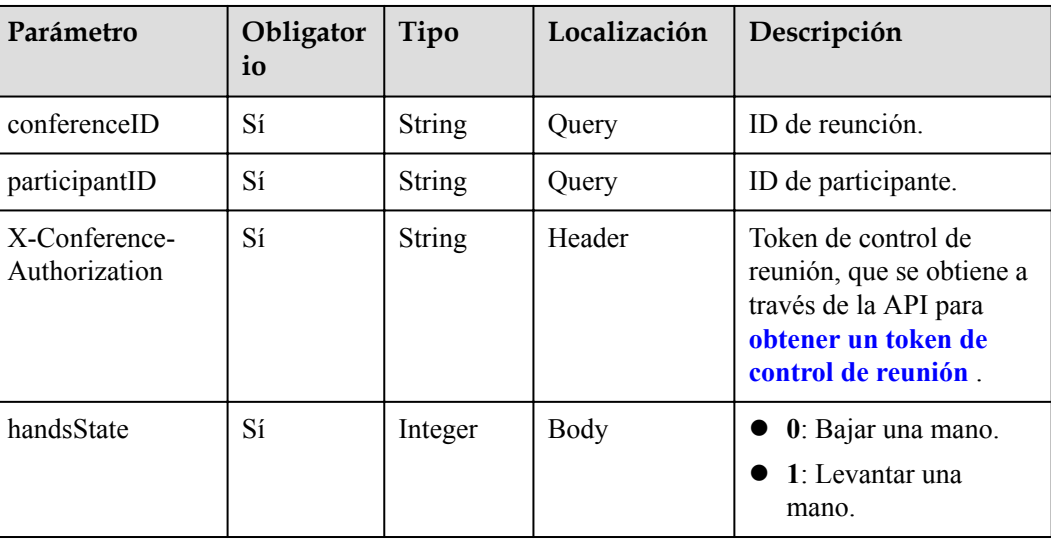

#### **Códigos de estado**

**Tabla 5-35** Códigos de estado

| Código de estado de HTTP | Descripción                             |
|--------------------------|-----------------------------------------|
| 200                      | Operación exitosa.                      |
| 400                      | Parámetros no válidos                   |
| 401                      | La autenticación no se realiza o falla. |
| 403                      | Permisos insuficientes.                 |
| 500                      | Excepción del servidor.                 |

#### **Parámetros de respuesta**

Ninguno

#### **Solicitud de ejemplo**

```
PUT /v1/mmc/control/conferences/participants/hands?
conferenceID=914083136&participantID=d2c3ae64216e11eabc510dc9b62e3a80
Connection: keep-alive
X-Conference-Authorization:stbaf8fa2ea8a1b0e3ab2e007a85a75f88c55d5f6d5c1912dfb
content-type: application/json
user-agent: WeLink-desktop
Host: api.meeting.huaweicloud.com
User-Agent: Apache-HttpClient/4.5.3 (Java/1.8.0_191)
{
```
}

"handsState":1

#### **Ejemplo de respuesta**

```
HTTP/1.1 200 
Date: Wed, 18 Dec 2019 06:20:40 GMT
Content-Type: application/json;charset=UTF-8
Content-Length: 39
Connection: keep-alive
http_proxy_id: efa7d0090ee1d5dbcb54aa9f3cfafa96
Server: api-gateway
X-Request-Id: f78b007ec2dabf1498620131c7bc19e0
```
#### **Códigos de error**

Si se devuelve un código de error que comienza con **MMC** o **USG** cuando utiliza esta API, corrija el error siguiendo las instrucciones proporcionadas en el **[Centro de errores de la API](https://apierrorcenter.developer.intl.huaweicloud.com/apierrorcenter/errorcode?product=Meeting) [de Huawei Cloud](https://apierrorcenter.developer.intl.huaweicloud.com/apierrorcenter/errorcode?product=Meeting)**.

#### **Ejemplo de comando cURL**

```
curl -k -i -H 'content-type: application/json' -X PUT -H 'X-Conference-
Authorization:stb39b3f21898d4972fed86b3f22ac70914a77303def15e126a' https://
api.meeting.huaweicloud.com/v1/mmc/control/conferences/participants/hands?
conferenceID=914083136&participantID=d2c3ae64216e11eabc510dc9b62e3a80
```
# **5.2.10 Bloquear o desbloquear una reunión**

#### **Descripción**

Esta API se utiliza para bloquear o desbloquear una reunión. Los usuarios no pueden unirse a reuniones desbloqueadas a menos que sean invitados por el host.

#### **Depuración**

Puede depurar esta API en **[API Explorer](https://apiexplorer.developer.intl.huaweicloud.com/apiexplorer/doc?product=Meeting&api=LockMeeting)**.

#### **Prototipo**

#### **Tabla 5-36** Prototipo

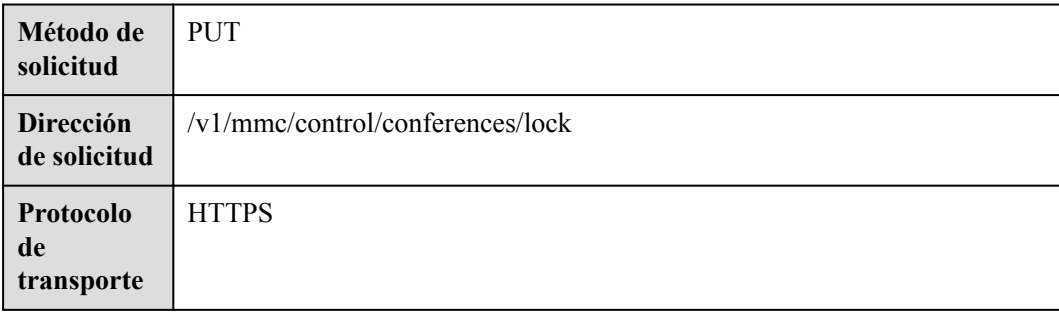

## **Parámetros de solicitud**

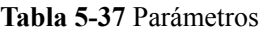

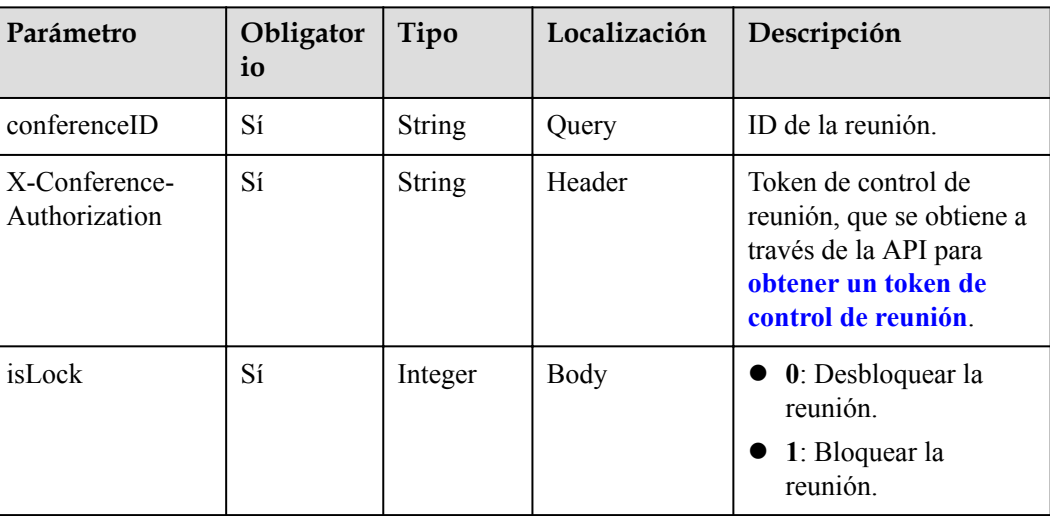

### **Códigos de estado**

**Tabla 5-38** Códigos de estado

| Código de estado de HTTP | Descripción                             |
|--------------------------|-----------------------------------------|
| 200                      | Operación exitosa.                      |
| 400                      | Parámetros inválidos.                   |
| 401                      | La autenticación no se realiza o falla. |
| 403                      | Permisos insuficientes.                 |
| 500                      | Excepción del servidor.                 |

#### **Parámetros de respuesta**

Ninguno

## **Ejemplo de solicitud**

```
PUT /v1/mmc/control/conferences/lock?conferenceID=914083136
Connection: keep-alive
X-Conference-Authorization:stbaf8fa2ea8a1b0e3ab2e007a85a75f88c55d5f6d5c1912dfb
Content-Type: application/json
Content-Length: 20
Host: api.meeting.huaweicloud.com
User-Agent: Apache-HttpClient/4.5.3 (Java/1.8.0_191)
{
 "isLock":1
}
```
## **Ejemplo de respuesta**

```
HTTP/1.1 200 
Date: Wed, 18 Dec 2019 06:20:40 GMT
Content-Type: application/json;charset=UTF-8
Content-Length: 39
Connection: keep-alive
http_proxy_id: 81e59ca1730e459417bf8b6c5376ecfa
Server: api-gateway
X-Request-Id: 2a40022a27536e9fbf3dba3dc7d4d443
```
#### **Códigos de error**

Si se devuelve un código de error que comienza con **MMC** o **USG** cuando utiliza esta API, corrija el error siguiendo las instrucciones proporcionadas en**[Centro de errores de la API de](https://apierrorcenter.developer.intl.huaweicloud.com/apierrorcenter/errorcode?product=Meeting) [Huawei Cloud](https://apierrorcenter.developer.intl.huaweicloud.com/apierrorcenter/errorcode?product=Meeting)**.

### **Ejemplo de comando cURL**

```
curl -k -i -H 'content-type: application/json' -X PUT -H 'X-Conference-
Authorization:stb39b3f21898d4972fed86b3f22ac70914a77303def15e126a' -d '{"isLock": 
1}' 'https://api.meeting.huaweicloud.com/v1/mmc/control/conferences/lock?
conferenceID=914083136'
```
# **5.2.11 Ampliación de una reunión**

#### **Descripción**

Esta API se utiliza para ampliar una reunión.

#### **Debugging**

Puede depurar esta API en **[API Explorer](https://apiexplorer.developer.intl.huaweicloud.com/apiexplorer/doc?product=Meeting&api=ProlongMeeting)**.

#### **Prototipo**

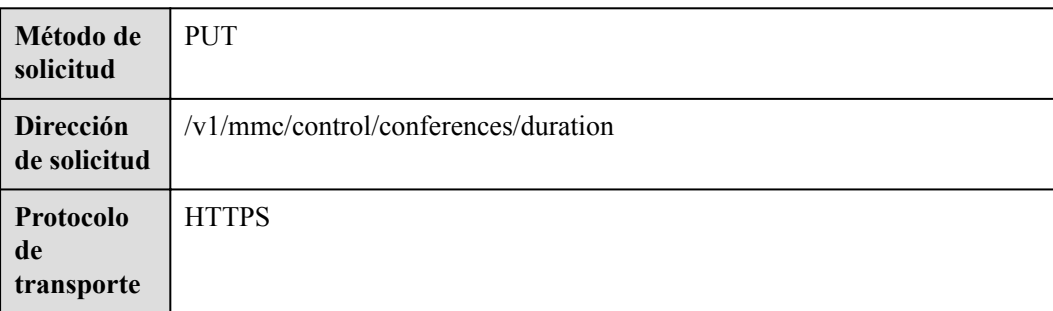

#### **Tabla 5-39** Prototipo

## **Parámetros de solicitud**

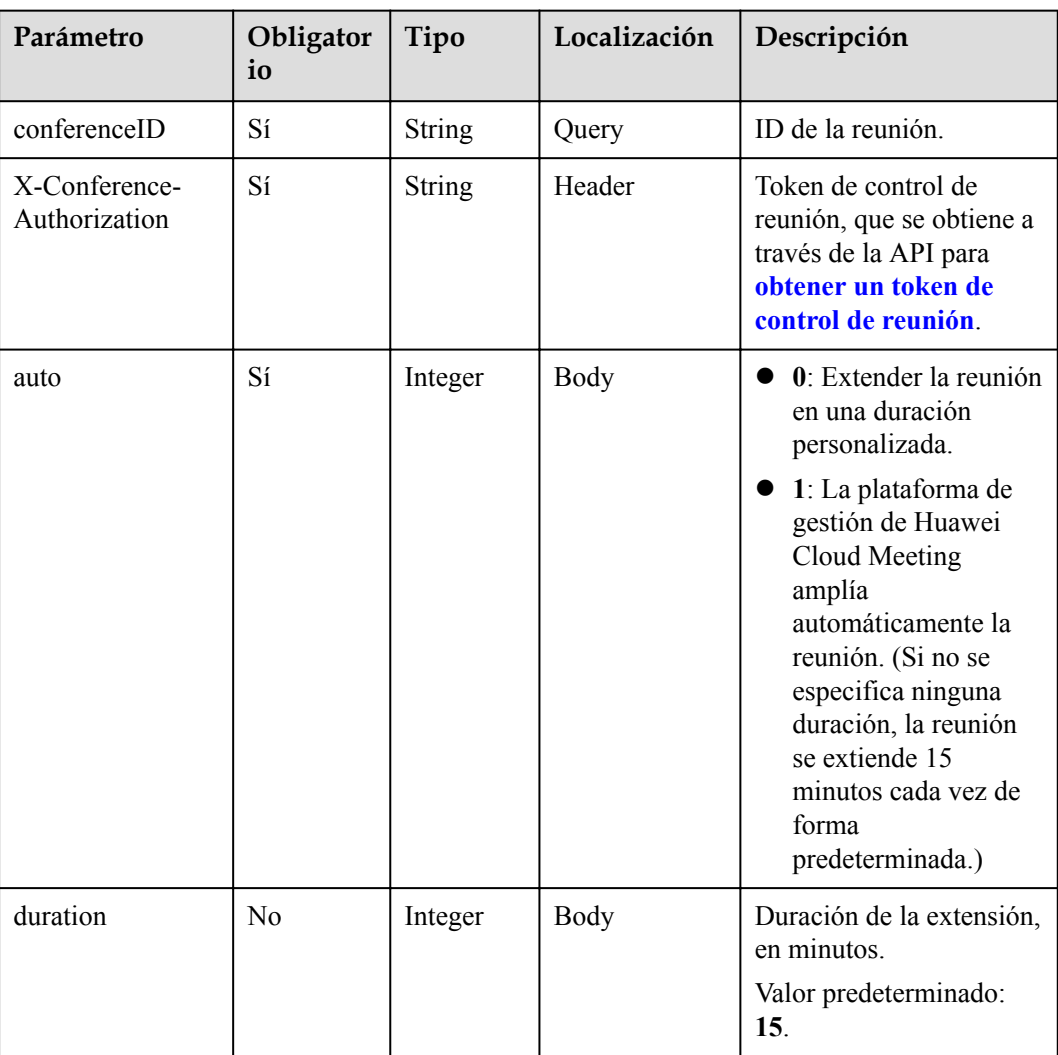

#### **Tabla 5-40** Parámetros

# **Códigos de estado**

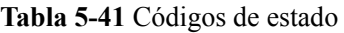

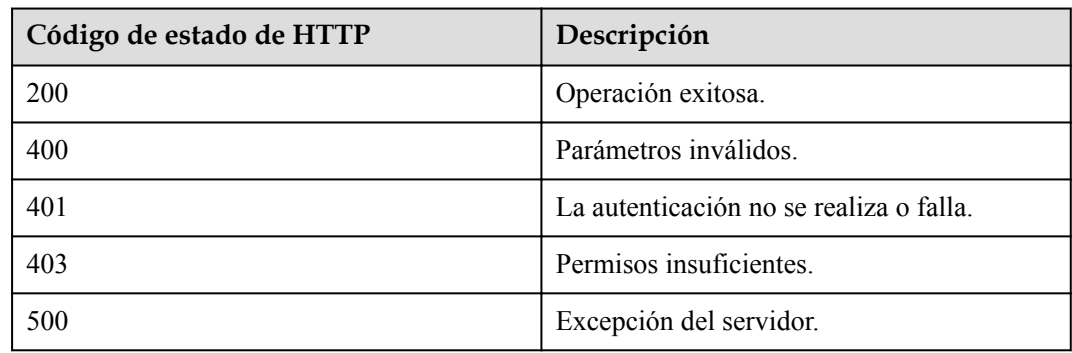

#### **Parámetros de respuesta**

Ninguno

#### **Ejemplo de solicitud**

```
PUT /v1/mmc/control/conferences/duration?conferenceID=914083136
Connection: keep-alive
X-Conference-Authorization:stbaf8fa2ea8a1b0e3ab2e007a85a75f88c55d5f6d5c1912dfb
content-type: application/json
user-agent: WeLink-desktop
Host: api.meeting.huaweicloud.com
User-Agent: Apache-HttpClient/4.5.3 (Java/1.8.0_191)
{
  "auto": 0,
  "duration": 40
}
```
#### **Ejemplo de respuesta**

```
HTTP/1.1 200 
Date: Wed, 18 Dec 2019 06:20:40 GMT
Content-Type: application/json;charset=UTF-8
Content-Length: 39
Connection: keep-alive
Expires: 0
Pragma: No-cache
Cache-Control: no-cache
http_proxy_id: 571b4dfceff545fae29aa14cea761079
Server: api-gateway
X-Request-Id: f78b007ec2dabf1498620131c7bc19e0
```
#### **Códigos de error**

Si se devuelve un código de error que comienza con **MMC** o **USG** cuando utiliza esta API, corrija el error siguiendo las instrucciones proporcionadas en**[Centro de errores de la API de](https://apierrorcenter.developer.intl.huaweicloud.com/apierrorcenter/errorcode?product=Meeting) [Huawei Cloud](https://apierrorcenter.developer.intl.huaweicloud.com/apierrorcenter/errorcode?product=Meeting)**.

#### **Ejemplo de comando cURL**

```
curl -k -i -H 'content-type: application/json' -X PUT -H 'X-Conference-
Authorization:stb39b3f21898d4972fed86b3f22ac70914a77303def15e126a' -d '{"auto": 
0,"duration": 40}' https://api.meeting.huaweicloud.com/v1/mmc/control/conferences/
duration?conferenceID=914083136
```
# **5.2.12 Finalización de una reunión**

#### **Descripción**

Esta API se utiliza para finalizar una reunión.

#### **Depuración**

Puede depurar esta API en **[API Explorer](https://apiexplorer.developer.intl.huaweicloud.com/apiexplorer/doc?product=Meeting&api=StopMeeting)**.

# **Prototipo**

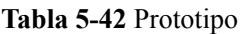

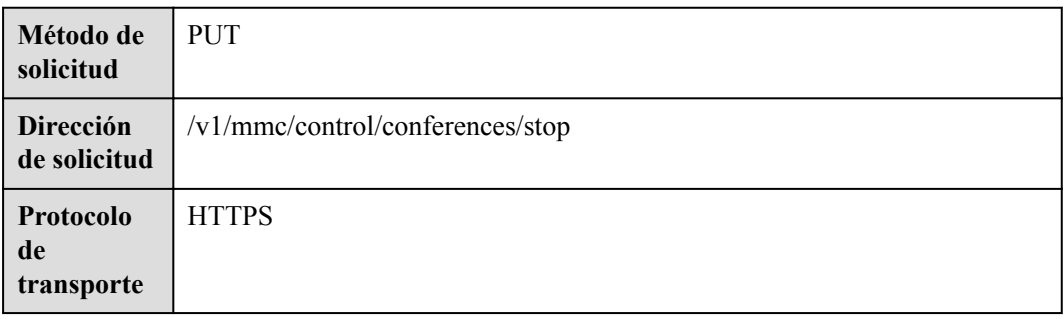

#### **Parámetros de solicitud**

#### **Tabla 5-43** Parámetros

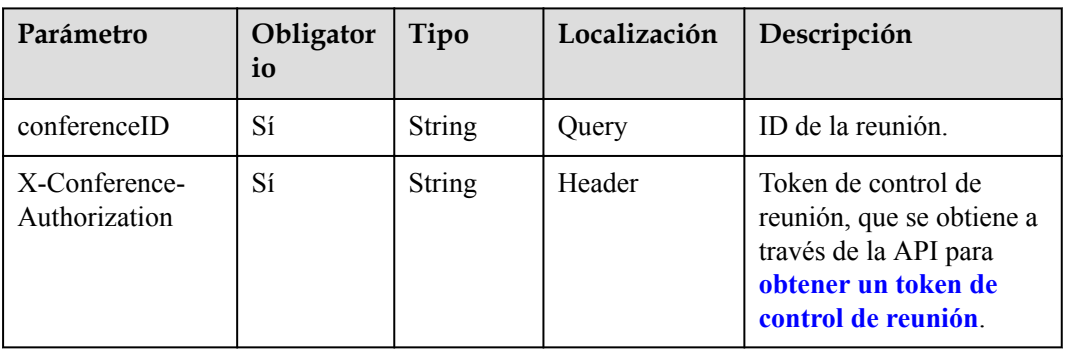

### **Códigos de estado**

#### **Tabla 5-44** Códigos de estado

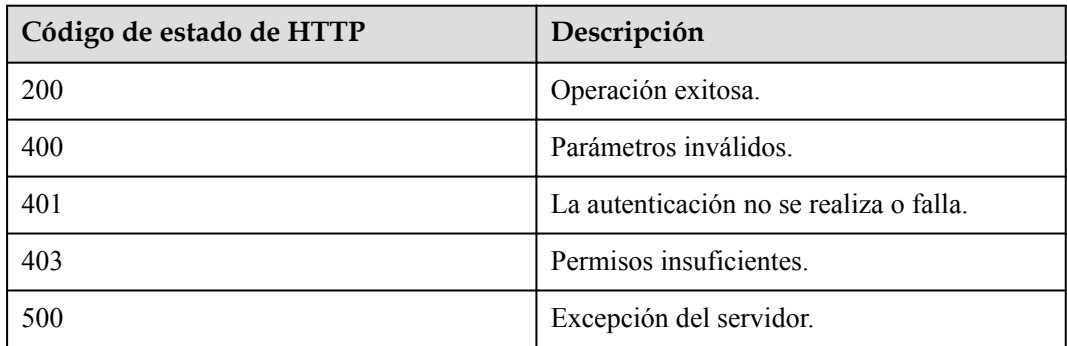

## **Parámetros de respuesta**

Ninguno

## **Ejemplo de solicitud**

```
PUT /v1/mmc/control/conferences/stop?conferenceID=914044873
Connection: keep-alive
X-Conference-Authorization:stbaf8fa2ea8a1b0e3ab2e007a85a75f88c55d5f6d5c1912dfb
Content-Type: application/json
Content-Length: 24
Host: api.meeting.huaweicloud.com
User-Agent: Apache-HttpClient/4.5.3 (Java/1.8.0_191)
{
 }
```
#### **Ejemplo de respuesta**

```
HTTP/1.1 200 
Date: Wed, 18 Dec 2019 06:20:40 GMT
Content-Type: application/json;charset=UTF-8
Content-Length: 39
Connection: keep-alive
http_proxy_id: 46df973984b4ce317502460cd4860600
Server: api-gateway
X-Request-Id: 0c4d9e9ce2dc2dca8cac816cad7c42d6
```
#### **Códigos de error**

Si se devuelve un código de error que comienza con **MMC** o **USG** cuando utiliza esta API, corrija el error siguiendo las instrucciones proporcionadas en**[Centro de errores de la API de](https://apierrorcenter.developer.intl.huaweicloud.com/apierrorcenter/errorcode?product=Meeting) [Huawei Cloud](https://apierrorcenter.developer.intl.huaweicloud.com/apierrorcenter/errorcode?product=Meeting)**.

#### **Ejemplo de comando cURL**

```
curl -k -i -H 'content-type: application/json' -X PUT -H 'X-Conference-
Authorization:stb39b3f21898d4972fed86b3f22ac70914a77303def15e126a' 'https://
api.meeting.huaweicloud.com/v1/mmc/control/conferences/stop?
conferenceID=914044873'
```
# **5.2.13 Configuración de presencia continua**

#### **Descripción**

Esta API se utiliza para establecer la presencia continua. Esta API está obsoleta. Usar la API para **[personalizar la presencia continua](#page-252-0)**.

#### **Depuración**

Puede depurar esta API en **[API Explorer](https://apiexplorer.developer.intl.huaweicloud.com/apiexplorer/doc?product=Meeting&api=SetMultiPicture)**.

#### **Prototipo**

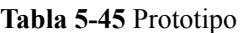

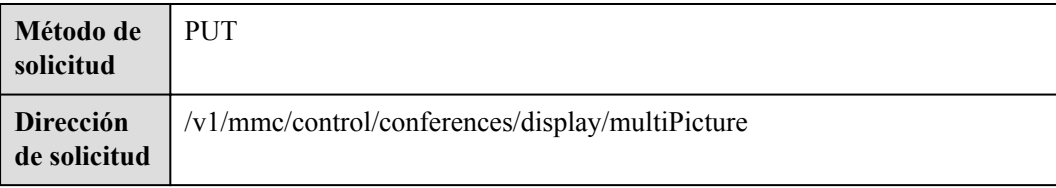

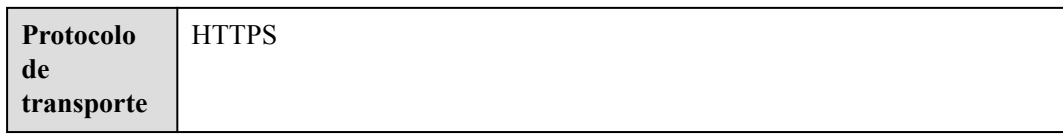

## **Parámetros de solicitud**

#### **Tabla 5-46** Parámetros

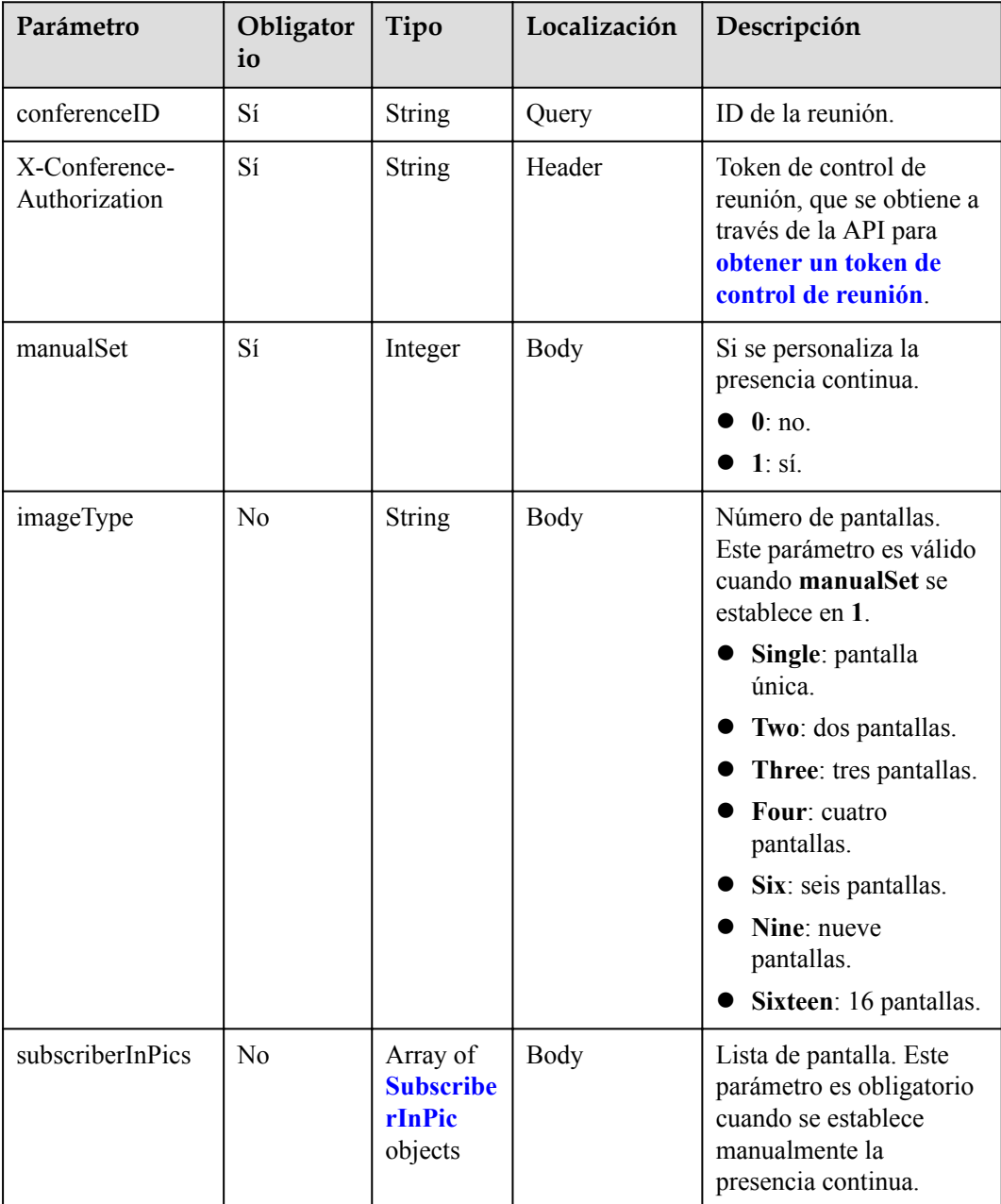

<span id="page-251-0"></span>

| Parámetro  | Obligator<br>io | Tipo    | Localización | Descripción                                                                                                    |
|------------|-----------------|---------|--------------|----------------------------------------------------------------------------------------------------|
| switchTime | N <sub>0</sub>  | Integer | Body         | Intervalo de presentación<br>de participantes. Rango<br>de valores: 10 a 120. El<br>valor predeterminado es<br>10. Unidad: segundo. |
|            |                 |         |              | Este parámetro sólo es<br>válido para diseños<br>multipantalla.                                                                     |

**Tabla 5-47** Estructura de datos de SubscriberInPic

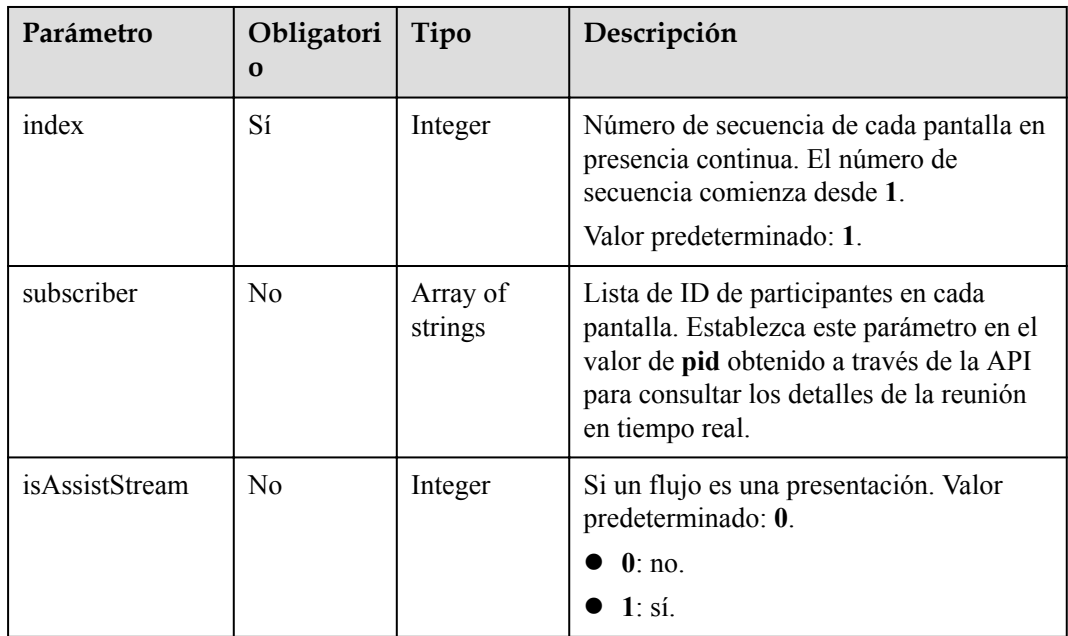

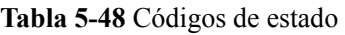

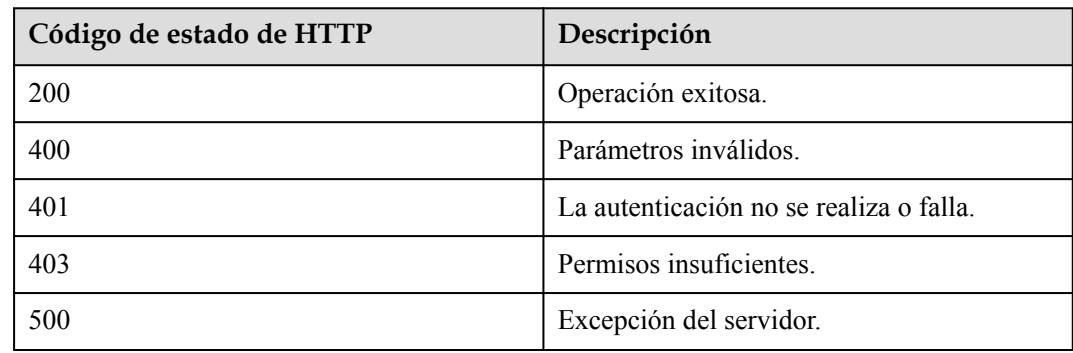
## **Parámetros de respuesta**

Ninguno

## **Ejemplo de solicitud**

```
PUT /v1/mmc/control/conferences/display/multiPicture?conferenceID=914083136
Connection: keep-alive
X-Conference-Authorization:stbaf8fa2ea8a1b0e3ab2e007a85a75f88c55d5f6d5c1912dfb
Content-Type: application/json
Content-Length: 27
Host: api.meeting.huaweicloud.com
User-Agent: Apache-HttpClient/4.5.3 (Java/1.8.0_191)
{
     "manualSet": 0
}
```
## **Ejemplo de respuesta**

```
HTTP/1.1 200 
Date: Wed, 18 Dec 2019 06:20:40 GMT
Content-Type: application/json;charset=UTF-8
Content-Length: 39
Connection: keep-alive
http_proxy_id: 6346df97898dcd1e9cb205b75f24fe65
Server: api-gateway
X-Request-Id: 0294dd7aedd58db92a23de453cbcde0e
```
#### **Códigos de error**

Si se devuelve un código de error que comienza con **MMC** o **USG** cuando utiliza esta API, corrija el error siguiendo las instrucciones proporcionadas en**[Centro de errores de la API de](https://apierrorcenter.developer.intl.huaweicloud.com/apierrorcenter/errorcode?product=Meeting) [Huawei Cloud](https://apierrorcenter.developer.intl.huaweicloud.com/apierrorcenter/errorcode?product=Meeting)**.

## **Ejemplo de comando cURL**

```
curl -k -i -H 'content-type: application/json' -X PUT -H 'X-Conference-
Authorization:stb39b3f21898d4972fed86b3f22ac70914a77303def15e126a' -d 
'{"manualSet": 0}' 'https://api.meeting.huaweicloud.com/v1/mmc/control/
conferences/display/multiPicture?conferenceID=914083136'
```
# **5.2.14 Personalización de la presencia continua**

## **Descripción**

Esta API se utiliza para personalizar la presencia continua en una reunión.

#### **Depuración**

Puede depurar esta API en **[Explorador de API](https://apiexplorer.developer.intl.huaweicloud.com/apiexplorer/doc?product=Meeting&api=SetCustomMultiPicture)**.

## **Prototipo**

**Tabla 5-49** Prototipo

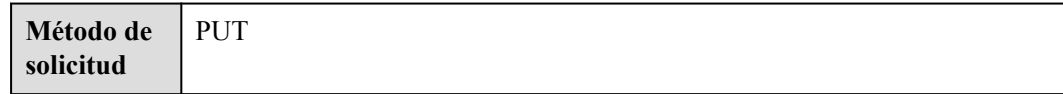

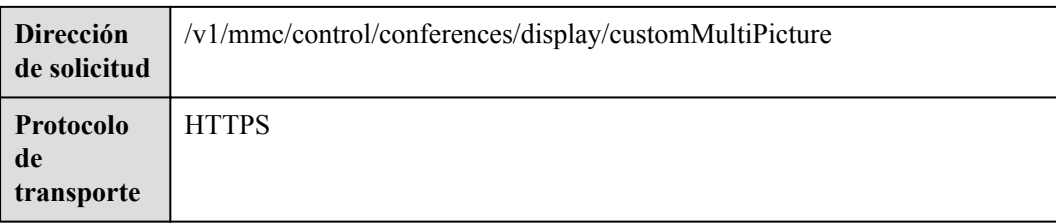

#### **Tabla 5-50** Parámetros

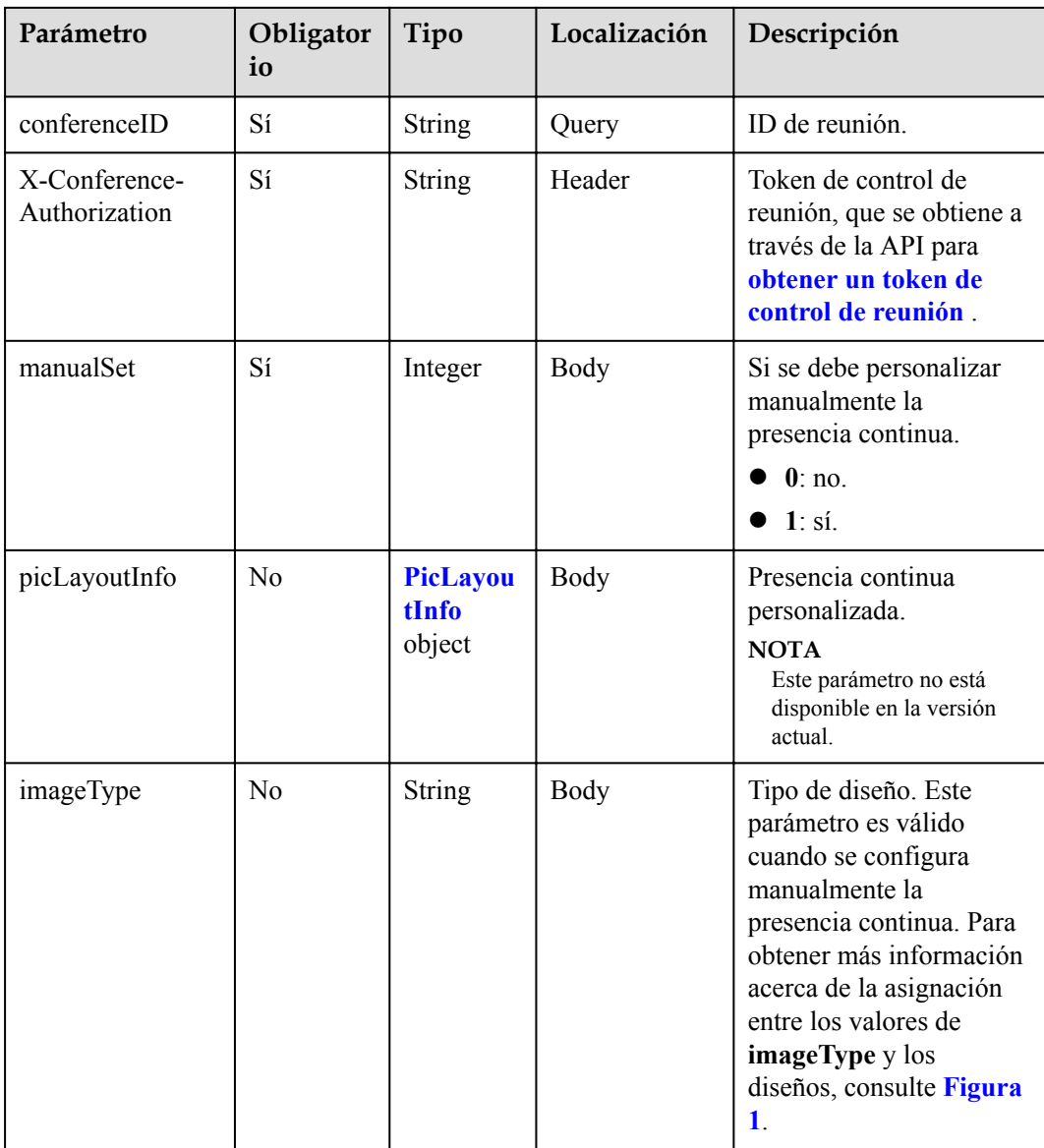

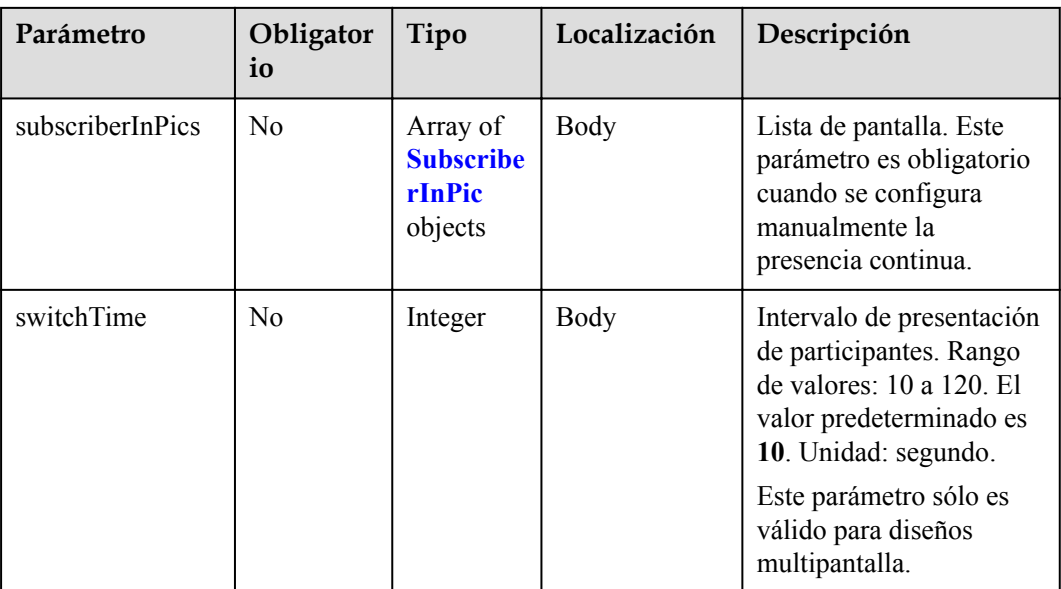

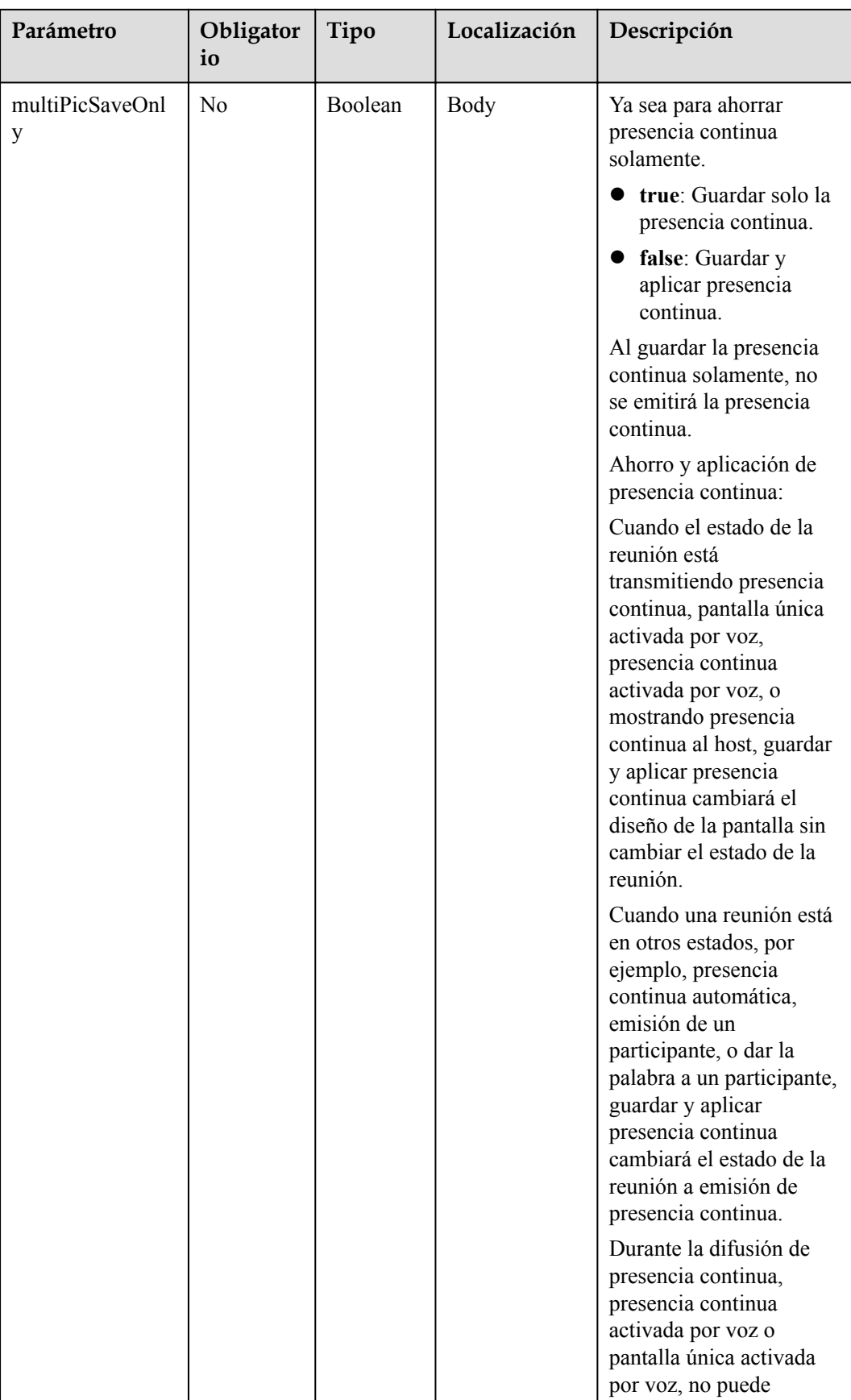

<span id="page-256-0"></span>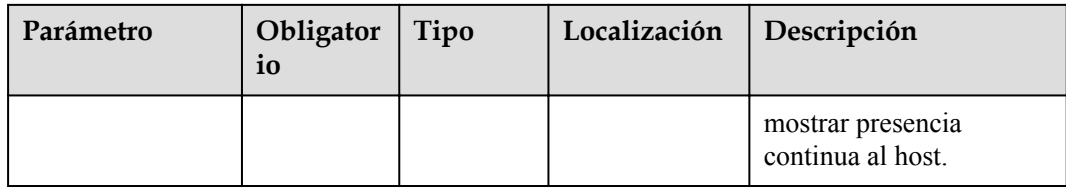

### **Figura 5-4** imageType (tipo de diseño)

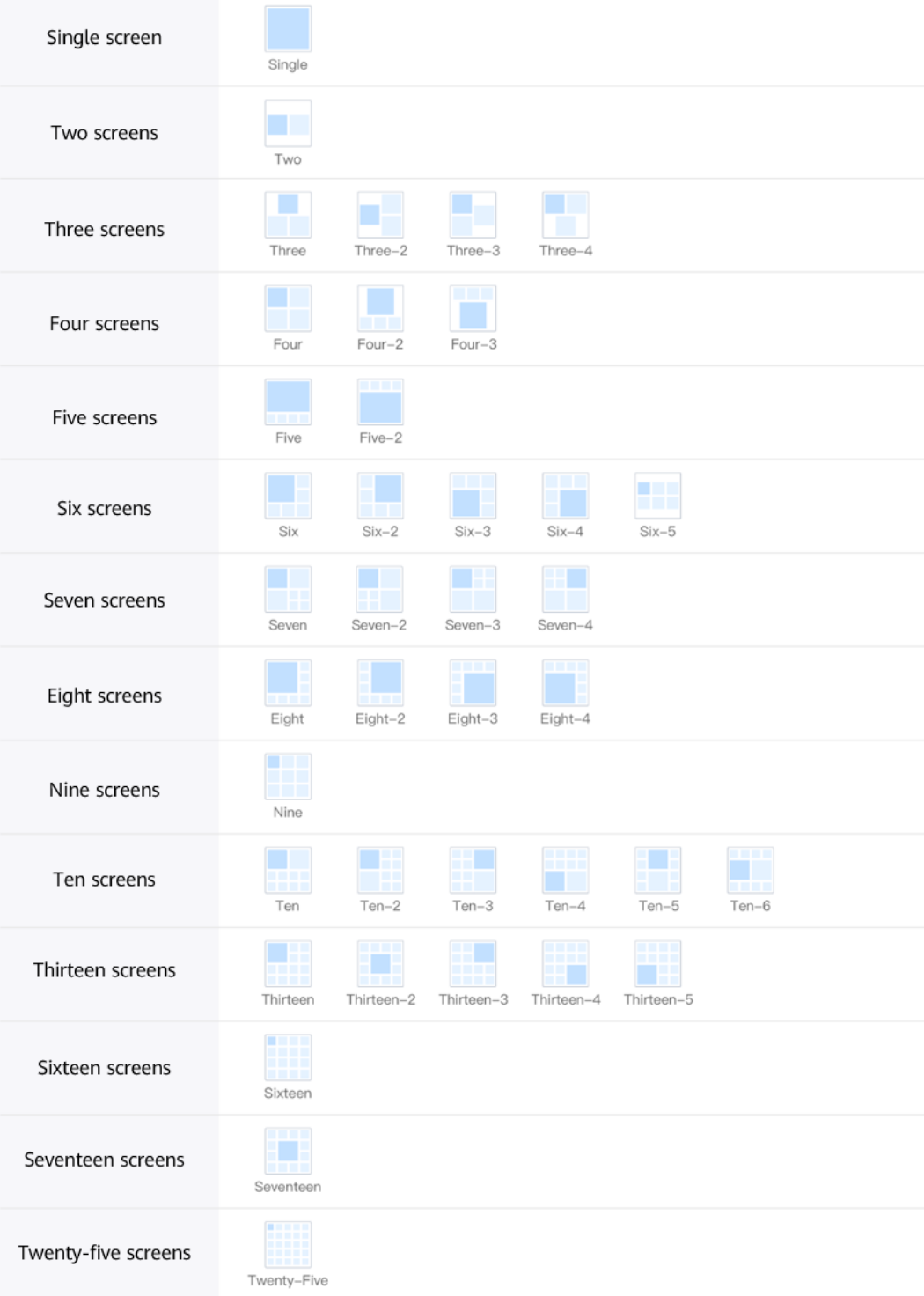

<span id="page-257-0"></span>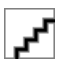

Los valores de imageType se muestran debajo de los diagramas de diseño. Por ejemplo, para establecer el diseño de presencia continua en cuatro pantallas del mismo tamaño, establezca **imageType** en **Four**.

| Parámetro                | Obligatori<br>$\Omega$ | Tipo                                            | Descripción                                  |
|--------------------------|------------------------|-------------------------------------------------|----------------------------------------------|
| X                        | N <sub>0</sub>         | Integer                                         | Anchura del diseño de presencia<br>continua. |
|                          | N <sub>0</sub>         | Integer                                         | Altura del diseño de presencia<br>continua.  |
| subPicLayoutInf<br>oList | N <sub>0</sub>         | Array of<br><b>SubPicLayoutI</b><br>nfo objects | Lista de pantallas en el diseño.             |

**Tabla 5-51** Estructura de datos de PicLayoutInfo

**Tabla 5-52** Estructura de datos de SubPicLayoutInfo

| Parámetro | Obligatori<br>$\Omega$ | Tipo    | Descripción                                           |
|-----------|------------------------|---------|-------------------------------------------------------|
| id        | N <sub>0</sub>         | Integer | ID de pantalla.                                       |
| left      | N <sub>0</sub>         | Integer | Coordenadas de la pantalla de izquierda a<br>derecha. |
| top       | N <sub>0</sub>         | Integer | Coordenadas de la pantalla de arriba a<br>abajo.      |
| xSize     | N <sub>0</sub>         | Integer | Anchura de la pantalla.                               |
| ySize     | N <sub>0</sub>         | Integer | Altura de la pantalla.                                |

**Tabla 5-53** Estructura de datos de SubscriberInPic

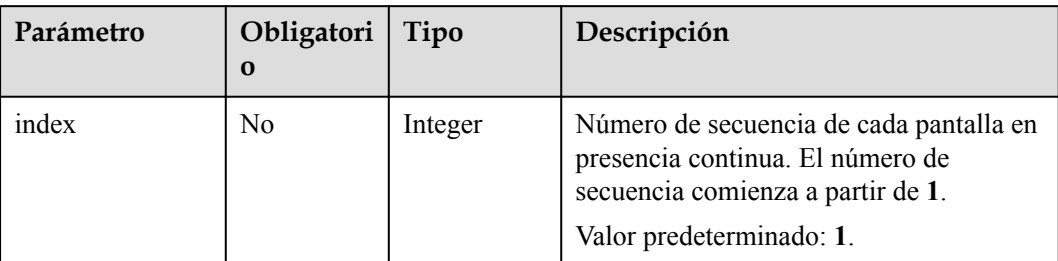

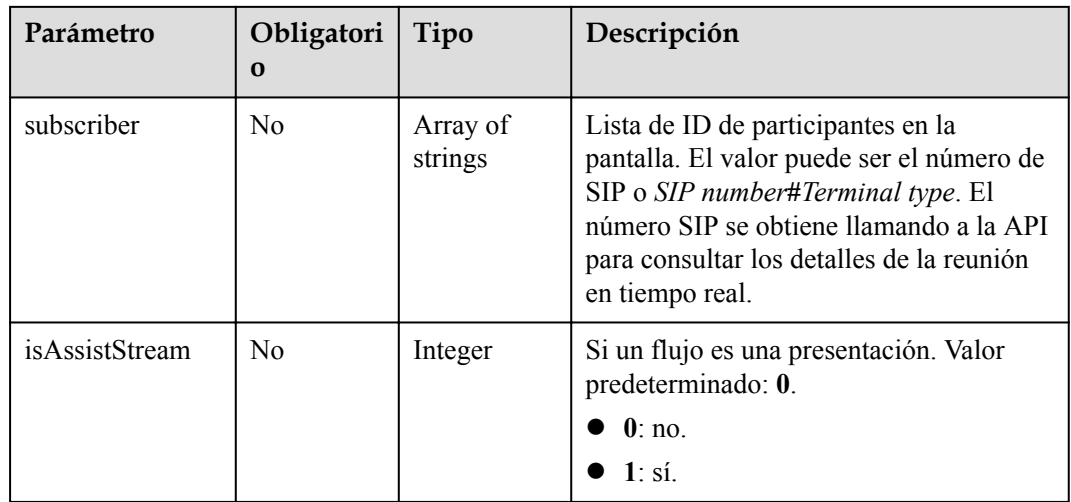

## **Códigos de estado**

#### **Tabla 5-54** Códigos de estado

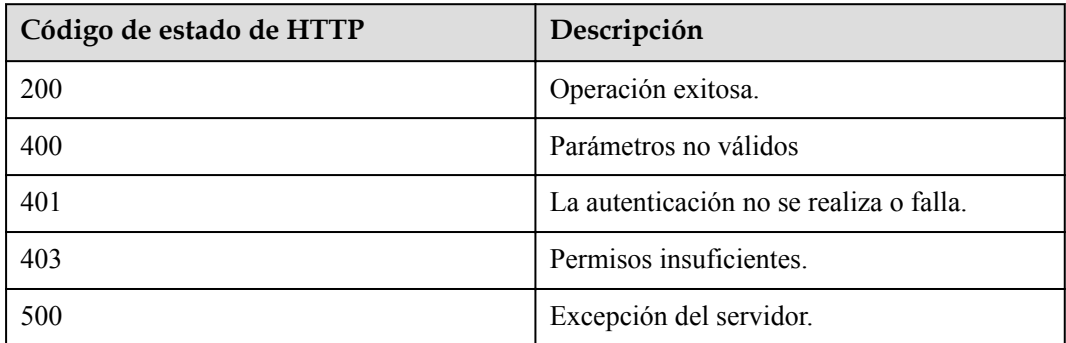

## **Parámetros de respuesta**

Ninguno

## **Solicitud de ejemplo**

```
PUT /v1/mmc/control/conferences/display/customMultiPicture?conferenceID=900967789
Connection: keep-alive
X-Conference-Authorization:stbaf8fa2ea8a1b0e3ab2e007a85a75f88c55d5f6d5c1912dfb
Content-Type: application/json
Content-Length: 27
Host: api.meeting.huaweicloud.com
User-Agent: Apache-HttpClient/4.5.3 (Java/1.8.0_191)
{
     "manualSet": 1,
     "subscriberInPics":[{
          "index": 2,
          "subscriber": ["+99111252010982686"]
      }],
     "imageType":"Six",
     "multiPicSaveOnly": "false"
}
```

```
HTTP/1.1 200 
Date: Wed, 18 Dec 2019 06:20:40 GMT
Content-Type: application/json;charset=UTF-8
Content-Length: 39
Connection: keep-alive
http_proxy_id: 6346df97898dcd1e9cb205b75f24fe65
Server: api-gateway
X-Request-Id: 0294dd7aedd58db92a23de453cbcde0e
```
## **Códigos de error**

Si se devuelve un código de error que comienza con **MMC** o **USG** cuando utiliza esta API, corrija el error siguiendo las instrucciones proporcionadas en el **[Centro de errores de la API](https://apierrorcenter.developer.intl.huaweicloud.com/apierrorcenter/errorcode?product=Meeting) [de Huawei Cloud](https://apierrorcenter.developer.intl.huaweicloud.com/apierrorcenter/errorcode?product=Meeting)**.

## **Ejemplo de comando cURL**

```
curl -k -i -H 'content-type: application/json' -X PUT -H 'X-Conference-
Authorization:stb39b3f21898d4972fed86b3f22ac70914a77303def15e126a' -d 
'{"manualSet": 0}' 'https://api.meeting.huaweicloud.com/v1/mmc/control/
conferences/display/customMultiPicture?conferenceID=900967789'
```
# **5.2.15 Cambio del modo de visualización de vídeo**

## **Descripción**

Esta API la utiliza un administrador para cambiar el modo de visualización de vídeo, incluida la emisión fija de participantes y la activación por voz.

## **Depuración**

Puede depurar esta API en **[API Explorer](https://apiexplorer.developer.intl.huaweicloud.com/apiexplorer/doc?product=Meeting&api=SwitchMode)**.

## **Prototipo**

**Tabla 5-55** Prototipo

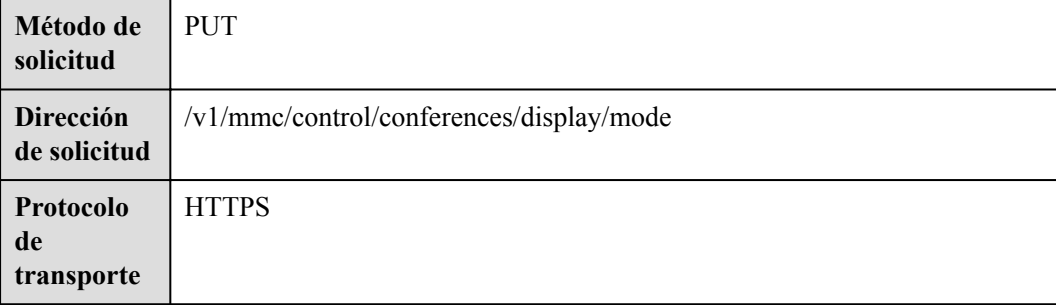

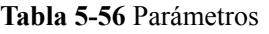

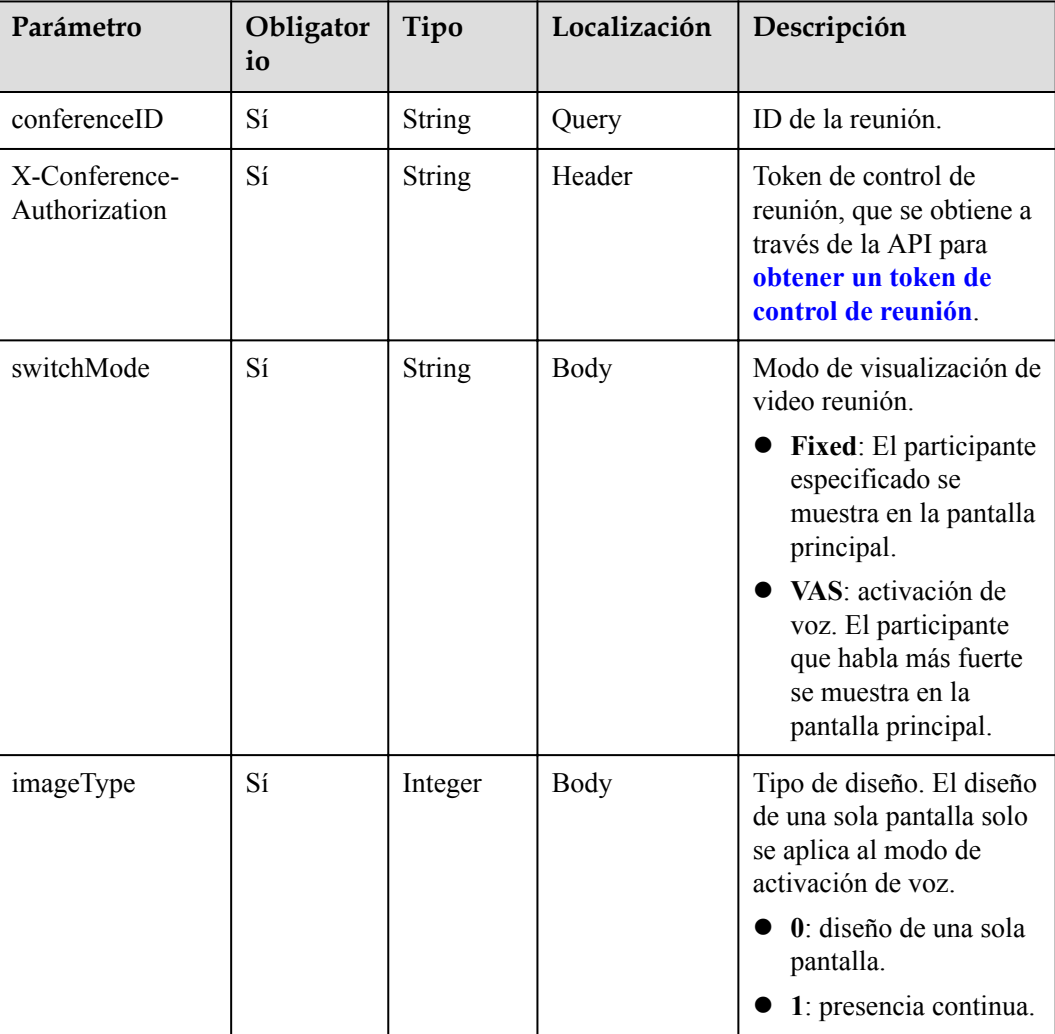

# **Códigos de estado**

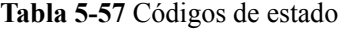

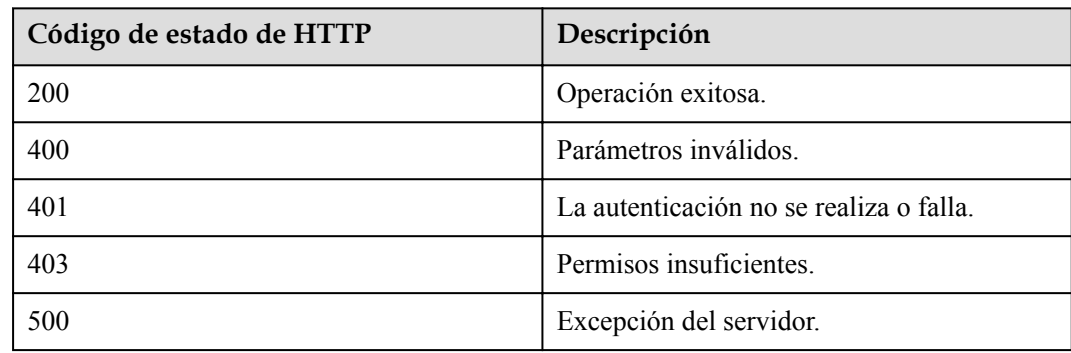

## **Parámetros de respuesta**

Ninguno

## **Ejemplo de solicitud**

```
PUT /v1/mmc/control/conferences/display/mode?conferenceID=914083136
Connection: keep-alive
X-Conference-Authorization:stbaf8fa2ea8a1b0e3ab2e007a85a75f88c55d5f6d5c1912dfb
Content-Type: application/json
Content-Length: 52
Host: api.meeting.huaweicloud.com
User-Agent: Apache-HttpClient/4.5.3 (Java/1.8.0_191)
{
     "switchMode":"Fixed",
     "imageType":"1"
}
```
### **Ejemplo de respuesta**

```
HTTP/1.1 200 
Date: Wed, 18 Dec 2019 06:20:40 GMT
Content-Type: application/json;charset=UTF-8
Content-Length: 39
Connection: keep-alive
http_proxy_id: 6b7ed88a1b11fe1b4fbb5f05aaff37c4
Server: api-gateway
X-Request-Id: 85ac4acb4942810fd3ce179134cbd4e2
```
### **Códigos de error**

Si se devuelve un código de error que comienza con **MMC** o **USG** cuando utiliza esta API, corrija el error siguiendo las instrucciones proporcionadas en**[Centro de errores de la API de](https://apierrorcenter.developer.intl.huaweicloud.com/apierrorcenter/errorcode?product=Meeting) [Huawei Cloud](https://apierrorcenter.developer.intl.huaweicloud.com/apierrorcenter/errorcode?product=Meeting)**.

## **Ejemplo de comando cURL**

```
curl -k -i -H 'content-type: application/json' -X PUT -H 'X-Conference-
Authorization:stb39b3f21898d4972fed86b3f22ac70914a77303def15e126a' -d 
'{"switchMode":"Fixed","imageType":"1"}' 'https://
api.meeting.huaweicloud.com/v1/mmc/control/conferences/display/mode?
conferenceID=914083136'
```
# **5.2.16 Ver a los participantes como host**

#### **Descripción**

Esta API es utilizada por el host para ver a varios participantes a su vez, ver presencia continua o centrarse en un participante. Actualmente, esta API solo se aplica al escenario en el que el host se une a la reunión mediante un terminal duro.

## **Depuración**

Puede depurar esta API en **[API Explorer](https://apiexplorer.developer.intl.huaweicloud.com/apiexplorer/doc?product=Meeting&api=SetHostView)**.

# **Prototipo**

### **Tabla 5-58** Prototipo

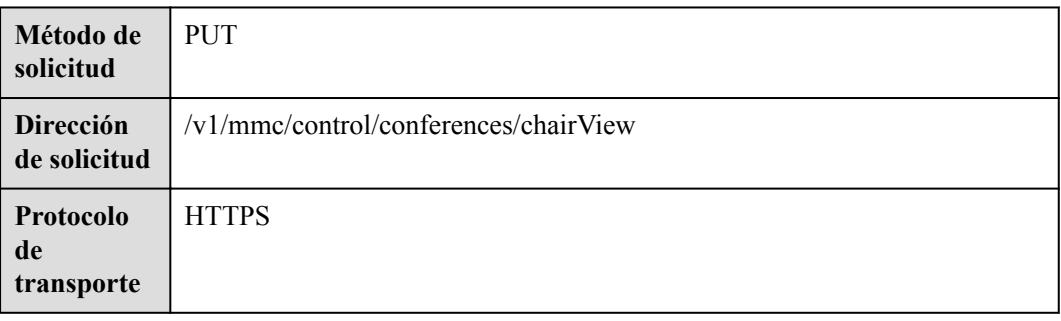

## **Parámetros de solicitud**

#### **Tabla 5-59** Parámetros

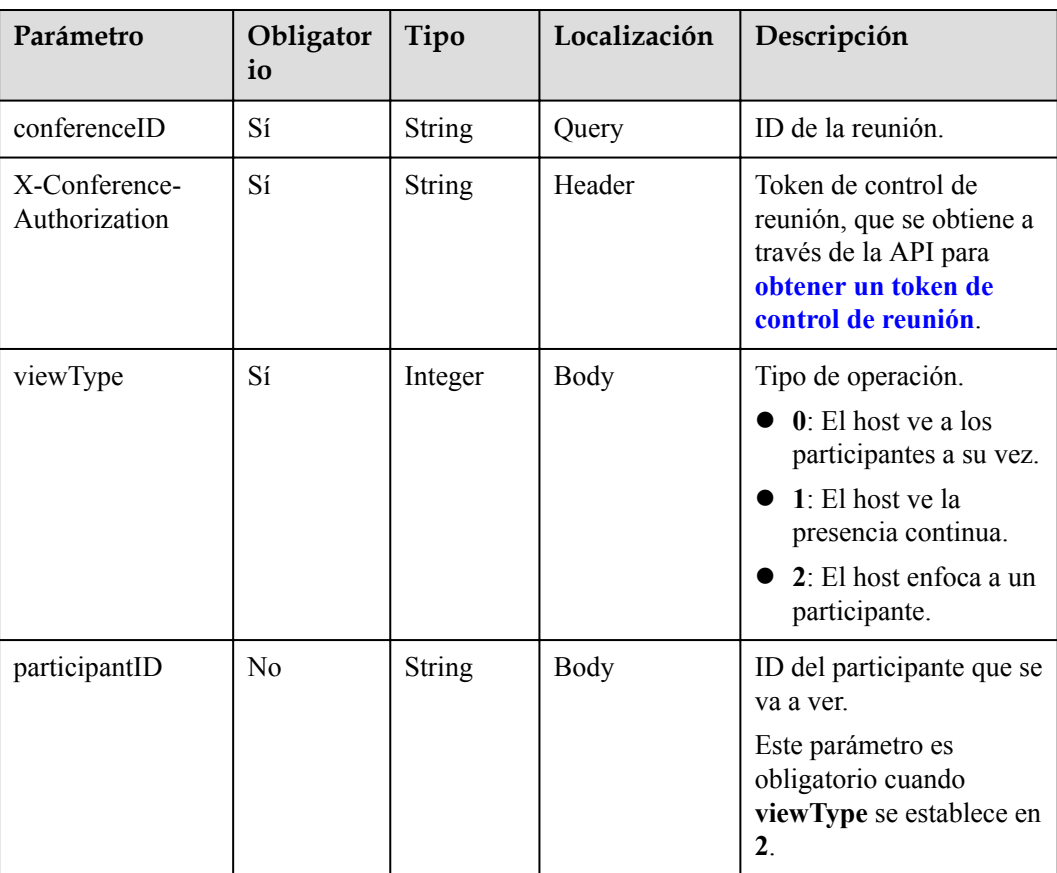

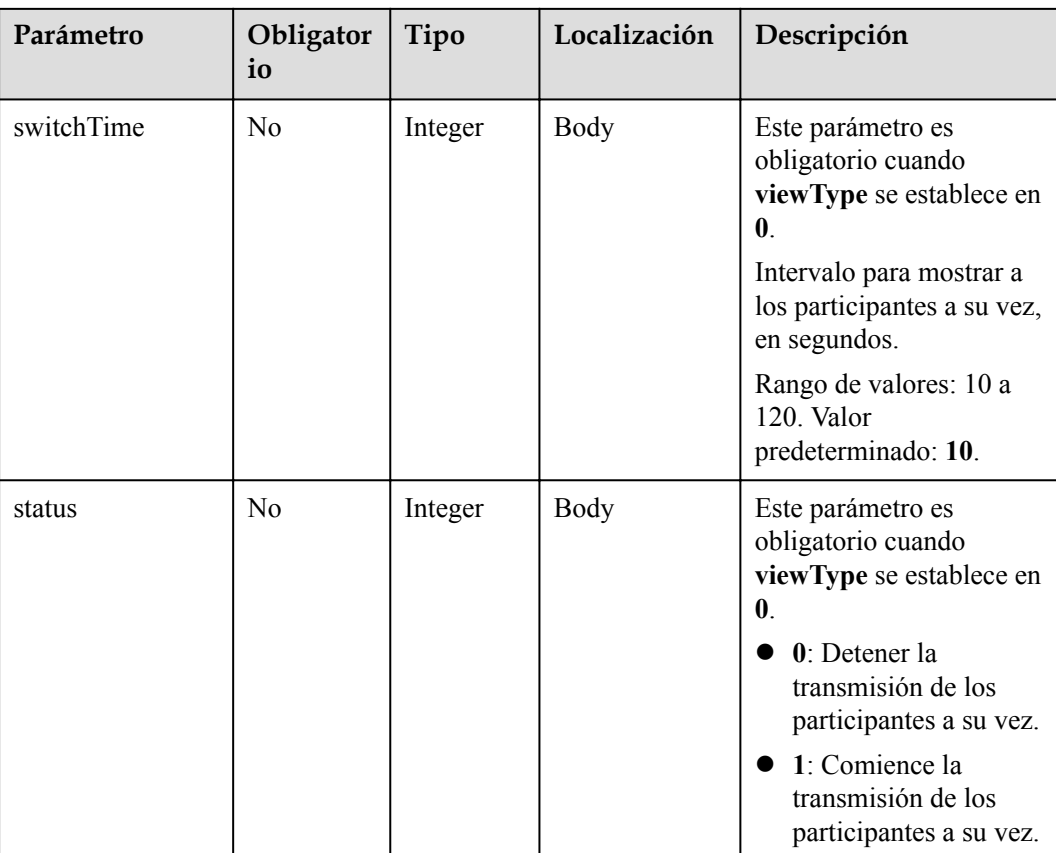

## **Códigos de estado**

#### **Tabla 5-60** Códigos de estado

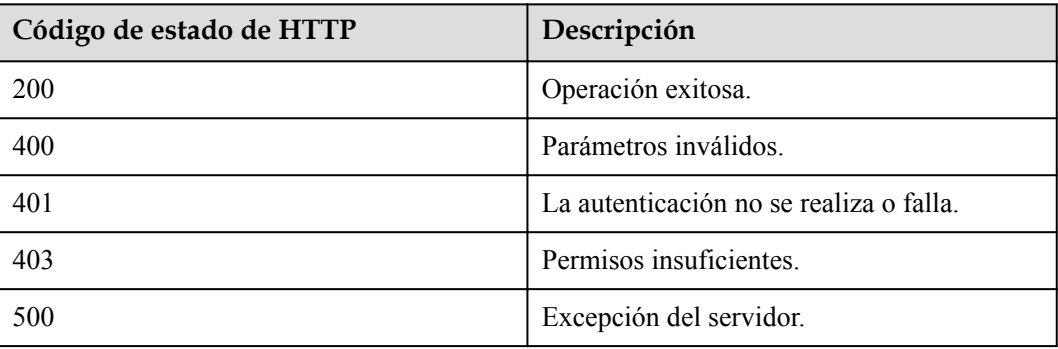

## **Parámetros de respuesta**

Ninguno

## **Ejemplo de solicitud**

```
PUT /v1/mmc/control/conferences/chairView?conferenceID=914083136
Connection: keep-alive
X-Conference-Authorization:stbaf8fa2ea8a1b0e3ab2e007a85a75f88c55d5f6d5c1912dfb
content-type: application/json
```

```
user-agent: WeLink-desktop
Host: api.meeting.huaweicloud.com
User-Agent: Apache-HttpClient/4.5.3 (Java/1.8.0_191)
{
     "viewType":0
}
```

```
HTTP/1.1 200 
Date: Wed, 18 Dec 2019 06:20:40 GMT
Content-Type: application/json;charset=UTF-8
Content-Length: 39
Connection: keep-alive
Expires: 0
Pragma: No-cache
Cache-Control: no-cache
http_proxy_id: 571b4dfceff545fae29aa14cea761079
Server: api-gateway
X-Request-Id: f78b007ec2dabf1498620131c7bc19e0
```
#### **Códigos de error**

Si se devuelve un código de error que comienza con **MMC** o **USG** cuando utiliza esta API, corrija el error siguiendo las instrucciones proporcionadas en**[Centro de errores de la API de](https://apierrorcenter.developer.intl.huaweicloud.com/apierrorcenter/errorcode?product=Meeting) [Huawei Cloud](https://apierrorcenter.developer.intl.huaweicloud.com/apierrorcenter/errorcode?product=Meeting)**.

## **Ejemplo de comando cURL**

```
curl -k -i -H 'content-type: application/json' -X PUT -H 'X-Conference-
Authorization:stb39b3f21898d4972fed86b3f22ac70914a77303def15e126a' -d 
'{"viewType":0,"switchTime":"30","status":1}' https://
api.meeting.huaweicloud.com/v1/mmc/control/conferences/chairView?
conferenceID=914083136
```
# **5.2.17 Iniciar y detener la grabación de una reunión**

## **Descripción**

Esta API se utiliza para iniciar o detener la grabación de una reunión.

#### **Depuración**

Puede depurar esta API en **[Explorador de API](https://apiexplorer.developer.intl.huaweicloud.com/apiexplorer/doc?product=Meeting&api=Record)**.

#### **Prototipo**

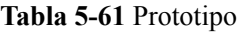

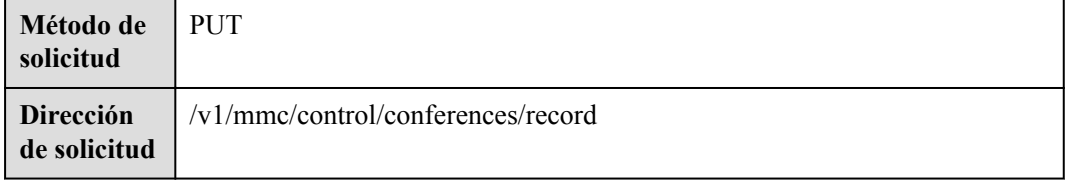

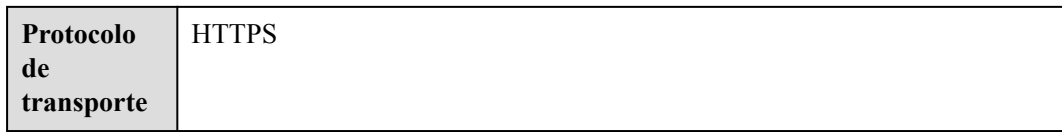

#### **Tabla 5-62** Parámetros

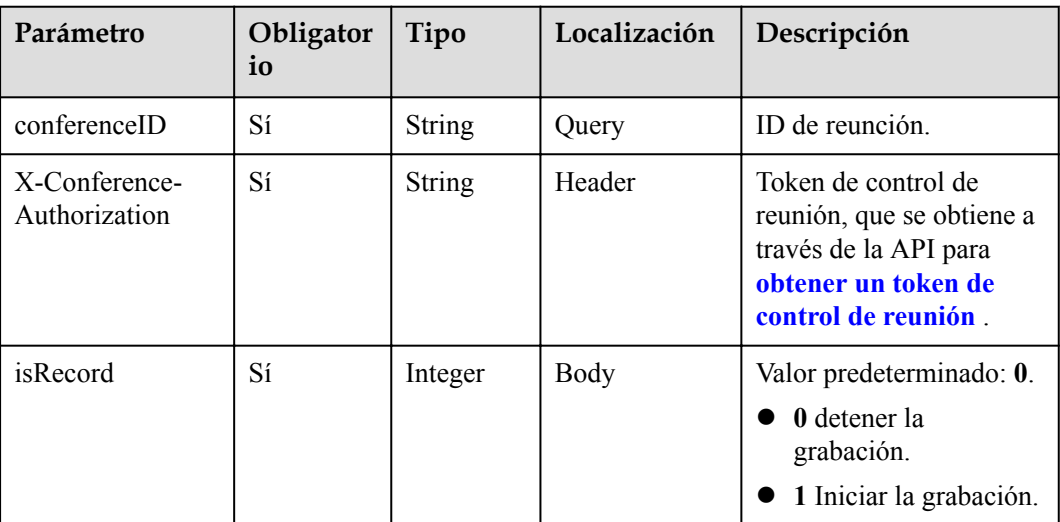

## **Códigos de estado**

#### **Tabla 5-63** Códigos de estado

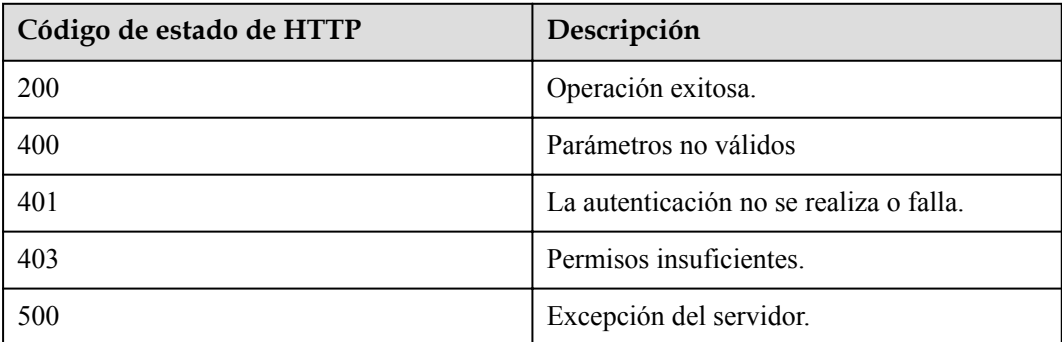

## **Parámetros de respuesta**

Ninguno

## **Solicitud de ejemplo**

```
PUT /v1/mmc/control/conferences/record?conferenceID=914047751
Connection: keep-alive
X-Conference-Authorization:stbaf8fa2ea8a1b0e3ab2e007a85a75f88c55d5f6d5c1912dfb
```

```
content-type: application/json
user-agent: WeLink-desktop
Content-Length: 21
Host: api.meeting.huaweicloud.com
User-Agent: Apache-HttpClient/4.5.3 (Java/1.8.0_191)
{
     "isRecord": 1
}
```

```
HTTP/1.1 200 
Date: Wed, 18 Dec 2019 06:20:40 GMT
Content-Type: application/json;charset=UTF-8
Content-Length: 39
Connection: keep-alive
http proxy id: d8deedadd40ffbe0571696f8477e6b11
Server: api-gateway
X-Request-Id: 5e7966300a659a5fa2474f38e923caa
```
### **Códigos de error**

Si se devuelve un código de error que comienza con **MMC** o **USG** cuando utiliza esta API, corrija el error siguiendo las instrucciones proporcionadas en el **[Centro de errores de la API](https://apierrorcenter.developer.intl.huaweicloud.com/apierrorcenter/errorcode?product=Meeting) [de Huawei Cloud](https://apierrorcenter.developer.intl.huaweicloud.com/apierrorcenter/errorcode?product=Meeting)**.

### **Ejemplo de comando cURL**

```
curl -k -i -H 'content-type: application/json' -X PUT -H 'X-Conference-
Authorization:stb39b3f21898d4972fed86b3f22ac70914a77303def15e126a' -d 
'{"isRecord": 1}' 'https://api.meeting.huaweicloud.com/v1/mmc/control/conferences/
record?conferenceID=914047751'
```
# **5.2.18 Iniciar o detener la transmisión en vivo de una reunión**

#### **Descripción**

Esta API se utiliza para iniciar o detener la transmisión en vivo de una reunión.

#### **Depuración**

Puede depurar esta API en **[API Explorer](https://apiexplorer.developer.intl.huaweicloud.com/apiexplorer/doc?product=Meeting&api=Live)**.

#### **Prototipo**

#### **Tabla 5-64** Prototipo

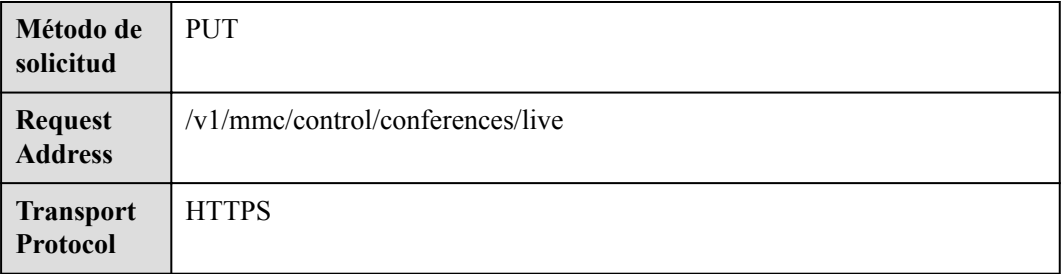

#### **Tabla 5-65** Parámetros

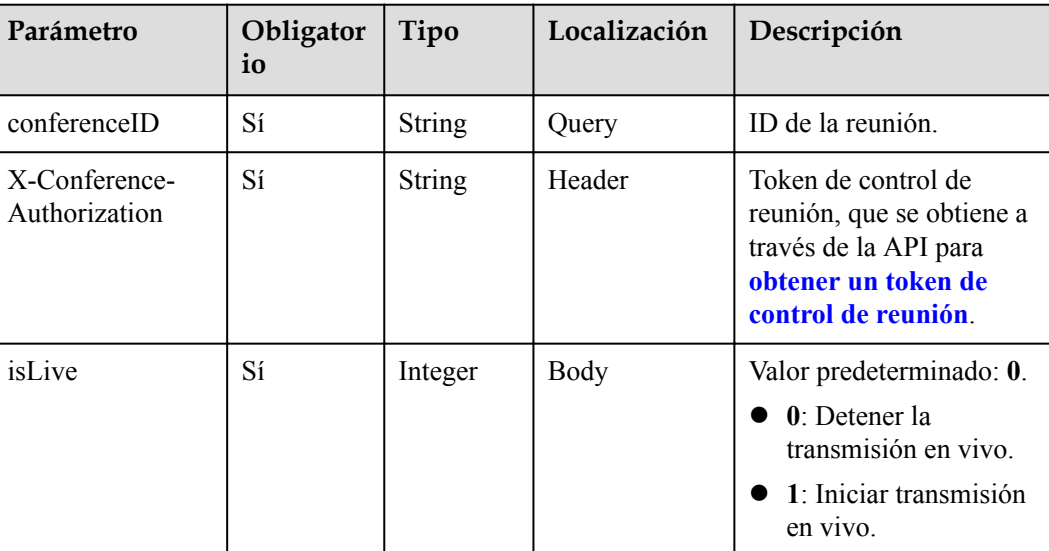

## **Códigos de estado**

**Tabla 5-66** Códigos de estado

| Código de estado de HTTP | Descripción                             |
|--------------------------|-----------------------------------------|
| 200                      | Operación exitosa.                      |
| 400                      | Parámetros inválidos.                   |
| 401                      | La autenticación no se realiza o falla. |
| 403                      | Permisos insuficientes.                 |
| 500                      | Excepción del servidor.                 |

#### **Parámetros de respuesta**

Ninguno

## **Ejemplo de solicitud**

```
PUT /v1/mmc/control/conferences/live?conferenceID=914044873
Connection: keep-alive
X-Conference-Authorization:stbaf8fa2ea8a1b0e3ab2e007a85a75f88c55d5f6d5c1912dfb
content-type: application/json
user-agent: WeLink-desktop
Host: api.meeting.huaweicloud.com
User-Agent: Apache-HttpClient/4.5.3 (Java/1.8.0_191)
{
     "isLive": 1
}
```

```
HTTP/1.1 200 
Date: Wed, 18 Dec 2019 06:20:40 GMT
Content-Type: application/json;charset=UTF-8
Content-Length: 39
Connection: keep-alive
Expires: 0
Pragma: No-cache
Cache-Control: no-cache
http_proxy_id: 2d4c23187071a0491e07d795b0167d15
Server: api-gateway
X-Request-Id: f78b007ec2dabf1498620131c7bc19e0
```
### **Códigos de error**

Si se devuelve un código de error que comienza con **MMC** o **USG** cuando utiliza esta API, corrija el error siguiendo las instrucciones proporcionadas en **[Centro de errores de la API de](https://apierrorcenter.developer.intl.huaweicloud.com/apierrorcenter/errorcode?product=Meeting) [Huawei Cloud](https://apierrorcenter.developer.intl.huaweicloud.com/apierrorcenter/errorcode?product=Meeting)**.

## **Ejemplo de comando cURL**

```
curl -k -i -H 'content-type: application/json' -X PUT -H 'X-Conference-
Authorization:stb39b3f21898d4972fed86b3f22ac70914a77303def15e126a' https://
api.meeting.huaweicloud.com/v1/mmc/control/conferences/live?conferenceID=914044873
```
# **5.2.19 Cambiar el nombre de un participante**

## **Descripción**

Esta API se utiliza para cambiar el nombre de un participante específico.

## **Depuración**

Puede depurar esta API en **[Explorador de API](https://apiexplorer.developer.intl.huaweicloud.com/apiexplorer/doc?product=Meeting&api=RenameParticipant)**.

## **Prototipo**

#### **Tabla 5-67** Prototipo

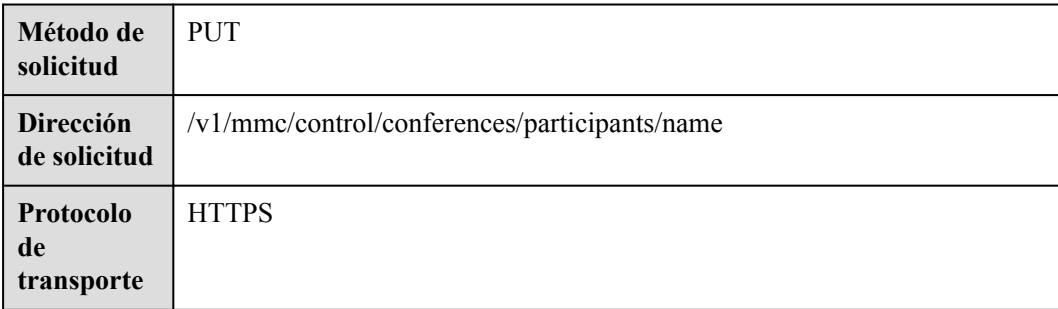

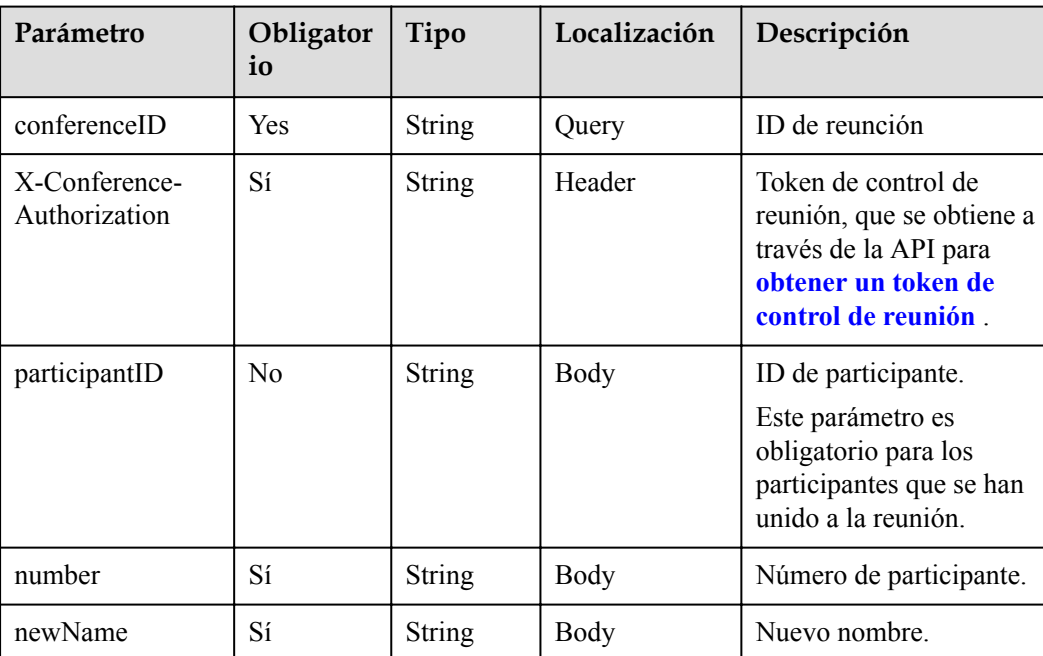

#### **Tabla 5-68** Parámetros

## **Códigos de estado**

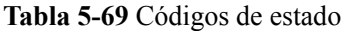

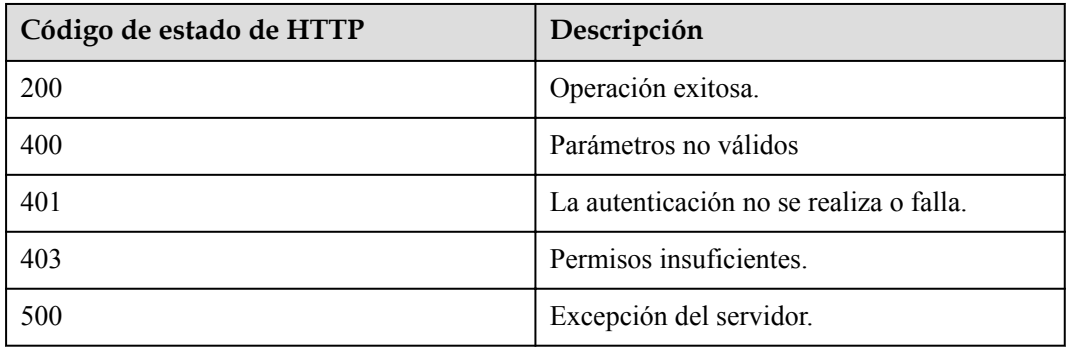

## **Parámetros de respuesta**

Ninguno

## **Solicitud de ejemplo**

```
PUT /v1/mmc/control/conferences/participants/name?conferenceID=914044873
Connection: keep-alive
X-Conference-Authorization:stbaf8fa2ea8a1b0e3ab2e007a85a75f88c55d5f6d5c1912dfb
content-type: application/json
user-agent: WeLink-desktop
Content-Length: 107
```

```
Host: api.meeting.huaweicloud.com
User-Agent: Apache-HttpClient/4.5.3 (Java/1.8.0_191)
{
   "participantID":"f131536e21ff11eab12735e1cddf6d01",
   "number":"+99111252010982686",
   "newName":"boss Li"
}
```

```
HTTP/1.1 200 
Date: Wed, 18 Dec 2019 06:20:40 GMT
Content-Type: application/json;charset=UTF-8
Content-Length: 39
Connection: keep-alive
http_proxy_id: 43469f3f0e83a0c7d64fafea7c7f9034
Server: api-gateway
X-Request-Id: a7f3a6808533d2a011b17070587764e8
```
#### **Códigos de error**

Si se devuelve un código de error que comienza con **MMC** o **USG** cuando utiliza esta API, corrija el error siguiendo las instrucciones proporcionadas en el **[Centro de errores de la API](https://apierrorcenter.developer.intl.huaweicloud.com/apierrorcenter/errorcode?product=Meeting) [de Huawei Cloud](https://apierrorcenter.developer.intl.huaweicloud.com/apierrorcenter/errorcode?product=Meeting)**.

### **Ejemplo de comando cURL**

```
curl -k -i -H 'content-type: application/json' -X PUT -H 'X-Conference-
Authorization:stb39b3f21898d4972fed86b3f22ac70914a77303def15e126a' -d 
'{"participantID":"e45d8c474fbd11e98a8ddbc91eafd8e8","number":"+99111*******","new
Name":"boss Li"}' 'https://api.meeting.huaweicloud.com/v1/mmc/control/conferences/
participants/name?conferenceID=914044873'
```
# **5.2.20 Dar palabra a un participante**

## **Descripción**

Esta API se utiliza para dar palabra a un participante. Solo se puede dar la palabra a un participante a la vez. Solo el participante al que se le da la palabra y el host no son silenciados.

## **Depuración**

Puede depurar esta API en **[API Explorer](https://apiexplorer.developer.intl.huaweicloud.com/apiexplorer/doc?product=Meeting&api=RollcallParticipant)**.

#### **Prototipo**

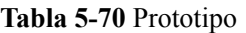

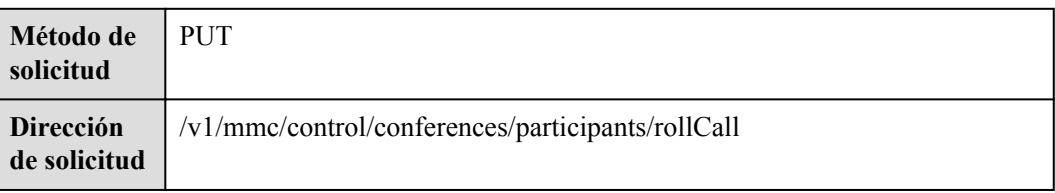

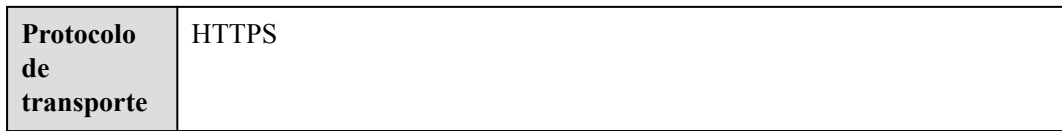

#### **Tabla 5-71** Parámetros

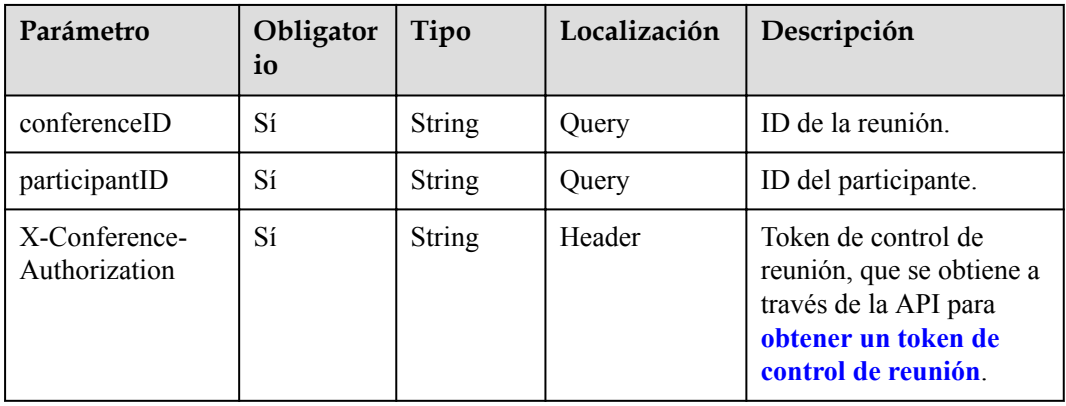

## **Códigos de estado**

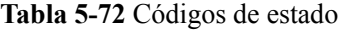

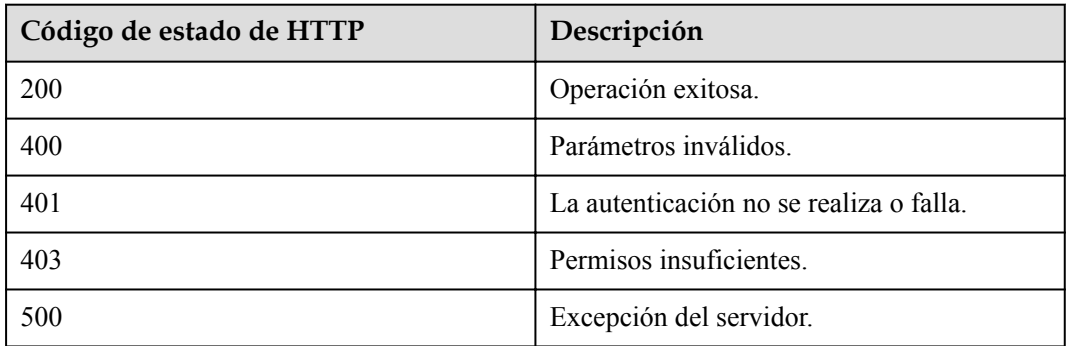

#### **Parámetros de respuesta**

Ninguno

## **Ejemplo de solicitud**

```
PUT /v1/mmc/control/conferences/participants/rollCall?
conferenceID=914044873&participantID=f131536e21ff11eab12735e1cddf6d01
Connection: keep-alive
X-Conference-Authorization:stbaf8fa2ea8a1b0e3ab2e007a85a75f88c55d5f6d5c1912dfb
Content-Type: application/json
Content-Length: 28
Host: api.meeting.huaweicloud.com
User-Agent: Apache-HttpClient/4.5.3 (Java/1.8.0_191)
```

```
HTTP/1.1 200
Date: Wed, 18 Dec 2019 06:20:40 GMT
Content-Type: application/json;charset=UTF-8
Content-Length: 39
Connection: keep-alive
http_proxy_id: 443a4f9afce1f545324609940fab476d
Server: api-gateway
X-Request-Id: beed90ee87f869fa0f932ebf30ae3e23
```
## **Códigos de error**

Si se devuelve un código de error que comienza con **MMC** o **USG** cuando utiliza esta API, corrija el error siguiendo las instrucciones proporcionadas en**[Centro de errores de la API de](https://apierrorcenter.developer.intl.huaweicloud.com/apierrorcenter/errorcode?product=Meeting) [Huawei Cloud](https://apierrorcenter.developer.intl.huaweicloud.com/apierrorcenter/errorcode?product=Meeting)**.

## **Ejemplo de comando cURL**

```
curl -k -i -H 'content-type: application/json' -X PUT -H 'X-Conference-
Authorization:stb39b3f21898d4972fed86b3f22ac70914a77303def15e126a' https://
api.meeting.huaweicloud.com/v1/mmc/control/conferences/participants/rollCall?
conferenceID=914044873&participantID=f131536e21ff11eab12735e1cddf6d01
```
# **5.2.21 Transmisión de un participante**

## **Descripción**

Esta API se utiliza para transmitir a un participante. Solo se puede emitir un participante a la vez.

## **Depuración**

Puede depurar esta API en **[API Explorer](https://apiexplorer.developer.intl.huaweicloud.com/apiexplorer/doc?product=Meeting&api=BroadcastParticipant)**.

## **Prototipo**

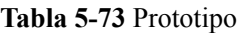

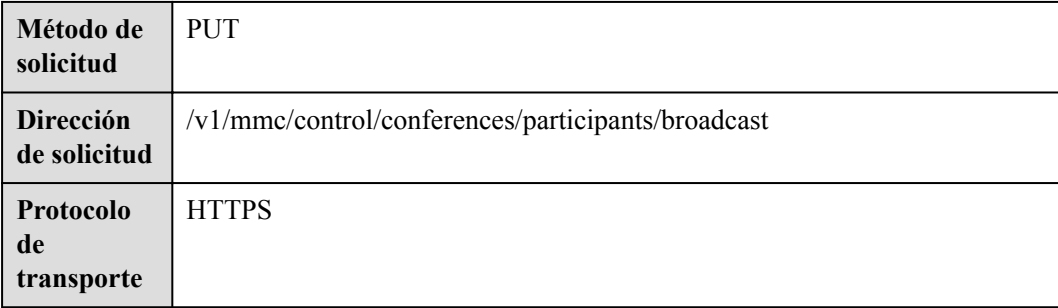

#### **Tabla 5-74** Parámetros

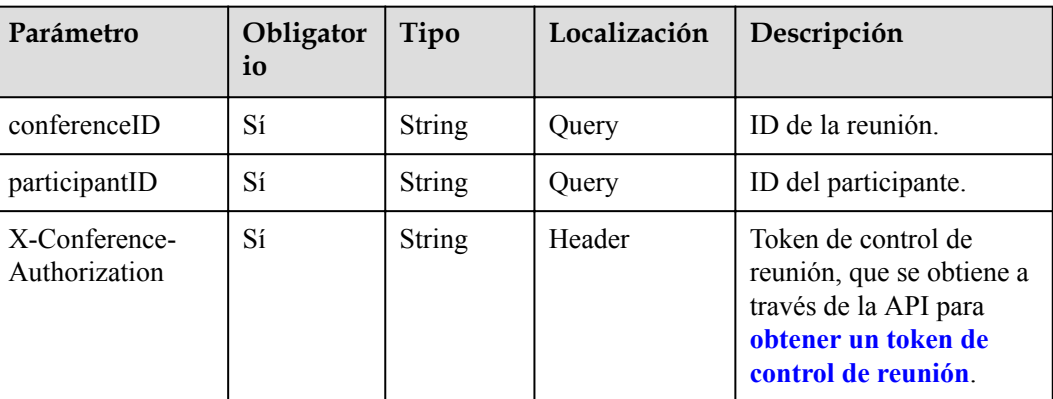

### **Códigos de estado**

#### **Tabla 5-75** Códigos de estado

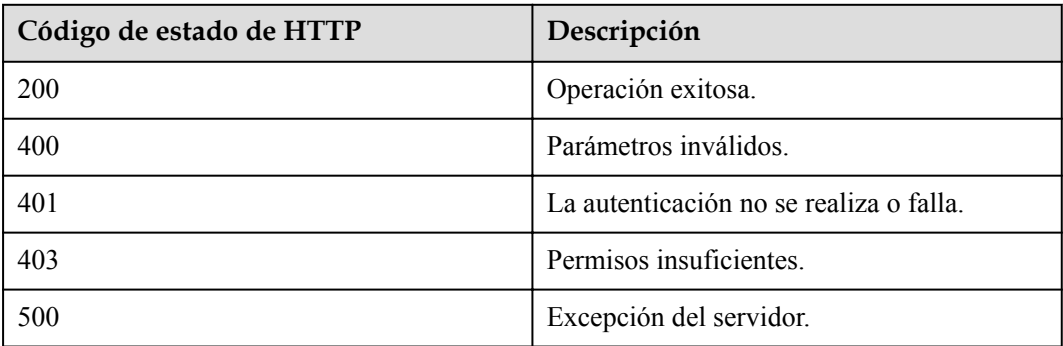

#### **Parámetros de respuesta**

Ninguno

## **Ejemplo de solicitud**

```
PUT /v1/mmc/control/conferences/participants/broadcast?
conferenceID=914044873&participantID=f131536e21ff11eab12735e1cddf6d01
Connection: keep-alive
X-Conference-Authorization:stbaf8fa2ea8a1b0e3ab2e007a85a75f88c55d5f6d5c1912dfb
content-type: application/json
user-agent: WeLink-desktop
Host: api.meeting.huaweicloud.com
User-Agent: Apache-HttpClient/4.5.3 (Java/1.8.0_191)
```
#### **Ejemplo de respuesta**

```
HTTP/1.1 200 
Date: Wed, 18 Dec 2019 06:20:40 GMT
Content-Type: application/json;charset=UTF-8
Content-Length: 39
Connection: keep-alive
```

```
http_proxy_id: 0873ec5cc25941897758f4accbbe8480
Server: api-gateway
X-Request-Id: 0d29eb126a52b0ad7ebf3df6517e7476
```
#### **Códigos de error**

Si se devuelve un código de error que comienza con **MMC** o **USG** cuando utiliza esta API, corrija el error siguiendo las instrucciones proporcionadas en**[Centro de errores de la API de](https://apierrorcenter.developer.intl.huaweicloud.com/apierrorcenter/errorcode?product=Meeting) [Huawei Cloud](https://apierrorcenter.developer.intl.huaweicloud.com/apierrorcenter/errorcode?product=Meeting)**.

### **Ejemplo de comando cURL**

```
curl -k -i -H 'content-type: application/json' -X PUT -H 'X-Conference-
Authorization:stb39b3f21898d4972fed86b3f22ac70914a77303def15e126a' 'https://
api.meeting.huaweicloud.com/v1/mmc/control/conferences/participants/broadcast?
conferenceID=914044873&participantID=f131536e21ff11eab12735e1cddf6d01'
```
# **5.2.22 Desactivar a un participante por sí mismo**

## **Descripción**

Esta API es utilizada por los participantes para activar el silenciamiento.

#### **Depuración**

Puede depurar esta API en **[Explorador de API](https://apiexplorer.developer.intl.huaweicloud.com/apiexplorer/doc?product=Meeting&api=AllowGuestUnmute)**.

#### **Prototipo**

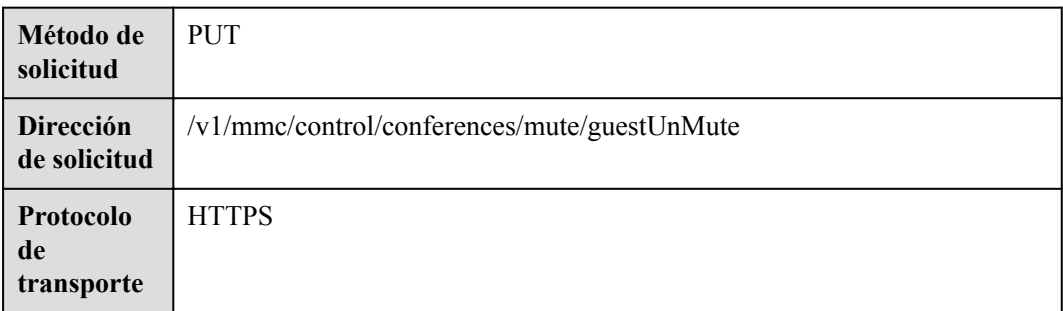

#### **Tabla 5-76** Prototipo

#### **Parámetros de solicitud**

#### **Tabla 5-77** Parámetros

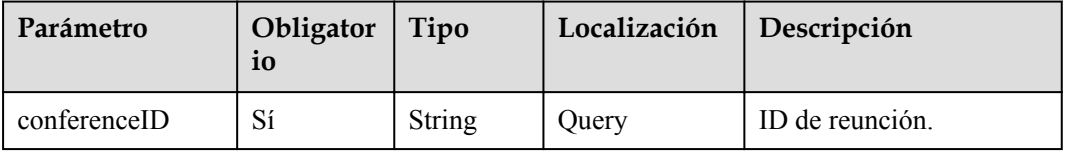

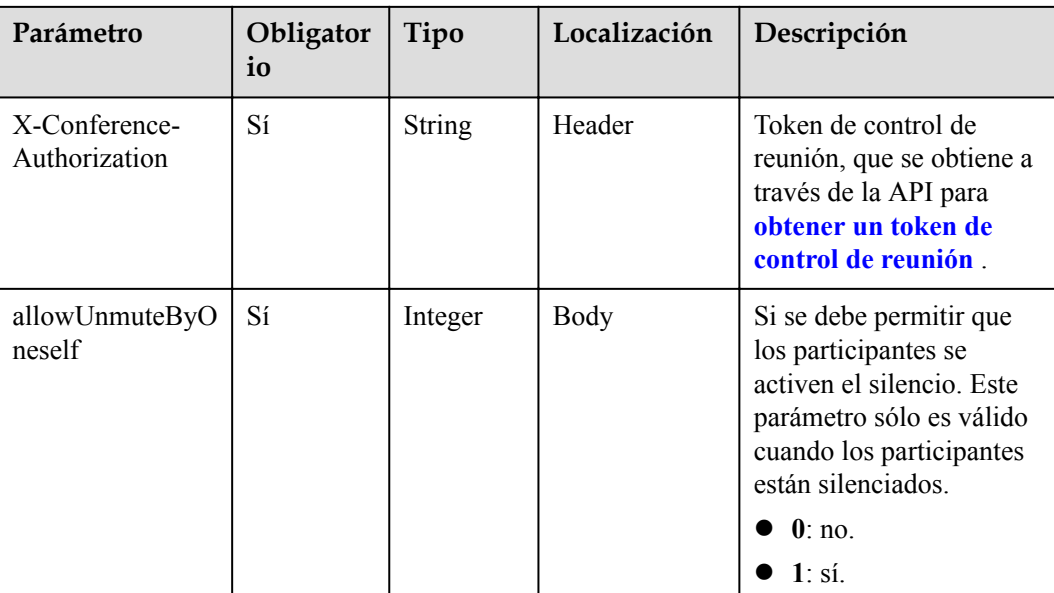

## **Códigos de estado**

**Tabla 5-78** Códigos de estado

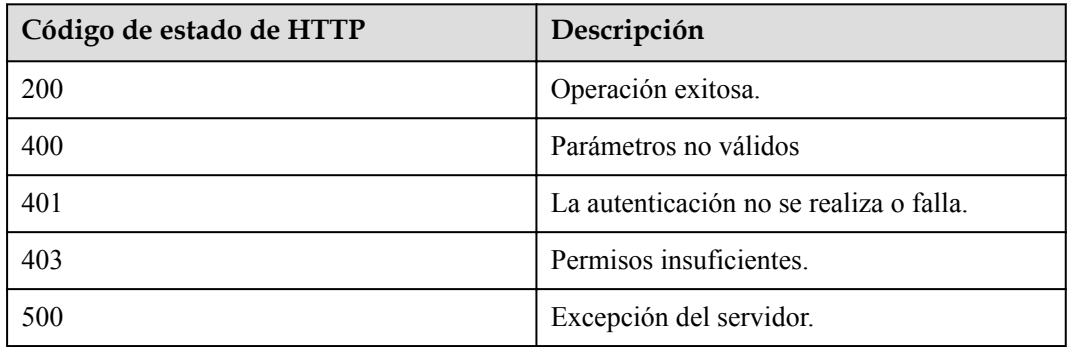

## **Parámetros de respuesta**

Ninguno

## **Solicitud de ejemplo**

```
PUT /v1/mmc/control/conferences/mute/guestUnMute?conferenceID=914083136
Connection: keep-alive
Content-Type: application/json
X-Conference-Authorization:stbaf8fa2ea8a1b0e3ab2e007a85a75f88c55d5f6d5c1912dfb
Content-Length: 20
Host: api.meeting.huaweicloud.com
User-Agent: Apache-HttpClient/4.5.3 (Java/1.8.0_191)
{
     "allowUnmuteByOneself":1
}
```

```
HTTP/1.1 200 
Date: Wed, 18 Dec 2019 06:20:40 GMT
Content-Type: application/json;charset=UTF-8
Content-Length: 39
Connection: keep-alive
http_proxy_id: f48fd467413ebe6032fa102ba53fcafe
Server: api-gateway
X-Request-Id: f6cab3797cb5b310d498c0e97db0f927
```
## **Códigos de error**

Si se devuelve un código de error que comienza con **MMC** o **USG** cuando utiliza esta API, corrija el error siguiendo las instrucciones proporcionadas en el **[Centro de errores de la API](https://apierrorcenter.developer.intl.huaweicloud.com/apierrorcenter/errorcode?product=Meeting) [de Huawei Cloud](https://apierrorcenter.developer.intl.huaweicloud.com/apierrorcenter/errorcode?product=Meeting)**.

## **Ejemplo de comando cURL**

```
curl -k -i -H 'content-type: application/json' -X PUT -H 'X-Conference-
Authorization:stb39b3f21898d4972fed86b3f22ac70914a77303def15e126a' -d 
'{"allowUnmuteByOneself":1}' 'https://api.meeting.huaweicloud.com/v1/mmc/control/
conferences/mute/guestUnMute?conferenceID=914083136'
```
# **5.2.23 Enfocar un sitio**

## **Descripción**

Esta API es utilizada por el host para enfocar a un participante. Actualmente, esta API solo se aplica al escenario en el que el host se une a la reunión mediante un terminal duro.

## **Depuración**

Puede depurar esta API en **[Explorador de API](https://apiexplorer.developer.intl.huaweicloud.com/apiexplorer/doc?product=Meeting&api=SetParticipantView)**.

## **Prototipo**

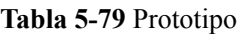

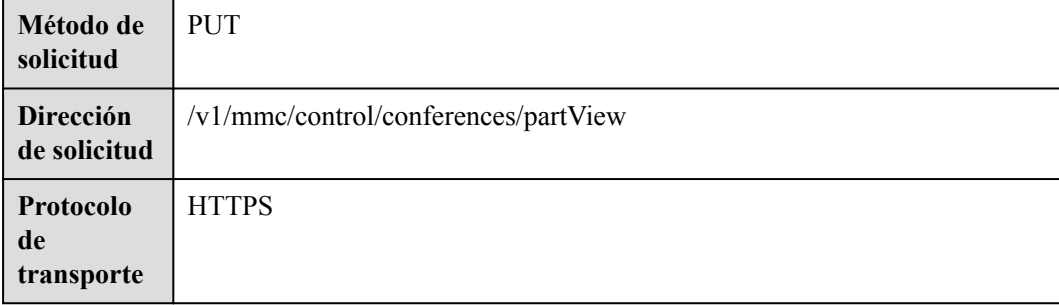

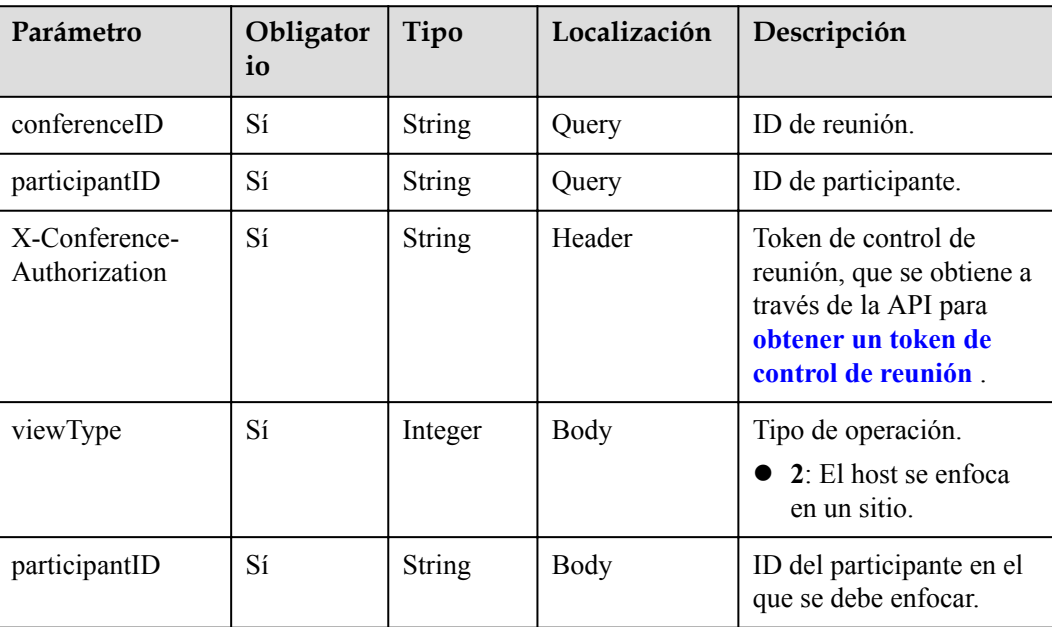

#### **Tabla 5-80** Parámetros

## **Códigos de estado**

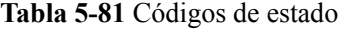

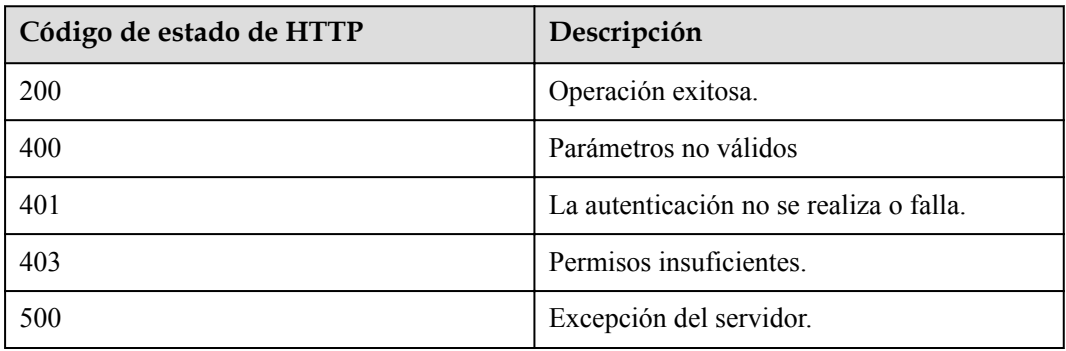

#### **Parámetros de respuesta**

Ninguno

## **Solicitud de ejemplo**

```
PUT /v1/mmc/control/conferences/partView?
conferenceID=914083136&participantID=6a1acfe867f211eaa1cd59f41ff47e04
Connection: keep-alive
X-Conference-Authorization:stbaf8fa2ea8a1b0e3ab2e007a85a75f88c55d5f6d5c1912dfb
content-type: application/json
user-agent: WeLink-desktop
Host: api.meeting.huaweicloud.com
User-Agent: Apache-HttpClient/4.5.3 (Java/1.8.0_191)
```

```
{
     "viewType":2,
         "participantID":"f131536e21ff11eab12735e1cddf6d01"
}
```

```
HTTP/1.1 200 
Date: Wed, 18 Dec 2019 06:20:40 GMT
Content-Type: application/json;charset=UTF-8
Content-Length: 39
Connection: keep-alive
Expires: 0
Pragma: No-cache
Cache-Control: no-cache
http_proxy_id: 571b4dfceff545fae29aa14cea761079
Server: api-gateway
X-Request-Id: f78b007ec2dabf1498620131c7bc19e0
```
#### **Códigos de error**

Si se devuelve un código de error que comienza con **MMC** o **USG** cuando utiliza esta API, corrija el error siguiendo las instrucciones proporcionadas en el **[Centro de errores de la API](https://apierrorcenter.developer.intl.huaweicloud.com/apierrorcenter/errorcode?product=Meeting) [de Huawei Cloud](https://apierrorcenter.developer.intl.huaweicloud.com/apierrorcenter/errorcode?product=Meeting)**.

### **Ejemplo de comando cURL**

```
curl -k -i -H 'content-type: application/json' -X PUT -H 'X-Conference-
Authorization:stb39b3f21898d4972fed86b3f22ac70914a77303def15e126a' -d 
'{"viewType":2,"participantID":"f131536e21ff11eab12735e1cddf6d01"}' https://
api.meeting.huaweicloud.com/v1/mmc/control/conferences/
partView?conferenceID=914083136&participantID=6a1acfe867f211eaa1cd59f41ff47e04
```
# **5.2.24 Bloqueo o desbloqueo de la fuente de video de un participante**

#### **Descripción**

Esta API se utiliza para bloquear o desbloquear la fuente de vídeo de un participante en línea que se une a la reunión mediante un terminal duro.

#### **Depuración**

Puede depurar esta API en **[Explorador de API](https://apiexplorer.developer.intl.huaweicloud.com/apiexplorer/doc?product=Meeting&api=LockView)**.

#### **Prototipo**

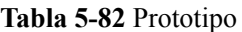

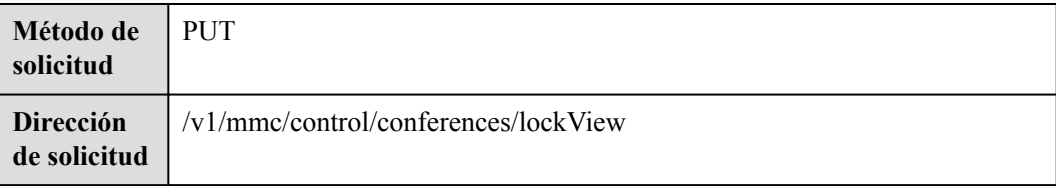

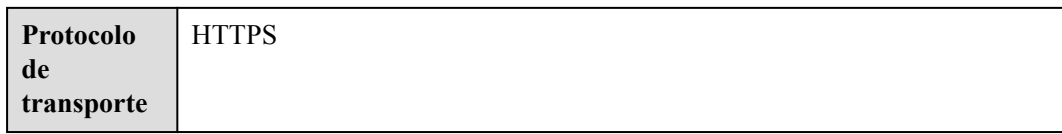

## **Tabla 5-83** Parámetros

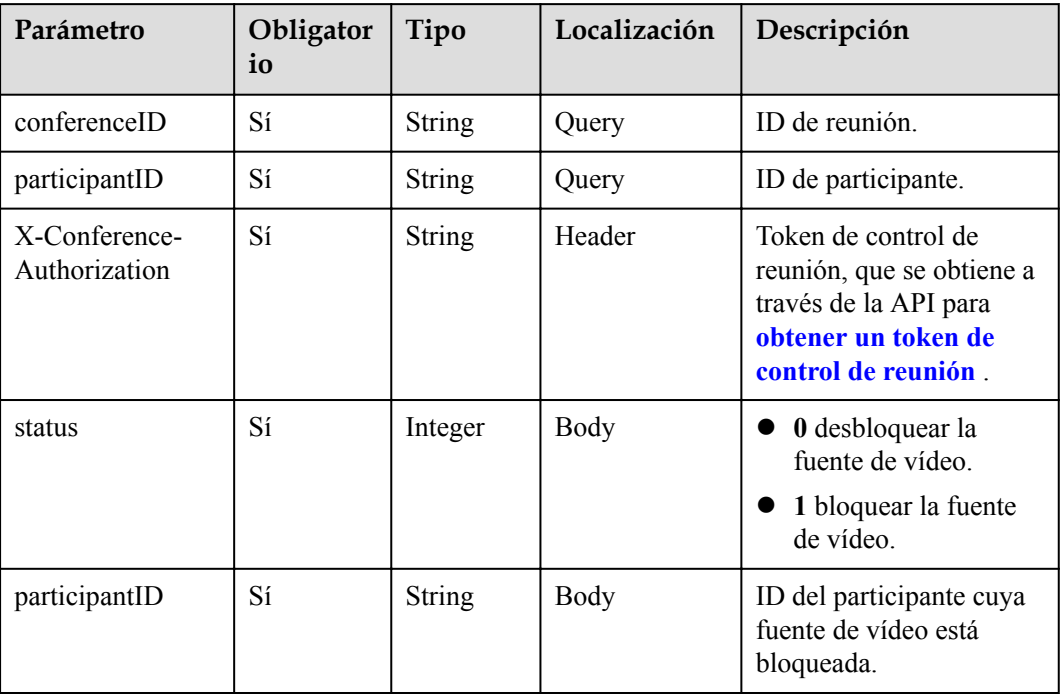

# **Códigos de estado**

#### **Tabla 5-84** Códigos de estado

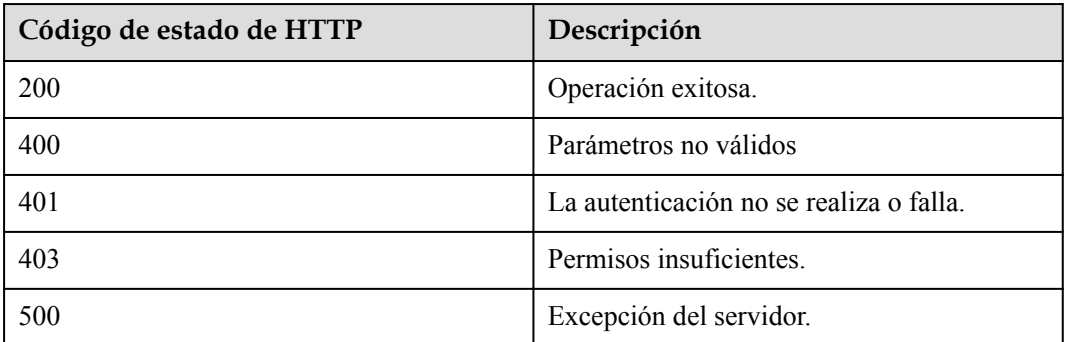

## **Parámetros de respuesta**

Ninguno

## **Solicitud de ejemplo**

```
PUT /v1/mmc/control/conferences/lockView?
conferenceID=914083136&participantID=6a1acfe867f211eaa1cd59f41ff47e04
Connection: keep-alive
X-Conference-Authorization:stbaf8fa2ea8a1b0e3ab2e007a85a75f88c55d5f6d5c1912dfb
content-type: application/json
user-agent: WeLink-desktop
Host: api.meeting.huaweicloud.com
User-Agent: Apache-HttpClient/4.5.3 (Java/1.8.0_191)
{
     "status":1,
        "participantID":"f131536e21ff11eab12735e1cddf6d01"
}
```
#### **Ejemplo de respuesta**

```
HTTP/1.1 200 
Date: Wed, 18 Dec 2019 06:20:40 GMT
Content-Type: application/json;charset=UTF-8
Content-Length: 39
Connection: keep-alive
Expires: 0
Pragma: No-cache
Cache-Control: no-cache
http_proxy_id: 571b4dfceff545fae29aa14cea761079
Server: api-gateway
X-Request-Id: f78b007ec2dabf1498620131c7bc19e0
```
#### **Códigos de error**

Si se devuelve un código de error que comienza con **MMC** o **USG** cuando utiliza esta API, corrija el error siguiendo las instrucciones proporcionadas en el **[Centro de errores de la API](https://apierrorcenter.developer.intl.huaweicloud.com/apierrorcenter/errorcode?product=Meeting) [de Huawei Cloud](https://apierrorcenter.developer.intl.huaweicloud.com/apierrorcenter/errorcode?product=Meeting)**.

#### **Ejemplo de comando cURL**

```
curl -k -i -H 'content-type: application/json' -X PUT -H 'X-Conference-
Authorization:stb39b3f21898d4972fed86b3f22ac70914a77303def15e126a' -d '{"status":
1,"participantID":"f131536e21ff11eab12735e1cddf6d01"}' https://
api.meeting.huaweicloud.com/v1/mmc/control/conferences/
lockView?conferenceID=914083136&participantID=6a1acfe867f211eaa1cd59f41ff47e04
```
# **5.2.25 Invitación a un participante mediante un ID y una contraseña de la reunión**

#### **Descripción**

Esta API se utiliza para invitar a un participante a una reunión con un ID de reunión y una contraseña.

## **Depuración**

Puede depurar esta API en **[Explorador de API](https://apiexplorer.developer.intl.huaweicloud.com/apiexplorer/doc?product=Meeting&api=InviteWithPwd)**.

## **Prototipo**

#### **Tabla 5-85** Prototipo

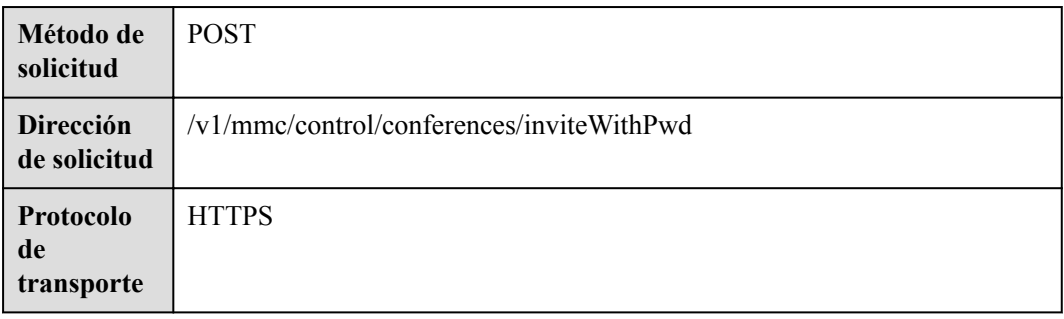

## **Parámetros de solicitud**

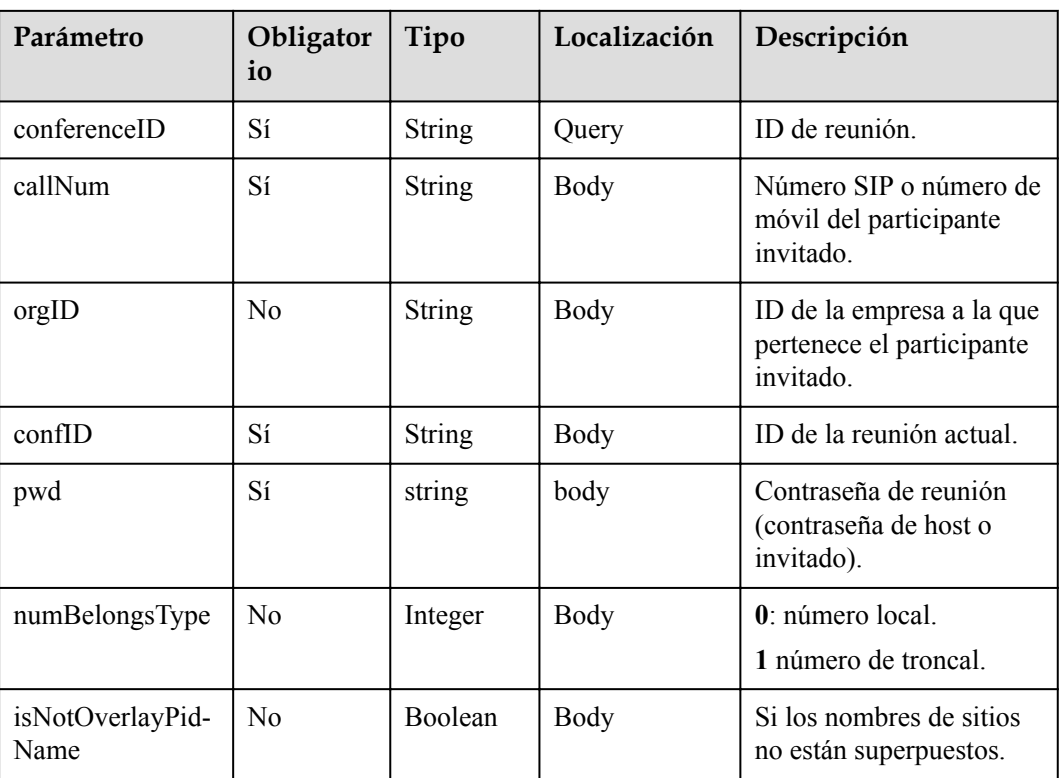

#### **Tabla 5-86** Parámetros

## **Códigos de estado**

**Tabla 5-87** Códigos de estado

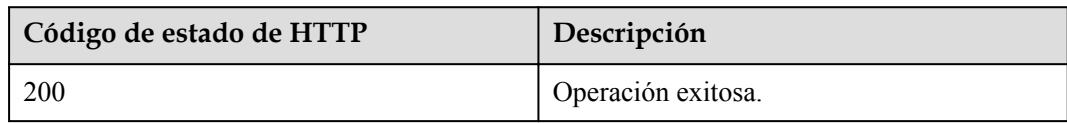

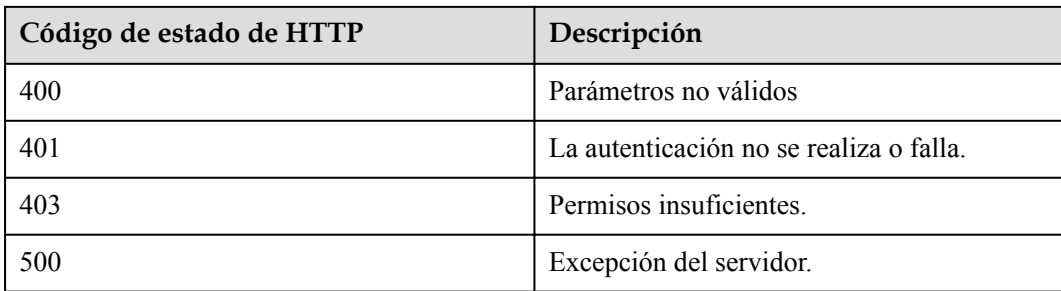

### **Parámetros de respuesta**

Ninguno

## **Solicitud de ejemplo**

```
PUT /v1/mmc/control/conferences/inviteWithPwd?conferenceID=914083136
Connection: keep-alive
content-type: application/json
user-agent: WeLink-desktop
Host: api.meeting.huaweicloud.com
User-Agent: Apache-HttpClient/4.5.3 (Java/1.8.0_191)
{
     "callNum":"+8688665599",
        "orgID":"115489",
         "pwd":"123123",
        "numBelongsType":0,
        "isNotOverlayPidName":false
         "confID":"914083136"
}
```
## **Ejemplo de respuesta**

```
HTTP/1.1 200 
Date: Wed, 18 Dec 2019 06:20:40 GMT
Content-Type: application/json;charset=UTF-8
Content-Length: 39
Connection: keep-alive
Expires: 0
Pragma: No-cache
Cache-Control: no-cache
http proxy_id: 571b4dfceff545fae29aa14cea761079
Server: api-gateway
X-Request-Id: f78b007ec2dabf1498620131c7bc19e0
```
## **Códigos de error**

Si se devuelve un código de error que comienza con **MMC** o **USG** cuando utiliza esta API, corrija el error siguiendo las instrucciones proporcionadas en el **[Centro de errores de la API](https://apierrorcenter.developer.intl.huaweicloud.com/apierrorcenter/errorcode?product=Meeting) [de Huawei Cloud](https://apierrorcenter.developer.intl.huaweicloud.com/apierrorcenter/errorcode?product=Meeting)**.

#### **Ejemplo de comando cURL**

```
curl -k -i -H 'content-type: application/json' -X POST -d 
'{"callNum":"+8688665599", "orgID":"115489", "pwd":"123123", "numBelongsType":
     0, "isNotOverlayPidName":false}' https://api.meeting.huaweicloud.com/v1/mmc/
control/conferences/
inviteWithPwd?conferenceID=914083136
```
# **5.2.26 Modificación de la configuración durante una reunión**

## **Descripción**

Esta API se utiliza para modificar la configuración de la reunión como anfitrión, lo que incluye si se debe bloquear el uso compartido de la reunión y los participantes que pueden unirse a la reunión.

## **Depuración**

Puede depurar esta API en **[API Explorer](https://apiexplorer.developer.intl.huaweicloud.com/apiexplorer/doc?product=Meeting&api=UpdateStartedConfConfig)**.

## **Prototipo**

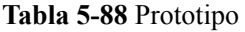

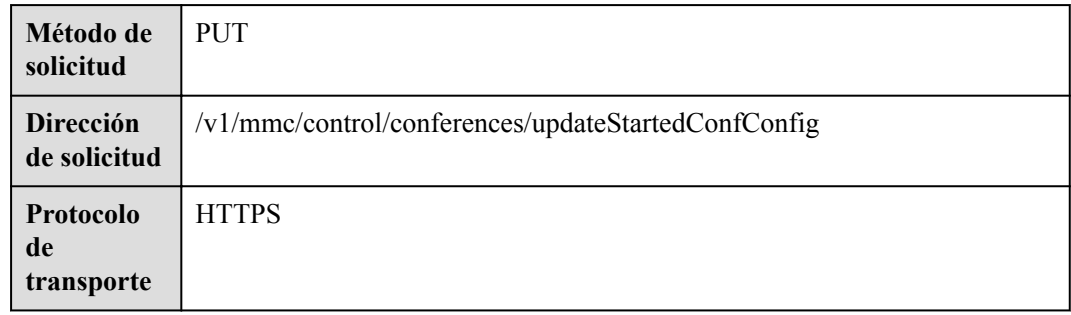

## **Parámetros de solicitud**

#### **Tabla 5-89** Parámetros

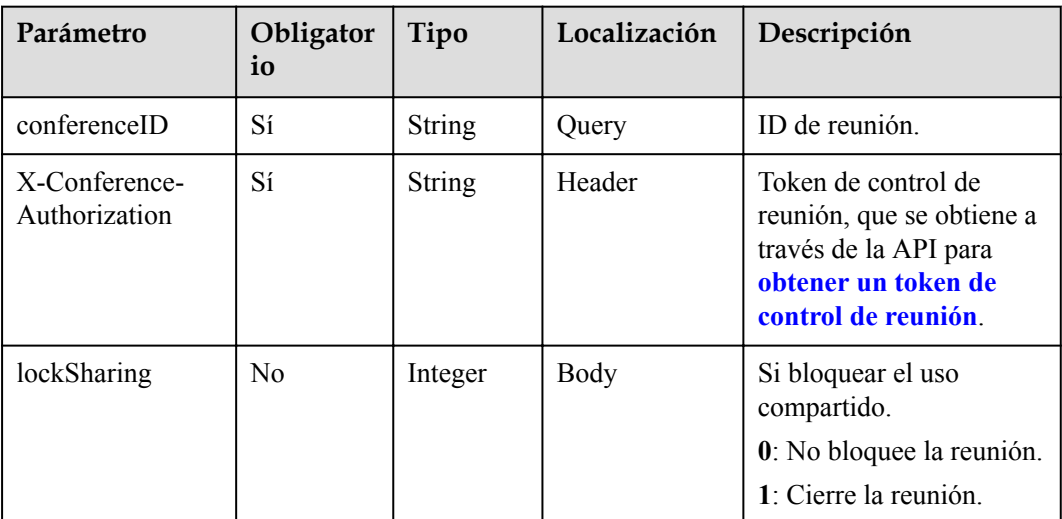

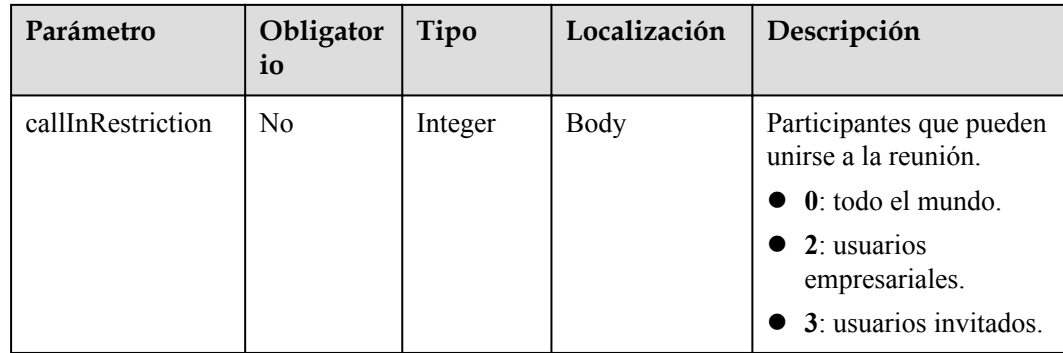

## **Códigos de estado**

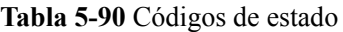

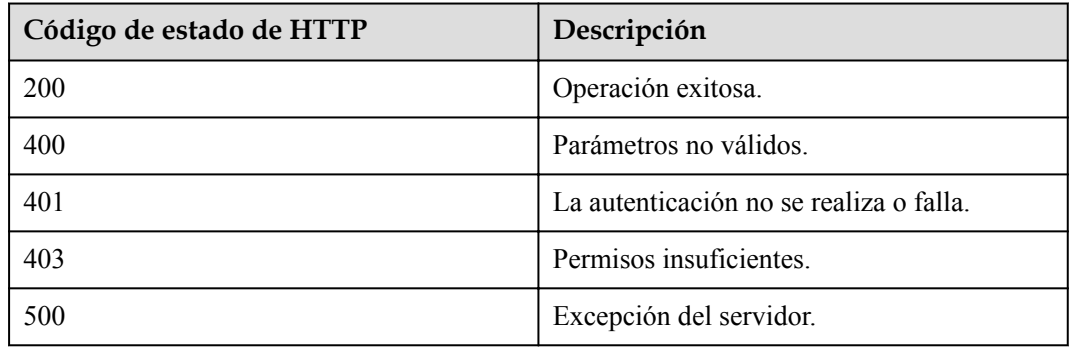

## **Parámetros de respuesta**

Ninguno

## **Ejemplo de solicitud**

```
PUT /v1/mmc/control/conferences/updateStartedConfConfig?conferenceID=900244663
Connection: keep-alive
content-type: application/json
user-agent: WeLink-desktop
Host: api.meeting.huaweicloud.com
User-Agent: Apache-HttpClient/4.5.3 (Java/1.8.0_191)
{
     "lockSharing": 0
}
```
## **Ejemplo de respuesta**

```
HTTP/1.1 200 
Date: Wed, 18 Dec 2019 06:20:40 GMT
Content-Type: application/json;charset=UTF-8
Content-Length: 39
Connection: keep-alive
Expires: 0
Pragma: No-cache
Cache-Control: no-cache
http_proxy_id: 571b4dfceff545fae29aa14cea761079
```

```
Server: api-gateway
X-Request-Id: f78b007ec2dabf1498620131c7bc19e0
```
### **Códigos de error**

Si se devuelve un código de error que comienza con **MMC** o **USG** cuando utiliza esta API, corrija el error siguiendo las instrucciones proporcionadas en **[Centro de errores de la API de](https://apierrorcenter.developer.intl.huaweicloud.com/apierrorcenter/errorcode?product=Meeting) [Huawei Cloud](https://apierrorcenter.developer.intl.huaweicloud.com/apierrorcenter/errorcode?product=Meeting)**.

### **Ejemplo de comando cURL**

```
curl -k -i -H 'content-type: application/json' -X POST -d '{"lockSharing": 0}' 
https://api.meeting.huaweicloud.com/v1/mmc/control/conferences/
updateStartedConfConfig?conferenceID=900244663
```
# **5.2.27 Obtención de un token para establecer una conexión a WebSocket**

### **Descripción**

Esta API se utiliza para obtener un token temporal para establecer una conexión a WebSocket mediante el token de control de reuniones.

### **Depuración**

Puede depurar esta API en **[API Explorer](https://apiexplorer.developer.intl.huaweicloud.com/apiexplorer/doc?product=Meeting&api=CreateWebSocketToken)**.

## **Prototipo**

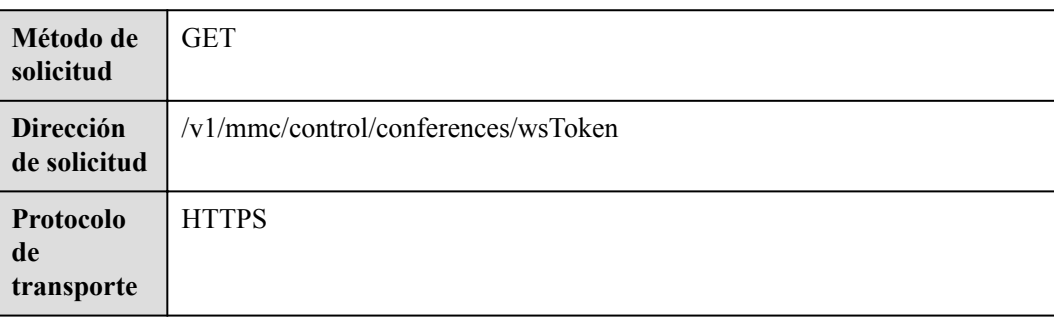

#### **Tabla 5-91** Prototipo

## **Parámetros de solicitud**

#### **Tabla 5-92** Parámetros

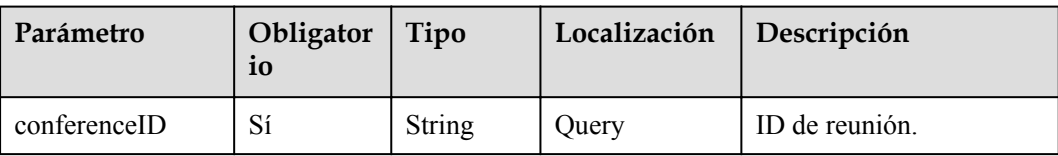

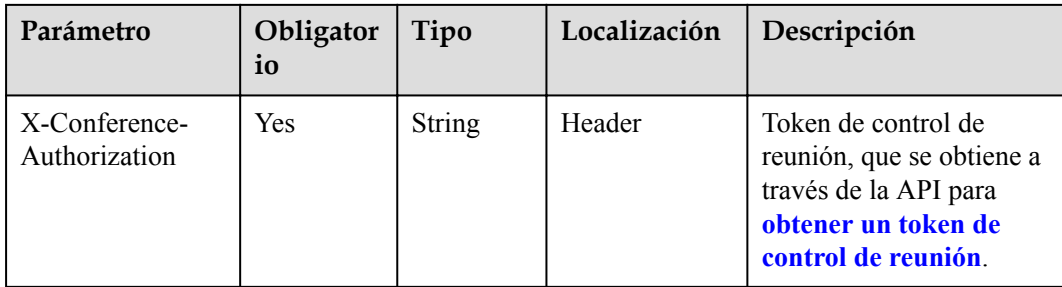

## **Códigos de estado**

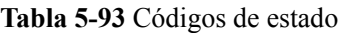

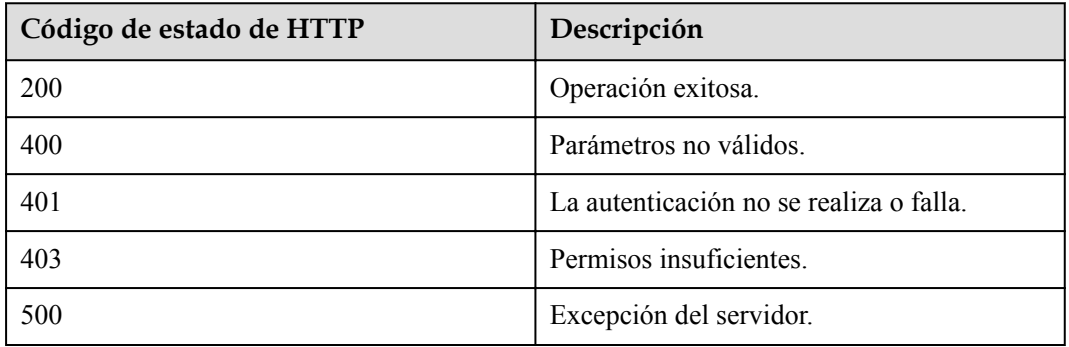

### **Parámetros de respuesta**

**Tabla 5-94** Parámetros de respuesta

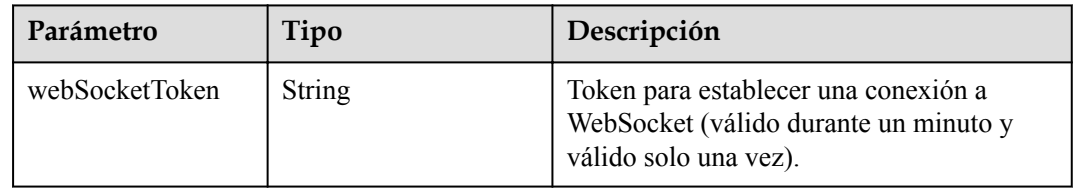

## **Ejemplo de solicitud**

```
PUT /v1/mmc/control/conferences/wsToken?conferenceID=900825541
Connection: keep-alive
content-type: application/json
user-agent: WeLink-desktop
Host: api.meeting.huaweicloud.com
User-Agent: Apache-HttpClient/4.5.3 (Java/1.8.0_191)
```
## **Ejemplo de respuesta**

```
HTTP/1.1 200 
Date: Wed, 18 Dec 2019 06:20:40 GMT
Content-Type: application/json;charset=UTF-8
Content-Length: 39
Connection: keep-alive
Expires: 0
```

```
Pragma: No-cache
Cache-Control: no-cache
http_proxy_id: 571b4dfceff545fae29aa14cea761079
Server: api-gateway
X-Request-Id: f78b007ec2dabf1498620131c7bc19e0
{
     "webSocketToken": "cnr6e88712f1c89a7b4e3b989596fc420fd43b45bf8ef35c1db"
}
```
## **Códigos de error**

Si se devuelve un código de error que comienza con **MMC** o **USG** cuando utiliza esta API, corrija el error siguiendo las instrucciones proporcionadas en **[Centro de errores de la API de](https://apierrorcenter.developer.intl.huaweicloud.com/apierrorcenter/errorcode?product=Meeting) [Huawei Cloud](https://apierrorcenter.developer.intl.huaweicloud.com/apierrorcenter/errorcode?product=Meeting)**.

### **Ejemplo de comando cURL**

```
curl -k -i -H 'content-type: application/json' -H 'x-conference-authorization: 
******' -X GET https://api.meeting.huaweicloud.com/v1/mmc/control/conferences/
wsToken?conferenceID=981530441
```
# **5.2.28 Invitación a un participante a compartir una pantalla**

### **Descripción**

Esta API se utiliza para invitar a un participante a compartir una pantalla o cancelar una invitación como anfitrión.

#### **Depuración**

Puede depurar esta API en **[API Explorer](https://apiexplorer.developer.intl.huaweicloud.com/apiexplorer/doc?product=Meeting&api=InviteShare)**.

#### **Prototipo**

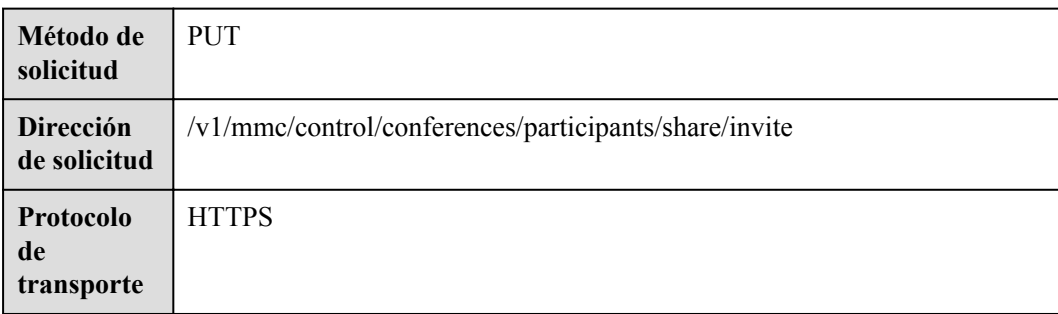

**Tabla 5-95** Prototipo
## **Parámetros de solicitud**

#### **Tabla 5-96** Parámetros

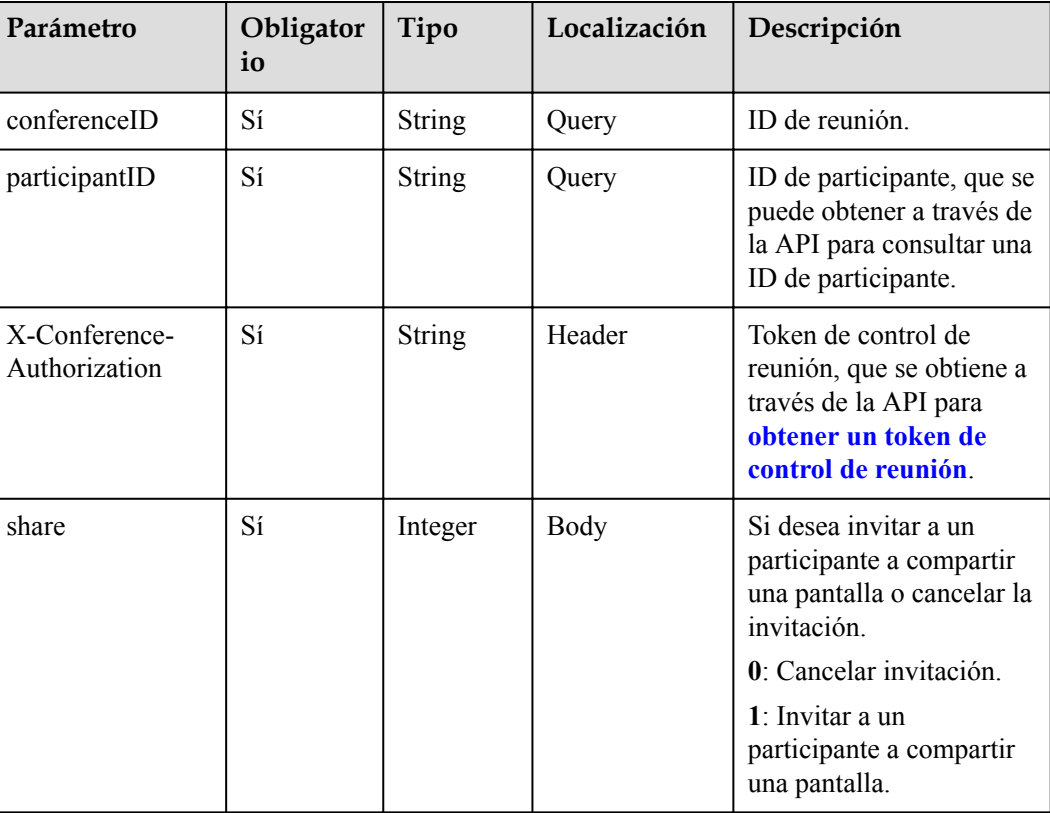

#### **Códigos de estado**

**Tabla 5-97** Códigos de estado

| Código de estado de HTTP | Descripción                             |
|--------------------------|-----------------------------------------|
| 200                      | Operación exitosa.                      |
| 400                      | Parámetros no válidos.                  |
| 401                      | La autenticación no se realiza o falla. |
| 403                      | Permisos insuficientes.                 |
| 500                      | Excepción del servidor.                 |

## **Ejemplo de solicitud**

```
PUT /v1/mmc/control/conferences/participants/share/invite?
conferenceID=986947855&participantID=4a5rg64ag5p8pvvnam1rr6m8lqra6a61
Connection: keep-alive
content-type: application/json
user-agent: WeLink-desktop
Host: api.meeting.huaweicloud.com
```

```
User-Agent: Apache-HttpClient/4.5.3 (Java/1.8.0_191)
x-conference-authorization: Basic 
Y25yYjQyNmNhMzgyMWY4YTE4ZTc4ZDU5ZGE1NzJhNDIxNjQ0YzUyZGZkOWE0NzMwMjk4
{
     "share":1
}
```
#### **Ejemplo de respuesta**

```
HTTP/1.1 200 
Date: Wed, 18 Dec 2019 06:20:40 GMT
Content-Type: application/json;charset=UTF-8
Content-Length: 39
Connection: keep-alive
Expires: 0
Pragma: No-cache
Cache-Control: no-cache
http_proxy_id: 571b4dfceff545fae29aa14cea761079
Server: api-gateway
X-Request-Id: f78b007ec2dabf1498620131c7bc19e0
```
#### **Códigos de error**

Si se devuelve un código de error que comienza con **MMC** o **USG** cuando utiliza esta API, corrija el error siguiendo las instrucciones proporcionadas en **[Centro de errores de la API de](https://apierrorcenter.developer.intl.huaweicloud.com/apierrorcenter/errorcode?product=Meeting) [Huawei Cloud](https://apierrorcenter.developer.intl.huaweicloud.com/apierrorcenter/errorcode?product=Meeting)**.

#### **Ejemplo de comando cURL**

```
curl -k -i -H 'content-type: application/json' -X PUT -d '{"share": 1}' https://
api.meeting.huaweicloud.com/v1/mmc/control/conferences/participants/share/invite
?conferenceID=986947855&participantID=4a5rg64ag5p8pvvnam1rr6m8lqra6a61
```
## **5.2.29 Invitación a un participante a activar o desactivar la cámara**

#### **Descripción**

Esta API se utiliza para invitar a un participante a habilitar o deshabilitar la cámara como host.

#### **Depuración**

Puede depurar esta API en **[API Explorer](https://apiexplorer.developer.intl.huaweicloud.com/apiexplorer/doc?product=Meeting&api=InviteOperateVideo)**.

#### **Prototipo**

**Tabla 5-98** Prototipo

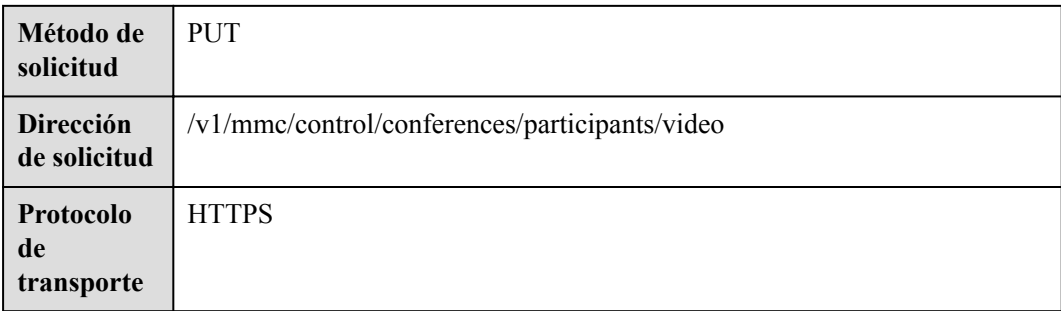

## **Parámetros de solicitud**

#### **Tabla 5-99** Parámetros

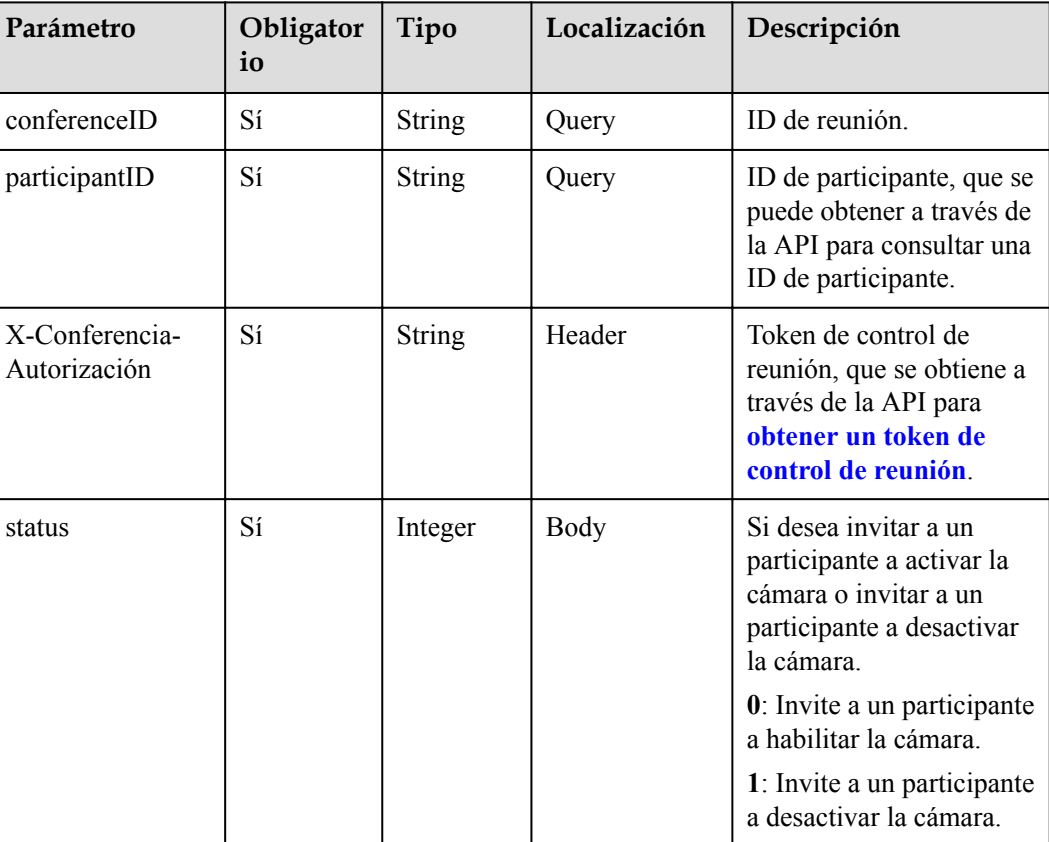

## **Códigos de estado**

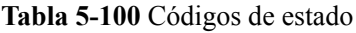

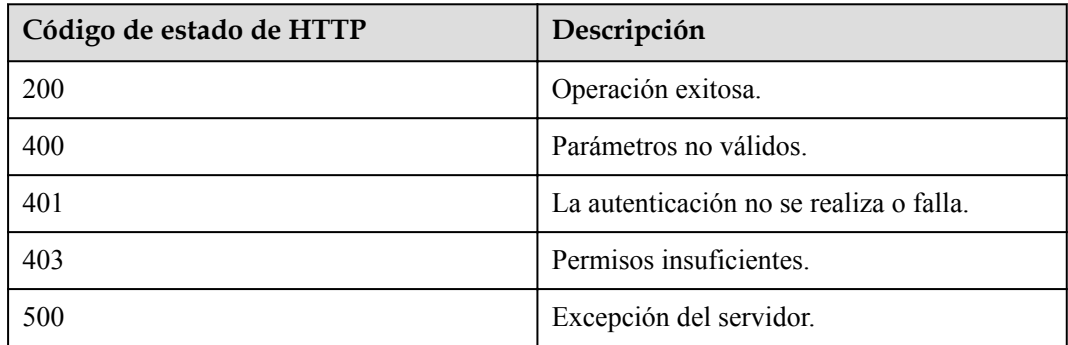

## **Ejemplo de solicitud**

```
PUT /v1/mmc/control/conferences/participants/video?
conferenceID=986947855&participantID=4a5rg64ag5p8pvvnam1rr6m8lqra6a61
Connection: keep-alive
content-type: application/json
```

```
user-agent: WeLink-desktop
Host: api.meeting.huaweicloud.com
User-Agent: Apache-HttpClient/4.5.3 (Java/1.8.0_191)
x-conference-authorization: Basic 
Y25yYjQyNmNhMzgyMWY4YTE4ZTc4ZDU5ZGE1NzJhNDIxNjQ0YzUyZGZkOWE0NzMwMjk4
{
     "status": 1
}
```
#### **Ejemplo de respuesta**

```
HTTP/1.1 200 
Date: Wed, 18 Dec 2019 06:20:40 GMT
Content-Type: application/json;charset=UTF-8
Content-Length: 39
Connection: keep-alive
Expires: 0
Pragma: No-cache
Cache-Control: no-cache
http_proxy_id: 571b4dfceff545fae29aa14cea761079
Server: api-gateway
X-Request-Id: f78b007ec2dabf1498620131c7bc19e0
```
#### **Códigos de error**

Si se devuelve un código de error que comienza con **MMC** o **USG** cuando utiliza esta API, corrija el error siguiendo las instrucciones proporcionadas en **[Centro de errores de la API de](https://apierrorcenter.developer.intl.huaweicloud.com/apierrorcenter/errorcode?product=Meeting) [Huawei Cloud](https://apierrorcenter.developer.intl.huaweicloud.com/apierrorcenter/errorcode?product=Meeting)**.

#### **Ejemplo de comando cURL**

curl -k -i -H 'content-type: application/json' -X PUT -d '{"status": 1}' https:// api.meeting.huaweicloud.com/v1/mmc/control/conferences/participants/video? conferenceID=986947855&participantID=4a5rg64ag5p8pvvnam1rr6m8lqra6a61

# **6 Push de evento de reunión**

# **6.1 Push de eventos a nivel de reunión**

# **6.1.1 Descripción general**

Una aplicación de terceros puede suscribirse a información sobre una reunión a través de las API de WebSocket. Cuando la información cambia, el servidor de Huawei Cloud Meeting envía los cambios a la aplicación de terceros. Actualmente, se puede enviar la siguiente información:

- l Información básica de la reunión
- $\bullet$  Estados de reunión
- Participantes invitados durante la programación de la reunión
- **•** Participantes en línea
- Estado de los oradores
- Calidad de los medios de reunión
- Resultados de la invitación
- $\bullet$  Subtítulos en vivo

## **6.1.2 Ejemplo**

#### **Escenarios**

Esta sección describe la secuencia de llamadas a las API para establecer una conexión a WebSocket, suscribirse a información, enviar información y mantener la conexión.

#### **Proceso de servicio**

La siguiente figura muestra el establecimiento de conexión WebSocket, la suscripción y el proceso de envío de información.

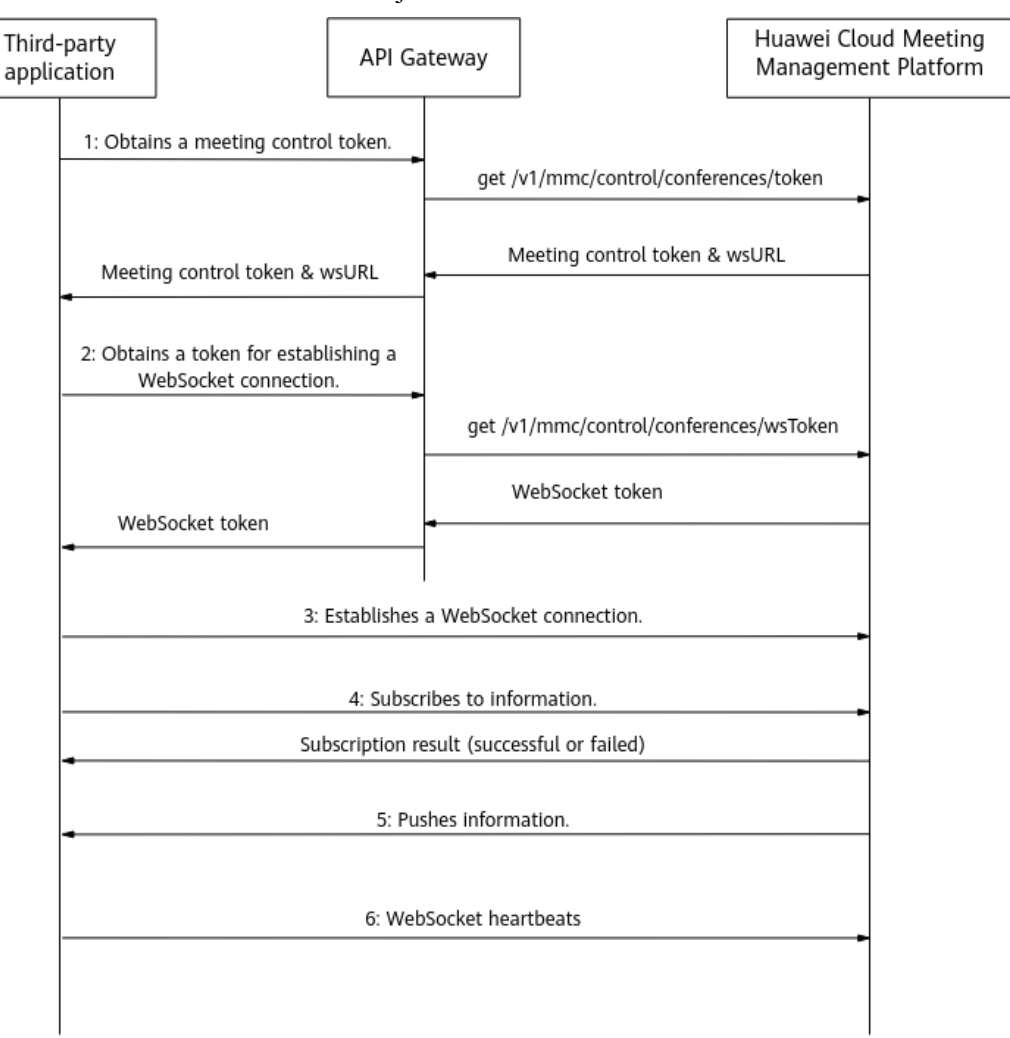

#### **Figura 6-1** Proceso de envío de mensajes WebSocket

- 1. Una aplicación de terceros obtiene un token de control de reunión y la URL del servidor requerida para establecer una conexión a WebSocket mediante la ID de reunión y la contraseña del host. Para más detalles, consulte **[Obtención de un token de control de](#page-218-0) [reuniones](#page-218-0)**.
- 2. La aplicación de terceros utiliza el token de control de reunión para obtener un token para establecer una conexión a WebSocket. Para más detalles, consulte **[Obtención de un](#page-285-0) [token para establecer una conexión a WebSocket](#page-285-0)**.
- 3. La aplicación de terceros establece una conexión WebSocket con el servidor.
- 4. La aplicación de terceros se suscribe a la información que necesita ser enviada por el servidor de Huawei Cloud Meeting.
- 5. El servidor de Huawei Cloud Meeting envía la información suscrita.
- 6. La aplicación de terceros envía un mensaje de latido al menos una vez en 180 segundos.

#### **Ejemplo de código 1**

Código para el establecimiento de conexión a WebSocket, la suscripción y la entrega y recepción de mensajes

```
<!DOCTYPE HTML>
<h+ml>
```

```
 <head>
     <meta charset="utf-8">
     <title>WebSocket Connection Establishment and Message Delivery and Receiption</
title>
          <script type="text/javascript">
              function WebSocketTest()
\left\{ \begin{array}{cc} 0 & 0 & 0 \\ 0 & 0 & 0 \\ 0 & 0 & 0 \\ 0 & 0 & 0 \\ 0 & 0 & 0 \\ 0 & 0 & 0 \\ 0 & 0 & 0 \\ 0 & 0 & 0 \\ 0 & 0 & 0 \\ 0 & 0 & 0 \\ 0 & 0 & 0 \\ 0 & 0 & 0 \\ 0 & 0 & 0 & 0 \\ 0 & 0 & 0 & 0 \\ 0 & 0 & 0 & 0 \\ 0 & 0 & 0 & 0 & 0 \\ 0 & 0 & 0 & 0 & 0 \\ 0 & 0 & 0 & 0 & 0 \\ 0 & 0 & 0 & 0 & 0 \\ 0 & 0 if ("WebSocket" in window)
\mathbb{R}^n and \mathbb{R}^n are the set of \{x_i\} // Establish a WebSocket connection.
            var confID = "900964776";
            var tempToken = "&tmpToken=" + 
"cnr8bee7b054df0baf766d5abca1f9d3e63a5896bdb603de7a4";
            var uri = "wss://100.94.23.40:443/cms/open/websocket/confctl/increment/
conn?confID=" + confID + tempToken;
                      var ws = new WebSocket(uri);
                        ws.onopen = function()
{1 \over 2} (and {1 \over 2} ) and {1 \over 2} (b) {1 \over 2} (b) {1 \over 2} (b) {1 \over 2} // WebSocket connection established. Send a subscription message.
             var senddata = JSON.stringify({
                 sequence: "00000000000000000002611382273415",
                  action: "Subscribe",
                  data: JSON.stringify({
                   subscribeType: [
                   "ConfBasicInfoNotify",
                   "ConfDynamicInfoNotify",
                   "ParticipantsNotify",
                   "AttendeesNotify",
                   "SpeakerChangeNotify",
                   "NetConditionNotify",
                   "CustomMultiPicNotify",
                   "InviteResultNotify",
                   "InterpreterGroupNotify",
                   "NetworkQualityNotify"
                   ],
                   confToken: "Basic 
Y25yYzNiNmUxNGViNTU4NDgwMjc4NmZlYzAwYmZmNjI3MTQzNTU0ODUzY2NmMzZiYmNi",
                  }),
                });
                            ws.send(senddata);
                            alert("Sending subscription message..." + senddata);
                        };
                       ws.onmessage = function (evt) 
{1 \over 2} {1 \over 2} {1 \over 2} {1 \over 2} {1 \over 2} {1 \over 2} {1 \over 2} {1 \over 2} {1 \over 2} {1 \over 2} {1 \over 2} {1 \over 2} {1 \over 2} {1 \over 2} {1 \over 2} {1 \over 2} {1 \over 2} {1 \over 2} {1 \over 2} {1 \over 2} {1 \over 2} {1 \over 2} var received msg = evt.data;
                           // alert("Data received." + received msg);
\{x_i\}_{i=1}^n and \{x_i\}_{i=1}^n }
                   else
\mathbb{R}^n and \mathbb{R}^n are \mathbb{R}^n . The set of \mathbb{R}^n // The browser does not support WebSocket.
                       alert("Your browser does not support WebSocket.");
                  }
              }
         </script>
     </head>
     <body>
          <div id="meeting">
            <a href="javascript:WebSocketTest()">WebSocket connection establishment 
and subscription</a>
        \langlediv> </body>
</html>
```
## **Ejemplo de código 2**

Código para el establecimiento de conexión en un cliente de WebSocket Java y la entrega y recepción de mensajes

```
import java.io.IOException;
import java.net.URI;
import java.net.URISyntaxException;
import java.security.KeyManagementException;
import java.security.NoSuchAlgorithmException;
import java.security.cert.CertificateException;
import java.security.cert.X509Certificate;
import java.util.ArrayList;
import java.util.Iterator;
import java.util.List;
import javax.net.ssl.SSLContext;
import javax.net.ssl.SSLSocketFactory;
import javax.net.ssl.TrustManager;
import javax.net.ssl.X509TrustManager;
import org.java websocket.WebSocket;
import org.java websocket.client.WebSocketClient;
import org.java websocket.handshake.ServerHandshake;
import com.google.gson.Gson;
public class WebSocketClientDemo extends WebSocketClient{
     public WebSocketClientDemo(String url) throws URISyntaxException {
         super(new URI(url));
\qquad \qquad \} @Override
     public void onOpen(ServerHandshake shake) {
         System.out.println("Hand shake!");
         for(Iterator<String> it = shake.iterateHttpFields(); it.hasNext();) {
             String key = it.next();
            System.out.println(key + ":" + shake.getFieldValue(key));
 }
    \lambda @Override
     public void onMessage(String paramString) {
         System.out.println("receive msg: " + paramString);
\qquad \qquad \} @Override
     public void onClose(int paramInt, String paramString, Boolean paramBoolean) {
         System.out.println("Channel close!");
\qquad \qquad \} @Override
     public void onError(Exception e) {
         System.out.println("error: " + e);
\qquad \qquad \} public static void main(String[] args) throws Exception{
         try {
              // Establish a WebSocket connection.
            String confID = "900964776";
             String tempToken = "&tmpToken=" + 
"cnr71e9a422216efb057719001f5e210b103ca232b3c8ced73b";
             String url = "wss://100.94.23.40:443/cms/open/websocket/confctl/
increment/conn?confID=" + confID
                      + tempToken;
            WebSocketClientDemo client = new WebSocketClientDemo(url);
             client.connect();
             while (!client.getReadyState().equals(WebSocket.READYSTATE.OPEN)) {
                  System.out.println("Not open yet");
                 Thread.sleep(100);
\{x_i\}_{i=1}^N , where \{x_i\}_{i=1}^N , where \{x_i\}_{i=1}^N System.out.println("WebSocket channel connected!");
             // WebSocket connection established. Send a subscription message.
            Gson gson = new Gson();
             List<SubscribeType> subscribeTypes = new ArrayList<>();
            subscribeTypes.add(SubscribeType.ConfBasicInfoNotify);
             subscribeTypes.add(SubscribeType.ConfDynamicInfoNotify);
            subscribeTypes.add(SubscribeType.ParticipantsNotify);
```

```
 subscribeTypes.add(SubscribeType.AttendeesNotify);
             subscribeTypes.add(SubscribeType.SpeakerChangeNotify);
             subscribeTypes.add(SubscribeType.NetConditionNotify);
            subscribeTypes.add(SubscribeType.InviteResultNotify);
             SubscribeReq subscribeReq = SubscribeReq.builder()
                      .subscribeType(subscribeTypes)
                      .confToken("Basic 
Y25yMjFlODA4NjRmZmRhMjg0ZTIwOTYwNTg4YjI5MjMzMmY3ZDc3ZGE1YmFlNjlhZGMz")
                     .build();
             SubscribeMsgFrame subscribeMsgFrame = SubscribeMsgFrame.builder()
                      .action("Subscribe")
                      .sequence("000000000000000002611382271289")
                      .data(gson.toJson(subscribeReq))
                      .build();
            String jsonStr = gson.toJson(subscribeMsgFrame);
             client.send(jsonStr);
         } catch (URISyntaxException e) {
             e.printStackTrace();
         }
    }
}
Connection establishment and message delivery and reception on a Java WebSocket 
client
SubscribeReq.java
------
import java.util.List;
import lombok.Builder;
import lombok.Getter;
import lombok.Setter;
@Getter
@Setter
@Builder
public class SubscribeReq {
   / * * Subscription type
     */
    List<SubscribeType> subscribeType;
     /**
     * Meeting token
     */
   String confToken;
}
SubscribeMsgFrame .java
------
import lombok.Builder;
import lombok.Getter;
import lombok.Setter;
@Getter
@Setter
@Builder
public class SubscribeMsgFrame {
    /**
     * Message type
    \star /
    String action;
    /**
     * Random sequence number of a message
     */
     String sequence;
     /**
     * Message body
    \star /
     String data;
}
```
## **6.1.3 APIs**

## **6.1.3.1 Establecimiento de una conexión a WebSocket**

## **Descripción**

Esta API se utiliza para establecer un canal de WebSocket de control de reuniones con el servidor de reuniones. Puede obtener una URL de establecimiento de conexión (wsURL) llamando a la API para **[obtener un token de control de reunión](#page-218-0)** y usar la wsURL en el prefijo de la solicitud de establecimiento de conexión. Si la autenticación de solicitud falla, el servidor de reuniones cierra automáticamente el canal WebSocket.

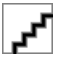

El servidor libera automáticamente la conexión a WebSocket una vez finalizada la reunión.

## **Prototipo**

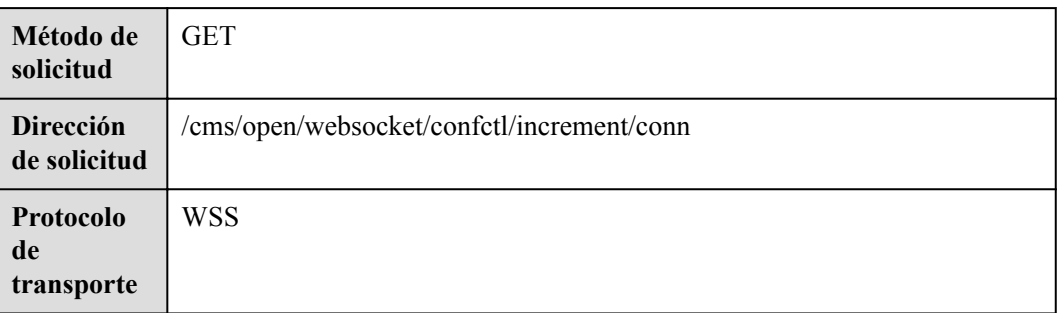

#### **Tabla 6-1** Prototipo

#### **Parámetros de solicitud**

#### **Tabla 6-2** Parámetros

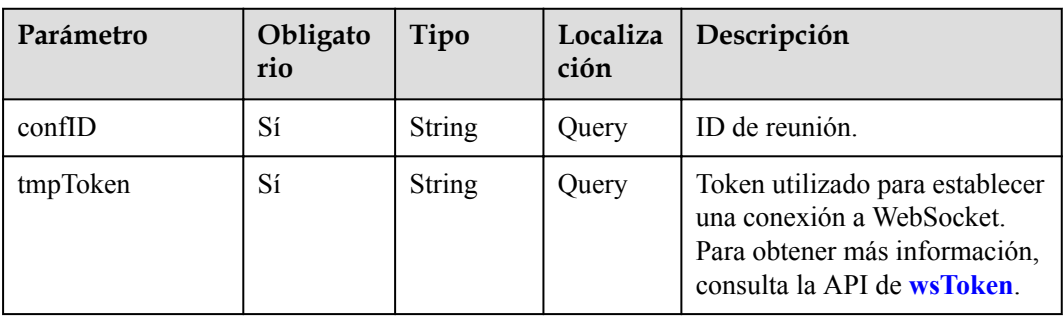

#### **Ejemplo de solicitud**

```
GET wss://100.94.23.40/cms/open/websocket/confctl/increment/conn?
confID=900726255&tmpToken=cnr6e88712f1c89a7b4e3b989596fc420fd43b45bf8ef35c1db 
HTTP/1.1Host: 100.94.23.40
Connection: Upgrade
Pragma: no-cache
Cache-Control: no-cache
User-Agent: Mozilla/5.0 (Windows NT 10.0; Win64; x64) AppleWebKit/537.36 (KHTML,
```

```
like Gecko) Chrome/87.0.4280.88 Safari/537.36
Upgrade: websocket
Origin: https://100.94.23.40
Sec-WebSocket-Version: 13
Accept-Encoding: gzip, deflate, br
Accept-Language: zh-CN,zh;q=0.9,en;q=0.8
Cookie: CONFPORTALROUTE=canary; supportCookie=1
Sec-WebSocket-Key: wJ34Os631BNGJ1R72gQ/mQ==
Sec-WebSocket-Extensions: permessage-deflate; client_max_window_bits
```
#### **Códigos de error**

Si se devuelve un código de error que comienza con **MMC** o **USG** cuando utiliza esta API, corrija el error siguiendo las instrucciones proporcionadas en **[Centro de errores de la API de](https://apierrorcenter.developer.intl.huaweicloud.com/apierrorcenter/errorcode?product=Meeting) [Huawei Cloud](https://apierrorcenter.developer.intl.huaweicloud.com/apierrorcenter/errorcode?product=Meeting)**.

#### **Ejemplo de comando cURL**

```
curl -k -i -X GET 'wss://100.94.23.40/cms/open/websocket/confctl/increment/conn?
confID=900726255&tmpToken=cnr6e88712f1c89a7b4e3b989596fc420fd43b45bf8ef35c1db'
```
#### **6.1.3.2 Suscripción a Mensajes**

#### **Marco de mensaje de suscripción**

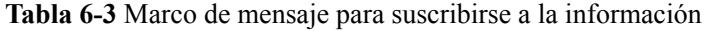

| Parámetro | Obligat<br>orio | Tipo                           | Descripción                                                                                |
|-----------|-----------------|--------------------------------|--------------------------------------------------------------------------------------------|
| action    | Sí              | <b>String</b>                  | "Suscribirse"                                                                              |
| sequence  | Sí              | <b>String</b>                  | Número de secuencia aleatorio de un<br>mensaje. La longitud recomendada es<br>de $20a30$ . |
| data      | Sí              | <b>SubscribeData</b><br>object | Datos de suscripción.                                                                      |

**Tabla 6-4** Estructura de datos de SubscribeData

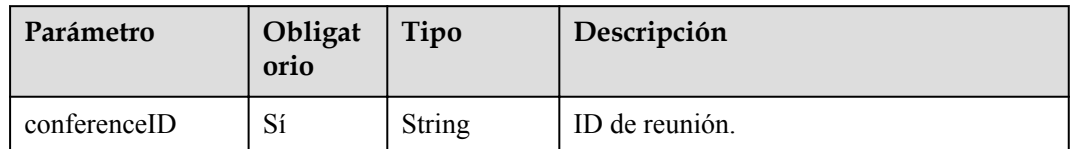

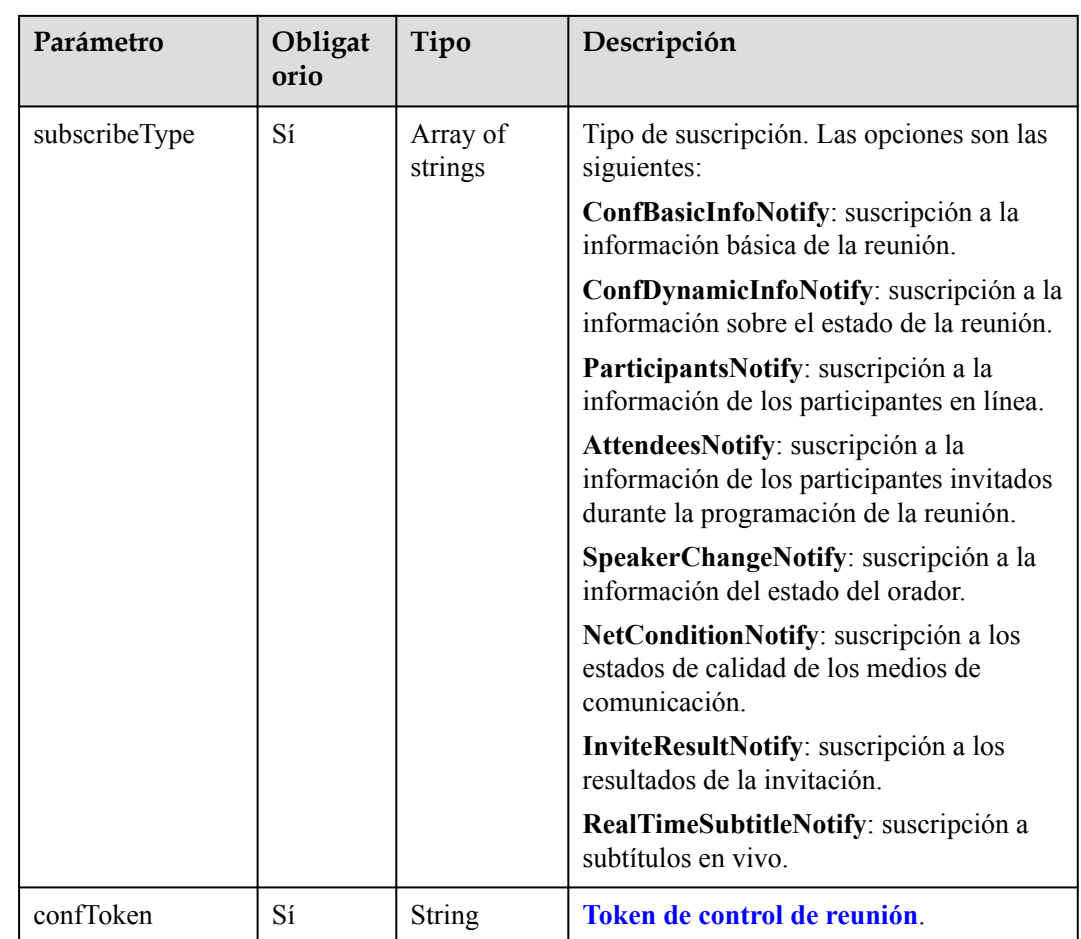

## **Ejemplo de mensaje de suscripción**

```
{
     "action": "Subscribe",
     "sequence": "000000000000000002611382271289",
    "data": "{\"subscribeType\":[\"ConfBasicInfoNotify\",\"ConfDynamicInfoNotify
\",\"ParticipantsNotify\",\"AttendeesNotify\",\"SpeakerChangeNotify\",
\"NetConditionNotify\",\"InviteResultNotify\"],\"confToken\":\"Basic 
Y25yYWJkZmQ5YjJjYmM2NmMyNDMzMzlhOTNhYjg0ODM3OWJmOTMyNTdlYTE2ZTg0MGRj\"}"
}
```
## **Ejemplo de Suscripción Exitosa**

{

}

```
 "action": "Subscribe",
 "sequence": "000000000000000001611747313677",
 "data": {
    "returnCode": 0,
    "returnDesc ": "SUCCESS"
 }
```
## **6.1.3.3 Información básica de la reunión**

| Parámetro  | Tipo                                      | Descripción                                                                                                    |
|------------|-------------------------------------------|----------------------------------------------------------------------------------------------------|
| action     | <b>String</b>                             | "ConfBasicInfoNotify"                                                                                                    |
| version    | Long                                      | Número de versión del mensaje, que se identifica por<br>la marca de tiempo (en milisegundos) cuando se genera<br>el mensaje.                                                                                  |
| createTime | Long                                      | Marca de tiempo cuando se genera un mensaje, en<br>milisegundos.                                                                                                    |
| msgID      | <b>String</b>                             | ID de mensaje único.                                                                                                    |
| msgMode    | Integer                                   | Modo de mensaje. El valor se fija en 0.<br>0: mensaje completo.                                                                                                    |
| confID     | <b>String</b>                             | ID de la reunión suscrita.                                                                                                    |
| displayID  | <b>String</b>                             | ID de visualización de la reunión. (Para una reunión<br>con un ID aleatorio, el valor de displayID es el mismo<br>que el de confID. Para una reunión con un ID fijo, el<br>valor de displayID es el ID fijo.) |
| title      | <b>String</b>                             | Tema de la reunión.                                                                                                    |
| startTime  | <b>String</b>                             | Hora de inicio de la reunión (hora UTC, en<br>milisegundos).                                                                                                    |
| pwds       | Array of<br><b>ConfPwdInfo</b><br>objects | Contraseñas de reunión.                                                                                                    |
| recType    | Integer                                   | Tipo de transmisión en vivo. Las opciones son las<br>siguientes:<br>0: deshabilitado.<br>1: grabación.<br>2: grabación y transmisión en vivo.<br>3: transmisión en vivo solamente.                            |
| media      | Integer                                   | Tipo de medios de comunicación de la reunión. Las<br>opciones son las siguientes:<br>1: Voz.<br>$2$ : vídeo.                                                                                                  |
| owner      | <b>String</b>                             | Programador de reuniones.                                                                                                    |
| ownerID    | <b>String</b>                             | UUID del planificador.                                                                                                    |

**Tabla 6-5** Marco de mensaje para enviar información básica de la reunión

<span id="page-301-0"></span>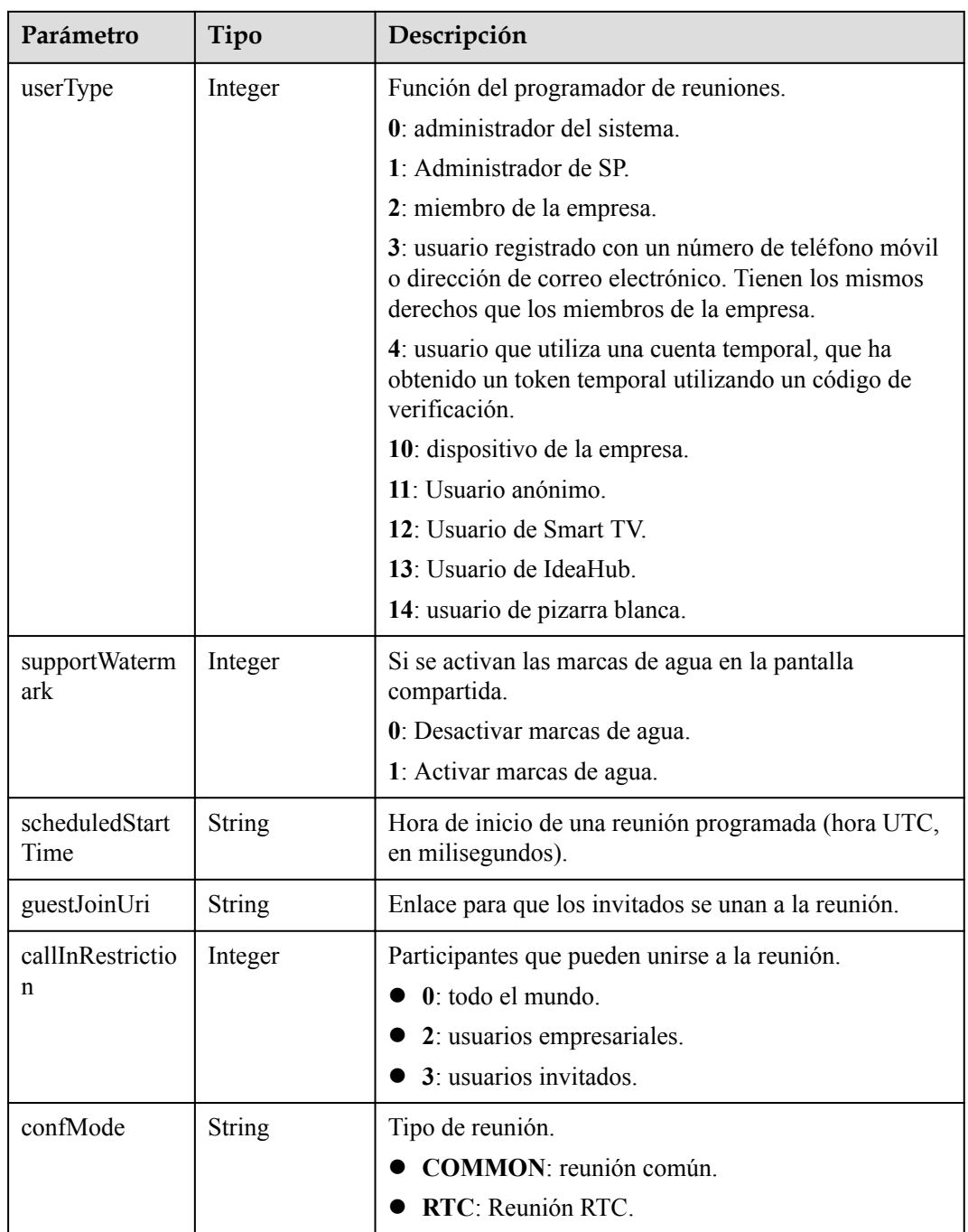

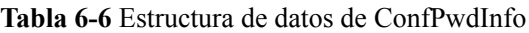

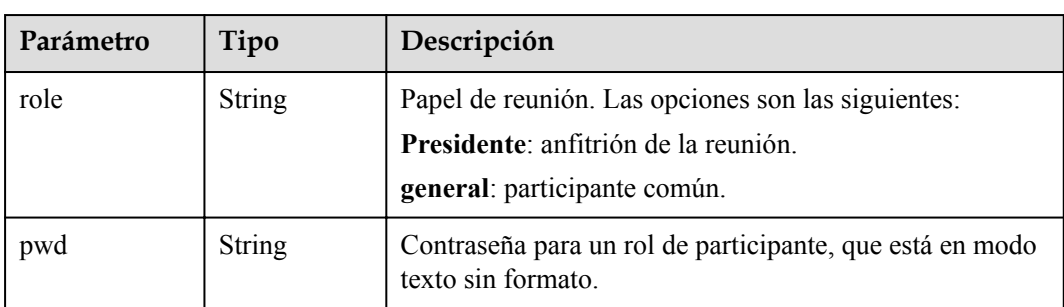

## **Ejemplo de información básica de la reunión**

```
{
     "displayID": "900487914",
     "title": "Tom's Meeting",
     "startTime": "1611988484164",
     "guestJoinUri": "https://100.95.188.184:443/#/j/
900487914/29a3cb420d228e2a507bb40f81c36157f07659389f3bf570",
     "pwds": [{
         "role": "chair",
         "pwd": "677081"
    }, { } "role": "general",
         "pwd": "385856"
     }],
     "recType": 1,
     "media": 2,
     "owner": "Tom",
     "orgID": "44252",
     "aiRecType": 0,
     "callInRestriction": 0,
     "audienceCallInRestriction": 0,
     "confMode": "COMMON",
     "webinar": false,
     "realTimeSubtitle": 0,
     "bignumMultiPicSwitch": true,
     "partViewSwitch": true,
     "simultaneousInterpretation": 0,
     "supportWatermark": 1,
     "userType": 2,
     "ownerID": "271682cfdbe14fa9ae3a8b25f7502627",
     "scheduledStartTime": "1611988483700",
     "supportCohost": 1,
     "supportClientRecord": 1,
 "inviteShareSwitch": true,
 "confPortalCapabilities": "1",
     "supportWaitingRoom": false,
     "confID": "900487914",
     "msgID": "239fbd1662d111eb980abbd127030a68",
     "msgMode": 0,
     "version": 1611993595029,
     "createTime": 1611993595029,
     "action": "ConfBasicInfoNotify"
}
```
## **6.1.3.4 Información sobre el estado de la reunión**

| Parámetro  | Tipo          | Descripción                                                                                                   |
|------------|---------------|----------------------------------------------------------------------------------------------------|
| action     | <b>String</b> | "ConfDynamicInfoNotify"                                                                                       |
| version    | Long          | Para un mensaje completo, el valor es la marca de<br>tiempo (en milisegundos) cuando se genera el<br>mensaje. |
|            |               | Para un mensaje incremental, el valor es un número<br>de secuencia en orden ascendente.                       |
| createTime | Long          | Marca de tiempo cuando se genera un mensaje, en<br>milisegundos.                                              |

**Tabla 6-7** Marco de mensaje para enviar estados de reunión

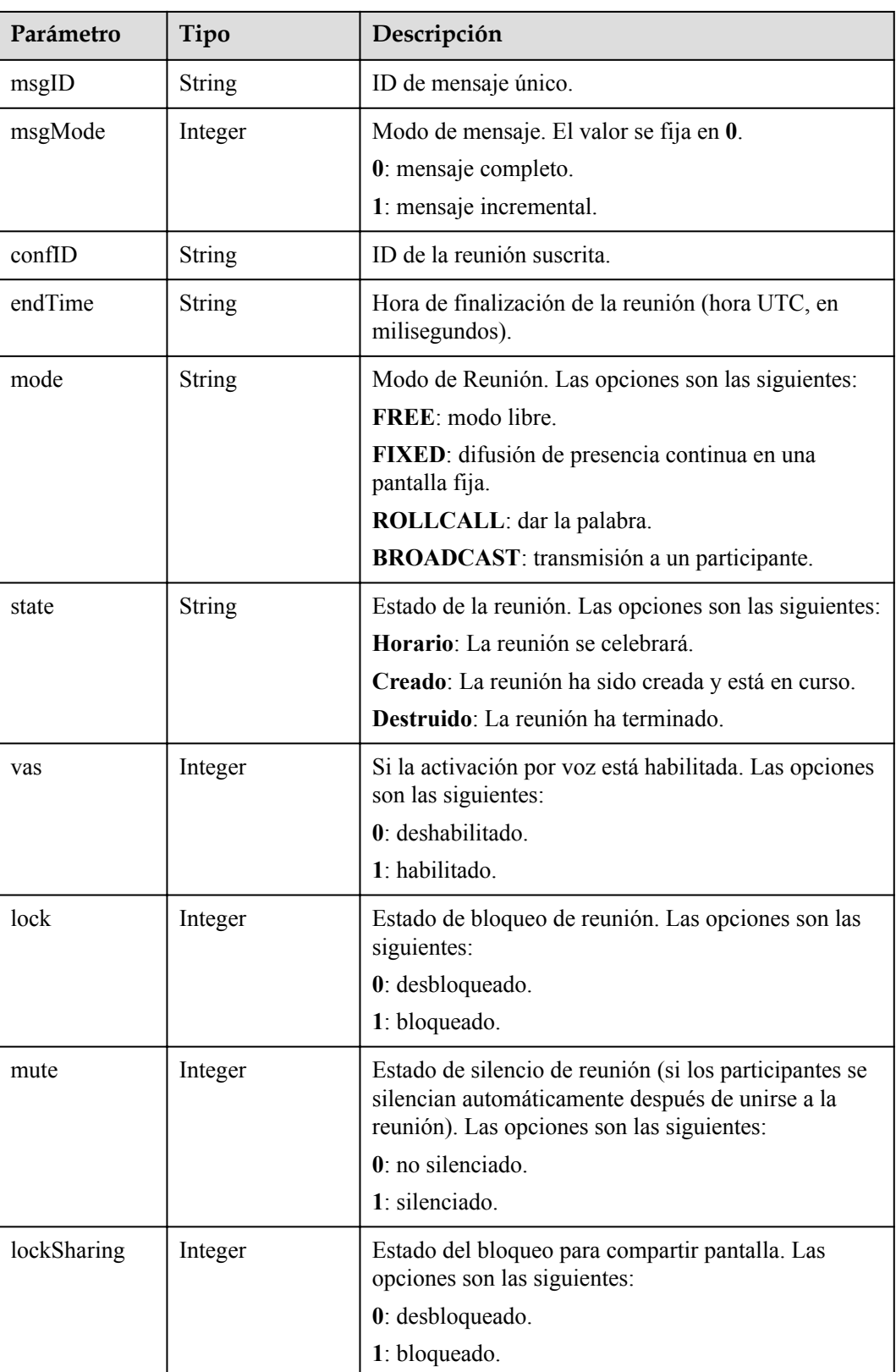

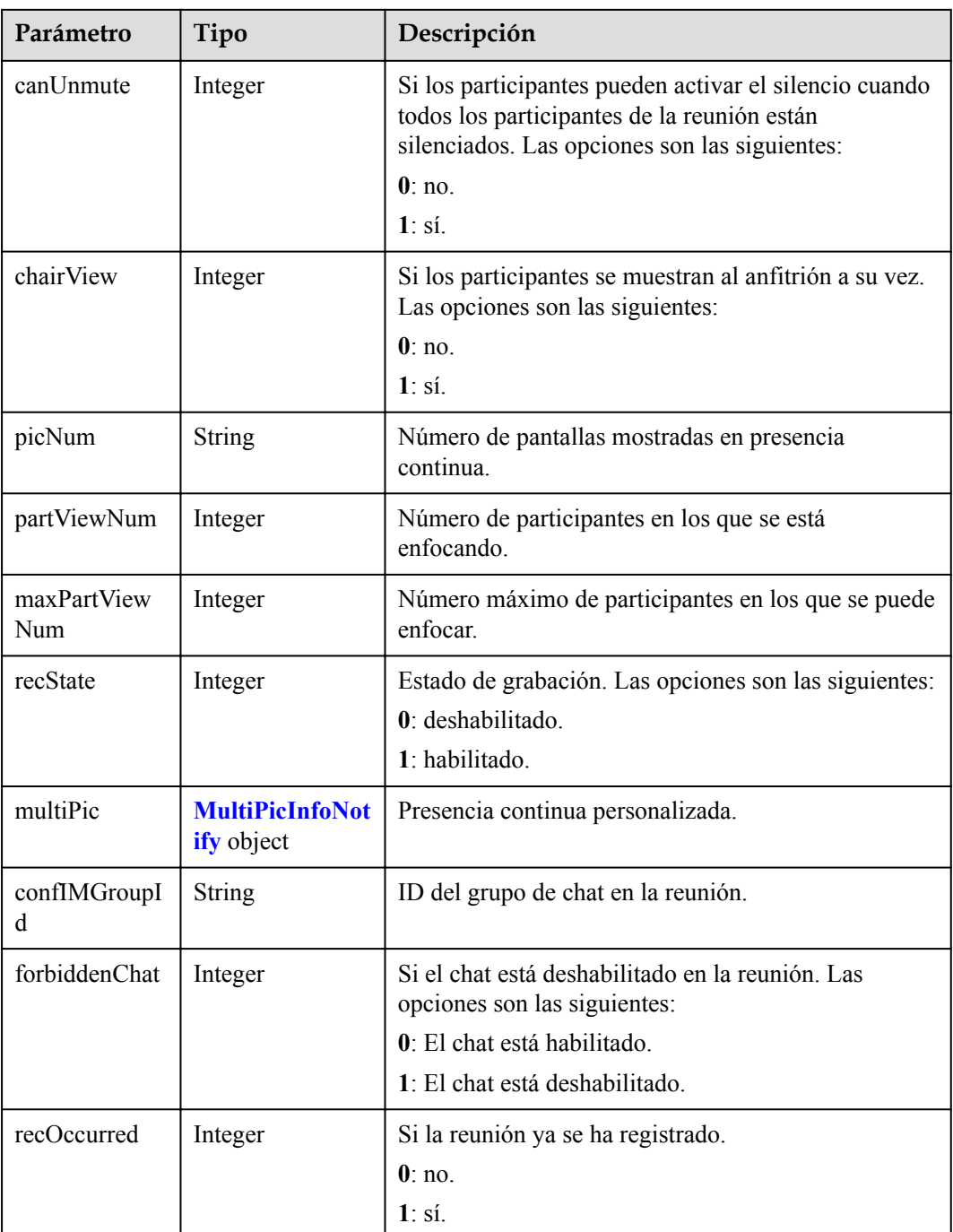

#### **Tabla 6-8** MultiPicInfoNotify data structure

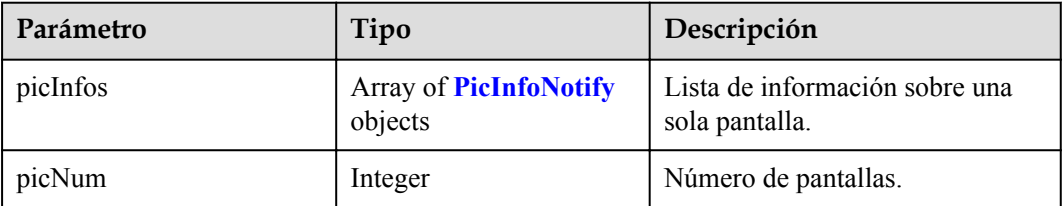

<span id="page-305-0"></span>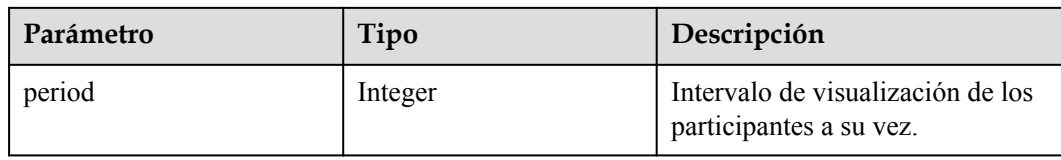

**Tabla 6-9** Estructura de datos de PicInfoNotify

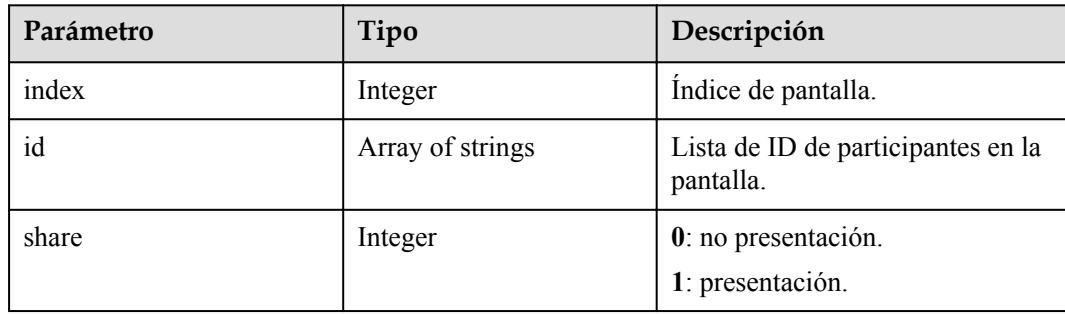

#### **Ejemplo de envío de estados de reunión**

```
{
    "state": "Created",
     "endTime": "1611994784164",
     "mode": "FREE",
    "vas": 1,
    "picNum": 16,
    "lock": 0,
    "mute": 1,
    "lockSharing": 0,
     "canUnmute": 1,
     "chairView": 0,
    "recState": 0,
     "aiRecState": 0,
     "enableShareSetting": 1,
    "callInRestriction": 0,
    "audienceCallInRestriction": 0,
     "forbiddenChat": 0,
    "realTimeSubtitle": 0,
    "audienceTotalCount": 0,
     "simultaneousInterpretation": 0,
     "lanChannels": [],
    "allowAudience": false,
    "pause": false,
     "partViewNum": 0,
    "maxPartViewNum": 8,
    "audienceVideoLayout": "speakerVideoLayout",
    "recOccurred": 0,
     "clientRecState": 0,
     "clientRecMode": 0,
     "waitingRoomState": 0,
     "showAudienceMode": 0,
     "audienceCountMultiple": 0,
    "audienceCountReal": 0,
     "confID": "900487914",
     "msgID": "23a1dff762d111eb980a9172a5e3d682",
    "msgMode": 0,
     "version": 1611993595043,
     "createTime": 1611993595043,
     "action": "ConfDynamicInfoNotify"
}
```
## <span id="page-306-0"></span>**6.1.3.5 Push de información de los participantes en línea**

| Parámetro  | Tipo                                                        | Descripción                                                                                                   |
|------------|-------------------------------------------------------------|----------------------------------------------------------------------------------------------------|
| action     | <b>String</b>                                               | "ParticipantsNotify"                                                                                          |
| version    | Long                                                        | Para un mensaje completo, el valor es la marca de<br>tiempo (en milisegundos) cuando se genera el<br>mensaje. |
|            |                                                             | Para un mensaje incremental, el valor es un<br>número de secuencia en orden ascendente.                       |
| createTime | Long                                                        | Marca de tiempo cuando se genera un mensaje, en<br>milisegundos.                                              |
| mgID       | <b>String</b>                                               | ID de mensaje único.                                                                                          |
| msgMode    | Integer                                                     | Modo de mensaje. El valor se fija en 0.<br>0: mensaje completo.<br>1: mensaje incremental.                    |
| confID     | <b>String</b>                                               | ID de la reunión suscrita.                                                                                    |
| data       | Array of<br><b>ParticipantNotifyD-</b><br><b>TO</b> objects | Hora de finalización de la reunión (hora UTC, en<br>milisegundos).                                            |

**Tabla 6-10** Marco de mensaje para enviar información de los participantes en línea

**Tabla 6-11** Estructura de los datos de ParticipantNotifyDTO

| Parámetro | Tipo                                               | Descripción                                                                   |
|-----------|----------------------------------------------------|-------------------------------------------------------------------------------|
| pid       | String                                             | ID de participante.                                                           |
| mode      | Integer                                            | 0: Actualizar la información del participante.<br>1: Retirar al participante. |
| pinfoMap  | Map <string,str<br>ing<sup>5</sup></string,str<br> | Claves y valores de variables en la información del<br>participante.          |

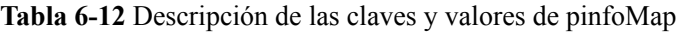

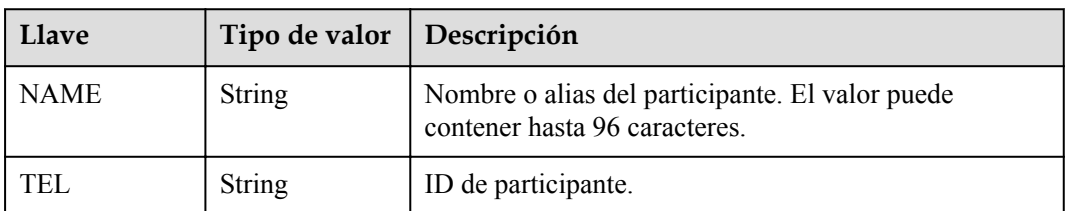

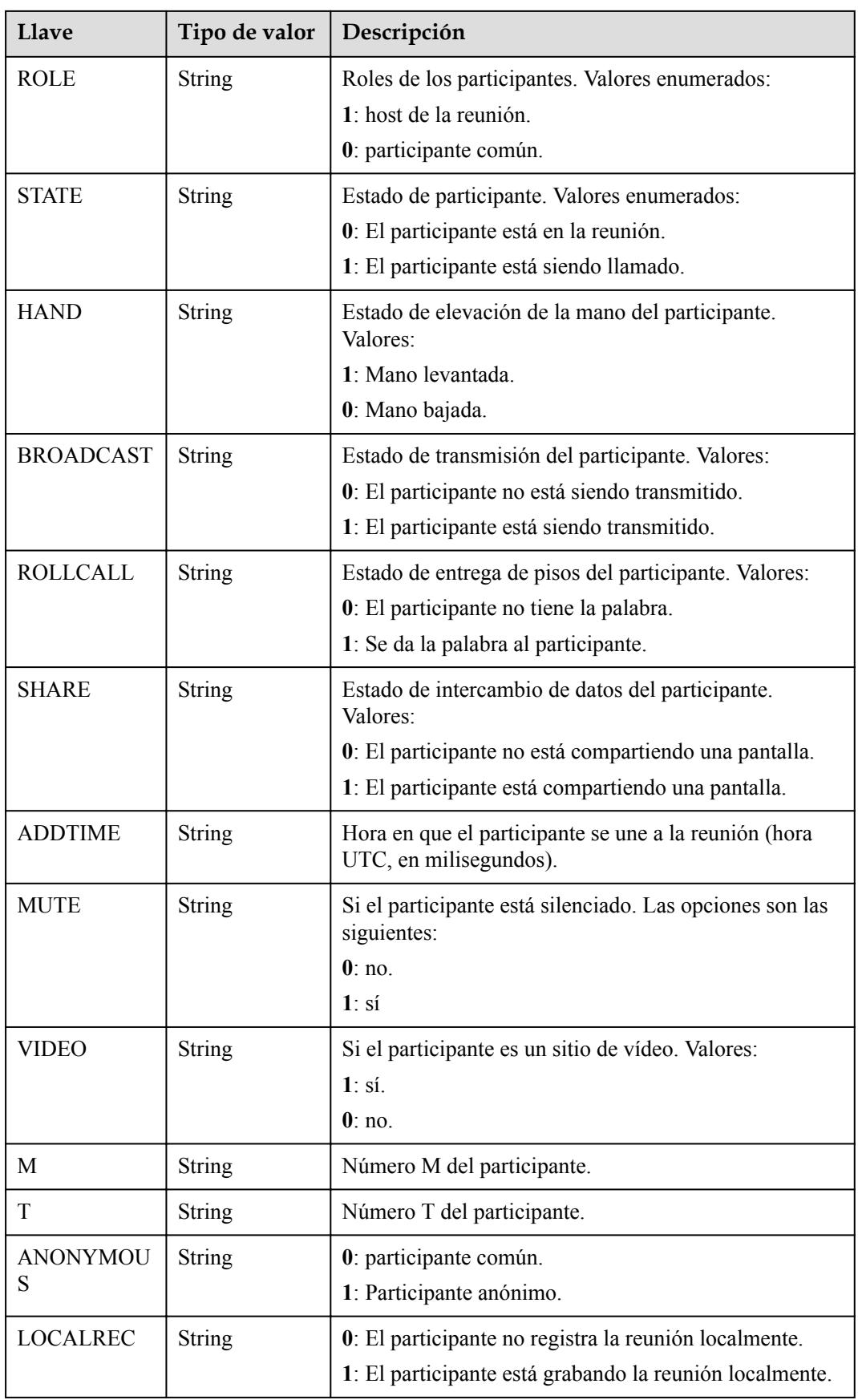

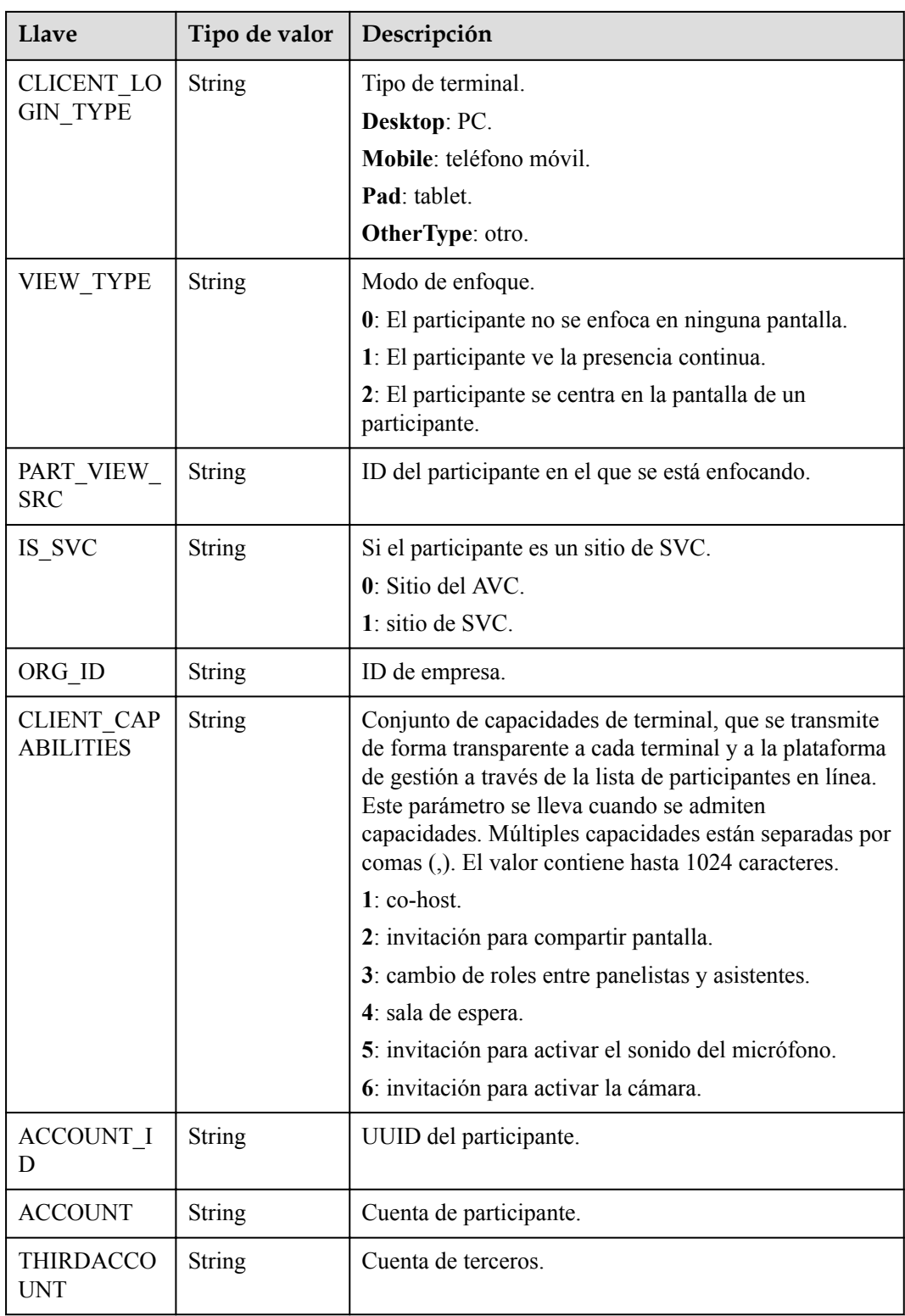

## **Ejemplo de Push de información de los participantes en línea**

```
 "data": [{
       "pid": "uzr571a9brwu11cvcibvru5a7r7rryiy",
 "mode": 0,
 "pinfoMap": {
```
{

}

```
 "CAMERASTATE": "1",
            "ORG_ID": "44252",
            "LOCKED_VIEW": "0",
            "MUTE": "1",
            "ACCOUNT_ID": "271682cfdbe14fa9ae3a8b25f7502627",
            "LOCALREC": "0",
            "TEL": "+86571299676493248",
           "ALLOW CLIENT REC": "0",
 "STATE": "0",
 "SHARE": "0",
 "ANONYMOUS": "0",
            "ADDTIME": "1611988486336",
            "NAME": "Tom",
 "CLIENT_REC_STATE": "0",
"CLIENT CAPABILITIES": "1,3",
           "ROLE SWITCH OVER": "0",
           "RTC USER ID": "uzr571a9brwu11cvcibvru5a7r7rryiy",
           "CLIENT LOGIN TYPE": "Desktop",
           "T": "1",
            "ACCOUNT": "zhangsan",
            "BROADCAST": "0",
           "IS COHOST": "0",
            "HAND": "0",
           "IS_SVC": "1"
            "ROLLCALL": "0",
 "M": "1",
 "VIDEO": "1",
            "ROLE": "1",
            "THIRDACCOUNT": "zhangsan",
            "INVITE_SHARE_STATE": "0"
        }
    }],
    "confID": "900487914",
    "msgID": "23a429e862d111eb980a11b5be5aab3c",
    "msgMode": 0,
    "version": 1611993595058,
    "createTime": 1611993595058,
    "action": "ParticipantsNotify"
```
## **6.1.3.6 Push de información de los participantes invitados durante la programación de reuniones**

**Tabla 6-13** Marco de mensaje para enviar información de los participantes invitados durante la programación de la reunión

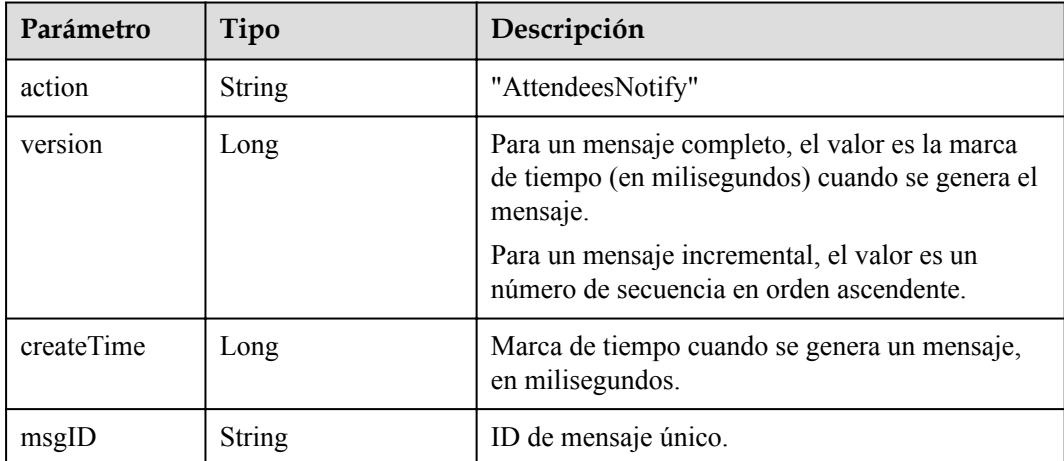

| Parámetro | Tipo                                            | Descripción                                                                                   |
|-----------|-------------------------------------------------|-----------------------------------------------------------------------------------------------|
| msgMode   | Integer                                         | Modo de mensaje.                                                                              |
|           |                                                 | 0: mensaje completo.                                                                          |
|           |                                                 | 1: mensaje incremental.                                                                       |
| confID    | <b>String</b>                                   | ID de la reunión suscrita.                                                                    |
| data      | Array of<br><b>AttendeeNotifyDTO</b><br>objects | Información sobre todos los participantes<br>invitados durante la programación de la reunión. |

**Tabla 6-14** Estructura de datos de AttendeeNotifyDTO

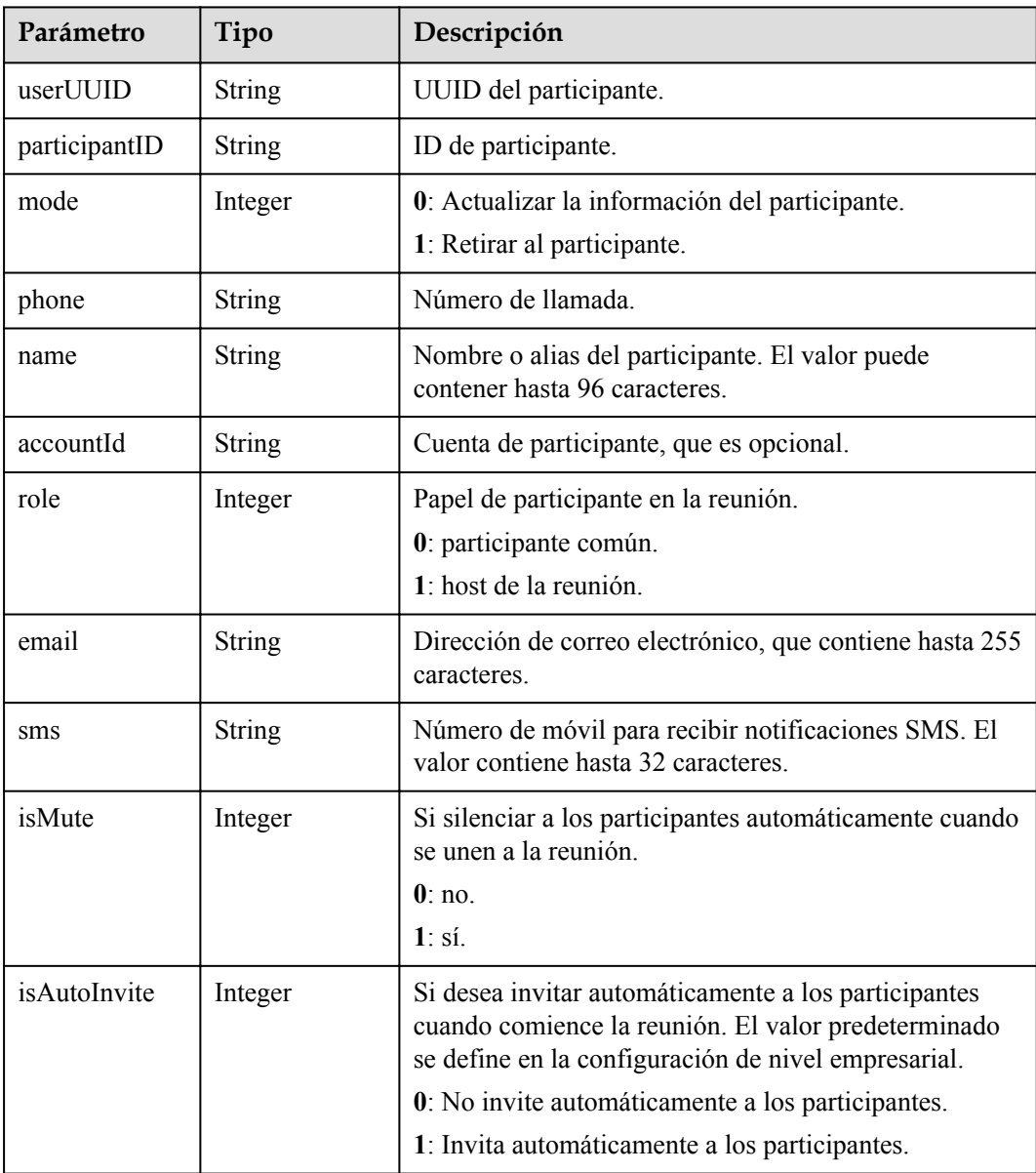

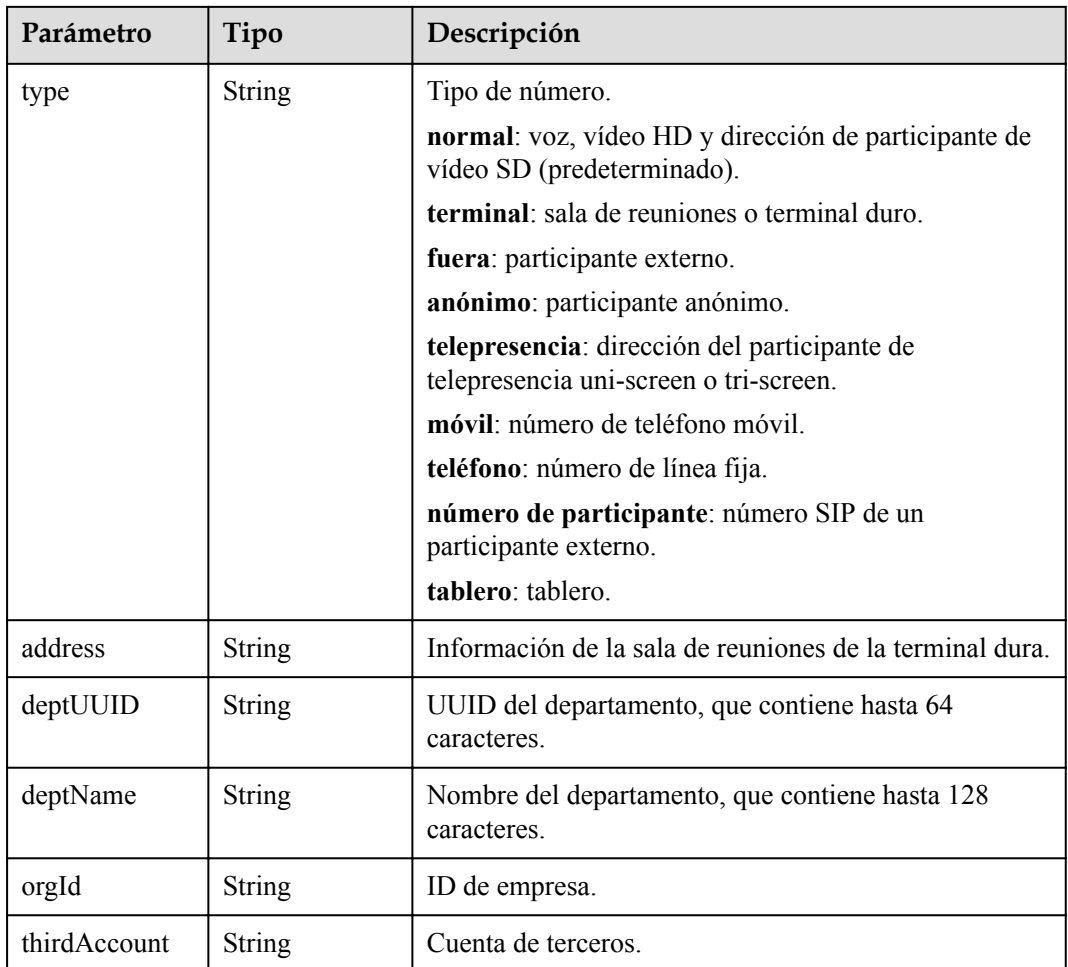

**Ejemplo de información de los participantes invitados durante la programación de reuniones**

```
 "data": [{
       "mode": 0,
 "orgID": "44252",
 "thirdAccount": "zhangsan",
 "phone": "+86571299676493248",
 "accountId": "zhangsan",
 "userUUID": "271682cfdbe14fa9ae3a8b25f7502627",
        "name": "Tom",
        "role": 1,
        "isMute": 0,
        "isAutoInvite": 0,
        "type": "normal",
 "deptUUID": "ff808081689de0d901689df549fe0009",
 "deptName": "department2",
        "hidePhone": false,
        "isNotOverlayPidName": false
    }],
    "confID": "900487914",
    "msgID": "23a450f962d111eb980aa1747c1cf8f9",
    "msgMode": 0,
    "version": 1611993595059,
    "createTime": 1611993595059,
    "action": "AttendeesNotify"
```
}

{

## **6.1.3.7 Push de información de estado de altavoz**

| Parámetro  | Tipo                                                     | Descripción                                                                                                   |
|------------|----------------------------------------------------------|----------------------------------------------------------------------------------------------------|
| action     | <b>String</b>                                            | "SpeakerChangeNotify"                                                                                         |
| version    | Long                                                     | Para un mensaje completo, el valor es la marca de<br>tiempo (en milisegundos) cuando se genera el<br>mensaje. |
|            |                                                          | Para un mensaje incremental, el valor es un<br>número de secuencia en orden ascendente.                       |
| createTime | Long                                                     | Marca de tiempo cuando se genera un mensaje, en<br>milisegundos.                                              |
| msgID      | <b>String</b>                                            | ID de mensaje único.                                                                                          |
| msgMode    | Integer                                                  | Modo de mensaje. El valor se fija en 0.                                                                       |
|            |                                                          | 0: mensaje completo.                                                                                          |
|            |                                                          | 1: mensaje incremental.                                                                                       |
| confID     | <b>String</b>                                            | ID de la reunión suscrita.                                                                                    |
| data       | Set <speakernotify<br>DTO<sub>2</sub></speakernotify<br> | Lista de oradores (los tres participantes que<br>hablan más alto).                                            |
|            |                                                          | Para obtener más información, consulte la<br>estructura de datos del altavoz.                                 |
|            |                                                          | Si este parámetro no se lleva, nadie habla.                                                                   |

**Tabla 6-15** Marco de mensaje para enviar información de estado de altavoz

**Tabla 6-16** Estructura de datos SpeakerNotifyDTO

| Parámetro          | Tipo          | Descripción                                         |
|--------------------|---------------|-----------------------------------------------------|
| pid                | <b>String</b> | Identificador único del participante.               |
| speakingVolum<br>e | Integer       | Volumen, que se utiliza para ordenar los altavoces. |

## **Ejemplo de envío de información de estado del altavoz**

```
{
    "data": [{
        "pid": "w5v17oiroco5zy9boia91yar1a17wzvy",
        "name": "Tom",
        "speakingVolume": 45
    }],
    "confID": "900151350",
    "msgID": "4252aa67647f11ebb104b533eb9cd8a1",
    "msgMode": 0,
 "version": 1612178330127,
 "createTime": 1612178330127,
```
}

```
 "action": "SpeakerChangeNotify"
```
#### **6.1.3.8 Push de la calidad de los medios de reunión**

Puede supervisar la calidad de servicio (QoS) de cada participante en una reunión de MCU suscribiéndose al evento NetConditionNotify. La siguiente figura muestra las métricas que se pueden monitorear.

**Figura 6-2** MCU que cumple con las métricas de QoS

#### Network status: normal

Audio codec: AAC-LD Video codec: H.264 HP Video bandwidth: 4096000 bit/s Audio output traffic: 900 bit/s Audio input traffic: 3100 bit/s Video output traffic: 158400 bit/s Video input traffic: 97900 bit/s Presentation output traffic: 0 bit/s Presentation input traffic: 0 bit/s Delay: 61 ms Jitter (Tx): 8 ms Jitter (Rx): 18 ms Audio (Tx) PLC: 0.3% Audio (Rx) PLC: 2% Video (Tx) PLC: 0% Video (Rx) PLC: 0.9% Presentation (Tx) PLC: 0% Presentation (Rx) PLC: 0%

**Tabla 6-17** Marco de mensaje para impulsar la calidad de los medios de reunión

| Parámetro | Tipo          | Descripción          |
|-----------|---------------|----------------------|
| action    | <b>String</b> | "NetConditionNotify" |

| Parámetro  | Tipo                                                         | Descripción                                                                                                   |
|------------|--------------------------------------------------------------|----------------------------------------------------------------------------------------------------|
| version    | Long                                                         | Para un mensaje completo, el valor es la<br>marca de tiempo (en milisegundos) cuando se<br>genera el mensaje. |
|            |                                                              | Para un mensaje incremental, el valor es un<br>número de secuencia en orden ascendente.                       |
| createTime | Long                                                         | Marca de tiempo cuando se genera un<br>mensaje, en milisegundos.                                              |
| msgID      | <b>String</b>                                                | ID de mensaje único.                                                                                          |
| msgMode    | Integer                                                      | Modo de mensaje.<br>0: mensaje completo.<br>1: mensaje incremental.                                           |
| confID     | String                                                       | ID de la reunión suscrita.                                                                                    |
| data       | Array of<br><b>NetConditionNotifyD-</b><br><b>TO</b> objects | Calidad de los medios.                                                                                        |

**Tabla 6-18** Estructura de datos NetConditionNotifyDTO

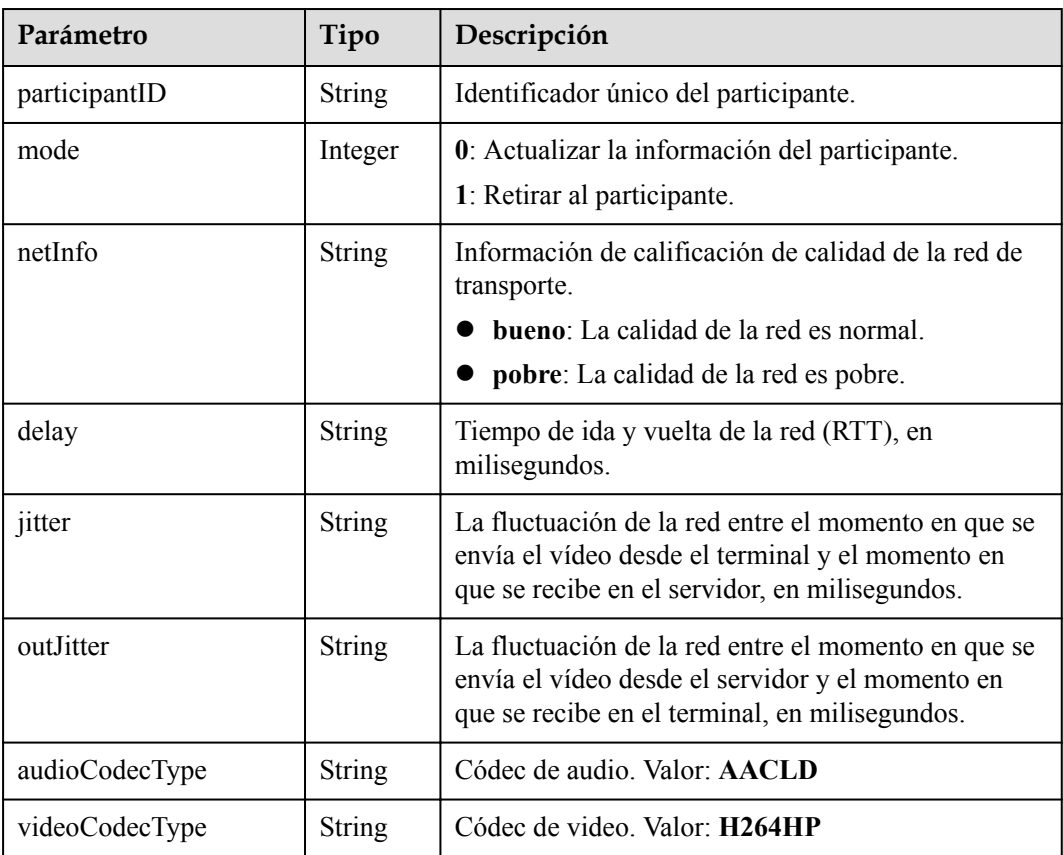

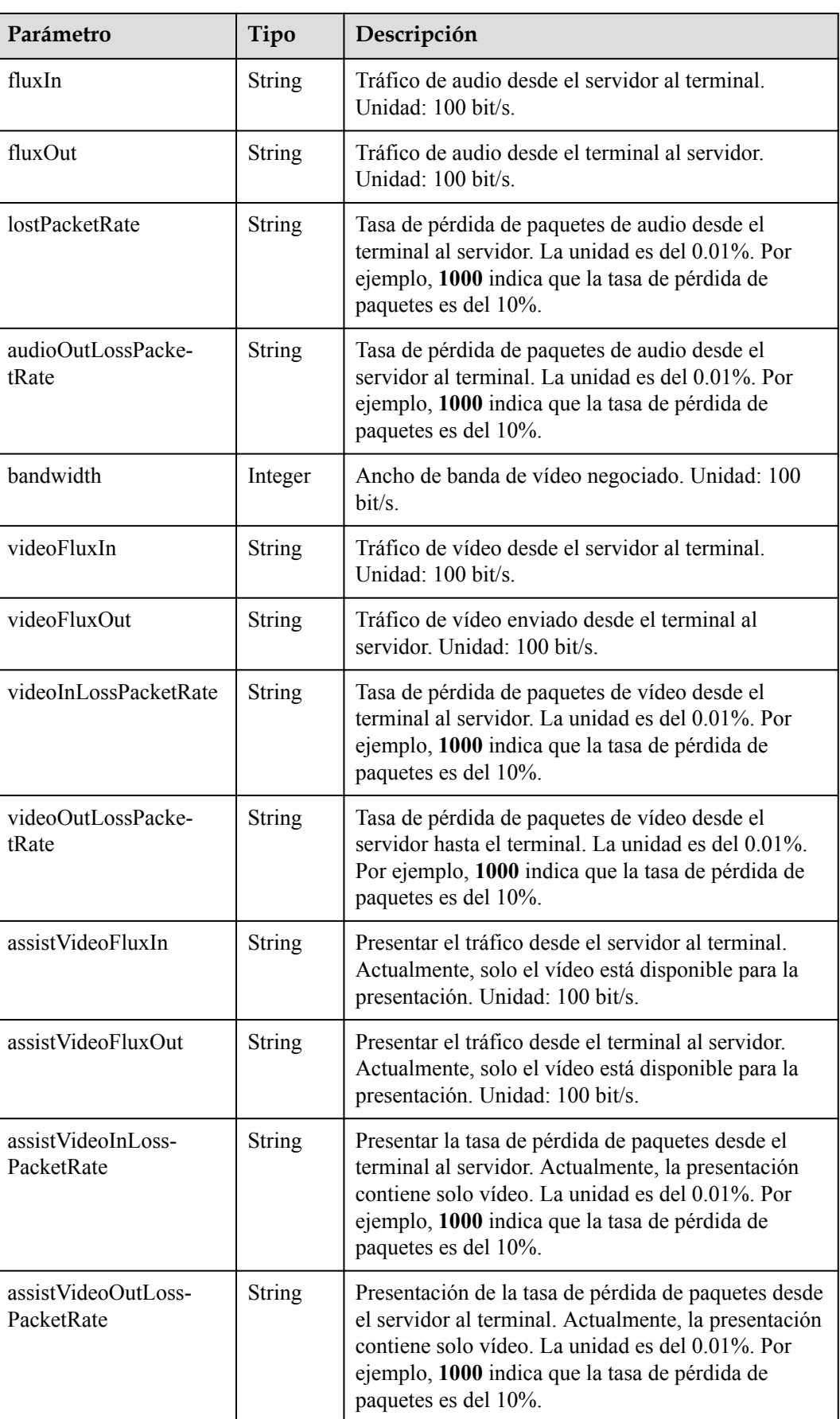

{

## **Ejemplo de Calidad de Medios de Reuniones**

```
 "data": [{
        "mode": 0,
        "participantID": "uzr571a9brwu11cvcibvru5a7r7rryiy",
        "netInfo": "good",
        "lostPacketRate": "0",
 "delay": "37",
 "jitter": "0",
        "fluxIn": "2",
        "fluxOut": "2",
        "audioOutLossPacketRate": "0",
         "videoInLossPacketRate": "0",
        "videoOutLossPacketRate": "0",
        "assistVideoInLossPacketRate": "0",
         "assistVideoOutLossPacketRate": "0",
         "outJitter": "0",
        "videoFluxIn": "0",
         "videoFluxOut": "0",
         "assistVideoFluxIn": "0",
        "assistVideoFluxOut": "0",
        "bandwidth": 61440,
         "audioCodecType": "AACLD",
         "videoCodecType": "H264HP"
    }],
    "confID": "900487914",
    "msgID": "244720b162d111eb980a6b11e9b06158",
 "msgMode": 1,
 "version": 39,
    "createTime": 1611993596126,
    "action": "NetConditionNotify"
```
## **6.1.3.9 Push de los resultados de la invitación**

k.

}

Este evento se puede utilizar para notificar el resultado de invitar a un participante o la causa de abandonar una reunión.

| Parámetro  | Tipo          | Descripción                                                                                                    |
|------------|---------------|----------------------------------------------------------------------------------------------------|
| action     | <b>String</b> | "InviteResultNotify"                                                                                                    |
| version    | Long          | Para un mensaje completo, el valor es la<br>marca de tiempo (en milisegundos) cuando se<br>genera el mensaje.<br>Para un mensaje incremental, el valor es un<br>número de secuencia en orden ascendente. |
| createTime | Long          | Marca de tiempo cuando se genera un<br>mensaje, en milisegundos.                                                                                                    |
| msgID      | <b>String</b> | ID de mensaje único.                                                                                                    |

**Tabla 6-19** Marco de mensaje para enviar los resultados de la invitación

| Parámetro | Tipo                                                  | Descripción                                                                                                    |
|-----------|-------------------------------------------------------|----------------------------------------------------------------------------------------------------|
| msgMode   | Integer                                               | Modo de mensaje.<br>0: mensaje completo.                                                                                |
| confID    | <b>String</b>                                         | 1: mensaje incremental.<br>ID de la reunión suscrita.                                                                   |
| data      | Array of<br><b>InviteResultDT</b><br><b>O</b> objects | Lista de resultados de invitación.<br>Para obtener más información, consulte la<br>estructura de datos InviteResultDTO. |

**Tabla 6-20** Estructura de datos InviteResultDTO

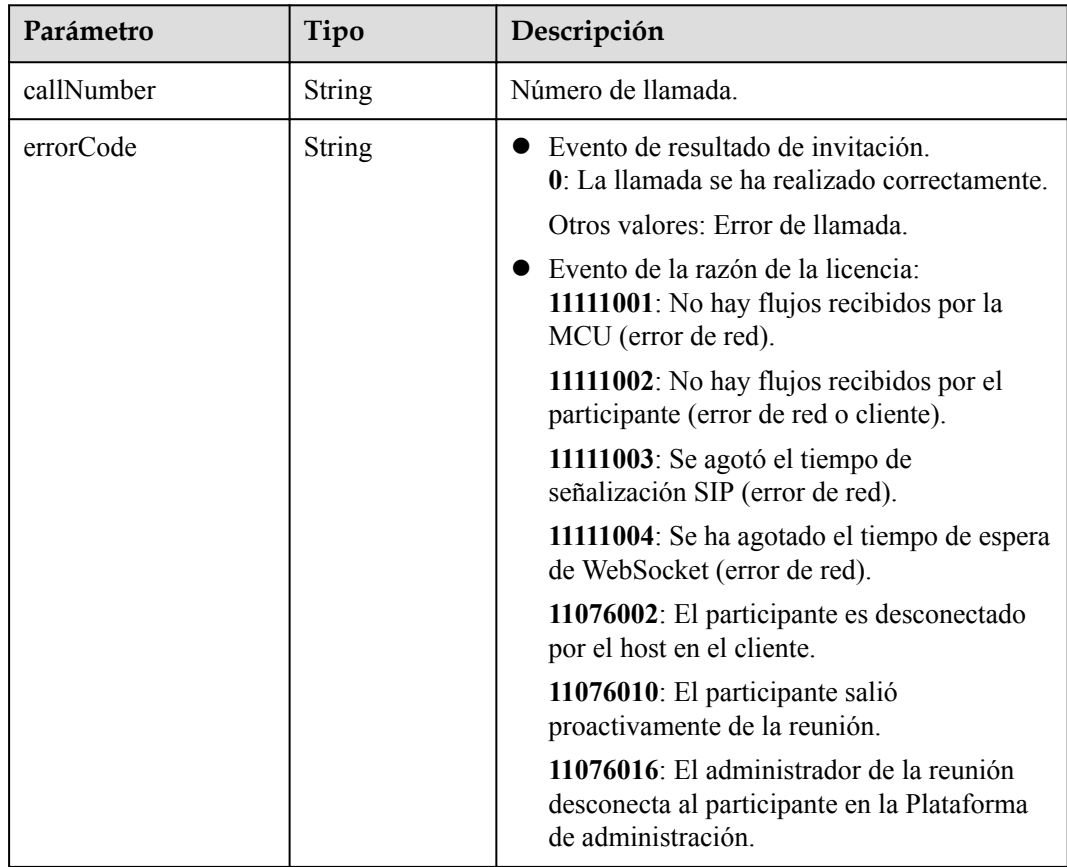

## **Ejemplo de resultados de invitación de push**

{

```
 "data": [{
        "callNumber": "+86571299676493248",
        "resultCode": "0"
    }],
    "confID": "900487914",
    "msgID": "23a4ed3a62d111eb980a8f4b46ea6930",
    "msgMode": 0,
 "version": 1611993595063,
 "createTime": 1611993595063,
```
"action": "InviteResultNotify"

## **6.1.3.10 Push de subtítulos en vivo**

}

## **Descripción**

Cualquier persona en una reunión puede usar esta API para habilitar subtítulos en vivo de la reunión por primera vez. Cuando los subtítulos en vivo están habilitados, todos los participantes de la reunión pueden suscribirse al marco del mensaje para enviar subtítulos en vivo.

Los subtítulos en vivo solo se detienen cuando termina la reunión.

| Parámetro | Tipo          | Descripción                                                                                           |
|-----------|---------------|----------------------------------------------------------------------------------------------------|
| action    | String        | Tipo de mensaje. El valor debe ser<br>ConfControl.                                                    |
| sequence  | <b>String</b> | Secuencia de mensaje, que identifica de forma<br>única una trama de mensaje.                          |
| type      | <b>String</b> | Tipo de control de reunión. El valor debe ser<br>REALTIMESUBTITLE.                                    |
| data      | String        | Para obtener más información sobre la cadena<br>de caracteres JSON de solicitud, consulte<br>Tabla 2. |

**Tabla 6-21** Texto de solicitud

**Tabla 6-22** Estructura de datos

| Parámetro    | Obligator<br>io | Tipo          | Descripción                                                                                                    |
|--------------|-----------------|---------------|----------------------------------------------------------------------------------------------------|
| conferenceID | Sí              | <b>String</b> | ID de reunión.                                                                                                    |
| confToken    | Sí              | <b>String</b> | Token de control de reunión.                                                                                        |
| isSubtitle   | N <sub>0</sub>  | Integer       | 0: Deshabilitar subtítulos en vivo.<br>1: Habilitar subtítulos en vivo.                                             |
| subtitleType | N <sub>0</sub>  | Integer       | Modo de visualización de subtítulos.<br>0: subtítulos de dos altavoces más altos.                                   |
| sisProperty  | No              | <b>String</b> | Modelo utilizado.<br>chinese 16k general: chino mandarín<br>(predeterminado).<br>chinese 16k trial: modo de prueba. |

| Parámetro | Obligator<br>io | Tipo                | Descripción                                                                                                    |
|-----------|-----------------|---------------------|----------------------------------------------------------------------------------------------------|
| id        | No              | Array of<br>strings | Este parámetro es obligatorio cuando se<br>muestran subtítulos de oradores<br>específicos. Lista de IDs de oradores<br>(pid en Push de información de los<br>participantes en línea). Se admiten<br>hasta cuatro altavoces. |

**Tabla 6-23** Marco de mensaje para push subtítulos en vivo

| Parámetro  | Tipo                          | Descripción                                                                                                    |
|------------|-------------------------------|----------------------------------------------------------------------------------------------------|
| action     | <b>String</b>                 | "RealTimeSubtitleNotify"                                                                                                    |
| version    | <b>String</b>                 | Para un mensaje completo, el valor es la<br>marca de tiempo (en milisegundos) cuando se<br>genera el mensaje.<br>Para un mensaje incremental, el valor es un<br>número de secuencia en orden ascendente.  |
| createTime | <b>String</b>                 | Marca de tiempo cuando se genera un<br>mensaje, en milisegundos.                                                                                                    |
| msgID      | <b>String</b>                 | ID de mensaje único.                                                                                                    |
| msgMode    | Integer                       | Modo de mensaje.<br>0: mensaje completo.<br>1: mensaje incremental.                                                                                                    |
| confID     | <b>String</b>                 | ID de la reunión suscrita                                                                                                    |
| data       | <b>SubtitleData</b><br>object | Información de subtítulos en vivo. El<br>contenido se negocia entre el servicio de<br>subtítulos en vivo y el terminal. Para obtener<br>más información, consulte la estructura de<br>datos SubtitleData. |

**Tabla 6-24** Estructura de datos de SubtitleData

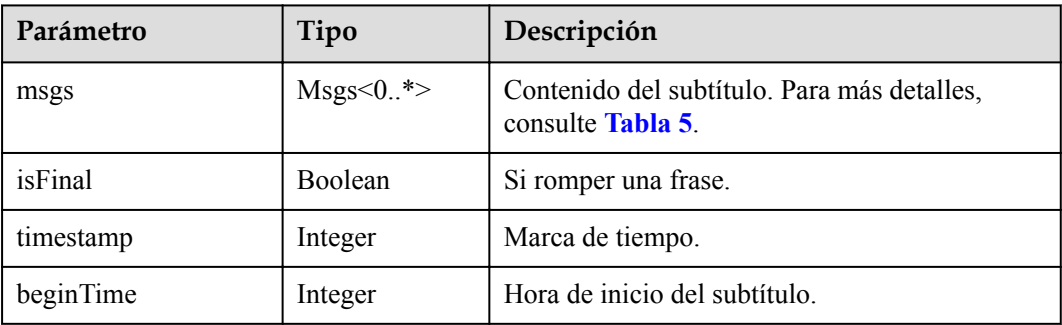

<span id="page-320-0"></span>

| Parámetro     | Tipo          | Descripción                  |
|---------------|---------------|------------------------------|
| endTime       | Integer       | Tiempo de fin de subtítulos. |
| participantID | <b>String</b> | ID de participante.          |

**Tabla 6-25** Estructura de datos de Msgs

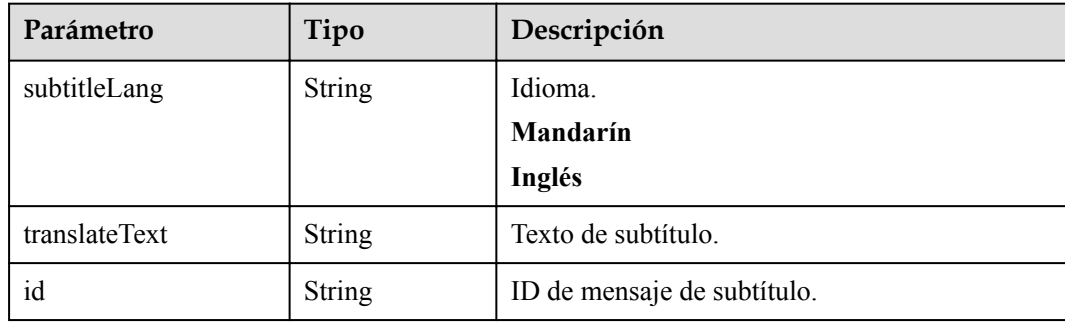

## **Ejemplo de Activación de Subtítulos en Vivo**

```
var openRealTimeSubtitle = JSON.stringify({
    sequence: "000000000000000002611382273463",
     action: "ConfControl",
    type: "REALTIMESUBTITLE",
    data: JSON.stringify({
        conferenceID: "986812232",
        confToken: "Basic 
Y25yZWEzOWY5N2ZhNjZlZTc2M2JiY2E1ZWE1NjVhNTI0ODJhODgwODQ3ZDFjOWUxMGJk",
        isSubtitle: "1",
         subtitleType: "0"
     }),
 });
```
**Ejemplo de push subtítulos en vivo**

{

}

```
 "action": "RealTimeSubtitleNotify",
    "version": "1614936396556",
    "createTime": "1614936396556",
    "msgID": "e20544e37d9411ebbae3fd5b302953d3",
 "msgMode": 0,
 "confID": "981112355",
    "data": {
        "msgs ": [{
 "subtitleLang": "Mandarin",
 "translateText": "Live captions.",
            "id ": "c0196fb9-c9c3-47ba-a685-05223552de2f"
        }],
        "isFinal ": false,
        "timestamp ": 1614936396553,
        "beginTime": 1528680,
        "endTime": 1530900,
        "participantID": "984r8z9f4p6p6pry97yfan6z76681f09"
    }
```
## **6.1.3.11 Uso de los latidos cardíacos de WebSocket**

## **Descripción**

Esta API se utiliza para mantener activo el flujo de mensajes de WebSocket establecido. Si el servidor de reuniones no recibe una solicitud de latidos en 180 segundos, cierra la conexión WebSocket. Se recomienda que se envíe una solicitud de latido cada minuto.

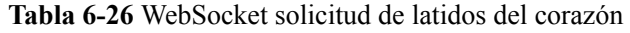

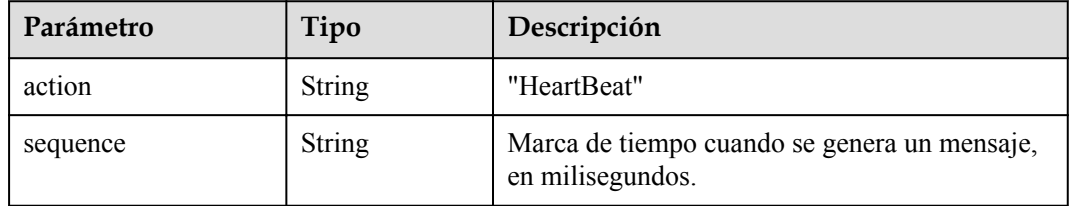

## **Ejemplo de solicitud de latido de WebSocket**

{

}

```
 "sequence": "000000000000000001611993655770",
 "action": "HeartBeat"
```
#### **Tabla 6-27** Parámetros de respuesta de latido de WebSocket

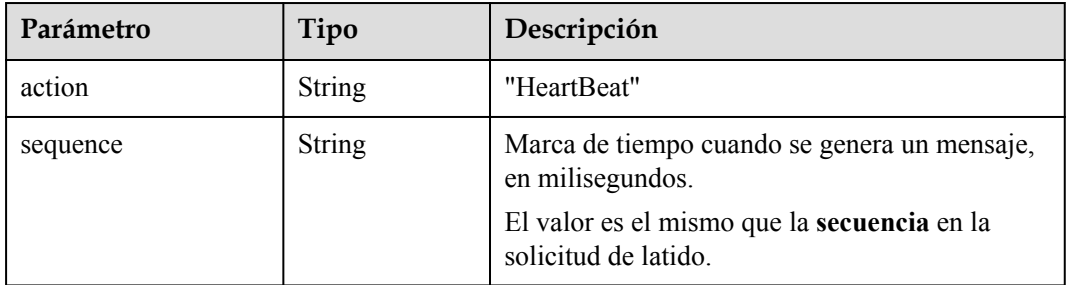

#### **Ejemplo de respuesta de latido de WebSocket**

 "sequence": "000000000000000001611993655770", "action": "HeartBeat"

# **6.2 Push de eventos de reunión de nivel empresarial**

# **6.2.1 Descripción general**

{

}

Después de comprar la edición premium de Huawei Cloud Meeting, puede suscribirse a eventos de reuniones en su empresa. El servidor de Huawei Cloud Meeting envía de forma proactiva los eventos de reuniones de su empresa a la URL del servicio de devolución de llamada de los desarrolladores de su empresa.

Actualmente, se admiten los siguientes eventos push de reuniones:

- Inicio de reunión
- Final de reunión
- Cierre de reunión
	- Z
		- l Las empresas que usan la edición de prueba gratuita no pueden habilitar la función de inserción de eventos de reunión. Póngase en contacto con el personal de ventas de Huawei y proporcione la ID empresarial para actualizar a la edición premium.
		- l Si utiliza el modo SP y necesita habilitar la función de inserción de eventos de reunión en la plataforma de gestión de Huawei Cloud Meeting, póngase en contacto con el personal de ventas de Huawei y proporcione la ID del SP.
		- l Si un evento no se envía a una URL de devolución de llamada específica, el servidor de reuniones vuelve a intentarlo 30 segundos después. Si fallan tres reintentos consecutivos, el servidor de reuniones vuelve a intentarlo 30 minutos después. El proceso de reintento dura 24 horas. Los eventos que no se envían en 24 horas se descartan.

# **6.2.2 Ejemplo**

#### **Escenarios**

Configure la suscripción a eventos de reuniones, verifique la habilitación de la configuración y envíe eventos en una empresa.

#### **Configuración**

Siga estos pasos:

1. Inicie sesión en la plataforma de gestión de reuniones en la nube de Huawei como administrador empresarial.

2. En el panel de navegación, elija **Advanced Settings** > **Openness**.

3. Haga clic en la pestaña **Meeting Event Push**, haga clic en **Add** e introduzca la ID de suscriptor, la contraseña y la URL de inserción. La URL comienza con **http** o **https**.

4. Activar **Enable** para habilitar la suscripción a eventos de reunión en su empresa.

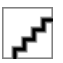

Se envía un mensaje de verificación a la URL especificada después de activar **Enable**. La suscripción al evento de reunión se habilitará después de que el servicio de devolución de llamada de terceros devuelva una respuesta correcta. Para más detalles, consulte **[Habilitación de Evento de verificación de](#page-325-0) [configuración](#page-325-0)**.

#### **Proceso de servicio**

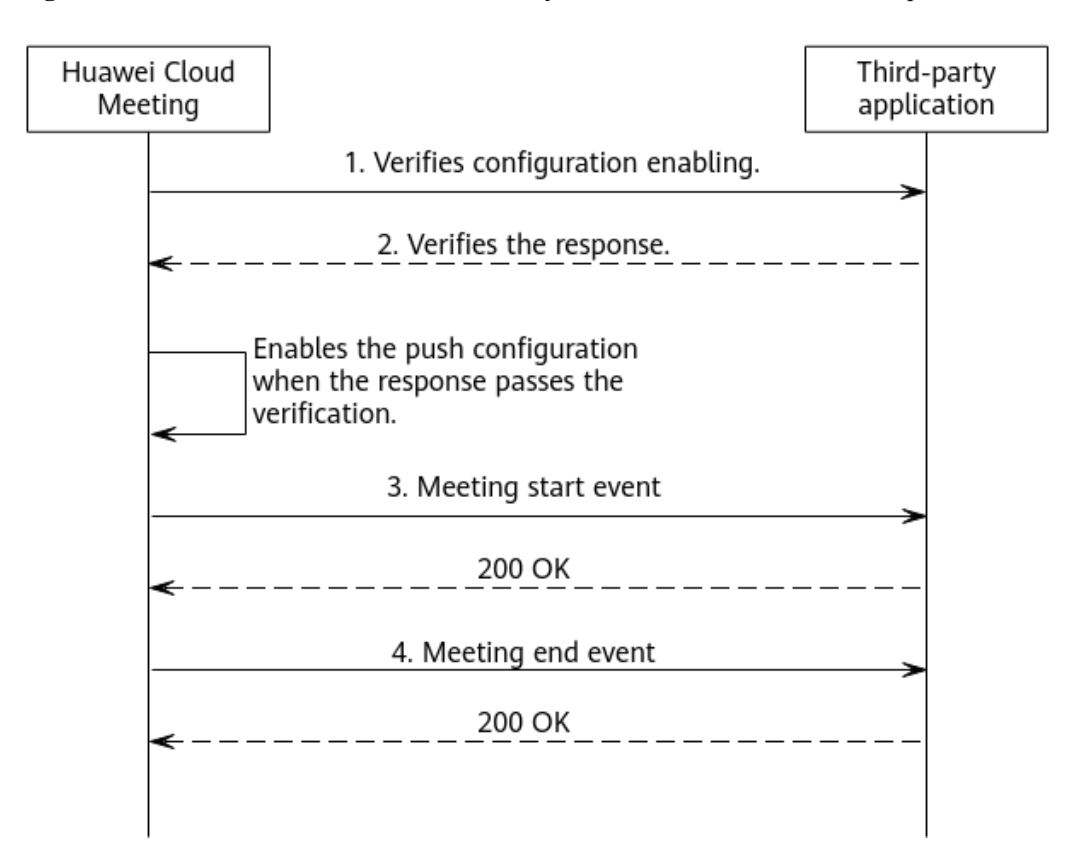

**Figura 6-3** Proceso de habilitación de eventos y eventos de reuniones en su empresa

- 1. Después de completar la configuración y activar **Enable** en la pestaña **Meeting Event Push**, el fondo de Huawei Cloud Meeting envía una solicitud para verificar la configuración que habilita la URL especificada.
- 2. El servidor de terceros debe devolver una respuesta según sea necesario. El nonce en la respuesta debe ser el mismo que en la solicitud anterior. Para más detalles, consulte **[Habilitación de Evento de verificación de configuración](#page-325-0)**.
- 3. Una vez habilitada la configuración, cuando se genera un evento de reunión en la empresa, el fondo de Huawei Cloud Meeting envía el evento correspondiente a la URL especificada. Para obtener más información, consulte **[Evento de inicio de reunión](#page-326-0)**, **[Evento de fin de reunión](#page-327-0)**, y **[Evento de cierre de reunión](#page-327-0)**.
- 4. Después de recibir una solicitud POST de empuje de evento, el servidor de terceros devuelve un mensaje de 200 OK.

## **6.2.3 APIs**

Los parámetros en un cuerpo de solicitud son los siguientes.
| Parámetro | Tipo             | Descripción                                                                                                    |
|-----------|------------------|----------------------------------------------------------------------------------------------------|
| appID     | String           | ID de suscriptor en la configuración bajo la pestaña<br><b>Meeting Event Push.</b>                                                                                                    |
| timestamp | Integer          | Marca de tiempo del mensaje, en milisegundos.                                                                                                    |
| nonce     | String           | Cadena aleatoria.                                                                                                    |
| signature | <b>String</b>    | Firma del cuerpo del mensaje generada mediante<br>$hmacSHA256$ (appID + timestamp + nonce +<br>eventInfo, appkey), en la que appkey indica la<br>contraseña en la configuración bajo la pestaña Meeting<br>Event Push. Los desarrolladores empresariales pueden<br>verificar la integridad de los datos mediante la firma.<br>eventInfo en el algoritmo de firma es una cadena de<br>caracteres JSON convertida desde el objeto de<br>información de evento. |
| eventInfo | <b>EventInfo</b> | Información del evento.                                                                                                    |

<span id="page-324-0"></span>**Tabla 6-28** Estructura de datos de mensaje de solicitud

**Tabla 6-29** Estructura de datos de EventInfo

| Parámetro | Tipo                      | Descripción                                                                    |  |
|-----------|---------------------------|--------------------------------------------------------------------------------|--|
| event     | <b>String</b>             | Tipo de evento. Valores:                                                       |  |
|           |                           | meeting.verify: evento de verificación de habilitación<br>de la configuración. |  |
|           |                           | meeting.started: evento de inicio de reunión.                                  |  |
|           |                           | meeting.end: evento de fin de reunión.                                         |  |
| timestamp | Integer                   | Marca de tiempo del evento, en milisegundos.                                   |  |
| payload   | <b>PayloadPayl</b><br>oad | Contenido del evento.                                                          |  |

**Tabla 6-30** Estructura de datos de carga útil

| Parámetro   | Tipo | Descripción                         |
|-------------|------|-------------------------------------|
| meetingInfo |      | MeetingInfo   Contenido del evento. |

**Tabla 6-31** Estructura de datos de MeetingInfo

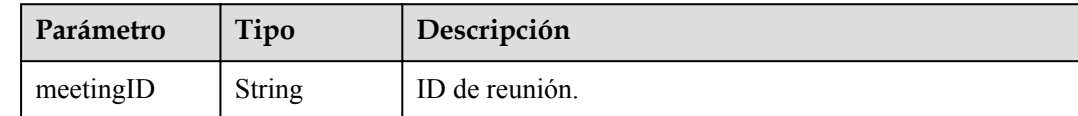

<span id="page-325-0"></span>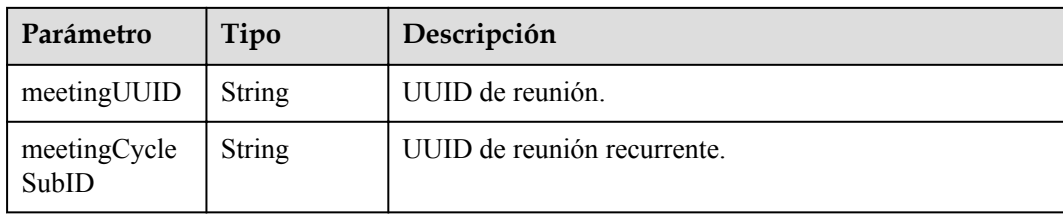

Los parámetros en el cuerpo de respuesta son los siguientes.

**Tabla 6-32** Estructura de datos del mensaje de respuesta

| Parámetro | Tipo          | Descripción                                                                                                    |
|-----------|---------------|----------------------------------------------------------------------------------------------------|
| event     | <b>String</b> | Tipo de evento. En la respuesta de la verificación de la<br>configuración habilitada, el valor es meeting.verify.          |
| nonce     | String        | En la respuesta de verificación de activación de<br>configuración, el valor es el valor nonce obtenido de la<br>solicitud. |

#### **6.2.3.1 Habilitación de Evento de verificación de configuración**

Cuando el administrador de la empresa habilita la configuración de push en la plataforma de gestión, el servidor de Huawei Cloud Meeting envía un mensaje de evento de verificación a la URL de devolución de llamada de los desarrolladores de la empresa y verifica la respuesta de verificación devuelta por el sistema de terceros. Si la verificación se realiza correctamente, la configuración está habilitada. De lo contrario, la configuración no se puede habilitar.

Para obtener más información sobre los parámetros de solicitud, consulte **[Tabla 1](#page-324-0)**.

Para obtener más información sobre los parámetros de respuesta, consulte **Tabla 5**.

#### **Ejemplo de Habilitación de Verificación**

#### Solicitud

```
POST /openapi/meetingevent 
Date: Tue, 17 Dec 2019 09:32:47 GMT
Content-Type: application/json;charset=UTF-8
Connection: keep-alive
Pragma: No-cache
Cache-Control: no-cache
X-Request-ID: 539e8b710378987ffc5eb844b5e5c290
{
   "appID": "1988692299",
   "timestamp": 1629183619116,
   "nonce": "85262798",
   "signature": "262ccb5f8854f824c41ea5854ba1798bfa850706fbc85b2be9fd7535ed6b8ff3",
   "eventInfo": {
     "event": "meeting.verify",
     "timestamp": 1629183619116
   }
}
```
Respuesta

```
HTTP/1.1 200 
Date: Tue, 17 Dec 2019 09:32:47 GMT
Content-Type: application/json;charset=UTF-8
Connection: keep-alive
X-Request-ID: 539e8b710378987ffc5eb844b5e5c290
{
   "event":"meeting.verify",
   "nonce":"85262798"
}
```
El valor de **nonce** en la respuesta debe ser el mismo que en la solicitud. De lo contrario, la configuración no se puede habilitar.

#### **6.2.3.2 Evento de inicio de reunión**

Cuando se inicia una reunión en su empresa, el servidor envía una solicitud POST a la URL de devolución de llamada de los desarrolladores empresariales.

Para obtener más información sobre los parámetros de solicitud, consulte **[Tabla 1](#page-324-0)**.

Mensaje de respuesta: 200 OK, without a body.

#### **Ejemplo de enviar el Evento de Inicio de Reunión**

#### Solicitud

```
POST /openapi/meetingevent 
Date: Tue, 17 Dec 2019 09:32:47 GMT
Content-Type: application/json;charset=UTF-8
Connection: keep-alive
Pragma: No-cache
Cache-Control: no-cache
X-Request-ID: 539e8b710378987ffc5eb844b5e5c290
{
   "appID": "123456789",
   "timestamp": 1629813991351,
   "nonce": "60426560",
   "signature": "e3945cab9c583f394ae5e4957b83905e779cacaa2377d9542e19e011cc60a139",
   "eventInfo": {
     "event": "meeting.started",
     "timestamp": 1629813991351,
     "payload": {
         "meetingInfo": {
            "meetingID": "987446316",
                     "meetingUUID": "0307e0400f0a11eca58a9fcb8e69dde8",
                     "meetingCycleSubID": "6038a614321511ecaf39ffbe33ed54dc"
         }
     }
    }
}
```
#### Respuesta

```
Response:
HTTP/1.1 200 
Date: Tue, 17 Dec 2019 09:32:47 GMT
Content-Type: application/json;charset=UTF-8
Connection: keep-alive
X-Request-ID: 539e8b710378987ffc5eb844b5e5c290
```
#### <span id="page-327-0"></span>**6.2.3.3 Evento de fin de reunión**

Cuando finaliza una reunión en su empresa, el servidor envía una solicitud POST a la URL de devolución de llamada de los desarrolladores empresariales.

Si la hora de finalización programada de la reunión no llega después de que termina, los participantes pueden unirse a la reunión de nuevo.

Para obtener más información sobre los parámetros de solicitud, consulte **[Tabla 1](#page-324-0)**.

Mensaje de respuesta: 200 OK, without a body.

#### **Ejemplo de enviar el evento de fin de reunión**

#### Solicitud

```
POST /openapi/meetingevent 
Date: Tue, 17 Dec 2019 09:32:47 GMT
Content-Type: application/json;charset=UTF-8
Connection: keep-alive
Pragma: No-cache
Cache-Control: no-cache
X-Request-ID: 539e8b710378987ffc5eb844b5e5c290
{
   "appID": "123456789",
   "timestamp": 1629813991351,
   "nonce": "60426560",
   "signature": "e3945cab9c583f394ae5e4957b83905e779cacaa2377d9542e19e011cc60a139",
   "eventInfo": {
     "event": "meeting.end",
     "timestamp": 1629813991351,
     "payload": {
         "meetingInfo": {
            "meetingID": "987446316",
                     "meetingUUID": "0307e0400f0a11eca58a9fcb8e69dde8",
                     "meetingCycleSubID": "6038a614321511ecaf39ffbe33ed54dc"
         }
     }
    }
}
```
#### Respuesta

```
HTTP/1.1 200 
Date: Tue, 17 Dec 2019 09:32:47 GMT
Content-Type: application/json;charset=UTF-8
Connection: keep-alive
X-Request-ID: 539e8b710378987ffc5eb844b5e5c290
```
#### **6.2.3.4 Evento de cierre de reunión**

Cuando se cierra una reunión en su empresa, el servidor envía una solicitud POST a la URL de devolución de llamada de los desarrolladores empresariales.

Para obtener más información sobre los parámetros de solicitud, consulte **[Tabla 1](#page-324-0)**.

Mensaje de respuesta: 200 OK, without a body.

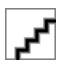

Nadie puede unirse a una reunión cerrada de nuevo.

### **Ejemplo de push el evento de cierre de reunión**

#### Solicitud

```
POST /openapi/meetingevent 
Date: Tue, 17 Dec 2019 09:32:47 GMT
Content-Type: application/json;charset=UTF-8
Connection: keep-alive
Pragma: No-cache
Cache-Control: no-cache
X-Request-ID: 539e8b710378987ffc5eb844b5e5c290
{
   "appID": "123456789",
   "timestamp": 1629813991351,
   "nonce": "60426560",
   "signature": "e3945cab9c583f394ae5e4957b83905e779cacaa2377d9542e19e011cc60a139",
   "eventInfo": {
     "event": "meeting.conclude",
     "timestamp": 1629813991351,
     "payload": {
         "meetingInfo": {
            "meetingID": "987446316",
                     "meetingUUID": "0307e0400f0a11eca58a9fcb8e69dde8",
                    "meetingCycleSubID": "6038a614321511ecaf39ffbe33ed54dc"
        }
     }
    }
}
```
Respuesta

```
Response:
HTTP/1.1 200 
Date: Tue, 17 Dec 2019 09:32:47 GMT
Content-Type: application/json;charset=UTF-8
Connection: keep-alive
X-Request-ID: 539e8b710378987ffc5eb844b5e5c290
```
# **6.3 Configuración de Push de evento de reunión de nivel de empresa**

# **6.3.1 Ejemplo**

#### **Escenarios**

Configurar la verificación de eventos de reunión y verificar la activación de la configuración en una empresa.

## **Proceso de servicio**

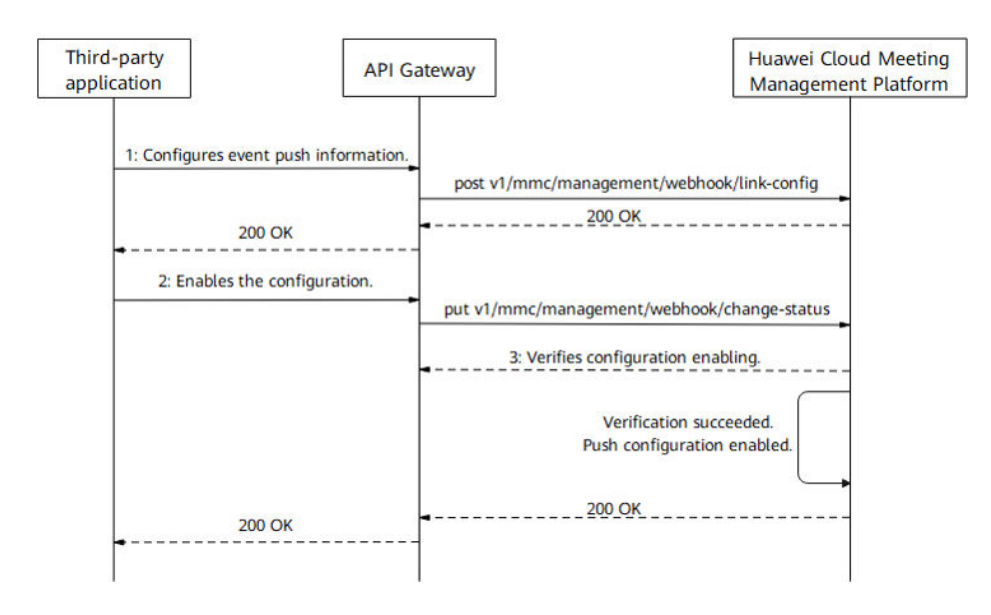

**Figura 6-4** Proceso de configuración y habilitación de eventos de reunión push en una empresa

- 1. Obtener el token de autenticación. Para más detalles, consulte **[Autenticación de un ID](#page-24-0) [de aplicación](#page-24-0)** o **[Realización de Autenticación](#page-31-0)**.
- 2. Configure el evento push en su empresa. Para obtener más información, consulte la API para configurar el evento push.
- 3. Después de llamar a la API para habilitar el evento push, el fondo de Huawei Cloud Meeting envía una solicitud para verificar la configuración que habilita la URL especificada. El servidor de terceros debe devolver una respuesta según sea necesario. El nonce en la respuesta debe ser el mismo que en la solicitud. Para más detalles, consulte **[Habilitación de Evento de verificación de configuración](#page-325-0)**.
- 4. Una vez habilitada la configuración, cuando se genera un evento de reunión en la empresa, el fondo de Huawei Cloud Meeting envía el evento correspondiente a la URL especificada. Para obtener más información, consulte **[Evento de inicio de reunión](#page-326-0)**, **[Evento de fin de reunión](#page-327-0)**, y **[Evento de cierre de reunión](#page-327-0)**.
- 5. Después de recibir una solicitud POST de empuje del evento, el servidor de terceros devuelve un mensaje 200 OK.

# **6.3.2 APIs**

# **6.3.2.1 Configuración de Push de Evento**

#### **Descripción**

Esta API es utilizada por un administrador para configurar la suscripción de eventos en la empresa.

# **Depuración**

Puede depurar esta API en **[API Explorer](https://apiexplorer.developer.intl.huaweicloud.com/apiexplorer/doc?product=Meeting&api=SetWebHookConfig)**.

# **Prototipo**

**Tabla 6-33** Prototipo

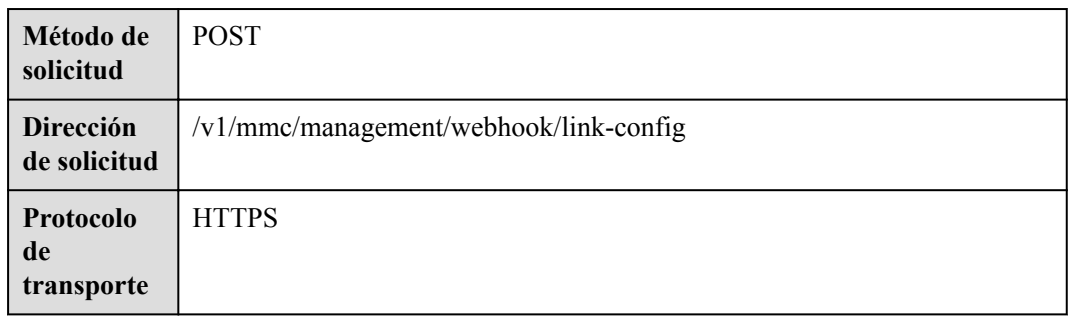

#### **Parámetros de solicitud**

#### **Tabla 6-34** Parámetros

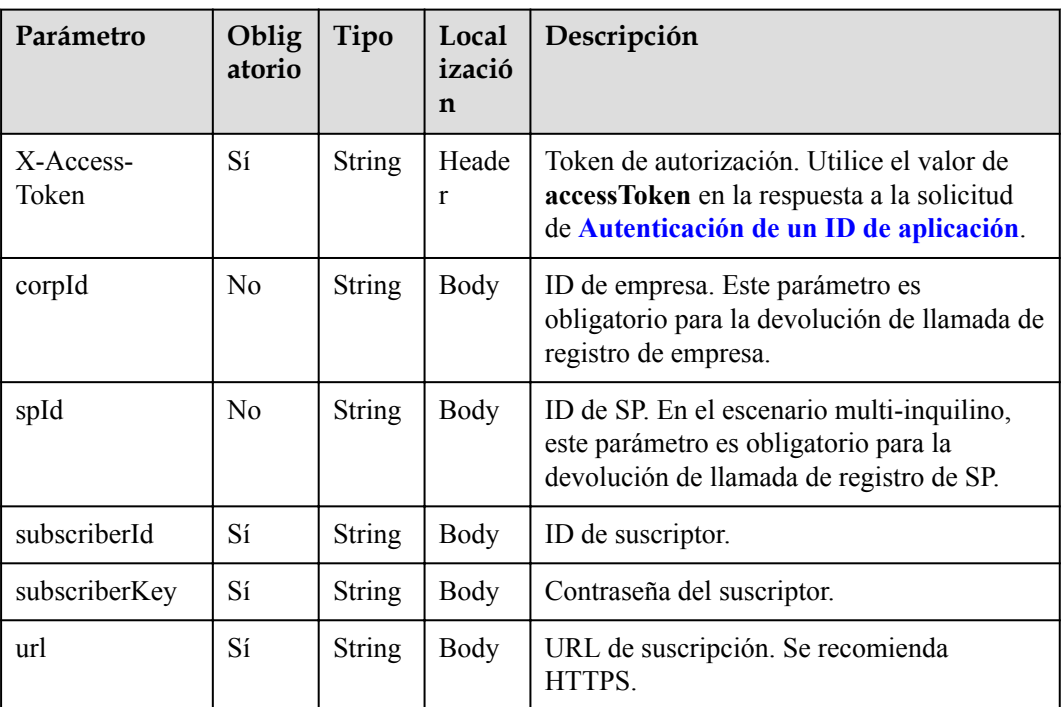

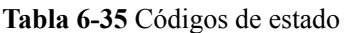

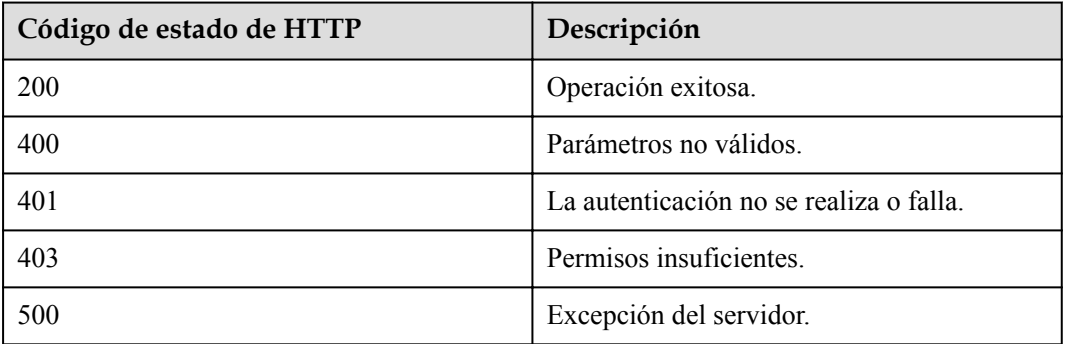

#### **Parámetros de respuesta**

Ninguno

#### **Ejemplo de solicitud**

```
POST /v1/mmc/management/webhook/link-config
Connection: keep-alive
X-Access-Token: stbX5ElstO5QwOwPB9KGQWUZ1DHoFrTsQjjC
Content-Type: application/json
user-agent: WeLink-desktop
Content-Length: 372
Host: api.meeting.huaweicloud.com
User-Agent: Apache-HttpClient/4.5.3 (Java/1.8.0_191)
    { "corpId": "1387317060", 
    "subscriberId": "12345678",
    "subscriberKey": "123465",
     "url": "https://meeting.huaweicloud.com" 
}
```
#### **Ejemplo de respuesta**

```
HTTP/1.1 200 
Date: Wed, 18 Dec 2019 06:20:40 GMT
Content-Type: application/json;charset=UTF-8
Content-Length: 1157
Connection: keep-alive
http_proxy_id: 462abfcfa8a41c2c5450eb7648bf5ad2
Server: api-gateway
X-Request-Id: 7ba6f742610c03a64262b126fb336a5d
```
#### **Códigos de error**

Si se devuelve un código de error que comienza con **MMC** o **USG** cuando utiliza esta API, corrija el error siguiendo las instrucciones proporcionadas en **[Centro de errores de la API de](https://apierrorcenter.developer.intl.huaweicloud.com/apierrorcenter/errorcode?product=Meeting) [Huawei Cloud](https://apierrorcenter.developer.intl.huaweicloud.com/apierrorcenter/errorcode?product=Meeting)**.

#### **Ejemplo de comando cURL**

```
curl -k -i -H 'content-type: application/json' -X POST -H 'X-Access-
Token:stbX5ElstO5QwOwPB9KGQWUZ1DHoFrTsQjjC' -d '{"corpId": 
"1387317060","subscriberId": "12345678","subscriberKey": "123465","url": "https://
```

```
meeting.huaweicloud.com"}' 'https://api.meeting.huaweicloud.com/v1/mmc/management/
webhook/link-config'
```
#### **6.3.2.2 Consulta de Push de Evento**

#### **Descripción**

Esta API es utilizada por un administrador para consultar la configuración de suscripción de eventos en la empresa.

#### **Depuración**

Puede depurar esta API en **[API Explorer](https://apiexplorer.developer.intl.huaweicloud.com/apiexplorer/doc?product=Meeting&api=ShowWebHookConfig)**.

#### **Prototipo**

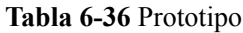

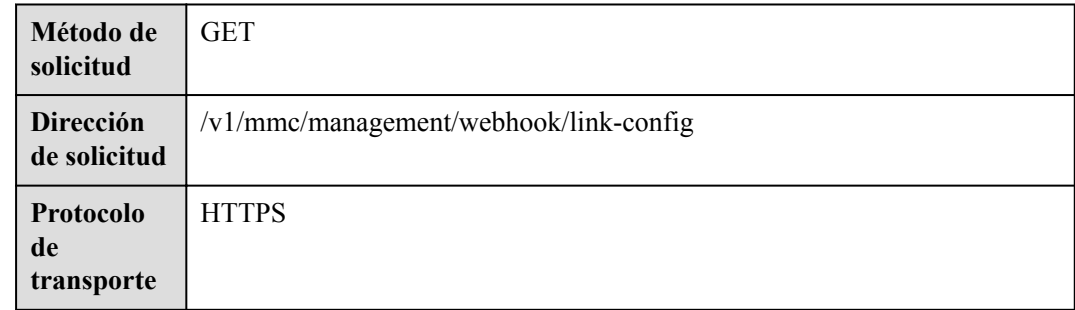

#### **Parámetros de solicitud**

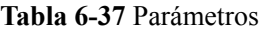

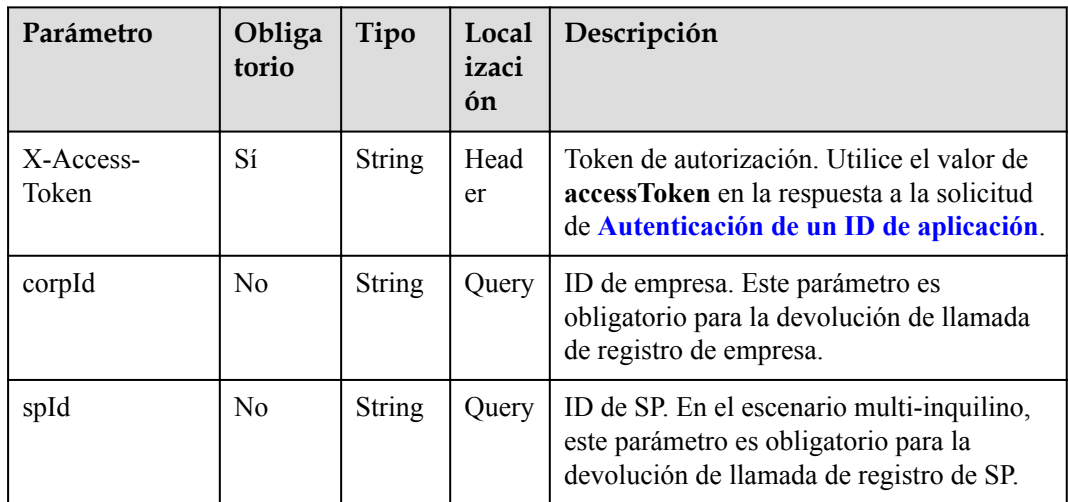

**Tabla 6-38** Códigos de estado

| Código de estado de HTTP | Descripción                             |
|--------------------------|-----------------------------------------|
| 200                      | Operación exitosa.                      |
| 400                      | Parámetros no válidos.                  |
| 401                      | La autenticación no se realiza o falla. |
| 403                      | Permisos insuficientes.                 |
| 500                      | Excepción del servidor.                 |

#### **Parámetros de respuesta**

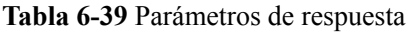

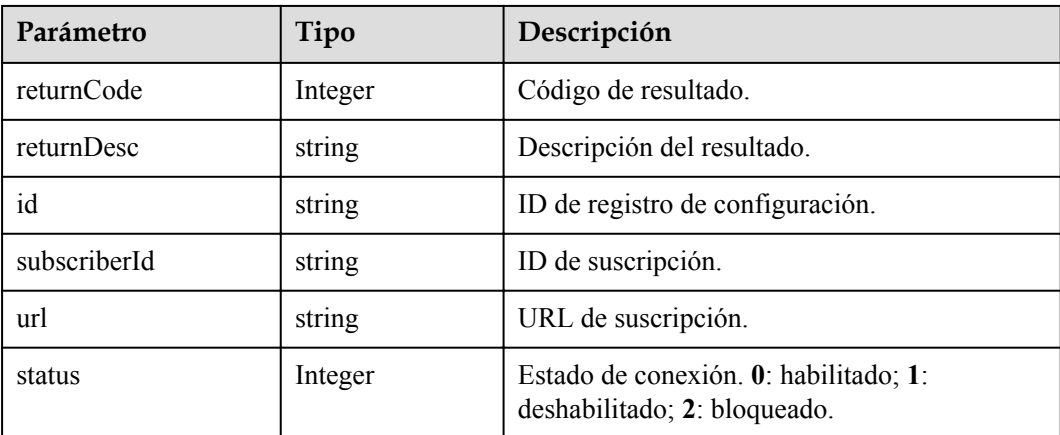

#### **Ejemplo de solicitud**

```
GET /v1/mmc/management/webhook/link-config?corpId=1387317060
Connection: keep-alive
X-Access-Token: stbX5ElstO5QwOwPB9KGQWUZ1DHoFrTsQjjC
user-agent: WeLink-desktop
Host: api.meeting.huaweicloud.com
User-Agent: Apache-HttpClient/4.5.3 (Java/1.8.0_191)
```
#### **Ejemplo de respuesta**

```
HTTP/1.1 200 
Date: Wed, 18 Dec 2019 06:20:40 GMT
Content-Type: application/json;charset=UTF-8
Content-Length: 1811
Connection: keep-alive
Expires: 0
Pragma: No-cache
Cache-Control: no-cache
http_proxy_id: acf5bd2cc7c7f90fe7ab6b95a8c753d5
Server: api-gateway
X-Request-Id: e2bc0a1429cb2fd52db88ba6fa2c44a8
```

```
{
   "id": "b958adc3639b11ecb310e97279c39e66",
 "subscriberId": "12345678",
 "url": "https://meeting.huaweicloud.com",
   "status": 1
}
```
#### **Códigos de error**

Si se devuelve un código de error que comienza con **MMC** o **USG** cuando utiliza esta API, corrija el error siguiendo las instrucciones proporcionadas en **[Centro de errores de la API de](https://apierrorcenter.developer.intl.huaweicloud.com/apierrorcenter/errorcode?product=Meeting) [Huawei Cloud](https://apierrorcenter.developer.intl.huaweicloud.com/apierrorcenter/errorcode?product=Meeting)**.

#### **Ejemplo de comando cURL**

```
curl -k -i -X GET -H 'X-Access-Token:stbX5ElstO5QwOwPB9KGQWUZ1DHoFrTsQjjC' 
'https://api.meeting.huaweicloud.com/v1/mmc/management/webhook/link-config?
corpId=1387317060'
```
#### **6.3.2.3 Supresión de Push de Evento**

#### **Descripción**

Esta API es utilizada por un administrador para eliminar la configuración push del evento.

#### **Depuración**

Puede depurar esta API en **[API Explorer](https://apiexplorer.developer.intl.huaweicloud.com/apiexplorer/doc?product=Meeting&api=DeleteWebHookConfig)**.

#### **Prototipo**

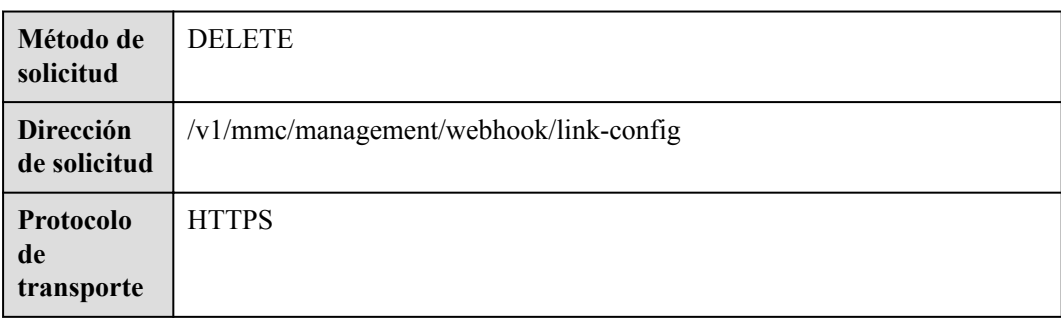

#### **Tabla 6-40** Prototipo

#### **Parámetros de solicitud**

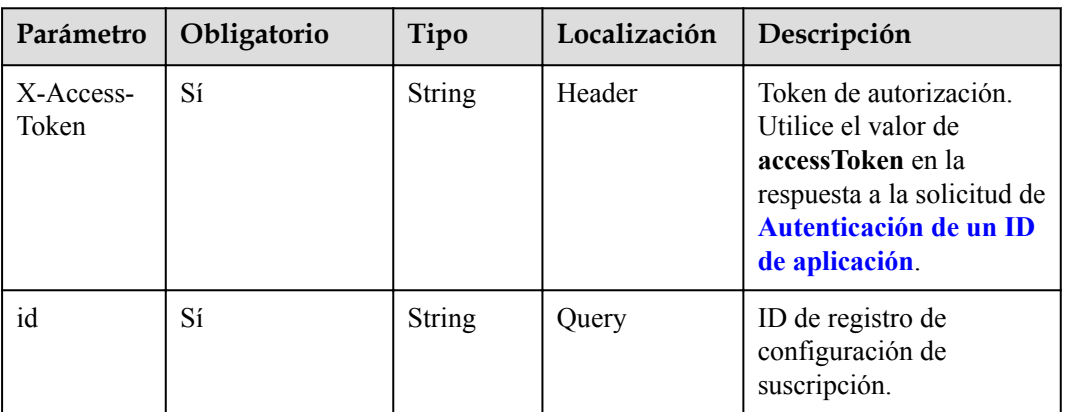

#### **Tabla 6-41** Parámetros

#### **Códigos de estado**

#### **Tabla 6-42** Códigos de estado

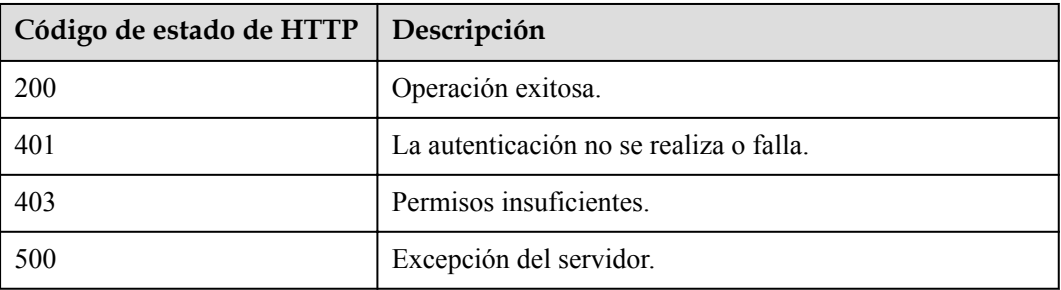

#### **Parámetros de respuesta**

Ninguno

#### **Ejemplo de solicitud**

```
DELETE /v1/mmc/management/webhook/link-config?id=b21e0291639911ecb31073dbfc5b38fa
Connection: keep-alive
X-Access-Token: stbX5ElstO5QwOwPB9KGQWUZ1DHoFrTsQjjC
user-agent: WeLink-desktop
Host: api.meeting.huaweicloud.com
User-Agent: Apache-HttpClient/4.5.3 (Java/1.8.0_191)
```
#### **Ejemplo de respuesta**

```
HTTP/1.1 200 
Date: Wed, 18 Dec 2019 06:20:40 GMT
Content-Type: application/json;charset=UTF-8
Content-Length: 39
Connection: keep-alive
http_proxy_id: 40c9d32a92b43f85e5cd12617b49535b
Server: api-gateway
X-Request-Id: a02164ff20cbc841c6c0e9ab38a07e5b
```
#### **Códigos de error**

Si se devuelve un código de error que comienza con **MMC** o **USG** cuando utiliza esta API, corrija el error siguiendo las instrucciones proporcionadas en **[Centro de errores de la API de](https://apierrorcenter.developer.intl.huaweicloud.com/apierrorcenter/errorcode?product=Meeting) [Huawei Cloud](https://apierrorcenter.developer.intl.huaweicloud.com/apierrorcenter/errorcode?product=Meeting)**.

#### **Ejemplo de comando cURL**

curl -k -i -X DELETE -H 'X-Access-Token:stbX5ElstO5QwOwPB9KGQWUZ1DHoFrTsQjjC' 'https://api.meeting.huaweicloud.com/v1/mmc/management/webhook/link-config? id=b21e0291639911ecb31073dbfc5b38fa'

#### **6.3.2.4 Habilitación de Push de Evento**

#### **Descripción**

Esta API es utilizada por un administrador para cambiar el estado de la configuración de la suscripción.

#### **Depuración**

Puede depurar esta API en **[API Explorer](https://apiexplorer.developer.intl.huaweicloud.com/apiexplorer/doc?product=Meeting&api=UpdateWebHookConfigStatus)**.

#### **Prototipo**

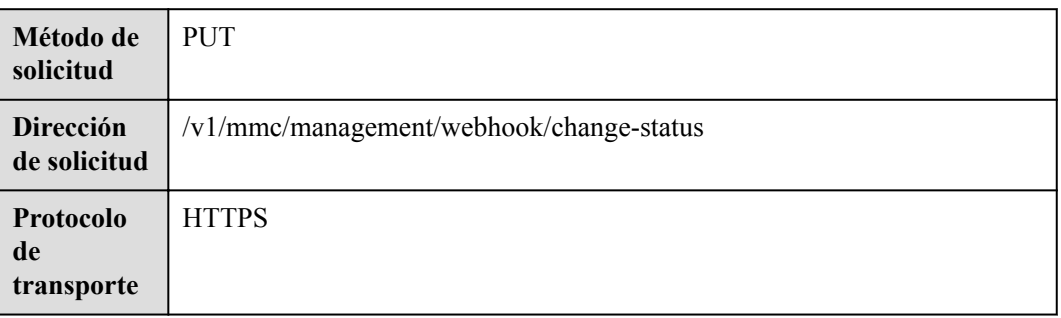

**Tabla 6-43** Prototipo

#### **Parámetros de solicitud**

#### **Tabla 6-44** Parámetros

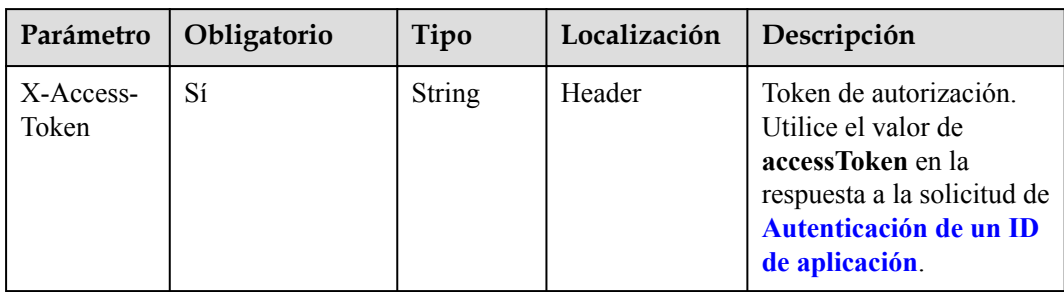

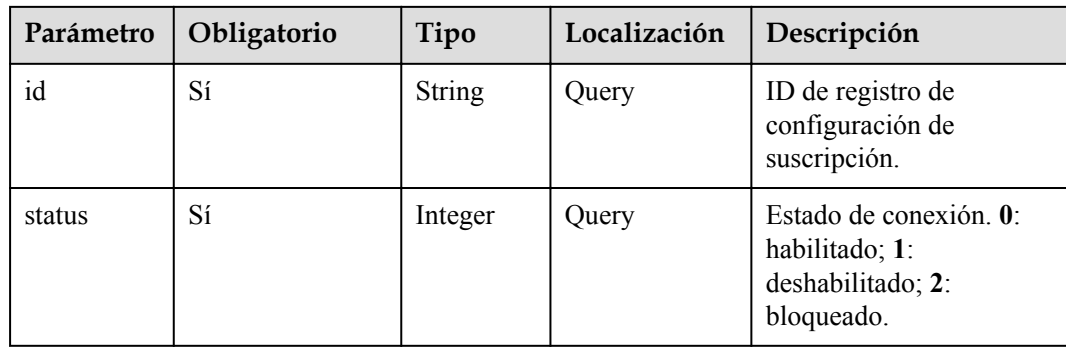

#### **Tabla 6-45** Códigos de estado

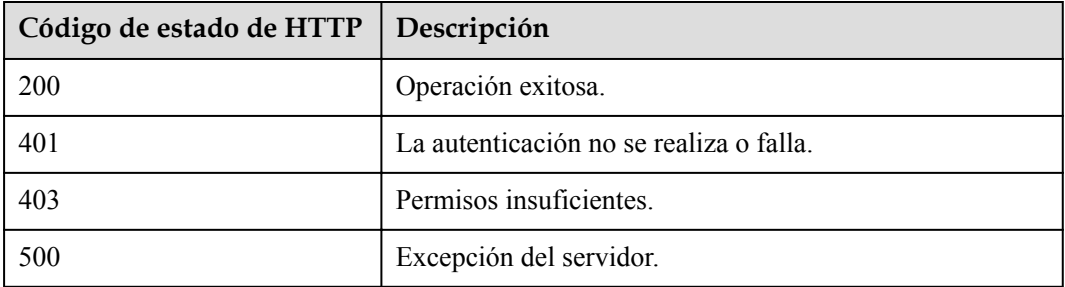

#### **Parámetros de respuesta**

Ninguno

#### **Ejemplo de solicitud**

```
PUT /v1/mmc/management/webhook/change-status?
id=b21e0291639911ecb31073dbfc5b38fa&status=1
Connection: keep-alive
X-Access-Token: stbX5ElstO5QwOwPB9KGQWUZ1DHoFrTsQjjC
user-agent: WeLink-desktop
Host: api.meeting.huaweicloud.com
User-Agent: Apache-HttpClient/4.5.3 (Java/1.8.0_191)
```
#### **Ejemplo de respuesta**

```
HTTP/1.1 200 
Date: Wed, 18 Dec 2019 06:20:40 GMT
Content-Type: application/json;charset=UTF-8
Content-Length: 39
Connection: keep-alive
http_proxy_id: 40c9d32a92b43f85e5cd12617b49535b
Server: api-gateway
X-Request-Id: a02164ff20cbc841c6c0e9ab38a07e5b
```
#### **Códigos de error**

Si se devuelve un código de error que comienza con **MMC** o **USG** cuando utiliza esta API, corrija el error siguiendo las instrucciones proporcionadas en **[Centro de errores de la API de](https://apierrorcenter.developer.intl.huaweicloud.com/apierrorcenter/errorcode?product=Meeting) [Huawei Cloud](https://apierrorcenter.developer.intl.huaweicloud.com/apierrorcenter/errorcode?product=Meeting)**.

#### **Ejemplo de comando cURL**

```
curl -k -i -X PUT -H 'X-Access-Token:stbX5ElstO5QwOwPB9KGQWUZ1DHoFrTsQjjC' 
'https://api.meeting.huaweicloud.com/v1/mmc/management/webhook/change-status?
id=b21e0291639911ecb31073dbfc5b38fa&status=1'
```
# **7 Panel de control**

# **7.1 QoS de reunión**

# **7.1.1 Ejemplos**

# **7.1.1.1 Consulta de QoS de los participantes**

#### **Escenario**

Las aplicaciones de terceros consultan datos de reunión, participantes y QoS.

**Proceso de servicio**

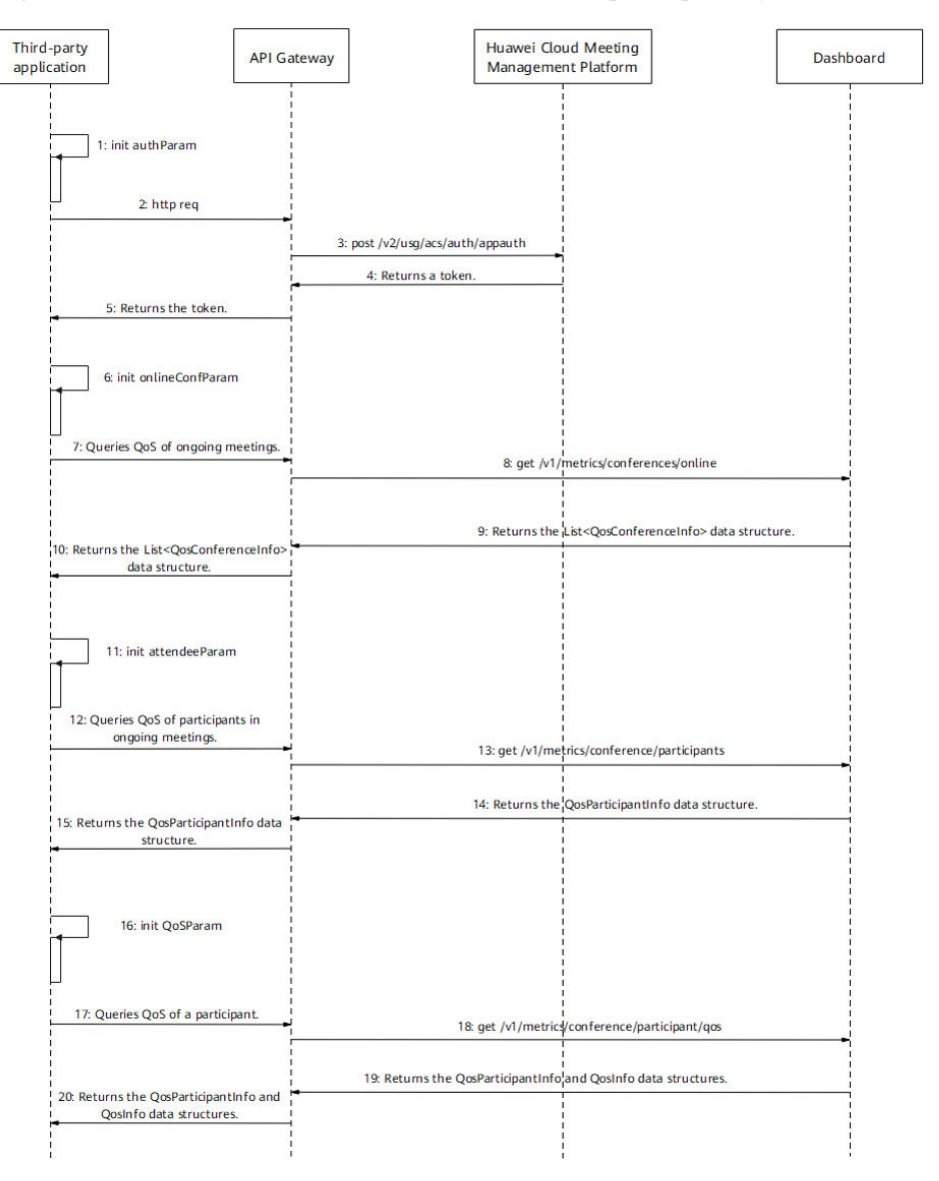

**Figura 7-1** Proceso de consulta de datos de reuniones, participantes y QoS

Paso 1: Realice la autenticación de inicio de sesión.

1-5. Una aplicación de terceros realiza **[la autenticación de ID de aplicación](#page-24-0)** para obtener un token.

Paso 2: Obtenga la lista de reuniones (lista de reuniones en curso o histórica. La lista de reuniones en curso se utiliza como ejemplo).

6. Configure parámetros como el desplazamiento, el número de registros de consulta y las palabras clave.

7. La aplicación de terceros envía una solicitud que transporta estos parámetros a API Gateway para consultar la lista de reuniones en curso.

8. Después de recibir la solicitud, API Gateway envía una solicitud al panel de control para consultar la lista de reuniones en curso.

9. El panel devuelve la lista de reuniones en curso a API Gateway.

10. API Gateway devuelve la lista de reuniones en curso a la aplicación de terceros.

Paso 3: Obtenga la lista de participantes.

11. Configure parámetros como el desplazamiento, el número de registros de consulta, la UUID de reunión y el tipo de reunión según la lista de reunión en curso devuelta.

12. La aplicación de terceros envía una solicitud que transporta estos parámetros a API Gateway para consultar la lista de participantes de la reunión especificada.

13. Después de recibir la solicitud, API Gateway envía una solicitud al panel de control para consultar la lista de participantes de la reunión.

14. El panel devuelve la lista de participantes de la reunión a API Gateway.

15. API Gateway devuelve la lista de participantes de la reunión a la aplicación de terceros.

Etapa 4: Obtenga datos de QoS de un participante.

16. Introduzca la UUID de la reunión, el tipo de reunión, la ID de participante y el tipo QoS.

17. La aplicación de terceros envía una solicitud que transporta estos parámetros a API Gateway para consultar los datos de QoS del participante especificado.

18. Después de recibir la solicitud, API Gateway envía una solicitud al panel de control para consultar los datos de QoS del participante.

19. El panel de control devuelve los datos de QoS del participante a API Gateway.

20. API Gateway devuelve los datos de QoS del participante a la aplicación de terceros.

# **7.1.2 APIs**

#### **7.1.2.1 Consulta de QoS de reuniones en curso**

#### **Descripción**

- l Esta API se utiliza para consultar QoS de las reuniones en curso en una empresa.
- l Rol de permisos = Empresa de edición Premium/Standard + Administrador

#### **Depuración**

Puede depurar esta API en **[API Explorer](https://apiexplorer.developer.intl.huaweicloud.com/apiexplorer/doc?product=Meeting&api=SearchQosOnlineMeetings)**.

#### **Prototipo**

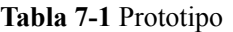

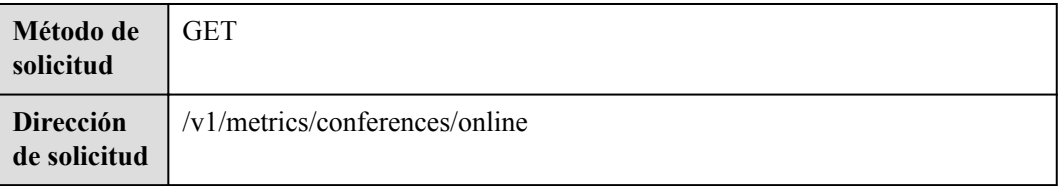

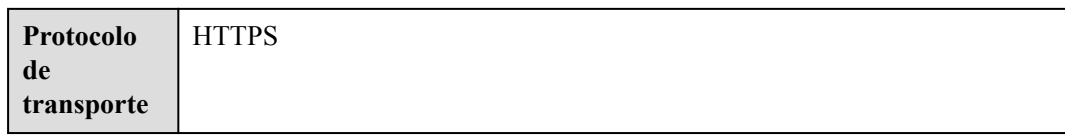

# **Parámetros de solicitud**

#### **Tabla 7-2** Parámetros

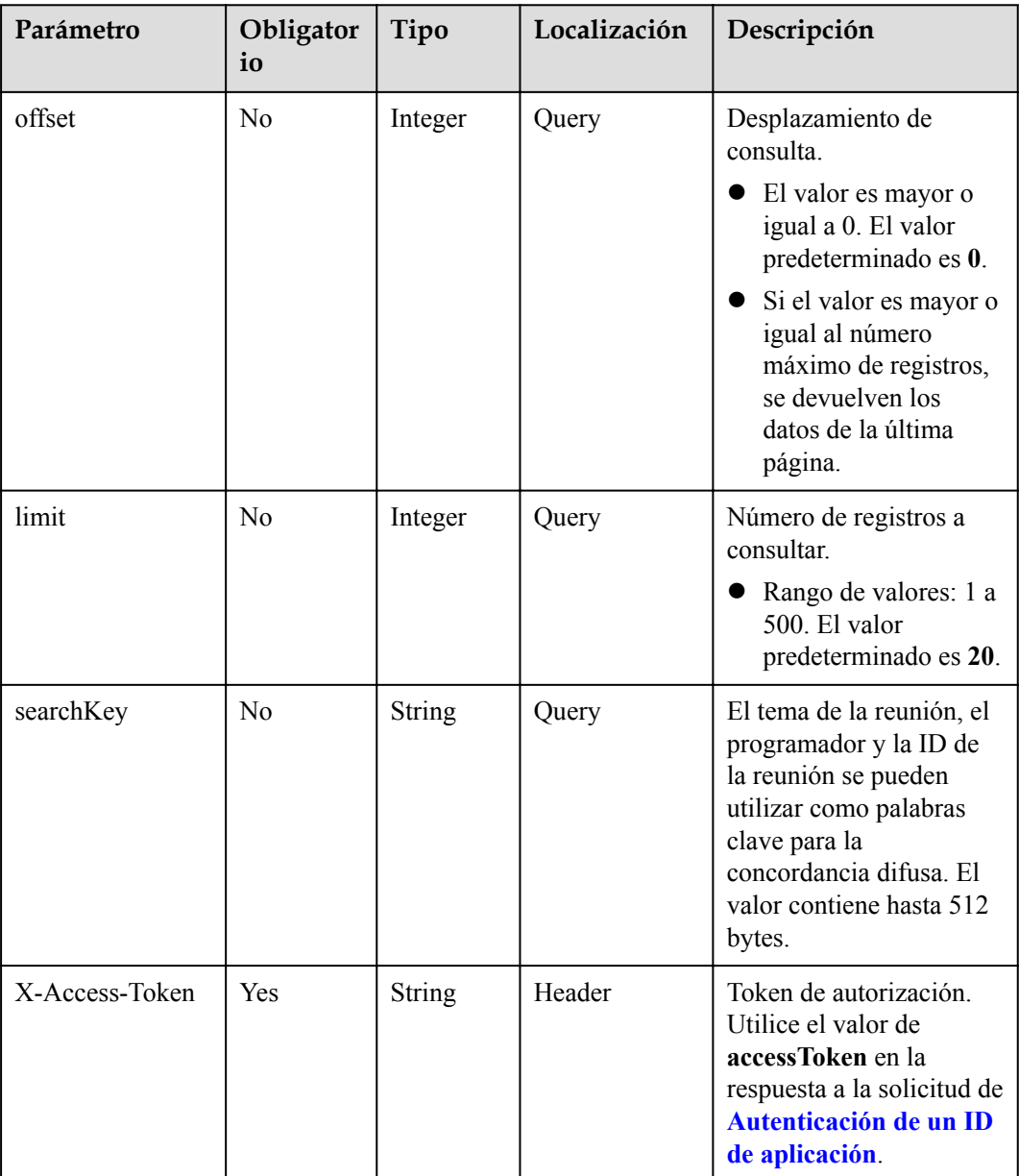

<span id="page-343-0"></span>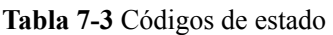

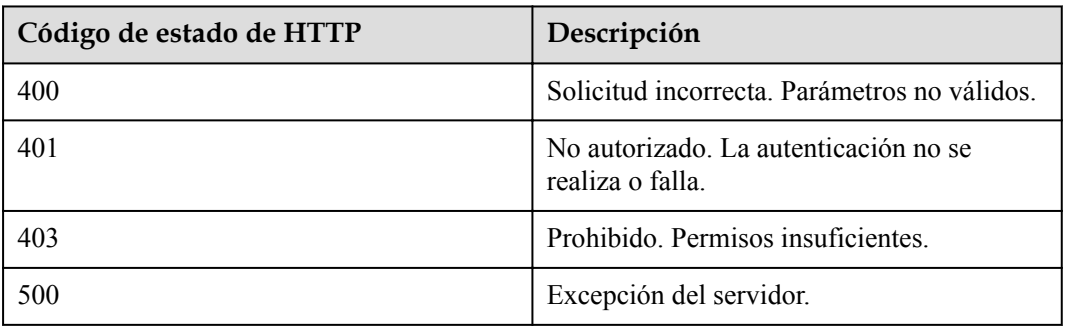

# **Parámetros de respuesta**

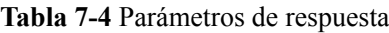

| Parámetro | Tipo                                           | Descripción                                                                                                    |
|-----------|------------------------------------------------|----------------------------------------------------------------------------------------------------|
| count     | Integer                                        | Número total de registros.                                                                                                    |
| limit     | Integer                                        | Número de registros<br>consultados.                                                                                                    |
| offset    | Integer                                        | Desplazamiento de consulta.                                                                                                    |
| data      | Array of <b>QosConferenceIn-</b><br>fo objects | Lista de reuniones en curso,<br>que se ordenan por hora de<br>inicio en orden descendente.<br>Se pueden devolver hasta<br>500 registros. |

**Tabla 7-5** Estructura de datos QoSConferenceInfo

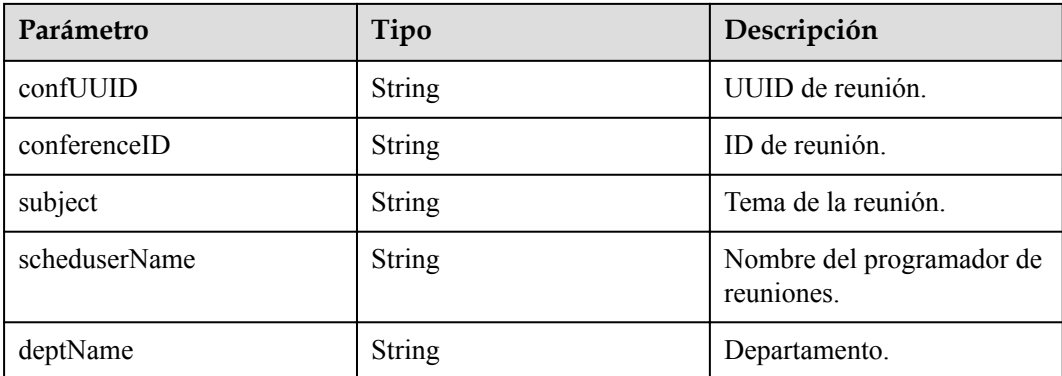

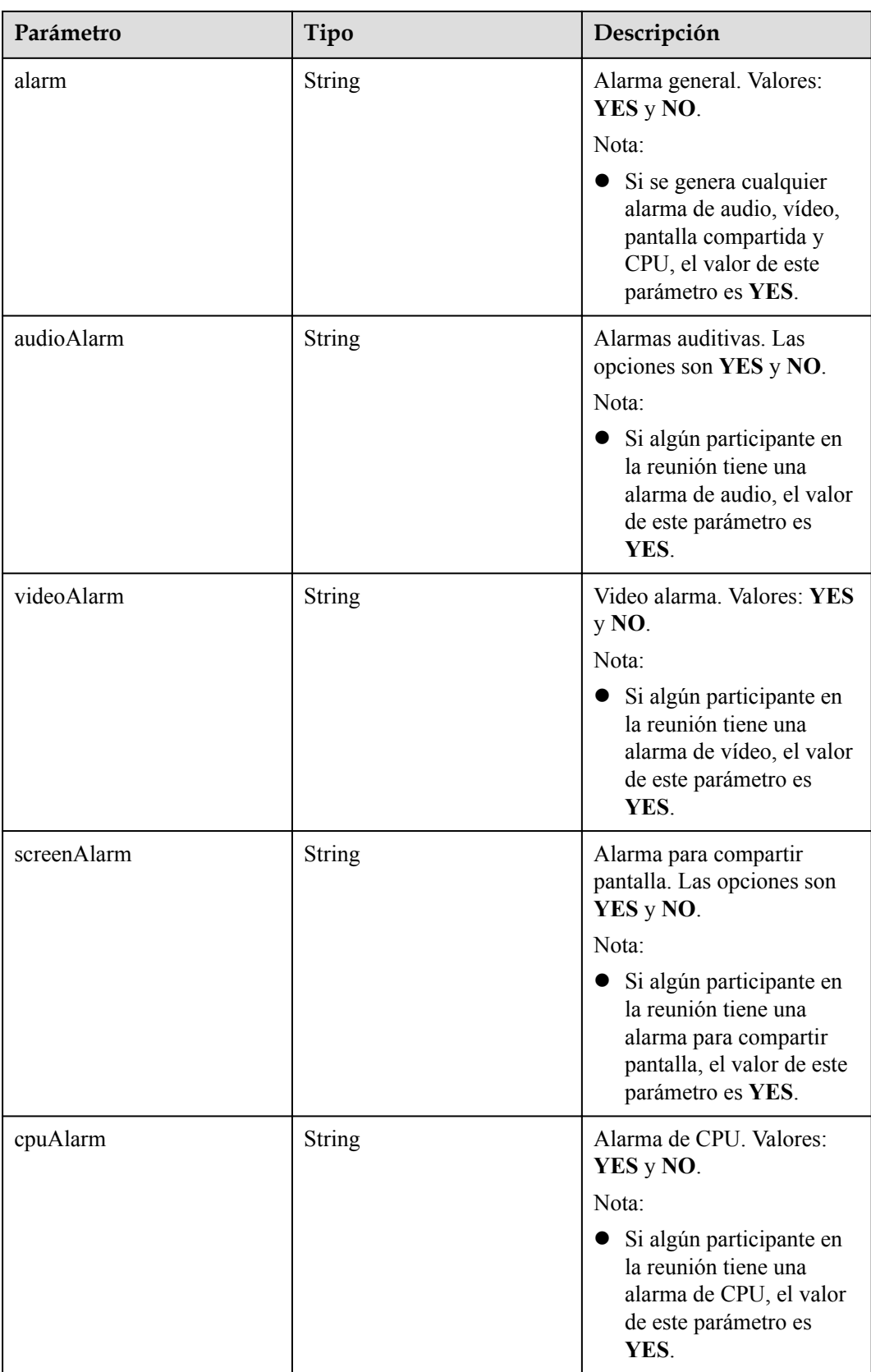

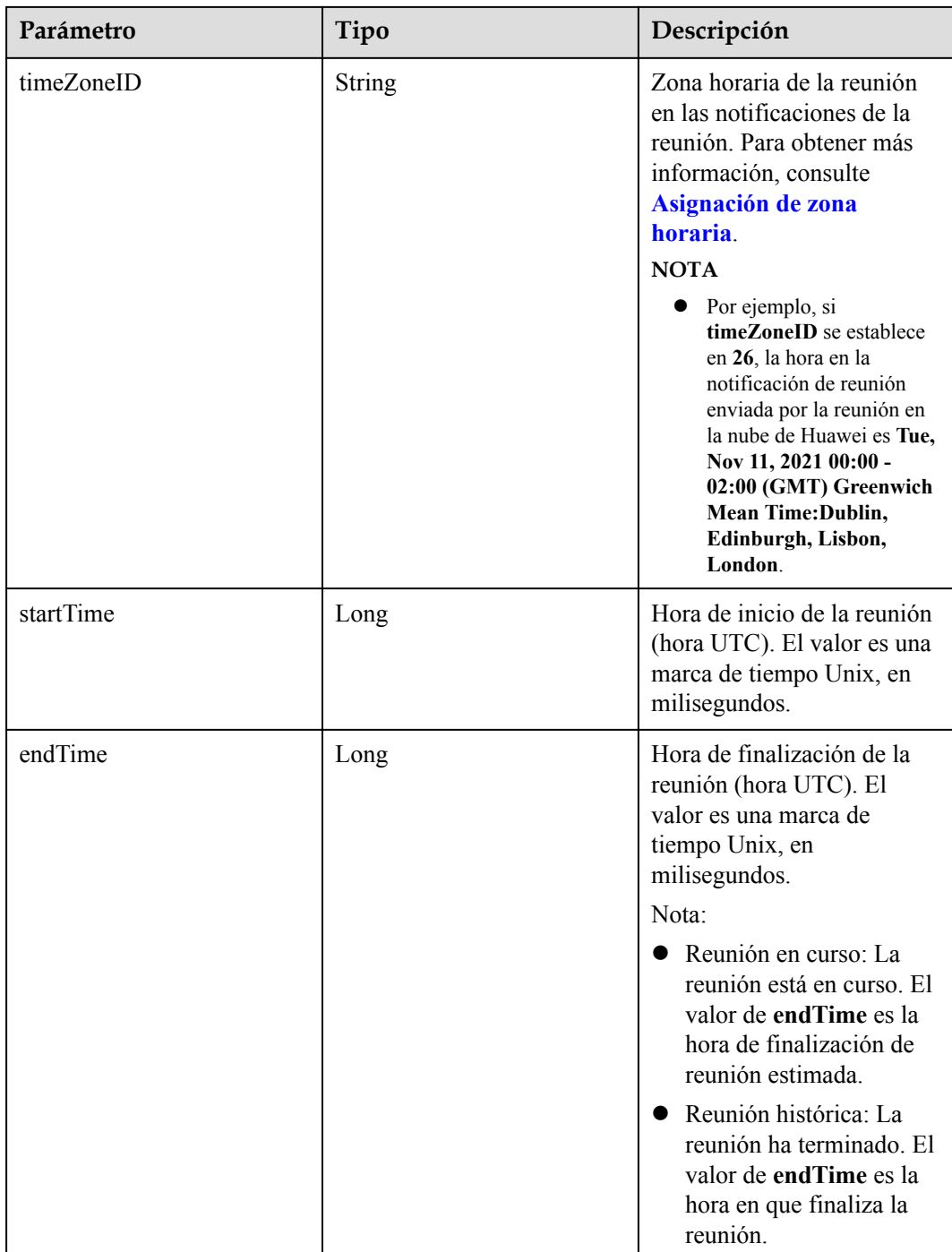

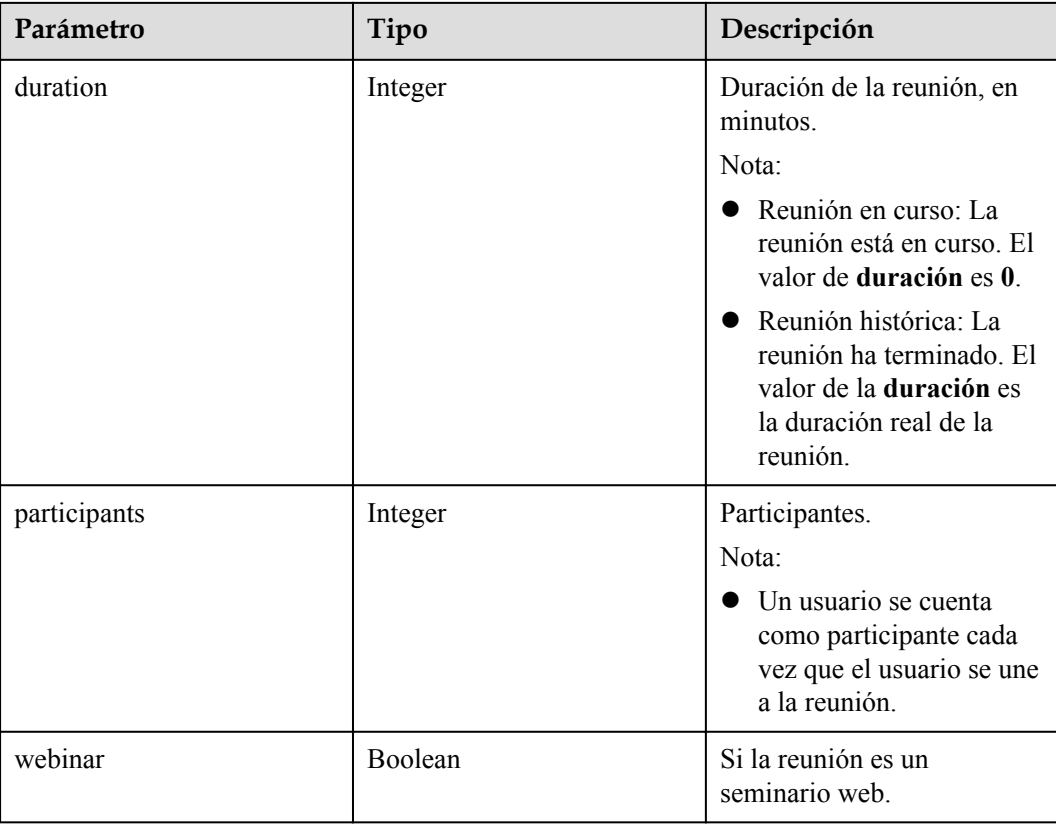

#### **Ejemplo de solicitud**

```
GET /v1/metrics/conferences/online?offset=0&limit=20&searchKey=Shenzhen Branch
Connection: keep-alive
X-Access-Token: stbX5ElstO5QwOwPB9KGQWUZ1DHoFrTsQjjC
user-agent: WeLink-desktop
Host: api.meeting.huaweicloud.com
User-Agent: Apache-HttpClient/4.5.3 (Java/1.8.0_191)
```
#### **Ejemplo de respuesta**

```
HTTP/1.1 200
Date: Wed, 18 Dec 2019 06:20:40 GMT
Content-Type: application/json;charset=UTF-8
Content-Length: 2450
Connection: keep-alive
Expires: 0
Pragma: No-cache
Cache-Control: no-cache
http_proxy_id: 6fba0eff9f832b463580fb06c5b0ff9c
Server: api-gateway
X-Request-Id: ac9f75ec3c97c823f128526a924532b2
{
     "count": 1,
     "limit": 10,
     "offset": 0,
     "data": [{
         "confUUID": "a3d9a31c8af211eb8075a12479434adb",
         "conferenceID": "98909587",
         "subject": "R&D Morning Call",
         "scheduserName": "Secretary of Shenzhen Branch",
         "deptName": "XXXXX",
 "alarm": "YES",
 "audioAlarm": "NO",
```

```
 "videoAlarm": "YES",
        "screenAlarm": "NO",
        "cpuAlarm": "NO",
 "timeZoneID": "56",
 "startTime": 1618220740926,
        "endTime": 1618222194202,
        "duration": 32,
        "participants": 52,
        "webinar": false
    }]
```
#### **Códigos de error**

Si se devuelve un código de error que comienza con **MBI** cuando usa esta API, corrija el error siguiendo las instrucciones proporcionadas en **[Centro de errores de la API de Huawei](https://apierrorcenter.developer.intl.huaweicloud.com/apierrorcenter/errorcode?product=Meeting) [Cloud](https://apierrorcenter.developer.intl.huaweicloud.com/apierrorcenter/errorcode?product=Meeting)**.

#### **Ejemplo de comando cURL**

}

```
curl -k -i -X GET -H 'X-Access-Token:stbX5ElstO5QwOwPB9KGQWUZ1DHoFrTsQjjC' 
https://api.meeting.huaweicloud.com/v1/metrics/conferences/online
```
#### **7.1.2.2 Consulta de QoS de reuniones históricas**

#### **Descripción**

- l Esta API se utiliza para consultar QoS de reuniones históricas en una empresa.
- l Puede consultar datos de los últimos tres meses por intervalo de tiempo.
- l Rol de permisos = Empresa de edición Premium/Standard + Administrador

#### **Depuración**

Puede depurar esta API en **[API Explorer](https://apiexplorer.developer.intl.huaweicloud.com/apiexplorer/doc?product=Meeting&api=SearchQosHistoryMeetings)**.

#### **Prototipo**

#### **Tabla 7-6** Prototipo

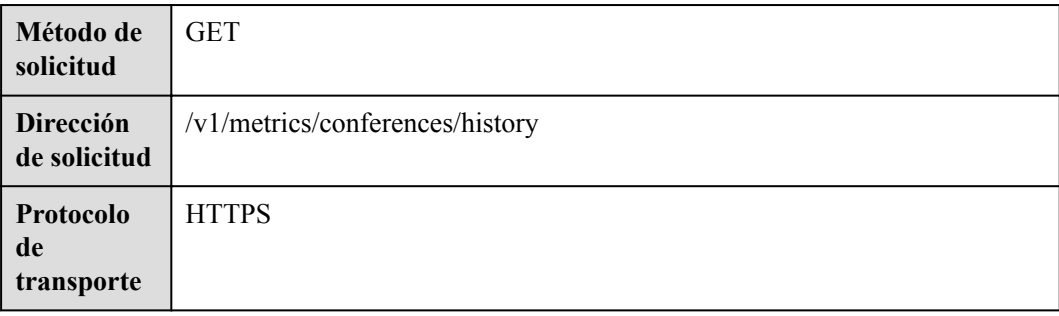

# **Parámetros de solicitud**

#### **Tabla 7-7** Parámetros

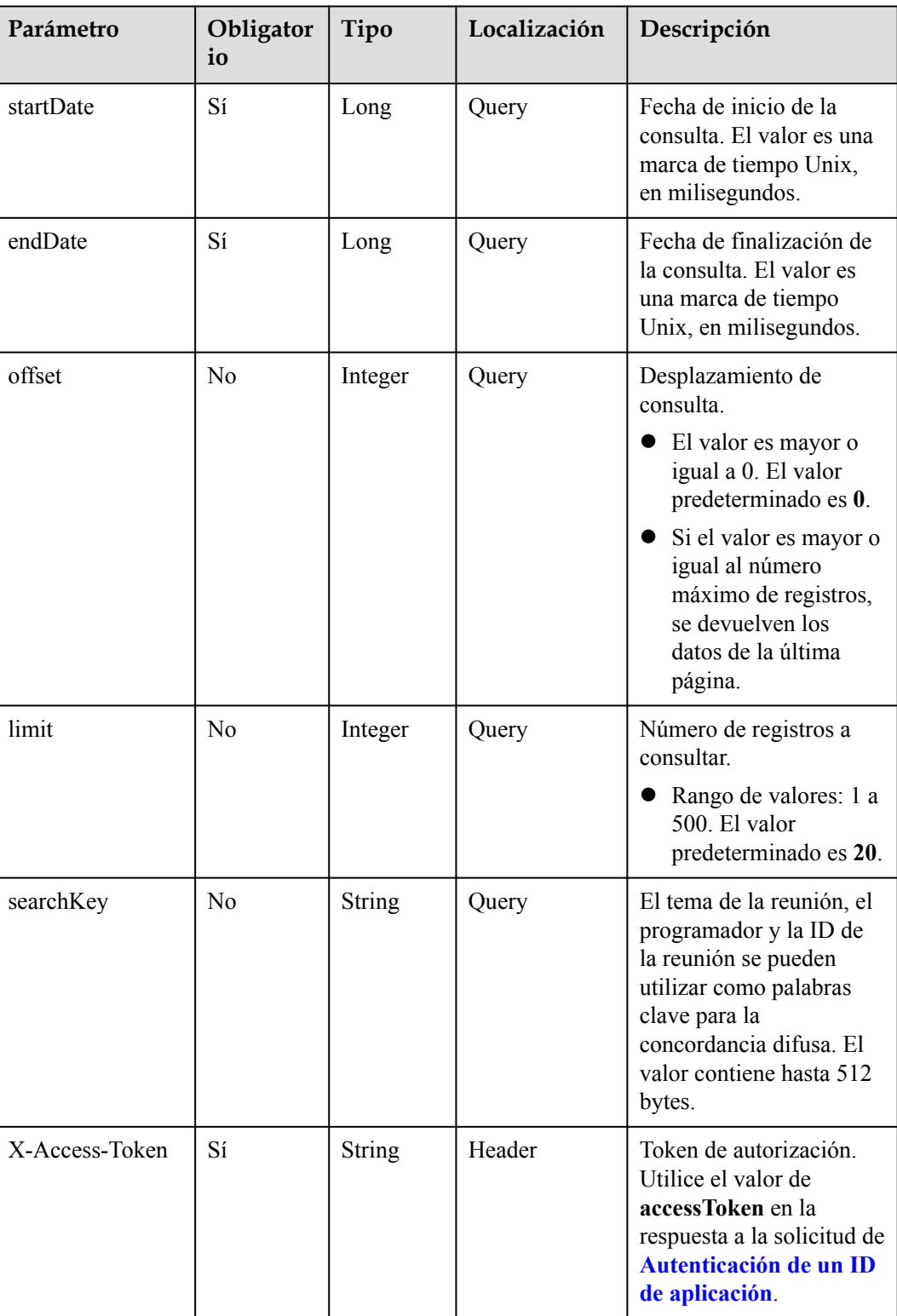

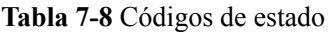

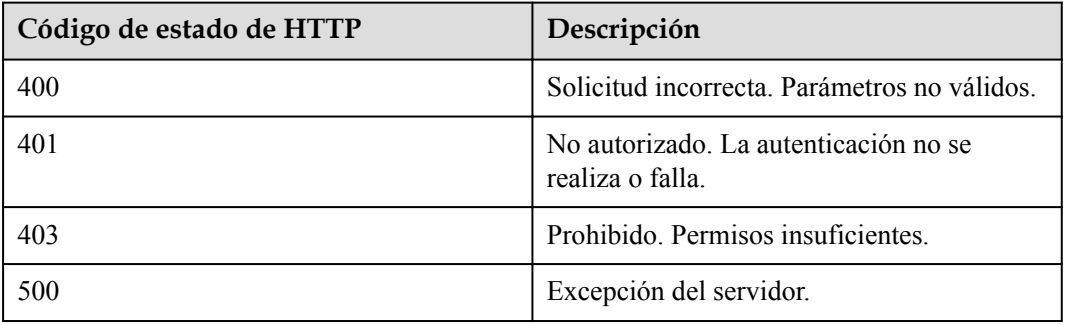

#### **Parámetros de respuesta**

**Tabla 7-9** Parámetros de respuesta

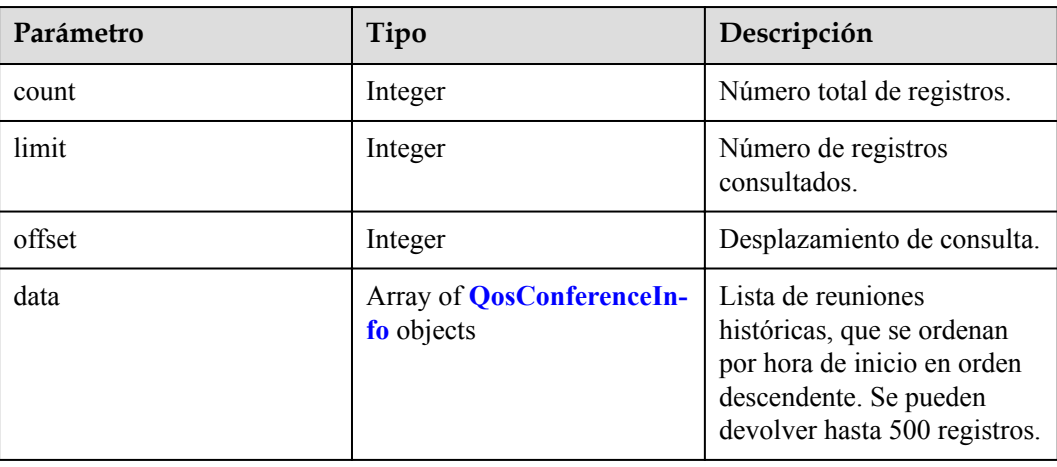

#### **Ejemplo de solicitud**

```
GET /v1/metrics/conferences/history?
startDate=1617206400000&endDate=1618588800000&offset=0&limit=20&searchKey=Shenzhen
 Branch
Connection: keep-alive
X-Access-Token: stbX5ElstO5QwOwPB9KGQWUZ1DHoFrTsQjjC
user-agent: WeLink-desktop
Host: api.meeting.huaweicloud.com
User-Agent: Apache-HttpClient/4.5.3 (Java/1.8.0_191)
```
#### **Ejemplo de respuesta**

```
HTTP/1.1 200
Date: Wed, 18 Dec 2019 06:20:40 GMT
Content-Type: application/json;charset=UTF-8
Content-Length: 2450
Connection: keep-alive
Expires: 0
Pragma: No-cache
Cache-Control: no-cache
http_proxy_id: 6fba0eff9f832b463580fb06c5b0ff9c
```

```
Server: api-gateway
X-Request-Id: ac9f75ec3c97c823f128526a924532b2
{
     "count": 1,
     "limit": 10,
     "offset": 0,
     "data": [{
         "confUUID": "a3d9a31c8af211eb8075a12479434adb",
         "conferenceID": "98909587",
         "subject": "R&D Morning Call",
         "scheduserName": "Secretary of Shenzhen Branch",
         "deptName": "XXXXX",
         "alarm": "YES",
         "audioAlarm": "NO",
         "videoAlarm": "YES",
         "screenAlarm": "NO",
         "cpuAlarm": "NO",
         "timeZoneID": "56",
         "startTime": 1618220740926,
         "endTime": 1618222194202,
         "duration": 32,
         "participants": 52,
         "webinar": false
     }]
}
```
#### **Códigos de error**

Si se devuelve un código de error que comienza con **MBI** cuando usa esta API, corrija el error siguiendo las instrucciones proporcionadas en **[Centro de errores de la API de Huawei](https://apierrorcenter.developer.intl.huaweicloud.com/apierrorcenter/errorcode?product=Meeting) [Cloud](https://apierrorcenter.developer.intl.huaweicloud.com/apierrorcenter/errorcode?product=Meeting)**.

#### **Ejemplo de comando cURL**

```
curl -k -i -X GET -H 'X-Access-Token:stbX5ElstO5QwOwPB9KGQWUZ1DHoFrTsQjjC' -d 
'startDate=1617206400000&endDate=1618588800000' https://
api.meeting.huaweicloud.com/v1/metrics/conferences/history
```
#### **7.1.2.3 Consulta de QoS de participantes en una reunión**

#### **Descripción**

Esta API se utiliza para consultar la QoS de los participantes en una reunión en una empresa.

Rol de permisos = Empresa de edición Premium/Standard + Administrador

#### **Depuración**

Puede depurar esta API en **[API Explorer](https://apiexplorer.developer.intl.huaweicloud.com/apiexplorer/doc?product=Meeting&api=SearchQosHistoryMeetings)**.

#### **Prototipo**

**Tabla 7-10** Prototipo

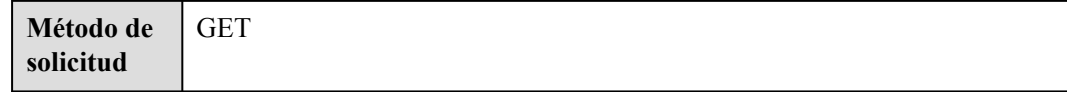

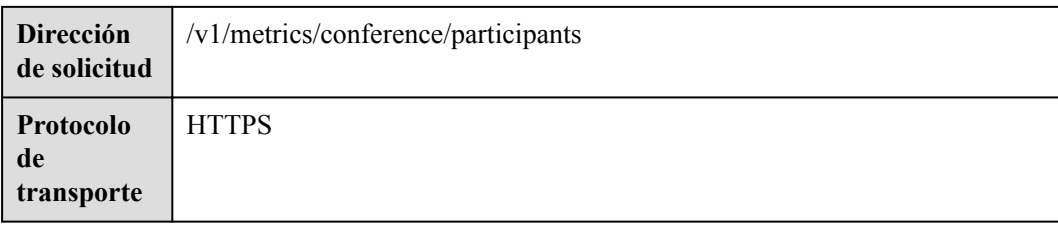

# **Parámetros de solicitud**

#### **Tabla 7-11** Parámetros

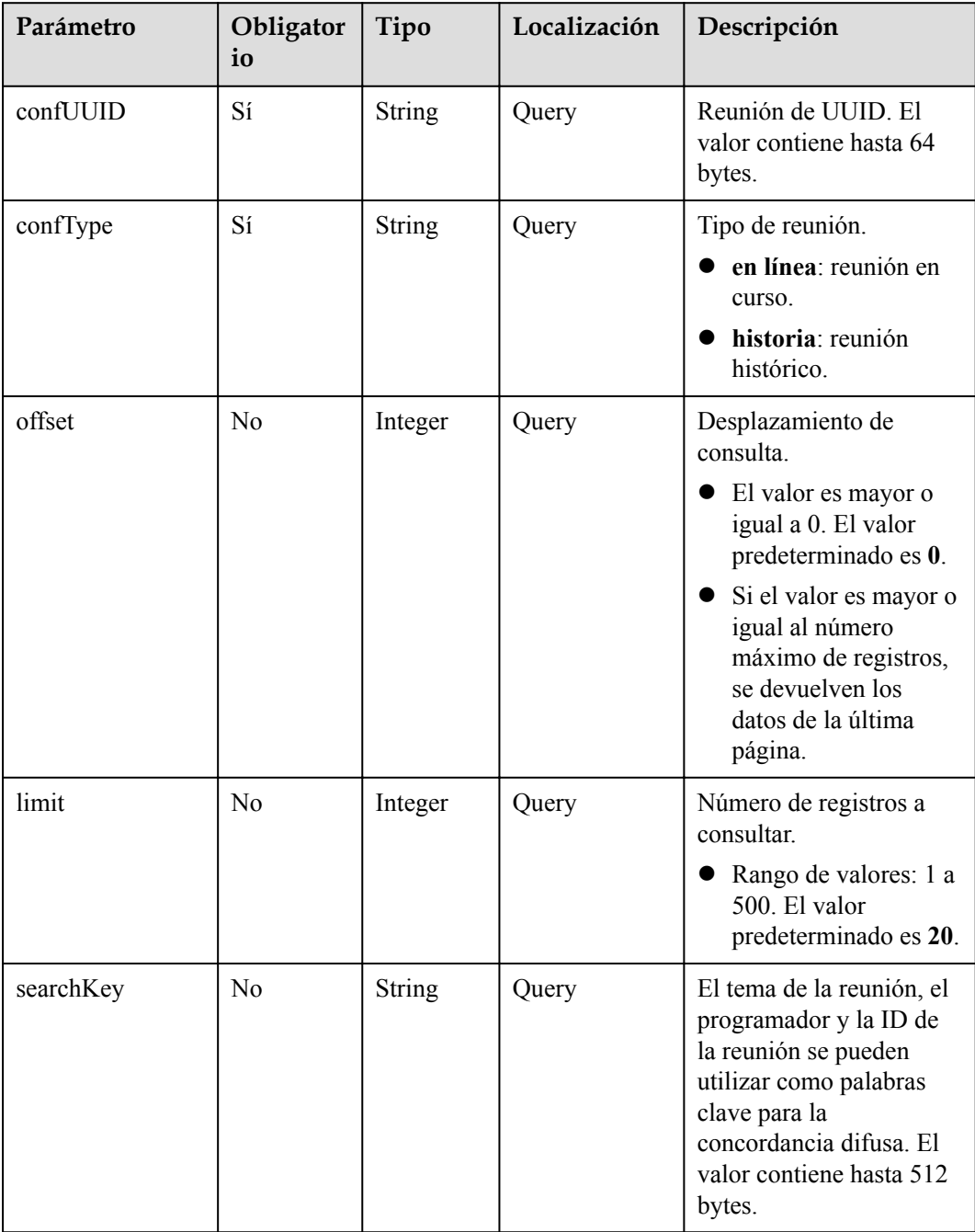

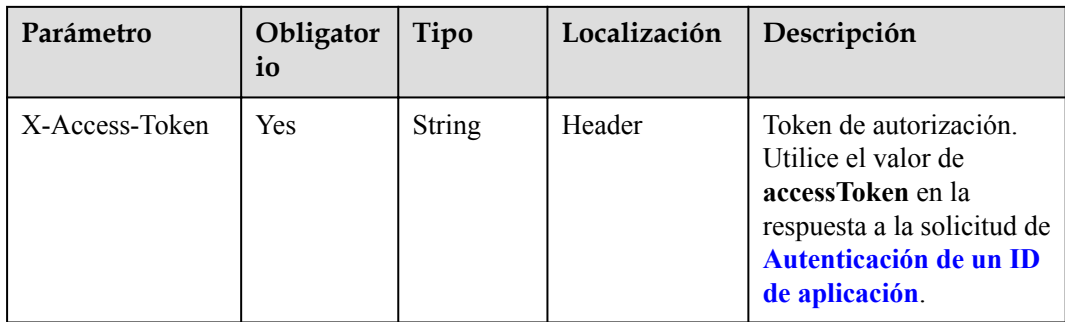

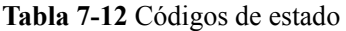

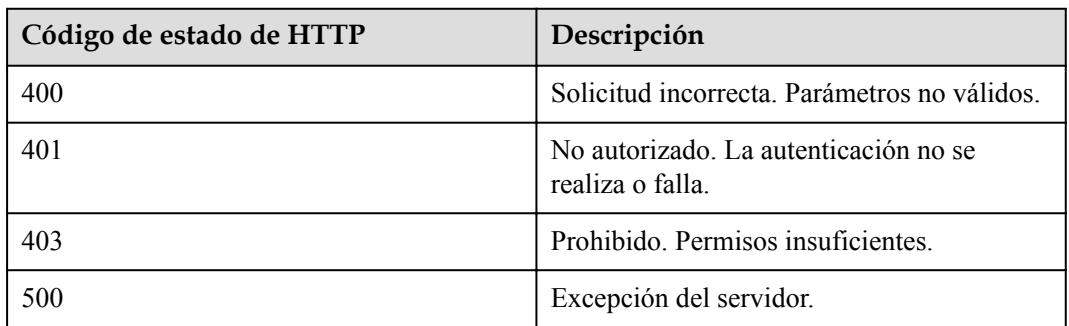

# **Parámetros de respuesta**

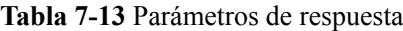

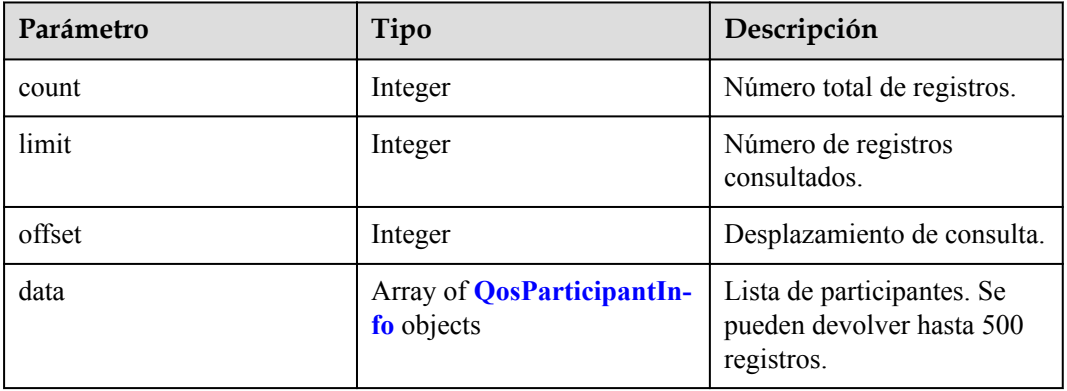

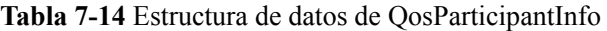

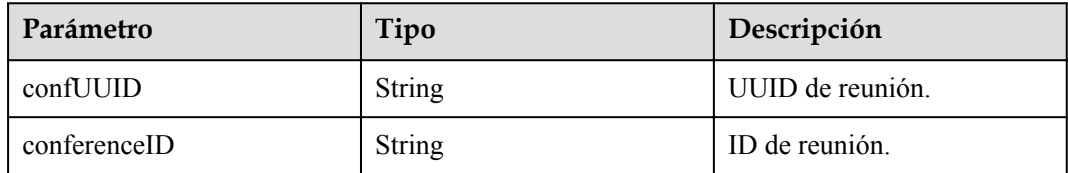

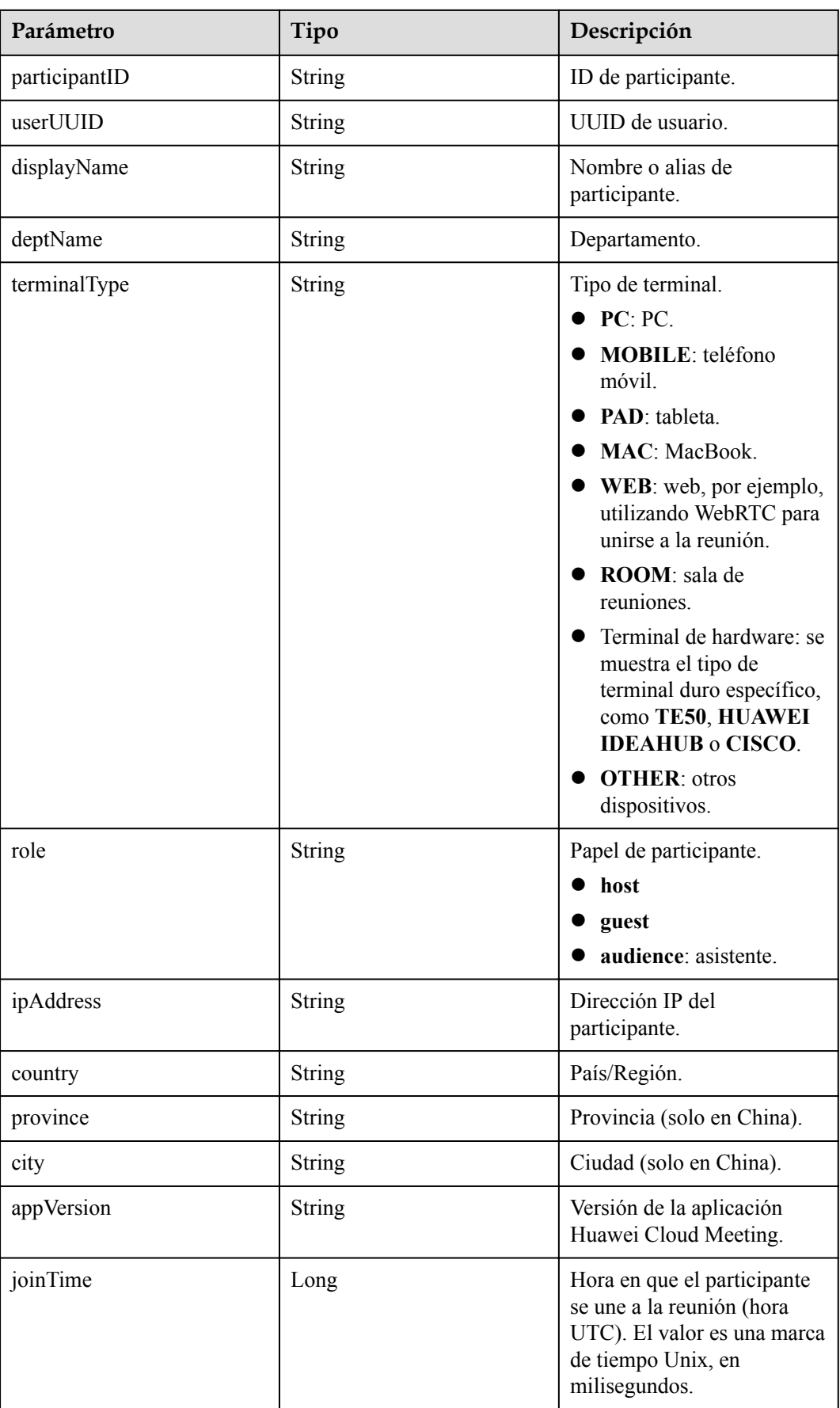

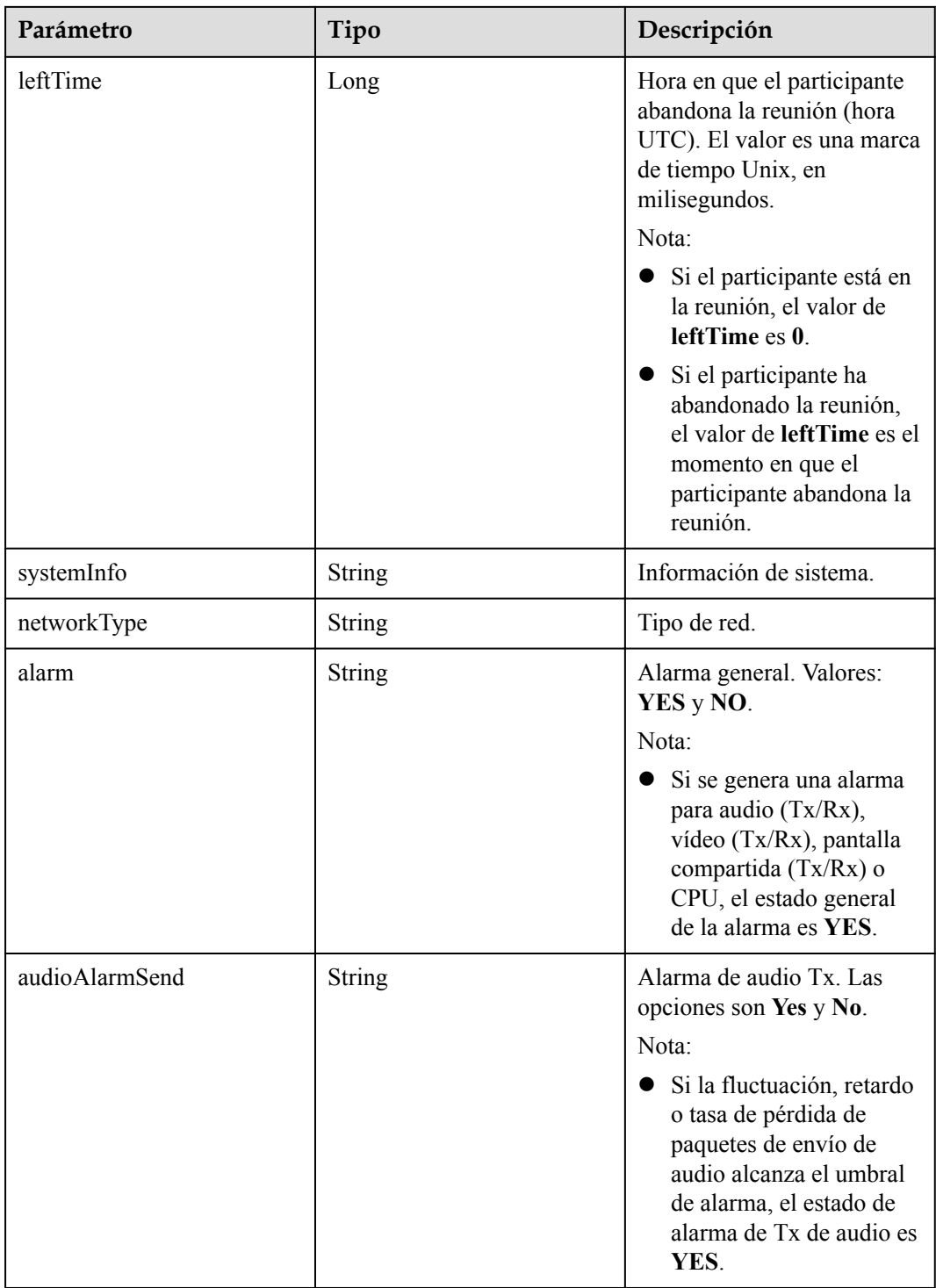

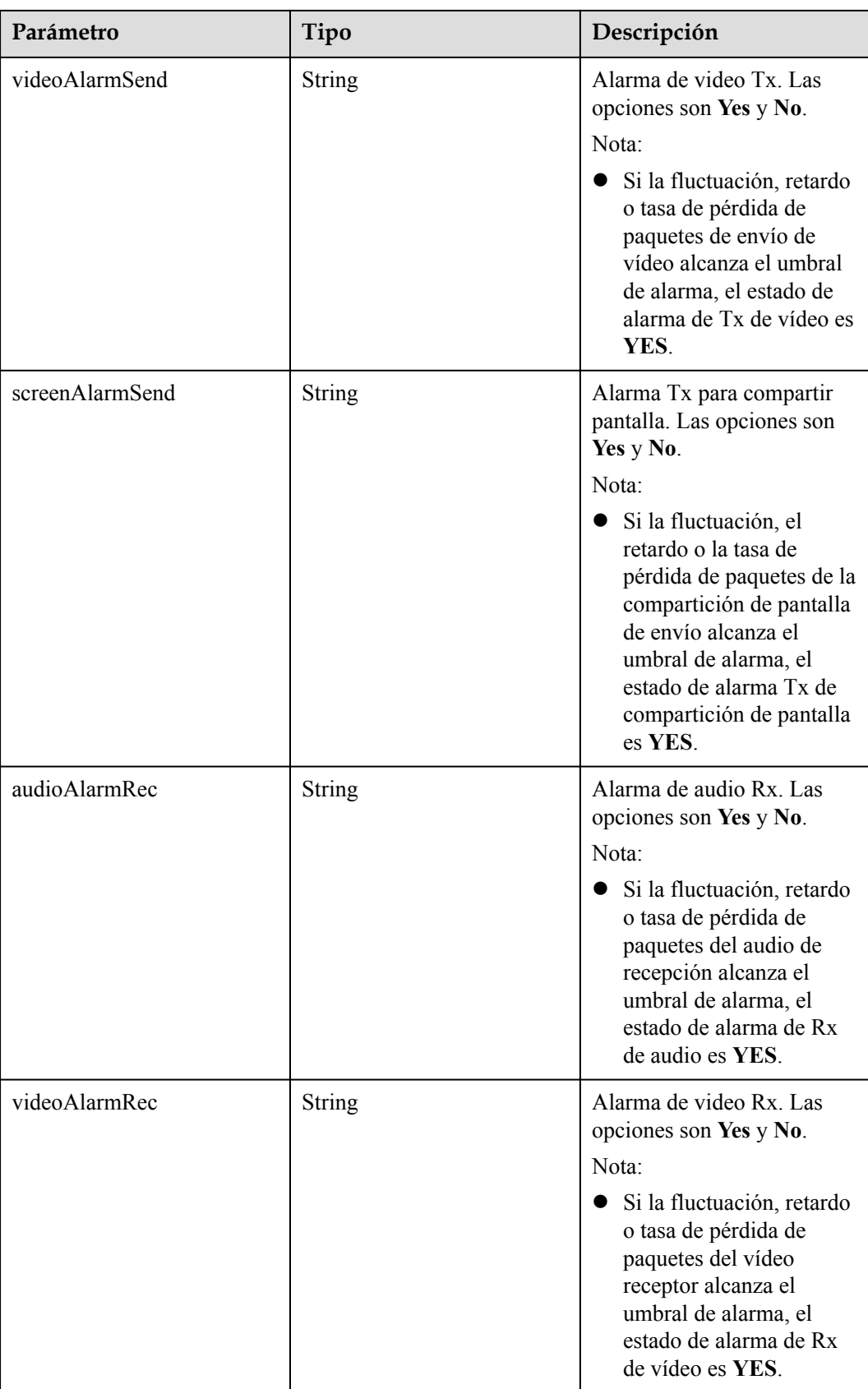

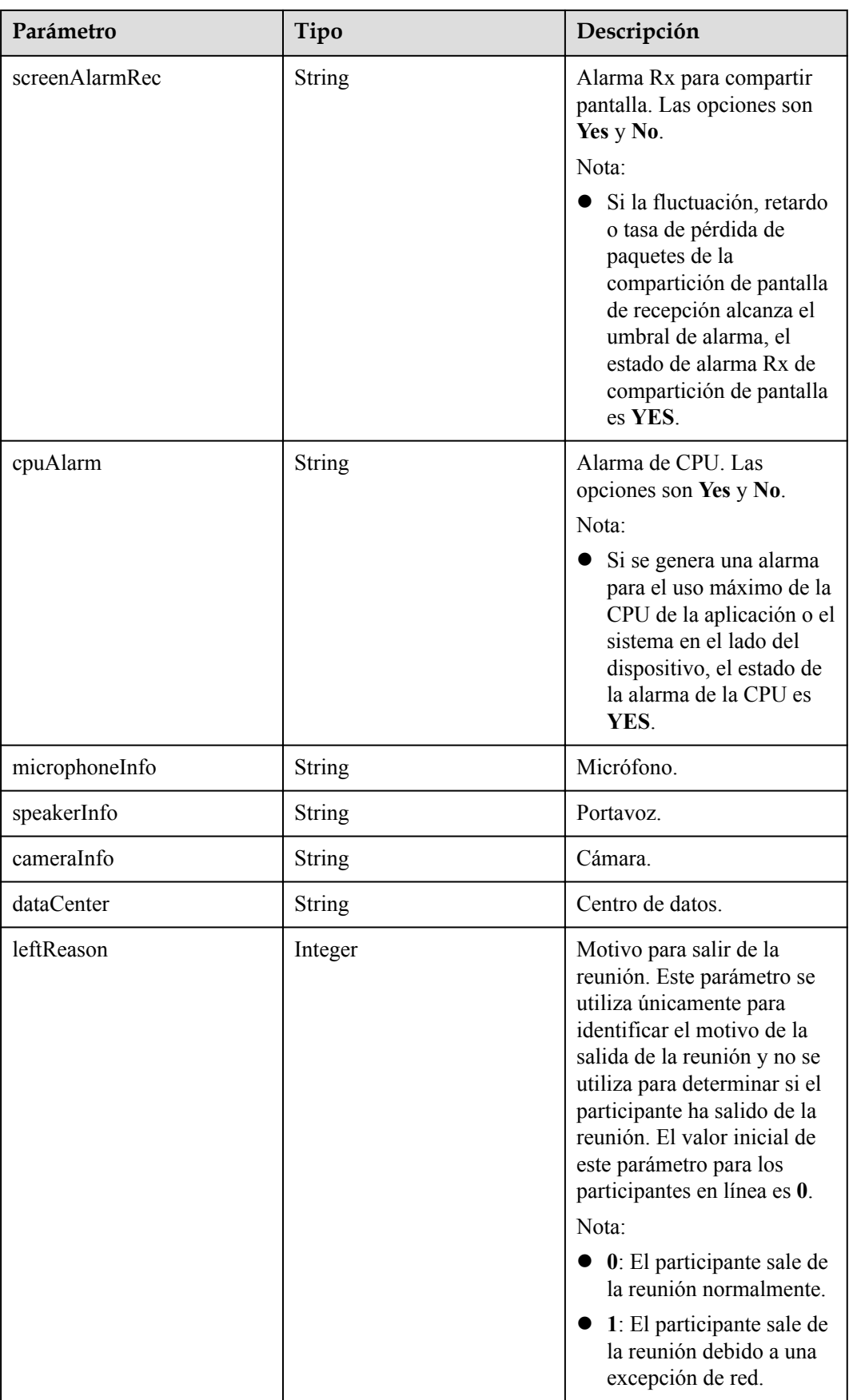

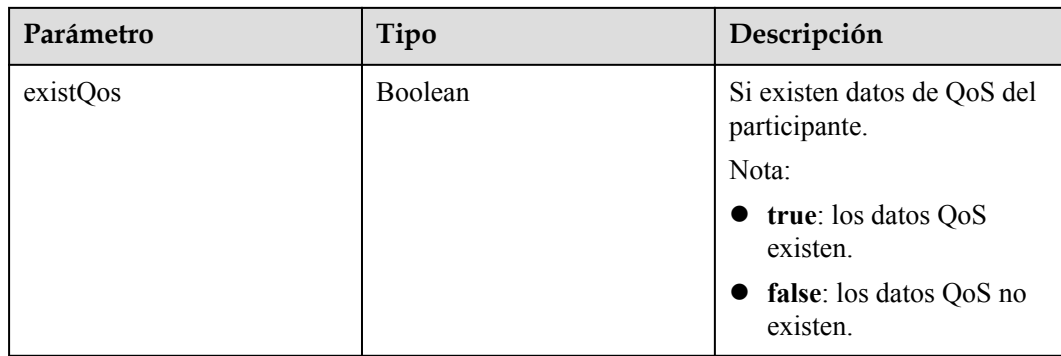

#### **Ejemplo de solicitud**

```
GET /v1/metrics/conference/participants?
confUUID=a3d9a31c8af211eb8075a12479434adb&confType=history&offset=0&limit=20&searc
hKey=Shenzhen Branch
Connection: keep-alive
X-Access-Token: stbX5ElstO5QwOwPB9KGQWUZ1DHoFrTsQjjC
user-agent: WeLink-desktop
Host: api.meeting.huaweicloud.com
User-Agent: Apache-HttpClient/4.5.3 (Java/1.8.0_191)
```
#### **Ejemplo de respuesta**

```
HTTP/1.1 200
Date: Wed, 18 Dec 2019 06:20:40 GMT
Content-Type: application/json;charset=UTF-8
Content-Length: 2450
Connection: keep-alive
Expires: 0
Pragma: No-cache
Cache-Control: no-cache
http_proxy_id: 6fba0eff9f832b463580fb06c5b0ff9c
Server: api-gateway
X-Request-Id: ac9f75ec3c97c823f128526a924532b2
{
     "count": 1,
     "limit": 10,
     "offset": 0,
     "data": [{
         "confUUID": "a3d9a31c8af211eb8075a12479434adb",
         "conferenceID": "98909587",
         "participantID": "kxxwoo5hmo9khlmggklawbwiwfl999bw",
         "userUUID": "ff80808167ef1edf0167f339533d05a6",
         "displayName": "Shenzhen Branch",
         "deptName": "XXXXX",
         "terminalType": "PC",
 "role": "host",
 "ipAddress": "***.***.**.**",
         "country": "China",
         "province": "Sichuan",
        "city": "Chengdu",
         "appVersion": "60.15.5",
         "joinTime": 1618220940926,
         "leftTime": 1618221194202,
         "systemInfo": "android-11",
         "networkType": "wifi",
         "alarm": "YES",
         "audioAlarmSend": "YES",
         "videoAlarmSend": "NO",
         "screenAlarmSend": "NO",
         "audioAlarmRec": "YES",
         "videoAlarmRec": "YES",
```

```
 "screenAlarmRec": "NO",
        "cpuAlarm": "NO",
        "microphoneInfo": "Microphone Array (Realtek(R) Audio)",
 "speakerInfo": "Speakers/Headphones (Realtek(R) Audio)",
 "cameraInfo": "Lenovo EasyCamera",
        "dataCenter": "Region-China-2",
        "leftReason": 0,
        "existQos": true
    }]
}
```
#### **Códigos de error**

Si se devuelve un código de error que comienza con **MBI** cuando usa esta API, corrija el error siguiendo las instrucciones proporcionadas en **[Centro de errores de la API de Huawei](https://apierrorcenter.developer.intl.huaweicloud.com/apierrorcenter/errorcode?product=Meeting) [Cloud](https://apierrorcenter.developer.intl.huaweicloud.com/apierrorcenter/errorcode?product=Meeting)**.

#### **Ejemplo de comando cURL**

```
curl -k -i -X GET -H 'X-Access-Token:stbX5ElstO5QwOwPB9KGQWUZ1DHoFrTsQjjC' -d 
'confUUID=a3d9a31c8af211eb8075a12479434adb&confType=history' https://
api.meeting.huaweicloud.com/v1/metrics/conference/participants
```
## **7.1.2.4 Consulta de QoS de un participante**

#### **Descripción**

- l Esta API se utiliza para consultar los datos de QoS de un participante específico en una empresa mediante audio, vídeo, uso compartido de pantalla y CPU. El período de medición es de 5 segundos.
- l Rol de permisos = Empresa de edición Premium/Standard + Administrador

#### **Depuración**

Puede depurar esta API en **[API Explorer](https://apiexplorer.developer.intl.huaweicloud.com/apiexplorer/doc?product=Meeting&api=SearchQosParticipantDetail)**.

#### **Prototipo**

#### **Tabla 7-15** Prototipo

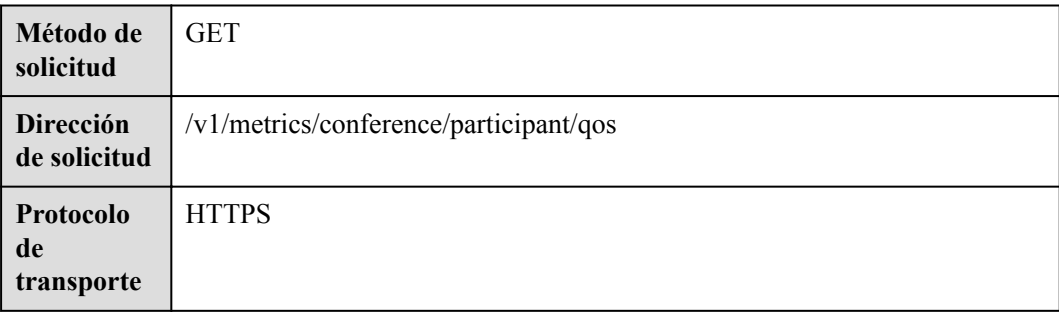

# **Parámetros de solicitud**

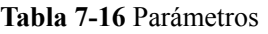

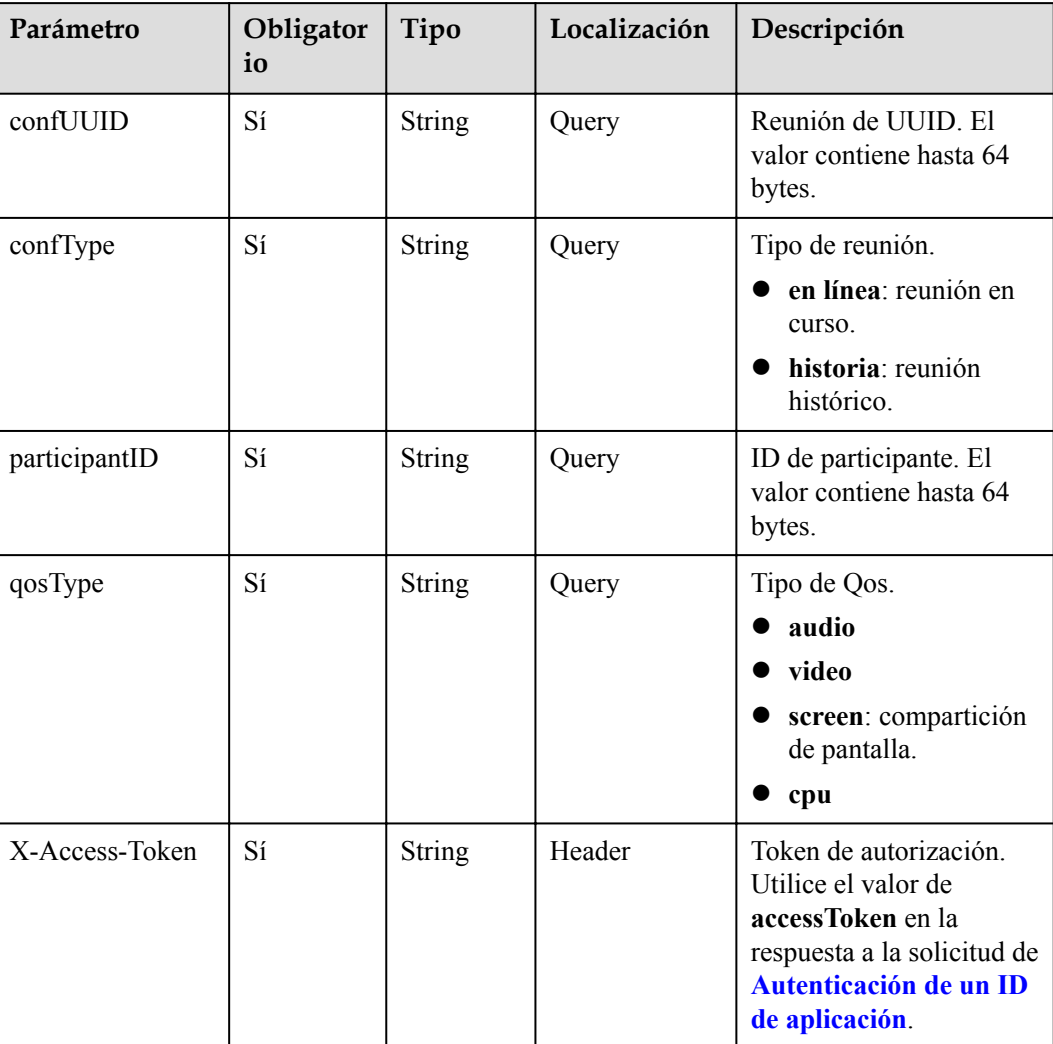

# **Códigos de estado**

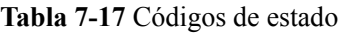

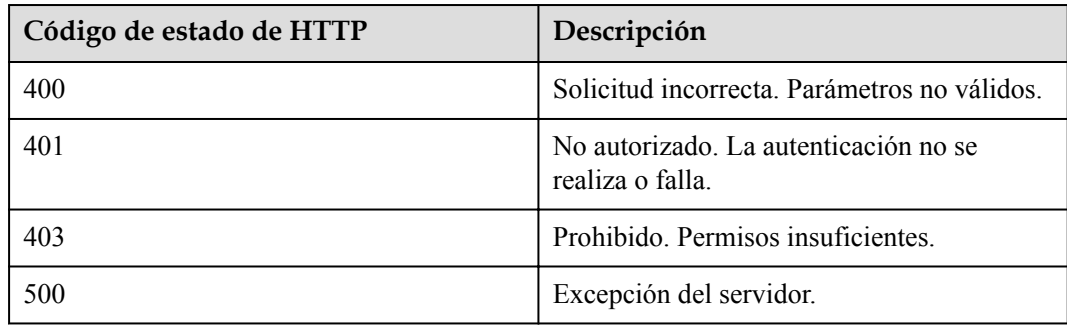
# **Parámetros de respuesta**

**Tabla 7-18** Parámetros de respuesta

| Parámetro | Tipo                             | Descripción                |
|-----------|----------------------------------|----------------------------|
| user      | <b>QosParticipantInfo object</b> | Detalles del participante. |
| qos       | <b>QosInfo</b> object            | Dato de Qos.               |

**Tabla 7-19** Estructura de datos QoSInfo

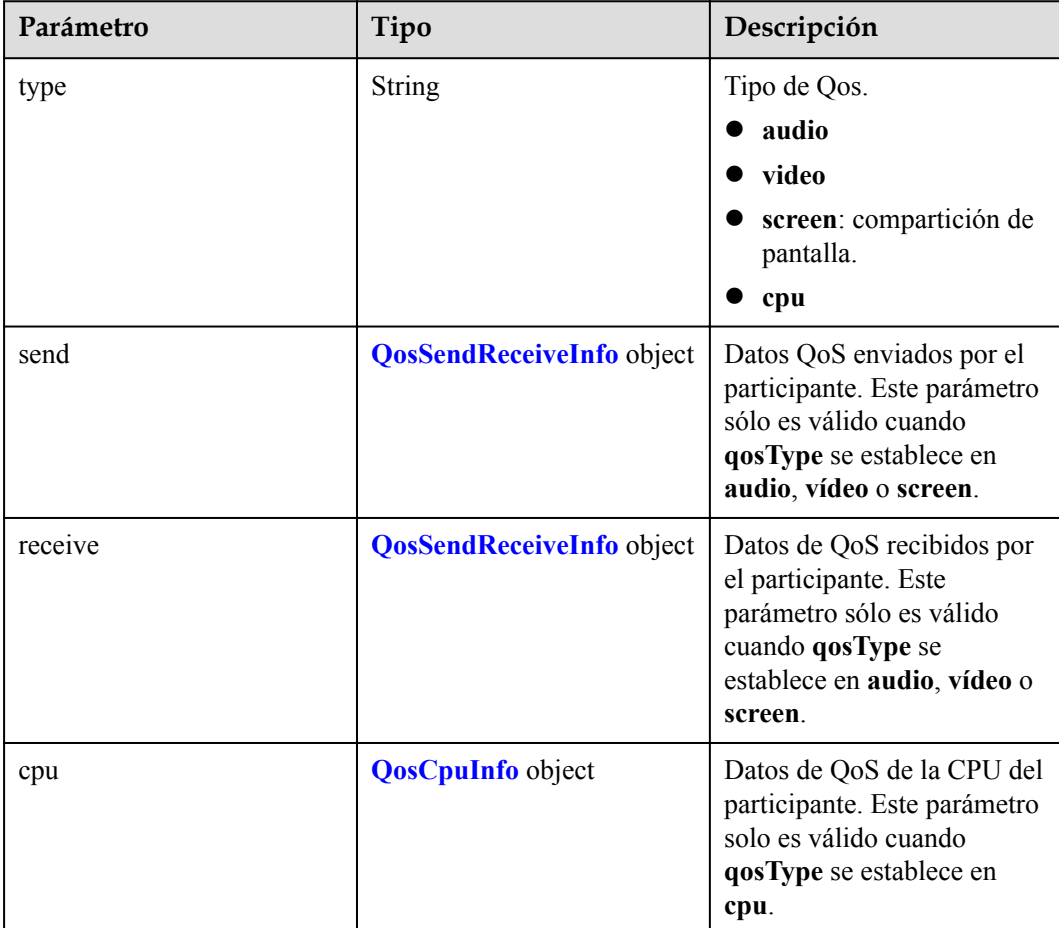

| Parámetro       | Tipo                                              | Descripción                                                                                                    |
|-----------------|---------------------------------------------------|----------------------------------------------------------------------------------------------------|
| bitrate         | Array of<br><b>QosDataNoThrElement</b><br>objects | Velocidad de bits, en kbit/s.<br>No se generará ninguna<br>alarma de umbral. Este<br>parámetro sólo es válido<br>cuando qosType se<br>establece en audio, vídeo o<br>screen.              |
| latency         | <b>Array of QosDataElement</b><br>objects         | Retraso, en milisegundos.<br>Pueden generarse alarmas<br>umbral. Este parámetro sólo<br>es válido cuando qosType<br>se establece en audio, vídeo<br>o screen.                             |
| jitter          | <b>Array of QosDataElement</b><br>objects         | Fluctuación, en<br>milisegundos. Pueden<br>generarse alarmas umbral.<br>Este parámetro sólo es<br>válido cuando qosType se<br>establece en audio, vídeo o<br>screen.                      |
| packet_loss_max | <b>Array of QosDataElement</b><br>objects         | Tasa máxima de pérdida de<br>paquetes, en porcentaje.<br>Pueden generarse alarmas<br>umbral. Este parámetro sólo<br>es válido cuando qosType<br>se establece en audio, vídeo<br>o screen. |
| resolution      | Array of<br><b>QosDataNoThrElement</b><br>objects | Resolución. No se generará<br>ninguna alarma de umbral.<br>Este parámetro sólo es<br>válido cuando qosType se<br>establece en vídeo o screen.                                             |
| frame           | Array of<br><b>QosDataNoThrElement</b><br>objects | Velocidad de fotogramas, en<br>fps. No se generará ninguna<br>alarma de umbral. Este<br>parámetro sólo es válido<br>cuando qosType se<br>establece en vídeo o screen.                     |

<span id="page-361-0"></span>**Tabla 7-20** Estructura de datos de QosSendReceiveInfo

| Parámetro      | Tipo                                      | Descripción                                                     |
|----------------|-------------------------------------------|-----------------------------------------------------------------|
| client_cpu_max | <b>Array of QosDataElement</b><br>objects | Uso máximo de la CPU del<br>cliente de Huawei Cloud<br>Meeting. |
| system cpu max | <b>Array of QosDataElement</b><br>objects | Máximo uso de CPU del<br>sistema.                               |

<span id="page-362-0"></span>**Tabla 7-21** Estructura de datos de QoSCpuInfo

**Tabla 7-22** Estructura de datos de QosDataNoThrElement

| Parámetro | Tipo   | Descripción                                                                       |
|-----------|--------|-----------------------------------------------------------------------------------|
| time      | String | Punto de tiempo de QoS<br>(tiempo UTC). Formato:<br>aaaa-MM-<br>ddTHH:mm:ss.SSSZ. |
| value     | String | Valor de Qos.                                                                     |

**Tabla 7-23** Estructura de datos QoSDataElement

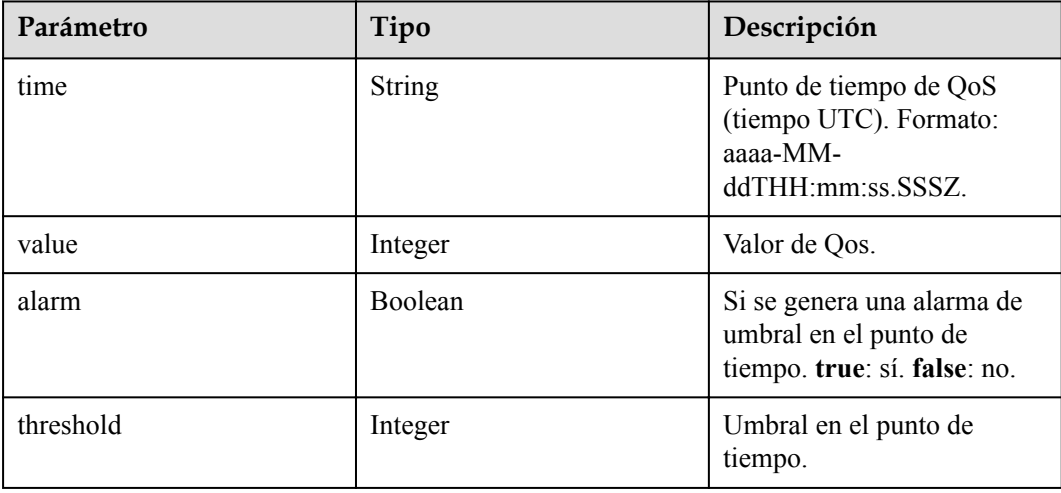

```
GET /v1/metrics/conference/participant/qos?
confUUID=a3d9a31c8af211eb8075a12479434adb&confType=history&participantID=kxxwoo5hm
o9khlmggklawbwiwfl999bw&qosType=video
Connection: keep-alive
X-Access-Token: stbX5ElstO5QwOwPB9KGQWUZ1DHoFrTsQjjC
user-agent: WeLink-desktop
Host: api.meeting.huaweicloud.com
User-Agent: Apache-HttpClient/4.5.3 (Java/1.8.0_191)
```
### **Ejemplo de respuesta**

{

```
HTTP/1.1 200
Date: Wed, 18 Dec 2019 06:20:40 GMT
Content-Type: application/json;charset=UTF-8
Content-Length: 2450
Connection: keep-alive
Expires: 0
Pragma: No-cache
Cache-Control: no-cache
http_proxy_id: 6fba0eff9f832b463580fb06c5b0ff9c
Server: api-gateway
X-Request-Id: ac9f75ec3c97c823f128526a924532b2
     "user": {
        "confUUID": "a3d9a31c8af211eb8075a12479434adb",
 "conferenceID": "98909587",
 "participantID": "kxxwoo5hmo9khlmggklawbwiwfl999bw",
         "userUUID": "ff80808167ef1edf0167f339533d05a6",
         "displayName": "Shenzhen Branch",
         "deptName": "XXXXX",
         "terminalType": "PC",
 "role": "host",
 "ipAddress": "***.***.**.**",
         "country": "China",
         "province": "Sichuan",
        "city": "Chengdu",
         "appVersion": "60.15.5",
         "joinTime": 1618220940926,
         "leftTime": 1618221194202,
         "systemInfo": "android-11",
         "networkType": "wifi",
         "alarm": "YES",
         "audioAlarmSend": "YES",
         "videoAlarmSend": "NO",
         "screenAlarmSend": "NO",
         "audioAlarmRec": "YES",
         "videoAlarmRec": "YES",
         "screenAlarmRec": "NO",
         "cpuAlarm": "NO",
         "microphoneInfo": "Microphone Array (Realtek(R) Audio)",
         "speakerInfo": "Speakers/Headphones (Realtek(R) Audio)",
 "cameraInfo": "Lenovo EasyCamera",
 "dataCenter": "Region-China-2",
         "leftReason": 0
     },
     "qos": {
        "type": "video",
         "send": {
             "bitrate": [{
                 "time": "2021-04-16T01:18:23.404Z",
                 "value": 1000
             }],
 "latency": [{
 "time": "2021-04-16T01:18:23.404Z",
 "value": 1000,
                 "alarm": true,
                 "threshold": 700
\left\{\right\}, \left\{\right\}, \left\{\right\}, \left\{\right\} "jitter": [{
                 "time": "2021-04-16T01:18:23.404Z",
                 "value": 1000,
                 "alarm": true,
                 "threshold": 700
             }],
             "packet_loss_max": [{
                 "time": "2021-04-16T01:18:23.404Z",
                 "value": 1000,
                 "alarm": true,
                 "threshold": 700
```

```
\uparrow ],
             "resolution": [{
                 "time": "2021-04-16T01:18:23.404Z",
                 "value": 1000
            \{\},
             "frame": [{
 "time": "2021-04-16T01:18:23.404Z",
 "value": 1000
            }]
        },
         "receive": {
             "bitrate": [{
                 "time": "2021-04-16T01:18:23.404Z",
                 "value": 1000
             }],
             "latency": [{
                 "time": "2021-04-16T01:18:23.404Z",
                 "value": 1000,
                 "alarm": true,
                 "threshold": 700
             }],
             "jitter": [{
                 "time": "2021-04-16T01:18:23.404Z",
 "value": 1000,
 "alarm": true,
                 "threshold": 700
             }],
             "packet_loss_max": [{
                 "time": "2021-04-16T01:18:23.404Z",
                 "value": 1000,
                 "alarm": true,
                 "threshold": 700
             }],
             "resolution": [{
                 "time": "2021-04-16T01:18:23.404Z",
                 "value": 1000
             }],
             "frame": [{
                 "time": "2021-04-16T01:18:23.404Z",
                 "value": 1000
            }]
        }
    }
```
#### **Códigos de error**

Si se devuelve un código de error que comienza con **MBI** cuando usa esta API, corrija el error siguiendo las instrucciones proporcionadas en **[Centro de errores de la API de Huawei](https://apierrorcenter.developer.intl.huaweicloud.com/apierrorcenter/errorcode?product=Meeting) [Cloud](https://apierrorcenter.developer.intl.huaweicloud.com/apierrorcenter/errorcode?product=Meeting)**.

### **Ejemplo de comando cURL**

}

```
curl -k -i -X GET -H 'X-Access-Token:stbX5ElstO5QwOwPB9KGQWUZ1DHoFrTsQjjC' -d 
'confUUID=a3d9a31c8af211eb8075a12479434adb&confType=history&participantId=kxxwoo5h
mo9khlmggklawbwiwfl999bw&qosType=video' https://api.meeting.huaweicloud.com/v1/
metrics/conference/participant/qos
```
# **7.1.2.5 Consulta de umbrales de alarma QoS**

### **Descripción**

l Esta API se utiliza para consultar el umbral de un tipo de QoS específico en una empresa.

 $\bullet$  Rol de permisos = Empresa de edición Premium/Standard + Administrador

# **Depuración**

Puede depurar esta API en **[API Explorer](https://apiexplorer.developer.intl.huaweicloud.com/apiexplorer/doc?product=Meeting&api=ShowQosThreshold)**.

# **Prototipo**

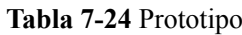

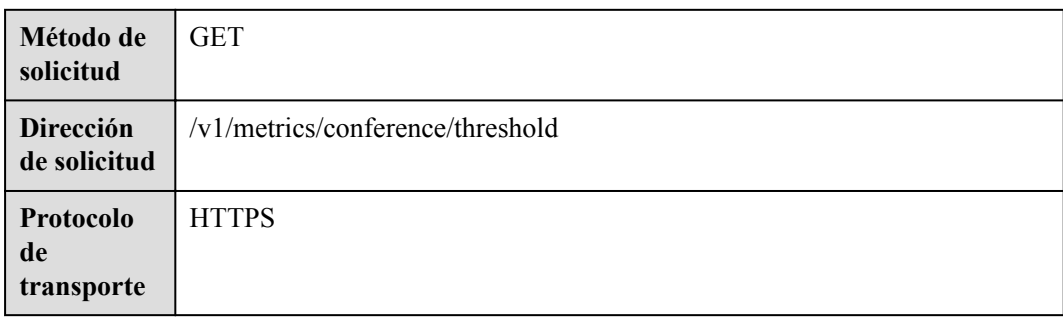

# **Parámetros de solicitud**

**Tabla 7-25** Parámetros

| Parámetro          | Obliga<br>torio | Tipo          | Localizaci<br>ón | Descripción                                                                                                    |
|--------------------|-----------------|---------------|------------------|----------------------------------------------------------------------------------------------------|
| thresholdTyp<br>e  | Sí              | <b>String</b> | Query            | Tipo de umbral.<br><b>AUDIO</b> : umbral de<br>audio.<br>VIDEO: umbral de<br>vídeo.<br><b>SCREEN:</b> umbral de uso<br>compartido de pantalla.<br>CPU: Umbral de CPU. |
| X-Access-<br>Token | Sí              | <b>String</b> | Header           | Token de autorización.<br>Utilice el valor de<br>accessToken en la respuesta<br>a la solicitud de<br>Autenticación de un ID de<br>aplicación.                         |

# **Códigos de estado**

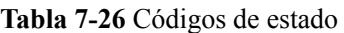

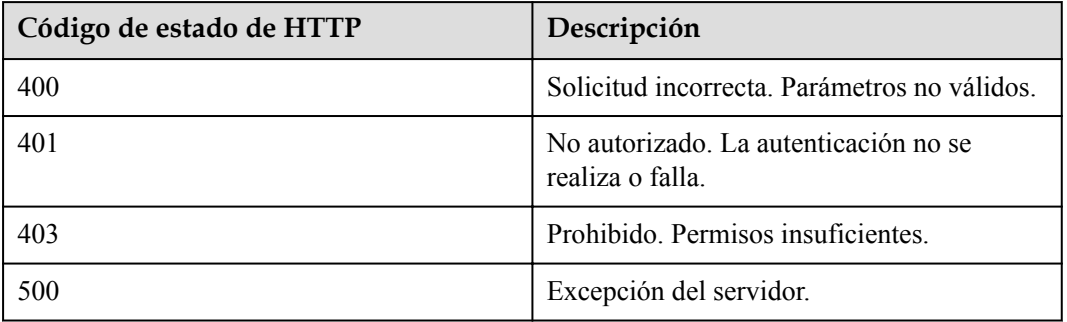

## **Parámetros de respuesta**

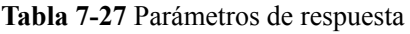

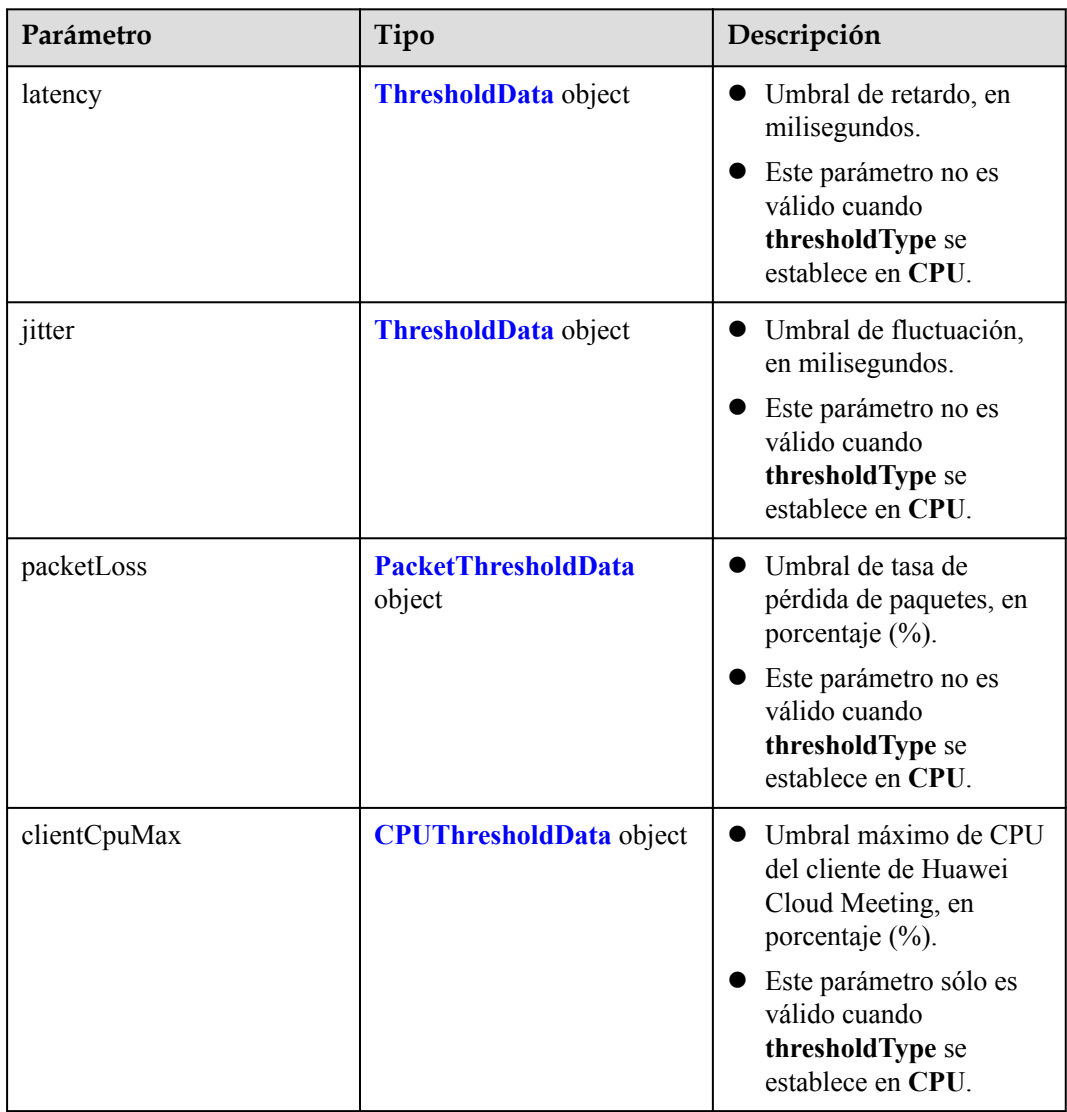

<span id="page-367-0"></span>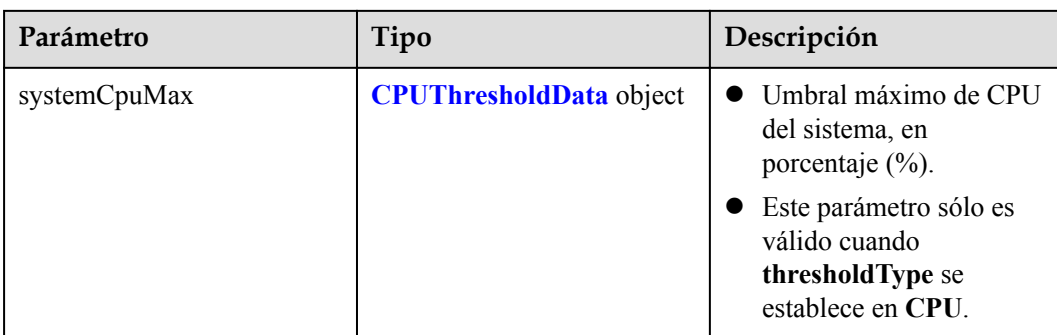

#### **Tabla 7-28** estructura de ThresholdData

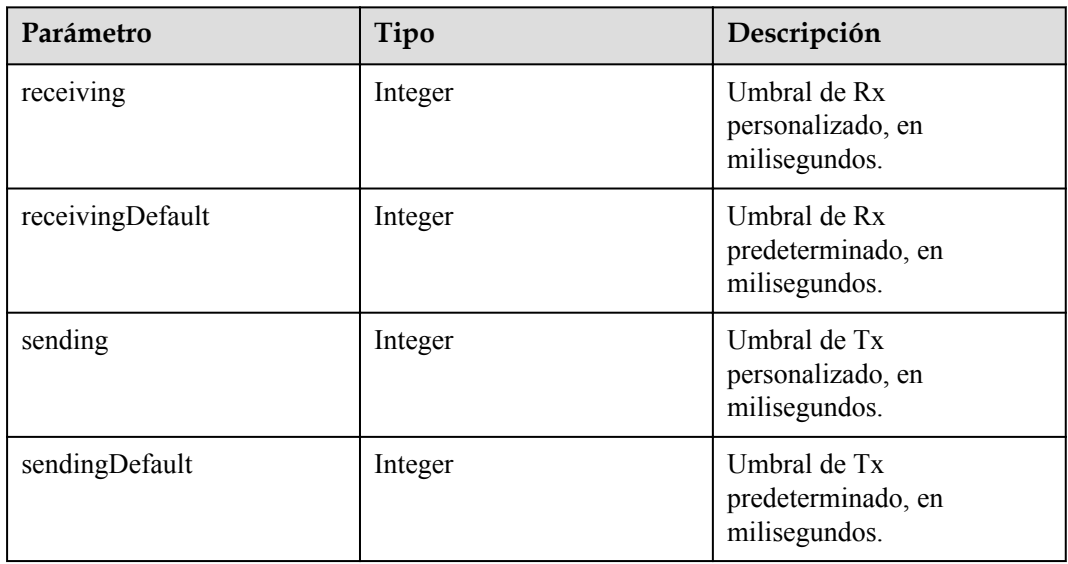

#### **Tabla 7-29** estructura de PacketThresholdData

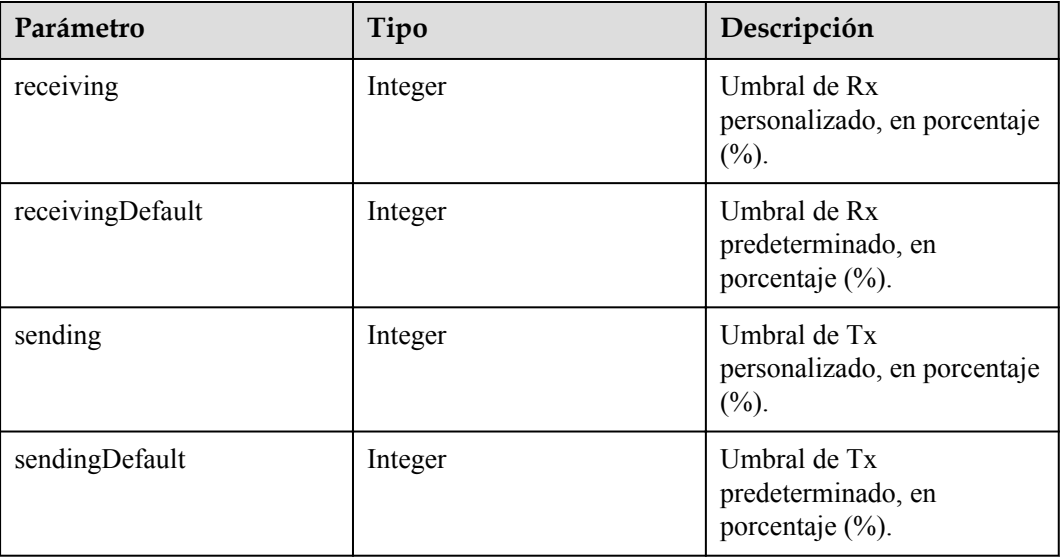

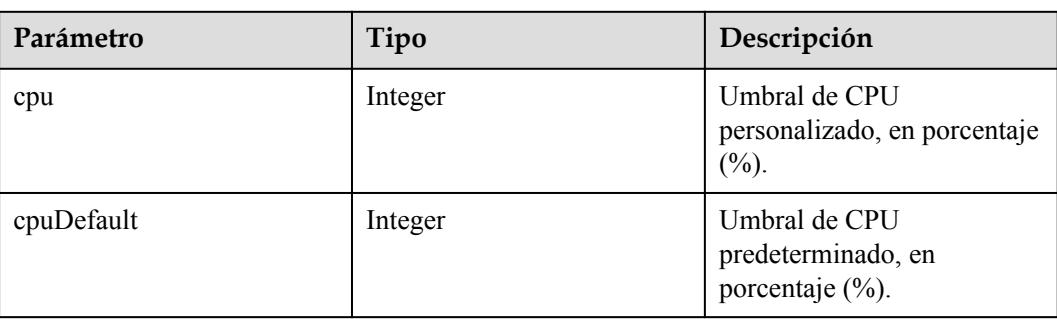

<span id="page-368-0"></span>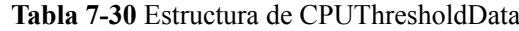

```
GET /v1/metrics/conference/threshold?thresholdType=AUDIO
Connection: keep-alive
X-Access-Token: stbX5ElstO5QwOwPB9KGQWUZ1DHoFrTsQjjC
user-agent: WeLink-desktop
Host: api.meeting.huaweicloud.com
User-Agent: Apache-HttpClient/4.5.3 (Java/1.8.0_191)
```
### **Ejemplo de respuesta**

```
HTTP/1.1 200
Date: Wed, 18 Dec 2019 06:20:40 GMT
Content-Type: application/json;charset=UTF-8
Content-Length: 2450
Connection: keep-alive
Expires: 0
Pragma: No-cache
Cache-Control: no-cache
http_proxy_id: 6fba0eff9f832b463580fb06c5b0ff9c
Server: api-gateway
X-Request-Id: ac9f75ec3c97c823f128526a924532b2
{
         "latency": {
         "receiving": 500,
         "receivingDefault": 800,
         "sending": 500,
         "sendingDefault": 800
     },
     "jitter": {
         "receiving": 500,
         "receivingDefault": 800,
         "sending": 500,
         "sendingDefault": 800
     },
     "packetLoss": {
         "receiving": 20,
         "receivingDefault": 50,
         "sending": 20,
         "sendingDefault": 50
     }
}
```
# **Códigos de error**

Si se devuelve un código de error que comienza con **MBI** cuando usa esta API, corrija el error siguiendo las instrucciones proporcionadas en **[Centro de errores de la API de Huawei](https://apierrorcenter.developer.intl.huaweicloud.com/apierrorcenter/errorcode?product=Meeting) [Cloud](https://apierrorcenter.developer.intl.huaweicloud.com/apierrorcenter/errorcode?product=Meeting)**.

### **Ejemplo de comando cURL**

```
curl -k -i -X GET -H 'X-Access-Token:stbX5ElstO5QwOwPB9KGQWUZ1DHoFrTsQjjC' -d 
'thresholdType=AUDIO' https://api.meeting.huaweicloud.com/v1/metrics/conference/
threshold
```
## **7.1.2.6 Configuración de Umbrales de Alarma QoS**

### **Descripción**

- l Esta API se utiliza para configurar umbrales de tipos de QoS específicos en una empresa.
- l Rol de permisos = Empresa de edición Premium/Standard + Administrador

## **Depuración**

Puede depurar esta API en **[API Explorer](https://apiexplorer.developer.intl.huaweicloud.com/apiexplorer/doc?product=Meeting&api=SetQosThreshold)**.

### **Prototipo**

#### **Tabla 7-31** Prototipo

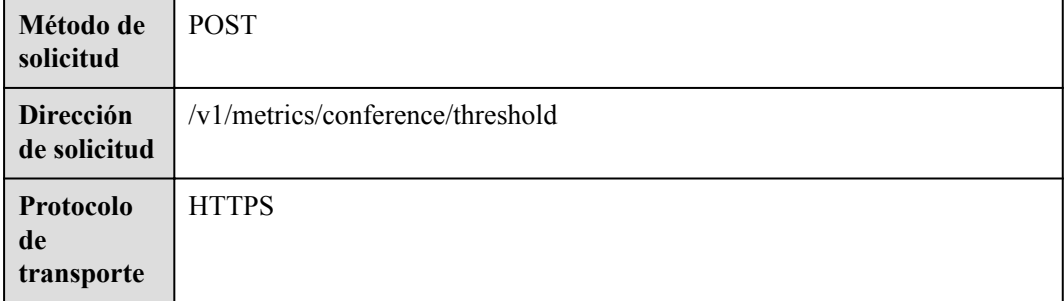

# **Parámetros de solicitud**

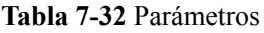

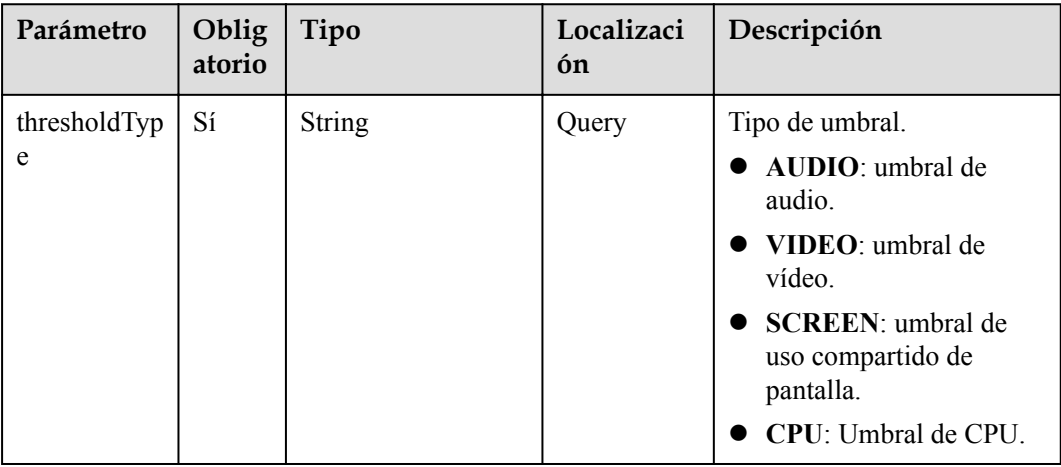

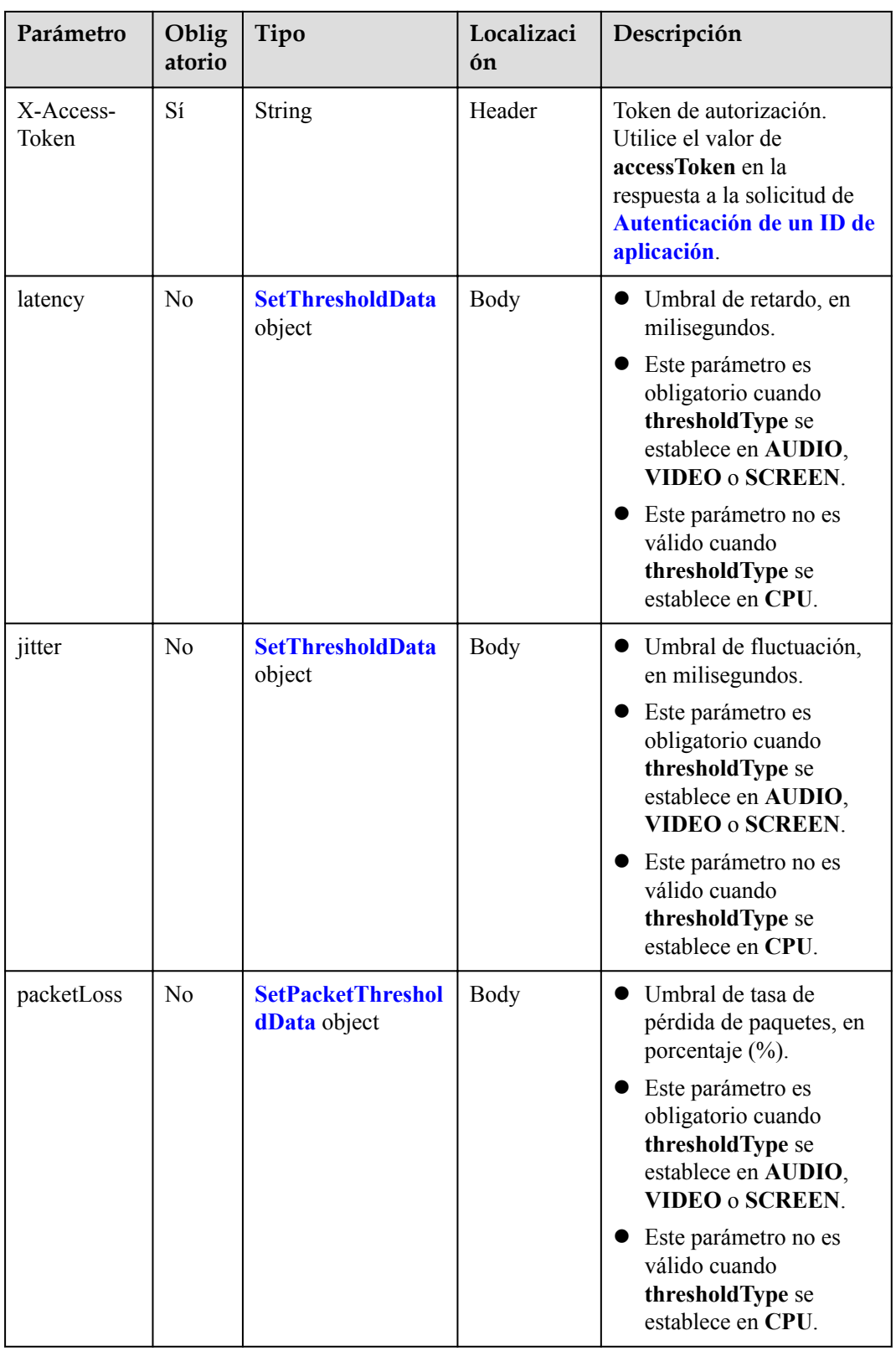

<span id="page-371-0"></span>

| Parámetro        | Oblig<br>atorio | Tipo                                          | Localizaci<br>ón | Descripción                                                                                                    |
|------------------|-----------------|-----------------------------------------------|------------------|----------------------------------------------------------------------------------------------------|
| clientCpuMa<br>X | N <sub>0</sub>  | <b>SetCPUThreshold-</b><br><b>Data</b> object | Body             | Umbral máximo de CPU<br>del cliente de Huawei<br>Cloud Meeting, en<br>porcentaje $(\%).$                                                                                      |
|                  |                 |                                               |                  | Este parámetro no es<br>válido cuando<br>thresholdType se<br>establece en AUDIO,<br>VIDEO o SCREEN.                                                                           |
|                  |                 |                                               |                  | Este parámetro es<br>obligatorio cuando<br>thresholdType se<br>establece en CPU.                                                                                              |
| systemCpu<br>Max | No              | <b>SetCPUThreshold-</b><br><b>Data</b> object | Body             | Umbral máximo de CPU<br>del sistema, en<br>porcentaje $(\% )$ .<br>Este parámetro no es<br>válido cuando<br>thresholdType se<br>establece en AUDIO,<br><b>VIDEO o SCREEN.</b> |
|                  |                 |                                               |                  | Este parámetro es<br>obligatorio cuando<br>thresholdType se<br>establece en CPU.                                                                                              |

**Tabla 7-33** Estructura de datos de SetThresholdData

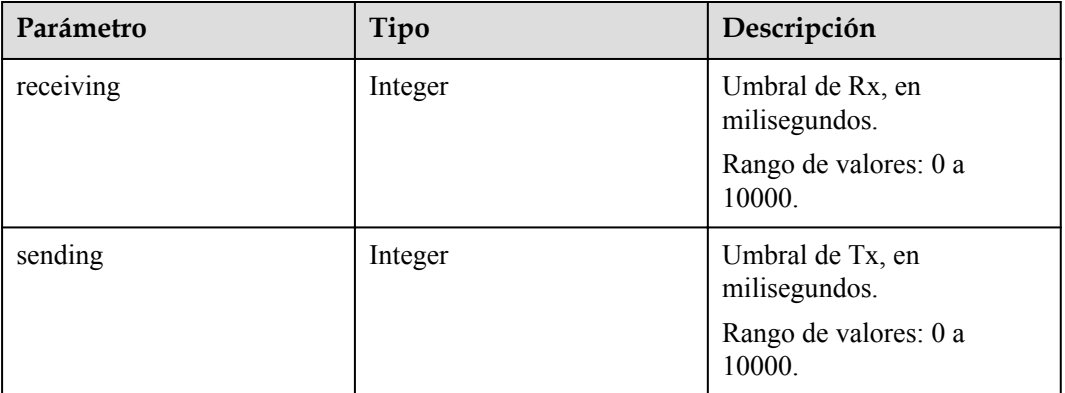

| Parámetro | Tipo    | Descripción                                                          |
|-----------|---------|----------------------------------------------------------------------|
| receiving | Integer | Umbral de Rx, en porcentaje<br>$(\%).$<br>Rango de valores: 0 a 100. |
| sending   | Integer | Umbral de Tx, en porcentaje<br>$(\%).$<br>Rango de valores: 0 a 100. |

<span id="page-372-0"></span>**Tabla 7-34** Estructura de datos de SetPacketThresholdData

**Tabla 7-35** Estructura de datos de SetCPUThresholdData

| Parámetro | Tipo    | Descripción                                                           |
|-----------|---------|-----------------------------------------------------------------------|
| cpu       | Integer | Umbral de CPU, en<br>porcentaje $(\%).$<br>Rango de valores: 0 a 100. |

# **Códigos de estado**

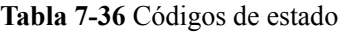

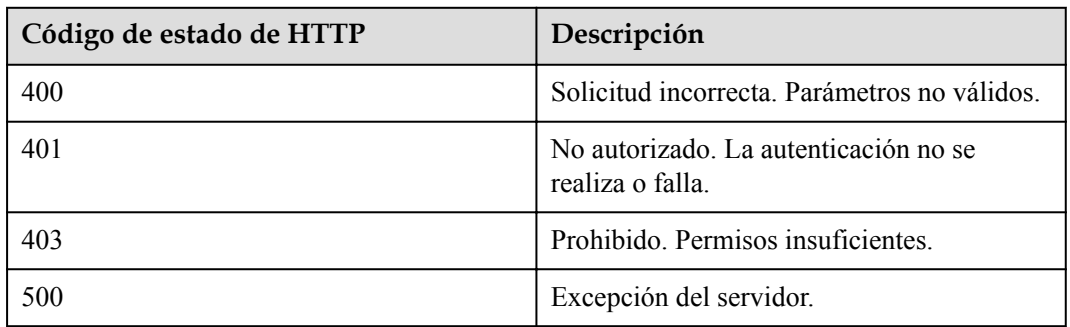

## **Parámetros de respuesta**

**Tabla 7-37** Parámetros de respuesta

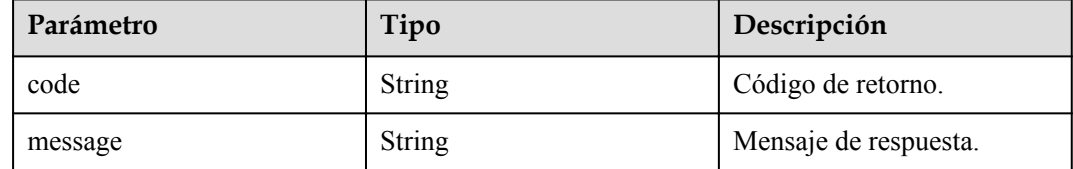

```
POST /v1/metrics/conference/threshold?thresholdType=AUDIO
Connection: keep-alive
X-Access-Token: stbX5ElstO5QwOwPB9KGQWUZ1DHoFrTsQjjC
user-agent: WeLink-desktop
Host: api.meeting.huaweicloud.com
User-Agent: Apache-HttpClient/4.5.3 (Java/1.8.0_191)
{
     "latency": {
         "receiving": 500,
         "sending": 500
\vert \vert,
     "jitter": {
         "receiving": 500,
         "sending": 500
\vert \vert,
     "packetLoss": {
        "receiving": 20,
         "sending": 20
     }
```
### **Ejemplo de respuesta**

}

```
HTTP/1.1 200
Date: Wed, 18 Dec 2019 06:20:40 GMT
Content-Type: application/json;charset=UTF-8
Content-Length: 2450
Connection: keep-alive
Expires: 0
Pragma: No-cache
Cache-Control: no-cache
http_proxy_id: 6fba0eff9f832b463580fb06c5b0ff9c
Server: api-gateway
X-Request-Id: ac9f75ec3c97c823f128526a924532b2
{
 "code": "0",
 "message": "OK"
}
```
### **Códigos de error**

Si se devuelve un código de error que comienza con **MBI** cuando usa esta API, corrija el error siguiendo las instrucciones proporcionadas en **[Centro de errores de la API de Huawei](https://apierrorcenter.developer.intl.huaweicloud.com/apierrorcenter/errorcode?product=Meeting) [Cloud](https://apierrorcenter.developer.intl.huaweicloud.com/apierrorcenter/errorcode?product=Meeting)**.

### **Ejemplo de comando cURL**

```
curl -k -i -X POST -H 'X-Access-Token:stbX5ElstO5QwOwPB9KGQWUZ1DHoFrTsQjjC' -d 
'thresholdType=AUDIO' https://api.meeting.huaweicloud.com/v1/metrics/conference/
threshold -d'{"latency":{"receiving":500,"sending":500},"jitter":{"receiving":
500,"sending":500},"packetLoss":{"receiving":20,"sending":20}}'
```
# **7.2 Estadísticas de reuniones**

# **7.2.1 Ejemplos**

# **7.2.1.1 Consulta de estadísticas de inicio de sesión de usuario de reunión**

#### **Escenario**

Las aplicaciones de terceros consultan las estadísticas de inicio de sesión del usuario en un período específico.

#### **Proceso de servicio**

**Figura 7-2** Consulta de estadísticas de inicio de sesión

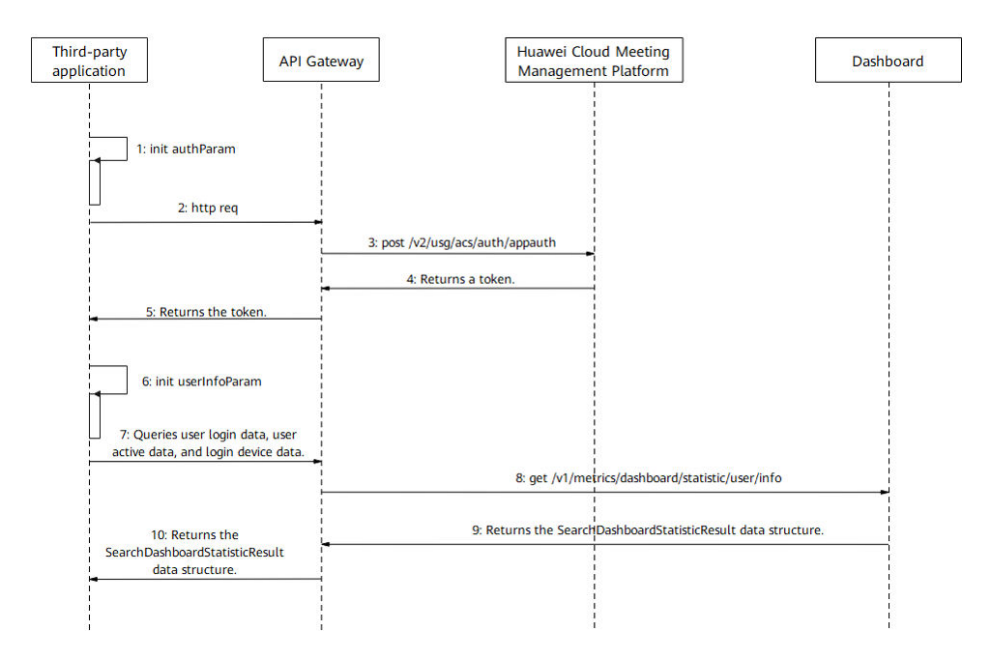

Paso 1: Realice la autenticación de inicio de sesión.

1-5. Una aplicación de terceros realiza **[la autenticación de ID de aplicación](#page-24-0)** para obtener un token.

Paso 2: Obtenga estadísticas de inicio de sesión de reuniones en un período específico.

6. Configure parámetros como la unidad de tiempo, la hora de inicio, la hora de finalización y la categoría.

7. La aplicación de terceros envía una solicitud que contiene estos parámetros a API Gateway para consultar las estadísticas de inicio de sesión de reunión.

8. Después de recibir la solicitud, API Gateway envía una solicitud para consultar las estadísticas de métricas de inicio de sesión de reunión al panel de control.

9. El panel de control devuelve las estadísticas de métricas de inicio de sesión de reunión a API Gateway.

10. API Gateway devuelve las estadísticas de inicio de sesión de reunión a la aplicación de terceros.

# **7.2.2 APIs**

# **7.2.2.1 Consulta de estadísticas generales sobre reuniones en una empresa**

# **Descripción**

- l Esta API se utiliza para consultar estadísticas generales sobre reuniones en una empresa dentro de un intervalo de tiempo específico por día o mes.
- l Esta API se utiliza para consultar estadísticas diarias de reuniones en una empresa por hora.

Rol de permisos = Empresa de edición Premium/Standard + Administrador

# **Depuración**

Puede depurar esta API en **[API Explorer](https://apiexplorer.developer.intl.huaweicloud.com/apiexplorer/doc?product=Meeting&api=SearchStatisticConferenceInfo)**.

## **Prototipo**

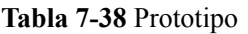

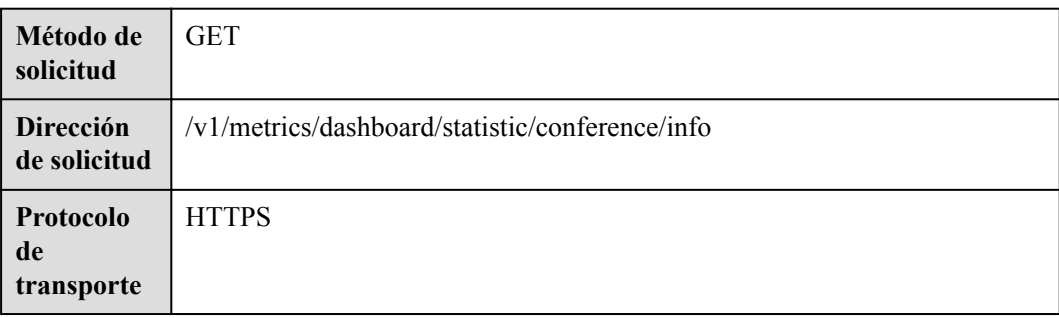

# **Parámetros de solicitud**

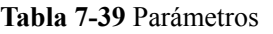

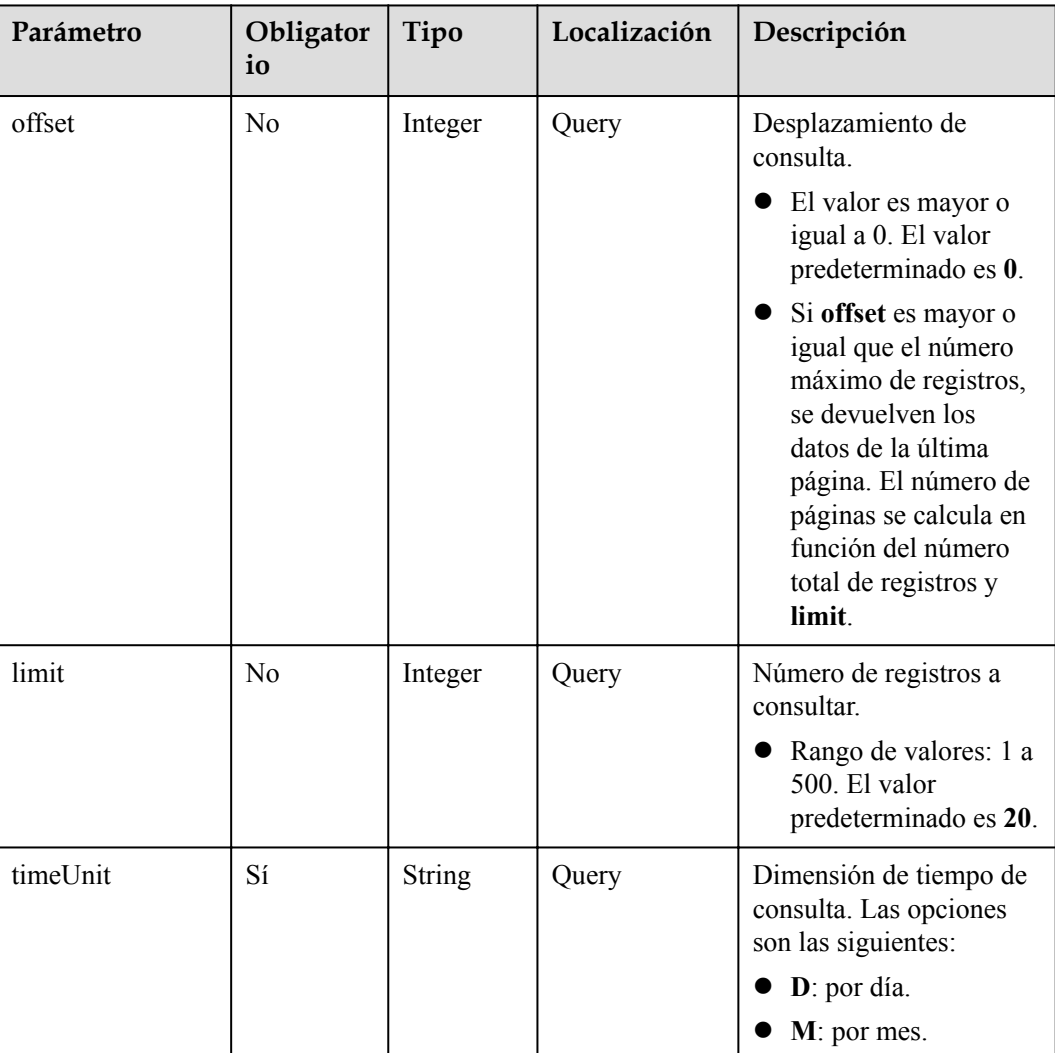

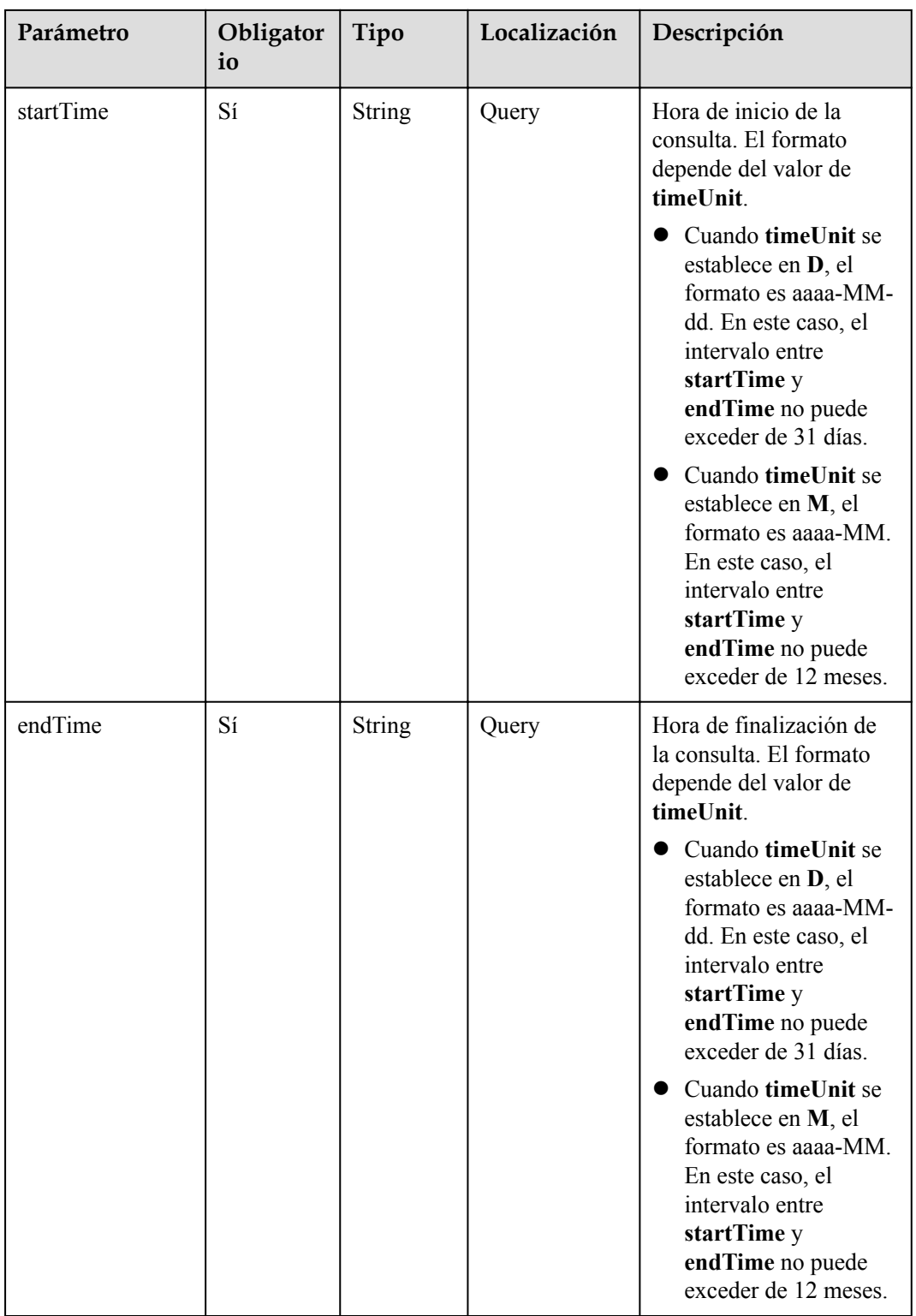

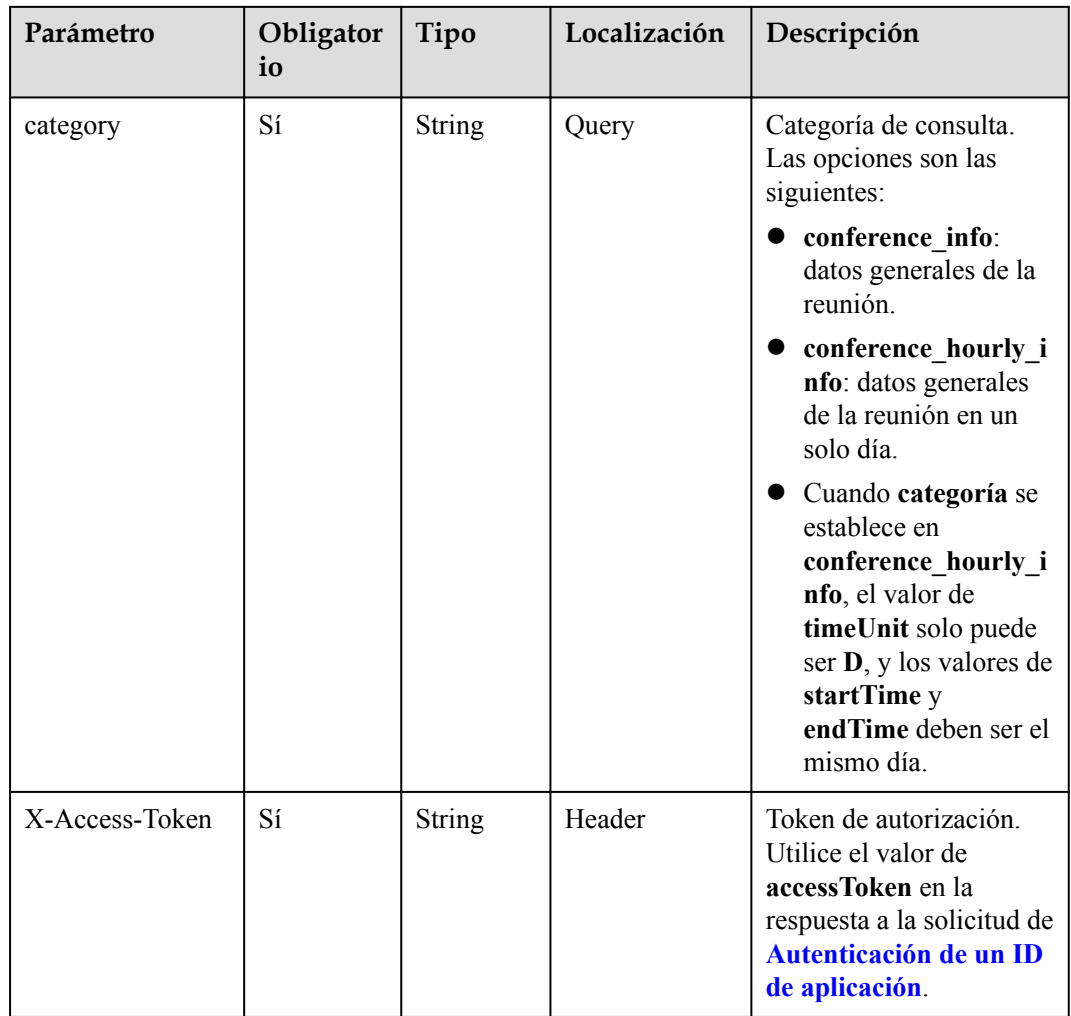

# **Códigos de estado**

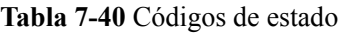

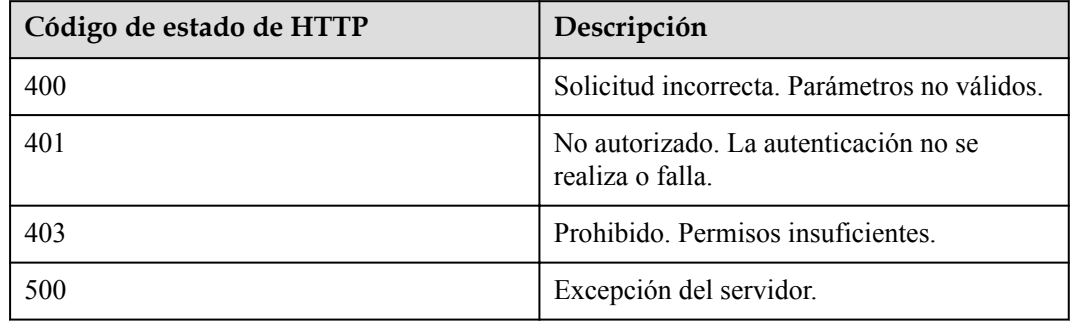

# **Parámetros de respuesta**

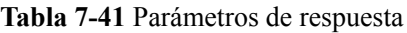

| Parámetro | Tipo                                                     | Descripción                                                                                                    |
|-----------|----------------------------------------------------------|----------------------------------------------------------------------------------------------------|
| count     | Integer                                                  | Número total de registros.                                                                                          |
| limit     | Integer                                                  | Número de registros<br>consultados.                                                                                 |
| offset    | Integer                                                  | Desplazamiento de consulta.                                                                                         |
| data      | Array of <b>StatisticConferen-</b><br>ceDataItem objects | Consultar la matriz de<br>resultados de los datos<br>generales de la reunión<br>recopilados por punto de<br>tiempo. |

**Tabla 7-42** Estructura de datos de StatisticConferenceDataItem

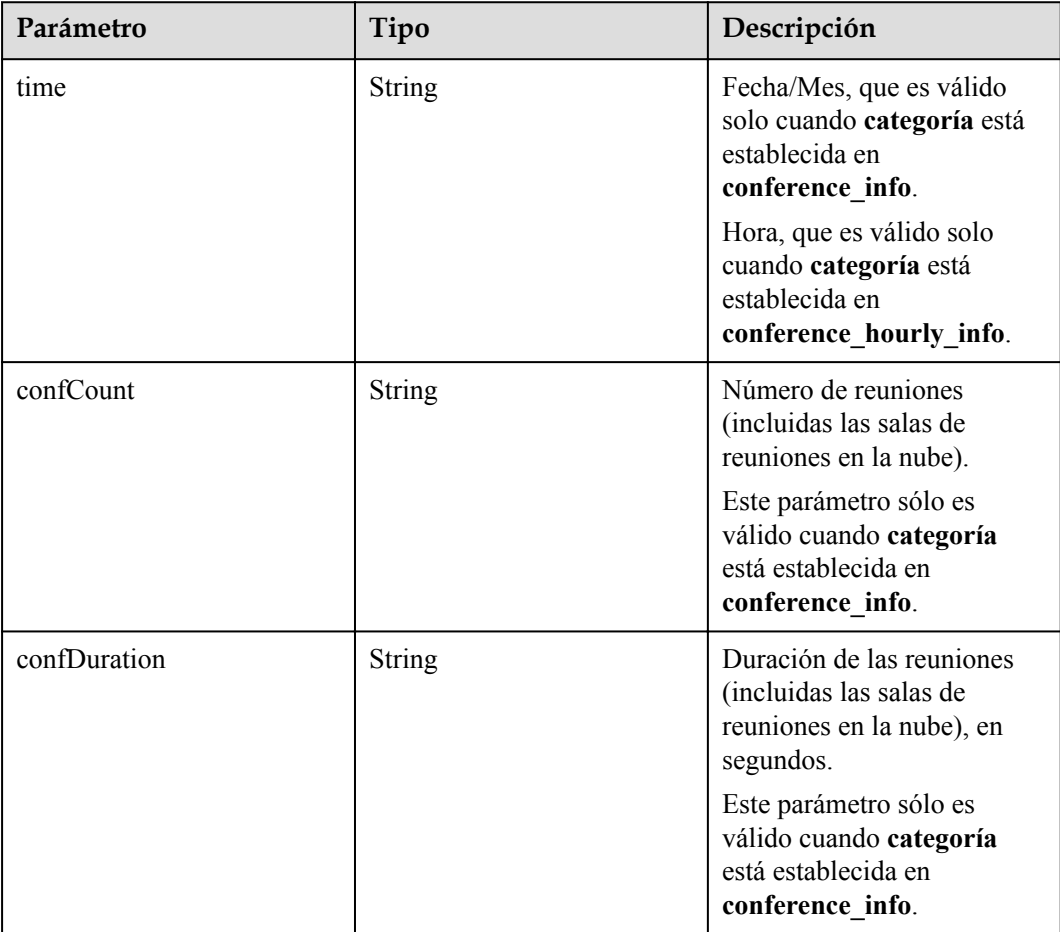

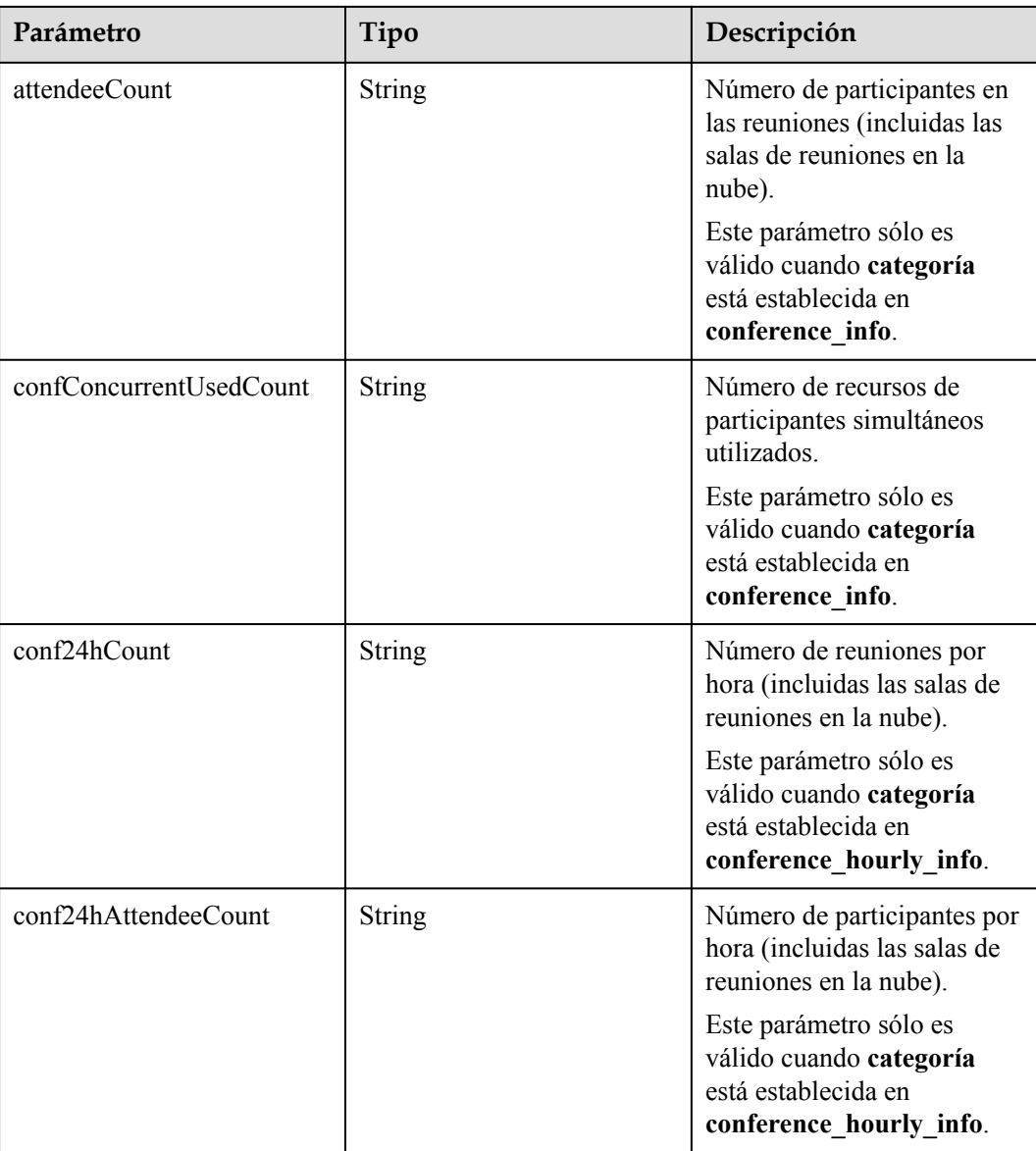

```
GET /v1/metrics/dashboard/statistic/conference/info?
timeUnit=D&startTime=2021-03-02&endTime=2021-03-03&category=conference_info&offset
=0&limit=20
Connection: keep-alive
X-Access-Token: stbX5ElstO5QwOwPB9KGQWUZ1DHoFrTsQjjC
user-agent: WeLink-desktop
Host: api.meeting.huaweicloud.com
User-Agent: Apache-HttpClient/4.5.3 (Java/1.8.0_191)
```
### **Ejemplo de respuesta**

```
HTTP/1.1 200
Date: Wed, 18 Dec 2019 06:20:40 GMT
Content-Type: application/json;charset=UTF-8
Content-Length: 2450
Connection: keep-alive
Expires: 0
Pragma: No-cache
```

```
Cache-Control: no-cache
http_proxy_id: 6fba0eff9f832b463580fb06c5b0ff9c
Server: api-gateway
X-Request-Id: ac9f75ec3c97c823f128526a924532b2
{
        "count": 2,
        "limit": 10,
        "offset": 0,
        "data": [{
                      "time": "2021-03-02",
                      "confCount": "122",
                      "confDuration": "1124",
                     "attendeeCount": "261",
                      "confConcurrentUsedCount": "11"
               },
\left\{ \begin{array}{cc} 0 & 0 & 0 \\ 0 & 0 & 0 \\ 0 & 0 & 0 \\ 0 & 0 & 0 \\ 0 & 0 & 0 \\ 0 & 0 & 0 \\ 0 & 0 & 0 \\ 0 & 0 & 0 \\ 0 & 0 & 0 \\ 0 & 0 & 0 \\ 0 & 0 & 0 \\ 0 & 0 & 0 & 0 \\ 0 & 0 & 0 & 0 \\ 0 & 0 & 0 & 0 \\ 0 & 0 & 0 & 0 & 0 \\ 0 & 0 & 0 & 0 & 0 \\ 0 & 0 & 0 & 0 & 0 \\ 0 & 0 & 0 & 0 & 0 \\ 0 & 0 & 0 & 0 & 0 "time": "2021-03-03",
                      "confCount": "122",
                      "confDuration": "1124",
                      "attendeeCount": "261",
                      "confConcurrentUsedCount": "11"
               }
       ]
}
```
#### **Códigos de error**

Si se devuelve un código de error que comienza con **MBI** cuando usa esta API, corrija el error siguiendo las instrucciones proporcionadas en **[Centro de errores de la API de Huawei](https://apierrorcenter.developer.intl.huaweicloud.com/apierrorcenter/errorcode?product=Meeting) [Cloud](https://apierrorcenter.developer.intl.huaweicloud.com/apierrorcenter/errorcode?product=Meeting)**.

#### **Ejemplo de comando cURL**

```
curl -k -i -X GET -H 'X-Access-Token:stbX5ElstO5OwOwPB9KGOWUZ1DHoFrTsOjjC' -s
"https://api.meeting.huaweicloud.com/v1/metrics/dashboard/statistic/conference/
info?
timeUnit=D&startTime=2021-03-02&endTime=2021-03-03&category=conference_info&offset
=0&limit=20"
```
### **7.2.2.2 Consulta de estadísticas de asistencia a reuniones en una empresa**

### **Descripción**

- l Esta API se utiliza para consultar estadísticas sobre los participantes de una reunión en una empresa por día o mes.
- l Esta API se utiliza para consultar estadísticas de asistencia sobre terminales duros en una empresa por día o mes.
- l Esta API se utiliza para consultar estadísticas sobre dispositivos de reuniones en una empresa por día o mes.
- l Rol de permisos = Empresa de edición Premium/Standard + Administrador

### **Depuración**

Puede depurar esta API en **[API Explorer](https://apiexplorer.developer.intl.huaweicloud.com/apiexplorer/doc?product=Meeting&api=SearchStatisticConferenceParticipant)**.

# **Prototipo**

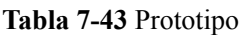

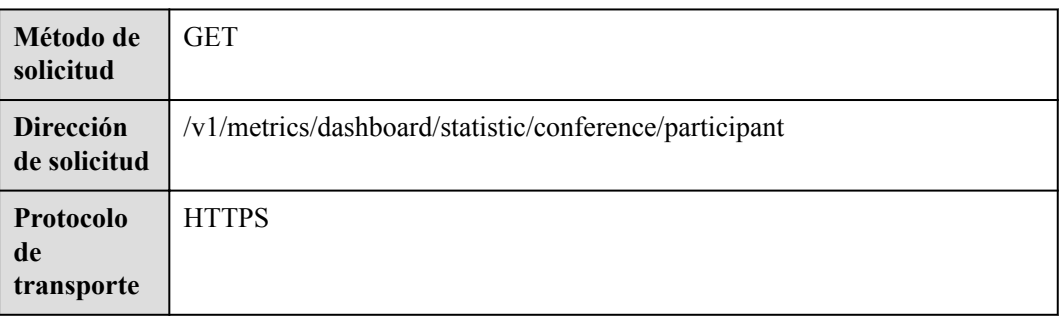

# **Parámetros de solicitud**

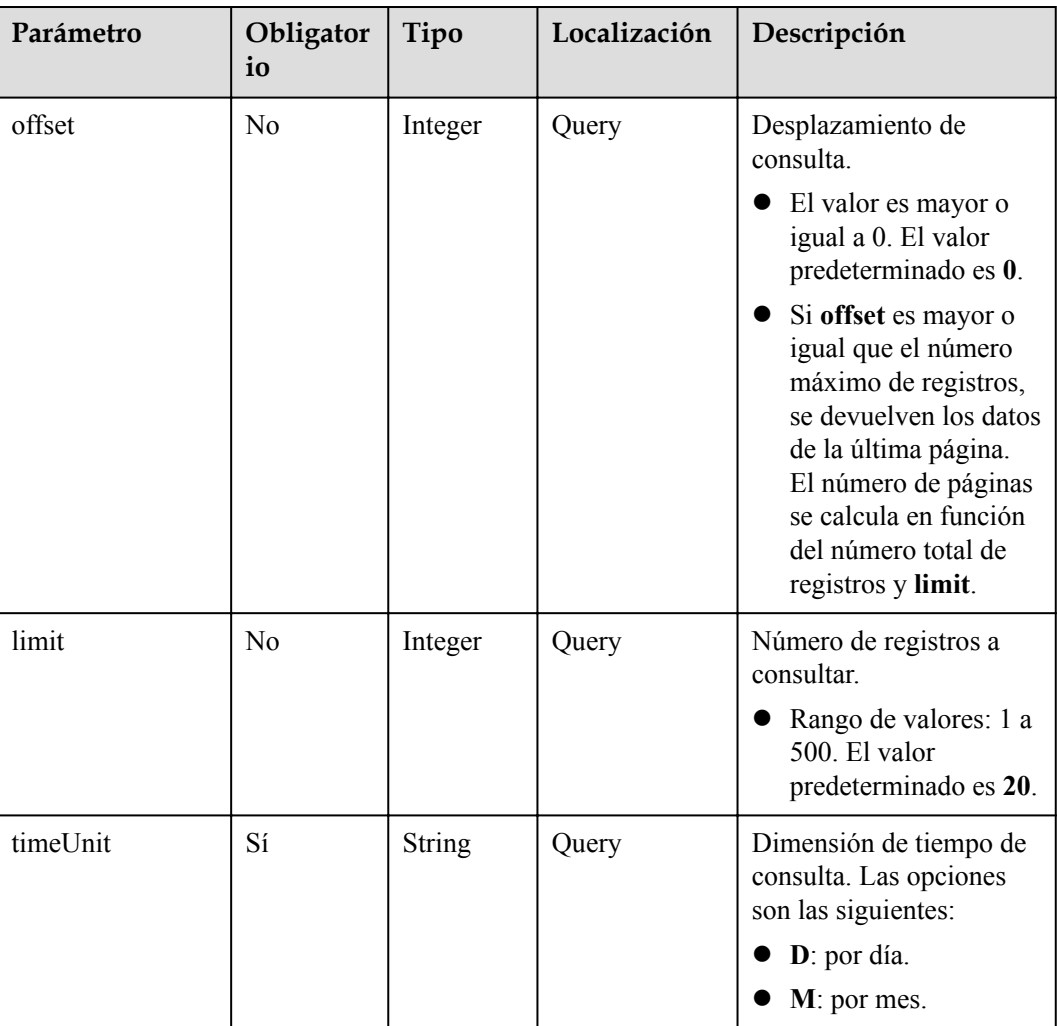

**Tabla 7-44** Parámetros

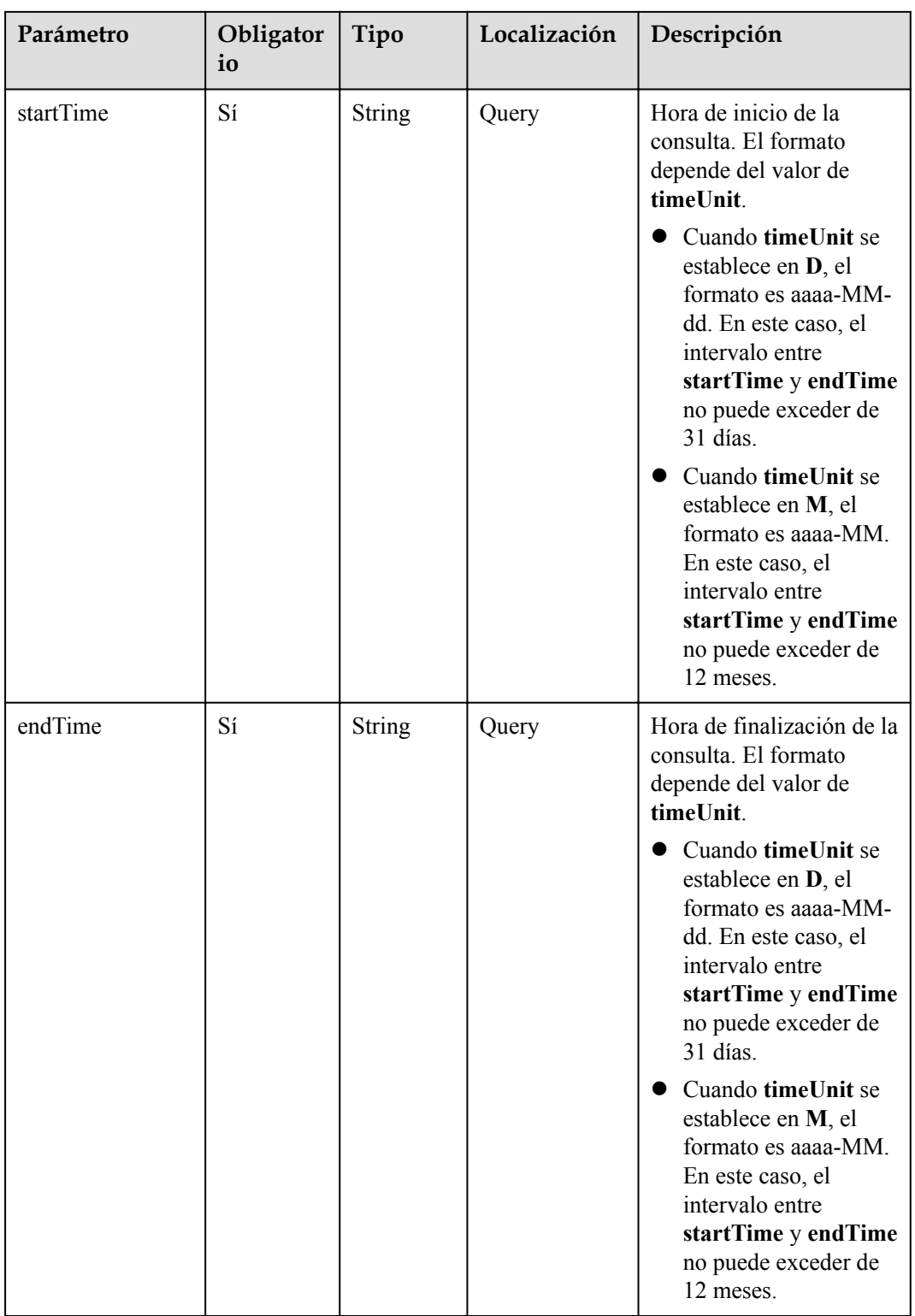

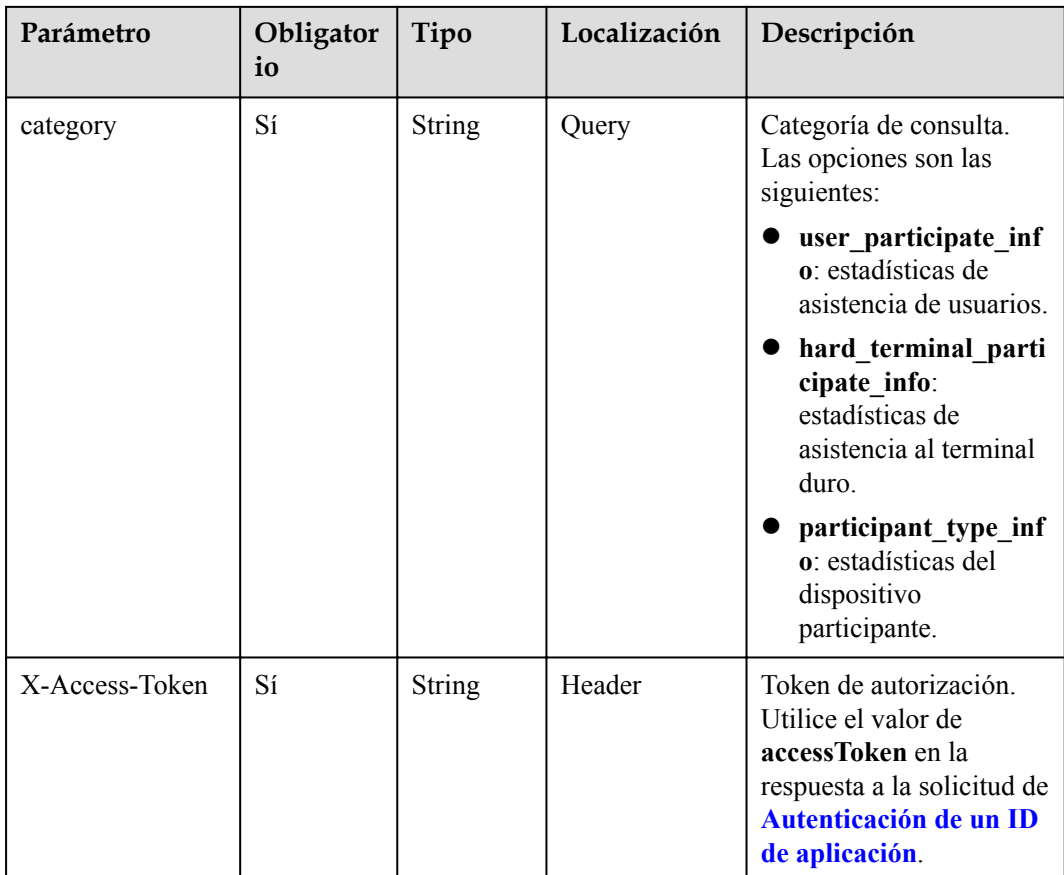

# **Códigos de estado**

### **Tabla 7-45** Códigos de estado

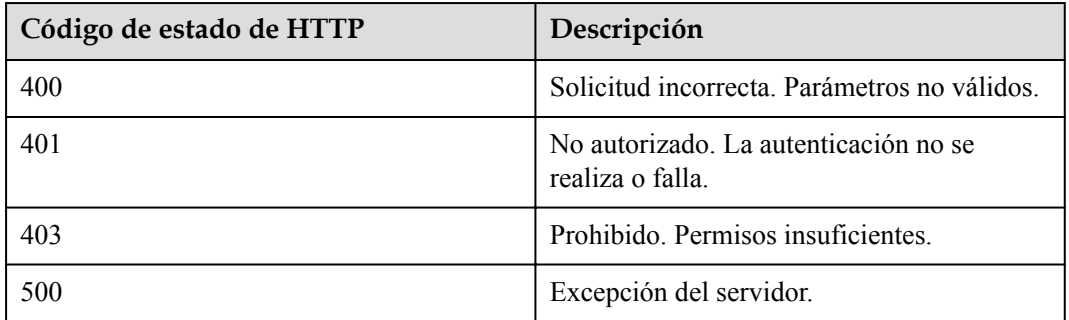

# **Parámetros de respuesta**

#### **Tabla 7-46** Parámetros de respuesta

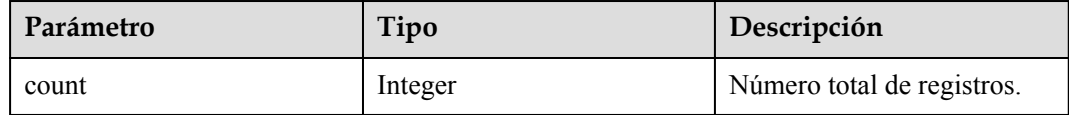

| Parámetro | Tipo                                                      | Descripción                                                                                                    |
|-----------|-----------------------------------------------------------|----------------------------------------------------------------------------------------------------|
| limit     | Integer                                                   | Número de registros<br>consultados.                                                                                   |
| offset    | Integer                                                   | Desplazamiento de consulta.                                                                                           |
| data      | Array of <b>StatisticParticipa-</b><br>teDataItem objects | Consultar la matriz de<br>resultados de los datos de<br>asistencia a reuniones<br>recopilados por punto de<br>tiempo. |

**Tabla 7-47** Estructura de datos de StatisticParticipateDataItem

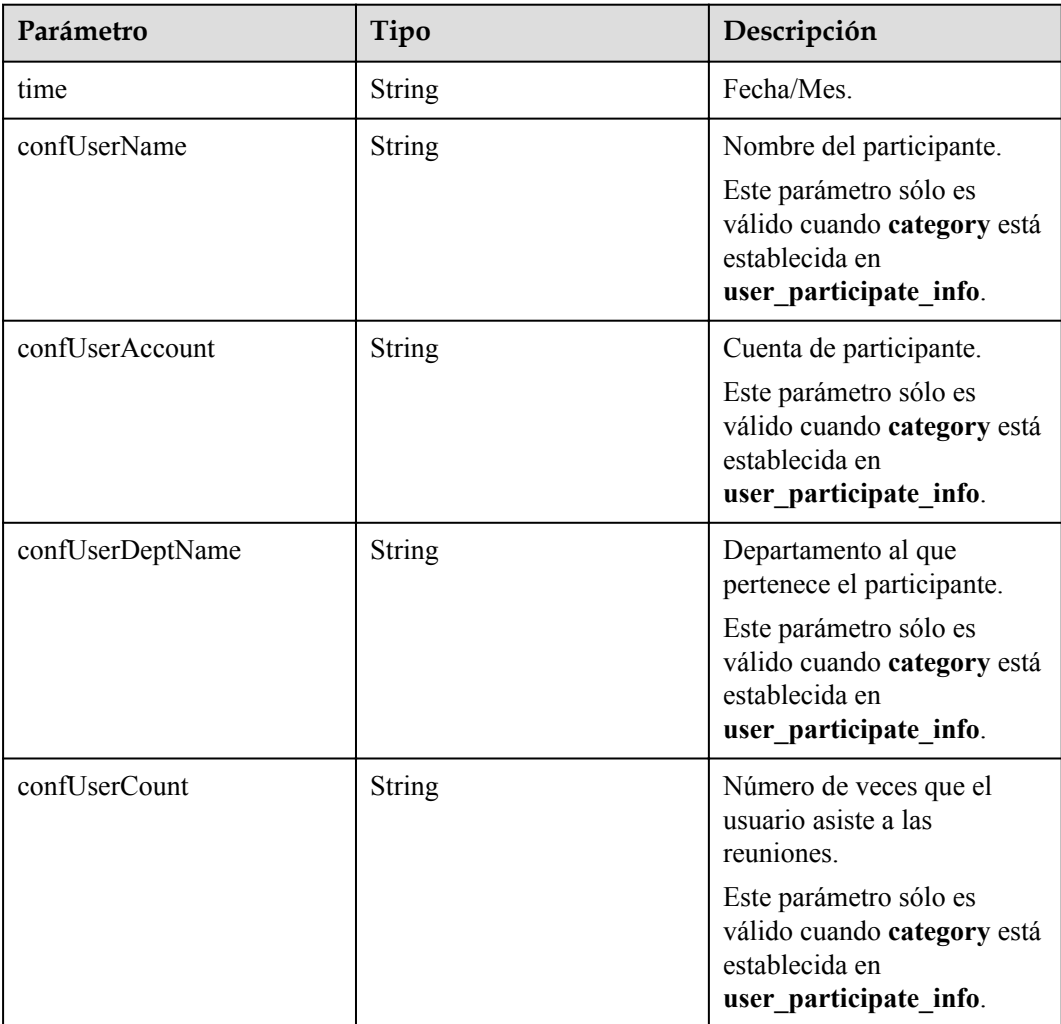

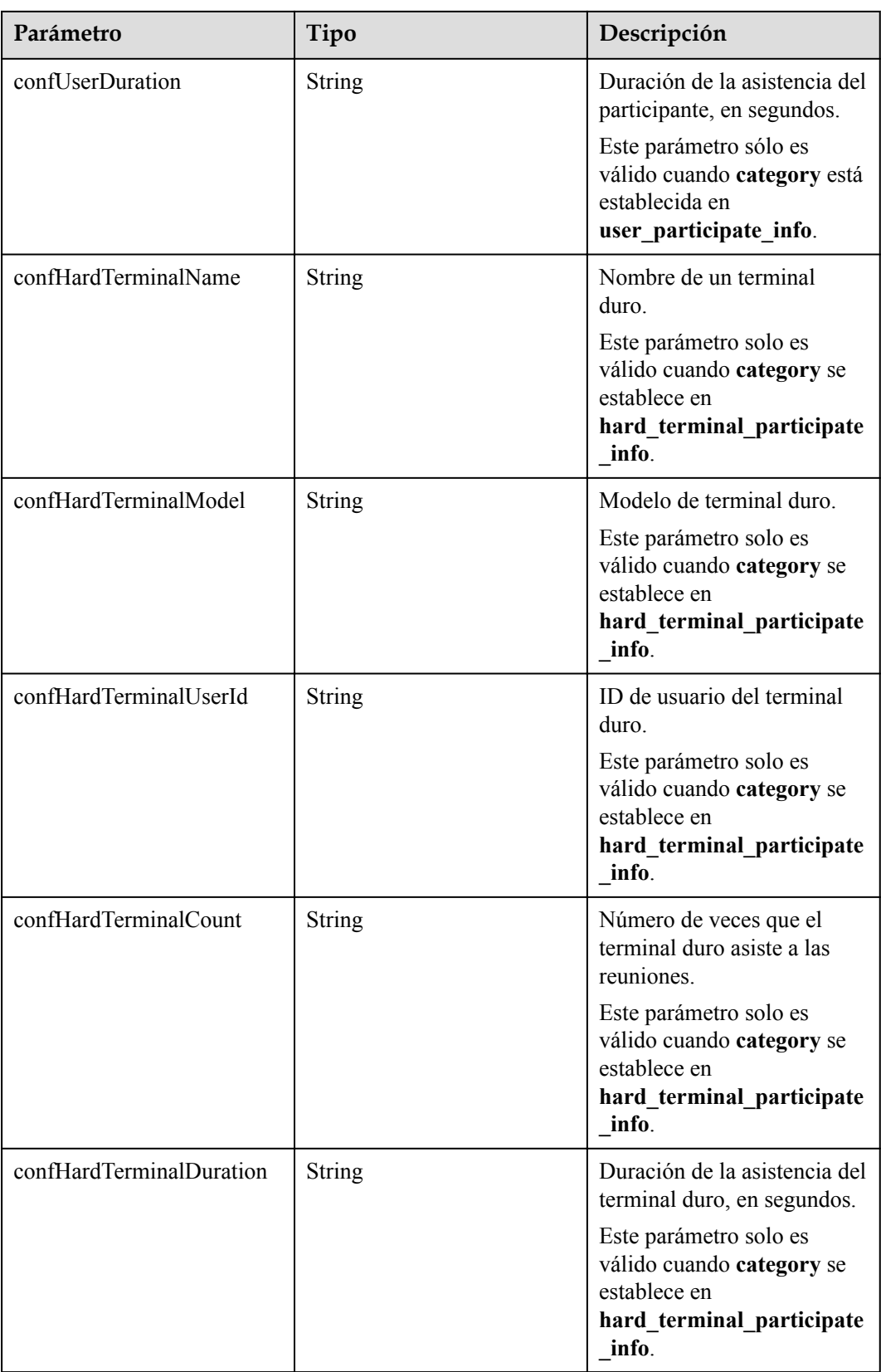

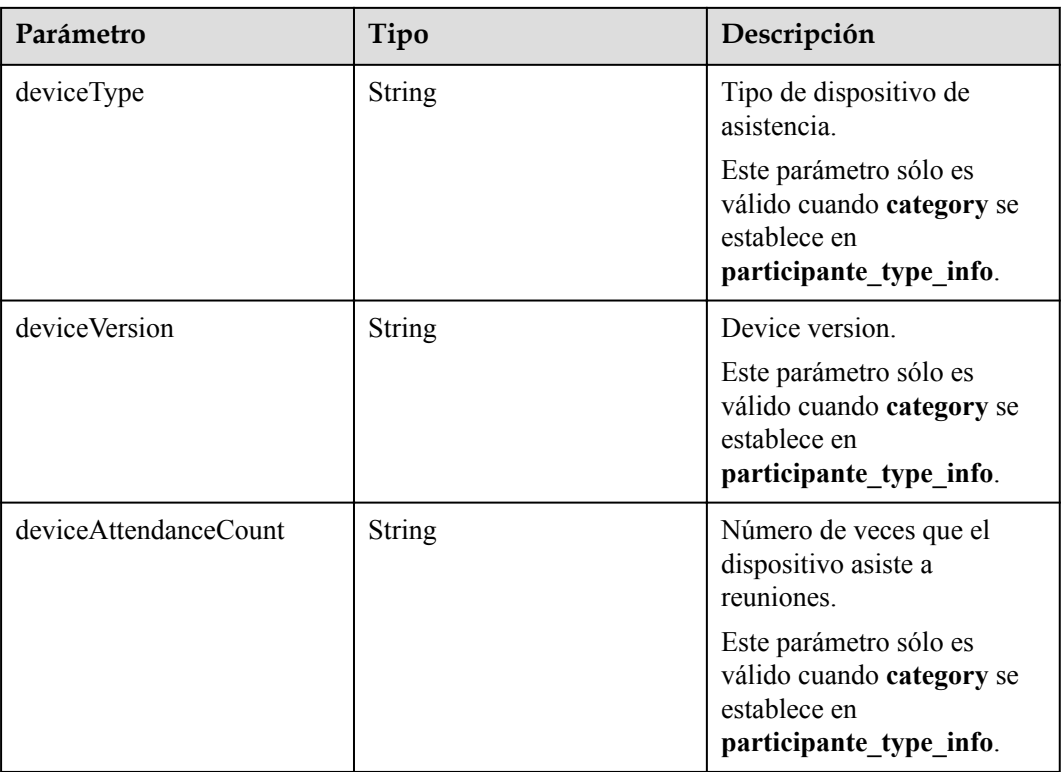

```
GET /v1/metrics/dashboard/statistic/conference/participant?
timeUnit=D&startTime=2021-04-01&endTime=2021-04-30&category=user_participate_info&
offset=0&limit=4
Connection: keep-alive
X-Access-Token: stbX5ElstO5QwOwPB9KGQWUZ1DHoFrTsQjjC
user-agent: WeLink-desktop
Host: api.meeting.huaweicloud.com
User-Agent: Apache-HttpClient/4.5.3 (Java/1.8.0_191)
```
### **Ejemplo de respuesta**

```
HTTP/1.1 200
Date: Wed, 18 Dec 2019 06:20:40 GMT
Content-Type: application/json;charset=UTF-8
Content-Length: 2450
Connection: keep-alive
Expires: 0
Pragma: No-cache
Cache-Control: no-cache
http_proxy_id: 6fba0eff9f832b463580fb06c5b0ff9c
Server: api-gateway
X-Request-Id: ac9f75ec3c97c823f128526a924532b2
{
     "count": 3,
     "limit": 4,
     "offset": 0,
     "data": [{
             "time": "2021-04-18",
             "confUserName": "linghaiwen",
             "confUserAccount": "lingwenhai",
             "confUserDeptName": "1",
             "confUserCount": "1",
             "confUserDuration": "53"
         },
```

```
\left\{ \begin{array}{cc} 0 & 0 & 0 \\ 0 & 0 & 0 \\ 0 & 0 & 0 \\ 0 & 0 & 0 \\ 0 & 0 & 0 \\ 0 & 0 & 0 \\ 0 & 0 & 0 \\ 0 & 0 & 0 \\ 0 & 0 & 0 \\ 0 & 0 & 0 \\ 0 & 0 & 0 \\ 0 & 0 & 0 & 0 \\ 0 & 0 & 0 & 0 \\ 0 & 0 & 0 & 0 \\ 0 & 0 & 0 & 0 & 0 \\ 0 & 0 & 0 & 0 & 0 \\ 0 & 0 & 0 & 0 & 0 \\ 0 & 0 & 0 & 0 & 0 \\ 0 & 0 & 0 & 0 & 0 "time": "2021-04-19",
                                "confUserName": "zhaoyuwei",
                                "confUserAccount": "haiwenling",
                                "confUserDeptName": "lingwenhai",
                                "confUserCount": "3",
                                "confUserDuration": "33"
                      },
\left\{ \begin{array}{cc} 0 & 0 & 0 \\ 0 & 0 & 0 \\ 0 & 0 & 0 \\ 0 & 0 & 0 \\ 0 & 0 & 0 \\ 0 & 0 & 0 \\ 0 & 0 & 0 \\ 0 & 0 & 0 \\ 0 & 0 & 0 \\ 0 & 0 & 0 \\ 0 & 0 & 0 \\ 0 & 0 & 0 & 0 \\ 0 & 0 & 0 & 0 \\ 0 & 0 & 0 & 0 \\ 0 & 0 & 0 & 0 & 0 \\ 0 & 0 & 0 & 0 & 0 \\ 0 & 0 & 0 & 0 & 0 \\ 0 & 0 & 0 & 0 & 0 \\ 0 & 0 & 0 & 0 & 0 "time": "2021-04-19",
                                "confUserName": "linghaiwen",
                                "confUserAccount": "lingwenhai",
                                "confUserDeptName": "lingwenhai",
 "confUserCount": "2",
 "confUserDuration": "22"
                     }
          ]
}
```
#### **Códigos de error**

Si se devuelve un código de error que comienza con **MBI** cuando usa esta API, corrija el error siguiendo las instrucciones proporcionadas en **[Centro de errores de la API de Huawei](https://apierrorcenter.developer.intl.huaweicloud.com/apierrorcenter/errorcode?product=Meeting) [Cloud](https://apierrorcenter.developer.intl.huaweicloud.com/apierrorcenter/errorcode?product=Meeting)**.

### **Ejemplo de comando cURL**

```
curl -k -i -X GET -H 'X-Access-Token:stbX5ElstO5QwOwPB9KGQWUZ1DHoFrTsQjjC' -s
"https://api.meeting.huaweicloud.com/v1/metrics/dashboard/statistic/conference/
participant?
timeUnit=D&startTime=2021-04-01&endTime=2021-04-30&category=user_participate_info&
offset=0&limit=4"
```
### **7.2.2.3 Consulta de estadísticas de usuario de reunión en una empresa**

#### **Descripción**

- l Esta API se utiliza para consultar los datos de inicio de sesión de los usuarios de una reunión en una empresa por día o mes.
- l Esta API se utiliza para consultar los datos de activación de los usuarios de una reunión en una empresa por día o mes.
- l Esta API se utiliza para consultar los datos del dispositivo de inicio de sesión de los usuarios de una reunión en una empresa por día o mes.
- l Rol de permisos = Empresa de edición Premium/Standard + Administrador

#### **Depuración**

Puede depurar esta API en **[API Explorer](https://apiexplorer.developer.intl.huaweicloud.com/apiexplorer/doc?product=Meeting&api=SearchStatisticUserInfo)**.

### **Prototipo**

**Tabla 7-48** Prototipo

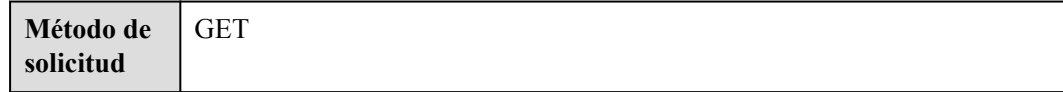

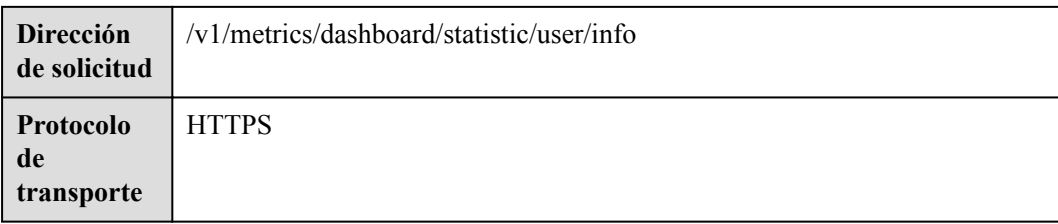

# **Parámetros de solicitud**

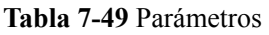

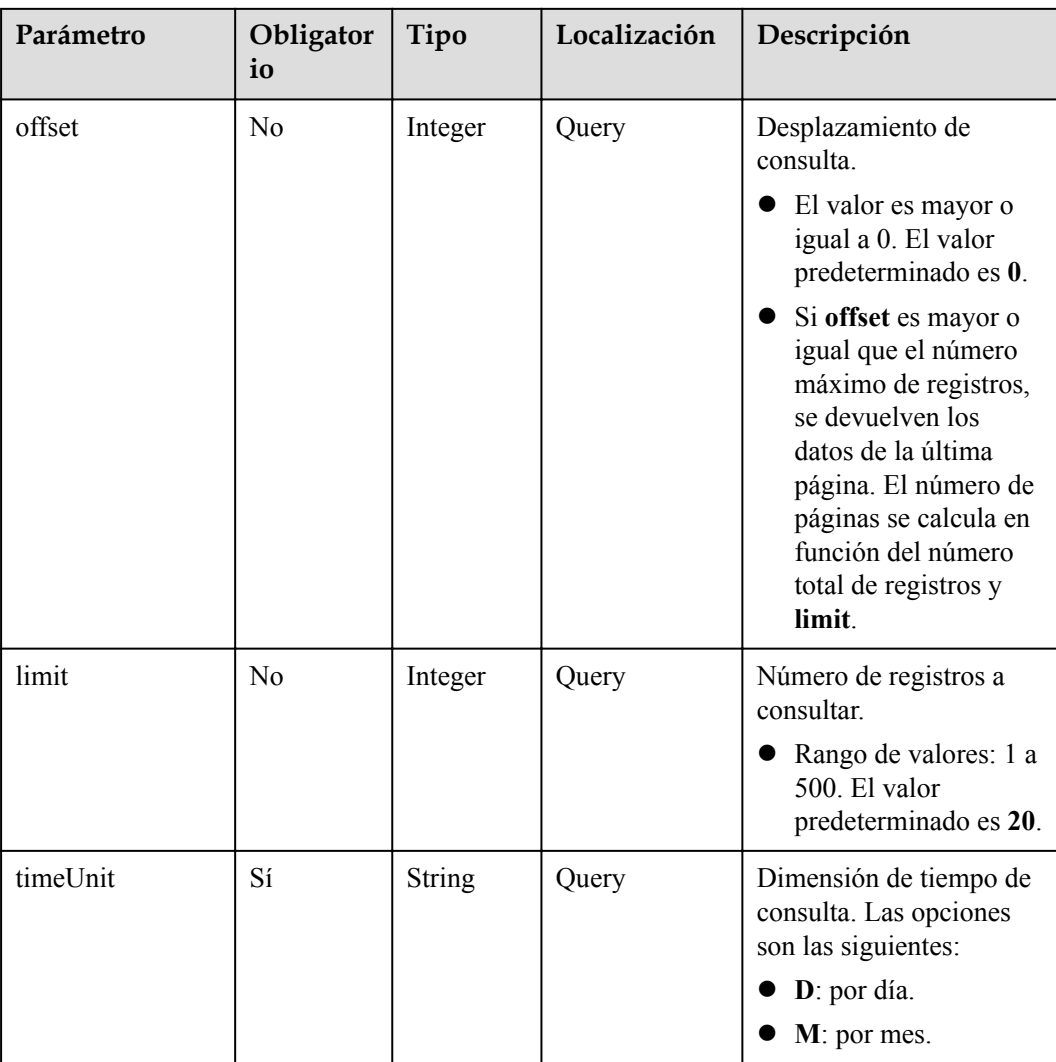

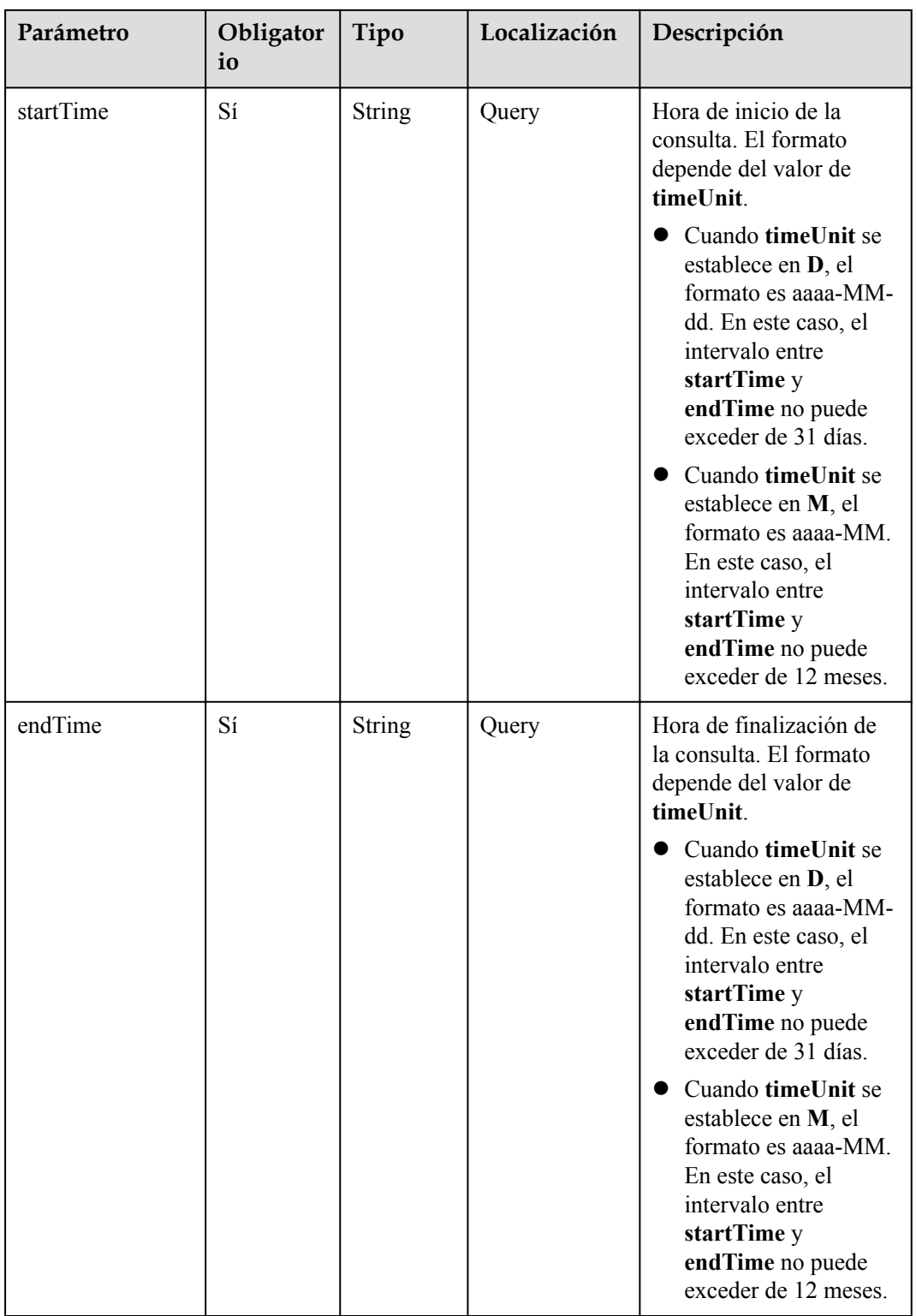

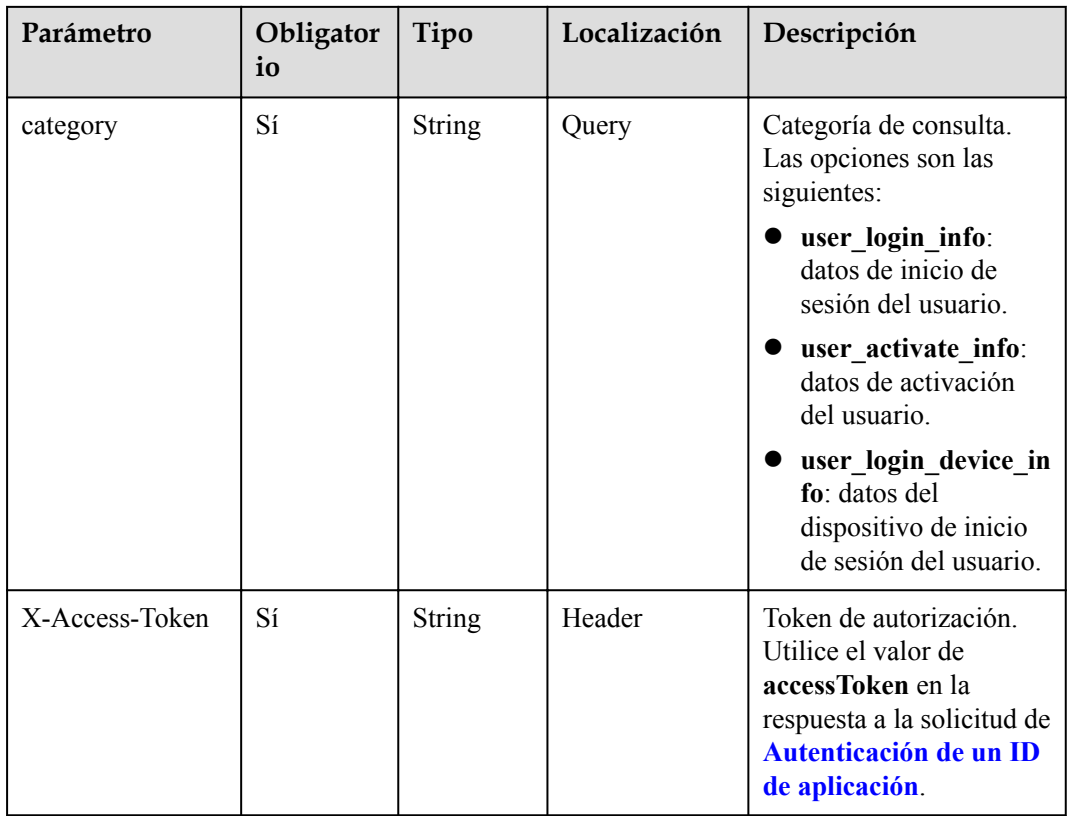

# **Códigos de estado**

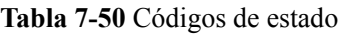

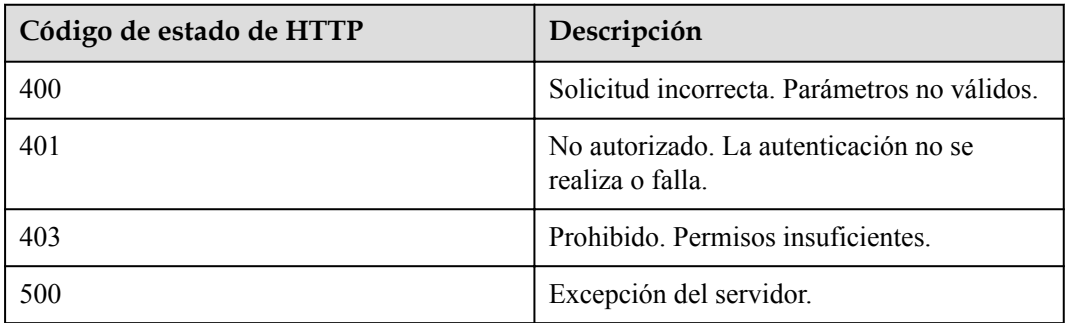

## **Parámetros de respuesta**

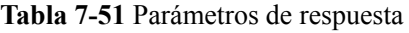

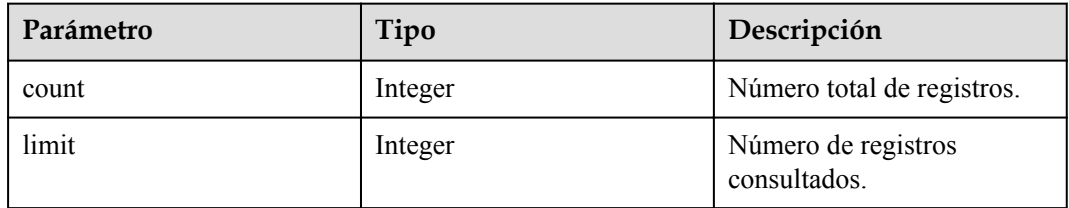

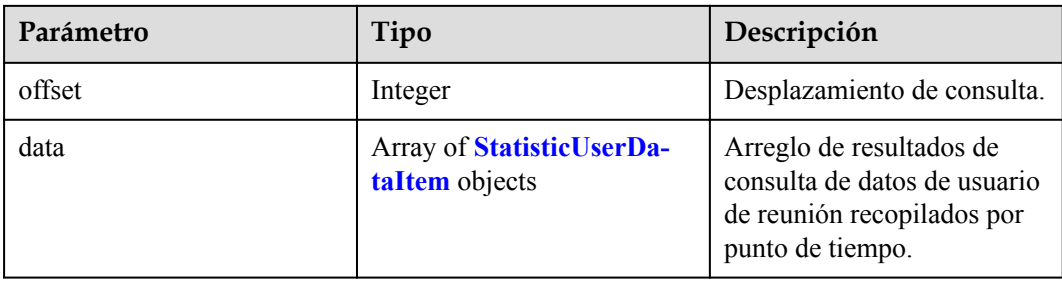

#### **Tabla 7-52** Estructura de datos de StatisticUserDataItem

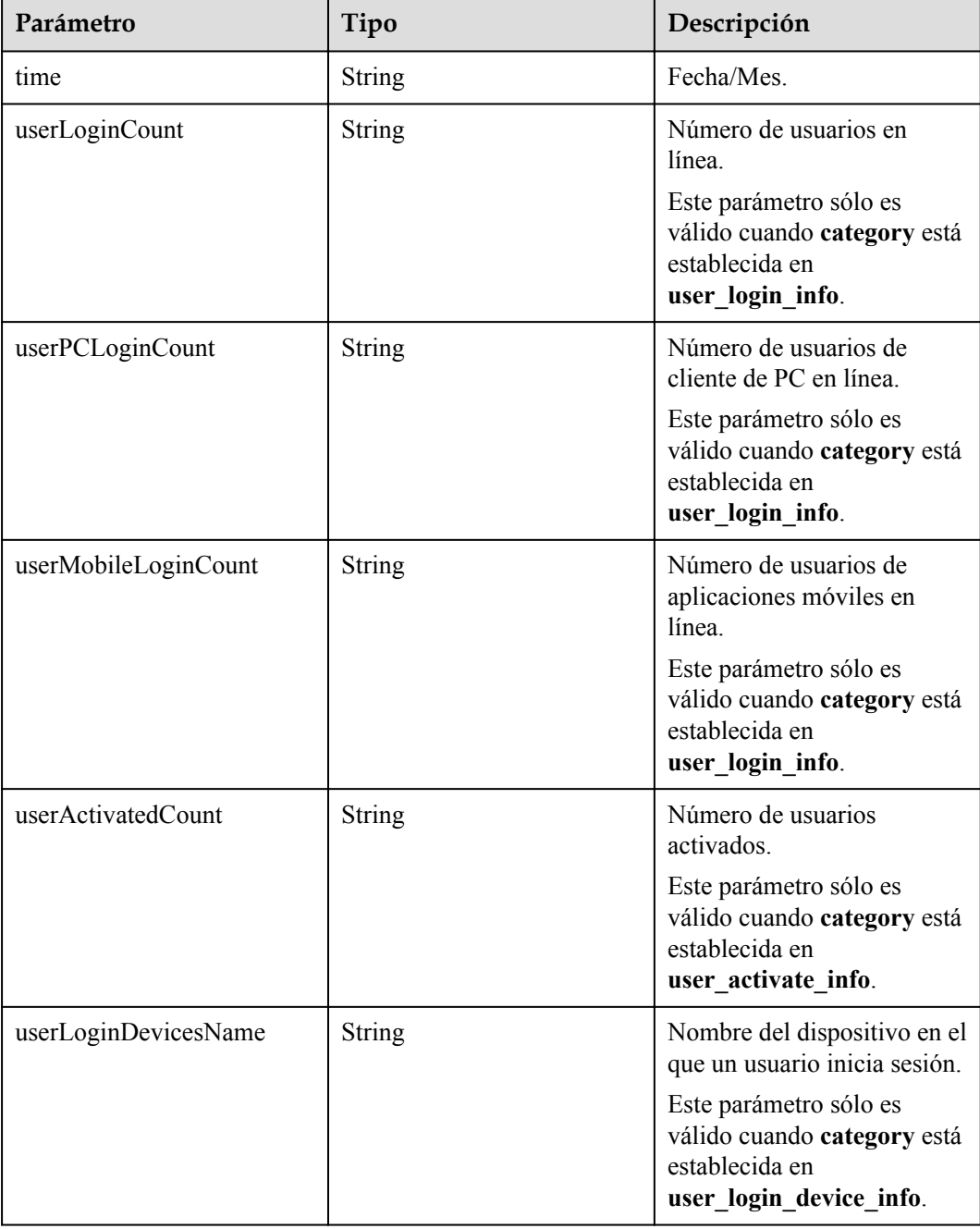

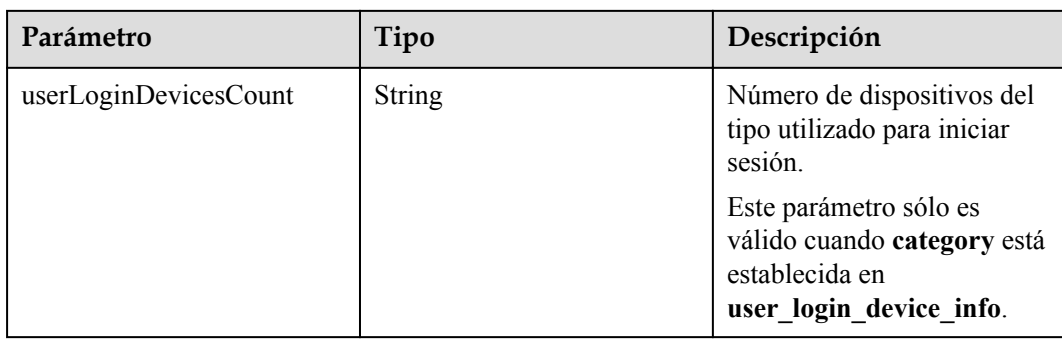

```
GET /v1/metrics/dashboard/statistic/user/info?
timeUnit=D&startTime=2021-03-19&endTime=2021-03-20&category=user_login_device_info
&offset=0&limit=10
Connection: keep-alive
X-Access-Token: stbX5ElstO5QwOwPB9KGQWUZ1DHoFrTsQjjC
user-agent: WeLink-desktop
Host: api.meeting.huaweicloud.com
User-Agent: Apache-HttpClient/4.5.3 (Java/1.8.0_191)
```
### **Ejemplo de respuesta**

```
HTTP/1.1 200
Date: Wed, 18 Dec 2019 06:20:40 GMT
Content-Type: application/json;charset=UTF-8
Content-Length: 2450
Connection: keep-alive
Expires: 0
Pragma: No-cache
Cache-Control: no-cache
http_proxy_id: 6fba0eff9f832b463580fb06c5b0ff9c
Server: api-gateway
X-Request-Id: ac9f75ec3c97c823f128526a924532b2
{
          "count": 4,
          "limit": 10,
          "offset": 0,
          "data": [{
                             "time": "2021-03-19",
                            "userLoginDevicesName": "Android",
                            "userLoginDevicesCount": "177"
                    },
\left\{ \begin{array}{cc} 0 & 0 & 0 \\ 0 & 0 & 0 \\ 0 & 0 & 0 \\ 0 & 0 & 0 \\ 0 & 0 & 0 \\ 0 & 0 & 0 \\ 0 & 0 & 0 \\ 0 & 0 & 0 \\ 0 & 0 & 0 \\ 0 & 0 & 0 \\ 0 & 0 & 0 \\ 0 & 0 & 0 & 0 \\ 0 & 0 & 0 & 0 \\ 0 & 0 & 0 & 0 \\ 0 & 0 & 0 & 0 & 0 \\ 0 & 0 & 0 & 0 & 0 \\ 0 & 0 & 0 & 0 & 0 \\ 0 & 0 & 0 & 0 & 0 \\ 0 & 0 & 0 & 0 & 0 "time": "2021-03-20",
                            "userLoginDevicesName": "Windows",
                             "userLoginDevicesCount": "178"
                   },
\left\{ \begin{array}{cc} 0 & 0 & 0 \\ 0 & 0 & 0 \\ 0 & 0 & 0 \\ 0 & 0 & 0 \\ 0 & 0 & 0 \\ 0 & 0 & 0 \\ 0 & 0 & 0 \\ 0 & 0 & 0 \\ 0 & 0 & 0 \\ 0 & 0 & 0 \\ 0 & 0 & 0 \\ 0 & 0 & 0 & 0 \\ 0 & 0 & 0 & 0 \\ 0 & 0 & 0 & 0 \\ 0 & 0 & 0 & 0 & 0 \\ 0 & 0 & 0 & 0 & 0 \\ 0 & 0 & 0 & 0 & 0 \\ 0 & 0 & 0 & 0 & 0 \\ 0 & 0 & 0 & 0 & 0 "time": "2021-03-20",
                             "userLoginDevicesName": "ios",
                             "userLoginDevicesCount": "178"
                   },
\left\{ \begin{array}{cc} 0 & 0 & 0 \\ 0 & 0 & 0 \\ 0 & 0 & 0 \\ 0 & 0 & 0 \\ 0 & 0 & 0 \\ 0 & 0 & 0 \\ 0 & 0 & 0 \\ 0 & 0 & 0 \\ 0 & 0 & 0 \\ 0 & 0 & 0 \\ 0 & 0 & 0 \\ 0 & 0 & 0 & 0 \\ 0 & 0 & 0 & 0 \\ 0 & 0 & 0 & 0 \\ 0 & 0 & 0 & 0 & 0 \\ 0 & 0 & 0 & 0 & 0 \\ 0 & 0 & 0 & 0 & 0 \\ 0 & 0 & 0 & 0 & 0 \\ 0 & 0 & 0 & 0 & 0 "time": "2021-03-20",
                             "userLoginDevicesName": "Android",
                             "userLoginDevicesCount": "178"
                   }
         ]
}
```
### **Códigos de error**

Si se devuelve un código de error que comienza con **MBI** cuando usa esta API, corrija el error siguiendo las instrucciones proporcionadas en **[Centro de errores de la API de Huawei](https://apierrorcenter.developer.intl.huaweicloud.com/apierrorcenter/errorcode?product=Meeting) [Cloud](https://apierrorcenter.developer.intl.huaweicloud.com/apierrorcenter/errorcode?product=Meeting)**.

#### **Ejemplo de comando cURL**

```
curl -k -i -X GET -H 'X-Access-Token:stbX5ElstO5QwOwPB9KGQWUZ1DHoFrTsQjjC' -s 
"https://api.meeting.huaweicloud.com/v1/metrics/dashboard/statistic/user/info?
timeUnit=D&startTime=2021-03-19&endTime=2021-03-20&category=user_login_device_info
&offset=0&limit=10"
```
### **7.2.2.4 Consulta del uso de recursos de reuniones comprados en una empresa**

#### **Descripción**

- Esta API se utiliza para consultar el uso de los recursos de reuniones comprados en una empresa por día o mes.
- l Rol de permisos = Empresa de edición Premium/Standard + Administrador

### **Depuración**

Puede depurar esta API en **[API Explorer](https://apiexplorer.developer.intl.huaweicloud.com/apiexplorer/doc?product=Meeting&api=SearchStatisticUserInfo)**.

### **Prototipo**

**Tabla 7-53** Prototipo

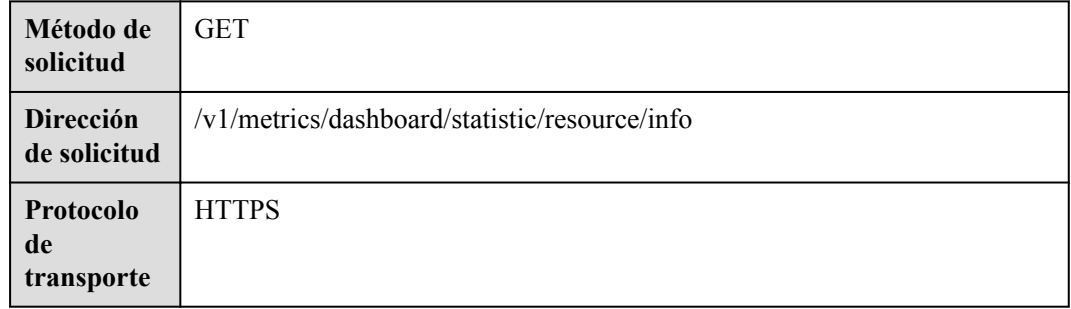

# **Parámetros de solicitud**

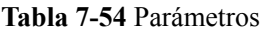

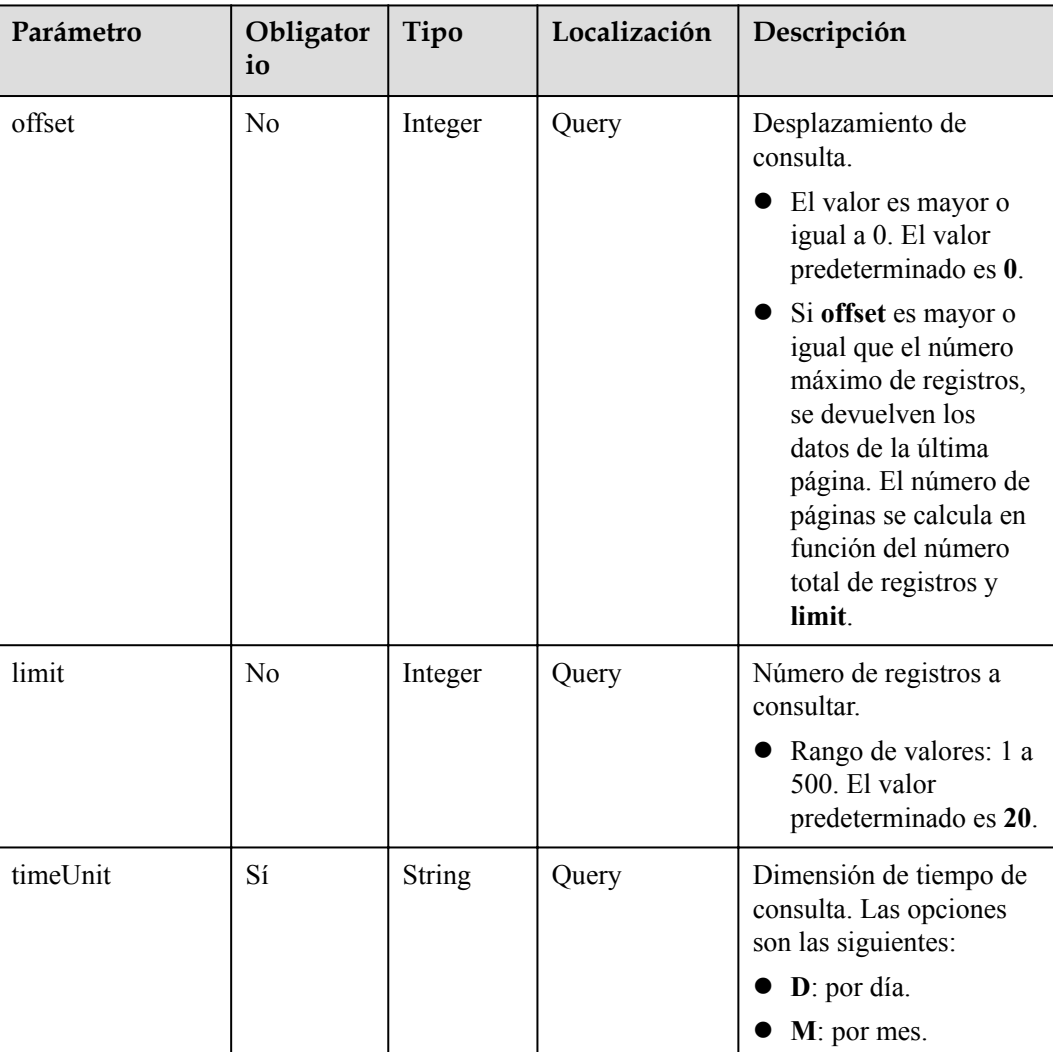
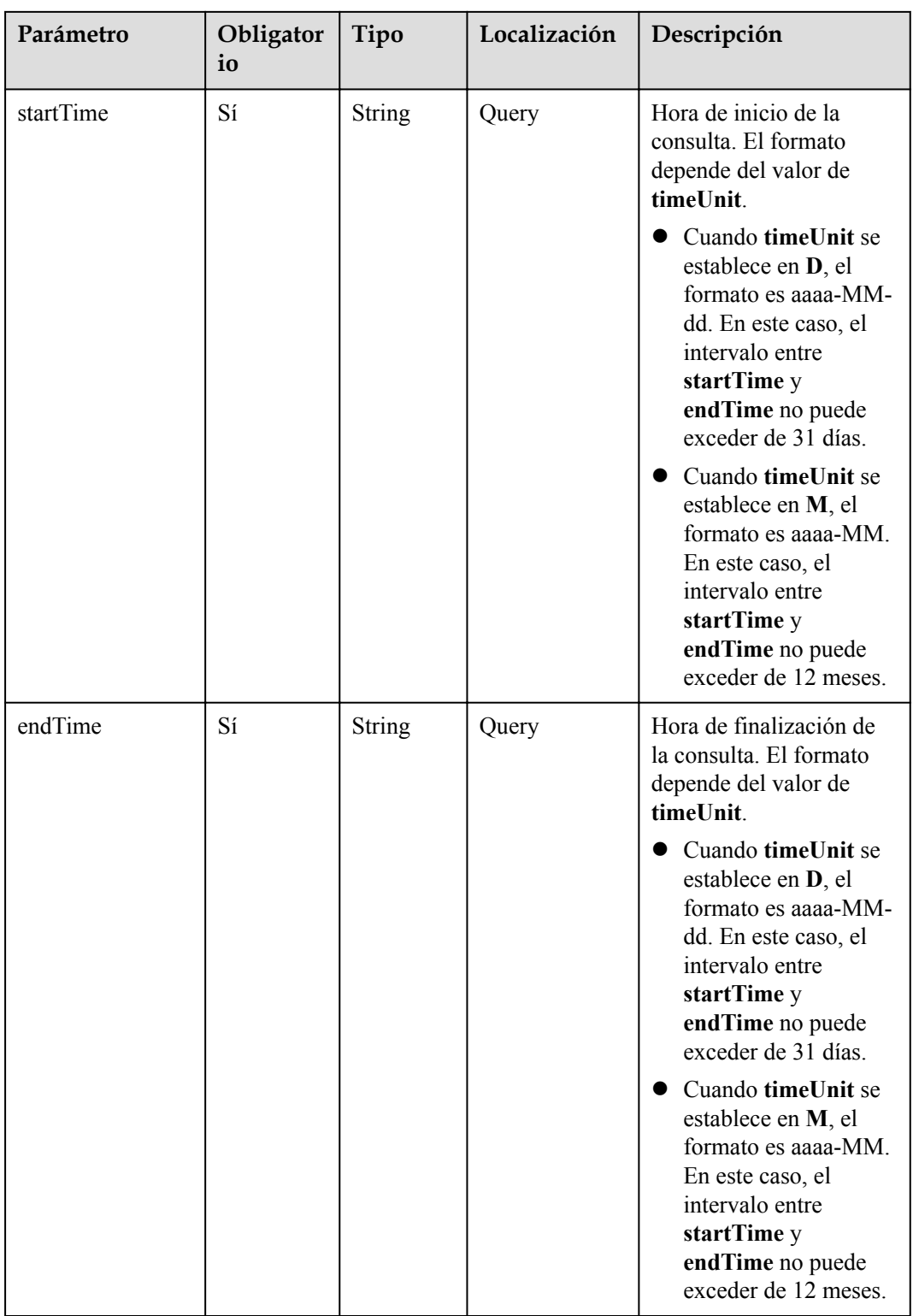

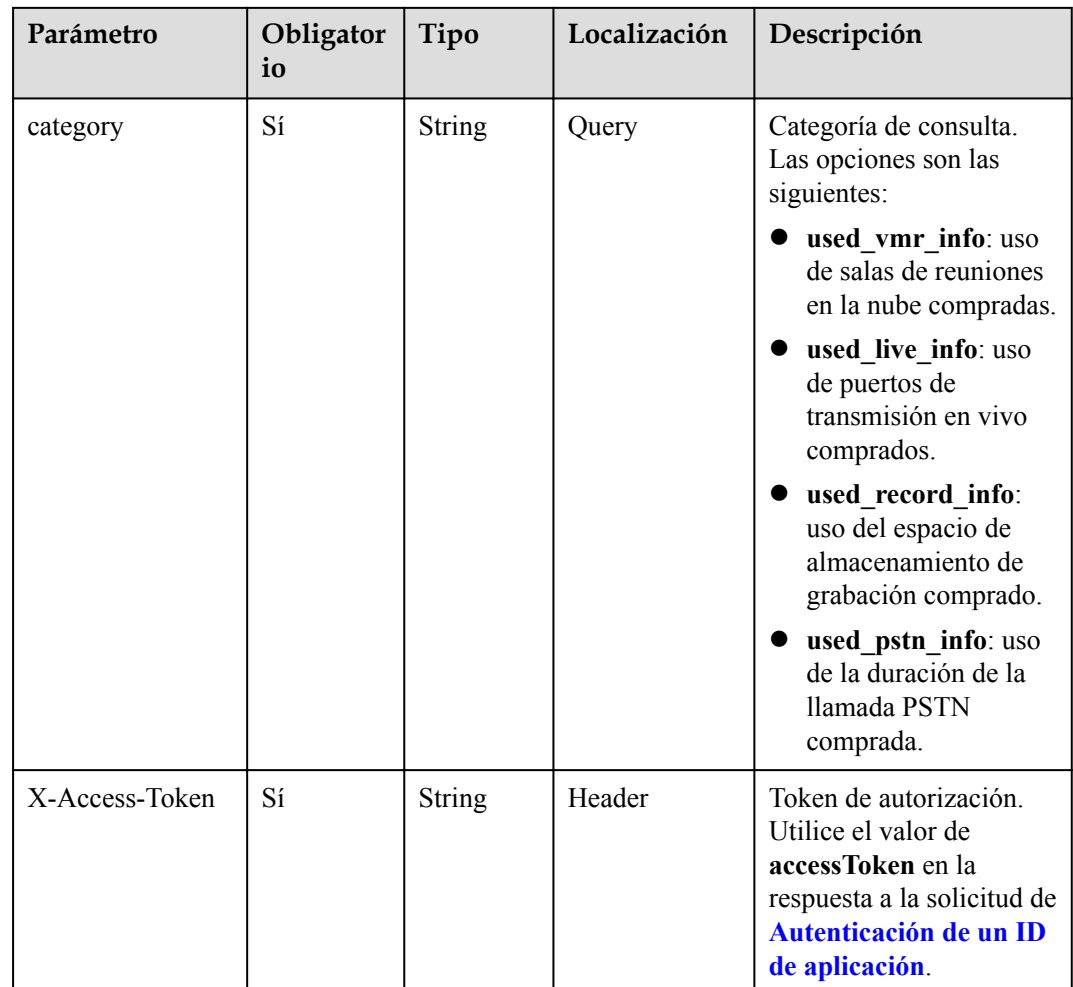

# **Códigos de estado**

**Tabla 7-55** Códigos de estado

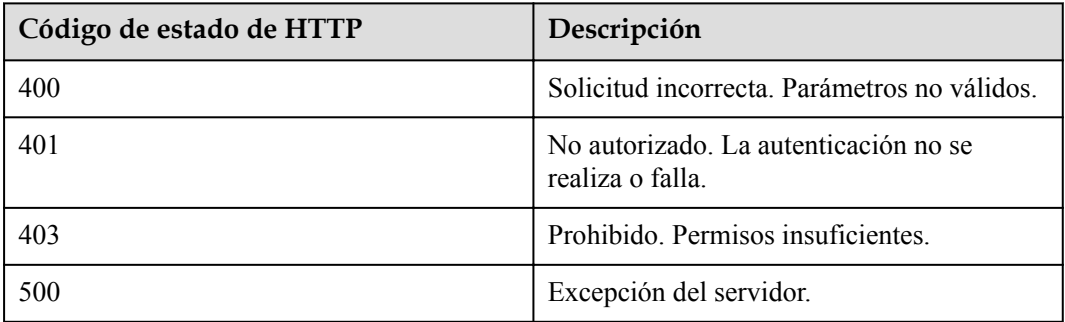

# **Parámetros de respuesta**

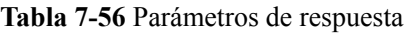

| Parámetro | Tipo                                                          | Descripción                                                                                                    |
|-----------|---------------------------------------------------------------|----------------------------------------------------------------------------------------------------|
| count     | Integer                                                       | Número total de registros.                                                                                                 |
| limit     | Integer                                                       | Número de registros<br>consultados.                                                                                        |
| offset    | Integer                                                       | Desplazamiento de consulta.                                                                                                |
| data      | Array of <b>StatisticResource-</b><br><b>DataItem</b> objects | Matriz de resultados de<br>consulta del uso de los<br>recursos de reunión<br>comprados recopilados por<br>punto de tiempo. |

**Tabla 7-57** Estructura de datos de StatisticResourceDataItem

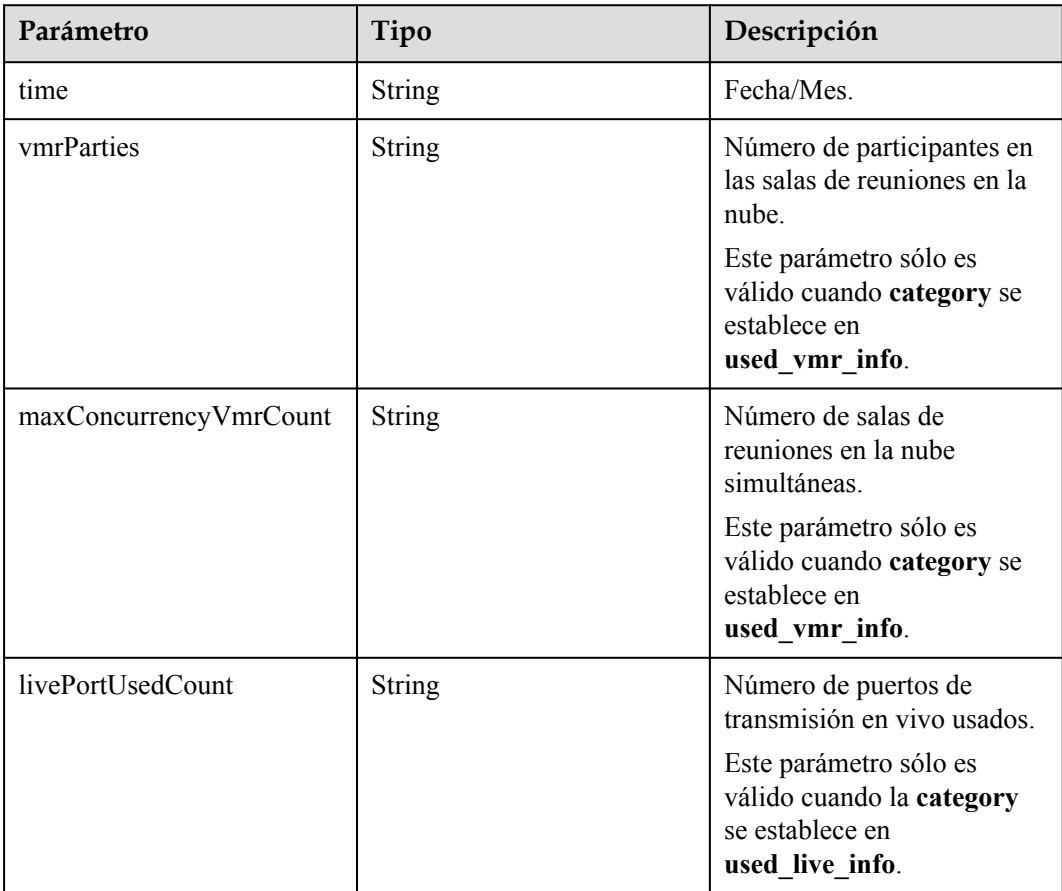

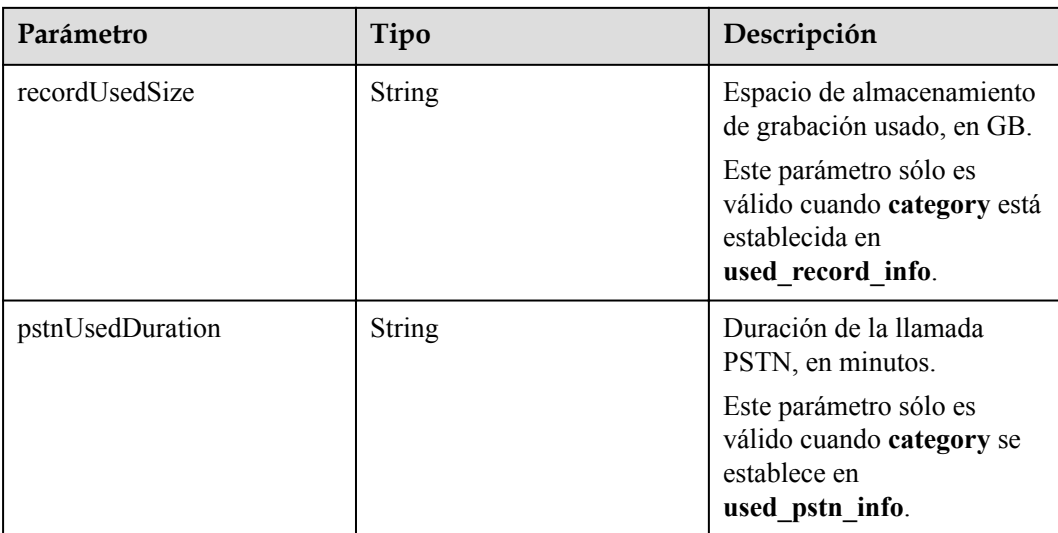

## **Ejemplo de solicitud**

```
GET /v1/metrics/dashboard/statistic/resource/info?
timeUnit=D&startTime=2021-03-18&endTime=2021-03-20&category=used_record_info&offse
t=0&limit=10
Connection: keep-alive
X-Access-Token: stbX5ElstO5QwOwPB9KGQWUZ1DHoFrTsQjjC
user-agent: WeLink-desktop
Host: api.meeting.huaweicloud.com
User-Agent: Apache-HttpClient/4.5.3 (Java/1.8.0_191)
```
## **Ejemplo de respuesta**

```
HTTP/1.1 200
Date: Wed, 18 Dec 2019 06:20:40 GMT
Content-Type: application/json;charset=UTF-8
Content-Length: 2450
Connection: keep-alive
Expires: 0
Pragma: No-cache
Cache-Control: no-cache
http_proxy_id: 6fba0eff9f832b463580fb06c5b0ff9c
Server: api-gateway
X-Request-Id: ac9f75ec3c97c823f128526a924532b2
{
       "count": 3,
        "limit": 10,
        "offset": 0,
        "data": [{
                     "time": "2021-03-18",
                     "recordUsedSize": "0.23"
              },
              {
                     "time": "2021-03-19",
                     "recordUsedSize": "4035.24"
              },
\left\{ \begin{array}{cc} 0 & 0 & 0 \\ 0 & 0 & 0 \\ 0 & 0 & 0 \\ 0 & 0 & 0 \\ 0 & 0 & 0 \\ 0 & 0 & 0 \\ 0 & 0 & 0 \\ 0 & 0 & 0 \\ 0 & 0 & 0 \\ 0 & 0 & 0 \\ 0 & 0 & 0 \\ 0 & 0 & 0 \\ 0 & 0 & 0 & 0 \\ 0 & 0 & 0 & 0 \\ 0 & 0 & 0 & 0 \\ 0 & 0 & 0 & 0 & 0 \\ 0 & 0 & 0 & 0 & 0 \\ 0 & 0 & 0 & 0 & 0 \\ 0 & 0 & 0 & 0 & 0 \\ 0 & 0 "time": "2021-03-20",
                     "recordUsedSize": "4036.24"
              }
       ]
}
```
## **Códigos de error**

Si se devuelve un código de error que comienza con **MBI** cuando usa esta API, corrija el error siguiendo las instrucciones proporcionadas en **[Centro de errores de la API de Huawei](https://apierrorcenter.developer.intl.huaweicloud.com/apierrorcenter/errorcode?product=Meeting) [Cloud](https://apierrorcenter.developer.intl.huaweicloud.com/apierrorcenter/errorcode?product=Meeting)**.

## **Ejemplo de comando cURL**

```
curl -k -i -X GET -H 'X-Access-Token:stbX5ElstO5QwOwPB9KGQWUZ1DHoFrTsQjjC' -s
"https://api.meeting.huaweicloud.com/v1/metrics/dashboard/statistic/resource/info?
timeUnit=D&startTime=2021-03-18&endTime=2021-03-20&category=used_record_info&offse
t=0&limit=10"
```
# **8 Gestión empresarial**

# **8.1 Ejemplos**

# **8.1.1 Gestión de detalles de registro de empresa, recursos y permisos de servicio**

# **Escenarios**

Después de iniciar sesión en Huawei Cloud Meeting Management Platform con una cuenta de administrador empresarial en una aplicación de terceros, puede consultar los detalles de registro, los recursos y los permisos de servicio de la empresa y modificar los detalles de registro empresarial. (Actualmente, solo se puede modificar la dirección de empresa.)

# **Proceso de servicio**

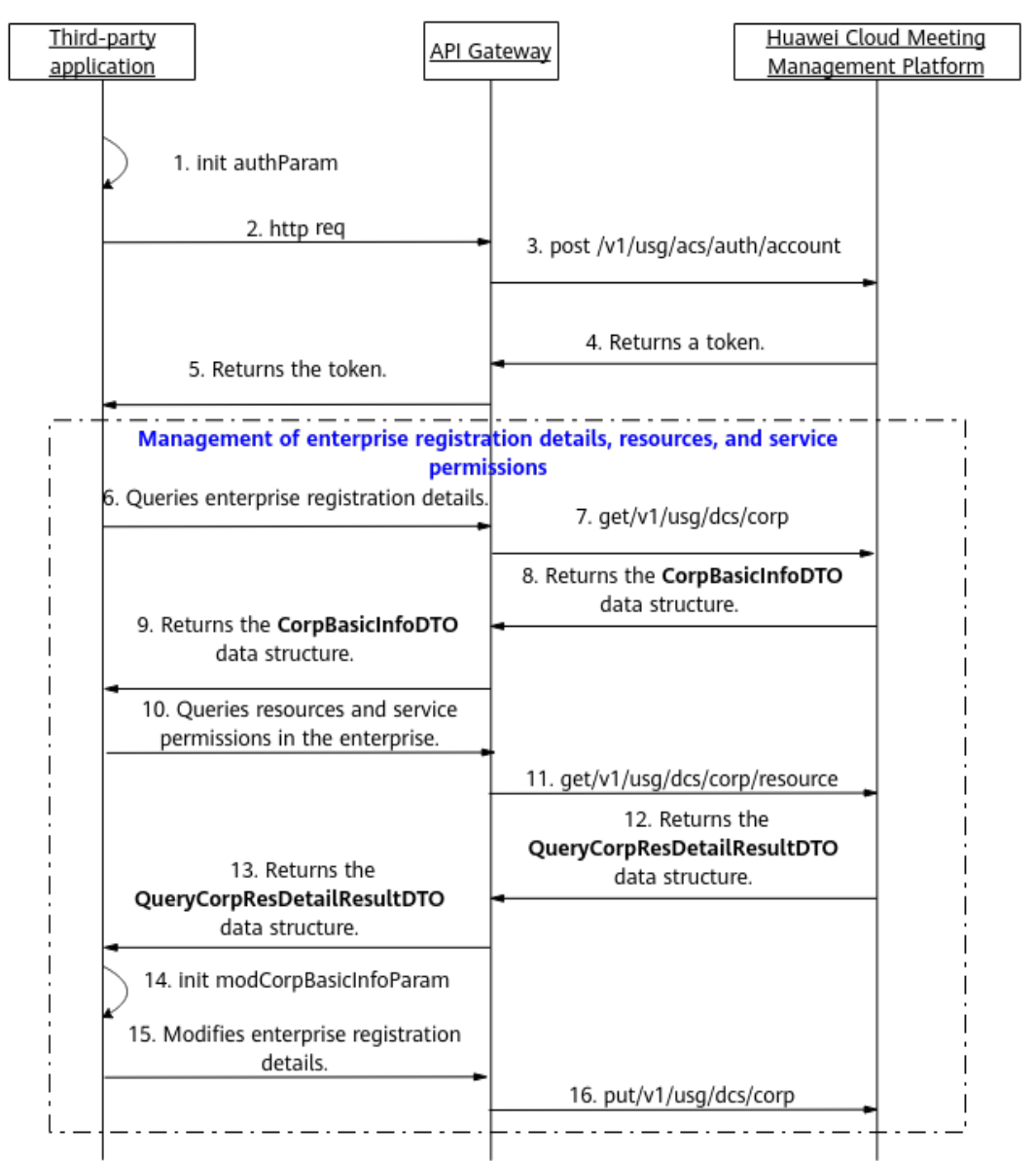

**Figura 8-1** Proceso de gestión de los detalles de registro de empresa, los recursos y los permisos de servicio

- 1. Una aplicación de terceros inicia sesión en Huawei Cloud Meeting Management Platform con una cuenta de administrador empresarial y una contraseña para obtener un token.
- 2. La aplicación de terceros envía una solicitud a API Gateway para consultar los detalles de registro de empresa.
- 3. API Gateway envía una solicitud a Huawei Cloud Meeting Management Platform para consultar los detalles de registro de la empresa.
- 4. La plataforma de gestión de reuniones en la nube de Huawei devuelve los detalles de registro de la empresa a API Gateway.
- 5. API Gateway devuelve los detalles de registro de empresa a la aplicación de terceros.
- 6. La aplicación de terceros envía una solicitud a API Gateway para consultar detalles de recursos y permisos de servicio.
- 7. API Gateway envía una solicitud a Huawei Cloud Meeting Management Platform para obtener detalles de los recursos empresariales y los permisos de servicio.
- 8. Huawei Cloud Meeting Management Platform devuelve los detalles de los recursos empresariales y los permisos de servicio a API Gateway.
- 9. API Gateway devuelve los detalles de los recursos empresariales y los permisos de servicio a la aplicación de terceros.
- 10. Para modificar los detalles de registro de empresa, la aplicación de terceros envía una solicitud que lleva la nueva dirección de empresa a API Gateway.
- 11. API Gateway envía una solicitud a Huawei Cloud Meeting Management Platform para obtener los detalles de registro de la empresa.
- 12. Huawei Cloud Meeting Management Platform modifica los detalles de registro empresarial.

Las API para gestionar los detalles de registro de empresa, los recursos y los permisos de servicio mostrados en los pasos 6 a 16 en la figura anterior se pueden llamar en cualquier secuencia.

# **8.2 APIs**

# **8.2.1 Consulta de detalles de registro de empresa como administrador de empresa**

# **Descripción**

Esta API es utilizada por un administrador de empresa para consultar los detalles de registro de empresa.

SLA

Tasa de éxito de solicitudes: > 99.99%

Retardo de solicitud TP99: 49 ms

## **Depuración**

Puede depurar esta API en **[API Explorer](https://apiexplorer.developer.intl.huaweicloud.com/apiexplorer/doc?product=Meeting&api=ShowCorpBasicInfo)**.

# **Prototipo**

#### **Tabla 8-1** Prototipo

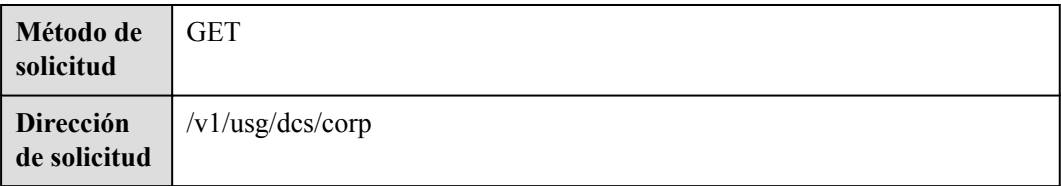

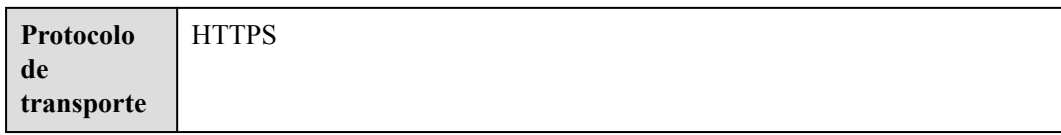

# **Parámetros de solicitud**

#### **Tabla 8-2** Parámetros

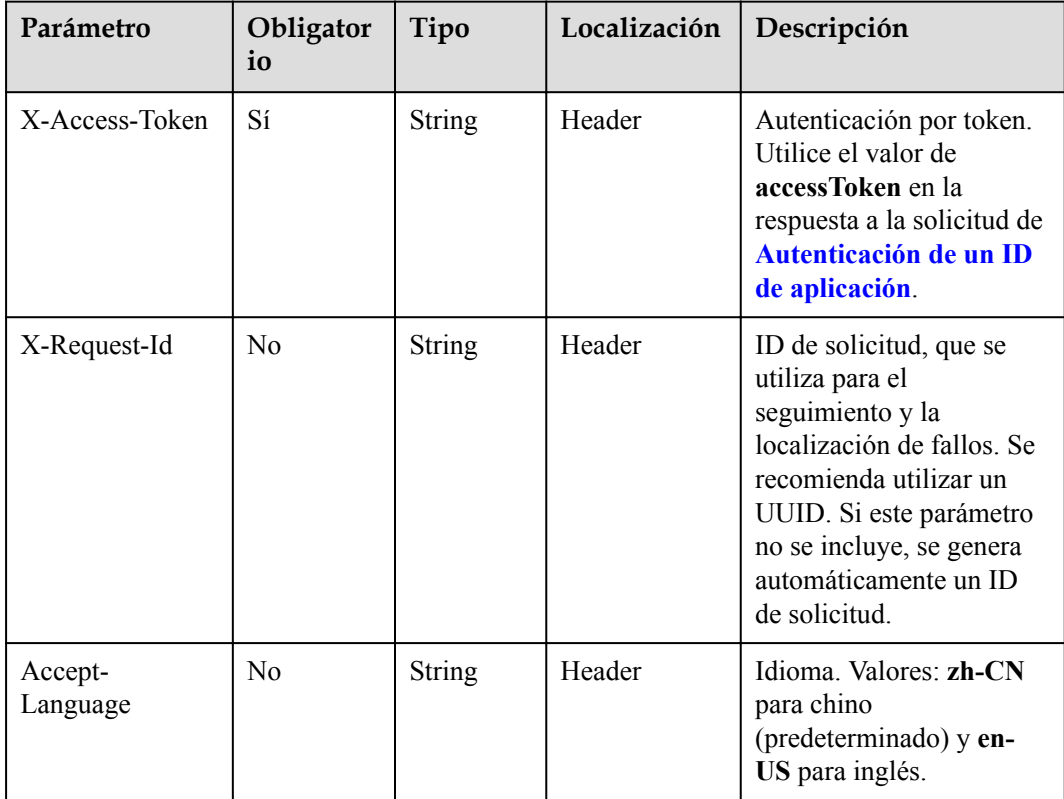

# **Códigos de estado**

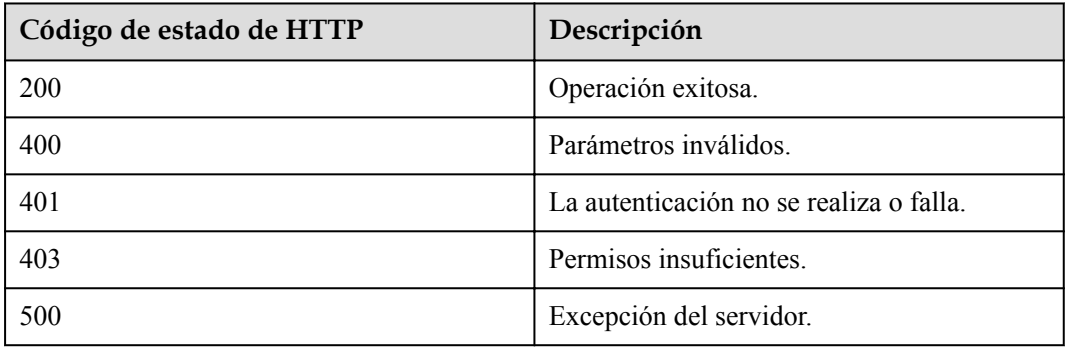

#### **Tabla 8-3** Códigos de estado

## **Parámetros de respuesta**

| Parámetro           | Tipo           | Descripción                                                               |
|---------------------|----------------|---------------------------------------------------------------------------|
| account             | String         | Cuenta del administrador.                                                 |
| address             | String         | Dirección de la empresa.                                                  |
| adminName           | <b>String</b>  | Nombre del administrador.                                                 |
| autoUserCreate      | Boolean        | Si el registro automático de usuarios está<br>habilitado.                 |
| corpType            | Integer        | Tipo de empresa.                                                          |
| country             | String         | País o región a la que pertenece el<br>número de móvil del administrador. |
| email               | String         | Dirección de correo electrónico del<br>administrador.                     |
| enablePstn          | <b>Boolean</b> | Si PSTN está habilitado.                                                  |
| enableSMS           | <b>Boolean</b> | Si desea enviar notificaciones de reunión<br>por mensaje SMS.             |
| enableCloudDis<br>k | Boolean        | Si Clouddrive está habilitado.                                            |
| id                  | String         | ID de la empresa.                                                         |
| name                | String         | Nombre de empresa.                                                        |
| phone               | String         | Número de celular del administrador.                                      |

**Tabla 8-4** Parámetros de respuesta

# **Ejemplo de solicitud**

```
GET /v1/usg/dcs/corp
Connection: keep-alive
X-Access-Token: stbdOWTjFFPAoDfJaWFGWnOTtepUlEsfhQSC
Host: api.meeting.huaweicloud.com 
User-Agent: Apache-HttpClient/4.5.3 (Java/1.8.0_191)
```
## **Ejemplo de respuesta**

```
HTTP/1.1 200 
Date: Tue, 17 Dec 2019 09:32:47 GMT
Content-Type: application/json;charset=UTF-8
Connection: keep-alive
Pragma: No-cache
Cache-Control: no-cache
Server: api-gateway
X-Request-Id: 539e8b710378987ffc5eb844b5e5c290
{
     "id": "15659",
 "name": "wlj",
 "address": "string",
```

```
 "adminName": "wlj",
 "account": "wlj",
 "phone": "+86*******",
 "country": "chinaPR",
 "email": "****",
    "enableSMS": true,
    "enablePstn": false,
    "autoUserCreate": true
```
## **Códigos de error**

Si se devuelve un código de error que comienza con **MMC** o **USG** cuando utiliza esta API, corrija el error siguiendo las instrucciones proporcionadas en**[Centro de errores de la API de](https://apierrorcenter.developer.intl.huaweicloud.com/apierrorcenter/errorcode?product=Meeting) [Huawei Cloud](https://apierrorcenter.developer.intl.huaweicloud.com/apierrorcenter/errorcode?product=Meeting)**.

## **Ejemplo de comando cURL**

}

```
curl -k -i -X GET -H 'X-Access-Token: stbdOWTjFFPAoDfJaWFGWnOTtepUlEsfhQSC' 
https://api.meeting.huaweicloud.com/v1/usg/dcs/corp
```
# **8.2.2 Modificación de los detalles de registro de empresa como administrador de empresa**

## **Descripción**

Esta API es utilizada por un administrador de empresa para modificar los detalles de registro de empresa. Actualmente, solo se puede modificar la dirección de empresa.

SLA

Tasa de éxito de solicitudes: > 99.99%

Retraso de la petición TP99: 64 ms

## **Depuración**

Puede depurar esta API en **[API Explorer](https://apiexplorer.developer.intl.huaweicloud.com/apiexplorer/doc?product=Meeting&api=UpdateCorpBasicInfo)**.

## **Prototipo**

**Tabla 8-5** Prototipo

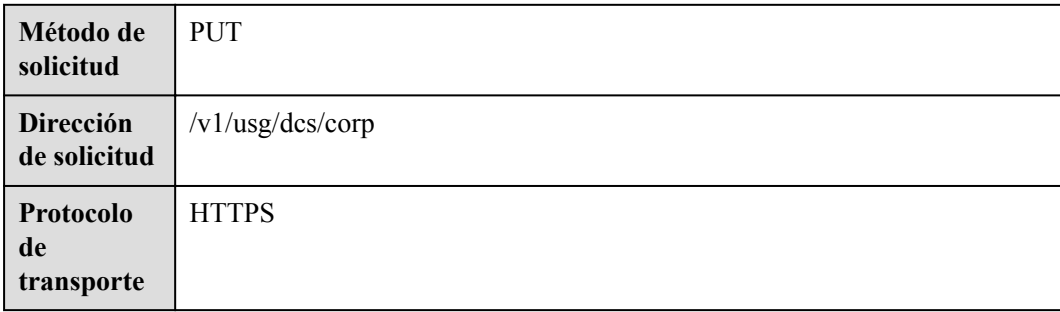

# **Parámetros de solicitud**

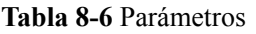

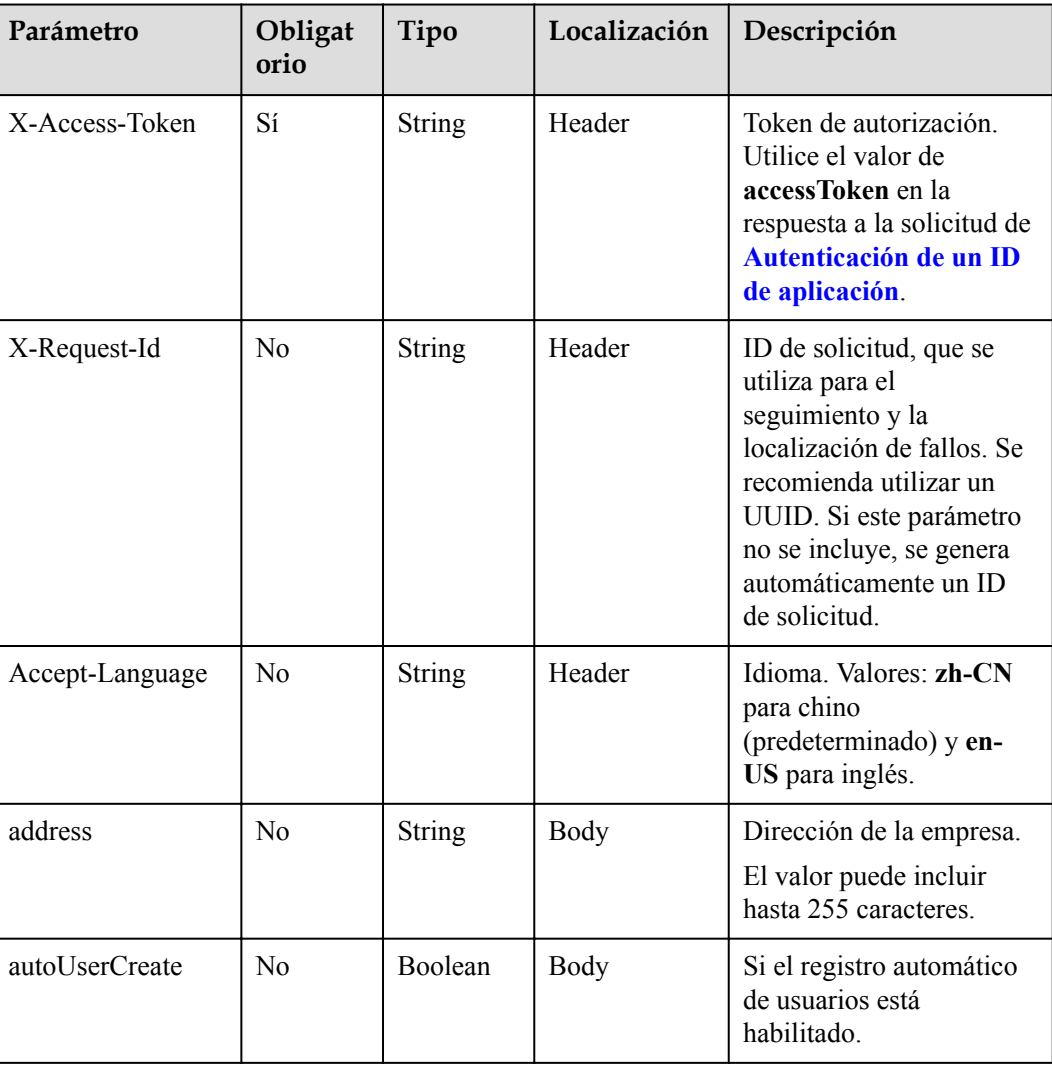

# **Códigos de estado**

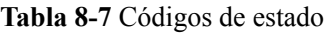

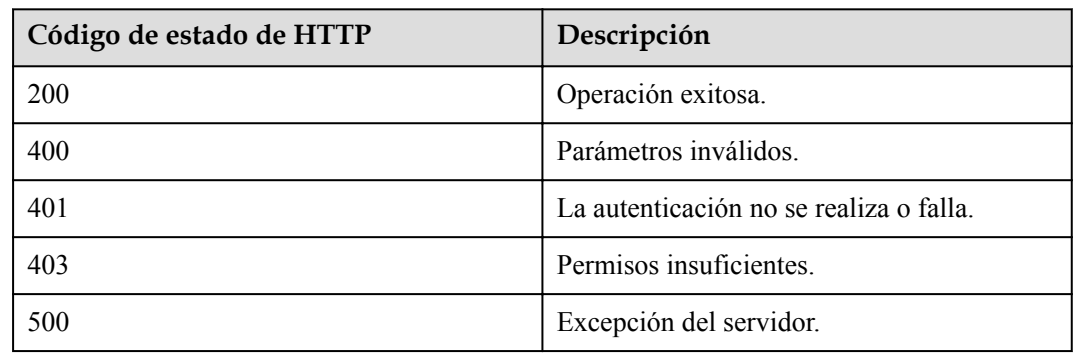

## **Parámetros de respuesta**

Ninguno

## **Ejemplo de solicitud**

```
PUT /v1/usg/dcs/corp
Connection: keep-alive
X-Access-Token: stbdOWTjFFPAoDfJaWFGWnOTtepUlEsfhQSC
Content-Type: application/json
Content-Length: 27
Host: api.meeting.huaweicloud.com 
User-Agent: Apache-HttpClient/4.5.3 (Java/1.8.0_191)
{
     "address": "string"
}
```
## **Ejemplo de respuesta**

```
HTTP/1.1 200 
Date: Tue, 17 Dec 2019 09:32:47 GMT
Content-Type: application/json;charset=UTF-8
Connection: keep-alive
Pragma: No-cache
Cache-Control: no-cache
Server: api-gateway
X-Request-Id: 539e8b710378987ffc5eb844b5e5c290
```
## **Códigos de error**

Si se devuelve un código de error que comienza con **MMC**o **USG** cuando utiliza esta API, corrija el error siguiendo las instrucciones proporcionadas en **[Centro de errores de la API de](https://apierrorcenter.developer.intl.huaweicloud.com/apierrorcenter/errorcode?product=Meeting) [Huawei Cloud](https://apierrorcenter.developer.intl.huaweicloud.com/apierrorcenter/errorcode?product=Meeting)**.

## **Ejemplo de comando cURL**

```
curl -k -i -H 'content-type: application/json' -X PUT -H 'X-Access-Token: 
stbdOWTjFFPAoDfJaWFGWnOTtepUlEsfhQSC' -d '{"address": "string"}' https://
api.meeting.huaweicloud.com/v1/usg/dcs/corp
```
# **8.2.3 Consulta de recursos de empresa y permisos de servicio como administrador de empresa**

## **Descripción**

Esta API la utiliza un administrador de empresa para consultar los detalles de los recursos de empresa y los permisos de servicio, incluidos los detalles de los recursos usados.

SLA

Tasa de éxito de solicitudes: > 99.99%

Retardo de solicitud TP99: 52 ms

## **Depuración**

Puede depurar esta API en **[API Explorer](https://apiexplorer.developer.intl.huaweicloud.com/apiexplorer/doc?product=Meeting&api=ShowCorpResource)**.

# **Prototipo**

## **Tabla 8-8** Prototipo

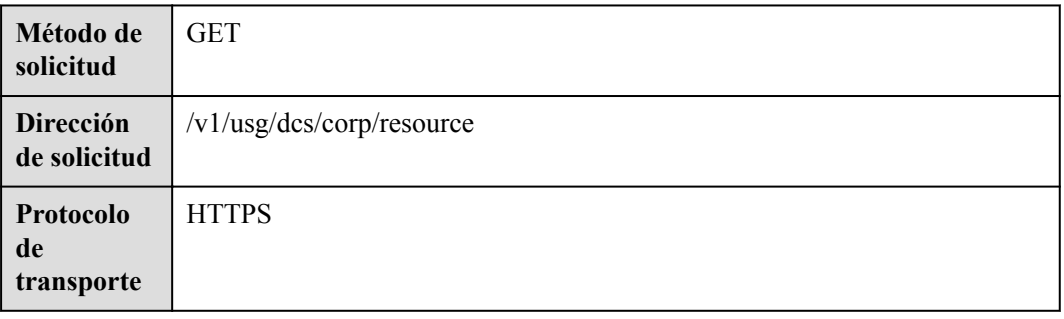

# **Parámetros de solicitud**

## **Tabla 8-9** Parámetros

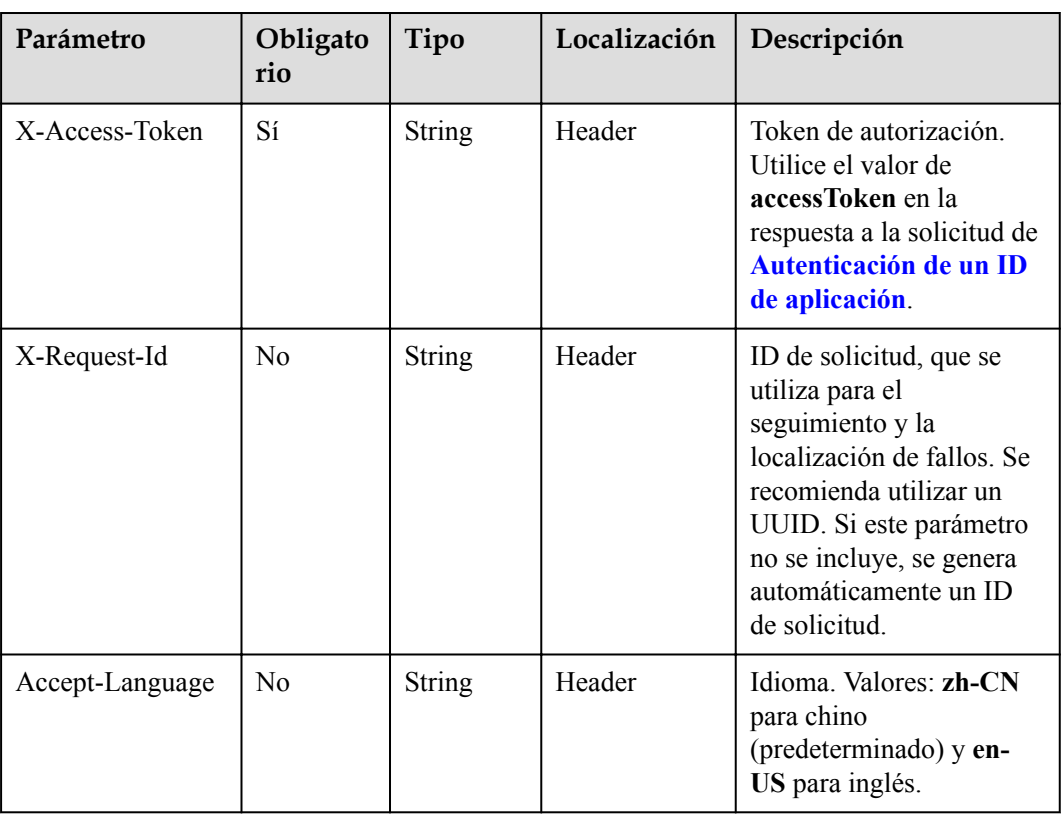

# **Códigos de estado**

**Tabla 8-10** Códigos de estado

| Código de estado de HTTP | Descripción                             |
|--------------------------|-----------------------------------------|
| 200                      | Operación exitosa.                      |
| 400                      | Parámetros inválidos.                   |
| 401                      | La autenticación no se realiza o falla. |
| 403                      | Permisos insuficientes.                 |
| 500                      | Excepción del servidor.                 |

# **Parámetros de respuesta**

**Tabla 8-11** Parámetros de respuesta

| Parámetro               | Tipo                       | Descripción                                                           |
|-------------------------|----------------------------|-----------------------------------------------------------------------|
| confCallCount           | <b>ResDetailDTO</b> object | Número de participantes simultáneos.                                  |
| confLength              | Integer                    | Duración de la conferencia.                                           |
| enableAiMinutes         | Boolean                    | Si está habilitada la generación automática<br>de minutas de reunión. |
| enableHybridClou<br>d   | Boolean                    | Si el modo de nube híbrida está habilitado.                           |
| enablePstn              | Boolean                    | Si PSTN está habilitado cuando se creó la<br>empresa.                 |
| enableSMS               | Boolean                    | Si desea enviar notificaciones de reunión<br>por mensaje SMS.         |
| enableCloudDisk         | Boolean                    | Si Clouddrive está habilitado.                                        |
| enableUc                | Boolean                    | Si se activan las funciones UC.                                       |
| hwVisionCount           | <b>ResDetailDTO</b> object | Número de cuentas de acceso a Smart TV.                               |
| ideaHubCount            | <b>ResDetailDTO</b> object | Número de cuentas de acceso a IdeaHub.                                |
| liveCount               | <b>ResDetailDTO</b> object | Número de puertos de transmisión en vivo.                             |
| recordCapability        | <b>ResDetailDTO</b> object | Recording storage space, in GB.                                       |
| roomCount               | <b>ResDetailDTO</b> object | Número de cuentas de acceso de pizarra.                               |
| singleConfCallCo<br>unt | Integer                    | Número de participantes simultáneos en<br>una sola reunión.           |

<span id="page-411-0"></span>

| Parámetro               | Tipo                                                    | Descripción                                                    |
|-------------------------|---------------------------------------------------------|----------------------------------------------------------------|
| te1080pHardCoun         | <b>ResDetailDTO</b> object                              | Número de cuentas de acceso a terminal<br>duro 1080p.          |
| te720pHardCount         | <b>ResDetailDTO</b> object                              | Número de cuentas de acceso a terminal<br>duro de 720p.        |
| teSoftCount             | <b>ResDetailDTO</b> object                              | Número de cuentas de usuario.                                  |
| thirdPartyHardCo<br>unt | <b>ResDetailDTO</b> object                              | Número de cuentas de acceso a terminales<br>duros de terceros. |
| vmr                     | Array of<br><b>QueryVmrPkgResRe-</b><br>sultDTO objects | Número de paquetes de salas de reuniones<br>en la nube.        |

**Tabla 8-12** Estructura de datos ResDetailDTO

| Parámetro     | Tipo    | Descripción                                                                                                    |
|---------------|---------|----------------------------------------------------------------------------------------------------|
| expiredCount  | Integer | Número de recursos caducados.                                                                                                    |
| expiringCount | Integer | Número de recursos que están a punto de<br>caducar en 30 días.                                                                                                    |
| sumCount      | Integer | Número total de recursos.                                                                                                    |
| trialCount    | Integer | Número de recursos recompensados.                                                                                                    |
| usedCount     | Integer | Número de recursos utilizados, espera<br>espacio de almacenamiento de grabación,<br>número de participantes simultáneos y<br>número de puertos de transmisión en vivo. |

**Tabla 8-13** Estructura de datos QueryVmrPkgResResultDTO

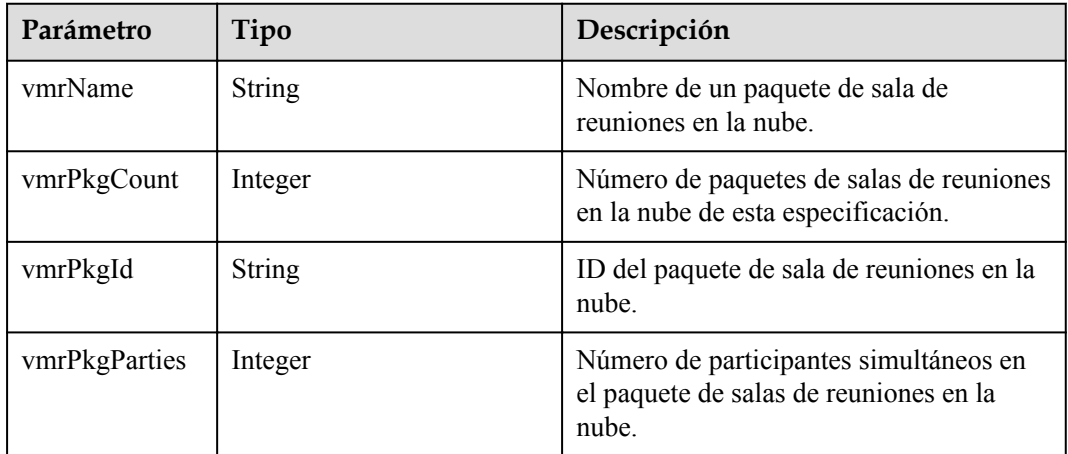

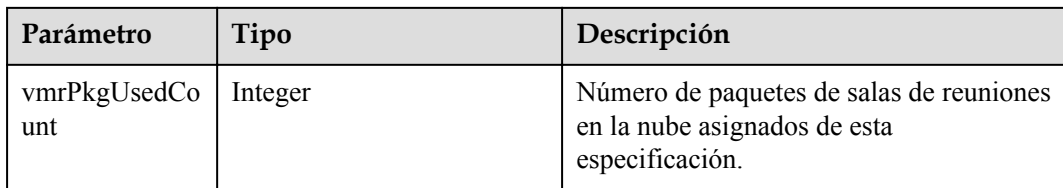

## **Ejemplo de solicitud**

```
GET /v1/usg/dcs/corp/resource
Connection: keep-alive
X-Access-Token: stbdOWTjFFPAoDfJaWFGWnOTtepUlEsfhQSC
Host: api.meeting.huaweicloud.com 
User-Agent: Apache-HttpClient/4.5.3 (Java/1.8.0_191)
```
## **Ejemplo de respuesta**

```
HTTP/1.1 200 
Date: Tue, 17 Dec 2019 09:32:47 GMT
Content-Type: application/json;charset=UTF-8
Connection: keep-alive
Pragma: No-cache
Cache-Control: no-cache
Server: api-gateway
X-Request-Id: 539e8b710378987ffc5eb844b5e5c290
{
     "te1080pHardCount": {
         "expiredCount": 0, 
         "expiringCount": 0,
         "trialCount": 0,
         "sumCount": 2,
         "usedCount": 1
\vert \vert,
 "te720pHardCount": {
         "expiredCount": 0, 
         "expiringCount": 0,
         "trialCount": 0,
         "sumCount": 5,
         "usedCount": 0
     },
     "teSoftCount": {
         "expiredCount": 0, 
         "expiringCount": 0,
         "trialCount": 0,
         "sumCount": 30,
         "usedCount": 21
     },
     "roomCount": {
         "expiredCount": 0, 
         "expiringCount": 0,
         "trialCount": 0,
         "sumCount": 0,
         "usedCount": 0
\vert \vert,
 "recordCapability": {
         "expiredCount": 0, 
         "expiringCount": 0,
         "trialCount": 0,
         "sumCount": 8,
         "usedCount": 0
     },
     "confCallCount": {
         "expiredCount": 0, 
         "expiringCount": 0,
         "trialCount": 0,
```

```
 "sumCount": 6,
     "usedCount": 0
 },
 "liveCount": {
     "expiredCount": 0, 
     "expiringCount": 0,
     "trialCount": 0,
     "sumCount": 1,
    "usedCount": 0
 },
 "thirdPartyHardCount": {
     "expiredCount": 0, 
     "expiringCount": 0,
     "trialCount": 0,
     "sumCount": 0,
     "usedCount": 0
 },
 "vmr": [
     {
         "vmrPkgId": "ff808081680d5b8601682b3436070030",
         "vmrName": "Dedicated operations cloud meeting room_25",
         "vmrPkgParties": 25,
         "vmrPkgCount": 1,
         "vmrPkgUsedCount": 1
     }
 ],
 "enablePstn": false,
 "enableSMS": true
```
## **Códigos de error**

Si se devuelve un código de error que comienza con **MMC** o **USG** cuando utiliza esta API, corrija el error siguiendo las instrucciones proporcionadas en **[Centro de errores de la API de](https://apierrorcenter.developer.intl.huaweicloud.com/apierrorcenter/errorcode?product=Meeting) [Huawei Cloud](https://apierrorcenter.developer.intl.huaweicloud.com/apierrorcenter/errorcode?product=Meeting)**.

## **Ejemplo de comando cURL**

}

```
curl -k -i -X GET -H 'X-Access-Token: stbdOWTjFFPAoDfJaWFGWnOTtepUlEsfhQSC' 
https://api.meeting.huaweicloud.com/v1/usg/dcs/corp/resource
```
# **8.2.4 Consulta de órdenes de recursos de empresa por página**

## **Descripción**

El administrador de empresa utiliza esta API para consultar los pedidos de recursos de empresa según los criterios de búsqueda.

## **Depuración**

Puede depurar esta API en **[API Explorer](https://apiexplorer.developer.intl.huaweicloud.com/apiexplorer/debug?product=Meeting&api=SearchCorpResources)**.

## **Prototipo**

**Tabla 8-14** Prototipo

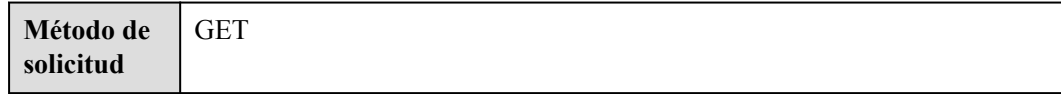

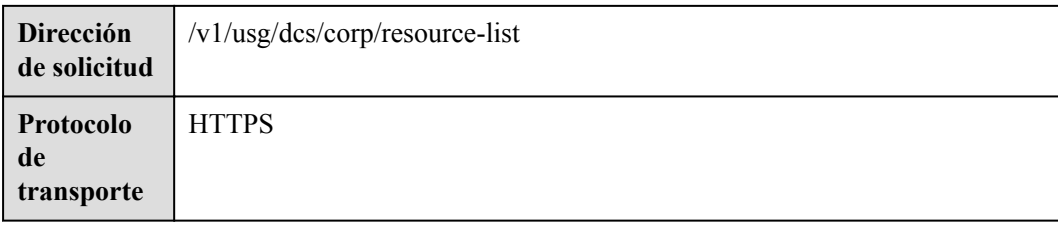

# **Parámetros de solicitud**

## **Tabla 8-15** Parámetros

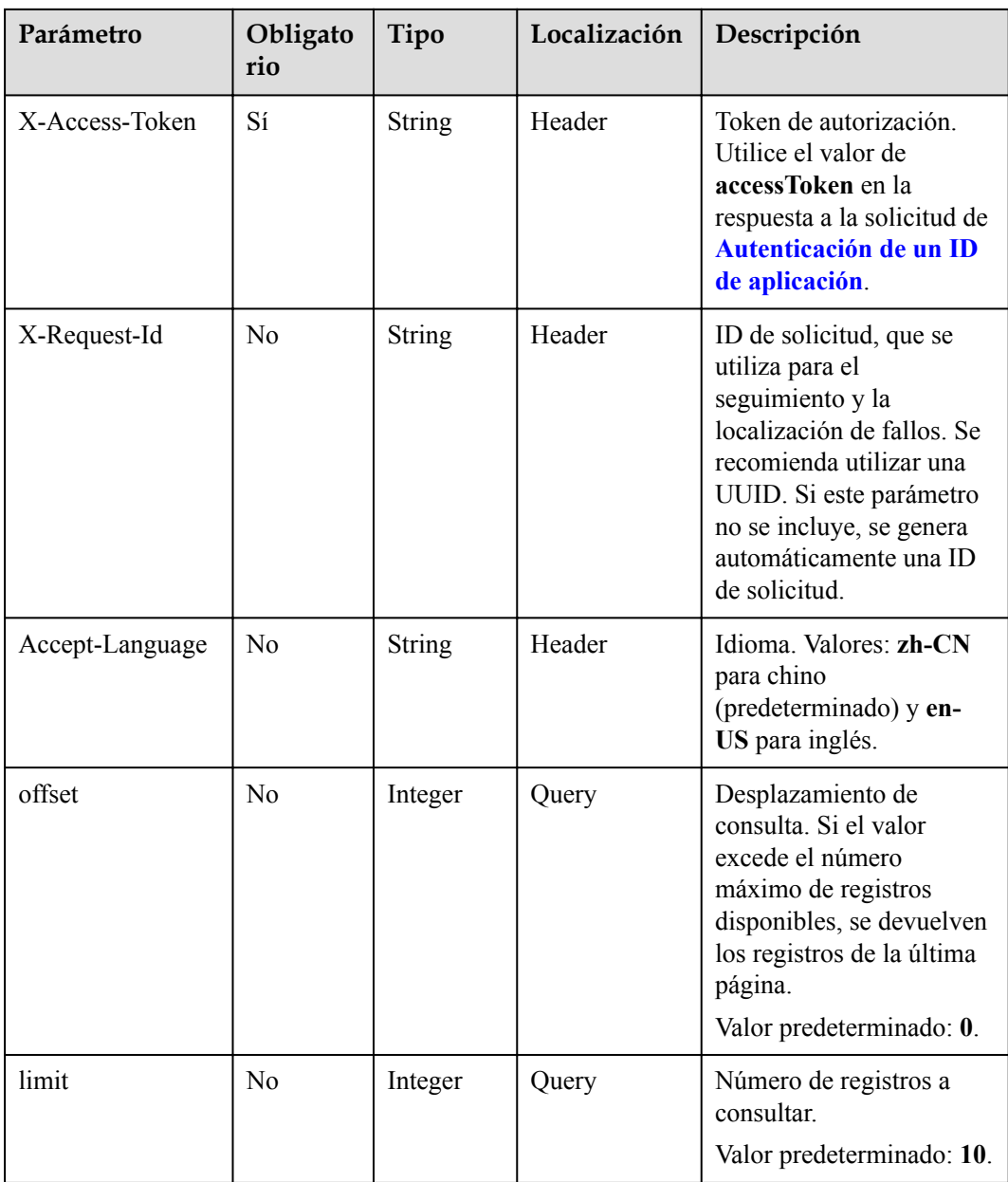

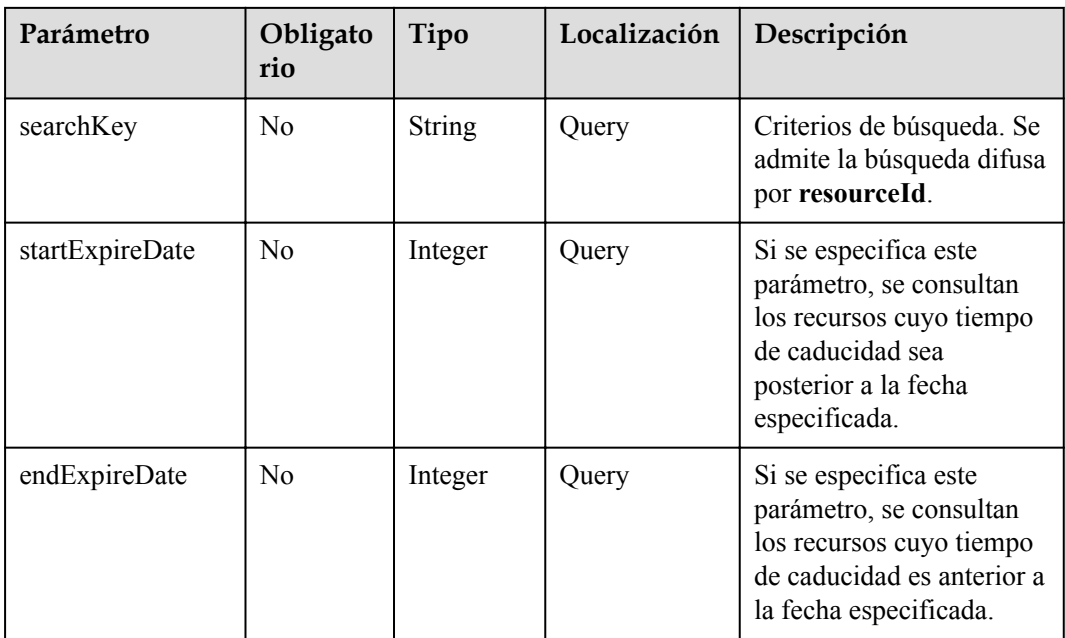

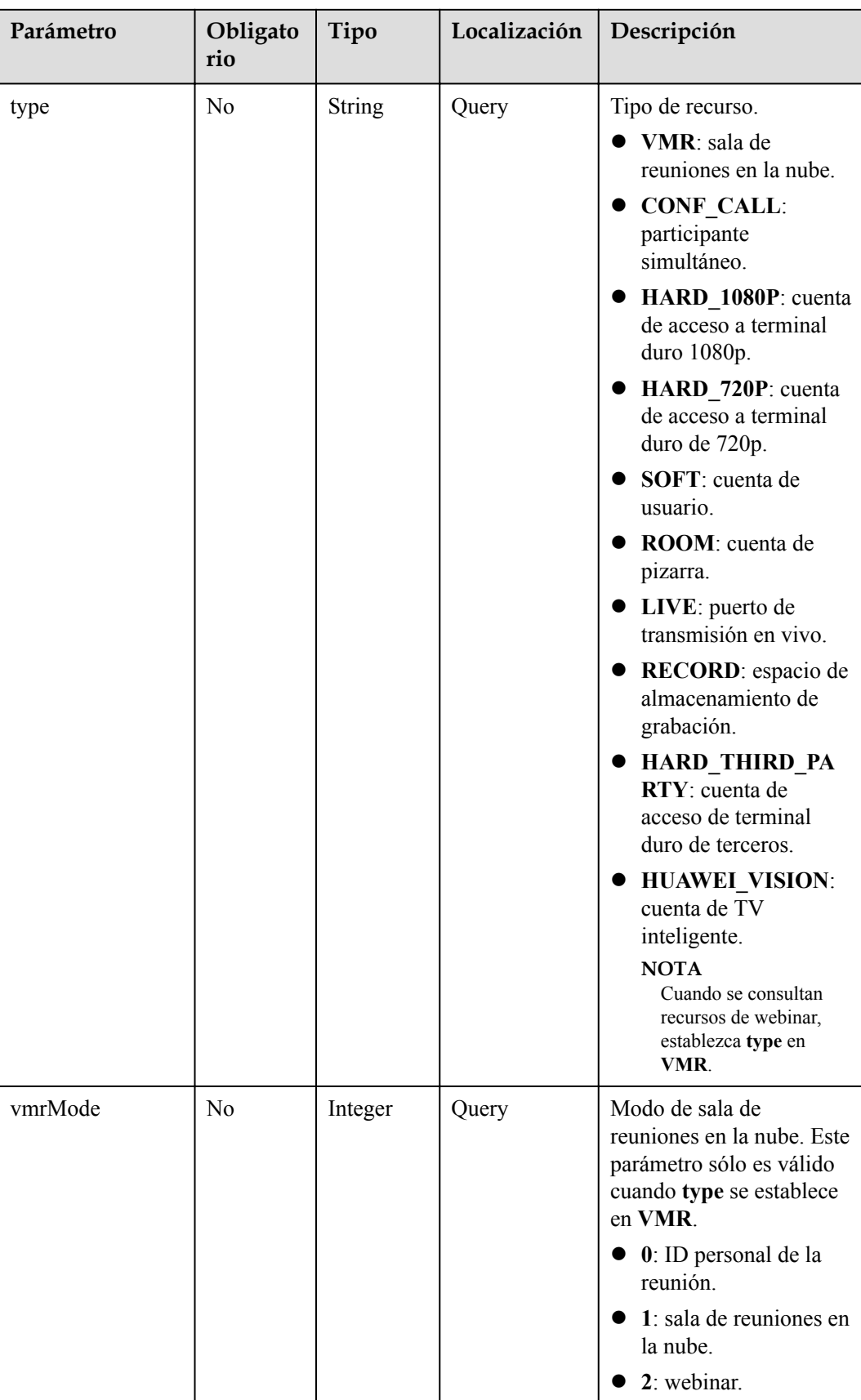

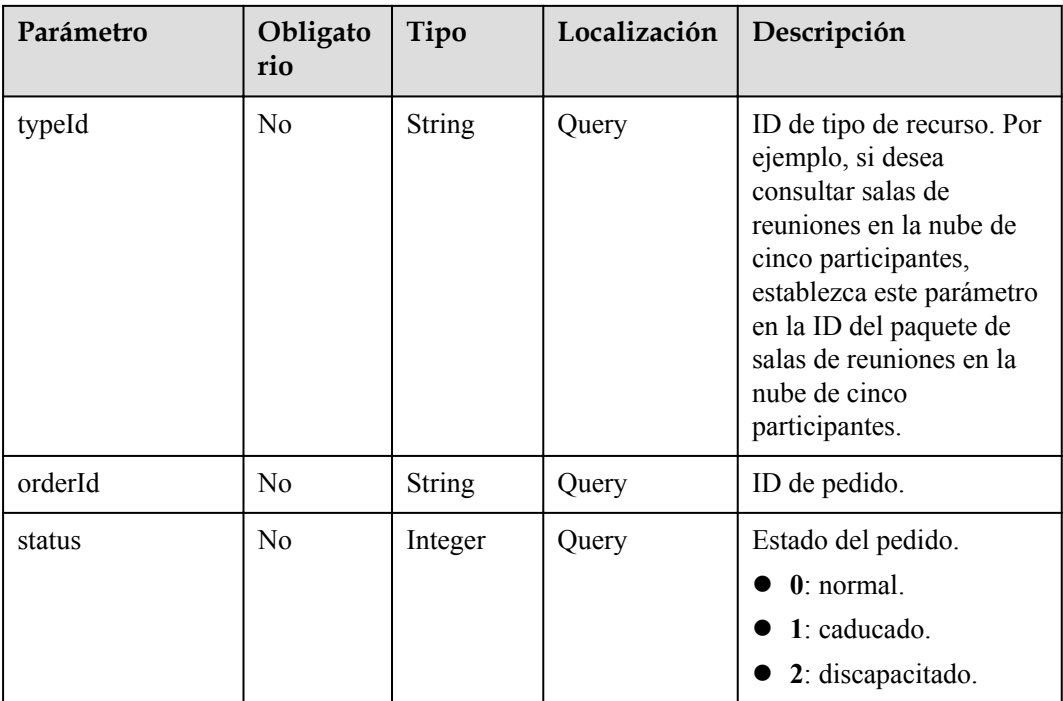

# **Códigos de estado**

**Tabla 8-16** Códigos de estado

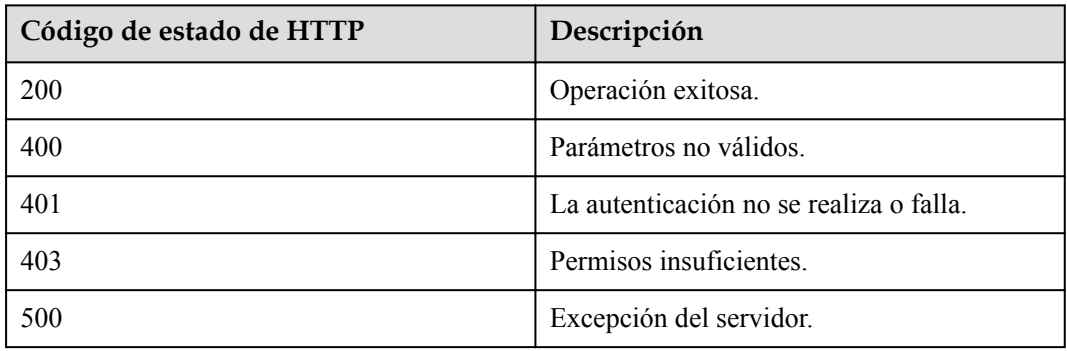

# **Parámetros de respuesta**

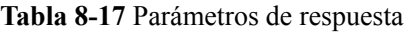

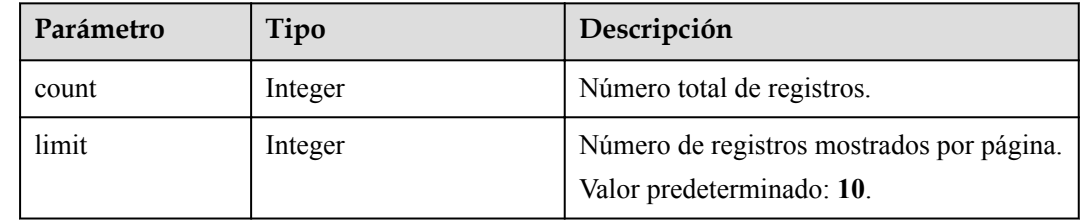

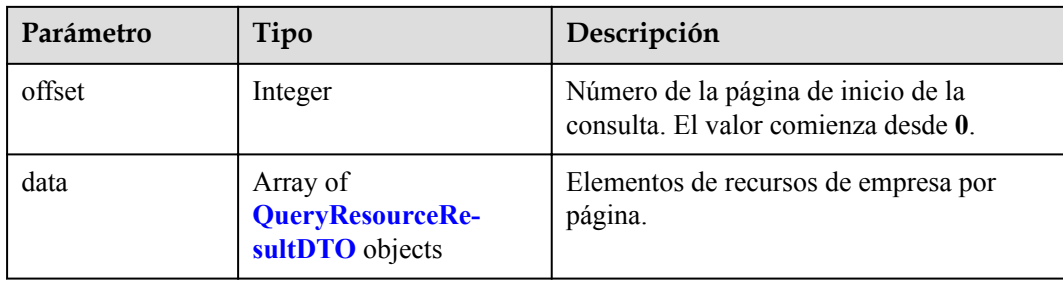

## **Ejemplo de solicitud**

```
GET /v1/usg/dcs/corp/resource-list?
searchKey=&startExpireDate=&endExpireDate=&type=VMR&typeId=&orderId=&status=&vmrMo
de=2&offset=0&limit=10
Connection: keep-alive
X-Access-Token: stbdOWTjFFPAoDfJaWFGWnOTtepUlEsfhQSC
Host: api.meeting.huaweicloud.com 
User-Agent: Apache-HttpClient/4.5.3 (Java/1.8.0_191)
```
## **Ejemplo de respuesta**

```
HTTP/1.1 200 
Date: Tue, 17 Dec 2019 09:32:47 GMT
Content-Type: application/json;charset=UTF-8
Connection: keep-alive
Pragma: No-cache
Cache-Control: no-cache
Server: api-gateway
X-Request-Id: 539e8b710378987ffc5eb844b5e5c290
{
     "offset": 0,
     "limit": 10,
     "count": 1,
     "data": [
         {
             "id": "1747cfe902c34631999975417bf6bc1a",
             "type": "VMR",
            "typeId": 2001000,
             "typeDesc": "Webinar_1000 Attendees",
             "vmrMode": 2,
             "count": 10,
             "expireDate": 1640966400000,
             "orderId": "95152407f7f147149e7f3e8e5e4a84bc",
             "status": 0,
             "editable": true
         }
     ]
}
```
## **Códigos de error**

Si se devuelve un código de error que comienza con **MMC** o **USG** cuando utiliza esta API, corrija el error siguiendo las instrucciones proporcionadas en **[Centro de errores de la API de](https://apierrorcenter.developer.intl.huaweicloud.com/apierrorcenter/errorcode?product=Meeting) [Huawei Cloud](https://apierrorcenter.developer.intl.huaweicloud.com/apierrorcenter/errorcode?product=Meeting)**.

#### **Ejemplo de comando cURL**

```
curl -k -i -X GET -H 'X-Access-Token: 
stbdOWTjFFPAoDfJaWFGWnOTtepUlEsfhQSC' /v1/usg/dcs/corp/resource-list?
searchKey=&startExpireDate=&endExpireDate=&type=VMR&typeId=&orderId=&status=&vmrMo
de=2&offset=0&limit=10
```
# **8.2.5 Creación de una empresa como administrador de SP**

## **Descripción**

Esta API se utiliza para crear una empresa, asignar el administrador de empresa predeterminado y asignar recursos a la empresa como administrador de SP.

## **Depuración**

Puede depurar esta API en **[Explorador de API](https://apiexplorer.developer.intl.huaweicloud.com/apiexplorer/doc?product=Meeting&api=AddCorp)**.

## **Prototipo**

#### **Tabla 8-18** Prototipo

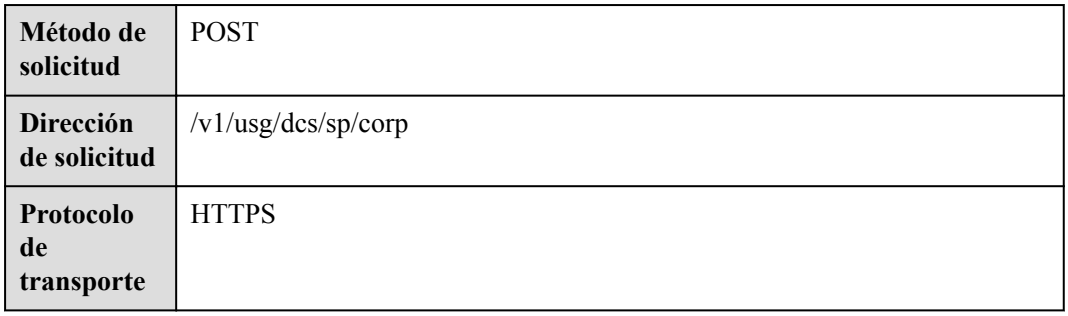

## **Parámetros de solicitud**

#### **Tabla 8-19** Parámetros

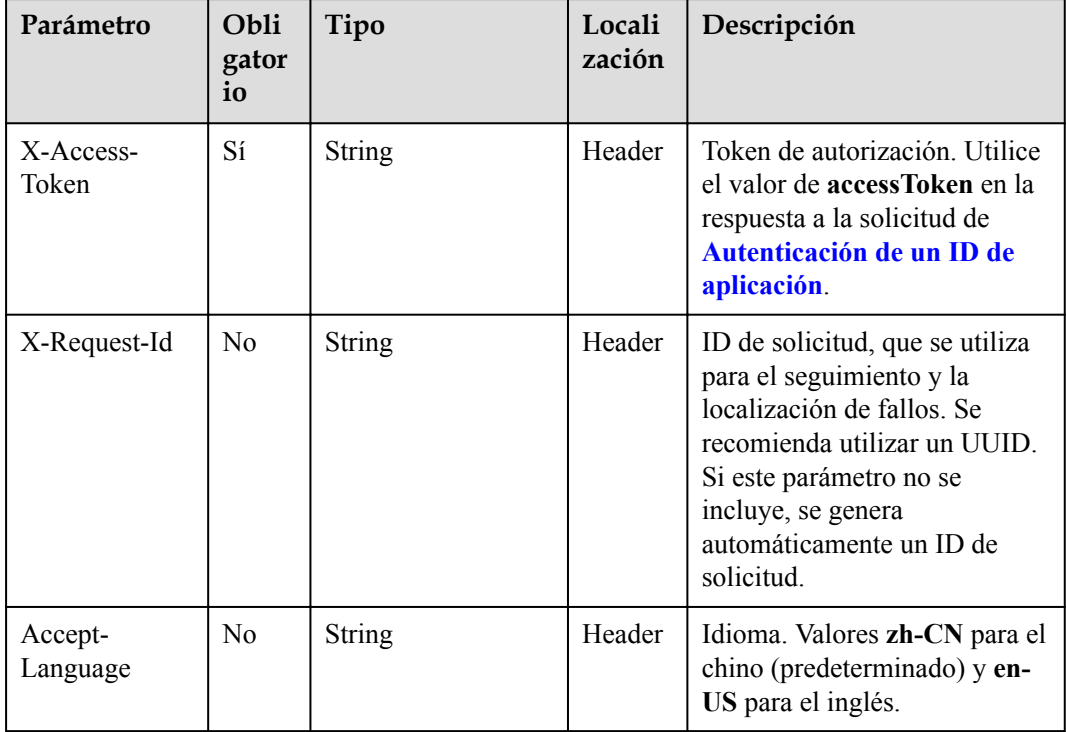

| Parámetro    | Obli<br>gator<br>io | Tipo                                         | Locali<br>zación | Descripción                                                                                                    |
|--------------|---------------------|----------------------------------------------|------------------|----------------------------------------------------------------------------------------------------|
| adminInfo    | Sí                  | <b>AdminDTO</b> object                       | Body             | Detalles del administrador.                                                                                                    |
| basicInfo    | Sí                  | <b>CorpBasicDTO</b><br>object                | Body             | Detalles básicos de empresa                                                                                                    |
| groupId      | N <sub>0</sub>      | String                                       | Body             | ID de grupo de ingestión de<br>medios (incluyendo SBC y<br>MCU), que se puede obtener a<br>través de la API para<br>Consulta de información de<br>recursos como<br>administrador de SP |
| propertyInfo | N <sub>0</sub>      | Array of<br><b>OrgPropertyDTO</b><br>objects | Body             | Información sobre elementos<br>configurables.                                                                                                    |
| resInfo      | No                  | <b>AddCorpResDTO</b><br>object               | Body             | Detalles de recursos de<br>empresa.                                                                                                    |

**Tabla 8-20** Estructura de datos AdminDTO

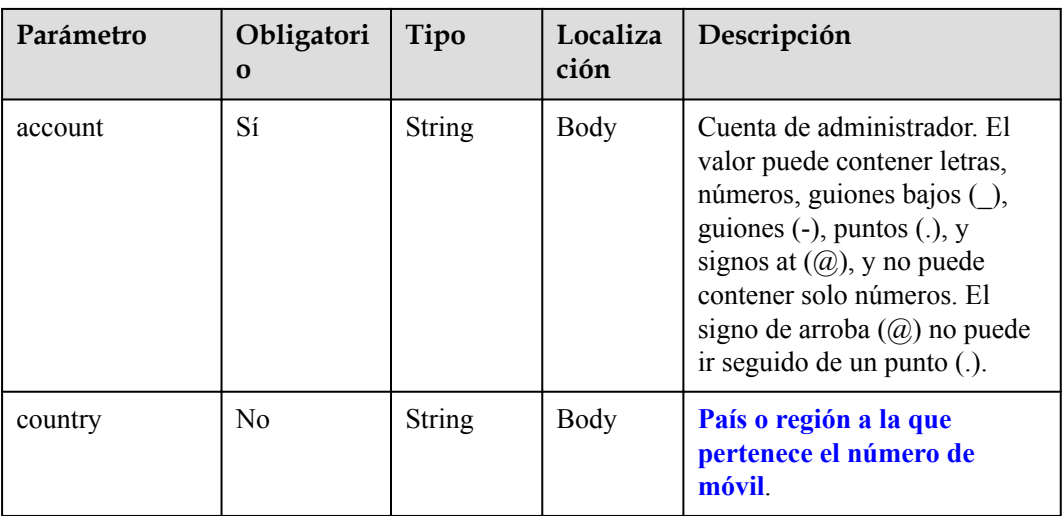

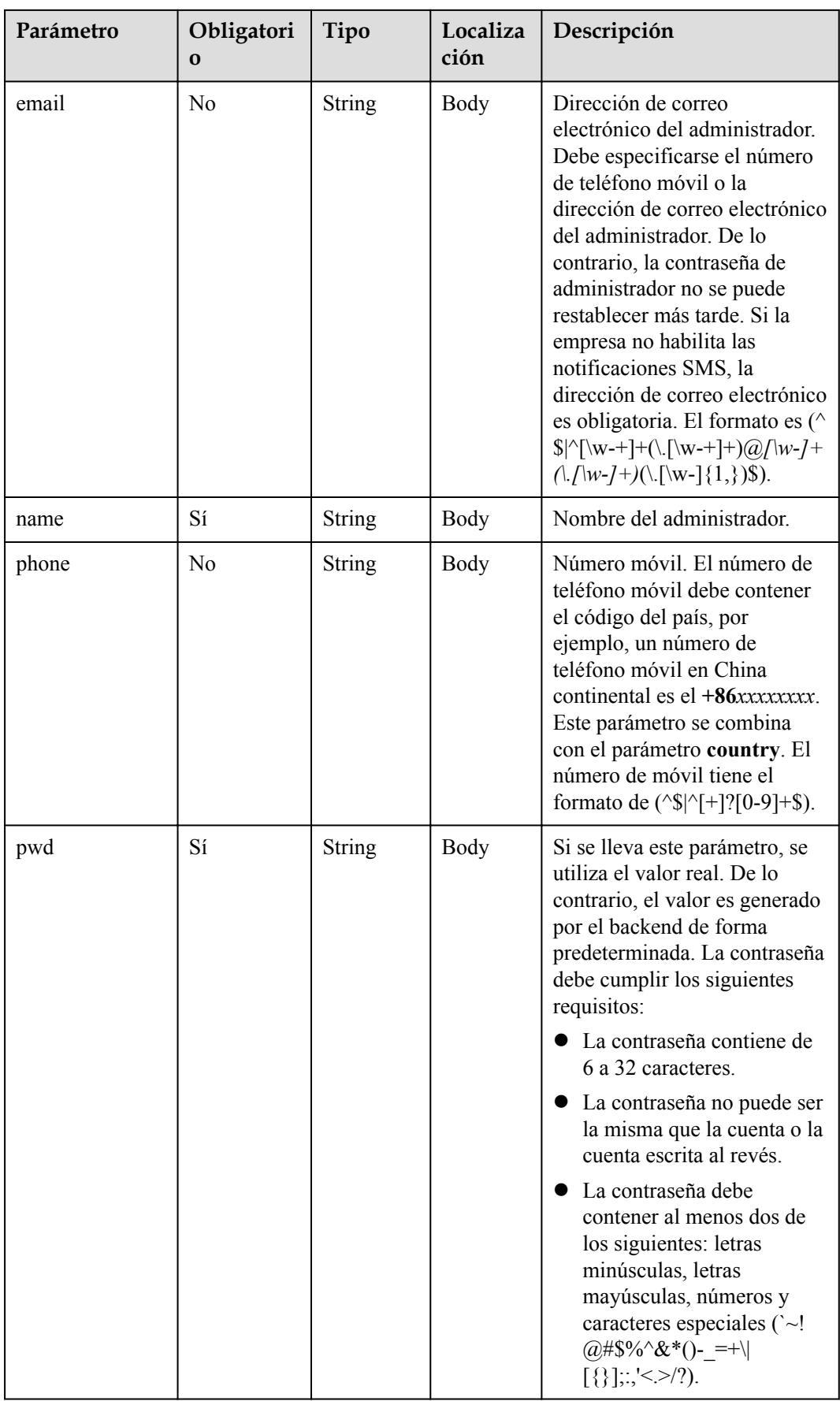

| Parámetro   | Obligatori<br>$\bf{0}$ | Tipo          | Localiza<br>ción | Descripción                                                                                                    |
|-------------|------------------------|---------------|------------------|----------------------------------------------------------------------------------------------------|
| address     | N <sub>0</sub>         | <b>String</b> | <b>Body</b>      | Dirección.                                                                                                    |
| country     | No                     | <b>String</b> | Body             | País o región a la que<br>pertenece el número de<br>móvil.                                                                                                    |
| description | No                     | <b>String</b> | <b>Body</b>      | Observaciones.                                                                                                    |
| domain      | No                     | <b>String</b> | <b>Body</b>      | Nombre de dominio de<br>empresa.                                                                                                    |
| email       | No                     | <b>String</b> | <b>Body</b>      | Dirección de correo<br>electrónico, en el formato de<br>$({\S}^{\wedge}[W^{\wedge}]+(.[W^{\wedge}]+).@/[W^-]$<br>+ $(./[w-]/[w-](1,))$ \$).                                                                                                    |
| fax         | No                     | <b>String</b> | <b>Body</b>      | Número de fax, con formato $\wedge$<br>$\frac{\S}{\S}$   \cdot [+]? [0-9] + \frac{b}.                                                                                                    |
| language    | N <sub>0</sub>         | <b>String</b> | Body             | Lenguaje de voz. Opciones:<br>zh-CN y en-US.                                                                                                    |
| name        | Sí                     | <b>String</b> | <b>Body</b>      | Nombre de empresa, con el<br>formato $\sqrt{\frac{49}{6}}$ &'+; $\le$ =""??<br>$\ldots$ / $*$ \$.                                                                                                    |
| phone       | N <sub>o</sub>         | <b>String</b> | <b>Body</b>      | Número móvil. El número de<br>teléfono móvil debe contener<br>el código del país, por<br>ejemplo, un número de<br>teléfono móvil en China<br>continental es el +86xxxxxxxx.<br>Este parámetro se combina<br>con el parámetro country. El<br>número de móvil tiene el<br>formato de $({\text{\degree\%}} {\text{\degree}}[+]$ ?[0-9]+\$). |
| spId        | No                     | String        | <b>Body</b>      | Este parámetro se devuelve<br>solo durante la consulta.                                                                                                    |
| timeZoneId  | No                     | <b>String</b> | <b>Body</b>      | ID de zona horaria. Por<br>ejemplo, el timeZoneId de<br>Pekín GMT+08:00 es de 56.<br>Para ver la asignación entre<br>los IDs de zona horaria y las<br>zonas horarias, consulte Tabla<br>de zonas horarias.                                                                                                    |

<span id="page-422-0"></span>**Tabla 8-21** Estructura de datos CorpBasicDTO

| Parámetro | Obliga<br>torio | Tipo                                      | Loc<br>aliz<br>ació<br>n | Descripción                                         |
|-----------|-----------------|-------------------------------------------|--------------------------|-----------------------------------------------------|
| resource  | N <sub>0</sub>  | Array of<br><b>ResourceDTO</b><br>objects | <b>Bod</b><br>y          | Lista de recursos que se<br>agregarán a la empresa. |

<span id="page-423-0"></span>**Tabla 8-22** estructura de datos de AddCorpResDTO

**Tabla 8-23** estrucura de datos de OrgPropertyDTO

| Parámetro     | Obligatori<br>$\bf{0}$ | Tipo          | Localiza<br>ción | Descripción                                                                                                    |
|---------------|------------------------|---------------|------------------|----------------------------------------------------------------------------------------------------|
| propertyKey   | No.                    | String        | Body             | Clave de elemento de<br>configuración.<br>Para habilitar la grabación<br>local, establezca este<br>parámetro en<br>enableClientRecord. |
| propertyValue | No.                    | <b>String</b> | Body             | Valor del elemento de<br>configuración.<br>Para habilitar la grabación<br>local, establezca este<br>parámetro en true.                 |

**Tabla 8-24** Estructura de datos ResourceDTO

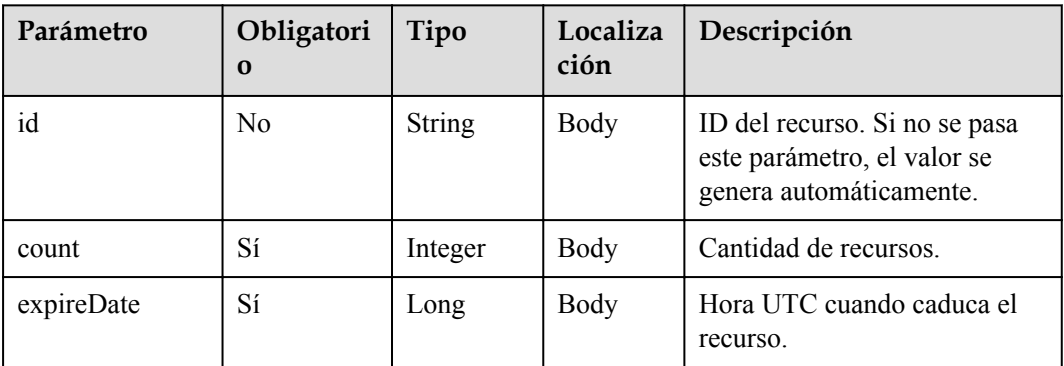

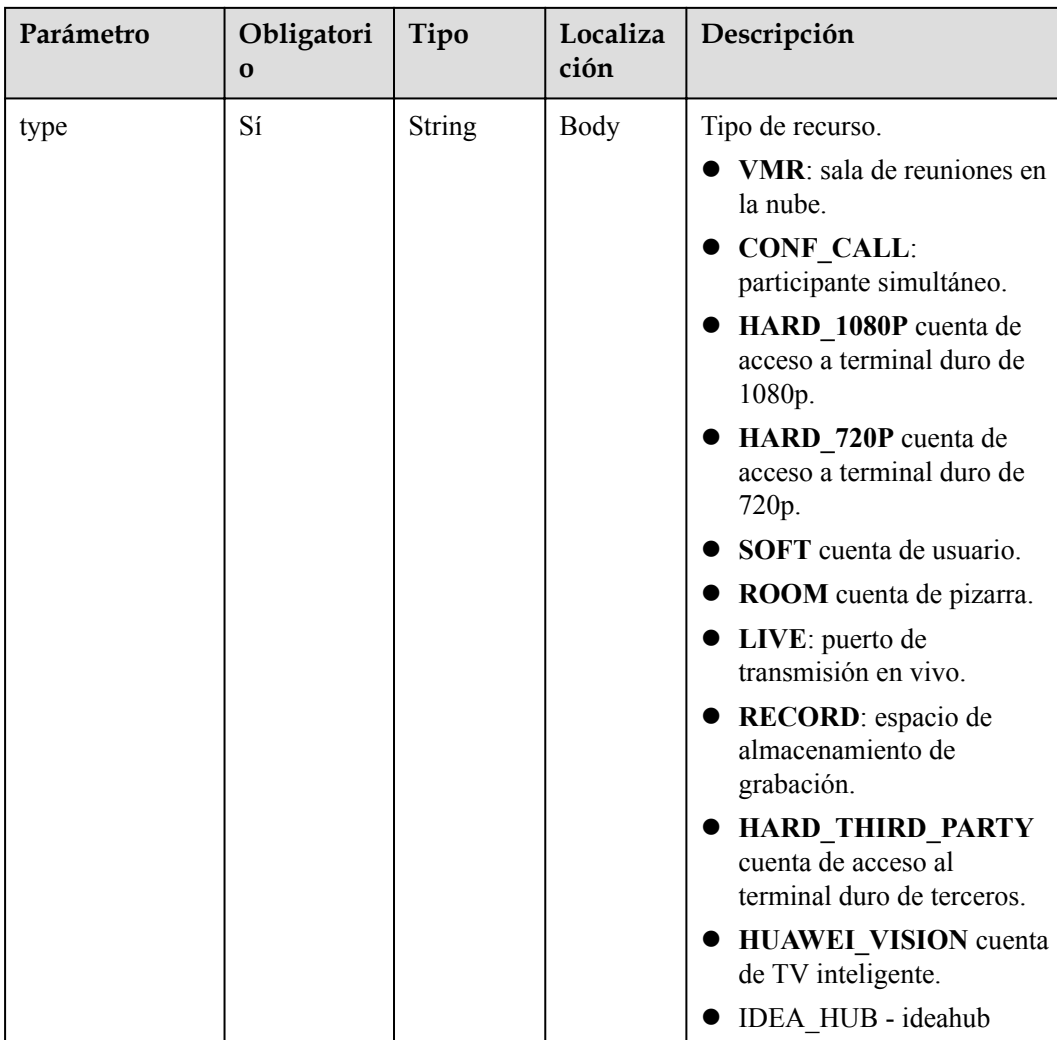

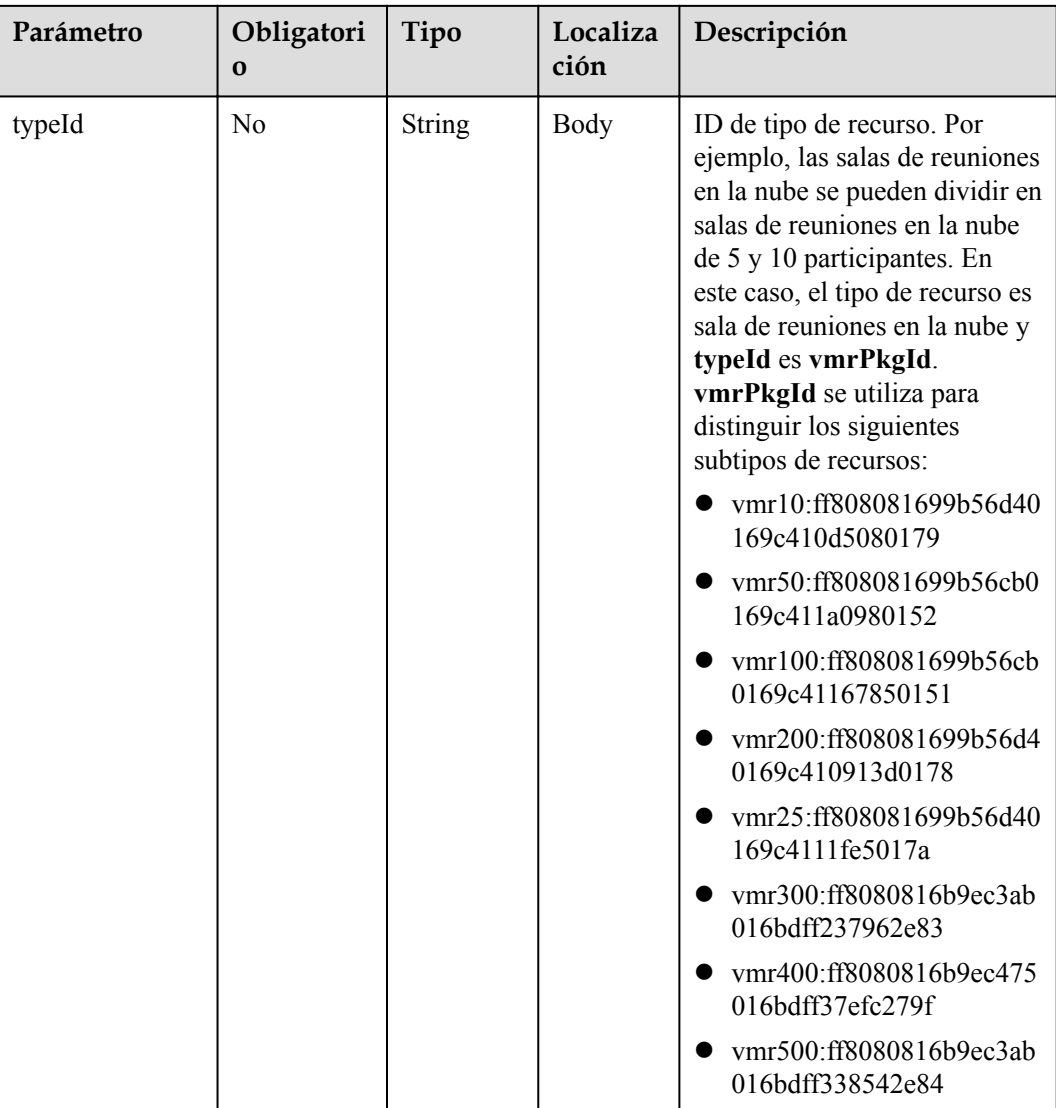

# **Códigos de estado**

**Tabla 8-25** Códigos de estado

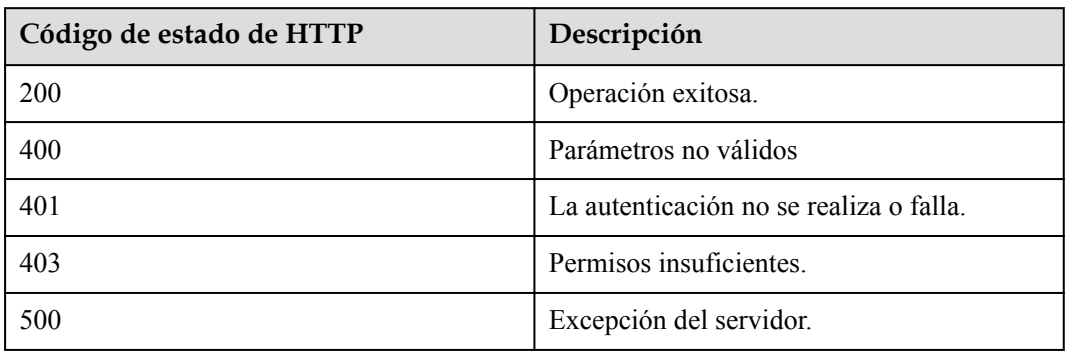

## **Parámetros de respuesta**

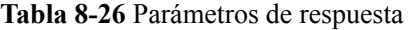

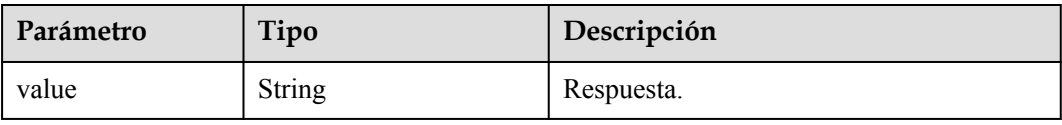

## **Solicitud de ejemplo**

```
POST /v1/usg/dcs/sp/corp
Connection: keep-alive
X-Access-Token: stbVbWSIgzfOQ8JnbmPIoBIR3ig8xnVScQOF
Content-Type: application/json
Content-Length: 561
Host: api.meeting.huaweicloud.com 
User-Agent: Apache-HttpClient/4.5.3 (Java/1.8.0_191)
{
     "adminInfo": {
         "account": "zhangsan@corp",
 "country": "chinaPR",
 "email": "zhangsan@huawei.com",
         "name": "zhangsan",
         "phone": "+86191****9092",
         "pwd": "cnp200@HW"
     },
     "basicInfo": {
         "address": "Hangzhou, Zhejiang",
         "country": "chinaPR",
         "description": "description",
 "domain": "huawei.com",
 "email": "zhangsan@huawei.com",
         "fax": "+123456789",
         "language": "zh-CN",
         "name": "Huawei Technologies Co., Ltd.",
         "phone": "+86191****9092",
         "spId": "",
         "timeZoneId": "56"
     },
     "groupId": "297e87ec7713734b01771458c2d80000",
     "resInfo": {
         "resource": [
\mathbb{R}^n and \mathbb{R}^n are \mathbb{R}^n . The set of \mathbb{R}^n "count": 10,
                  "expireDate": 2549030400000,
                  "id": "36f2c0117cf14c3db61a7880eb73cee6",
                  "type": "VMR",
                  "typeId": "2c90bb2871e577590171e57bfec908b2"
\{x_i\}_{i=1}^N , where \{x_i\}_{i=1}^N ]
     }
}
```
## **Ejemplo de respuesta**

```
HTTP/1.1 200 
Date: Wed, 18 Dec 2019 06:20:40 GMT
Content-Type: application/json;charset=UTF-8
Content-Length: 21
Connection: keep-alive
Pragma: No-cache
Cache-Control: no-cache
Server: api-gateway
```

```
X-Request-Id: 43689056504b4ff22663262d44e141aa
{
   "value": "818803911"
}
```
## **Códigos de error**

Si se devuelve un código de error que comienza con **MMC** o **USG** cuando utiliza esta API, corrija el error siguiendo las instrucciones proporcionadas en el **[Centro de errores de la API](https://apierrorcenter.developer.intl.huaweicloud.com/apierrorcenter/errorcode?product=Meeting) [de Huawei Cloud](https://apierrorcenter.developer.intl.huaweicloud.com/apierrorcenter/errorcode?product=Meeting)**.

## **Ejemplo de comando cURL**

```
curl -k -i -H 'content-type: application/json' -X POST -H 'X-Access-Token: 
stbVbWSIgzfOQ8JnbmPIoBIR3ig8xnVScQOF' -d '{"account": "zhangsan@corp","country": 
"chinaPR","email": "zhangsan@huawei.com","name": "zhangsan","phone": 
"+86191****9092","pwd": "cnp200@HW","sendNotify": false},"basicInfo": {"address": 
"Hangzhou Zhejiang", "country": "chinaPR", "description": "description", "domain":
"huawei.com","email": "zhangsan@huawei.com","fax": "+123456789","language": "zh-
CN","name": "Huawei Technologies Co., Ltd.","phone": "+86191****9092","spId": 
"","timeZoneId": "56"},"groupId": "297e87ec7713734b01771458c2d80000","resInfo": 
{"resource": [{"count": 10,"expireDate": 2549030400000,"id": 
"36f2c0117cf14c3db61a7880eb73cee6","type": "VMR","typeId": 
"2c90bb2871e577590171e57bfec908b2"}]}}' https://
api.meeting.huaweicloud.com/v1/usg/dcs/sp/corp
```
# **8.2.6 Eliminación de una empresa como administrador de SP**

## **Descripción**

Esta API es utilizada por un administrador de SP para eliminar una empresa.

#### **Depuración**

Puede depurar esta API en **[Explorador de API](https://apiexplorer.developer.intl.huaweicloud.com/apiexplorer/doc?product=Meeting&api=DeleteCorp)**.

## **Prototipo**

#### **Tabla 8-27** Prototipo

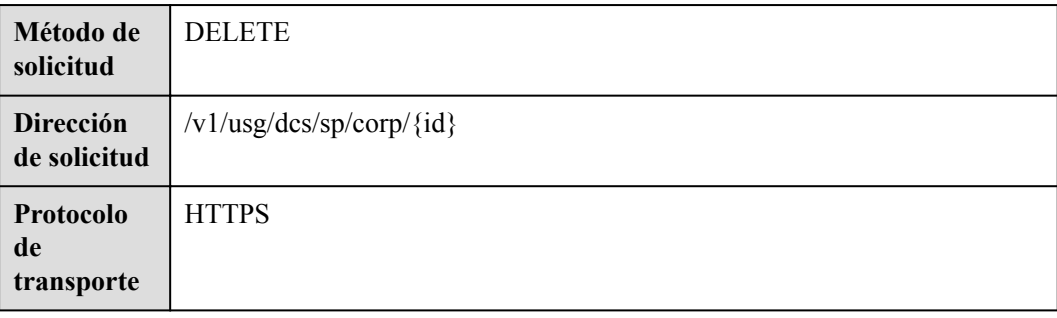

# **Parámetros de solicitud**

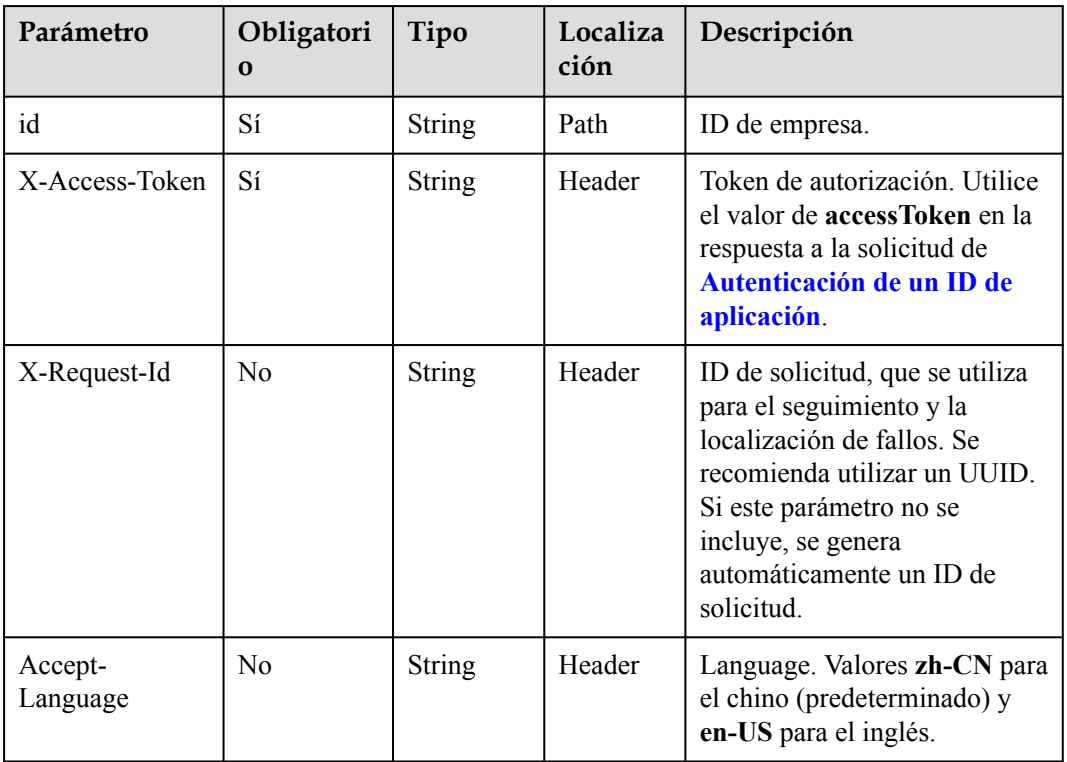

#### **Tabla 8-28** Parámetros

# **Códigos de estado**

#### **Tabla 8-29** Códigos de estado

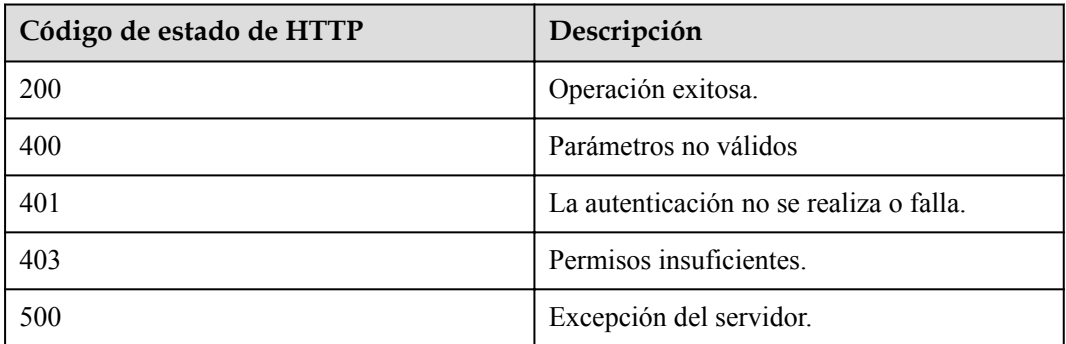

## **Parámetros de respuesta**

Ninguno

## **Solicitud de ejemplo**

```
DELETE https://{endpoint}/v1/usg/dcs/sp/corp/818803911
Connection: keep-alive
```

```
X-Access-Token: stbVbWSIgzfOQ8JnbmPIoBIR3ig8xnVScQOF
Host: api.meeting.huaweicloud.com
User-Agent: Apache-HttpClient/4.5.3 (Java/1.8.0_191)
```
#### **Ejemplo de respuesta**

```
HTTP/1.1 200 
Date: Wed, 18 Dec 2019 06:20:40 GMT
Connection: keep-alive
Pragma: No-cache
Cache-Control: no-cache
Server: api-gateway
X-Request-Id: e357bbd28e40603ff1316df467e729af
```
## **Códigos de error**

Si se devuelve un código de error que comienza con **MMC** o **USG** cuando utiliza esta API, corrija el error siguiendo las instrucciones proporcionadas en el **[Centro de errores de la API](https://apierrorcenter.developer.intl.huaweicloud.com/apierrorcenter/errorcode?product=Meeting) [de Huawei Cloud](https://apierrorcenter.developer.intl.huaweicloud.com/apierrorcenter/errorcode?product=Meeting)**.

## **Ejemplo de comando cURL**

curl -k -i -X DELETE -H 'X-Access-Token: stbvmKo5lr6vT7QIzKHg4iqicUBcYMb3qlki' https://api.meeting.huaweicloud.com/v1/usg/dcs/sp/corp/818803911

# **8.2.7 Consulta de detalles de empresa como administrador de SP**

## **Descripción**

Esta API se utiliza para consultar los detalles de la empresa como administrador de SP.

## **Depuración**

Puede depurar esta API en **[Explorador de API](https://apiexplorer.developer.intl.huaweicloud.com/apiexplorer/doc?product=Meeting&api=ShowCorp)**.

## **Prototipo**

#### **Tabla 8-30** Prototipo

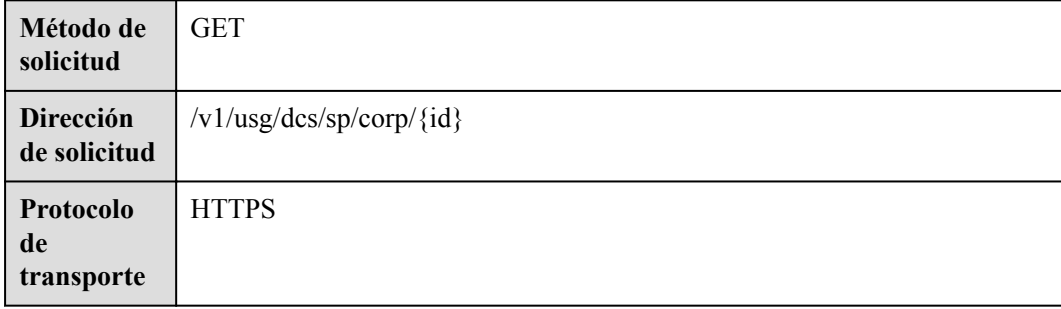

# **Parámetros de solicitud**

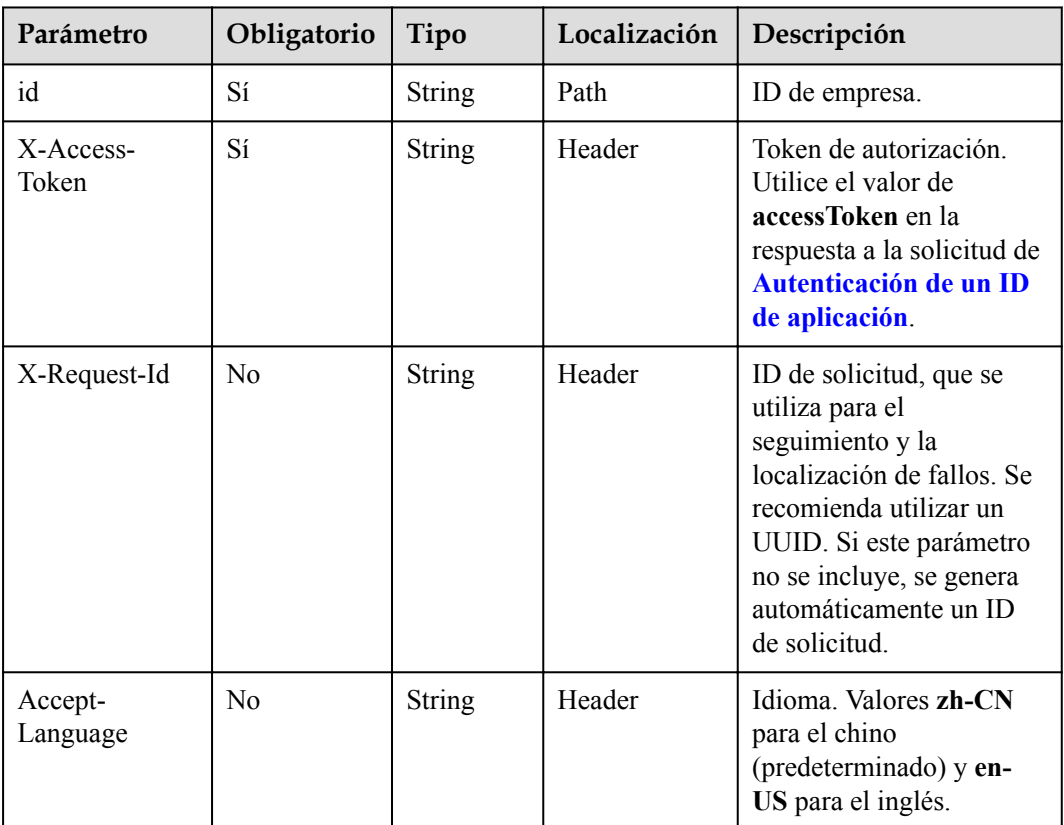

## **Tabla 8-31** Parámetros

# **Códigos de estado**

## **Tabla 8-32** Códigos de estado

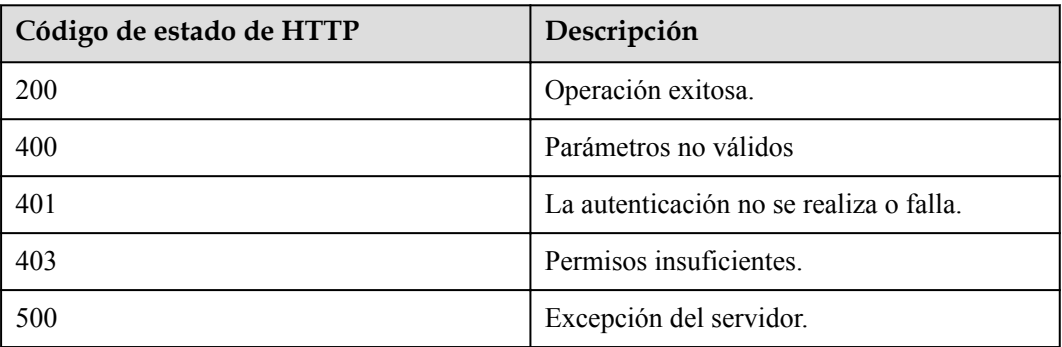

# **Parámetros de respuesta**

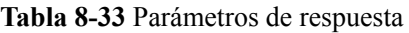

| Parámetro | Tipo                                                | Descripción                                                             |
|-----------|-----------------------------------------------------|-------------------------------------------------------------------------|
| adminInfo | <b>QueryAdminRes</b><br>ultDTO object               | Detalles del administrador.                                             |
| basicInfo | <b>QueryCorpBasic</b><br><b>ResultDTO</b><br>object | Detalles básicos de empresa                                             |
| groupDTO  | <b>OrgGroupDTO</b><br>object                        | Información del grupo de ingestión de<br>medios (incluyendo SBC y MCU). |
| id        | String                                              | ID de empresa.                                                          |
| resInfo   | <b>QueryCorpResR</b><br>esultDTO object             | Detalles de recursos de empresa.                                        |

**Tabla 8-34** Estructura de datos de QueryAdminResultDTO

| Parámetro | Tipo          | Descripción                                                                                     |
|-----------|---------------|-------------------------------------------------------------------------------------------------|
| account   | <b>String</b> | Cuenta de administrador.                                                                        |
| adminType | Integer       | Tipo de administrador.<br>• 0: administrador predeterminado.<br>$\bullet$ 1 administrador común |
| country   | <b>String</b> | País o región a la que pertenece el<br>número de móvil del usuario.                             |
| email     | <b>String</b> | Dirección de correo electrónico.                                                                |
| id        | <b>String</b> | ID de usuario.                                                                                  |
| name      | <b>String</b> | Nombre del administrador.                                                                       |
| phone     | <b>String</b> | Número móvil.                                                                                   |

**Tabla 8-35** Estructura de datos de QueryCorpBasicResultDTO

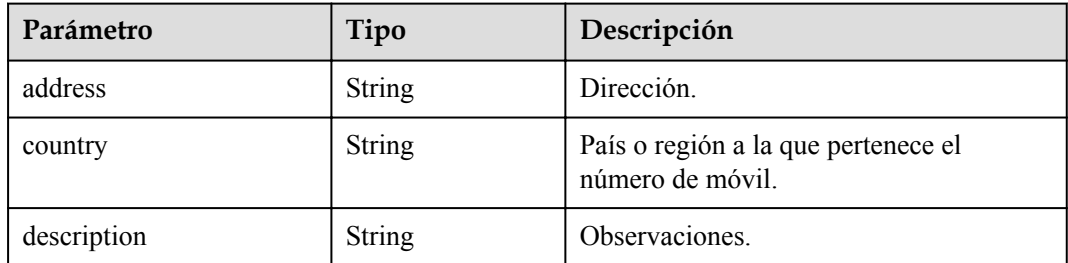
| Parámetro | Tipo          | Descripción                            |
|-----------|---------------|----------------------------------------|
| email     | <b>String</b> | Dirección de correo electrónico.       |
| fax       | <b>String</b> | Número de fax.                         |
| name      | <b>String</b> | Nombre de empresa.                     |
| phone     | <b>String</b> | Número de teléfono.                    |
| spId      | String        | ID del SP al que pertenece la empresa. |

**Tabla 8-36** Estructura de datos de OrgGroupDTO

| Parámetro | Tipo          | Descripción       |
|-----------|---------------|-------------------|
| groupId   | <b>String</b> | ID de grupo.      |
| groupName | <b>String</b> | Nombre del grupo. |

**Tabla 8-37** Estructura de datos de QueryCorpResResultDTO

| Parámetro | Tipo                        | Descripción                                      |
|-----------|-----------------------------|--------------------------------------------------|
| corpVcRes | <b>sResultDTO</b><br>object | QueryCorpVcRe   Detalles de recursos de empresa. |

**Tabla 8-38** Estructura de datos de QueryCorpVcResResultDTO

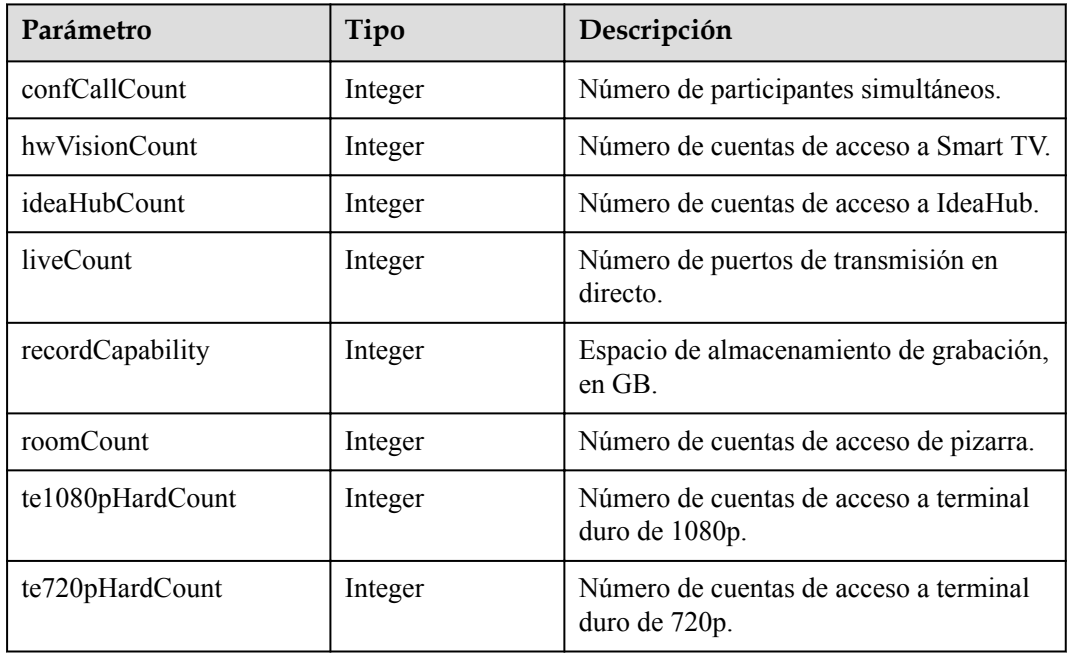

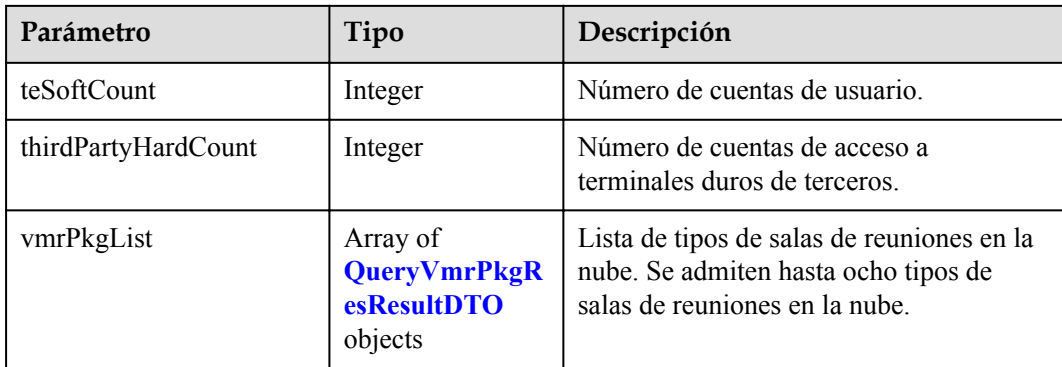

**Tabla 8-39** Estructura de datos de QueryVmrPkgResResultDTO

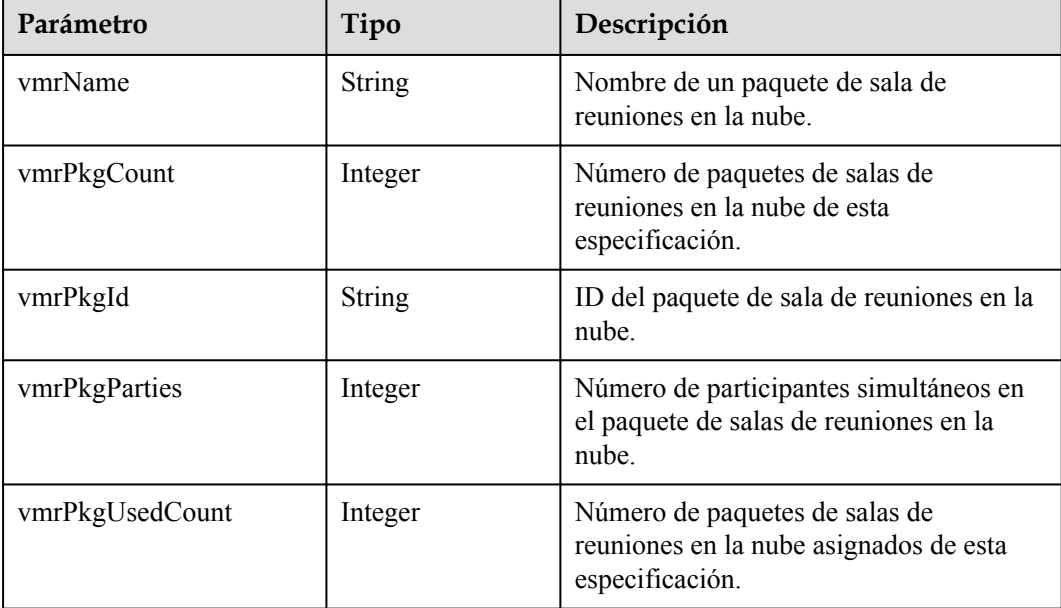

#### **Solicitud de ejemplo**

```
GET /v1/usg/dcs/sp/corp/818803911
Connection: keep-alive
X-Access-Token: stbVbWSIgzfOQ8JnbmPIoBIR3ig8xnVScQOF
Host: api.meeting.huaweicloud.com 
User-Agent: Apache-HttpClient/4.5.3 (Java/1.8.0_191)
```
#### **Ejemplo de respuesta**

```
HTTP/1.1 200 
Date: Wed, 18 Dec 2019 06:20:40 GMT
Content-Type: application/json;charset=UTF-8
Connection: keep-alive
Pragma: No-cache
Cache-Control: no-cache
Server: api-gateway
X-Request-Id: 539e8b710378987ffc5eb844b5e5c290
{
   "adminInfo": {
     "account": "zhangsan@corp",
```

```
 "adminType": 0,
     "country": "chinaPR",
      "email": "zhangsan@huawei.com",
      "id": "58eed901985149899b966242e0a7d644",
      "name": "zhangsan",
      "phone": "+86191****9092"
   },
   "basicInfo": {
      "address": "Hangzhou, Zhejiang",
      "country": "chinaPR",
      "description": "description",
      "email": "zhangsan@huawei.com",
      "fax": "+123456789",
      "name": "Huawei Technologies Co., Ltd.",
      "phone": "+86191****9092",
      "spId": "8a8d1384700be6870170117caca923af"
   },
   "resInfo": {
      "corpVcRes": {
         "confCallCount": 100,
         "hwVisionCount": 0,
         "ideaHubCount": 0,
        "liveCount": 0,
         "recordCapability": 0,
         "roomCount": 0,
        "te1080pHardCount": 100,
        "te720pHardCount": 100,
         "teSoftCount": 100,
         "thirdPartyHardCount": 100,
         "vmrPkgList": [
\left\{ \begin{array}{cc} 0 & 0 & 0 \\ 0 & 0 & 0 \\ 0 & 0 & 0 \\ 0 & 0 & 0 \\ 0 & 0 & 0 \\ 0 & 0 & 0 \\ 0 & 0 & 0 \\ 0 & 0 & 0 \\ 0 & 0 & 0 \\ 0 & 0 & 0 \\ 0 & 0 & 0 \\ 0 & 0 & 0 \\ 0 & 0 & 0 & 0 \\ 0 & 0 & 0 & 0 \\ 0 & 0 & 0 & 0 \\ 0 & 0 & 0 & 0 & 0 \\ 0 & 0 & 0 & 0 & 0 \\ 0 & 0 & 0 & 0 & 0 \\ 0 & 0 & 0 & 0 & 0 \\ 0 & 0 "vmrName": "Large cloud meeting room-50 participants",
               "vmrPkgCount": 10,
              "vmrPkgId": "ff808081699b56cb0169c411a0980152",
               "vmrPkgParties": 50,
               "vmrPkgUsedCount": 0
           }
        ]
      }
   }
}
```
#### **Códigos de error**

Si se devuelve un código de error que comienza con **MMC** o **USG** cuando utiliza esta API, corrija el error siguiendo las instrucciones proporcionadas en el **[Centro de errores de la API](https://apierrorcenter.developer.intl.huaweicloud.com/apierrorcenter/errorcode?product=Meeting) [de Huawei Cloud](https://apierrorcenter.developer.intl.huaweicloud.com/apierrorcenter/errorcode?product=Meeting)**.

#### **Ejemplo de comando cURL**

curl -k -i -X GET -H 'X-Access-Token: stbvmKo5lr6vT7QIzKHg4iqicUBcYMb3qlki' https://api.meeting.huaweicloud.com/v1/usg/dcs/sp/corp/818803911

# **8.2.8 Modificación de una empresa como administrador de SP**

#### **Descripción**

Esta API se utiliza para modificar una empresa. Si un parámetro es nulo o no se lleva, el parámetro no se modifica.

#### **Depuración**

Puede depurar esta API en **[Explorador de API](https://apiexplorer.developer.intl.huaweicloud.com/apiexplorer/doc?product=Meeting&api=UpdateCorp)**.

# **Prototipo**

#### **Tabla 8-40** Prototipo

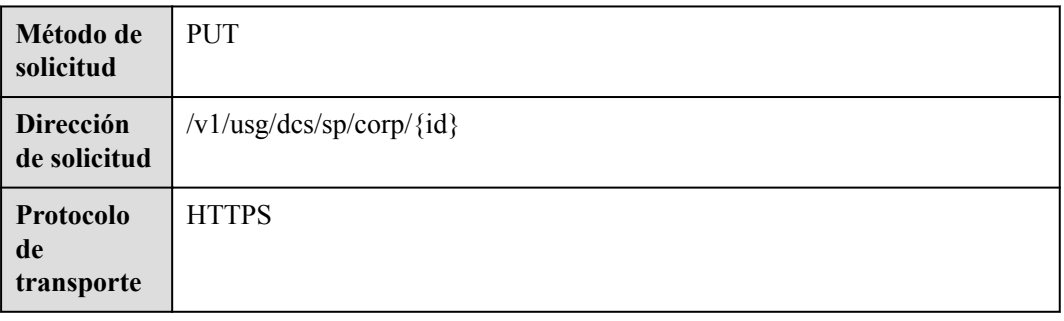

## **Parámetros de solicitud**

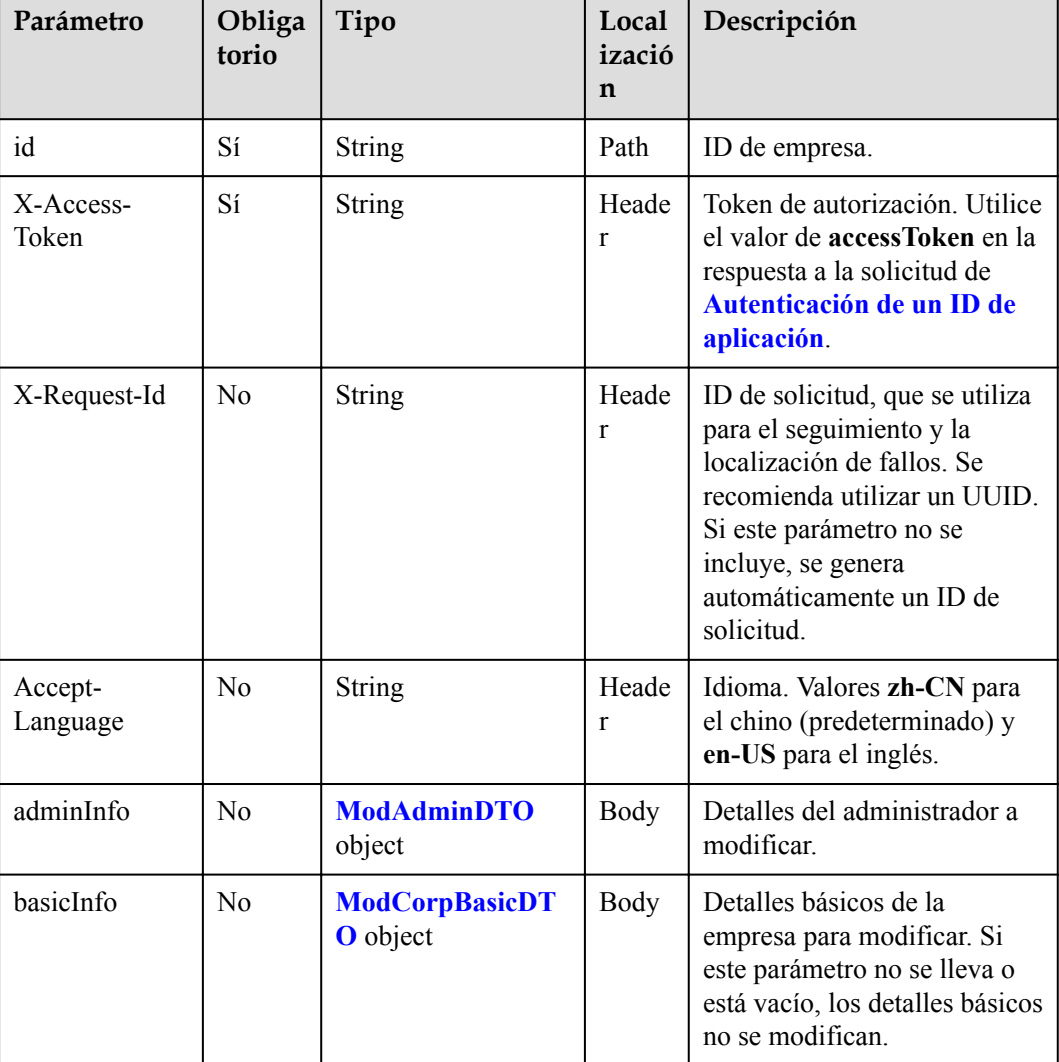

#### **Tabla 8-41** Parámetros

<span id="page-436-0"></span>

| Parámetro    | Obliga<br>torio | Tipo                                         | Local<br>izació<br>n | Descripción                                                                                                    |
|--------------|-----------------|----------------------------------------------|----------------------|----------------------------------------------------------------------------------------------------|
| groupId      | No              | String                                       | Body                 | ID de grupo de ingestión de<br>medios (incluyendo SBC y<br>MCU), que se puede obtener<br>a través del Consulta de<br>información de recursos<br>como administrador de SP<br>de API. |
| propertyInfo | N <sub>0</sub>  | Array of<br><b>OrgPropertyDTO</b><br>objects | Body                 | Información sobre elementos<br>configurables.                                                                                                    |

**Tabla 8-42** Estructura de datos de ModAdminDTO

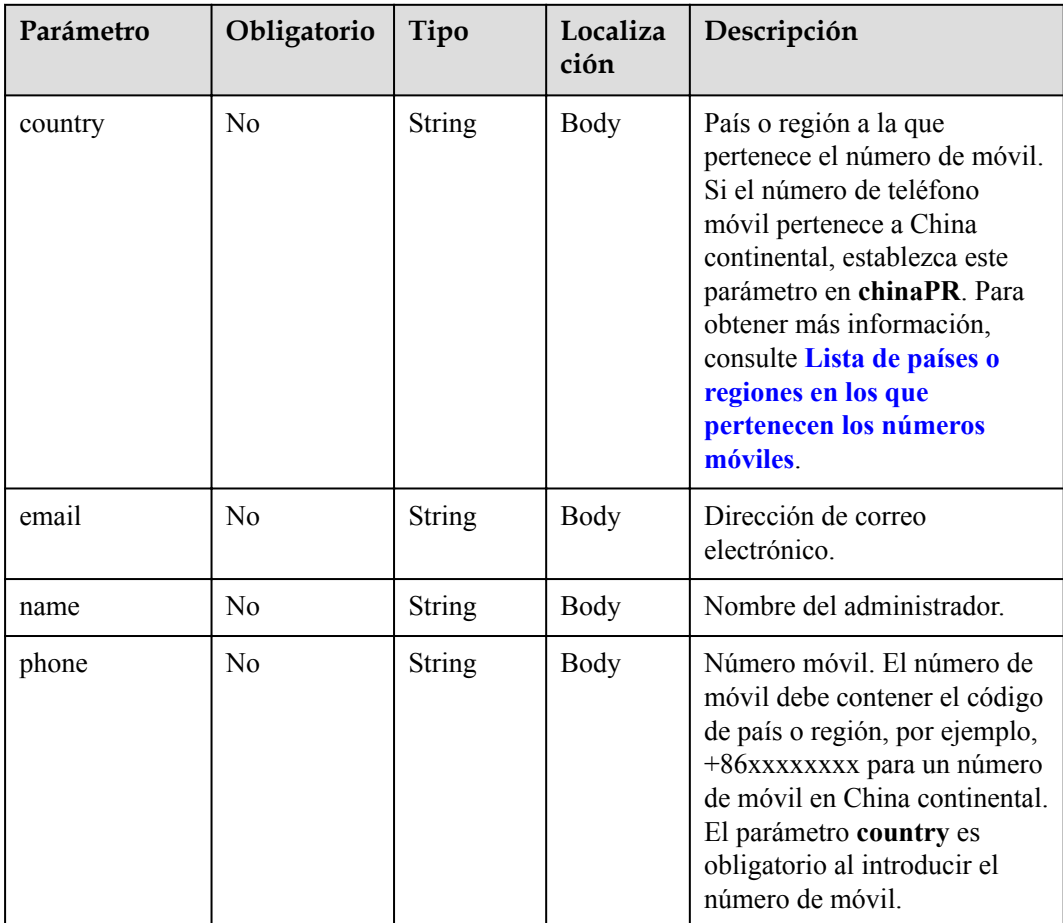

| Parámetro   | Obligatorio    | Tipo          | Localiza<br>ción | Descripción                                                                                                    |
|-------------|----------------|---------------|------------------|----------------------------------------------------------------------------------------------------|
| address     | N <sub>o</sub> | <b>String</b> | <b>Body</b>      | Dirección.                                                                                                    |
| country     | N <sub>o</sub> | String        | <b>Body</b>      | País o región a la que<br>pertenece el número de móvil.<br>Si el número de teléfono<br>móvil pertenece a China<br>continental, establezca este p<br>arámetro en chinaPR. Para<br>obtener más información,<br>consulte Lista de países o<br>regiones en los que<br>pertenecen los números<br>móviles.                            |
| description | N <sub>o</sub> | String        | Body             | Observaciones.                                                                                                    |
| email       | N <sub>o</sub> | String        | Body             | Dirección de correo<br>electrónico, en el formato de<br>$({\S}^{\wedge}[W^{\wedge}]+(.[W^{\wedge}]+).@/[W^-]$<br>+(./\w-/+)(.\\v-\\in \{\left(\)\)\\$\).                                                                                                    |
| fax         | N <sub>o</sub> | String        | Body             | Número de fax, con formato ^<br>$\frac{\S}{\S}$   $\frac{1}{\S}$   $\frac{1}{\S}$   $\frac{1}{\S}$   $\frac{1}{\S}$   $\frac{1}{\S}$   $\frac{1}{\S}$   $\frac{1}{\S}$   $\frac{1}{\S}$   $\frac{1}{\S}$   $\frac{1}{\S}$   $\frac{1}{\S}$   $\frac{1}{\S}$   $\frac{1}{\S}$   $\frac{1}{\S}$   $\frac{1}{\S}$   $\frac{1}{\S}$ |
| name        | N <sub>o</sub> | String        | Body             | Nombre de empresa, con el<br>formato $\sqrt{\frac{49}{6}}$ &'+; $\le$ =""??<br>$\ldots$ / $\frac{1}{3}$ .                                                                                                    |
| phone       | N <sub>o</sub> | String        | Body             | Número móvil. El número de<br>teléfono móvil debe contener<br>el código del país, por<br>ejemplo, un número de<br>teléfono móvil en China<br>continental es el +86xxxxxxxx.<br>Este parámetro se combina<br>con el parámetro country. El<br>número de móvil tiene el<br>formato de $({\binom{5}{1}}^{\text{-}}[+]$ ?[0-9]+\$).  |

<span id="page-437-0"></span>**Tabla 8-43** Estructura de datos de ModCorpBasicDTO

**Tabla 8-44** Códigos de estado

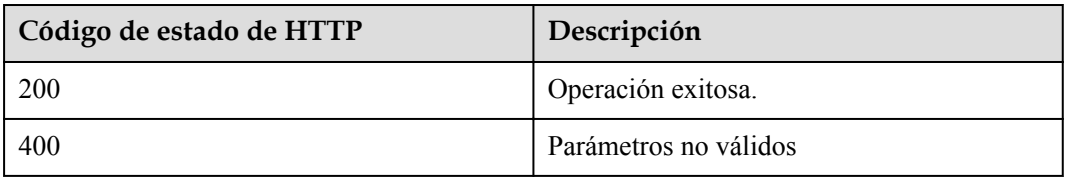

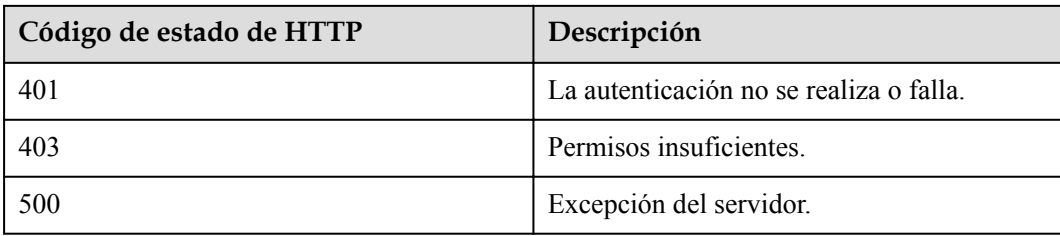

#### **Parámetros de respuesta**

Ninguno

#### **Solicitud de ejemplo**

```
PUT /v1/usg/dcs/sp/corp/818803911
Connection: keep-alive
Content-Type: application/json
X-Access-Token: stbVbWSIgzfOQ8JnbmPIoBIR3ig8xnVScQOF
Content-Length: 173
Host: api.meeting.huaweicloud.com 
User-Agent: Apache-HttpClient/4.5.3 (Java/1.8.0_191)
{
     "adminInfo": {
 "country": "chinaPR",
 "email": "zhangsan@huawei.com",
         "name": "zhangsan@corp",
         "phone": "+86191****9092"
     },
     "basicInfo": {
         "country": "chinaPR",
         "description": "description",
        "email": "zhangsan@huawei.com",
         "fax": "+123456789",
         "name": "Huawei Technologies Co., Ltd.",
        "phone": "+86191****9092"
     },
     "groupId": "297e87ec7713734b01771458c2d80000",
}
```
#### **Ejemplo de respuesta**

```
HTTP/1.1 200 
Date: Wed, 18 Dec 2019 06:20:40 GMT
Content-Type: application/json;charset=UTF-8
Content-Length: 143
Connection: keep-alive
Pragma: No-cache
Cache-Control: no-cache
Server: api-gateway
X-Request-Id: 26701eb8f982b175b70776316d46e345
```
#### **Códigos de error**

Si se devuelve un código de error que comienza con **MMC** o **USG** cuando utiliza esta API, corrija el error siguiendo las instrucciones proporcionadas en el **[Centro de errores de la API](https://apierrorcenter.developer.intl.huaweicloud.com/apierrorcenter/errorcode?product=Meeting) [de Huawei Cloud](https://apierrorcenter.developer.intl.huaweicloud.com/apierrorcenter/errorcode?product=Meeting)**.

#### **Ejemplo de comando cURL**

```
curl -k -i -H 'content-type: application/json' -X PUT -H 'X-Access-Token: 
stbVbWSIgzfOQ8JnbmPIoBIR3ig8xnVScQOF' -d '{"adminInfo": {"country":
```

```
"chinaPR","email": "zhangsan@huawei.com","name": "zhangsan@corp","phone": 
"+86191****9092"},"basicInfo": {"country": "chinaPR","description": 
"description","email": "zhangsan@huawei.com","fax": "+123456789","name": "Huawei 
Technologies Co., Ltd.","phone": "+86191****9092"}"groupId": 
"297e87ec7713734b01771458c2d80000"}' 
https://api.meeting.huaweicloud.com/v1/usg/dcs/sp/corp/818803911
```
# **8.2.9 Consulta de empresas en páginas como administrador de SP**

#### **Descripción**

Esta API es utilizada por un administrador de SP para consultar empresas en páginas.

#### **Depuración**

Puede depurar esta API en **[Explorador de API](https://apiexplorer.developer.intl.huaweicloud.com/apiexplorer/doc?product=Meeting&api=SearchCorp)**.

#### **Prototipo**

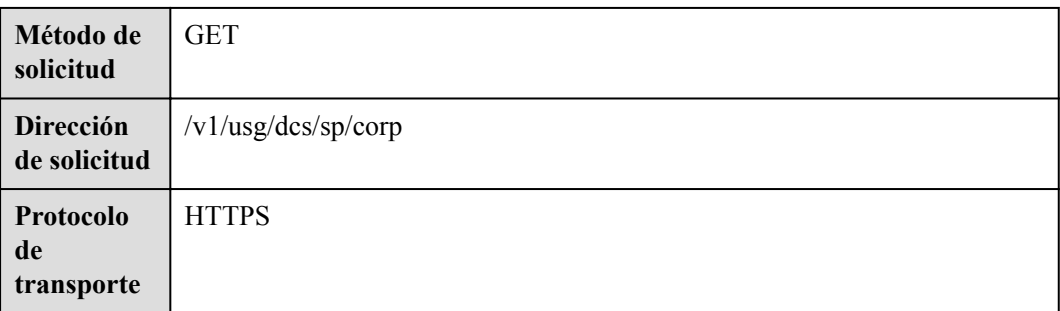

#### **Tabla 8-45** Prototipo

#### **Parámetros de solicitud**

#### **Tabla 8-46** Parámetros

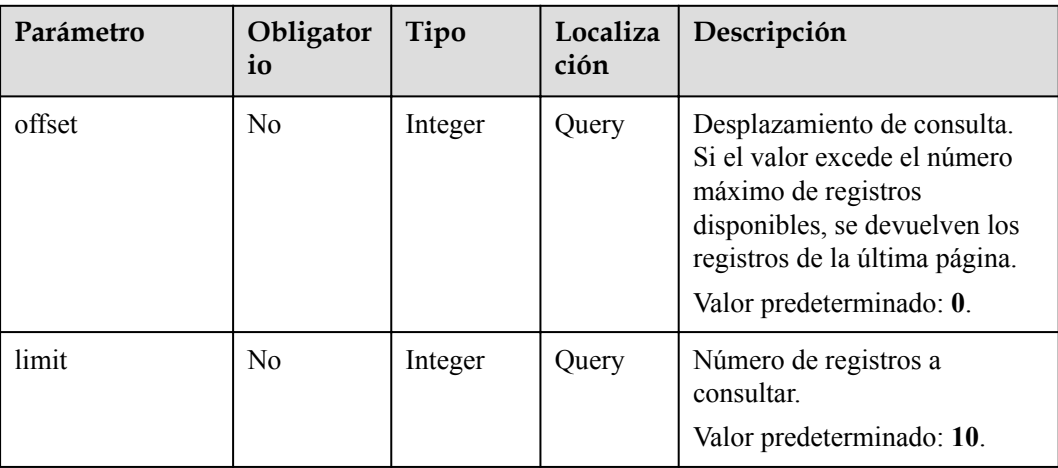

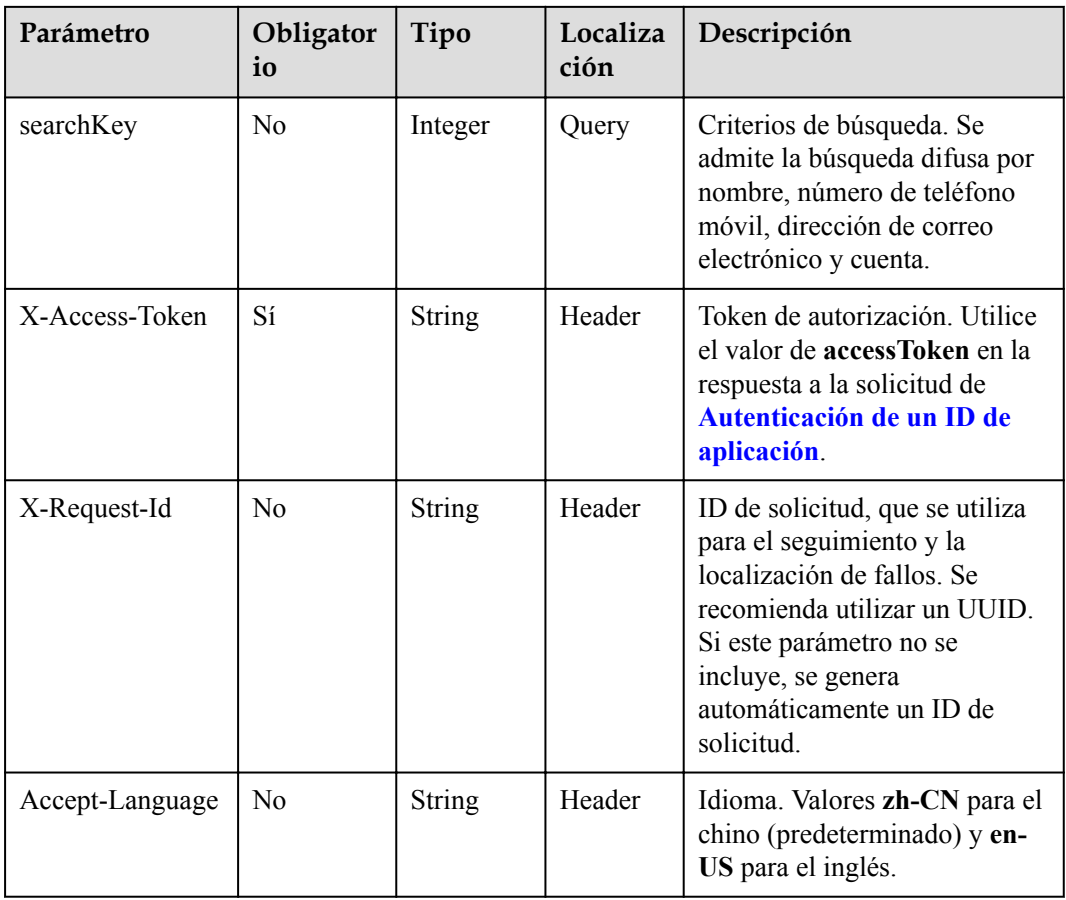

#### **Tabla 8-47** Códigos de estado

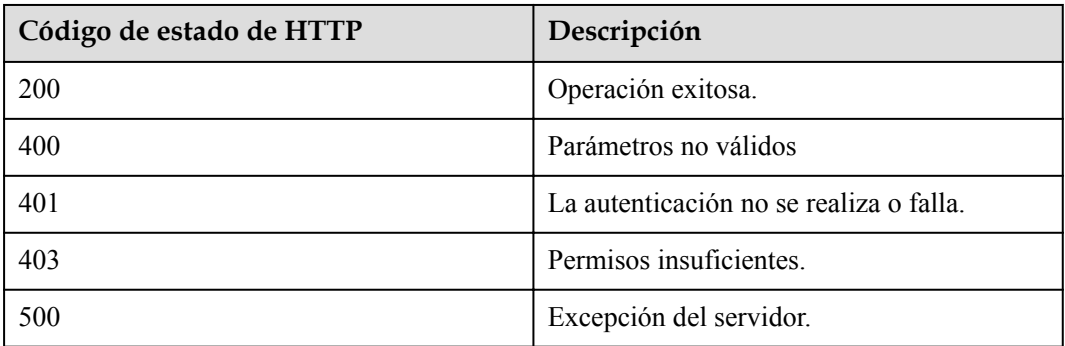

#### **Parámetros de respuesta**

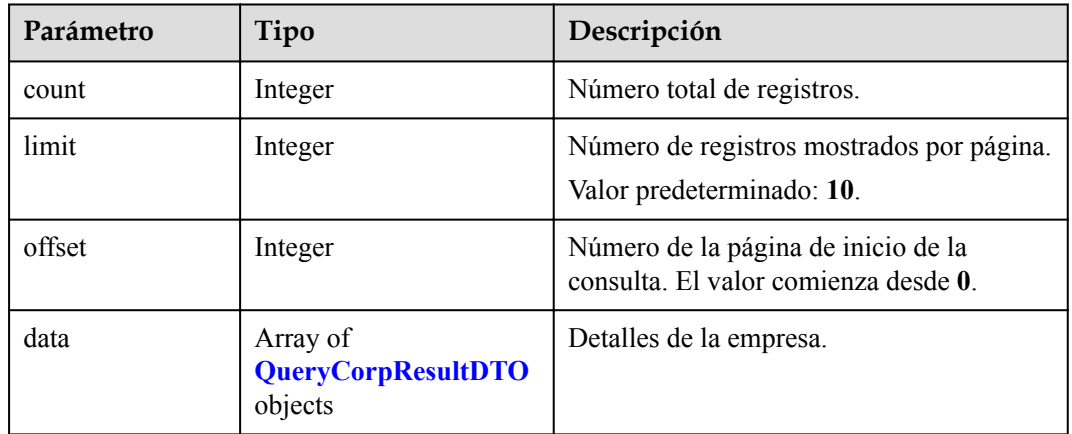

#### **Tabla 8-48** Parámetros de respuesta

#### **Solicitud de ejemplo**

```
GET /v1/usg/dcs/sp/corp?offset=0&limit=5&searchKey=818803911
Connection: keep-alive
X-Access-Token: stbVbWSIgzfOQ8JnbmPIoBIR3ig8xnVScQOF
Content-Type: application/json
Host: api.meeting.huaweicloud.com 
User-Agent: Apache-HttpClient/4.5.3 (Java/1.8.0_191)
```
#### **Ejemplo de respuesta**

```
HTTP/1.1 200 
Date: Wed, 18 Dec 2019 06:20:40 GMT
Content-Type: application/json;charset=UTF-8
Content-Length: 1329
Connection: keep-alive
Pragma: No-cache
Cache-Control: no-cache
Server: api-gateway
X-Request-Id: 63facce44898efa03629afd189da7f0f
{
   "count": 1,
   "data": {
     "adminInfo": {
       "account": "zhangsan@corp",
       "adminType": 0,
       "country": "chinaPR",
       "email": "zhangsan@huawei.com",
       "id": "58eed901985149899b966242e0a7d644",
 "name": "zhangsan",
 "phone": "+86191****9092"
     },
     "basicInfo": {
       "address": "Hangzhou, Zhejiang",
       "country": "chinaPR",
       "description": "description",
       "email": "zhangsan@huawei.com",
       "fax": "+123456789",
       "name": "Huawei Technologies Co., Ltd.",
       "phone": "+86191****9092",
       "spId": "8a8d1384700be6870170117caca923af"
\vert \vert,
 "id": 818803911,
```

```
 "resInfo": {
          "corpVcRes": {
             "confCallCount": 100,
             "hwVisionCount": 0,
             "ideaHubCount": 0,
             "liveCount": 0,
              "recordCapability": 0,
              "roomCount": 0,
              "te1080pHardCount": 100,
              "te720pHardCount": 100,
              "teSoftCount": 100,
              "thirdPartyHardCount": 100,
              "vmrPkgList": [
\left\{ \begin{array}{cc} 0 & 0 & 0 \\ 0 & 0 & 0 \\ 0 & 0 & 0 \\ 0 & 0 & 0 \\ 0 & 0 & 0 \\ 0 & 0 & 0 \\ 0 & 0 & 0 \\ 0 & 0 & 0 \\ 0 & 0 & 0 \\ 0 & 0 & 0 \\ 0 & 0 & 0 \\ 0 & 0 & 0 & 0 \\ 0 & 0 & 0 & 0 \\ 0 & 0 & 0 & 0 \\ 0 & 0 & 0 & 0 & 0 \\ 0 & 0 & 0 & 0 & 0 \\ 0 & 0 & 0 & 0 & 0 \\ 0 & 0 & 0 & 0 & 0 \\ 0 & 0 & 0 & 0 & 0 "vmrName": "Large cloud meeting room-50 participants",
                     "vmrPkgCount": 10,
                     "vmrPkgId": "ff808081699b56cb0169c411a0980152",
                     "vmrPkgParties": 50,
                     "vmrPkgUsedCount": 0
 }
             ]
          }
       }
 },
 "limit": 5,
 "offset": 0
```
#### **Códigos de error**

Si se devuelve un código de error que comienza con **MMC** o **USG** cuando utiliza esta API, corrija el error siguiendo las instrucciones proporcionadas en el **[Centro de errores de la API](https://apierrorcenter.developer.intl.huaweicloud.com/apierrorcenter/errorcode?product=Meeting) [de Huawei Cloud](https://apierrorcenter.developer.intl.huaweicloud.com/apierrorcenter/errorcode?product=Meeting)**.

#### **Ejemplo de comando cURL**

}

```
curl -k -i -X GET -H 'X-Access-Token: stbVbWSIgzfOQ8JnbmPIoBIR3ig8xnVScQOF' 
https://api.meeting.huaweicloud.com/v1/usg/dcs/sp/corp?
offset=0&limit=5&searchKey=818803911
```
# **9 Gestión de departamentos**

# **9.1 Ejemplos**

# **9.1.1 Gestión de departamentos**

## **Escenarios**

Después de iniciar sesión en Huawei Cloud Meeting Management Platform con una cuenta de administrador empresarial en una aplicación de terceros, puede consultar, modificar, agregar y eliminar todos los departamentos de la empresa.

#### **Proceso de servicio**

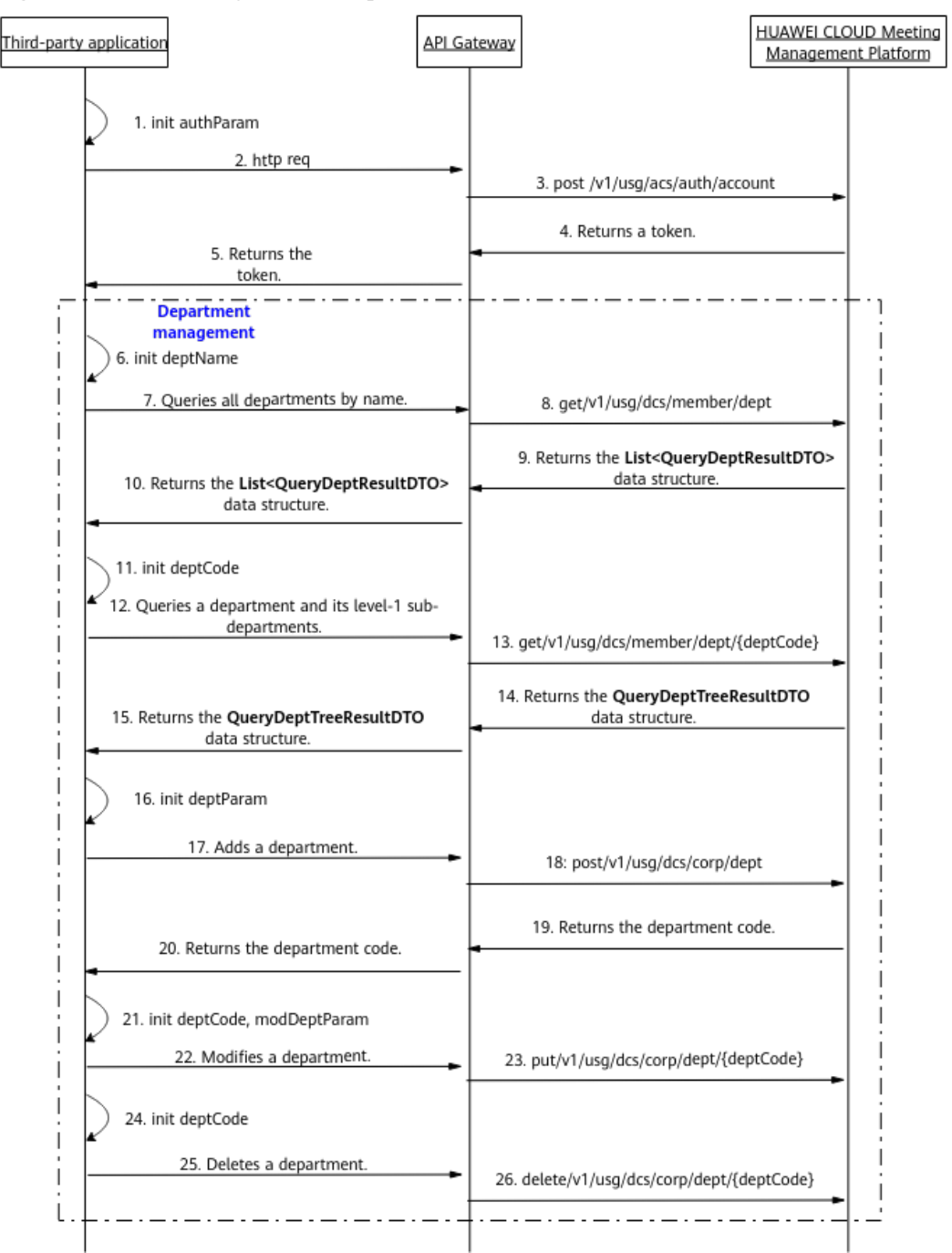

**Figura 9-1** Proceso de gestión de departamentos

- 1. Una aplicación de terceros inicia sesión en Huawei Cloud Meeting Management Platform con una cuenta de administrador empresarial y una contraseña para obtener un token.
- 2. Para consultar a los departamentos de empresa por nombre, la aplicación de terceros envía una solicitud que lleva el parámetro nombre de departamento a API Gateway.
- 3. API Gateway envía una solicitud a Huawei Cloud Meeting Management Platform para obtener todos los departamentos de la empresa por su nombre.
- 4. Huawei Cloud Meeting Management Platform devuelve la lista de departamentos coincidentes a API Gateway.
- 5. API Gateway devuelve la lista de departamentos a la aplicación de terceros.
- 6. Para consultar un departamento específico y sus subdepartamentos de nivel 1, la aplicación de terceros envía una solicitud que lleva el código de departamento a API Gateway.
- 7. API Gateway envía una solicitud a Huawei Cloud Meeting Management Platform para consultar el departamento especificado y sus subdepartamentos de nivel 1.
- 8. Huawei Cloud Meeting Management Platform devuelve los detalles del departamento a API Gateway.
- 9. API Gateway devuelve los detalles del departamento a la aplicación de terceros.
- 10. Para agregar un departamento, la aplicación de terceros envía una solicitud que lleva los parámetros del departamento a API Gateway.
- 11. API Gateway envía una solicitud a Huawei Cloud Meeting Management Platform para agregar el departamento.
- 12. Huawei Cloud Meeting Management Platform agrega el departamento y devuelve el nuevo código de departamento a API Gateway.
- 13. API Gateway devuelve el nuevo código de departamento a la aplicación de terceros.
- 14. Para modificar un departamento, la aplicación de terceros envía una solicitud que incluye el código de departamento y los parámetros de departamento modificados a API Gateway.
- 15. API Gateway envía una solicitud a Huawei Cloud Meeting Management Platform para modificar el departamento.
- 16. Huawei Cloud Meeting Management Platform modifica los detalles del departamento.
- 17. Para eliminar un departamento, la aplicación de terceros envía una solicitud que lleva el código del departamento a API Gateway.
- 18. API Gateway envía una solicitud a Huawei Cloud Meeting Management Platform para eliminar el departamento.
- 19. Huawei Cloud Meeting Management Platform elimina el departamento.

Las APIs de gestión de departamentos mostradas desde pasos 6 a 26 en la figura anterior se pueden llamar en cualquier secuencia.

# **9.2 APIs**

# **9.2.1 Adición de un departamento**

#### **Descripción**

Esta API es utilizada por un administrador de empresa para agregar un departamento. Se pueden añadir hasta 10 niveles de departamentos con hasta 100 sub-departamentos en cada nivel. De forma predeterminada, una empresa puede tener hasta departamentos de 10,000.

SLA

Tasa de éxito de solicitudes: > 99.99%

Retardo de solicitud TP99: 70 ms

## **Depuración**

Puede depurar esta API en **[API Explorer](https://apiexplorer.developer.intl.huaweicloud.com/apiexplorer/doc?product=Meeting&api=AddDepartment)**.

# **Prototipo**

**Tabla 9-1** Prototipo

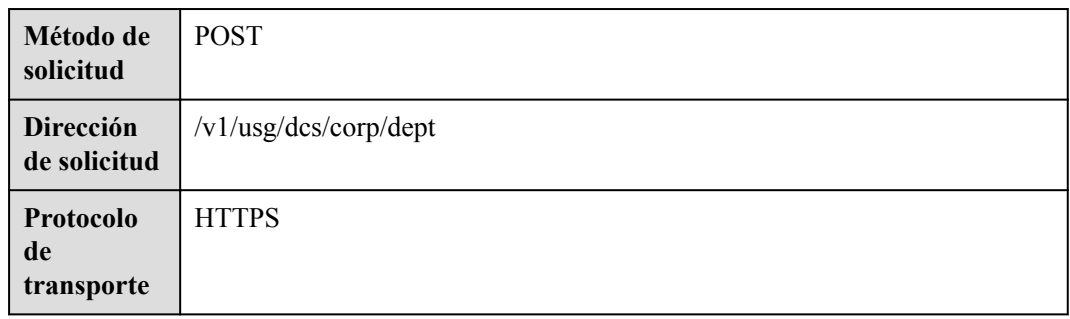

#### **Parámetros de solicitud**

#### **Tabla 9-2** Parámetros

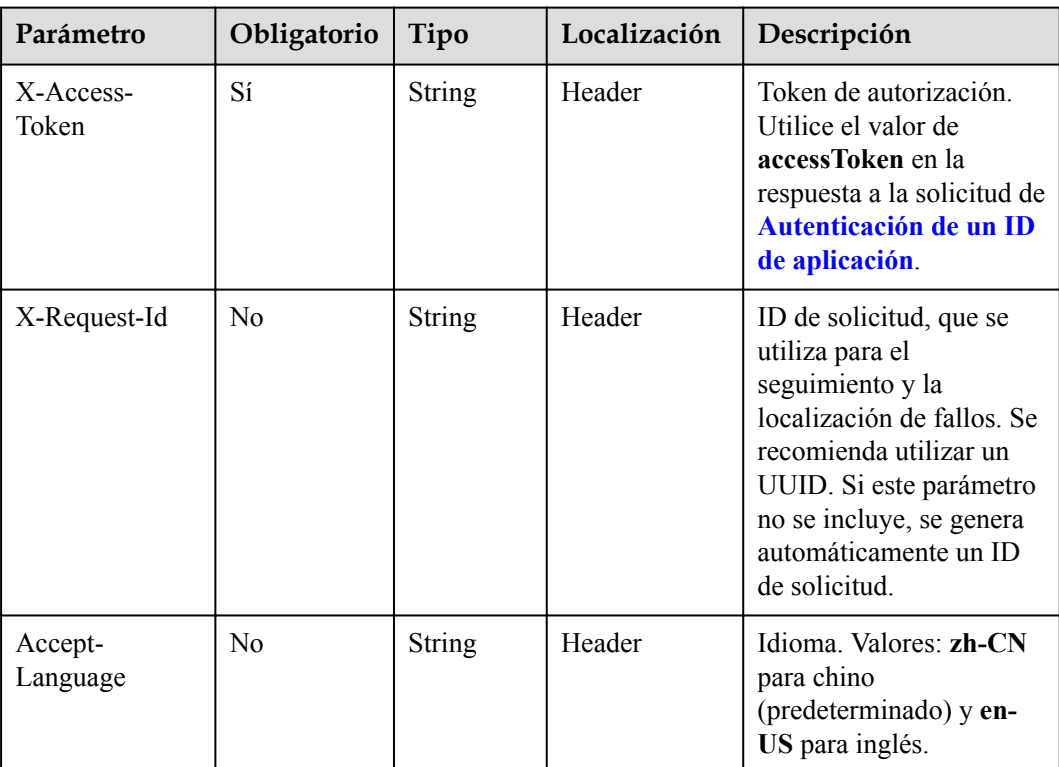

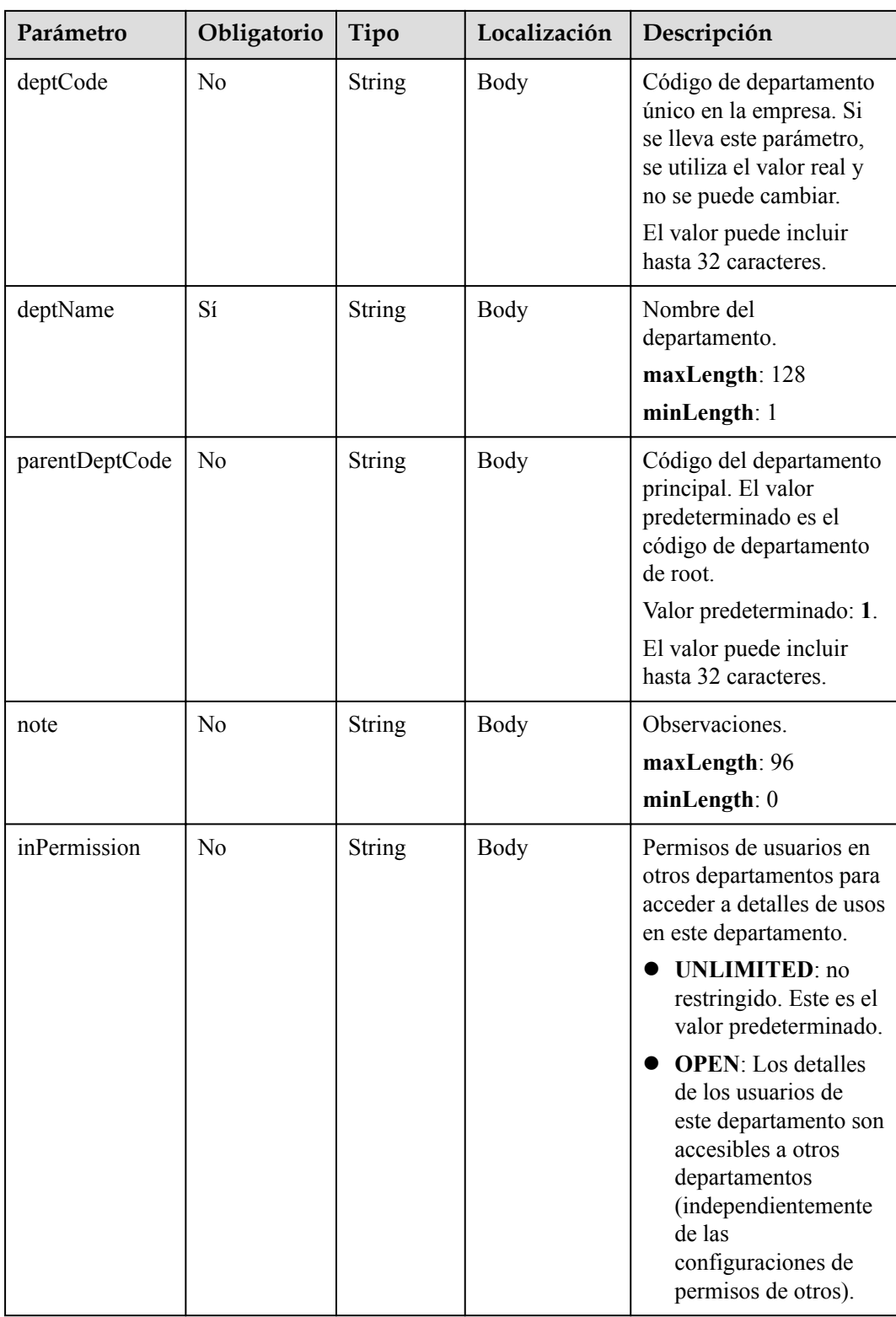

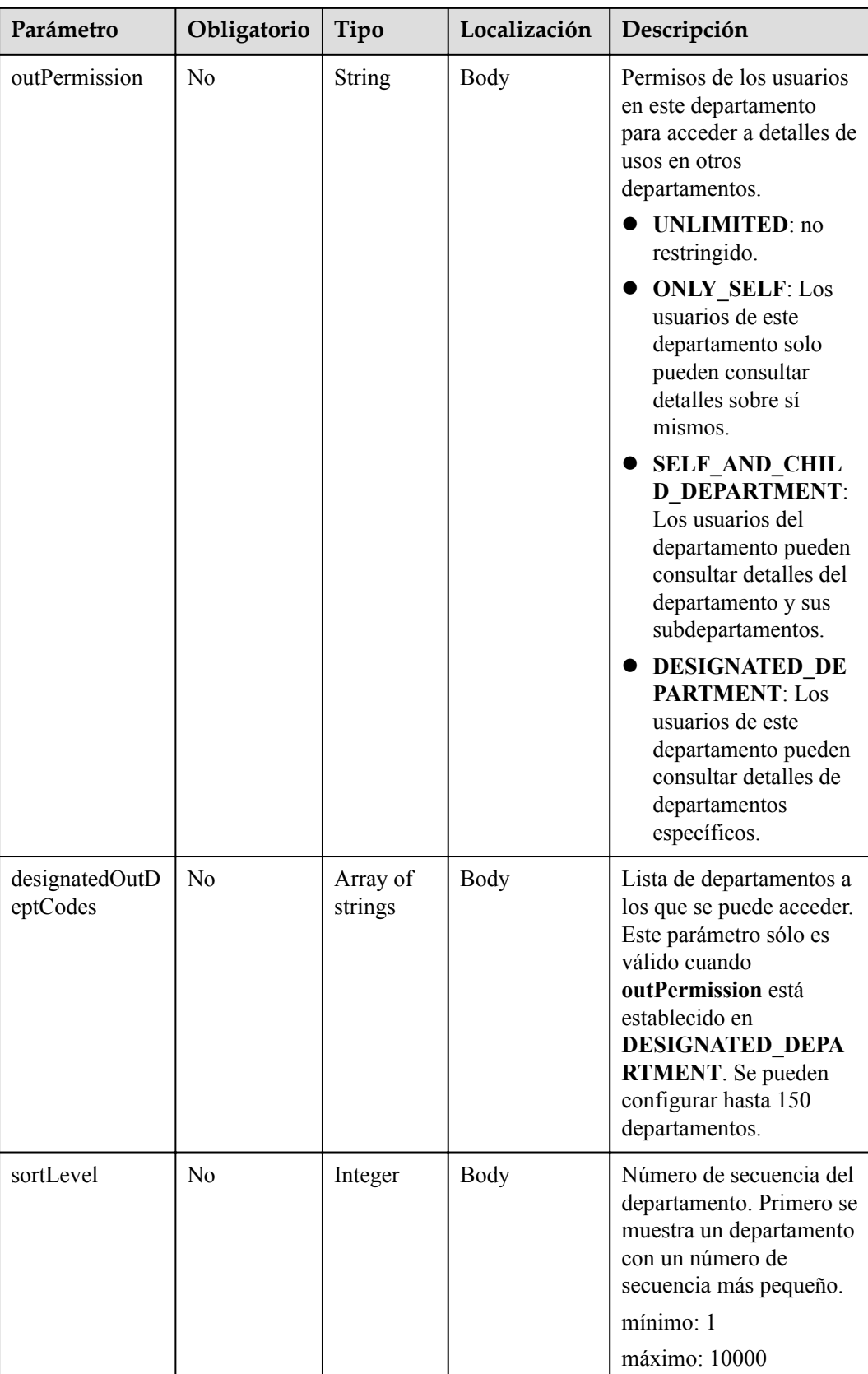

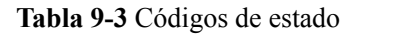

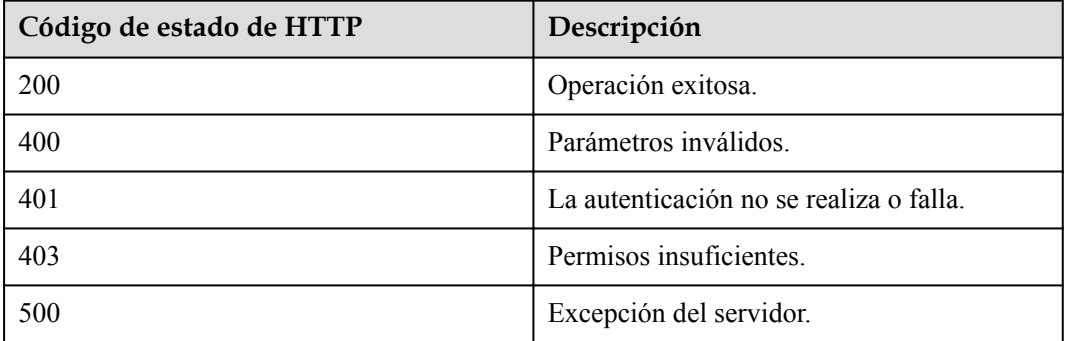

#### **Parámetros de respuesta**

**Tabla 9-4** Parámetros de respuesta

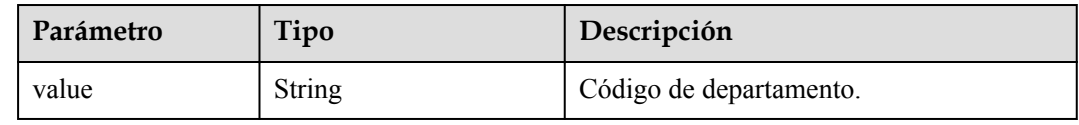

#### **Ejemplo de solicitud**

```
POST /v1/usg/dcs/corp/dept
Connection: keep-alive
X-Access-Token: stbvmKo5lr6vT7QIzKHg4iqicUBcYMb3qlki
Content-Type: application/json
Content-Length: 31
Host: api.meeting.huaweicloud.com 
User-Agent: Apache-HttpClient/4.5.3 (Java/1.8.0_191)
{
     "deptName": "test999"
}
```
#### **Ejemplo de respuesta**

```
HTTP/1.1 200 
Date: Tue, 17 Dec 2019 09:32:47 GMT
Content-Type: application/json;charset=UTF-8
Connection: keep-alive
Pragma: No-cache
Cache-Control: no-cache
Server: api-gateway
X-Request-Id: 539e8b710378987ffc5eb844b5e5c290
{
     "value": "s4f"
}
```
#### **Códigos de error**

Si se devuelve un código de error que comienza con **MMC** o **USG** cuando utiliza esta API, corrija el error siguiendo las instrucciones proporcionadas en**[Centro de errores de la API de](https://apierrorcenter.developer.intl.huaweicloud.com/apierrorcenter/errorcode?product=Meeting) [Huawei Cloud](https://apierrorcenter.developer.intl.huaweicloud.com/apierrorcenter/errorcode?product=Meeting)**.

#### **Ejemplo de comando cURL**

```
curl -k -i -H 'content-type: application/json' -X POST -H 'X-Access-Token: 
stbvmKo5lr6vT7QIzKHg4iqicUBcYMb3qlki' -d '{"deptName": "test999"}' https://
api.meeting.huaweicloud.com/v1/usg/dcs/corp/dept
```
# **9.2.2 Modificación de un departamento**

#### **Descripción**

Esta API es utilizada por un administrador de empresa para modificar un departamento.

SLA

Tasa de éxito de solicitudes: > 99.99%

Retardo de solicitud TP99: 657 ms

#### **Depuración**

Puede depurar esta API en **[Explorador de API](https://apiexplorer.developer.intl.huaweicloud.com/apiexplorer/doc?product=Meeting&api=UpdateDepartment)**.

#### **Prototipo**

#### **Tabla 9-5** Prototipo

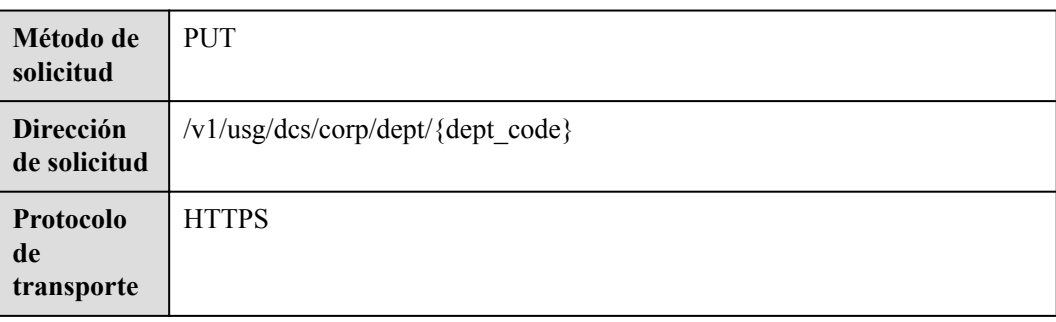

#### **Parámetros de solicitud**

#### **Tabla 9-6** Parámetros

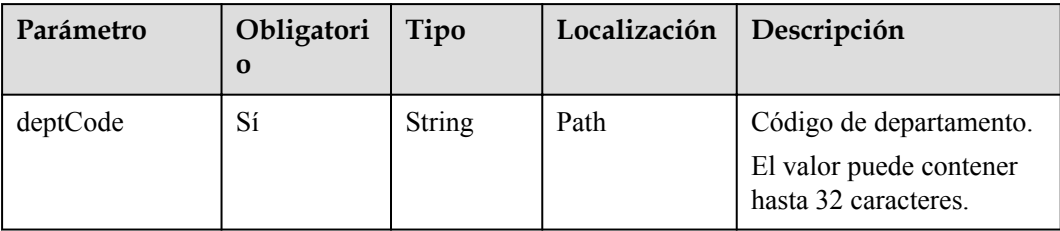

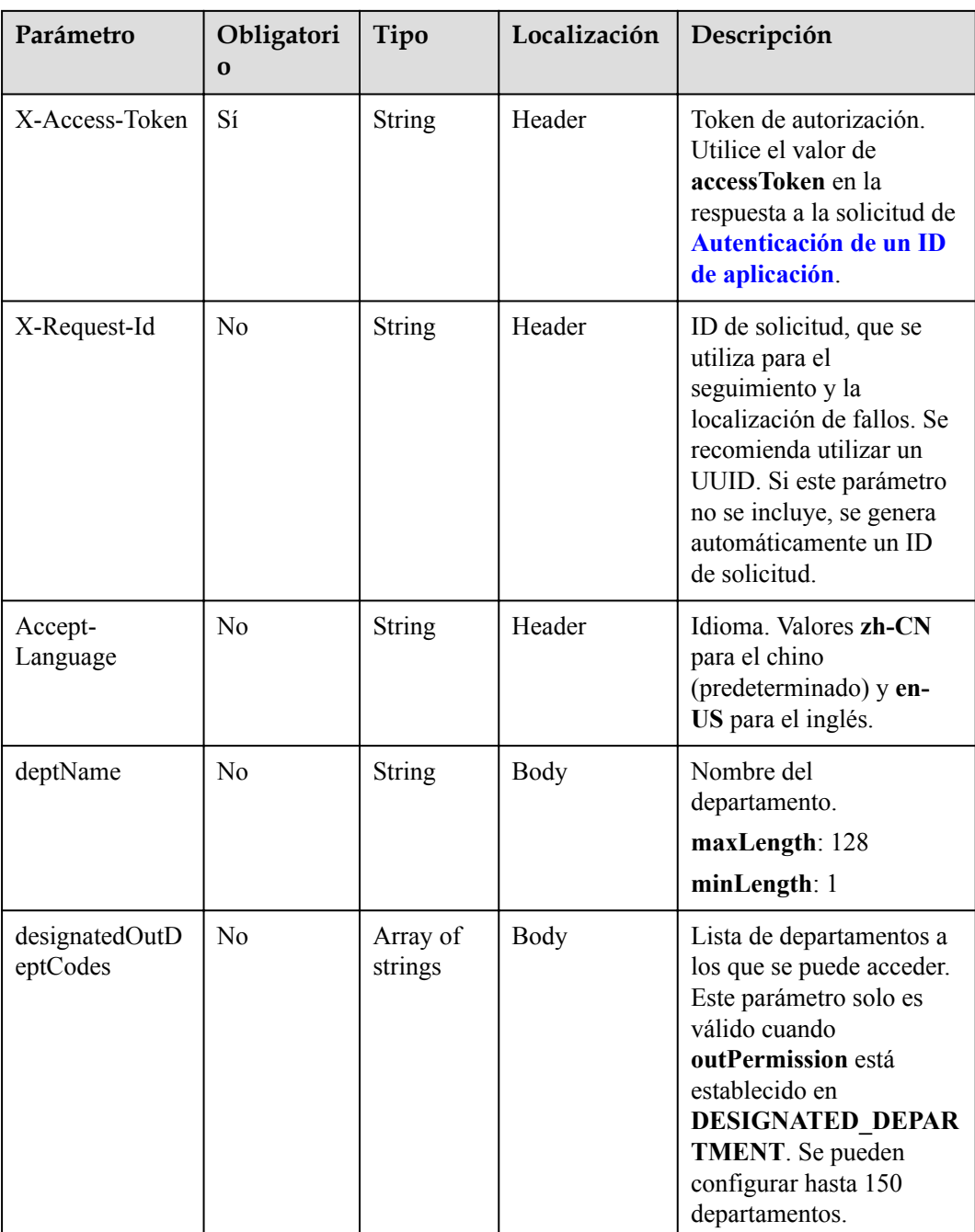

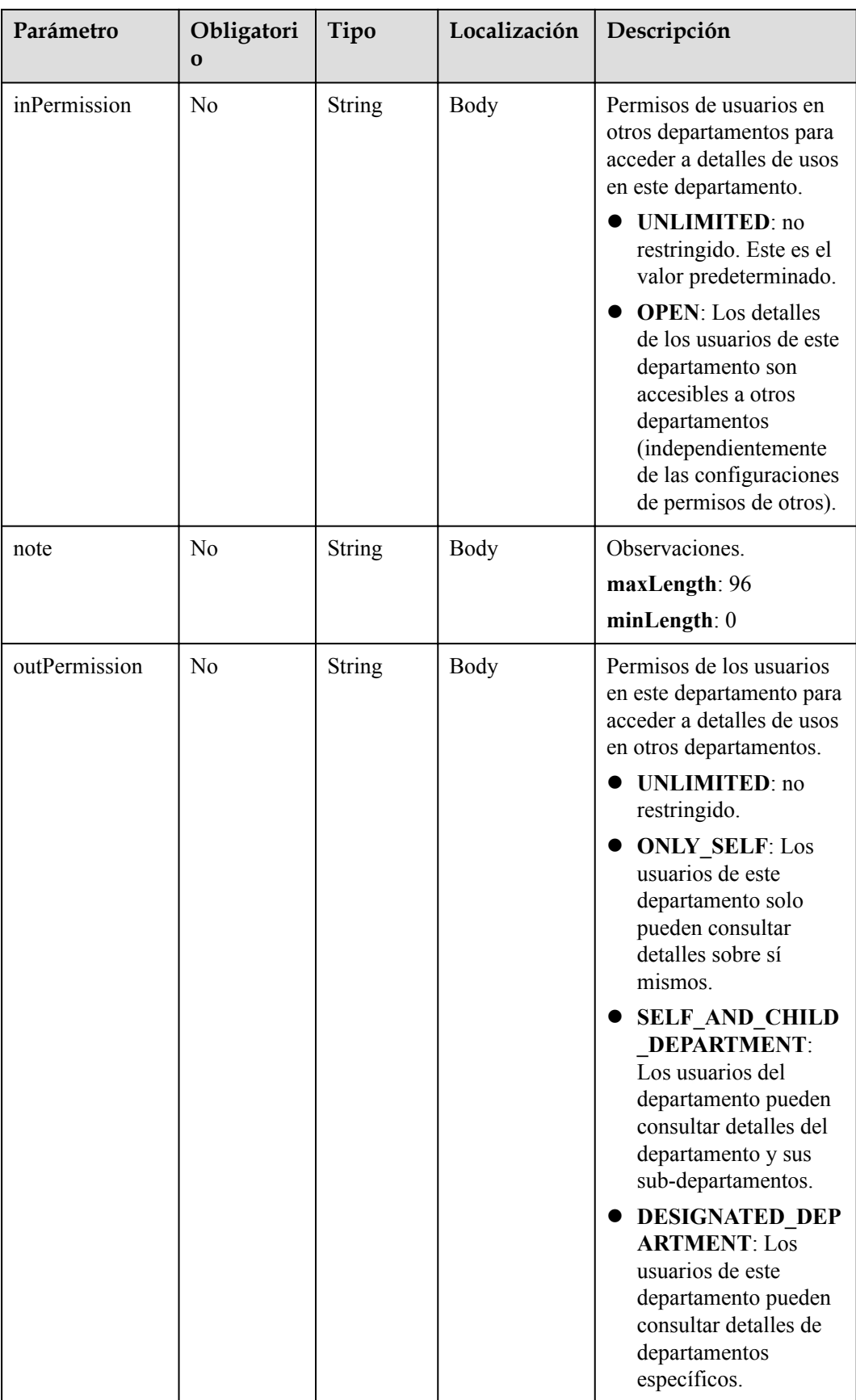

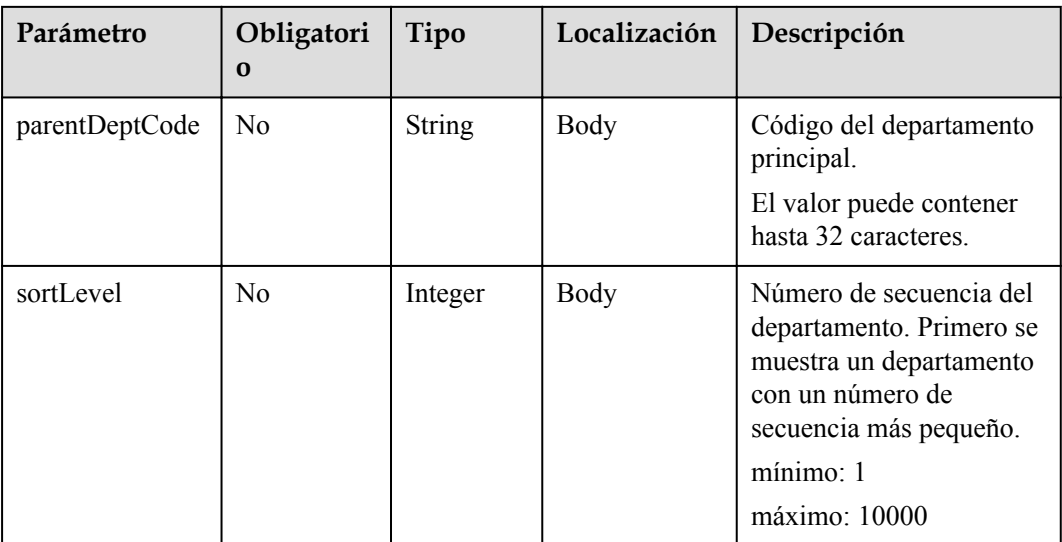

**Tabla 9-7** Códigos de estado

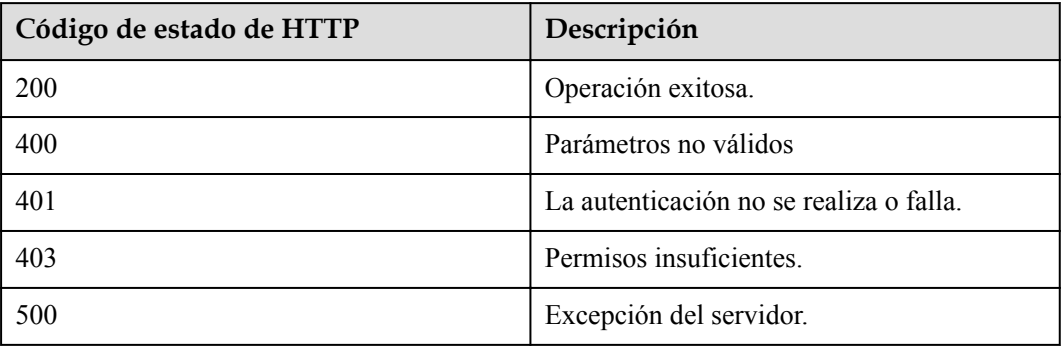

#### **Parámetros de respuesta**

Ninguno

#### **Solicitud de ejemplo**

```
PUT /v1/usg/dcs/corp/dept/s4f
Connection: keep-alive
X-Access-Token: stbvmKo5lr6vT7QIzKHg4iqicUBcYMb3qlki
Content-Type: application/json
Content-Length: 53
Host: api.meeting.huaweicloud.com 
User-Agent: Apache-HttpClient/4.5.3 (Java/1.8.0_191) 
{
     "deptName": "111111",
     "note": "string"
}
```
#### **Ejemplo de respuesta**

```
HTTP/1.1 200 
Date: Wed, 18 Dec 2019 06:20:40 GMT
Content-Type: application/json;charset=UTF-8
Connection: keep-alive
Pragma: No-cache
Cache-Control: no-cache
Server: api-gateway
X-Request-Id: 539e8b710378987ffc5eb844b5e5c290
```
#### **Códigos de error**

Si se devuelve un código de error que comienza con **MMC** o **USG** cuando utiliza esta API, corrija el error siguiendo las instrucciones proporcionadas en el **[Centro de errores de la API](https://apierrorcenter.developer.intl.huaweicloud.com/apierrorcenter/errorcode?product=Meeting) [de Huawei Cloud](https://apierrorcenter.developer.intl.huaweicloud.com/apierrorcenter/errorcode?product=Meeting)**.

#### **Ejemplo de comando cURL**

```
curl -k -i -H 'content-type: application/json' -X PUT -H 'X-Access-Token: 
stbvmKo5lr6vT7QIzKHg4iqicUBcYMb3qlki' -d '{"deptName": "111111","note": 
"string"}' https://api.meeting.huaweicloud.com/v1/usg/dcs/corp/dept/s4f
```
# **9.2.3 Eliminación de un departamento**

#### **Descripción**

Esta API es utilizada por un administrador de empresa para eliminar un departamento.

SLA

Tasa de éxito de solicitudes: > 99.99%

Retardo de solicitud TP99: 79 ms

#### **Depuración**

Puede depurar esta API en **[Explorador de API](https://apiexplorer.developer.intl.huaweicloud.com/apiexplorer/doc?product=Meeting&api=DeleteDepartment)**.

#### **Prototipo**

#### **Tabla 9-8** Prototipo

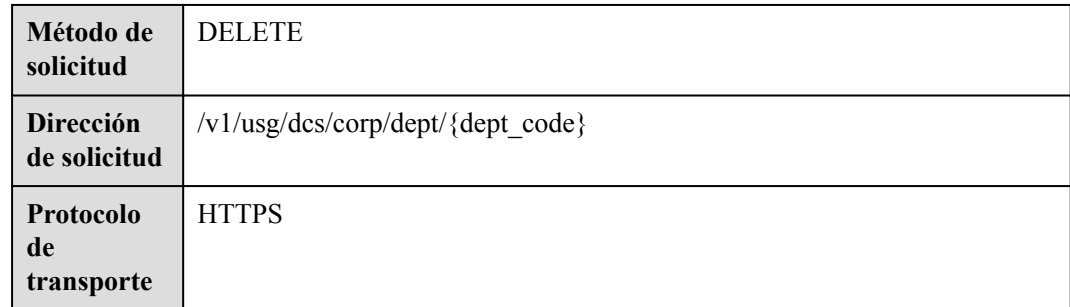

## **Parámetros de solicitud**

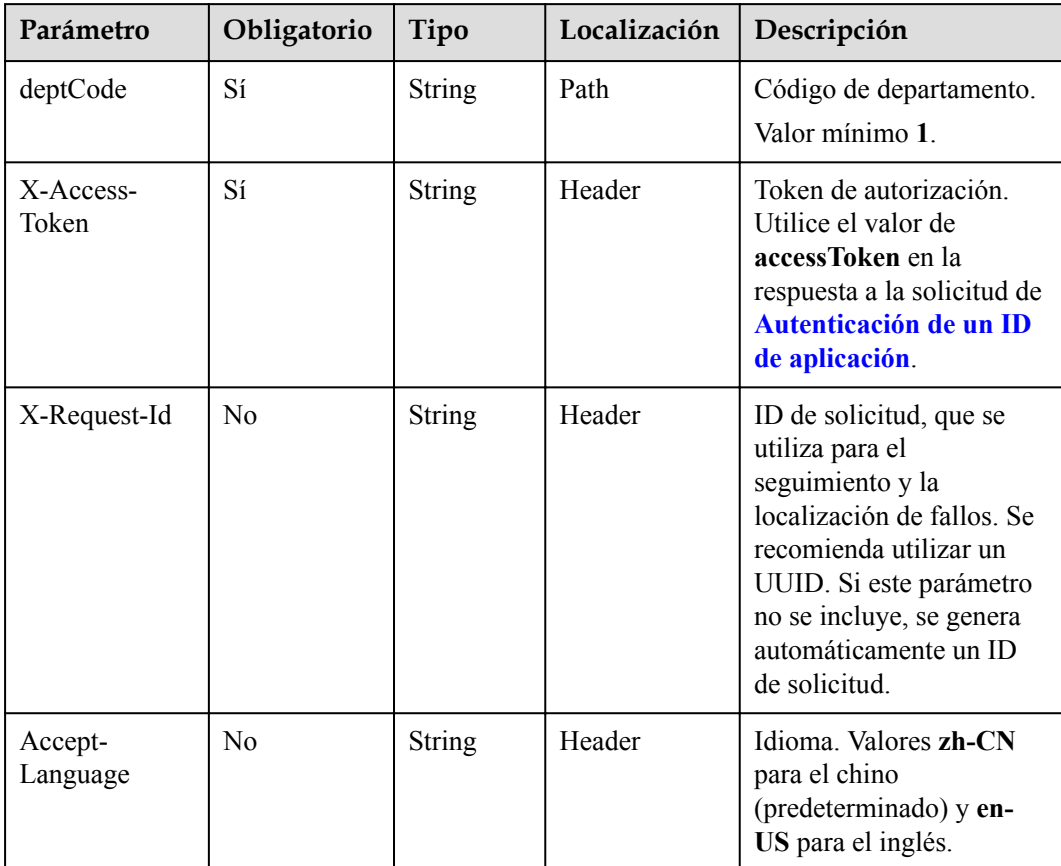

#### **Tabla 9-9** Parámetros

# **Códigos de estado**

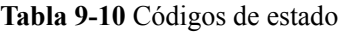

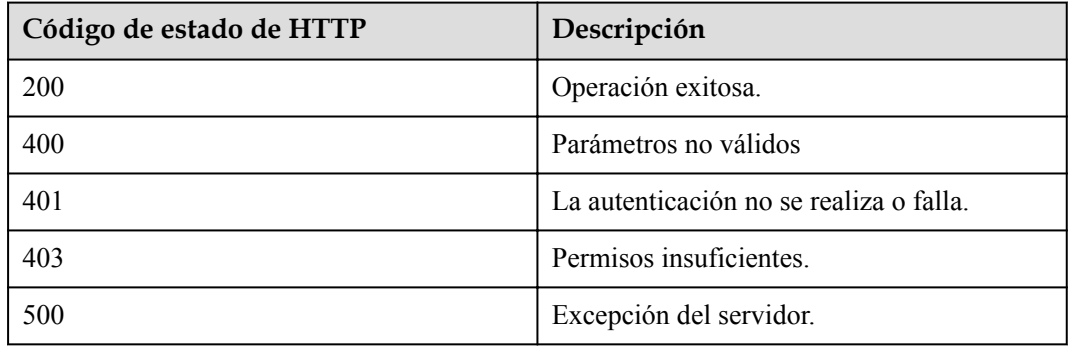

# **Parámetros de respuesta**

Ninguno

#### **Solicitud de ejemplo**

```
DELETE /v1/usg/dcs/corp/dept/s4f
Connection: keep-alive
X-Access-Token: stbvmKo5lr6vT7QIzKHg4iqicUBcYMb3qlki
Host: api.meeting.huaweicloud.com
User-Agent: Apache-HttpClient/4.5.3 (Java/1.8.0_191)
```
#### **Ejemplo de respuesta**

```
HTTP/1.1 200 
Date: Wed, 18 Dec 2019 06:20:40 GMT
Connection: keep-alive
Pragma: No-cache
Cache-Control: no-cache
Server: api-gateway
X-Request-Id: 539e8b710378987ffc5eb844b5e5c290
```
#### **Códigos de error**

Si se devuelve un código de error que comienza con **MMC** o **USG** cuando utiliza esta API, corrija el error siguiendo las instrucciones proporcionadas en el **[Centro de errores de la API](https://apierrorcenter.developer.intl.huaweicloud.com/apierrorcenter/errorcode?product=Meeting) [de Huawei Cloud](https://apierrorcenter.developer.intl.huaweicloud.com/apierrorcenter/errorcode?product=Meeting)**.

#### **Ejemplo de comando cURL**

```
curl -k -i -X DELETE -H 'X-Access-Token: stbvmKo5lr6vT7QIzKHg4iqicUBcYMb3qlki' 
https://api.meeting.huaweicloud.com/v1/usg/dcs/corp/dept/s4f
```
# **9.2.4 Consulta de un departamento y sus subdepartamentos de nivel-1**

#### **Descripción**

Esta API se utiliza por un administrador de empresa para consultar un departamento y sus subdepartamentos de nivel-1.

SLA

Tasa de éxito de solicitudes: > 99.99%

Retardo de solicitud TP99: 156 ms

#### **Depuración**

Puede depurar esta API en **[API Explorer](https://apiexplorer.developer.intl.huaweicloud.com/apiexplorer/doc?product=Meeting&api=ShowDeptAndChildDept)**.

#### **Prototipo**

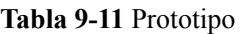

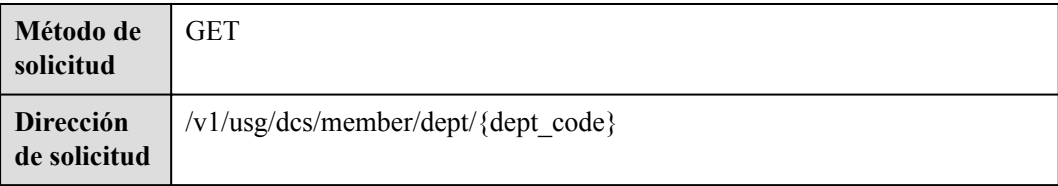

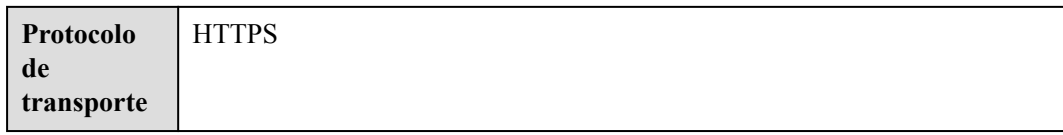

# **Parámetros de solicitud**

#### **Tabla 9-12** Parámetros

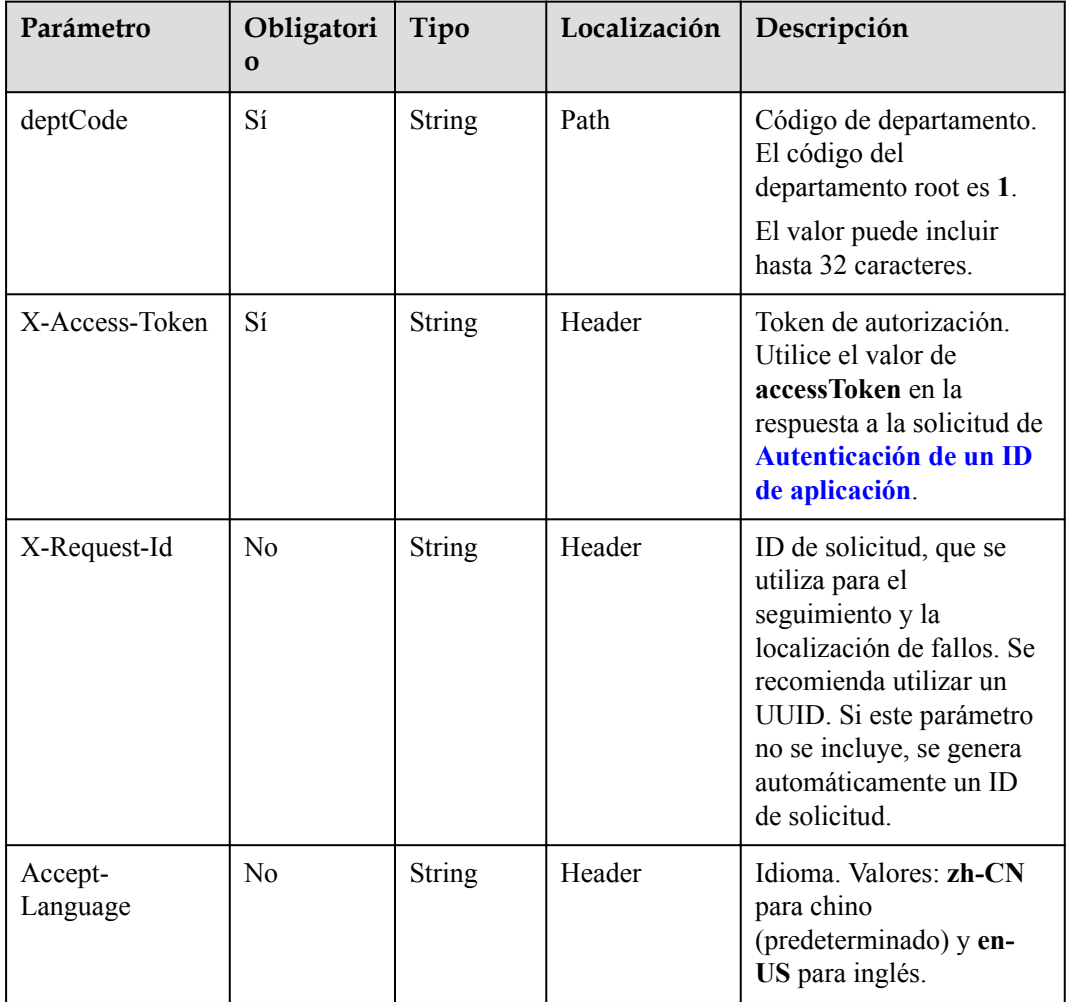

# **Códigos de estado**

**Tabla 9-13** Códigos de estado

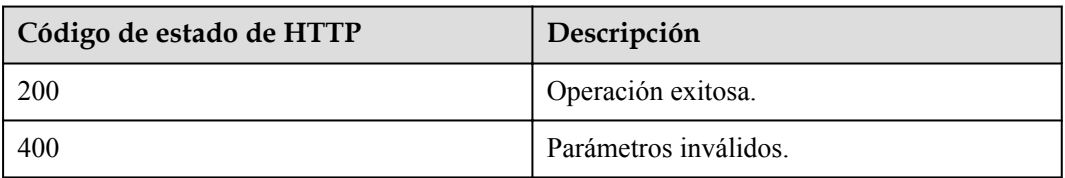

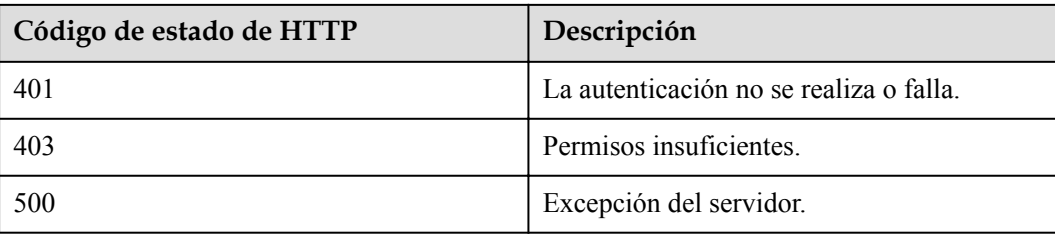

# **Parámetros de respuesta**

**Tabla 9-14** Parámetros de respuesta

| Parámetro                  | Tipo                                             | Descripción                                                                                                 |
|----------------------------|--------------------------------------------------|----------------------------------------------------------------------------------------------------|
| childDepts                 | Array of<br><b>QueryDeptResultDTO</b><br>objects | Lista de subdepartamentos.                                                                                  |
| corpId                     | String                                           | ID de la empresa.                                                                                           |
| deptCode                   | String                                           | Código de departamento.                                                                                     |
| deptCodePath               | String                                           | Ruta del código del departamento.                                                                           |
| deptLevel                  | Integer                                          | Nivel de departamento.                                                                                      |
| deptName                   | String                                           | Nombre del departamento.                                                                                    |
| deptNamePath               | String                                           | Ruta del nombre del departamento.                                                                           |
| designatedOutDe<br>ptCodes | Array of <b>IdMarkDTO</b><br>objects             | Lista de departamentos que pueden<br>acceder a este departamento.                                           |
| inPermission               | String                                           | Permisos de usuarios en otros<br>departamentos para acceder a detalles de<br>usos en este departamento.     |
| isLeafNode                 | Boolean                                          | Si el departamento tiene<br>subdepartamentos.                                                               |
| note                       | <b>String</b>                                    | Observaciones.                                                                                              |
| outPermission              | String                                           | Permisos de los usuarios en este<br>departamento para acceder a detalles de<br>usos en otros departamentos. |
| parentDeptCode             | <b>String</b>                                    | ID del departamento principal.                                                                              |
| sortLevel                  | Integer                                          | Número de secuencia del departamento.                                                                       |

| Parámetro                  | Tipo                                 | Descripción                                                                                                 |
|----------------------------|--------------------------------------|----------------------------------------------------------------------------------------------------|
| corpId                     | String                               | ID de la empresa.                                                                                           |
| deptCode                   | <b>String</b>                        | Código de departamento, que es único en<br>una empresa.                                                     |
| deptCodePath               | <b>String</b>                        | Ruta del código del departamento.                                                                           |
| deptLevel                  | Integer                              | Nivel de departamento.                                                                                      |
| deptName                   | <b>String</b>                        | Nombre del departamento.                                                                                    |
| deptNamePath               | String                               | Ruta del nombre del departamento.                                                                           |
| designatedOutDe<br>ptCodes | Array of <b>IdMarkDTO</b><br>objects | Lista de departamentos que pueden<br>acceder a este departamento.                                           |
| inPermission               | String                               | Permisos de usuarios en otros<br>departamentos para acceder a detalles de<br>usos en este departamento.     |
| isLeafNode                 | <b>Boolean</b>                       | Si el departamento tiene<br>subdepartamentos.                                                               |
| note                       | String                               | Observaciones.                                                                                              |
| outPermission              | String                               | Permisos de los usuarios en este<br>departamento para acceder a detalles de<br>usos en otros departamentos. |
| parentDeptCode             | <b>String</b>                        | ID del departamento padre.                                                                                  |
| sortLevel                  | Integer                              | Número de secuencia del departamento.                                                                       |

<span id="page-459-0"></span>**Tabla 9-15** Estructura de datos QueryDeptResultDTO

**Tabla 9-16** Estructura de datos IdMarkDTO

| Parámetro | Tipo   | Descripción                                                                                   |
|-----------|--------|-----------------------------------------------------------------------------------------------|
| id        | String | Código de departamento.                                                                       |
| mark      | String | Descripción de salida del comando<br>correspondiente al ID, que generalmente<br>es el nombre. |

# **Ejemplo de solicitud**

```
GET /v1/usg/dcs/member/dept/1
Connection: keep-alive
X-Access-Token: stbvmKo5lr6vT7QIzKHg4iqicUBcYMb3qlki
Host: api.meeting.huaweicloud.com 
User-Agent: Apache-HttpClient/4.5.3 (Java/1.8.0_191)
```
#### **Ejemplo de respuesta**

```
HTTP/1.1 200 
Date: Wed, 18 Dec 2019 06:20:40 GMT
Content-Type: application/json;charset=UTF-8
Connection: keep-alive
Pragma: No-cache
Cache-Control: no-cache
Server: api-gateway
X-Request-Id: 539e8b710378987ffc5eb844b5e5c290
{
     "corpId": "15659",
     "deptCode": "1",
     "deptLevel": 1,
     "deptName": "wangyue",
     "deptNamePath": "wangyue",
     "isLeafNode": false,
     "parentDeptCode": null,
     "deptCodePath": "1",
     "note": null,
     "inPermission": "UNLIMITED",
     "outPermission": "UNLIMITED",
     "designatedOutDeptCodes": [],
     "sortLevel": 1000,
     "childDepts": [
         {
             "deptCode": "U5b",
             "deptLevel": 2,
             "deptName": "openTest001",
             "deptNamePath": "wangyue#openTest001",
             "isLeafNode": true,
             "parentDeptCode": "1",
             "deptCodePath": "1#U5b",
             "note": null,
             "corpId": "15659",
             "inPermission": "UNLIMITED",
             "outPermission": "UNLIMITED",
             "sortLevel": 10000,
             "designatedOutDeptCodes": []
         }
     ]
}
```
#### **Códigos de error**

Si se devuelve un código de error que comienza con **MMC** o **USG** cuando utiliza esta API, corrija el error siguiendo las instrucciones proporcionadas en**[Centro de errores de la API de](https://apierrorcenter.developer.intl.huaweicloud.com/apierrorcenter/errorcode?product=Meeting) [Huawei Cloud](https://apierrorcenter.developer.intl.huaweicloud.com/apierrorcenter/errorcode?product=Meeting)**.

#### **Ejemplo de comando cURL**

curl -k -i -X GET -H 'X-Access-Token: stbvmKo5lr6vT7QIzKHg4iqicUBcYMb3qlki' https://api.meeting.huaweicloud.com/v1/usg/dcs/member/dept/1

# **9.2.5 Consulta de todos los departamentos por nombre**

#### **Descripción**

Esta API es utilizada por un administrador de empresa para consultar todos los departamentos por nombre.

SLA

Tasa de éxito de solicitudes: > 99.99%

Retraso de la petición TP99: 224 ms

# **Depuración**

Puede depurar esta API en **[API Explorer](https://apiexplorer.developer.intl.huaweicloud.com/apiexplorer/doc?product=Meeting&api=SearchDepartmentByName)**.

#### **Prototipo**

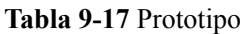

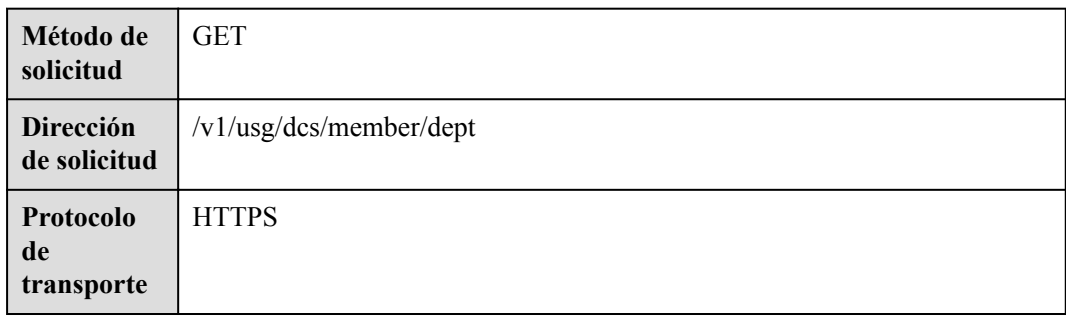

# **Parámetros de solicitud**

**Tabla 9-18** Parámetros

| Parámetro          | Obligatorio    | Tipo          | Localización | Descripción                                                                                                    |
|--------------------|----------------|---------------|--------------|----------------------------------------------------------------------------------------------------|
| deptName           | Sí             | <b>String</b> | Query        | Nombre del<br>departamento.<br>El valor puede contener<br>de 1 a 128 caracteres.                                                                                                    |
| X-Access-<br>Token | Sí             | <b>String</b> | Header       | Token de autorización.<br>Utilice el valor de<br>accessToken en la<br>respuesta a la solicitud de<br>Autenticación de un ID<br>de aplicación.                                                                           |
| X-Request-Id       | N <sub>0</sub> | <b>String</b> | Header       | ID de solicitud, que se<br>utiliza para el<br>seguimiento y la<br>localización de fallos. Se<br>recomienda utilizar un<br>UUID. Si este parámetro<br>no se incluye, se genera<br>automáticamente un ID<br>de solicitud. |

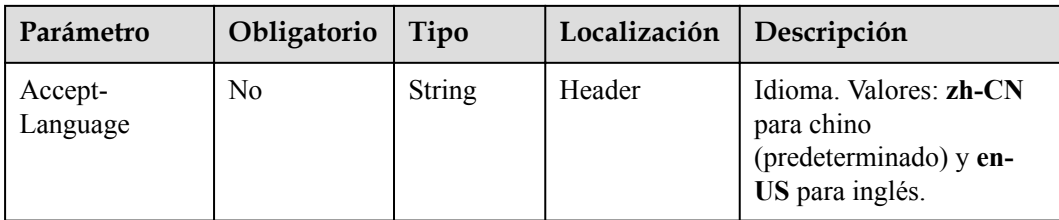

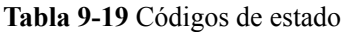

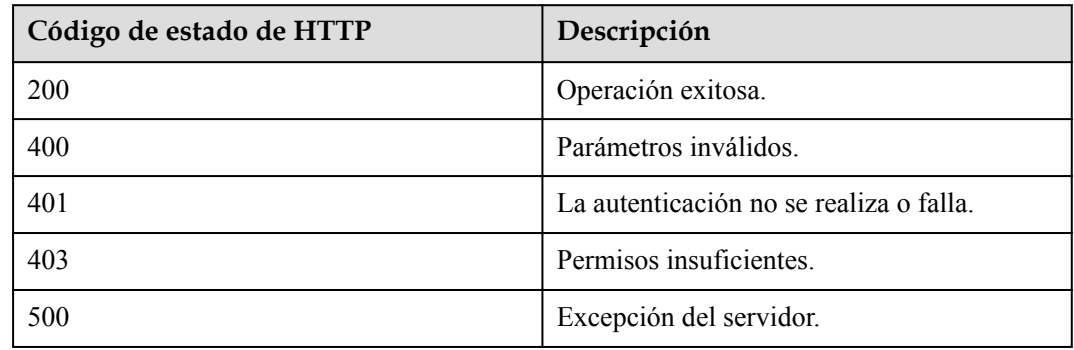

# **Parámetros de respuesta**

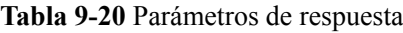

| Parámetro       | Tipo                                  | Descripción             |
|-----------------|---------------------------------------|-------------------------|
| [Array element] | Array of<br><b>QueryDeptResultDTO</b> | Lista de departamentos. |

**Tabla 9-21** Estructura de datos QueryDeptResultDTO

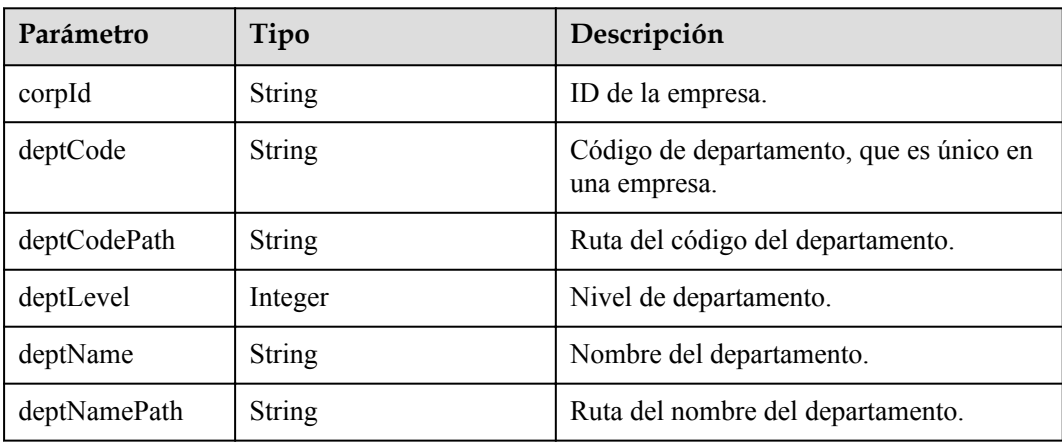

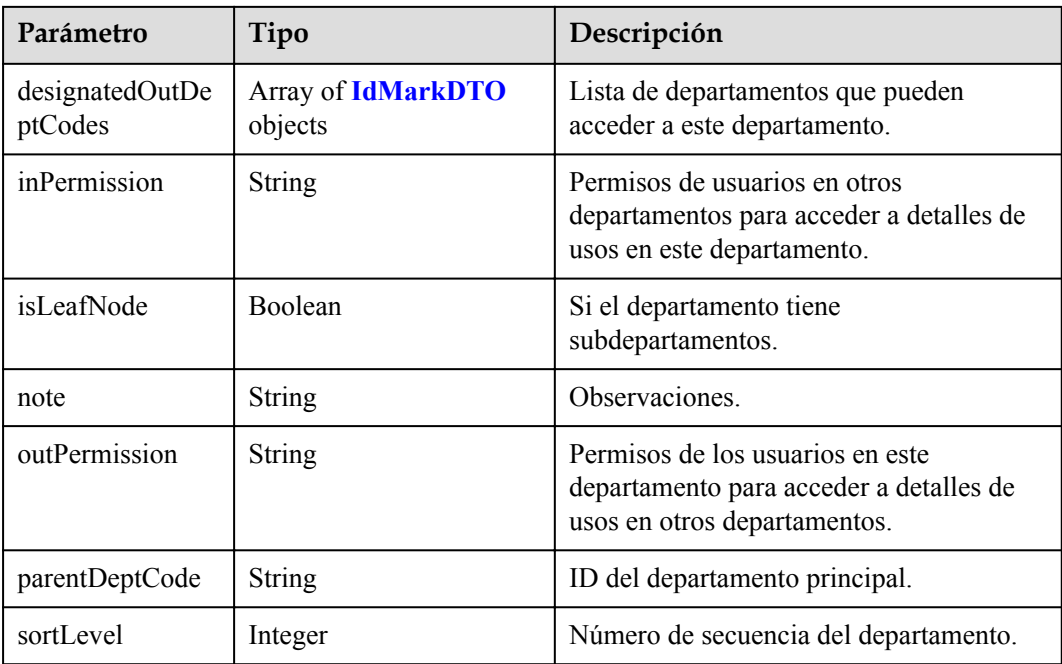

#### **Ejemplo de solicitud**

```
GET /v1/usg/dcs/member/dept?deptName=wangyue
Connection: keep-alive
X-Access-Token: stbvmKo5lr6vT7QIzKHg4iqicUBcYMb3qlki
Host: api.meeting.huaweicloud.com 
User-Agent: Apache-HttpClient/4.5.3 (Java/1.8.0_191)
```
#### **Ejemplo de respuesta**

```
HTTP/1.1 200 
Date: Wed, 18 Dec 2019 06:20:40 GMT
Content-Type: application/json;charset=UTF-8
Connection: keep-alive
Pragma: No-cache
Cache-Control: no-cache
Server: api-gateway
X-Request-Id: 539e8b710378987ffc5eb844b5e5c290
[
     {
         "deptCode": "1",
"deptLevel": 1,
 "deptName": "wangyue",
         "deptNamePath": "wangyue",
         "isLeafNode": false,
         "parentDeptCode": null,
         "deptCodePath": "1",
         "note": null,
         "corpId": "15659",
         "inPermission": "UNLIMITED",
         "outPermission": "UNLIMITED",
         "sortLevel": 10000,
         "designatedOutDeptCodes": []
     }
]
```
#### **Códigos de error**

Si se devuelve un código de error que comienza con **MMC** o **USG** cuando utiliza esta API, corrija el error siguiendo las instrucciones proporcionadas en**[Centro de errores de la API de](https://apierrorcenter.developer.intl.huaweicloud.com/apierrorcenter/errorcode?product=Meeting) [Huawei Cloud](https://apierrorcenter.developer.intl.huaweicloud.com/apierrorcenter/errorcode?product=Meeting)**.

#### **Ejemplo de comando cURL**

curl -k -i -X GET -H 'X-Access-Token: stbvmKo5lr6vT7QIzKHg4iqicUBcYMb3qlki' https://api.meeting.huaweicloud.com/v1/usg/dcs/member/dept?deptName=wangyue

# **9.2.6 Consulta de información de departamento por código de departamento**

#### **Descripción**

Esta API se utiliza para consultar información de departamento por código de departamento.

#### **Depuración**

Puede depurar esta API en **[API Explorer](https://apiexplorer.developer.intl.huaweicloud.com/apiexplorer/doc?product=Meeting&api=ShowDepartment)**.

#### **Prototipo**

#### **Tabla 9-22** Prototipo

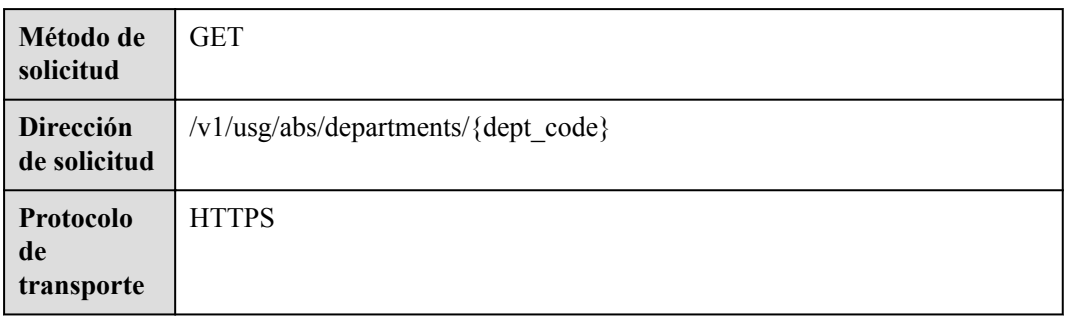

#### **Parámetros de solicitud**

#### **Tabla 9-23** Parámetros

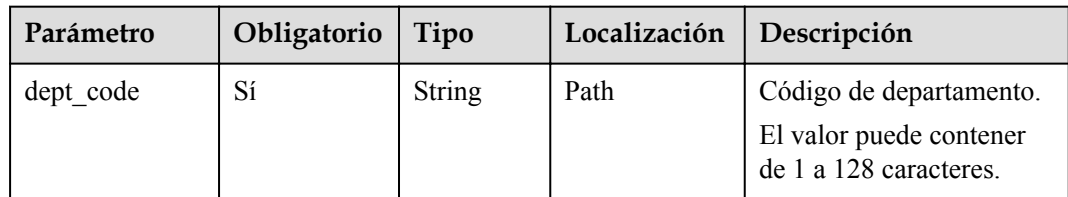

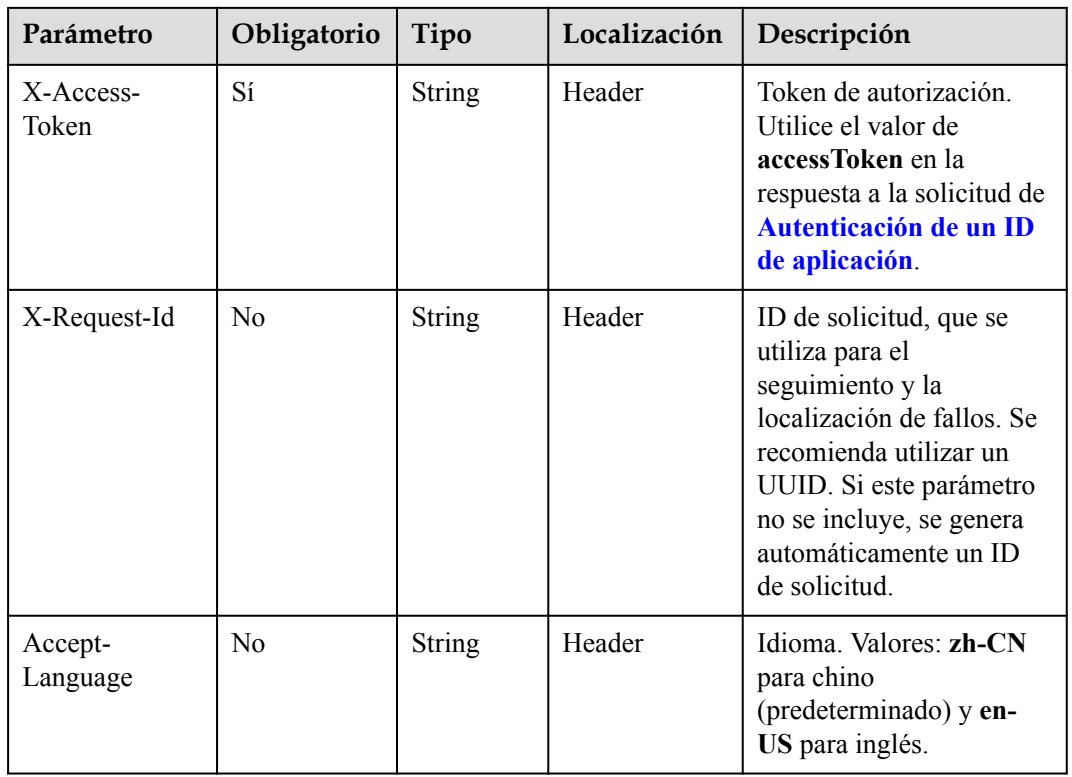

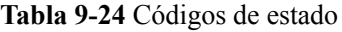

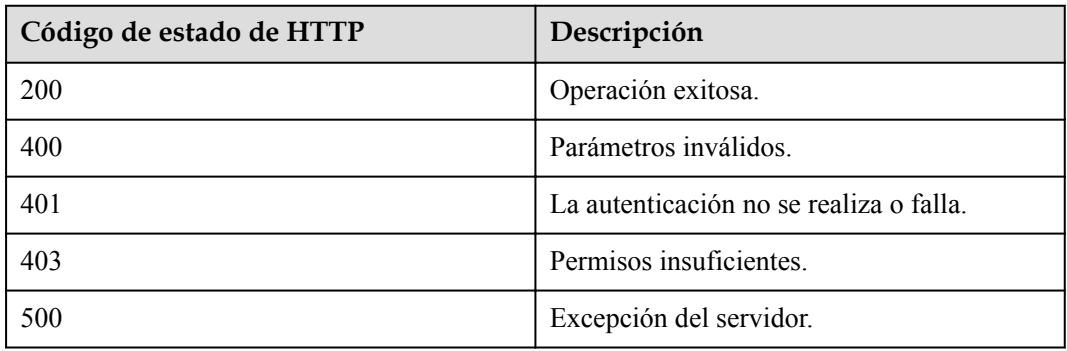

#### **Parámetros de respuesta**

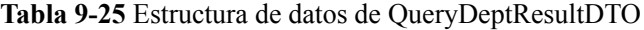

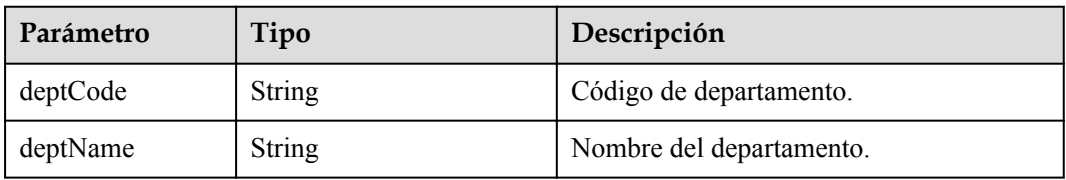

| Parámetro   | Tipo                                    | Descripción                                                                                    |
|-------------|-----------------------------------------|------------------------------------------------------------------------------------------------|
| isLeafNodes | Boolean                                 | Si el departamento es un nodo hoja, es<br>decir, el departamento no tiene<br>subdepartamentos. |
| childDepts  | <b>Array of ChildDeptDTO</b><br>objects | Detalles del subdepartamento.                                                                  |

**Tabla 9-26** Estructura de datos de ChildDeptDTO

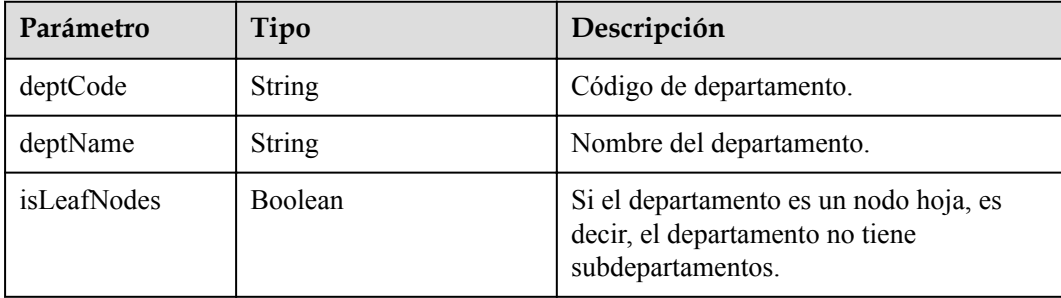

#### **Ejemplo de solicitud**

```
GET /v1/usg/abs/departments/1
Connection: keep-alive
X-Access-Token: stbvmKo5lr6vT7QIzKHg4iqicUBcYMb3qlki
Host: api.meeting.huaweicloud.com 
User-Agent: Apache-HttpClient/4.5.3 (Java/1.8.0_191)
```
#### **Ejemplo de respuesta**

```
HTTP/1.1 200 
Date: Wed, 18 Dec 2019 06:20:40 GMT
Content-Type: application/json;charset=UTF-8
Connection: keep-alive
Pragma: No-cache
Cache-Control: no-cache
Server: api-gateway
X-Request-Id: 539e8b710378987ffc5eb844b5e5c290
{
 "deptCode": "1",
 "deptName": "Root Department",
       "isLeafNodes": false,
       "childDepts": [
           \{ "deptCode": "rSD4S",
                          "deptName": "Sub-department 1",
                    "isLeafNodes": true
              },
              {
                    "deptCode": "OFFNk",
                         "deptName": "Sub-department 2",
                    "isLeafNodes": false
             },
\left\{ \begin{array}{cc} 0 & 0 & 0 \\ 0 & 0 & 0 \\ 0 & 0 & 0 \\ 0 & 0 & 0 \\ 0 & 0 & 0 \\ 0 & 0 & 0 \\ 0 & 0 & 0 \\ 0 & 0 & 0 \\ 0 & 0 & 0 \\ 0 & 0 & 0 \\ 0 & 0 & 0 \\ 0 & 0 & 0 \\ 0 & 0 & 0 & 0 \\ 0 & 0 & 0 & 0 \\ 0 & 0 & 0 & 0 \\ 0 & 0 & 0 & 0 & 0 \\ 0 & 0 & 0 & 0 & 0 \\ 0 & 0 & 0 & 0 & 0 \\ 0 & 0 & 0 & 0 & 0 \\ 0 & 0 "deptCode": "ccYgH",
                          "deptName": "Sub-department 3",
                    "isLeafNodes": true
```
 } ]

#### **Códigos de error**

Si se devuelve un código de error que comienza con **MMC** o **USG** cuando utiliza esta API, corrija el error siguiendo las instrucciones proporcionadas en **[Centro de errores de la API de](https://apierrorcenter.developer.intl.huaweicloud.com/apierrorcenter/errorcode?product=Meeting) [Huawei Cloud](https://apierrorcenter.developer.intl.huaweicloud.com/apierrorcenter/errorcode?product=Meeting)**.

#### **Ejemplo de comando cURL**

}

curl -k -i -X GET -H 'X-Access-Token: stbvmKo5lr6vT7QIzKHg4iqicUBcYMb3qlki' https://api.meeting.huaweicloud.com/v1/usg/abs/departments/1
# **10 Gestión de usuarios**

# **10.1 Ejemplos**

# **10.1.1 Ejemplo 1: Gestión de datos personales**

## **Escenarios**

Después de iniciar sesión en Huawei Cloud Meeting Management Platform con una cuenta de usuario en una aplicación de terceros, puede ver y modificar los datos personales y cambiar el número de teléfono móvil o la dirección de correo electrónico.

## **Proceso de servicio**

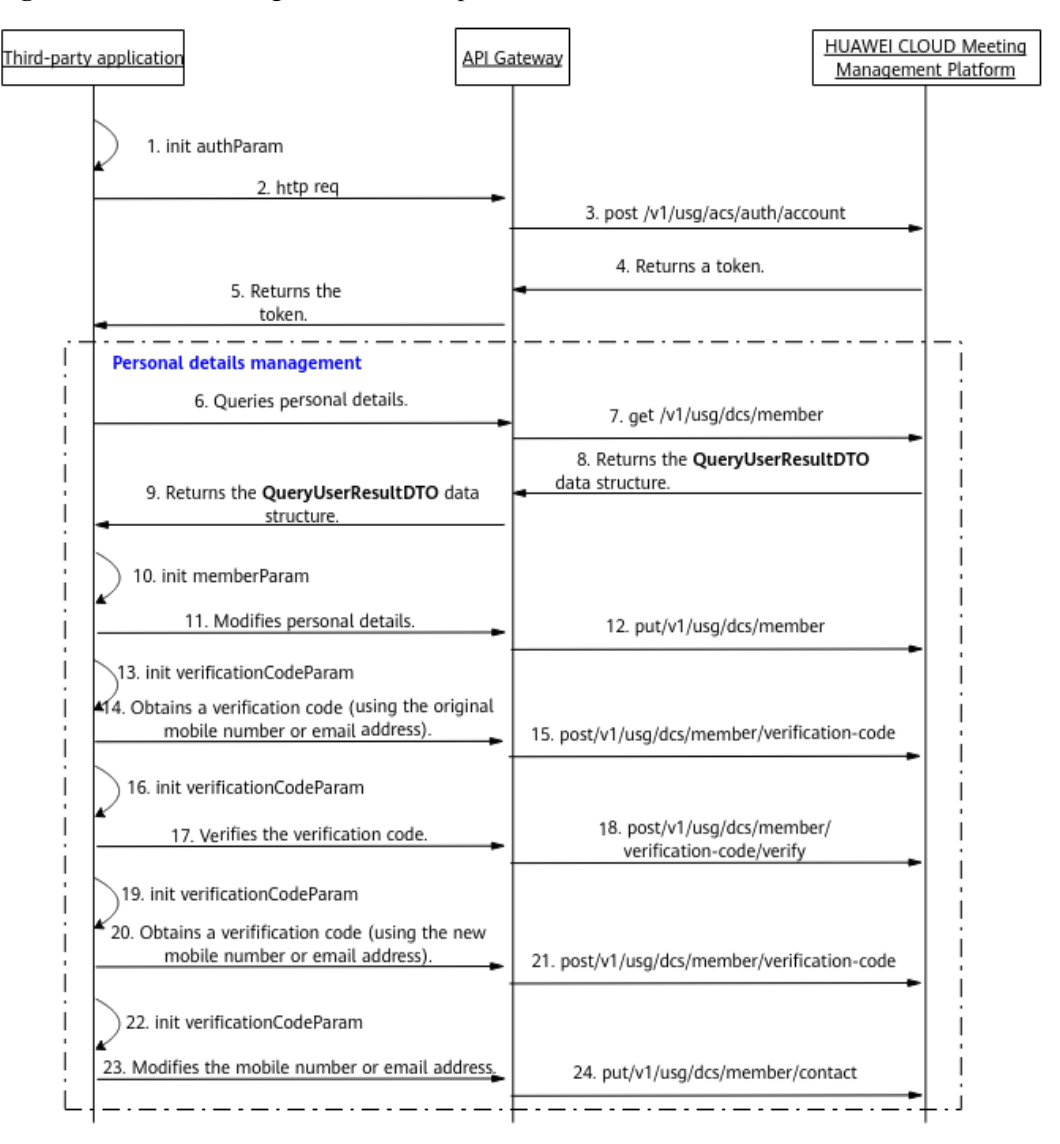

**Figura 10-1** Proceso de gestión de datos personales

- 1. Una aplicación de terceros inicia sesión en Huawei Cloud Meeting Management Platform con una cuenta de usuario empresarial y una contraseña para obtener un token.
- 2. La aplicación de terceros envía una solicitud a API Gateway para consultar datos personales.
- 3. API Gateway envía una solicitud a Huawei Cloud Meeting Management Platform para consultar datos personales.
- 4. La plataforma de gestión de reuniones en la nube de Huawei devuelve los datos personales a API Gateway.
- 5. API Gateway devuelve los datos personales a la aplicación de terceros.
- 6. Para modificar los datos personales, la aplicación de terceros envía una solicitud que lleva los parámetros modificados a API Gateway.
- 7. API Gateway envía una solicitud a Huawei Cloud Meeting Management Platform para modificar los datos personales.
- 8. Huawei Cloud Meeting Management Platform modifica los datos personales.
- 9. Para cambiar el número de móvil o la dirección de correo electrónico, la aplicación de terceros envía una solicitud que lleva el número de móvil original o los parámetros de dirección de correo electrónico a API Gateway para obtener un código de verificación.
- 10. API Gateway envía una solicitud a Huawei Cloud Meeting Management Platform para obtener un código de verificación.
- 11. Huawei Cloud Meeting Management Platform envía un código de verificación al número de teléfono móvil o a la dirección de correo electrónico original.
- 12. La aplicación de terceros envía una solicitud que lleva el número de móvil original o la dirección de correo electrónico y el código de verificación a API Gateway para su verificación.
- 13. API Gateway envía una solicitud de verificación a Huawei Cloud Meeting Management Platform.
- 14. Huawei Cloud Meeting Management Platform verifica el código de verificación.
- 15. Una vez que la verificación tiene éxito, la aplicación de terceros envía una solicitud que lleva el nuevo número de móvil o parámetros de dirección de correo electrónico a API Gateway para obtener un código de verificación.
- 16. API Gateway envía una solicitud a Huawei Cloud Meeting Management Platform para obtener un código de verificación.
- 17. Huawei Cloud Meeting Management Platform envía un código de verificación al nuevo número de teléfono móvil o dirección de correo electrónico.
- 18. Después de obtener el código de verificación, la aplicación de terceros envía una solicitud que lleva el nuevo número de móvil o dirección de correo electrónico y código de verificación a API Gateway.
- 19. API Gateway envía una solicitud a Huawei Cloud Meeting Management Platform para cambiar el número de teléfono móvil o la dirección de correo electrónico.
- 20. Huawei Cloud Meeting Management Platform cambia el número de teléfono móvil o la dirección de correo electrónico.

# **10.1.2 Ejemplo 2: Gestión de usuarios de empresa**

#### **Escenarios**

Después de iniciar sesión en Huawei Cloud Meeting Management Platform con una cuenta de administrador empresarial en una aplicación de terceros, puede consultar, agregar, modificar y eliminar usuarios de la empresa.

## **Proceso de servicio**

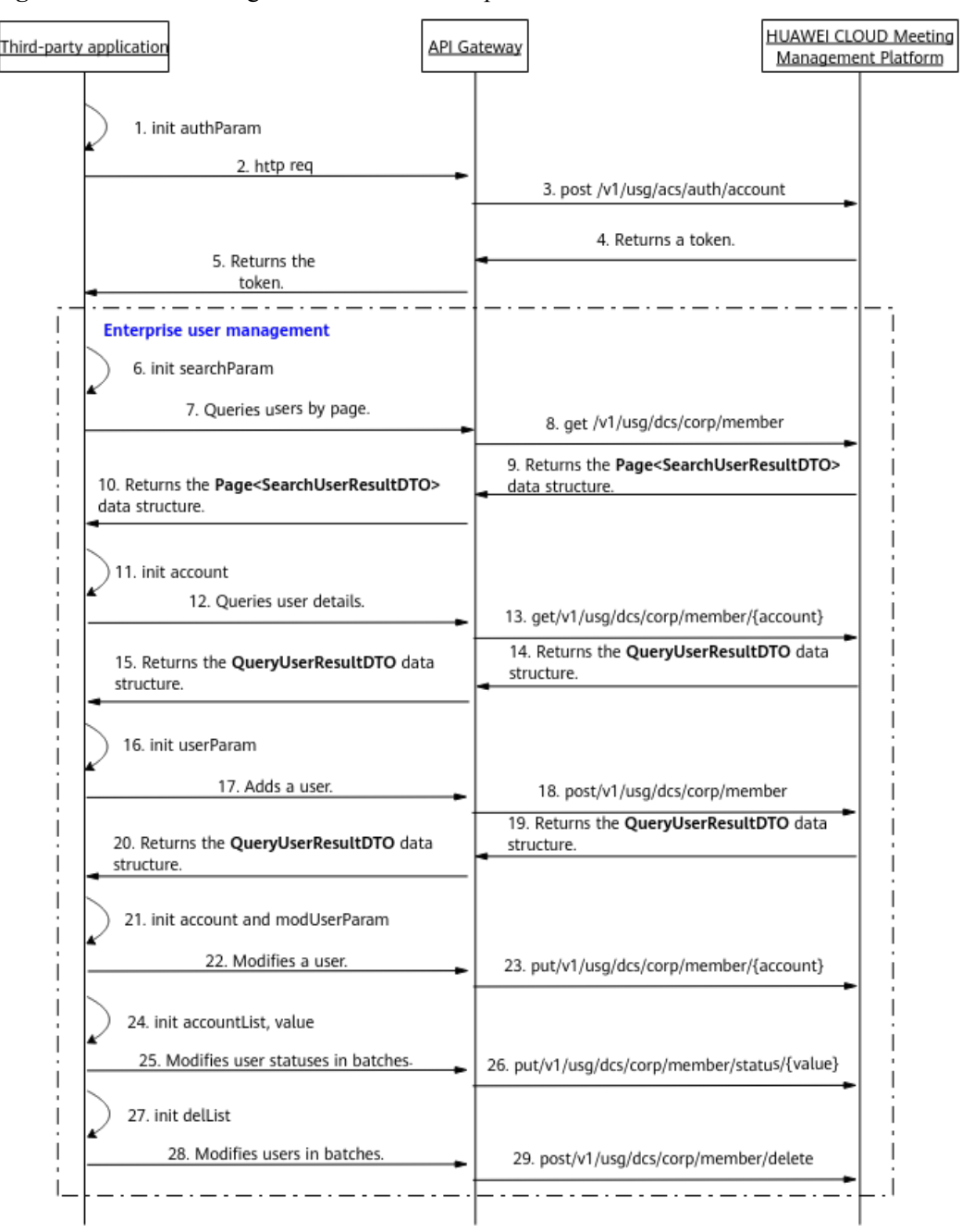

**Figura 10-2** Proceso de gestión de usuarios empresariales

- 1. Una aplicación de terceros inicia sesión en Huawei Cloud Meeting Management Platform con una cuenta de administrador empresarial y una contraseña para obtener un token.
- 2. Para consultar a los usuarios en las páginas, la aplicación de terceros envía una solicitud que contiene parámetros, como el desplazamiento de la consulta y los criterios, a API Gateway.
- 3. API Gateway envía una solicitud de consulta de paginación a Huawei Cloud Meeting Management Platform.
- 4. Huawei Cloud Meeting Management Platform devuelve la lista de usuarios a API Gateway.
- 5. API Gateway devuelve la lista de usuarios a la aplicación de terceros.
- 6. Para consultar los detalles del usuario, la aplicación de terceros envía una solicitud que lleva el parámetro de cuenta de usuario a API Gateway.
- 7. API Gateway envía una solicitud a Huawei Cloud Meeting Management Platform para consultar los detalles del usuario.
- 8. Huawei Cloud Meeting Management Platform devuelve los detalles del usuario a API Gateway.
- 9. API Gateway devuelve los detalles del usuario a la aplicación de terceros.
- 10. Para agregar un usuario, la aplicación de terceros envía una solicitud que contiene parámetros, como nombre de usuario, cuenta de usuario y número de móvil, a API Gateway.
- 11. API Gateway envía una solicitud a Huawei Cloud Meeting Management Platform para agregar al usuario.
- 12. Huawei Cloud Meeting Management Platform agrega al usuario y devuelve los detalles sobre el nuevo usuario a API Gateway.
- 13. API Gateway devuelve los detalles sobre el nuevo usuario a la aplicación de terceros.
- 14. Para modificar los detalles de un usuario, la aplicación de terceros envía una solicitud que lleva parámetros, tales como nombre de usuario, cuenta de usuario y número de móvil, a API Gateway.
- 15. API Gateway envía una solicitud a Huawei Cloud Meeting Management Platform para modificar los detalles del usuario.
- 16. Huawei Cloud Meeting Management Platform modifica los detalles del usuario.
- 17. Para cambiar el estado de los usuarios en lotes, la aplicación de terceros envía una solicitud que contiene la lista de usuarios y el parámetro de estado a API Gateway.
- 18. API Gateway envía la solicitud a Huawei Cloud Meeting Management Platform para cambiar el estado de los usuarios.
- 19. Huawei Cloud Meeting Management Platform cambia el estado de los usuarios.
- 20. Para eliminar usuarios en lotes, la aplicación de terceros envía una solicitud que lleva la lista de usuarios a API Gateway.
- 21. API Gateway envía una solicitud a Huawei Cloud Meeting Management Platform para eliminar usuarios por lotes.
- 22. Huawei Cloud Meeting Management Platform elimina los usuarios.

Las API de gestión de usuarios mostradas desde los pasos 6 a 29 en la figura anterior pueden llamarse en cualquier secuencia.

# **10.2 APIs**

# **10.2.1 Adición de un usuario**

## **Descripción**

Esta API es utilizada por un administrador de empresa para agregar un usuario.

SLA

Tasa de éxito de solicitudes: > 99.99%

Retardo de solicitud TP99: 125 ms

## **Depuración**

Puede depurar esta API en **[API Explorer](https://apiexplorer.developer.intl.huaweicloud.com/apiexplorer/doc?product=Meeting&api=AddUser)**.

## **Prototipo**

#### **Tabla 10-1** Prototipo

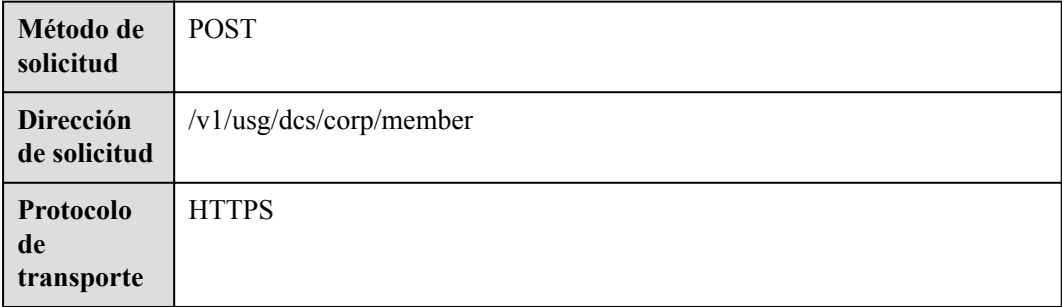

## **Parámetros de solicitud**

#### **Tabla 10-2** Parámetros

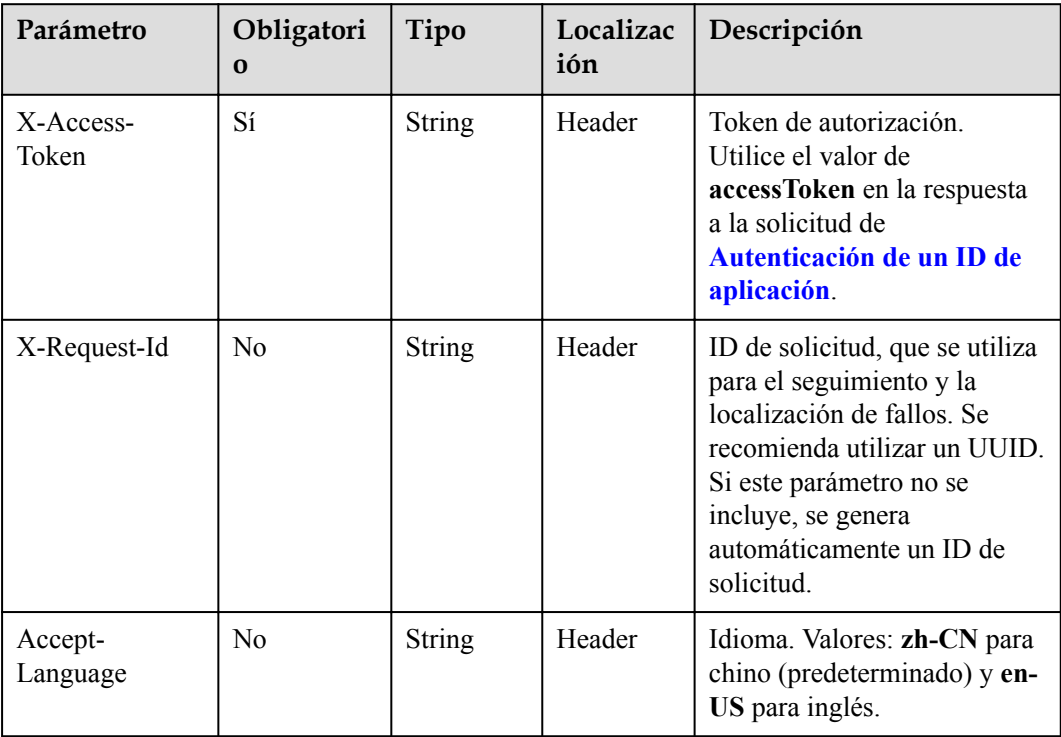

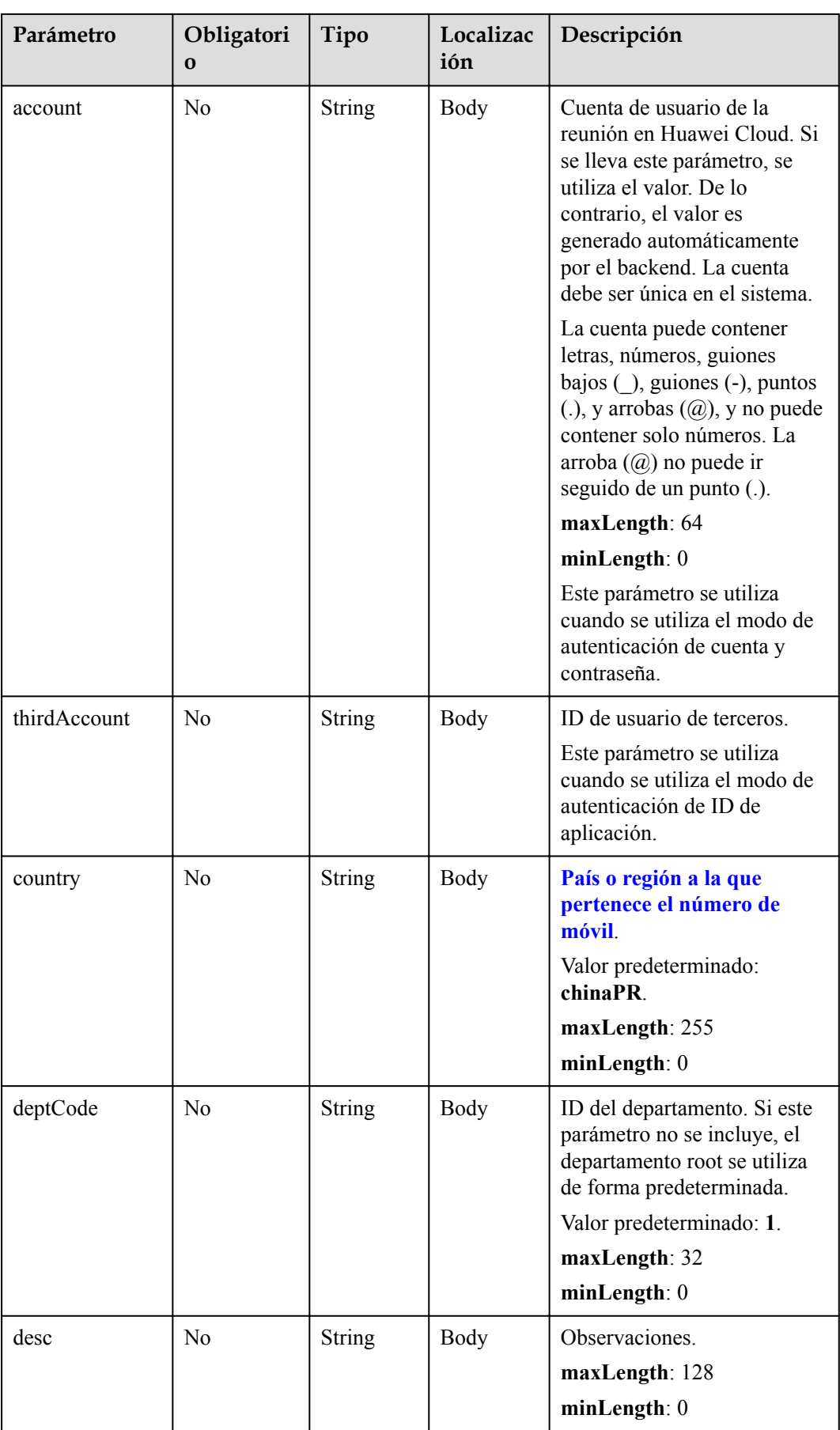

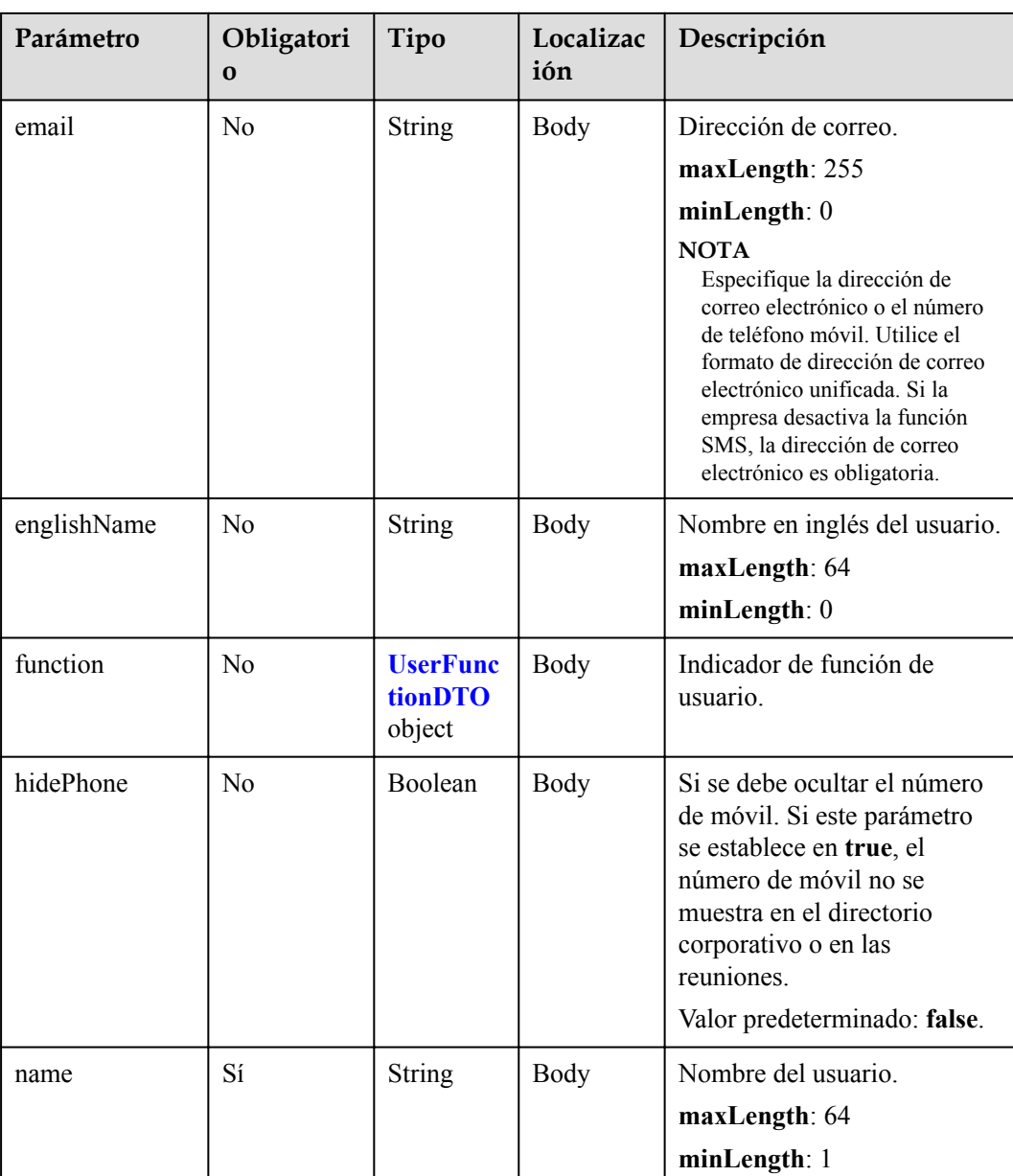

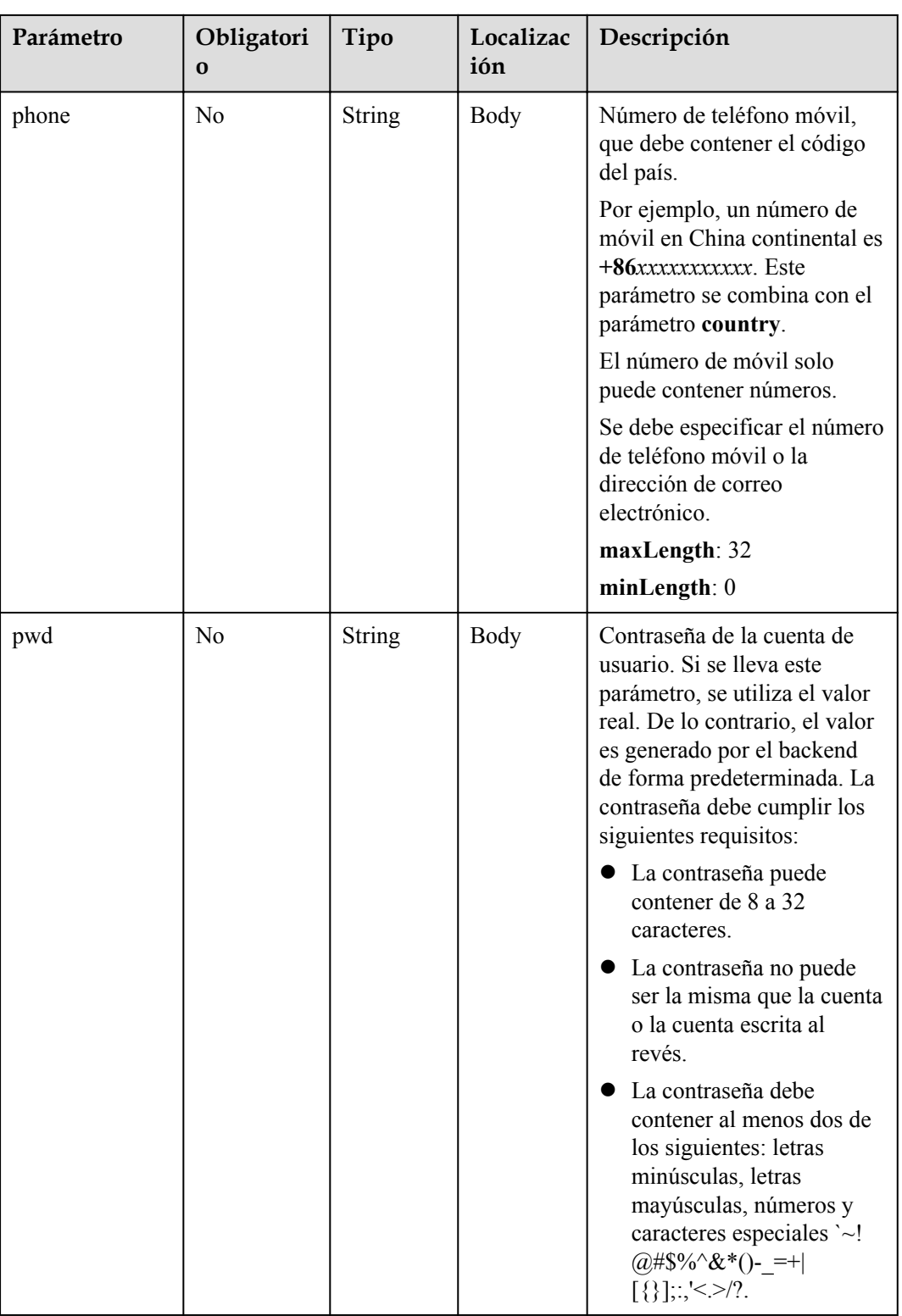

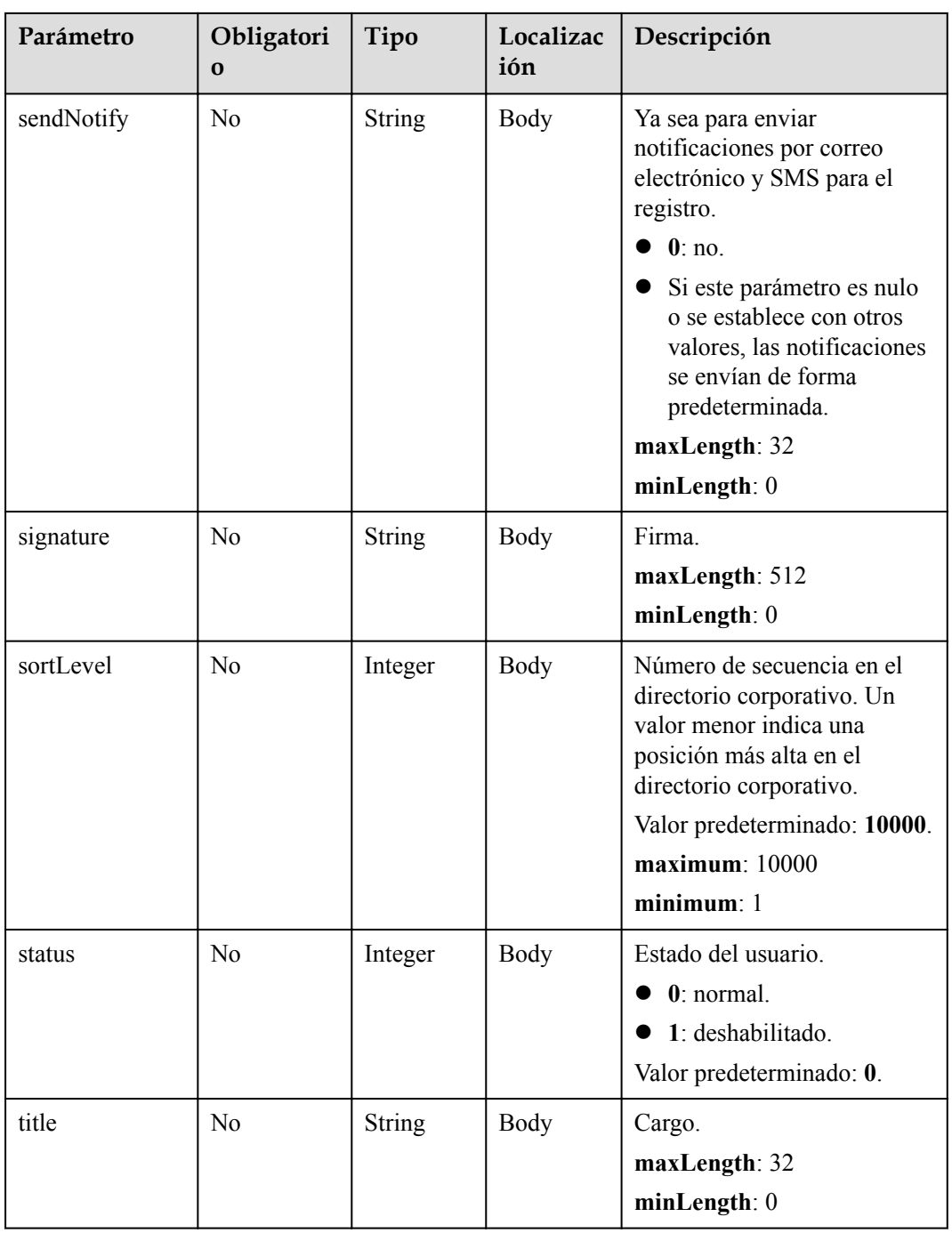

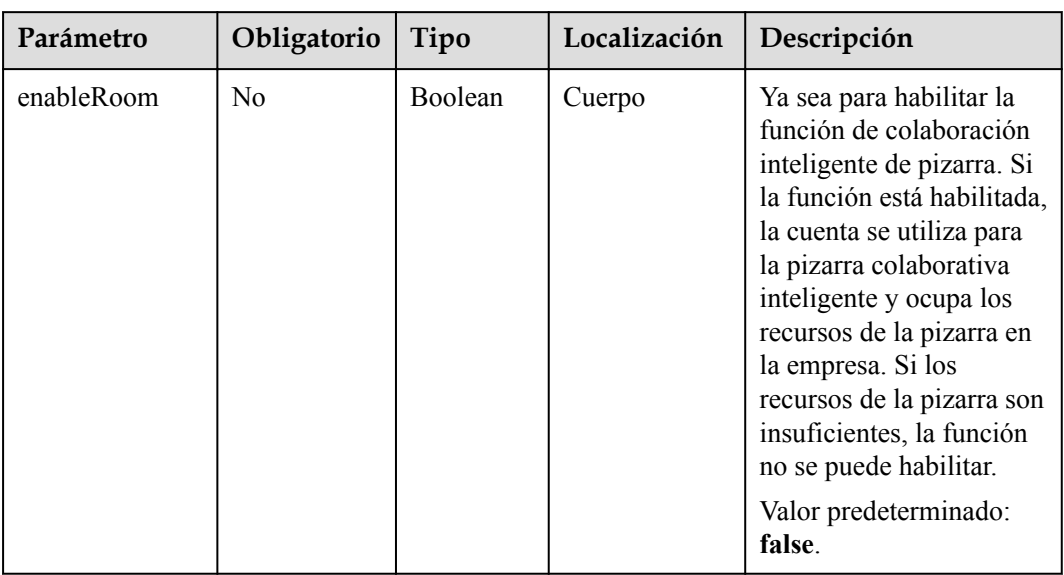

<span id="page-478-0"></span>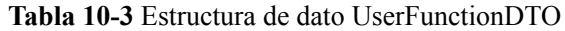

#### **Tabla 10-4** Códigos de estado

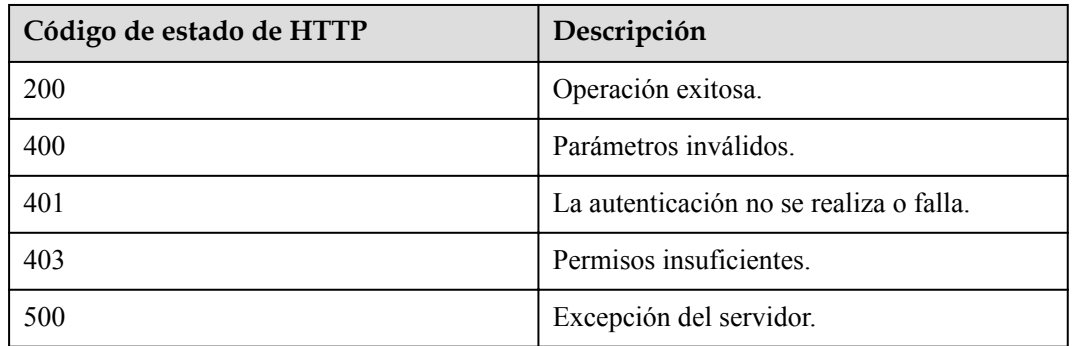

## **Parámetros de respuesta**

#### **Tabla 10-5** Parámetros de respuesta

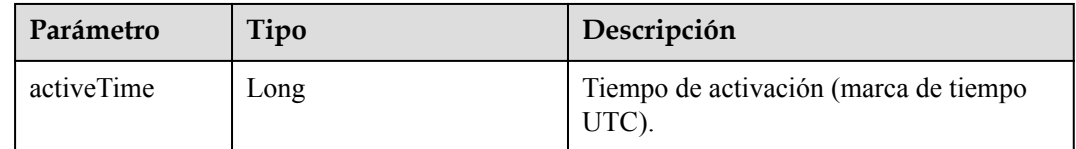

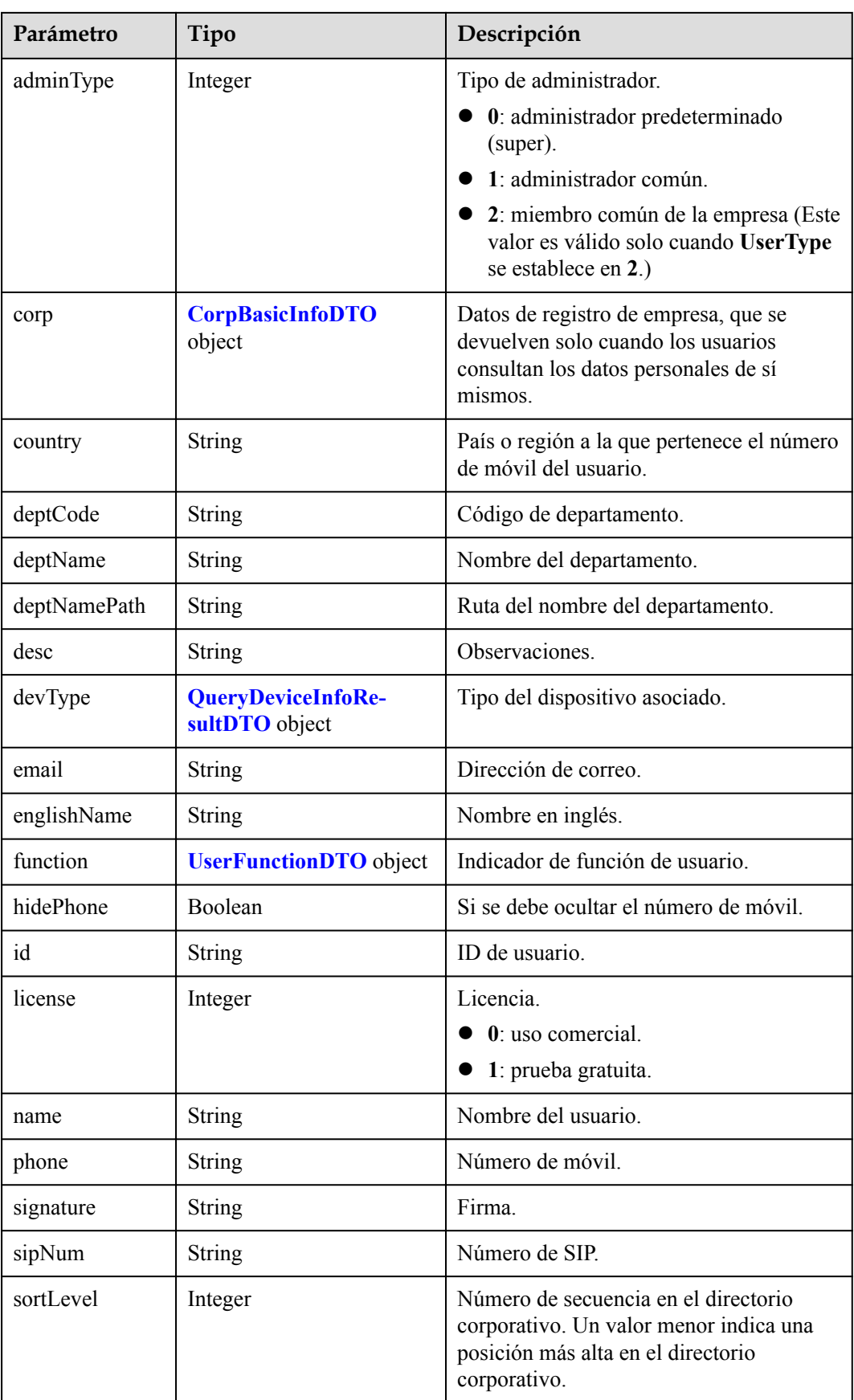

<span id="page-480-0"></span>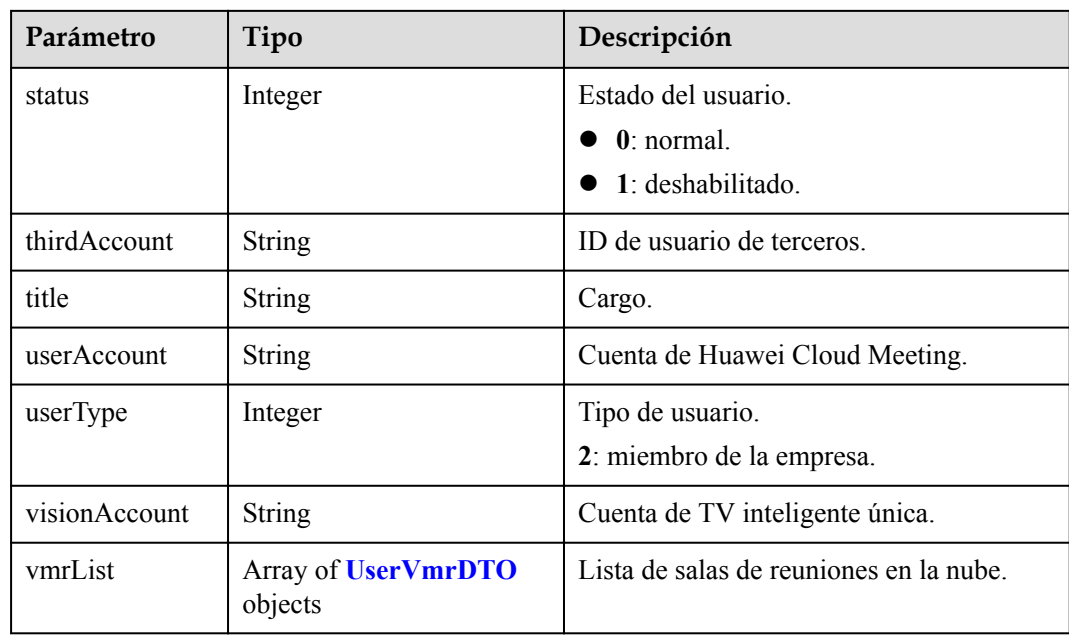

**Tabla 10-6** Estructura de dato QueryDeviceInfoResultDTO

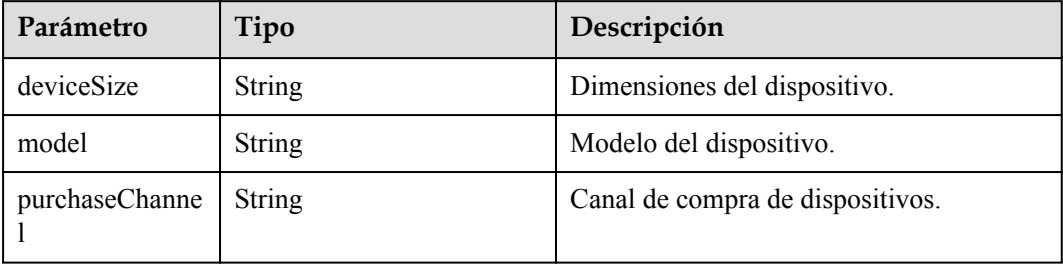

## **Ejemplo de solicitud**

```
POST /v1/usg/dcs/corp/member
Connection: keep-alive
Content-Type: application/json
X-Access-Token: stb7PzruAmA6d3JJD578jlAHczGfN4SIaup9
Content-Length: 173
Host: api.meeting.huaweicloud.com
User-Agent: Apache-HttpClient/4.5.3 (Java/1.8.0_191)
{
    "englishName": "englishName",
    "country": "chinaPR",
    "signature": "signature-info",
 "hidePhone": false,
 "sendNotify": "0",
    "title": "manager",
     "sortLevel": 100000,
     "phone": "123456789",
     "function": {
         "enableRoom": true
     },
     "name": "name",
     "pwd": "",
 "account": "3e48b79b660e403cb5e0208f7be83961",
 "email": "email@huawei.com",
```

```
 "deptCode": "1",
    "desc": "desc",
    "status": "status"
}
```
#### **Ejemplo de respuesta**

```
HTTP/1.1 200 
Date: Wed, 18 Dec 2019 06:20:40 GMT
Content-Type: application/json;charset=UTF-8
Content-Length: 160
Connection: keep-alive
Pragma: No-cache
Cache-Control: no-cache
Expires: Thu, 01 Jan 1970 00:00:00 GMT
Server: api-gateway
X-Request-Id: ebbb9b1e50d1ec63b78d8484d170173f
{
     "id": "f521bebcbb27422cb3241c4cb19942c5",
     "userAccount": "3e48b79b660e403cb5e0208f7be83961",
 "name": "name",
 "englishName": "englishName",
     "phone": "+86123456789",
     "country": "chinaPR",
     "email": "email@huawei.com",
     "sipNum": "+8657198480",
     "deptCode": "1",
     "deptName": "Root Department",
     "deptNamePath": "Root Department",
     "userType": 2,
     "adminType": 2,
     "signature": "signature-info",
     "title": "manager",
     "desc": "desc",
     "corp": null,
     "function": {
         "enableRoom": true
     },
     "devType": {
         "model": null,
         "deviceSize": null,
         "purchaseChannel": null
     },
     "status": 0,
     "sortLevel": 10000,
     "hidePhone": false,
     "visionAccount": null,
     "thirdAccount": "thirdAccount",
     "license": 0,
     "activeTime": 1601221696783,
     "vmrList": [
         {
             "id": "2c908bc76f61a5f2016f61bbfdf5039b",
             "vmrId": "912992631",
             "vmrName": "name's cloud meeting room",
             "vmrPkgId": null,
             "vmrPkgName": null,
 "vmrPkgParties": null,
 "vmrPkgLength": null,
             "status": "0"
         }
     ]
}
```
Si se devuelve un código de error que comienza con **MMC** o **USG** cuando utiliza esta API, corrija el error siguiendo las instrucciones proporcionadas en **[Centro de errores de la API de](https://apierrorcenter.developer.intl.huaweicloud.com/apierrorcenter/errorcode?product=Meeting) [Huawei Cloud](https://apierrorcenter.developer.intl.huaweicloud.com/apierrorcenter/errorcode?product=Meeting)**.

#### **Ejemplo de comando cURL**

```
curl -k -i -H 'content-type: application/json' -X POST -H 'X-Access-Token: 
stb7PzruAmA6d3JJD578jlAHczGfN4SIaup9' -d '{"account": "test963","country": 
"chinaPR","deptCode": "1","email": "test963@huawei.com","name": 
"test963","phone": "+86136********","pwd": "******"}' https://
api.meeting.huaweicloud.com/v1/usg/dcs/corp/member
```
# **10.2.2 Modificación de un usuario**

#### **Descripción**

Esta API es utilizada por un administrador de empresa para modificar un usuario.

#### SLA

Tasa de éxito de solicitudes: > 99.99%

Retardo de solicitud TP99: 34 ms

#### **Depuración**

Puede depurar esta API en **[Explorador de API](https://apiexplorer.developer.intl.huaweicloud.com/apiexplorer/doc?product=Meeting&api=UpdateUser)**.

#### **Prototipo**

#### **Tabla 10-7** Prototipo

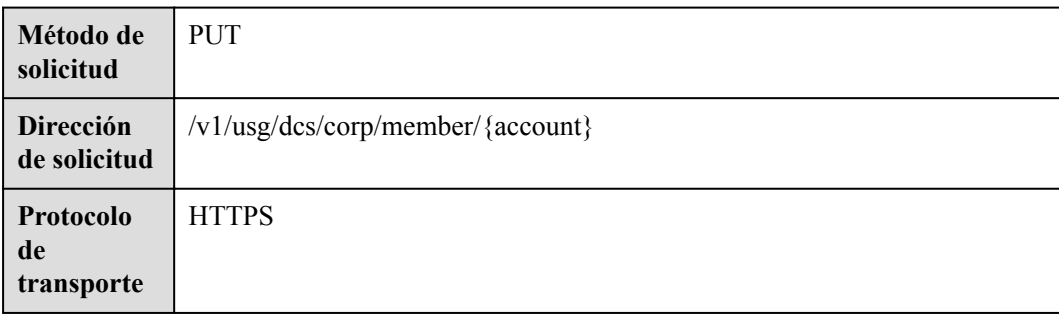

## **Parámetros de solicitud**

#### **Tabla 10-8** Parámetros

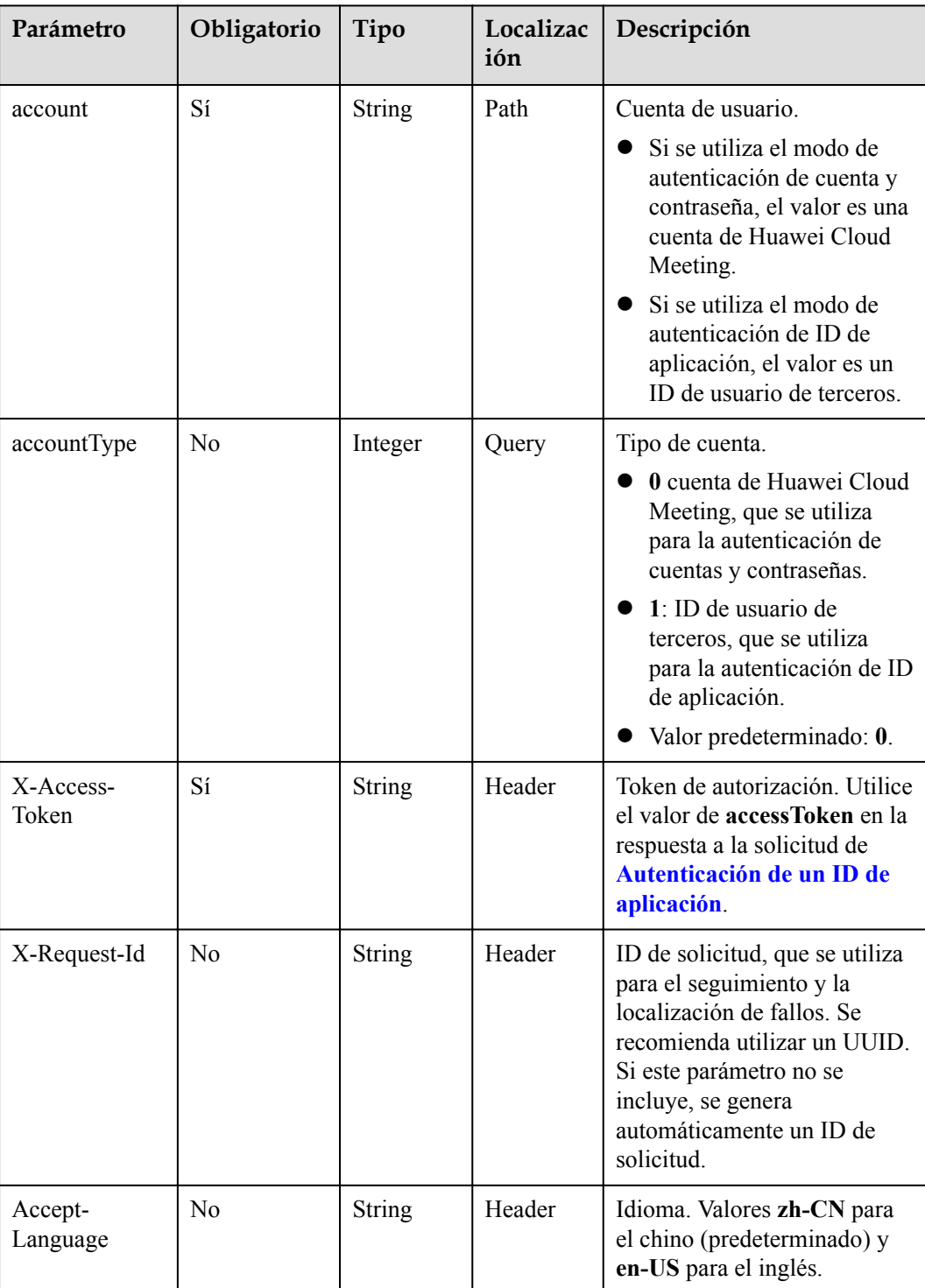

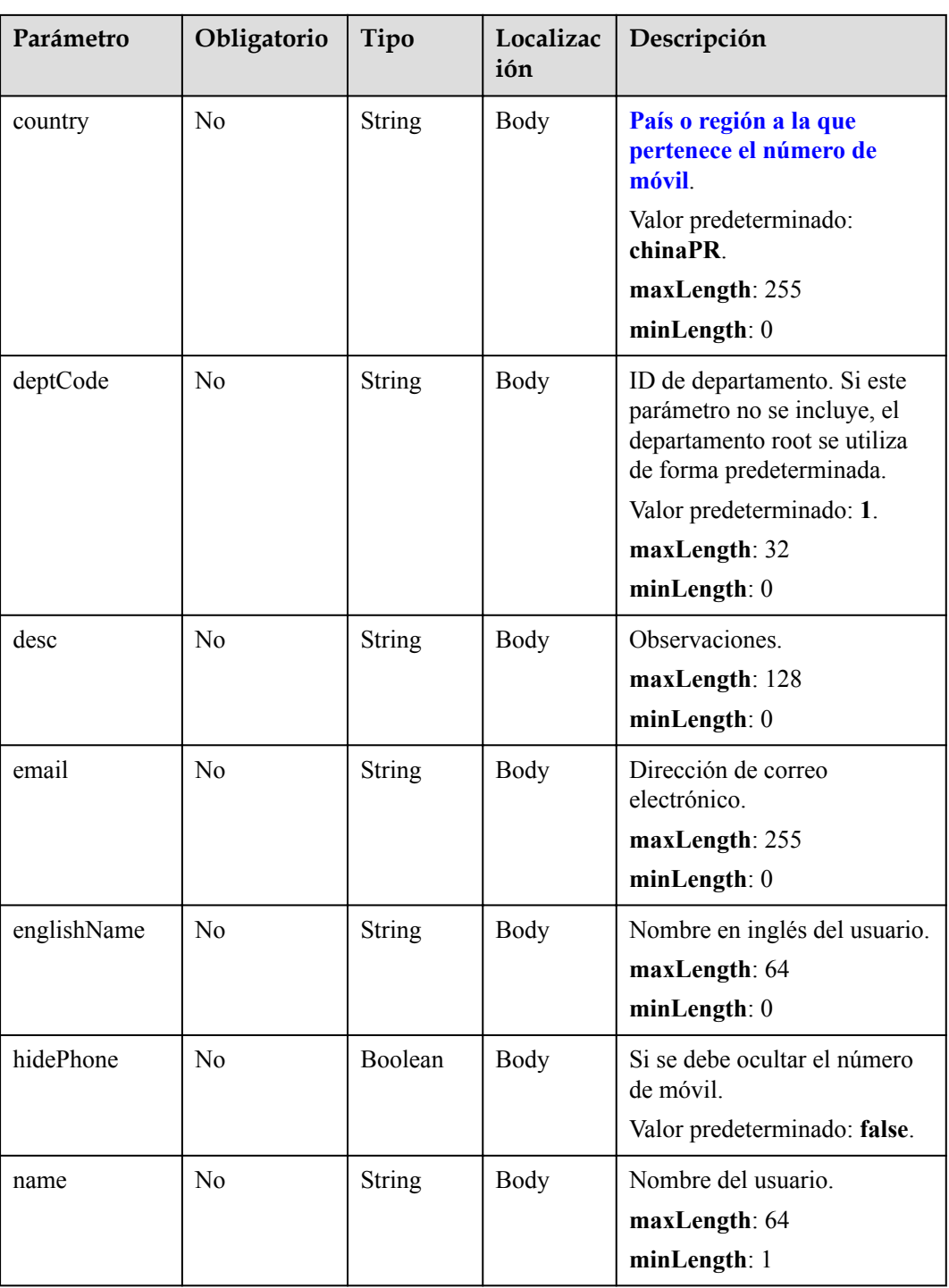

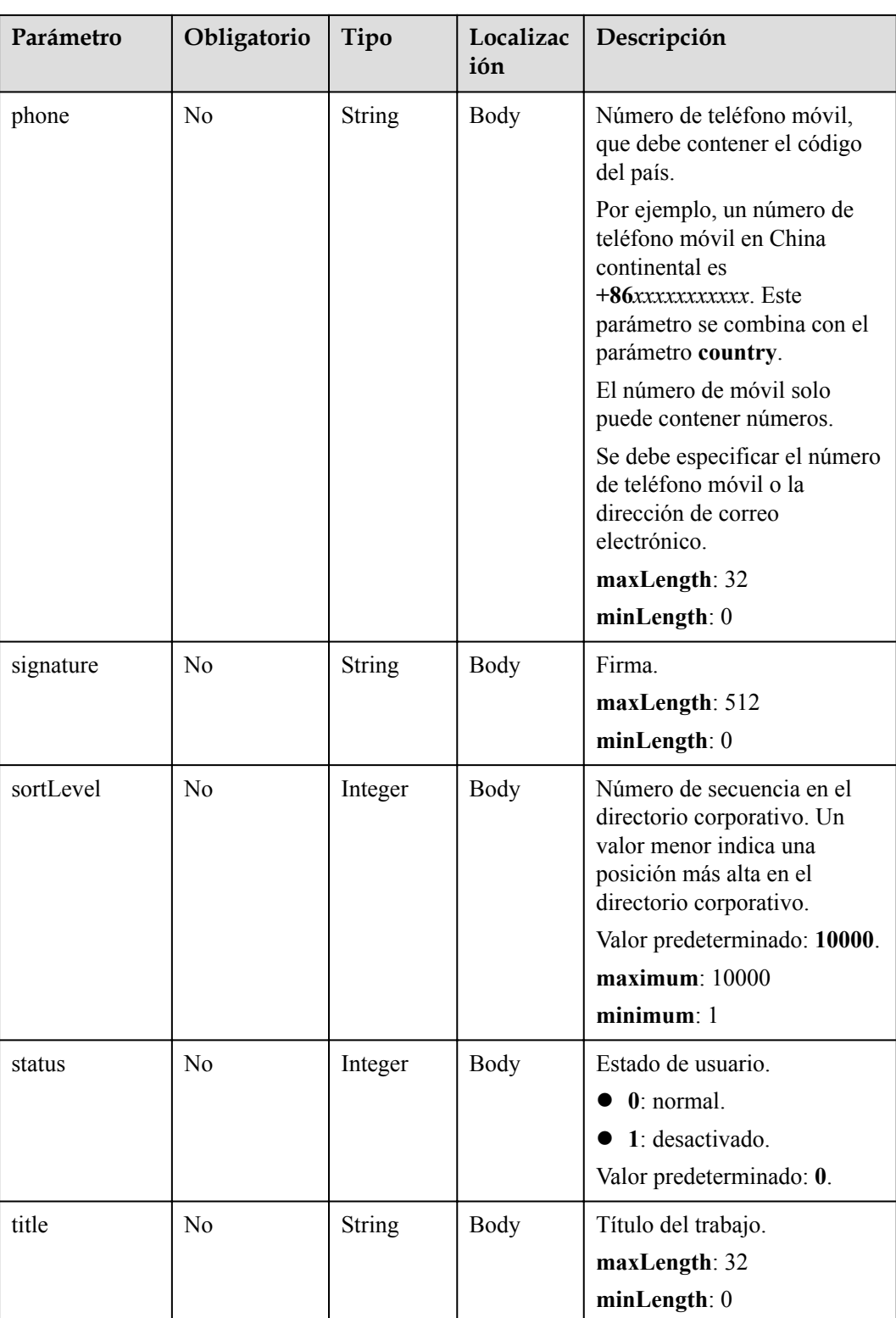

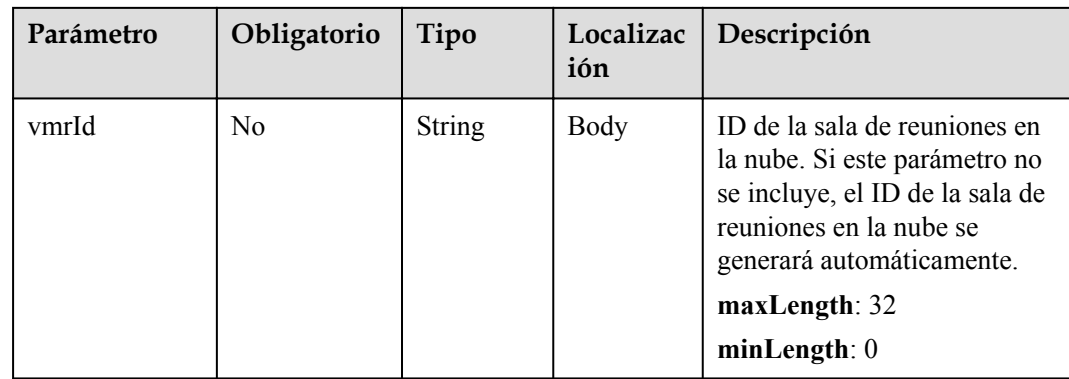

#### **Tabla 10-9** Códigos de estado

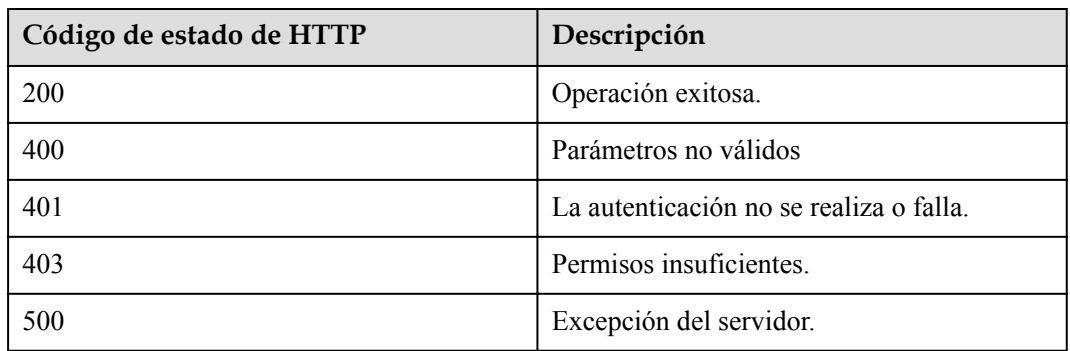

## **Parámetros de respuesta**

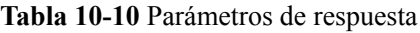

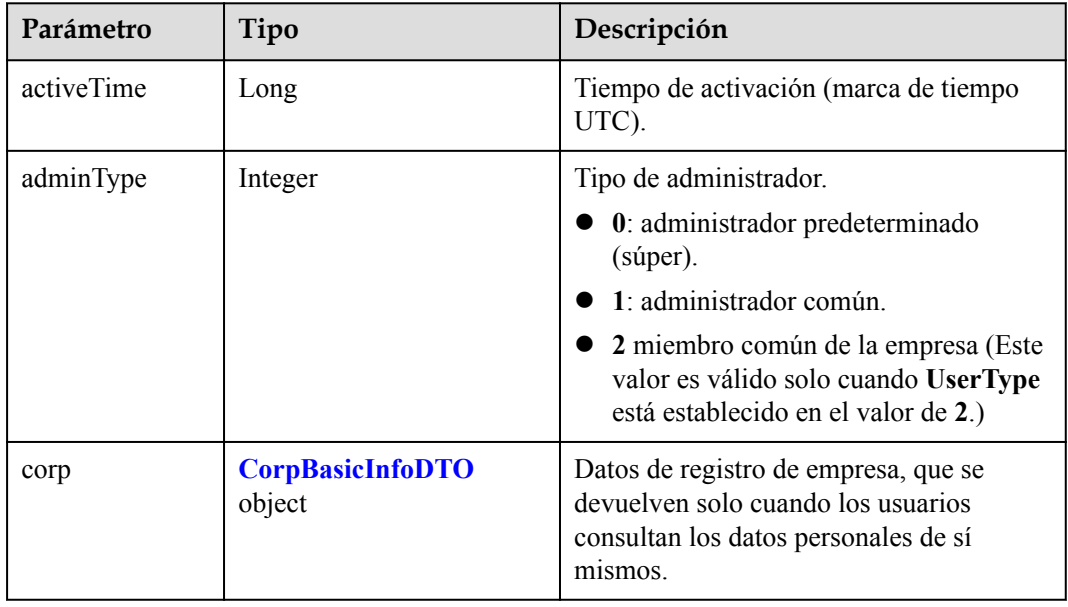

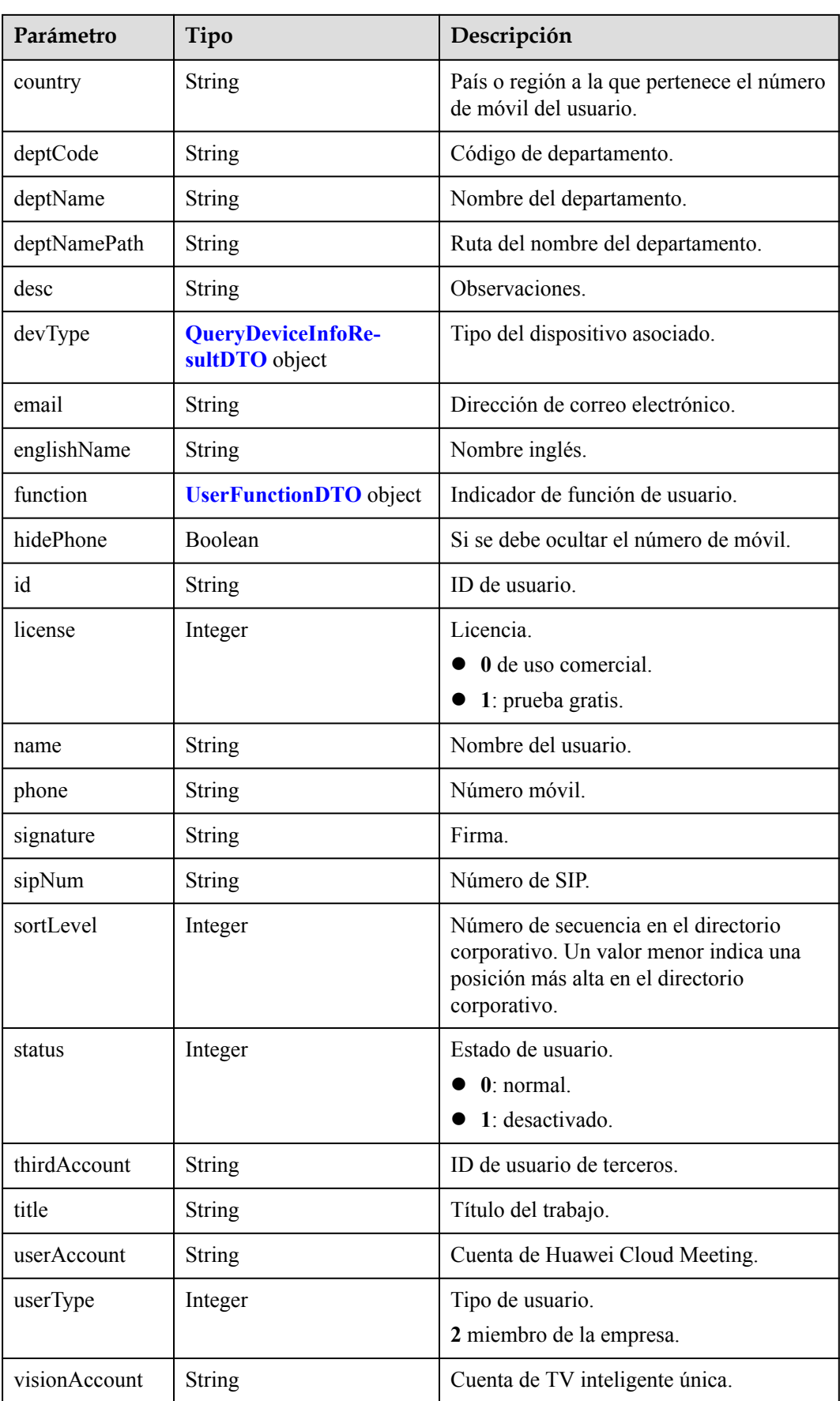

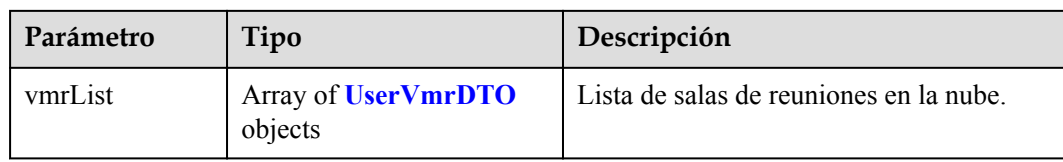

## **Solicitud de ejemplo**

```
PUT /v1/usg/dcs/corp/member/3e48b79b660e403cb5e0208f7be83961?accountType=0
Connection: keep-alive
Content-Type: application/json
X-Access-Token: stb7PzruAmA6d3JJD578jlAHczGfN4SIaup9
Content-Length: 173
Host: api.meeting.huaweicloud.com 
User-Agent: Apache-HttpClient/4.5.3 (Java/1.8.0_191)
{
     "country": "chinaPR",
     "deptCode": "1",
     "desc": "modDesc",
     "email": "modEmail@huawei.com",
     "englishName": "modEnglishName",
     "hidePhone": true,
 "name": "modName",
 "phone": "123456789",
     "signature": "modSignature",
     "sortLevel": 1,
     "status": 1,
     "title": "modTitle",
     "vmrId": ""
}
```
#### **Ejemplo de respuesta**

```
HTTP/1.1 200 
Date: Wed, 18 Dec 2019 06:20:40 GMT
Content-Type: application/json;charset=UTF-8
Content-Length: 143
Connection: keep-alive
Pragma: No-cache
Cache-Control: no-cache
Server: api-gateway
X-Request-Id: 26701eb8f982b175b70776316d46e33e
{
     "activeTime": 1601221696783,
     "adminType": 2,
     "corp": null,
     "country": "chinaPR",
     "deptCode": "1",
     "deptName": "Root Department",
     "deptNamePath": "Root Department",
     "desc": "modDesc",
     "devType": {
         "deviceSize": null,
         "model": null,
         "purchaseChannel": null
     },
     "email": "modEmail@huawei.com",
     "englishName": "modEnglishName",
     "function": {
         "enableRoom": true
     },
     "hidePhone": true,
     "id": "f521bebcbb27422cb3241c4cb19942c5",
     "license": 0,
```

```
 "name": "modName",
 "phone": "+86123456789",
 "signature": "modSignature",
 "sipNum": "+8657198480",
 "sortLevel": 1,
 "status": 1,
 "thirdAccount": "thirdAccount",
 "title": "modTitle",
 "userAccount": "3e48b79b660e403cb5e0208f7be83961",
 "userType": 2,
 "visionAccount": null,
 "vmrList": [
     {
         "id": "2c908bc76f61a5f2016f61bbfdf5039b",
         "status": "0",
         "vmrId": "912992631",
         "vmrName": "name's cloud meeting room",
         "vmrPkgId": null,
         "vmrPkgLength": null,
         "vmrPkgName": null,
         "vmrPkgParties": null
     }
 ]
```
Si se devuelve un código de error que comienza con **MMC** o **USG** cuando utiliza esta API, corrija el error siguiendo las instrucciones proporcionadas en el **[Centro de errores de la API](https://apierrorcenter.developer.intl.huaweicloud.com/apierrorcenter/errorcode?product=Meeting) [de Huawei Cloud](https://apierrorcenter.developer.intl.huaweicloud.com/apierrorcenter/errorcode?product=Meeting)**.

#### **Ejemplo de comando cURL**

}

```
curl -k -i -H 'content-type: application/json' -X PUT -H 'X-Access-Token:
stb7PzruAmA6d3JJD578jlAHczGfN4SIaup9' -d '{"country": "chinaPR","deptCode":
"1","desc": "modDesc","email": "modEmail@huawei.com","englishName": 
"modEnglishName","hidePhone": true,"name": "modName","phone": 
"123456789","signature": "modSignature","sortLevel": 1,"status": 1,"title": 
"modTitle","vmrId": ""}' https://api.meeting.huaweicloud.com/v1/usg/dcs/corp/
member/3e48b79b660e403cb5e0208f7be83961?accountType=0
```
# **10.2.3 Consulta de detalles de usuario**

#### **Descripción**

Esta API es utilizada por un administrador de empresa para consultar detalles sobre un usuario de empresa.

#### SLA

Tasa de éxito de solicitudes: > 99.99%

Retardo de solicitud TP99: 39 ms

#### **Depuración**

Puede depurar esta API en **[API Explorer](https://apiexplorer.developer.intl.huaweicloud.com/apiexplorer/doc?product=Meeting&api=ShowUserDetail)**.

## **Prototipo**

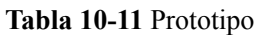

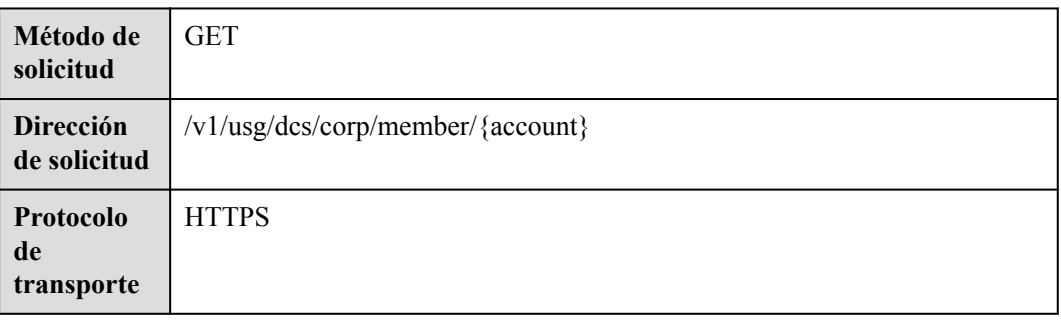

## **Parámetros de solicitud**

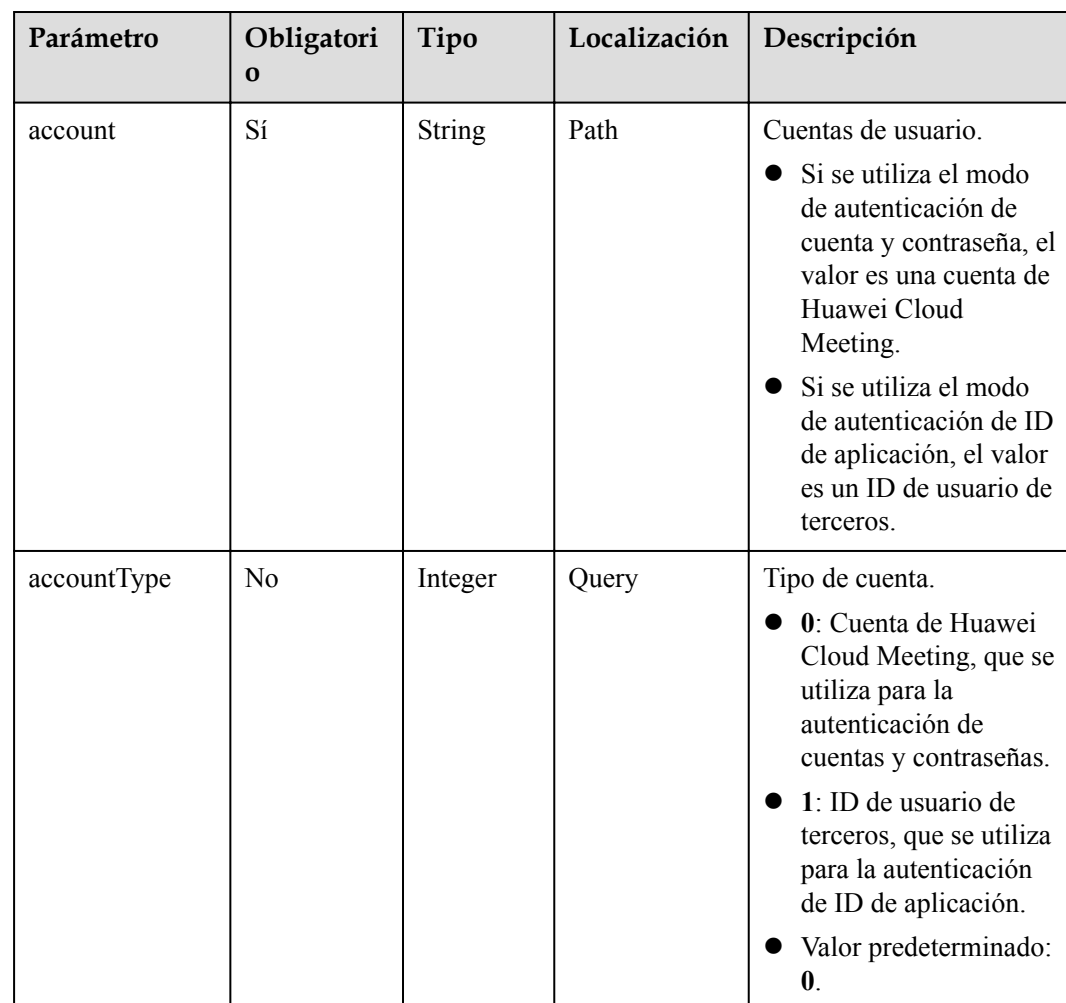

#### **Tabla 10-12** Parámetros

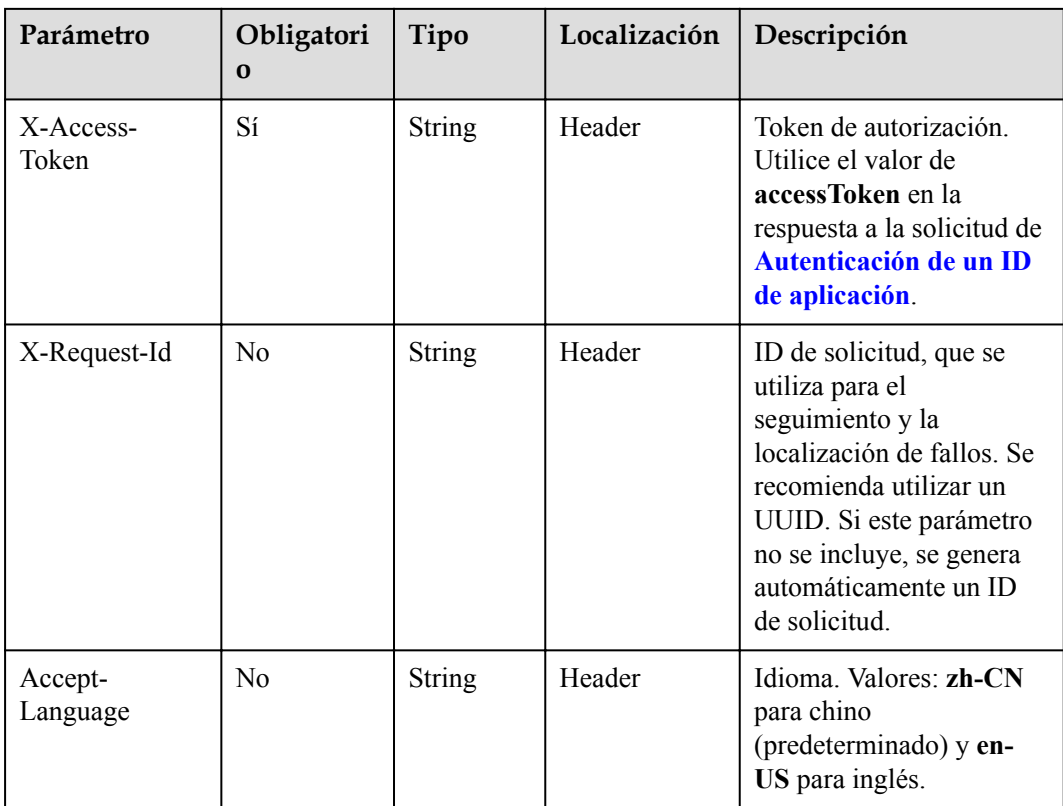

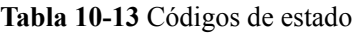

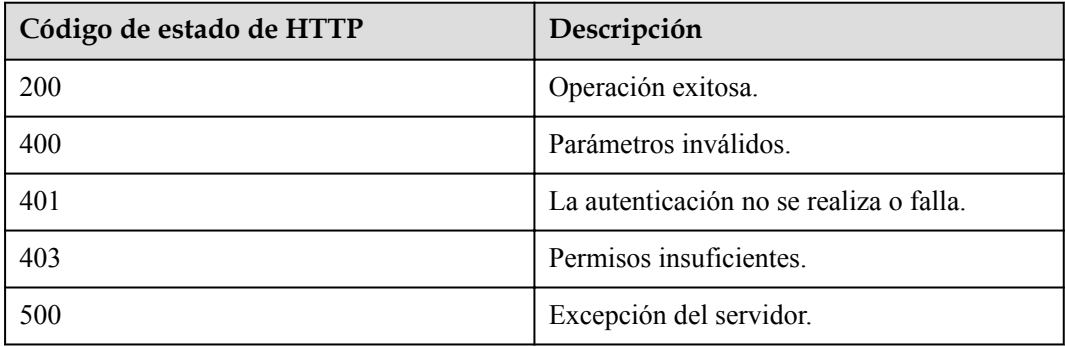

# **Parámetros de respuesta**

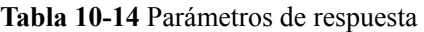

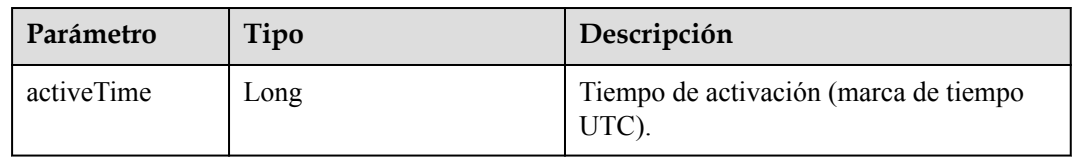

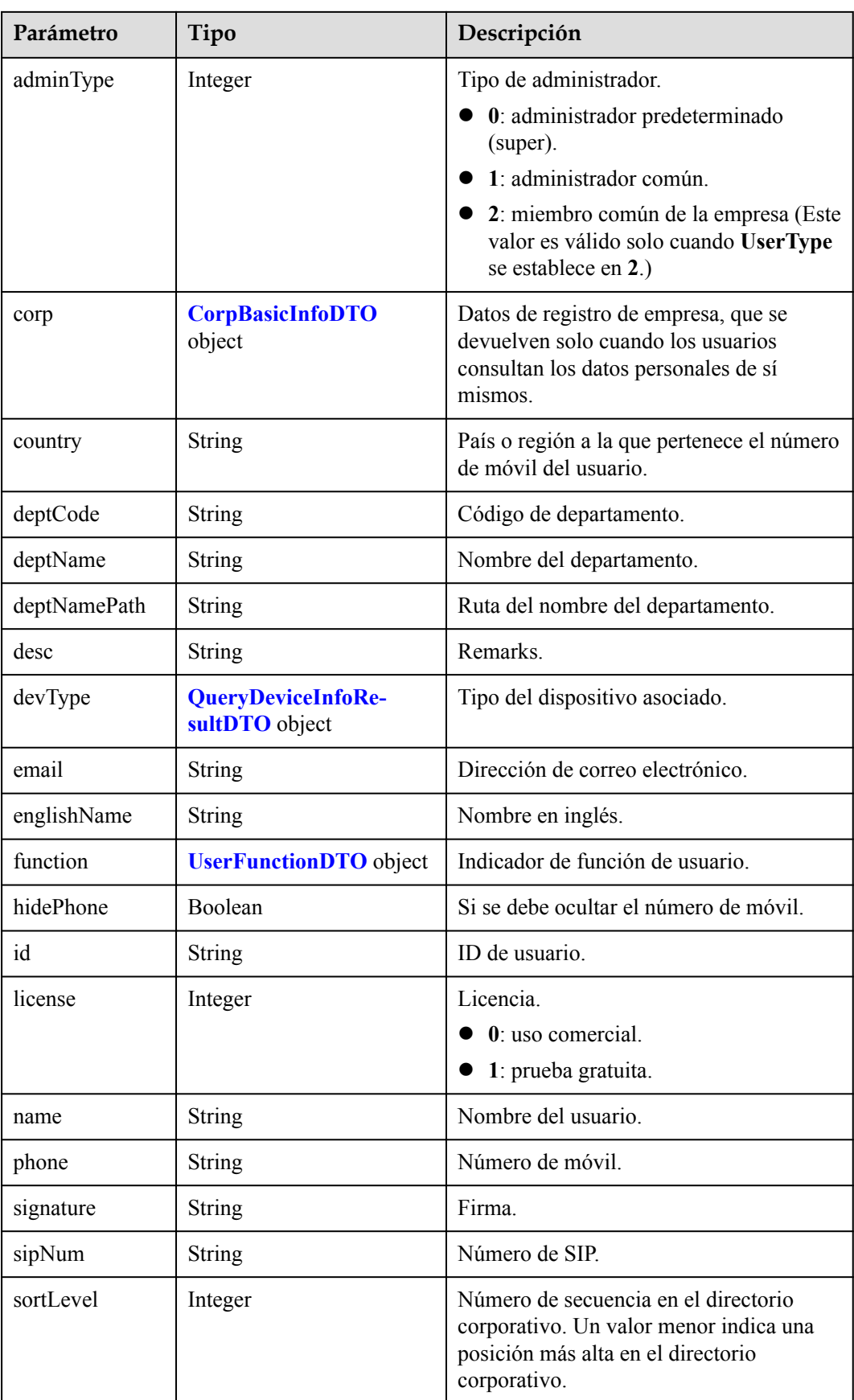

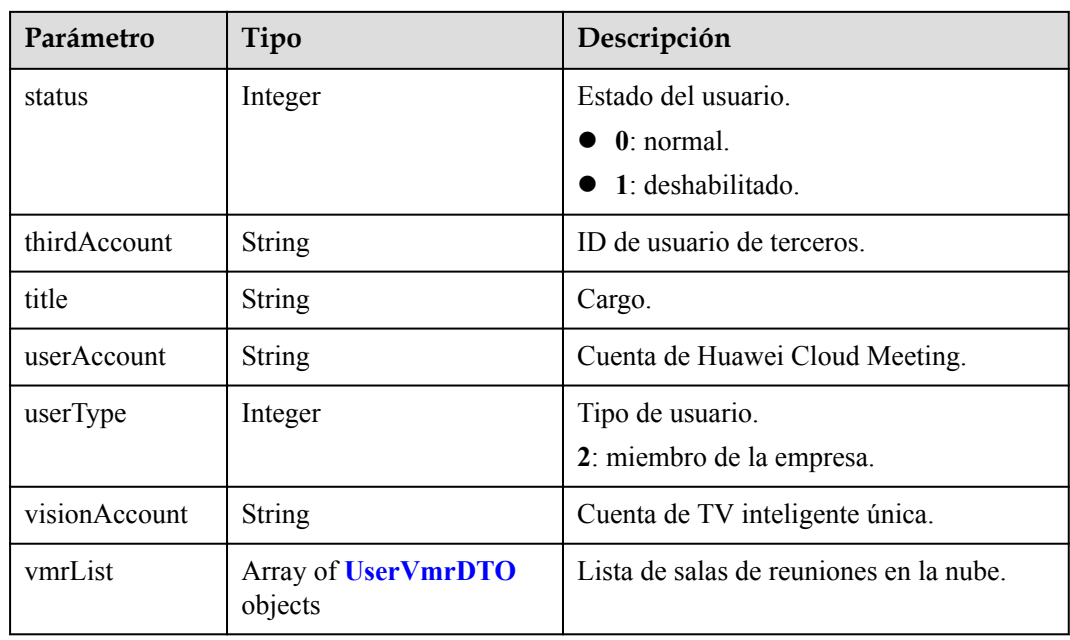

#### **Ejemplo de solicitud**

```
GET /v1/usg/dcs/corp/member/3e48b79b660e403cb5e0208f7be83961?accountType=0
Connection: keep-alive
X-Access-Token: stb7PzruAmA6d3JJD578jlAHczGfN4SIaup9
Host: api.meeting.huaweicloud.com 
User-Agent: Apache-HttpClient/4.5.3 (Java/1.8.0_191)
```
#### **Ejemplo de respuesta**

```
HTTP/1.1 200 
Date: Wed, 18 Dec 2019 06:20:40 GMT
Content-Type: application/json;charset=UTF-8
Content-Length: 646
Connection: keep-alive
Pragma: No-cache
Cache-Control: no-cache
Server: api-gateway
X-Request-Id: 551aeb8cafbbaa7bbbdc7b1c76bba8ac
{
     "activeTime": 1601221696783,
    "adminType": 2,
     "corp": null,
     "country": "chinaPR",
     "deptCode": "1",
     "deptName": "Root Department",
     "deptNamePath": "Root Department",
     "desc": "modDesc",
     "devType": {
         "deviceSize": null,
         "model": null,
         "purchaseChannel": null
     },
     "email": "modEmail@huawei.com",
     "englishName": "modEnglishName",
     "function": {
         "enableRoom": true
     },
     "hidePhone": true,
     "id": "f521bebcbb27422cb3241c4cb19942c5",
     "license": 0,
```

```
 "name": "modName",
 "phone": "+86123456789",
 "signature": "modSignature",
 "sipNum": "+8657198480",
 "sortLevel": 1,
 "status": 1,
 "thirdAccount": "thirdAccount",
 "title": "modTitle",
 "userAccount": "3e48b79b660e403cb5e0208f7be83961",
 "userType": 2,
 "visionAccount": null,
 "vmrList": [
     {
         "id": "2c908bc76f61a5f2016f61bbfdf5039b",
         "status": "0",
         "vmrId": "912992631",
         "vmrName": "name's cloud meeting room",
         "vmrPkgId": null,
         "vmrPkgLength": null,
         "vmrPkgName": null,
         "vmrPkgParties": null
     }
 ]
```
Si se devuelve un código de error que comienza con **MMC** o **USG** cuando utiliza esta API, corrija el error siguiendo las instrucciones proporcionadas en**[Centro de errores de la API de](https://apierrorcenter.developer.intl.huaweicloud.com/apierrorcenter/errorcode?product=Meeting) [Huawei Cloud](https://apierrorcenter.developer.intl.huaweicloud.com/apierrorcenter/errorcode?product=Meeting)**.

#### **Ejemplo de comando cURL**

}

```
curl -k -i -X GET -H 'X-Access-Token: stb7PzruAmA6d3JJD578jlAHczGfN4SIaup9' 
https://api.meeting.huaweicloud.com/v1/usg/dcs/corp/member/
3e48b79b660e403cb5e0208f7be83961?accountType=0
```
# **10.2.4 Eliminación de usuarios en lotes**

#### **Descripción**

Esta API es utilizada por un administrador de empresa para eliminar usuarios en lotes. Si una solicitud se realiza correctamente, se eliminan todos los usuarios. Si una solicitud falla, no se elimina nadie.

SLA

Tasa de éxito de solicitudes: > 99.99%

Retardo de solicitud TP99: 57 ms

## **Depuración**

Puede depurar esta API en **[Explorador de API](https://apiexplorer.developer.intl.huaweicloud.com/apiexplorer/doc?product=Meeting&api=BatchDeleteUsers)**.

## **Prototipo**

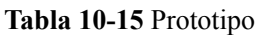

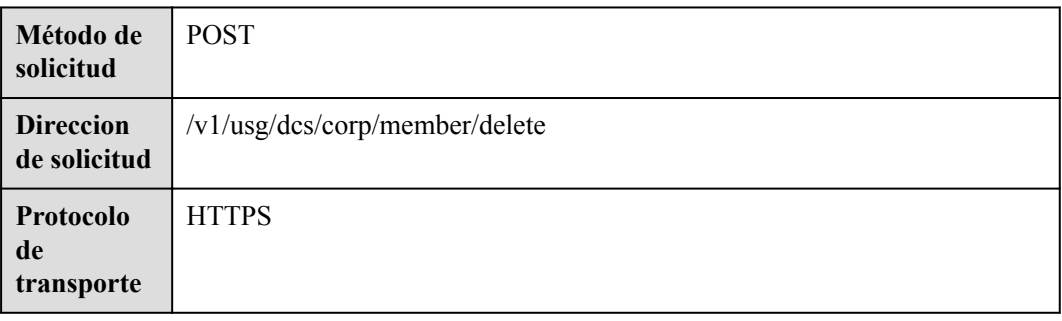

## **Parámetros de solicitud**

#### **Tabla 10-16** Parámetros

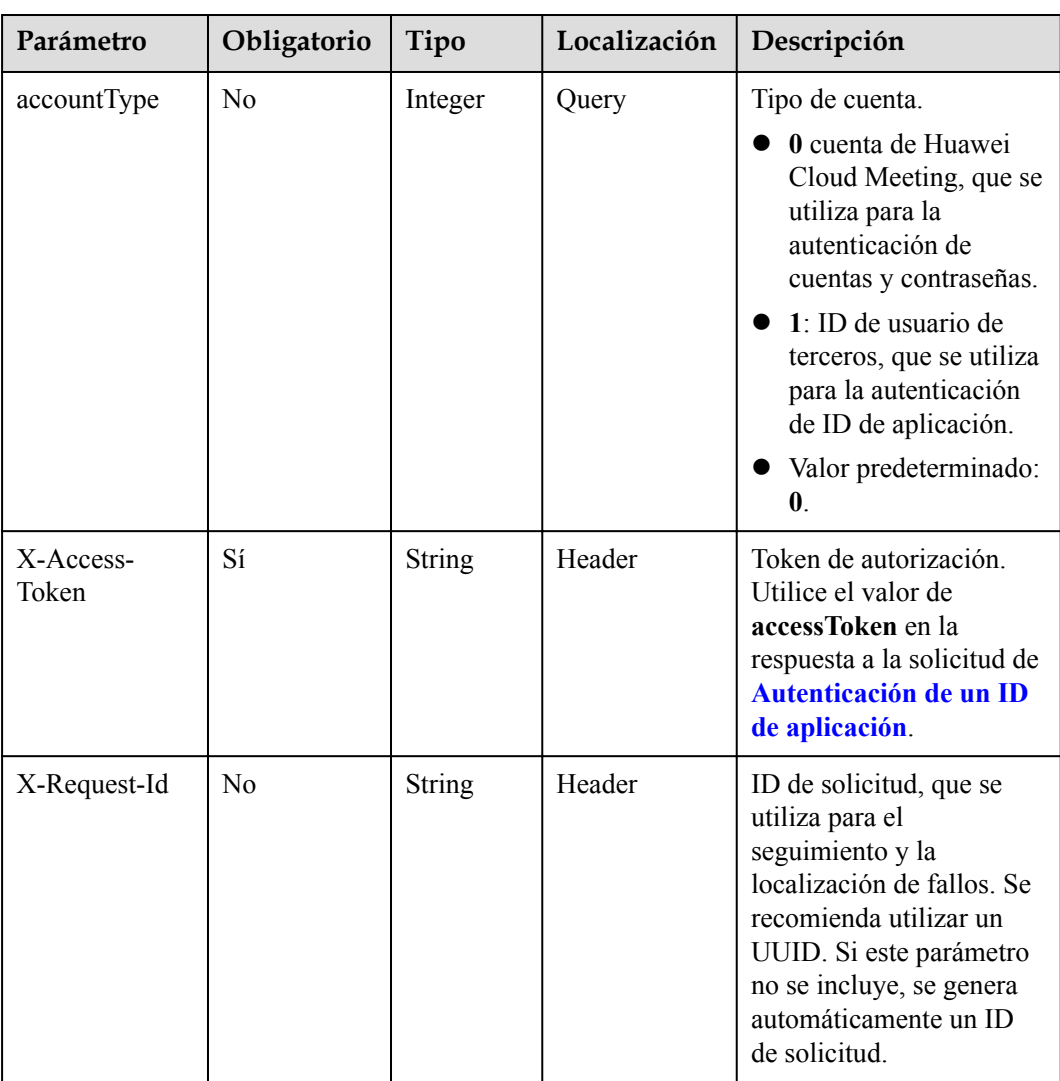

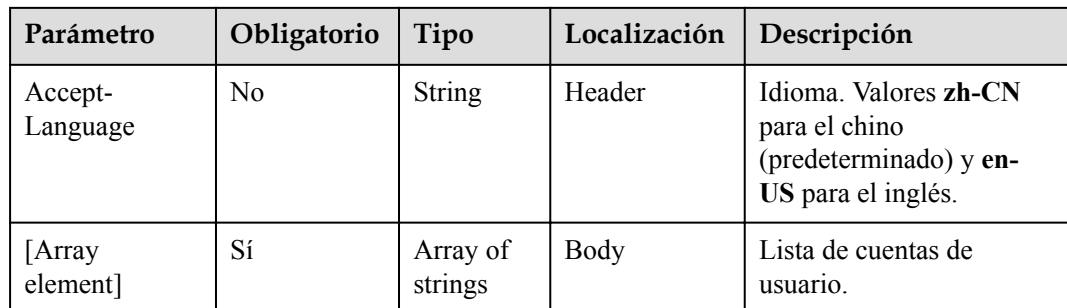

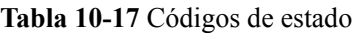

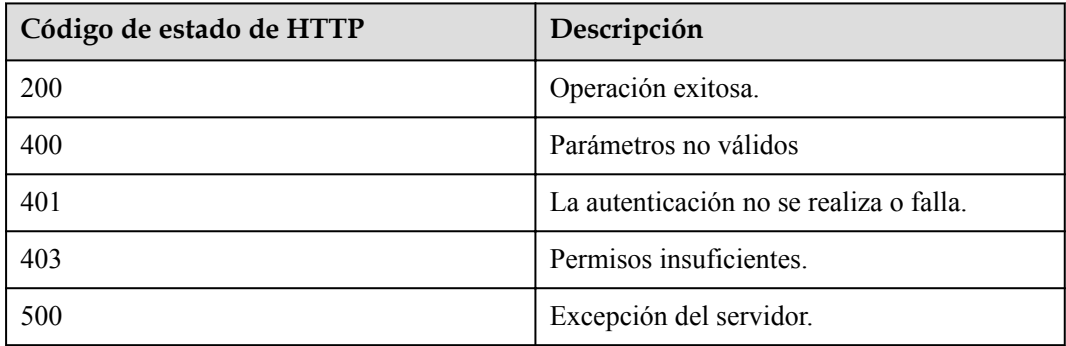

#### **Parámetros de respuesta**

Ninguno

## **Solicitud de ejemplo**

```
POST /v1/usg/dcs/corp/member/delete?accountType=0
Connection: keep-alive
X-Access-Token: stb7PzruAmA6d3JJD578jlAHczGfN4SIaup9
Content-Type: application/json
Content-Length: 11
Host: api.meeting.huaweicloud.com 
User-Agent: Apache-HttpClient/4.5.3 (Java/1.8.0_191)
```
["test963"]

#### **Ejemplo de respuesta**

```
HTTP/1.1 200 
Date: Wed, 18 Dec 2019 06:20:40 GMT
Content-Type: application/json;charset=UTF-8
Connection: keep-alive
Pragma: No-cache
Cache-Control: no-cache
Server: api-gateway
X-Request-Id: 551aeb8cafbbaa7bbbdc7b1c76bba8ac
```
Si se devuelve un código de error que comienza con **MMC** o **USG** cuando utiliza esta API, corrija el error siguiendo las instrucciones proporcionadas en el **[Centro de errores de la API](https://apierrorcenter.developer.intl.huaweicloud.com/apierrorcenter/errorcode?product=Meeting) [de Huawei Cloud](https://apierrorcenter.developer.intl.huaweicloud.com/apierrorcenter/errorcode?product=Meeting)**.

#### **Ejemplo de comando cURL**

```
curl -k -i -H 'content-type: application/json' -X POST -H 'X-Access-Token: 
stb7PzruAmA6d3JJD578jlAHczGfN4SIaup9' -d '["test963"]' https://
api.meeting.huaweicloud.com/v1/usg/dcs/corp/member/delete?accountType=0
```
# **10.2.5 Consulta de usuarios en páginas**

## **Descripción**

Esta API se utiliza por un administrador de empresa para consultar a los usuarios de empresa en las páginas.

SLA

Tasa de éxito de solicitudes:  $> 99.99\%$ 

Retardo de solicitud TP99: 644 ms

#### **Depuración**

Puede depurar esta API en **[API Explorer](https://apiexplorer.developer.intl.huaweicloud.com/apiexplorer/doc?product=Meeting&api=SearchUsers)**.

#### **Prototipo**

#### **Tabla 10-18** Prototipo

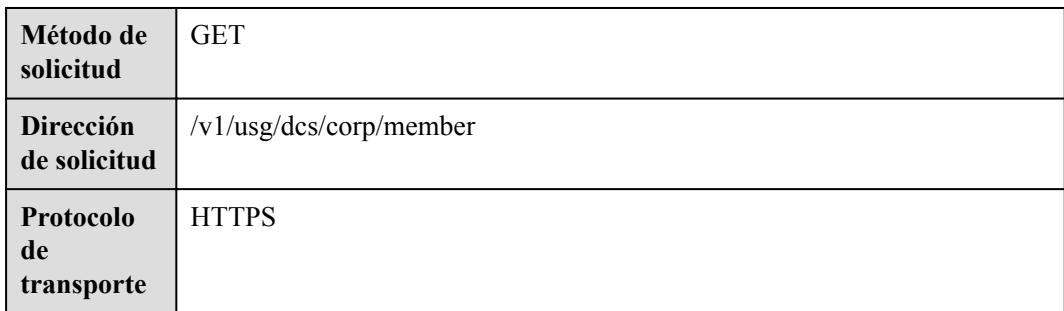

## **Parámetros de solicitud**

#### **Tabla 10-19** Parámetros

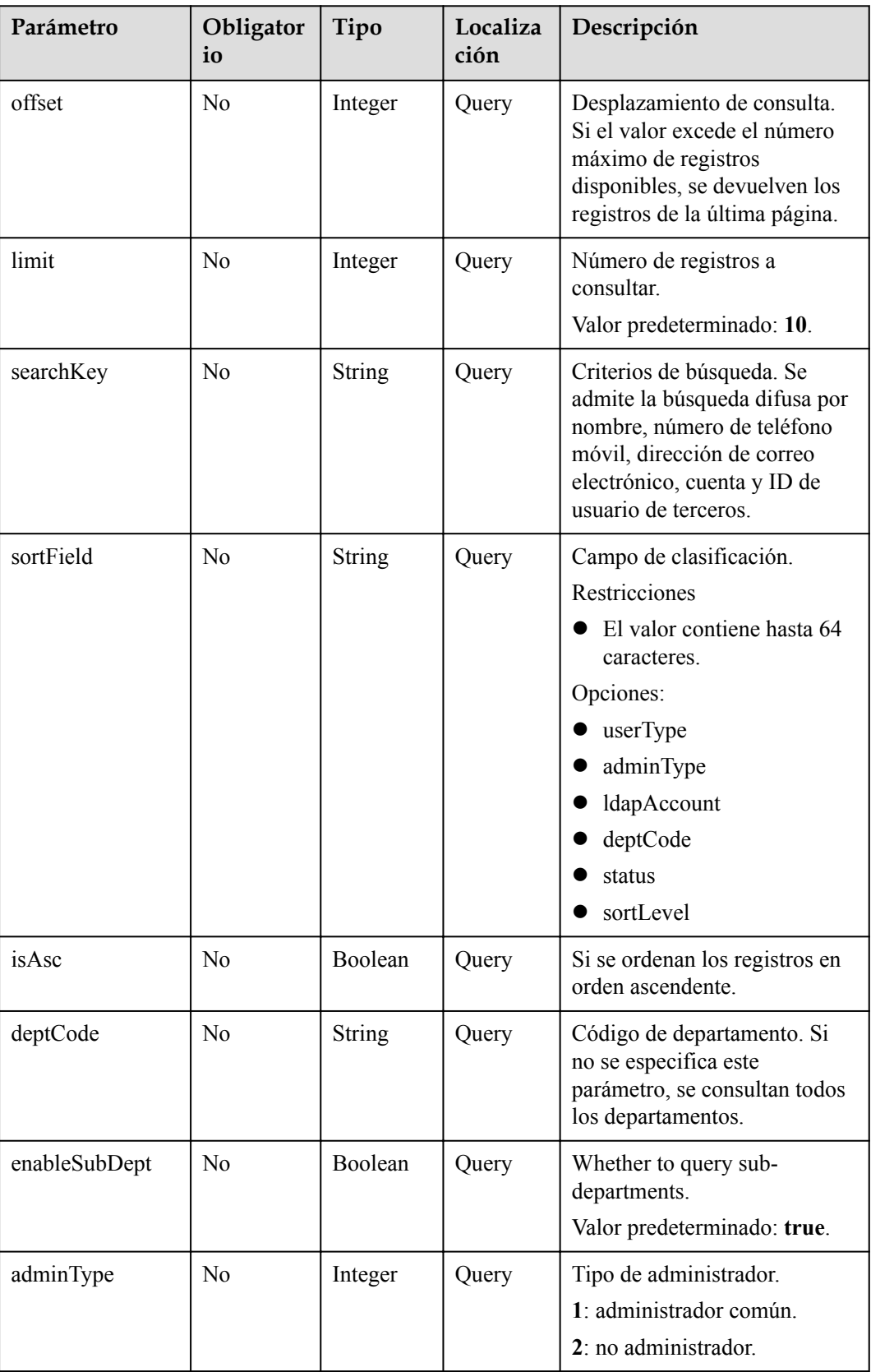

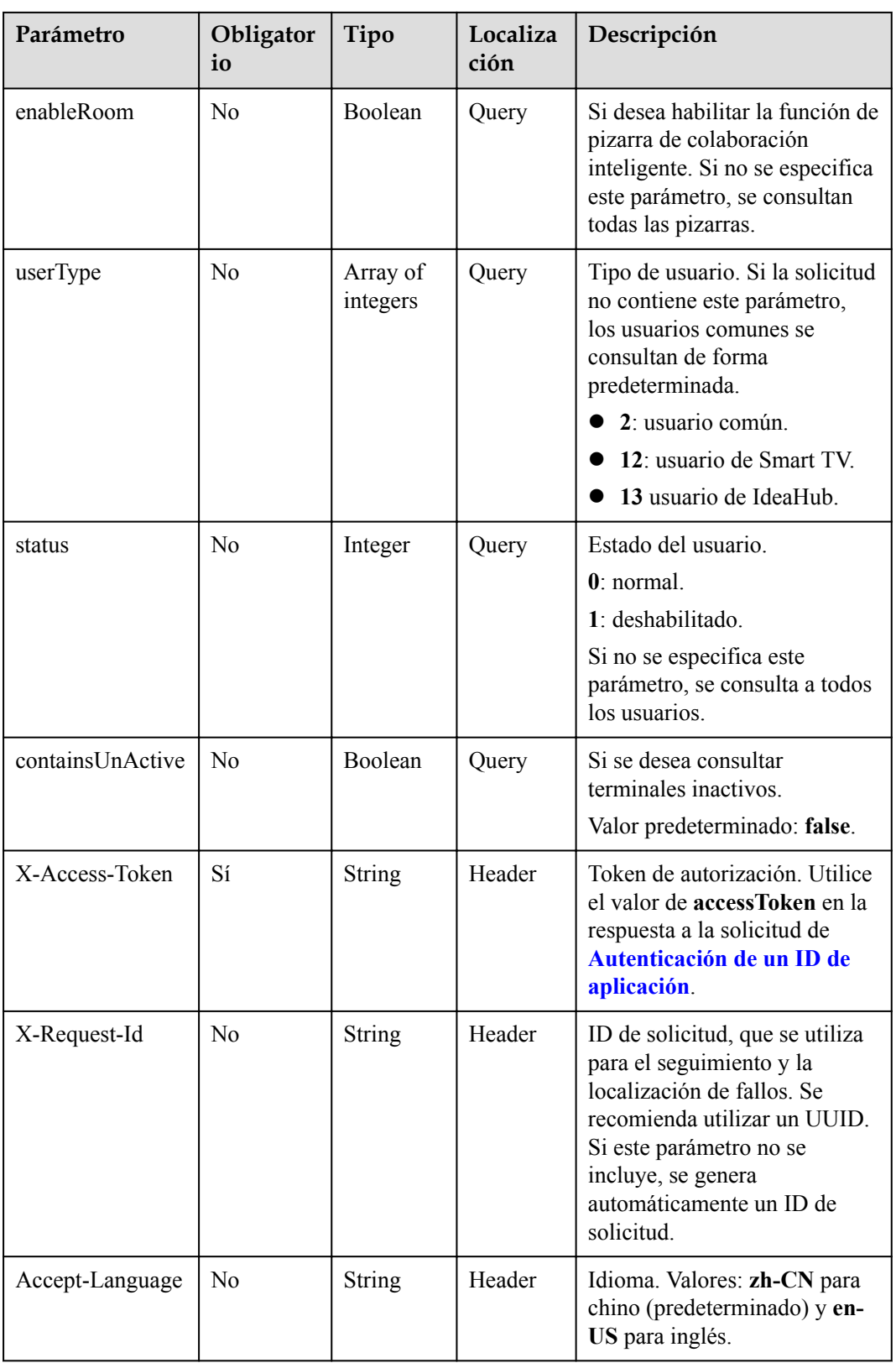

**Tabla 10-20** Códigos de estado

| Código de estado de HTTP | Descripción                             |
|--------------------------|-----------------------------------------|
| 200                      | Operación exitosa.                      |
| 400                      | Parámetros inválidos.                   |
| 401                      | La autenticación no se realiza o falla. |
| 403                      | Permisos insuficientes.                 |
| 500                      | Excepción del servidor.                 |

#### **Parámetros de respuesta**

**Tabla 10-21** Parámetros de respuesta

| Parámetro | Tipo                                              | Descripción                                                                 |
|-----------|---------------------------------------------------|-----------------------------------------------------------------------------|
| count     | Integer                                           | Número total de registros.                                                  |
| limit     | Integer                                           | Número de registros mostrados por página.<br>Valor predeterminado: 10.      |
| offset    | Integer                                           | Número de la página de inicio de la<br>consulta. El valor comienza desde 0. |
| data      | Array of<br><b>SearchUserResultDTO</b><br>objects | Detalles de usuario de empresa.                                             |

**Tabla 10-22** Estructura de datos SearchUserResultDTO

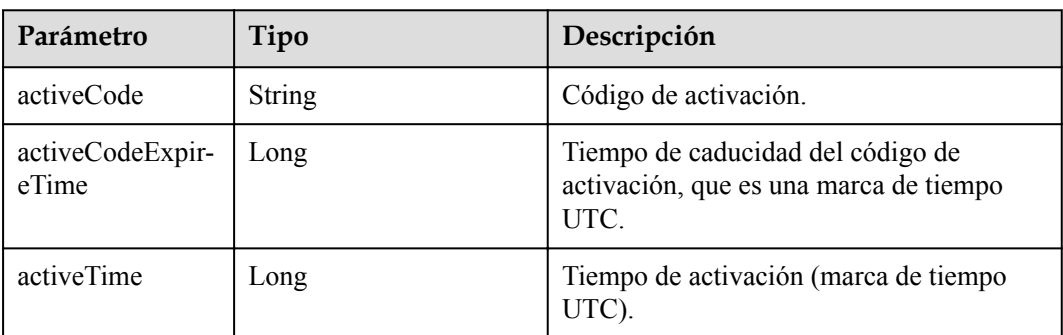

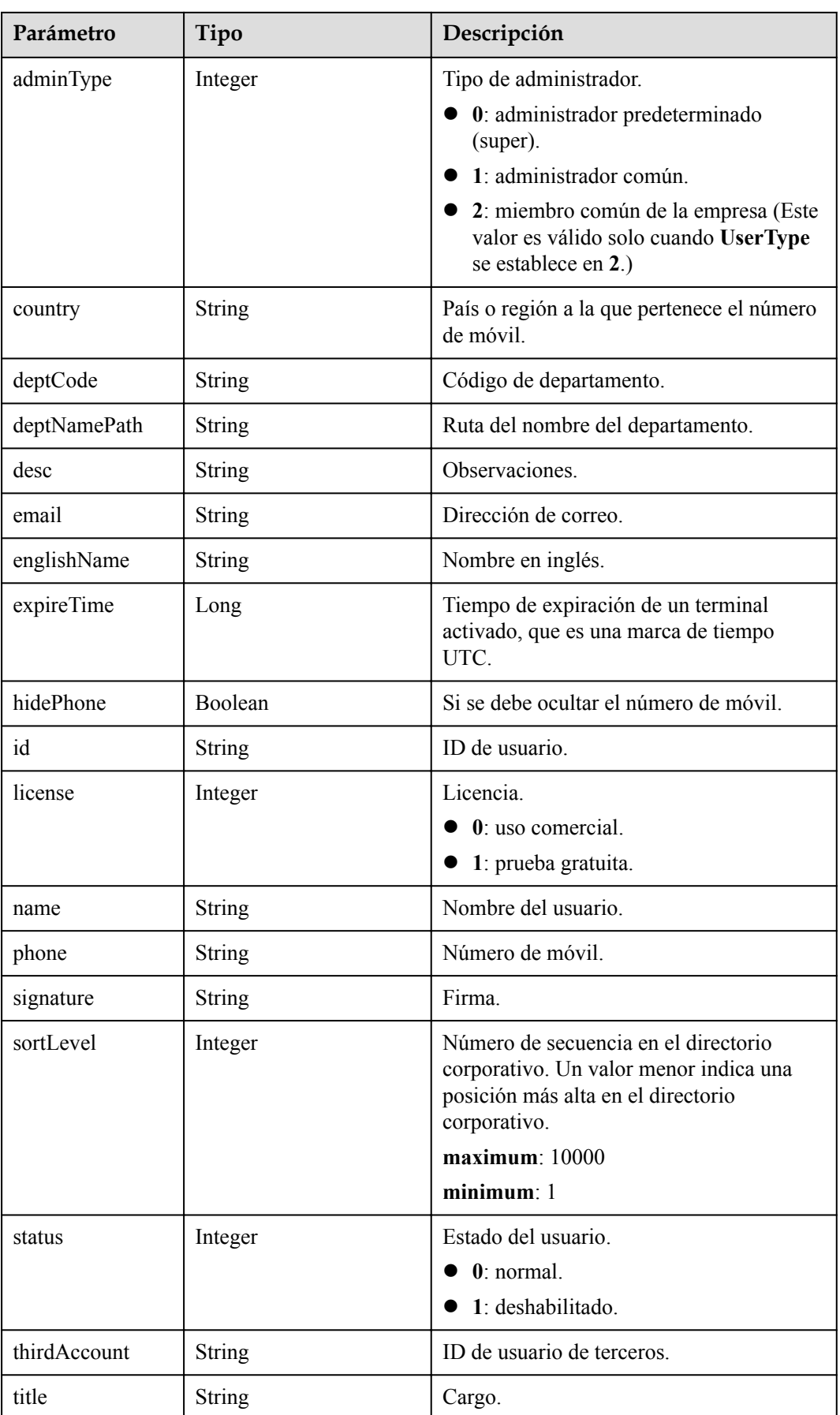

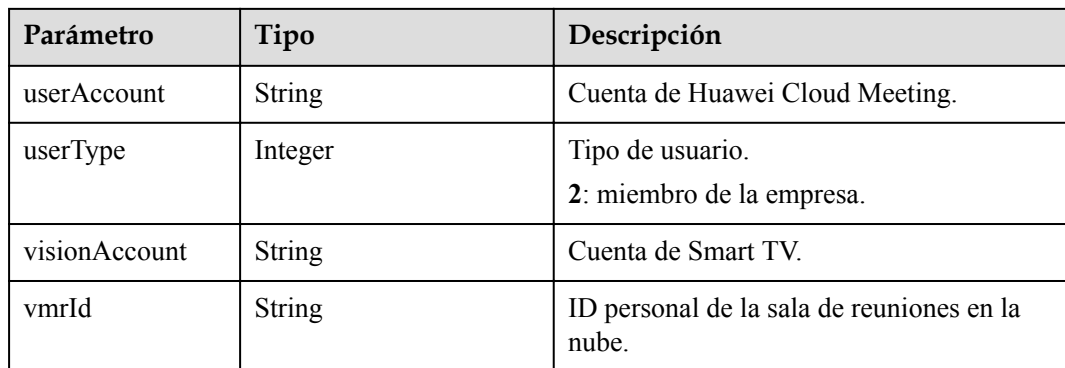

#### **Ejemplo de solicitud**

```
GET /v1/usg/dcs/corp/member
Connection: keep-alive
X-Access-Token: stb7PzruAmA6d3JJD578jlAHczGfN4SIaup9
Content-Type: application/json
Content-Length: 125
Host: api.meeting.huaweicloud.com 
User-Agent: Apache-HttpClient/4.5.3 (Java/1.8.0_191)
```
#### **Ejemplo de respuesta**

```
HTTP/1.1 200 
Date: Wed, 18 Dec 2019 06:20:40 GMT
Content-Type: application/json;charset=UTF-8
Content-Length: 1329
Connection: keep-alive
Pragma: No-cache
Cache-Control: no-cache
Server: api-gateway
X-Request-Id: 63facce44898efa03629afd189da7f0f
{
     "count": 1,
     "data": [
         {
             "activeCode": null,
             "activeCodeExpireTime": null,
             "activeTime": 1601221696783,
             "adminType": 2,
 "country": "chinaPR",
 "deptCode": "1",
             "deptNamePath": "Root Department",
             "desc": "desc",
             "email": "email@huawei.com",
             "englishName": "englishName",
             "expireTime": null,
             "hidePhone": false,
             "id": "a7f78791553d4ec6b3a4b721f0946286",
             "license": 0,
             "name": "name",
             "phone": "+86123456789",
             "signature": "signature",
             "sortLevel": 10000,
             "status": 0,
             "thirdAccount": "thirdAccount",
             "title": "manager",
             "userAccount": "4036ca5e54d144d9b9e3ed25b9368d3a",
             "userType": 2,
             "visionAccount": null,
             "vmrId": "911150978"
```
}

```
\Box,
     "limit": 10,
     "offset": 0
}
```
Si se devuelve un código de error que comienza con **MMC** o **USG** cuando utiliza esta API, corrija el error siguiendo las instrucciones proporcionadas en **[Centro de errores de la API de](https://apierrorcenter.developer.intl.huaweicloud.com/apierrorcenter/errorcode?product=Meeting) [Huawei Cloud](https://apierrorcenter.developer.intl.huaweicloud.com/apierrorcenter/errorcode?product=Meeting)**.

#### **Ejemplo de comando cURL**

```
curl -k -i -X GET -H 'X-Access-Token: stb7PzruAmA6d3JJD578jlAHczGfN4SIaup9' 
https://api.meeting.huaweicloud.com/v1/usg/dcs/corp/member
```
## **10.2.6 Modificación del estado de usuario en lotes**

#### **Descripción**

Esta API se utiliza para modificar el estado de usuario en lotes como administrador de empresa. Cuando algunos recursos de cuentas de usuario o recursos de pizarra de terceros caducan y el número de cuentas de usuario o cuentas de acceso de pizarra de terceros en la empresa excede el límite superior, la plataforma de gestión de Huawei Cloud Meeting deshabilitará automáticamente las cuentas al azar. En este caso, el administrador de empresa puede usar esta API para modificar el estado del usuario.

#### SLA

Tasa de éxito de solicitudes: > 99.99%

Retardo de solicitud TP99: 33 ms

#### **Depuración**

Puede depurar esta API en **[API Explorer](https://apiexplorer.developer.intl.huaweicloud.com/apiexplorer/doc?product=Meeting&api=BatchUpdateUserStatus)**.

#### **Prototipo**

**Tabla 10-23** Prototipo

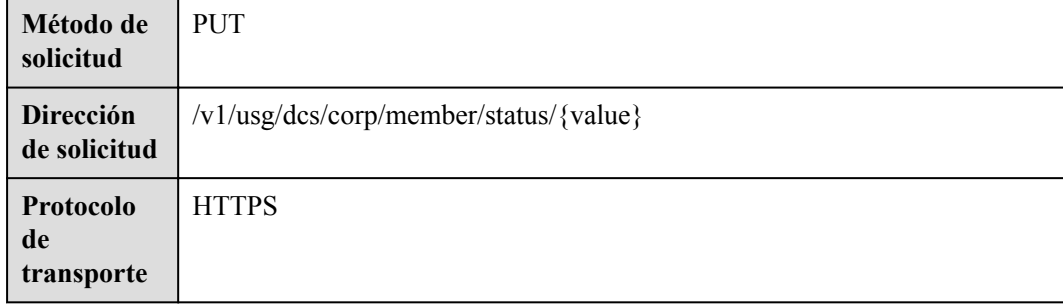
#### **Tabla 10-24** Parámetros

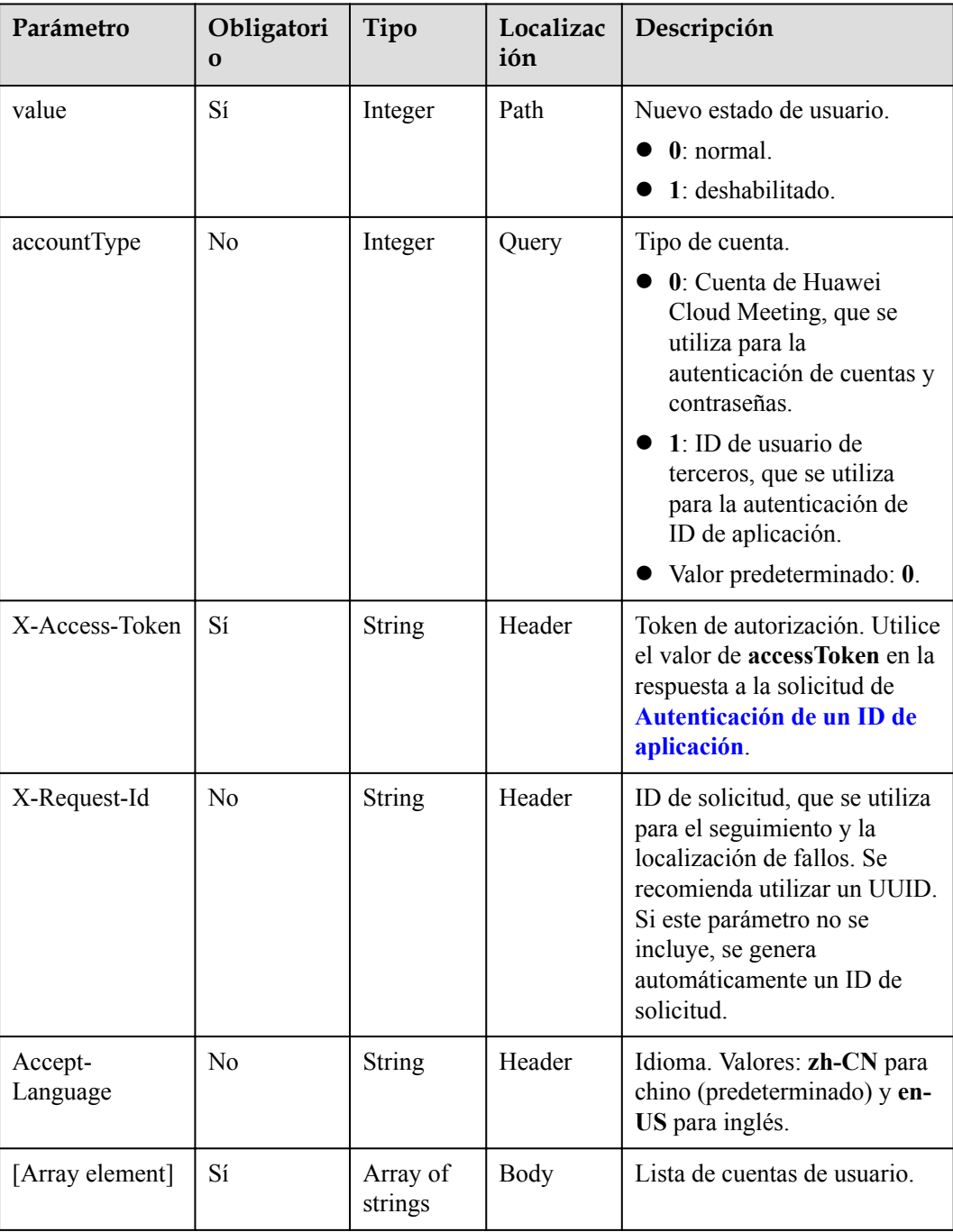

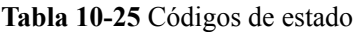

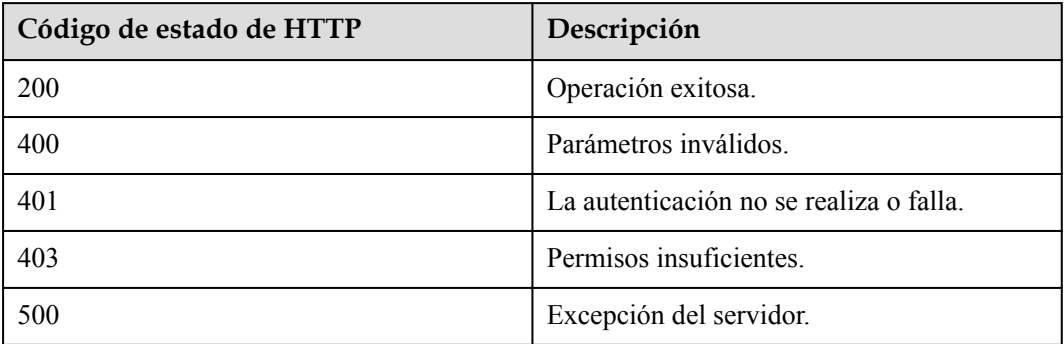

# **Parámetros de respuesta**

Ninguno

# **Ejemplo de solicitud**

```
PUT /v1/usg/dcs/corp/member/status/0?accountType=0
Connection: keep-alive
X-Access-Token: stb7PzruAmA6d3JJD578jlAHczGfN4SIaup9
Content-Type: application/json
Content-Length: 11
Host: api.meeting.huaweicloud.com 
User-Agent: Apache-HttpClient/4.5.3 (Java/1.8.0_191)
```
["test010"]

# **Ejemplo de respuesta**

```
HTTP/1.1 200 
Date: Wed, 18 Dec 2019 06:20:40 GMT
Content-Type: application/json;charset=UTF-8
Content-Length: 143
Connection: keep-alive
Pragma: No-cache
Cache-Control: no-cache
Server: api-gateway
X-Request-Id: 0ecdde61a9c0aedc6c17ed7add46033c
```
# **Códigos de error**

Si se devuelve un código de error que comienza con **MMC** o **USG** cuando utiliza esta API, corrija el error siguiendo las instrucciones proporcionadas en**[Centro de errores de la API de](https://apierrorcenter.developer.intl.huaweicloud.com/apierrorcenter/errorcode?product=Meeting) [Huawei Cloud](https://apierrorcenter.developer.intl.huaweicloud.com/apierrorcenter/errorcode?product=Meeting)**.

# **Ejemplo de comando cURL**

```
curl -k -i -H 'content-type: application/json' -X PUT -H 'X-Access-Token: 
stb7PzruAmA6d3JJD578jlAHczGfN4SIaup9' -d '["test010"]' https://
api.meeting.huaweicloud.com/v1/usg/dcs/corp/member/status/0?accountType=0
```
# **10.2.7 Consulta de datos personales como usuario**

# **Descripción**

Esta API es utilizada por un usuario de empresa para consultar datos personales.

SLA

Tasa de éxito de solicitudes: > 99.99%

Retardo de solicitud TP99: 133 ms

# **Depuración**

Puede depurar esta API en **[API Explorer](https://apiexplorer.developer.intl.huaweicloud.com/apiexplorer/doc?product=Meeting&api=ShowMyInfo)**.

# **Prototipo**

#### **Tabla 10-26** Prototipo

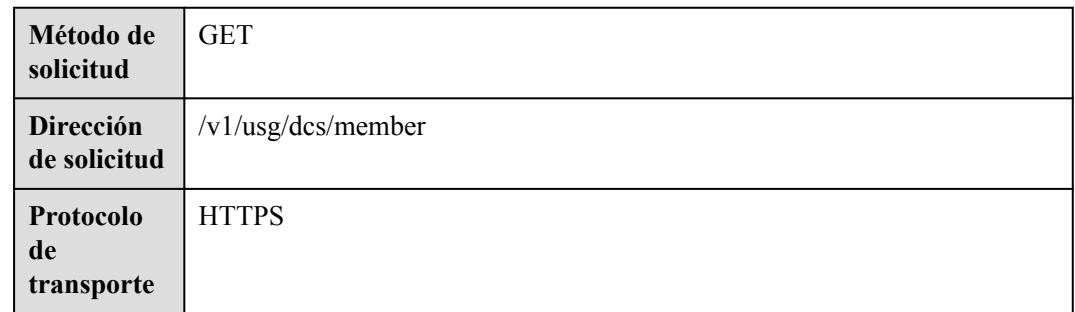

# **Parámetros de solicitud**

## **Tabla 10-27** Parámetros

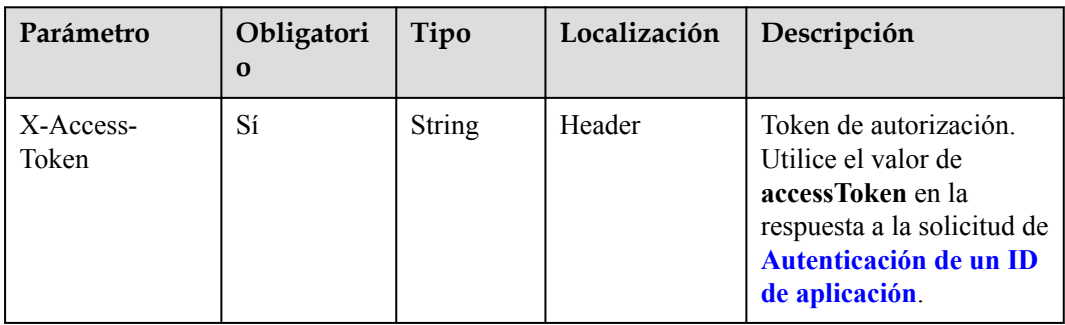

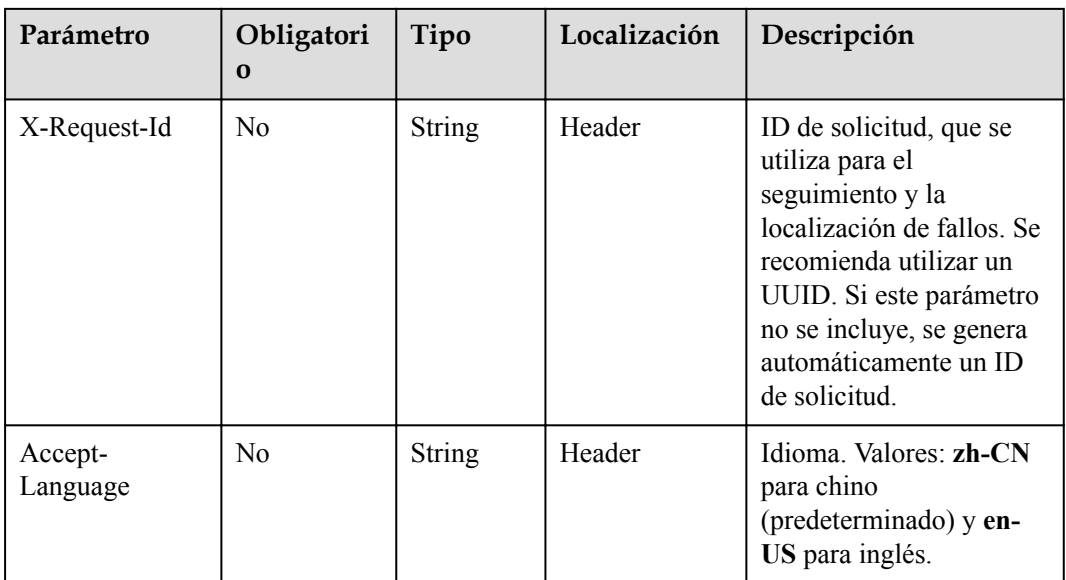

#### **Tabla 10-28** Códigos de estado

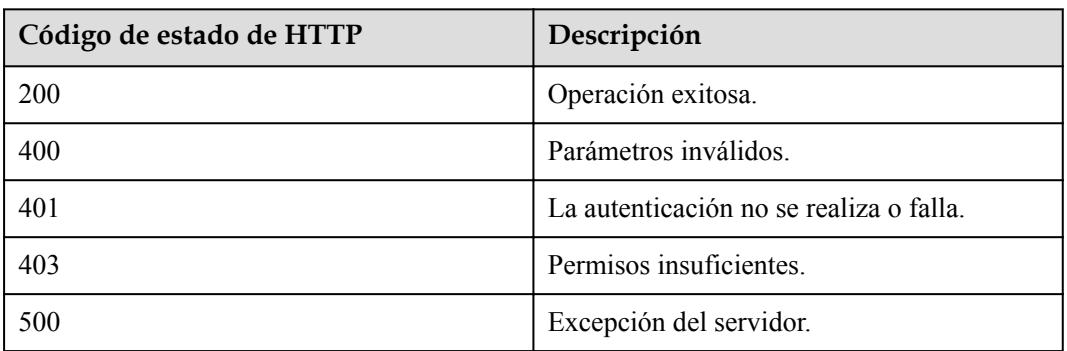

# **Parámetros de respuesta**

**Tabla 10-29** Parámetros de respuesta

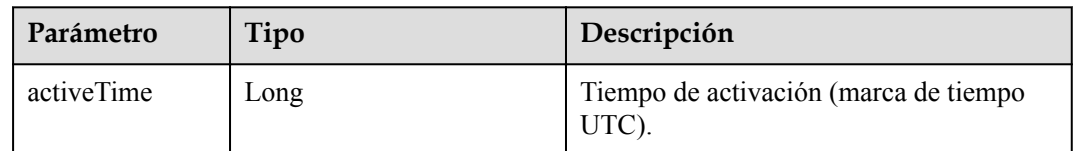

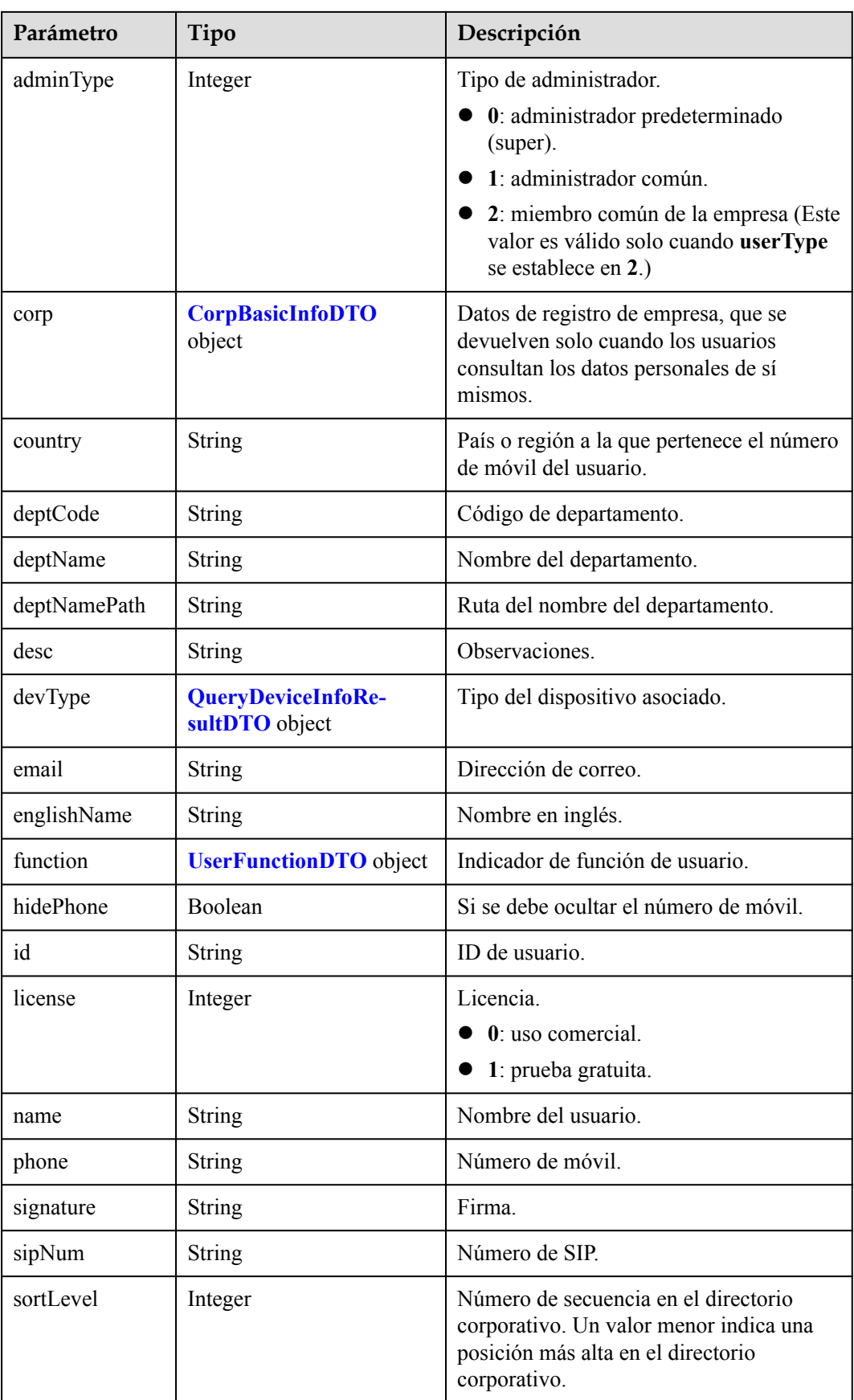

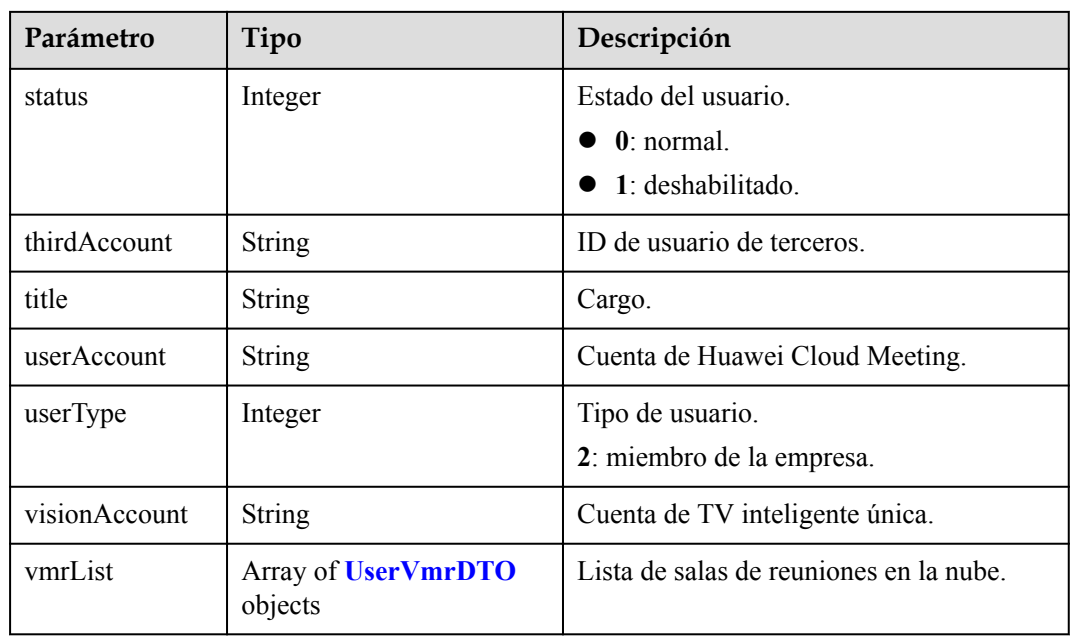

**Tabla 10-30** Estructura de datos de UserVmrDTO

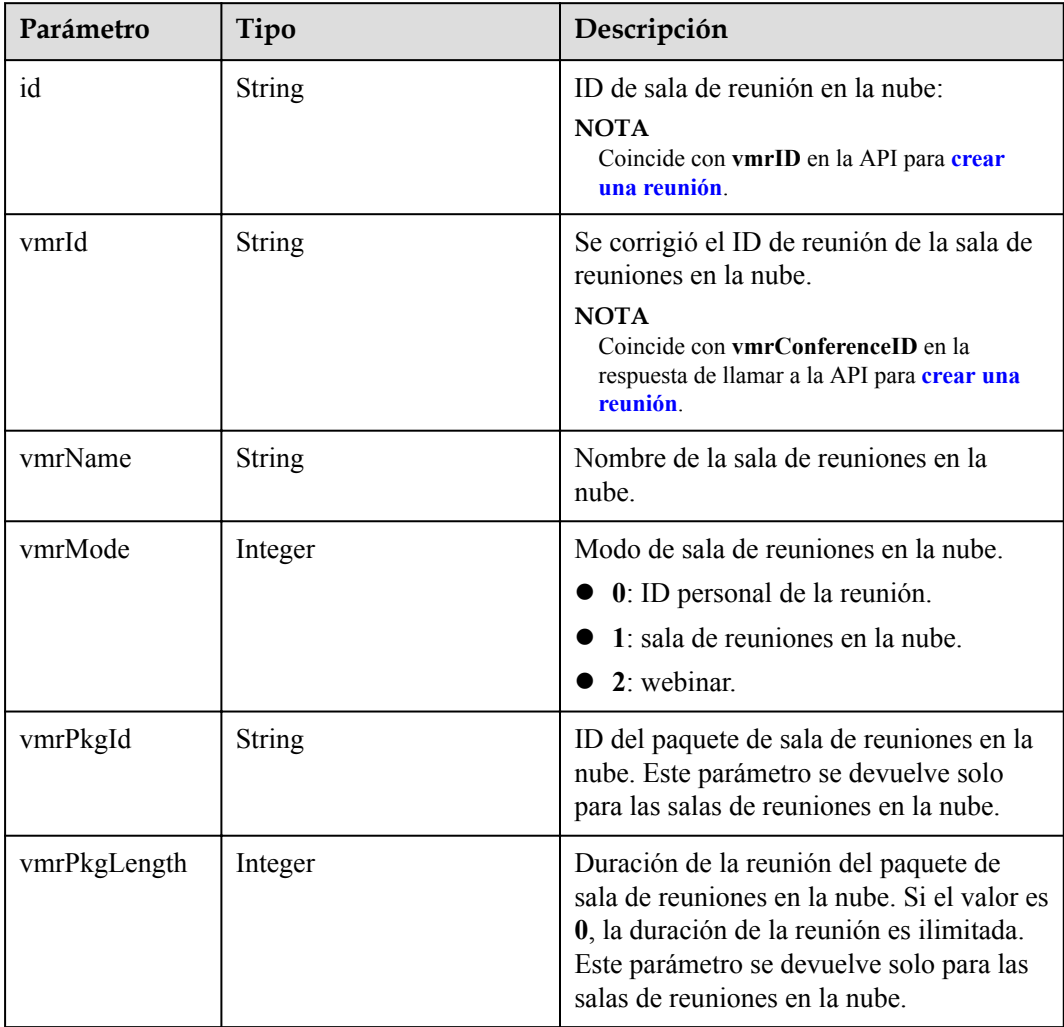

<span id="page-510-0"></span>

| Parámetro     | Tipo          | Descripción                                                                                                    |
|---------------|---------------|----------------------------------------------------------------------------------------------------|
| vmrPkgName    | <b>String</b> | Nombre del paquete de sala de reuniones<br>en la nube. Este parámetro se devuelve<br>solo para las salas de reuniones en la<br>nube.                                 |
| vmrPkgParties | Integer       | Número de participantes simultáneos en<br>el paquete de salas de reuniones en la<br>nube. Este parámetro se devuelve solo<br>para las salas de reuniones en la nube. |
| status        | Integer       | Estado de la sala de reuniones en la nube.<br>$0:$ normal.<br>1: deshabilitado.<br>$2: no$ asignado.                                                                 |

**Tabla 10-31** Estructura de datos de CorpBasicInfoDTO

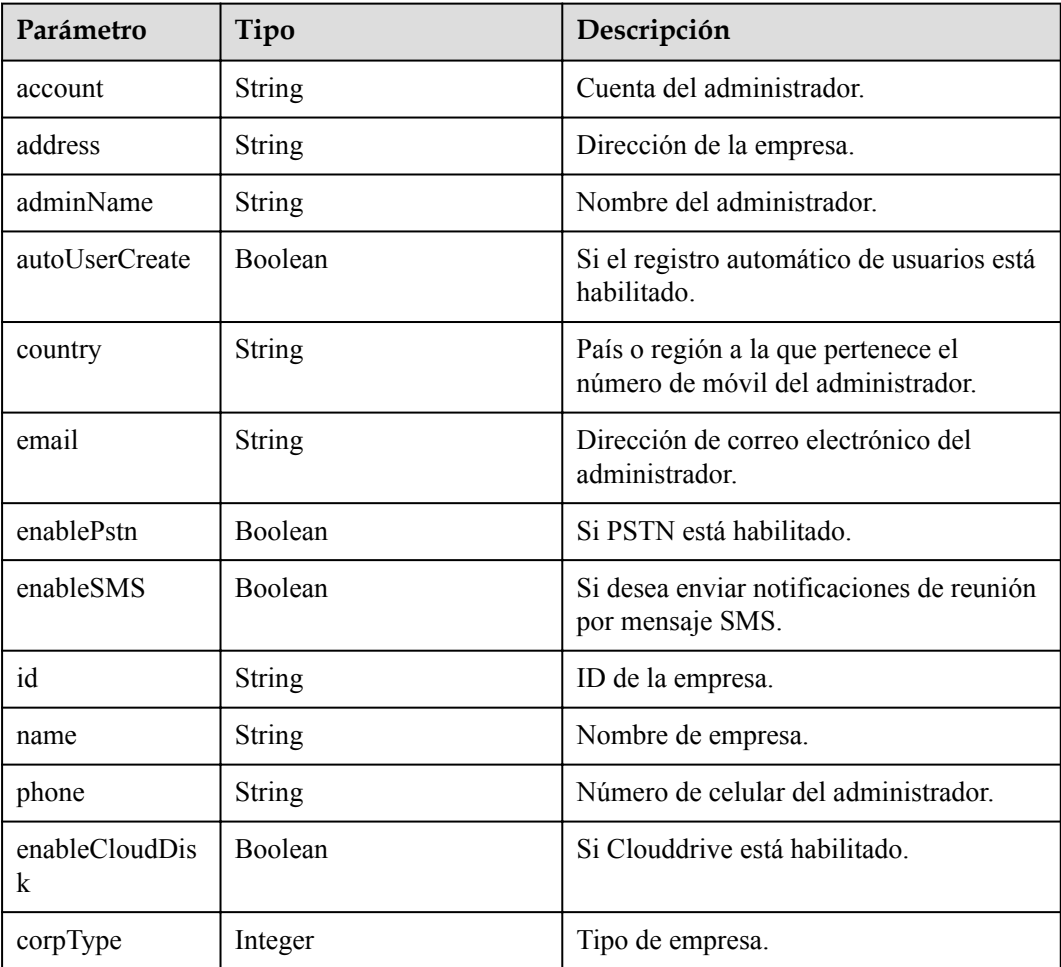

# **Ejemplo de solicitud**

```
GET /v1/usg/dcs/member
Connection: keep-alive
X-Access-Token: stbLRonxHFt7jfbMHSY2UufNZewbPwb8TP8y
Host: api.meeting.huaweicloud.com
User-Agent: Apache-HttpClient/4.5.3 (Java/1.8.0_191)
```
# **Ejemplo de respuesta**

```
HTTP/1.1 200 
Date: Wed, 18 Dec 2019 06:20:40 GMT
Content-Type: application/json;charset=UTF-8
Content-Length: 812
Connection: keep-alive
Pragma: No-cache
Cache-Control: no-cache
http_proxy_id: c94f64967745b0670c299c0688479078
Server: api-gateway
X-Request-Id: de796b739528b6a1f72c283a107bdb02
{
      "id": "ff808081699b56cb0169b81a06ee00d9",
      "userAccount": "user8001@corpnew",
      "name": "test008",
      "englishName": null,
      "phone": null,
      "country": null,
      "email": "user8001@corpnew.com",
      "sipNum": "+991116003840",
      "vmrList": [
           {
                "id": "ff808081699b56cb0169b81a06f400db",
                "vmrId": "913371462",
                "vmrName": "user8001's cloud meeting room",
                "vmrMode": 0,
                "vmrPkgId": null,
                "vmrPkgName": null,
                "vmrPkgParties": null,
                "vmrPkgLength": null,
                "status": 0
           },
\left\{ \begin{array}{cc} 0 & 0 & 0 \\ 0 & 0 & 0 \\ 0 & 0 & 0 \\ 0 & 0 & 0 \\ 0 & 0 & 0 \\ 0 & 0 & 0 \\ 0 & 0 & 0 \\ 0 & 0 & 0 \\ 0 & 0 & 0 \\ 0 & 0 & 0 \\ 0 & 0 & 0 \\ 0 & 0 & 0 & 0 \\ 0 & 0 & 0 & 0 \\ 0 & 0 & 0 & 0 \\ 0 & 0 & 0 & 0 & 0 \\ 0 & 0 & 0 & 0 & 0 \\ 0 & 0 & 0 & 0 & 0 \\ 0 & 0 & 0 & 0 & 0 \\ 0 & 0 & 0 & 0 & 0 "id": "ff808081699b56cb0169b92b45ab0111",
                "vmrId": "919728047",
                "vmrName": "Cloud meeting room 919728047",
                "vmrMode": 1,
                "vmrPkgId": "ff808081680d5b8601682b3436070030",
                "vmrName": "Dedicated operations cloud meeting room_25",
                "vmrPkgParties": 25,
                "vmrPkgLength": 0,
                "status": 0
           }
      ],
      "deptCode": "1",
      "deptName": "wangyue",
      "deptNamePath": "wangyue",
      "userType": 2,
      "adminType": 2,
      "signature": null,
      "title": null,
      "desc": null,
      "corp": {
           "id": "15659",
           "name": "wlj",
           "address": "hangzhou",
           "adminName": "wlj",
 "account": "wlj",
 "phone": "+86********",
```

```
 "country": "chinaPR",
     "email": "********@huawei.com",
     "enableSMS": true,
     "enablePstn": false,
     "autoUserCreate": true
 },
 "function": {
     "enableRoom": false
 },
 "status": 0,
 "sortLevel": 10000,
 "hidePhone": false
```
# **Códigos de error**

Si se devuelve un código de error que comienza con **MMC** o **USG** cuando utiliza esta API, corrija el error siguiendo las instrucciones proporcionadas en**[Centro de errores de la API de](https://apierrorcenter.developer.intl.huaweicloud.com/apierrorcenter/errorcode?product=Meeting) [Huawei Cloud](https://apierrorcenter.developer.intl.huaweicloud.com/apierrorcenter/errorcode?product=Meeting)**.

# **Ejemplo de comando cURL**

}

curl -k -i -X GET -H 'X-Access-Token: stbLRonxHFt7jfbMHSY2UufNZewbPwb8TP8y' https://api.meeting.huaweicloud.com/v1/usg/dcs/member

# **10.2.8 Modificación de datos personales como usuario**

# **Descripción**

Esta API es utilizada por un usuario de empresa para modificar los datos personales.

#### SLA

Tasa de éxito de solicitudes: > 99.99%

Retardo de solicitud TP99: 48 ms

# **Depuración**

Puede depurar esta API en **[Explorador de API](https://apiexplorer.developer.intl.huaweicloud.com/apiexplorer/doc?product=Meeting&api=UpdateMyInfo)**.

# **Prototipo**

#### **Tabla 10-32** Prototipo

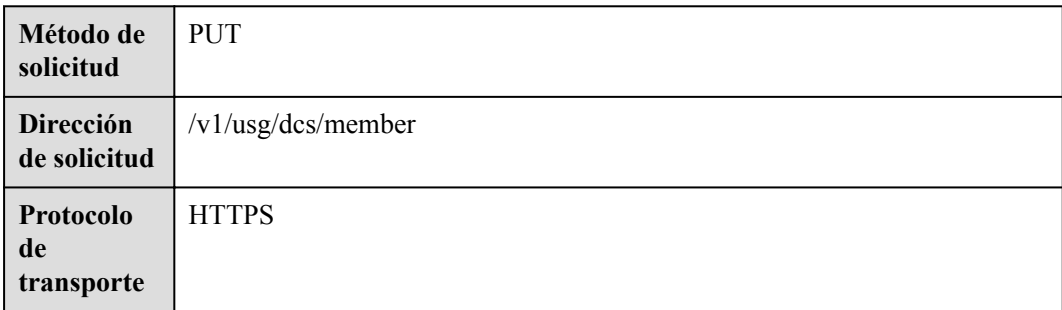

#### **Tabla 10-33** Parámetros

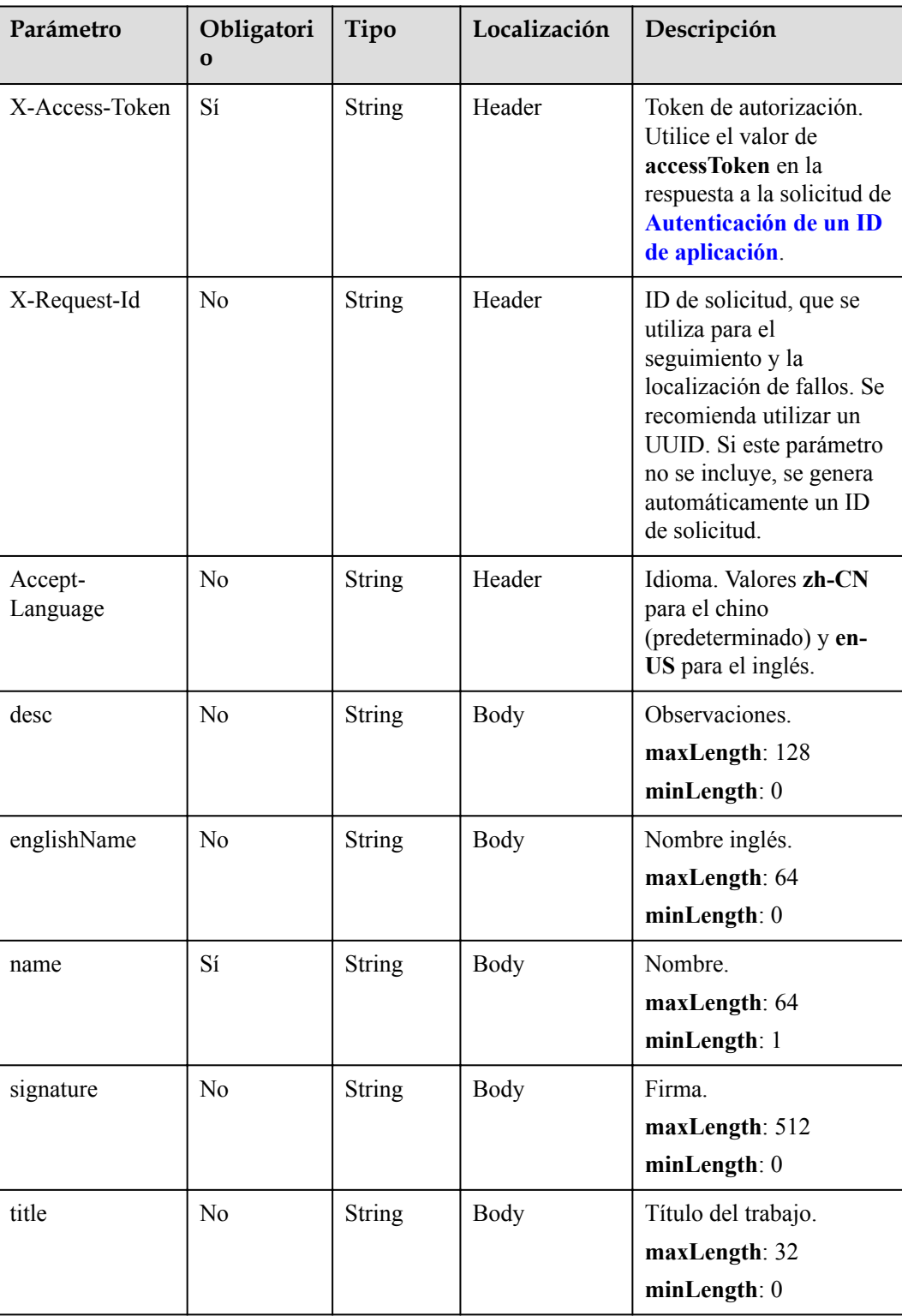

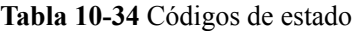

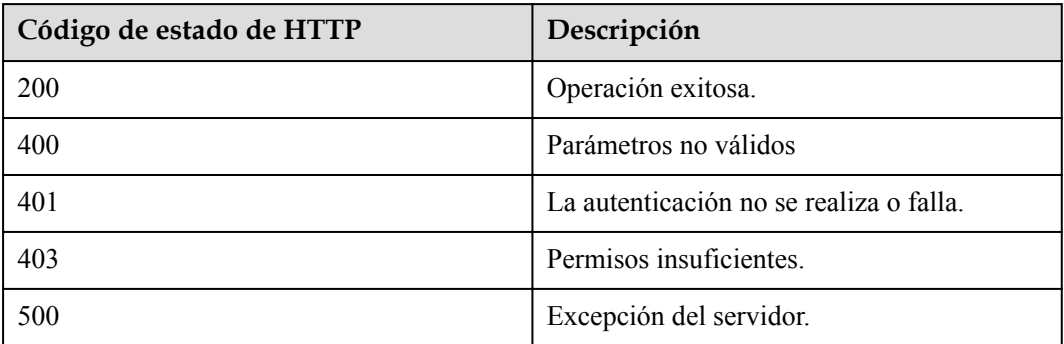

# **Parámetros de respuesta**

Ninguno

# **Solicitud de ejemplo**

```
PUT /v1/usg/dcs/member
Connection: keep-alive
X-Access-Token: stbLRonxHFt7jfbMHSY2UufNZewbPwb8TP8y
Content-Type: application/json
Content-Length: 25
Host: api.meeting.huaweicloud.com 
User-Agent: Apache-HttpClient/4.5.3 (Java/1.8.0_191)
{
  "name": "user8001"
}
```
# **Ejemplo de respuesta**

```
HTTP/1.1 200 
Date: Wed, 18 Dec 2019 06:20:40 GMT
Content-Type: application/json;charset=UTF-8
Content-Length: 143
Connection: keep-alive
Pragma: No-cache
Cache-Control: no-cache
Server: api-gateway
X-Request-Id: f2a77ad15ad968bd72bdcd00fa1acef3
```
# **Códigos de error**

Si se devuelve un código de error que comienza con **MMC** o **USG** cuando utiliza esta API, corrija el error siguiendo las instrucciones proporcionadas en el **[Centro de errores de la API](https://apierrorcenter.developer.intl.huaweicloud.com/apierrorcenter/errorcode?product=Meeting) [de Huawei Cloud](https://apierrorcenter.developer.intl.huaweicloud.com/apierrorcenter/errorcode?product=Meeting)**.

# **Ejemplo de comando cURL**

```
curl -k -i -H 'content-type: application/json' -X PUT -H 'X-Access-Token: 
stbLRonxHFt7jfbMHSY2UufNZewbPwb8TP8y' -d '{"name": "user8001"}' https://
api.meeting.huaweicloud.com/v1/usg/dcs/member
```
# **10.2.9 Cambio del número de teléfono móvil o la dirección de correo electrónico**

# **10.2.9.1 Escenarios**

El número de teléfono móvil o la dirección de correo electrónico vinculada a la cuenta de un miembro de la empresa se puede cambiar en cuatro pasos:

- 1. Obtener el código de verificación enviado al número de teléfono móvil o dirección de correo electrónico actual.
- 2. Verificar el código de verificación correspondiente al número de teléfono móvil y la dirección de correo electrónico actuales.
- 3. Obtener el código de verificación enviado a un nuevo número de teléfono móvil o dirección de correo electrónico.
- 4. Cambiar el número de celular o la dirección de correo.

# **10.2.9.2 Obtención de un código de verificación**

# **Descripción**

Esta API es utilizada por un usuario de empresa para obtener un código de verificación para cambiar el número de teléfono móvil o la dirección de correo electrónico. Después de llamar a esta API, el sistema envía el código de verificación al número de teléfono móvil o dirección de correo electrónico del usuario. El código de verificación es válido en un minuto.

#### SLA

Tasa de éxito de solicitudes: > 99.99%

Retardo de solicitud TP99: 125 ms

# **Depuración**

Puede depurar esta API en el **[Explorador de API](https://apiexplorer.developer.intl.huaweicloud.com/apiexplorer/doc?product=Meeting&api=SendVeriCodeForUpdateUserInfo)**.

# **Prototipo**

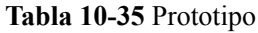

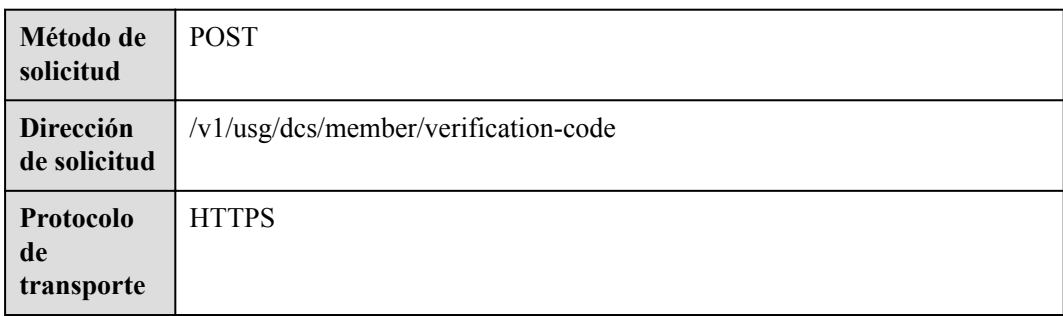

#### **Tabla 10-36** Parámetros

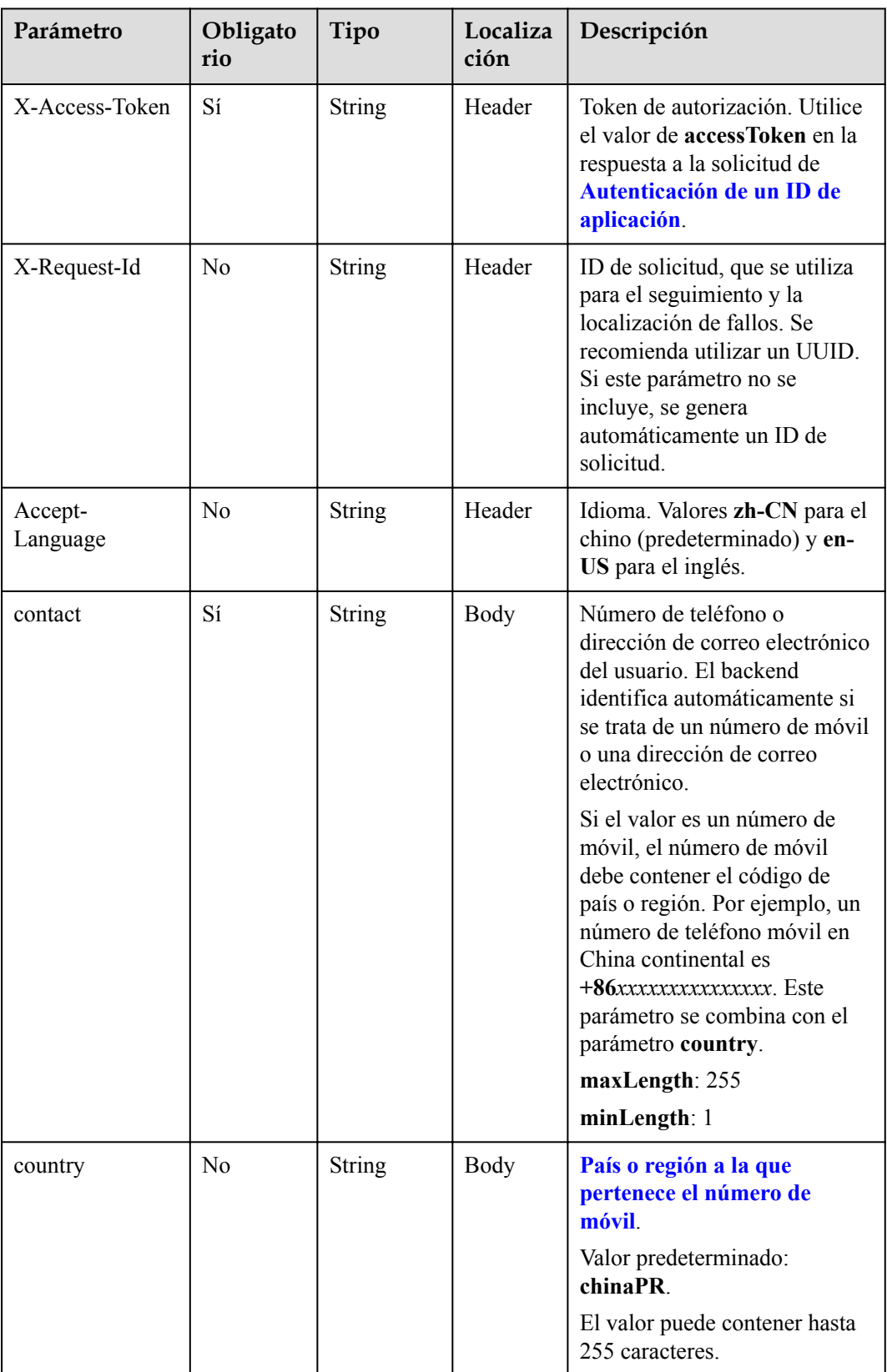

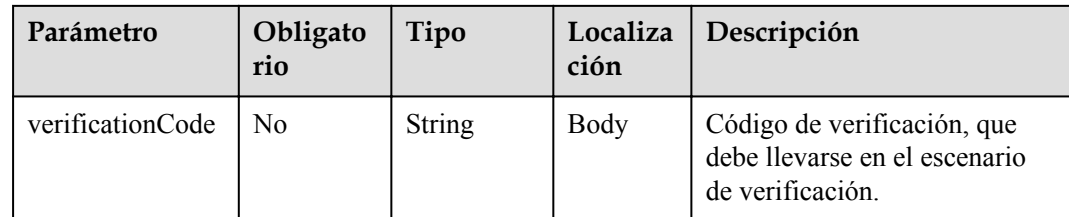

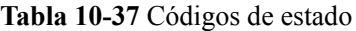

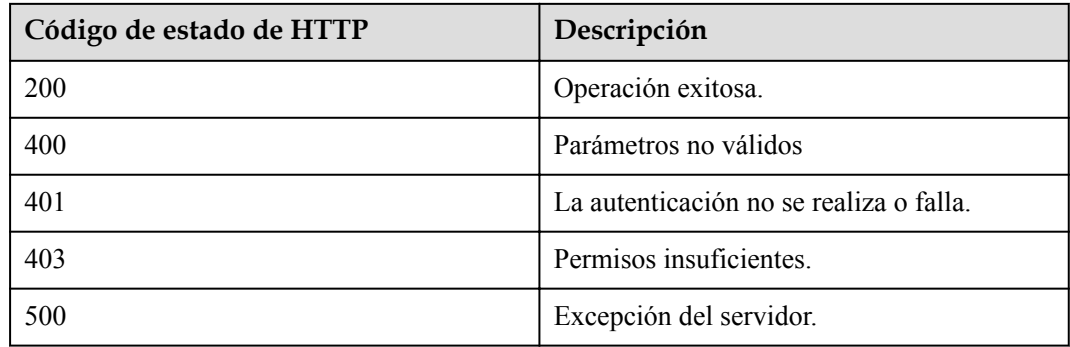

# **Parámetros de respuesta**

Ninguno

# **Solicitud de ejemplo**

```
POST /v1/usg/dcs/member/verification-code
Connection: keep-alive
X-Access-Token: stbmRCbnRpo5IVy9SiOMVVogwnm5iIccjYho
Content-Type: application/json
Content-Length: 35
Host: api.meeting.huaweicloud.com 
User-Agent: Apache-HttpClient/4.5.3 (Java/1.8.0_191)
{
     "contact": "+86136********",
     "country": "chinaPR"
}
```
# **Ejemplo de respuesta**

```
HTTP/1.1 200 
Date: Wed, 18 Dec 2019 06:20:40 GMT
Content-Type: application/json;charset=UTF-8
Content-Length: 143
Connection: keep-alive
Pragma: No-cache
Cache-Control: no-cache
Server: api-gateway
X-Request-Id: 8b080717d1868035cfa16b10a92bea95
```
# **Códigos de error**

Si se devuelve un código de error que comienza con **MMC** o **USG** cuando utiliza esta API, corrija el error siguiendo las instrucciones proporcionadas en el **[Centro de errores de la API](https://apierrorcenter.developer.intl.huaweicloud.com/apierrorcenter/errorcode?product=Meeting) [de Huawei Cloud](https://apierrorcenter.developer.intl.huaweicloud.com/apierrorcenter/errorcode?product=Meeting)**.

# **Ejemplo de comando cURL**

```
curl -k -i -H 'content-type: application/json' -X POST -H 'X-Access-Token: 
stbmRCbnRpo5IVy9SiOMVVogwnm5iIccjYho' -d '{"contact": "+86136********","country": 
"chinaPR",}' https://api.meeting.huaweicloud.com/v1/usg/dcs/member/verification-
code
```
# **10.2.9.3 Verificación de un código de verificación**

# **Descripción**

Esta API se utiliza para verificar un código de verificación enviado a un número de teléfono móvil y dirección de correo electrónico. Se permiten hasta cinco intentos de verificación por minuto.

# **Depuración**

Puede depurar esta API en **[API Explorer](https://apiexplorer.developer.intl.huaweicloud.com/apiexplorer/doc?product=Meeting&api=CheckVeriCodeForUpdateUserInfo)**.

# **Prototipo**

**Tabla 10-38** Prototipo

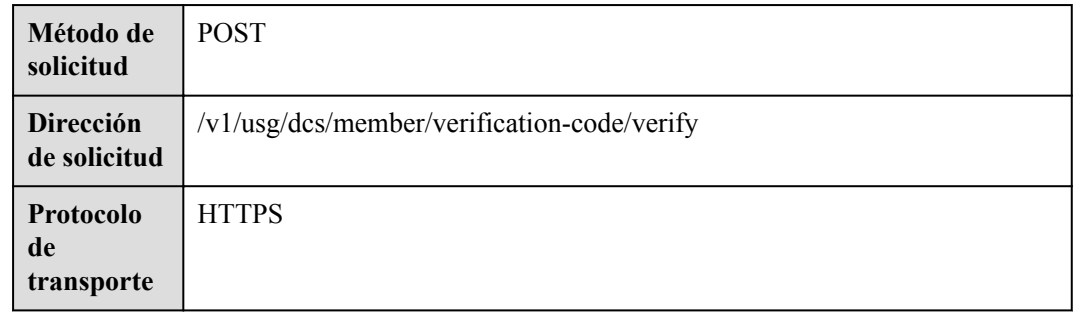

#### **Tabla 10-39** Parámetros

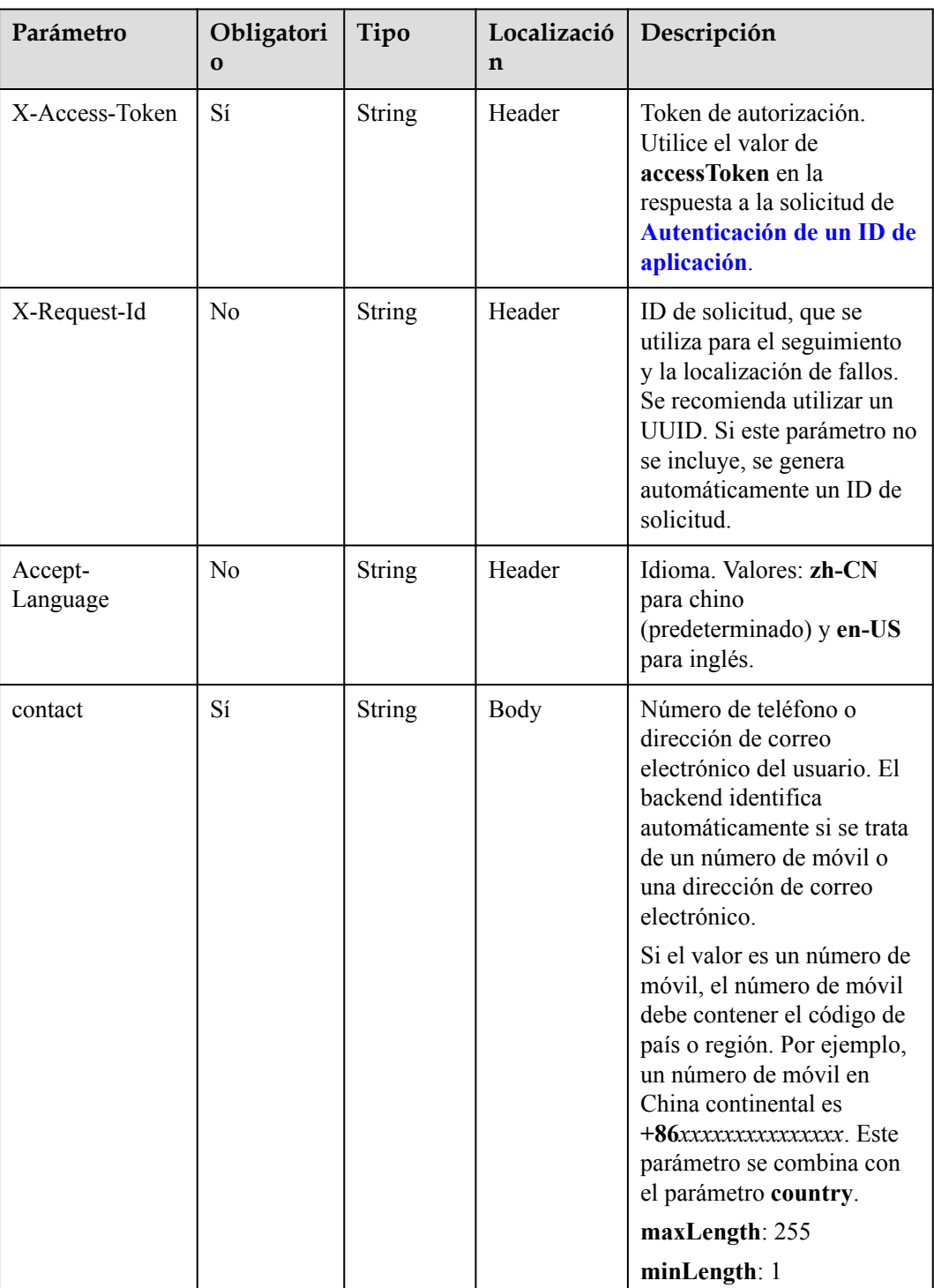

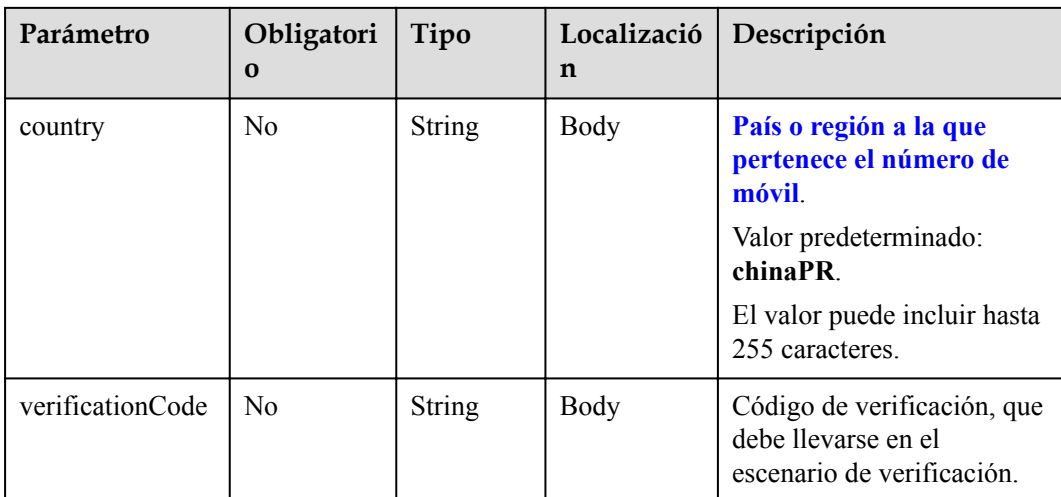

#### **Tabla 10-40** Códigos de estado

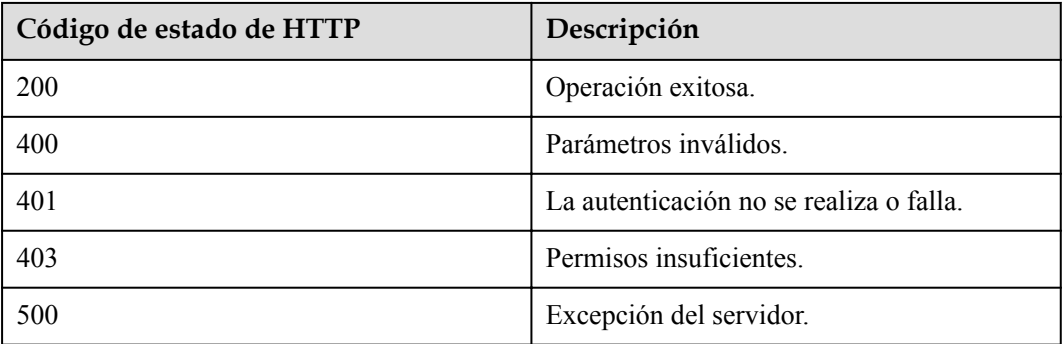

# **Parámetros de respuesta**

Ninguno

# **Ejemplo de solicitud**

```
POST /v1/usg/dcs/member/verification-code/verify
Connection: keep-alive
X-Access-Token: stb3te1tKXh5mDfICbiSOP0GOoqwkWEDgfB9
Content-Type: application/json
Content-Length: 68
Host: api.meeting.huaweicloud.com 
User-Agent: Apache-HttpClient/4.5.3 (Java/1.8.0_191)
{
 "contact": "+86136********",
 "country": "chinaPR",
 "verificationCode": "753927"
}
```
# **Ejemplo de respuesta**

HTTP/1.1 200 Date: Wed, 18 Dec 2019 06:20:40 GMT

```
Content-Type: application/json;charset=UTF-8
Content-Length: 143
Connection: keep-alive
Pragma: No-cache
Cache-Control: no-cache
Server: api-gateway
X-Request-Id: eed03de09b96dec5643adbbb55acf674
```
# **Códigos de error**

Si se devuelve un código de error que comienza con **MMC** o **USG** cuando utiliza esta API, corrija el error siguiendo las instrucciones proporcionadas en **[Centro de errores de la API de](https://apierrorcenter.developer.intl.huaweicloud.com/apierrorcenter/errorcode?product=Meeting) [Huawei Cloud](https://apierrorcenter.developer.intl.huaweicloud.com/apierrorcenter/errorcode?product=Meeting)**.

# **Ejemplo de comando cURL**

```
curl -k -i -H 'content-type: application/json' -X POST -H 'X-Access-Token: 
stb3te1tKXh5mDfICbiSOP0GOoqwkWEDgfB9' -d '{"contact": "+86136********","country": 
"chinaPR","verificationCode": "753927"}' https://
api.meeting.huaweicloud.com/v1/usg/dcs/member/verification-code/verify
```
# **10.2.9.4 Cambio del número de teléfono móvil o la dirección de correo electrónico**

# **Descripción**

Esta API se utiliza para cambiar el número de teléfono móvil o la dirección de correo electrónico. Primero debe obtener el código de verificación. Si la verificación falla varias veces, el número de teléfono móvil o la dirección de correo electrónico no se pueden cambiar.

# **Depuración**

Puede depurar esta API en **[Explorador de API](https://apiexplorer.developer.intl.huaweicloud.com/apiexplorer/doc?product=Meeting&api=UpdateContact)**.

#### **Prototipo**

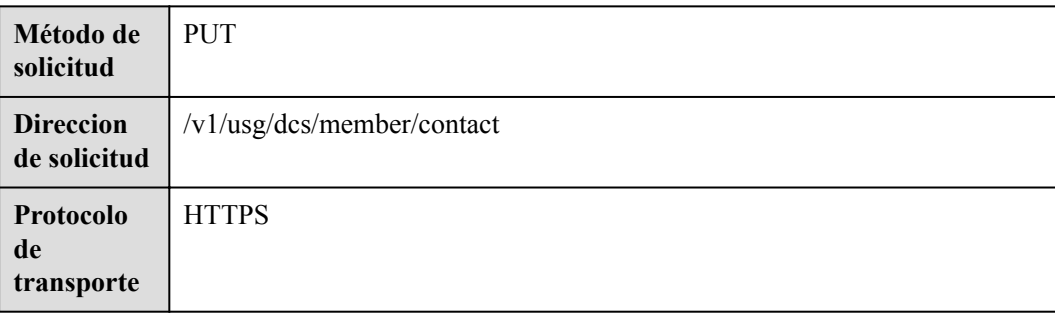

#### **Tabla 10-41** Prototipo

#### **Tabla 10-42** Parámetros

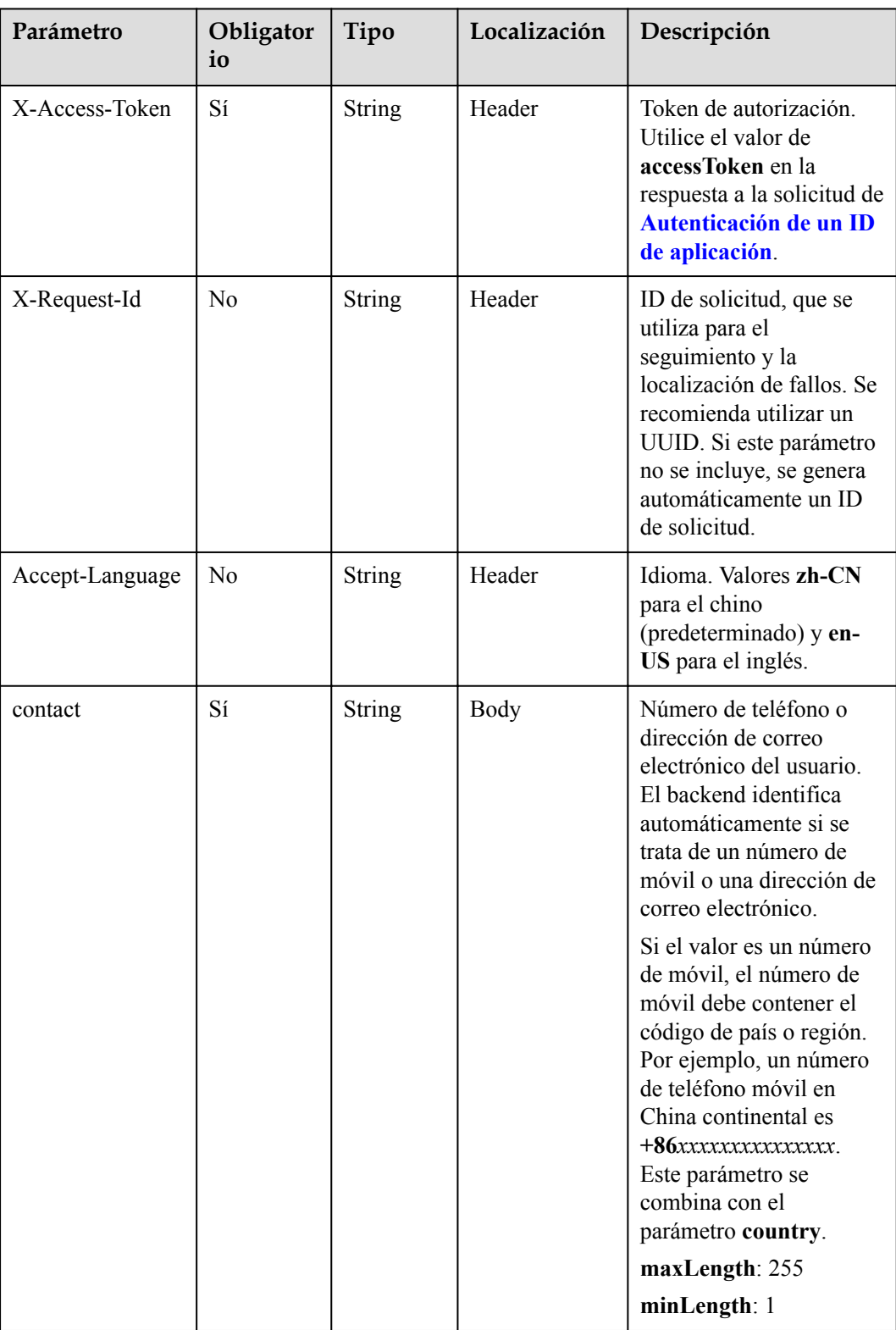

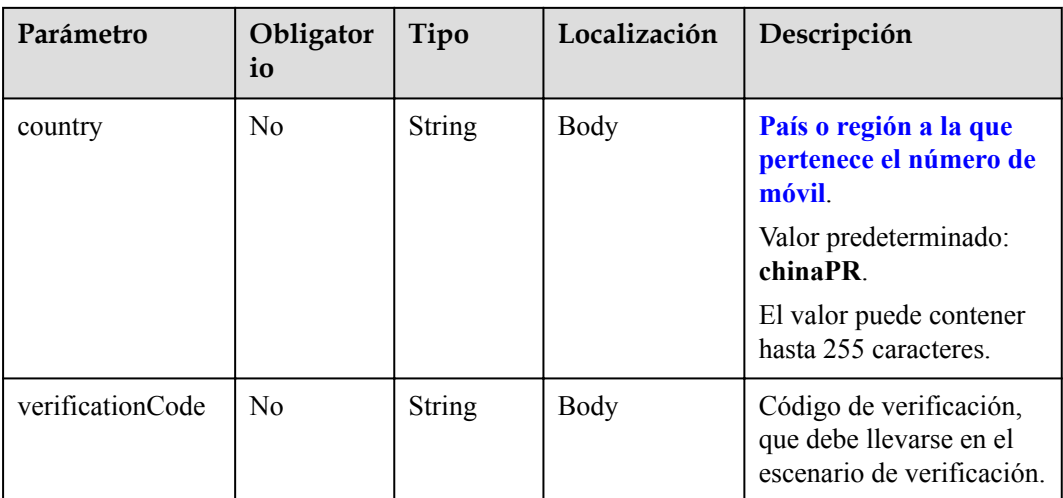

#### **Tabla 10-43** Códigos de estado

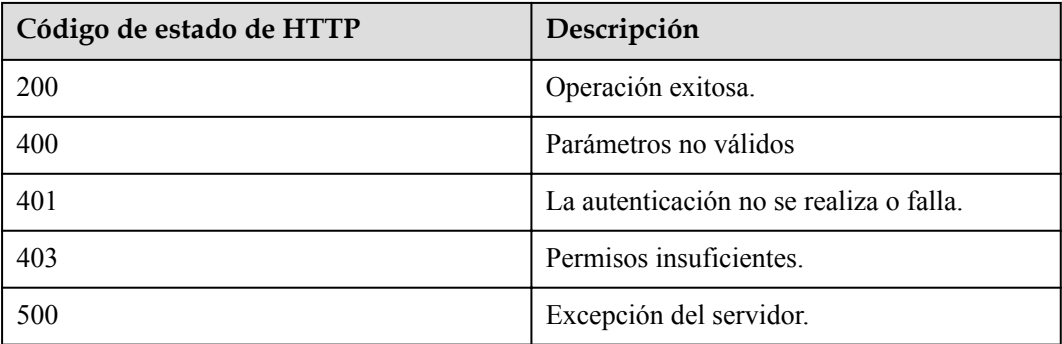

# **Parámetros de respuesta**

Ninguno

# **Solicitud de ejemplo**

```
PUT /v1/usg/dcs/member/contact
Connection: keep-alive
X-Access-Token: stb3te1tKXh5mDfICbiSOP0GOoqwkWEDgfB9
Content-Type: application/json
Content-Length: 68
Host: api.meeting.huaweicloud.com 
User-Agent: Apache-HttpClient/4.5.3 (Java/1.8.0_191)
{
 "contact": "+86136********",
 "country": "chinaPR",
 "verificationCode": "226607"
}
```
# **Ejemplo de respuesta**

HTTP/1.1 200 Date: Wed, 18 Dec 2019 06:20:40 GMT

```
Content-Type: application/json;charset=UTF-8
Content-Length: 143
Connection: keep-alive
Pragma: No-cache
Cache-Control: no-cache
Server: api-gateway
X-Request-Id: efd3e53b2d9fa554d11267d5d66ca0bf
```
#### **Códigos de error**

Si se devuelve un código de error que comienza con **MMC** o **USG** cuando utiliza esta API, corrija el error siguiendo las instrucciones proporcionadas en el **[Centro de errores de la API](https://apierrorcenter.developer.intl.huaweicloud.com/apierrorcenter/errorcode?product=Meeting) [de Huawei Cloud](https://apierrorcenter.developer.intl.huaweicloud.com/apierrorcenter/errorcode?product=Meeting)**.

# **Ejemplo de comando cURL**

```
curl -k -i -H 'content-type: application/json' -X PUT -H 'X-Access-Token: 
stb3te1tKXh5mDfICbiSOP0GOoqwkWEDgfB9' -d '{"contact": "+86136********","country": 
"chinaPR","verificationCode": "685348"}' https://
api.meeting.huaweicloud.com/v1/usg/dcs/member/contact
```
# **10.2.10 Invitación a un usuario**

# **Descripción**

Esta API se utiliza para invitar a un usuario a unirse a una empresa utilizando el número de teléfono móvil o la dirección de correo electrónico.

- Si el usuario invitado no existe en el sistema de Huawei Cloud Meeting:
	- El usuario debe registrarse en Huawei Cloud Meeting para unirse a la empresa que utiliza la edición gratuita o estándar.
	- El usuario se agrega directamente a la empresa que utiliza la edición premium. El usuario recibe la contraseña inicial de la cuenta de Huawei Cloud Meeting y debe cambiar la contraseña al iniciar sesión en Huawei Cloud Meeting con el número de teléfono móvil o la dirección de correo electrónico.
- Si el usuario invitado existe en el sistema Huawei Cloud Meeting, el usuario recibirá un mensaje SMS o correo electrónico para su confirmación. Después de aceptar la invitación, el usuario se agrega a la empresa. La contraseña de la cuenta de usuario permanece inalterada.

# **Depuración**

Puede depurar esta API en **[API Explorer](https://apiexplorer.developer.intl.huaweicloud.com/apiexplorer/doc?product=Meeting&api=InviteUser)**.

# **Prototipo**

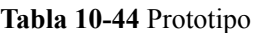

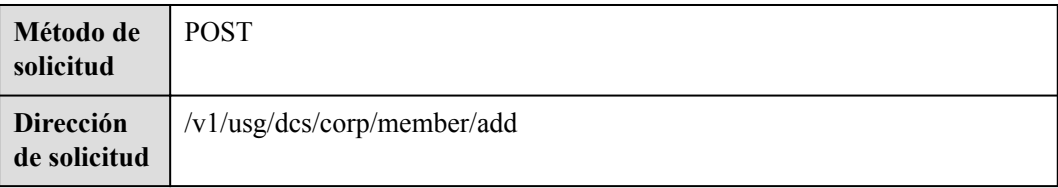

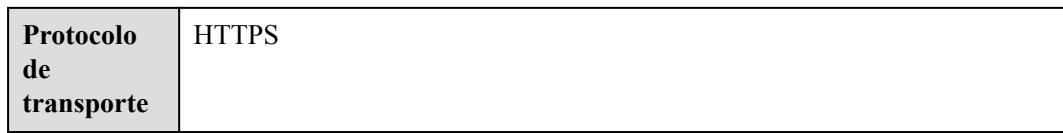

#### **Tabla 10-45** Parámetros

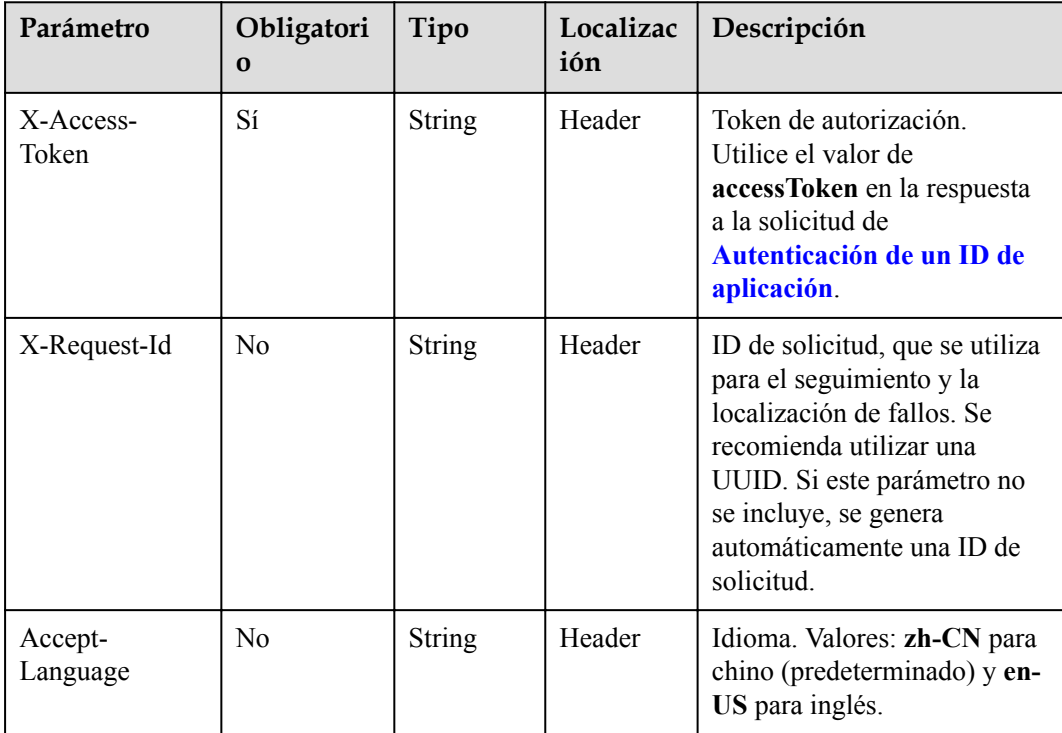

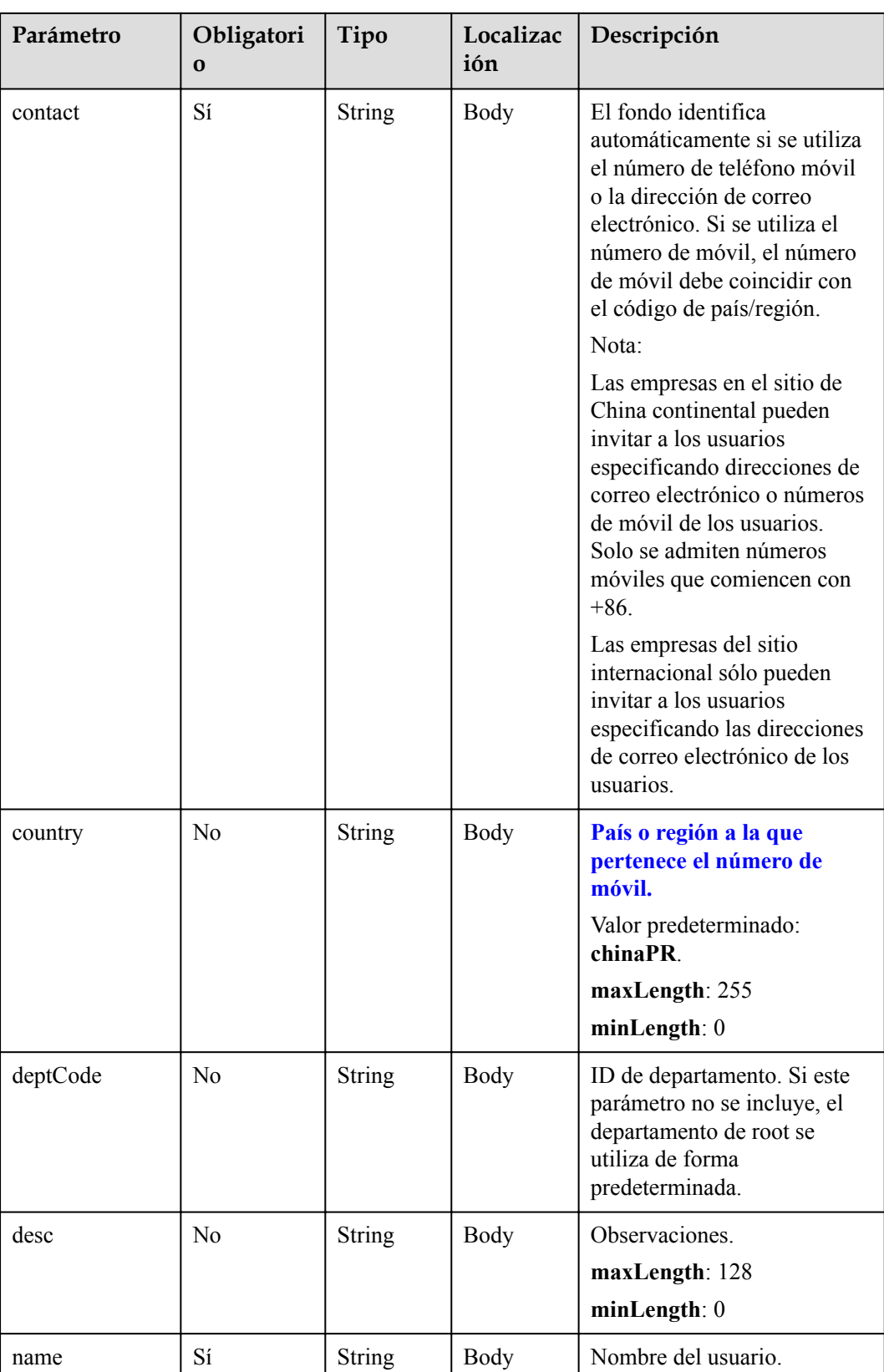

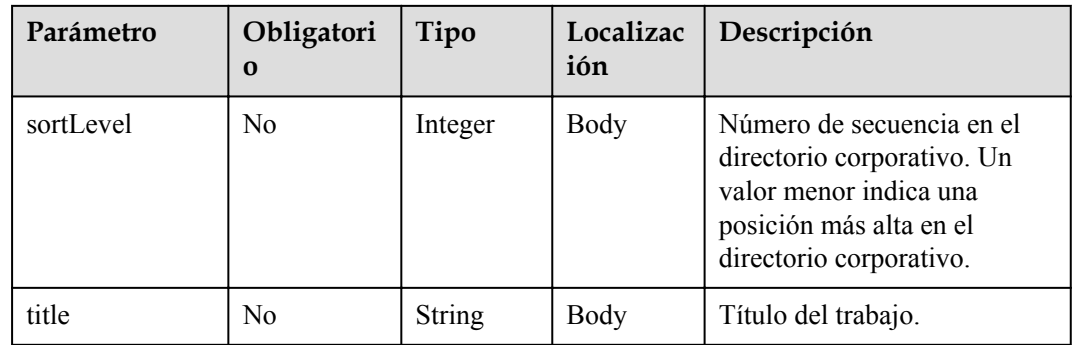

**Tabla 10-46** Códigos de estado

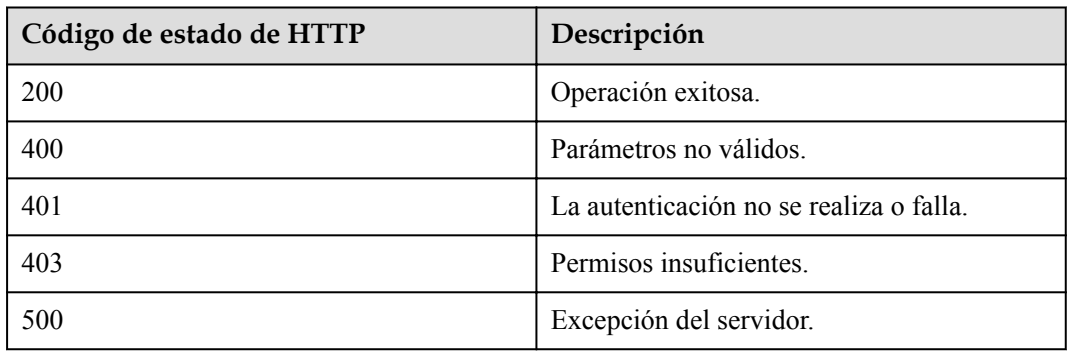

# **Parámetros de respuesta**

Ninguno

# **Ejemplo de solicitud**

```
POST /v1/usg/dcs/corp/member/add
Connection: keep-alive
Content-Type: application/json
X-Access-Token: stb7PzruAmA6d3JJD578jlAHczGfN4SIaup9
Content-Length: 173
Host: api.meeting.huaweicloud.com
User-Agent: Apache-HttpClient/4.5.3 (Java/1.8.0_191)
{
     "contact": "+8617379679094",
     "country": "chinaPR",
     "name": "Tom"
}
```
# **Ejemplo de respuesta**

```
HTTP/1.1 200 
Date: Wed, 18 Dec 2019 06:20:40 GMT
Content-Type: application/json;charset=UTF-8
Connection: keep-alive
Pragma: No-cache
Cache-Control: no-cache
Expires: Thu, 01 Jan 1970 00:00:00 GMT
```

```
Server: api-gateway
X-Request-Id: ebbb9b1e50d1ec63b78d8484d170173f
```
# **Códigos de error**

Si se devuelve un código de error que comienza con **MMC** o **USG** cuando utiliza esta API, corrija el error siguiendo las instrucciones proporcionadas en **[Centro de errores de la API de](https://apierrorcenter.developer.intl.huaweicloud.com/apierrorcenter/errorcode?product=Meeting) [Huawei Cloud](https://apierrorcenter.developer.intl.huaweicloud.com/apierrorcenter/errorcode?product=Meeting)**.

# **Ejemplo de comando cURL**

curl -k -i -H 'content-type: application/json' -X POST -H 'X-Access-Token: stb7PzruAmA6d3JJD578jlAHczGfN4SIaup9' -d '{"contact": "+8617379679094","country": "chinaPR","name": "Tom"}' https://api.meeting.huaweicloud.com/v1/usg/dcs/corp/ member

# **11 Gestión de administrador empresarial**

# **11.1 Ejemplos**

# **11.1.1 Gestión de administradores empresariales**

# **Escenarios**

Después de iniciar sesión en Huawei Cloud Meeting Management Platform con una cuenta de administrador empresarial y una contraseña en una aplicación de terceros, puede consultar, agregar y eliminar administradores empresariales.

# **Proceso de servicio**

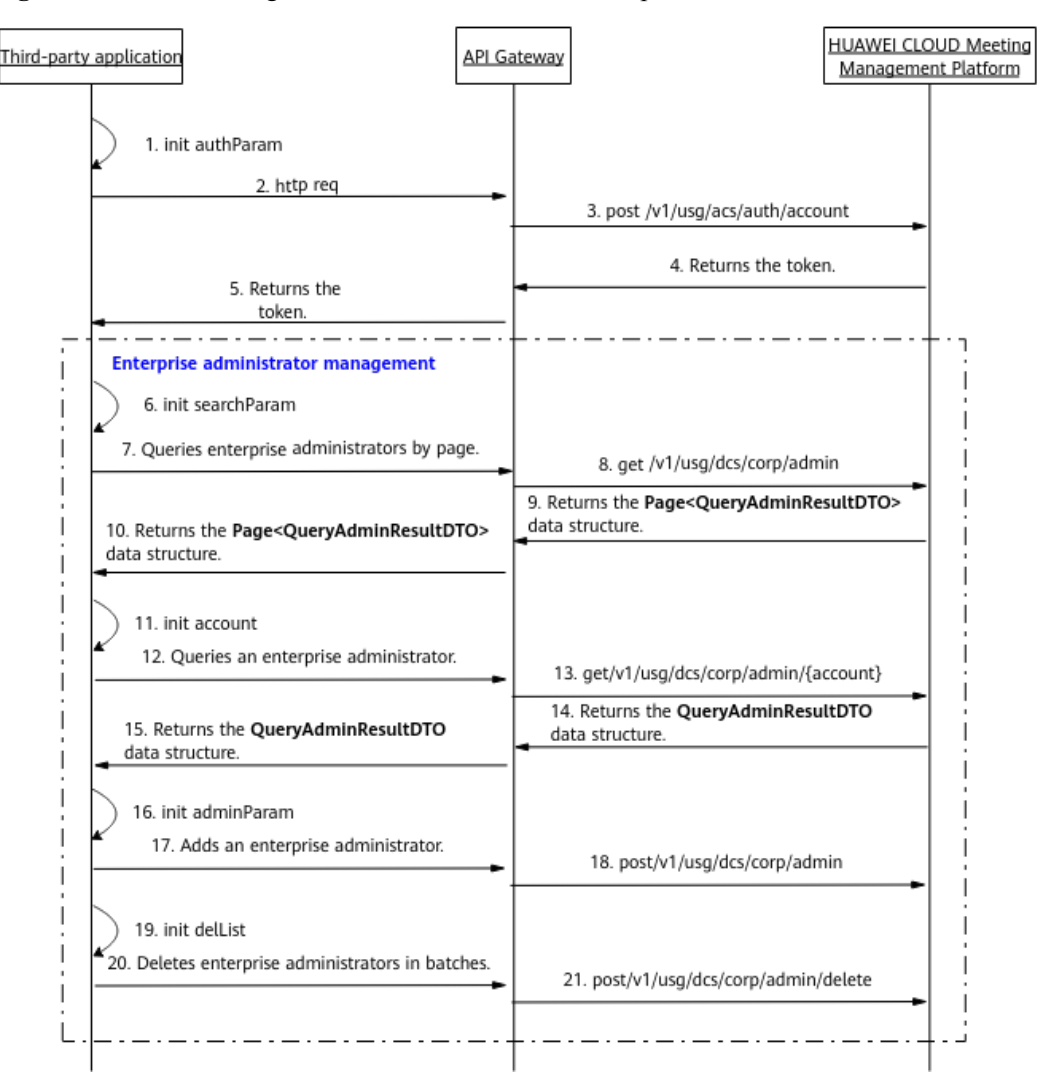

**Figura 11-1** Proceso de gestión de administradores de empresa

- 1. Una aplicación de terceros inicia sesión en Huawei Cloud Meeting Management Platform con una cuenta de administrador empresarial y una contraseña para obtener un token.
- 2. Para consultar a los administradores de empresa en las páginas, el sistema de terceros envía una solicitud que contiene parámetros como el desplazamiento de la consulta y los criterios de búsqueda a API Gateway.
- 3. API Gateway envía una solicitud a Huawei Cloud Meeting Management Platform para consultar a los administradores empresariales.
- 4. Huawei Cloud Meeting Management Platform devuelve la lista de administradores empresariales a API Gateway.
- 5. API Gateway envía la lista de administradores de empresa a la aplicación de terceros.
- 6. Para consultar detalles sobre un administrador de empresa, la aplicación de terceros envía una solicitud que incluye el parámetro de cuenta de usuario a API Gateway.
- 7. API Gateway envía una solicitud a Huawei Cloud Meeting Management Platform para consultar los detalles del administrador empresarial.
- 8. Huawei Cloud Meeting Management Platform devuelve los detalles del administrador empresarial a API Gateway.
- 9. API Gateway devuelve los detalles del administrador de empresa a la aplicación de terceros.
- 10. Para agregar un administrador de empresa, la aplicación de terceros envía una solicitud que lleva el parámetro de cuenta de usuario a API Gateway.
- 11. API Gateway envía una solicitud a Huawei Cloud Meeting Management Platform para agregar el administrador empresarial.
- 12. Huawei Cloud Meeting Management Platform agrega el administrador empresarial.
- 13. Para eliminar administradores de empresa en lotes, la aplicación de terceros envía una solicitud que incluye el parámetro de lista de cuentas de usuario a API Gateway.
- 14. API Gateway envía una solicitud a Huawei Cloud Meeting Management Platform para eliminar los administradores empresariales en lotes.
- 15. La plataforma de gestión de reuniones en la nube de Huawei elimina los administradores empresariales por lotes.

Las API de gestión de administrador de empresa mostradas desde los pasos 6 a 21 en la figura anterior pueden llamarse en cualquier secuencia.

# **11.2 APIs**

# **11.2.1 Adición de un administrador de empresa**

# **Descripción**

El administrador de empresa predeterminado utiliza esta API para agregar un administrador de empresa común.

#### SLA

Tasa de éxito de solicitudes: > 99.99%

Retardo de solicitud TP99: 43 ms

# **Depuración**

Puede depurar esta API en **[API Explorer](https://apiexplorer.developer.intl.huaweicloud.com/apiexplorer/doc?product=Meeting&api=AddCorpAdmin)**.

# **Prototipo**

**Tabla 11-1** Prototipo

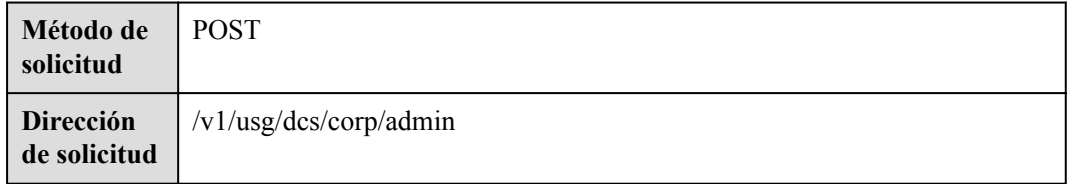

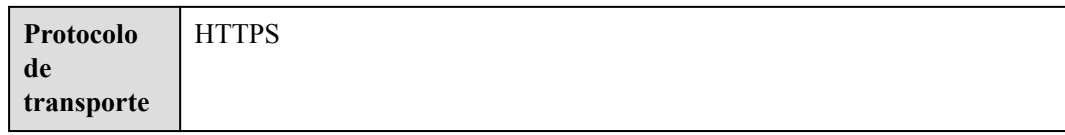

#### **Tabla 11-2** Parámetros

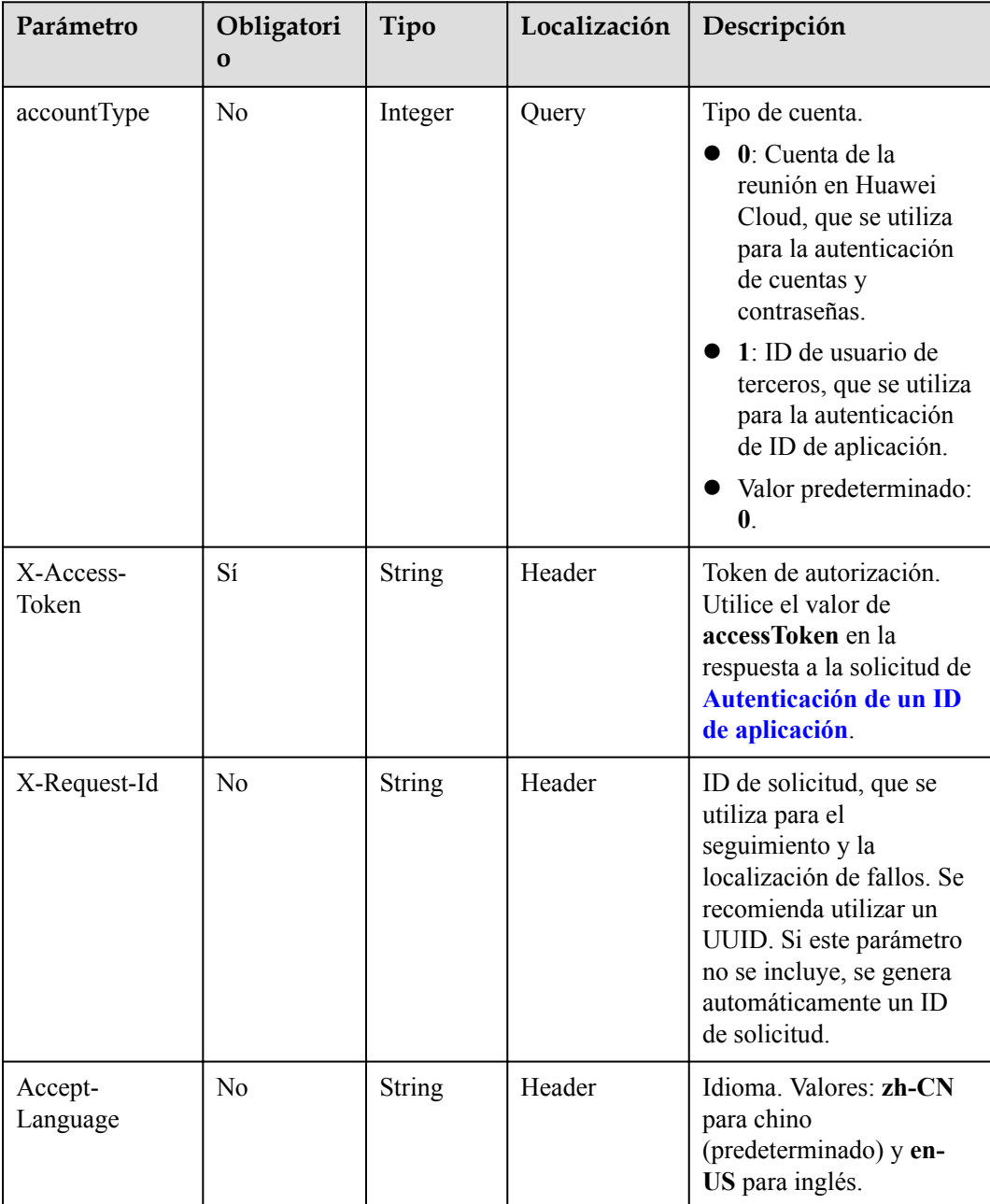

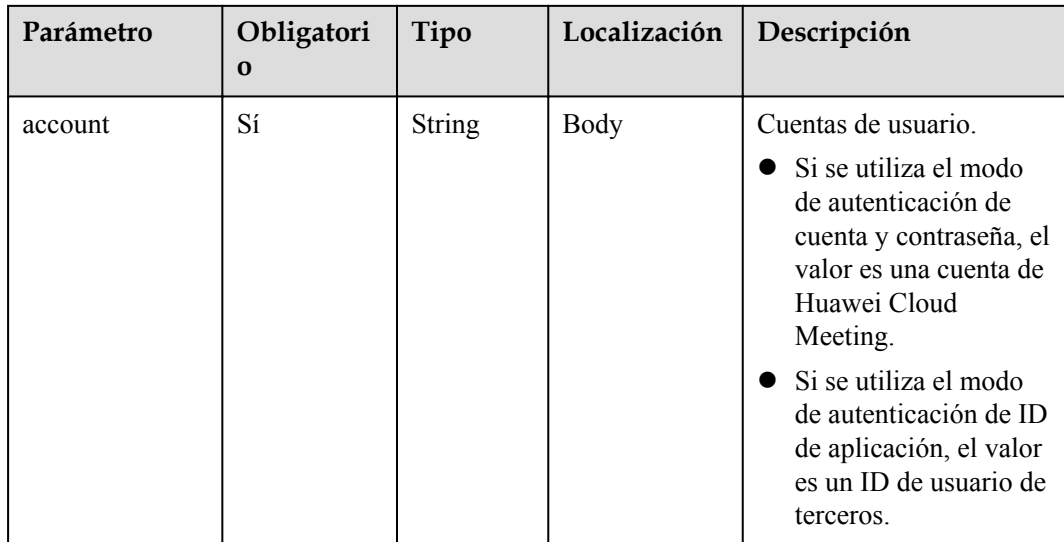

#### **Tabla 11-3** Códigos de estado

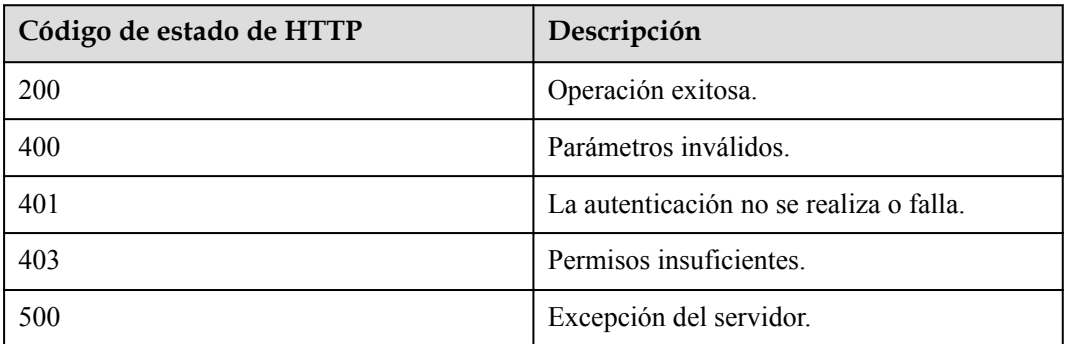

# **Parámetros de respuesta**

Ninguno

# **Ejemplo de solicitud**

```
POST /v1/usg/dcs/corp/admin?accountType=0
Connection: keep-alive
X-Access-Token: stbH3o4N83uDQPOcFtScKC9nbqCXt3cIDB1U
content-type: application/json
Content-Length: 28
Host: api.meeting.huaweicloud.com 
User-Agent: Apache-HttpClient/4.5.3 (Java/1.8.0_191))
{
     "account": "test006"
}
```
# **Ejemplo de respuesta**

HTTP/1.1 200 Date: Wed, 18 Dec 2019 06:20:40 GMT

```
Content-Type: application/json;charset=UTF-8
Connection: keep-alive
Pragma: No-cache
Cache-Control: no-cache
Server: api-gateway
X-Request-Id: efd3e53b2d9fa554d11267d5d66ca0bf
```
# **Códigos de error**

Si se devuelve un código de error que comienza con **MMC** o **USG** cuando utiliza esta API, corrija el error siguiendo las instrucciones proporcionadas en**[Centro de errores de la API de](https://apierrorcenter.developer.intl.huaweicloud.com/apierrorcenter/errorcode?product=Meeting) [Huawei Cloud](https://apierrorcenter.developer.intl.huaweicloud.com/apierrorcenter/errorcode?product=Meeting)**.

# **Ejemplo de comando cURL**

```
curl -k -i -H 'content-type: application/json' -X POST -H 'X-Access-Token: 
stbH3o4N83uDQPOcFtScKC9nbqCXt3cIDB1U' -d '{"account": "test006"}' https://
api.meeting.huaweicloud.com/v1/usg/dcs/corp/admin?accountType=0
```
# **11.2.2 Consulta de un administrador de empresa**

# **Descripción**

Esta API se utiliza para consultar a un administrador de empresa.

SLA

Tasa de éxito de solicitudes: > 99.99%

Retardo de solicitud TP99: 102 ms

# **Depuración**

Puede depurar esta API en **[API Explorer](https://apiexplorer.developer.intl.huaweicloud.com/apiexplorer/doc?product=Meeting&api=ShowCorpAdmin)**.

# **Prototipo**

#### **Tabla 11-4** Prototipo

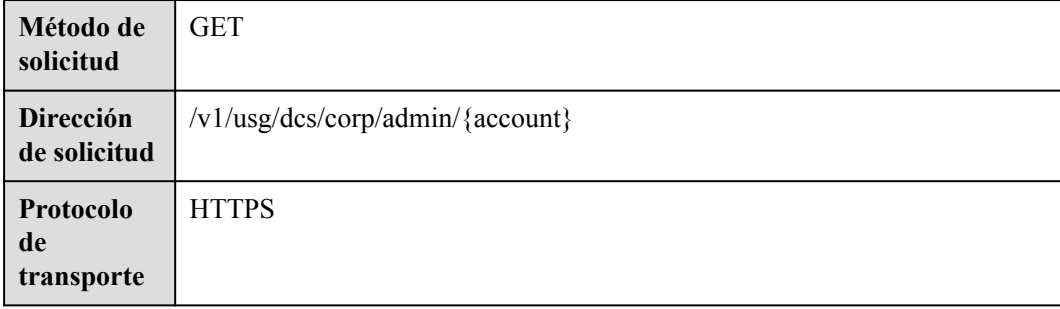

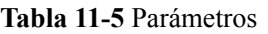

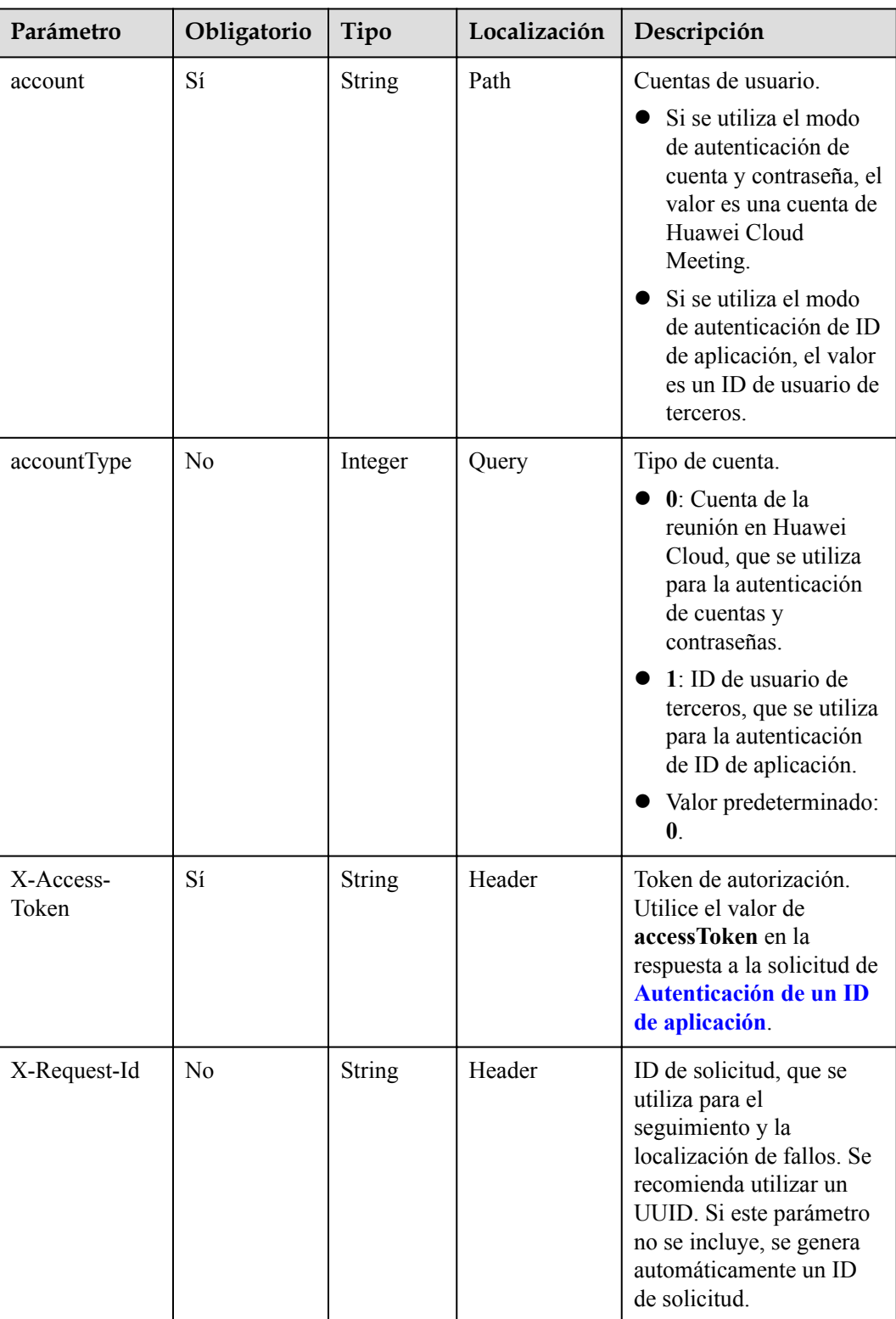

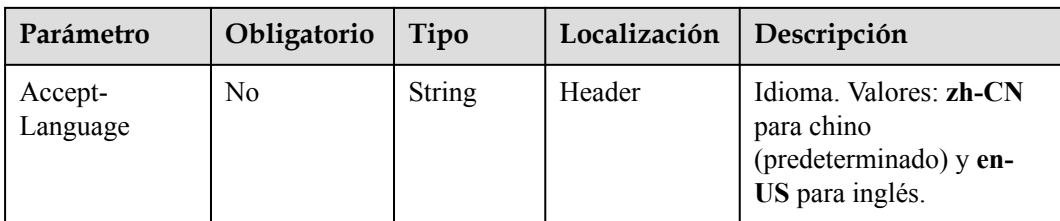

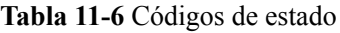

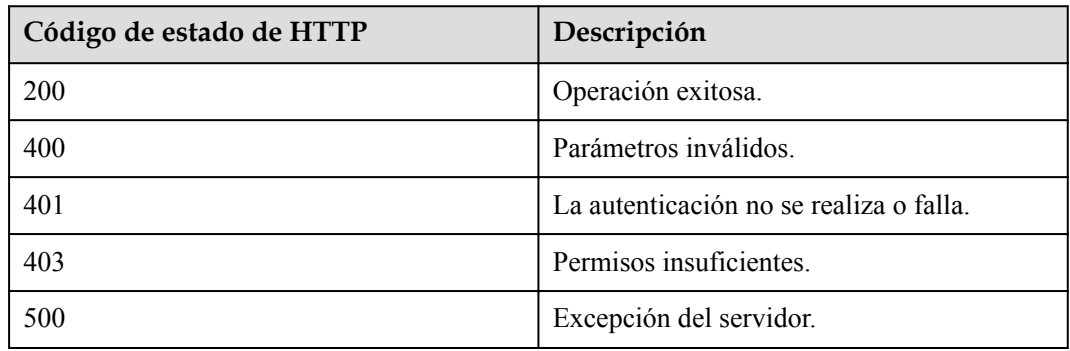

# **Parámetros de respuesta**

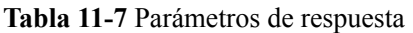

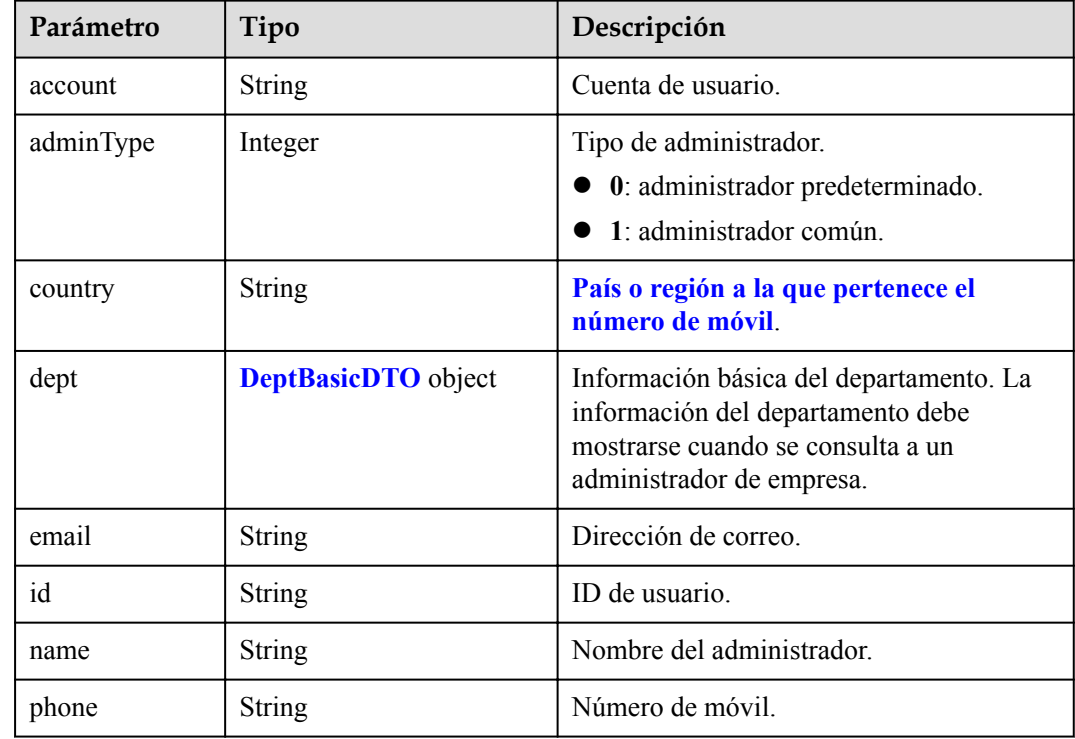

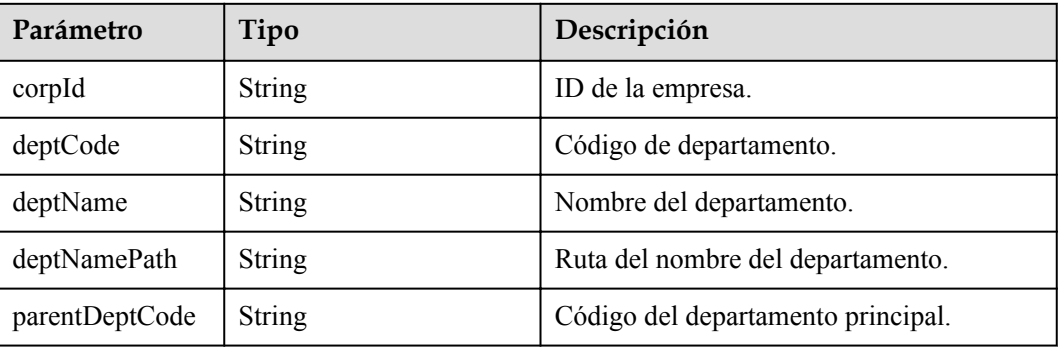

#### <span id="page-537-0"></span>**Tabla 11-8** DeptBasicDTO parameters

# **Ejemplo de solicitud**

```
GET /v1/usg/dcs/corp/admin/test006?accountType=0
Connection: keep-alive
X-Access-Token: stbH3o4N83uDQPOcFtScKC9nbqCXt3cIDB1U
Host: api.meeting.huaweicloud.com 
User-Agent: Apache-HttpClient/4.5.3 (Java/1.8.0_191)
```
# **Ejemplo de respuesta**

```
HTTP/1.1 200 
Date: Wed, 18 Dec 2019 06:20:40 GMT
Content-Type: application/json;charset=UTF-8
Connection: keep-alive
Pragma: No-cache
Cache-Control: no-cache
Server: api-gateway
X-Request-Id: efd3e53b2d9fa554d11267d5d66ca0bf
{
     "id": "ff8080816a024f05016a4e1c2c570a5d",
    "account": "test006",
     "name": "test006",
     "adminType": 1,
     "email": "menmeng1@huawei.com",
     "phone": null,
     "country": null,
     "dept": {
         "deptCode": "1",
         "corpId": "15659",
         "deptName": "wangyue",
         "deptNamePath": "wangyue",
         "parentDeptCode": null
     }
}
```
# **Códigos de error**

Si se devuelve un código de error que comienza con **MMC** o **USG** cuando utiliza esta API, corrija el error siguiendo las instrucciones proporcionadas en**[Centro de errores de la API de](https://apierrorcenter.developer.intl.huaweicloud.com/apierrorcenter/errorcode?product=Meeting) [Huawei Cloud](https://apierrorcenter.developer.intl.huaweicloud.com/apierrorcenter/errorcode?product=Meeting)**.

# **Ejemplo de comando cURL**

curl -k -i -X GET -H 'X-Access-Token: stbH3o4N83uDQPOcFtScKC9nbqCXt3cIDB1U' https://api.meeting.huaweicloud.com/v1/usg/dcs/corp/admin/test006?accountType=0

# **11.2.3 Supresión de Administradores de Empresa en Lotes**

# **Descripción**

Esta API se utiliza para eliminar administradores de empresa en lotes.

SLA

Tasa de éxito de solicitudes: > 99.99%

Retardo de solicitud TP99: 33 ms

# **Depuración**

Puede depurar esta API en **[Explorador de API](https://apiexplorer.developer.intl.huaweicloud.com/apiexplorer/doc?product=Meeting&api=BatchDeleteCorpAdmins)**.

# **Prototipo**

#### **Tabla 11-9** Prototipo

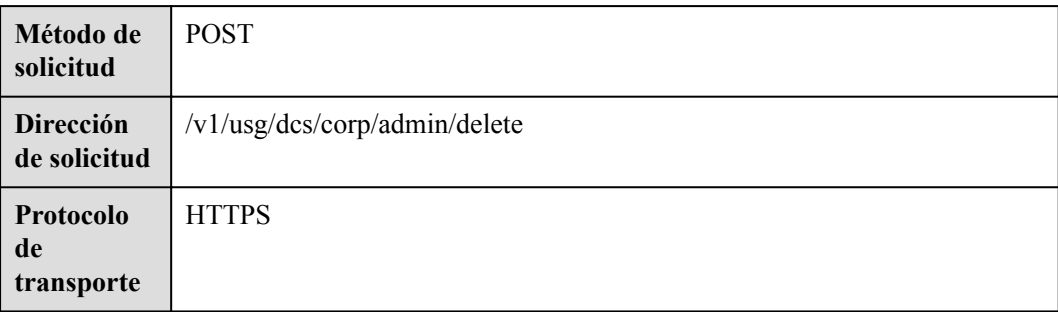

# **Parámetros de solicitud**

#### **Tabla 11-10** Parámetros

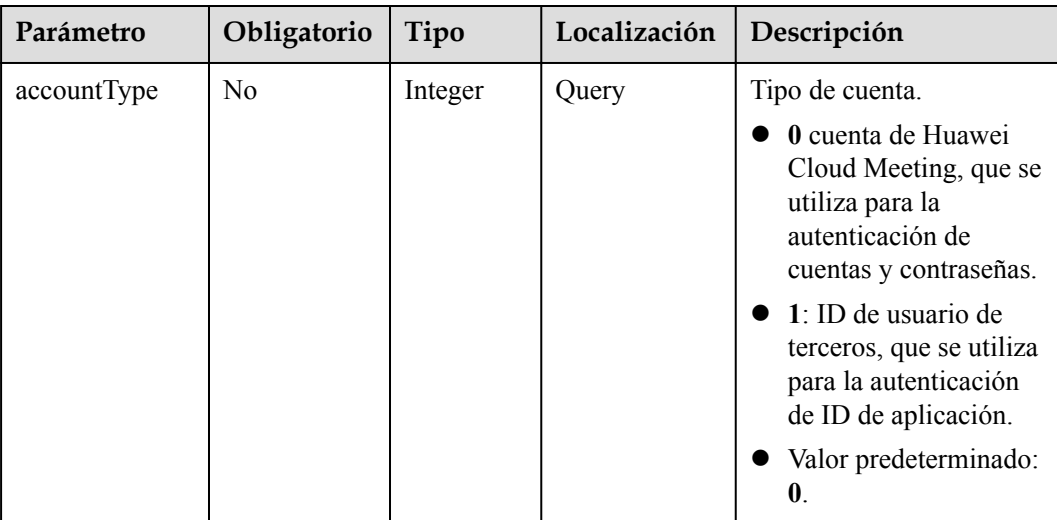

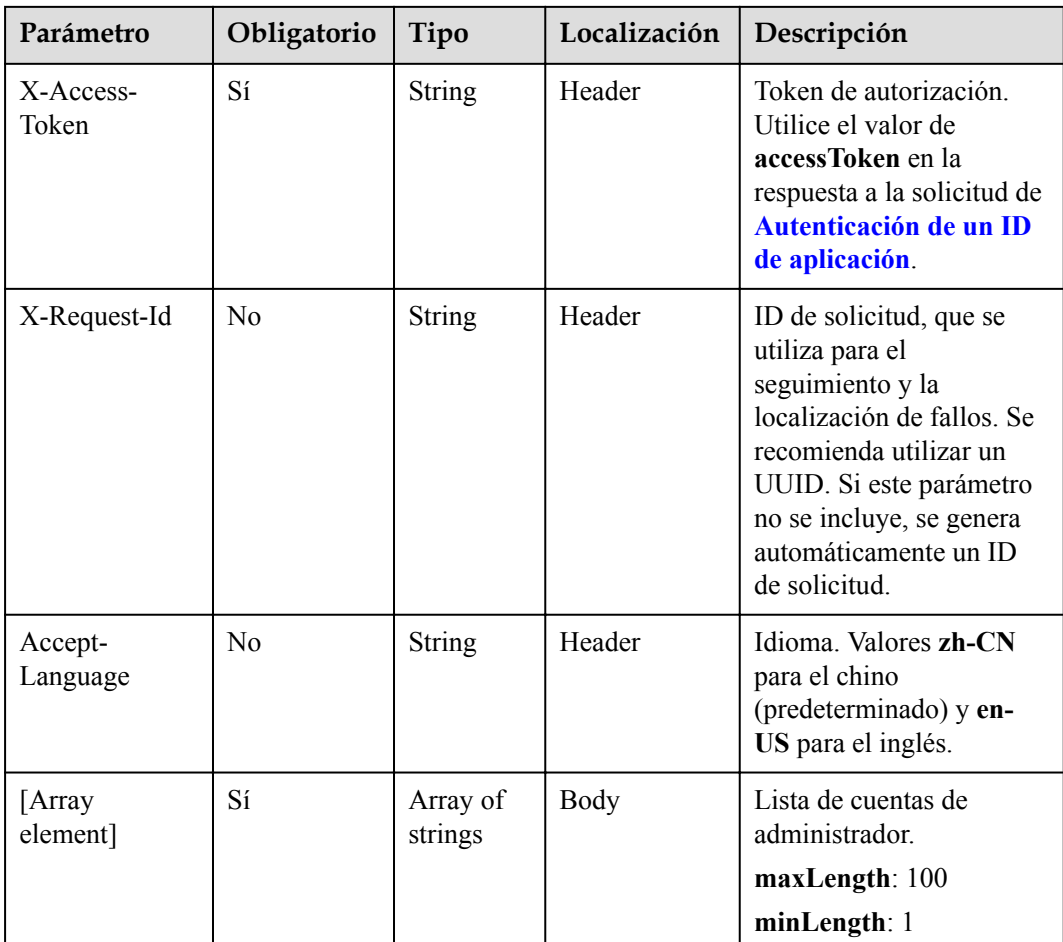

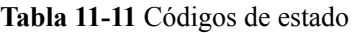

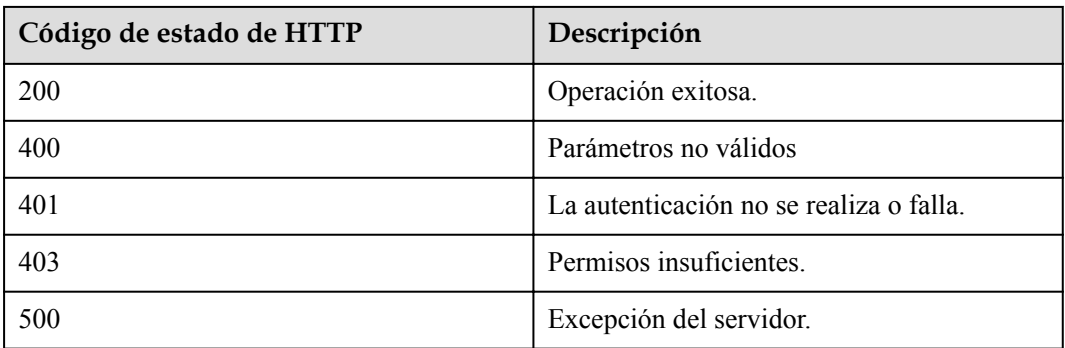

# **Parámetros de respuesta**

Ninguno
## **Solicitud de ejemplo**

```
POST /v1/usg/dcs/corp/admin/delete?accountType=0
Connection: keep-alive
X-Access-Token: stbH3o4N83uDQPOcFtScKC9nbqCXt3cIDB1U
content-type: application/json
Content-Length: 13
Host: api.meeting.huaweicloud.com 
User-Agent: Apache-HttpClient/4.5.3 (Java/1.8.0_191)
```

```
["test006"]
```
#### **Ejemplo de respuesta**

```
HTTP/1.1 200 
Date: Wed, 18 Dec 2019 06:20:40 GMT
Content-Type: application/json;charset=UTF-8
Connection: keep-alive
Pragma: No-cache
Cache-Control: no-cache
Server: api-gateway
X-Request-Id: efd3e53b2d9fa554d11267d5d66ca0bf
```
#### **Códigos de error**

Si se devuelve un código de error que comienza con **MMC** o **USG** cuando utiliza esta API, corrija el error siguiendo las instrucciones proporcionadas en el **[Centro de errores de la API](https://apierrorcenter.developer.intl.huaweicloud.com/apierrorcenter/errorcode?product=Meeting) [de Huawei Cloud](https://apierrorcenter.developer.intl.huaweicloud.com/apierrorcenter/errorcode?product=Meeting)**.

#### **Ejemplo de comando cURL**

```
curl -k -i -H 'content-type: application/json' -X POST -H 'X-Access-Token: 
stbH3o4N83uDQPOcFtScKC9nbqCXt3cIDB1U' -d '["test006"]' https://
api.meeting.huaweicloud.com/v1/usg/dcs/corp/admin/delete?accountType=0
```
## **11.2.4 Consulta de administradores de empresa en páginas**

#### **Descripción**

Esta API se utiliza para consultar a los administradores de empresa en las páginas.

SLA

Tasa de éxito de solicitudes: > 99.99%

Retraso de la petición TP99: 445 ms

#### **Depuración**

Puedes depurar esta API en **[Explorador de API](https://apiexplorer.developer.intl.huaweicloud.com/apiexplorer/doc?product=Meeting&api=SearchCorpAdmins)**.

## **Prototipo**

**Tabla 11-12** Prototipo

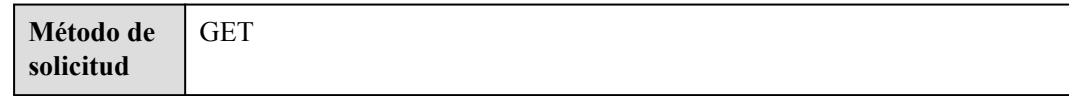

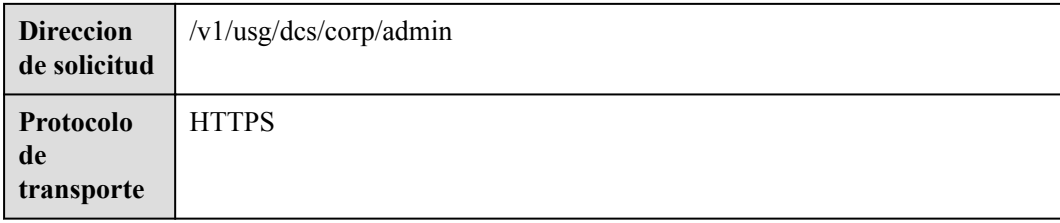

## **Parámetros de solicitud**

#### **Tabla 11-13** Parámetros

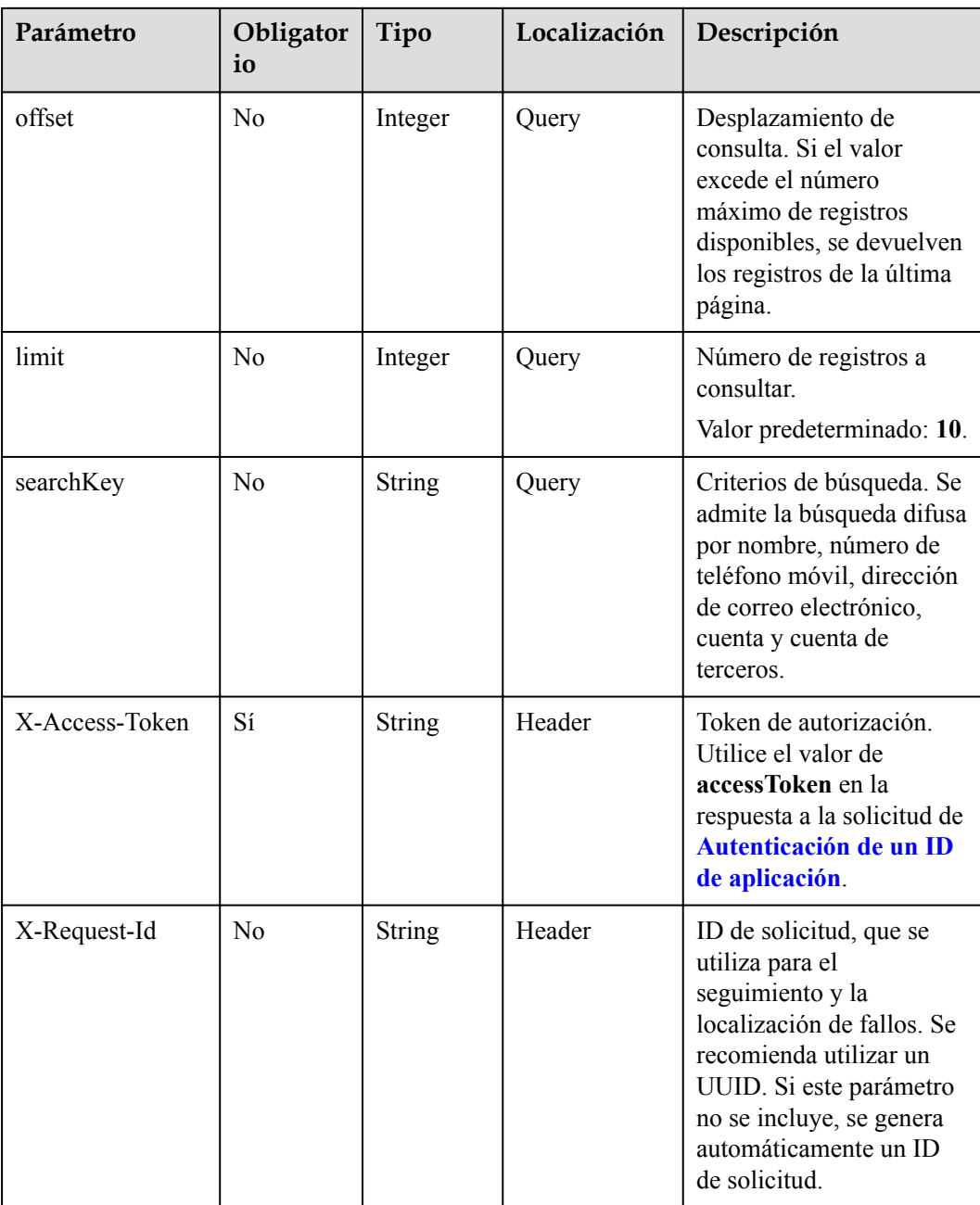

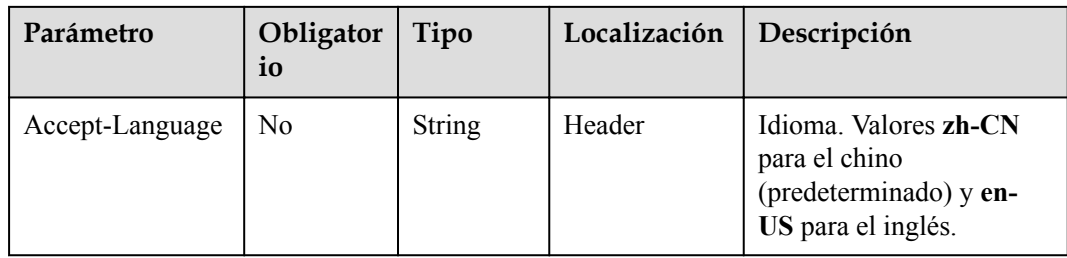

## **Códigos de estado**

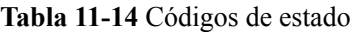

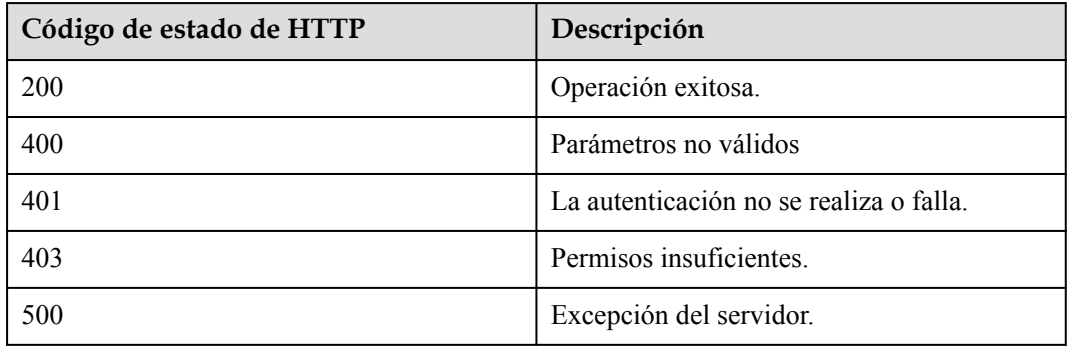

## **Parámetros de respuesta**

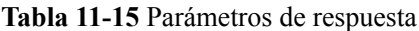

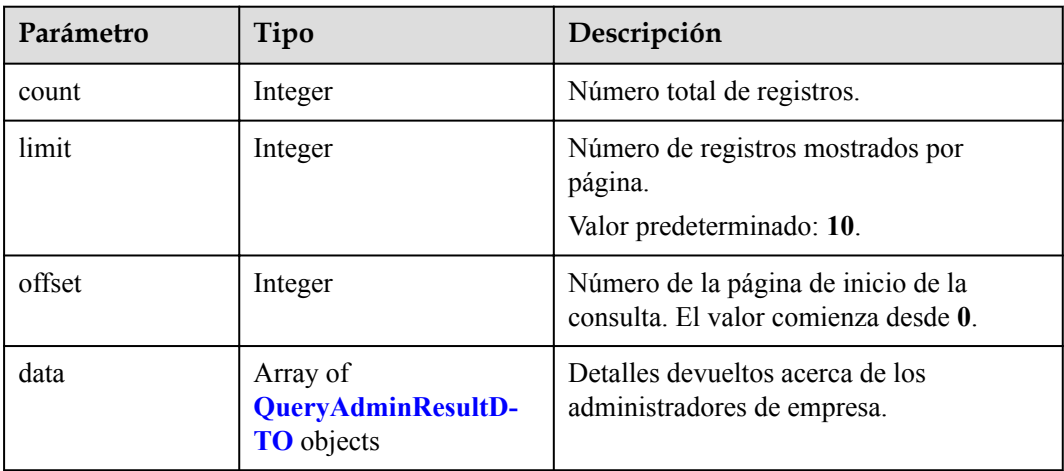

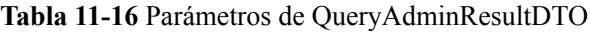

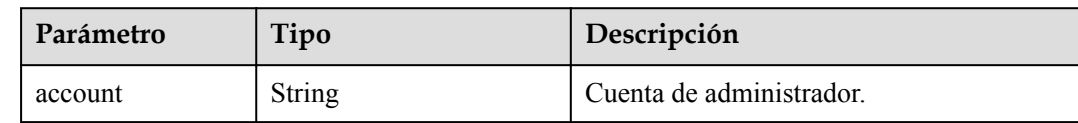

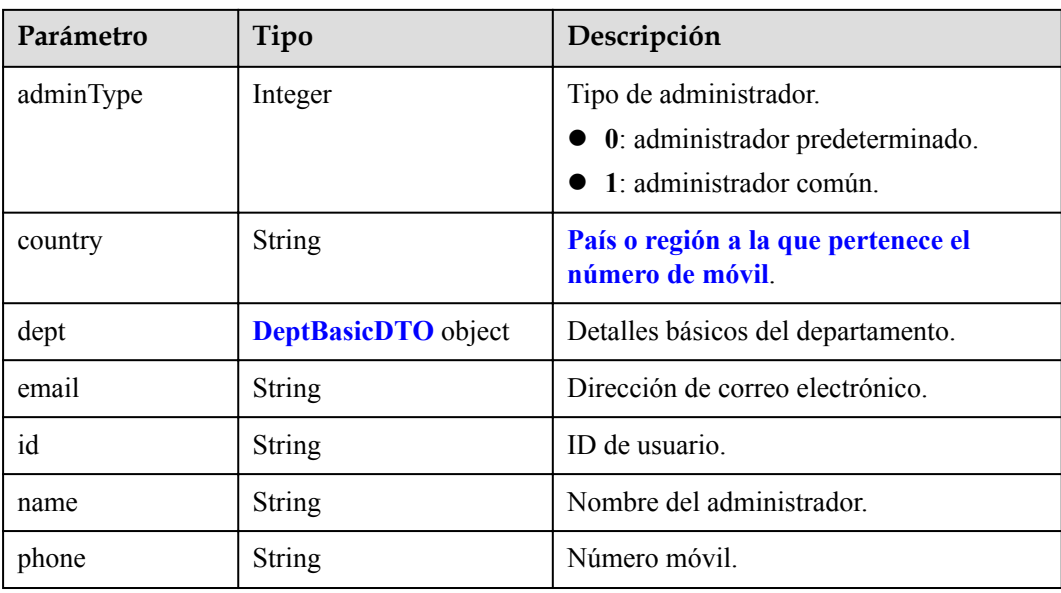

**Tabla 11-17** Parámetros de DeptBasicDTO

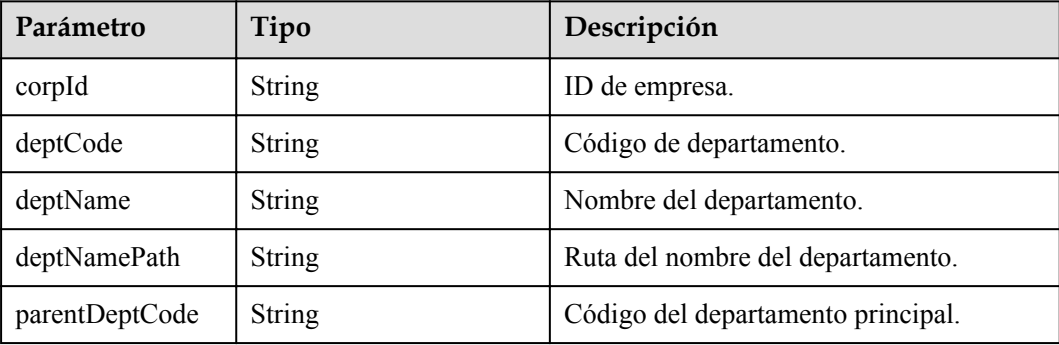

#### **Solicitud de ejemplo**

```
GET /v1/usg/dcs/corp/admin
Connection: keep-alive
X-Access-Token: stbH3o4N83uDQPOcFtScKC9nbqCXt3cIDB1U
content-type: application/json
Content-Length: 40
Host: api.meeting.huaweicloud.com 
User-Agent: Apache-HttpClient/4.5.3 (Java/1.8.0_191)
```
#### **Ejemplo de respuesta**

```
HTTP/1.1 200 
Date: Wed, 18 Dec 2019 06:20:40 GMT
Content-Type: application/json;charset=UTF-8
Connection: keep-alive
Pragma: No-cache
Cache-Control: no-cache
Server: api-gateway
X-Request-Id: efd3e53b2d9fa554d11267d5d66ca0bf
{
 "offset": 0,
 "limit": 10,
```

```
 "count": 1,
     "data": [
         {
             "id": "ff8080816a024f05016a4e1c2c570a5d",
             "account": "test006",
             "name": "test006",
              "adminType": 1,
              "email": "menmeng1@huawei.com",
              "phone": null,
              "country": null,
             "dept": null
         }
     ]
}
```
#### **Códigos de error**

Si se devuelve un código de error que comienza con **MMC** o **USG** cuando utiliza esta API, corrija el error siguiendo las instrucciones proporcionadas en el **[Centro de errores de la API](https://apierrorcenter.developer.intl.huaweicloud.com/apierrorcenter/errorcode?product=Meeting) [de Huawei Cloud](https://apierrorcenter.developer.intl.huaweicloud.com/apierrorcenter/errorcode?product=Meeting)**.

#### **Ejemplo de comando cURL**

curl -k -i -X GET -H 'X-Access-Token: stbH3o4N83uDQPOcFtScKC9nbqCXt3cIDB1U' https://api.meeting.huaweicloud.com/v1/usg/dcs/corp/admin

# **12 Gestión de terminal dura**

# **12.1 Adición de una terminal**

## **Descripción**

Esta API es utilizada por un administrador de empresa para agregar un terminal duro. Los terminales duros incluyen DP300, serie HUAWEI Bar, HUAWEI Board y serie TE.

SLA

Tasa de éxito de solicitudes: > 99.99%

Retardo de solicitud TP99: 95 ms

## **Depuración**

Puede depurar esta API en **[Explorador de API](https://apiexplorer.developer.intl.huaweicloud.com/apiexplorer/doc?product=Meeting&api=AddDevice)**.

## **Prototipo**

#### **Tabla 12-1** Prototipo

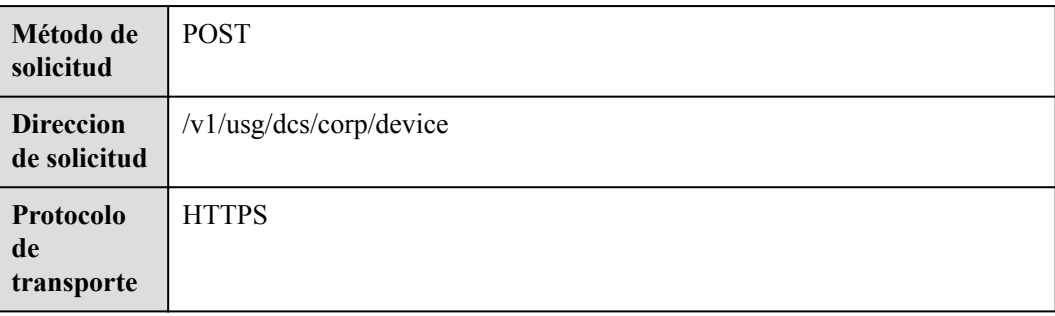

## **Parámetros de solicitud**

#### **Tabla 12-2** Parámetros

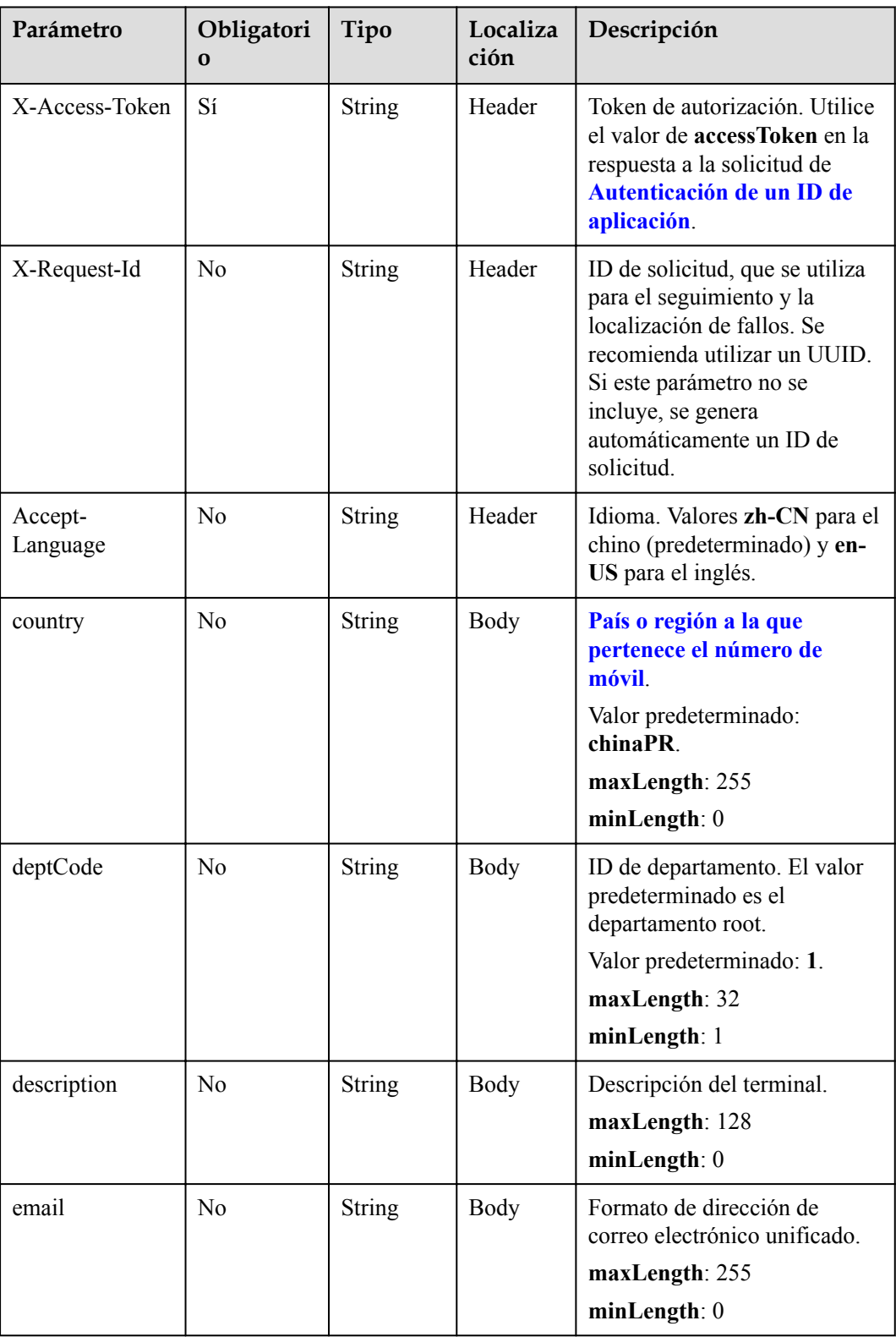

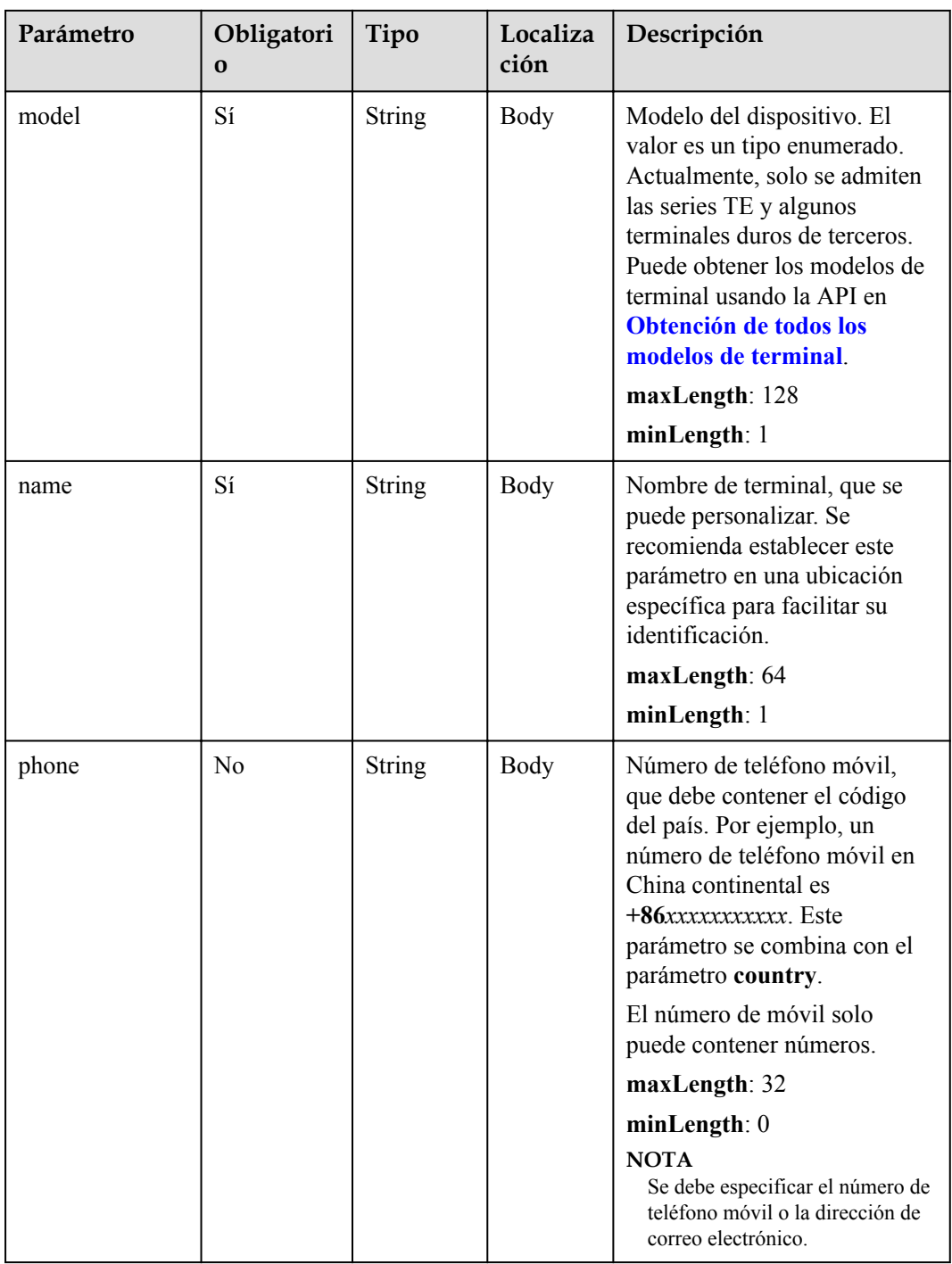

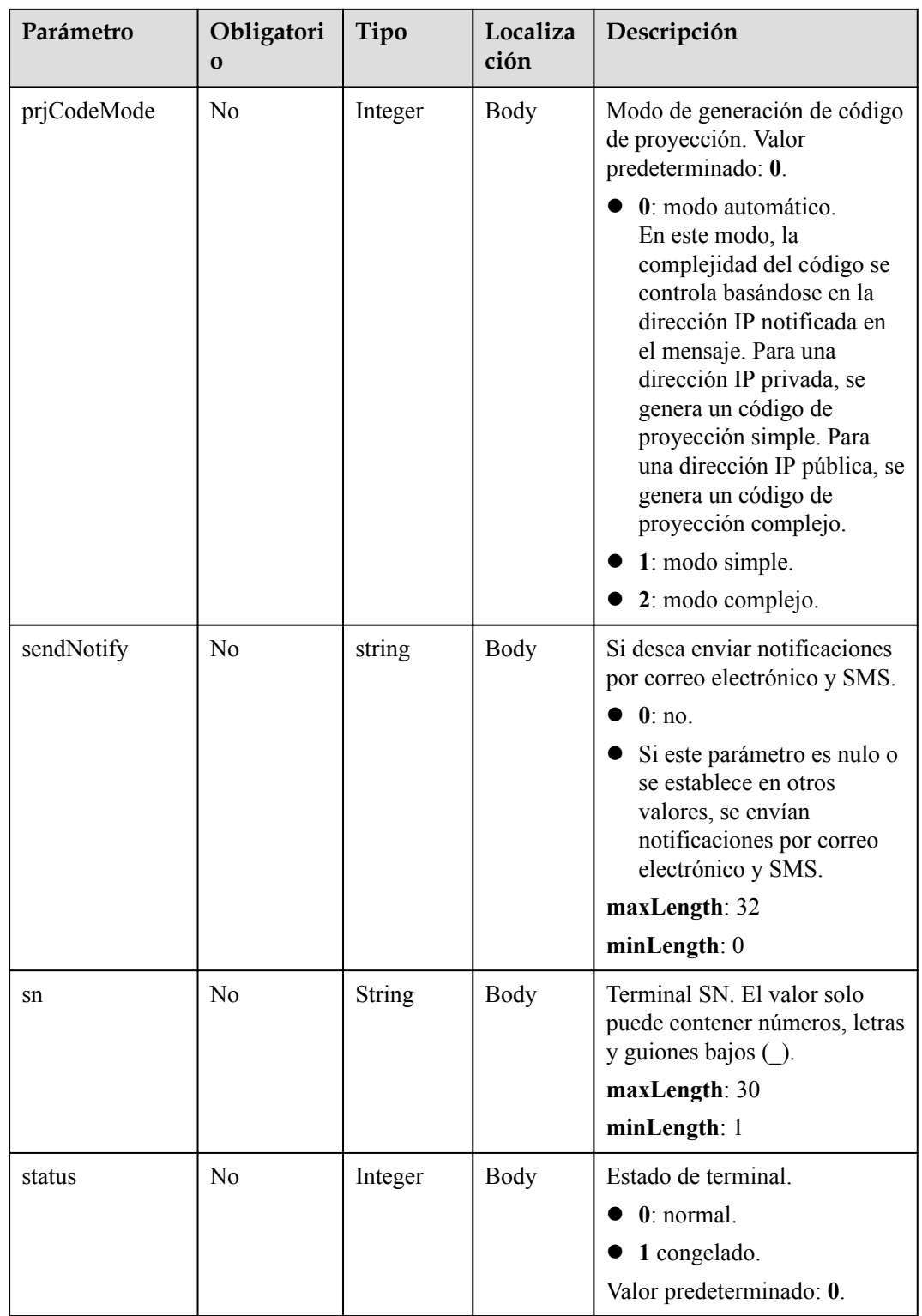

## **Códigos de estado**

**Tabla 12-3** Códigos de estado

| Código de estado de HTTP | Descripción                             |  |
|--------------------------|-----------------------------------------|--|
| 200                      | Operación exitosa.                      |  |
| 400                      | Parámetros no válidos                   |  |
| 401                      | La autenticación no se realiza o falla. |  |
| 403                      | Permisos insuficientes.                 |  |
| 500                      | Excepción del servidor.                 |  |

## **Parámetros de respuesta**

**Tabla 12-4** Parámetros de respuesta

| Parámetro    | Tipo          | Descripción                                                                                                    |  |
|--------------|---------------|----------------------------------------------------------------------------------------------------|--|
| account      | <b>String</b> | Cuenta incorporada del terminal duro.                                                                                                    |  |
| country      | String        | País o región a la que pertenece el<br>número de móvil.                                                                                                    |  |
| deptCode     | String        | Código de departamento.                                                                                                    |  |
| deptName     | String        | Nombre del departamento.                                                                                                    |  |
| deptNamePath | String        | Ruta del nombre del departamento.                                                                                                    |  |
| description  | String        | Descripción del terminal.                                                                                                    |  |
| email        | <b>String</b> | Dirección de correo electrónico.                                                                                                    |  |
| model        | String        | Modelo del dispositivo. El valor es un tipo<br>enumerado. Actualmente, solo se admiten<br>terminales duros de la serie TE. Puede<br>obtener los modelos de terminal usando la<br>API en Obtención de todos los modelos<br>de terminal. |  |
| name         | <b>String</b> | Nombre del dispositivo.                                                                                                    |  |
| number       | <b>String</b> | Número SIP enlazado a la terminal.                                                                                                    |  |
| phone        | <b>String</b> | Número móvil.                                                                                                    |  |

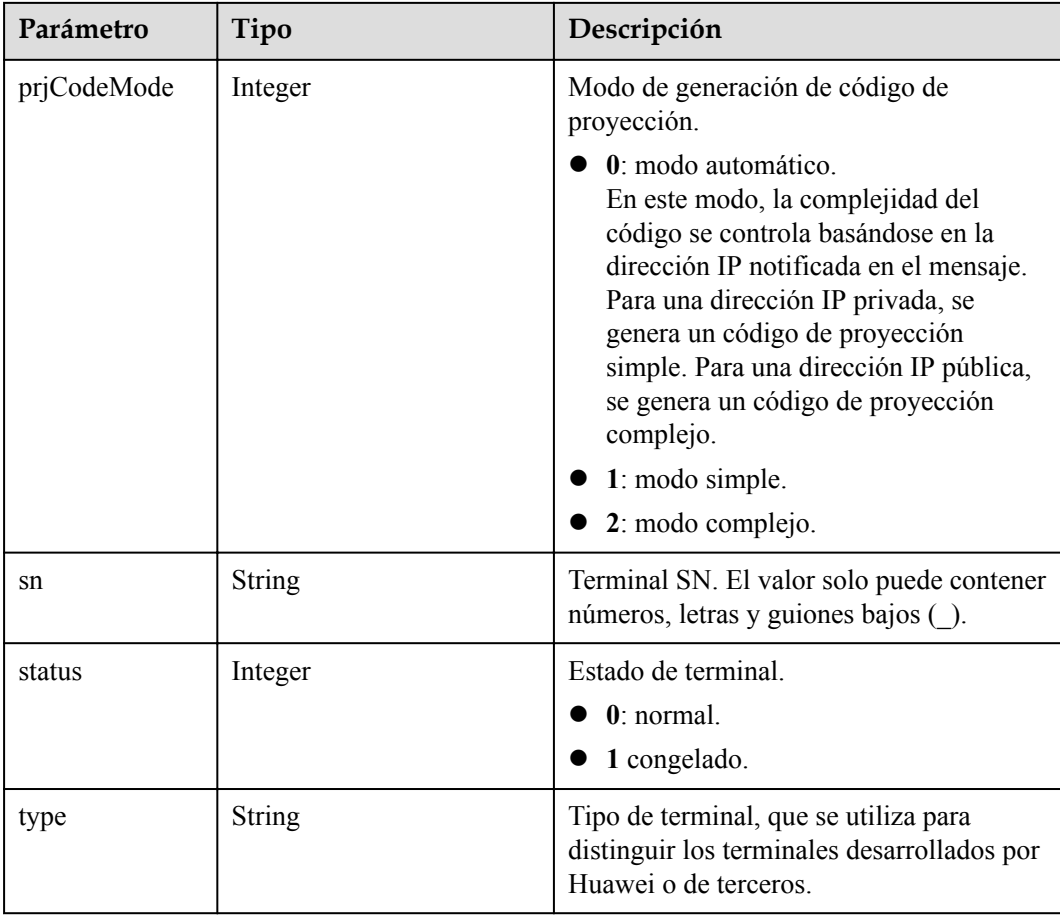

#### **Solicitud de ejemplo**

```
POST /v1/usg/dcs/corp/device
Connection: keep-alive
X-Access-Token: stbVbWSIgzfOQ8JnbmPIoBIR3ig8xnVScQOF
Content-Type: application/json
Content-Length: 155
Host: api.meeting.huaweicloud.com 
User-Agent: Apache-HttpClient/4.5.3 (Java/1.8.0_191)
{
    "model": "TE20",
    "name": "test20",
 "deptCode": "1",
 "phone": "+86**********",
 "email": "****@huawei.com",
    "sn": "asdasfscasd",
    "country": "chinaPR"
}
```
#### **Ejemplo de respuesta**

```
HTTP/1.1 200 
Date: Wed, 18 Dec 2019 06:20:40 GMT
Content-Type: application/json;charset=UTF-8
Content-Length: 164
Connection: keep-alive
Pragma: No-cache
Cache-Control: no-cache
Server: api-gateway
```

```
X-Request-Id: 65c132ec8939a66775df1382e7d35fc9
{
     "name": "test20",
     "type": "TE",
     "model": "TE20",
     "sn": "asdasfscasd",
     "account": "df8bce2178294683bb83a4985fef7165",
     "number": "+991118029589",
     "prjCodeMode": 0,
     "deptCode": "1",
     "deptName": "wangyue",
     "deptNamePath": "wangyue",
     "phone": "+86***********",
     "country": "chinaPR",
     "email": "****@huawei.com",
     "description": null,
     "status": 0
}
```
#### **Códigos de error**

Si se devuelve un código de error que comienza con **MMC** o **USG** cuando utiliza esta API, corrija el error siguiendo las instrucciones proporcionadas en el **[Centro de errores de la API](https://apierrorcenter.developer.intl.huaweicloud.com/apierrorcenter/errorcode?product=Meeting) [de Huawei Cloud](https://apierrorcenter.developer.intl.huaweicloud.com/apierrorcenter/errorcode?product=Meeting)**.

#### **Ejemplo de comando cURL**

```
curl -k -i -H 'content-type: application/json' -X POST -H 'X-Access-Token: 
stbVbWSIgzfOQ8JnbmPIoBIR3ig8xnVScQOF' -d '{"model": "TE20","name": 
"test20","deptCode": "1","phone": "+86**********","email": 
"****@huawei.com","sn": "asdasfscasd","country": "chinaPR"}' https://
api.meeting.huaweicloud.com/v1/usg/dcs/corp/device
```
# **12.2 Modificación de una Terminal**

#### **Descripción**

Esta API es utilizada por un administrador de empresa para modificar una terminal.

SLA

Tasa de éxito de solicitudes: > 99.99%

Retardo de solicitud TP99: 39 ms

#### **Depuración**

Puede depurar esta API en **[Explorador de API](https://apiexplorer.developer.intl.huaweicloud.com/apiexplorer/doc?product=Meeting&api=UpdateDevice)**.

#### **Prototipo**

**Tabla 12-5** Prototipo

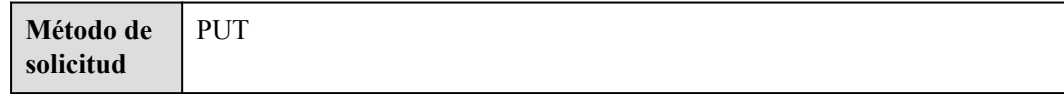

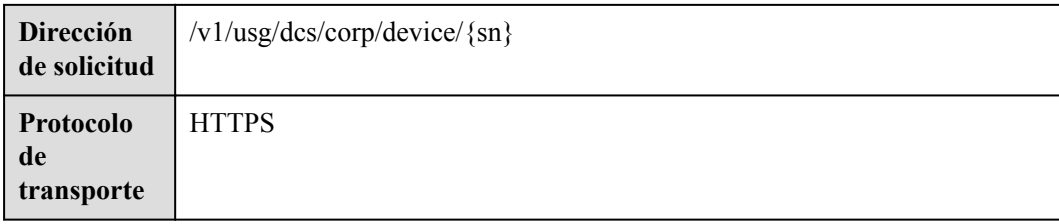

## **Parámetros de solicitud**

#### **Tabla 12-6** Parámetros

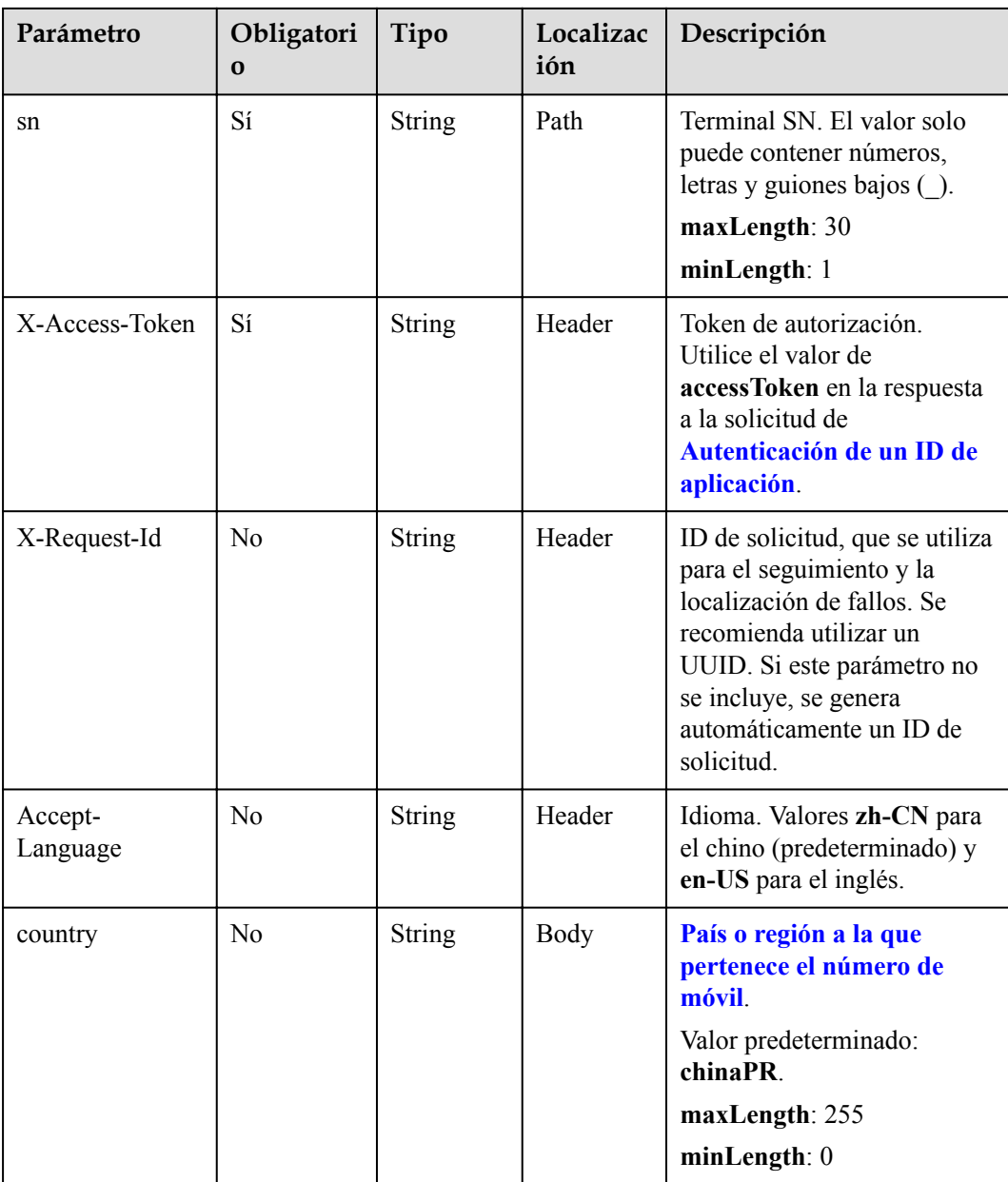

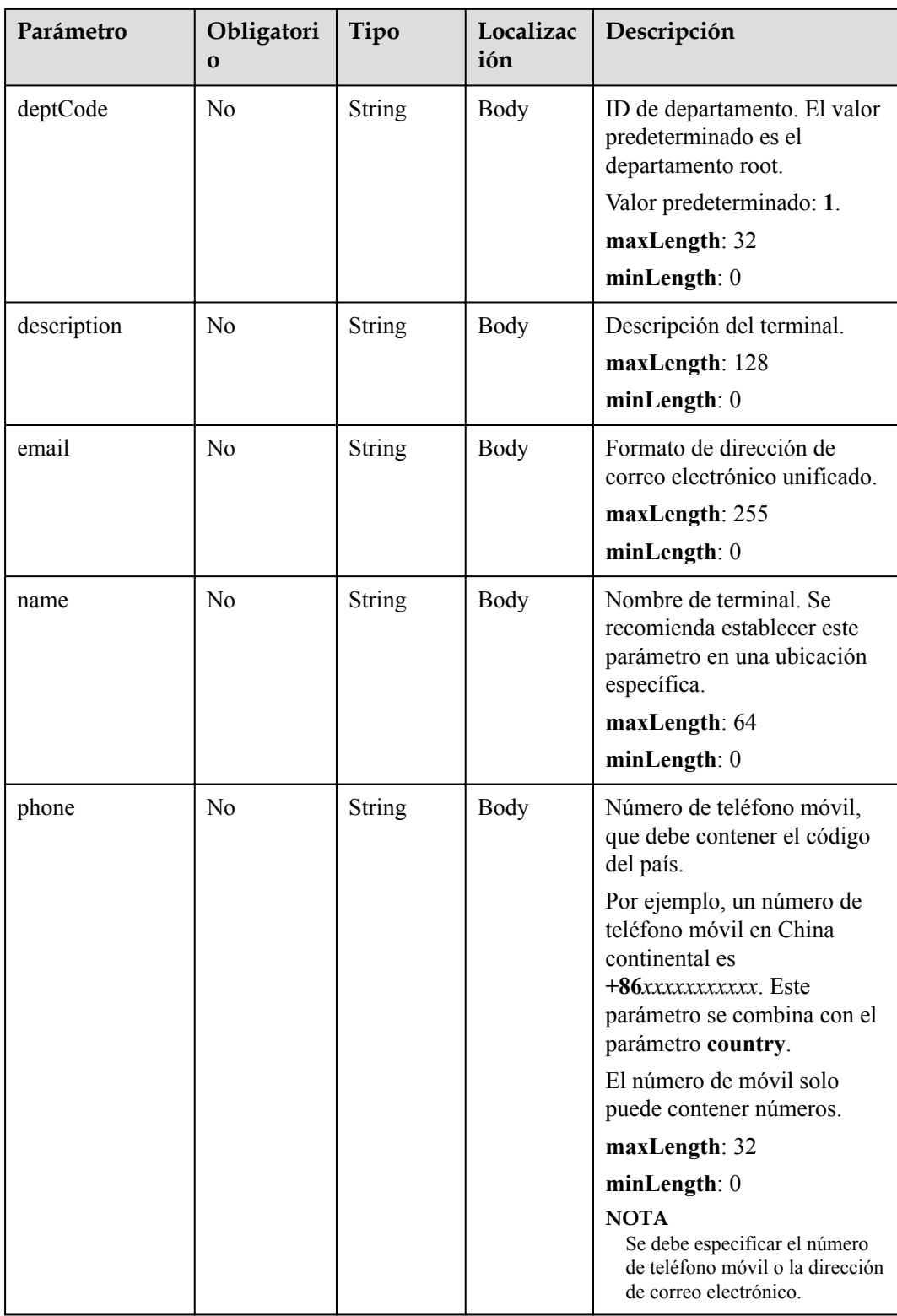

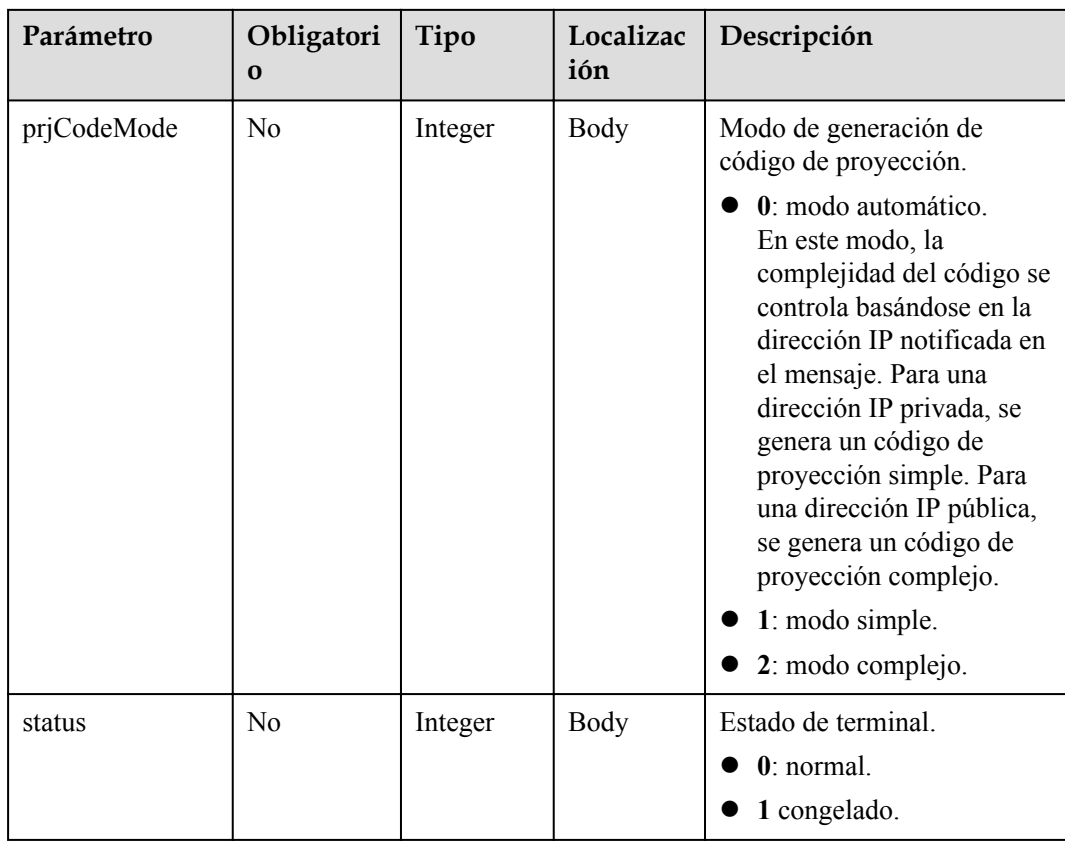

## **Códigos de estado**

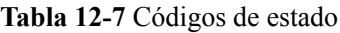

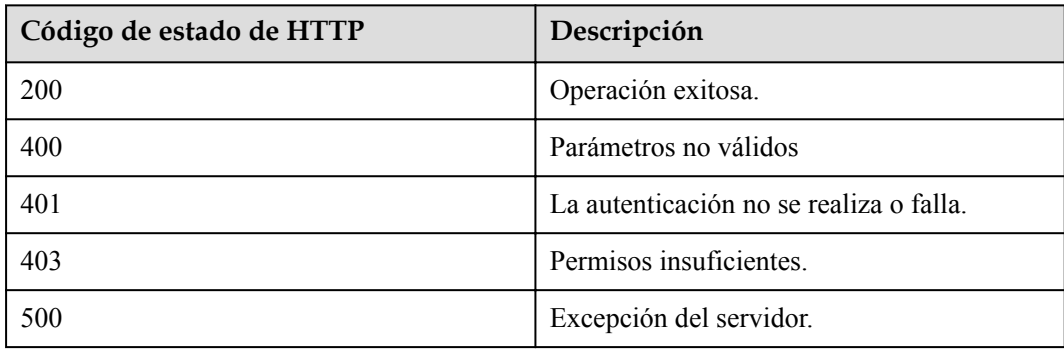

## **Parámetros de respuesta**

Ninguno

#### **Solicitud de ejemplo**

```
PUT /v1/usg/dcs/corp/device/asdasfscasd
Connection: keep-alive
X-Access-Token: stbVbWSIgzfOQ8JnbmPIoBIR3ig8xnVScQOF
Content-Type: application/json
Content-Length: 198
```

```
Host: api.meeting.huaweicloud.com 
User-Agent: Apache-HttpClient/4.5.3 (Java/1.8.0_191)
{
     "name": "test",
     "deptCode": "1",
     "email": "test@huawei.com",
     "country": "chinaPR",
     "description": "test",
     "status": 0
}
```
#### **Ejemplo de respuesta**

```
HTTP/1.1 200 
Date: Wed, 18 Dec 2019 06:20:40 GMT
Content-Type: application/json;charset=UTF-8
Content-Length: 143
Connection: keep-alive
Pragma: No-cache
Cache-Control: no-cache
Server: api-gateway
X-Request-Id: 88007a3bf4d6478e530b09589582f26f
```
#### **Códigos de error**

Si se devuelve un código de error que comienza con **MMC** o **USG** cuando utiliza esta API, corrija el error siguiendo las instrucciones proporcionadas en el **[Centro de errores de la API](https://apierrorcenter.developer.intl.huaweicloud.com/apierrorcenter/errorcode?product=Meeting) [de Huawei Cloud](https://apierrorcenter.developer.intl.huaweicloud.com/apierrorcenter/errorcode?product=Meeting)**.

#### **Ejemplo de comando cURL**

```
curl -k -i -H 'content-type: application/json' -X PUT -H 'X-Access-Token: 
stbVbWSIgzfOQ8JnbmPIoBIR3ig8xnVScQOF' -d '{"model": "TE20","name": 
"test","deptCode": "1","email": "test@huawei.com","country": 
"chinaPR","description": "test","status": 0}' https://
api.meeting.huaweicloud.com/v1/usg/dcs/corp/device/asdasfscasd
```
# **12.3 Consulta de detalles de terminal**

#### **Descripción**

Esta API es utilizada por un administrador de empresa para consultar los detalles del terminal.

SLA

Tasa de éxito de solicitudes: > 99.99%

Retardo de solicitud TP99: 110 ms

## **Depuración**

Puede depurar esta API en **[API Explorer](https://apiexplorer.developer.intl.huaweicloud.com/apiexplorer/doc?product=Meeting&api=ShowDeviceDetail)**.

## **Prototipo**

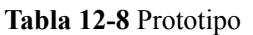

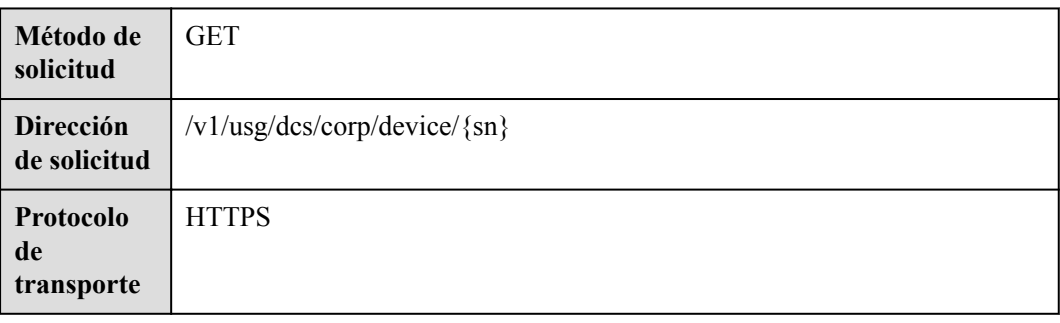

## **Parámetros de solicitud**

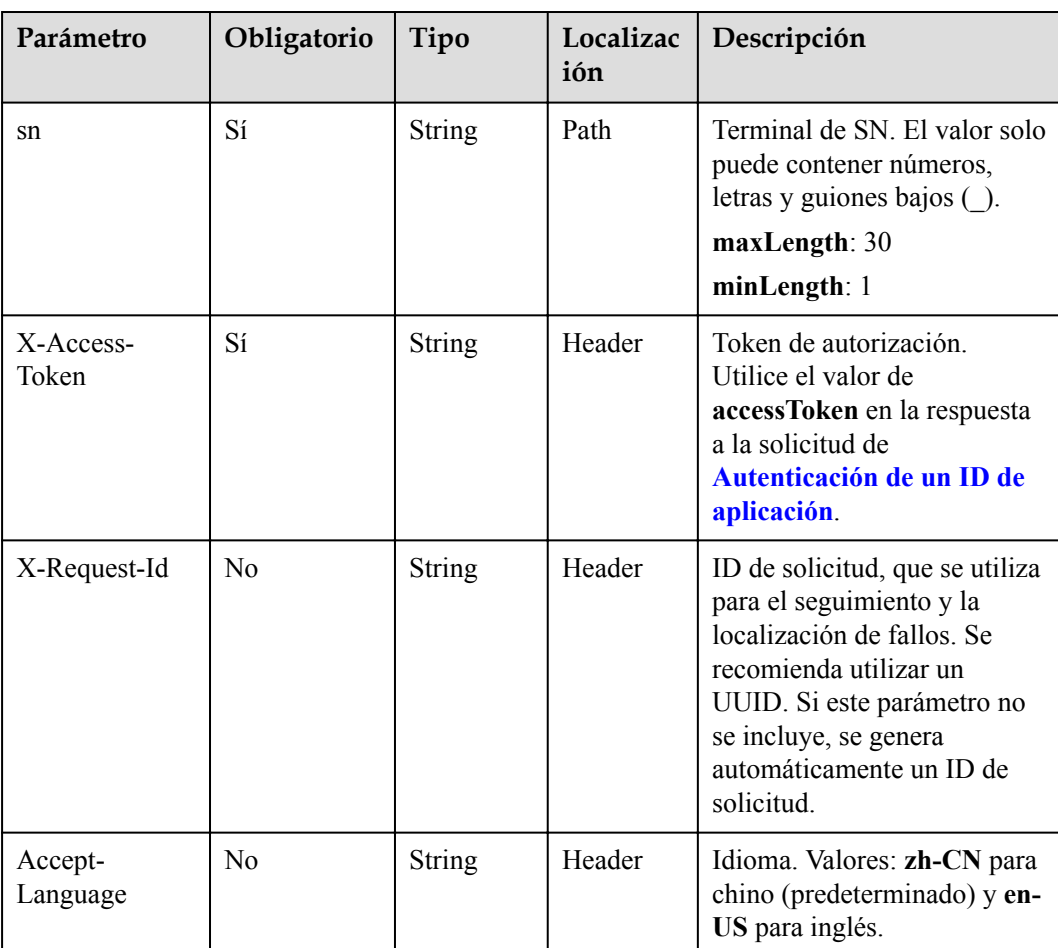

#### **Tabla 12-9** Parámetros

## <span id="page-557-0"></span>**Códigos de estado**

**Tabla 12-10** Códigos de estado

| Código de estado de HTTP | Descripción                             |  |
|--------------------------|-----------------------------------------|--|
| 200                      | Operación exitosa.                      |  |
| 400                      | Parámetros inválidos.                   |  |
| 401                      | La autenticación no se realiza o falla. |  |
| 403                      | Permisos insuficientes.                 |  |
| 500                      | Excepción del servidor.                 |  |

## **Parámetros de respuesta**

**Tabla 12-11** Parámetros de respuesta

| Parámetro    | Tipo          | Descripción                                                                                                    |  |
|--------------|---------------|----------------------------------------------------------------------------------------------------|--|
| account      | <b>String</b> | Cuenta incorporada del terminal duro.                                                                                                    |  |
| country      | String        | País o región a la que pertenece el<br>número de móvil.                                                                                                    |  |
| deptCode     | String        | Código de departamento.                                                                                                    |  |
| deptName     | String        | Nombre del departamento.                                                                                                    |  |
| deptNamePath | <b>String</b> | Ruta del nombre del departamento.                                                                                                    |  |
| description  | String        | Descripción de los terminales.                                                                                                    |  |
| email        | <b>String</b> | Dirección de correo.                                                                                                    |  |
| model        | <b>String</b> | Modelo del dispositivo. El valor es un tipo<br>enumerado. Actualmente, solo se admiten<br>terminales duros de la serie TE. Puede<br>obtener los modelos de terminal usando la<br>API en Obtención de todos los modelos<br>de terminal. |  |
| name         | String        | Nombre del dispositivo.                                                                                                    |  |
| number       | <b>String</b> | Número SIP enlazado a la terminal.                                                                                                    |  |
| phone        | <b>String</b> | Número de móvil.                                                                                                    |  |

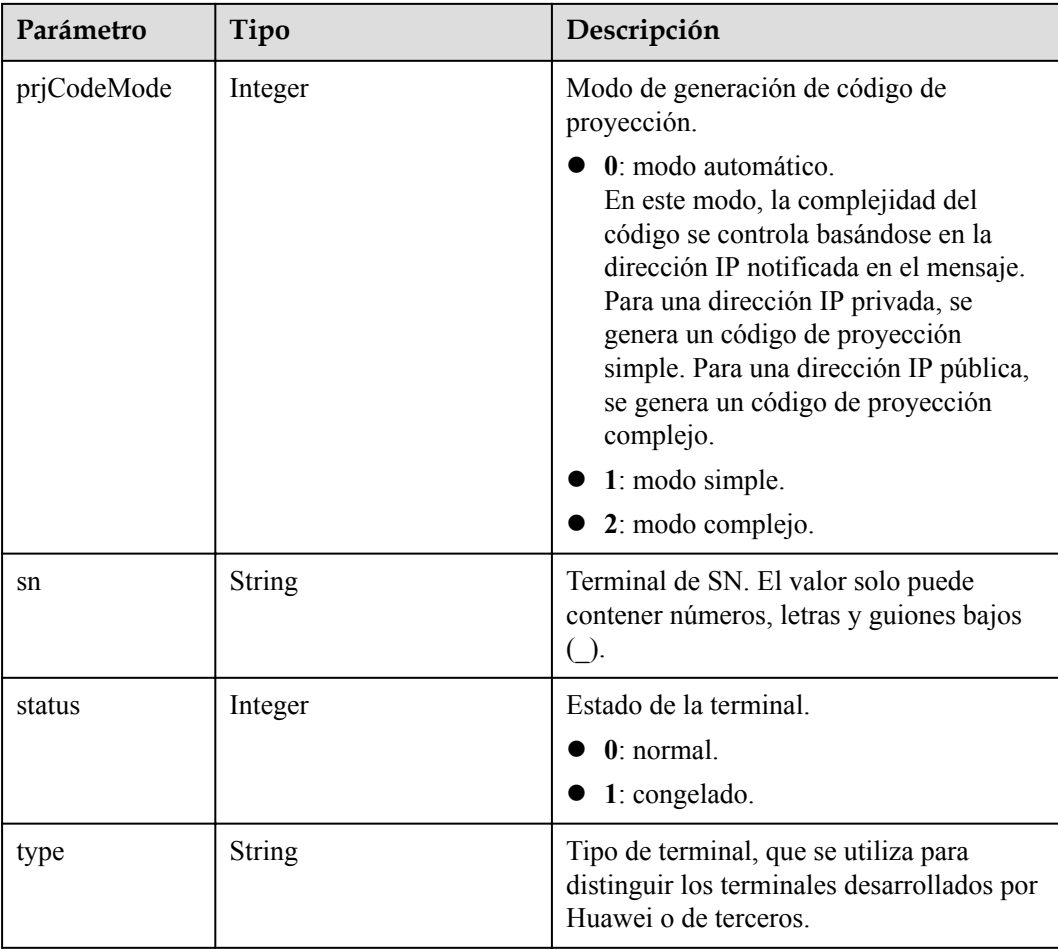

## **Ejemplo de solicitud**

```
GET /v1/usg/dcs/corp/device/asdasfscasd
Connection: keep-alive
X-Access-Token: stbVbWSIgzfOQ8JnbmPIoBIR3ig8xnVScQOF
Host: api.meeting.huaweicloud.com 
User-Agent: Apache-HttpClient/4.5.3 (Java/1.8.0_191)
```
#### **Ejemplo de respuesta**

```
HTTP/1.1 200 
Date: Wed, 18 Dec 2019 06:20:40 GMT
Content-Type: application/json;charset=UTF-8
Content-Length: 407
Connection: keep-alive
Pragma: No-cache
Cache-Control: no-cache
Server: api-gateway
X-Request-Id: efa03c0b6cb71b96129744f5a1a8a736 
{
     "name": "test",
     "type": "TE",
     "model": "TE20",
     "sn": "asdasfscasd",
     "account": "df8bce2178294683bb83a4985fef7165",
     "number": "+991118029589",
 "prjCodeMode": 0,
 "deptCode": "1",
```

```
 "deptName": "wangyue",
    "deptNamePath": "wangyue",
   "phone": "+86************",
 "country": "chinaPR",
 "email": "test@huawei.com",
    "description": "test",
    "status": 0
```
#### **Códigos de error**

Si se devuelve un código de error que comienza con **MMC** o **USG** cuando utiliza esta API, corrija el error siguiendo las instrucciones proporcionadas en**[Centro de errores de la API de](https://apierrorcenter.developer.intl.huaweicloud.com/apierrorcenter/errorcode?product=Meeting) [Huawei Cloud](https://apierrorcenter.developer.intl.huaweicloud.com/apierrorcenter/errorcode?product=Meeting)**.

#### **Ejemplo de comando cURL**

}

```
curl -k -i -X GET -H 'X-Access-Token: stbVbWSIgzfOQ8JnbmPIoBIR3ig8xnVScQOF' 
https://api.meeting.huaweicloud.com/v1/usg/dcs/corp/device/asdasfscasd
```
# **12.4 Eliminación de terminales por lotes**

#### **Descripción**

Esta API es utilizada por un administrador de empresa para eliminar terminales por lotes. Se devolverá una lista de terminales que no se pueden eliminar.

SLA

Tasa de éxito de solicitudes: > 99.99%

Retardo de solicitud TP99: 95 ms

#### **Depuración**

Puede depurar esta API en **[Explorador de API](https://apiexplorer.developer.intl.huaweicloud.com/apiexplorer/doc?product=Meeting&api=BatchDeleteDevices)**.

#### **Prototipo**

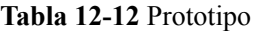

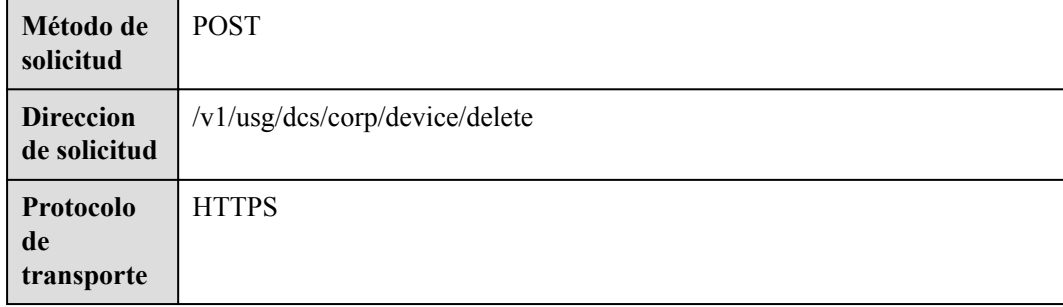

## **Parámetros de solicitud**

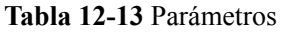

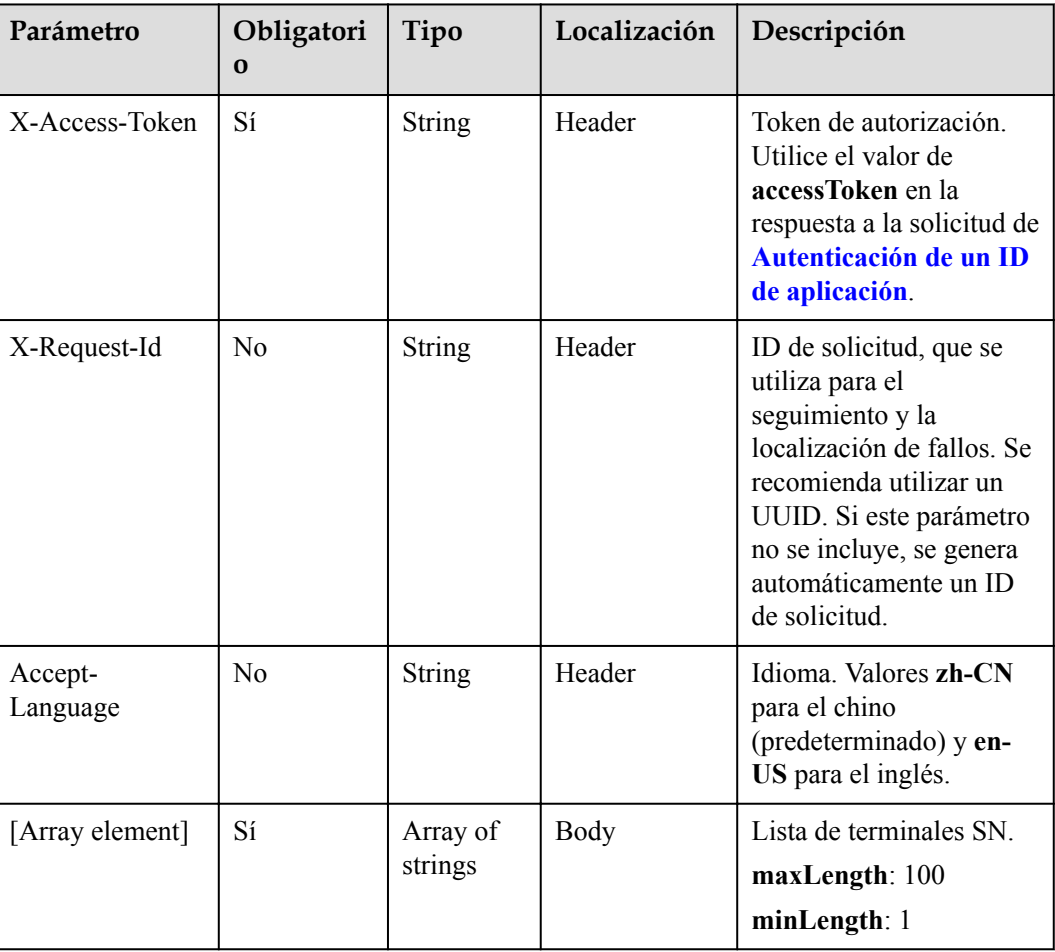

## **Códigos de estado**

#### **Tabla 12-14** Códigos de estado

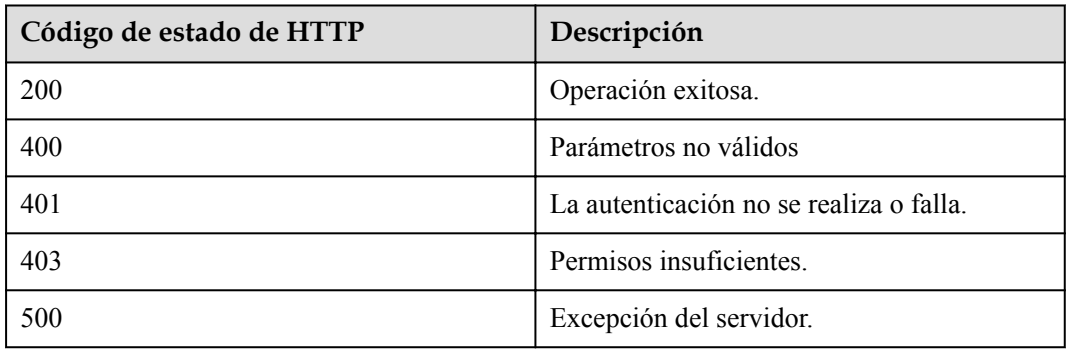

#### **Parámetros de respuesta**

Ninguno

#### **Solicitud de ejemplo**

```
POST /v1/usg/dcs/corp/device/delete
Connection: keep-alive
X-Access-Token: stbVbWSIgzfOQ8JnbmPIoBIR3ig8xnVScQOF
Content-Type: application/json
Content-Length: 47
Host: api.meeting.huaweicloud.com 
User-Agent: Apache-HttpClient/4.5.3 (Java/1.8.0_191)
```
["asdasfscasd"]

#### **Ejemplo de respuesta**

```
HTTP/1.1 200 
Date: Wed, 18 Dec 2019 06:20:40 GMT
Content-Type: application/json;charset=UTF-8
Content-Length: 143
Connection: keep-alive
Pragma: No-cache
Cache-Control: no-cache
Server: api-gateway
X-Request-Id: ec5243c4a685b158e66e8683942a8857
```
#### **Códigos de error**

Si se devuelve un código de error que comienza con **MMC** o **USG** cuando utiliza esta API, corrija el error siguiendo las instrucciones proporcionadas en el **[Centro de errores de la API](https://apierrorcenter.developer.intl.huaweicloud.com/apierrorcenter/errorcode?product=Meeting) [de Huawei Cloud](https://apierrorcenter.developer.intl.huaweicloud.com/apierrorcenter/errorcode?product=Meeting)**.

#### **Ejemplo de comando cURL**

```
curl -k -i -H 'content-type: application/json' -X POST -H 'X-Access-Token: 
stbVbWSIgzfOQ8JnbmPIoBIR3ig8xnVScQOF' -d '["asdasfscasd"] ' https://
api.meeting.huaweicloud.com/v1/usg/dcs/corp/device/delete
```
# **12.5 Consulta de Terminales en Páginas**

## **Descripción**

Esta API es utilizada por un administrador de empresa para consultar terminales en páginas.

SLA

Tasa de éxito de solicitudes: > 99.99%

Retraso de la petición TP99: 64 ms

#### **Depuración**

Puede depurar esta API en **[API Explorer](https://apiexplorer.developer.intl.huaweicloud.com/apiexplorer/doc?product=Meeting&api=SearchDevices)**.

## **Prototipo**

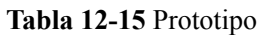

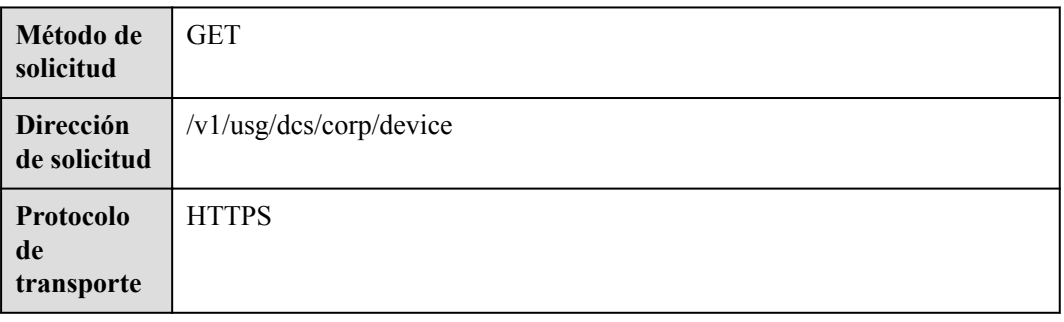

## **Parámetros de solicitud**

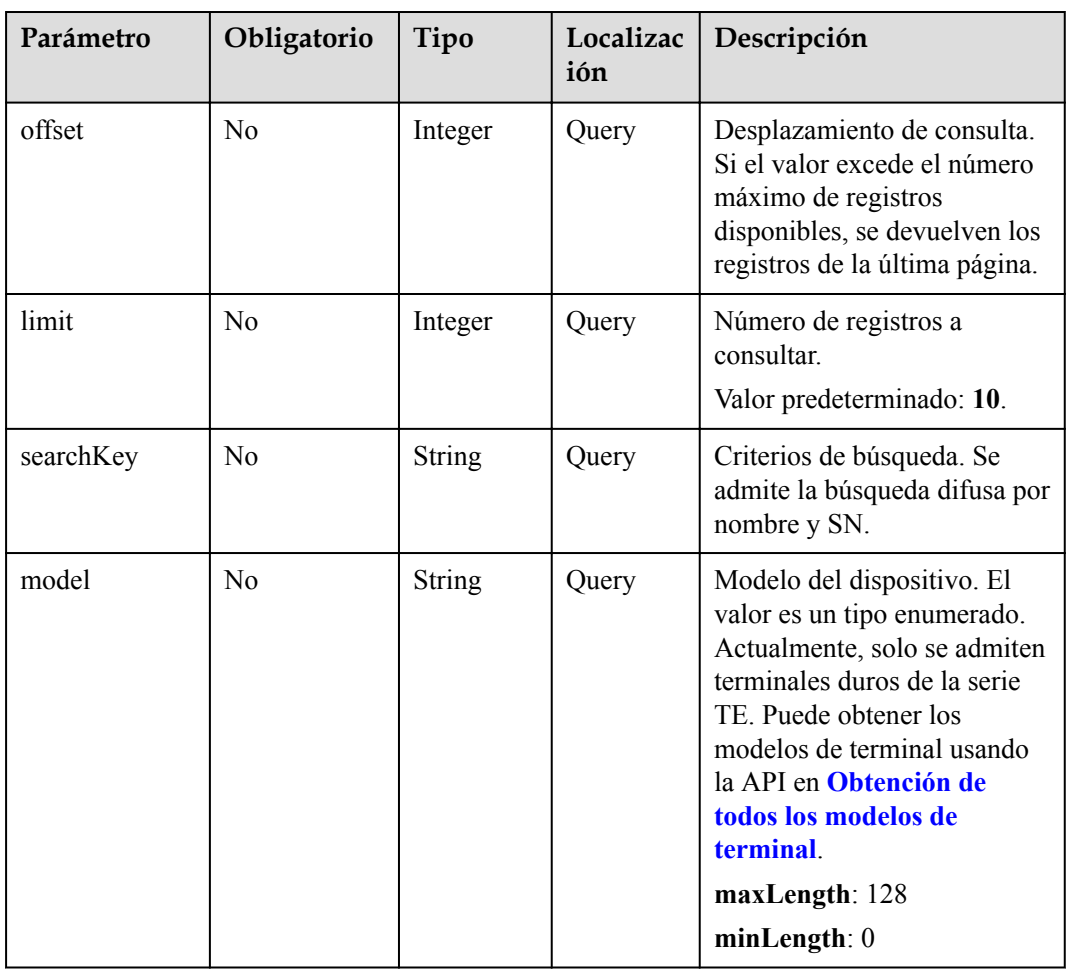

#### **Tabla 12-16** Parámetros

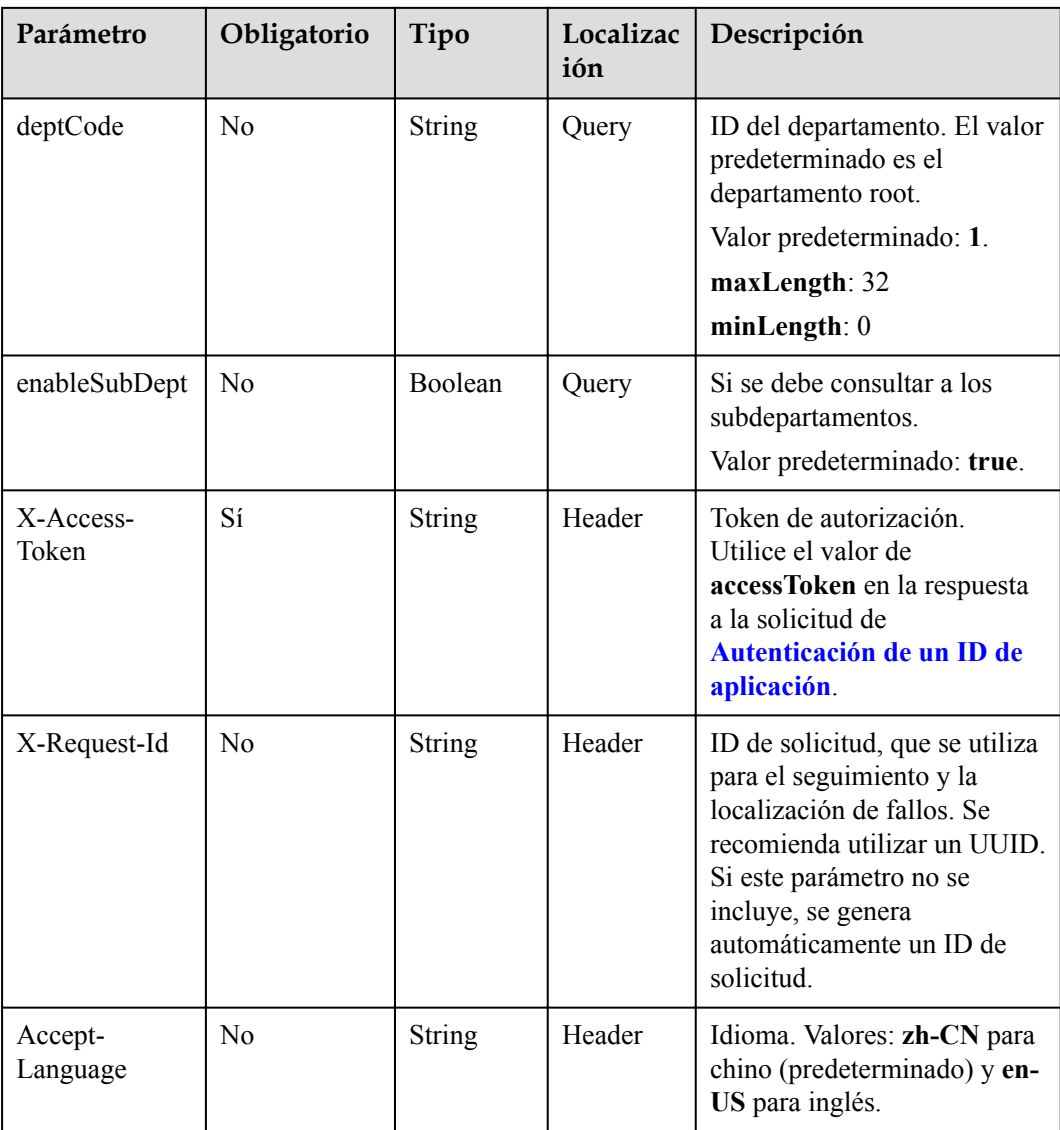

## **Códigos de estado**

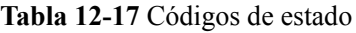

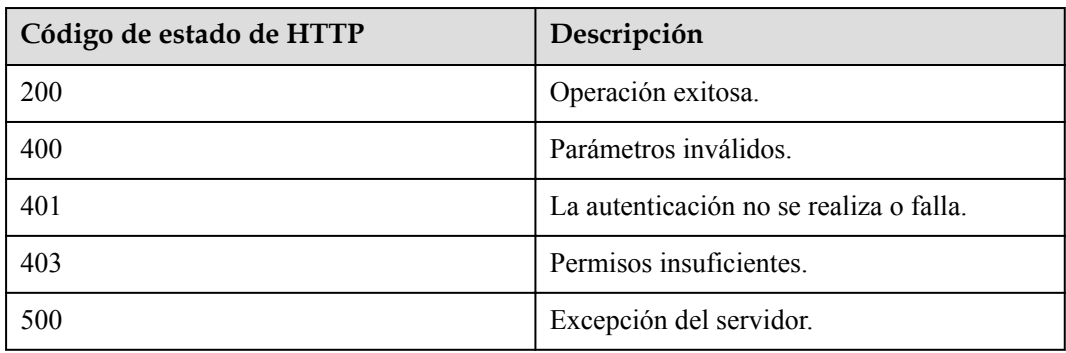

## **Parámetros de respuesta**

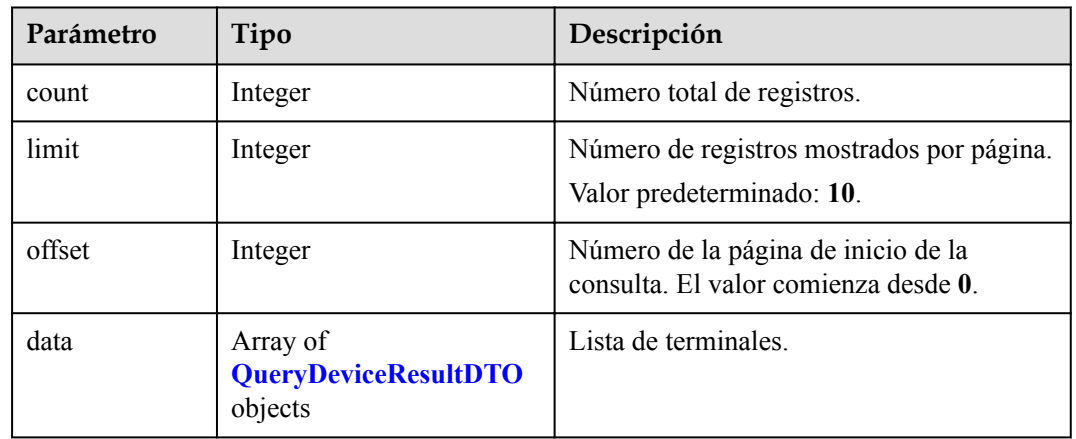

#### **Tabla 12-18** Parámetros de respuesta

## **Ejemplo de solicitud**

```
GET /v1/usg/dcs/corp/device 
Connection: keep-alive
X-Access-Token: stbVbWSIgzfOQ8JnbmPIoBIR3ig8xnVScQOF
Content-Type: application/json
Content-Length: 119
Host: api.meeting.huaweicloud.com 
User-Agent: Apache-HttpClient/4.5.3 (Java/1.8.0_191)
```
#### **Ejemplo de respuesta**

```
HTTP/1.1 200 
Date: Wed, 18 Dec 2019 06:20:40 GMT
Content-Type: application/json;charset=UTF-8
Content-Length: 481
Connection: keep-alive
Pragma: No-cache
Cache-Control: no-cache
Server: api-gateway
X-Request-Id: 3df9b4a1b0f8e77050d27a858add946c 
{
    "offset": 0,
    "limit": 10,
     "count": 1,
     "data": [
         {
             "name": "test",
             "type": "TE",
             "model": "TE20",
             "sn": "asdasfscasd",
 "account": "df8bce2178294683bb83a4985fef7165",
 "number": "+991118029589",
             "prjCodeMode": 0,
             "deptCode": "1",
             "deptName": "wangyue",
             "deptNamePath": "wangyue",
            "phone": "+86************"
             "country": "chinaPR",
             "email": "test@huawei.com",
             "description": "test",
             "status": 0
 }
```
 $\blacksquare$ }

#### **Códigos de error**

Si se devuelve un código de error que comienza con **MMC** o **USG** cuando utiliza esta API, corrija el error siguiendo las instrucciones proporcionadas en **[Centro de errores de la API de](https://apierrorcenter.developer.intl.huaweicloud.com/apierrorcenter/errorcode?product=Meeting) [Huawei Cloud](https://apierrorcenter.developer.intl.huaweicloud.com/apierrorcenter/errorcode?product=Meeting)**.

#### **Ejemplo de comando cURL**

curl -k -i -X GET -H 'X-Access-Token: stbVbWSIgzfOQ8JnbmPIoBIR3ig8xnVScQOF' https://api.meeting.huaweicloud.com/v1/usg/dcs/corp/device

# **12.6 Modificación del estado de la terminal en lotes**

#### **Descripción**

Esta API es utilizada por un administrador de empresa para modificar el estado de la terminal en lotes. Si los recursos de terminal dura expiran y el número de terminales duros en la empresa excede el límite superior, la plataforma de gestión de Huawei Cloud Meeting deshabilita automáticamente el terminal dura al azar. En este caso, el administrador de empresa puede utilizar esta API para modificar el estado de los terminales duros.

#### SLA

Tasa de éxito de solicitudes:  $> 99.99\%$ 

Retardo de solicitud TP99: 166 ms

#### **Depuración**

Puede depurar esta API en **[API Explorer](https://apiexplorer.developer.intl.huaweicloud.com/apiexplorer/doc?product=Meeting&api=BatchUpdateDevicesStatus)**.

#### **Prototipo**

#### **Tabla 12-19** Prototipo

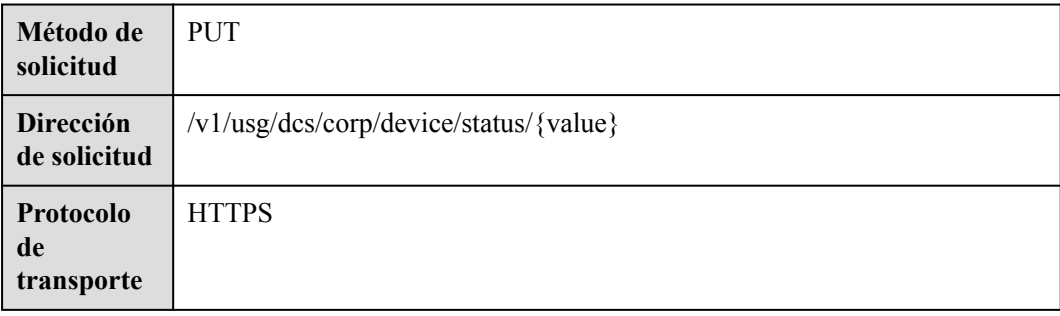

## **Parámetros de solicitud**

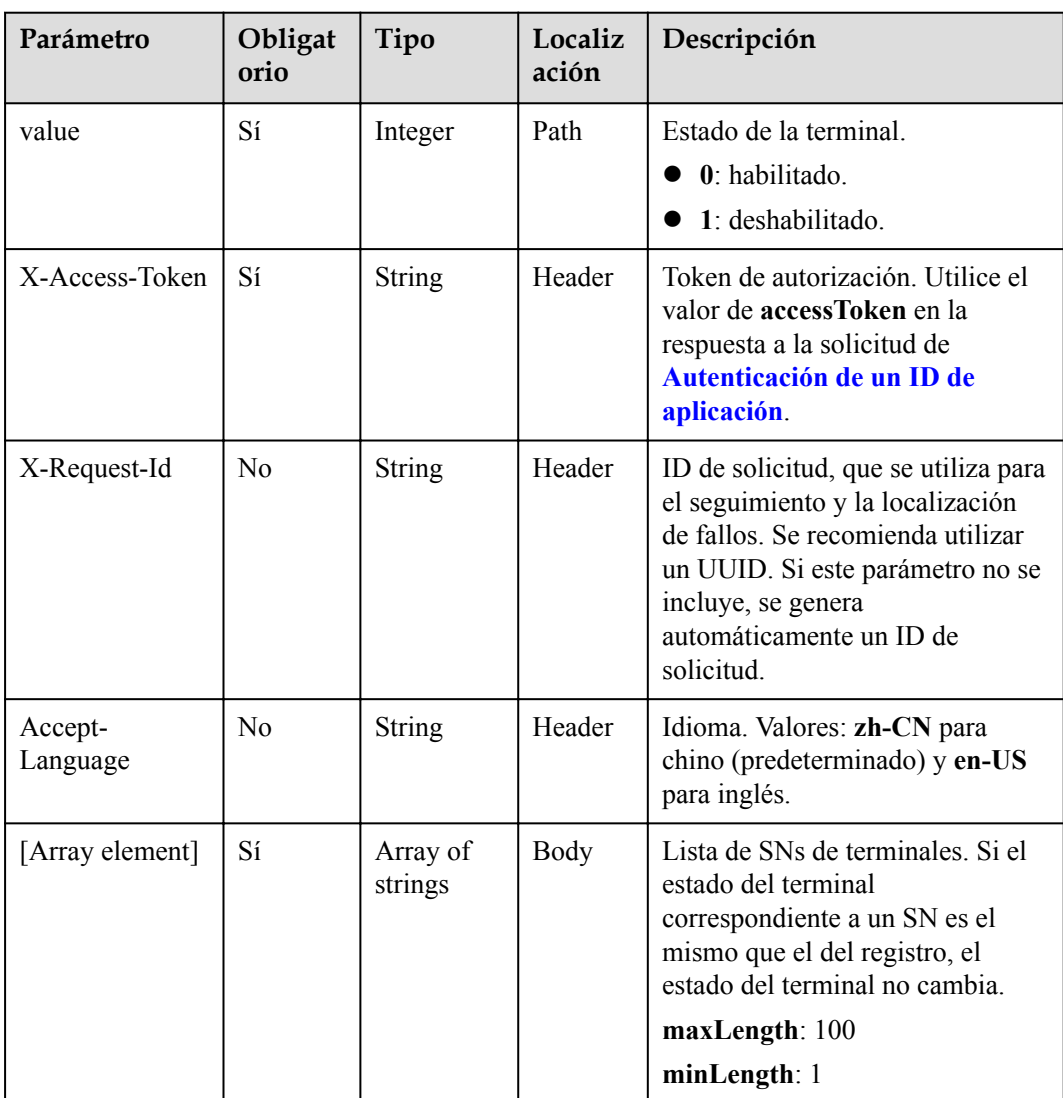

#### **Tabla 12-20** Parámetros

## **Códigos de estado**

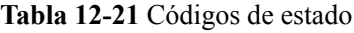

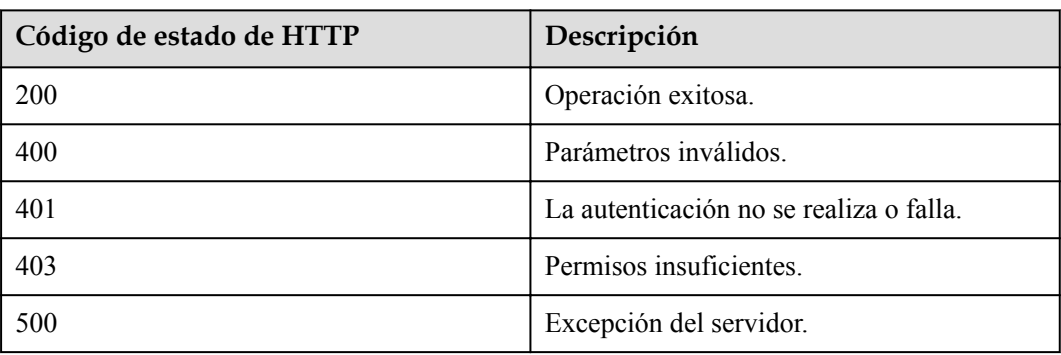

#### <span id="page-567-0"></span>**Parámetros de respuesta**

Ninguno

#### **Ejemplo de solicitud**

```
PUT /v1/usg/dcs/corp/device/status/0 
Connection: keep-alive
X-Access-Token: stbVbWSIgzfOQ8JnbmPIoBIR3ig8xnVScQOF
Content-Type: application/json
Content-Length: 47
Host: api.meeting.huaweicloud.com 
User-Agent: Apache-HttpClient/4.5.3 (Java/1.8.0_191)
["asdasfscasd"]
```
## **Ejemplo de respuesta**

```
HTTP/1.1 200
Date: Wed, 18 Dec 2019 06:20:40 GMT
Content-Type: application/json;charset=UTF-8
Content-Length: 143
Connection: keep-alive
Pragma: No-cache
Cache-Control: no-cache
Server: api-gateway
X-Request-Id: 702639ba08cda213b2699300e7f166e8
```
#### **Códigos de error**

Si se devuelve un código de error que comienza con **MMC** o **USG** cuando utiliza esta API, corrija el error siguiendo las instrucciones proporcionadas en **[Centro de errores de la API de](https://apierrorcenter.developer.intl.huaweicloud.com/apierrorcenter/errorcode?product=Meeting) [Huawei Cloud](https://apierrorcenter.developer.intl.huaweicloud.com/apierrorcenter/errorcode?product=Meeting)**.

#### **Ejemplo de comando cURL**

```
curl -k -i -H 'content-type: application/json' -X PUT -H 'X-Access-Token:
stbVbWSIgzfOQ8JnbmPIoBIR3ig8xnVScQOF' -d '["asdasfscasd"]' https://
api.meeting.huaweicloud.com/v1/usg/dcs/corp/device/status/0
```
# **12.7 Obtención de todos los modelos de terminales**

## **Descripción**

Esta API es utilizada por un administrador de empresa para obtener todos los modelos de terminal.

SLA

Tasa de éxito de solicitudes: > 99.99%

Retardo de solicitud TP99: 51 ms

## **Debugging**

Puede depurar esta API en **[API Explorer](https://apiexplorer.developer.intl.huaweicloud.com/apiexplorer/doc?product=Meeting&api=ShowDeviceTypes)**.

## **Prototipo**

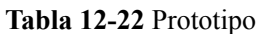

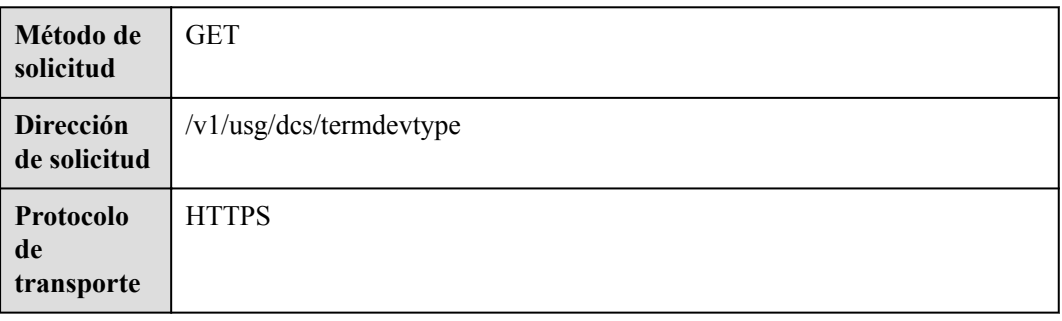

## **Parámetros de solicitud**

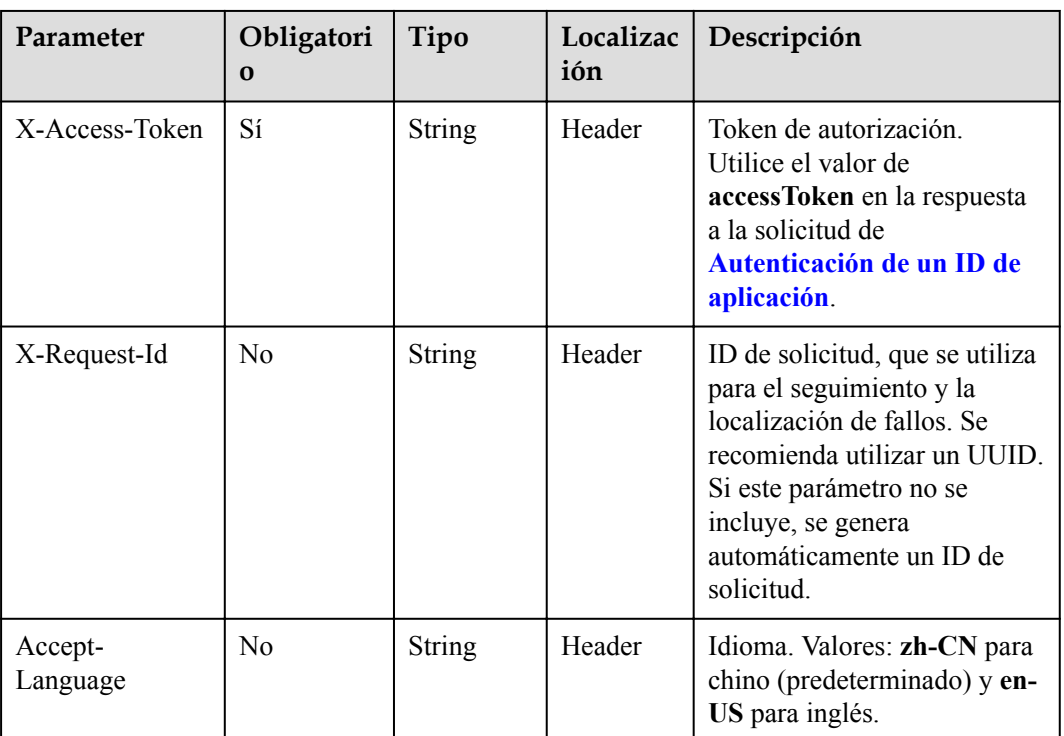

#### **Tabla 12-23** Parámetros

## **Códigos de estado**

**Tabla 12-24** Códigos de estado

| Código de estado de HTTP | Descripción           |
|--------------------------|-----------------------|
| <b>200</b>               | Operación exitosa.    |
| 400                      | Parámetros inválidos. |

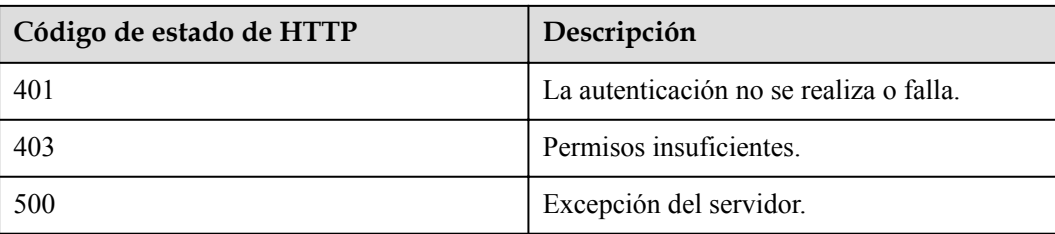

#### **Parámetros de respuesta**

**Tabla 12-25** Parámetros de respuesta

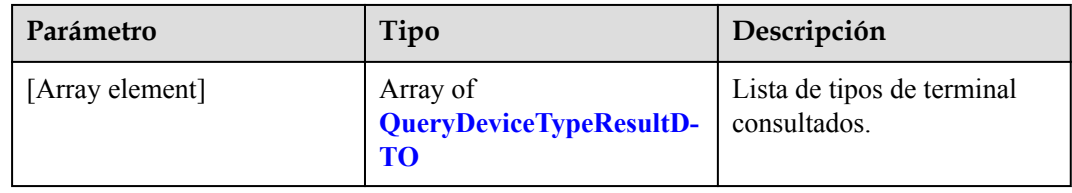

**Tabla 12-26** Estructura de datos de QueryDeviceTypeResultDTO

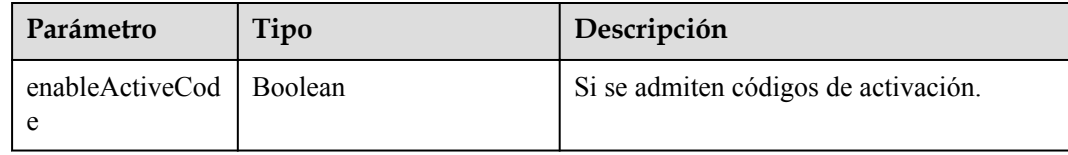

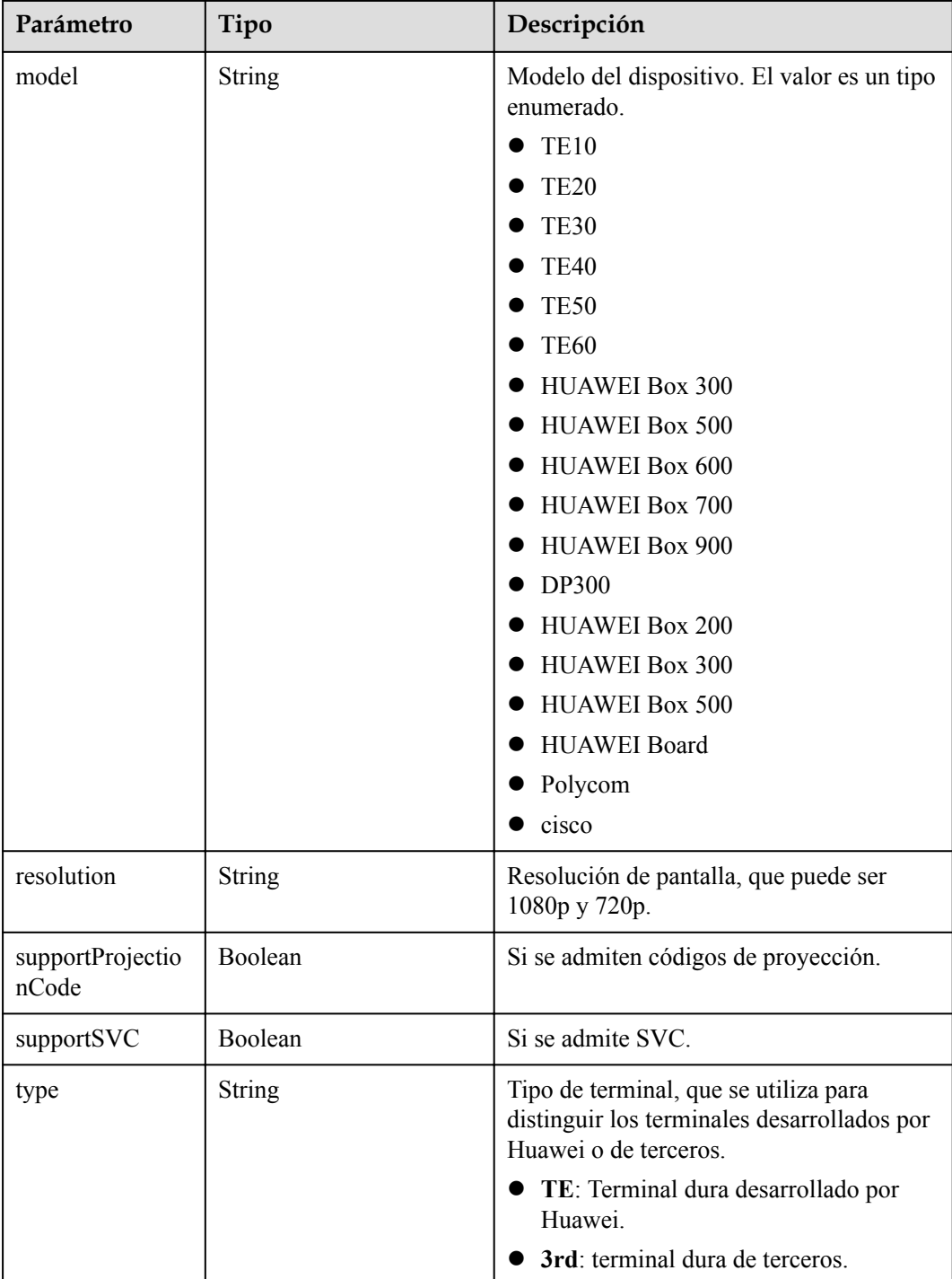

## **Ejemplo de solicitud**

```
GET /v1/usg/dcs/termdevtype 
Connection: keep-alive
X-Access-Token: stbVbWSIgzfOQ8JnbmPIoBIR3ig8xnVScQOF
Host: api.meeting.huaweicloud.com 
User-Agent: Apache-HttpClient/4.5.3 (Java/1.8.0_191)
```
#### **Ejemplo de respuesta**

```
HTTP/1.1 200 
Date: Wed, 18 Dec 2019 06:20:40 GMT
Content-Type: application/json;charset=UTF-8
Content-Length: 1164
Connection: keep-alive
Pragma: No-cache
Cache-Control: no-cache
Server: api-gateway
X-Request-Id: 8f0e783fe77359870eaccf323db080b5 
\overline{1} {
         "type": "TE",
         "model": "TE10",
         "enableActiveCode": true,
         "resolution": "720P",
         "supportProjectionCode": false,
         "supportSVC": null
     },
     {
         "type": "TE",
         "model": "TE20",
         "enableActiveCode": true,
         "resolution": "1080P",
         "supportProjectionCode": false,
         "supportSVC": null
```
#### **Códigos de error**

Si se devuelve un código de error que comienza con **MMC** o **USG** cuando utiliza esta API, corrija el error siguiendo las instrucciones proporcionadas en**[Centro de errores de la API de](https://apierrorcenter.developer.intl.huaweicloud.com/apierrorcenter/errorcode?product=Meeting) [Huawei Cloud](https://apierrorcenter.developer.intl.huaweicloud.com/apierrorcenter/errorcode?product=Meeting)**.

#### **Ejemplo de comando cURL**

}

]

```
curl -k -i -X GET -H 'X-Access-Token: stbVbWSIgzfOQ8JnbmPIoBIR3ig8xnVScQOF' 
https://api.meeting.huaweicloud.com/v1/usg/dcs/termdevtype
```
# **12.8 Consulta del estado de la terminal**

#### **Descripción**

Esta API se utiliza para consultar el estado de un terminal dura.

El terminal duro y la cuenta que inicia la solicitud de consulta deben pertenecer a la misma empresa. De lo contrario, la autenticación falla.

SLA

Tasa de éxito de solicitudes: > 99.99%

Retardo de solicitud TP99: 101 ms

#### **Depuración**

Puede depurar esta API en **[API Explorer](https://apiexplorer.developer.intl.huaweicloud.com/apiexplorer/doc?product=Meeting&api=ShowDeviceStatus)**.

## **Prototipo**

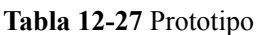

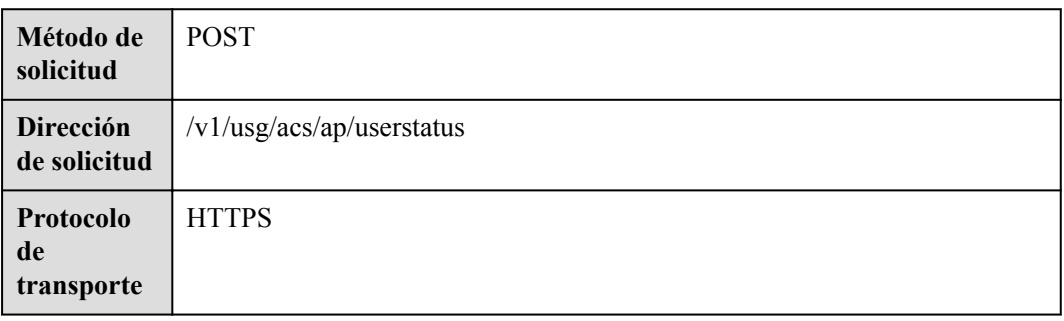

## **Parámetros de solicitud**

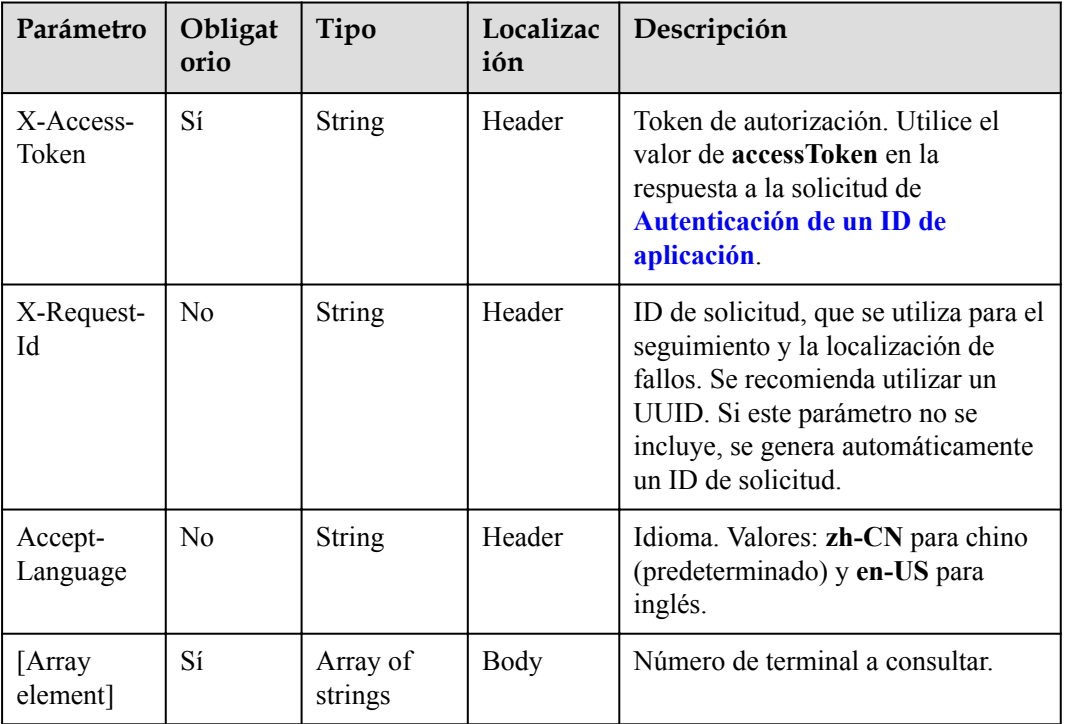

#### **Tabla 12-28** Parámetros

## **Códigos de estado**

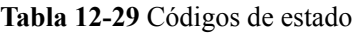

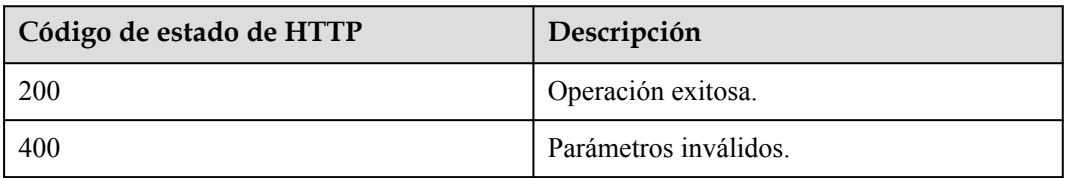

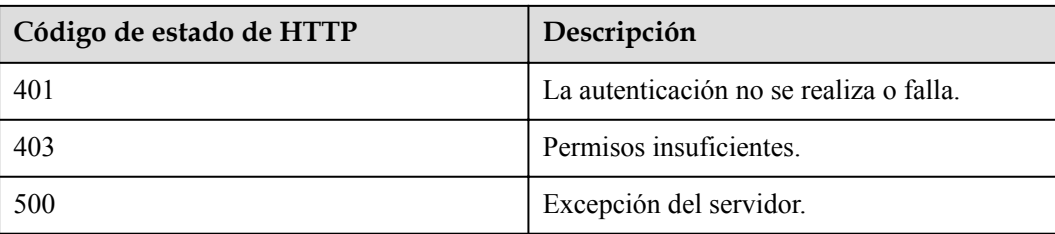

#### **Parámetros de respuesta**

**Tabla 12-30** Parámetros de respuesta

| Parámetro       | Tipo                          | Descripción                          |
|-----------------|-------------------------------|--------------------------------------|
| [Array element] | Array of <b>UserStatusDTO</b> | Lista de estados de<br>dispositivos. |

**Tabla 12-31** Estructura de datos de UserStatusDTO

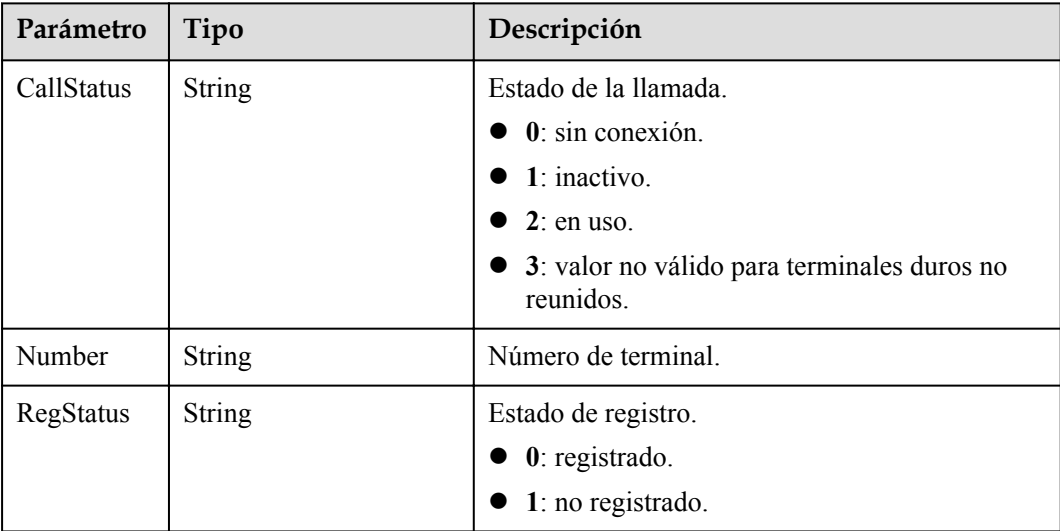

#### **Ejemplo de solicitud**

```
POST /v1/usg/acs/ap/userstatus
Connection: keep-alive
X-Access-Token: stbtsadx6U2jBKxODtf3Ylnff5uGZX8mzu1K
content-type: application/json
Content-Length: 40
Host: api.meeting.huaweicloud.com
User-Agent: Apache-HttpClient/4.5.3 (Java/1.8.0_131)
\mathbf{r}"+99********"
\mathbf{I}
```
#### **Ejemplo de respuesta**

```
HTTP/1.1 200 
Date: Wed, 18 Dec 2019 06:20:40 GMT
Content-Type: application/json;charset=UTF-8
Connection: keep-alive
Pragma: No-cache
Cache-Control: no-cache
Server: api-gateway
X-Request-Id: a48502799c8d43519ba81502110cf213
[
     {
        "Number": "tel:+991116173924",
 "RegStatus": "0",
 "CallStatus": "1"
     }
]
```
#### **Códigos de error**

Si se devuelve un código de error que comienza con **MMC** o **USG** cuando utiliza esta API, corrija el error siguiendo las instrucciones proporcionadas en**[Centro de errores de la API de](https://apierrorcenter.developer.intl.huaweicloud.com/apierrorcenter/errorcode?product=Meeting) [Huawei Cloud](https://apierrorcenter.developer.intl.huaweicloud.com/apierrorcenter/errorcode?product=Meeting)**.

#### **Ejemplo de comando cURL**

```
curl -k -i -H 'content-type: application/json' -X POST -H 'X-Access-Token: 
stbtsadx6U2jBKxODtf3Ylnff5uGZX8mzu1K' -d '["+99*******"]' https://
api.meeting.huaweicloud.com/v1/usg/acs/ap/userstatus
```
# **12.9 Gestión de códigos de activación**

# **12.9.1 Generación de un código de activación como administrador de empresa**

## **Descripción**

Esta API es utilizada por un administrador de empresa para generar un código de activación para televisores inteligentes, pizarras, y IdeaHubs.

## **Depuración**

Puede depurar esta API en **[API Explorer](https://apiexplorer.developer.intl.huaweicloud.com/apiexplorer/doc?product=Meeting&api=CreateVisionActiveCode)**.

## **Prototipo**

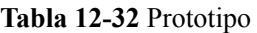

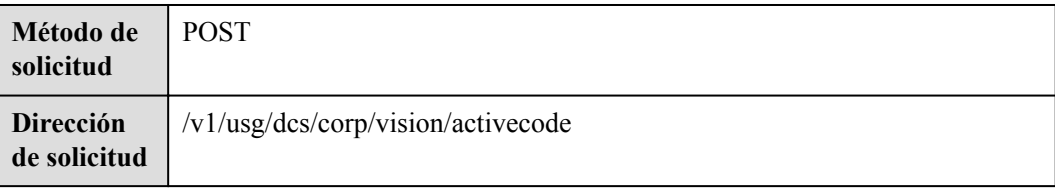

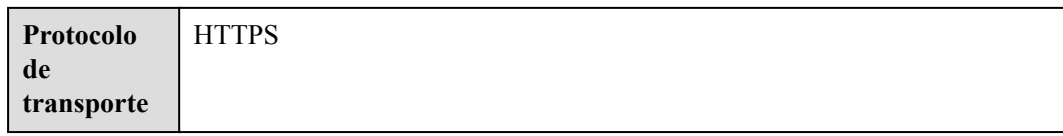

## **Parámetros de solicitud**

#### **Tabla 12-33** Parámetros

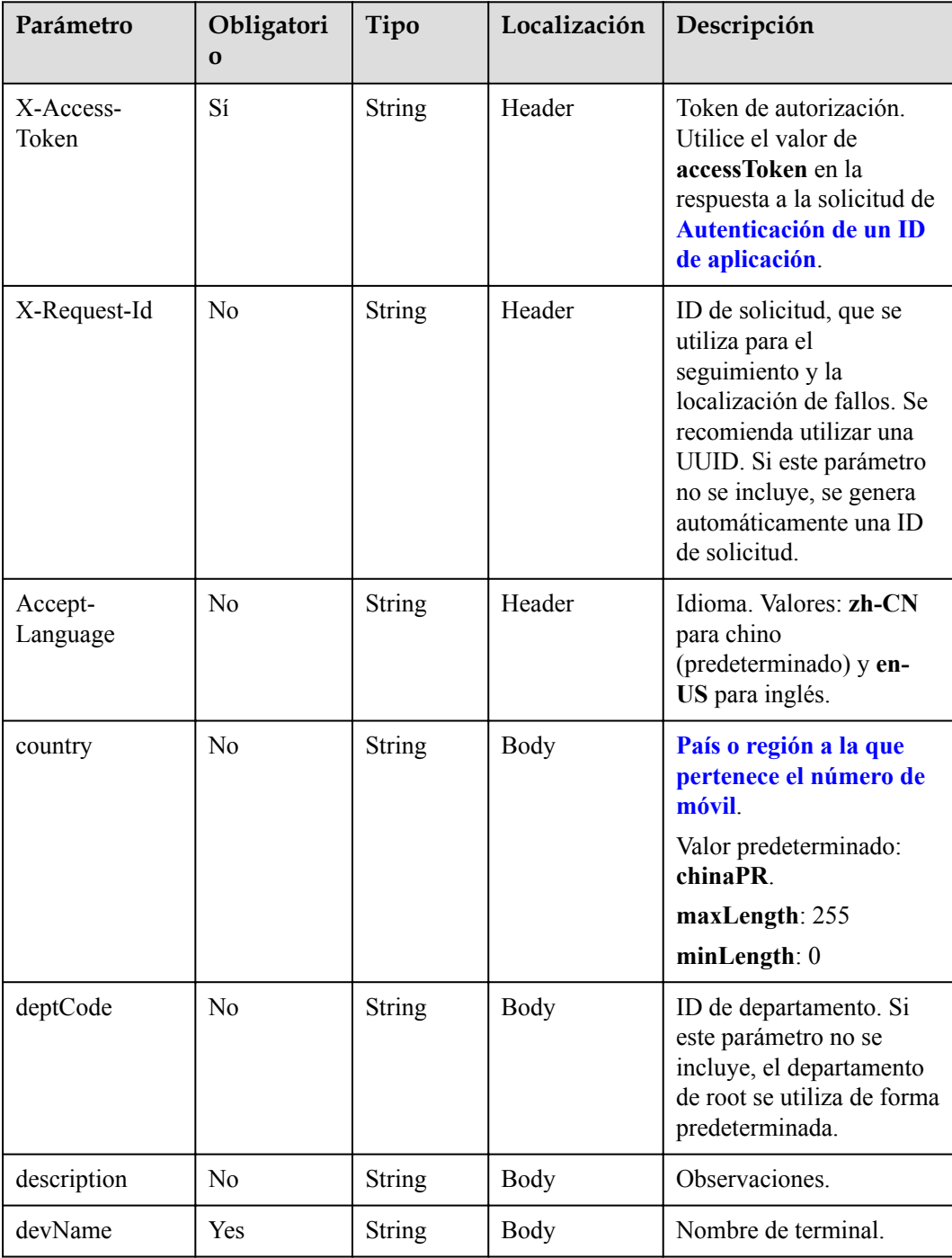
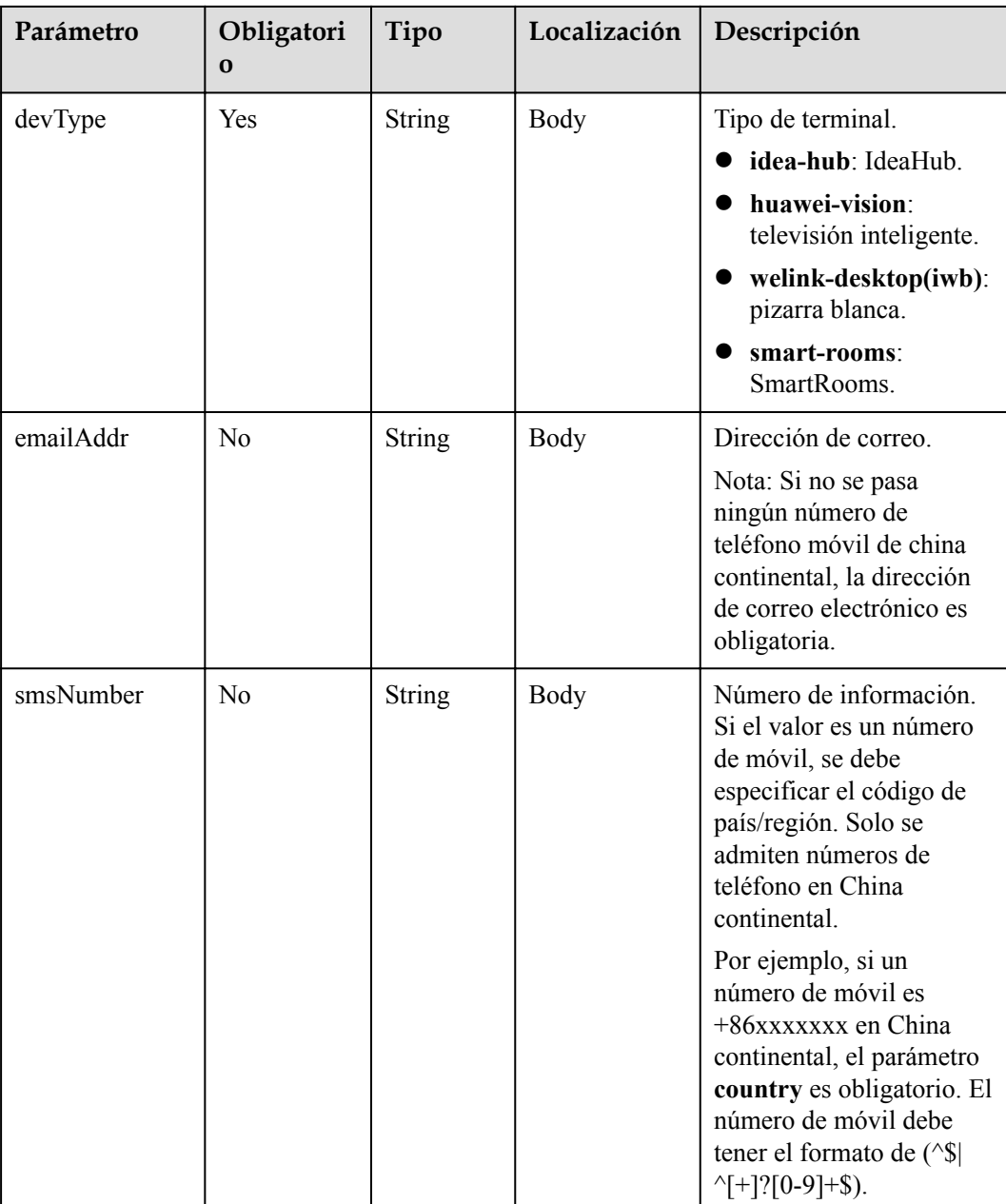

#### **Tabla 12-34** Códigos de estado

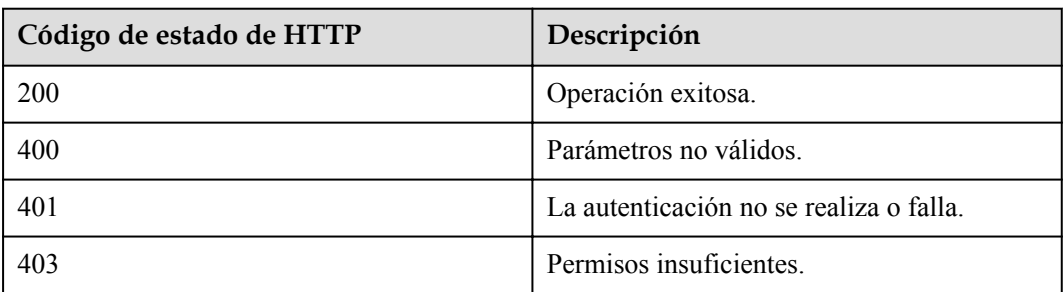

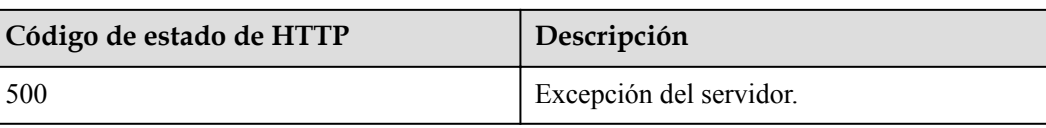

#### **Parámetros de respuesta**

**Tabla 12-35** Parámetros de respuesta

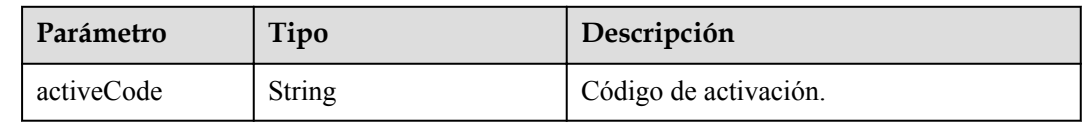

#### **Ejemplo de solicitud**

```
POST /v1/usg/dcs/corp/vision/activecode
Connection: keep-alive
X-Access-Token: stbWbWSIgzfOQ8JnbmPIoBIR3ig8xnVScQOD
content-type: application/json
Host: api.meeting.huaweicloud.com 
User-Agent: Apache-HttpClient/4.5.3 (Java/1.8.0_191))
{
    "country": "chinaPR",
     "deptCode": "1",
     "description": "Test terminal",
```

```
 "devName": "test_device",
```

```
 "devType": "idea-hub",
```
 "emailAddr": "email@huawei.com", "smsNumber": "+8617389079092"

#### **Ejemplo de respuesta**

}

```
HTTP/1.1 200 
Date: Mon, 13 Jul 2020 02:20:32 GMT
Connection: keep-alive
Pragma: No-cache
Cache-Control: no-cache
Server: api-gateway
X-Request-Id: 5032547386ab1e2e6a24842e9e1abea9
{
     "activeCode": "085396746642"
}
```
#### **Códigos de error**

Si se devuelve un código de error que comienza con **MMC** o **USG** cuando utiliza esta API, corrija el error siguiendo las instrucciones proporcionadas en **[Centro de errores de la API de](https://apierrorcenter.developer.intl.huaweicloud.com/apierrorcenter/errorcode?product=Meeting) [Huawei Cloud](https://apierrorcenter.developer.intl.huaweicloud.com/apierrorcenter/errorcode?product=Meeting)**.

#### **Ejemplo de comando cURL**

```
curl -k -i -H 'content-type: application/json' -X POST -H 'X-Access-Token: 
stbWbWSIgzfOQ8JnbmPIoBIR3ig8xnVScQOD' -d '{"country": "chinaPR","deptCode":
"1","description": "Test terminal","devName": "test_device","devType": "idea-
hub", "emailAddr": "email@huawei.com", "smsNumber": "+86173****9092"}'
https://api.meeting.huaweicloud.com/v1/usg/dcs/corp/vision/activecode
```
# **12.9.2 Eliminación de códigos de activación como administrador de empresa**

### **Descripción**

Esta API es utilizada por un administrador de empresa para eliminar códigos de activación.

#### **Depuración**

Puede depurar esta API en **[API Explorer](https://apiexplorer.developer.intl.huaweicloud.com/apiexplorer/doc?product=Meeting&api=DeleteVisionActiveCode)**.

## **Prototipo**

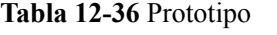

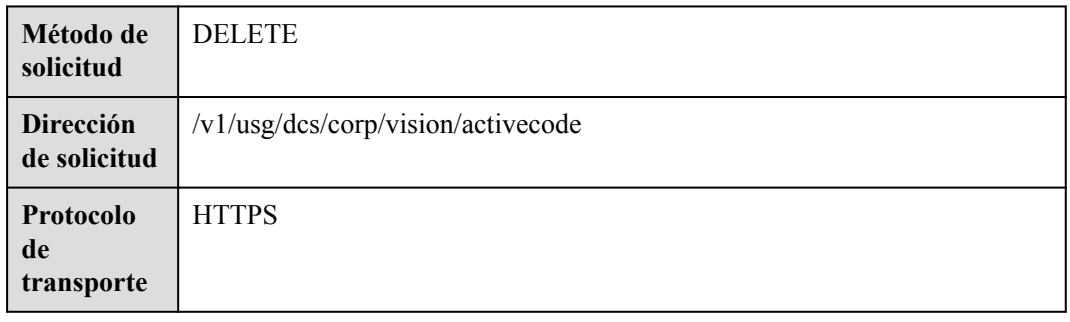

#### **Parámetros de solicitud**

#### **Tabla 12-37** Parámetros

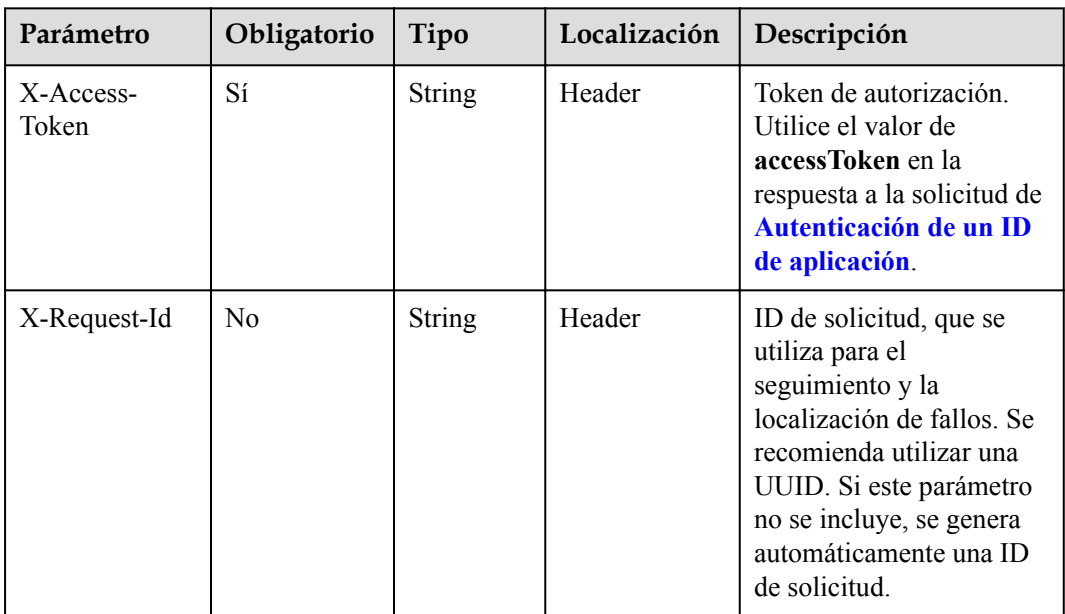

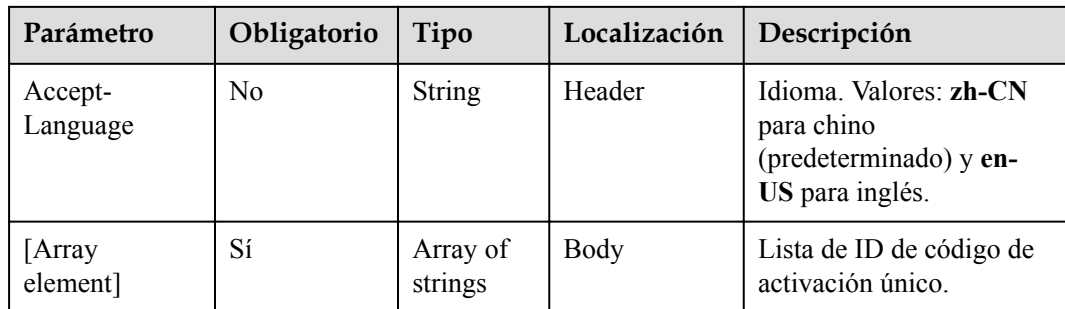

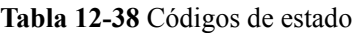

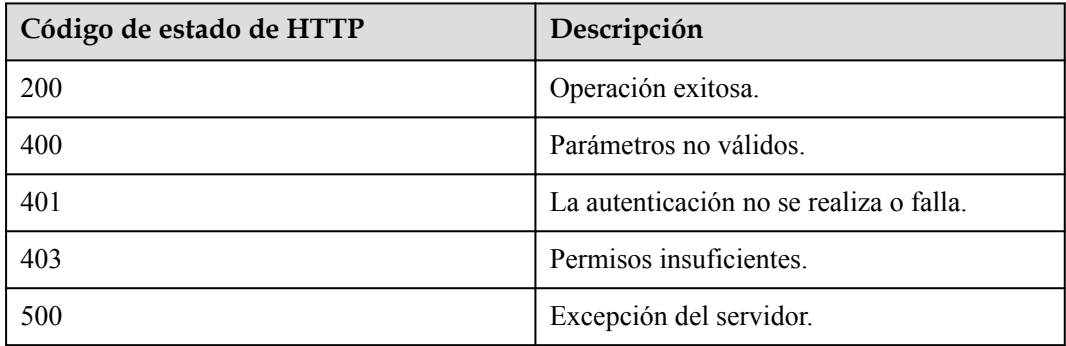

#### **Parámetros de respuesta**

Ninguno

#### **Ejemplo de solicitud**

```
DELETE /v1/usg/dcs/corp/vision/activecode
Connection: keep-alive
X-Access-Token: stbWbWSIgzfOQ8JnbmPIoBIR3ig8xnVScQOD
Content-Type: application/json
Host: api.meeting.huaweicloud.com 
User-Agent: Apache-HttpClient/4.5.3 (Java/1.8.0_191)
```

```
["6d35397d67504dd1b7e1766a25f1be12"]
```
#### **Ejemplo de respuesta**

```
HTTP/1.1 200 
Date: Wed, 18 Dec 2019 06:20:40 GMT
Content-Type: application/json;charset=UTF-8
Connection: keep-alive
Pragma: No-cache
Cache-Control: no-cache
Server: api-gateway
X-Request-Id: 3d1aeb8cafbbaa7bbbdc7b1c76bba8as
```
#### **Códigos de error**

Si se devuelve un código de error que comienza con **MMC** o **USG** cuando utiliza esta API, corrija el error siguiendo las instrucciones proporcionadas en **[Centro de errores de la API de](https://apierrorcenter.developer.intl.huaweicloud.com/apierrorcenter/errorcode?product=Meeting) [Huawei Cloud](https://apierrorcenter.developer.intl.huaweicloud.com/apierrorcenter/errorcode?product=Meeting)**.

#### **Ejemplo de comando cURL**

curl -k -i -H 'content-type: application/json' -X DELETE -H 'X-Access-Token: stbWbWSIgzfOQ8JnbmPIoBIR3ig8xnVScQOD' -d '["6d35397d67504dd1b7e1766a25f1be12"]' https://api.meeting.huaweicloud.com/v1/usg/dcs/corp/vision/activecode

# **12.9.3 Restablecimiento de un código de activación como administrador de empresa**

#### **Descripción**

Esta API es utilizada por un administrador de empresa para restablecer un código de activación. Después del restablecimiento, el dispositivo original no está unido y debe volver a activarse. Si no se especifica el número de teléfono móvil o la dirección de correo electrónico, no se enviará el nuevo código de activación.

#### **Depuración**

Puede depurar esta API en **[API Explorer](https://apiexplorer.developer.intl.huaweicloud.com/apiexplorer/doc?product=Meeting&api=ResetVisionActiveCode)**.

#### **Prototipo**

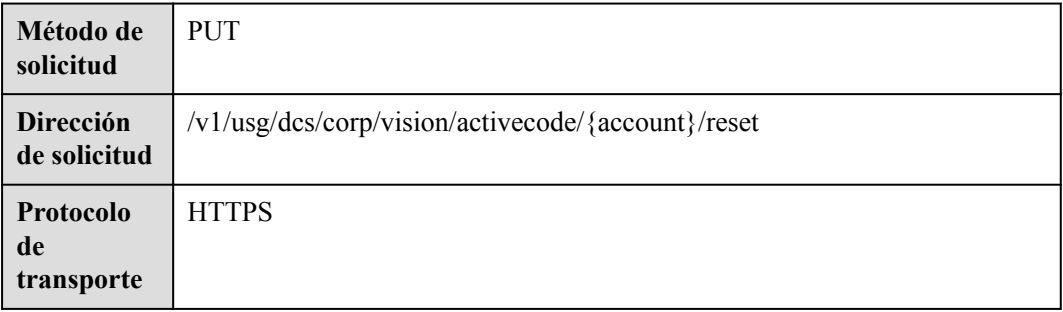

**Tabla 12-39** Prototipo

## **Parámetros de solicitud**

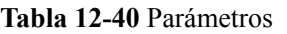

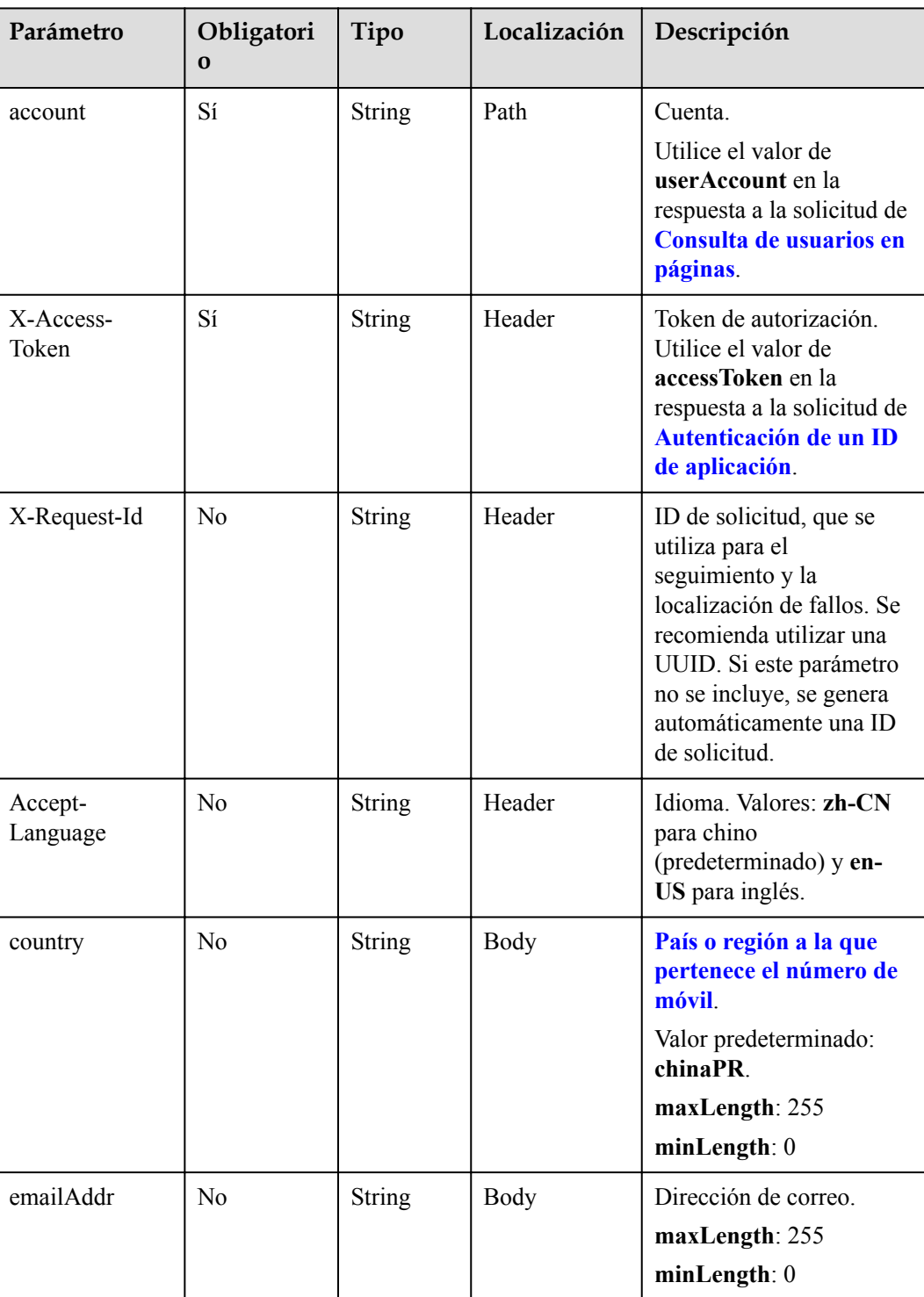

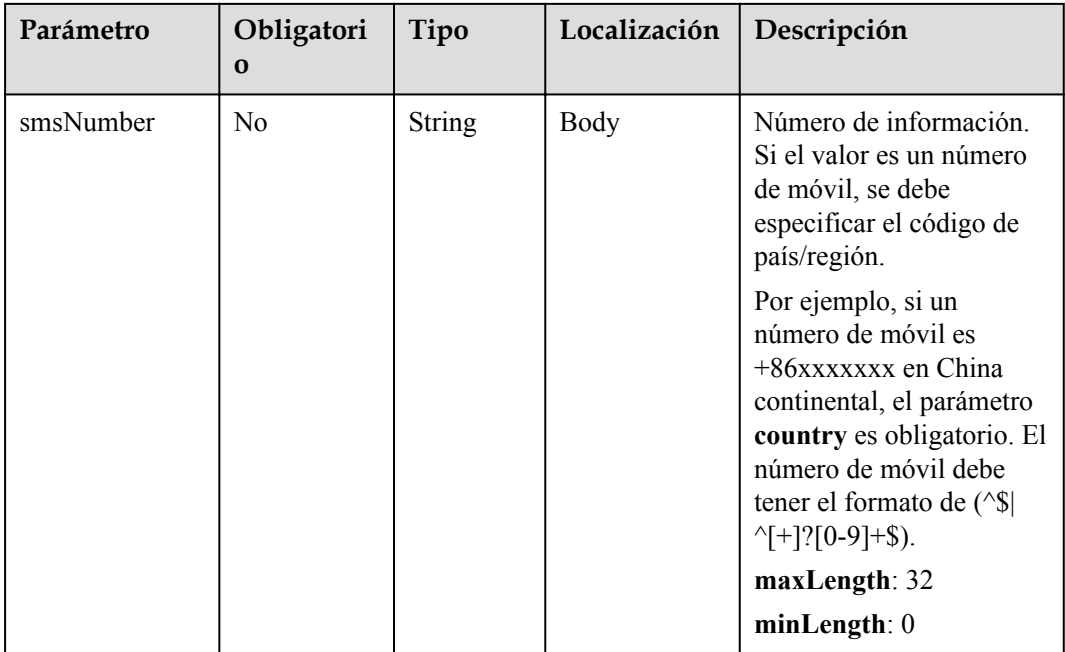

**Tabla 12-41** Códigos de estado

| Código de estado de HTTP | Descripción                             |
|--------------------------|-----------------------------------------|
| 200                      | Operación exitosa.                      |
| 400                      | Parámetros no válidos.                  |
| 401                      | La autenticación no se realiza o falla. |
| 403                      | Permisos insuficientes.                 |
| 500                      | Excepción del servidor.                 |

## **Parámetros de respuesta**

**Tabla 12-42** Parámetro de respuesta

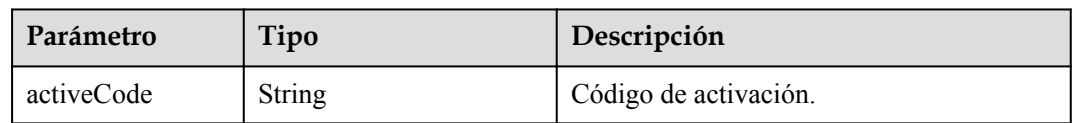

#### **Ejemplo de solicitud**

```
POST /v1/usg/dcs/corp/vision/activecode/test_account/reset
Connection: keep-alive
X-Access-Token: stbWbWSIgzfOQ8JnbmPIoBIR3ig8xnVScQOD
content-type: application/json
```

```
Host: api.meeting.huaweicloud.com 
User-Agent: Apache-HttpClient/4.5.3 (Java/1.8.0_191))
{
    "country": "chinaPR",
    "emailAddr": "email@huawei.com",
     "smsNumber": "+86173****9092"
}
```
#### **Ejemplo de respuesta**

```
HTTP/1.1 200 
Date: Mon, 13 Jul 2020 02:20:32 GMT
Connection: keep-alive
Pragma: No-cache
Cache-Control: no-cache
Server: api-gateway
X-Request-Id: 6032547386ab1e2e6a24842e9e1abea3
{
     "activeCode": "08535646662"
\overline{ }
```
#### **Códigos de error**

Si se devuelve un código de error que comienza con **MMC** o **USG** cuando utiliza esta API, corrija el error siguiendo las instrucciones proporcionadas en **[Centro de errores de la API de](https://apierrorcenter.developer.intl.huaweicloud.com/apierrorcenter/errorcode?product=Meeting) [Huawei Cloud](https://apierrorcenter.developer.intl.huaweicloud.com/apierrorcenter/errorcode?product=Meeting)**.

#### **Ejemplo de comando cURL**

```
curl -k -i -H 'content-type: application/json' -X PUT -H 'X-Access-Token: 
stbWbWSIgzfOQ8JnbmPIoBIR3ig8xnVScQOD' -d '{"country": "chinaPR","emailAddr": 
"email@huawei.com","smsNumber": "+86173****9092"}'
https://api.meeting.huaweicloud.com/v1/usg/dcs/corp/vision/activecode/
test_account/reset
```
# **12.9.4 Consulta de códigos de activación por página como administrador de empresa**

#### **Descripción**

Esta API es utilizada por un administrador de empresa para consultar códigos de activación por página. Se admite la consulta difusa por código de activación o nombre de terminal.

#### **Depuración**

Puede depurar esta API en **[API Explorer](https://apiexplorer.developer.intl.huaweicloud.com/apiexplorer/doc?product=Meeting&api=SearchVisionActiveCode)**.

#### **Prototipo**

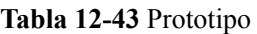

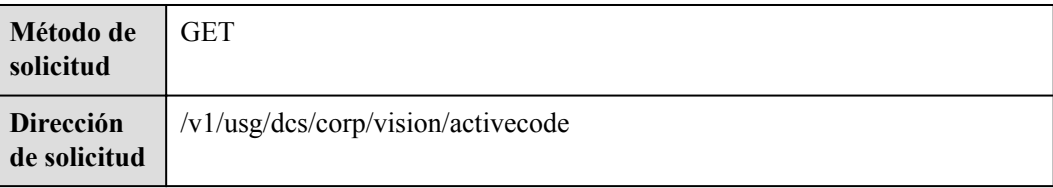

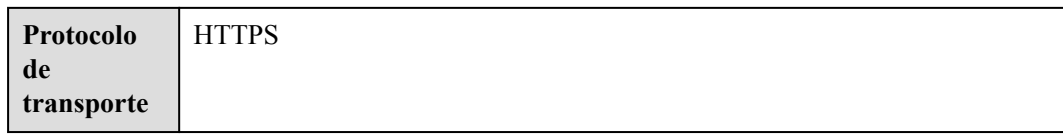

## **Parámetros de solicitud**

#### **Tabla 12-44** Parámetros

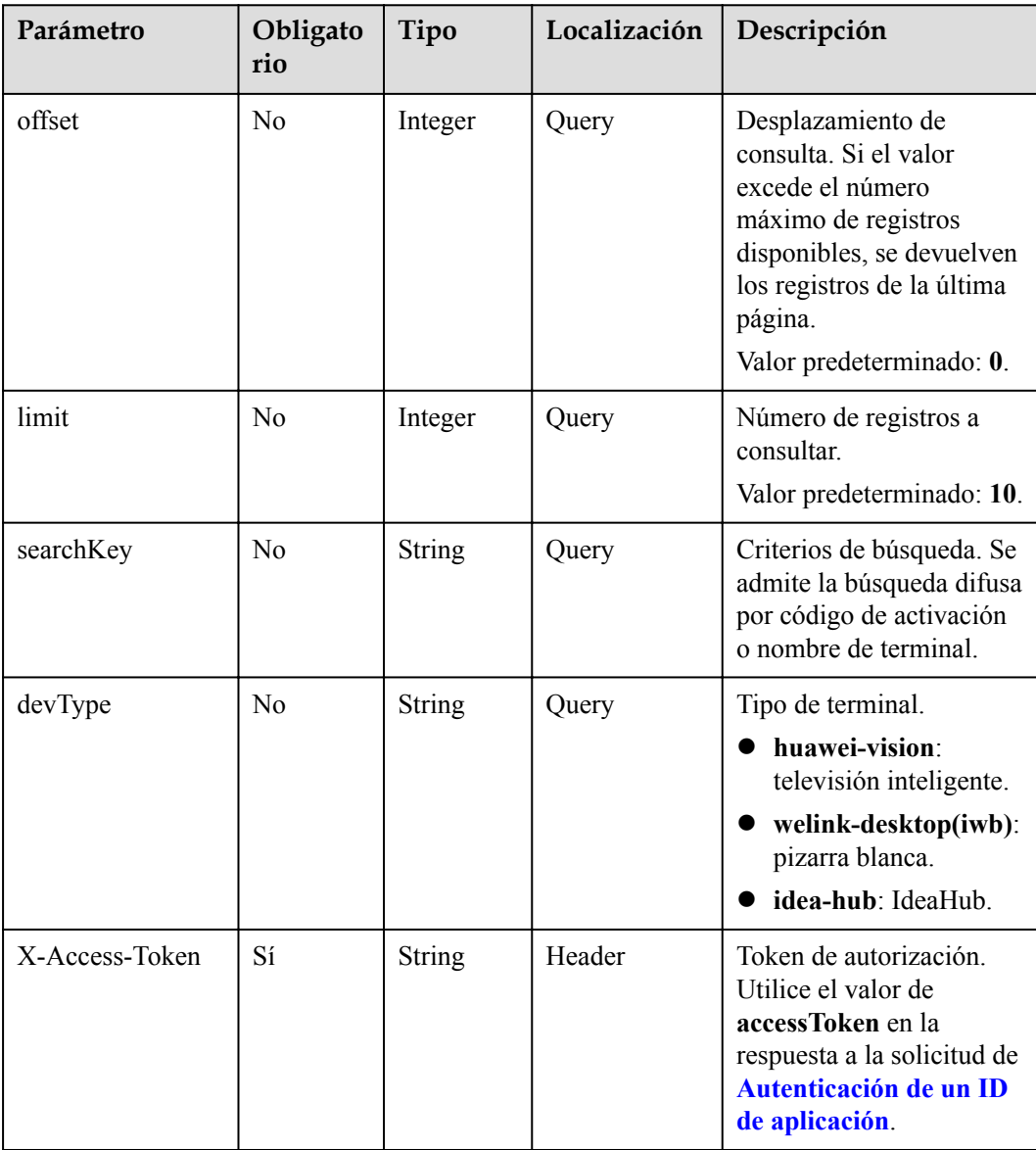

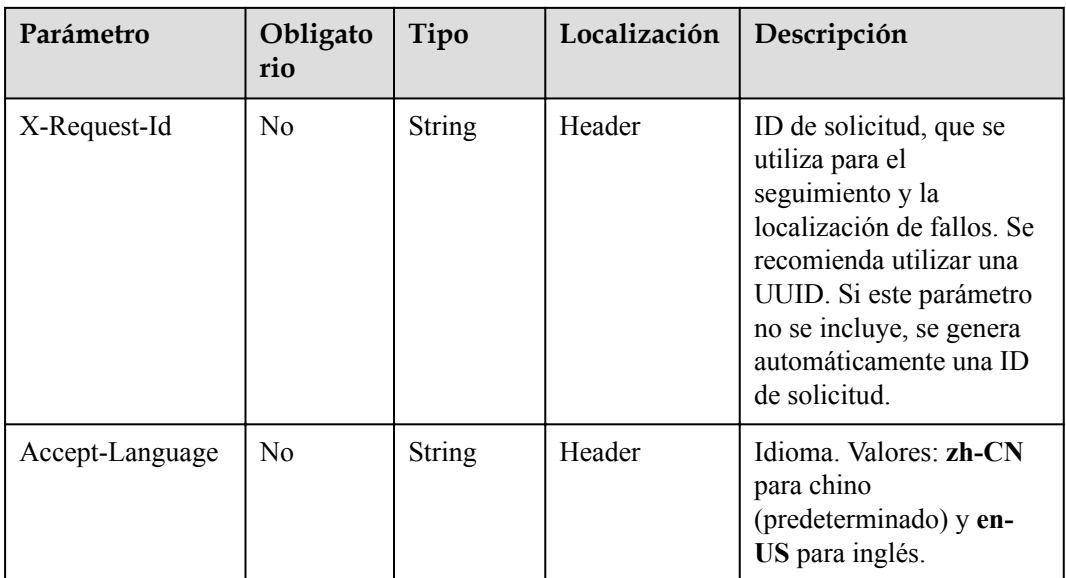

#### **Tabla 12-45** Códigos de estado

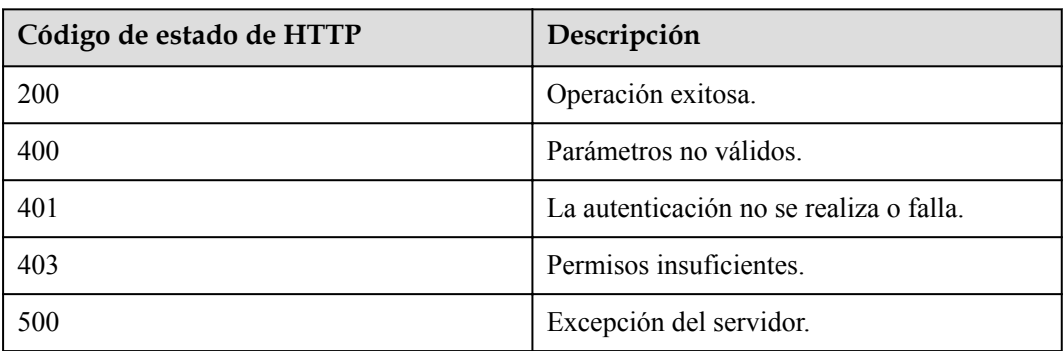

## **Parámetros de respuesta**

**Tabla 12-46** Parámetros de respuesta

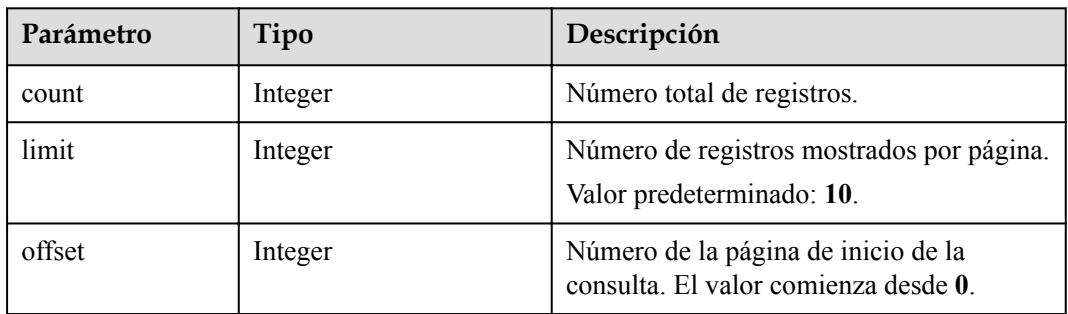

| Parámetro | Tipo                                                           | Descripción                                         |
|-----------|----------------------------------------------------------------|-----------------------------------------------------|
| data      | Array of<br><b>QueryVisionActiveCo-</b><br>deResultDTO objects | Información del código de activación por<br>página. |

**Tabla 12-47** Estructura de datos QueryVisionActiveCodeResultDTO

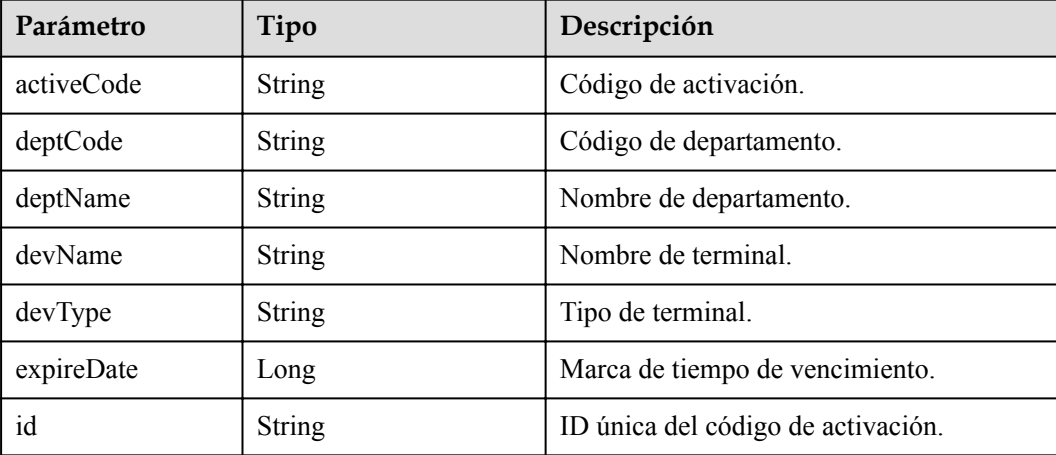

#### **Ejemplo de solicitud**

```
GET /v1/usg/dcs/corp/vision/activecode
Connection: keep-alive
X-Access-Token: stbWbWSIgzfOQ8JnbmPIoBIR3ig8xnVScQOD
Host: api.meeting.huaweicloud.com 
User-Agent: Apache-HttpClient/4.5.3 (Java/1.8.0_191)
```
#### **Ejemplo de respuesta**

```
HTTP/1.1 200 
Date: Tue, 17 Dec 2019 09:32:47 GMT
Content-Type: application/json;charset=UTF-8
Connection: keep-alive
Pragma: No-cache
Cache-Control: no-cache
Server: api-gateway
X-Request-Id: 639e8b710378987ffc5eb844b5e5c291
{
    "count": 1,
    "data": [
       \{ "activeCode": "324****97",
 "deptCode": "1",
 "deptName": "Test Department",
"devName": "test device",
 "devType": "idea-hub",
            "expireDate": 1611250137942,
            "id": "6d35397d67504dd1b7e1766a25f1be12"
        }
    ],
    "limit": 10,
    "offset": 0
}
```
#### **Códigos de error**

Si se devuelve un código de error que comienza con **MMC** o **USG** cuando utiliza esta API, corrija el error siguiendo las instrucciones proporcionadas en **[Centro de errores de la API de](https://apierrorcenter.developer.intl.huaweicloud.com/apierrorcenter/errorcode?product=Meeting) [Huawei Cloud](https://apierrorcenter.developer.intl.huaweicloud.com/apierrorcenter/errorcode?product=Meeting)**.

#### **Ejemplo de comando cURL**

curl -k -i -X GET -H 'X-Access-Token: stbWbWSIgzfOQ8JnbmPIoBIR3ig8xnVScQOD' https://api.meeting.huaweicloud.com/v1/usg/dcs/corp/vision/activecode

# **12.9.5 Restablecimiento de un código de activación mediante el SN como administrador de empresa**

#### **Descripción**

Esta API es utilizada por un administrador de empresa para restablecer un código de activación de terminal dura. El nuevo código de activación se puede utilizar para activar el terminal dura. Esta API se puede llamar cinco veces para cada terminal dura cada 24 horas.

#### SLA

Tasa de éxito de solicitudes: > 99.99%

Retardo de solicitud TP99: 369 ms

#### **Depuración**

Puede depurar esta API en **[API Explorer](https://apiexplorer.developer.intl.huaweicloud.com/apiexplorer/doc?product=Meeting&api=ResetActivecode)**.

#### **Prototipo**

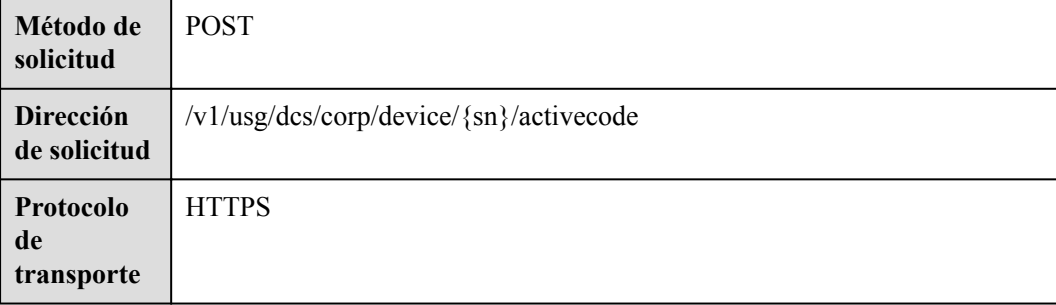

#### **Tabla 12-48** Prototipo

## **Parámetros de solicitud**

#### **Tabla 12-49** Parámetros

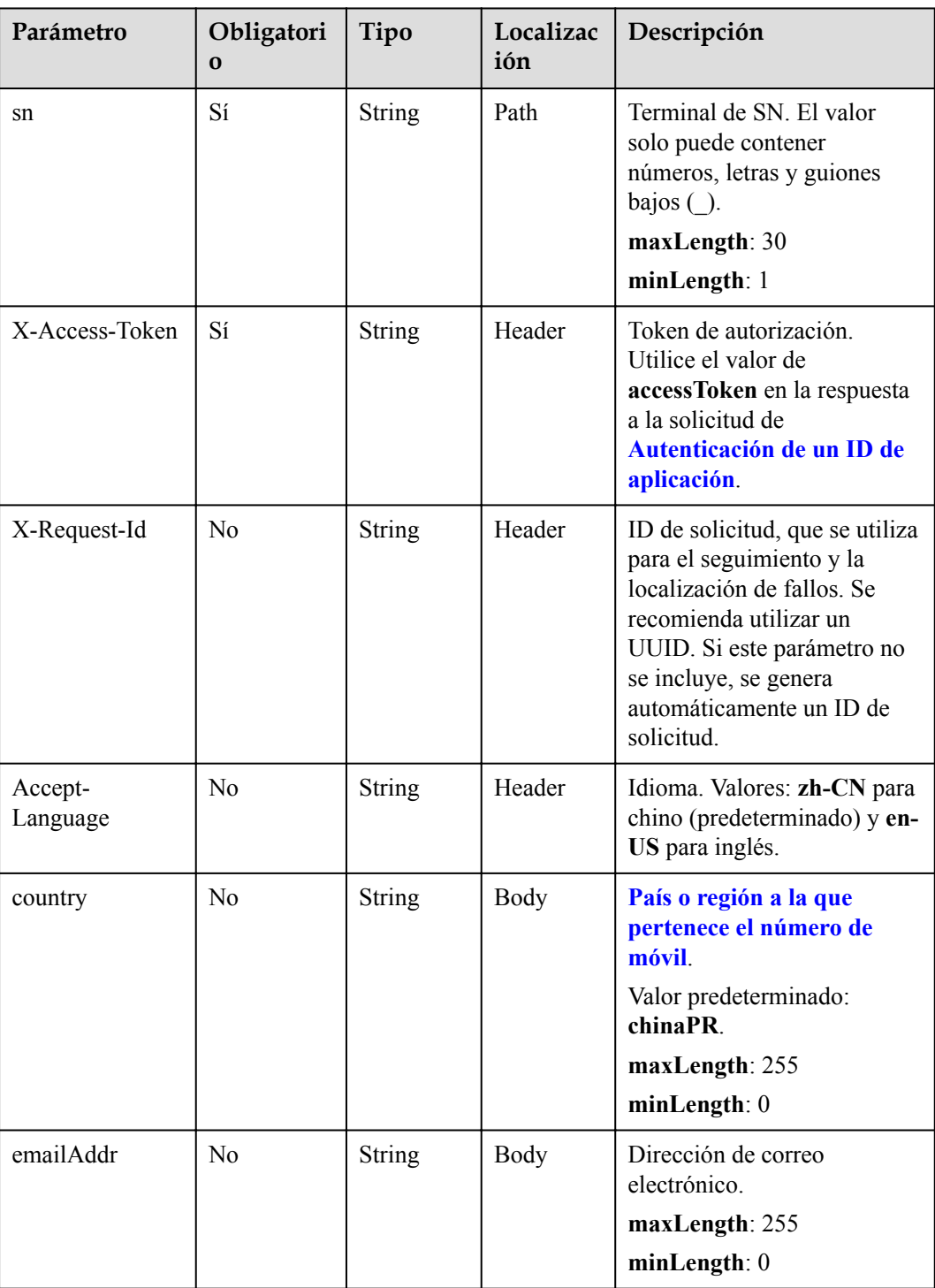

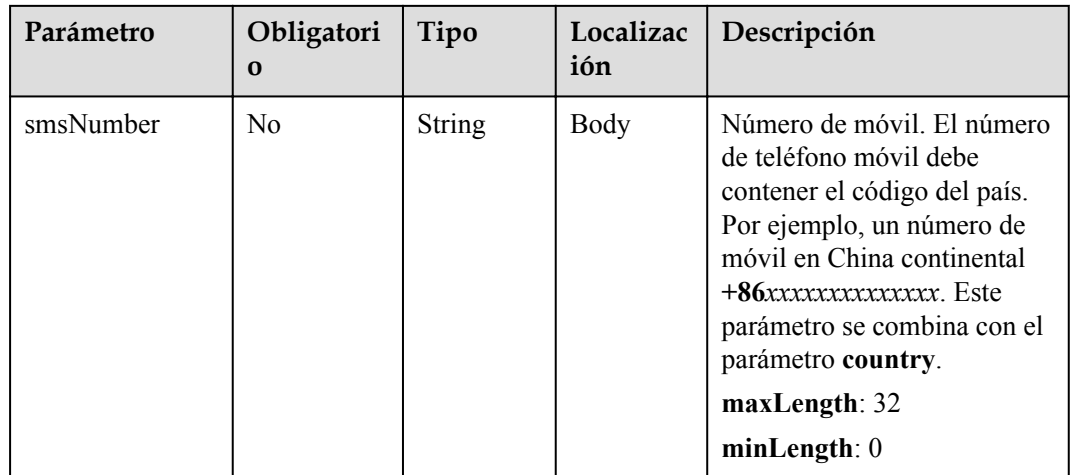

#### **Tabla 12-50** Códigos de estado

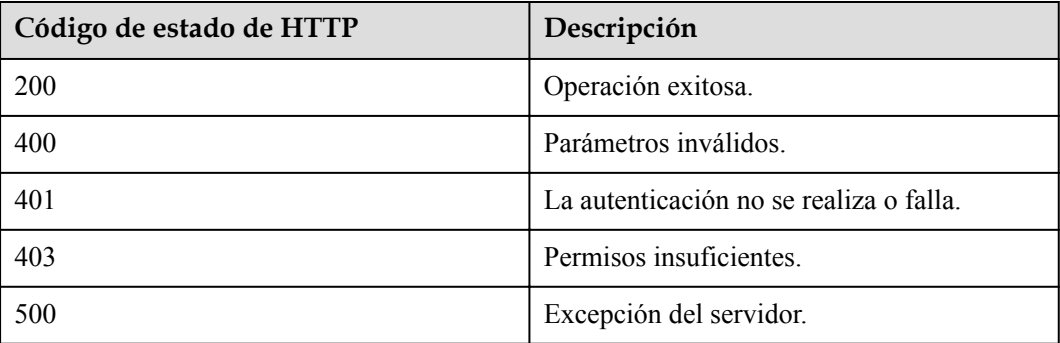

#### **Parámetros de respuesta**

Ninguno

#### **Ejemplo de solicitud**

```
POST /v1/usg/dcs/corp/device/asdasfscasd/activecode
Connection: keep-alive
X-Access-Token: stbVbWSIgzfOQ8JnbmPIoBIR3ig8xnVScQOF
Content-Type: application/json
Content-Length: 94
Host: api.meeting.huaweicloud.com 
User-Agent: Apache-HttpClient/4.5.3 (Java/1.8.0_191)
{
 "smsNumber": "+86***********",
 "country": "chinaPR",
     "emailAddr": "test8@huawei.com"
}
```
#### **Ejemplo de respuesta**

HTTP/1.1 200 Date: Wed, 18 Dec 2019 06:20:40 GMT

```
Content-Type: application/json;charset=UTF-8
Content-Length: 143
Connection: keep-alive
Pragma: No-cache
Cache-Control: no-cache
Server: api-gateway
X-Request-Id: fbbc91569f0efed914e0427fc2a9c4ac
```
#### **Códigos de error**

Si se devuelve un código de error que comienza con **MMC** o **USG** cuando utiliza esta API, corrija el error siguiendo las instrucciones proporcionadas en **[Centro de errores de la API de](https://apierrorcenter.developer.intl.huaweicloud.com/apierrorcenter/errorcode?product=Meeting) [Huawei Cloud](https://apierrorcenter.developer.intl.huaweicloud.com/apierrorcenter/errorcode?product=Meeting)**.

#### **Ejemplo de comando cURL**

```
curl -k -i -H 'content-type: application/json' -X POST -H 'X-Access-Token: 
stbVbWSIgzfOQ8JnbmPIoBIR3ig8xnVScQOF' -d '{"smsNumber": 
"+86***********","country": "chinaPR","emailAddr": "test8@huawei.com"}' https://
api.meeting.huaweicloud.com/v1/usg/dcs/corp/device/asdasfscasd/activecode
```
# **13 Gestión de salas de reuniones en la**

# **nube**

# **13.1 Consulta de salas de reuniones en la nube por página como administrador empresarial**

#### **Descripción**

Esta API es utilizada por un administrador de empresa para consultar salas de reuniones en la nube en la empresa por página.

#### **Depuración**

Puede depurar esta API en **[Explorador de API](https://apiexplorer.developer.intl.huaweicloud.com/apiexplorer/doc?product=Meeting&api=SearchCorpVmr)**.

## **Prototipo**

#### **Tabla 13-1** Prototipo

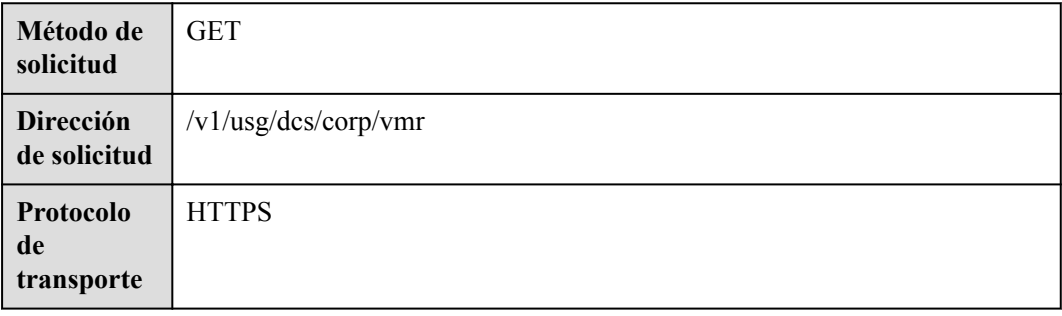

## **Parámetros de solicitud**

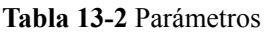

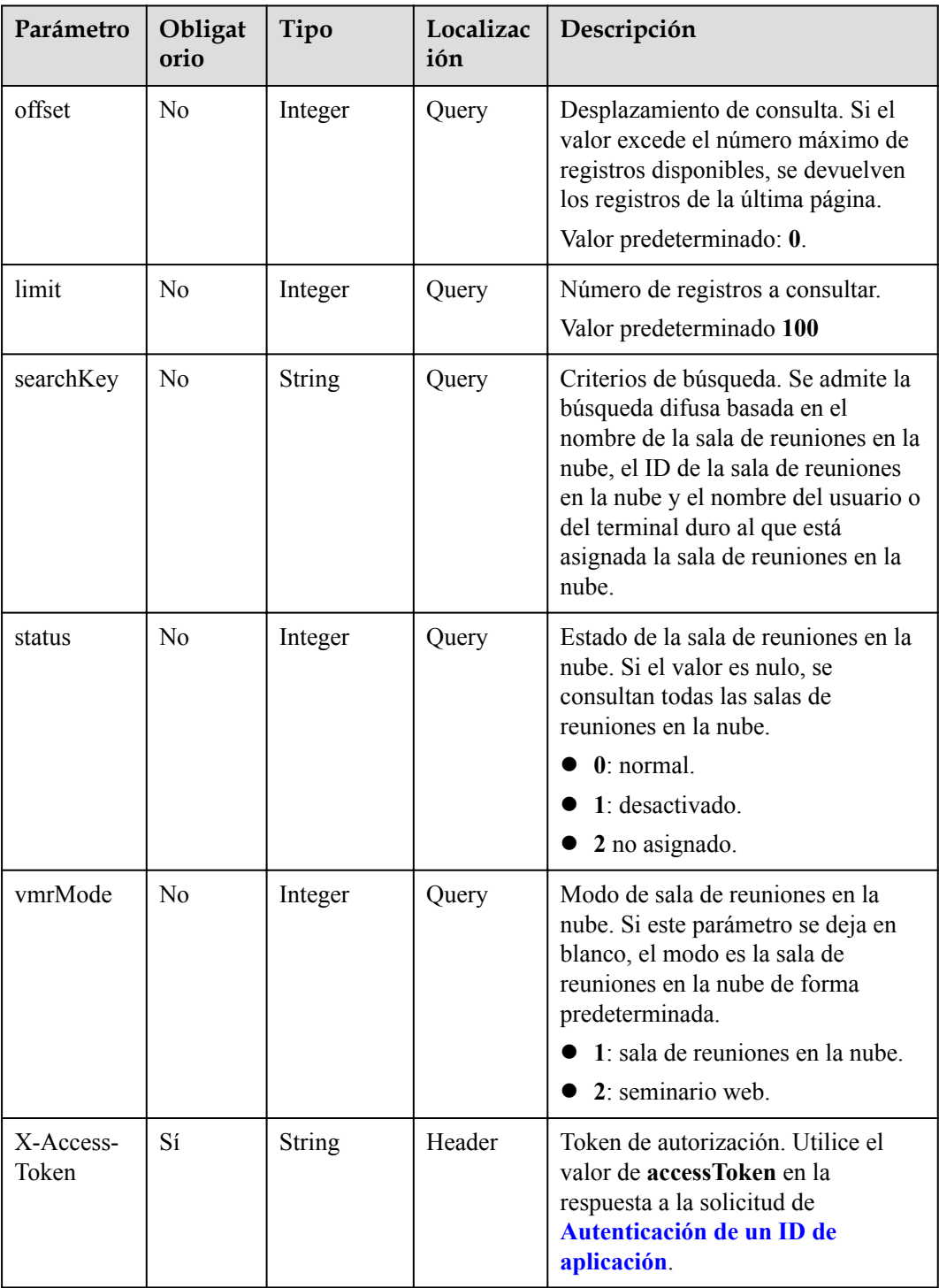

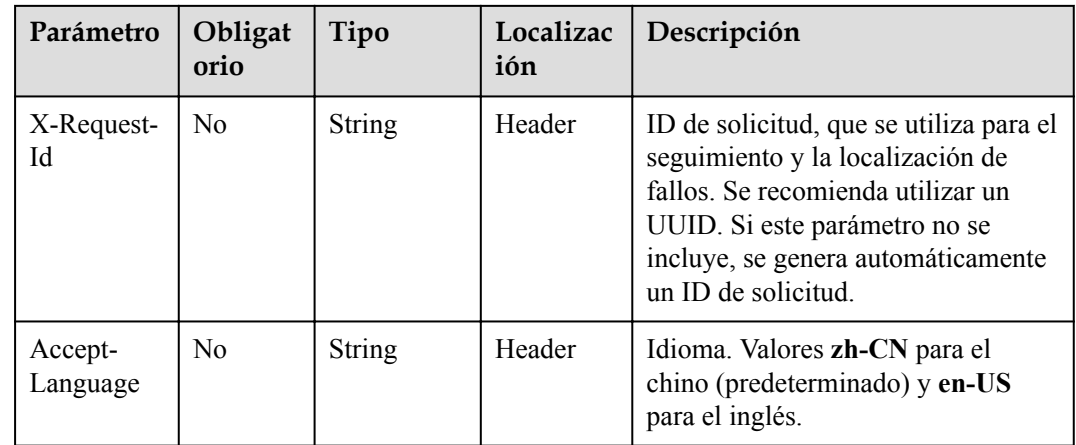

#### **Tabla 13-3** Códigos de estado

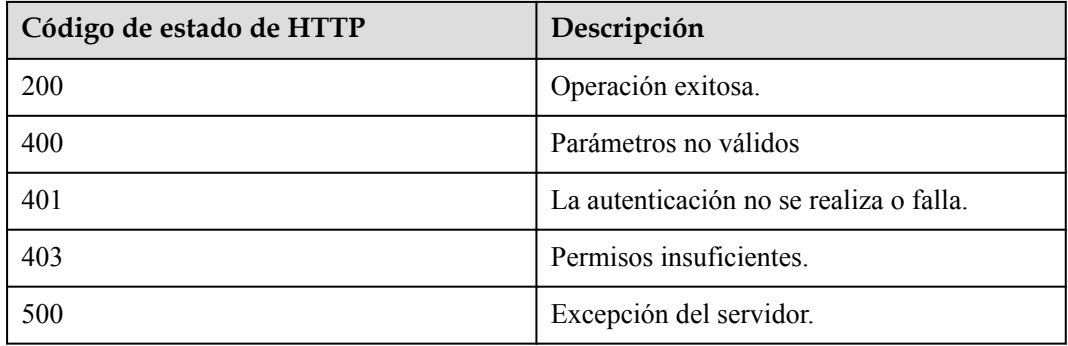

#### **Parámetros de respuesta**

**Tabla 13-4** Parámetros de respuesta

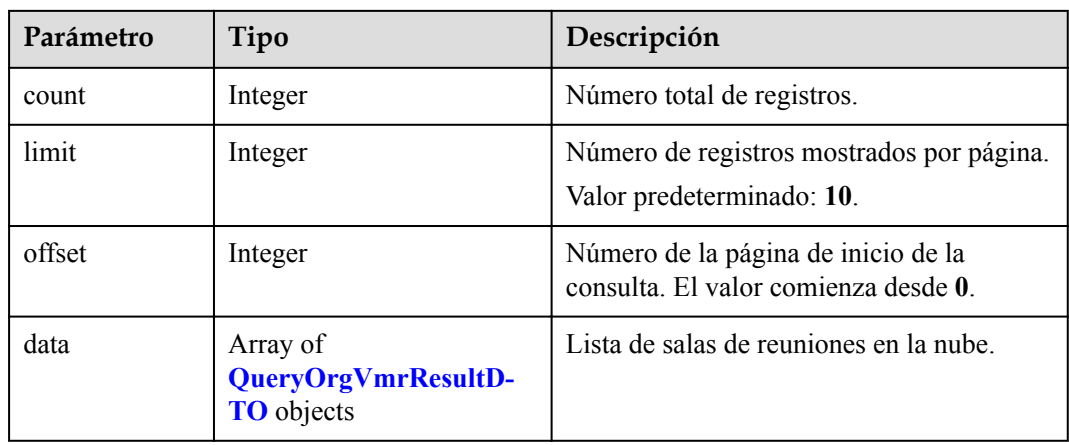

| Parámetro                         | Tipo                       | Descripción                                                                                                    |
|-----------------------------------|----------------------------|----------------------------------------------------------------------------------------------------|
| device                            | <b>IdMarkDTO</b><br>object | Terminal duro al que está asignada la sala de<br>reuniones en la nube. El valor del parámetro<br>id es la cuenta de acceso al terminal duro.                                     |
| id                                | <b>String</b>              | ID de la sala de reuniones en la nube.<br><b>NOTA</b><br>Coincide con vmrID en la API para crear una<br>reunión.                                                                 |
| member                            | <b>IdMarkDTO</b><br>object | Usuario al que está asignada la sala de<br>reuniones en la nube. El valor del parámetro<br>id es la cuenta de usuario.                                                           |
| status                            | Integer                    | Estado de la sala de reuniones en la nube.<br>$0:$ normal.<br>$\bullet$                                                                                                    |
|                                   |                            | 1: desactivado.<br>2 no asignado.                                                                                                    |
| vmrId                             | String                     | Se corrigió el ID de reunión de la sala de<br>reuniones en la nube.<br><b>NOTA</b><br>Coincide con vmrConferenceID en la respuesta<br>de llamar a la API para crear una reunión. |
| vmrName                           | String                     | Nombre de la sala de reuniones en la nube.                                                                                                    |
| vmrPkgName                        | String                     | Nombre del paquete de la sala de reuniones<br>en la nube.                                                                                                    |
| vmrPkgParties                     | Integer                    | Número de participantes simultáneos en el<br>paquete de salas de reuniones en la nube.                                                                                           |
| maxAudienceParties                | Integer                    | Número máximo de asistentes (válido solo<br>para seminarios web).                                                                                                    |
| expireDate                        | Long                       | Marca de tiempo de caducidad, en<br>milisegundos.                                                                                                    |
| commercialMaxAudien-<br>ceParties | Integer                    | Número máximo de asistentes en<br>especificaciones comerciales (válido solo<br>para seminarios web).                                                                             |

<span id="page-594-0"></span>**Tabla 13-5** estructura de datos de QueryOrgVmrResultDTO

**Tabla 13-6** Estructura de datos de IdMarkDTO

| Parámetro Tipo |               | Descripción |
|----------------|---------------|-------------|
| ıd             | <b>String</b> | ID único.   |

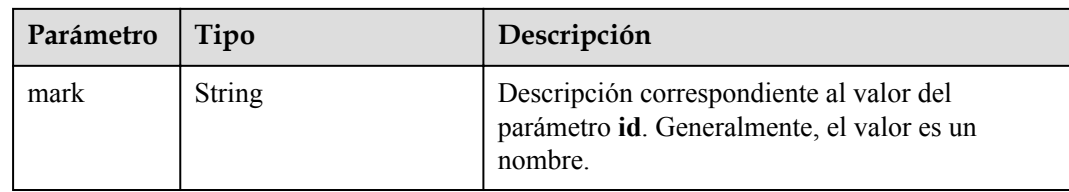

#### **Solicitud de ejemplo**

```
GET /v1/usg/dcs/corp/vmr?searchKey=6767&offset=0&limit=10
Connection: keep-alive
X-Access-Token: stbVbWSIgzfOQ8JnbmPIoBIR3ig8xnVScQOF
Content-Type: application/json
Host: api.meeting.huaweicloud.com 
User-Agent: Apache-HttpClient/4.5.3 (Java/1.8.0_191)
```
#### **Ejemplo de respuesta**

```
HTTP/1.1 200 
Date: Wed, 18 Dec 2019 06:20:40 GMT
Content-Type: application/json;charset=UTF-8
Content-Length: 308
Connection: keep-alive
Pragma: No-cache
Cache-Control: no-cache
Server: api-gateway
X-Request-Id: fbbc91569f0efed914e0427fc2a9c4ac 
{
    "count" : 1,
   "data" : [
      {
 "device" : {
 "id" : "22c1804004374b558084c50e44e77085",
            "mark" : "13456789"
         },
         "id" : "ff8080816c52e2a6016c53878f030030",
         "member" : {
 "id" : "nhl",
 "mark" : "nhl(nhl)"
         },
         "status" : 0,
 "vmrId" : "9*******7",
 "vmrName" : "Cloud meeting room",
         "vmrPkgName" : "Small cloud meeting room-10 participants",
         "vmrPkgParties" : 10,
         "maxAudienceParties": 1000,
          "commercialMaxAudienceParties": 1000,
         "expireDate": 1666195200000
      }
\Box,
   "limit" : 10,
    "offset" : 0
}
```
#### **Códigos de error**

Si se devuelve un código de error que comienza con **MMC** o **USG** cuando utiliza esta API, corrija el error siguiendo las instrucciones proporcionadas en el **[Centro de errores de la API](https://apierrorcenter.developer.intl.huaweicloud.com/apierrorcenter/errorcode?product=Meeting) [de Huawei Cloud](https://apierrorcenter.developer.intl.huaweicloud.com/apierrorcenter/errorcode?product=Meeting)**.

#### **Ejemplo de comando cURL**

```
curl -k -i -v -X GET -H "X-Access-Token:cnrYqnb27xFYyyYu4HNdmZ0zJL8WcKc3M6ir"
"https://api.meeting.huaweicloud.com/v1/usg/dcs/corp/vmr?
searchKey=6767&offset=0&limit=10"
```
# **13.2 Consulta de salas de reuniones en la nube por página y el ID personal de la reunión como usuario común**

#### **Descripción**

Esta API la utiliza un usuario de empresa para consultar las salas de reuniones en la nube asignadas al usuario y al ID personal de la reunión.

#### **Depuración**

Puede depurar esta API en **[Explorador de API](https://apiexplorer.developer.intl.huaweicloud.com/apiexplorer/doc?product=Meeting&api=SearchMemberVmr)**.

#### **Prototipo**

#### **Tabla 13-7** Prototipo

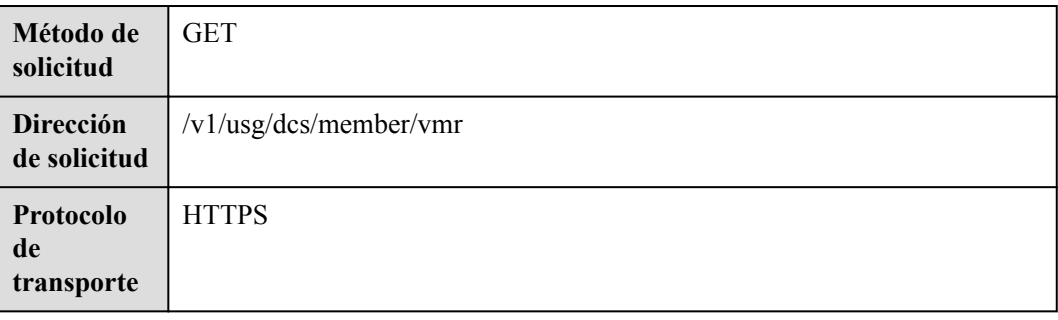

#### **Parámetros de solicitud**

#### **Tabla 13-8** Parámetros

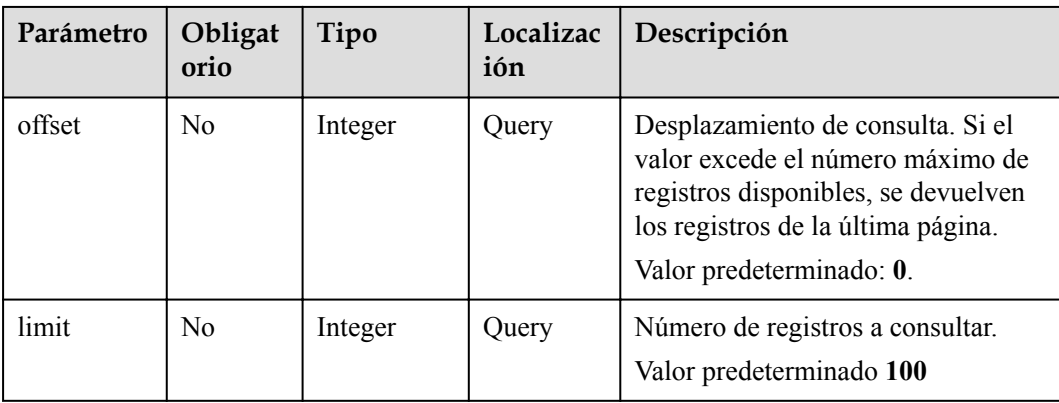

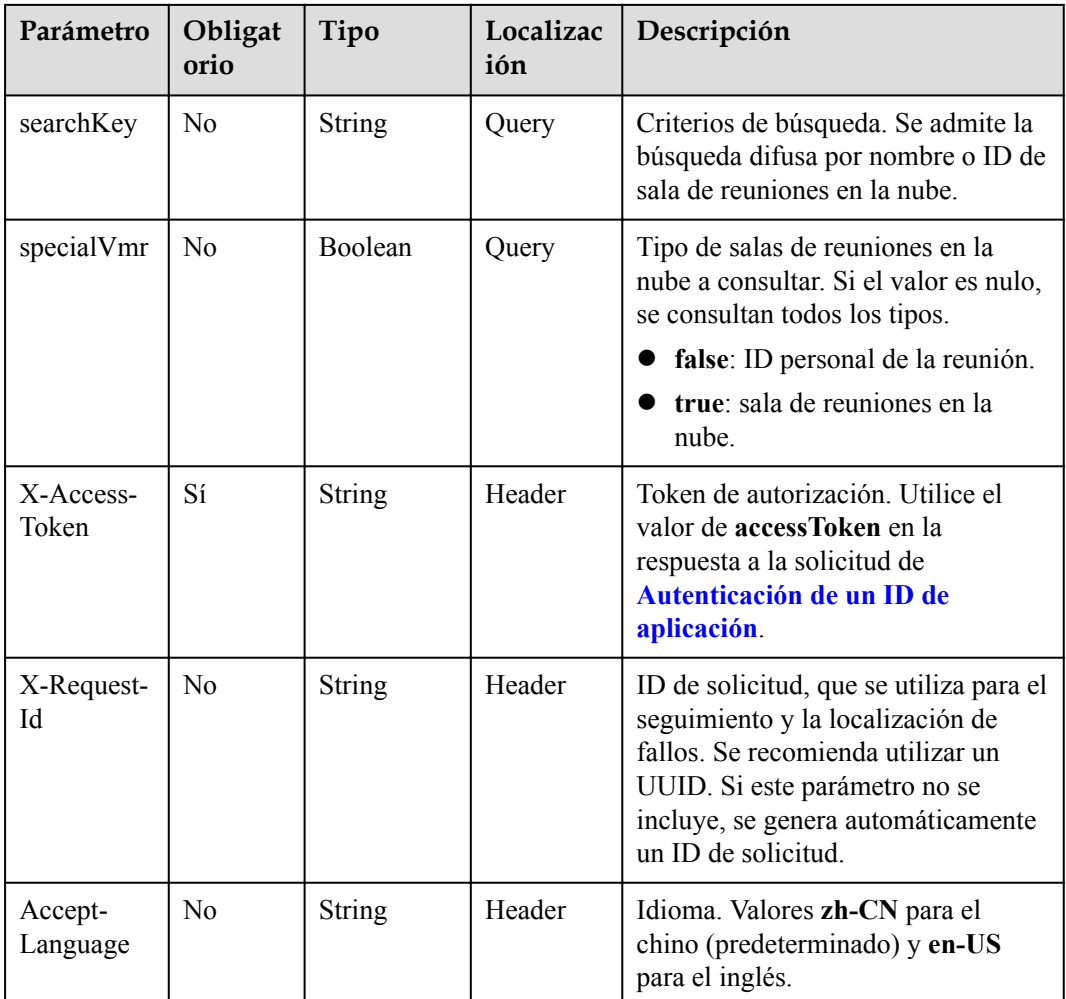

**Tabla 13-9** Códigos de estado

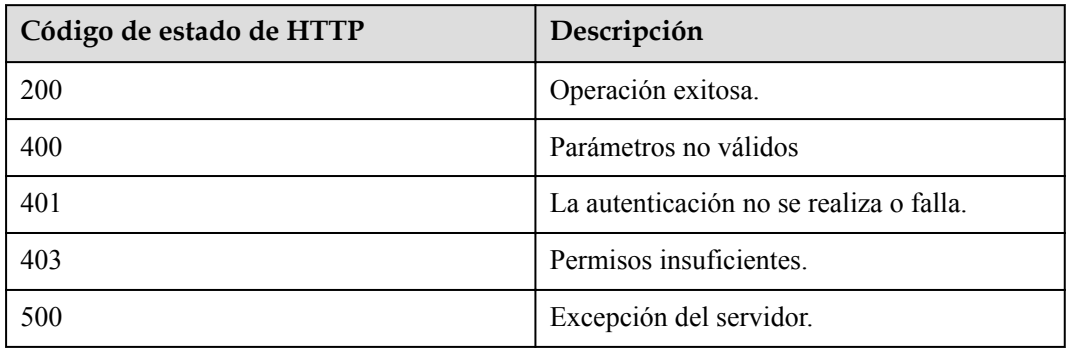

## **Parámetros de respuesta**

| Parámetro | Tipo                                            | Descripción                                                                 |
|-----------|-------------------------------------------------|-----------------------------------------------------------------------------|
| count     | Integer                                         | Número total de registros.                                                  |
| limit     | Integer                                         | Número de registros mostrados por página.<br>Valor predeterminado: 10.      |
| offset    | Integer                                         | Número de la página de inicio de la<br>consulta. El valor comienza desde 0. |
| data      | Array of<br><b>QueryVmrResultDTO</b><br>objects | Lista de salas de reuniones en la nube.                                     |

**Tabla 13-10** Parámetros de respuesta

**Tabla 13-11** estructura de datos de QueryVmrResultDTO

| Parámetro           | Tipo          | Descripción                                                                                                    |
|---------------------|---------------|----------------------------------------------------------------------------------------------------|
| allowGustFi<br>rst  | Boolean       | Si los invitados pueden unirse a la sala de<br>reuniones en la nube antes que el host.                                        |
| chair.JoinUr        | <b>String</b> | Enlace para que el anfitrión se una a la reunión.                                                                             |
| chairPwd            | <b>String</b> | Contraseña de host.                                                                                                    |
| gustFirstNo<br>tice | Boolean       | Si se debe notificar al propietario de la sala de<br>reuniones en la nube después de usar la sala de<br>reuniones en la nube. |
| gustJoinUrl         | String        | Enlace para que los invitados se unan a la<br>reunión.                                                                        |
| gustPwd             | <b>String</b> | Contraseña de invitado.                                                                                                    |
| id                  | String        | ID de la sala de reuniones en la nube.<br><b>NOTA</b><br>Coincide con vmrID en la API para crear una<br>reunión.              |
| status              | Integer       | Estado de la sala de reuniones en la nube.<br>$0$ normal<br>1: desactivado.<br>2 no asignado.                                 |

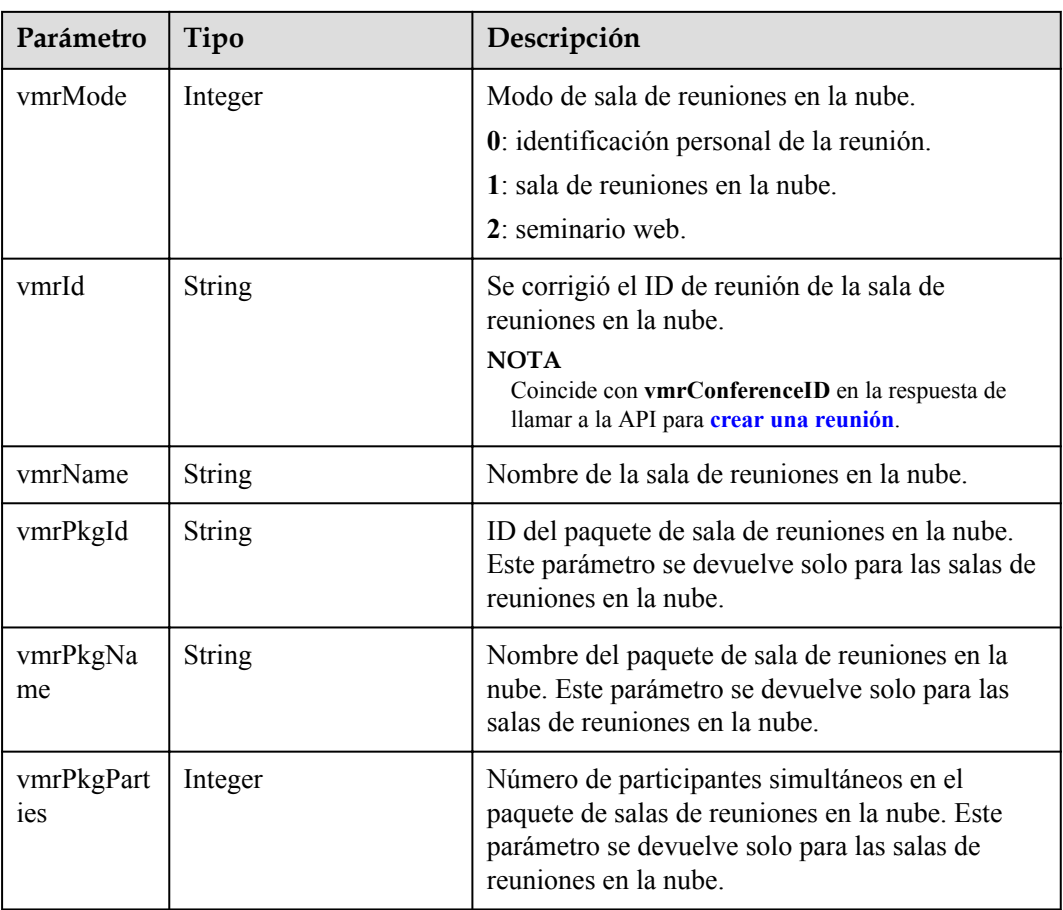

#### **Solicitud de ejemplo**

```
GET /v1/usg/dcs/member/vmr?specialVmr=true&offset=0&limit=10
Connection: keep-alive
X-Access-Token: stbVbWSIgzfOQ8JnbmPIoBIR3ig8xnVScQOF
Content-Type: application/json
Content-Length: 94
Host: api.meeting.huaweicloud.com 
User-Agent: Apache-HttpClient/4.5.3 (Java/1.8.0_191)
```
#### **Ejemplo de respuesta**

```
HTTP/1.1 200 
Date: Wed, 18 Dec 2019 06:20:40 GMT
Content-Type: application/json;charset=UTF-8
Content-Length: 143
Connection: keep-alive
Pragma: No-cache
Cache-Control: no-cache
Server: api-gateway
X-Request-Id: fbbc91569f0efed914e0427fc2a9c4ac 
{
    "count" : 1,
    "data" : [
     \{ "allowGustFirst" : true,
 "chairJoinUrl" : "https://bmeeting.huaweicloud.com/#/j/
9******5/4***************0",
          "chairPwd" : "******",
          "gustFirstNotice" : false,
```

```
 "gustJoinUrl" : "https://bmeeting.huaweicloud.com/#/j/9******5",
         "gustPwd" : null,
         "id" : "ff80808167ef1ef50167f060f574139a",
         "status" : 0,
         "vmrId" : "9******5",
         "vmrMode" : 0,
         "vmrName" : "Cloud meeting room: 9******5",
 "vmrPkgId" : "ff80808167e5f5aa0167e627ed970002",
 "vmrPkgName" : "VMR",
         "vmrPkgParties" : 25
      }
   ],
   "limit" : 10,
   "offset" : 0
}
```
#### **Códigos de error**

Si se devuelve un código de error que comienza con **MMC** o **USG** cuando utiliza esta API, corrija el error siguiendo las instrucciones proporcionadas en el **[Centro de errores de la API](https://apierrorcenter.developer.intl.huaweicloud.com/apierrorcenter/errorcode?product=Meeting) [de Huawei Cloud](https://apierrorcenter.developer.intl.huaweicloud.com/apierrorcenter/errorcode?product=Meeting)**.

#### **Ejemplo de comando cURL**

```
curl -k -i -v -X GET -H "content-type:application/json" -H "X-Access-
Token:cnrR5zgAjyIhNeDpfa7iDr8bYmYvN0k8q4iZ" "https://
api.meeting.huaweicloud.com/v1/usg/dcs/member/vmr?
specialVmr=true&offset=0&limit=10"
```
# **13.3 Modificación de la información de ID de reunión personal y de salas de reuniones en la nube**

#### **Descripción**

Esta API es utilizada por un usuario de empresa para modificar la información de las salas de reuniones en la nube asignada al usuario y al ID de reunión personal.

#### **Depuración**

Puede depurar esta API en **[Explorador de API](https://apiexplorer.developer.intl.huaweicloud.com/apiexplorer/doc?product=Meeting&api=UpdateMemberVmr)**.

#### **Prototipo**

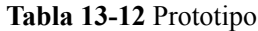

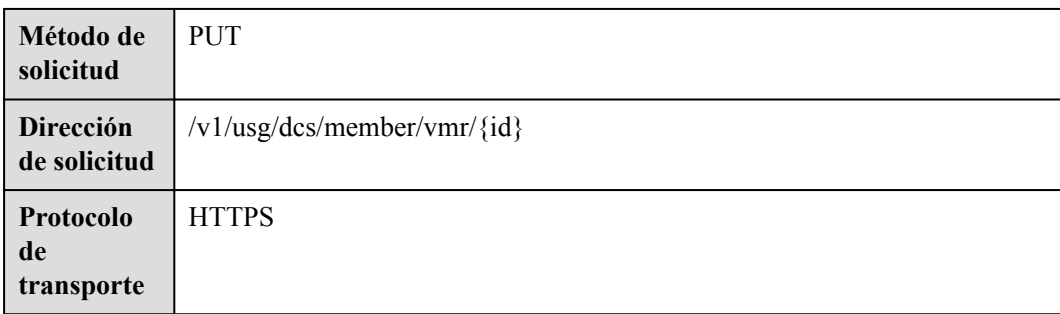

## **Parámetros de solicitud**

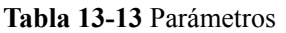

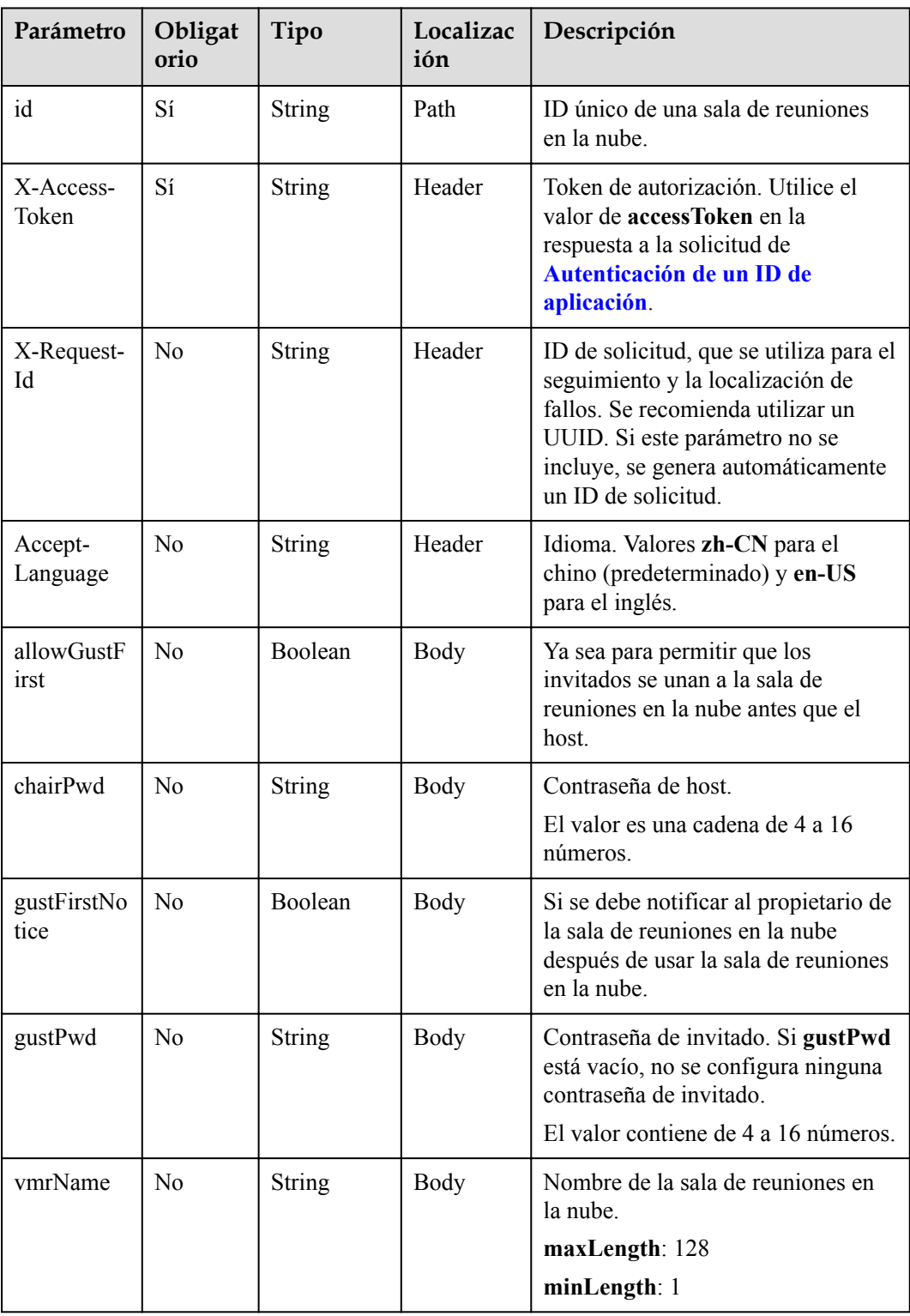

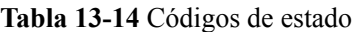

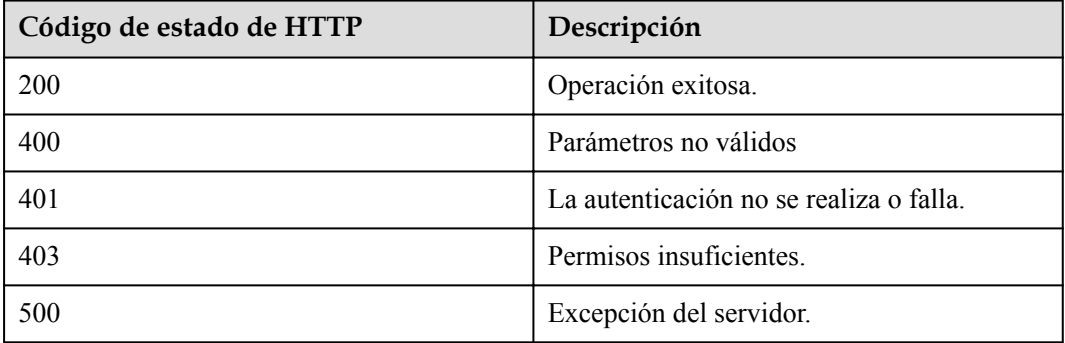

#### **Parámetros de respuesta**

Ninguno

#### **Solicitud de ejemplo**

```
PUT /v1/usg/dcs/member/vmr/ff80808167ef1edf0167f33d650c0662
Connection: keep-alive
X-Access-Token: stbVbWSIgzfOQ8JnbmPIoBIR3ig8xnVScQOF
Content-Type: application/json
Content-Length: 94
Host: api.meeting.huaweicloud.com 
User-Agent: Apache-HttpClient/4.5.3 (Java/1.8.0_191)
{
     "vmrName": "test's cloud meeting room",
     "chairPwd": "123456",
     "gustPwd": "654321",
     "allowGustFirst": false
}
```
#### **Ejemplo de respuesta**

```
HTTP/1.1 200 
Date: Wed, 18 Dec 2019 06:20:40 GMT
Content-Type: application/json;charset=UTF-8
Content-Length: 143
Connection: keep-alive
Pragma: No-cache
Cache-Control: no-cache
Server: api-gateway
X-Request-Id: fbbc91569f0efed914e0427fc2a9c4ac
```
#### **Códigos de error**

Si se devuelve un código de error que comienza con **MMC** o **USG** cuando utiliza esta API, corrija el error siguiendo las instrucciones proporcionadas en el **[Centro de errores de la API](https://apierrorcenter.developer.intl.huaweicloud.com/apierrorcenter/errorcode?product=Meeting) [de Huawei Cloud](https://apierrorcenter.developer.intl.huaweicloud.com/apierrorcenter/errorcode?product=Meeting)**.

#### **Ejemplo de comando cURL**

```
curl -k -i -v -X PUT -H "content-type: application/json" -H "X-Access-
Token:cnrR5zgAjyIhNeDpfa7iDr8bYmYvN0k8q4iZ" -d "{\"vmrName\":\"test\",\"chairPwd
```
\":\"123456\",\"gustPwd\":\"654321\",\"allowGustFirst\":\"false\"}" https:// api.meeting.huaweicloud.com/v1/usg/dcs/member/vmr/ff80808167ef1edf0167f33d650c0662

# **13.4 Eliminación de una sala de reuniones en la nube**

#### **Descripción**

Esta API es utilizada por un administrador de empresa para eliminar una sala de reuniones en la nube en la empresa.

#### **Depuración**

Puede depurar esta API en **[Explorador de API](https://apiexplorer.developer.intl.huaweicloud.com/apiexplorer/doc?product=Meeting&api=DeleteCorpVmr)**.

#### **Prototipo**

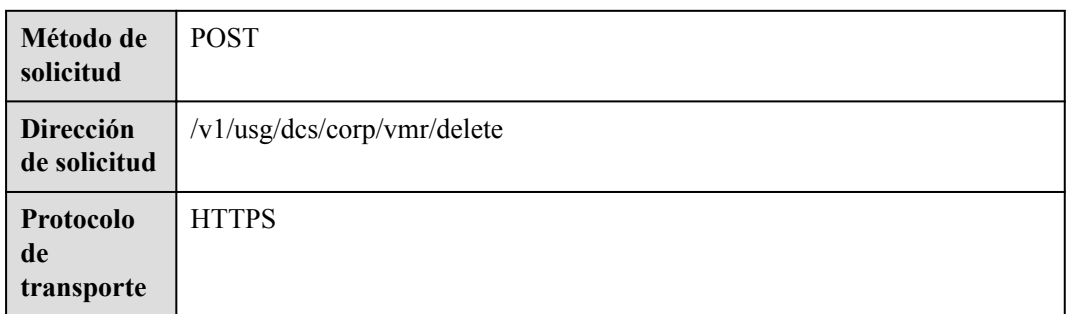

#### **Tabla 13-15** Prototipo

#### **Parámetros de solicitud**

**Tabla 13-16** Parámetros

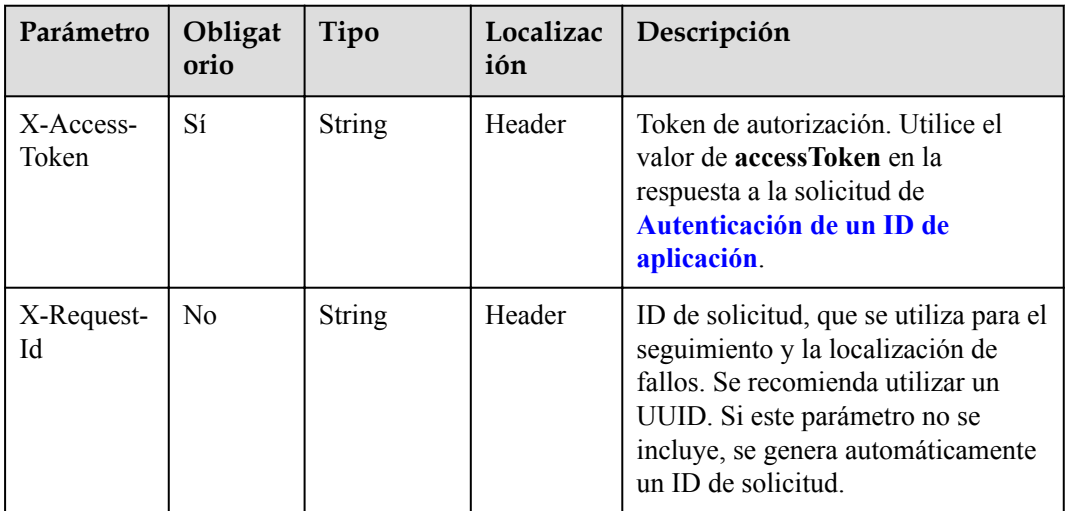

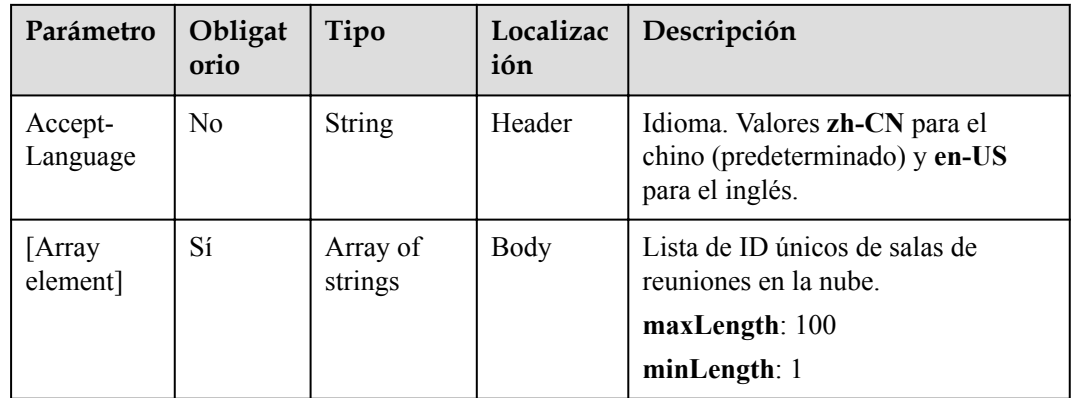

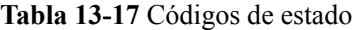

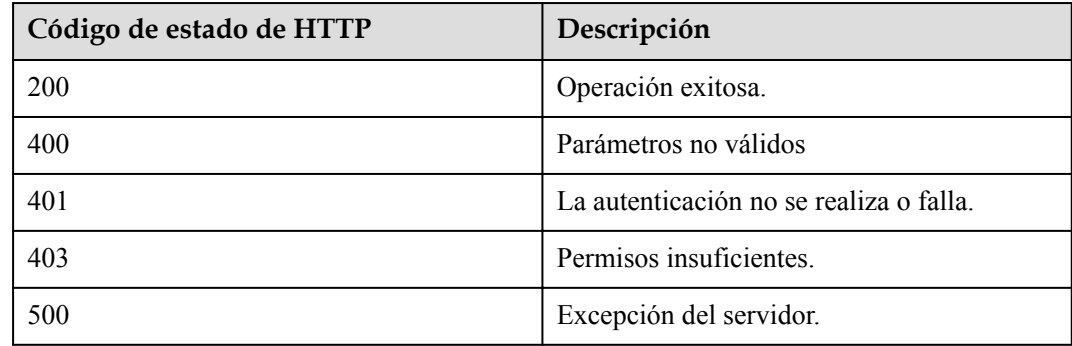

## **Parámetros de respuesta**

Ninguno

#### **Solicitud de ejemplo**

```
POST /v1/usg/dcs/corp/vmr/delete
Connection: keep-alive
X-Access-Token: stbVbWSIgzfOQ8JnbmPIoBIR3ig8xnVScQOF
Content-Type: application/json
Content-Length: 36
Host: api.meeting.huaweicloud.com 
User-Agent: Apache-HttpClient/4.5.3 (Java/1.8.0_191)
```
["ff8080816b9ec3ab016ba125aca20082"]

#### **Ejemplo de respuesta**

```
HTTP/1.1 200 
Date: Wed, 18 Dec 2019 06:20:40 GMT
Content-Type: application/json;charset=UTF-8
Connection: keep-alive
Pragma: No-cache
Cache-Control: no-cache
Server: api-gateway
X-Request-Id: fbbc91569f0efed914e0427fc2a9c4ac
```
#### **Códigos de error**

Si se devuelve un código de error que comienza con **MMC** o **USG** cuando utiliza esta API, corrija el error siguiendo las instrucciones proporcionadas en el **[Centro de errores de la API](https://apierrorcenter.developer.intl.huaweicloud.com/apierrorcenter/errorcode?product=Meeting) [de Huawei Cloud](https://apierrorcenter.developer.intl.huaweicloud.com/apierrorcenter/errorcode?product=Meeting)**.

#### **Ejemplo de comando cURL**

```
curl -k -i -v -X POST -H "content-type:application/json" -H "X-Access-
Token:cnrYgnb27xFYyyYu4HNdmZ0zJL8WcKc3M6ir" -d 
"[\"ff8080816b9ec3ab016ba125aca20082\"]" https://
api.meeting.huaweicloud.com/v1/usg/dcs/corp/vmr/delete
```
# **13.5 Asignación de una sala de reuniones en la nube**

#### **Descripción**

Esta API es utilizada por un administrador de empresa para asignar una sala de reuniones en la nube a un usuario o terminal duro. Actualmente, solo son compatibles los terminales duros de las series TE10, TE20, HUAWEI Board, HUAWEI Bar 500 y HUAWEI Box. El terminal duro al que está asignada la sala de reuniones en la nube debe reiniciarse o reactivarse. Para utilizar la sala de reuniones en la nube (como gestionarlo y programar o grabar reuniones en él), debe asignar la sala de reuniones en la nube a un usuario de la reunión y utilizar la sala de reuniones en la nube como usuario de la reunión.

#### **Depuración**

Puede depurar esta API en **[Explorador de API](https://apiexplorer.developer.intl.huaweicloud.com/apiexplorer/doc?product=Meeting&api=AssociateVmr)**.

#### **Prototipo**

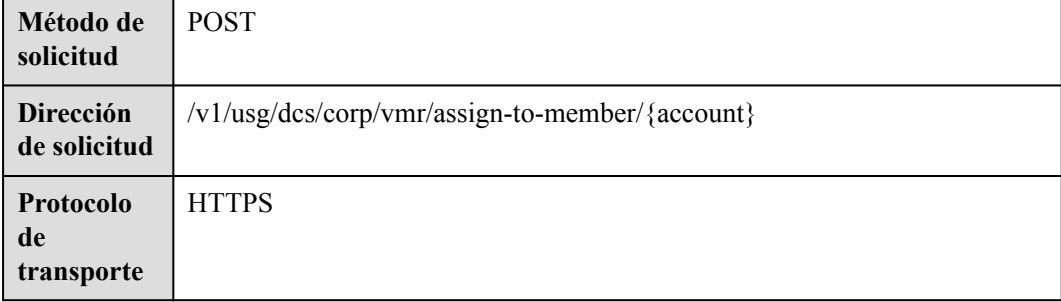

#### **Tabla 13-18** Prototipo

## **Parámetros de solicitud**

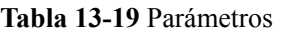

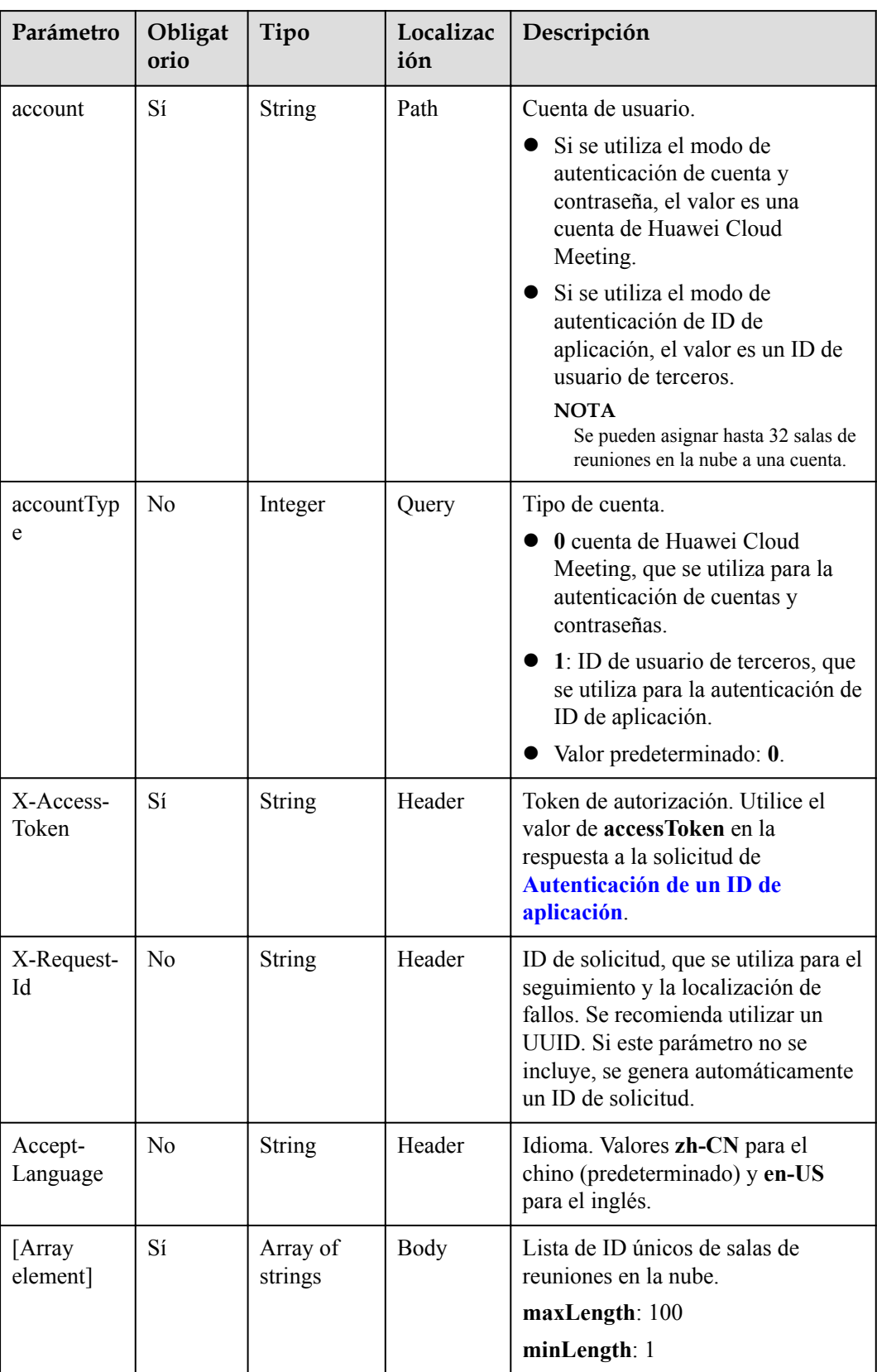

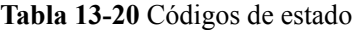

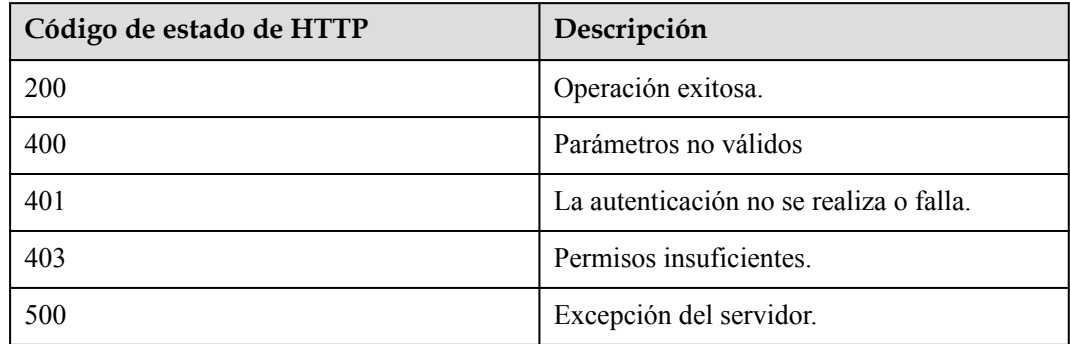

#### **Parámetros de respuesta**

Ninguno

#### **Solicitud de ejemplo**

```
POST /v1/usg/dcs/corp/vmr/assign-to-member/example@123?accountType=0
Connection: keep-alive
X-Access-Token: stbVbWSIgzfOQ8JnbmPIoBIR3ig8xnVScQOF
Content-Type: application/json
Content-Length: 36
Host: api.meeting.huaweicloud.com 
User-Agent: Apache-HttpClient/4.5.3 (Java/1.8.0_191)
```
#### ["ff8080816b9ec3ab016ba125aca20082"]

#### **Ejemplo de respuesta**

```
HTTP/1.1 200 
Date: Wed, 18 Dec 2019 06:20:40 GMT
Content-Type: application/json;charset=UTF-8
Connection: keep-alive
Pragma: No-cache
Cache-Control: no-cache
Server: api-gateway
X-Request-Id: fbbc91569f0efed914e0427fc2a9c4ac
```
#### **Códigos de error**

Si se devuelve un código de error que comienza con **MMC** o **USG** cuando utiliza esta API, corrija el error siguiendo las instrucciones proporcionadas en el **[Centro de errores de la API](https://apierrorcenter.developer.intl.huaweicloud.com/apierrorcenter/errorcode?product=Meeting) [de Huawei Cloud](https://apierrorcenter.developer.intl.huaweicloud.com/apierrorcenter/errorcode?product=Meeting)**.

#### **Ejemplo de comando cURL**

```
curl -k -i -v -X POST -H "content-type:application/json" -H "X-Access-
Token:cnrYgnb27xFYyyYu4HNdmZ0zJL8WcKc3M6ir" -d 
"[\"ff8080816b9ec3ab016ba125aca20082\"]" https://
api.meeting.huaweicloud.com/v1/usg/dcs/corp/vmr/assign-to-member/example@123?
accountType=0
```
# **13.6 Recuperación de una sala de reuniones en la nube**

### **Descripción**

Esta API es utilizada por un administrador de empresa para reclamar una sala de reuniones en la nube.

### **Depuración**

Puede depurar esta API en **[Explorador de API](https://apiexplorer.developer.intl.huaweicloud.com/apiexplorer/doc?product=Meeting&api=DisassociateVmr)**.

## **Prototipo**

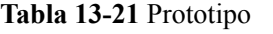

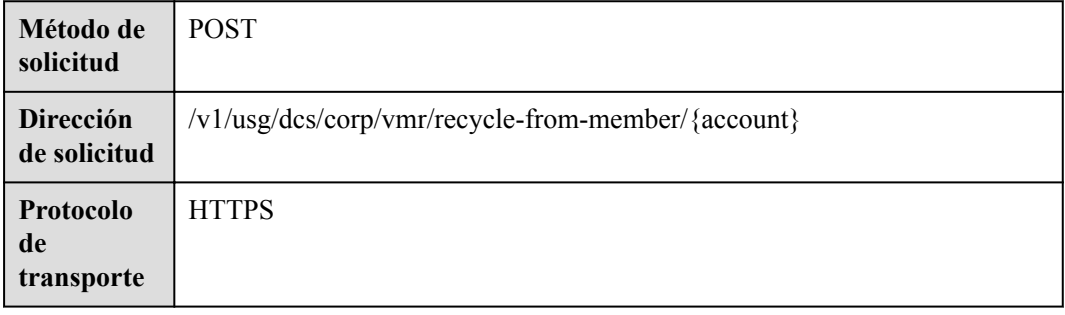

#### **Parámetros de solicitud**

#### **Tabla 13-22** Parámetros

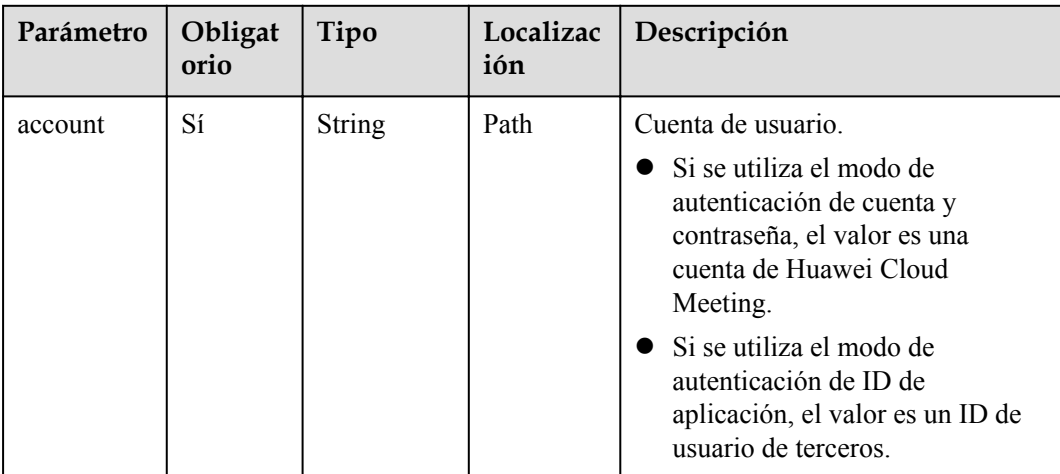

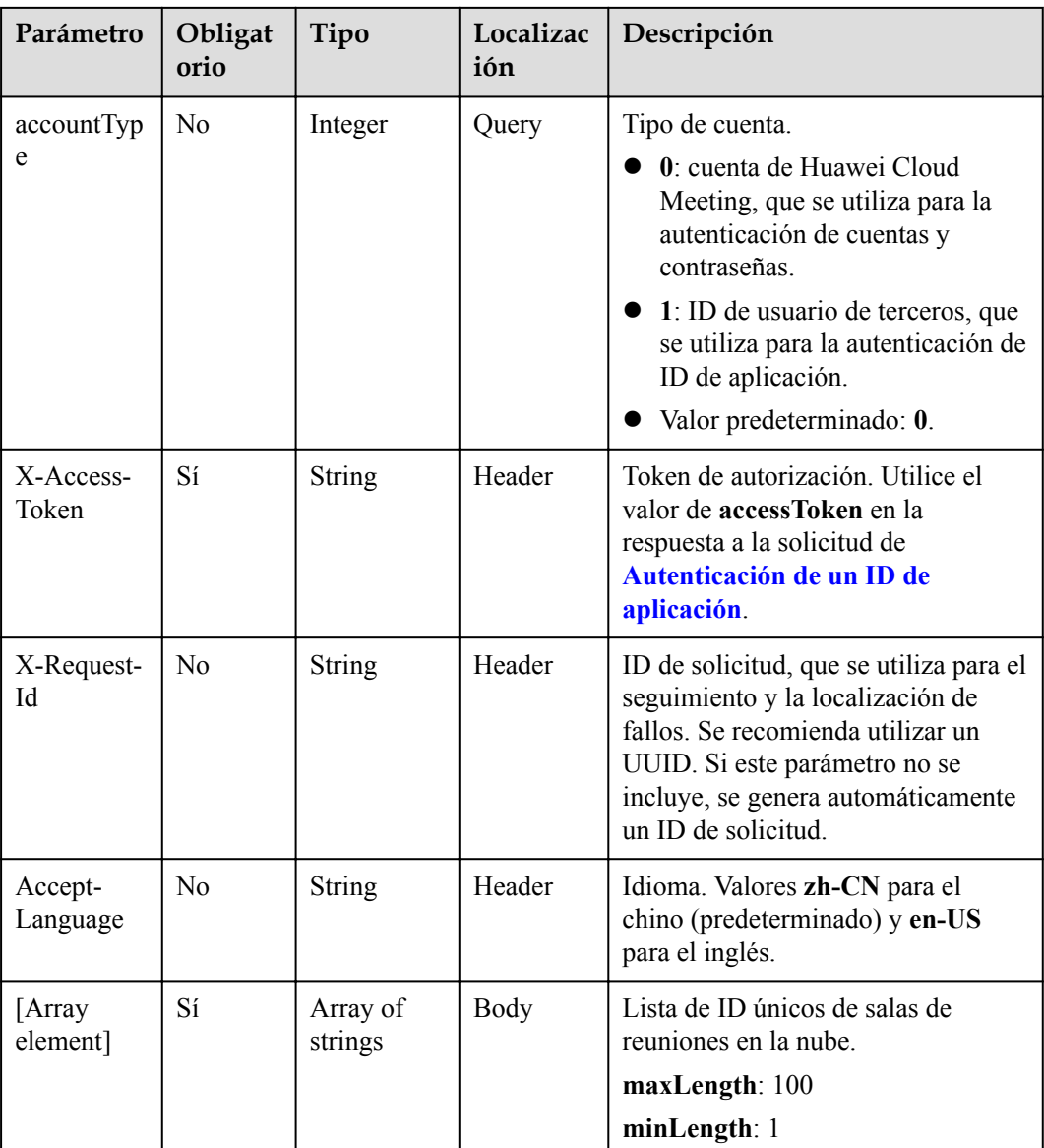

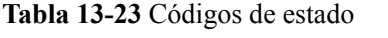

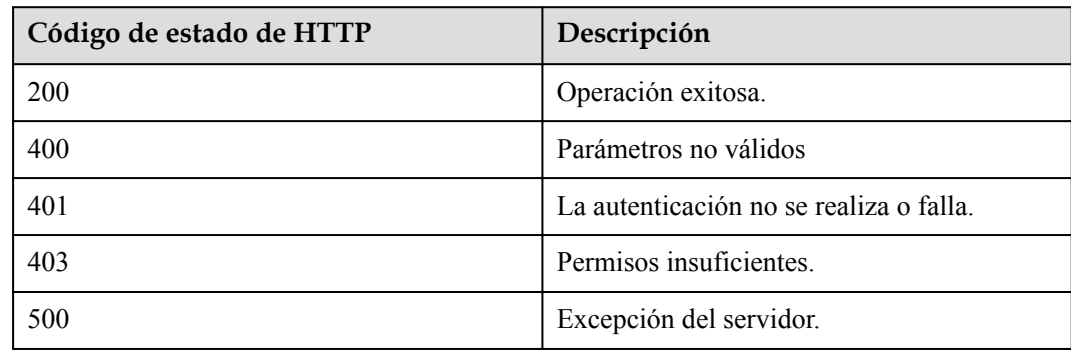

#### **Parámetros de respuesta**

Ninguno

#### **Solicitud de ejemplo**

```
POST /v1/usg/dcs/corp/vmr/recycle-from-member/example@123?accountType=0
Connection: keep-alive
X-Access-Token: stbVbWSIgzfOQ8JnbmPIoBIR3ig8xnVScQOF
Content-Type: application/json
Content-Length: 36
Host: api.meeting.huaweicloud.com 
User-Agent: Apache-HttpClient/4.5.3 (Java/1.8.0_191)
```
["ff8080816b9ec3ab016ba125aca20082"]

#### **Ejemplo de respuesta**

```
HTTP/1.1 200 
Date: Wed, 18 Dec 2019 06:20:40 GMT
Content-Type: application/json;charset=UTF-8
Connection: keep-alive
Pragma: No-cache
Cache-Control: no-cache
Server: api-gateway
X-Request-Id: fbbc91569f0efed914e0427fc2a9c4ac
```
#### **Códigos de error**

Si se devuelve un código de error que comienza con **MMC** o **USG** cuando utiliza esta API, corrija el error siguiendo las instrucciones proporcionadas en el **[Centro de errores de la API](https://apierrorcenter.developer.intl.huaweicloud.com/apierrorcenter/errorcode?product=Meeting) [de Huawei Cloud](https://apierrorcenter.developer.intl.huaweicloud.com/apierrorcenter/errorcode?product=Meeting)**.

#### **Ejemplo de comando cURL**

```
curl -k -i -v -X POST -H "content-type:application/json" -H "X-Access-
Token:cnrYgnb27xFYyyYu4HNdmZ0zJL8WcKc3M6ir" -d 
"[\"ff8080816b9ec3ab016ba125aca20082\"]" https://
api.meeting.huaweicloud.com/v1/usg/dcs/corp/vmr/recycle-from-member/example@123?
accountType=0
```
# **14 Gestión de contraseñas de usuario**

# **14.1 Ejemplos**

# **14.1.1 Ejemplo 1: Cambio de una contraseña personal**

## **Escenarios**

Después de iniciar sesión en Huawei Cloud Meeting Management Platform con una cuenta de usuario empresarial y una contraseña, una aplicación de terceros puede cambiar la contraseña.

## **Proceso de servicio**

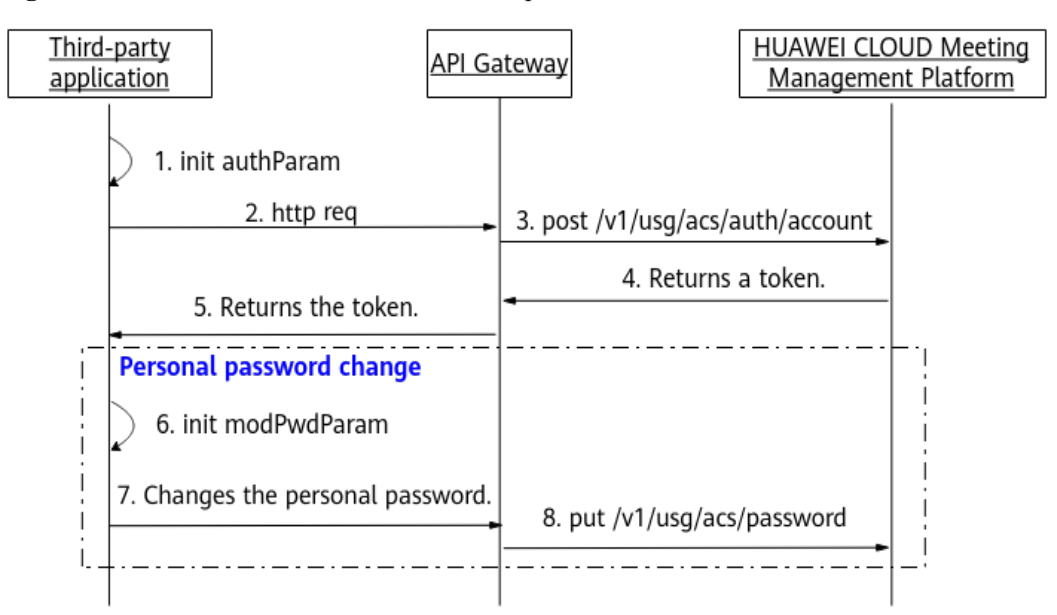

**Figura 14-1** Proceso de cambio de contraseña personal

1. Una aplicación de terceros inicia sesión en Huawei Cloud Meeting Management Platform con una cuenta de usuario empresarial y una contraseña para obtener un token.
- 2. La aplicación de terceros inicializa parámetros, como la cuenta de usuario, la contraseña actual y la nueva contraseña.
- 3. La aplicación de terceros envía una solicitud de cambio de contraseña que lleva los parámetros inicializados a API Gateway.
- 4. API Gateway envía una solicitud a Huawei Cloud Meeting Management Platform para cambiar la contraseña.
- 5. La plataforma de gestión de reuniones en la nube de Huawei cambia la contraseña.

# **14.1.2 Ejemplo 2: Restablecimiento de una contraseña personal**

# **Escenarios**

Si un usuario de una aplicación de terceros olvida la contraseña de inicio de sesión, el usuario puede restablecer la contraseña después de la verificación.

# **Proceso de servicio**

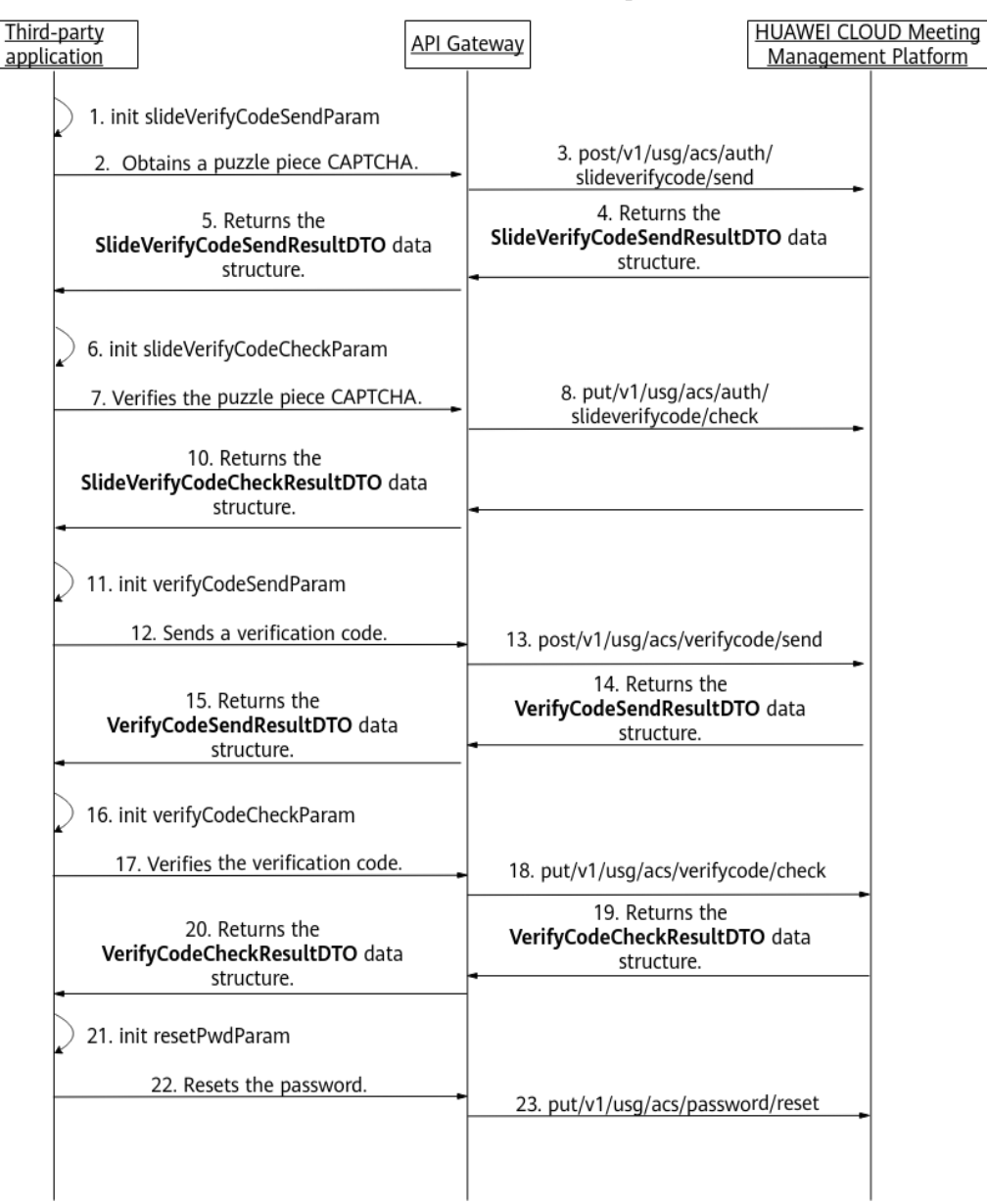

**Figura 14-2** Proceso de restablecimiento de una contraseña personal

- 1. Una aplicación de terceros inicializa parámetros tales como parámetros de identidad de usuario, y envía una solicitud que transporta estos parámetros a API Gateway para obtener una pieza de rompecabezas CAPTCHA.
- 2. API Gateway envía una solicitud a Huawei Cloud Meeting Management Platform para obtener una pieza de rompecabezas CAPTCHA.
- 3. Huawei Cloud Meeting Management Platform devuelve el control deslizante CAPTCHA a API Gateway.
- 4. API Gateway devuelve la pieza del rompecabezas CAPTCHA a la aplicación de terceros.
- 5. La aplicación de terceros ajusta la pieza del rompecabezas en la frontend GUI, y establece parámetros como el token y la coordenada X de la pieza del rompecabezas.
- 6. La aplicación de terceros envía una solicitud que transporta parámetros especificados en la etapa 5 a API Gateway para verificar la pieza de rompecabezas CAPTCHA.
- 7. API Gateway envía una solicitud a Huawei Cloud Meeting Management Platform para verificar la pieza del rompecabezas CAPTCHA.
- 8. Huawei Cloud Meeting Management Platform devuelve la información del token a API Gateway.
- 9. API Gateway devuelve la información del token a la aplicación de terceros.
- 10. Después de la verificación, la aplicación de terceros especifica parámetros tales como el token y la información de identidad de usuario, y envía una solicitud que contiene los parámetros a API Gateway para obtener un código de verificación.
- 11. API Gateway envía una solicitud a Huawei Cloud Meeting Management Platform para obtener un código de verificación.
- 12. Huawei Cloud Meeting Management Platform envía un código de verificación y devuelve los detalles de verificación a API Gateway
- 13. API Gateway devuelve los detalles de verificación a la aplicación de terceros.
- 14. Después de recibir el código de verificación, la aplicación de terceros especifica la información de identidad de usuario y los parámetros del código de verificación, y envía una solicitud que transporta los parámetros a API Gateway para verificar el código de verificación.
- 15. API Gateway envía una solicitud a Huawei Cloud Meeting Management Platform para verificar el código de verificación.
- 16. Huawei Cloud Meeting Management Platform verifica el código de verificación y devuelve la información del token a API Gateway.
- 17. API Gateway devuelve la información del token a la aplicación de terceros.
- 18. La aplicación de terceros especifica contraseñas como la información de identidad de usuario y la nueva contraseña, y envía una solicitud que lleva los parámetros a API Gateway para restablecer la contraseña.
- 19. API Gateway envía una solicitud de restablecimiento de contraseña a Huawei Cloud Meeting Management Platform.
- 20. Huawei Cloud Meeting Management Platform restablece la contraseña del usuario.

# **14.1.3 Ejemplo 3: Restablecimiento de la contraseña de un usuario de empresa**

## **Escenarios**

Después de iniciar sesión en Huawei Cloud Meeting Management Platform con la cuenta de administrador empresarial y la contraseña, una aplicación de terceros puede restablecer la contraseña de un usuario empresarial. La nueva contraseña se enviará al número de teléfono móvil o a la dirección de correo electrónico del usuario de empresa.

# **Proceso de servicio**

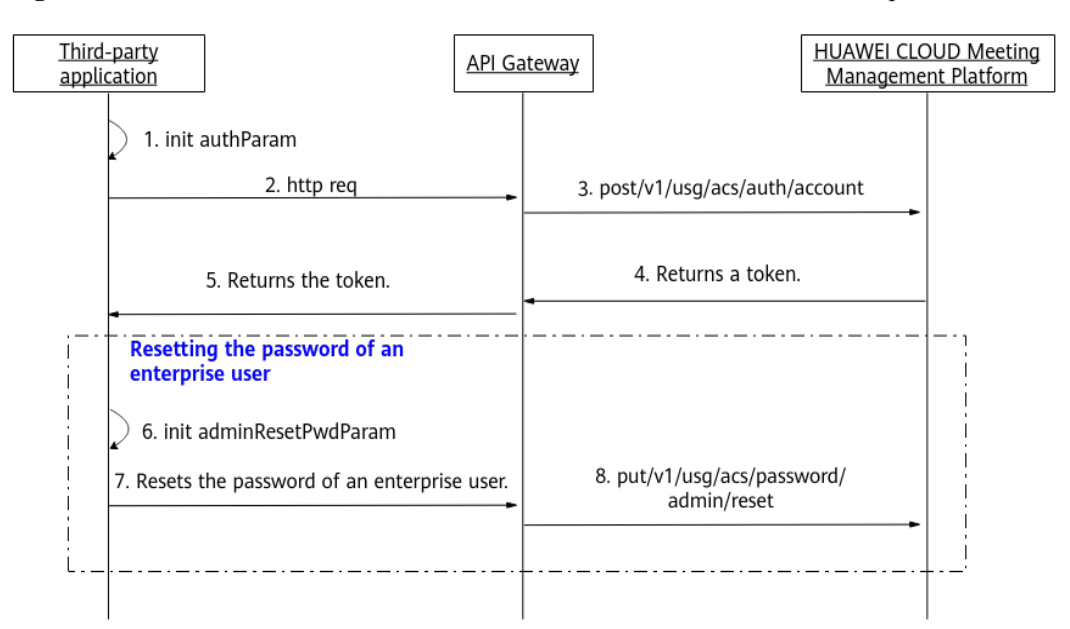

**Figura 14-3** Proceso de restablecimiento de la contraseña de un usuario de empresa

- 1. Una aplicación de terceros inicia sesión en Huawei Cloud Meeting Management Platform con una cuenta de administrador empresarial y una contraseña para obtener un token.
- 2. La aplicación de terceros inicializa los parámetros de una cuenta de usuario de empresa.
- 3. La aplicación de terceros envía una solicitud que lleva parámetros a API Gateway para restablecer la contraseña de un usuario de empresa.
- 4. API Gateway envía una solicitud a Huawei Cloud Meeting Management Platform para restablecer la contraseña del usuario empresarial.
- 5. Huawei Cloud Meeting Management Platform restablece la contraseña del usuario empresarial y envía la nueva contraseña al número de teléfono móvil o a la dirección de correo electrónico del usuario empresarial.

# **14.2 APIs**

# **14.2.1 Cambio de contraseña**

## **Descripción**

Esta API es utilizada por un usuario de empresa para cambiar la contraseña. Cuando el servidor recibe una solicitud, cambia la contraseña y devuelve el resultado.

SLA

Tasa de éxito de solicitudes: > 99.99%

Retardo de solicitud TP99: 179 ms

# **Depuración**

Puede depurar esta API en **[Explorador de API](https://apiexplorer.developer.intl.huaweicloud.com/apiexplorer/doc?product=Meeting&api=UpdatePwd)**.

# **Prototipo**

#### **Tabla 14-1** Prototipo

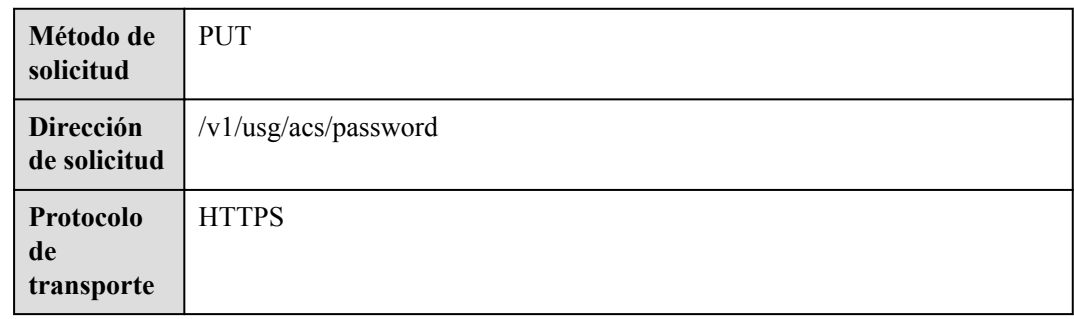

# **Parámetros de solicitud**

## **Tabla 14-2** Parámetros

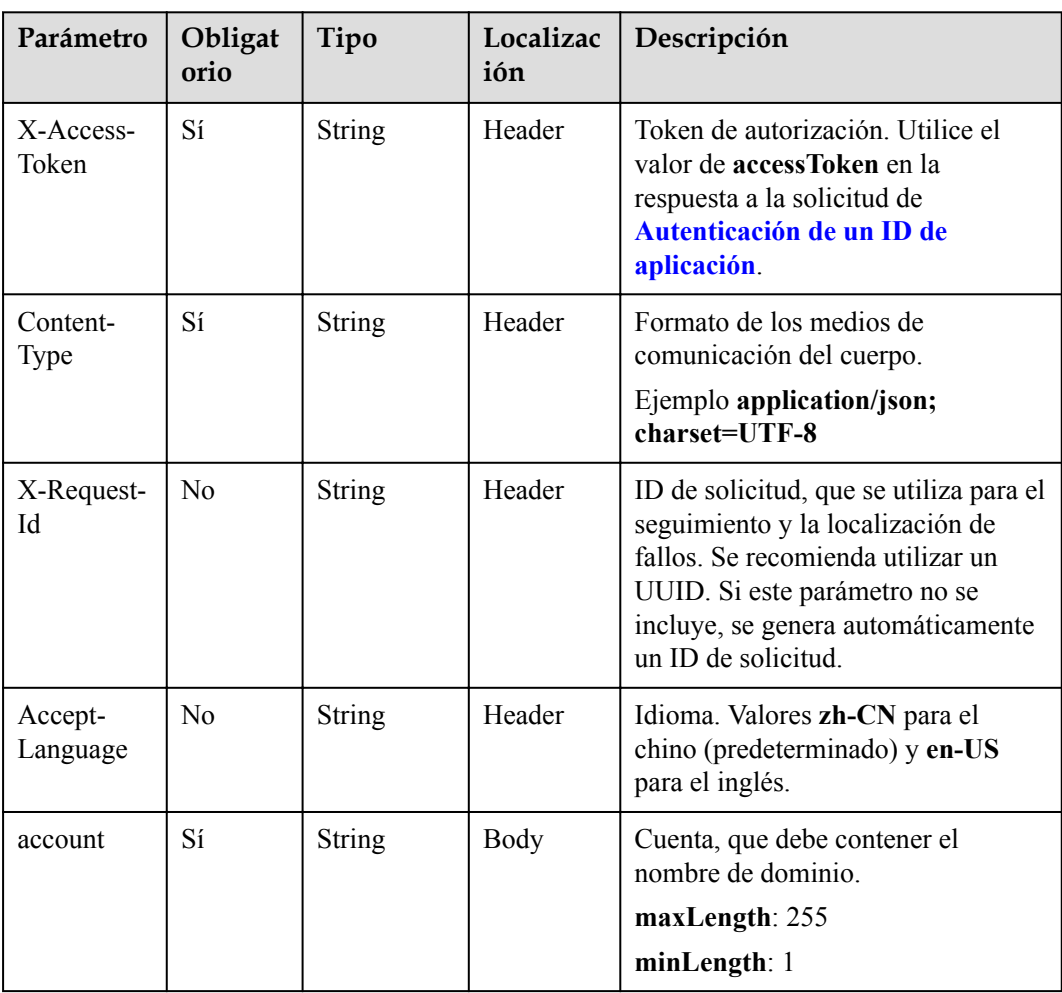

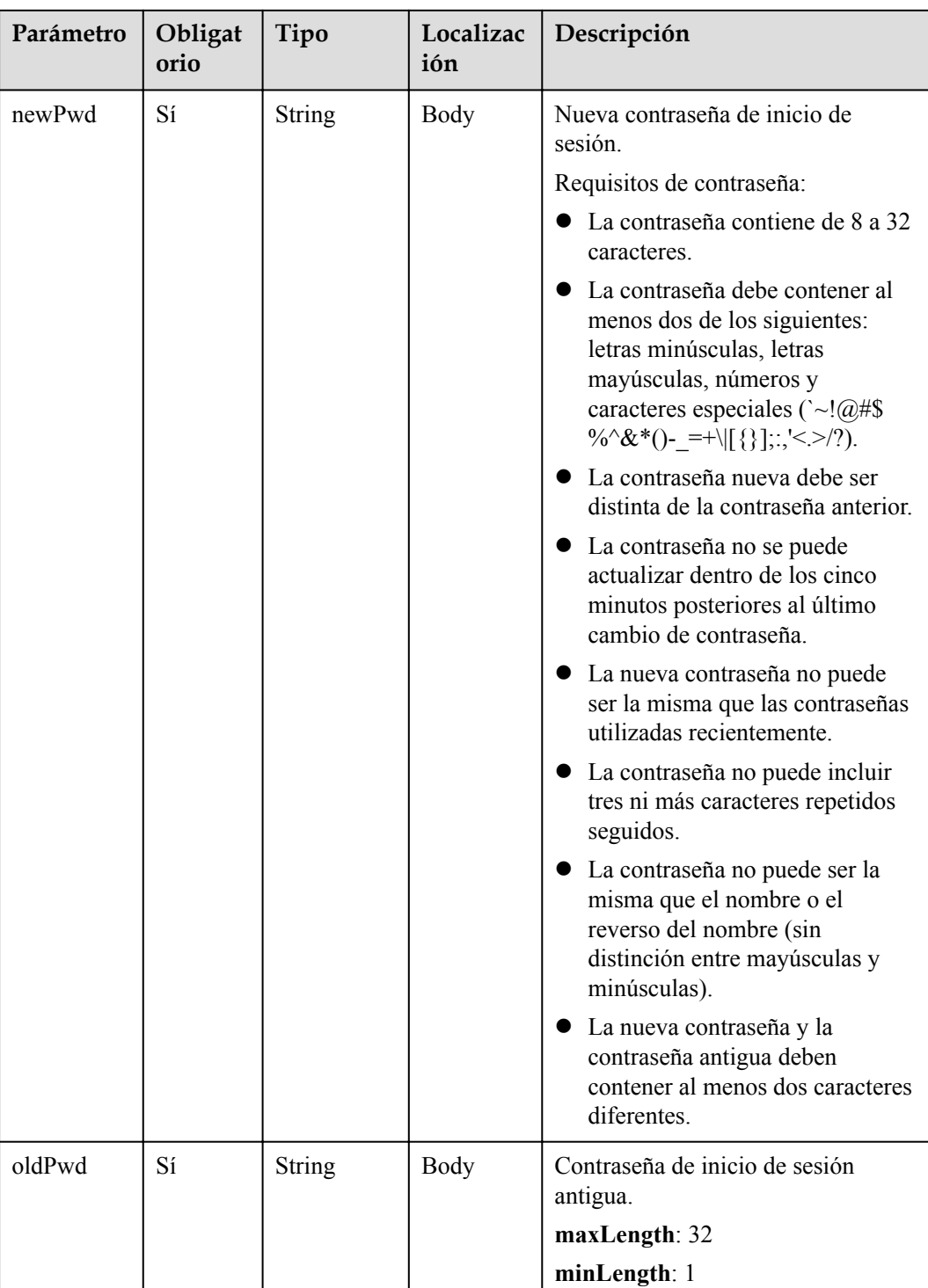

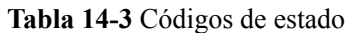

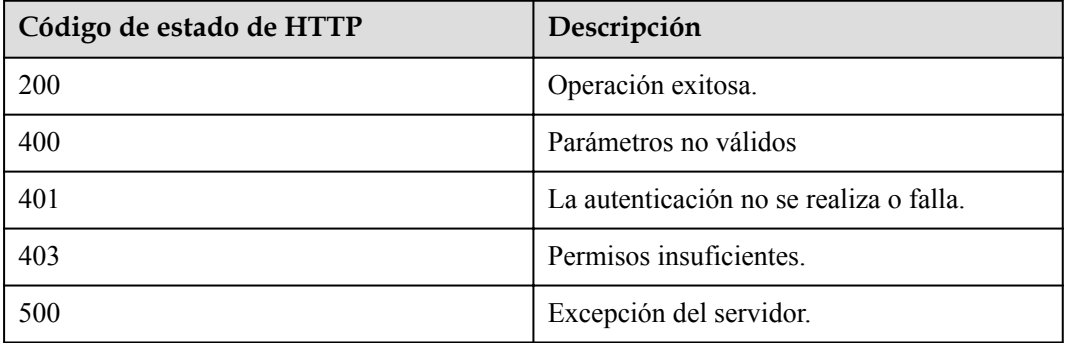

## **Parámetros de respuesta**

Ninguno

## **Solicitud de ejemplo**

```
PUT /v1/usg/acs/password
Connection: keep-alive
X-Access-Token: stbWWx06NMlL9EtMVHJHXLgXSesds7YX9zFM
Content-Type: application/json
Host: api.meeting.huaweicloud.com
User-Agent: Apache-HttpClient/4.5.3 (Java/1.8.0_191)
{
     "oldPwd": "*********",
     "newPwd": "*********",
     "account": "user002"
}
```
## **Ejemplo de respuesta**

```
HTTP/1.1 200 
Date: Wed, 18 Dec 2019 06:20:40 GMT
Content-Type: application/json;charset=UTF-8
Content-Length: 143
Connection: keep-alive
Pragma: No-cache
Cache-Control: no-cache
http_proxy_id: c94f64967745b0670c299c0688479078
Server: api-gateway
X-Request-Id: bce6a227f986f25d3dfaf147ba75af8f
```
## **Códigos de error**

Si se devuelve un código de error que comienza con **MMC** o **USG** cuando utiliza esta API, corrija el error siguiendo las instrucciones proporcionadas en el **[Centro de errores de la API](https://apierrorcenter.developer.intl.huaweicloud.com/apierrorcenter/errorcode?product=Meeting) [de Huawei Cloud](https://apierrorcenter.developer.intl.huaweicloud.com/apierrorcenter/errorcode?product=Meeting)**.

## **Ejemplo de comando cURL**

```
curl -k -i -H 'content-type: application/json' -X PUT -H 'X-Access-Token: 
stbWWx06NMlL9EtMVHJHXLgXSesds7YX9zFM' -d 
'{"account":"user02","oldPwd":"*********","newPwd":"********"}' 'https://
api.meeting.huaweicloud.com/v1/usg/acs/password'
```
# **14.2.2 Restablecimiento de la contraseña de un usuario de empresa**

# **Descripción**

Esta API es utilizada por un administrador de empresa para restablecer la contraseña de un usuario de empresa. Cuando recibe una solicitud de restablecimiento de contraseña, el servidor restablece la contraseña, envía la nueva a la dirección de correo electrónico o número de teléfono móvil del usuario de empresa y devuelve el resultado.

#### SLA

Tasa de éxito de solicitudes: > 99.99%

Retardo de solicitud TP99: 534 ms

# **Depuración**

Puede depurar esta API en **[API Explorer](https://apiexplorer.developer.intl.huaweicloud.com/apiexplorer/doc?product=Meeting&api=ResetPwdByAdmin)**.

# **Prototipo**

#### **Tabla 14-4** Prototipo

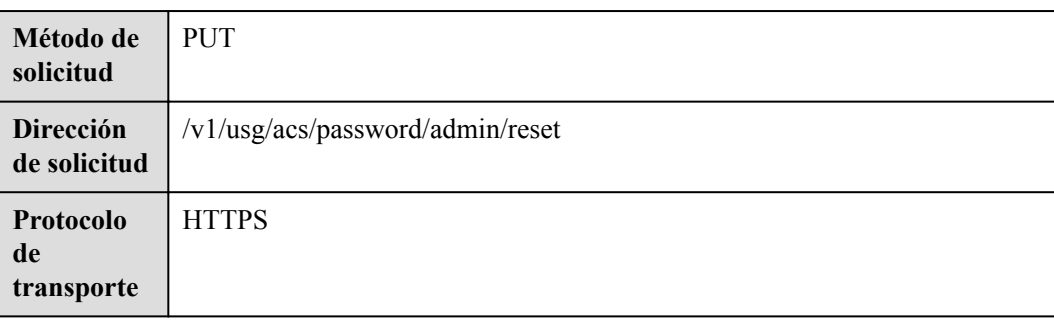

# **Parámetros de solicitud**

#### **Tabla 14-5** Parámetros

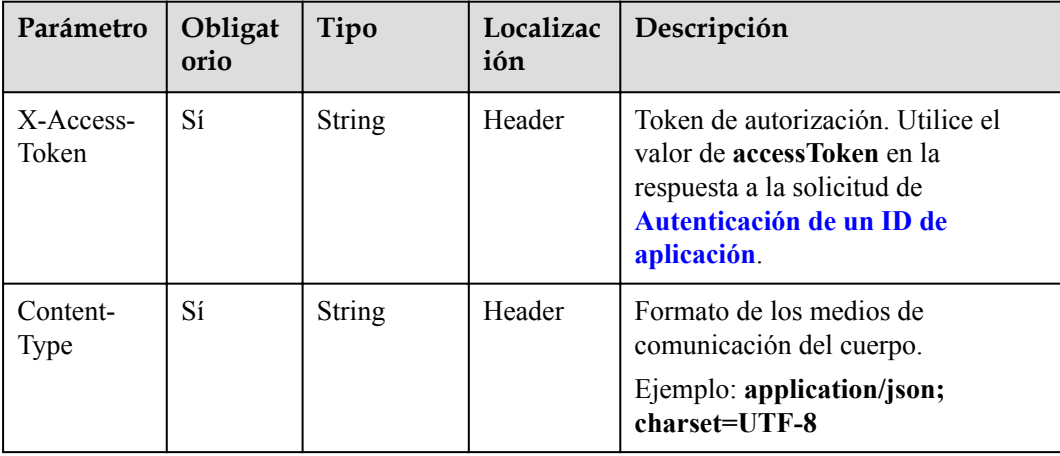

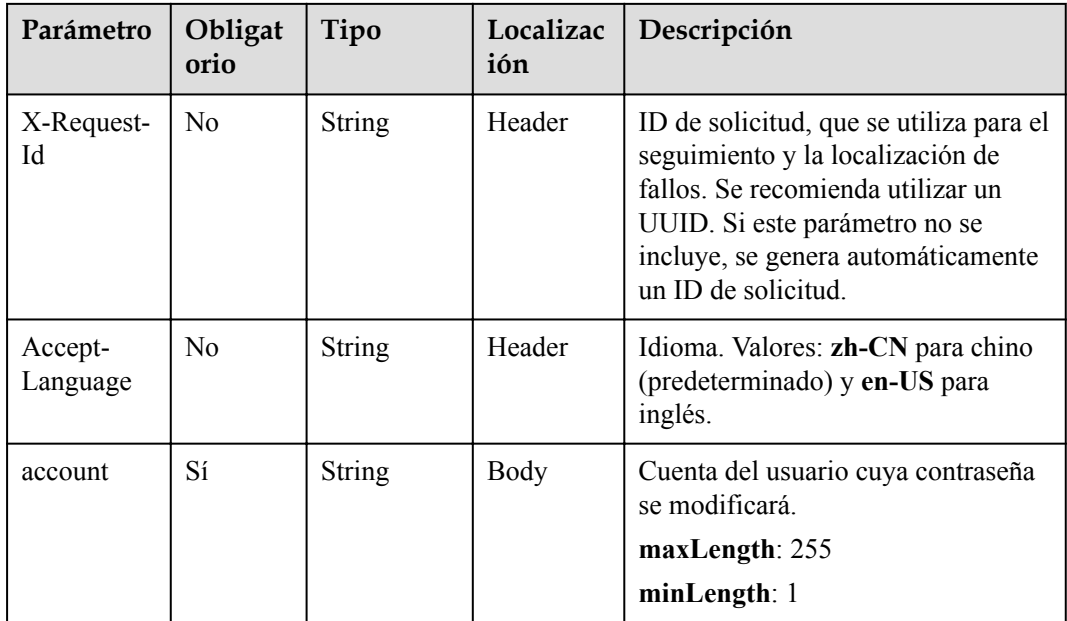

#### **Tabla 14-6** Códigos de estado

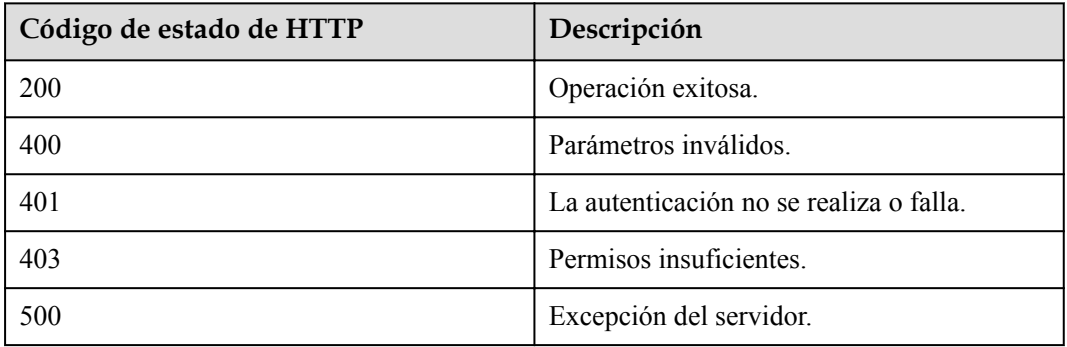

# **Parámetros de respuesta**

Ninguno

# **Ejemplo de solicitud**

```
PUT /v1/usg/acs/password/admin/reset
Connection: keep-alive
Content-Type: application/json
X-Access-Token: stb0nPMBk5cKDjKMT9H1QpDHRqvv4XV1acli
Host: api.meeting.huaweicloud.com
User-Agent: Apache-HttpClient/4.5.3 (Java/1.8.0_131)
{
     "account": "user001"
}
```
## <span id="page-621-0"></span>**Ejemplo de respuesta**

```
HTTP/1.1 200 
Date: Wed, 18 Dec 2019 06:20:40 GMT
Content-Type: application/json;charset=UTF-8
Content-Length: 143
Connection: keep-alive
Pragma: No-cache
Cache-Control: no-cache
http_proxy_id: c94f64967745b0670c299c0688479078
```
## **Códigos de error**

Si se devuelve un código de error que comienza con **MMC** o **USG** cuando utiliza esta API, corrija el error siguiendo las instrucciones proporcionadas en**[Centro de errores de la API de](https://apierrorcenter.developer.intl.huaweicloud.com/apierrorcenter/errorcode?product=Meeting) [Huawei Cloud](https://apierrorcenter.developer.intl.huaweicloud.com/apierrorcenter/errorcode?product=Meeting)**.

## **Ejemplo de comando cURL**

```
curl -k -i -H 'content-type: application/json' -X PUT -H 'X-Access-Token:
stb0nPMBk5cKDjKMT9H1QpDHRqvv4XV1acli' -d '{"account":"user001"}' 'https://
api.meeting.huaweicloud.com/v1/usg/acs/password/admin/reset'
```
# **14.2.3 Restablecimiento de una contraseña olvidada**

## **14.2.3.1 Escenarios**

Si un usuario de empresa olvidó la contraseña, el usuario de empresa puede restablecer la contraseña. Los procesos de restablecimiento de la contraseña son los siguientes:

- 1. La plataforma de gestión de Huawei Cloud Meeting envía una pieza de rompecabezas CAPTCHA.
- 2. La plataforma de gestión de Huawei Cloud Meeting verifica la pieza del rompecabezas CAPTCHA.
- 3. La plataforma de gestión de Huawei Cloud Meeting envía un código de verificación.
- 4. La plataforma de gestión de Huawei Cloud Meeting verifica el código de verificación.
- 5. El usuario de empresa establece una nueva contraseña.

## **14.2.3.2 Envío de una pieza de rompecabezas CAPTCHA**

## **Descripción**

Esta API se utiliza para enviar una pieza de rompecabezas CAPTCHA. Después de recibir la solicitud, el servidor devuelve la pieza del rompecabezas y la pieza original, que se mostrarán en la interfaz gráfica de usuario de frontend. El usuario de la empresa debe encajar la pieza del rompecabezas.

**Figura 14-4** Pieza del rompecabezas CAPTCHA

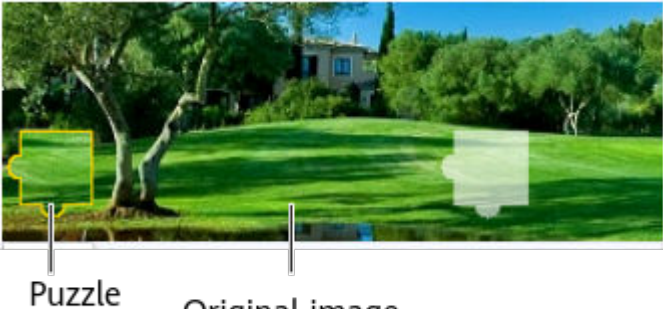

Original image piece

# **Depuración**

Puede depurar esta API en **[API Explorer](https://apiexplorer.developer.intl.huaweicloud.com/apiexplorer/doc?product=Meeting&api=SendSlideVerifyCode)**.

# **Prototipo**

## **Tabla 14-7** Prototipo

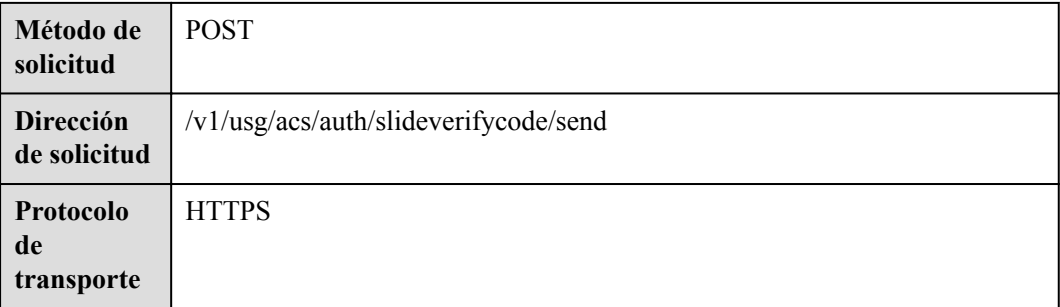

# **Parámetros de solicitud**

#### **Tabla 14-8** Parámetros

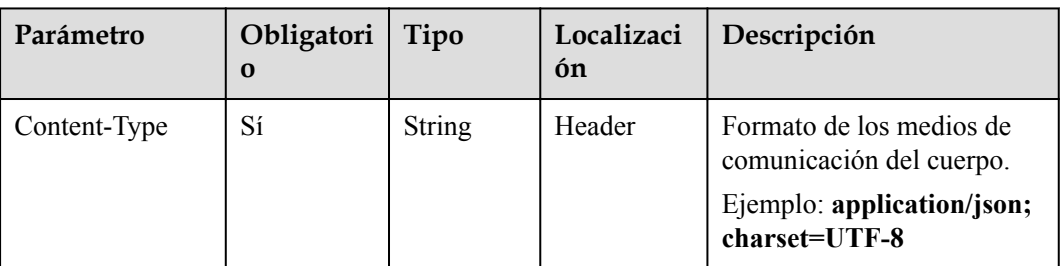

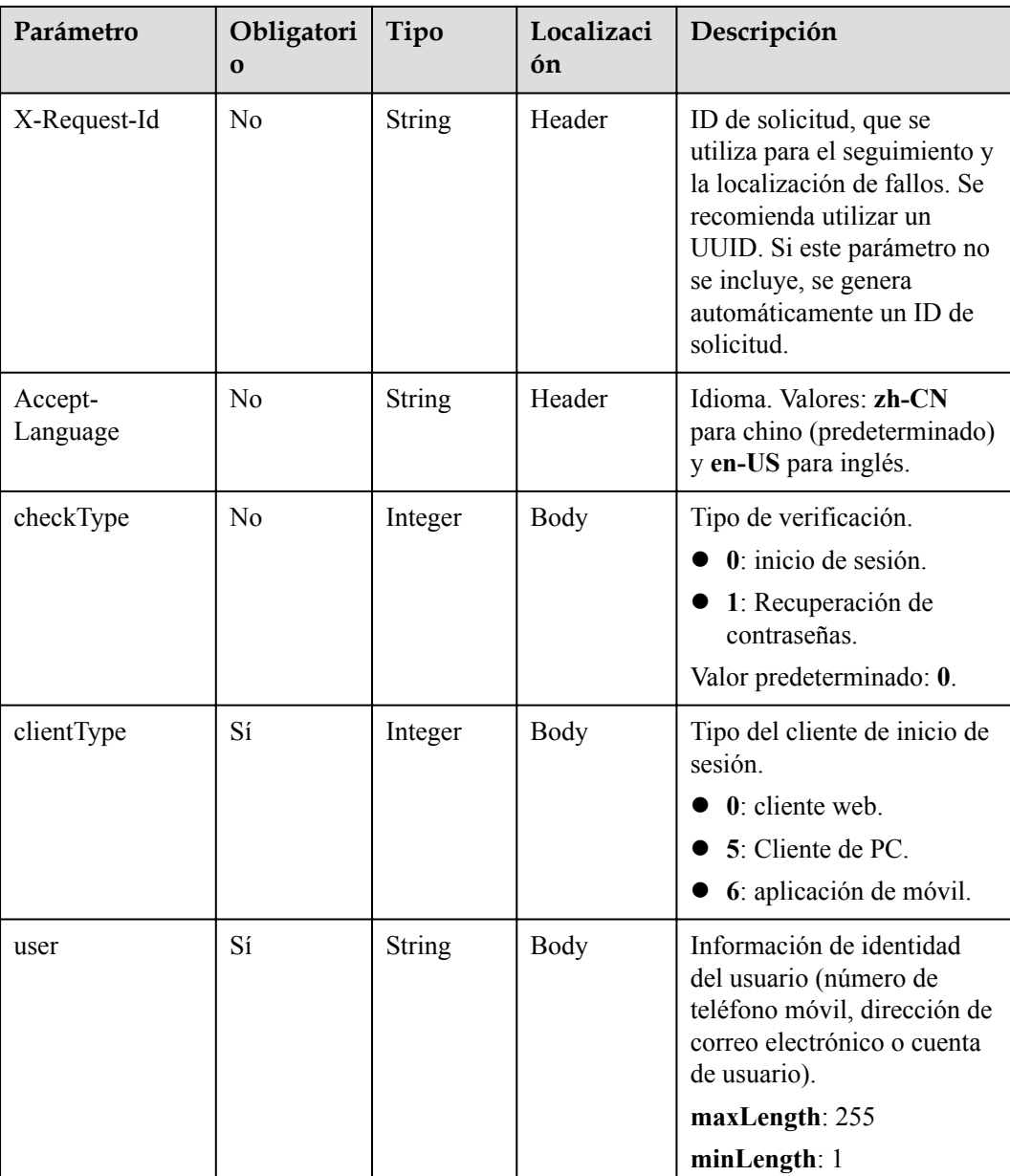

#### **Tabla 14-9** Códigos de estado

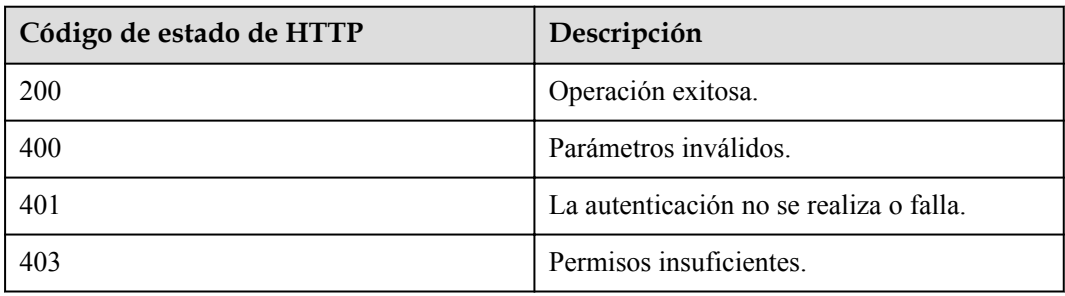

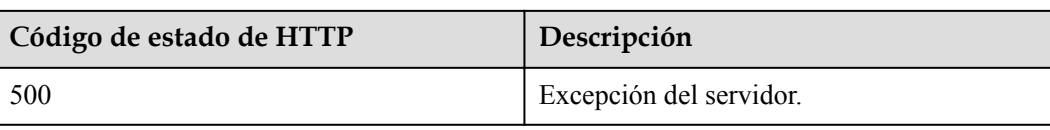

#### **Parámetros de respuesta**

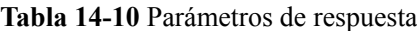

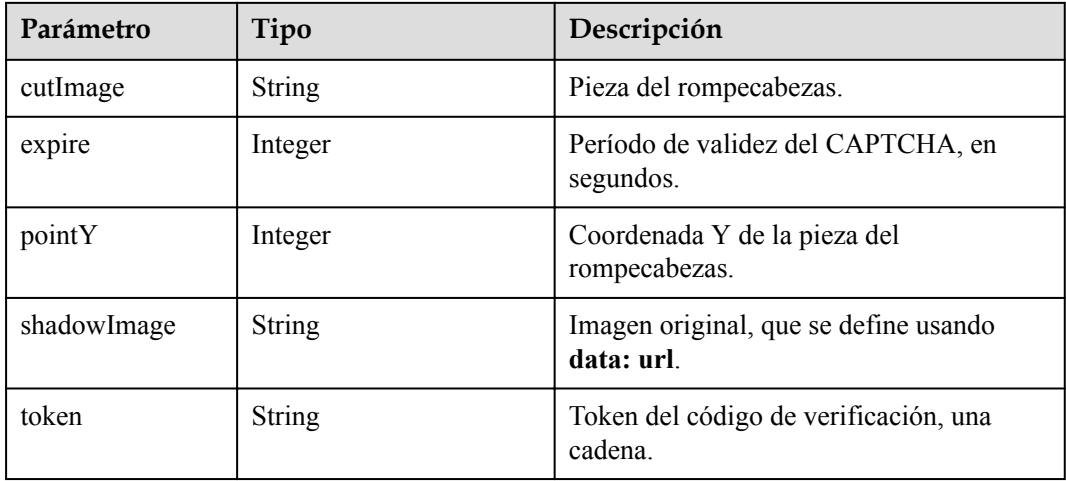

## **Ejemplo de solicitud**

```
POST /v1/usg/acs/auth/slideverifycode/send
Connection: keep-alive 
Host: api.meeting.huaweicloud.com
User-Agent: Apache-HttpClient/4.5.3 (Java/1.8.0_191) 
{
     "user": "+86136********",
     "checkType": 1,
     "clientType": 0
}
```
# **Ejemplo de respuesta**

```
HTTP/1.1 200 
Date: Wed, 18 Dec 2019 06:20:40 GMT 
Content-Type: application/json;charset=UTF-8 
Connection: keep-alive 
Pragma: No-cache 
Cache-Control: no-cache 
http_proxy_id: c94f64967745b0670c299c0688479078 
{
    "shadowImage": "data:image/
png;base64,iVBORw0KGgoAAAANSUhEUgAAASwAAABuCAYAAACdmi6mAACAAElEQVR42py953cV19rtuUs
i44QDNjY4YAMGSQQFJCFEkhBJoCwhlHMOKKGEUBZIIJFzxgQnjG3ACTDOPvY5571vuqNvjzu6e4zu/
2P2nGvVljY+Pm/f0R/mWLWrdqhdUv32fJ71rLU8/kt3wbMwGc6iVHje/TOl/
ZPHbBdnUDvhWcL3WJIFJ8CrbCrnH+TxVRD3BeY
+uU8KzDKaeC8+NsoeP2aOB7qvX5oHz7J8eJZTwYXwhJTAE1YGz8pyeMKlCm6XwfE
+jqyEZ1UVPKtr4FnTCM/
aJkrtbjhrG9g22HYd921ogWc9t9fUUbXwRPM10WzX7KYabBvFx6uq4UTyPSP4WRFl5vPsZ1MrK
+CEV5r2SVVa6VhENd+jnufUYM+JcqK5vYrvH1Fjnx9abr/bimJ+X37PoDzz/Z9QEK/
```

```
H8gJehy0TMEVgHCddAWr5EpHBK5ygmqNC7TrXKHkGLTGFYp17lBu9IZqixRqQkpMMP/
wwVsk0JrLoLMIhGFrEAy2KujtNTAIIQh31CHSWY9oJt7FgESPcCR7RgEpCwQ0FARDKrlXqCRgAqxw6oXJt
JLbMBSYKRqx1Yzhn8d8qwQcs1S5p3IrjkAl5udvMirAS05KvyGZ5bgGtlPu6jkTmtpr1J4WvbTUzuy/
fiZ5Ii8ymSyk8Z35sj/xv/L8sHCK6iGp3GAAAAAElFTkSuQmCC",
     "cutImage": "data:image/
png;base64,iVBORw0KGgoAAAANSUhEUgAAADEAAAAxCAYAAABznEEcAAAZA0lEQVR42s15Z1dU27ZtX6t
yoIoqcgZFERBEFBUwISKZIuecQUBFMICCkjOYUEzbcE67Z+99zr3t3j9zf854fa5i7/3a/fBae+/T
+9DbmGuu1PsYfcy1VhWyix8h9dZjnCBiCD9hL3oE7eYscH0W2g1CxWszQOE0tMIHwNVpjhnz70PPn4J
+ZYLjSeAa50ufI6x6Gc7qFaBqGVrjJkzte/B2vkJmxz5SW7fhatuHxm197BO0yV
+A4SNovW85dwC07kBr3uR5G0DDGrTaVSCwzGu9gFb6DNrtp0DxE8YngALHuFUyi5LSRyg9g1/
hDbKY3mOphqezW+d/g7bg28wjR4Z4pUIrY0imjfgbFhFUv0yChpXcal2CYlVtNXu0yPML/xE//I/
0Lj6OzuRtNED9L7RAz3HpNUf8S08pmUdWsOqAb1xzZjTmvicuHfvA4Zmf0ETRVTd
+4hyklXkT5N4EkmeZZbPkmAmiaUTUayAl9GpHmIkbzWaNygChgBlozeGjYxIEYqcpv4wJKytW/
BRiEfZR4lgP+i0k94RzK7GedW0Kuv6H5lXAts2ucRSSDPJN3G5baYg47xt/C/
LhN3sJcF5bwAAAABJRU5ErkJggg==",
     "pointY": 55,
     "token": "x7QLcizPl2eAaNdKChs2XnbrbEMHuF1dy",
     "expire": 60
}
```
#### **Códigos de error**

Si se devuelve un código de error que comienza con **MMC** o **USG** cuando utiliza esta API, corrija el error siguiendo las instrucciones proporcionadas en **[Centro de errores de la API de](https://apierrorcenter.developer.intl.huaweicloud.com/apierrorcenter/errorcode?product=Meeting) [Huawei Cloud](https://apierrorcenter.developer.intl.huaweicloud.com/apierrorcenter/errorcode?product=Meeting)**.

## **14.2.3.3 Verificación de una pieza de rompecabezas CAPTCHA**

#### **Descripción**

Esta API se utiliza para verificar una pieza de rompecabezas CAPTCHA. El servidor recibe la solicitud y devuelve el resultado de la verificación. Los usuarios ajustan la pieza del rompecabezas en la GUI, y luego el servidor verifica la pieza del rompecabezas CAPTCHA.

## **Depuración**

Puedes depurar esta API en **[Explorador de API](https://apiexplorer.developer.intl.huaweicloud.com/apiexplorer/doc?product=Meeting&api=CheckSlideVerifyCode)**.

#### **Prototipo**

#### **Tabla 14-11** Prototipo

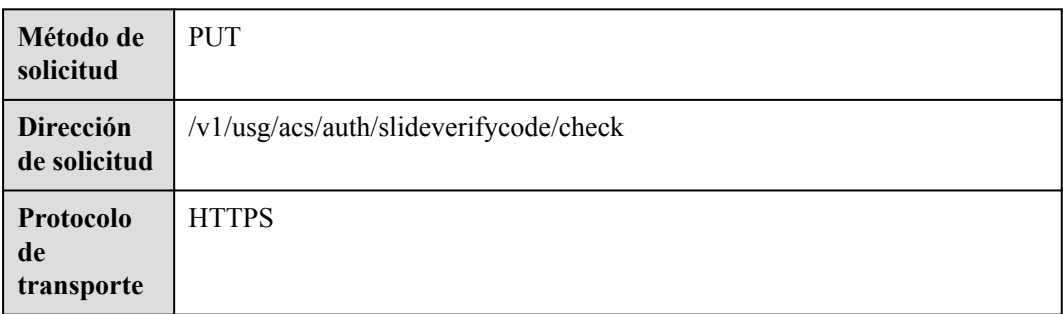

# **Parámetros de solicitud**

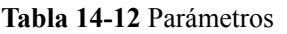

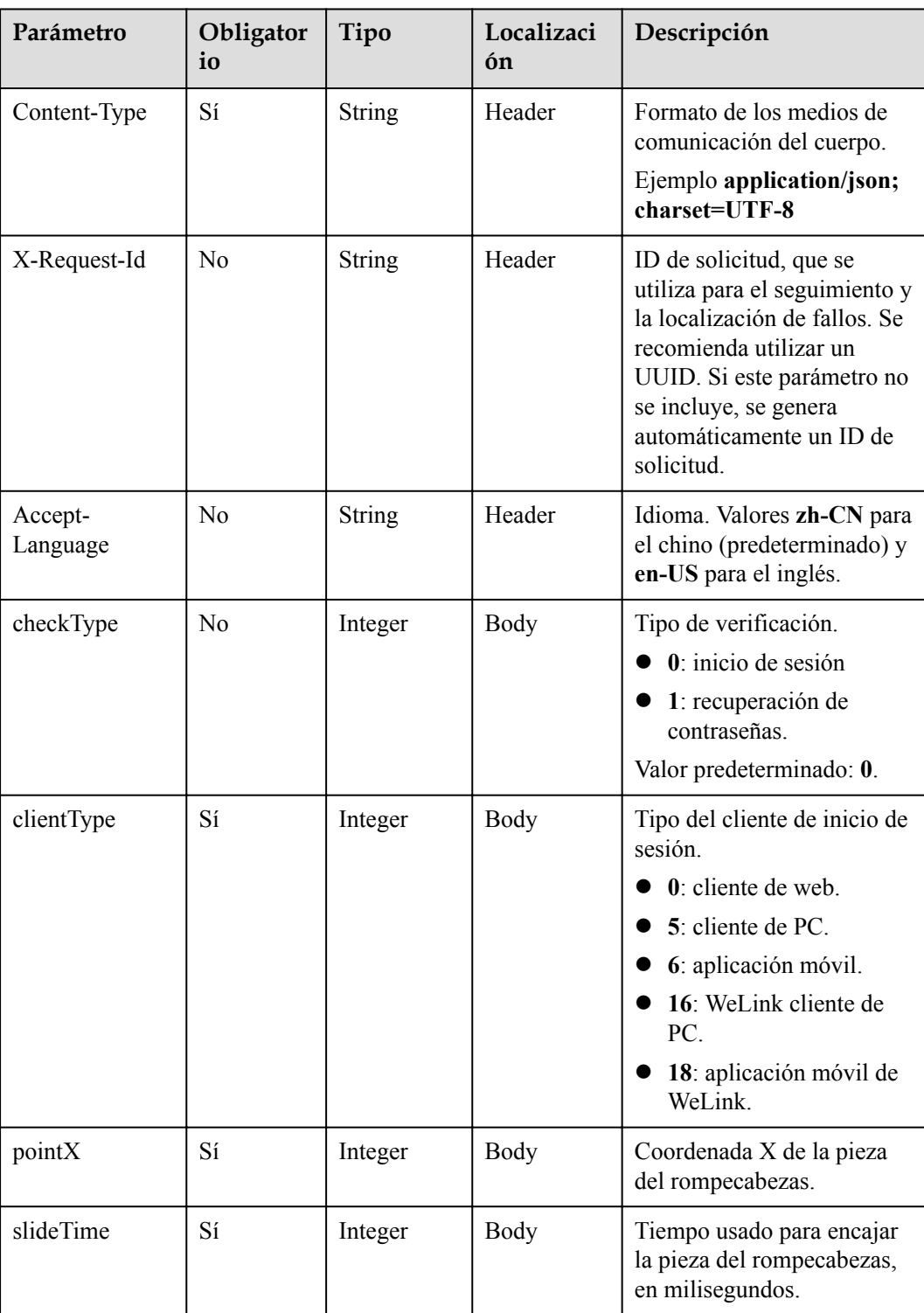

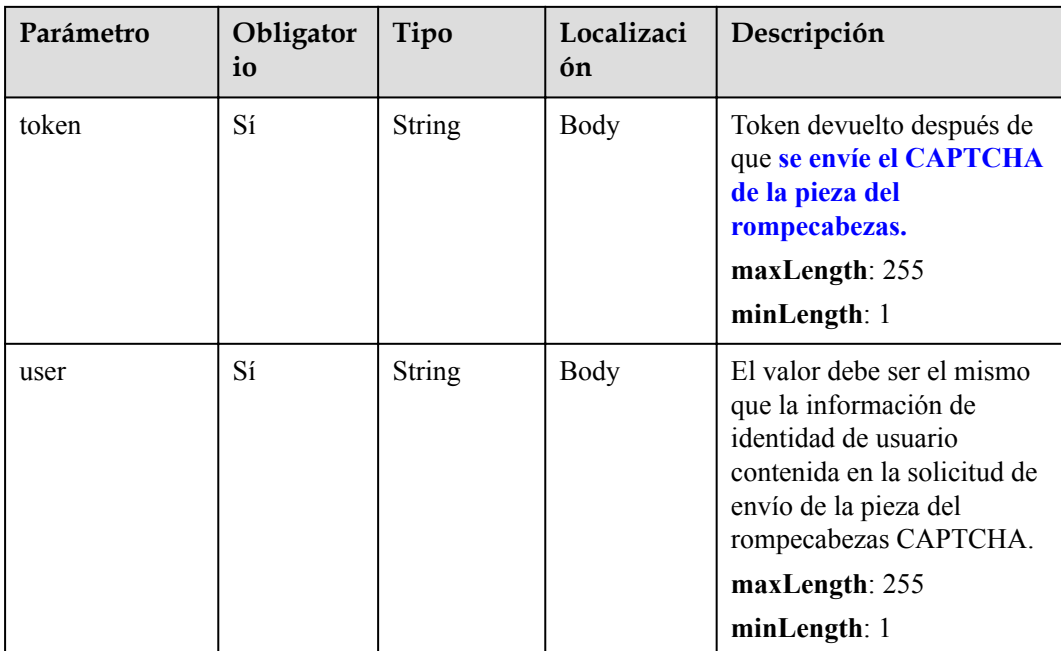

**Tabla 14-13** Códigos de estado

| Código de estado de HTTP | Descripción                             |
|--------------------------|-----------------------------------------|
| 200                      | Operación exitosa.                      |
| 400                      | Parámetros no válidos                   |
| 401                      | La autenticación no se realiza o falla. |
| 403                      | Permisos insuficientes.                 |
| 500                      | Excepción del servidor.                 |

# **Parámetros de respuesta**

**Tabla 14-14** Parámetros de respuesta

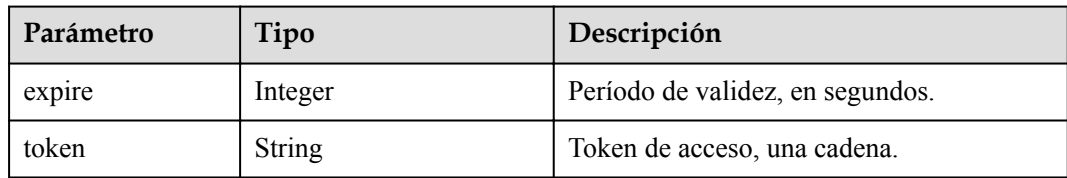

# **Solicitud de ejemplo**

```
PUT /v1/usg/acs/auth/slideverifycode/check
Connection: keep-alive
```

```
Content-Type: application/json 
Host: api.meeting.huaweicloud.com 
User-Agent: Apache-HttpClient/4.5.3 (Java/1.8.0_191) 
{
     "checkType": 1,
     "clientType": 0,
     "pointX": 248,
     "slideTime": 4906,
     "token": "PXB2RkHvI88hHwRv9dGFVN234I7h55lEZ",
     "user": "+86136********"
}
```
## **Ejemplo de respuesta**

```
HTTP/1.1 200 
Date: Wed, 18 Dec 2019 06:20:40 GMT
Content-Type: application/json;charset=UTF-8 
Connection: keep-alive 
Pragma: No-cache 
Cache-Control: no-cache 
http_proxy_id: c94f64967745b0670c299c0688479078
{
     "token": "AYXn7vT60uJwRwpC1l1KRZnQuQNJRqsLM",
     "expire": 60
}
```
## **Códigos de error**

Si se devuelve un código de error que comienza con **MMC** o **USG** cuando utiliza esta API, corrija el error siguiendo las instrucciones proporcionadas en el **[Centro de errores de la API](https://apierrorcenter.developer.intl.huaweicloud.com/apierrorcenter/errorcode?product=Meeting) [de Huawei Cloud](https://apierrorcenter.developer.intl.huaweicloud.com/apierrorcenter/errorcode?product=Meeting)**.

## **14.2.3.4 Envío de un código de verificación**

## **Descripción**

Esta API se utiliza para enviar un código de verificación. Un usuario solicita obtener un código de verificación después de pasar la verificación de la pieza de rompecabezas CAPTCHA en la GUI. Después de recibir una solicitud, el servidor envía un código de verificación a la dirección de correo electrónico o número de móvil.

## **Depuración**

Puede depurar esta API en **[API Explorer](https://apiexplorer.developer.intl.huaweicloud.com/apiexplorer/doc?product=Meeting&api=SendVeriCodeForChangePwd)**.

## **Prototipo**

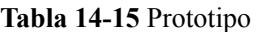

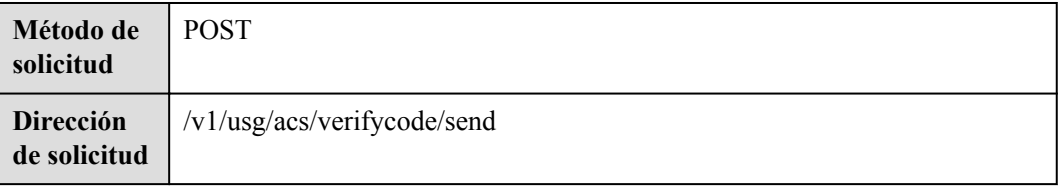

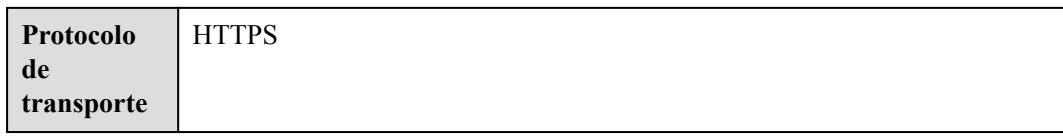

# **Parámetros de solicitud**

#### **Tabla 14-16** Parámetros

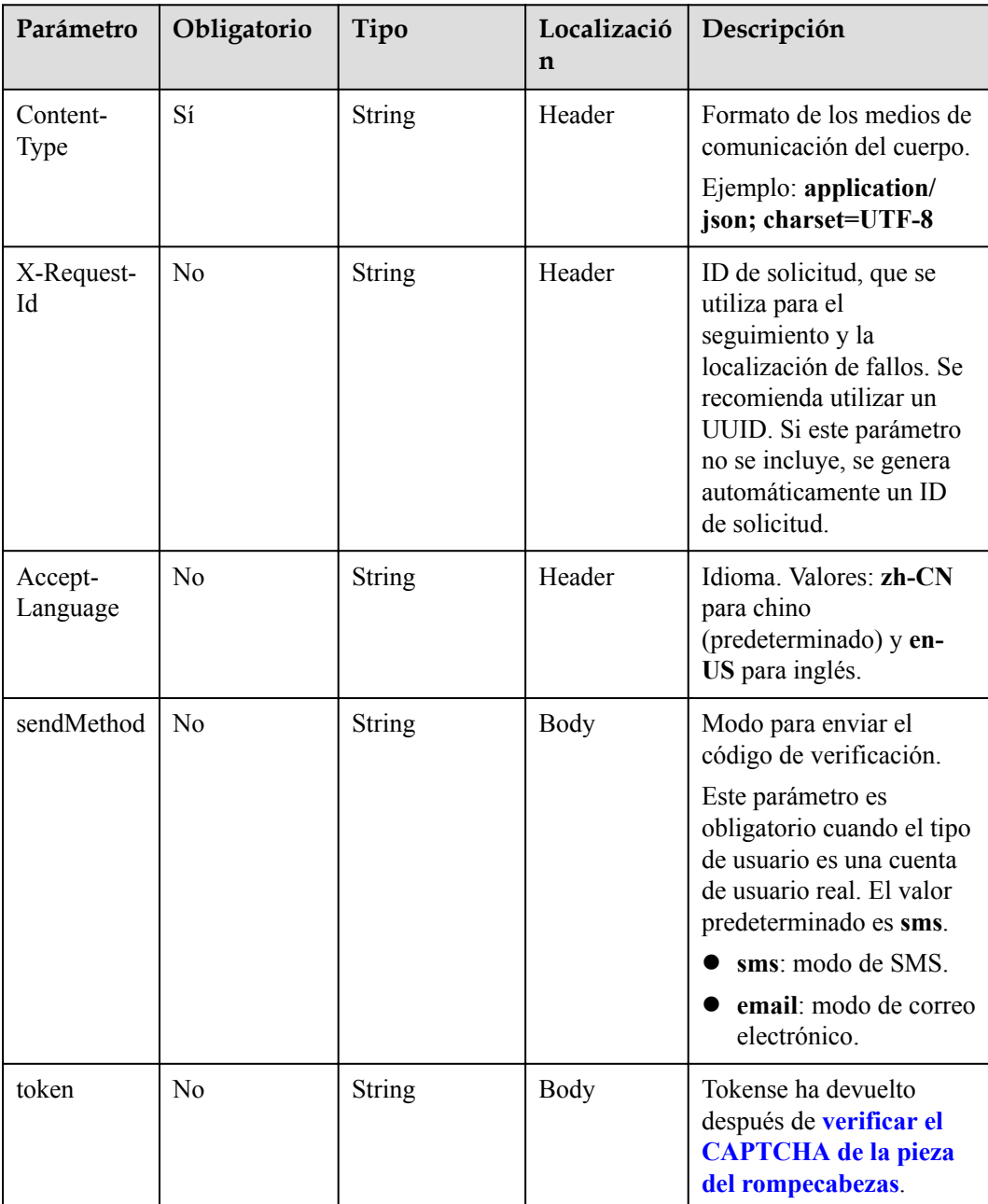

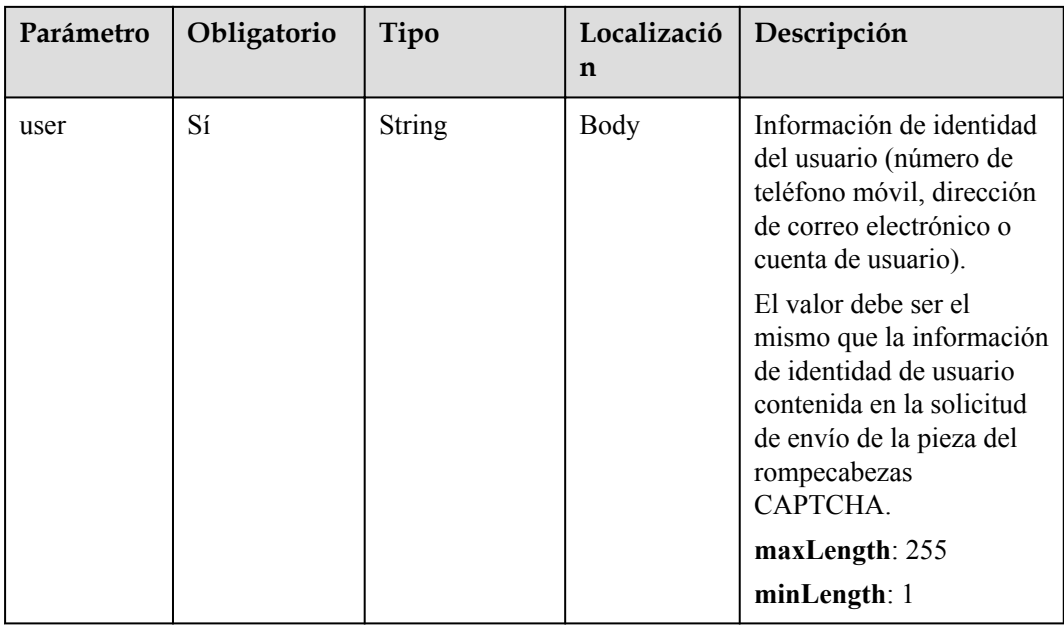

## **Tabla 14-17** Códigos de estado

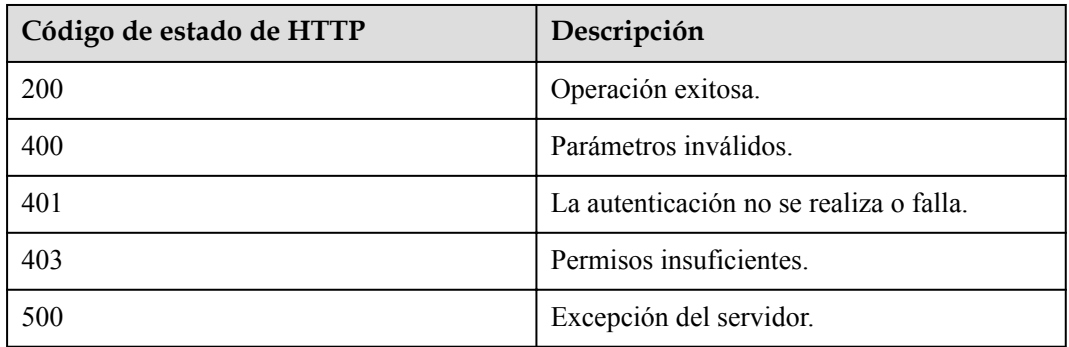

# **Parámetros de respuesta**

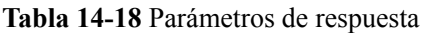

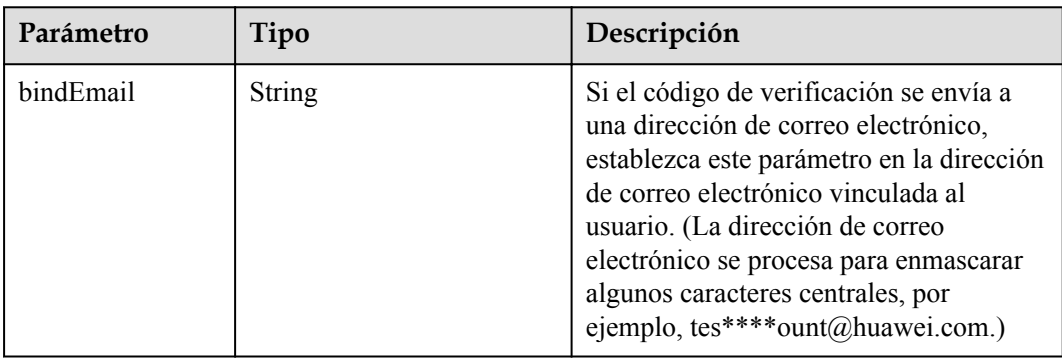

<span id="page-631-0"></span>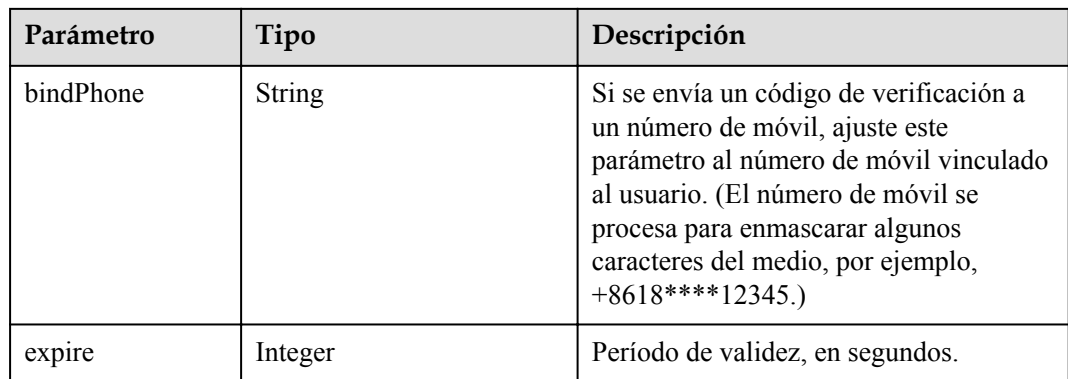

## **Ejemplo de solicitud**

```
POST /v1/usg/acs/verifycode/send
Connection: keep-alive 
Content-Type: application/json 
Host: api.meeting.huaweicloud.com 
User-Agent: Apache-HttpClient/4.5.3 (Java/1.8.0_191) 
{
     "token": "R7PE9vsaEUHjiLsraWTF3WQhmBet16SbI",
     "user": "+86136********"
}
```
## **Ejemplo de respuesta**

```
HTTP/1.1 200 
Date: Wed, 18 Dec 2019 06:20:40 GMT
Content-Type: application/json;charset=UTF-8 
Connection: keep-alive 
Pragma: No-cache 
Cache-Control: no-cache 
http_proxy_id: c94f64967745b0670c299c0688479078 
{
     "expire":180,
     "bindPhone":"+8618*********",
     "bindEmail":null
}
```
## **Códigos de error**

Si se devuelve un código de error que comienza con **MMC** o **USG** cuando utiliza esta API, corrija el error siguiendo las instrucciones proporcionadas en**[Centro de errores de la API de](https://apierrorcenter.developer.intl.huaweicloud.com/apierrorcenter/errorcode?product=Meeting) [Huawei Cloud](https://apierrorcenter.developer.intl.huaweicloud.com/apierrorcenter/errorcode?product=Meeting)**.

## **14.2.3.5 Verificación de un código de verificación**

## **Descripción**

Esta API se utiliza para verificar un código de verificación. Después de recibir una solicitud, el servidor devuelve el resultado.

## **Depuración**

Puede depurar esta API en **[Explorador de API](https://apiexplorer.developer.intl.huaweicloud.com/apiexplorer/doc?product=Meeting&api=CheckVerifyCode)**.

# **Prototipo**

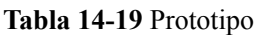

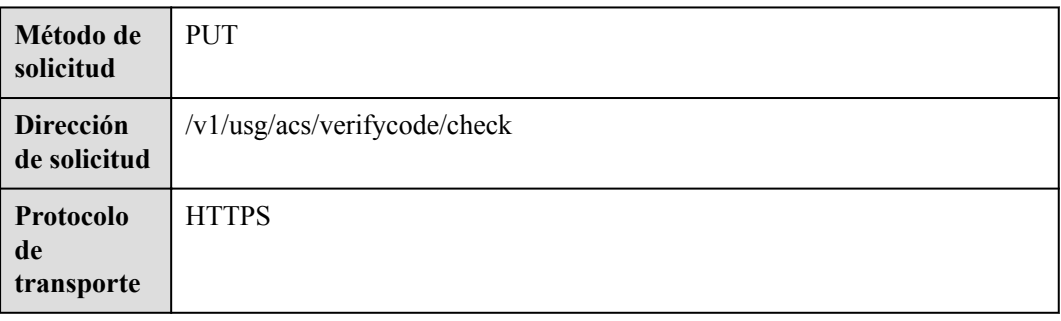

# **Parámetros de solicitud**

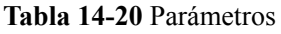

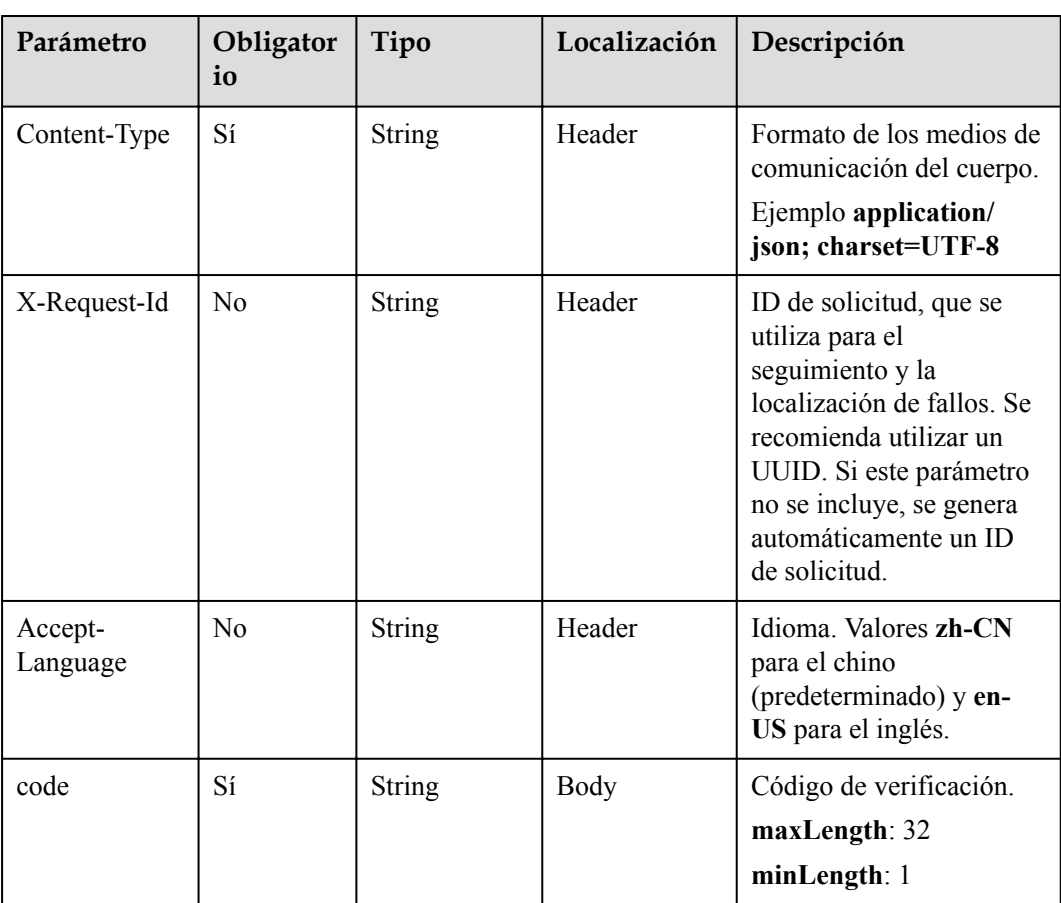

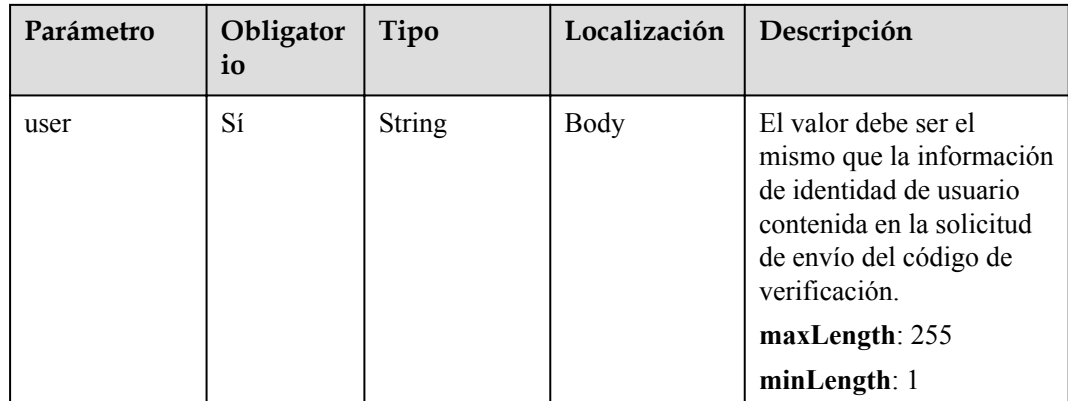

#### **Tabla 14-21** Códigos de estado

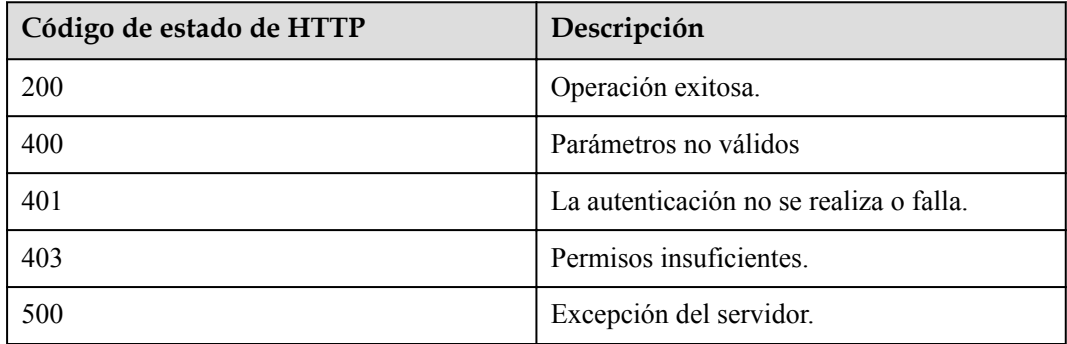

# **Parámetros de respuesta**

**Tabla 14-22** Parámetros de respuesta

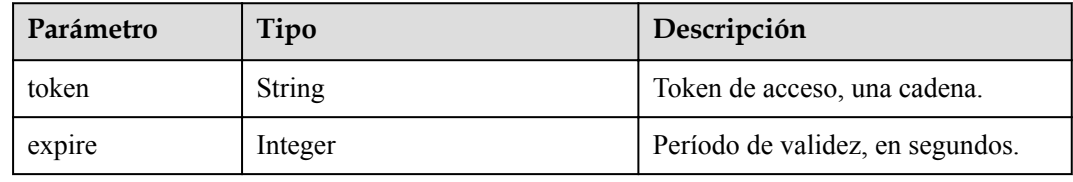

# **Solicitud de ejemplo**

```
PUT /v1/usg/acs/verifycode/check 
Connection: keep-alive 
Host: api.meeting.huaweicloud.com 
User-Agent: Apache-HttpClient/4.5.3 (Java/1.8.0_191)
{
 "code": "374104",
 "user": "+86136****9209"
}
```
# **Ejemplo de respuesta**

```
HTTP/1.1 200 
Date: Wed, 18 Dec 2019 06:20:40 GMT 
Content-Type: application/json;charset=UTF-8 
Connection: keep-alive 
Pragma: No-cache 
Cache-Control: no-cache 
http proxy_id: c94f64967745b0670c299c0688479078
{
     "token":"hYRlErvNnuqEuseSo0PoDBLMvol71wJm7",
     "expire":180
}
```
## **Códigos de error**

Si se devuelve un código de error que comienza con **MMC** o **USG** cuando utiliza esta API, corrija el error siguiendo las instrucciones proporcionadas en el **[Centro de errores de la API](https://apierrorcenter.developer.intl.huaweicloud.com/apierrorcenter/errorcode?product=Meeting) [de Huawei Cloud](https://apierrorcenter.developer.intl.huaweicloud.com/apierrorcenter/errorcode?product=Meeting)**.

## **14.2.3.6 Restablecimiento de una contraseña de usuario**

## **Descripción**

Esta API se utiliza para restablecer una contraseña de usuario. Después de recibir una solicitud, el servidor restablece la contraseña de usuario y devuelve el resultado.

## **Depuración**

Puede depurar esta API en **[Explorador de API](https://apiexplorer.developer.intl.huaweicloud.com/apiexplorer/doc?product=Meeting&api=ResetPwd)**.

## **Prototipo**

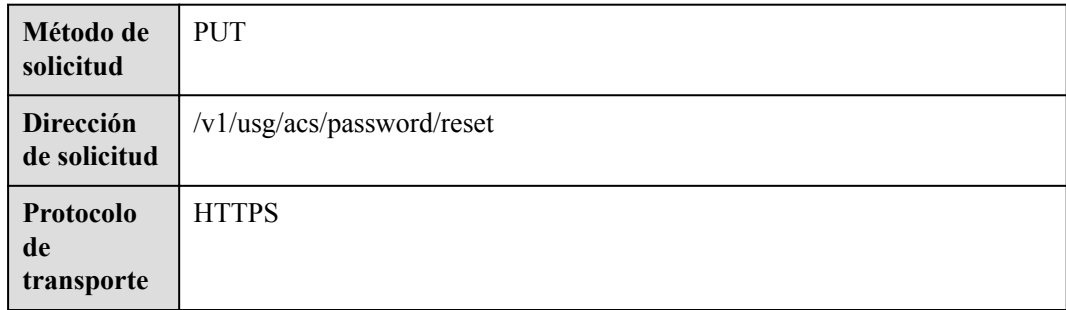

#### **Tabla 14-23** Prototipo

# **Parámetros de solicitud**

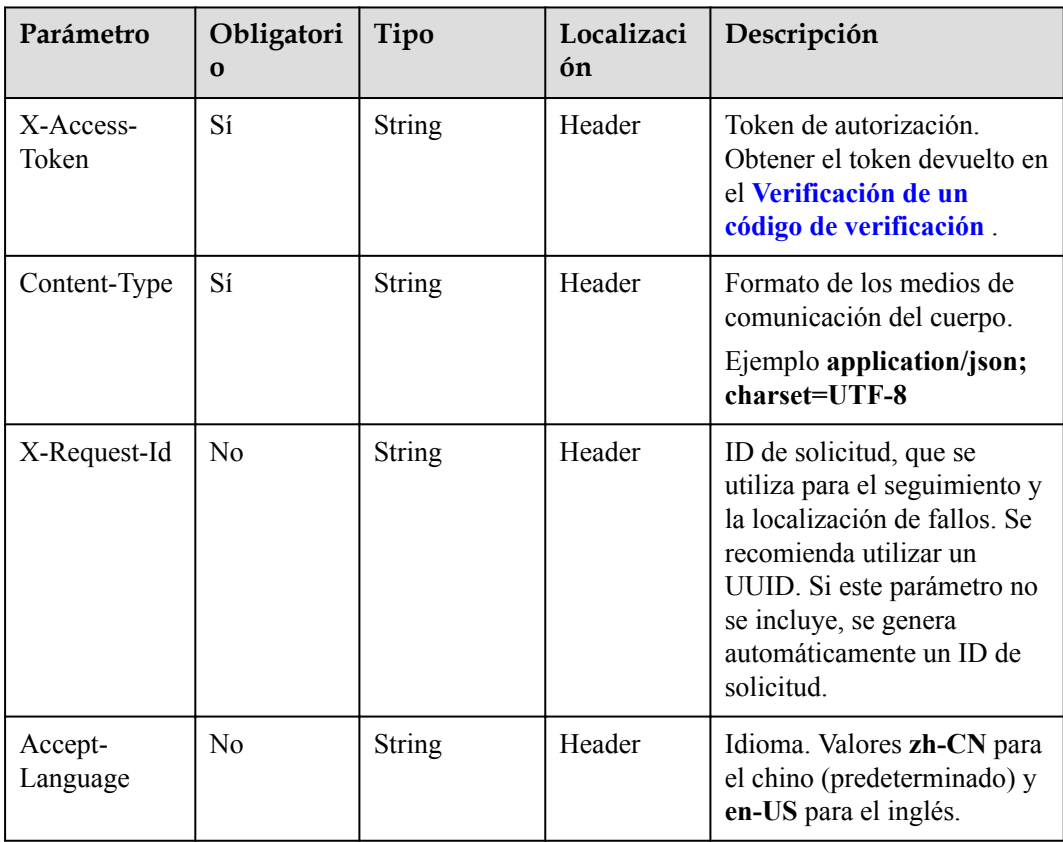

#### **Tabla 14-24** Parámetros

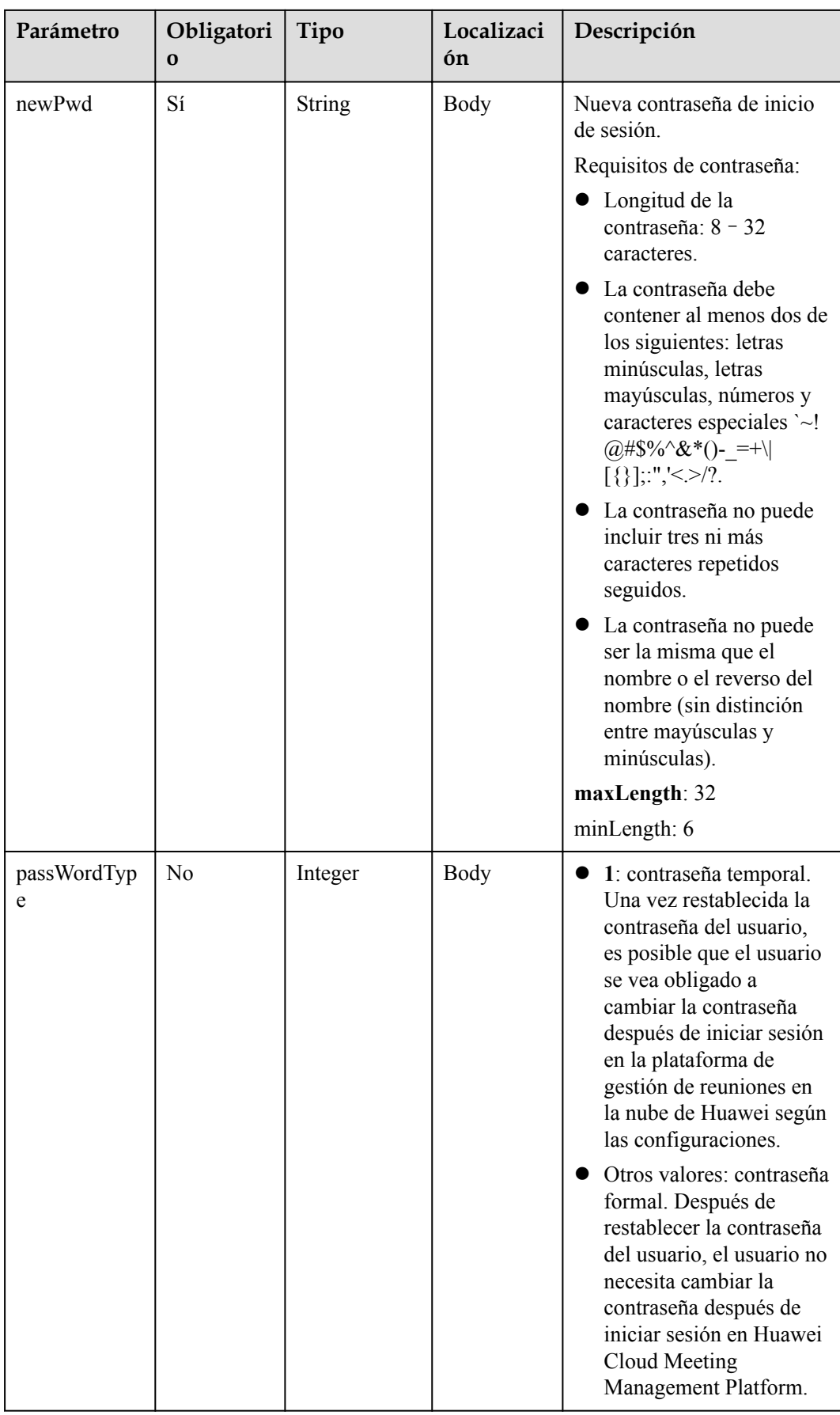

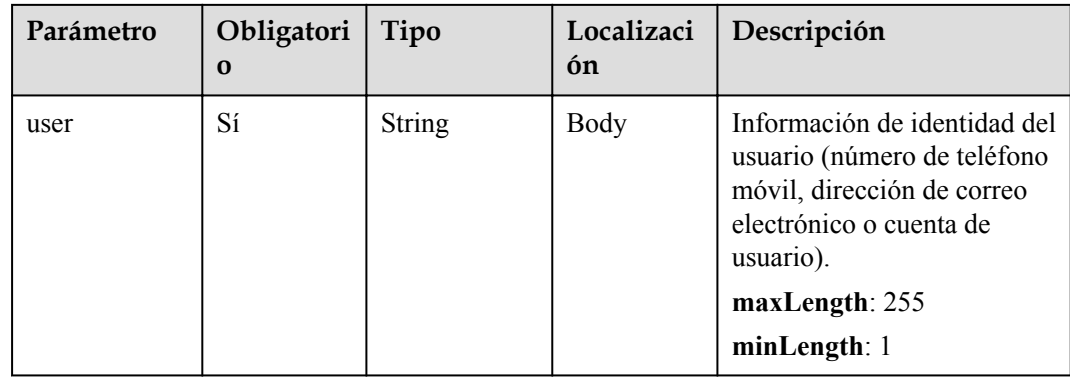

**Tabla 14-25** Códigos de estado

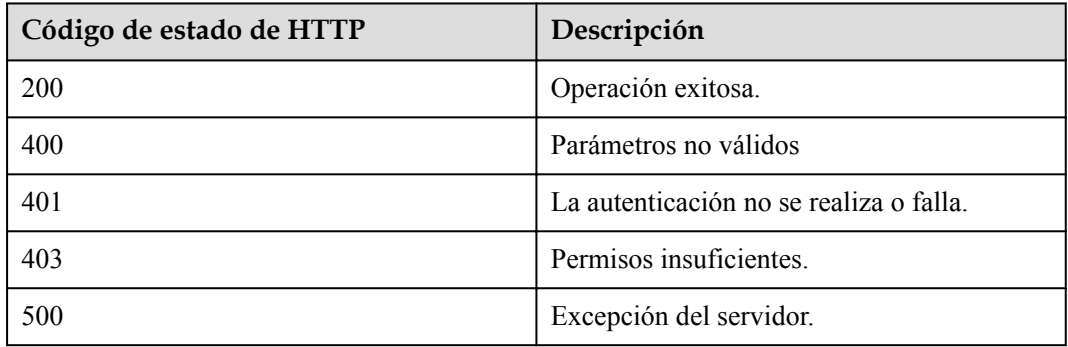

## **Parámetros de respuesta**

Ninguno

## **Solicitud de ejemplo**

```
PUT /v1/usg/acs/password/reset 
Connection: keep-alive 
X-Access-Token: hYRlErvNnuqEuseSo0PoDBLMvol71wJm7
Content-Type: application/json 
Host: api.meeting.huaweicloud.com 
User-Agent: Apache-HttpClient/4.5.3 (Java/1.8.0_191) 
{
     "user": "+86136****9209", 
     "newPwd": "*********"
}
```
## **Ejemplo de respuesta**

```
HTTP/1.1 200 
Date: Wed, 18 Dec 2019 06:20:40 GMT 
Content-Type: application/json;charset=UTF-8 
Connection: keep-alive 
Pragma: No-cache 
Cache-Control: no-cache 
http_proxy_id: c94f64967745b0670c299c0688479078
```
# **Códigos de error**

Si se devuelve un código de error que comienza con **MMC** o **USG** cuando utiliza esta API, corrija el error siguiendo las instrucciones proporcionadas en el **[Centro de errores de la API](https://apierrorcenter.developer.intl.huaweicloud.com/apierrorcenter/errorcode?product=Meeting) [de Huawei Cloud](https://apierrorcenter.developer.intl.huaweicloud.com/apierrorcenter/errorcode?product=Meeting)**.

# **15 Consulta de directorio corporativo**

# **15.1 Ejemplos**

# **15.1.1 Consulta del directorio corporativo**

# **Escenarios**

Después de iniciar sesión en la plataforma de gestión de reuniones en la nube de Huawei con una cuenta de usuario empresarial o de administrador, una aplicación de terceros puede consultar el directorio corporativo.

# **Proceso de servicio**

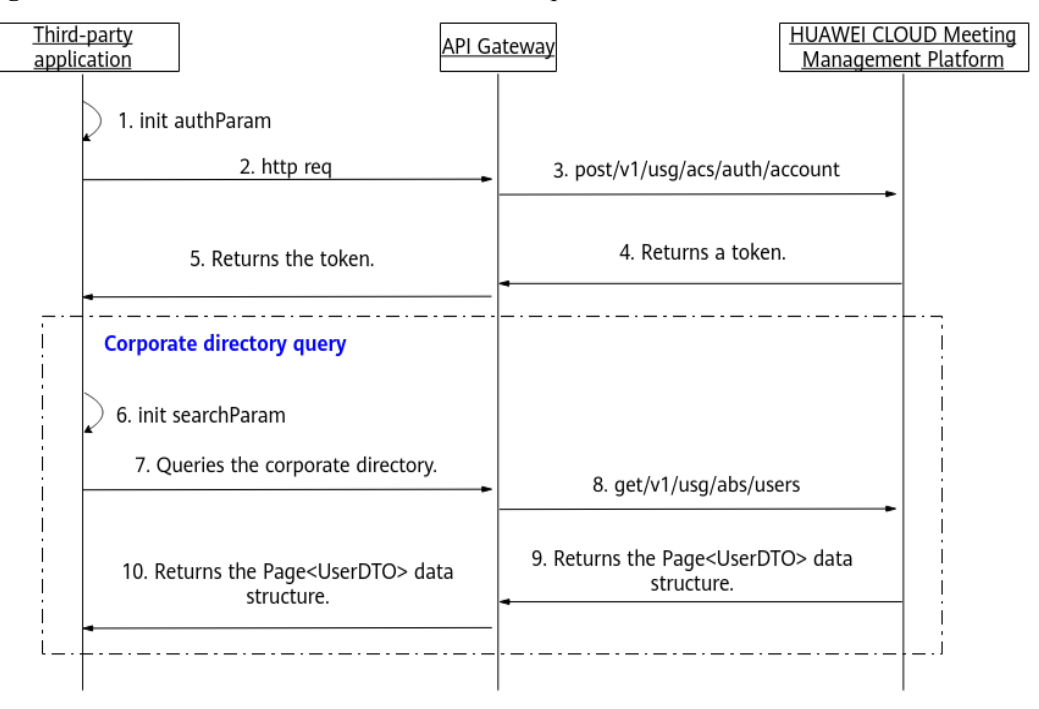

**Figura 15-1** Proceso de consulta del directorio corporativo

- 1. Una aplicación de terceros inicia sesión en Huawei Cloud Meeting Management Platform con una cuenta de usuario o administrador empresarial y una contraseña para obtener un token.
- 2. La aplicación de terceros inicializa parámetros tales como el desplazamiento de consulta y los criterios de búsqueda, y envía una solicitud que lleva estos parámetros a API Gateway para consultar el directorio corporativo.
- 3. API Gateway envía una solicitud para consultar el directorio corporativo a Huawei Cloud Meeting Management Platform.
- 4. Huawei Cloud Meeting Management Platform devuelve los detalles del directorio corporativo a API Gateway.
- 5. API Gateway devuelve los detalles del directorio corporativo a la aplicación de terceros.

# **15.2 APIs**

# **15.2.1 Consulta del directorio corporativo**

## **Descripción**

Esta API es utilizada por un usuario o administrador de empresa para consultar el directorio corporativo.

SLA

Tasa de éxito de solicitudes: > 99.99%

Retardo de solicitud TP99: 57 ms

## **Depuración**

Puede depurar esta API en **[Explorador de API](https://apiexplorer.developer.intl.huaweicloud.com/apiexplorer/doc?product=Meeting&api=SearchCorpDir)**.

## **Prototipo**

#### **Tabla 15-1** Prototipo

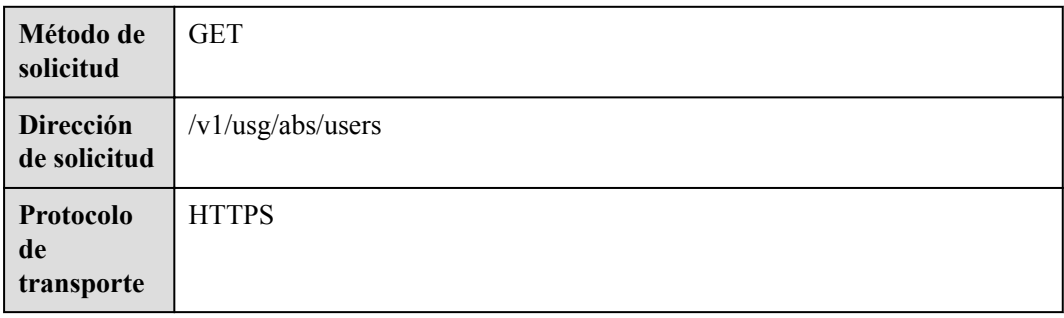

# **Parámetros de solicitud**

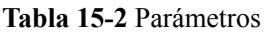

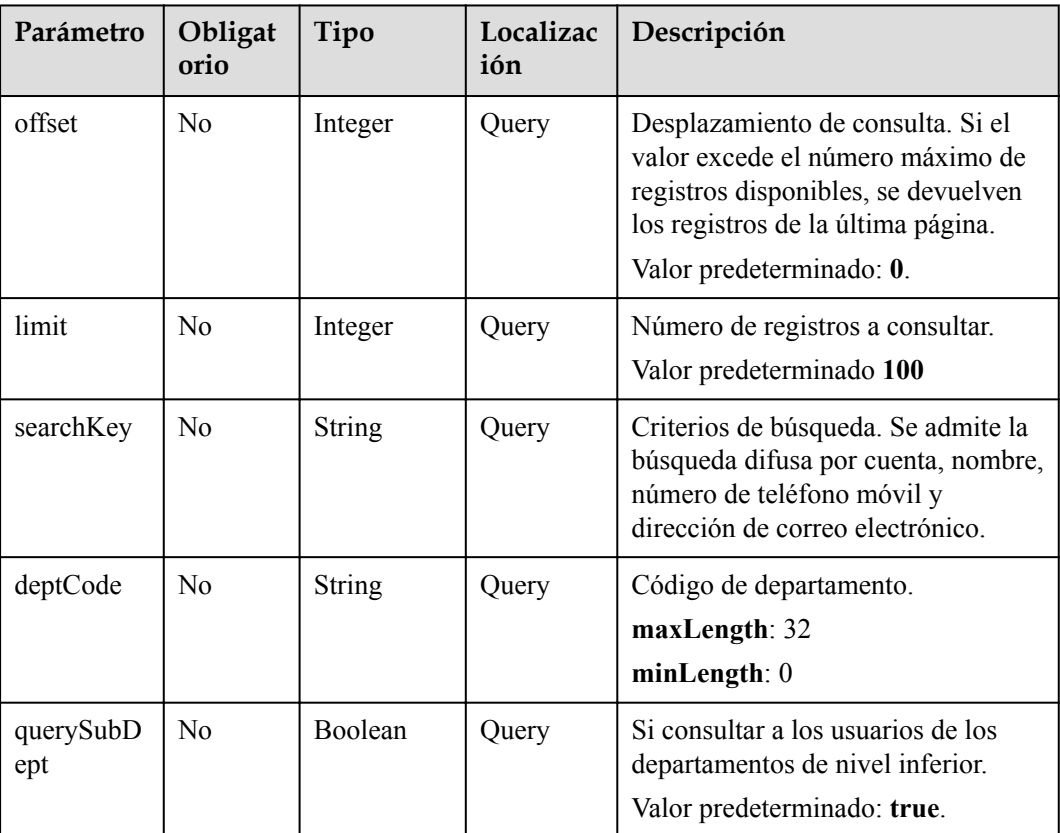

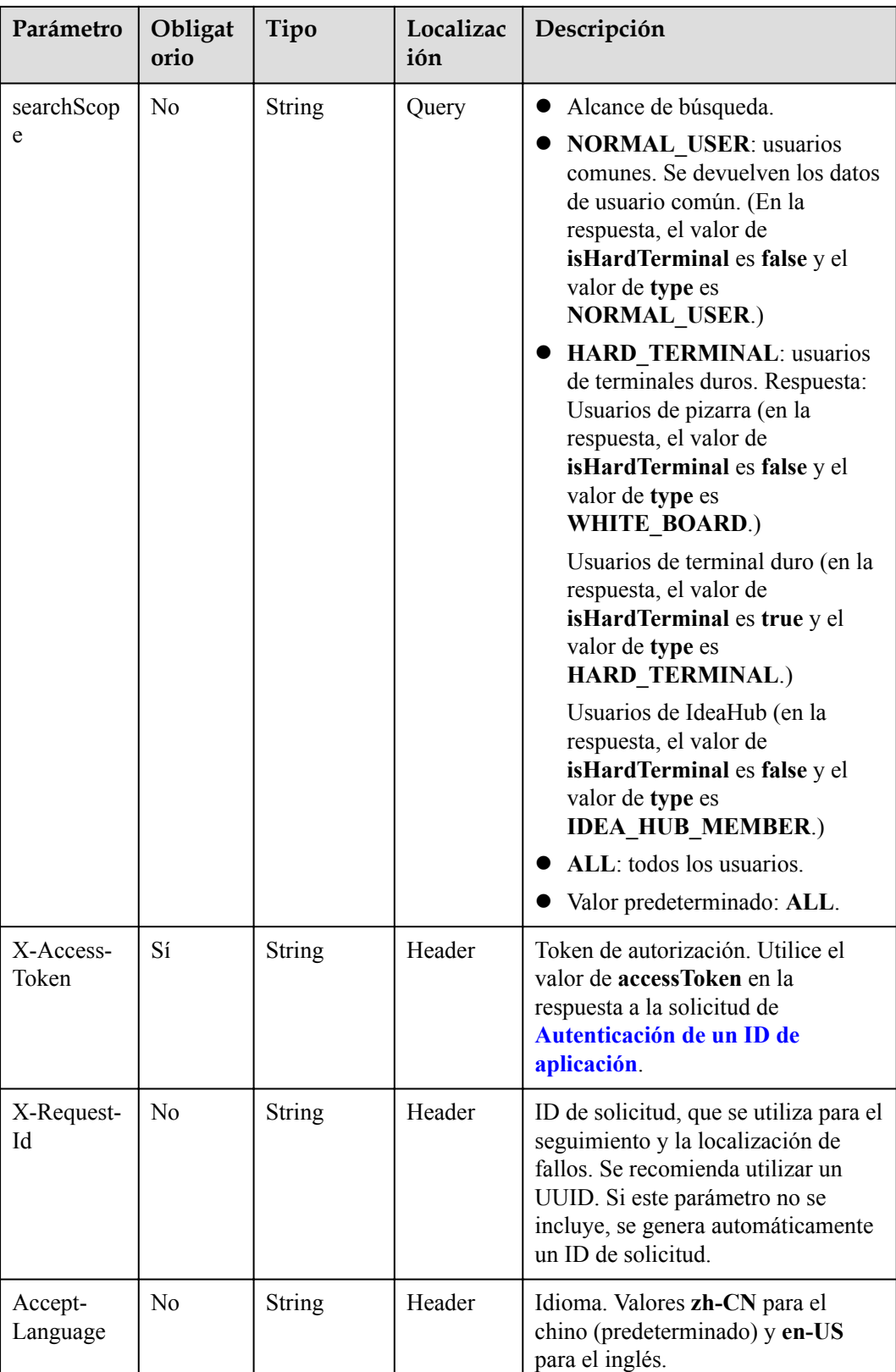

**Tabla 15-3** Códigos de estado

| Código de estado de HTTP | Descripción                             |
|--------------------------|-----------------------------------------|
| 200                      | Operación exitosa.                      |
| 400                      | Parámetros no válidos                   |
| 401                      | La autenticación no se realiza o falla. |
| 403                      | Permisos insuficientes.                 |
| 500                      | Excepción del servidor.                 |

# **Parámetros de respuesta**

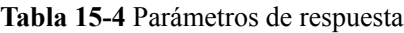

| Parámetro | Tipo                               | Descripción                                                                 |
|-----------|------------------------------------|-----------------------------------------------------------------------------|
| count     | Integer                            | Número total de registros.                                                  |
| limit     | Integer                            | Número de registros mostrados por página.<br>Valor predeterminado: 10.      |
| offset    | Integer                            | Número de la página de inicio de la<br>consulta. El valor comienza desde 0. |
| data      | Array of <b>UserDTO</b><br>objects | Detalles de usuario de empresa.                                             |

**Tabla 15-5** Estructura de datos UserDTO

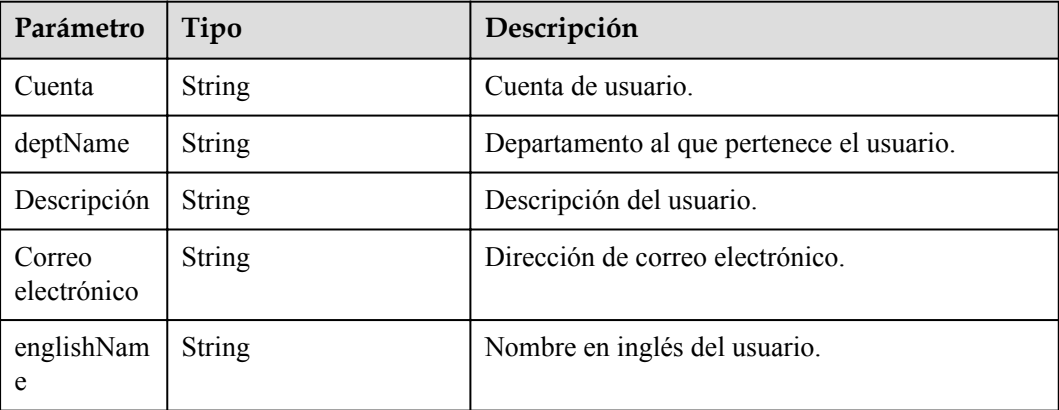

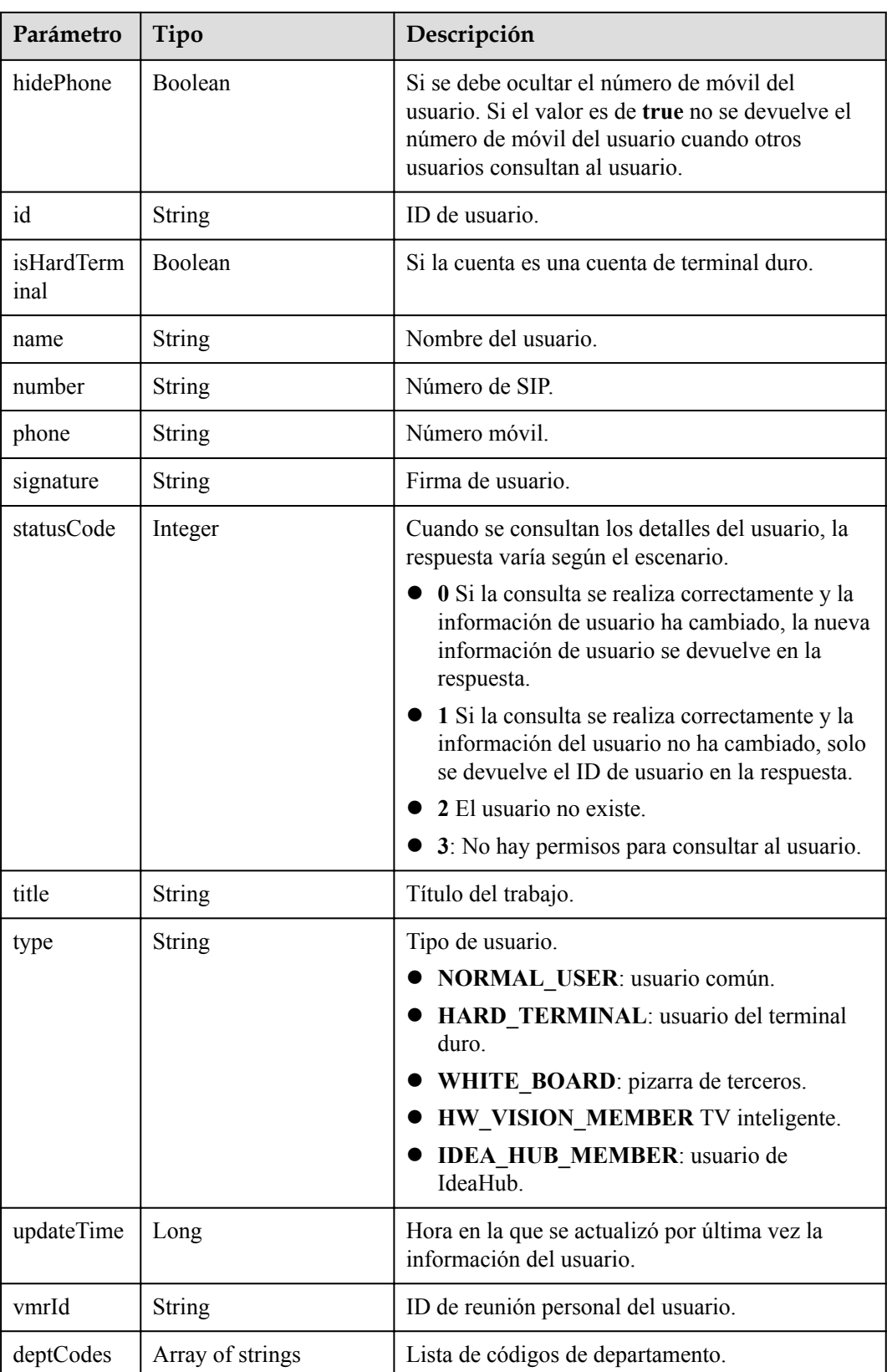

# **Solicitud de ejemplo**

GET /v1/usg/abs/users Connection: keep-alive

```
X-Access-Token: stbiQWNk96PwWeKsA32h81u9YSiK3xZhpNEU
Content-Type: application/json
Content-Length: 102
Host: api.meeting.huaweicloud.com
User-Agent: Apache-HttpClient/4.5.3 (Java/1.8.0_191)
```
#### **Ejemplo de respuesta**

```
HTTP/1.1 200 
Date: Wed, 18 Dec 2019 06:20:40 GMT
Content-Type: application/json;charset=UTF-8
Connection: keep-alive
http_proxy_id: 1fd3a76bc862c7bc7f7c9b09bea87647
Server: api-gateway
X-Request-Id: 7f3dc39fd1af5f1f274641d46ed720ba
{
     "offset": 0,
     "limit": 100,
     "count": 1,
     "data": [
         {
             "id": "067f692ed2ce492182a44579f6bc82aa",
             "statusCode": 0,
             "account": "067f692ed2ce492182a44579f6bc82aa",
             "name": "TE30",
             "englishName": null,
             "email": null,
             "phone": null,
             "deptName": "wangyue",
             "number": "+991116057871",
             "signature": null,
             "title": null,
             "description": null,
             "vmrId": null,
             "updateTime": 1567405876353,
             "isHardTerminal": true,
             "hidePhone": false,
             "type": "HARD_TERMINAL",
             "deptCodes": [ 
                "1" 
 ]
         }
    ]
}
```
## **Códigos de error**

Si se devuelve un código de error que comienza con **MMC** o **USG** cuando utiliza esta API, corrija el error siguiendo las instrucciones proporcionadas en el **[Centro de errores de la API](https://apierrorcenter.developer.intl.huaweicloud.com/apierrorcenter/errorcode?product=Meeting) [de Huawei Cloud](https://apierrorcenter.developer.intl.huaweicloud.com/apierrorcenter/errorcode?product=Meeting)**.

## **Ejemplo de comando cURL**

curl -k -i -X GET -H 'X-Access-Token: stbiQWNk96PwWeKsA32h81u9YSiK3xZhpNEU' https://api.meeting.huaweicloud.com/v1/usg/abs/users

# **16 Gestión de recursos empresariales**

# **16.1 Asignación de recursos empresariales como administrador de SP**

# **Descripción**

Esta API se utiliza para asignar nuevos recursos empresariales. Esta API también se puede utilizar para modificar los recursos empresariales asignados. Si se incluye **resourceId** en la solicitud, la plataforma de gestión de reuniones en la nube de Huawei determina si existe el recurso. Si el recurso existe, Huawei Cloud Meeting Management Platform modifica el recurso. (Para obtener más información sobre los parámetros que se pueden modificar, consulte la API para modificar recursos empresariales.) De lo contrario, la plataforma de gestión de reuniones en la nube de Huawei agrega el recurso.

# **Depuración**

Puede depurar esta API en **[Explorador de API](https://apiexplorer.developer.intl.huaweicloud.com/apiexplorer/doc?product=Meeting&api=AddResource)**.

# **Prototipo**

#### **Tabla 16-1** Prototipo

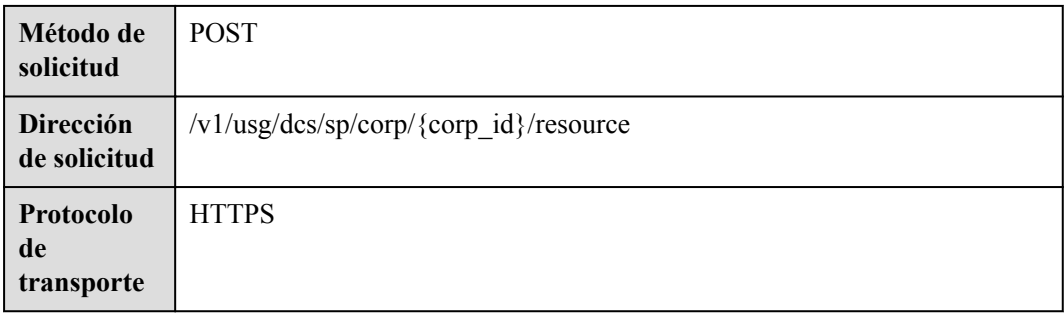

# **Parámetros de solicitud**

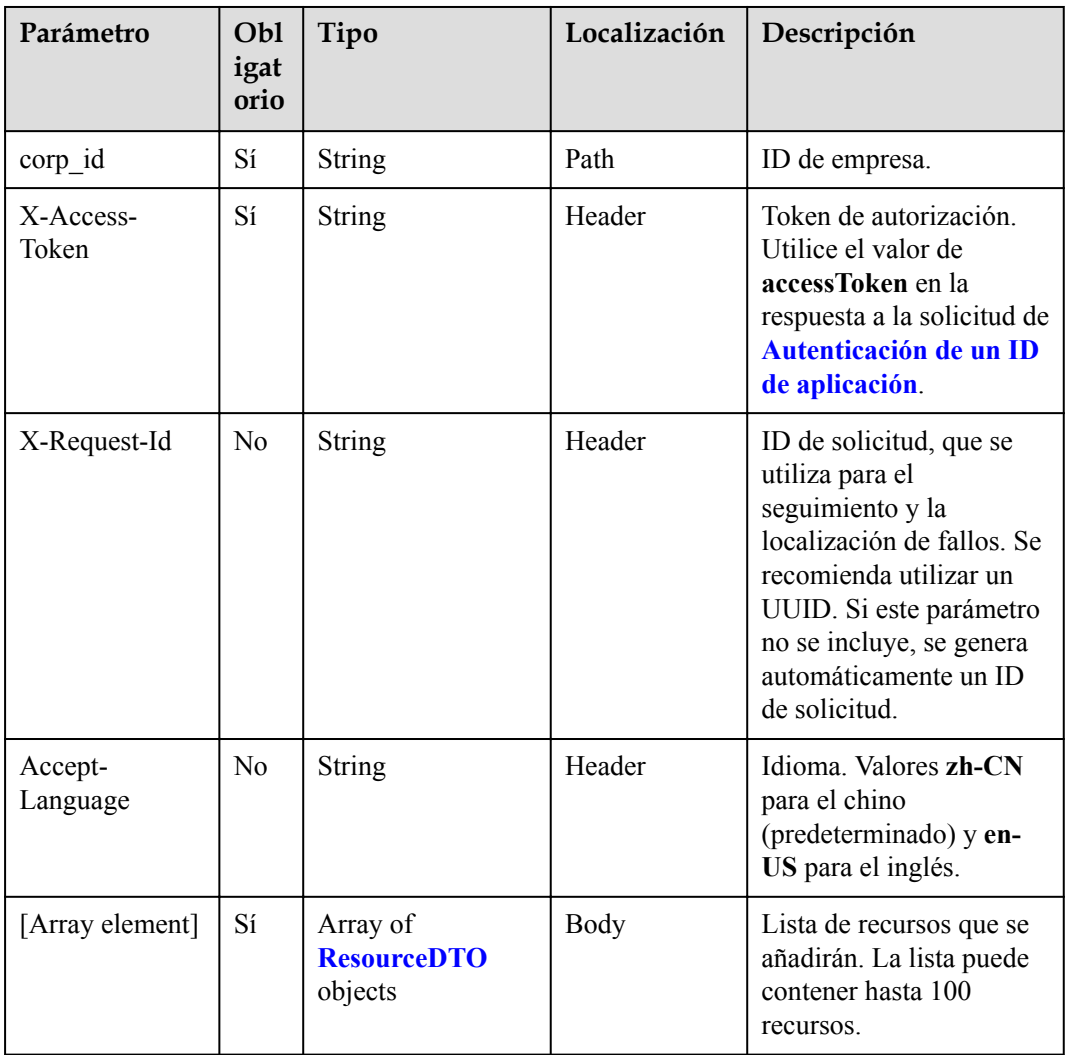

#### **Tabla 16-2** Parámetros

# **Códigos de estado**

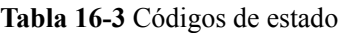

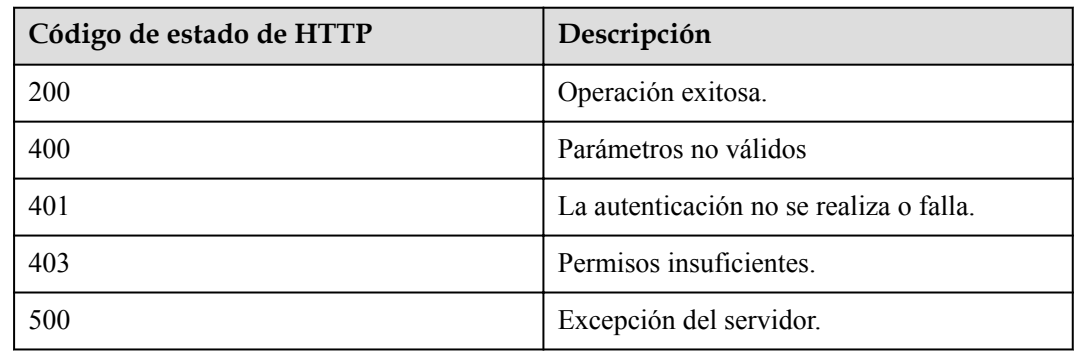
#### **Parámetros de respuesta**

Ninguno

#### **Solicitud de ejemplo**

```
POST /v1/usg/dcs/sp/corp/818803911/resource
Connection: keep-alive
X-Access-Token: stbvmKo5lr6vT7QIzKHg4iqicUBcYMb3qlki
Content-Type: application/json
Content-Length: 31
Host: api.meeting.huaweicloud.com 
User-Agent: Apache-HttpClient/4.5.3 (Java/1.8.0_191)
\lceil {
        "count": 10,
        "expireDate": 2549030400000,
         "type": "VMR",
         "typeId": "ff808081699b56cb0169c411a0980152"
     }
]
```
#### **Ejemplo de respuesta**

```
HTTP/1.1 200 
Date: Tue, 17 Dec 2019 09:32:47 GMT
Connection: keep-alive
Pragma: No-cache
Cache-Control: no-cache
Server: api-gateway
X-Request-Id: 539e8b710378987ffc5eb844b5e5c290
```
#### **Códigos de error**

Si se devuelve un código de error que comienza con **MMC** o **USG** cuando utiliza esta API, corrija el error siguiendo las instrucciones proporcionadas en el **[Centro de errores de la API](https://apierrorcenter.developer.intl.huaweicloud.com/apierrorcenter/errorcode?product=Meeting) [de Huawei Cloud](https://apierrorcenter.developer.intl.huaweicloud.com/apierrorcenter/errorcode?product=Meeting)**.

#### **Ejemplo de comando cURL**

```
curl -k -i -H 'content-type: application/json' -X POST -H 'X-Access-Token: 
stbvmKo5lr6vT7QIzKHg4iqicUBcYMb3qlki' -d '[{"count": 10,"expireDate": 
2549030400000,"id": "733ff391f2a14360af3b93bd1325f9f9","type": "VMR","typeId": 
"ff808081699b56cb0169c411a0980152"}]'
 https://api.meeting.huaweicloud.com/v1/usg/dcs/sp/corp/818803911/resource
```
# **16.2 Eliminación de recursos de empresa como administrador de SP**

#### **Descripción**

Esta API se utiliza para eliminar recursos empresariales. Después de eliminar los recursos, el número total de recursos de la empresa disminuye automáticamente.

#### **Depuración**

Puede depurar esta API en **[Explorador de API](https://apiexplorer.developer.intl.huaweicloud.com/apiexplorer/doc?product=Meeting&api=DeleteResource)**.

## **Prototipo**

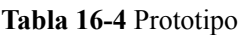

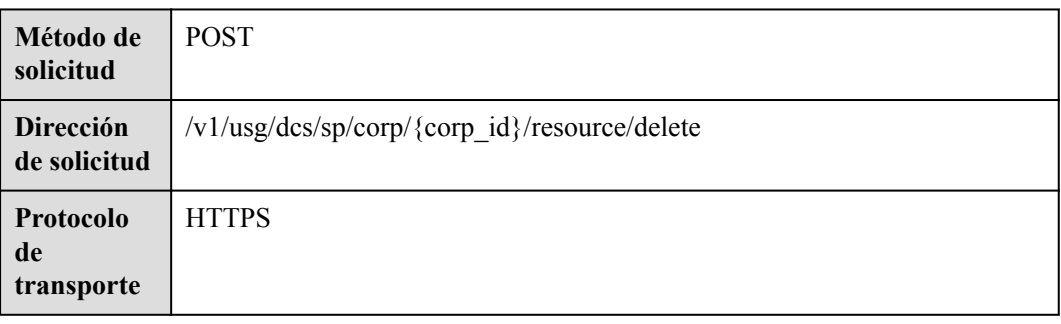

## **Parámetros de solicitud**

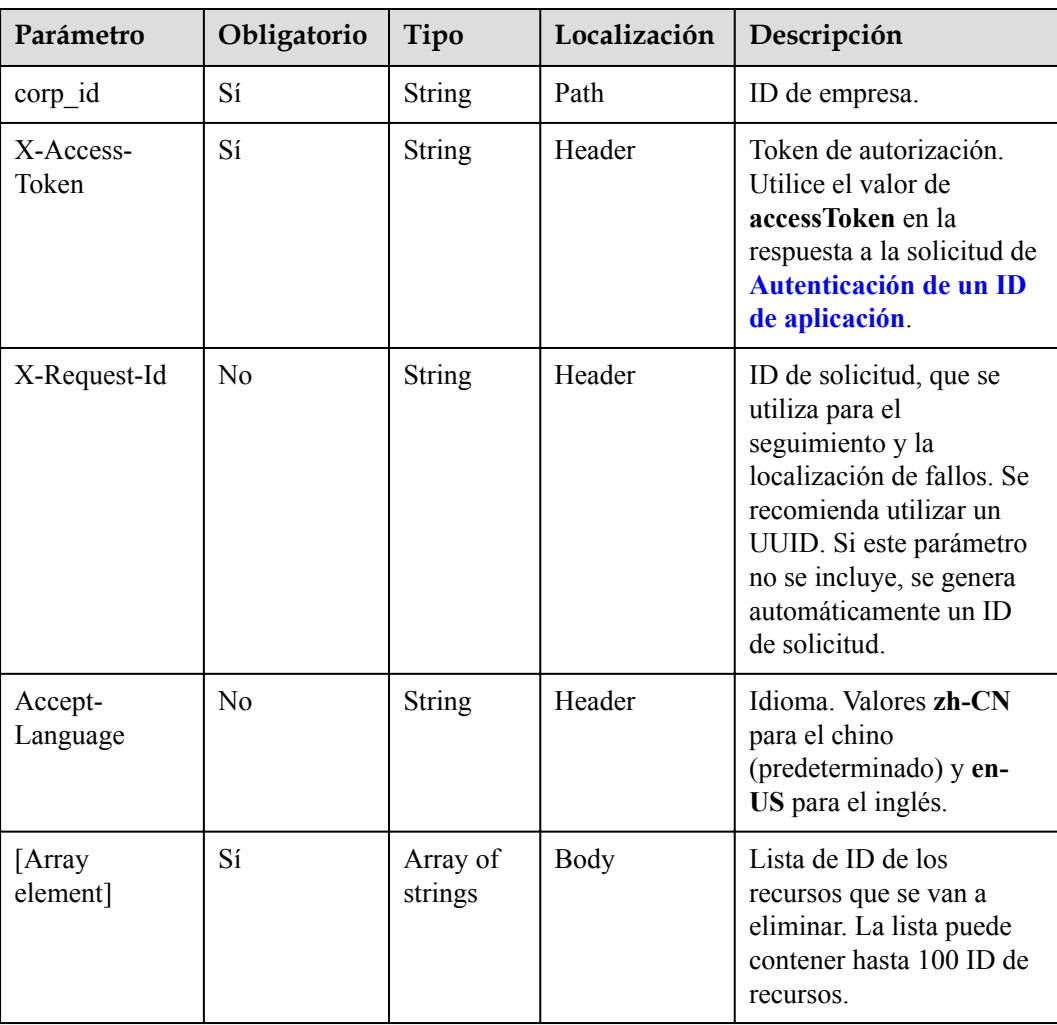

#### **Tabla 16-5** Parámetros

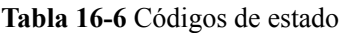

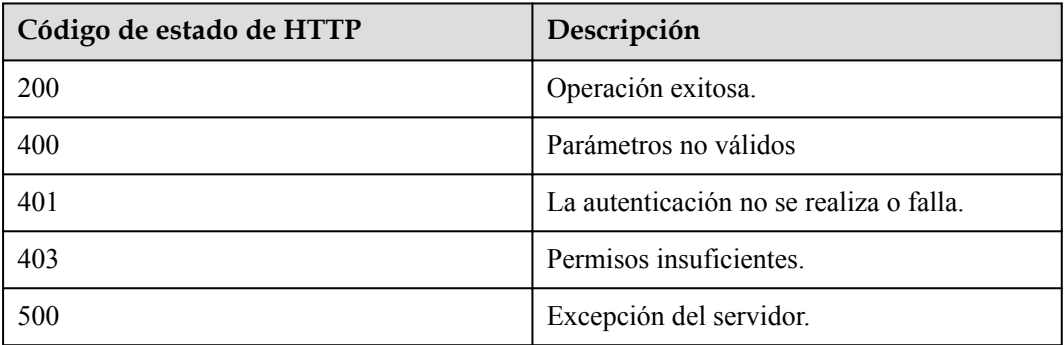

#### **Parámetros de respuesta**

Ninguno

#### **Solicitud de ejemplo**

```
POST /v1/usg/dcs/sp/corp/818803911/resource/delete
Connection: keep-alive
X-Access-Token: stbvmKo5lr6vT7QIzKHg4iqicUBcYMb3qlki
Host: api.meeting.huaweicloud.com
User-Agent: Apache-HttpClient/4.5.3 (Java/1.8.0_191)
\overline{1} "5d35397d67504dd1b7e1766a25f1be11",
     "45b18534f2cd4c96b97b6bf0ce298146"
]
```
#### **Ejemplo de respuesta**

```
HTTP/1.1 200 
Date: Wed, 18 Dec 2019 06:20:40 GMT
Connection: keep-alive
Pragma: No-cache
Cache-Control: no-cache
Server: api-gateway
X-Request-Id: 539e8b710378987ffc5eb844b5e5c290
```
#### **Códigos de error**

Si se devuelve un código de error que comienza con **MMC** o **USG** cuando utiliza esta API, corrija el error siguiendo las instrucciones proporcionadas en el **[Centro de errores de la API](https://apierrorcenter.developer.intl.huaweicloud.com/apierrorcenter/errorcode?product=Meeting) [de Huawei Cloud](https://apierrorcenter.developer.intl.huaweicloud.com/apierrorcenter/errorcode?product=Meeting)**.

#### **Ejemplo de comando cURL**

curl -k -i -X DELETE -H 'X-Access-Token: stbvmKo5lr6vT7QIzKHg4iqicUBcYMb3qlki' https://api.meeting.huaweicloud.com/v1/usg/dcs/sp/corp/818803911/resource/delete

# **16.3 Modificación de recursos de empresa como administrador de SP**

## **Descripción**

Esta API se utiliza para modificar el tiempo de caducidad y el estado de suspensión de los recursos de empresa.

## **Depuración**

Puede depurar esta API en **[Explorador de API](https://apiexplorer.developer.intl.huaweicloud.com/apiexplorer/doc?product=Meeting&api=UpdateResource)**.

## **Prototipo**

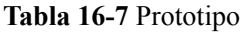

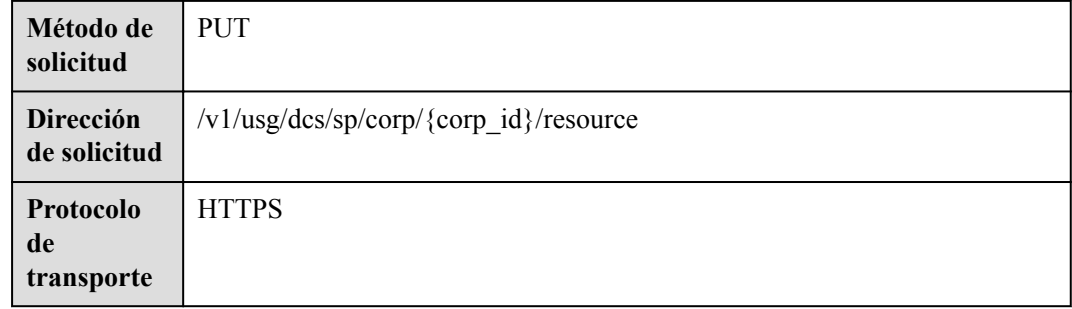

## **Parámetros de solicitud**

#### **Tabla 16-8** Parámetros

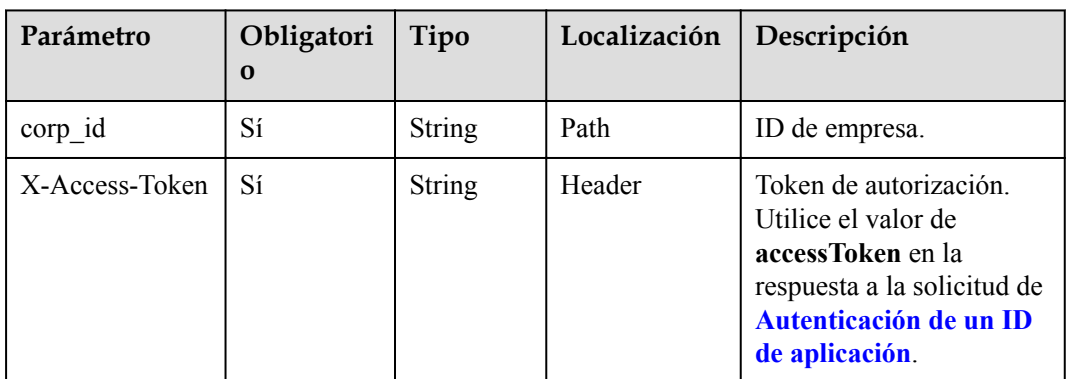

| Parámetro           | Obligatori<br>$\Omega$ | Tipo                                                    | Localización | Descripción                                                                                                    |
|---------------------|------------------------|---------------------------------------------------------|--------------|----------------------------------------------------------------------------------------------------|
| X-Request-Id        | N <sub>0</sub>         | <b>String</b>                                           | Header       | ID de solicitud, que se<br>utiliza para el<br>seguimiento y la<br>localización de fallos. Se<br>recomienda utilizar un<br>UUID. Si este parámetro<br>no se incluye, se genera<br>automáticamente un ID<br>de solicitud. |
| Accept-<br>Language | No                     | <b>String</b>                                           | Header       | Idioma. Valores zh-CN<br>para el chino<br>(predeterminado) y en-<br>US para el inglés.                                                                                                    |
| [Array element]     | Sí                     | Array of<br><b>ModReso</b><br><b>urceDTO</b><br>objects | Body         | Lista de recursos a<br>modificar. La lista puede<br>contener hasta 100<br>recursos.                                                                                                    |

**Tabla 16-9** Estructura de datos de ModResourceDTO

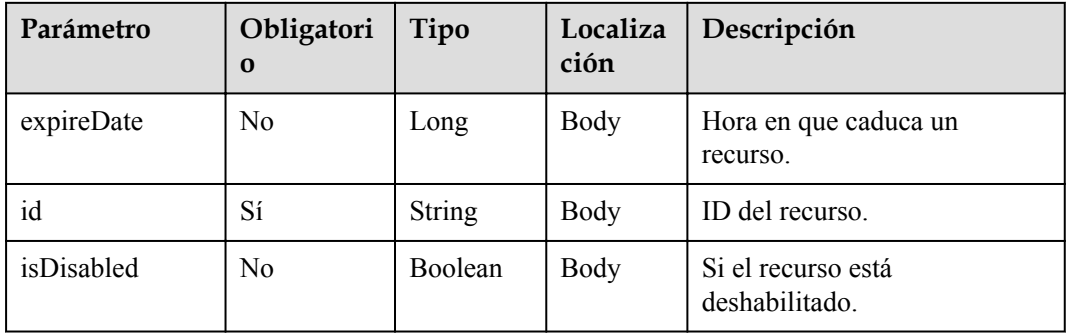

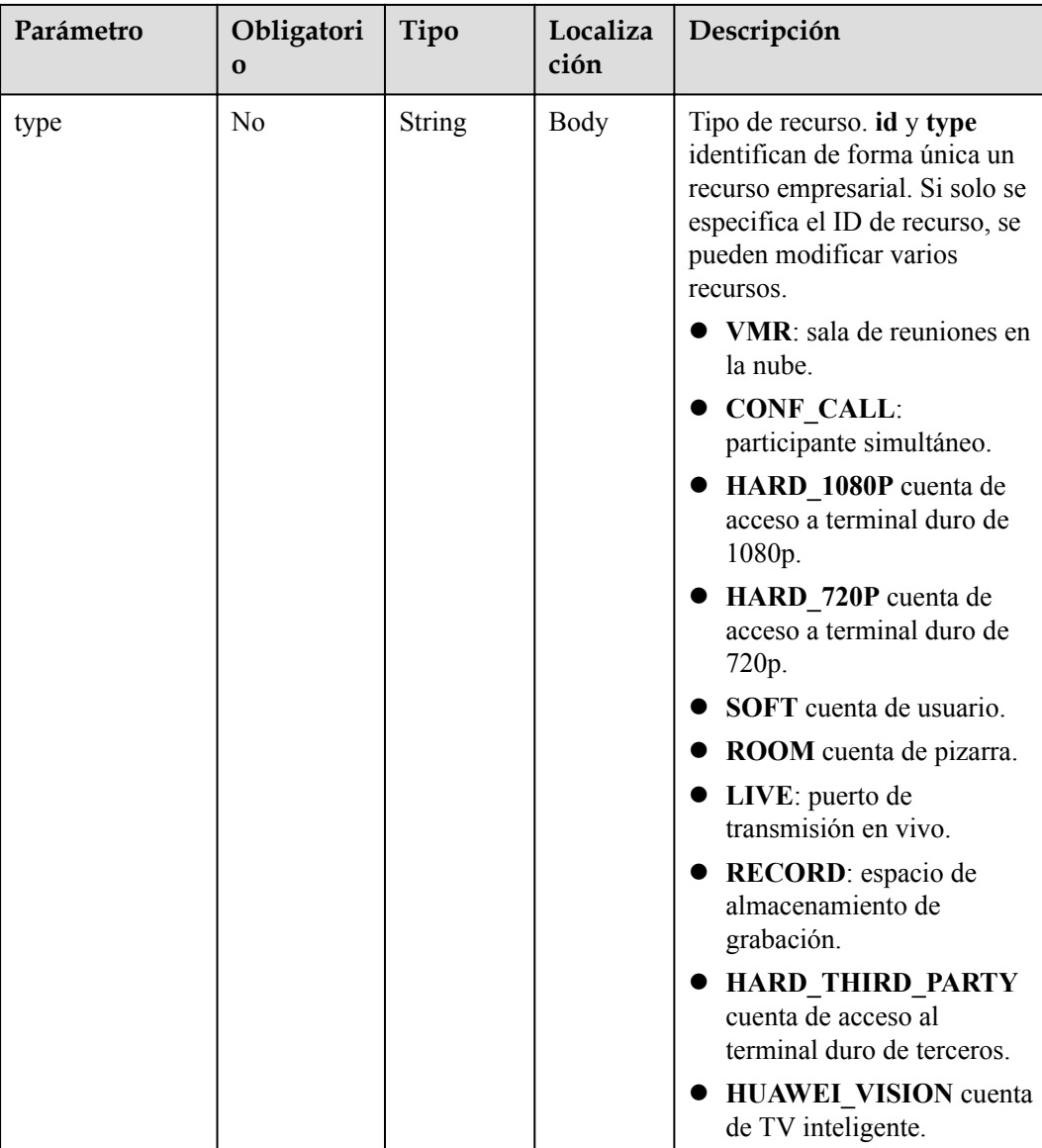

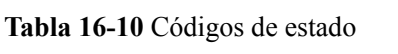

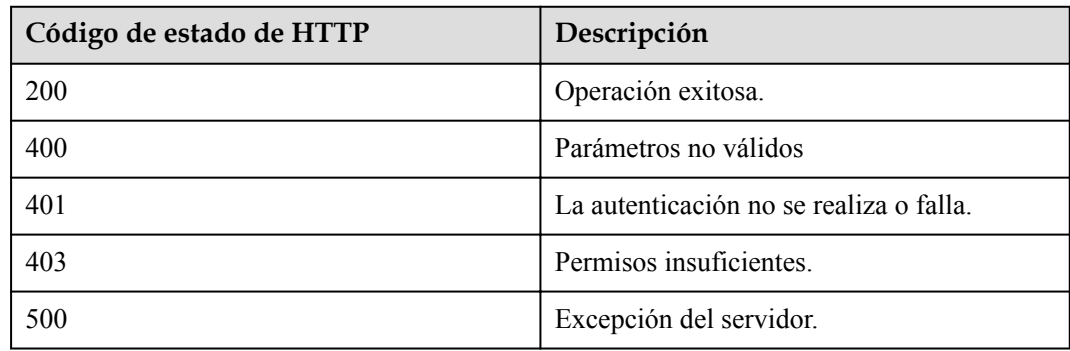

#### **Parámetros de respuesta**

Ninguno

#### **Solicitud de ejemplo**

```
PUT /v1/usg/dcs/sp/corp/818803911/resource
Connection: keep-alive
X-Access-Token: stbvmKo5lr6vT7QIzKHg4iqicUBcYMb3qlki
Content-Type: application/json
Content-Length: 53
Host: api.meeting.huaweicloud.com 
User-Agent: Apache-HttpClient/4.5.3 (Java/1.8.0_191) 
\Gamma {
         "expireDate": 2549030400000,
         "id": "733ff391f2a14360af3b93bd1325f9f9",
         "isDisabled": false,
         "type": "VMR"
     }
]
```
#### **Ejemplo de respuesta**

```
HTTP/1.1 200 
Date: Wed, 18 Dec 2019 06:20:40 GMT
Content-Type: application/json;charset=UTF-8
Connection: keep-alive
Pragma: No-cache
Cache-Control: no-cache
Server: api-gateway
X-Request-Id: 539e8b710378987ffc5eb844b5e5c290
```
#### **Códigos de error**

Si se devuelve un código de error que comienza con **MMC** o **USG** cuando utiliza esta API, corrija el error siguiendo las instrucciones proporcionadas en el **[Centro de errores de la API](https://apierrorcenter.developer.intl.huaweicloud.com/apierrorcenter/errorcode?product=Meeting) [de Huawei Cloud](https://apierrorcenter.developer.intl.huaweicloud.com/apierrorcenter/errorcode?product=Meeting)**.

#### **Ejemplo de comando cURL**

```
curl -k -i -H 'content-type: application/json' -X PUT -H 'X-Access-Token: 
stbvmKo5lr6vT7QIzKHg4iqicUBcYMb3qlki' -d '[{"expireDate": 2549030400000,"id": 
"733ff391f2a14360af3b93bd1325f9f9","isDisabled": false,"type": "VMR"}]' https://
api.meeting.huaweicloud.com/v1/usg/dcs/sp/corp/818803911/resource
```
# **16.4 Consulta de recursos de empresa por página como administrador de SP**

#### **Descripción**

Esta API es utilizada por un SP para consultar recursos de empresa que coinciden con condiciones específicas.

#### **Depuración**

Puede depurar esta API en **[Explorador de API](https://apiexplorer.developer.intl.huaweicloud.com/apiexplorer/doc?product=Meeting&api=SearchResource)**.

## **Prototipo**

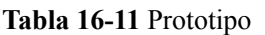

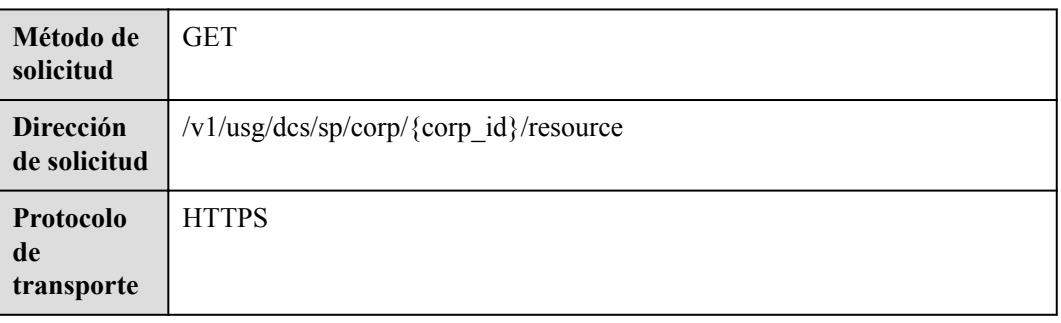

## **Parámetros de solicitud**

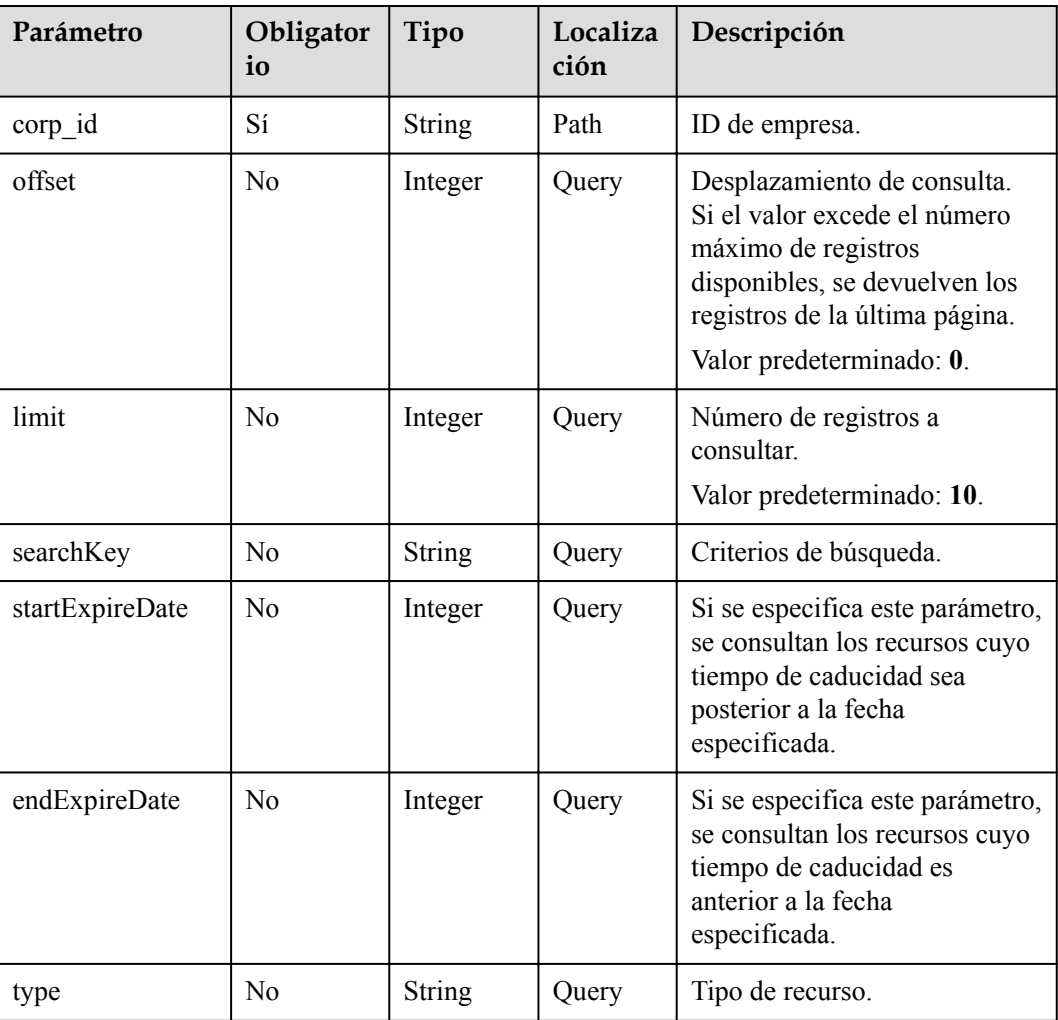

#### **Tabla 16-12** Parámetros

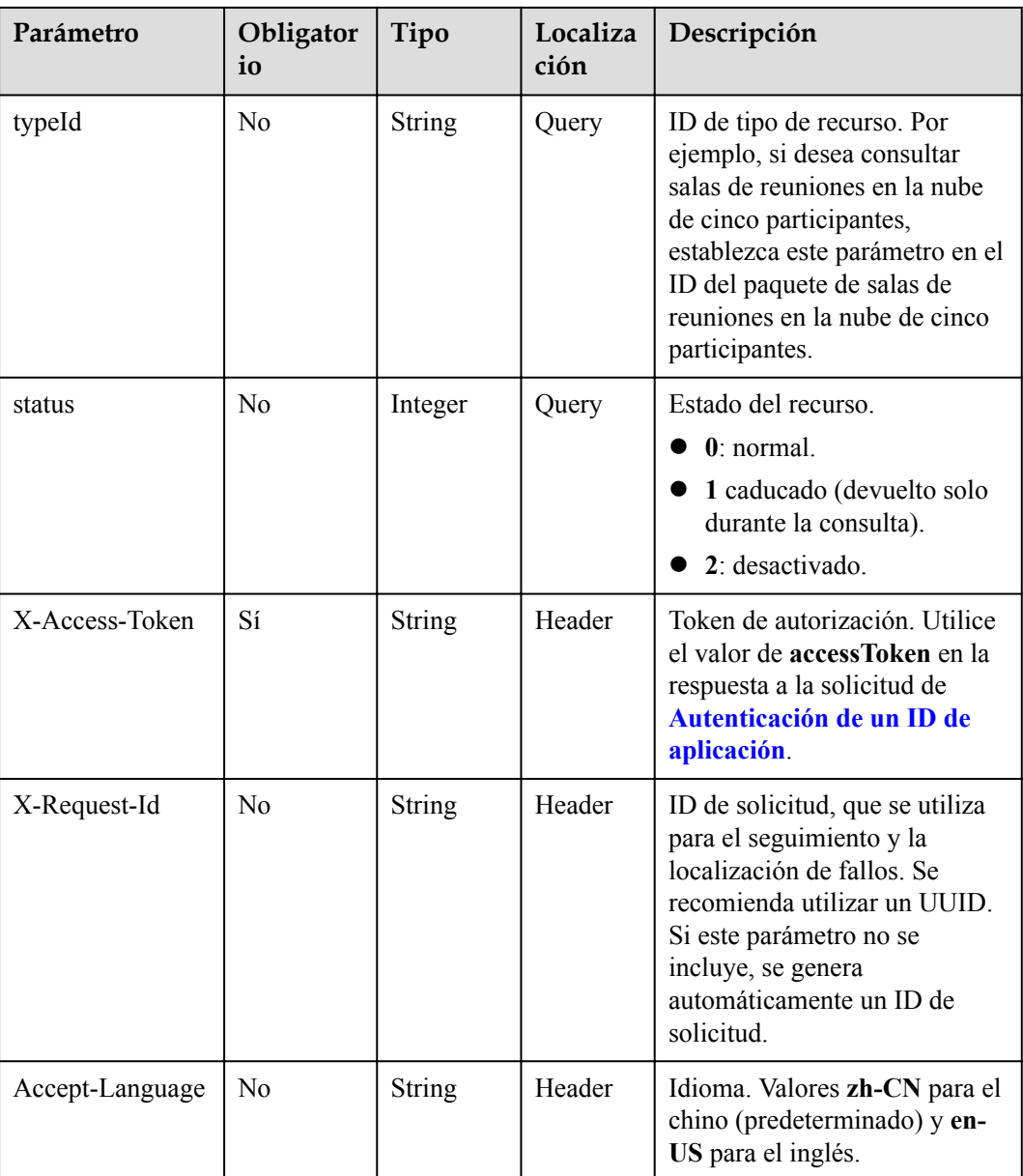

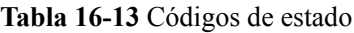

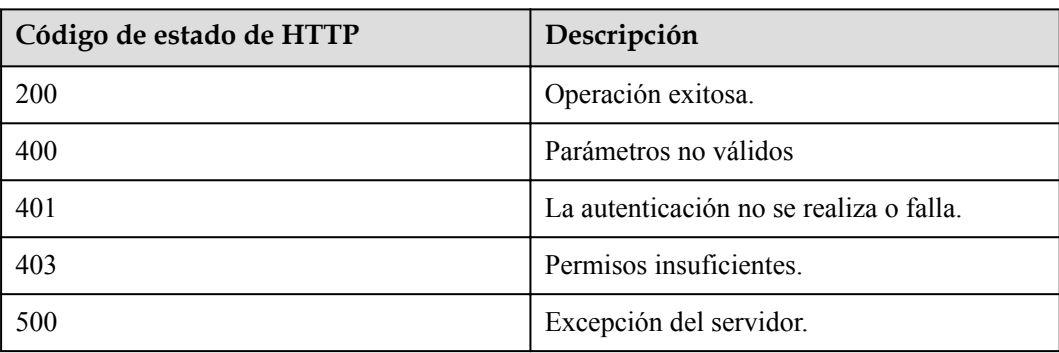

## <span id="page-657-0"></span>**Parámetros de respuesta**

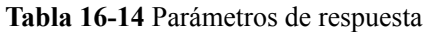

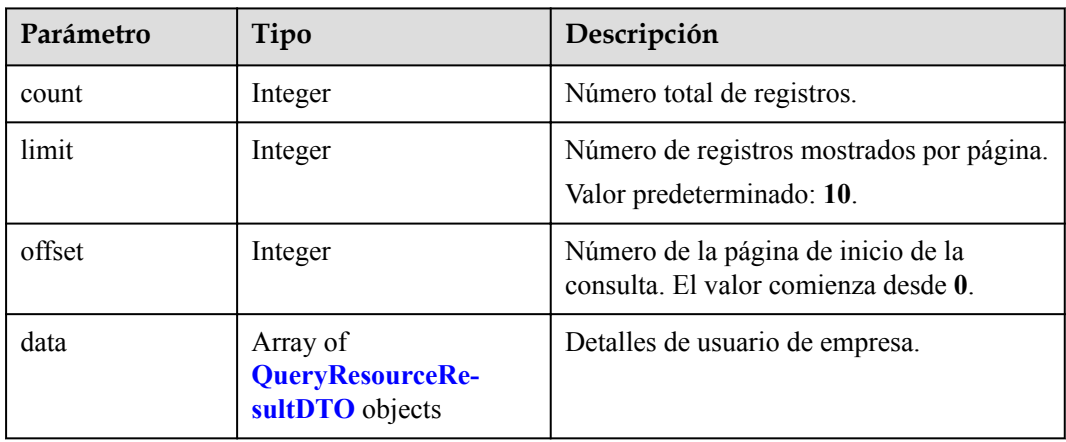

**Tabla 16-15** Estructura de datos de QueryResourceResultDTO

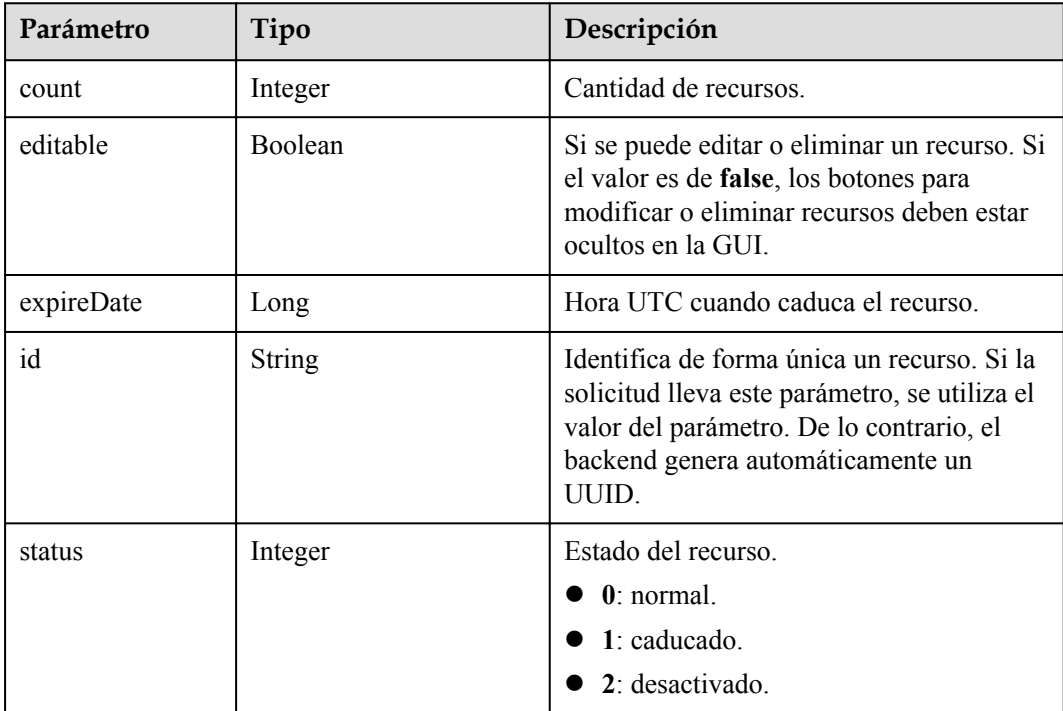

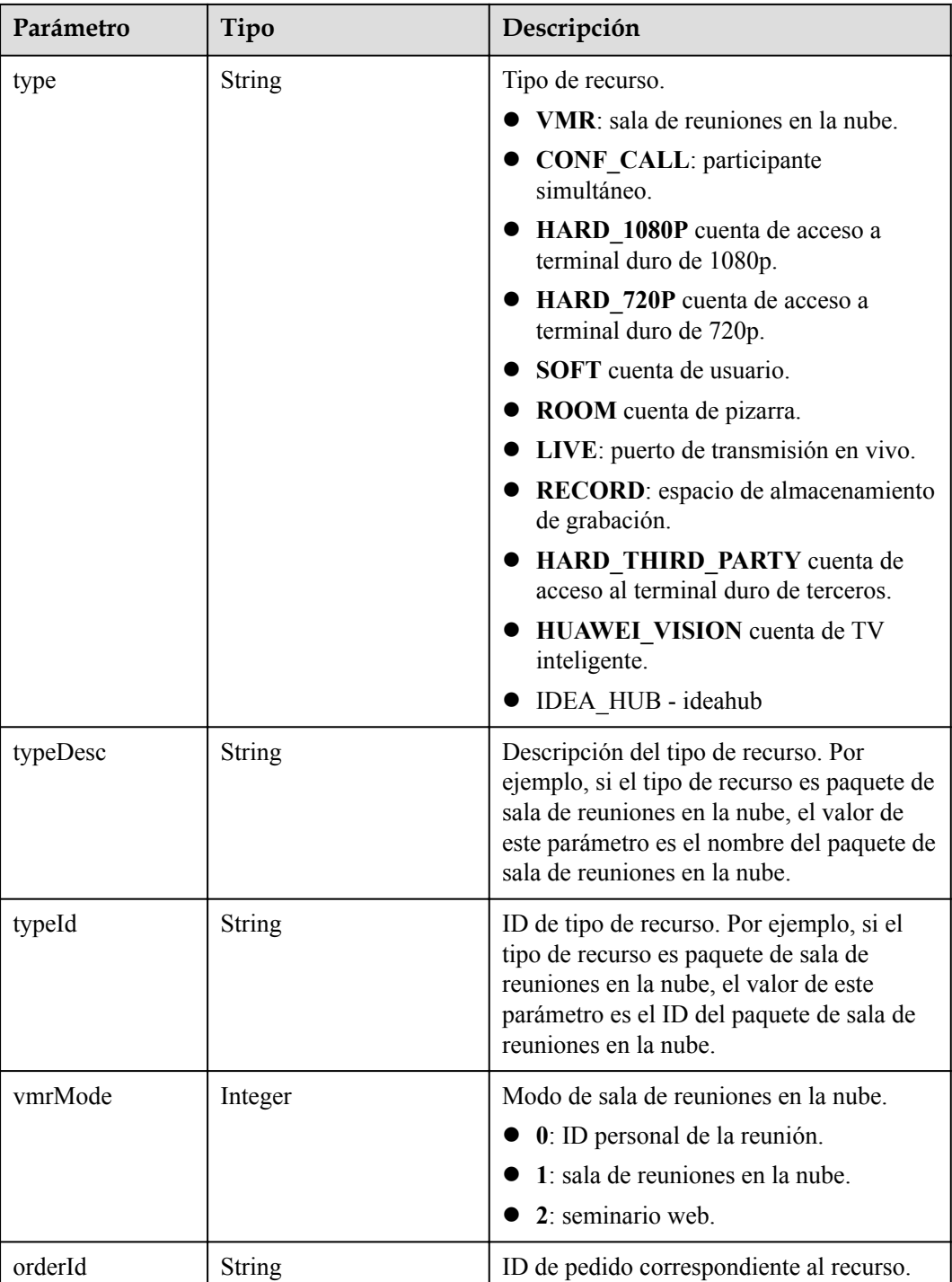

## **Solicitud de ejemplo**

```
GET /v1/usg/dcs/sp/corp/818803911/resource?
offset=0&limit=5&searchKey=&startExpireDate=&endExpireDate=&type=&typeId=&status=0
Connection: keep-alive
X-Access-Token: stbVbWSIgzfOQ8JnbmPIoBIR3ig8xnVScQOF
Content-Type: application/json
Host: api.meeting.huaweicloud.com 
User-Agent: Apache-HttpClient/4.5.3 (Java/1.8.0_191)
```
#### **Ejemplo de respuesta**

```
HTTP/1.1 200 
Date: Wed, 18 Dec 2019 06:20:40 GMT
Content-Type: application/json;charset=UTF-8
Content-Length: 1329
Connection: keep-alive
Pragma: No-cache
Cache-Control: no-cache
Server: api-gateway
X-Request-Id: 63facce44898efa03629afd189da7f0f
{
   "count": 1,
   "data": [
     {
       "count": 10,
       "editable": true,
       "expireDate": 2549030400000,
       "id": "b974dfbe2daf456880afd10c80d12c9f",
       "status": 0,
       "type": "VMR",
       "typeDesc": null,
       "typeId": "ff808081699b56cb0169c411a0980152"
     }
   ],
   "limit": 5,
   "offset": 0
}
```
#### **Códigos de error**

Si se devuelve un código de error que comienza con **MMC** o **USG** cuando utiliza esta API, corrija el error siguiendo las instrucciones proporcionadas en el **[Centro de errores de la API](https://apierrorcenter.developer.intl.huaweicloud.com/apierrorcenter/errorcode?product=Meeting) [de Huawei Cloud](https://apierrorcenter.developer.intl.huaweicloud.com/apierrorcenter/errorcode?product=Meeting)**.

#### **Ejemplo de comando cURL**

```
curl -k -i -X GET -H 'X-Access-Token: stbVbWSIgzfOQ8JnbmPIoBIR3ig8xnVScQOF' 
https://api.meeting.huaweicloud.com/v1/usg/dcs/sp/corp/818803911/resource?
offset=0&limit=5&searchKey=&startExpireDate=&endExpireDate=&type=&typeId=&status=0
```
# **16.5 Consulta de registros de operación de recursos de empresa por página como administrador de SP**

#### **Descripción**

Esta API es utilizada por un SP para consultar registros de operaciones de recursos de empresa que coinciden con criterios de búsqueda específicos. Se admite la búsqueda difusa basada en el ID de recurso.

#### **Depuración**

Puede depurar esta API en **[Explorador de API](https://apiexplorer.developer.intl.huaweicloud.com/apiexplorer/doc?product=Meeting&api=SearchResourceOpRecord)**.

## **Prototipo**

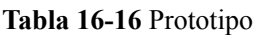

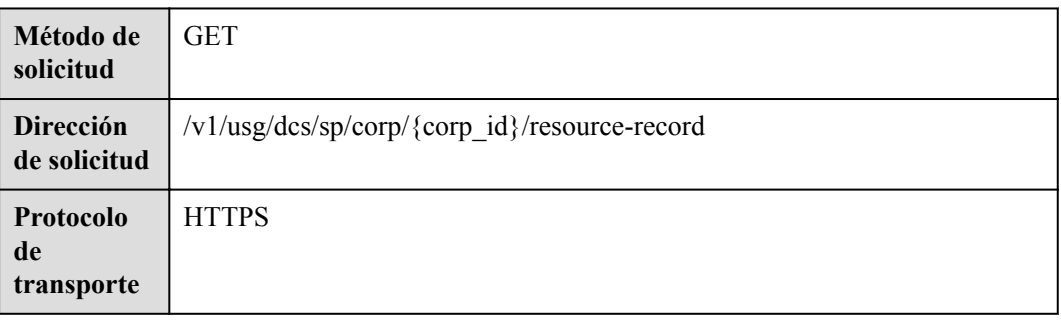

## **Parámetros de solicitud**

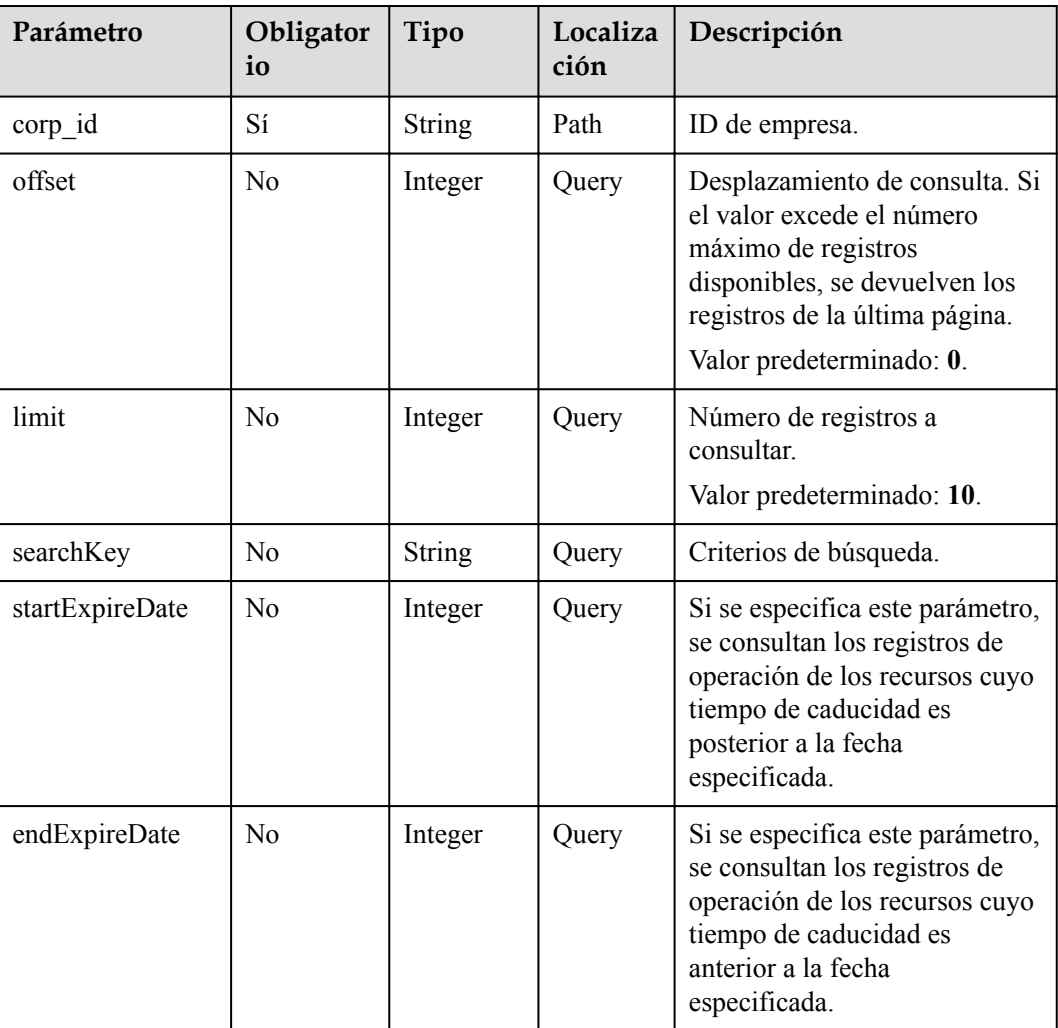

#### **Tabla 16-17** Parámetros

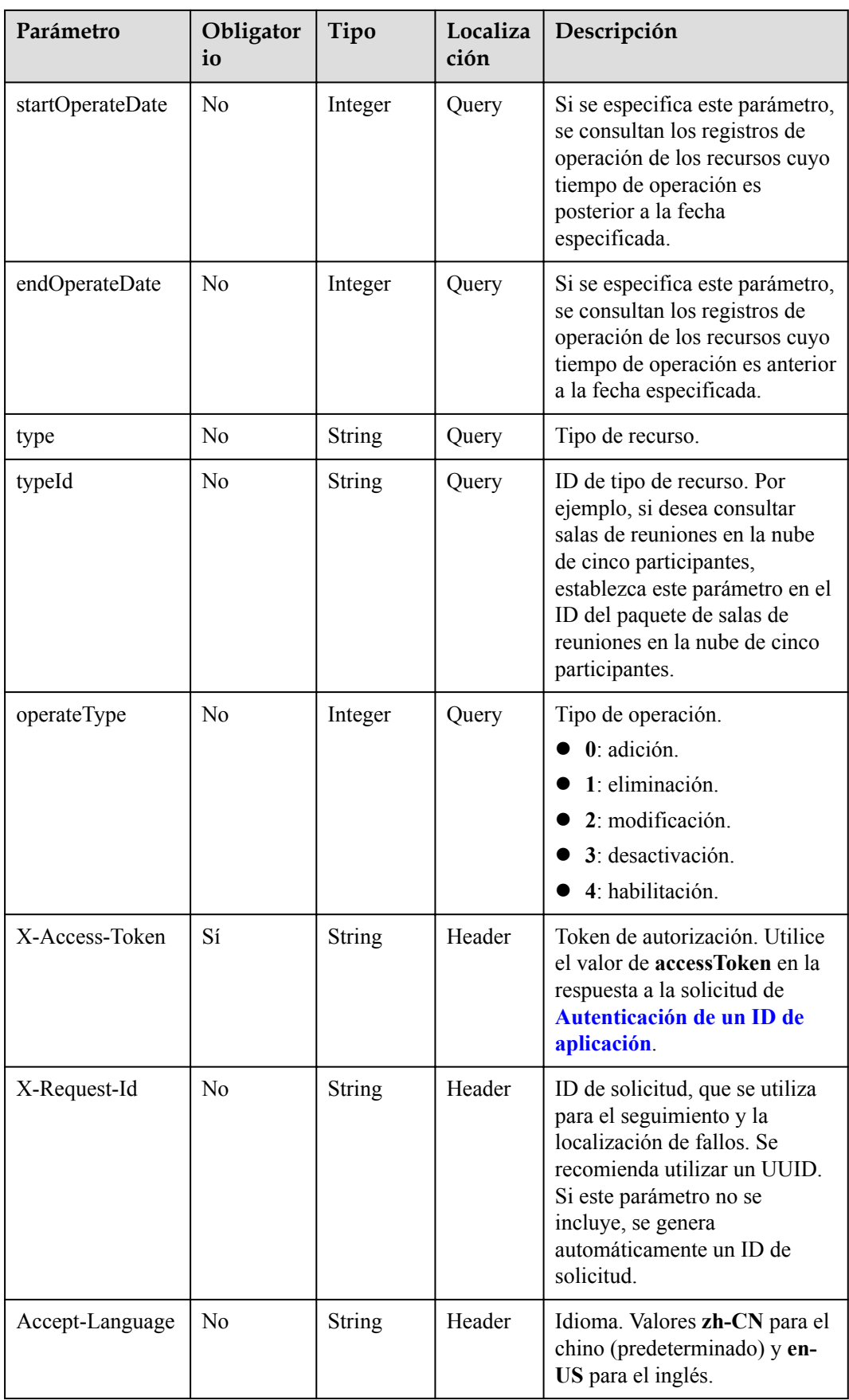

**Tabla 16-18** Códigos de estado

| Código de estado de HTTP | Descripción                             |
|--------------------------|-----------------------------------------|
| 200                      | Operación exitosa.                      |
| 400                      | Parámetros no válidos                   |
| 401                      | La autenticación no se realiza o falla. |
| 403                      | Permisos insuficientes.                 |
| 500                      | Excepción del servidor.                 |

#### **Parámetros de respuesta**

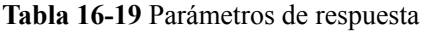

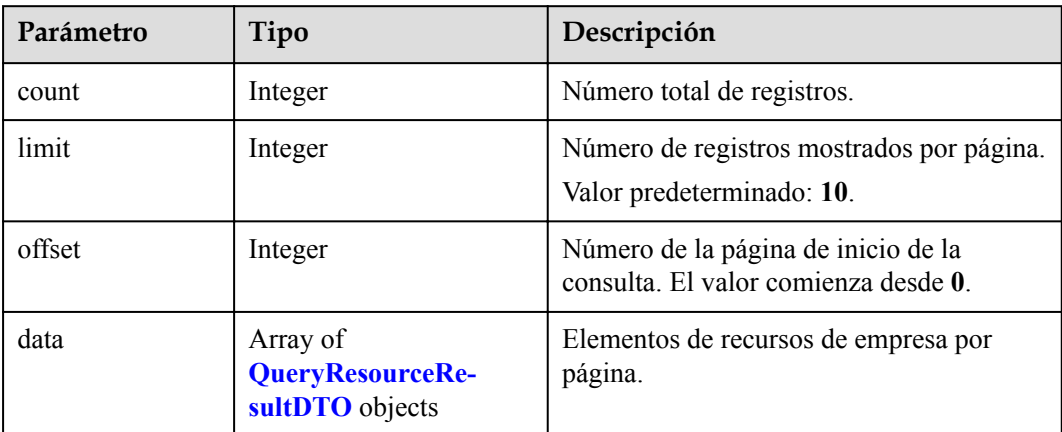

## **Solicitud de ejemplo**

```
GET /v1/usg/dcs/sp/corp/746781680/resource-record?
searchKey=&startExpireDate=1573488000000&endExpireDate=1620835199999&startOperateD
ate=1573488000000&endOperateDate=1589299199999&type=&typeId=&orderId=&operateType=
&offset=0&limit=10
Connection: keep-alive
X-Access-Token: stbVbWSIgzfOQ8JnbmPIoBIR3ig8xnVScQOF
Content-Type: application/json
Host: api.meeting.huaweicloud.com 
User-Agent: Apache-HttpClient/4.5.3 (Java/1.8.0_191)
```
#### **Ejemplo de respuesta**

```
HTTP/1.1 200 
Date: Wed, 18 Dec 2019 06:20:40 GMT
Content-Type: application/json;charset=UTF-8
Content-Length: 556
Connection: keep-alive
Pragma: No-cache
Cache-Control: no-cache
Server: api-gateway
```

```
X-Request-Id: 63facce44898efa03629afd189da7f0f
{
        "offset": 0,
        "limit": 10,
        "count": 2,
        "data": [
              {
                     "id": "4c6e7a9c644f4a4abe8c901341b48027",
                     "type": "CONF CALL",
                      "typeId": "",
                     "typeDesc": null,
                     "count": 10,
                      "expireDate": 1620403200000,
                      "orderId": "89e60765e62c47e2b6d37356e7eaac04"
               },
\left\{ \begin{array}{cc} 0 & 0 & 0 \\ 0 & 0 & 0 \\ 0 & 0 & 0 \\ 0 & 0 & 0 \\ 0 & 0 & 0 \\ 0 & 0 & 0 \\ 0 & 0 & 0 \\ 0 & 0 & 0 \\ 0 & 0 & 0 \\ 0 & 0 & 0 \\ 0 & 0 & 0 \\ 0 & 0 & 0 & 0 \\ 0 & 0 & 0 & 0 \\ 0 & 0 & 0 & 0 \\ 0 & 0 & 0 & 0 & 0 \\ 0 & 0 & 0 & 0 & 0 \\ 0 & 0 & 0 & 0 & 0 \\ 0 & 0 & 0 & 0 & 0 \\ 0 & 0 & 0 & 0 & 0 "id": "4c6e7a9c644f4a4abe8c901341b48027",
                     "type": "CONF CALL",
                     "typeId": "",
                      "typeDesc": null,
                      "count": 10,
                      "expireDate": 1620403200000,
                      "orderId": "89e60765e62c47e2b6d37356e7eaac04"
              }
       ]
}
```
#### **Códigos de error**

Si se devuelve un código de error que comienza con **MMC** o **USG** cuando utiliza esta API, corrija el error siguiendo las instrucciones proporcionadas en el **[Centro de errores de la API](https://apierrorcenter.developer.intl.huaweicloud.com/apierrorcenter/errorcode?product=Meeting) [de Huawei Cloud](https://apierrorcenter.developer.intl.huaweicloud.com/apierrorcenter/errorcode?product=Meeting)**.

#### **Ejemplo de comando cURL**

```
curl -k -i -X GET -H 'X-Access-Token: stbVbWSIgzfOQ8JnbmPIoBIR3ig8xnVScQOF' 
https://api.meeting.huaweicloud.com/v1/usg/dcs/sp/corp/746781680/resource-record?
searchKey=&startExpireDate=1573488000000&endExpireDate=1620835199999&startOperateD
ate=1573488000000&endOperateDate=1589299199999&type=&typeId=&orderId=&operateType=
&offset=0&limit=10
```
# **16.6 Consulta de información de recursos como administrador de SP**

#### **Descripción**

Esta API la utiliza un administrador del SP para consultar todos los recursos del SP, incluidos los recursos usados.

#### **Depuración**

Puede depurar esta API en **[API Explorer](https://apiexplorer.developer.intl.huaweicloud.com/apiexplorer/doc?product=Meeting&api=ShowSpResource)**.

## **Prototipo**

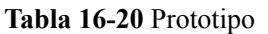

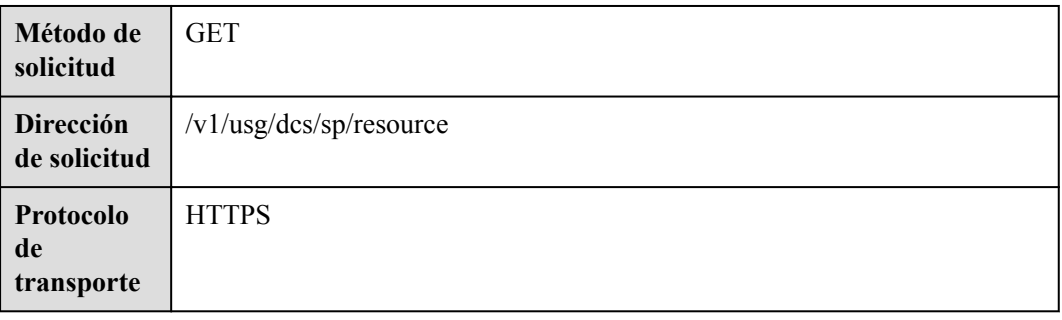

## **Parámetros de solicitud**

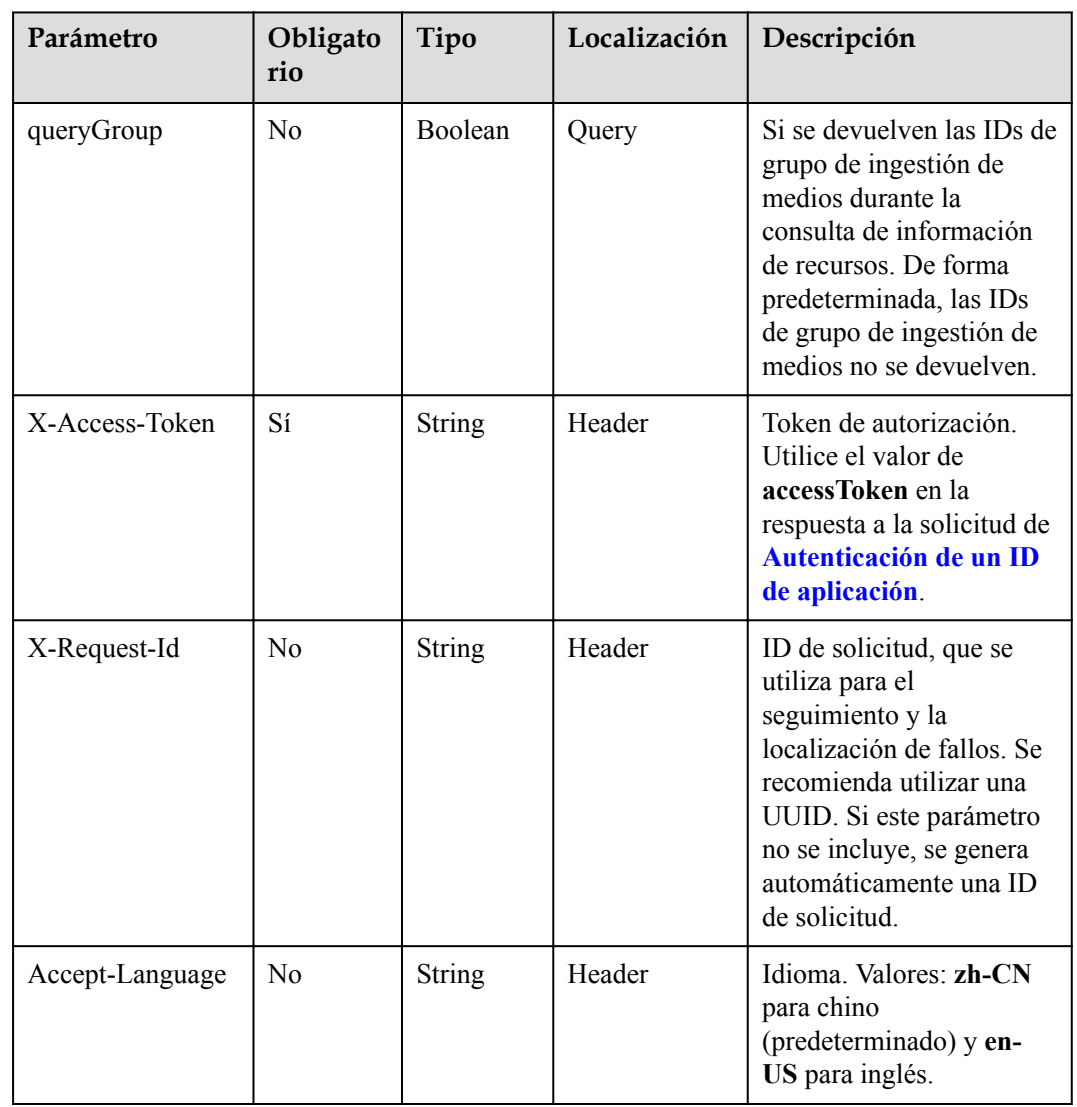

#### **Tabla 16-21** Parámetros

**Tabla 16-22** Códigos de estado

| Código de estado de HTTP | Descripción                             |
|--------------------------|-----------------------------------------|
| 200                      | Operación exitosa.                      |
| 400                      | Parámetros no válidos.                  |
| 401                      | La autenticación no se realiza o falla. |
| 403                      | Permisos insuficientes.                 |
| 500                      | Excepción del servidor.                 |

## **Parámetros de respuesta**

**Tabla 16-23** Parámetros de respuesta

| Parámetro            | Tipo                                              | Descripción                                                                                                    |
|----------------------|---------------------------------------------------|----------------------------------------------------------------------------------------------------|
| confCallCount        | <b>ResDetailDTO</b> object                        | Número de participantes simultáneos. No<br>se puede obtener el número de<br>participantes simultáneos utilizados. |
| corpCount            | <b>ResDetailDTO</b> object                        | Número total de empresas.                                                                                         |
| enablePstn           | Boolean                                           | Si la PSTN está habilitada durante la<br>creación de la empresa.                                                  |
| enableSMS            | Boolean                                           | Si desea enviar notificaciones de reunión<br>por mensaje SMS.                                                     |
| groupList            | Array of<br><b>QueryCorpGroupD-</b><br>TO objects | Lista de grupos enlazados al administrador<br>del SP.                                                             |
| hwVisionCount        | <b>ResDetailDTO</b> object                        | Número de cuentas de acceso a Smart TV.                                                                           |
| ideaHubCount         | <b>ResDetailDTO</b> object                        | Número de cuentas de acceso a IdeaHub.                                                                            |
| liveCount            | <b>ResDetailDTO</b> object                        | Número de puertos de transmisión en vivo.                                                                         |
| recordCapability     | <b>ResDetailDTO</b> object                        | Espacio de almacenamiento de grabación,<br>en GB.                                                                 |
| roomCount            | <b>ResDetailDTO</b> object                        | Número de cuentas de acceso de pizarra.                                                                           |
| te1080pHardCoun<br>t | <b>ResDetailDTO</b> object                        | Número de cuentas de acceso a terminal<br>duro de 1080p.                                                          |
| te720pHardCount      | <b>ResDetailDTO</b> object                        | Número de cuentas de acceso a terminal<br>duro de 720p.                                                           |

<span id="page-666-0"></span>

| Parámetro               | Tipo                       | Descripción                                                    |
|-------------------------|----------------------------|----------------------------------------------------------------|
| teSoftCount             | <b>ResDetailDTO</b> object | Número de cuentas de usuario.                                  |
| thirdPartyHardCo<br>unt | <b>ResDetailDTO</b> object | Número de cuentas de acceso a terminales<br>duros de terceros. |

**Tabla 16-24** Estructura de dato QueryCorpGroupDTO

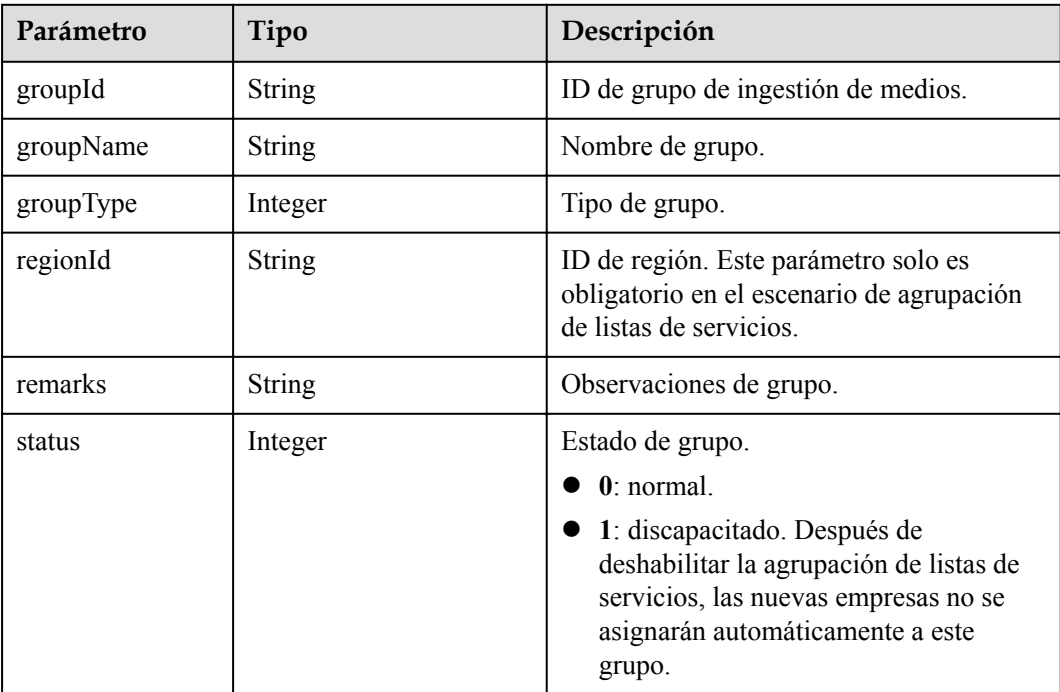

#### **Ejemplo de solicitud**

```
GET /v1/usg/dcs/sp/resource?queryGroup=true
Connection: keep-alive
X-Access-Token: stbVbWSIgzfOQ8JnbmPIoBIR3ig8xnVScQOF
Host: api.meeting.huaweicloud.com 
User-Agent: Apache-HttpClient/4.5.3 (Java/1.8.0_191)
```
#### **Ejemplo de respuesta**

```
HTTP/1.1 200 
Date: Tue, 17 Dec 2019 09:32:47 GMT
Content-Type: application/json;charset=UTF-8
Connection: keep-alive
Pragma: No-cache
Cache-Control: no-cache
Server: api-gateway
X-Request-Id: 439e8b710378987ffc5eb844b5e5c297
{
     "confCallCount": {
        "expiredCount": 0,
        "expiringCount": 0,
 "sumCount": 20,
 "trialCount": 0,
```

```
 "usedCount": 6
     },
     "corpCount": {
         "expiredCount": 0,
         "expiringCount": 0,
         "sumCount": 1,
         "trialCount": 0,
         "usedCount": 0
\vert \vert,
 "enablePstn": true,
     "enableSMS": true,
     "hwVisionCount": {
         "expiredCount": 0,
         "expiringCount": 0,
         "sumCount": 2,
         "trialCount": 0,
         "usedCount": 0
\vert \vert,
 "ideaHubCount": {
         "expiredCount": 0,
         "expiringCount": 0,
         "sumCount": 0,
         "trialCount": 0,
         "usedCount": 0
     },
     "liveCount": {
         "expiredCount": 0,
         "expiringCount": 0,
         "sumCount": 20,
         "trialCount": 0,
         "usedCount": 6
     },
     "recordCapability": {
         "expiredCount": 0,
         "expiringCount": 0,
         "sumCount": 20,
         "trialCount": 0,
         "usedCount": 5
     },
     "roomCount": {
         "expiredCount": 0,
         "expiringCount": 0,
         "sumCount": 20,
         "trialCount": 0,
         "usedCount": 4
     },
     "te1080pHardCount": {
         "expiredCount": 0,
         "expiringCount": 0,
         "sumCount": 20,
         "trialCount": 0,
         "usedCount": 1
     },
     "te720pHardCount": {
         "expiredCount": 0,
         "expiringCount": 0,
         "sumCount": 20,
         "trialCount": 0,
         "usedCount": 2
\vert \vert,
 "teSoftCount": {
         "expiredCount": 0,
         "expiringCount": 0,
         "sumCount": 20,
         "trialCount": 0,
         "usedCount": 3
     },
     "thirdPartyHardCount": {
         "expiredCount": 0,
```

```
 "expiringCount": 0,
        "sumCount": 20,
        "trialCount": 0,
        "usedCount": 7
    },
    "groupList": [
       \{ "groupId": "297e87ec7713734b01771458c2d80000",
            "groupName": "Test Group",
 "groupType": 3,
 "regionId": "393e8fec7413734b01s71458c2d80s01",
            "remarks": "Test",
            "status": 0
        }
    ]
}
```
#### **Códigos de error**

Si se devuelve un código de error que comienza con **MMC** o **USG** cuando utiliza esta API, corrija el error siguiendo las instrucciones proporcionadas en **[Centro de errores de la API de](https://apierrorcenter.developer.intl.huaweicloud.com/apierrorcenter/errorcode?product=Meeting) [Huawei Cloud](https://apierrorcenter.developer.intl.huaweicloud.com/apierrorcenter/errorcode?product=Meeting)**.

#### **Ejemplo de comando cURL**

curl -k -i -X GET -H 'X-Access-Token: stbVbWSIgzfOQ8JnbmPIoBIR3ig8xnVScQOF' https://api.meeting.huaweicloud.com/v1/usg/dcs/sp/resource

# **17 Minutas de reunión**

# **17.1 Apertura de la lista de minutas de reuniones**

## **Descripción**

Esta API se utiliza para abrir la lista de minutas de reunión de un usuario después de que el usuario escanea el código QR mediante la aplicación Huawei Cloud Meeting. Contenido del código QR: cloudlink://cloudlink.huawei.com/h5page?

action=OPEN\_MEETING\_FILE\_LIST&*key1*=*value1*&*key2*=*value2*. El número de claves y valores puede cambiar. Después de analizar la solicitud, el cliente guarda todas las claves y valores como un mapa y los utiliza como parámetros de entrada al iniciar solicitudes posteriores.

## **Depuración**

Puede depurar esta API en **[Explorador de API](https://apiexplorer.developer.intl.huaweicloud.com/apiexplorer/debug?product=Meeting&api=ShowMeetingFileList)**.

## **Prototipo**

#### **Tabla 17-1** Prototipo

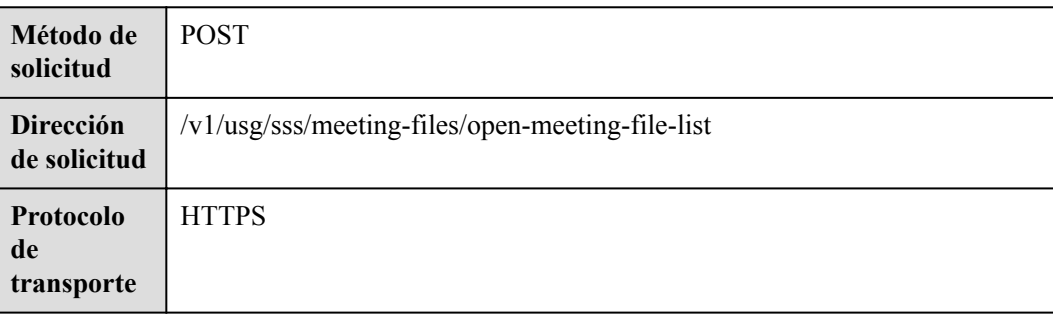

## **Parámetros de solicitud**

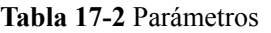

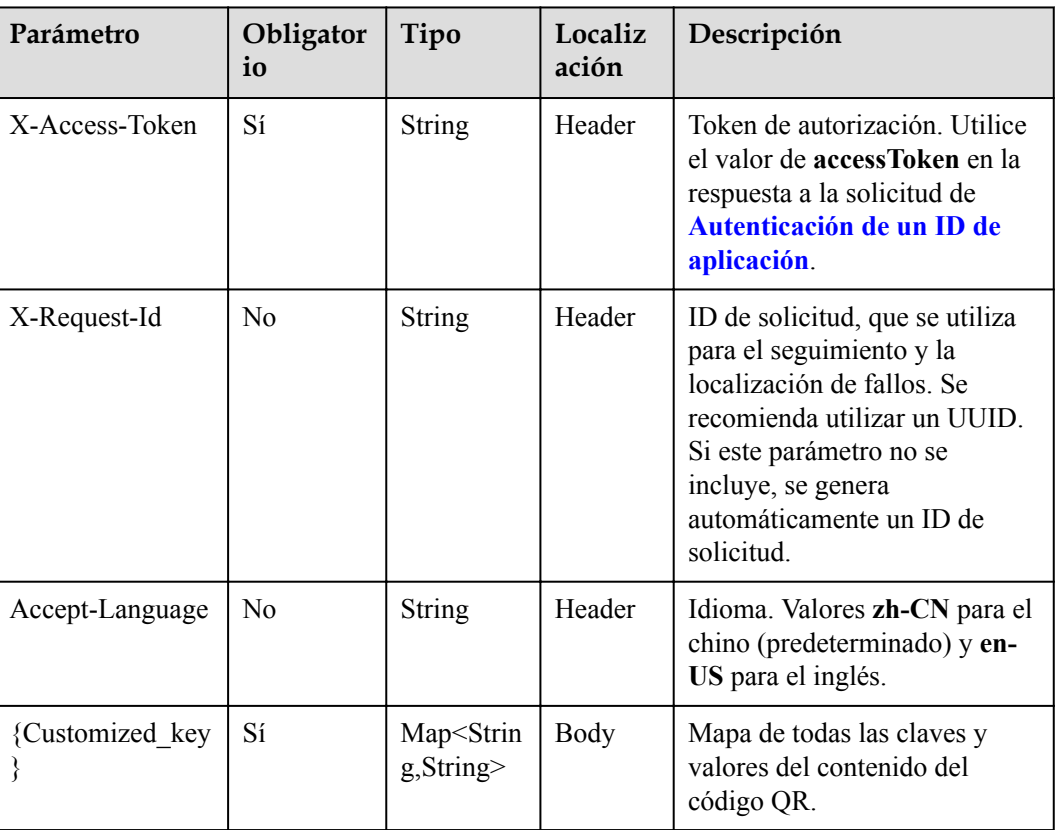

## **Códigos de estado**

**Tabla 17-3** Códigos de estado

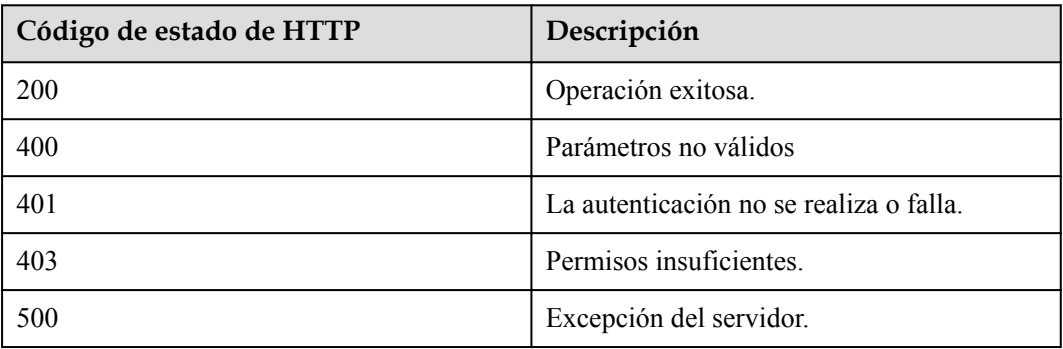

## **Parámetros de respuesta**

Ninguno

## **Solicitud de ejemplo**

```
POST /v1/usg/sss/meeting-files/open-meeting-file-list
Connection: keep-alive
X-Access-Token: cnrCAod6XrUexF5jUWmyxlyEcRStV8AsLwVI
Content-Type: application/json
Host: api.meeting.huaweicloud.com 
User-Agent: Apache-HttpClient/4.5.3 (Java/1.8.0_191)
{
     "uuid": "00842ae2249c4e508df7240cce5c7f5b"
}
```
#### **Ejemplo de respuesta**

```
HTTP/1.1 200 
Date: Wed, 18 Dec 2019 06:20:40 GMT
Content-Type: application/json;charset=UTF-8
Content-Length: 1329
Connection: keep-alive
Pragma: No-cache
Cache-Control: no-cache
Server: api-gateway
X-Request-Id: 0b8d13a830184398a74ff1cf1c61e07d
```
#### **Códigos de error**

Si se devuelve un código de error que comienza con **MMC** o **USG** cuando utiliza esta API, corrija el error siguiendo las instrucciones proporcionadas en el **[Centro de errores de la API](https://apierrorcenter.developer.intl.huaweicloud.com/apierrorcenter/errorcode?product=Meeting) [de Huawei Cloud](https://apierrorcenter.developer.intl.huaweicloud.com/apierrorcenter/errorcode?product=Meeting)**.

#### **Ejemplo de comando cURL**

```
curl -k -i -H 'content-type: application/json' -X POST -H 'X-Access-Token:
cnrCAod6XrUexF5jUWmyxlyEcRStV8AsLwVI' -d '{"uuid": 
"00842ae2249c4e508df7240cce5c7f5b"}' https://
api.meeting.huaweicloud.com/v1/usg/sss/meeting-files/open-meeting-file-list
```
# **17.2 Guardar minutas de reuniones en eMeetings**

#### **Descripción**

Esta API se utiliza para guardar las minutas de reunión en eMeetings de un usuario después de que el usuario escanea el código QR mediante la aplicación Huawei Cloud Meeting. Contenido del código QR: cloudlink://cloudlink.huawei.com/h5page? action=SAVE\_MEETING\_FILE&*key1*=*value1*&*key2*=*value2*. El número de claves y valores puede cambiar. Después de analizar la solicitud, el cliente guarda todas las claves y valores como un mapa y los utiliza como parámetros de entrada al iniciar solicitudes posteriores.

## **Depuración**

Puede depurar esta API en **[Explorador de API](https://apiexplorer.developer.intl.huaweicloud.com/apiexplorer/debug?product=Meeting&api=AddToPersonalSpace)**.

## **Prototipo**

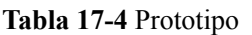

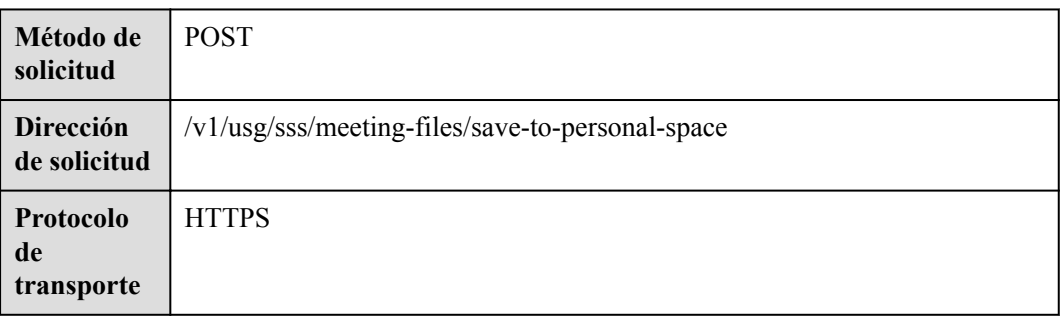

## **Parámetros de solicitud**

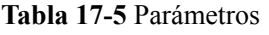

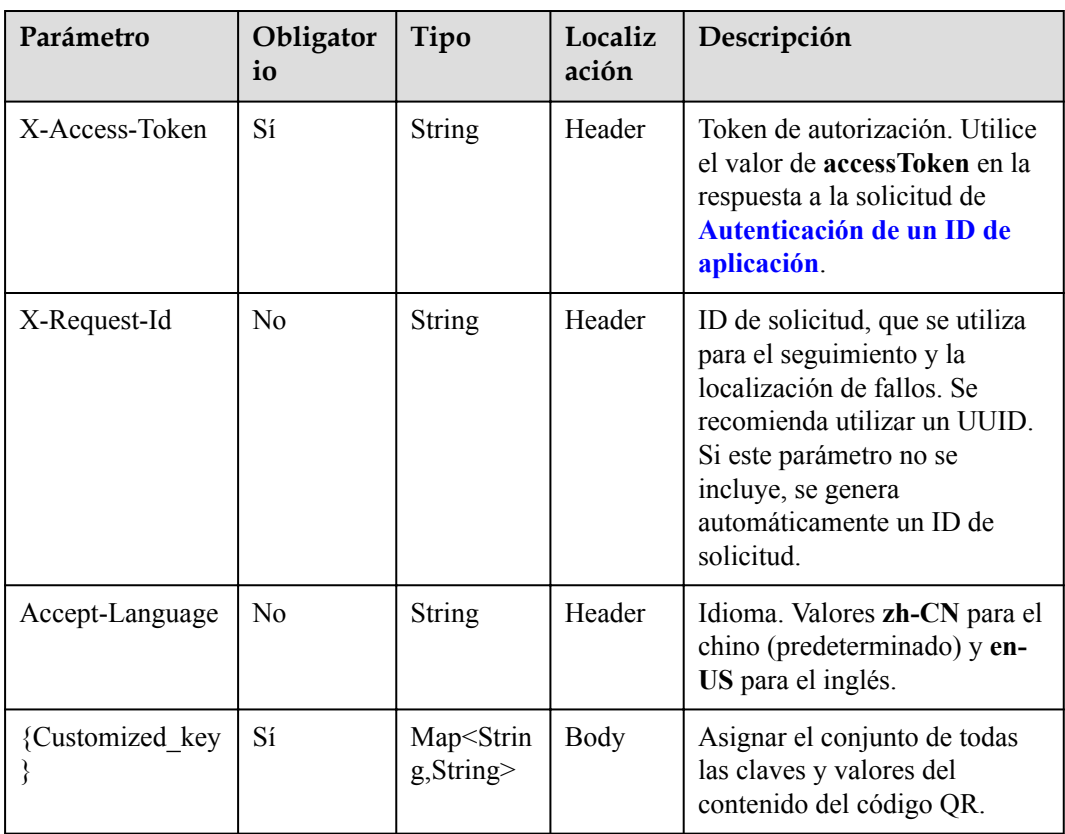

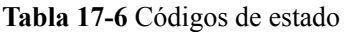

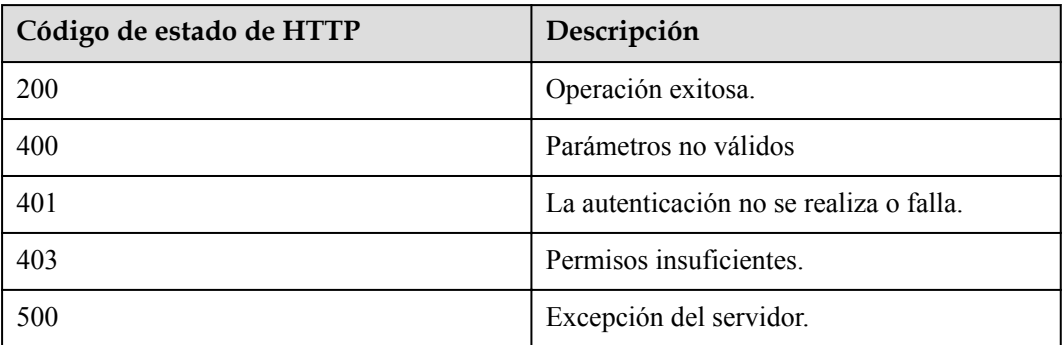

#### **Parámetros de respuesta**

Ninguno

#### **Solicitud de ejemplo**

```
POST /v1/usg/sss/meeting-files/save-to-personal-space
Connection: keep-alive
X-Access-Token: cnrCAod6XrUexF5jUWmyxlyEcRStV8AsLwVI
Content-Type: application/json
Host: api.meeting.huaweicloud.com 
User-Agent: Apache-HttpClient/4.5.3 (Java/1.8.0_191)
{
     "uuid": "42b8e80be5044513ae20edd4ad705272"
}
```
#### **Ejemplo de respuesta**

```
HTTP/1.1 200 
Date: Wed, 18 Dec 2019 06:20:40 GMT
Content-Type: application/json;charset=UTF-8
Content-Length: 1329
Connection: keep-alive
Pragma: No-cache
Cache-Control: no-cache
Server: api-gateway
X-Request-Id: 270221481fc694f03628e85edf24a0b7
```
#### **Códigos de error**

Si se devuelve un código de error que comienza con **MMC** o **USG** cuando utiliza esta API, corrija el error siguiendo las instrucciones proporcionadas en el **[Centro de errores de la API](https://apierrorcenter.developer.intl.huaweicloud.com/apierrorcenter/errorcode?product=Meeting) [de Huawei Cloud](https://apierrorcenter.developer.intl.huaweicloud.com/apierrorcenter/errorcode?product=Meeting)**.

#### **Ejemplo de comando cURL**

```
curl -k -i -H 'content-type: application/json' -X POST -H 'X-Access-Token: 
cnrCAod6XrUexF5jUWmyxlyEcRStV8AsLwVI' -d '{"uuid": 
"42b8e80be5044513ae20edd4ad705272"}' https://
api.meeting.huaweicloud.com/v1/usg/sss/meeting-files/save-to-personal-space
```
# **17.3 Consulta de la lista de minutas de reuniones**

## **Descripción**

Esta API es utilizada por un usuario para consultar las actas de la reunión del usuario.

## **Depuración**

Puede depurar esta API en **[Explorador de API](https://apiexplorer.developer.intl.huaweicloud.com/apiexplorer/debug?product=Meeting&api=SearchMeetingFileList)**.

## **Prototipo**

#### **Tabla 17-7** Prototipo

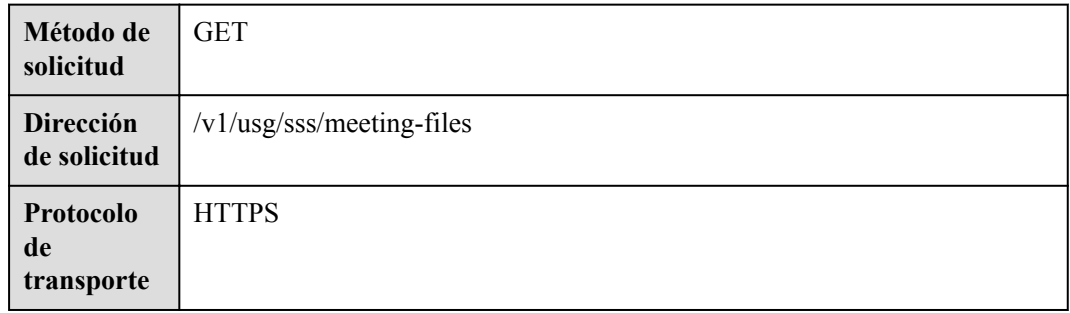

## **Parámetros de solicitud**

#### **Tabla 17-8** Parámetros

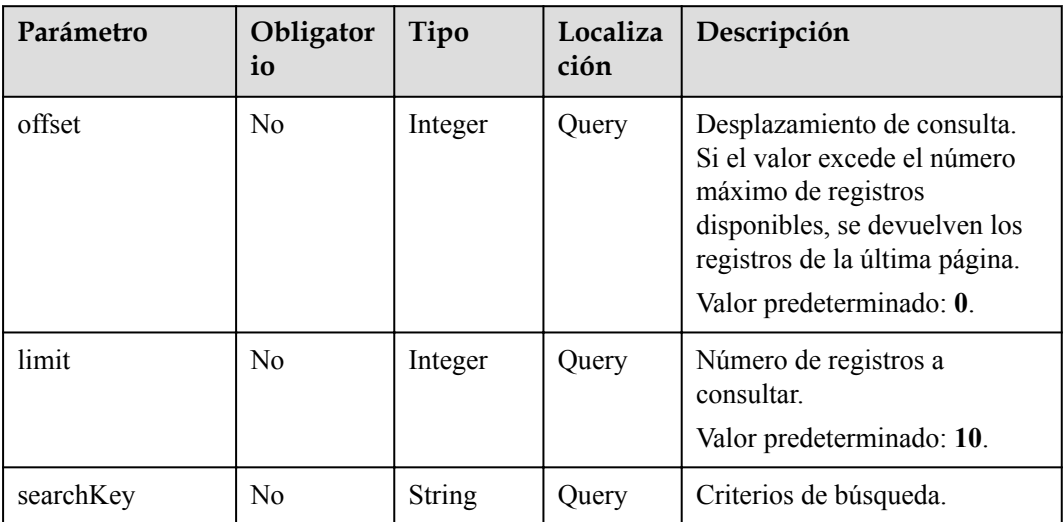

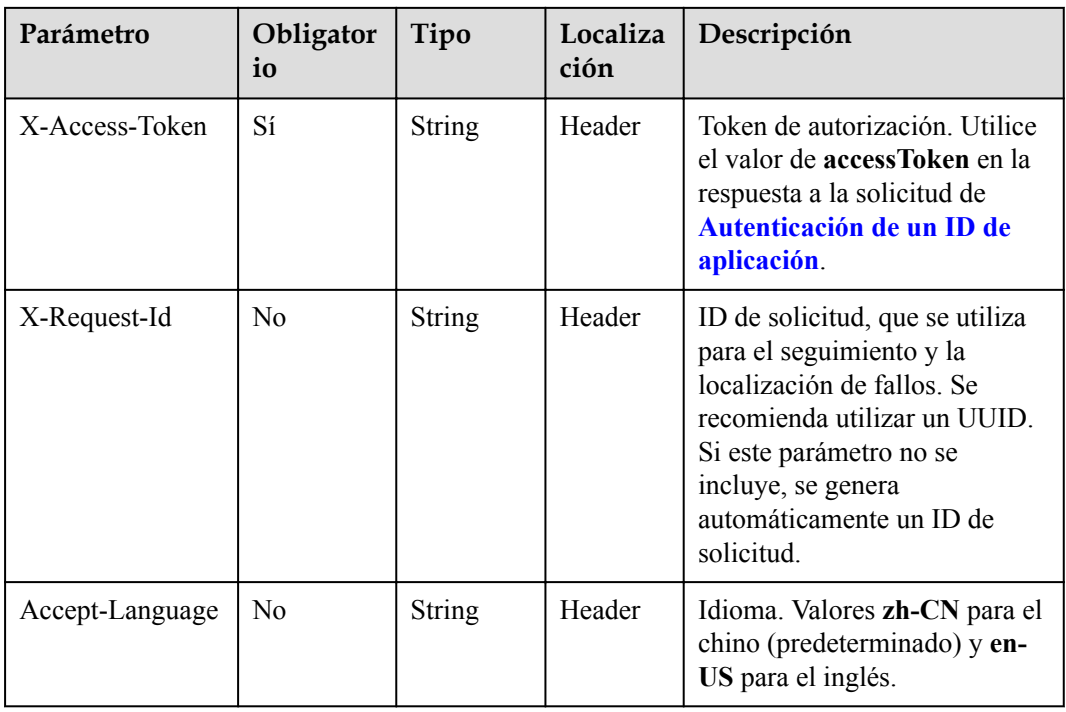

#### **Tabla 17-9** Códigos de estado

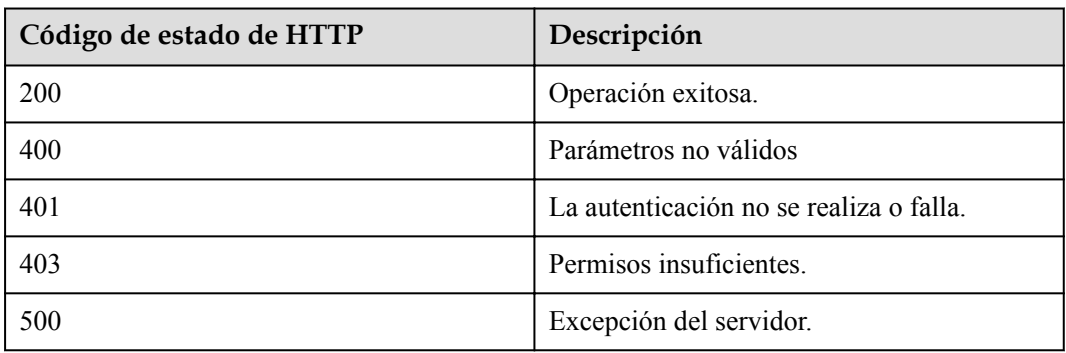

## **Parámetros de respuesta**

#### **Tabla 17-10** Parámetros de respuesta

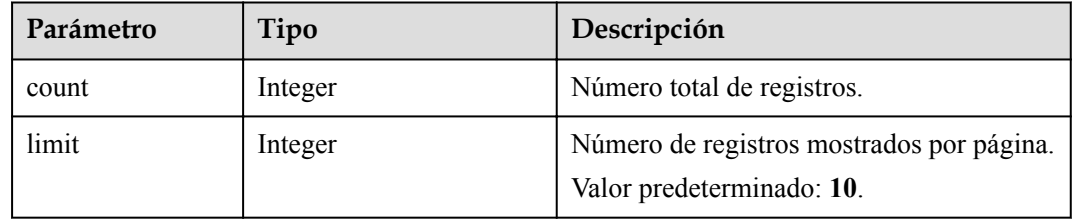

| Parámetro | Tipo                                                              | Descripción                                                                 |
|-----------|-------------------------------------------------------------------|-----------------------------------------------------------------------------|
| offset    | Integer                                                           | Número de la página de inicio de la<br>consulta. El valor comienza desde 0. |
| data      | Array of<br><b>ListMeetingFileRes-</b><br><b>ponseDTO</b> objects | Lista de minutas de reuniones.                                              |

**Tabla 17-11** Estructura de datos de ListMeetingFileResponseDTO

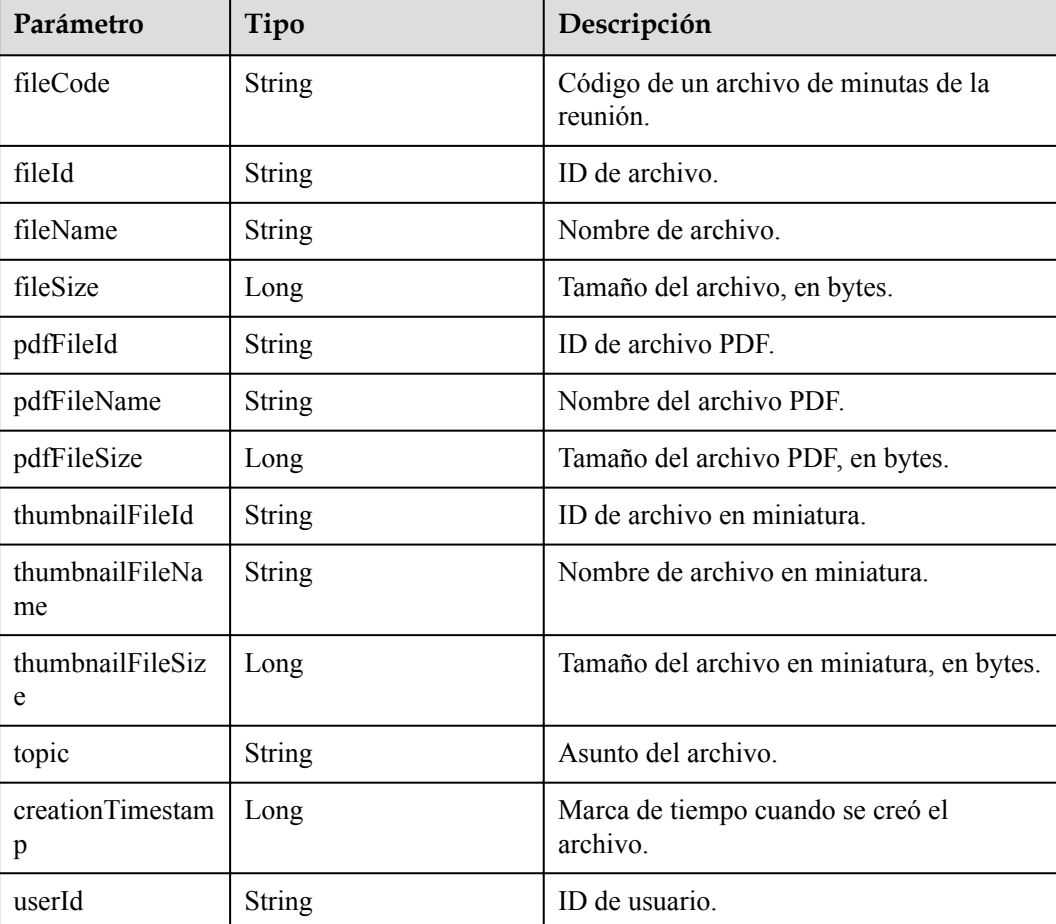

#### **Solicitud de ejemplo**

```
GET /v1/usg/sss/meeting-files?offset=0&limit=10&searchKey=
Connection: keep-alive
X-Access-Token: cnrCAod6XrUexF5jUWmyxlyEcRStV8AsLwVI
Content-Type: application/json
Host: api.meeting.huaweicloud.com 
User-Agent: Apache-HttpClient/4.5.3 (Java/1.8.0_191)
```
## **Ejemplo de respuesta**

HTTP/1.1 200 Date: Wed, 18 Dec 2019 06:20:40 GMT

```
Content-Type: application/json;charset=UTF-8
Content-Length: 1329
Connection: keep-alive
Pragma: No-cache
Cache-Control: no-cache
Server: api-gateway
X-Request-Id: 63facce44898efa03629afd189da7f0f
{
    "conn+" \cdot 1 "data": {
         "creationTimestamp": 1592795500847,
         "fileCode": "31531e3de7904613a2364c9e1df1fe11",
         "fileId": "5",
         "fileName": "20200622_111136_meeting_record.White.cwb",
         "fileSize": 8044,
         "pdfFileId": "7",
         "pdfFileName": "20200622_111136_meeting_record.White.pdf",
         "pdfFileSize": 63787,
         "thumbnailFileId": "6",
         "thumbnailFileName": "20200622_111136_meeting_record.White.jpg",
         "thumbnailFileSize": 62816,
        "topic": "20200622 111136 meeting record.White",
         "userId": "562ed8350ad5472a807ba41c22e77ae6"
\vert \vert,
     "limit": 10,
     "offset": 0
}
```
#### **Códigos de error**

Si se devuelve un código de error que comienza con **MMC** o **USG** cuando utiliza esta API, corrija el error siguiendo las instrucciones proporcionadas en el **[Centro de errores de la API](https://apierrorcenter.developer.intl.huaweicloud.com/apierrorcenter/errorcode?product=Meeting) [de Huawei Cloud](https://apierrorcenter.developer.intl.huaweicloud.com/apierrorcenter/errorcode?product=Meeting)**.

#### **Ejemplo de comando cURL**

curl -k -i -X GET -H 'X-Access-Token: cnrCAod6XrUexF5jUWmyxlyEcRStV8AsLwVI' https://api.meeting.huaweicloud.com/v1/usg/sss/meeting-files?offset=0&limit=10

# **17.4 Consulta de detalles de minutas de reunión**

#### **Descripción**

Esta API se utiliza para consultar los detalles sobre un archivo de minutas de reunión.

#### **Depuración**

Puede depurar esta API en **[Explorador de API](https://apiexplorer.developer.intl.huaweicloud.com/apiexplorer/debug?product=Meeting&api=ShowMeetingFile)**.

#### **Prototipo**

**Tabla 17-12** Prototipo

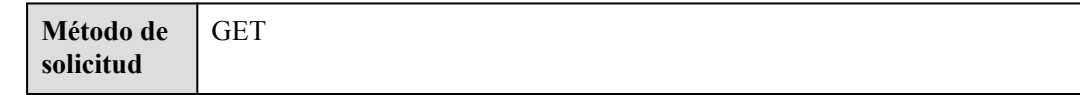

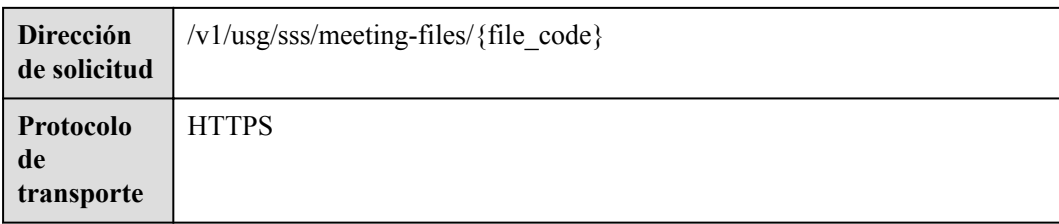

## **Parámetros de solicitud**

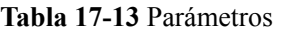

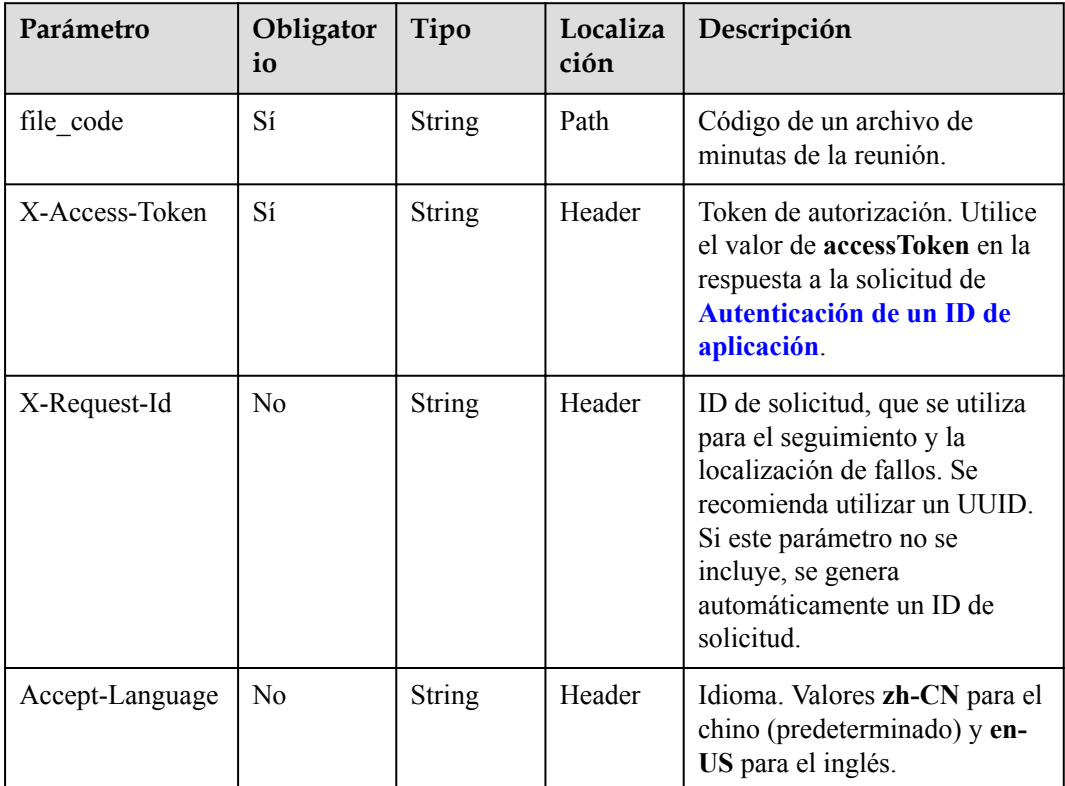

## **Códigos de estado**

#### **Tabla 17-14** Códigos de estado

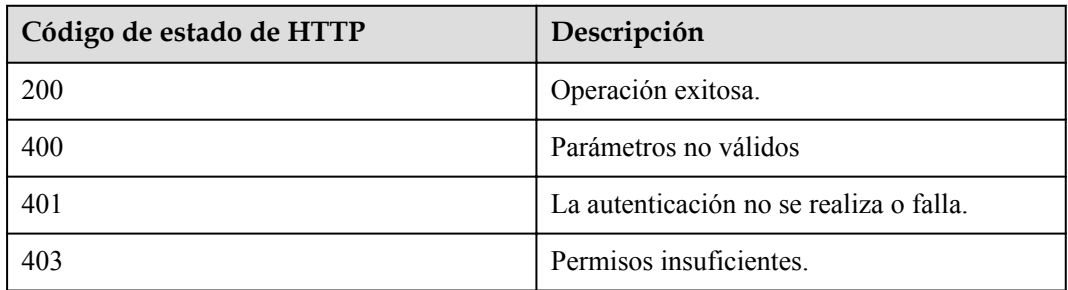

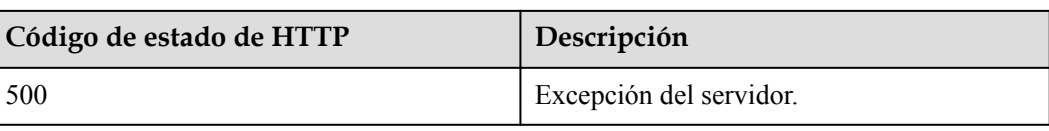

## **Parámetros de respuesta**

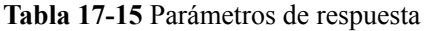

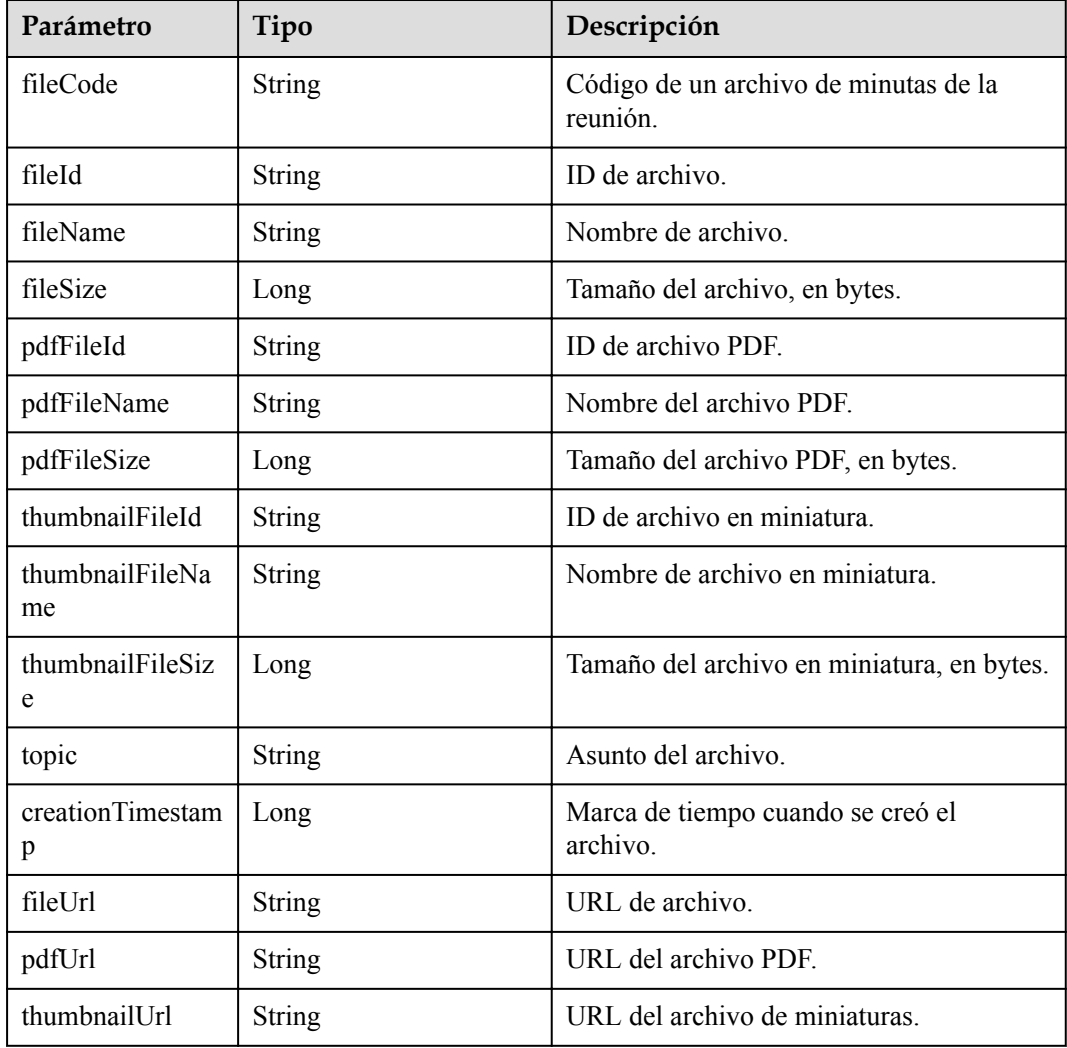

## **Solicitud de ejemplo**

```
GET /v1/usg/sss/meeting-files/31531e3de7904613a2364c9e1df1fe11
Connection: keep-alive
X-Access-Token: cnrCAod6XrUexF5jUWmyxlyEcRStV8AsLwVI
Content-Type: application/json
Host: api.meeting.huaweicloud.com 
User-Agent: Apache-HttpClient/4.5.3 (Java/1.8.0_191)
```
## **Ejemplo de respuesta**

HTTP/1.1 200 Date: Wed, 18 Dec 2019 06:20:40 GMT

```
Content-Type: application/json;charset=UTF-8
Content-Length: 1329
Connection: keep-alive
Pragma: No-cache
Cache-Control: no-cache
Server: api-gateway
X-Request-Id: 24fa2ceds823efa03629afd189da7f0d
{
     "creationTimestamp": 1592795500847,
     "fileCode": "31531e3de7904613a2364c9e1df1fe11",
     "fileId": "5",
    "fileName": "20200622 111136 meeting record.White.cwb",
     "fileSize": 8044,
     "fileUrl": "https://usg-sss-meeting-
file-078bb3cf07ac46bf8b30ae23a0efe047.obs.cn-north-4.myhuaweicloud.com:
443/8454/80f44a5dbc744804a90e254031285b64/c1217acca9c2454ca87649995cfe875d.cwb?
AccessKeyId=9K64BZ4AQDLZGBBFLMQS&Expires=1619076436&Signature=
%2Fkr7XSEECAHOF6841KG%2FKLtasSM%3D",
     "pdfFileId": "7",
     "pdfFileName": "20200622_111136_meeting_record.White.pdf",
     "pdfFileSize": 63787,
     "pdfUrl": "https://usg-sss-meeting-
file-078bb3cf07ac46bf8b30ae23a0efe047.obs.cn-north-4.myhuaweicloud.com:
443/8454/80f44a5dbc744804a90e254031285b64/c1217acca9c2454ca87649995cfe875d.pdf?
AccessKeyId=9K64BZ4AQDLZGBBFLMQS&Expires=1619076436&Signature=mttC4C6Y4Xo0GyX
%2FRus2cNlU6yA%3D",
     "thumbnailFileId": "6",
     "thumbnailFileName": "20200622_111136_meeting_record.White.jpg",
     "thumbnailFileSize": 62816,
     "thumbnailUrl": "https://usg-sss-meeting-
file-078bb3cf07ac46bf8b30ae23a0efe047.obs.cn-north-4.myhuaweicloud.com:
443/8454/80f44a5dbc744804a90e254031285b64/c1217acca9c2454ca87649995cfe875d.jpg?
AccessKeyId=9K64BZ4AQDLZGBBFLMQS&Expires=1619076436&Signature=NFjr33JV6jEEi31Gkk47
IGNjigw%3D",
    "topic": "20200622 111136 meeting record.White"
}
```
#### **Códigos de error**

Si se devuelve un código de error que comienza con **MMC** o **USG** cuando utiliza esta API, corrija el error siguiendo las instrucciones proporcionadas en el **[Centro de errores de la API](https://apierrorcenter.developer.intl.huaweicloud.com/apierrorcenter/errorcode?product=Meeting) [de Huawei Cloud](https://apierrorcenter.developer.intl.huaweicloud.com/apierrorcenter/errorcode?product=Meeting)**.

#### **Ejemplo de comando cURL**

```
curl -k -i -X GET -H 'X-Access-Token: cnrCAod6XrUexF5jUWmyxlyEcRStV8AsLwVI'
https://api.meeting.huaweicloud.com/v1/usg/sss/meeting-files/
31531e3de7904613a2364c9e1df1fe11
```
# **18 Gestión del tablón de anuncios**

# **18.1 Gestión de la publicación del tablón de anuncios**

# **18.1.1 Adición de una publicación de tablón de anuncios**

## **Descripción**

Esta API se utiliza para agregar una publicación de tablón de anuncios.

#### **Depuración**

Puede depurar esta API en **[Explorador de API](https://apiexplorer.developer.intl.huaweicloud.com/apiexplorer/debug?product=Meeting&api=AddPublication)**.

#### **Prototipo**

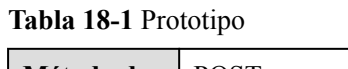

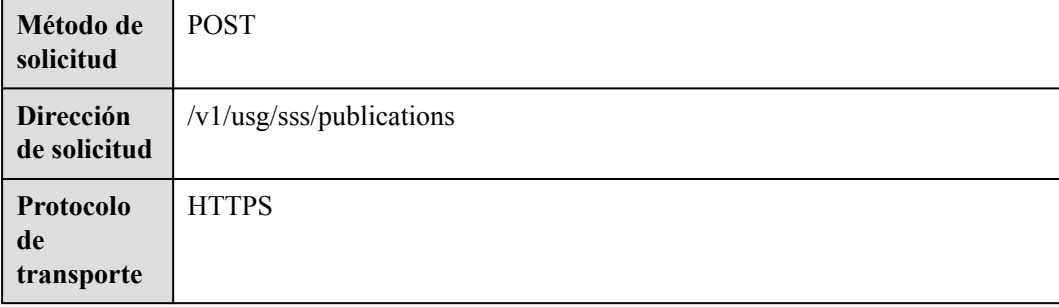

## **Parámetros de solicitud**

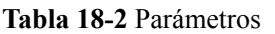

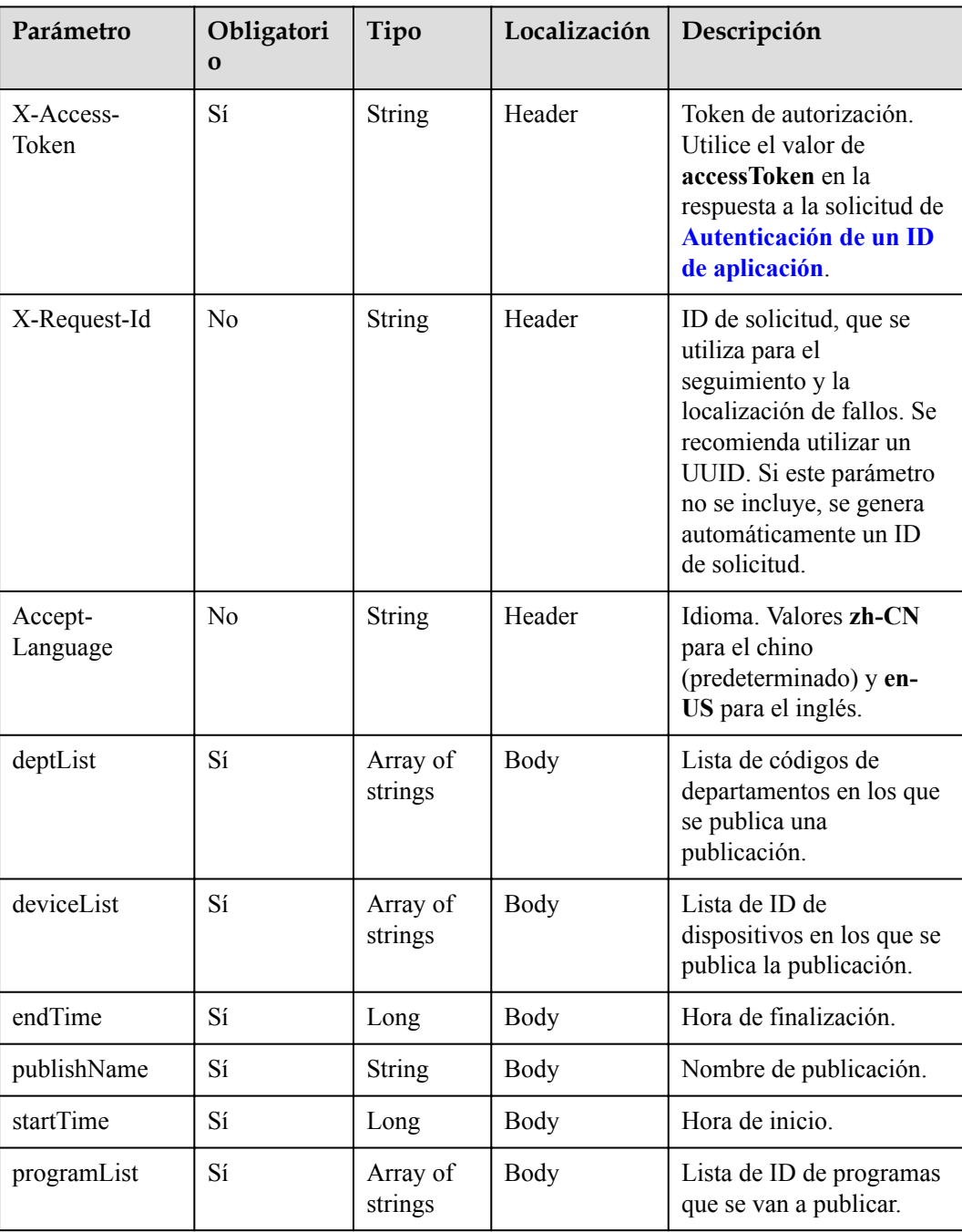

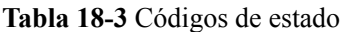

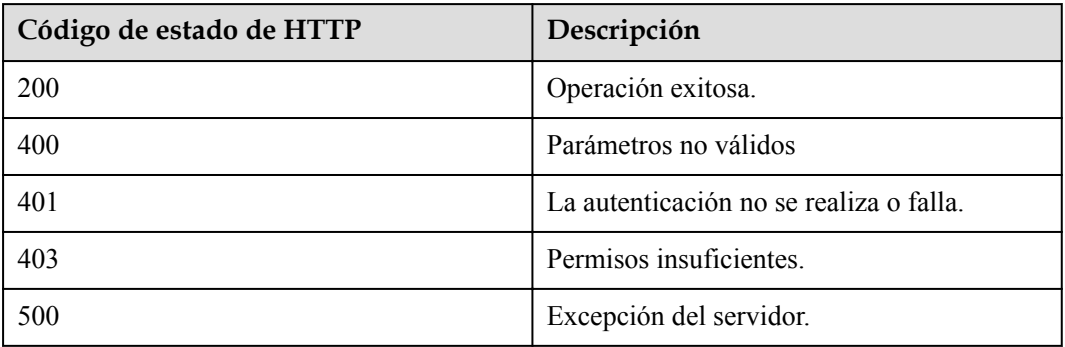

#### **Parámetros de respuesta**

Ninguno

#### **Solicitud de ejemplo**

```
POST /v1/usg/sss/publications
Connection: keep-alive
X-Access-Token: cnrfzn5OLRjwoaOf2F7PfMwVjJ6zScFogbDE
content-type: application/json
Content-Length: 328
Host: api.meeting.huaweicloud.com 
User-Agent: Apache-HttpClient/4.5.3 (Java/1.8.0_191))
{
     "deptList": [
         "WCRjbR0Sou"
     ],
     "deviceList": [
         "zZ1vtXD2LS"
     ],
    ...<br>"endTime": 253402271999000,
     "programList": [
         "7e0fd568a8354b459784ba825ccd5b8c"
     ],
     "publishName": "u0XXszQ9MV",
     "startTime": 0
}
```
#### **Ejemplo de respuesta**

```
HTTP/1.1 200 
Date: Wed, 18 Dec 2019 06:20:40 GMT
Content-Type: application/json;charset=UTF-8
Connection: keep-alive
Pragma: No-cache
Cache-Control: no-cache
Server: api-gateway
X-Request-Id: efd3e53b2d9fa554d11267d5d66ca0bf
```
#### **Códigos de error**

Si se devuelve un código de error que comienza con **MMC** o **USG** cuando utiliza esta API, corrija el error siguiendo las instrucciones proporcionadas en el **[Centro de errores de la API](https://apierrorcenter.developer.intl.huaweicloud.com/apierrorcenter/errorcode?product=Meeting) [de Huawei Cloud](https://apierrorcenter.developer.intl.huaweicloud.com/apierrorcenter/errorcode?product=Meeting)**.
#### **Ejemplo de comando cURL**

```
curl -k -i -H 'content-type: application/json' -X POST -H 'X-Access-Token: 
cnrfzn5OLRjwoaOf2F7PfMwVjJ6zScFogbDE' -d '{"deptList":["WCRjbR0Sou"],"deviceList":
["zZ1vtXD2LS"],"endTime":253402271999000,"programList":
{7e0fd568a8354b459784ba825ccd5b8c"],"publishName":"u0XXszQ9MV","startTime":0}'
https://api.meeting.huaweicloud.com/v1/usg/sss/publications
```
# **18.1.2 Eliminación de publicaciones del tablón de anuncios**

#### **Descripción**

Esta API se utiliza para eliminar publicaciones de tablones de anuncios.

#### **Depuración**

Puede depurar esta API en **[Explorador de API](https://apiexplorer.developer.intl.huaweicloud.com/apiexplorer/debug?product=Meeting&api=BatchDeletePublications)**.

## **Prototipo**

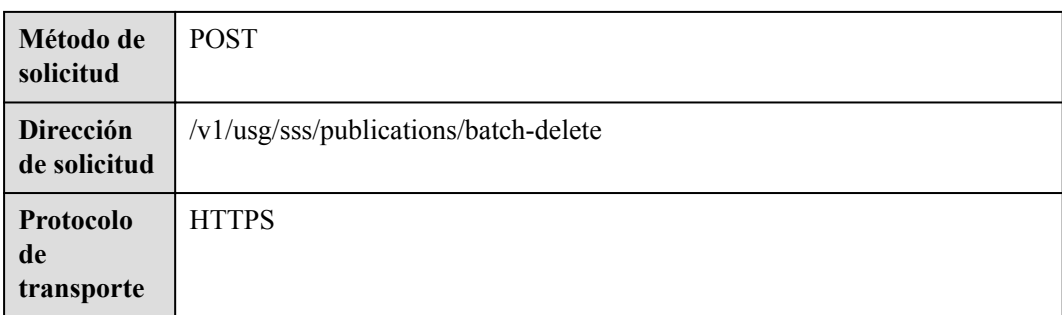

#### **Parámetros de solicitud**

#### **Tabla 18-5** Parámetros

**Tabla 18-4** Prototipo

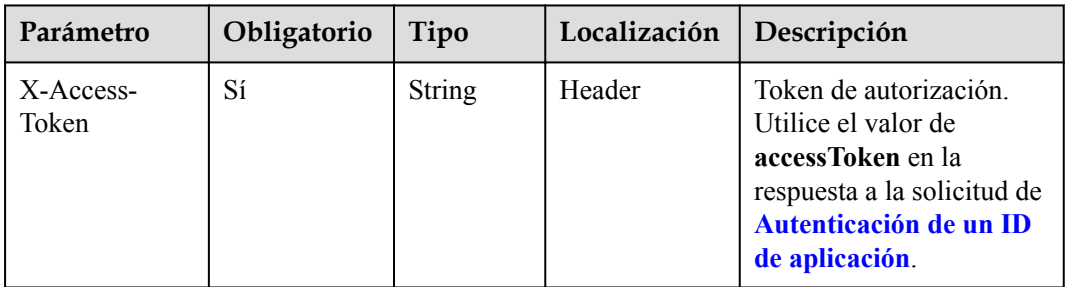

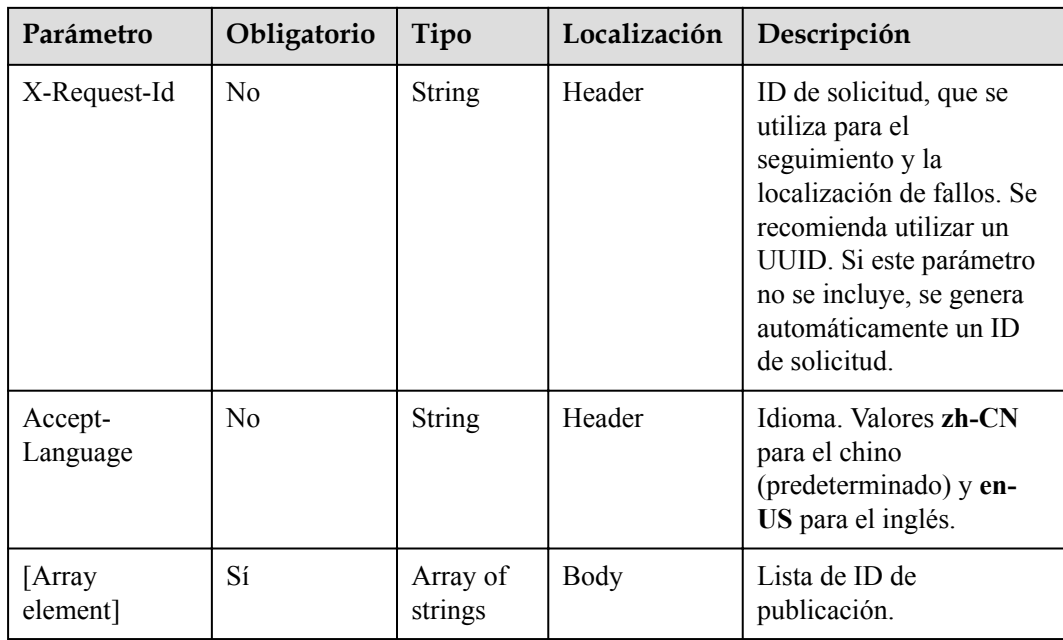

**Tabla 18-6** Códigos de estado

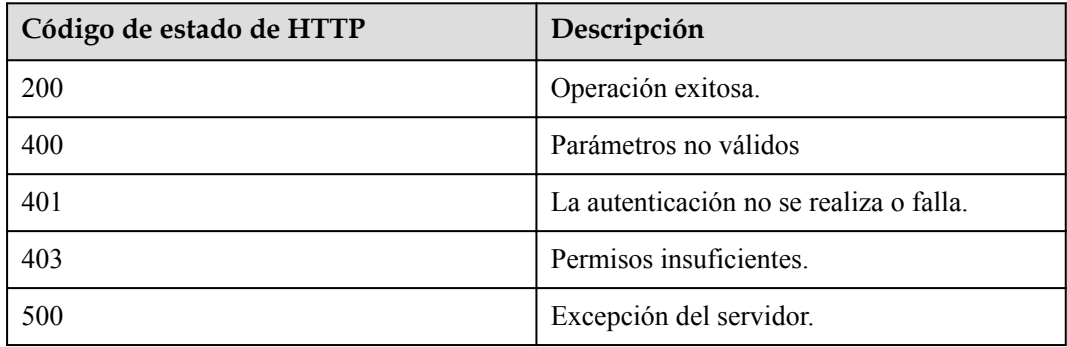

### **Parámetros de respuesta**

Ninguno

#### **Solicitud de ejemplo**

```
POST /v1/usg/sss/publications/batch-delete
Connection: keep-alive
X-Access-Token: cnrfzn5OLRjwoaOf2F7PfMwVjJ6zScFogbDE
Host: api.meeting.huaweicloud.com
User-Agent: Apache-HttpClient/4.5.3 (Java/1.8.0_191)
\lceil "ad0425d1f8c848eab352869b3f2552b8"
]
```
### **Ejemplo de respuesta**

```
HTTP/1.1 200 
Date: Wed, 18 Dec 2019 06:20:40 GMT
Connection: keep-alive
Pragma: No-cache
Cache-Control: no-cache
Server: api-gateway
X-Request-Id: 539e8b710378987ffc5eb844b5e5c290
```
#### **Códigos de error**

Si se devuelve un código de error que comienza con **MMC** o **USG** cuando utiliza esta API, corrija el error siguiendo las instrucciones proporcionadas en el **[Centro de errores de la API](https://apierrorcenter.developer.intl.huaweicloud.com/apierrorcenter/errorcode?product=Meeting) [de Huawei Cloud](https://apierrorcenter.developer.intl.huaweicloud.com/apierrorcenter/errorcode?product=Meeting)**.

#### **Ejemplo de comando cURL**

```
curl -k -i -X POST -H 'X-Access-Token: cnrfzn5OLRjwoaOf2F7PfMwVjJ6zScFogbDE' -d 
'["ad0425d1f8c848eab352869b3f2552b8"]'
https://api.meeting.huaweicloud.com/v1/usg/sss/publications/batch-delete
```
# **18.1.3 Consulta de publicaciones del tablón de anuncios**

### **Descripción**

Esta API se utiliza para consultar publicaciones de tablones de anuncios.

#### **Depuración**

Puede depurar esta API en **[Explorador de API](https://apiexplorer.developer.intl.huaweicloud.com/apiexplorer/debug?product=Meeting&api=SearchPublications)**.

#### **Prototipo**

#### **Tabla 18-7** Prototipo

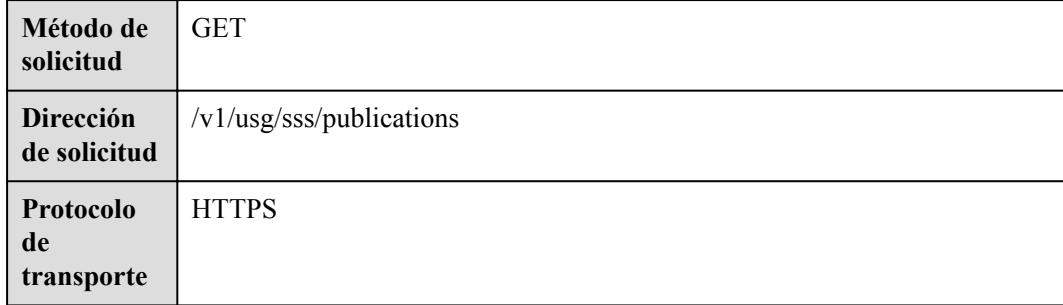

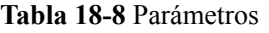

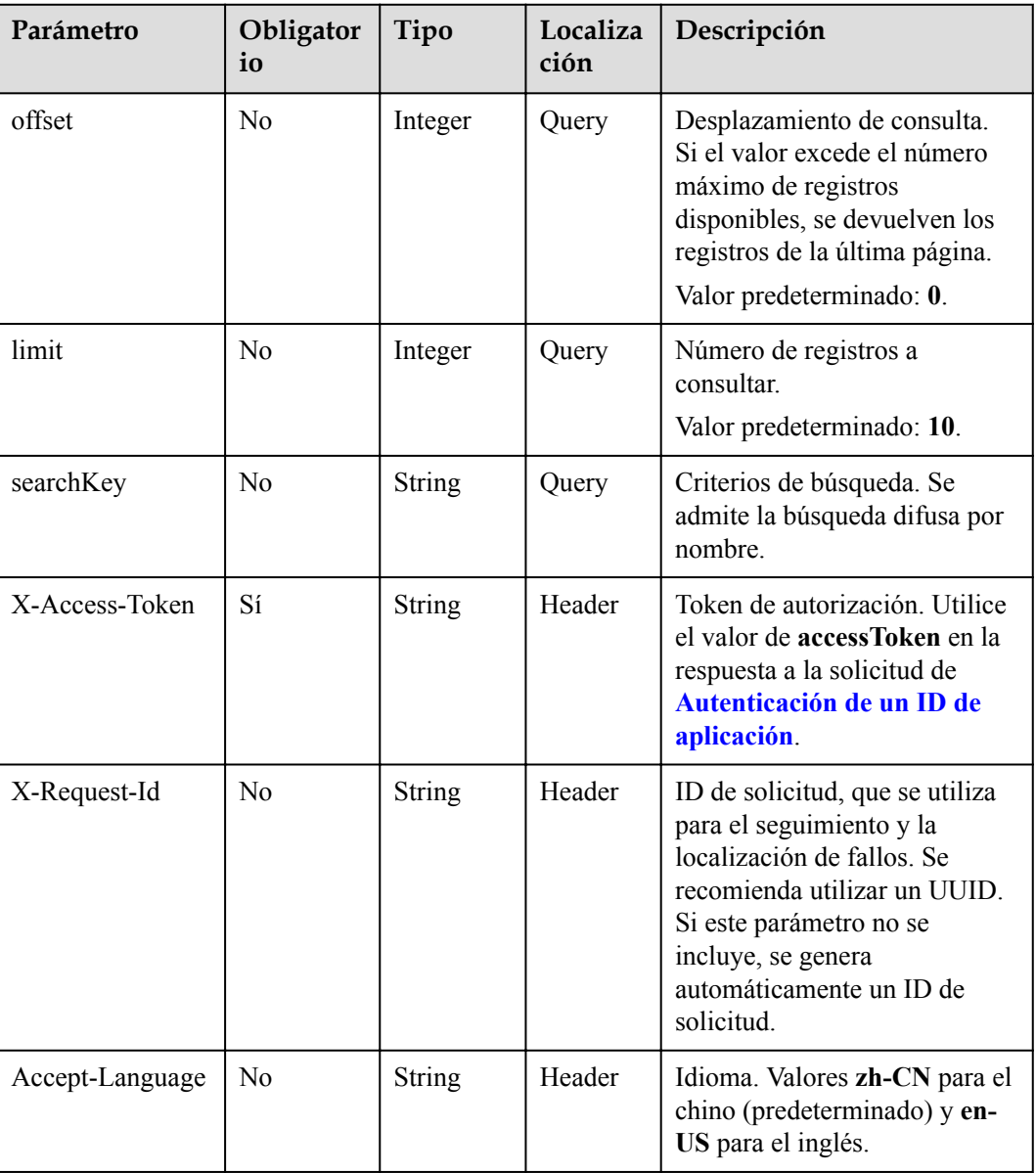

## **Códigos de estado**

#### **Tabla 18-9** Códigos de estado

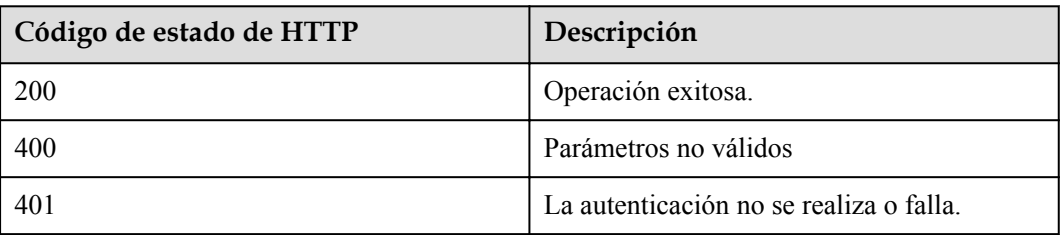

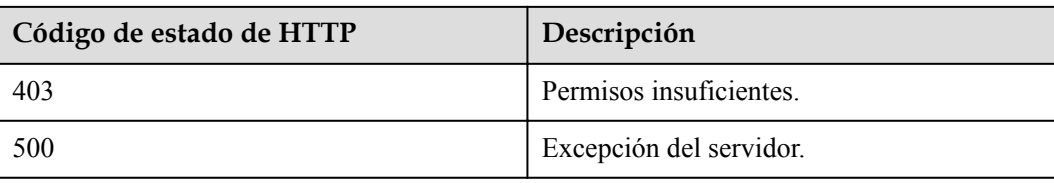

## **Parámetros de respuesta**

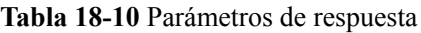

| Parámetro | Tipo                                                           | Descripción                                                                 |
|-----------|----------------------------------------------------------------|-----------------------------------------------------------------------------|
| count     | Integer                                                        | Número total de registros.                                                  |
| limit     | Integer                                                        | Número de registros mostrados por página.<br>Valor predeterminado: 10.      |
| offset    | Integer                                                        | Número de la página de inicio de la<br>consulta. El valor comienza desde 0. |
| data      | Array of<br><b>PublicationResponse-</b><br><b>Base</b> objects | Detalles de la publicación.                                                 |

**Tabla 18-11** Estructura de datos de PublicationResponseBase

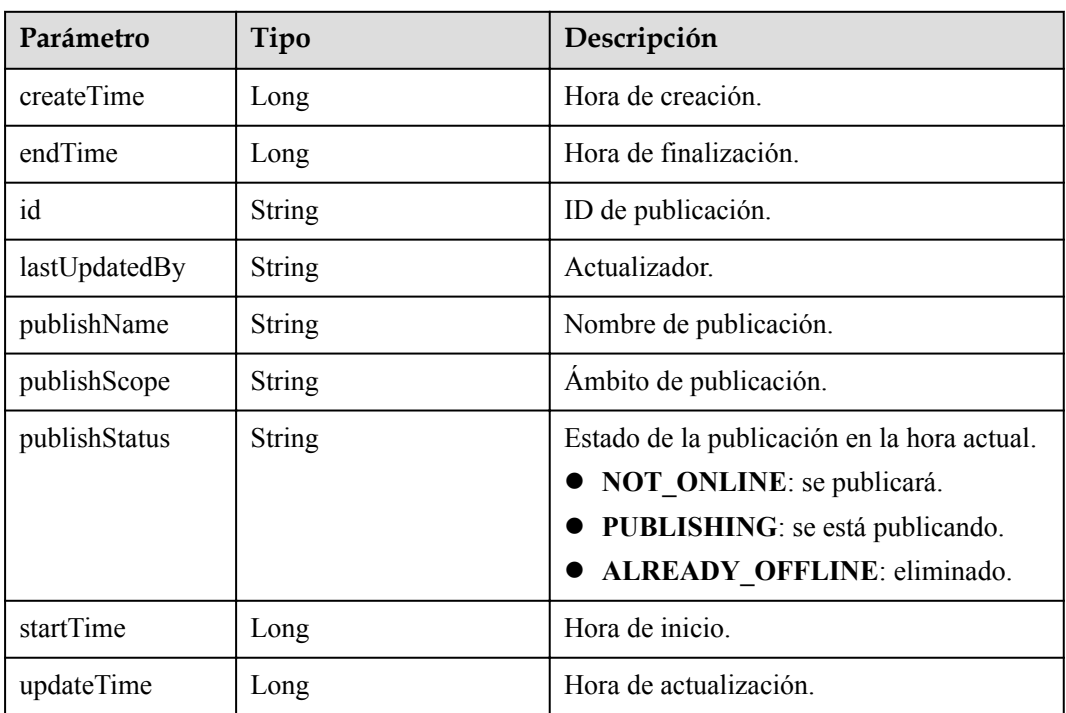

## **Solicitud de ejemplo**

```
GET /v1/usg/sss/publications?offset=0&limit=10&searchKey=
Connection: keep-alive
X-Access-Token: cnrfzn5OLRjwoaOf2F7PfMwVjJ6zScFogbDE
Content-Type: application/json
Host: api.meeting.huaweicloud.com 
User-Agent: Apache-HttpClient/4.5.3 (Java/1.8.0_191)
```
#### **Ejemplo de respuesta**

```
HTTP/1.1 200 
Date: Wed, 18 Dec 2019 06:20:40 GMT
Content-Type: application/json;charset=UTF-8
Content-Length: 1329
Connection: keep-alive
Pragma: No-cache
Cache-Control: no-cache
Server: api-gateway
X-Request-Id: 21facce44sd8efa02329afd189da7f3d
{
     "count": 1,
     "data": [
         {
             "createTime": 1593538236711,
             "endTime": 253402271999000,
             "id": "2baafa7ffef04c62a3c3f79f9f8a1a3a",
             "lastUpdatedBy": "",
             "publishName": "cCu78RV8Ai",
             "publishScope": "",
             "publishStatus": "PUBLISHING",
             "startTime": 0,
             "updateTime": 1593538236711
 }
     ],
     "limit": 10,
     "offset": 0
}
```
#### **Códigos de error**

Si se devuelve un código de error que comienza con **MMC** o **USG** cuando utiliza esta API, corrija el error siguiendo las instrucciones proporcionadas en el **[Centro de errores de la API](https://apierrorcenter.developer.intl.huaweicloud.com/apierrorcenter/errorcode?product=Meeting) [de Huawei Cloud](https://apierrorcenter.developer.intl.huaweicloud.com/apierrorcenter/errorcode?product=Meeting)**.

## **Ejemplo de comando cURL**

curl -k -i -X GET -H 'X-Access-Token: cnrfzn5OLRjwoaOf2F7PfMwVjJ6zScFogbDE' https://api.meeting.huaweicloud.com/v1/usg/sss/publications?offset=0&limit=10

# **18.1.4 Consulta de detalles de una publicación por ID**

#### **Descripción**

Esta API se utiliza para consultar detalles de una publicación por ID.

#### **Depuración**

Puede depurar esta API en **[Explorador de API](https://apiexplorer.developer.intl.huaweicloud.com/apiexplorer/debug?product=Meeting&api=ShowPublication)**.

# **Prototipo**

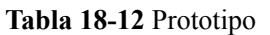

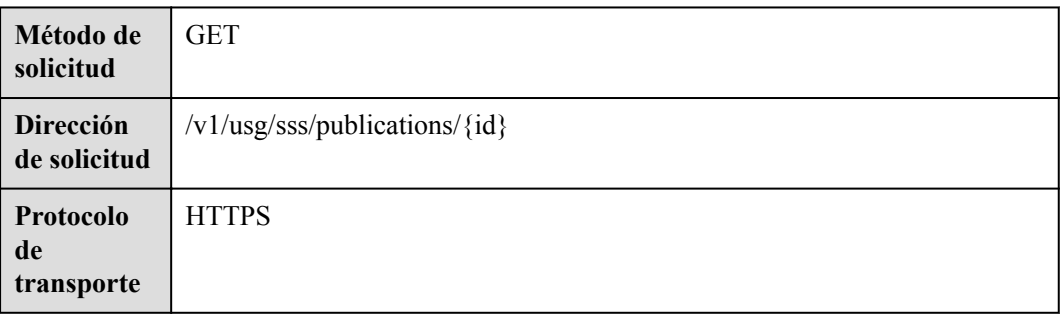

## **Parámetros de solicitud**

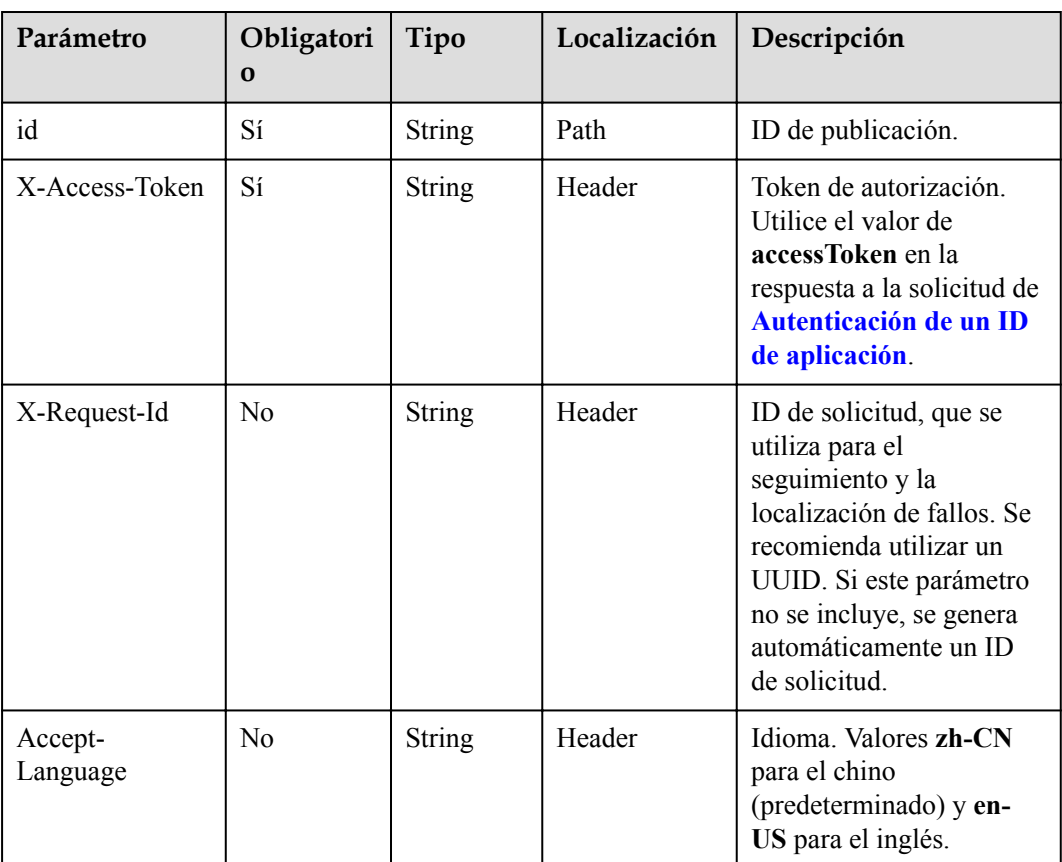

#### **Tabla 18-13** Parámetros

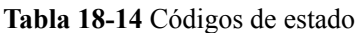

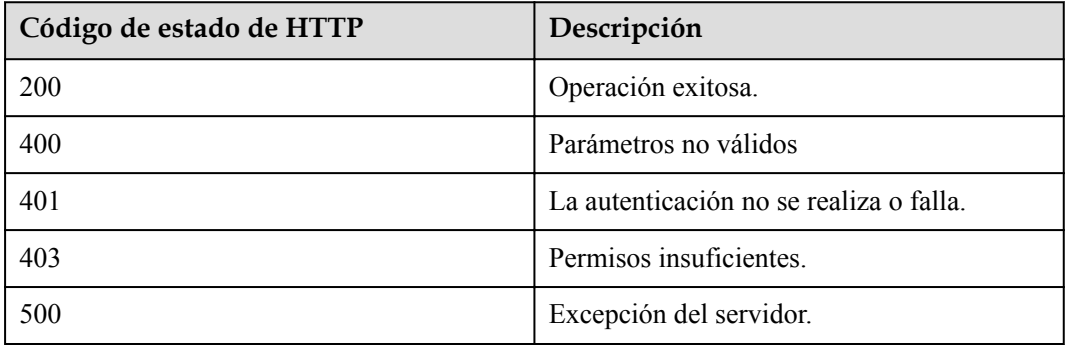

# **Parámetros de respuesta**

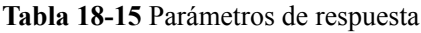

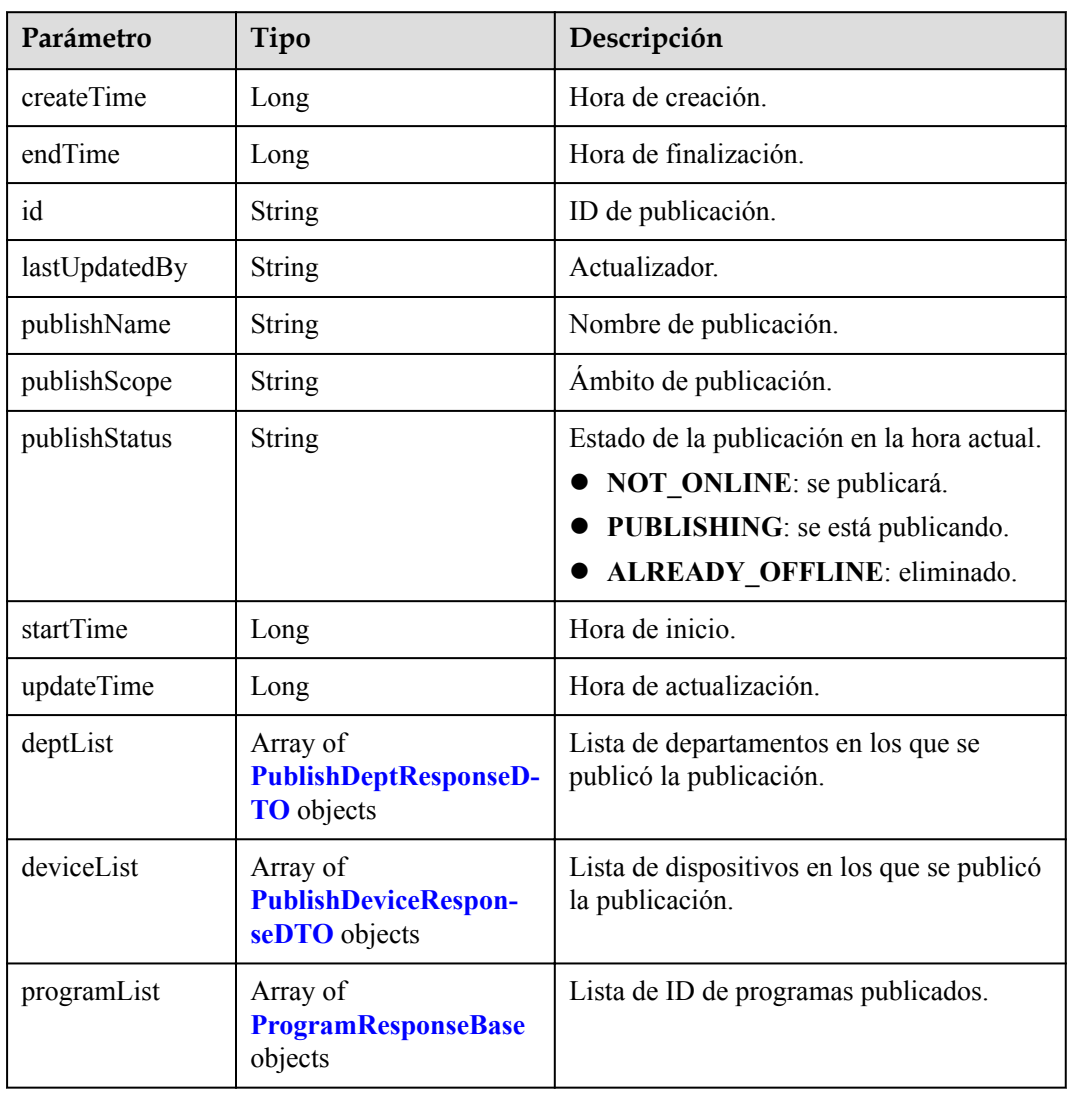

<span id="page-692-0"></span>**Tabla 18-16** Estructura de datos de PublishDeptResponseDTO

| Parámetro | Tipo          | Descripción              |
|-----------|---------------|--------------------------|
| deptCode  | String        | Código de departamento.  |
| deptName  | <b>String</b> | Nombre del departamento. |

**Tabla 18-17** Estructura de datos de PublishDeviceResponseDTO

| Parámetro    | Tipo   | Descripción                    |
|--------------|--------|--------------------------------|
| deviceName   | String | Nombre del dispositivo.        |
| deviceUserId | String | ID de usuario del dispositivo. |

**Tabla 18-18** Estructura de datos de ProgramResponseBase

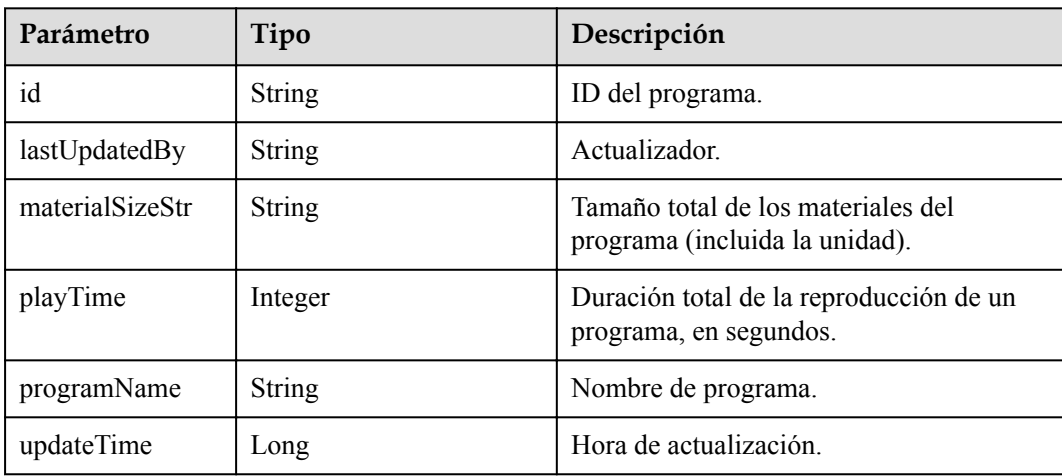

#### **Solicitud de ejemplo**

```
GET /v1/usg/sss/publications/bfccb099e6e34dca95f72c1404c68cd9
Connection: keep-alive
X-Access-Token: cnrfzn5OLRjwoaOf2F7PfMwVjJ6zScFogbDE
Host: api.meeting.huaweicloud.com 
User-Agent: Apache-HttpClient/4.5.3 (Java/1.8.0_191)
```
#### **Ejemplo de respuesta**

```
HTTP/1.1 200 
Date: Wed, 18 Dec 2019 06:20:40 GMT
Content-Type: application/json;charset=UTF-8
Connection: keep-alive
Pragma: No-cache
Cache-Control: no-cache
Server: api-gateway
X-Request-Id: 149e8b71037898deffc5e2a44b5e5c230
{
     "id": "bfccb099e6e34dca95f72c1404c68cd9",
     "lastUpdatedBy": "",
```

```
 "createTime": 1593538210692,
     "updateTime": 1593538210692,
     "publishName": "NZmsGuY4J6",
     "publishScope": "",
     "startTime": 0,
     "endTime": 253402271999000,
     "publishStatus": "PUBLISHING",
     "programList": [
         {
             "id": "f7350ac9a4aa41beac142dd588f39fbe",
             "lastUpdatedBy": "",
             "updateTime": 1593538210605,
             "programName": "c5bc3AwzNr",
             "materialSizeStr": "462.71KB",
             "playTime": 10
 }
     ],
     "deptList": [
       \{ "deptCode": "SZ1mBIAdBP",
             "deptName": null
 }
     ],
     "deviceList": [
       \{ "deviceUserId": "B6l75EEqjh",
             "deviceName": null
        }
     ]
```
#### **Códigos de error**

Si se devuelve un código de error que comienza con **MMC** o **USG** cuando utiliza esta API, corrija el error siguiendo las instrucciones proporcionadas en el **[Centro de errores de la API](https://apierrorcenter.developer.intl.huaweicloud.com/apierrorcenter/errorcode?product=Meeting) [de Huawei Cloud](https://apierrorcenter.developer.intl.huaweicloud.com/apierrorcenter/errorcode?product=Meeting)**.

#### **Ejemplo de comando cURL**

}

```
curl -k -i -X GET -H 'X-Access-Token: cnrfzn5OLRjwoaOf2F7PfMwVjJ6zScFogbDE' 
https://api.meeting.huaweicloud.com/v1/usg/sss/publications/
bfccb099e6e34dca95f72c1404c68cd9
```
# **18.1.5 Modificación de una publicación del tablón de anuncios**

#### **Descripción**

Esta API se utiliza para modificar una publicación de tablón de anuncios.

#### **Depuración**

Puede depurar esta API en **[Explorador de API](https://apiexplorer.developer.intl.huaweicloud.com/apiexplorer/debug?product=Meeting&api=UpdatePublication)**.

### **Prototipo**

**Tabla 18-19** Prototipo

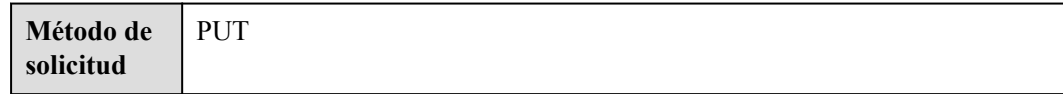

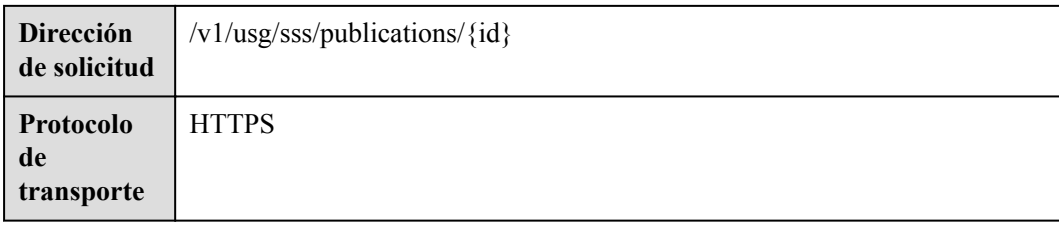

#### **Tabla 18-20** Parámetros

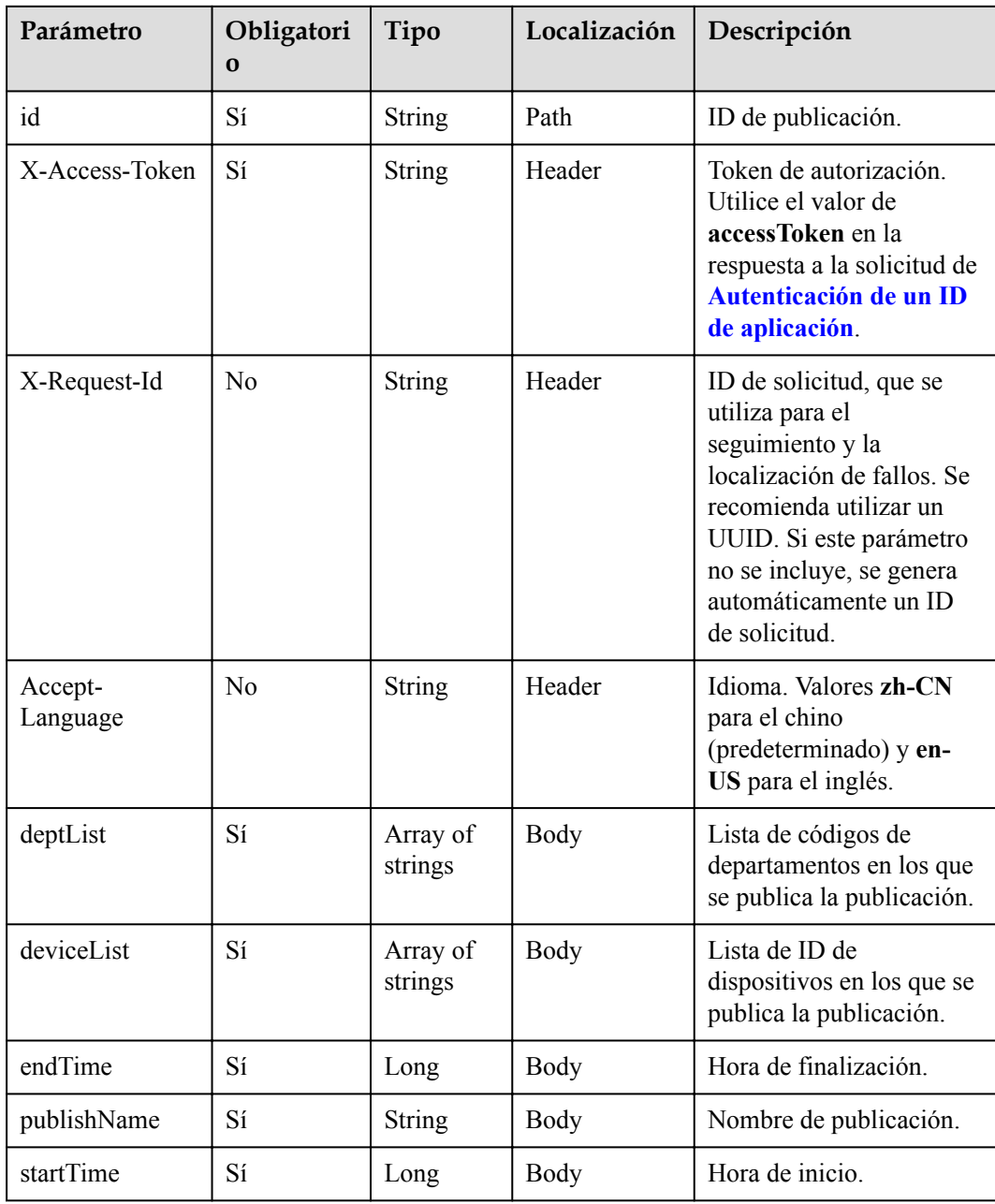

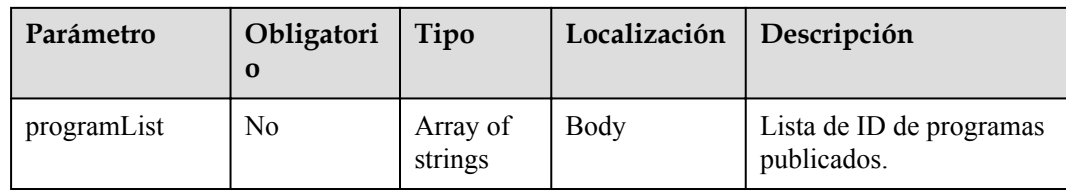

**Tabla 18-21** Códigos de estado

| Código de estado de HTTP | Descripción                             |
|--------------------------|-----------------------------------------|
| 200                      | Operación exitosa.                      |
| 400                      | Parámetros no válidos                   |
| 401                      | La autenticación no se realiza o falla. |
| 403                      | Permisos insuficientes.                 |
| 500                      | Excepción del servidor.                 |

#### **Parámetros de respuesta**

Ninguno

#### **Solicitud de ejemplo**

```
PUT /v1/usg/sss/publications/ad0425d1f8c848eab352869b3f2552b8
Connection: keep-alive
X-Access-Token: cnrfzn5OLRjwoaOf2F7PfMwVjJ6zScFogbDE
Content-Type: application/json
Content-Length: 253
Host: api.meeting.huaweicloud.com 
User-Agent: Apache-HttpClient/4.5.3 (Java/1.8.0_191) 
{
     "deptList": [
         "TJJmDQT28y"
     ],
     "deviceList": [
         "4LtvhUfmv9"
     ],
     "endTime": 86400000,
     "programList": [
         "bf4df44cb4b44c2980890d391d9be2fa"
     ],
     "publishName": "VyOWbleXuu",
     "startTime": 1000
}
```
#### **Ejemplo de respuesta**

```
HTTP/1.1 200 
Date: Wed, 18 Dec 2019 06:20:40 GMT
Content-Type: application/json;charset=UTF-8
Connection: keep-alive
```

```
Pragma: No-cache
Cache-Control: no-cache
Server: api-gateway
X-Request-Id: 749e8b710378987ffc5as844b5e5c250
```
#### **Códigos de error**

Si se devuelve un código de error que comienza con **MMC** o **USG** cuando utiliza esta API, corrija el error siguiendo las instrucciones proporcionadas en el **[Centro de errores de la API](https://apierrorcenter.developer.intl.huaweicloud.com/apierrorcenter/errorcode?product=Meeting) [de Huawei Cloud](https://apierrorcenter.developer.intl.huaweicloud.com/apierrorcenter/errorcode?product=Meeting)**.

#### **Ejemplo de comando cURL**

```
curl -k -i -H 'content-type: application/json' -X PUT -H 'X-Access-Token: 
cnrfzn5OLRjwoaOf2F7PfMwVjJ6zScFogbDE' -d '{"deptList":
["TJJmDQT28y"],"deviceList": ["4LtvhUfmv9"],"endTime": 86400000,"programList": 
["bf4df44cb4b44c2980890d391d9be2fa"],"publishName": "VyOWbleXuu","startTime": 
1000}' 
https://api.meeting.huaweicloud.com/v1/usg/sss/publications/
ad0425d1f8c848eab352869b3f2552b8
```
# **18.2 Gestión de programas de tablón de anuncios**

# **18.2.1 Adición de un programa de tablón de anuncios**

#### **Descripción**

Esta API se utiliza para agregar un programa de tablón de anuncios.

#### **Depuración**

Puede depurar esta API en **[Explorador de API](https://apiexplorer.developer.intl.huaweicloud.com/apiexplorer/debug?product=Meeting&api=AddProgram)**.

#### **Prototipo**

#### **Tabla 18-22** Prototipo

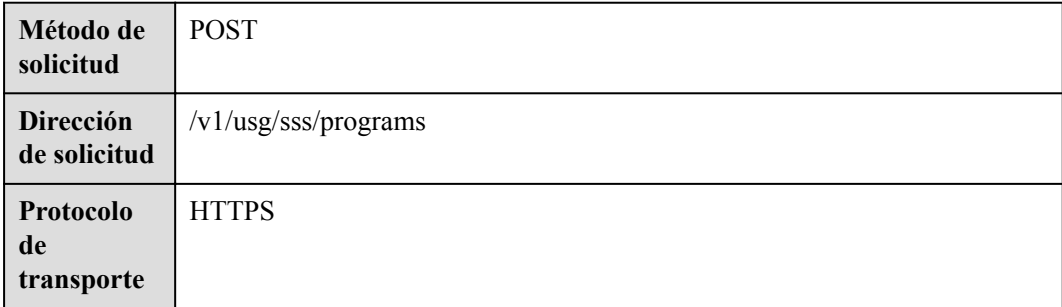

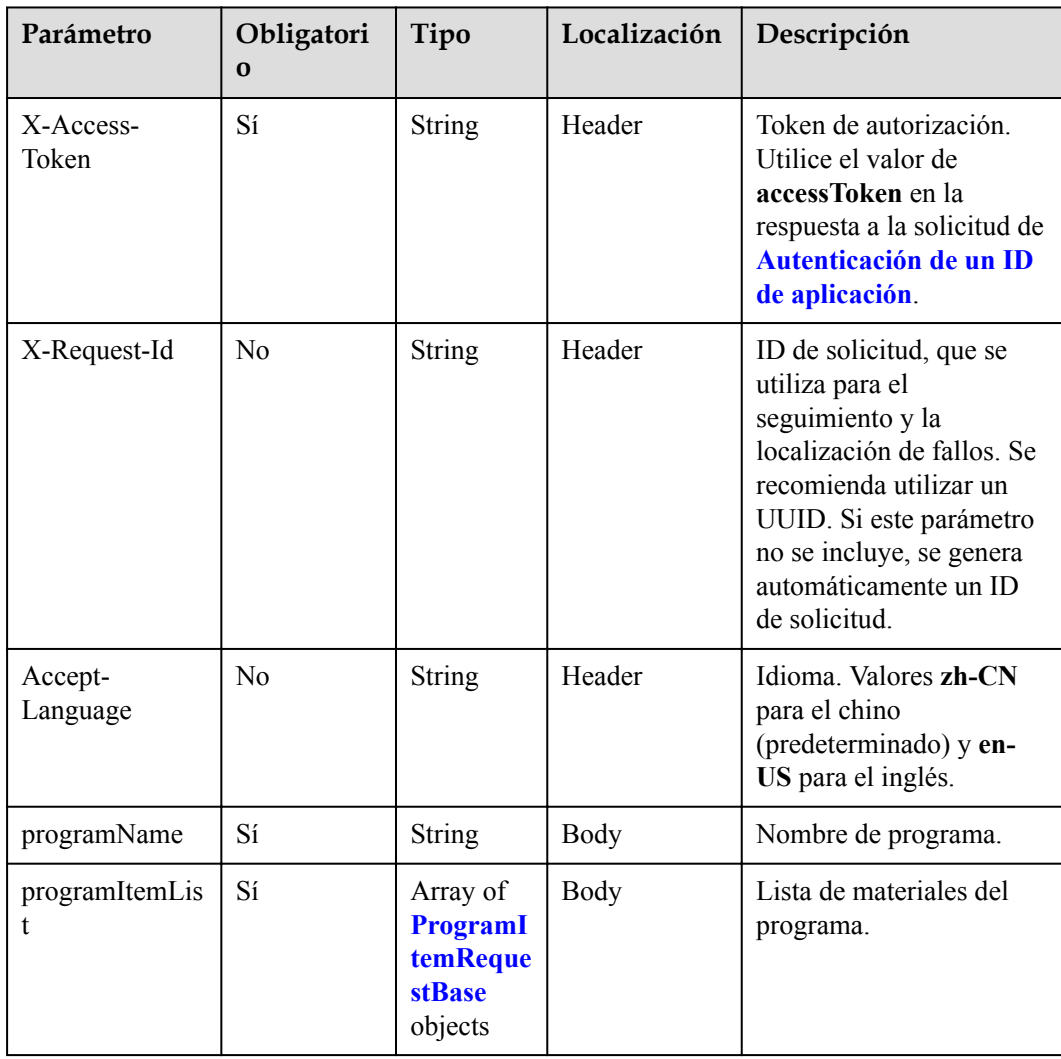

#### **Tabla 18-23** Parámetros

**Tabla 18-24** Estructura de datos de ProgramItemRequestBase

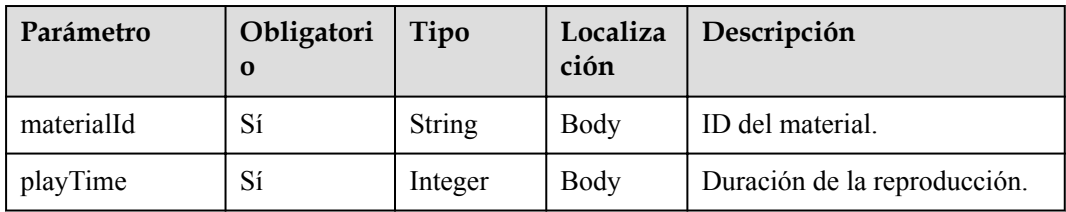

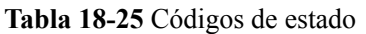

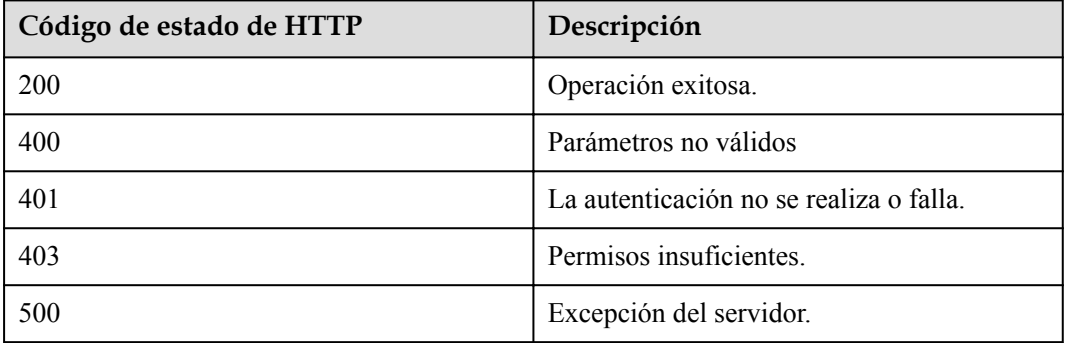

#### **Parámetros de respuesta**

Ninguno

#### **Solicitud de ejemplo**

```
POST /v1/usg/sss/programs
Connection: keep-alive
X-Access-Token: cnrfzn5OLRjwoaOf2F7PfMwVjJ6zScFogbDE
content-type: application/json
Content-Length: 128
Host: api.meeting.huaweicloud.com 
User-Agent: Apache-HttpClient/4.5.3 (Java/1.8.0_191))
{
     "programItemList": [
       \{ "materialId": "dcf8988212414ecba07368ed1d5f8916",
             "playTime": 10
 }
    ],
     "programName": "kY234TVnlL"
}
```
#### **Ejemplo de respuesta**

```
HTTP/1.1 200 
Date: Wed, 18 Dec 2019 06:20:40 GMT
Content-Type: application/json;charset=UTF-8
Connection: keep-alive
Pragma: No-cache
Cache-Control: no-cache
Server: api-gateway
X-Request-Id: afd3e12b2d9fa554d3526sd5d66ca0sc
```
#### **Códigos de error**

Si se devuelve un código de error que comienza con **MMC** o **USG** cuando utiliza esta API, corrija el error siguiendo las instrucciones proporcionadas en el **[Centro de errores de la API](https://apierrorcenter.developer.intl.huaweicloud.com/apierrorcenter/errorcode?product=Meeting) [de Huawei Cloud](https://apierrorcenter.developer.intl.huaweicloud.com/apierrorcenter/errorcode?product=Meeting)**.

#### **Ejemplo de comando cURL**

```
curl -k -i -H 'content-type: application/json' -X POST -H 'X-Access-Token: 
stbH3o4N83uDQPOcFtScKC9nbqCXt3cIDB1U' -d '{"programItemList": [{"materialId":
```

```
"dcf8988212414ecba07368ed1d5f8916","playTime": 10}],"programName": "kY234TVnlL"}'
https://api.meeting.huaweicloud.com/v1/usg/sss/programs
```
# **18.2.2 Eliminación de programas de tablón de anuncios**

### **Descripción**

Esta API se utiliza para eliminar programas de tablón de anuncios.

## **Depuración**

Puede depurar esta API en **[Explorador de API](https://apiexplorer.developer.intl.huaweicloud.com/apiexplorer/debug?product=Meeting&api=BatchDeletePrograms)**.

## **Prototipo**

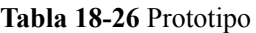

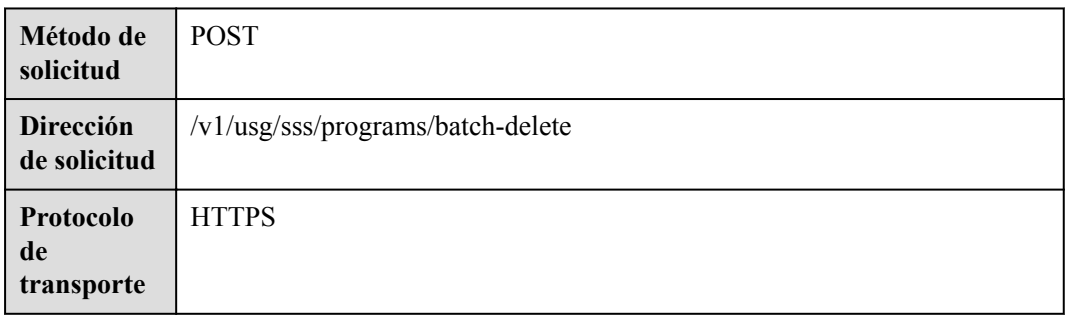

### **Parámetros de solicitud**

#### **Tabla 18-27** Parámetros

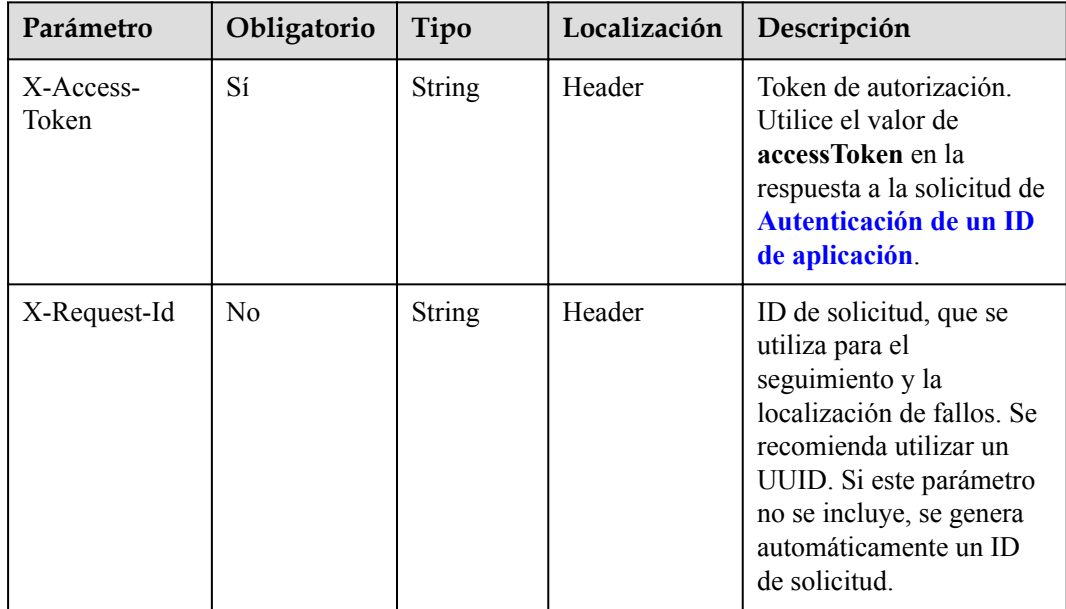

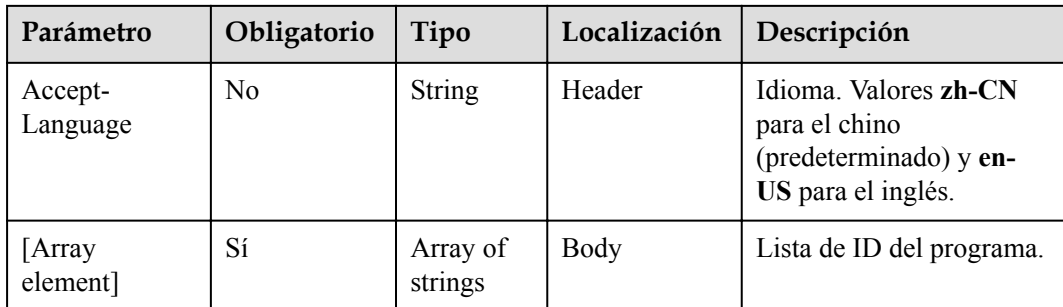

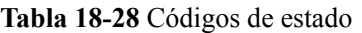

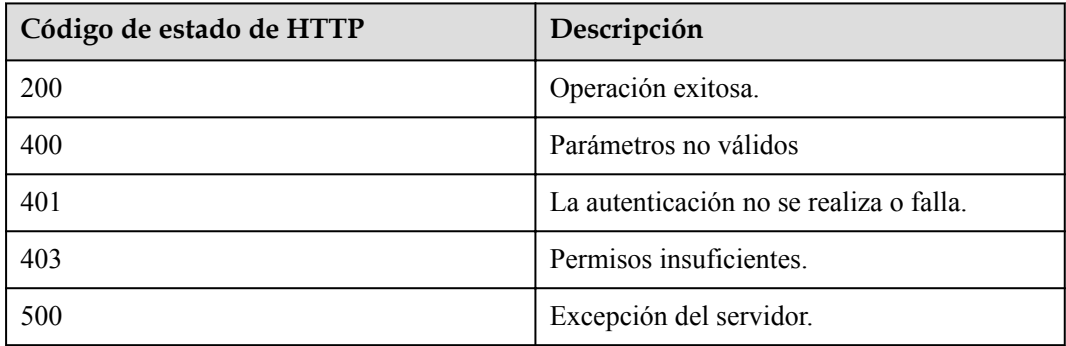

#### **Parámetros de respuesta**

Ninguno

## **Solicitud de ejemplo**

```
POST /v1/usg/sss/programs/batch-delete
Connection: keep-alive
X-Access-Token: cnrfzn5OLRjwoaOf2F7PfMwVjJ6zScFogbDE
Host: api.meeting.huaweicloud.com
User-Agent: Apache-HttpClient/4.5.3 (Java/1.8.0_191)
\sqrt{2} "225e913e9c7947f2b10f3c74379403bd",
     "dcf8988212414ecba07368ed1d5f8916"
]
```
### **Ejemplo de respuesta**

```
HTTP/1.1 200 
Date: Wed, 18 Dec 2019 06:20:40 GMT
Connection: keep-alive
Pragma: No-cache
Cache-Control: no-cache
Server: api-gateway
X-Request-Id: a39e8s710378987ffc5eb844b5e5c340
```
### **Códigos de error**

Si se devuelve un código de error que comienza con **MMC** o **USG** cuando utiliza esta API, corrija el error siguiendo las instrucciones proporcionadas en el **[Centro de errores de la API](https://apierrorcenter.developer.intl.huaweicloud.com/apierrorcenter/errorcode?product=Meeting) [de Huawei Cloud](https://apierrorcenter.developer.intl.huaweicloud.com/apierrorcenter/errorcode?product=Meeting)**.

## **Ejemplo de comando cURL**

```
curl -k -i -X POST -H 'X-Access-Token: cnrfzn5OLRjwoaOf2F7PfMwVjJ6zScFogbDE' -d 
'["ad0425d1f8c848eab352869b3f2552b8","dcf8988212414ecba07368ed1d5f8916"]'
https://api.meeting.huaweicloud.com/v1/usg/sss/programs/batch-delete
```
# **18.2.3 Consulta de programas de tablón de anuncios**

### **Descripción**

Esta API se utiliza para consultar programas de tablones de anuncios.

#### **Depuración**

Puede depurar esta API en **[Explorador de API](https://apiexplorer.developer.intl.huaweicloud.com/apiexplorer/debug?product=Meeting&api=SearchPrograms)**.

#### **Prototipo**

#### **Tabla 18-29** Prototipo

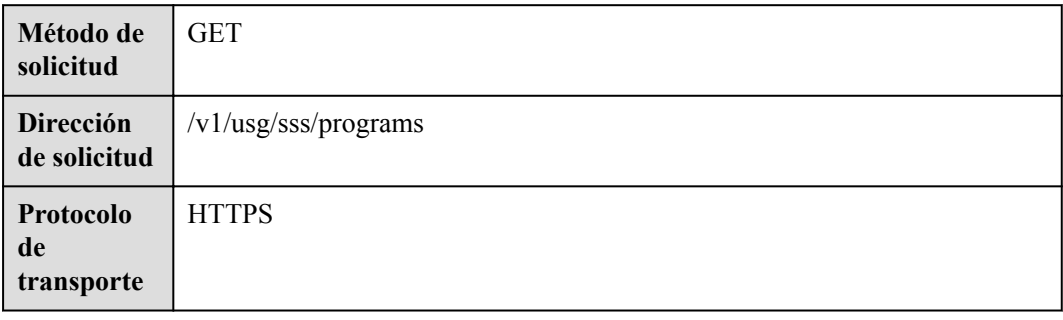

#### **Parámetros de solicitud**

#### **Tabla 18-30** Parámetros

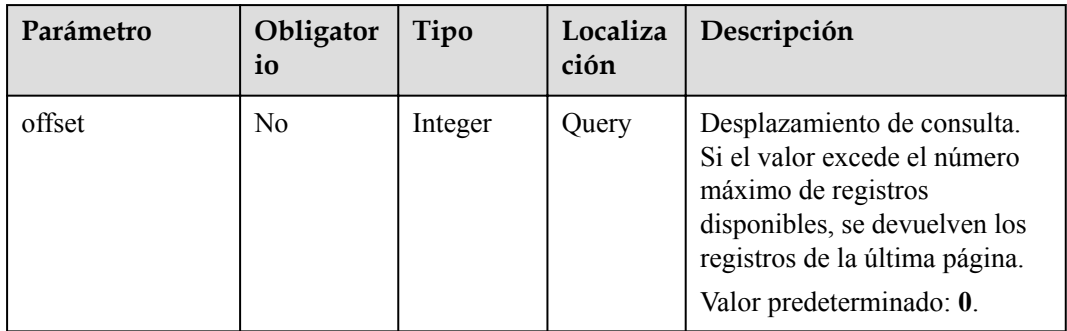

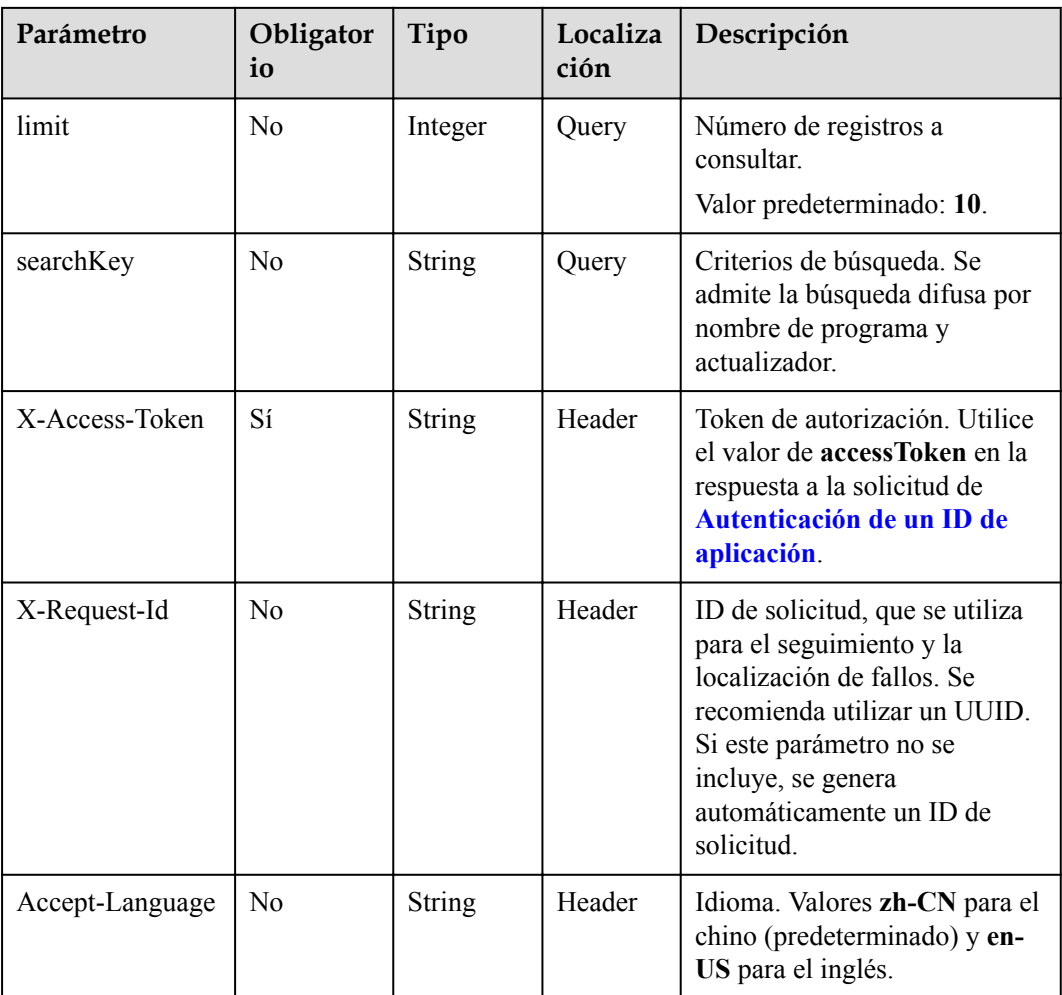

**Tabla 18-31** Códigos de estado

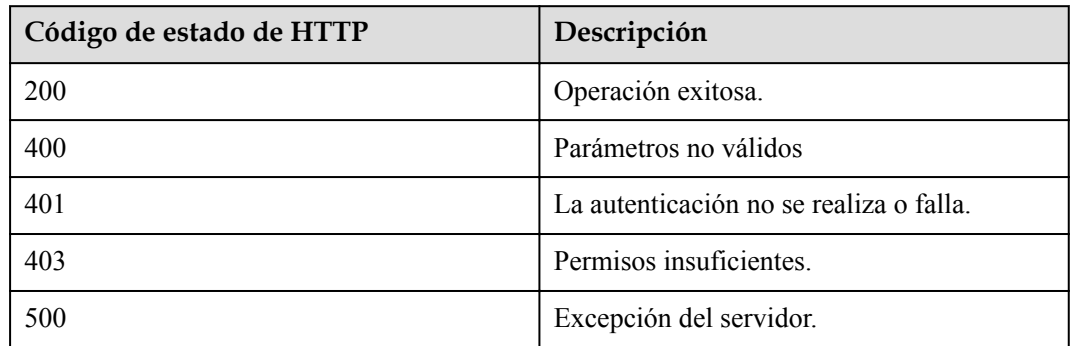

### **Parámetros de respuesta**

| Parámetro | Tipo                                              | Descripción                                                                 |
|-----------|---------------------------------------------------|-----------------------------------------------------------------------------|
| count     | Integer                                           | Número total de registros.                                                  |
| limit     | Integer                                           | Número de registros mostrados por página.<br>Valor predeterminado: 10.      |
| offset    | Integer                                           | Número de la página de inicio de la<br>consulta. El valor comienza desde 0. |
| data      | Array of<br><b>ProgramResponseBase</b><br>objects | Detalles del programa.                                                      |

**Tabla 18-32** Parámetros de respuesta

**Tabla 18-33** Estructura de datos de ProgramResponseBase

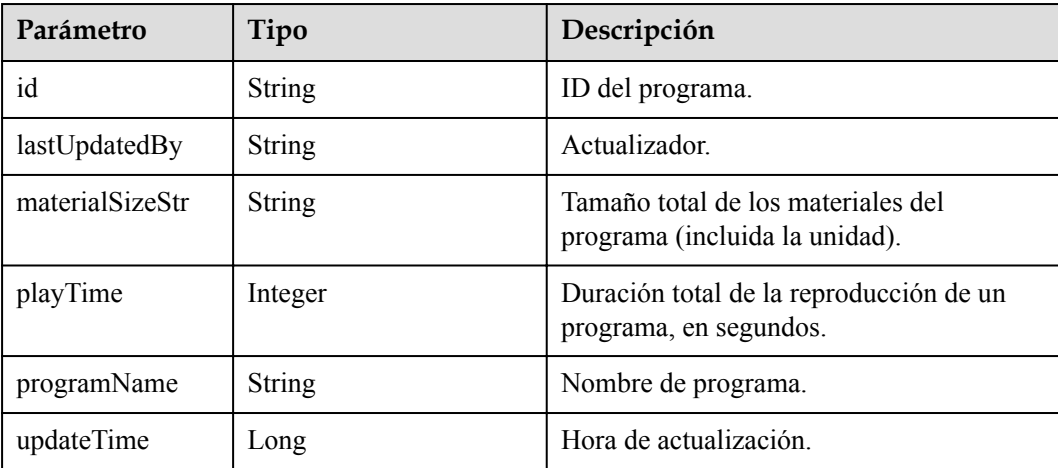

### **Solicitud de ejemplo**

```
GET /v1/usg/sss/programs?offset=0&limit=5&searchKey=
Connection: keep-alive
X-Access-Token: cnrfzn5OLRjwoaOf2F7PfMwVjJ6zScFogbDE
Content-Type: application/json
Host: api.meeting.huaweicloud.com 
User-Agent: Apache-HttpClient/4.5.3 (Java/1.8.0_191)
```
#### **Ejemplo de respuesta**

```
HTTP/1.1 200 
Date: Wed, 18 Dec 2019 06:20:40 GMT
Content-Type: application/json;charset=UTF-8
Content-Length: 1329
Connection: keep-alive
Pragma: No-cache
Cache-Control: no-cache
Server: api-gateway
X-Request-Id: a4facce44898sda03629afd189da71df
```

```
{
    "count": 1,
    "data": {
        "id": "e36e633ccaee4cd0a6ffda6b6a65473c",
        "lastUpdatedBy": "",
        "materialSizeStr": "462.71KB",
        "playTime": 10,
 "programName": "VCpBgDe4IM",
 "updateTime": 1593538222443
    },
    "limit": 5,
    "offset": 0
}
```
#### **Códigos de error**

Si se devuelve un código de error que comienza con **MMC** o **USG** cuando utiliza esta API, corrija el error siguiendo las instrucciones proporcionadas en el **[Centro de errores de la API](https://apierrorcenter.developer.intl.huaweicloud.com/apierrorcenter/errorcode?product=Meeting) [de Huawei Cloud](https://apierrorcenter.developer.intl.huaweicloud.com/apierrorcenter/errorcode?product=Meeting)**.

#### **Ejemplo de comando cURL**

curl -k -i -X GET -H 'X-Access-Token: cnrfzn5OLRjwoaOf2F7PfMwVjJ6zScFogbDE' https://api.meeting.huaweicloud.com/v1/usg/sss/publications?offset=0&limit=10

# **18.2.4 Consulta de detalles del programa por ID**

#### **Descripción**

Esta API se utiliza para consultar los detalles del programa por ID.

#### **Depuración**

Puede depurar esta API en **[Explorador de API](https://apiexplorer.developer.intl.huaweicloud.com/apiexplorer/debug?product=Meeting&api=ShowProgram)**.

#### **Prototipo**

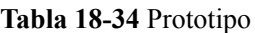

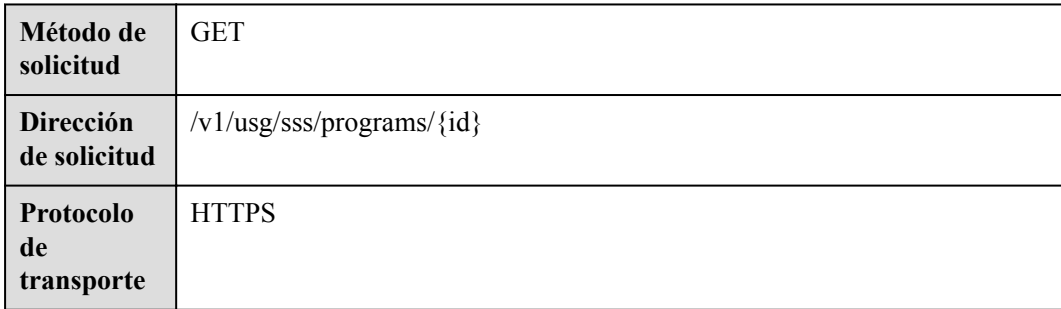

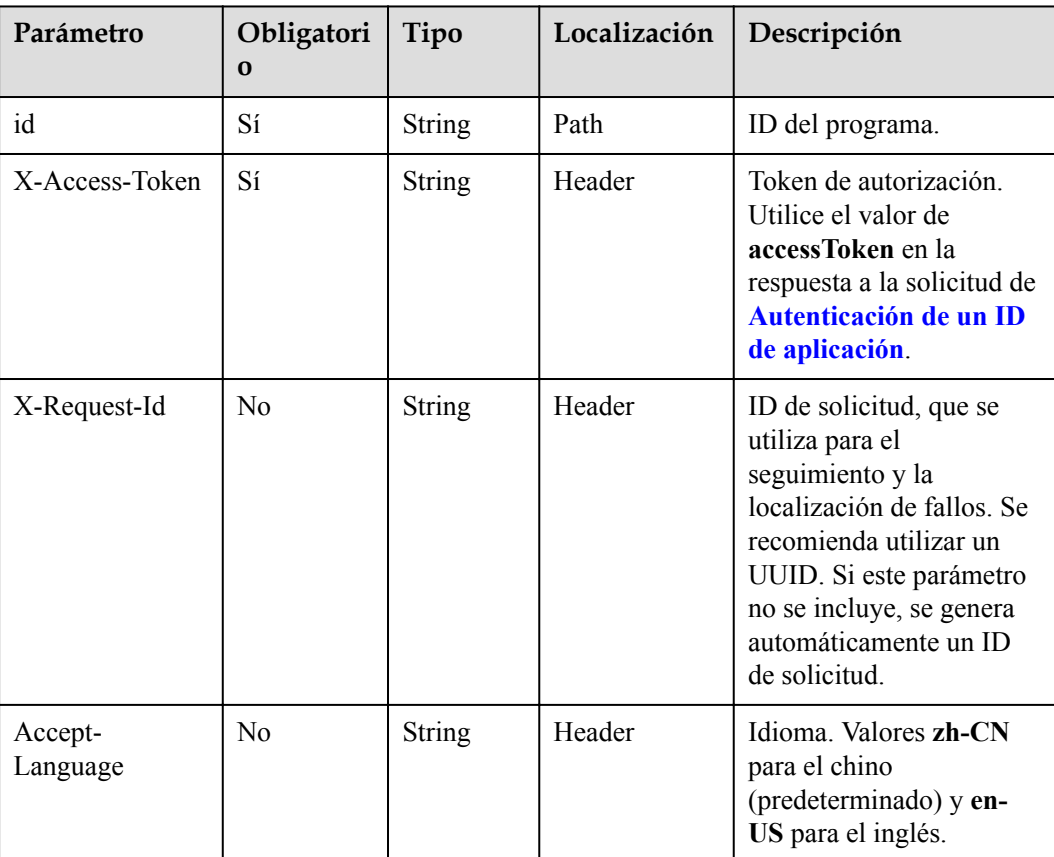

#### **Tabla 18-35** Parámetros

## **Códigos de estado**

**Tabla 18-36** Códigos de estado

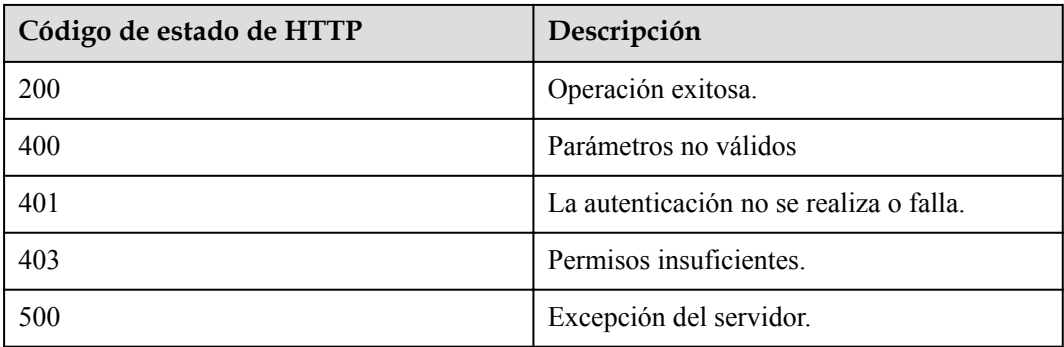

#### **Parámetros de respuesta**

| Parámetro       | Tipo                                                           | Descripción                                                          |
|-----------------|----------------------------------------------------------------|----------------------------------------------------------------------|
| id              | String                                                         | ID del programa.                                                     |
| lastUpdatedBy   | String                                                         | Actualizador.                                                        |
| materialSizeStr | <b>String</b>                                                  | Tamaño total de los materiales del<br>programa (incluida la unidad). |
| playTime        | Integer                                                        | Duración total de la reproducción de un<br>programa, en segundos.    |
| programName     | String                                                         | Nombre de programa.                                                  |
| updateTime      | Long                                                           | Hora de actualización.                                               |
| programItemList | Array of<br><b>ProgramItemResponse-</b><br><b>Base</b> objects | Lista de materiales del programa.                                    |

**Tabla 18-37** Parámetros de respuesta

**Tabla 18-38** Estructura de datos de ProgramItemResponseBase

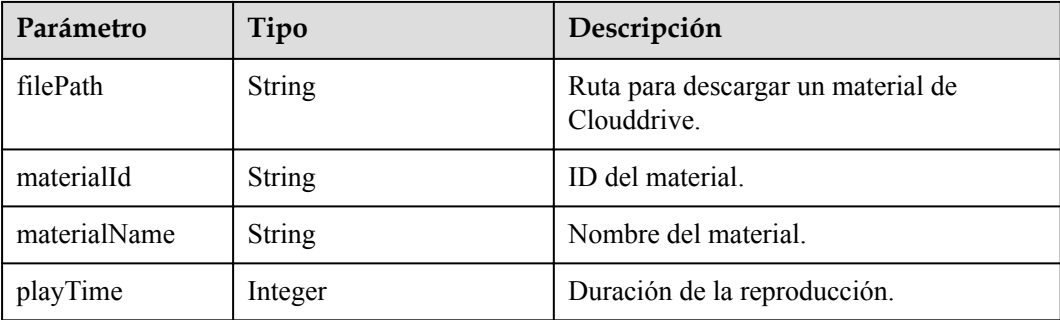

### **Solicitud de ejemplo**

```
GET /v1/usg/sss/programs/6cffb6ffbb6049d1b21c1c4e39fcb2e0
Connection: keep-alive
X-Access-Token: cnrfzn5OLRjwoaOf2F7PfMwVjJ6zScFogbDE
Host: api.meeting.huaweicloud.com 
User-Agent: Apache-HttpClient/4.5.3 (Java/1.8.0_191)
```
#### **Ejemplo de respuesta**

```
HTTP/1.1 200 
Date: Wed, 18 Dec 2019 06:20:40 GMT
Content-Type: application/json;charset=UTF-8
Connection: keep-alive
Pragma: No-cache
Cache-Control: no-cache
Server: api-gateway
X-Request-Id: a69e8b71ds78987ffc5eb844bsd5ca97
{
```

```
 "id": "0b95f012274443a1bb0a223c131284a6",
    "lastUpdatedBy": "",
    "updateTime": 1593538299852,
     "programName": "LhL85eKrB9",
     "materialSizeStr": "462.71KB",
     "playTime": 10,
     "programItemList": [
         {
             "materialId": "c704066824c74dd79afc2e66f433b186",
             "materialName": "20200616165610218test_upload_material",
             "filePath": "https://mock/download-file",
             "playTime": 10
        }
    ]
}
```
#### **Códigos de error**

Si se devuelve un código de error que comienza con **MMC** o **USG** cuando utiliza esta API, corrija el error siguiendo las instrucciones proporcionadas en el **[Centro de errores de la API](https://apierrorcenter.developer.intl.huaweicloud.com/apierrorcenter/errorcode?product=Meeting) [de Huawei Cloud](https://apierrorcenter.developer.intl.huaweicloud.com/apierrorcenter/errorcode?product=Meeting)**.

#### **Ejemplo de comando cURL**

```
curl -k -i -X GET -H 'X-Access-Token: cnrfzn5OLRjwoaOf2F7PfMwVjJ6zScFogbDE' 
https://api.meeting.huaweicloud.com/v1/usg/sss/programs/
6cffb6ffbb6049d1b21c1c4e39fcb2e0
```
# **18.2.5 Actualización de un programa de tablón de anuncios**

#### **Descripción**

Esta API se utiliza para actualizar un programa de tablón de anuncios.

#### **Depuración**

Puede depurar esta API en **[Explorador de API](https://apiexplorer.developer.intl.huaweicloud.com/apiexplorer/debug?product=Meeting&api=UpdateProgram)**.

#### **Prototipo**

#### **Tabla 18-39** Prototipo

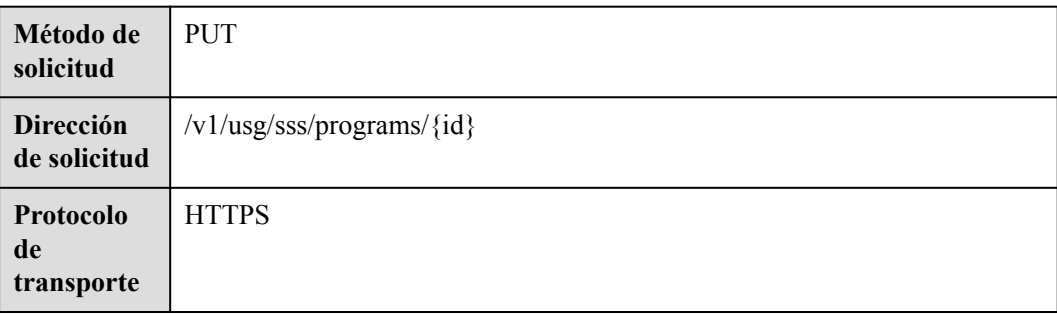

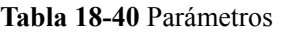

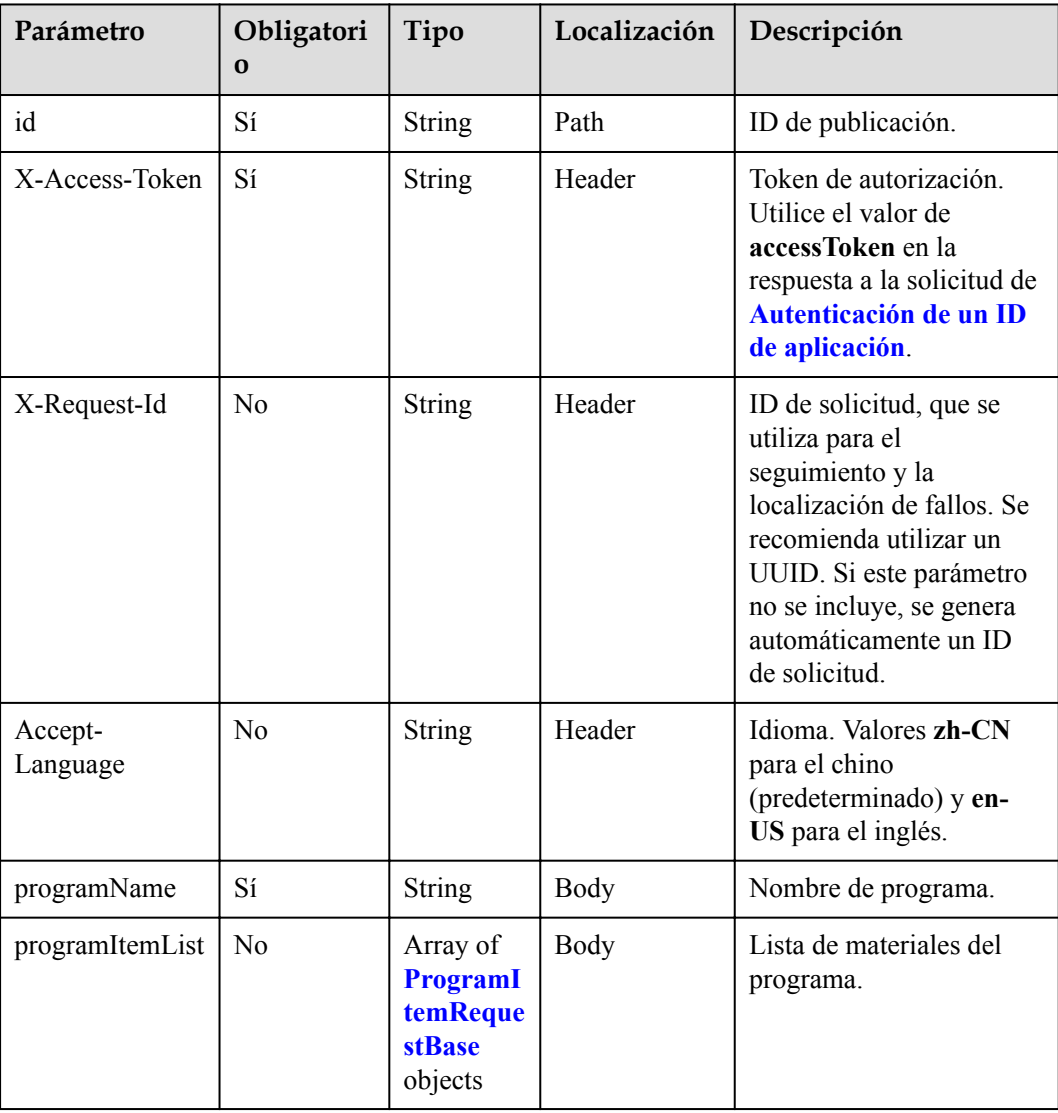

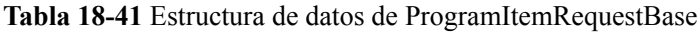

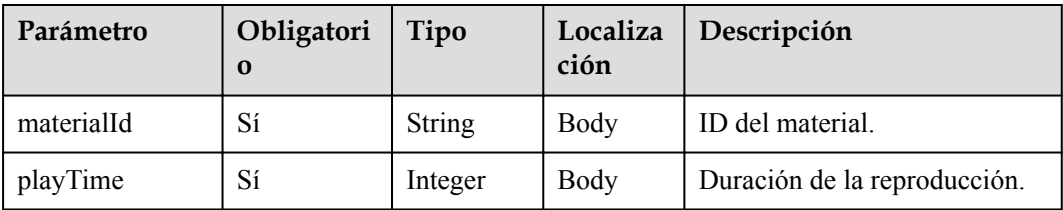

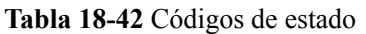

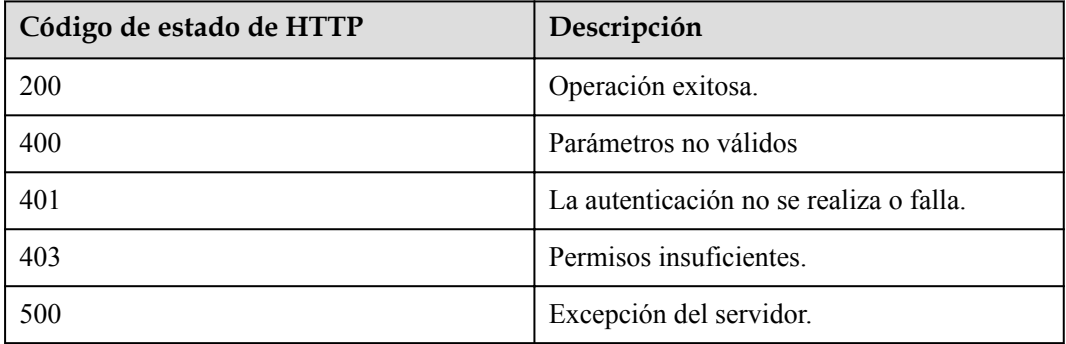

#### **Parámetros de respuesta**

Ninguno

#### **Solicitud de ejemplo**

```
PUT /v1/usg/sss/programs/6cffb6ffbb6049d1b21c1c4e39fcb2e0
Connection: keep-alive
X-Access-Token: cnrfzn5OLRjwoaOf2F7PfMwVjJ6zScFogbDE
Content-Type: application/json
Content-Length: 153
Host: api.meeting.huaweicloud.com 
User-Agent: Apache-HttpClient/4.5.3 (Java/1.8.0_191) 
{
     "programItemList": [
       \{ "materialId": "bf9cf54f3c7040e787df1ed906d0083c",
             "playTime": 10
 }
     ],
     "programName": "yk02ssUpZt"
}
```
#### **Ejemplo de respuesta**

```
HTTP/1.1 200 
Date: Wed, 18 Dec 2019 06:20:40 GMT
Content-Type: application/json;charset=UTF-8
Connection: keep-alive
Pragma: No-cache
Cache-Control: no-cache
Server: api-gateway
X-Request-Id: d39e8b7103789sdffc5eb844b5e5c22b
```
#### **Códigos de error**

Si se devuelve un código de error que comienza con **MMC** o **USG** cuando utiliza esta API, corrija el error siguiendo las instrucciones proporcionadas en el **[Centro de errores de la API](https://apierrorcenter.developer.intl.huaweicloud.com/apierrorcenter/errorcode?product=Meeting) [de Huawei Cloud](https://apierrorcenter.developer.intl.huaweicloud.com/apierrorcenter/errorcode?product=Meeting)**.

#### **Ejemplo de comando cURL**

```
curl -k -i -H 'content-type: application/json' -X PUT -H 'X-Access-Token: 
cnrfzn5OLRjwoaOf2F7PfMwVjJ6zScFogbDE' -d '{"programItemList": [{"materialId":
```

```
"bf9cf54f3c7040e787df1ed906d0083c","playTime": 10}],"programName": "yk02ssUpZt"}' 
https://api.meeting.huaweicloud.com/v1/usg/sss/programs/
6cffb6ffbb6049d1b21c1c4e39fcb2e0
```
# **18.3 Gestión de materiales del tablero de anuncios**

# **18.3.1 Adición de un material de tablón de anuncios**

## **Descripción**

Esta API se utiliza para agregar un material de tablón de anuncios.

#### **Depuración**

Puede depurar esta API en **[Explorador de API](https://apiexplorer.developer.intl.huaweicloud.com/apiexplorer/debug?product=Meeting&api=AddMaterial)**.

### **Prototipo**

#### **Tabla 18-43** Prototipo

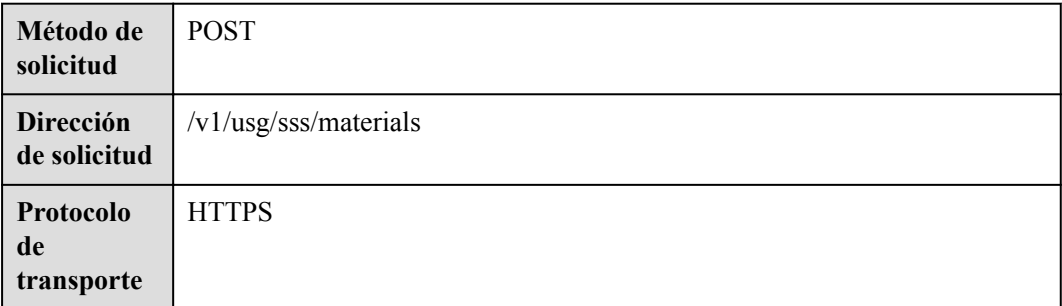

#### **Parámetros de solicitud**

#### **Tabla 18-44** Parámetros

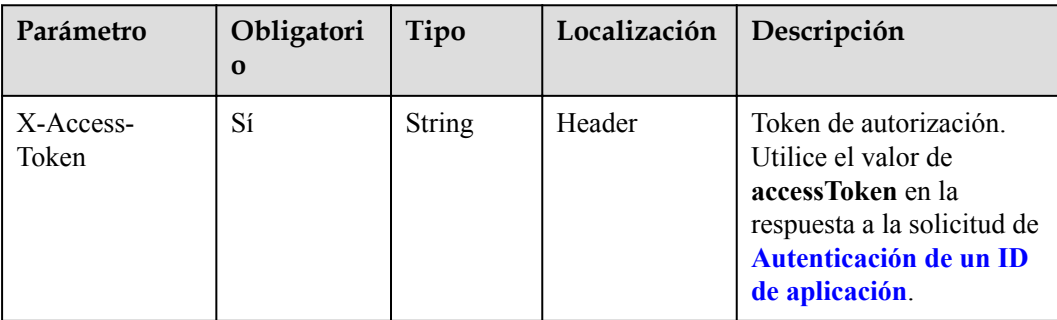

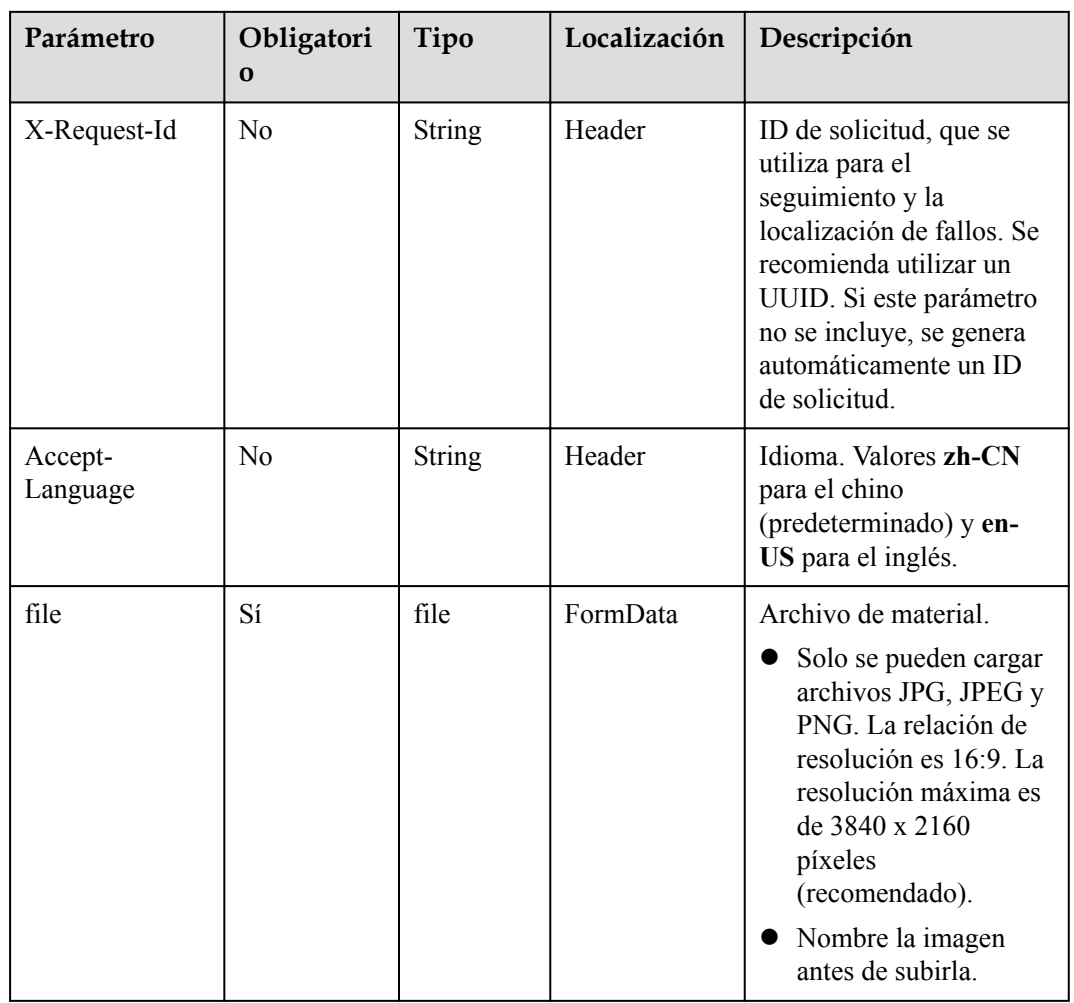

**Tabla 18-45** Códigos de estado

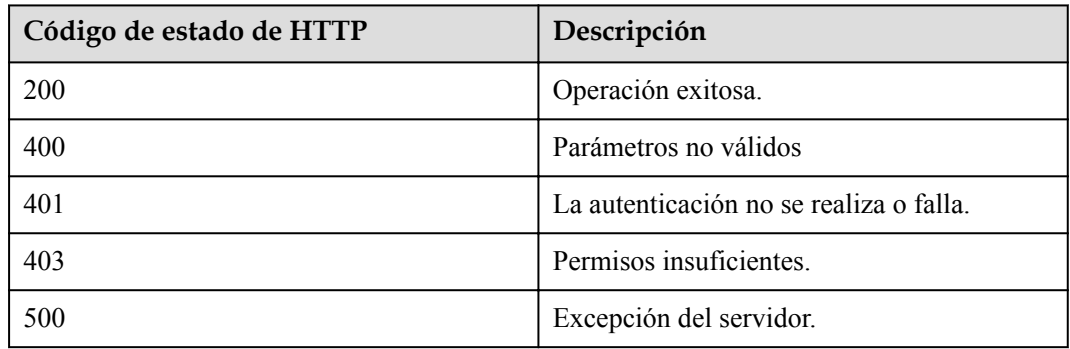

## **Parámetros de respuesta**

Ninguno

## **Solicitud de ejemplo**

```
POST /v1/usg/sss/materials
Connection: keep-alive
X-Access-Token: cnrfzn5OLRjwoaOf2F7PfMwVjJ6zScFogbDE
content-type: multipart/form-data;
Host: api.meeting.huaweicloud.com 
User-Agent: Apache-HttpClient/4.5.3 (Java/1.8.0_191))
```
#### **Ejemplo de respuesta**

```
HTTP/1.1 200 
Date: Mon, 13 Jul 2020 02:20:32 GMT
Connection: keep-alive
Pragma: No-cache
Cache-Control: no-cache
Server: api-gateway
X-Request-Id: 5032547386ab1e2e6a24842e9e1abea9
```
#### **Códigos de error**

Si se devuelve un código de error que comienza con **MMC** o **USG** cuando utiliza esta API, corrija el error siguiendo las instrucciones proporcionadas en el **[Centro de errores de la API](https://apierrorcenter.developer.intl.huaweicloud.com/apierrorcenter/errorcode?product=Meeting) [de Huawei Cloud](https://apierrorcenter.developer.intl.huaweicloud.com/apierrorcenter/errorcode?product=Meeting)**.

### **Ejemplo de comando cURL**

```
curl -k -i -H 'content-type: multipart/form-data' -X POST -H 'X-Access-Token: 
cnrfzn5OLRjwoaOf2F7PfMwVjJ6zScFogbDE' -F 'file=@c:/Users/Administrator/Desktop/
test.png'
https://api.meeting.huaweicloud.com/v1/usg/sss/materials
```
# **18.3.2 Eliminación de materiales del tablón de anuncios**

#### **Descripción**

Esta API se utiliza para eliminar materiales de tablones de anuncios.

#### **Depuración**

Puede depurar esta API en **[Explorador de API](https://apiexplorer.developer.intl.huaweicloud.com/apiexplorer/debug?product=Meeting&api=BatchDeleteMaterials)**.

#### **Prototipo**

**Tabla 18-46** Prototipo

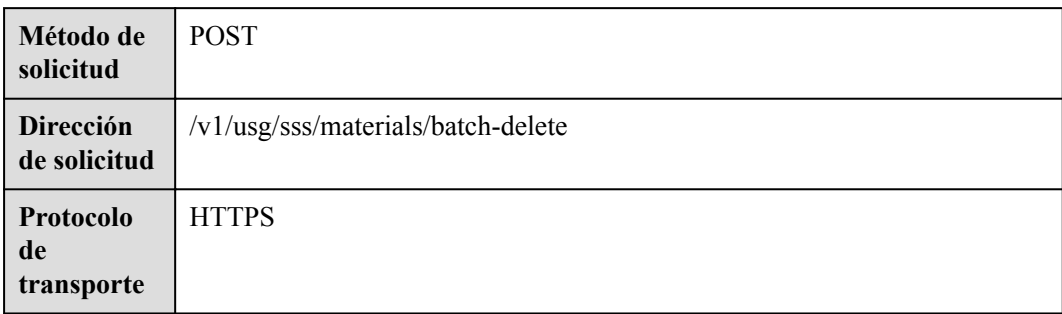

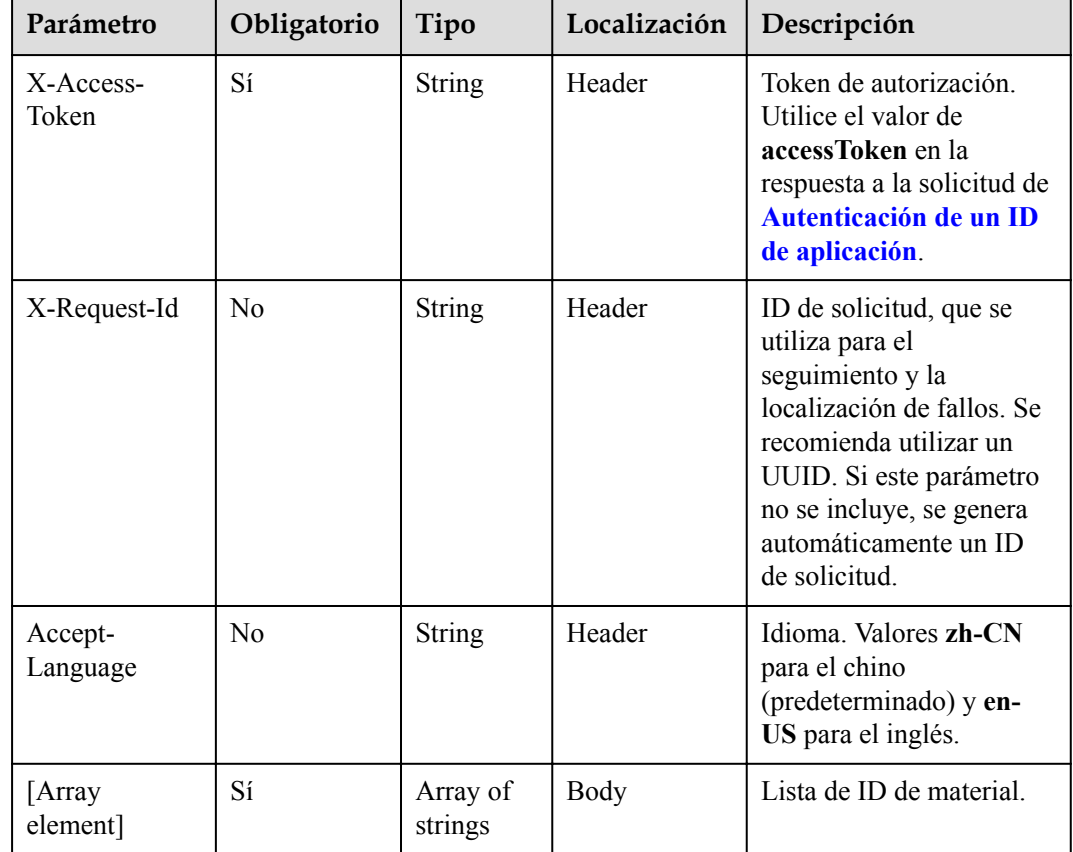

#### **Tabla 18-47** Parámetros

## **Códigos de estado**

**Tabla 18-48** Códigos de estado

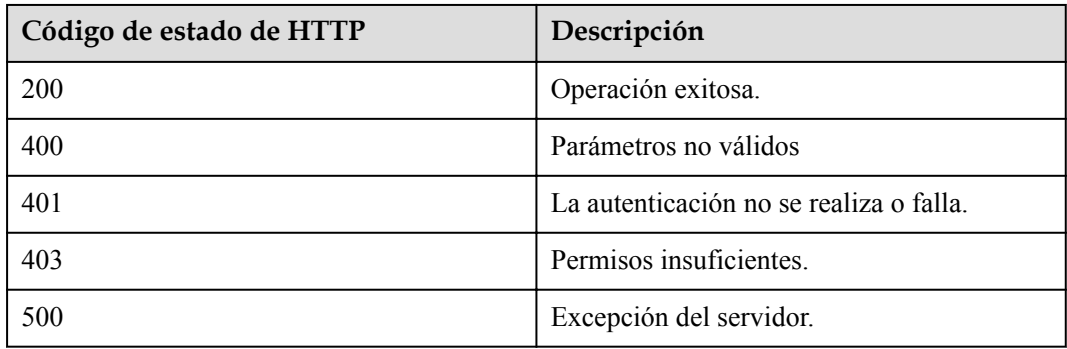

### **Parámetros de respuesta**

Ninguno

## **Solicitud de ejemplo**

```
POST /v1/usg/sss/materials/batch-delete
Connection: keep-alive
X-Access-Token: cnrfzn5OLRjwoaOf2F7PfMwVjJ6zScFogbDE
Host: api.meeting.huaweicloud.com
User-Agent: Apache-HttpClient/4.5.3 (Java/1.8.0_191)
\overline{1} "aa325ddb930f4fbe91c3d5a2e345bbb4",
     "b232a0ffa40443a1a8ff15808ab69bas"
]
```
#### **Ejemplo de respuesta**

```
HTTP/1.1 200 
Date: Wed, 18 Dec 2019 06:20:40 GMT
Connection: keep-alive
Pragma: No-cache
Cache-Control: no-cache
Server: api-gateway
X-Request-Id: 429e8b7103789dcffc5eb844b5e5c270
```
#### **Códigos de error**

Si se devuelve un código de error que comienza con **MMC** o **USG** cuando utiliza esta API, corrija el error siguiendo las instrucciones proporcionadas en el **[Centro de errores de la API](https://apierrorcenter.developer.intl.huaweicloud.com/apierrorcenter/errorcode?product=Meeting) [de Huawei Cloud](https://apierrorcenter.developer.intl.huaweicloud.com/apierrorcenter/errorcode?product=Meeting)**.

#### **Ejemplo de comando cURL**

```
curl -k -i -X POST -H 'X-Access-Token: cnrfzn5OLRjwoaOf2F7PfMwVjJ6zScFogbDE' -d 
'0["aa325ddb930f4fbe91c3d5a2e345bbb4","b232a0ffa40443a1a8ff15808ab69bas"]'
https://api.meeting.huaweicloud.com/v1/usg/sss/materials/batch-delete
```
# **18.3.3 Consulta de materiales del tablón de anuncios en páginas**

#### **Descripción**

Esta API se utiliza para consultar materiales de tablones de anuncios en las páginas.

#### **Depuración**

Puede depurar esta API en **[Explorador de API](https://apiexplorer.developer.intl.huaweicloud.com/apiexplorer/debug?product=Meeting&api=SearchMaterials)**.

#### **Prototipo**

#### **Tabla 18-49** Prototipo

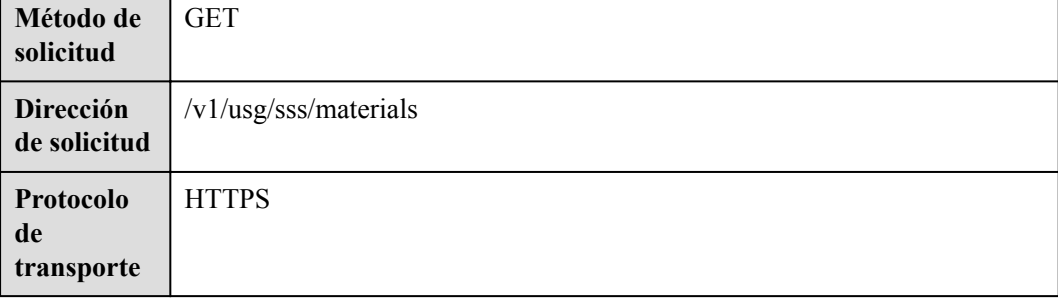

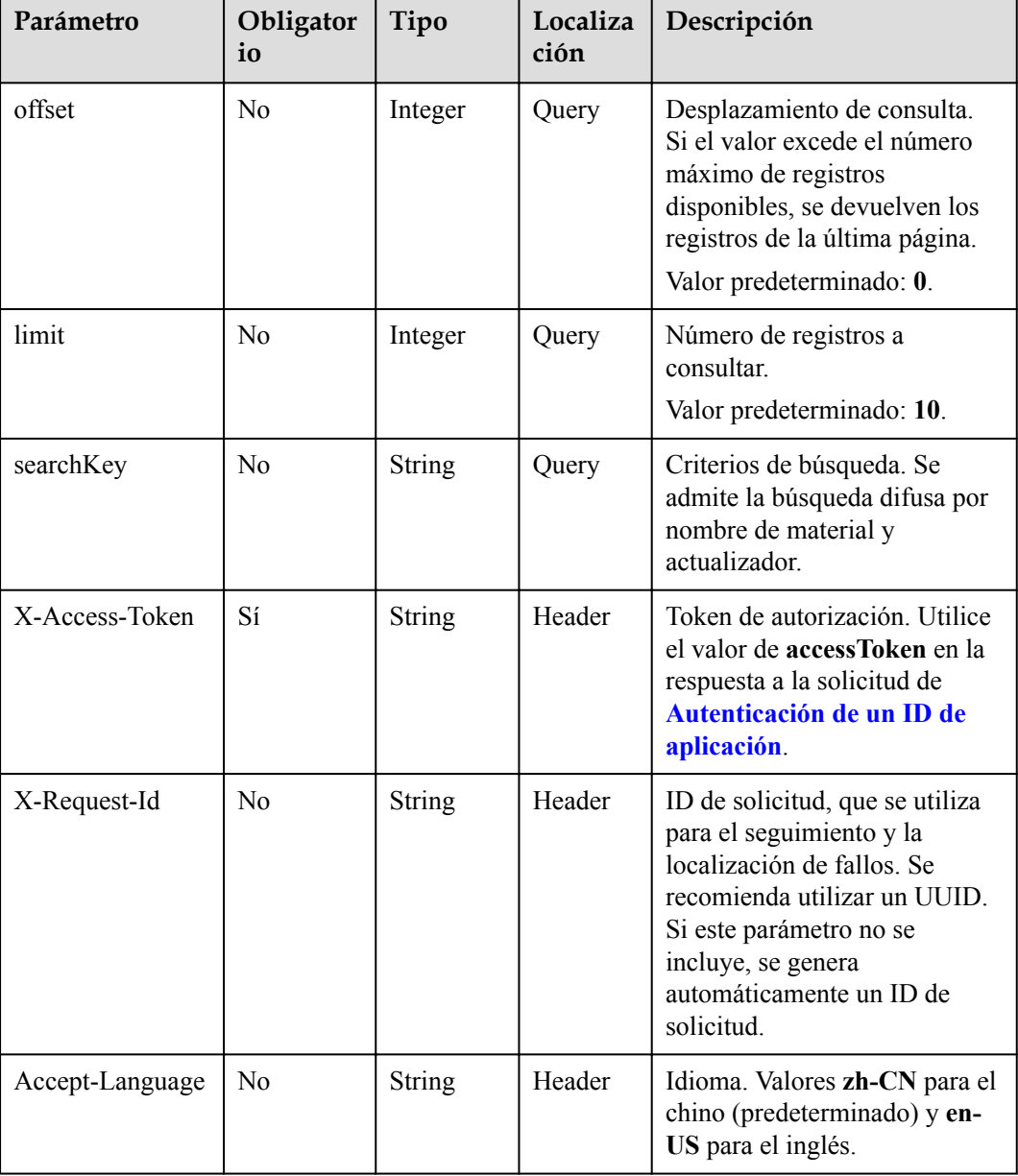

**Tabla 18-50** Parámetros

## **Códigos de estado**

**Tabla 18-51** Códigos de estado

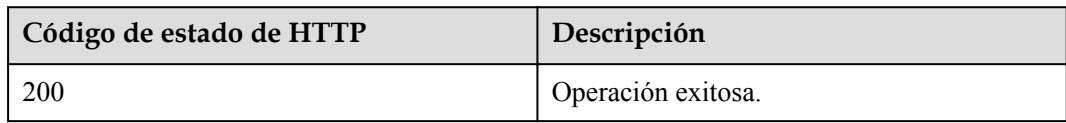

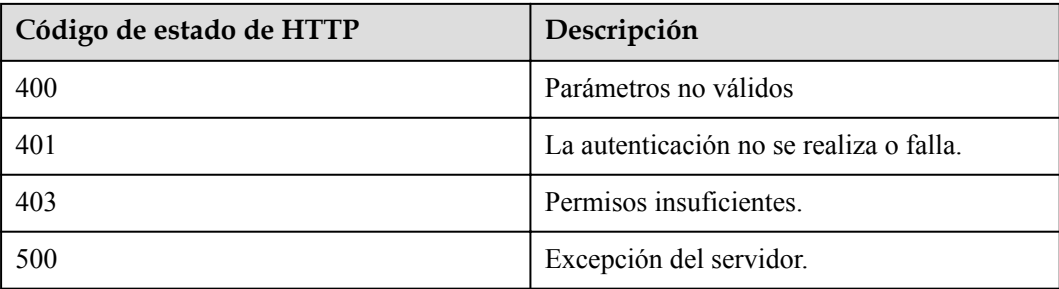

### **Parámetros de respuesta**

**Tabla 18-52** Parámetros de respuesta

| Parámetro | Tipo                                | Descripción                                                                 |
|-----------|-------------------------------------|-----------------------------------------------------------------------------|
| count     | Integer                             | Número total de registros.                                                  |
| limit     | Integer                             | Número de registros mostrados por página.<br>Valor predeterminado: 10.      |
| offset    | Integer                             | Número de la página de inicio de la<br>consulta. El valor comienza desde 0. |
| data      | Array of <b>Material</b><br>objects | Detalles del material.                                                      |

**Tabla 18-53** Estructura de datos de materiales

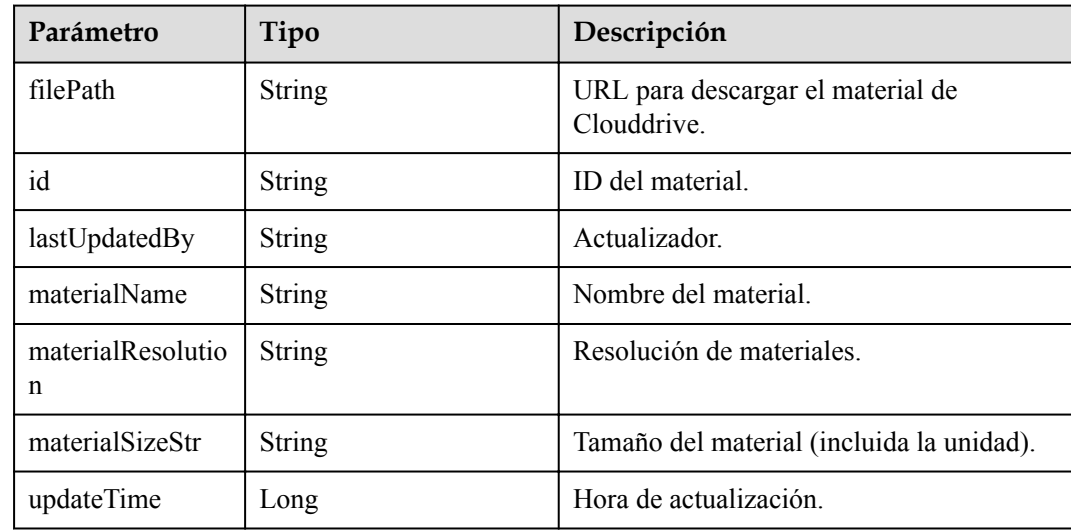

## **Solicitud de ejemplo**

```
GET /v1/usg/sss/materials?offset=0&limit=5&searchKey=
Connection: keep-alive
X-Access-Token: cnrfzn5OLRjwoaOf2F7PfMwVjJ6zScFogbDE
```

```
Content-Type: application/json
Host: api.meeting.huaweicloud.com 
User-Agent: Apache-HttpClient/4.5.3 (Java/1.8.0_191)
```
#### **Ejemplo de respuesta**

```
HTTP/1.1 200 
Date: Wed, 18 Dec 2019 06:20:40 GMT
Content-Type: application/json;charset=UTF-8
Content-Length: 1329
Connection: keep-alive
Pragma: No-cache
Cache-Control: no-cache
Server: api-gateway
X-Request-Id: b4facce44898efa03629afd189da7f5f
{
     "count": 1,
     "data": {
         "filePath": "https://mock/download-file",
         "id": "835fe0052b2b4cc0ae1704fddad9e683",
         "lastUpdatedBy": "",
         "materialName": "test",
         "materialResolution": "",
         "materialSizeStr": "462.71KB",
         "updateTime": "1551755880176"
     },
     "limit": 5,
     "offset": 0
}
```
#### **Códigos de error**

Si se devuelve un código de error que comienza con **MMC** o **USG** cuando utiliza esta API, corrija el error siguiendo las instrucciones proporcionadas en el **[Centro de errores de la API](https://apierrorcenter.developer.intl.huaweicloud.com/apierrorcenter/errorcode?product=Meeting) [de Huawei Cloud](https://apierrorcenter.developer.intl.huaweicloud.com/apierrorcenter/errorcode?product=Meeting)**.

#### **Ejemplo de comando cURL**

```
curl -k -i -X GET -H 'X-Access-Token: cnrfzn5OLRjwoaOf2F7PfMwVjJ6zScFogbDE' 
https://api.meeting.huaweicloud.com/v1/usg/sss/materials?offset=0&limit=5
```
# **18.3.4 Actualización de un material del tablón de anuncios**

#### **Descripción**

Esta API se utiliza para actualizar un material de tablón de anuncios.

#### **Depuración**

Puede depurar esta API en **[Explorador de API](https://apiexplorer.developer.intl.huaweicloud.com/apiexplorer/debug?product=Meeting&api=UpdateMaterial)**.

#### **Prototipo**

**Tabla 18-54** Prototipo

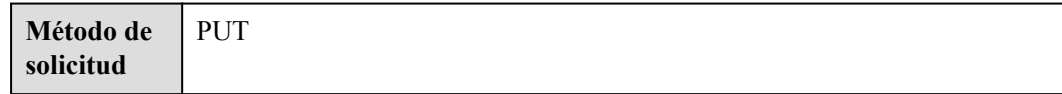

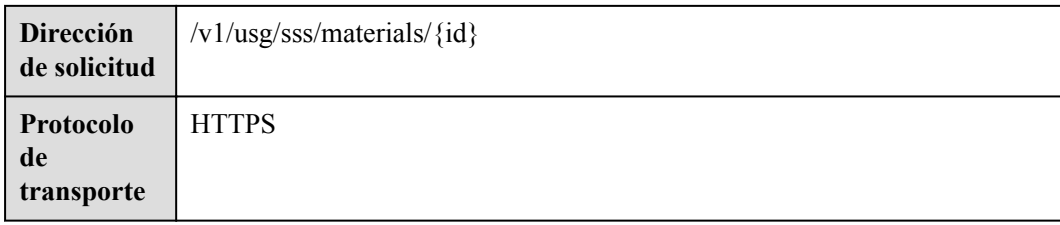

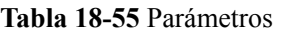

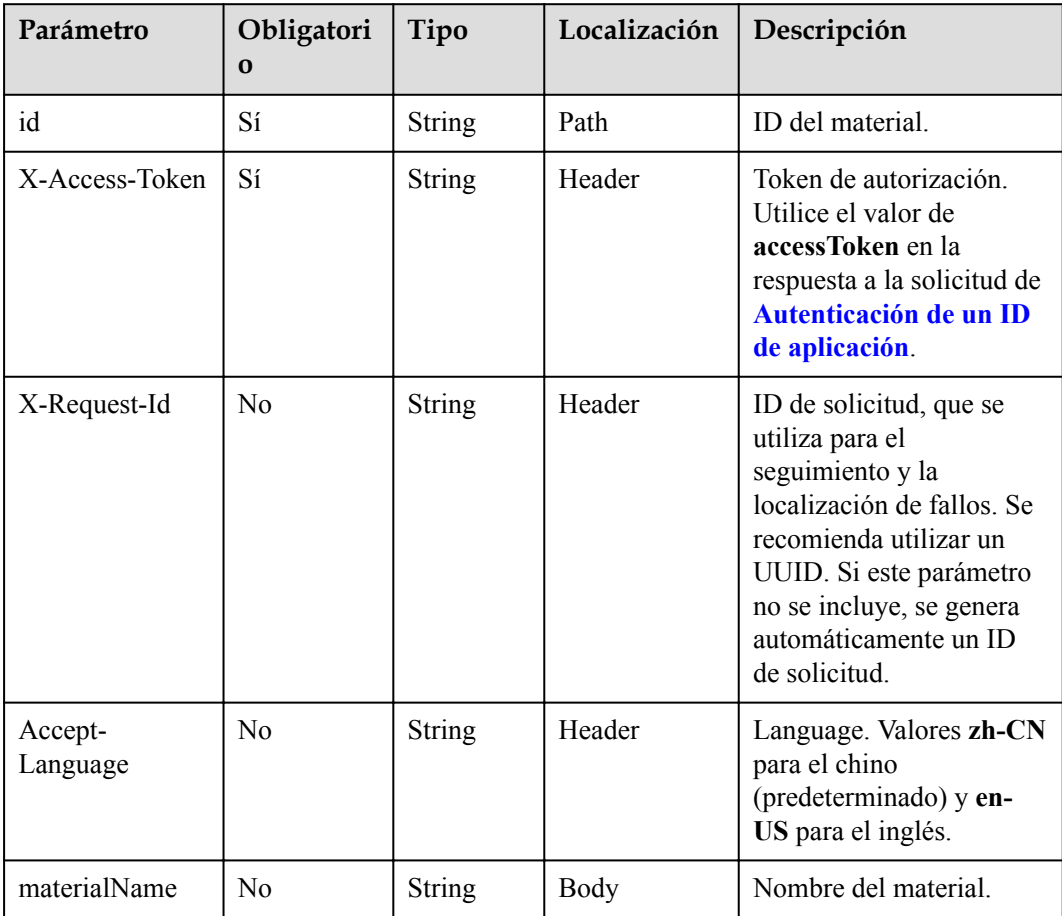

# **Códigos de estado**

**Tabla 18-56** Códigos de estado

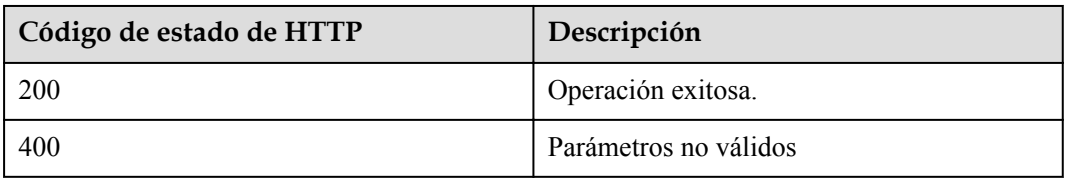

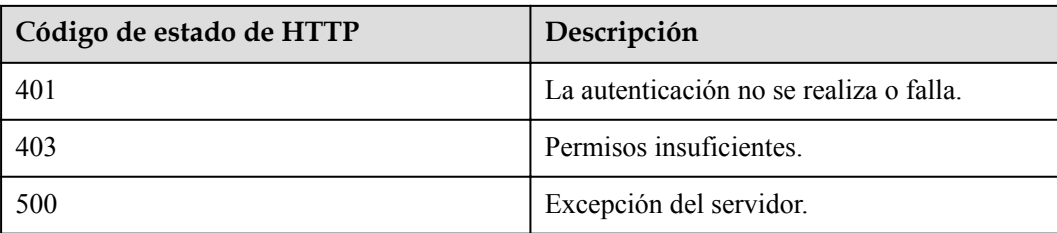

#### **Parámetros de respuesta**

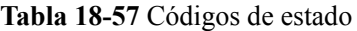

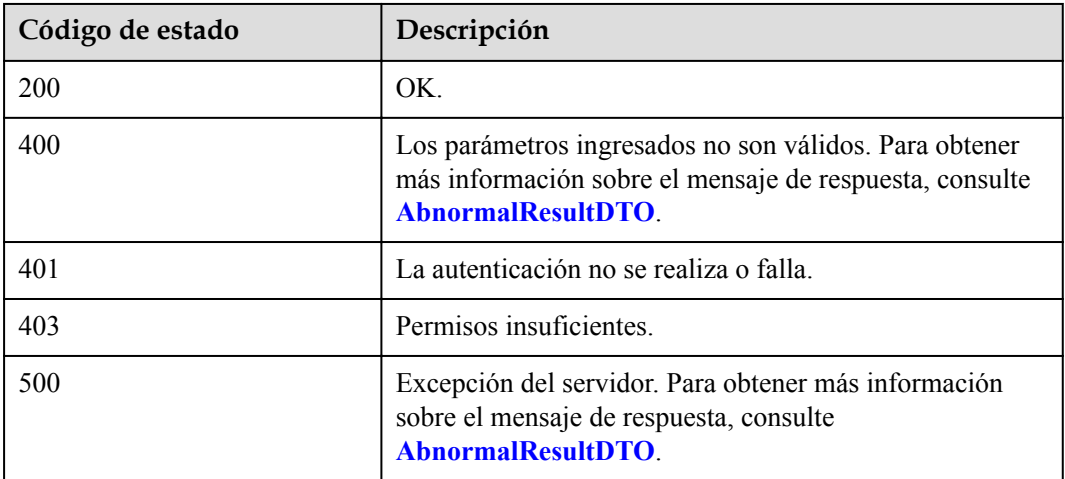

### **Solicitud de ejemplo**

```
PUT /v1/usg/sss/materials/835fe0052b2b4cc0ae1704fddad9e683
Connection: keep-alive
X-Access-Token: cnrfzn5OLRjwoaOf2F7PfMwVjJ6zScFogbDE
Content-Type: application/json
Content-Length: 153
Host: api.meeting.huaweicloud.com 
User-Agent: Apache-HttpClient/4.5.3 (Java/1.8.0_191) 
{
     "materialName": "updateMaterial"
}
```
#### **Ejemplo de respuesta**

```
HTTP/1.1 200 
Date: Wed, 18 Dec 2019 06:20:40 GMT
Content-Type: application/json;charset=UTF-8
Connection: keep-alive
Pragma: No-cache
Cache-Control: no-cache
Server: api-gateway
X-Request-Id: dc9e8b710378987ffc5eb844b6e5c301
```
#### **Códigos de error**

Si se devuelve un código de error que comienza con **MMC** o **USG** cuando utiliza esta API, corrija el error siguiendo las instrucciones proporcionadas en el **[Centro de errores de la API](https://apierrorcenter.developer.intl.huaweicloud.com/apierrorcenter/errorcode?product=Meeting) [de Huawei Cloud](https://apierrorcenter.developer.intl.huaweicloud.com/apierrorcenter/errorcode?product=Meeting)**.

#### **Ejemplo de comando cURL**

```
curl -k -i -H 'content-type: application/json' -X PUT -H 'X-Access-Token: 
cnrfzn5OLRjwoaOf2F7PfMwVjJ6zScFogbDE' -d '{"materialName": "updateMaterial"}' 
https://api.meeting.huaweicloud.com/v1/usg/sss/materials/
835fe0052b2b4cc0ae1704fddad9e683
```
## **19 Códigos de error**

#### **Tabla 19-1** Estructura de datos AbnormalResultDTO

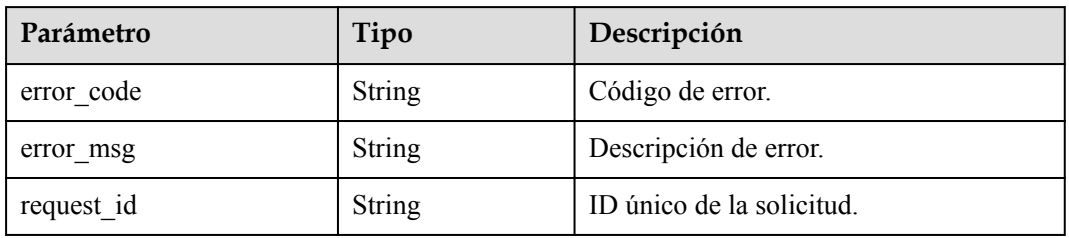

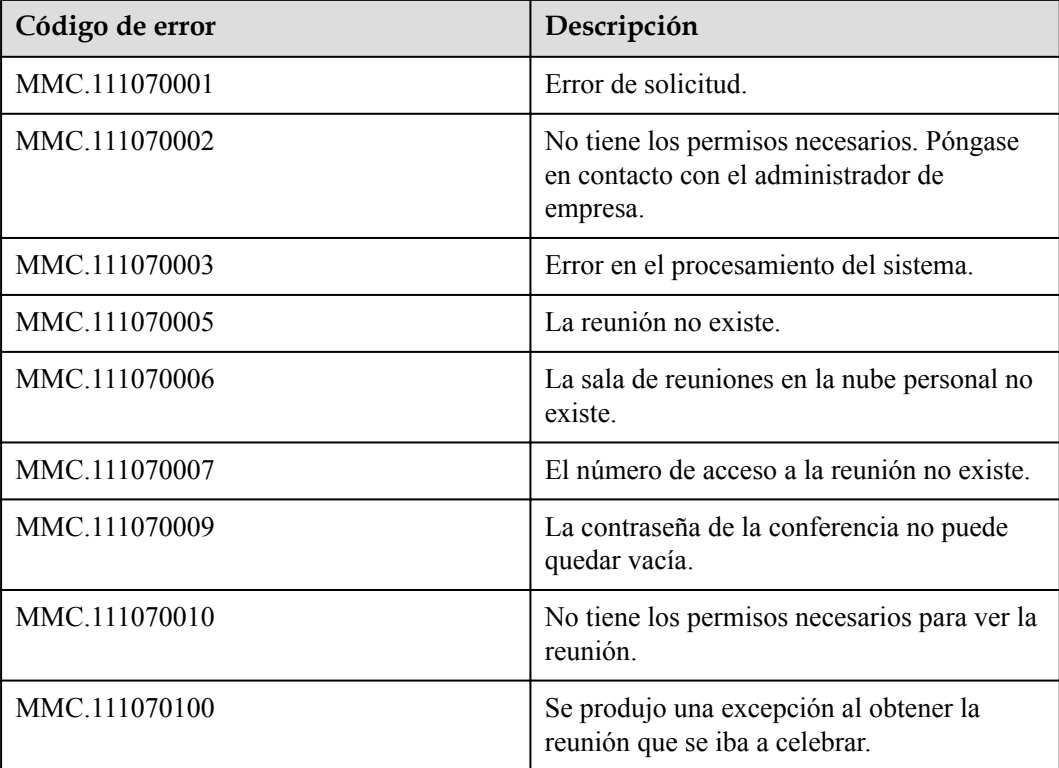

#### **Tabla 19-2** Códigos de error

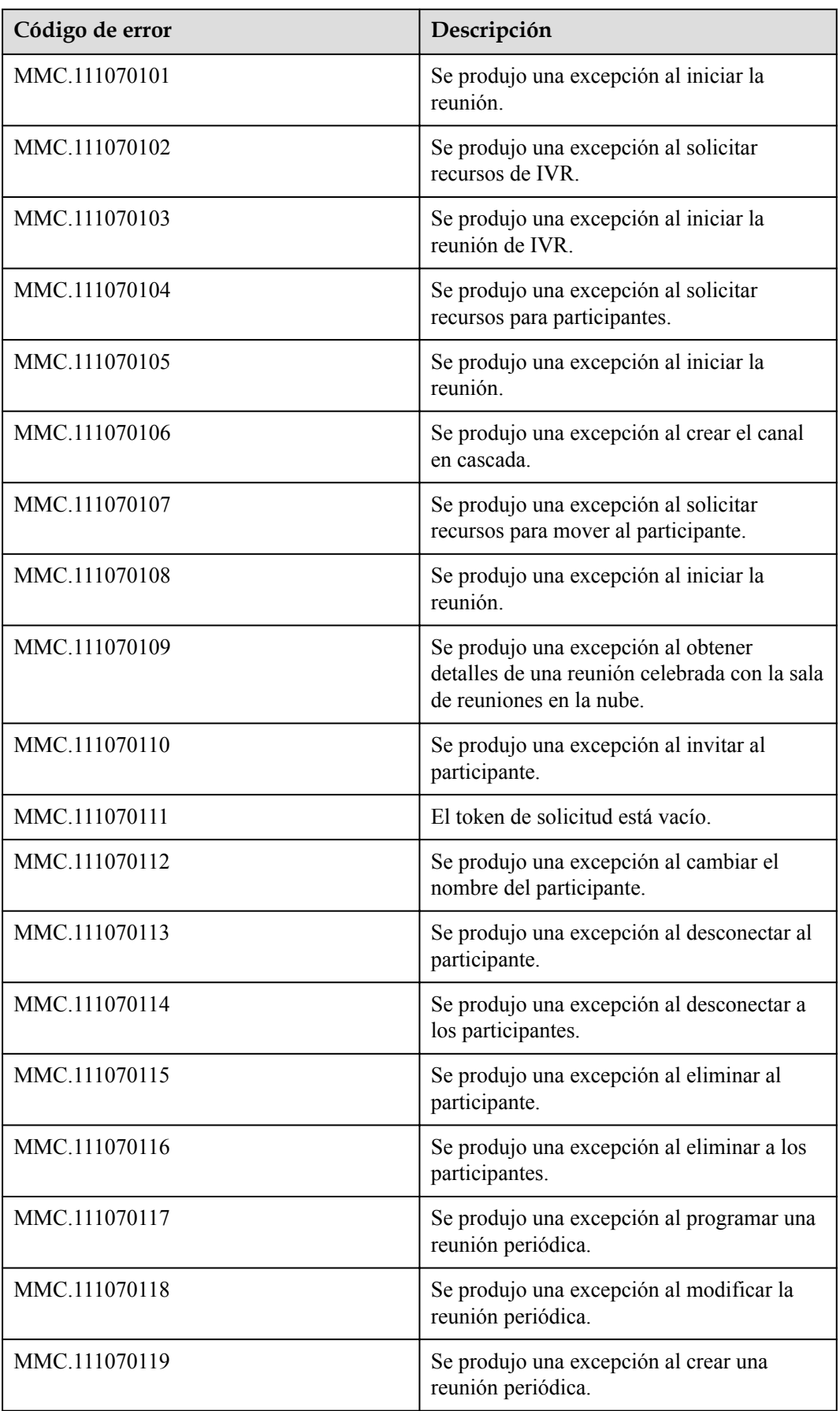

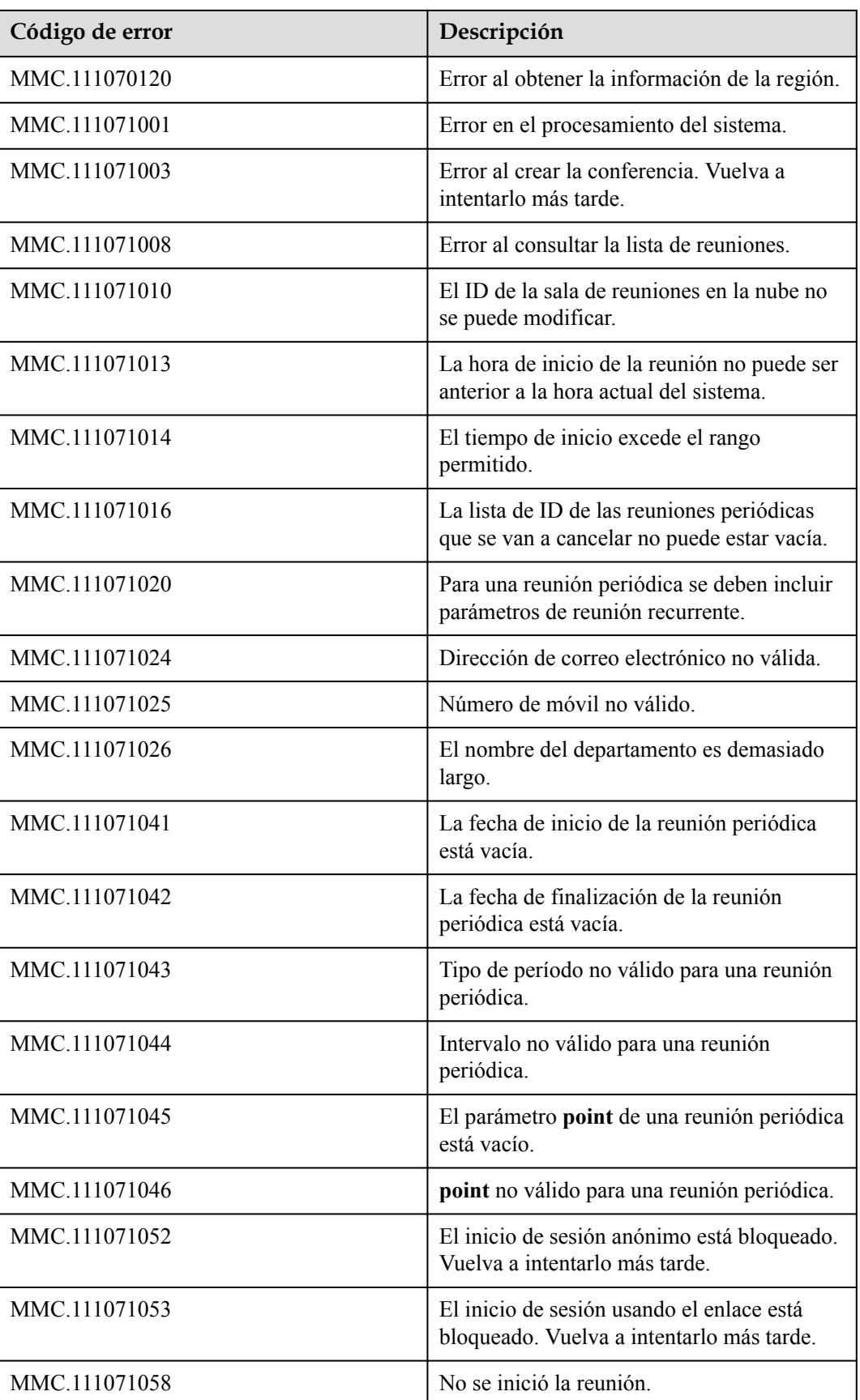

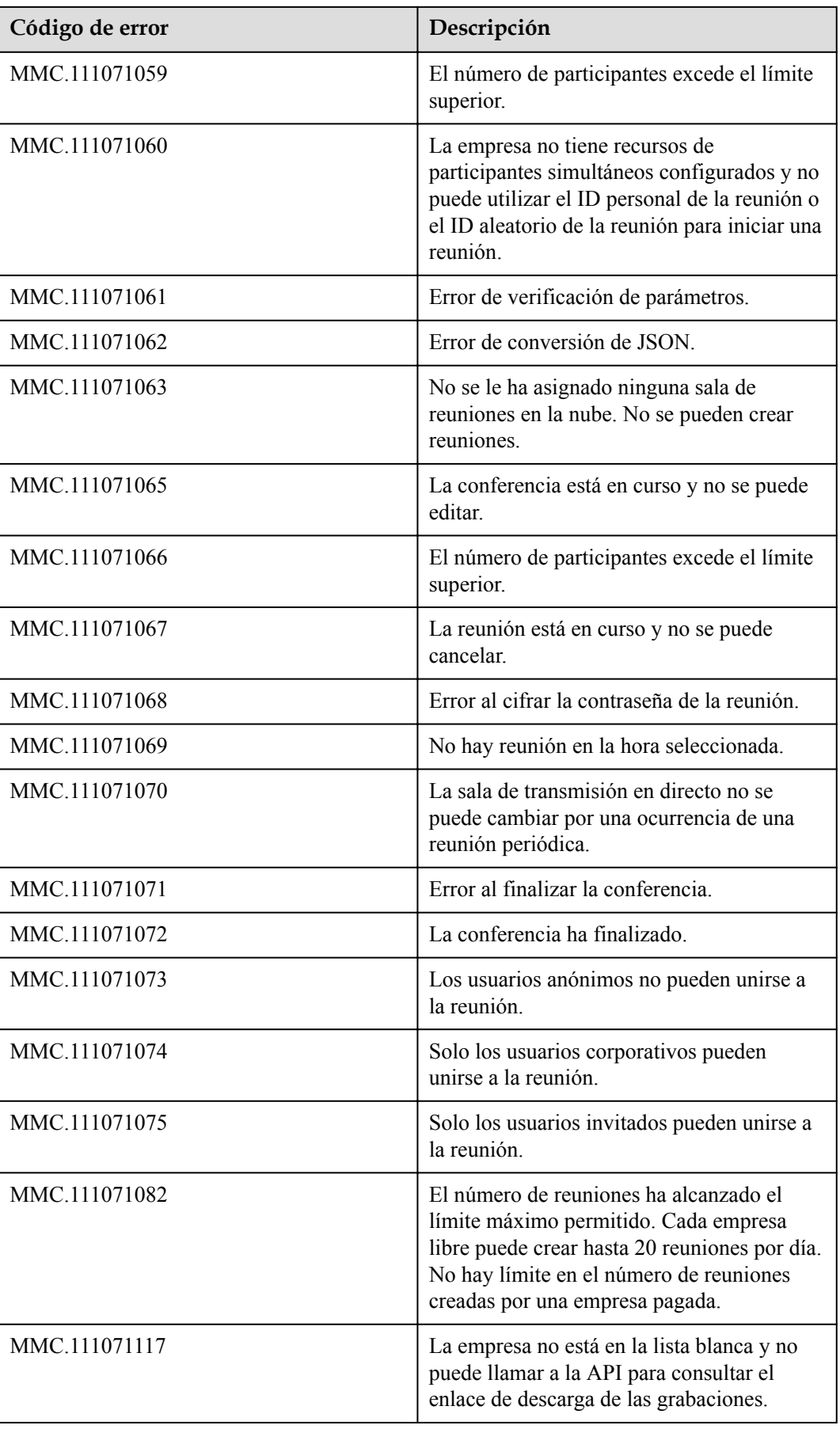

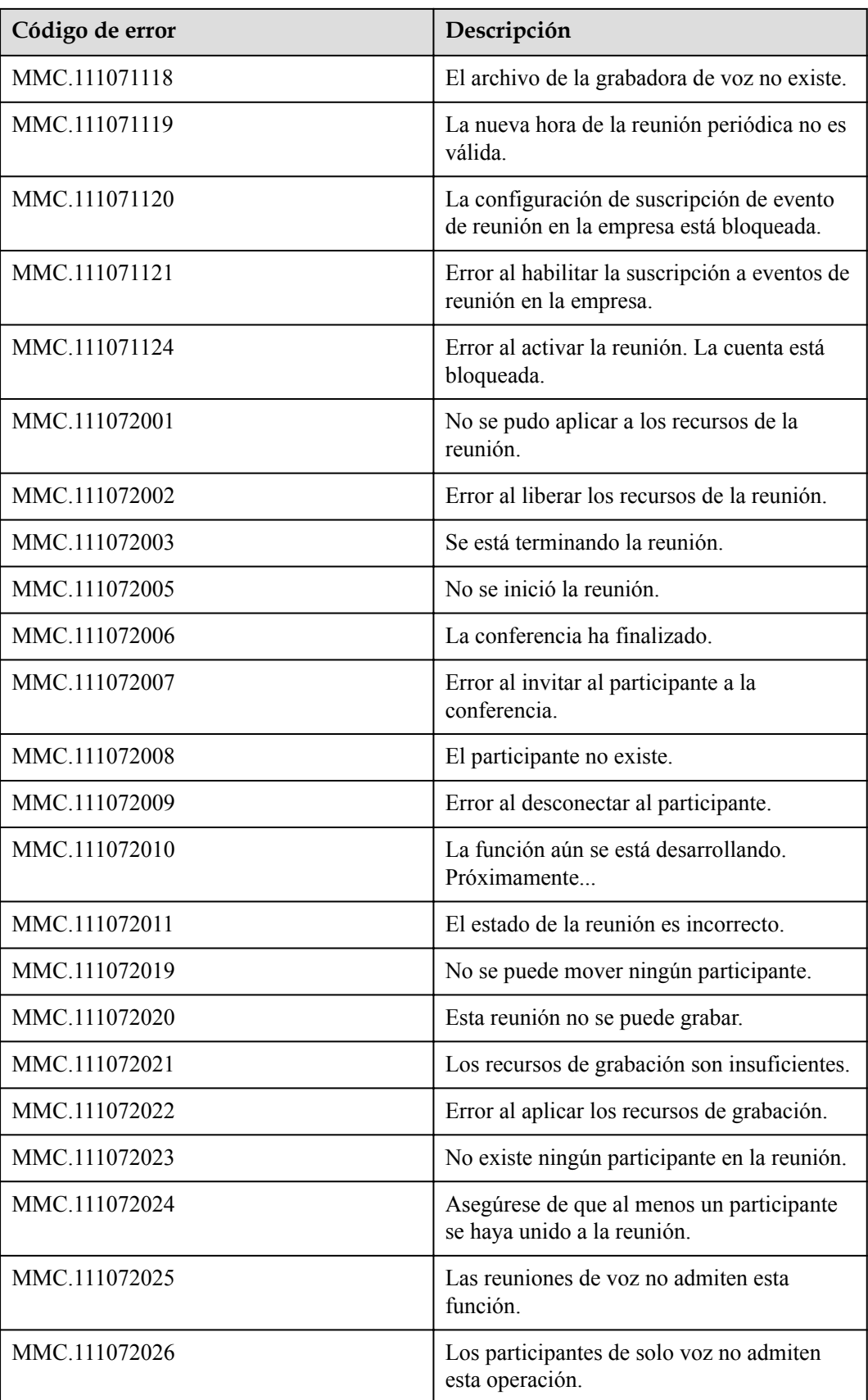

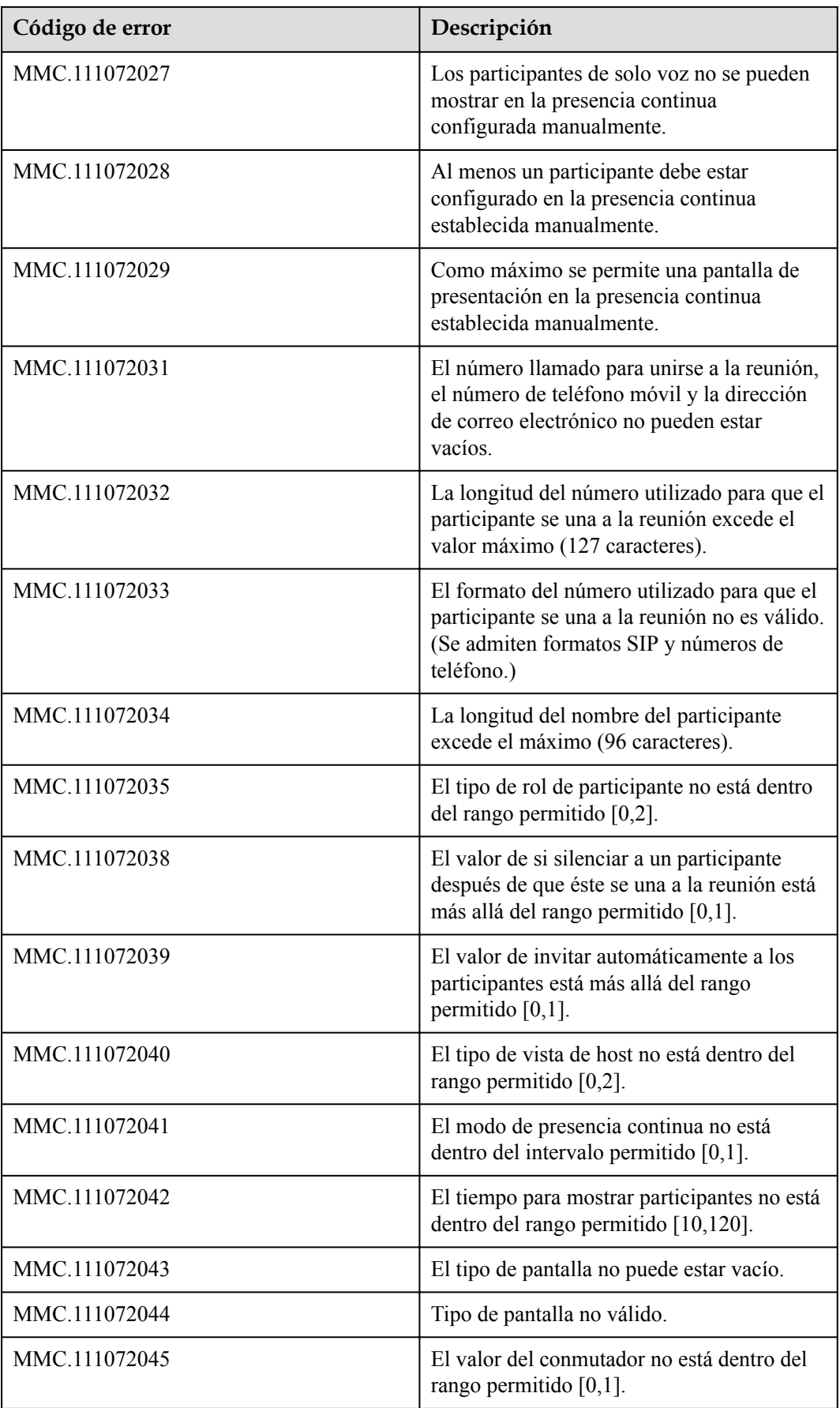

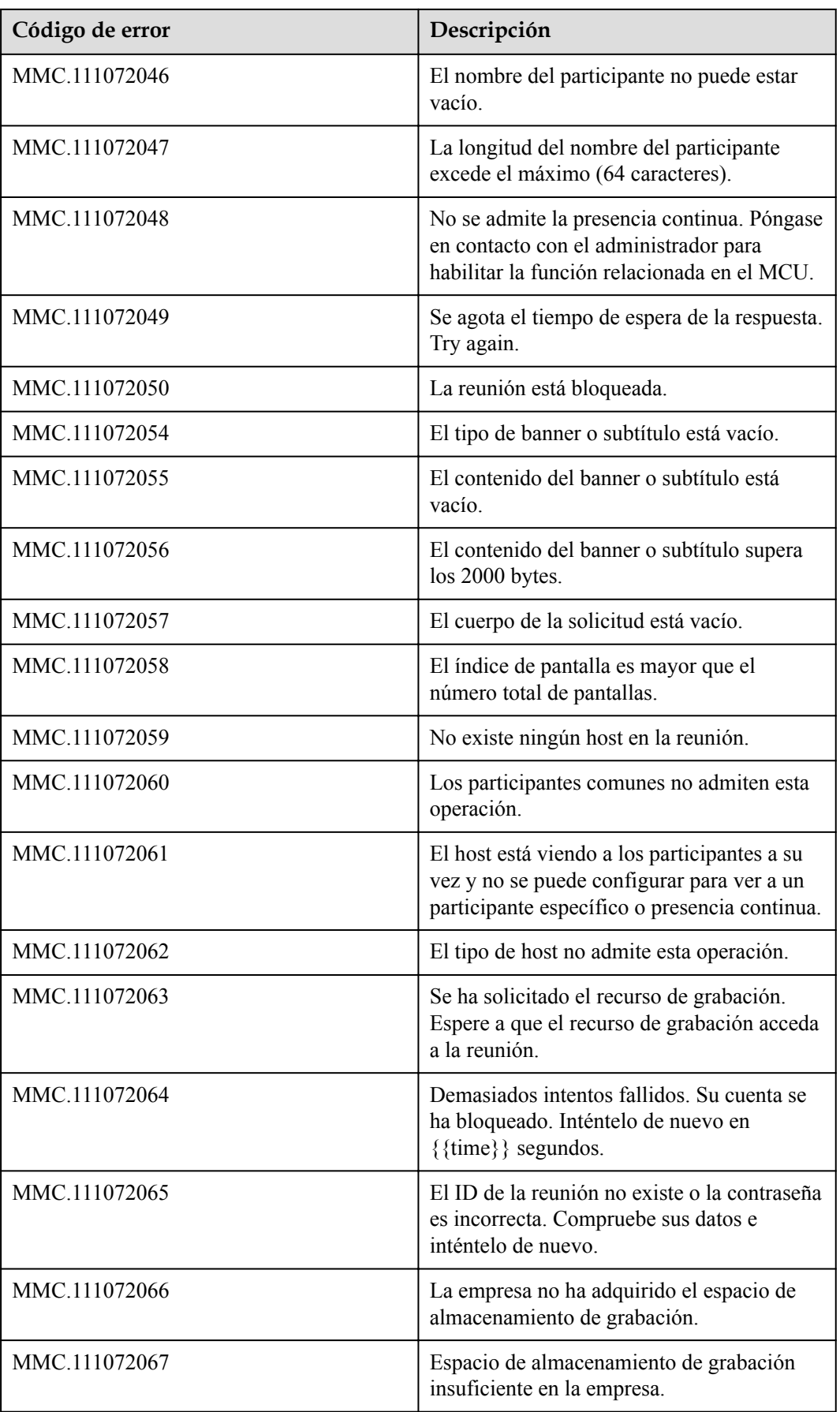

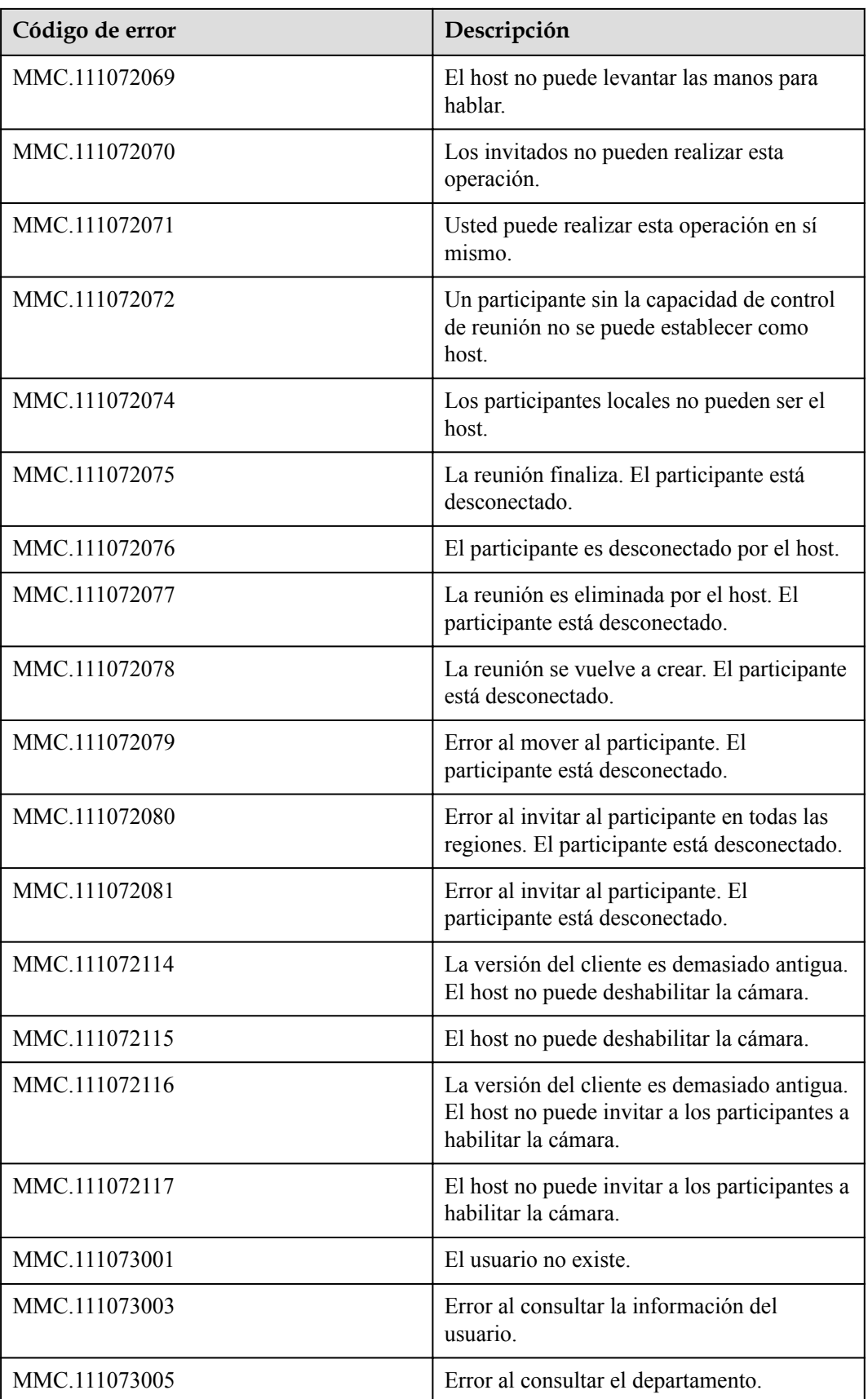

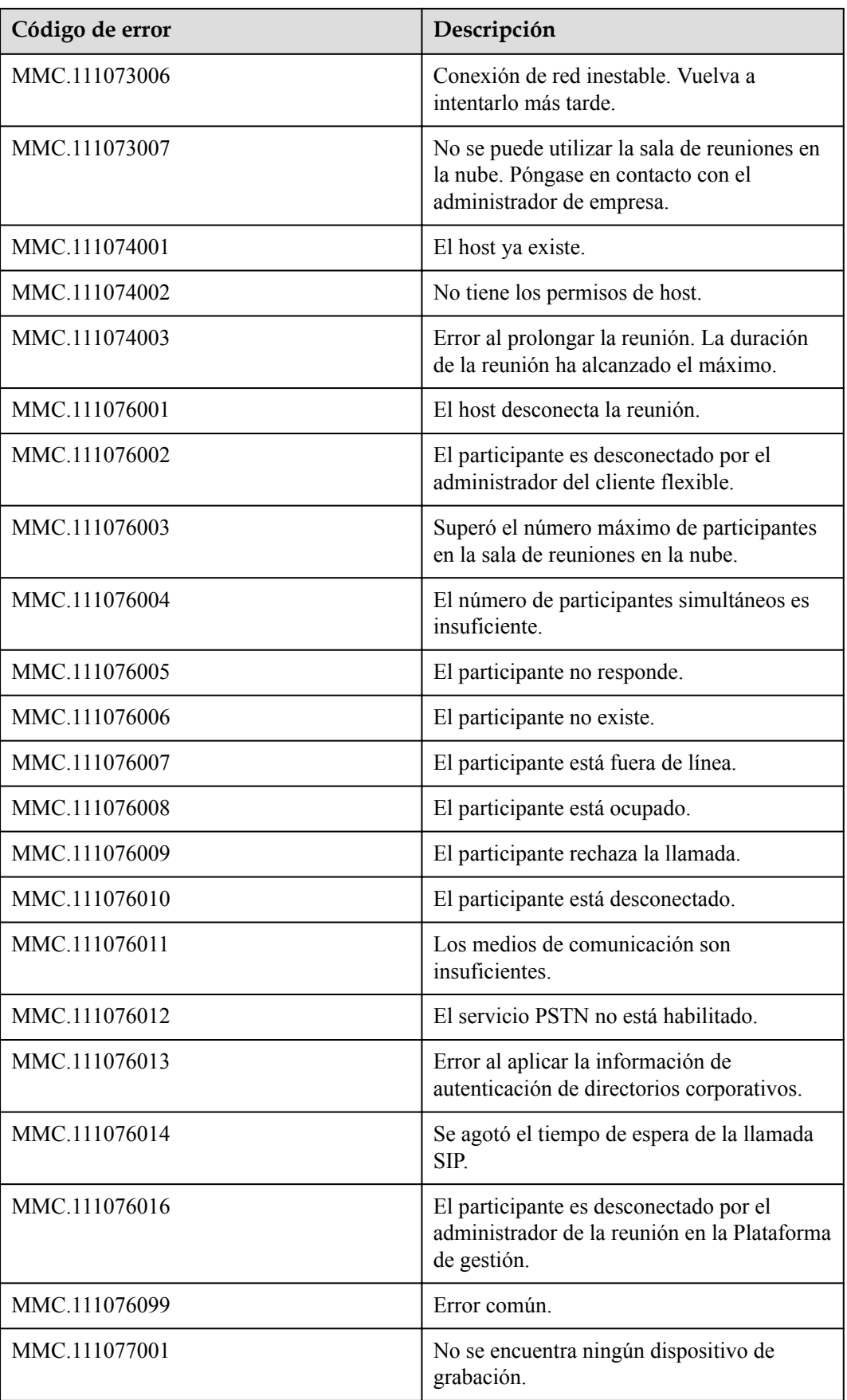

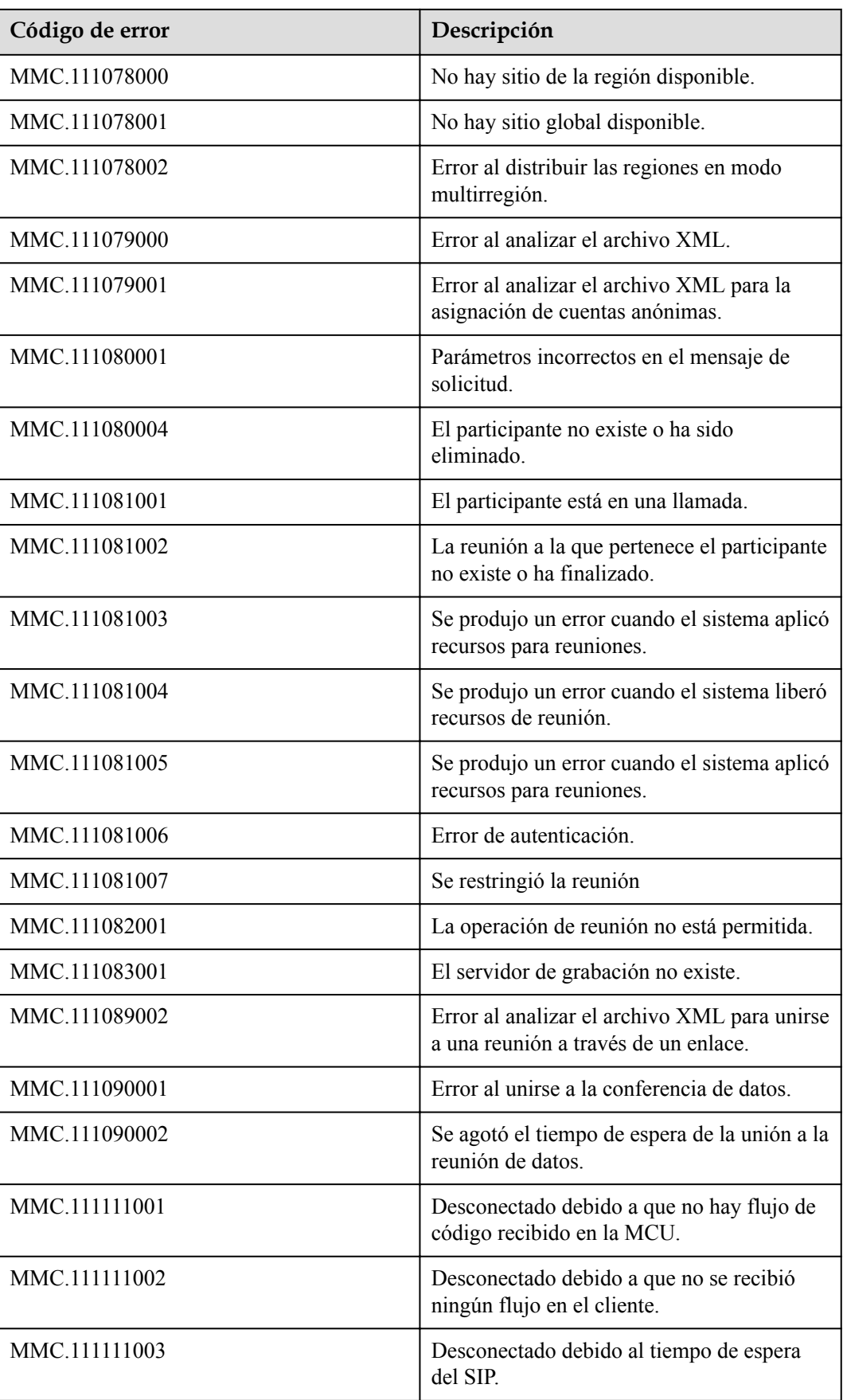

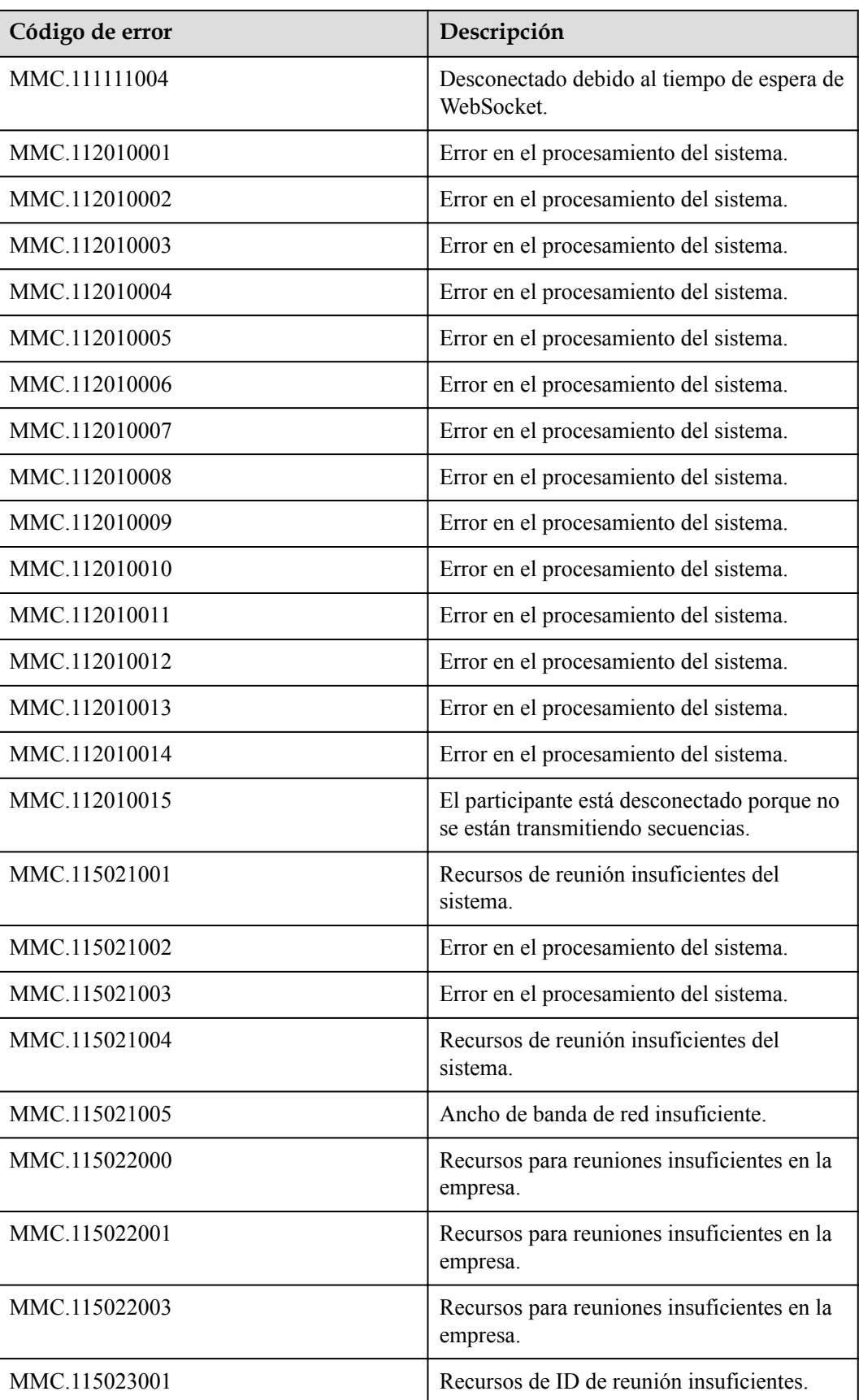

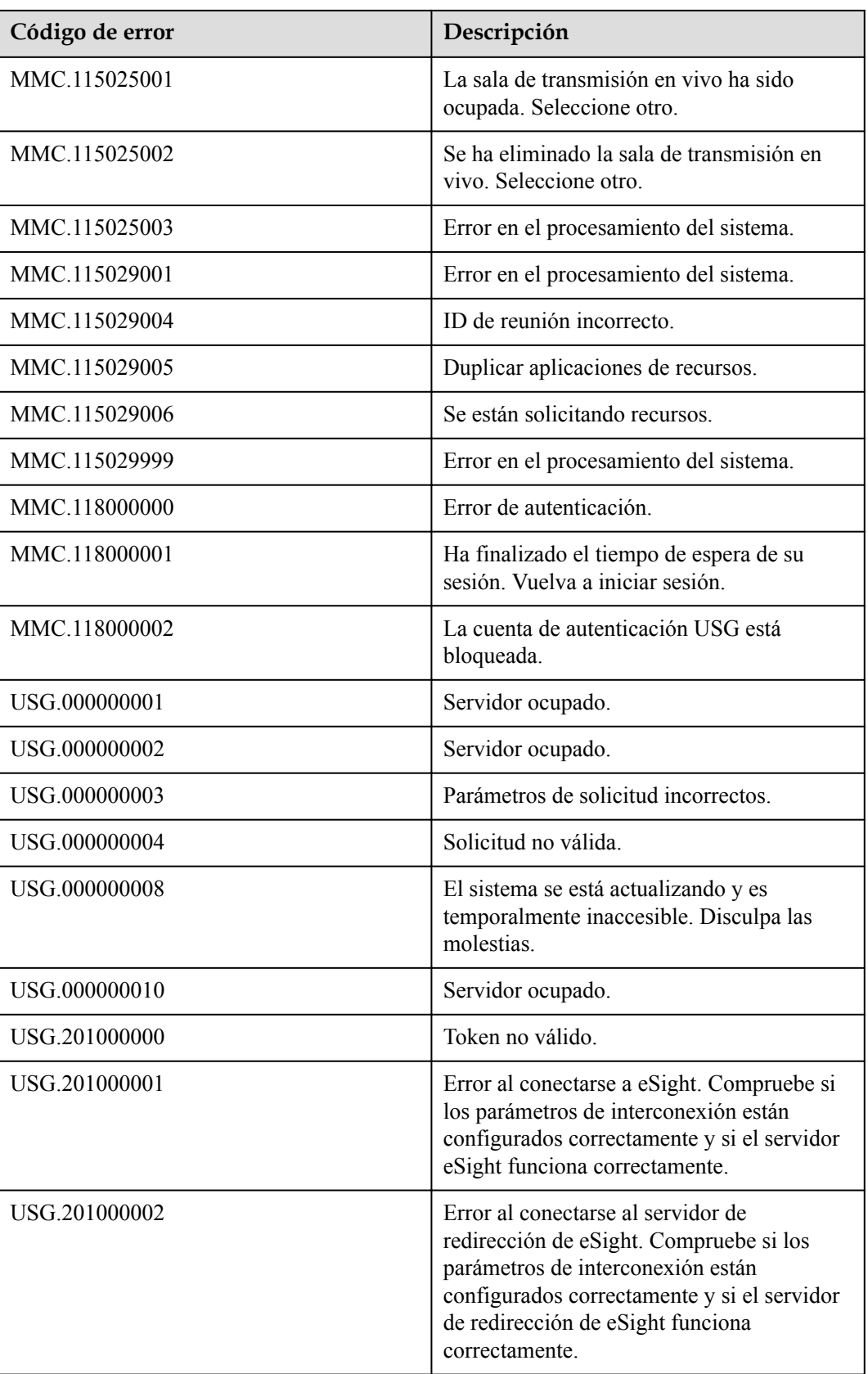

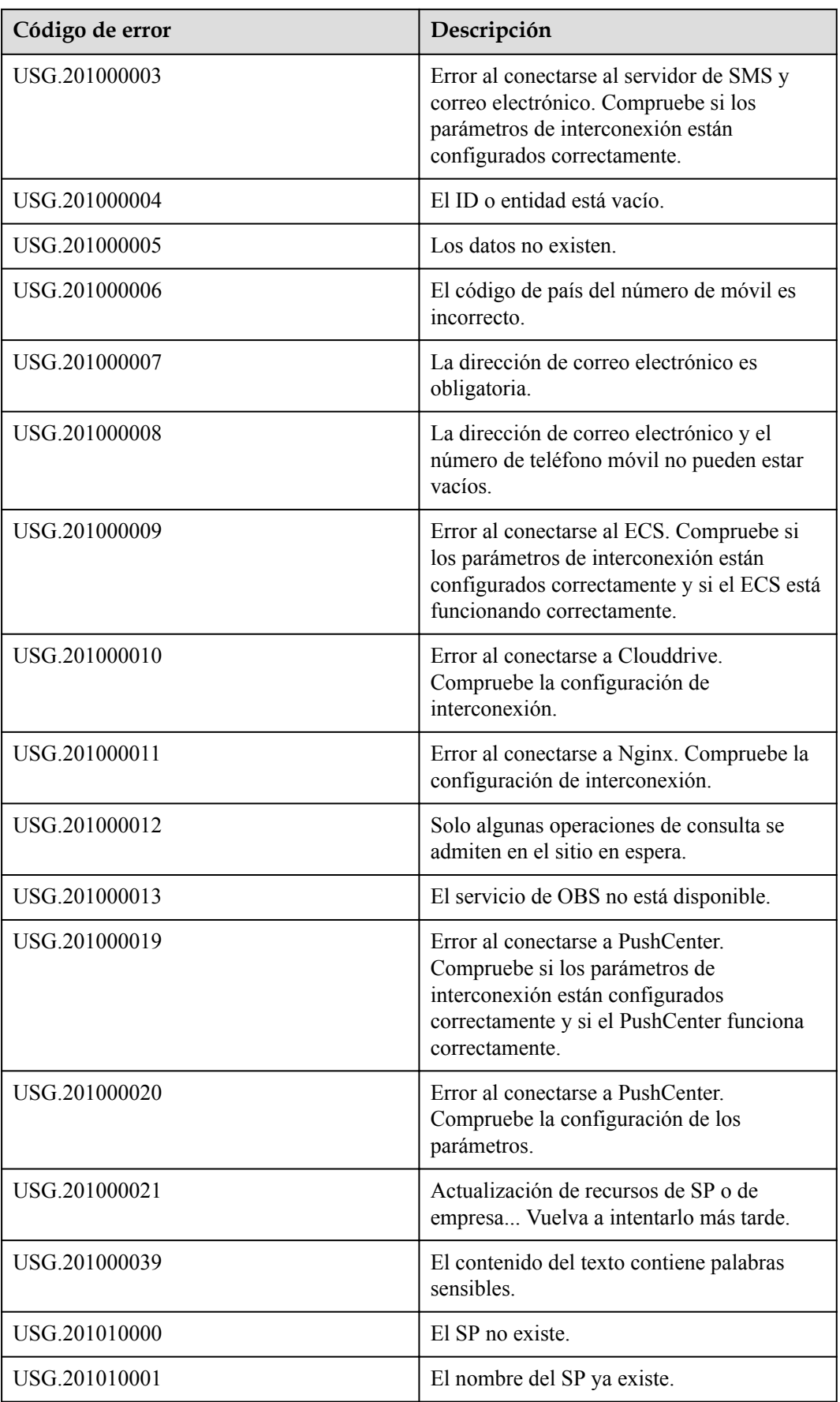

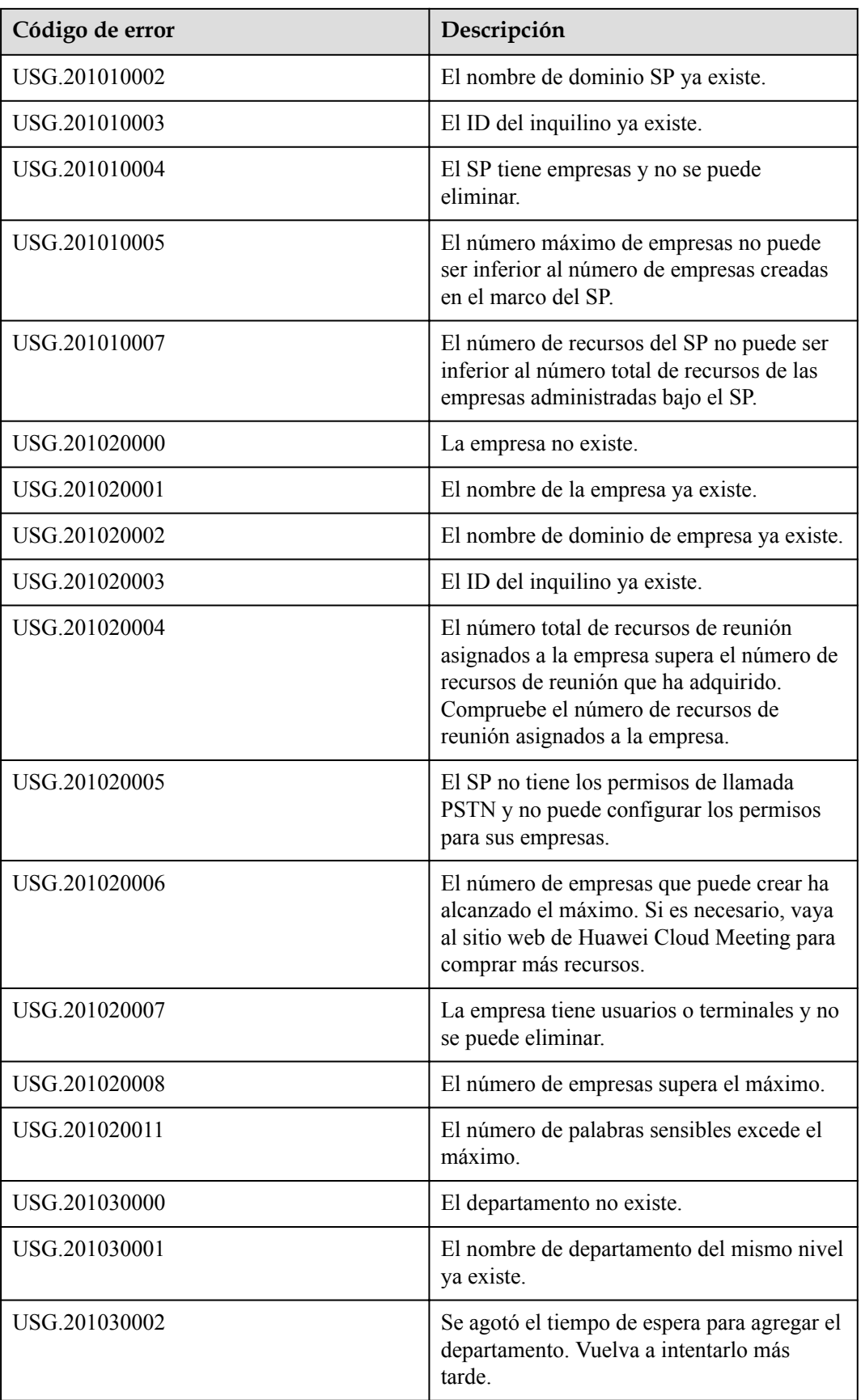

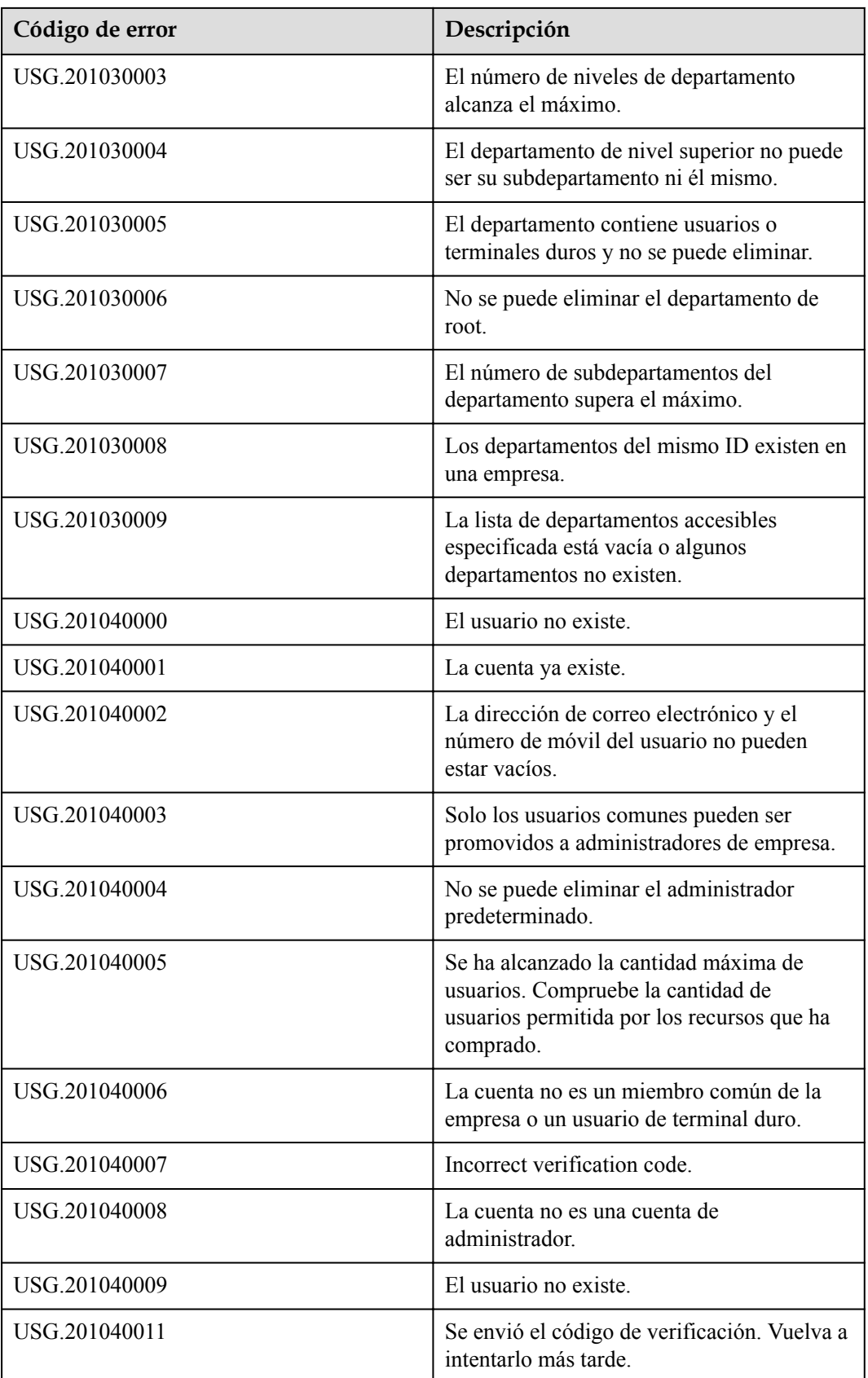

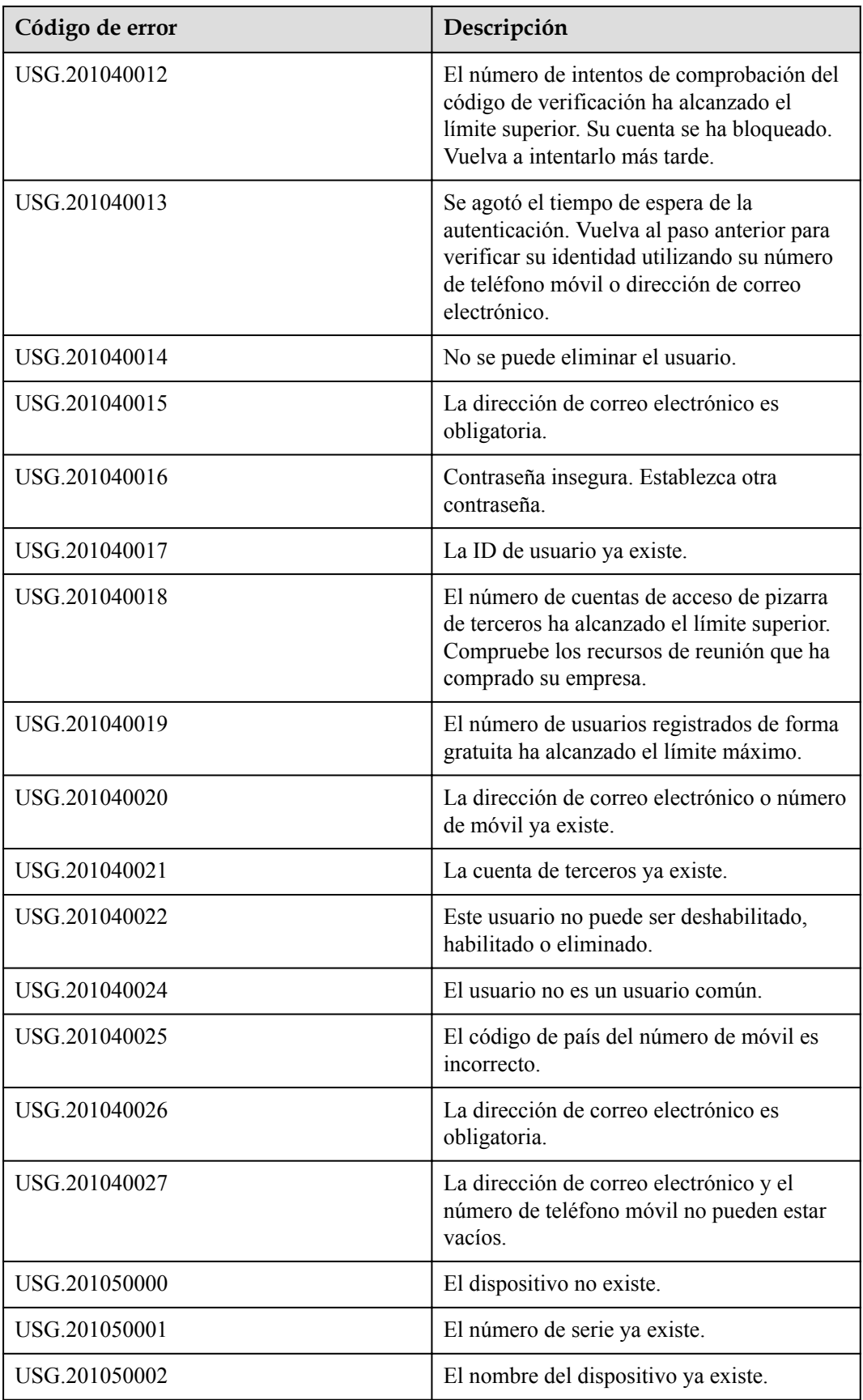

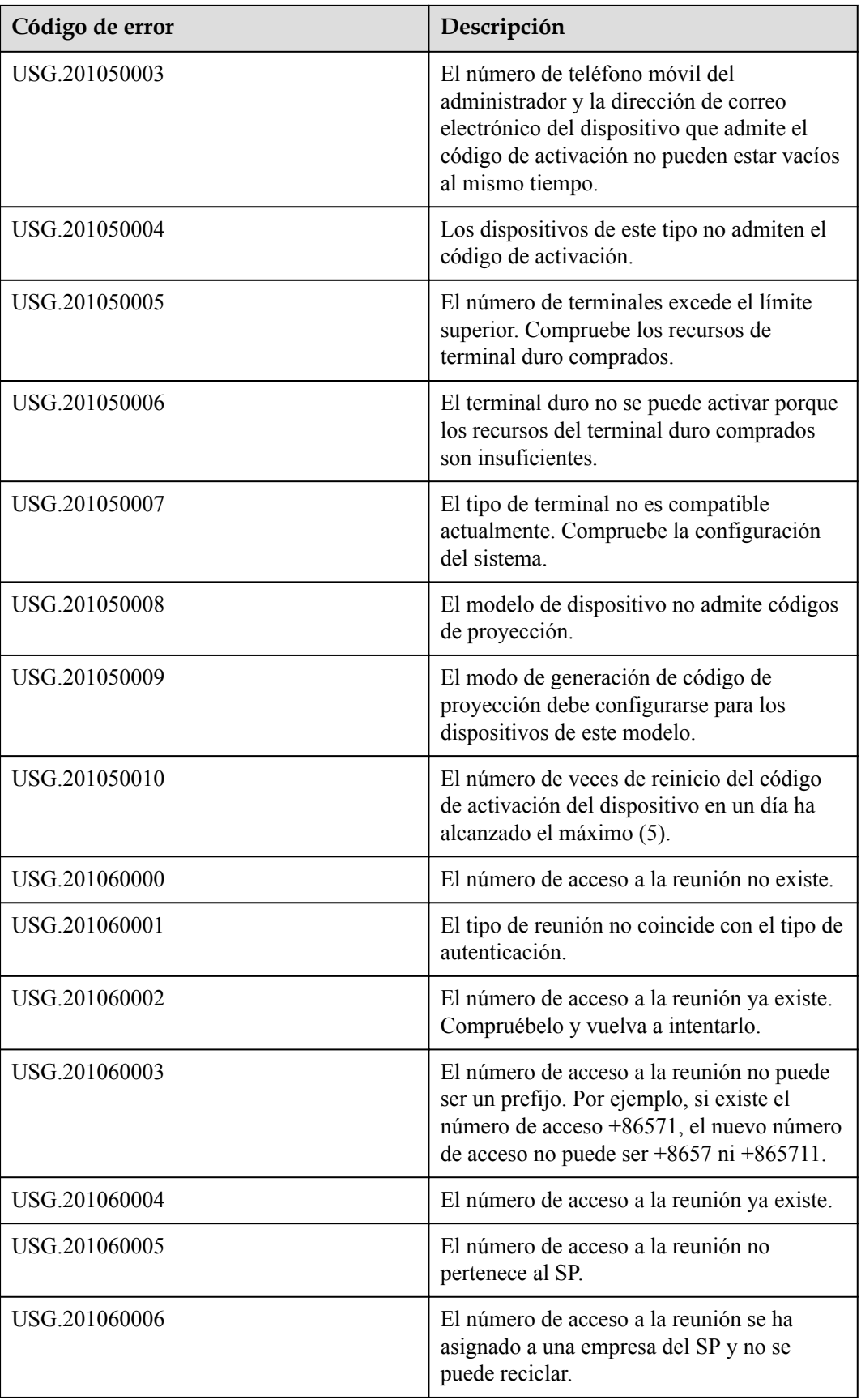

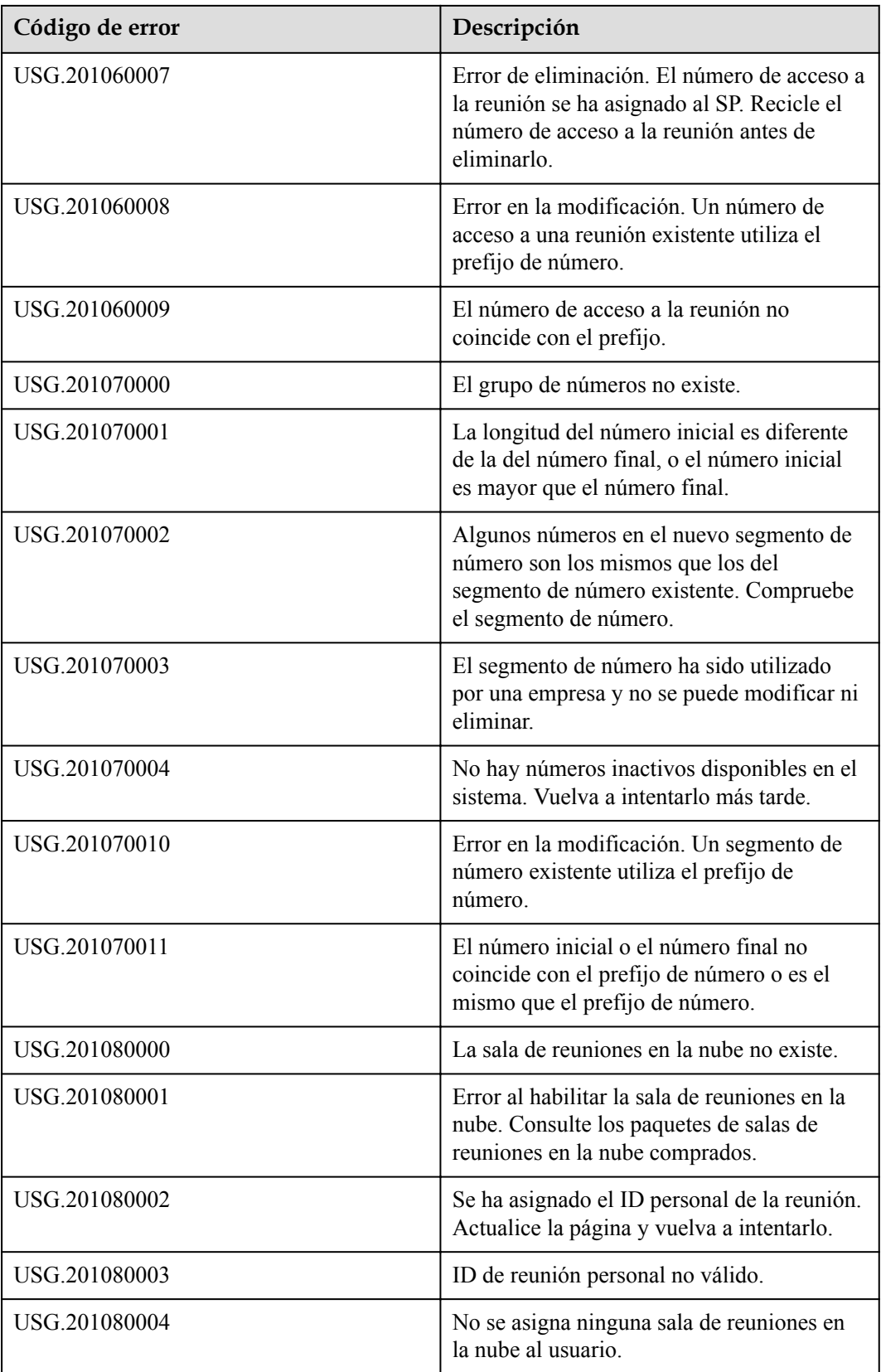

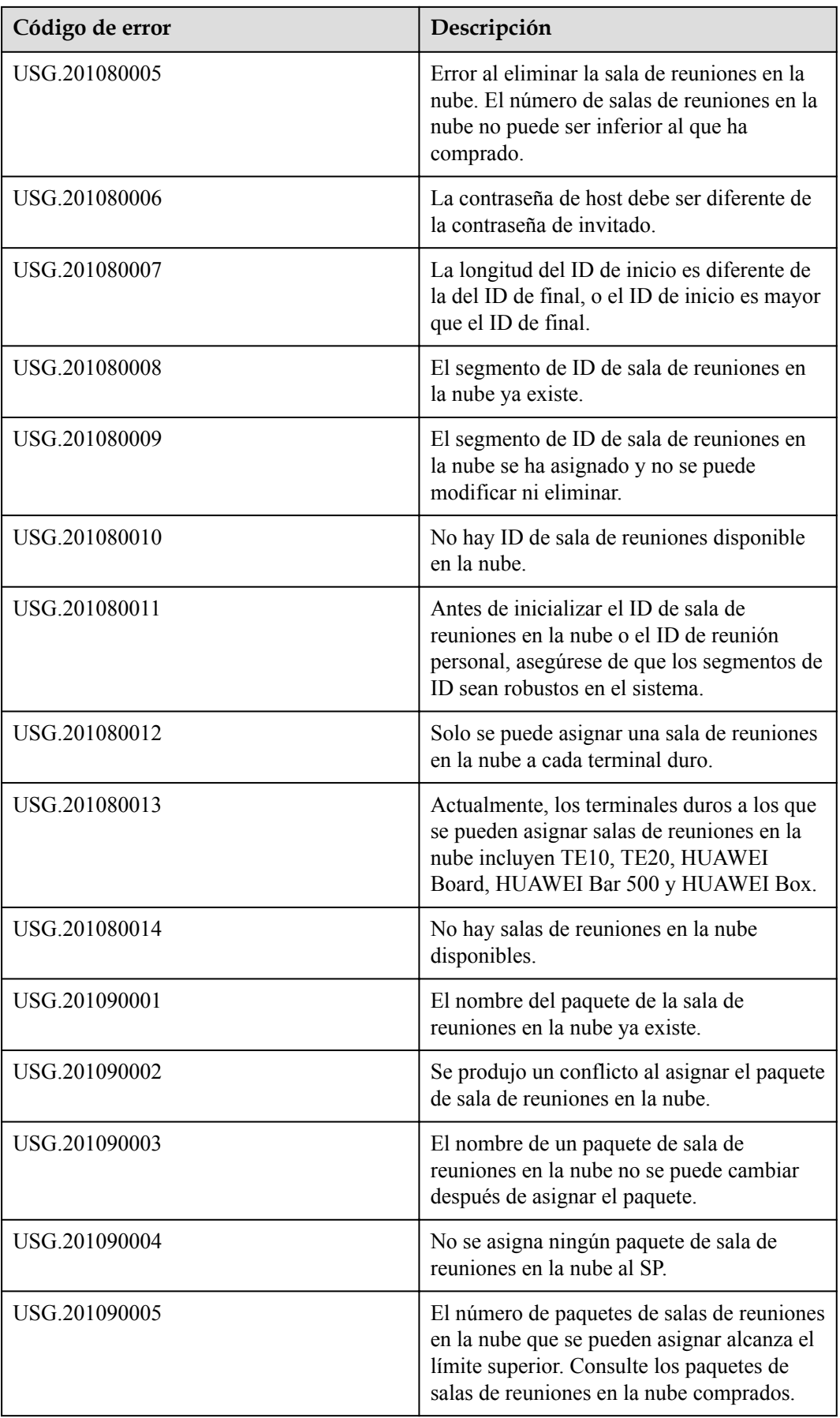

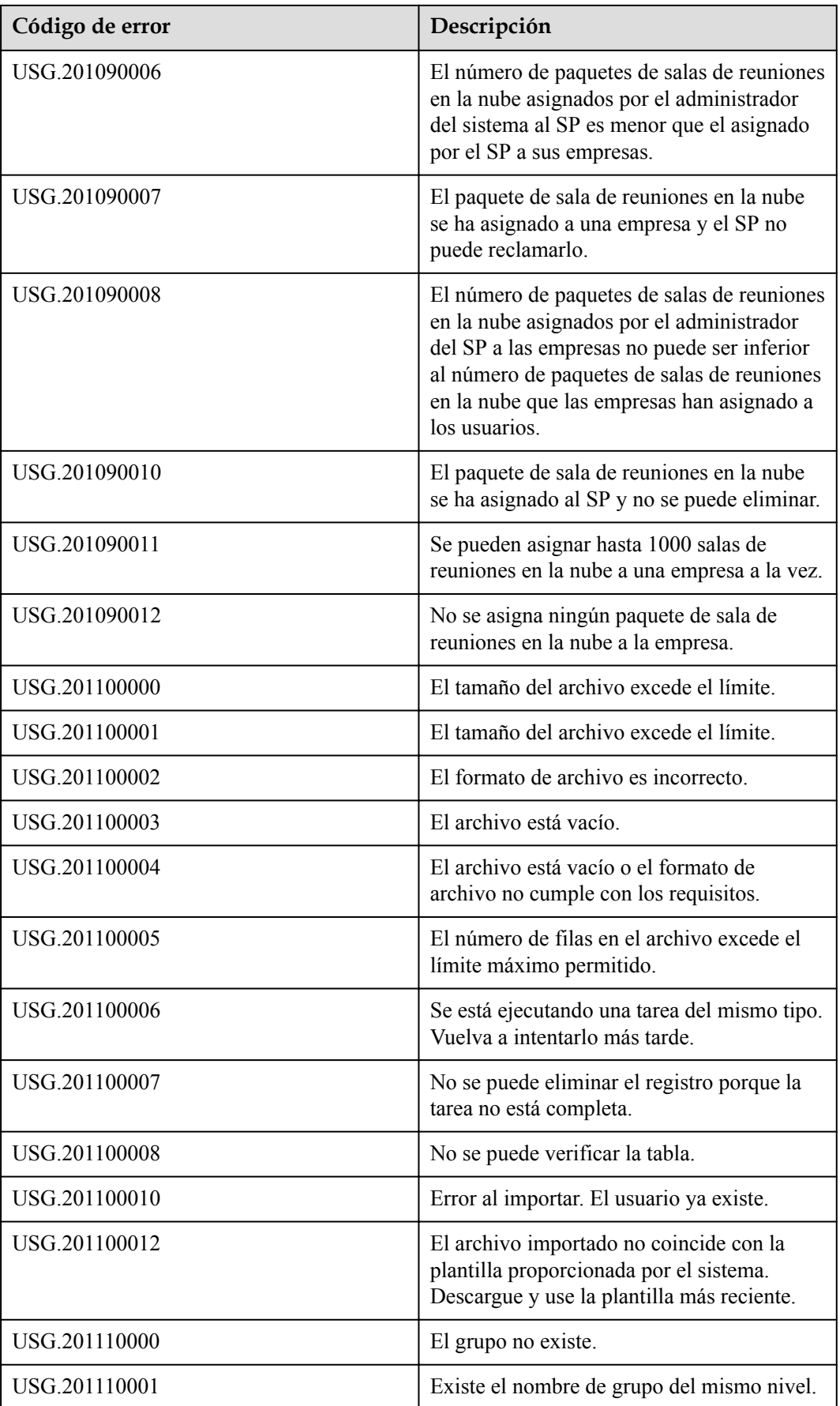

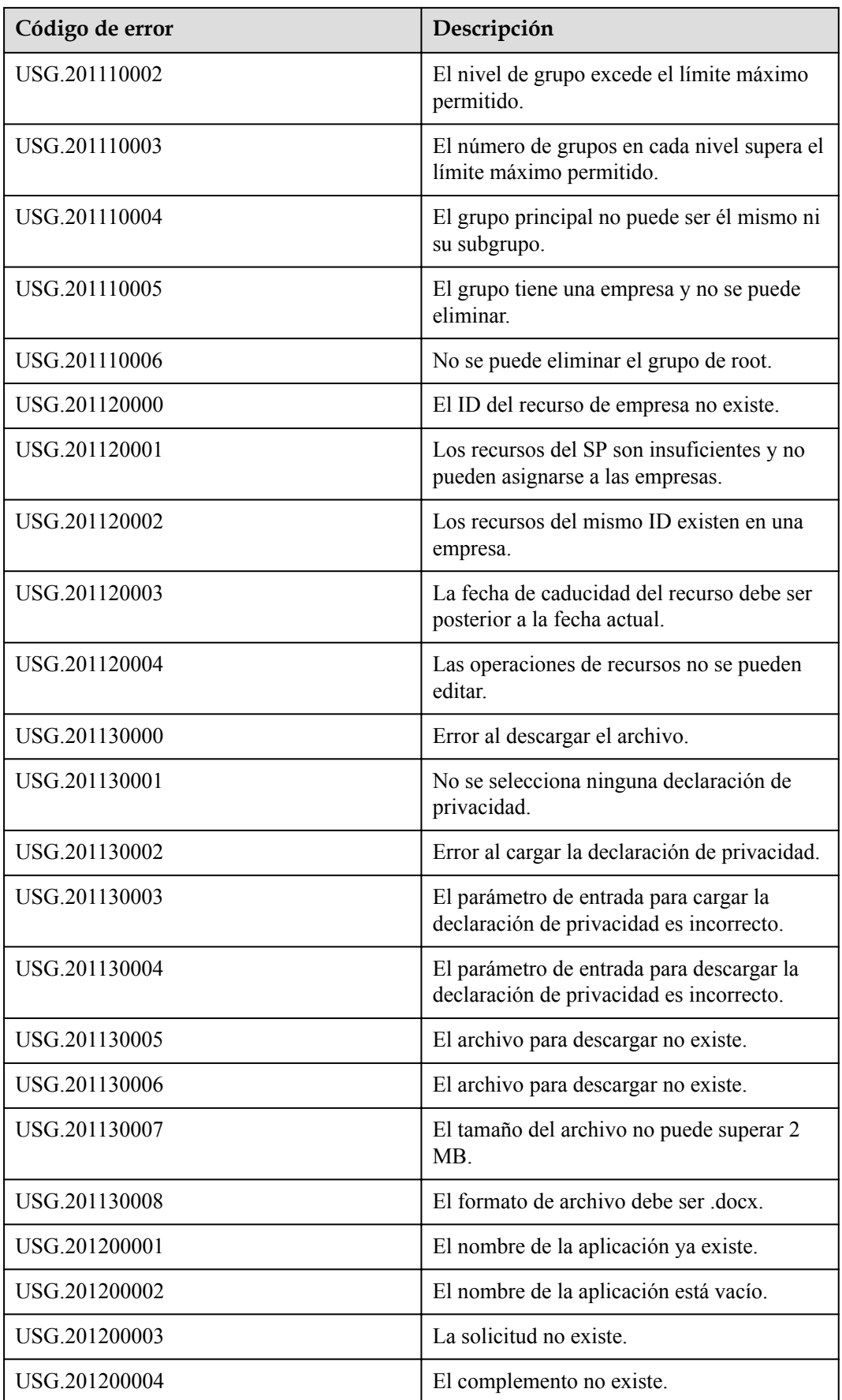

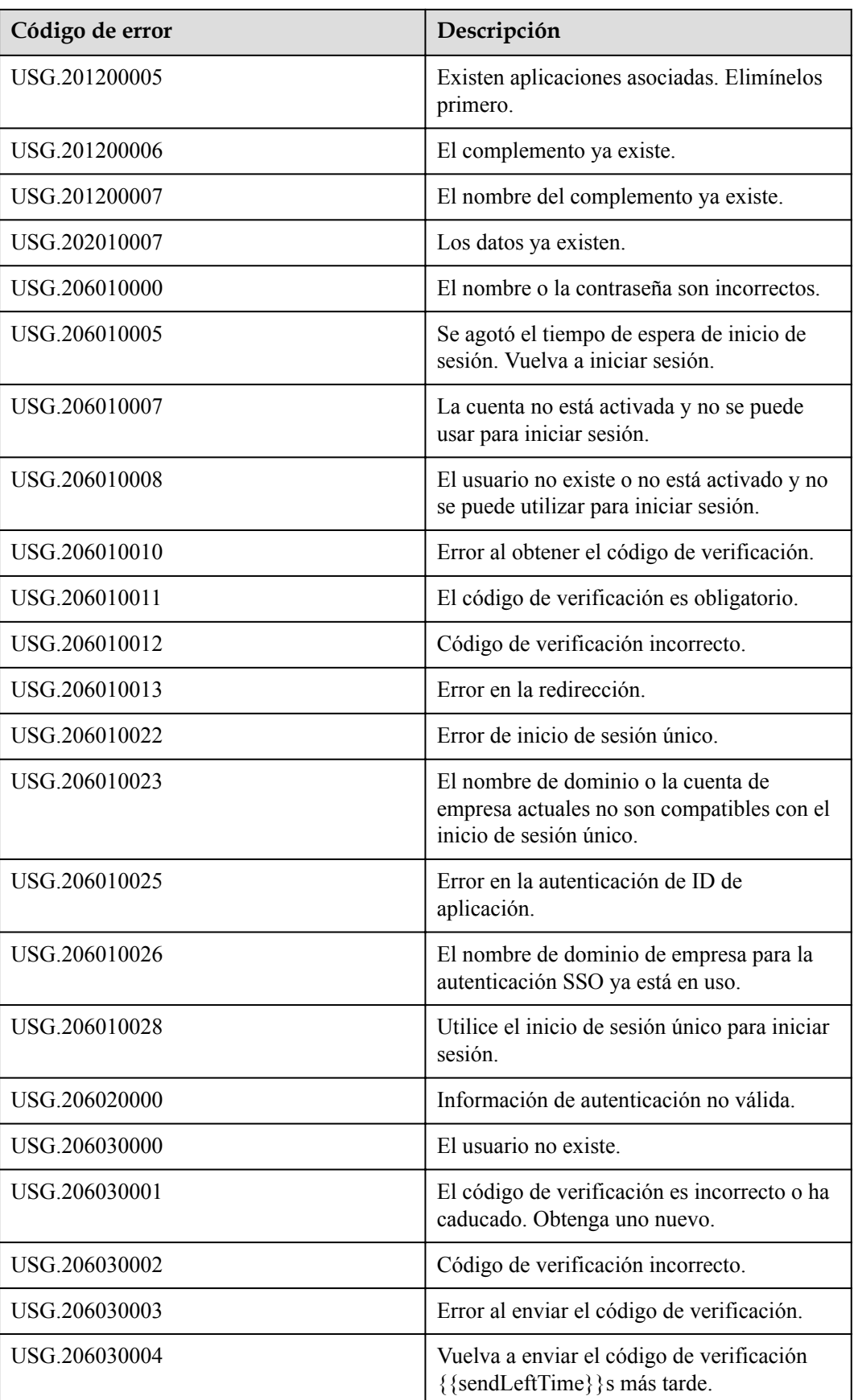

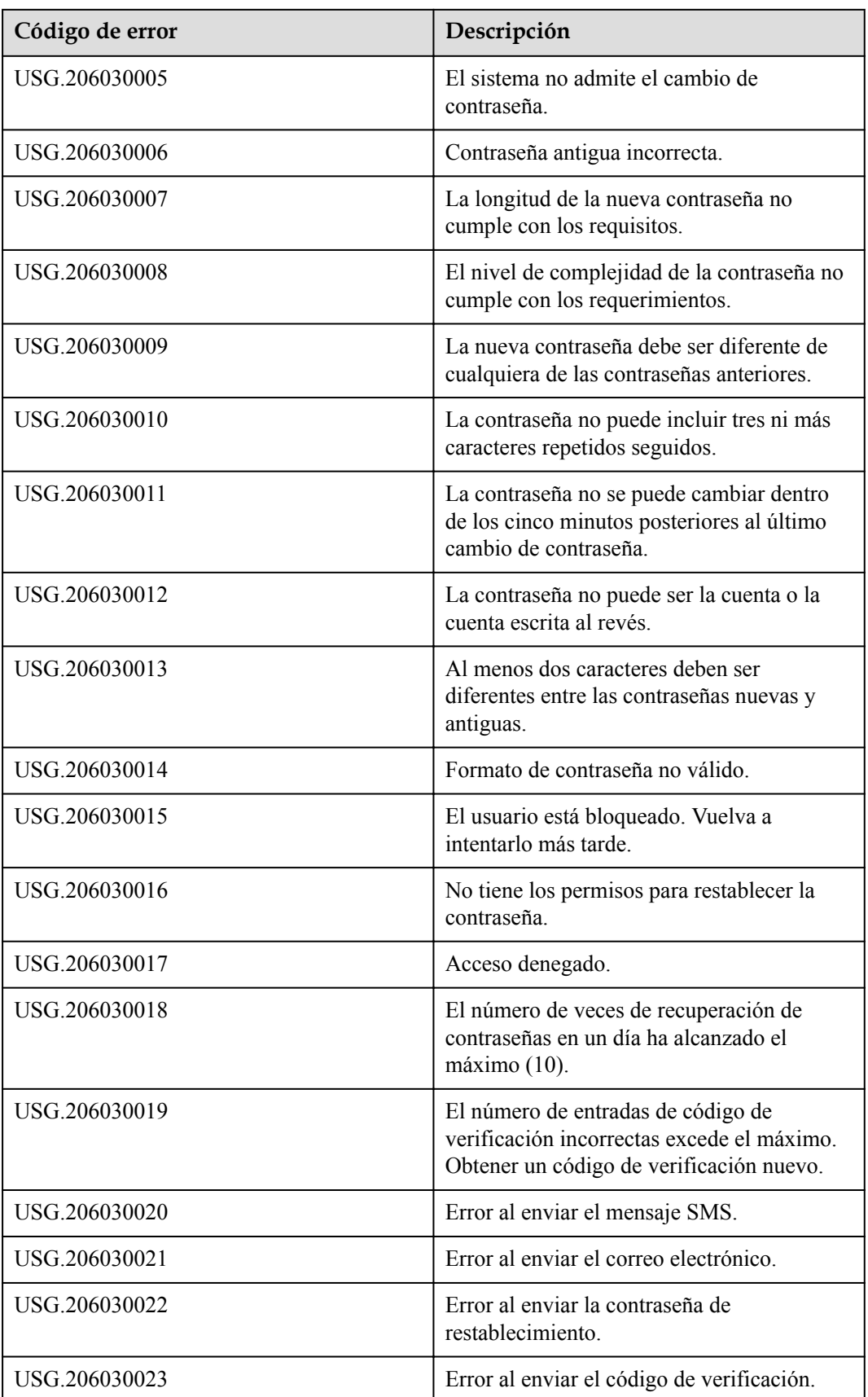

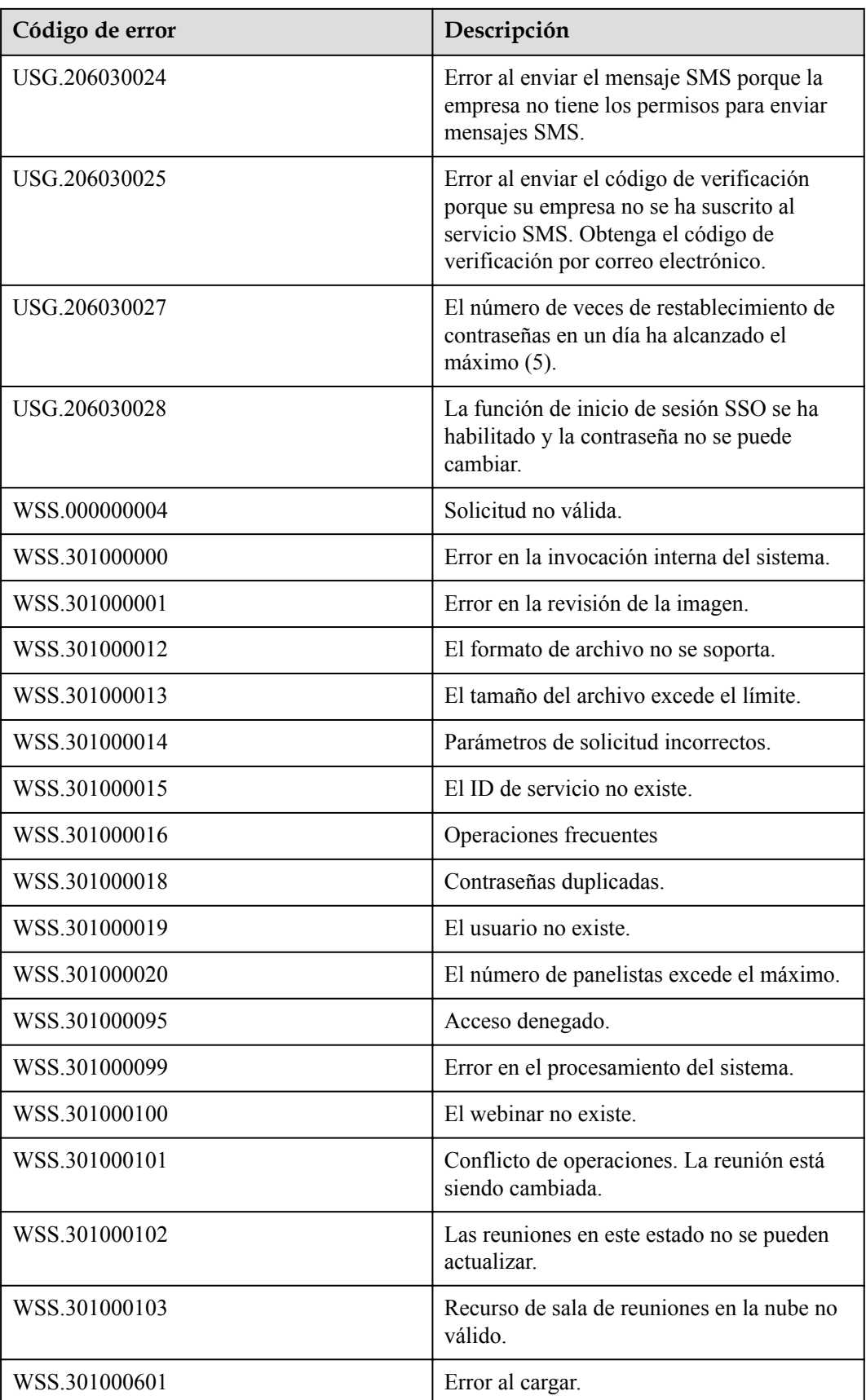

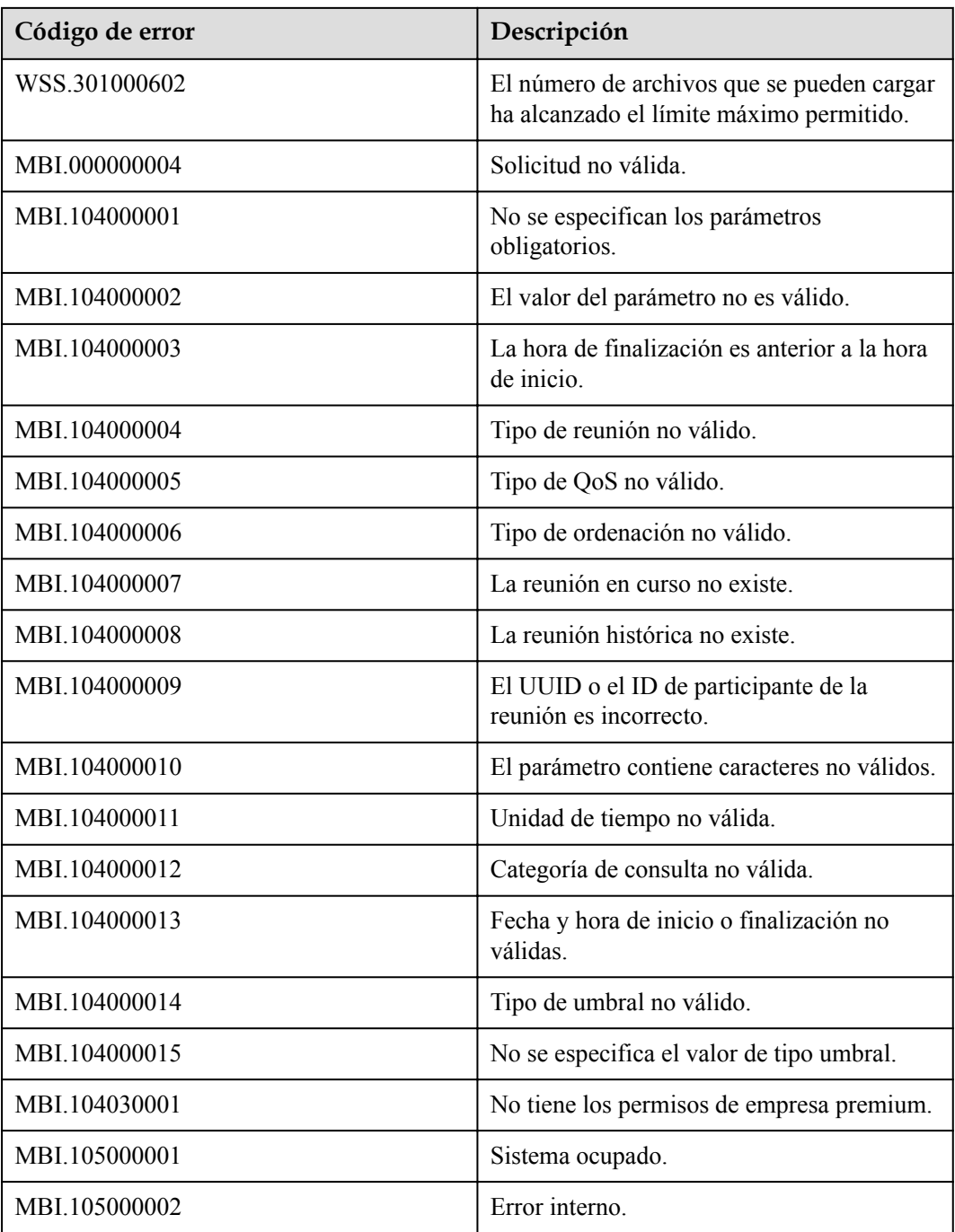

# **20 Apéndices**

### **20.1 Lista de países o regiones a los que pertenecen los números de teléfono móvil**

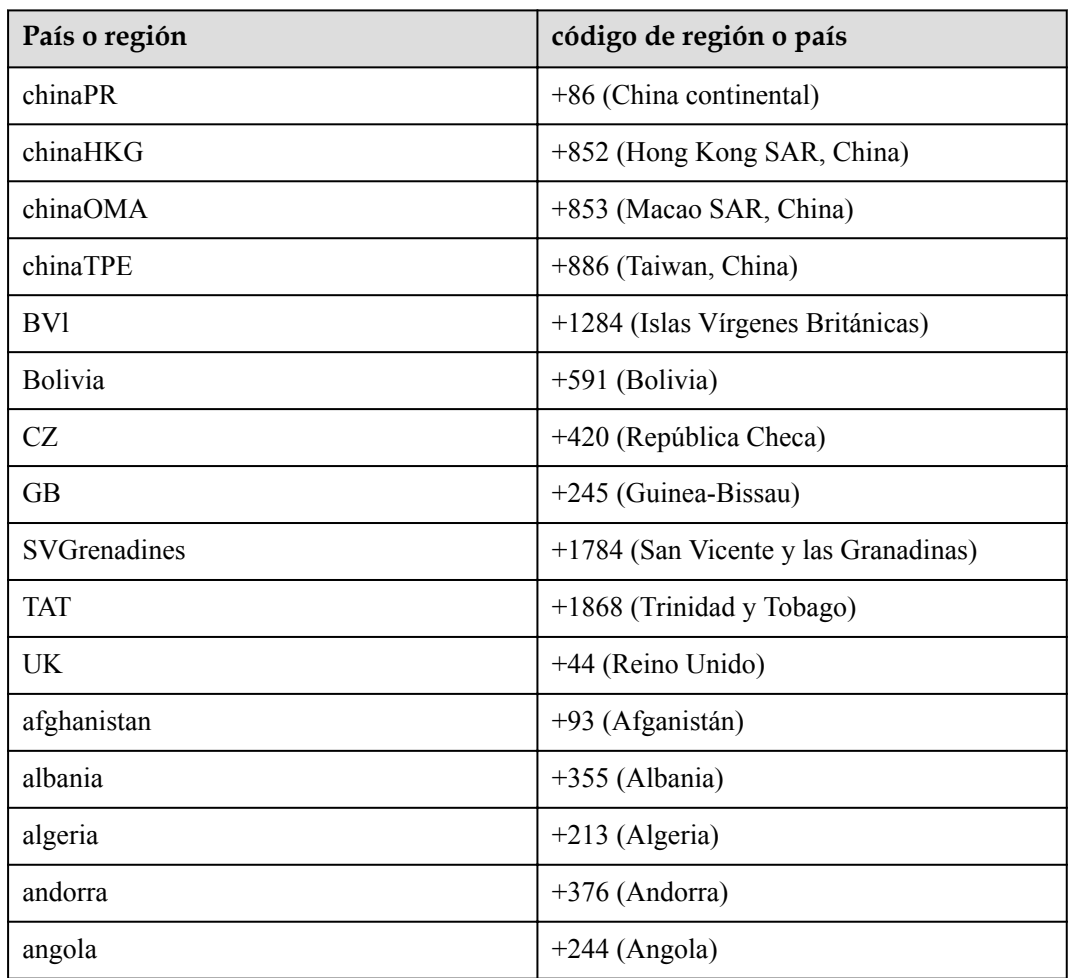

**Tabla 20-1** Lista de países o regiones a los que pertenecen los números de teléfono móvil

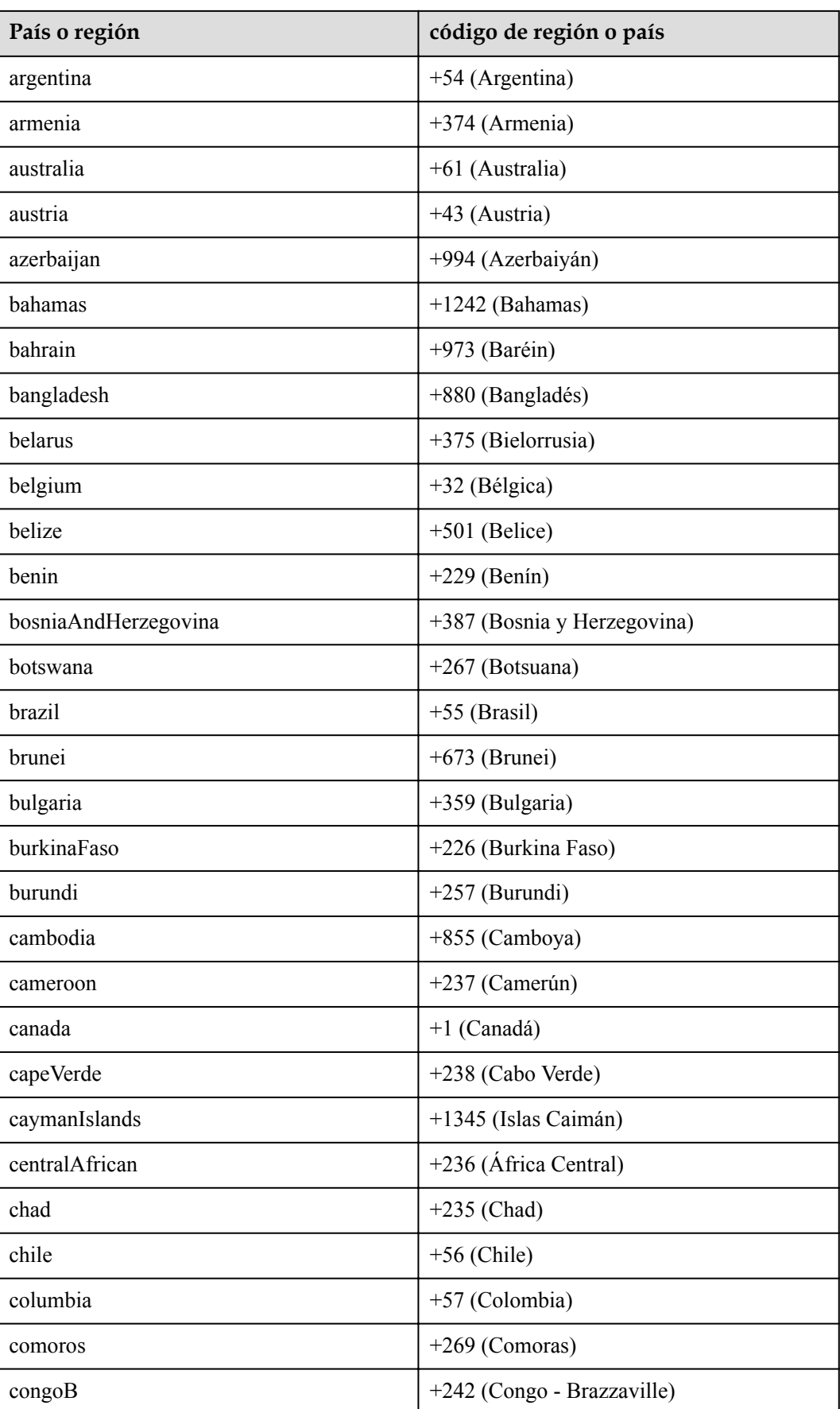

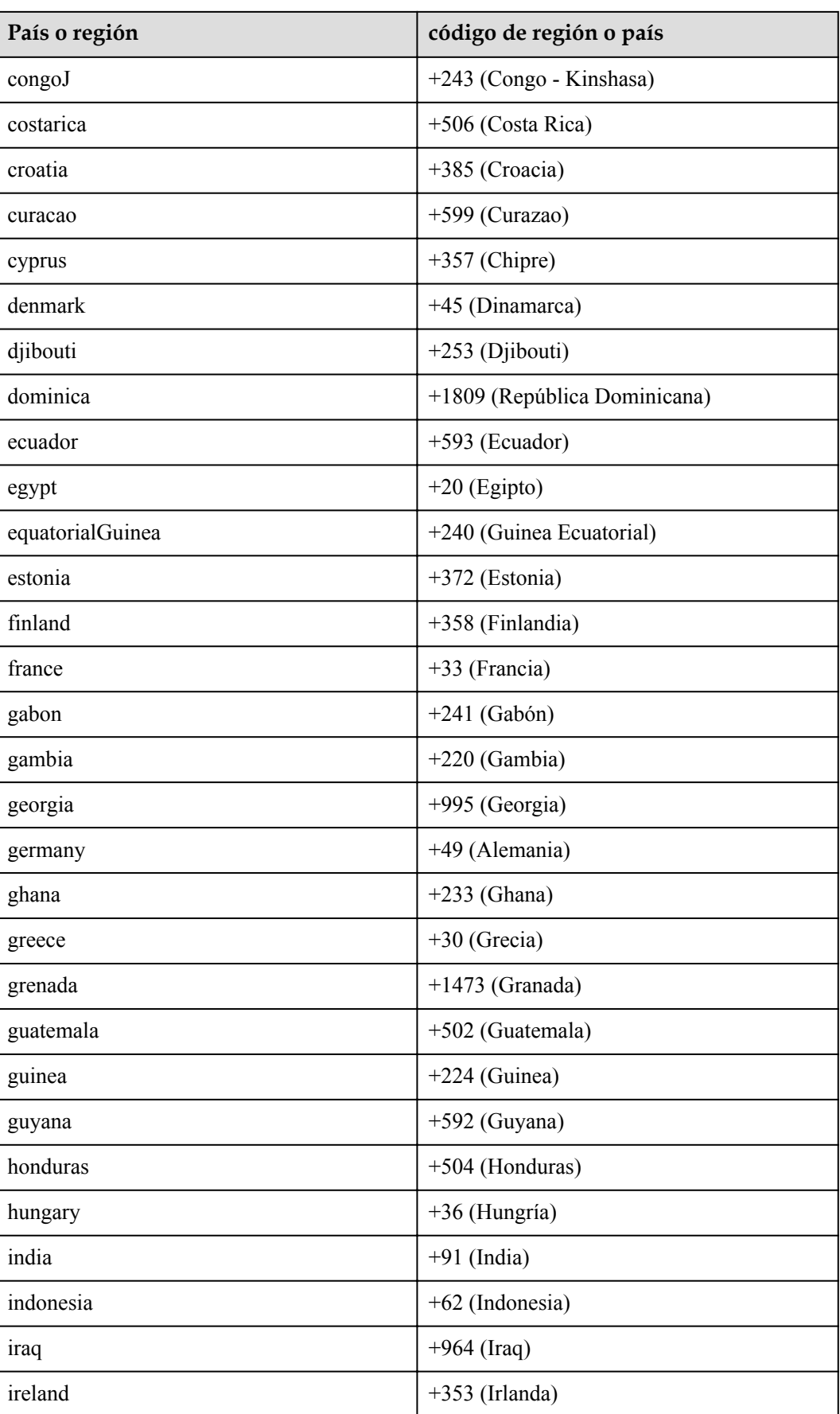

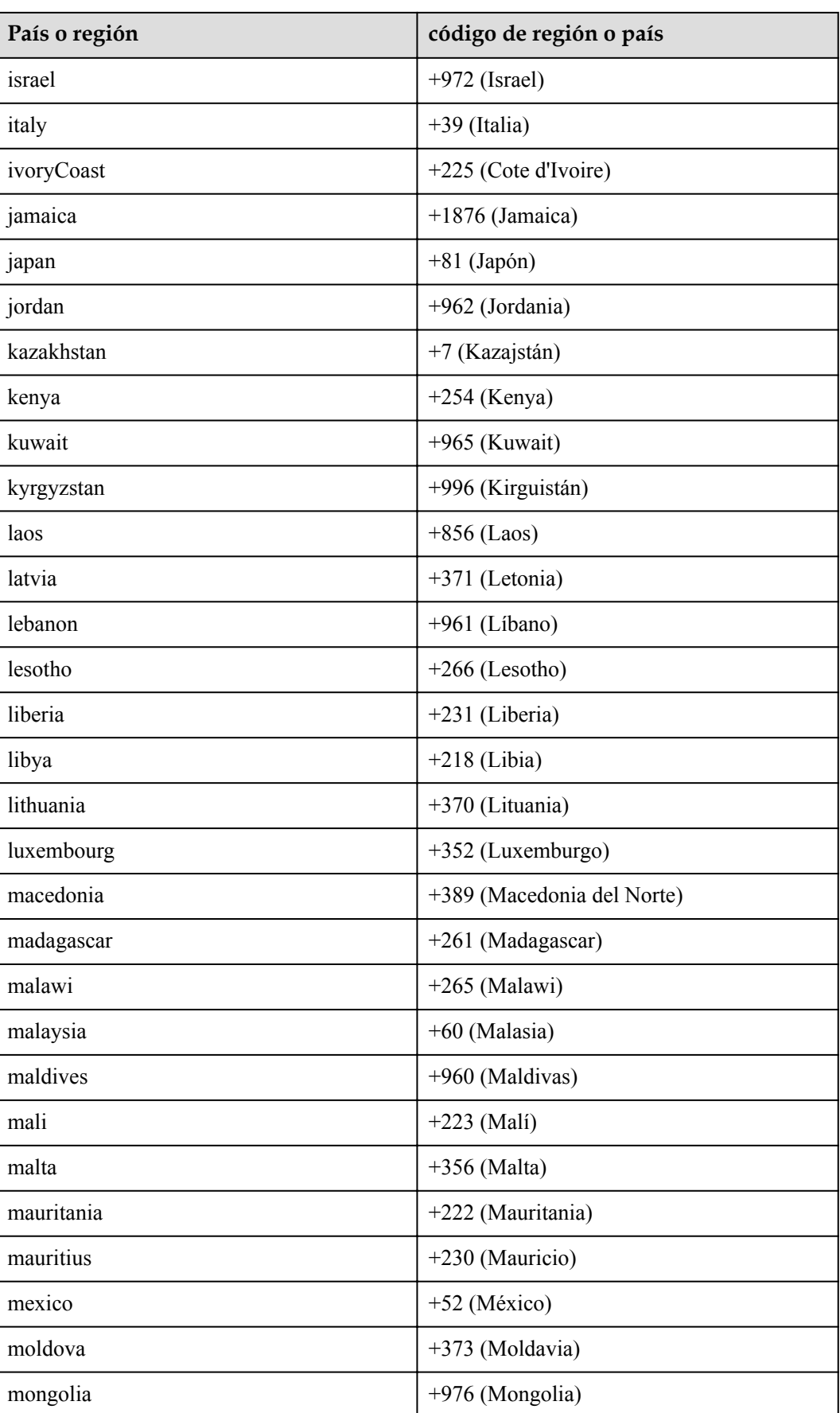

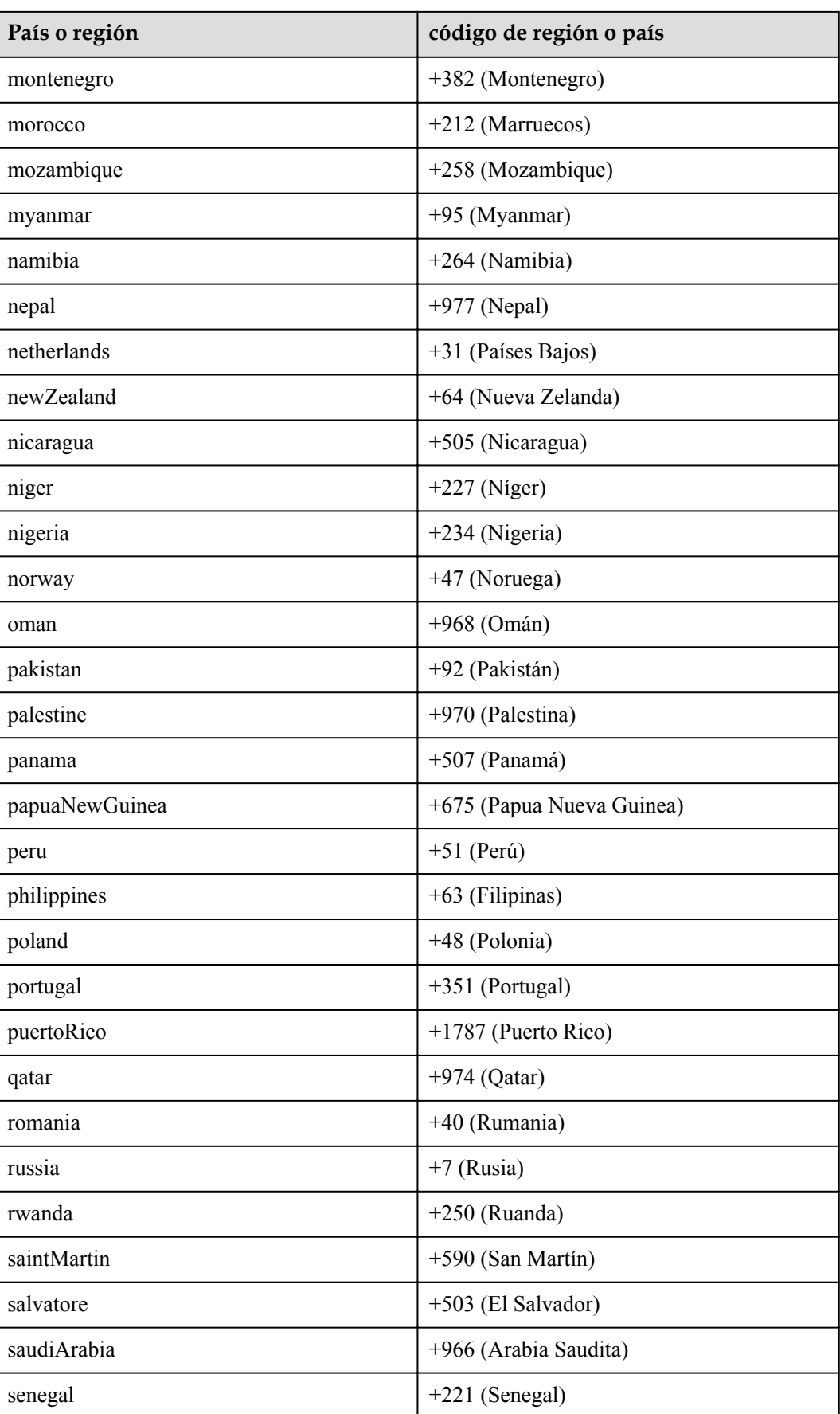

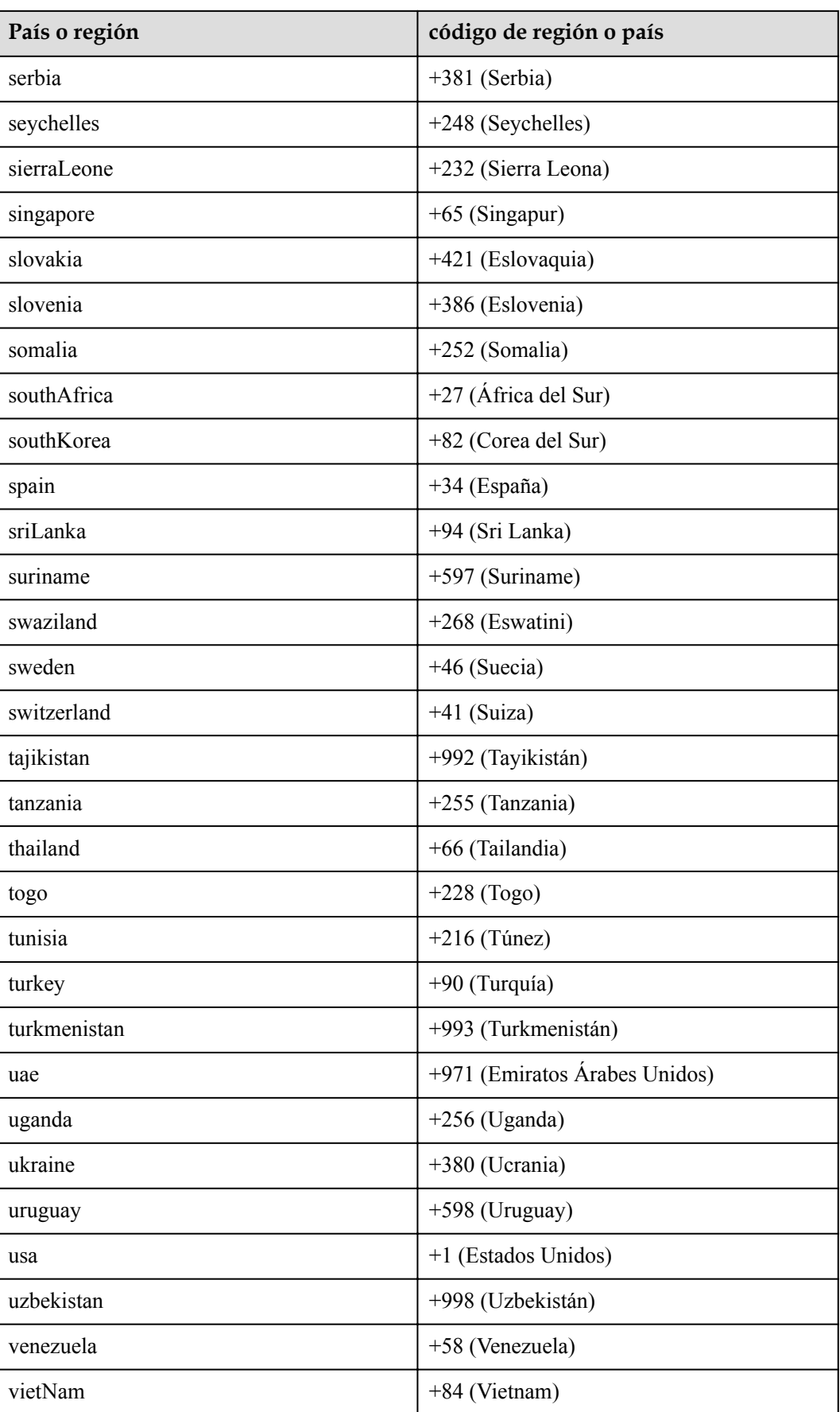

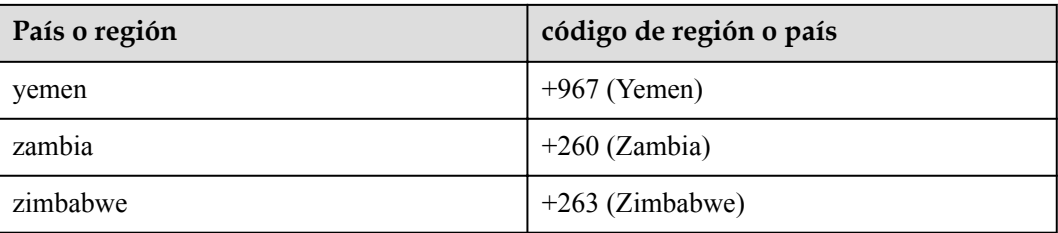

## **20.2 Tabla de zona horaria**

**Tabla 20-2** Asignación de zonas horarias

| Valor | Zona horaria                                       |
|-------|----------------------------------------------------|
| 1     | (GMT-12:00) Eniwetok, Kwajalein                    |
| 2     | (GMT-11:00) Midway Island, Samoa                   |
| 3     | (GMT-10:00) Hawaii                                 |
| 4     | (GMT-09:00) Alaska                                 |
| 5     | (GMT-08:00) Pacific Time (US & Canada),<br>Tijuana |
| 6     | (GMT-07:00) Arizona                                |
| 7     | (GMT-07:00) Mountain Time (US $\&$<br>Canada)      |
| 8     | (GMT-06:00) Central America                        |
| 9     | (GMT-06:00) Central Time (US & Canada)             |
| 10    | (GMT-06:00) Mexico City                            |
| 11    | (GMT-06:00) Saskatchewan                           |
| 12    | (GMT-05:00) Bogota, Lima, Quito                    |
| 13    | (GMT-05:00) Eastern Time (US & Canada)             |
| 14    | (GMT-05:00) Indiana (Este)                         |
| 15    | (GMT-04:00) Atlantic Time (Canada)                 |
| 16    | (GMT-04:00) Caracas, La Paz                        |
| 17    | (GMT-04:00) Santiago                               |
| 18    | (GMT-03:30) Newfoundland                           |
| 19    | (GMT-03:00) Brasilia                               |
| 20    | (GMT-03:00) Buenos Aires, Georgetown               |
| 21    | (GMT-03:00) Greenland                              |

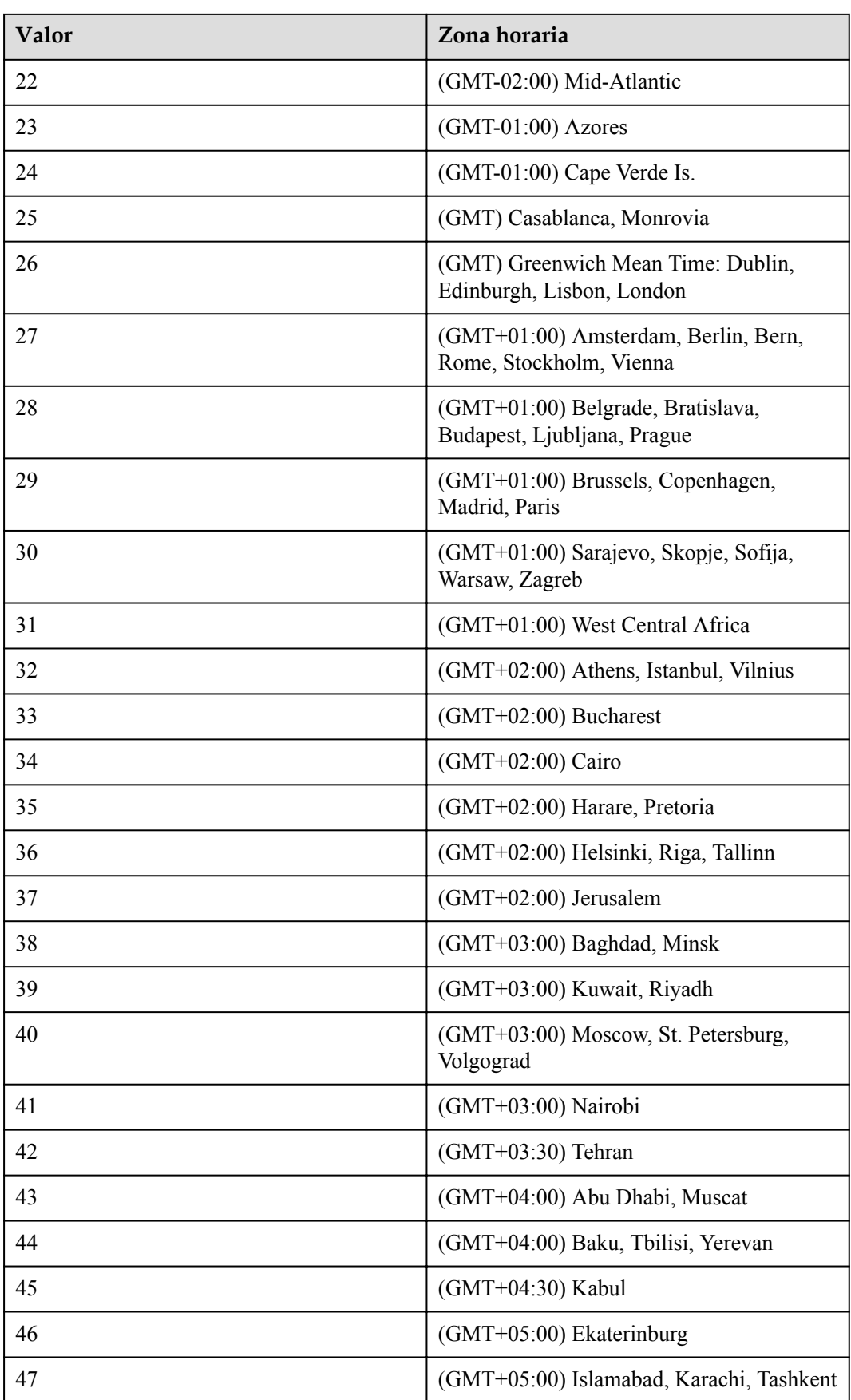

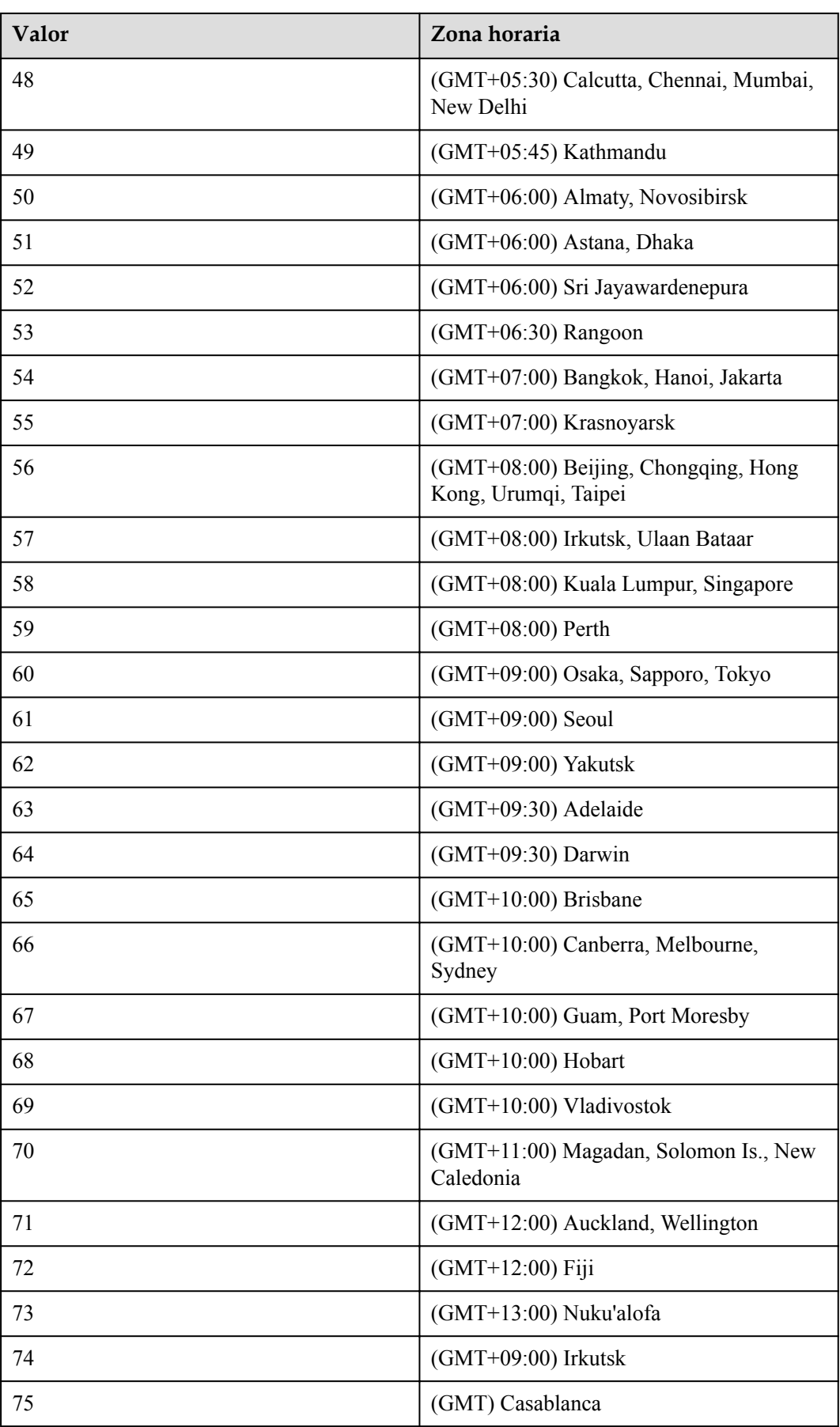

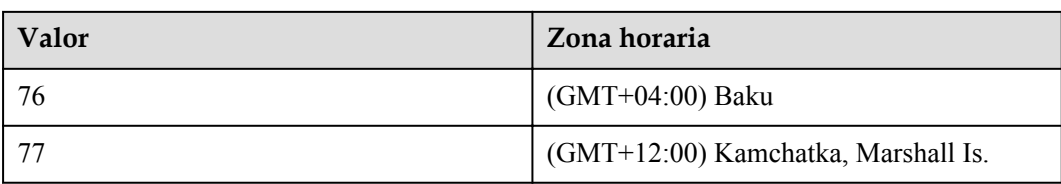
# **21 Preguntas frecuentes**

## **21.1 Realización de transcodificación de Base64**

Esta sección muestra la transcodificación de tokens de autorización de Base64 (**Authorization** y **Conference-Authorization**). La **[API para realizar autenticación](#page-31-0)** se utiliza como ejemplo.

**Paso 1** Abra el software Notepad++, cree un archivo e introduzca *username*:*password* en el archivo creado.

Use **user01:123** como ejemplo. Seleccione y haga clic con el botón derecho en el texto **user01:123** y elija **Plugin commands** > **Base64 Encode** en el menú contextual.

**Paso 2** El valor de **Authorization** para la autenticación es **Basic dXNlcjAxOjEyMw==**. La transcodificación basada en Base64 del token de autorización está completa.

**----Fin**

## **21.2 ¿Cómo uso la sala de reuniones en la nube gratuita o comprada para crear una reunión?**

### **Uso de la sala de reuniones gratuita de 50 participantes en la nube**

1. Utilice la cuenta que necesita crear una reunión para llamar a la API **[Consulta de salas de](#page-596-0) [reuniones en la nube por página y el ID personal de la reunión como usuario común](#page-596-0)** y consultar el ID de la sala de reuniones en la nube.

- 2. Llama a la API para crear una reunión y configura **vmrFlag** y **vmrID**.
- (1) Establezca **vmrFlag** en **1**.
- (2) Establezca **vmrID** en el ID de reunión en la nube obtenido en el paso 1.

| vmrFlag | No  | Integer | Body | Whether to use a cloud meeting room to hold the<br>scheduled meeting. Default value: 0.<br>• 0: Do not use any cloud meeting room.<br>• 1: Use a cloud meeting room.                                                                                 |
|---------|-----|---------|------|----------------------------------------------------------------------------------------------------|
| vmrID   | No. | String  | Body | ID of the cloud meeting room used to hold the<br>meeting. The value can contain up to 512 characters.<br>If this parameter is specified, the ID is used to query<br>cloud meeting rooms.                                                             |
|         |     |         |      | If this parameter is empty, all cloud meeting rooms<br>of the user are queried. If a personal meeting ID is<br>available, the personal meeting ID is used. If no<br>personal meeting ID is available, the smallest cloud<br>meeting room ID is used. |

**Figura 21-1** Parámetros para crear una reunión con una sala de reuniones en la nube

#### **Figura 21-2** Valor de vmrID

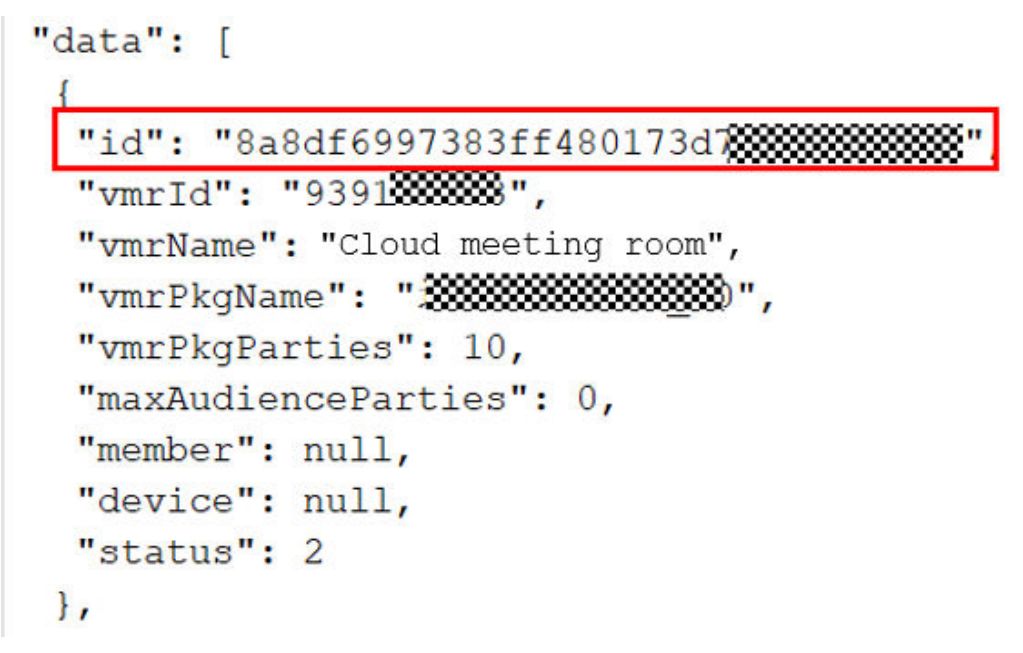

#### **Uso de una sala de reuniones en la nube comprada**

1. Utilice la cuenta de administrador empresarial para llamar a la API **[Consulta de salas de](#page-591-0) [reuniones en la nube por página como administrador empresarial](#page-591-0)** para consultar detalles e información de asignación de una sala de reuniones en la nube comprada.

2. Asigne la sala de reuniones en la nube a una cuenta de usuario de reunión específica. Para obtener más información, véase **[Asignación de una sala de reuniones en la nube](#page-605-0)**.

3. Inicie sesión en el sistema con la cuenta de usuario de la reunión, llame a la API para crear una reunión y configure **vmrFlag** y **vmrID**.

(1) Establezca **vmrFlag** en **1**.

(2) Establezca **vmrID** en el ID de reunión en la nube obtenido en el paso 1.

| vmrFlag | No. | Integer | Body | Whether to use a cloud meeting room to hold the<br>scheduled meeting. Default value: 0.<br>• 0: Do not use any cloud meeting room.<br>• 1: Use a cloud meeting room.                                                                                 |
|---------|-----|---------|------|----------------------------------------------------------------------------------------------------|
| vmrID   | No. | String  | Body | ID of the cloud meeting room used to hold the<br>meeting. The value can contain up to 512 characters.<br>If this parameter is specified, the ID is used to query<br>cloud meeting rooms.                                                             |
|         |     |         |      | If this parameter is empty, all cloud meeting rooms<br>of the user are queried. If a personal meeting ID is<br>available, the personal meeting ID is used. If no<br>personal meeting ID is available, the smallest cloud<br>meeting room ID is used. |

**Figura 21-3** Parámetros para crear una reunión con una sala de reuniones en la nube

#### **Figura 21-4** Valor de vmrID

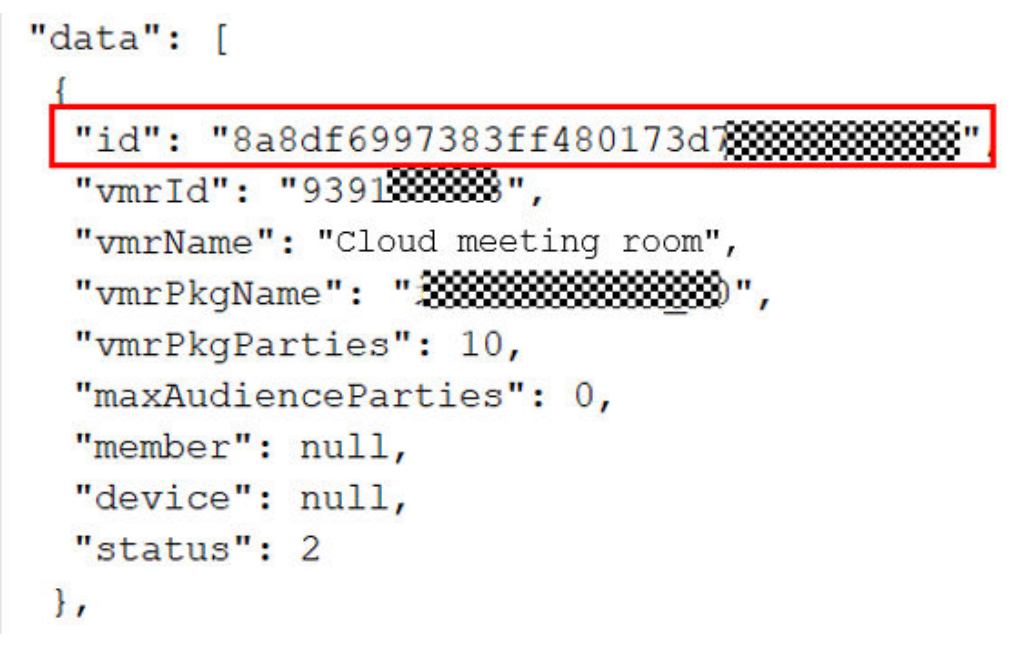

## **21.3 ¿Qué hago si falló la autenticación de ID de aplicación?**

#### **Autenticación de ID de aplicación**

1. Compruebe si la ID y la clave de la aplicación especificados coinciden con la información de la aplicación.

2. Compruebe si el formato del valor de **autorización** es correcto.

```
Ejemplo: HMAC-SHA256
Signature=bd4b79e16c15fc9274f3336f85a4847e6211c5fc34a1e16be8a35a9c15995915
```
#### **Figura 21-5** Formato de parámetro de autorización

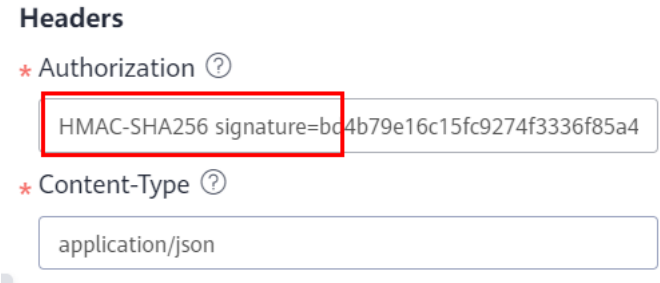

#### 3. Compruebe si la firma generada es correcta. Para obtener más información, consulte **[Algoritmo de generación](https://support.huaweicloud.com/intl/es-us/devg-meeting/meeting_20_0011.html#section2)**.

Ejemplo: HMAC-SHA256 signature=HexEncode(HMAC256((appId + ":" + userId + ":" + expireTime + ":" + nonce), appKey))

Si se utiliza el administrador de empresa para la autenticación, el parámetro **userId** se puede dejar en blanco, pero se deben reservar los dos puntos (:).

Ejemplo: HMAC-SHA256 signature=HexEncode(HMAC256((appId + ":" + ":" + expireTime + ":" + nonce), appKey))

4. Asegúrese de que los parámetros en el cuerpo son los mismos que cuando se genera la firma.